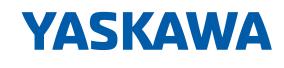

# **PROFINET** Communications

sigma-7 servopack sgd7s-пппdcoпппп, 400 v Technical Manual

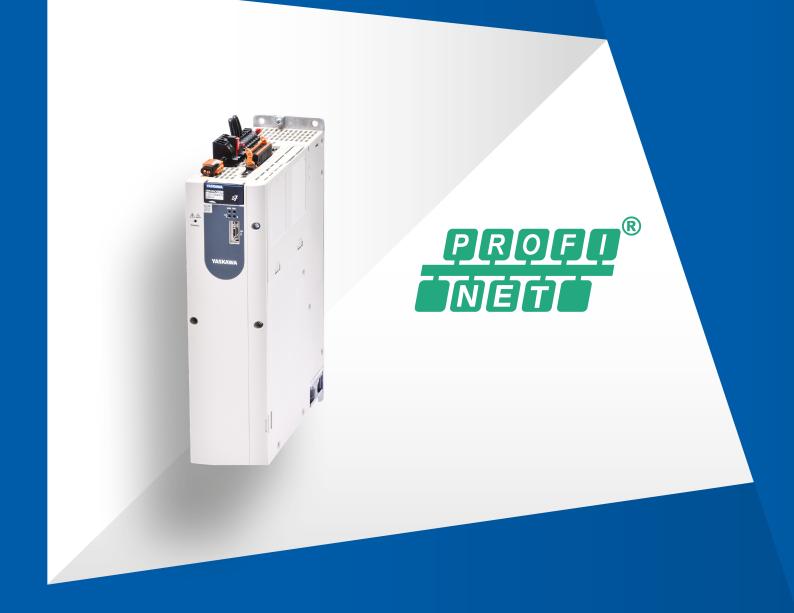

## **Table of contents**

| 1 | General                                                                          | 14 |
|---|----------------------------------------------------------------------------------|----|
|   | 1.1 About this Manual                                                            | 14 |
|   | 1.2 Outline of Manual                                                            | 14 |
|   | 1.3 Related Documents                                                            | 16 |
|   | 1.4 Using This Manual                                                            | 18 |
|   | 1.5 Safety Precautions.                                                          | 22 |
|   | 1.5.1 Safety Information                                                         | 22 |
|   | 1.5.2 Safety Precautions That Must Always Be Observed                            |    |
|   | 1.6 Warranty                                                                     |    |
|   | 1.7 Compliance with UL Standards, EU Directives, and Other Safety Stand-<br>ards |    |
| • |                                                                                  |    |
| 2 | Basic Information on SERVOPACKs                                                  |    |
|   | 2.1 Overview                                                                     |    |
|   | 2.2 The $\Sigma$ -7 Series                                                       |    |
|   | 2.3 Introduction to PROFINET                                                     |    |
|   | 2.3.1 Overview                                                                   |    |
|   | 2.3.2 Data Types                                                                 |    |
|   | 2.3.3 Data Ranges                                                                |    |
|   | 2.4 Interpreting the Nameplate                                                   |    |
|   | 2.5 Part Names                                                                   |    |
|   | 2.6 Model Designations                                                           |    |
|   | 2.6.1 Interpreting SERVOPACK Model Numbers                                       |    |
|   | 2.6.2 Interpreting Servomotor Model Numbers                                      |    |
|   | 2.7 Combinations of SERVOPACKs and Servomotors                                   |    |
|   | 2.7.1 Combinations of Rotary Servomotors and SERVOPACKs                          |    |
|   | 2.7.2 Combinations of Linear Servomotors and SERVOPACKs                          |    |
|   | 2.8 Functions                                                                    | 46 |
| 3 | Selecting a SERVOPACK                                                            | 51 |
|   | 3.1 Overview                                                                     | 51 |
|   | 3.2 Ratings and Specifications                                                   | 51 |
|   | 3.2.1 Ratings                                                                    | 51 |
|   | 3.2.2 SERVOPACK Overload Protection Characteristics                              | 52 |
|   | 3.2.3 Specifications                                                             | 52 |
|   | 3.3 Block Diagrams                                                               | 58 |
|   | 3.3.1 Overview                                                                   | 58 |
|   | 3.3.2 SERVOPACKs without Built-in Servomotor Brake Control                       | 58 |
|   | 3.3.3 SERVOPACKs with Built-in Servomotor Brake Control                          | 61 |
|   | 3.4 External Dimensions                                                          | 64 |
|   | 3.4.1 Front Cover Dimensions and Connector Specifications                        | 64 |
|   | 3.4.2 SERVOPACK External Dimensions                                              | 66 |
|   | 3.5 Examples of Standard Connections between SERVOPACKs and Peripheral           |    |
|   | Devices                                                                          | 68 |
| 4 | SERVOPACK Installation                                                           | 70 |
|   | 4.1 Overview                                                                     | 70 |
|   | 4.2 Installation Precautions.                                                    |    |
|   | 4.3 Mounting Types and Orientation                                               |    |
|   | 4.4 Mounting Hole Dimensions                                                     |    |
|   | 4.5 Mounting Interval                                                            |    |
|   |                                                                                  | _  |

|   | 4.5.1 Installing One SERVOPACK in a Control Panel                              |     |
|---|--------------------------------------------------------------------------------|-----|
|   | 4.5.2 Installing More Than One SERVOPACK in a Control Panel                    | 72  |
|   | 4.6 Monitoring the Installation Environment                                    | 73  |
|   | 4.7 Derating Specifications                                                    |     |
|   | 4.8 EMC Installation Conditions                                                | 74  |
| 5 | Wiring and Connecting SERVOPACKs                                               | 76  |
|   | 5.1 Overview                                                                   |     |
|   | 5.2 Wiring and Connecting SERVOPACKs                                           | 76  |
|   | 5.2.1 General Precautions                                                      |     |
|   | 5.2.2 Countermeasures against Noise                                            | 79  |
|   | 5.2.3 Grounding                                                                |     |
|   | 5.3 Basic Wiring Diagrams                                                      | 83  |
|   | 5.4 Wiring the Power Supply to the SERVOPACK                                   |     |
|   | 5.4.1 Overview                                                                 |     |
|   | 5.4.2 Terminal Symbols and Terminal Names                                      | 84  |
|   | 5.4.3 Connector Wiring Procedure                                               |     |
|   | 5.4.4 Power ON Sequence                                                        |     |
|   | 5.4.5 Power Supply Wiring Diagrams                                             |     |
|   | 5.4.6 Wiring Regenerative Resistors                                            |     |
|   | 5.4.7 Wiring Reactors for Harmonic Suppression                                 |     |
|   | 5.5 Wiring Servomotors                                                         |     |
|   | 5.5.1 Terminal Symbols and Terminal Names                                      |     |
|   | 5.5.2 Pin Arrangement of Encoder Connector (CN2)                               |     |
|   | 5.5.3 Wiring the SERVOPACK to the Encoder                                      |     |
|   | 5.5.4 Wiring the SERVOPACK to the Holding Brake                                |     |
|   | 5.6 Connecting I/O Signals                                                     |     |
|   | 5.6.1 I/O Signal Connector (CN1) Names and Functions                           |     |
|   | 5.6.2 I/O Signal Connector (CN1) Pin Arrangement                               |     |
|   | 5.6.3 I/O Signal Wiring Examples                                               |     |
|   | 5.6.4 I/O Circuits                                                             |     |
|   | 5.7 Connecting Safety Function Signals                                         |     |
|   | 5.7.1 Overview                                                                 | 112 |
|   | 5.7.2 Pin Arrangement of Safety Function Signals (CN8)                         | 112 |
|   | 5.7.3 I/O Circuits                                                             | 112 |
|   | 5.8 Connecting PROFINET Communications Cables                                  | 115 |
|   | 5.8.1 Overview                                                                 | 115 |
|   | 5.8.2 PROFINET Connectors (RJ45)                                               | 115 |
|   | 5.8.3 Ethernet Communications Cables                                           | 116 |
|   | 5.9 Connecting the Other Connectors                                            | 116 |
|   | 5.9.1 Serial Communications Connector (CN3)                                    | 116 |
|   | 5.9.2 Computer Connector (CN7).                                                | 116 |
|   | 5.9.3 Analog Monitor Connector (CN5)                                           | 117 |
| 6 | Wiring and Settings for the Dynamic Brake                                      | 118 |
| J |                                                                                | 118 |
|   |                                                                                | 118 |
|   | <ul><li>6.2 Introduction to the Dynamic Brake</li><li>6.2.1 Overview</li></ul> | 118 |
|   |                                                                                |     |
|   | 6.2.2 SERVOPACK Models with a Built-In Dynamic Brake                           | 118 |
|   | 6.2.3 SERVOPACK Models without a Built-In Dynamic Brake                        | 119 |
|   | 6.3 SERVOPACK Models with a Built-In Dynamic Brake                             | 119 |

| 6.3.1  | Overview                                                                                 | 119 |
|--------|------------------------------------------------------------------------------------------|-----|
| 6.3.2  | Using the Dynamic Brake                                                                  | 119 |
| 6.3.3  | Selecting the Dynamic Brake Resistor                                                     | 121 |
| 6.3.4  | Connecting Dynamic Brake Resistors                                                       | 124 |
| 6.3.5  | Setting the Energy Consumption and Resistance of the Dynamic Brake                       |     |
|        | Resistor                                                                                 | 126 |
| 6.4 5  | ERVOPACK Models without a Built-In Dynamic Brake                                         | 127 |
| 6.4.1  | Overview                                                                                 | 127 |
| 6.4.2  | Using the Dynamic Brake                                                                  | 128 |
| 6.4.3  | Selecting the Devices Required for the Dynamic Brake Circuit                             | 129 |
| 6.4.4  | Wiring the Dynamic Brake Circuit                                                         | 133 |
| 6.4.5  | Parameter Settings for the Dynamic Brake Circuit                                         | 133 |
| 6.5 C  | Coasting Distances for Dynamic Braking                                                   | 137 |
| 6.5.1  | Overview                                                                                 | 137 |
| 6.5.2  | Coasting Distance during Dynamic Braking                                                 | 137 |
| 6.5.3  | Data for Calculating Coasting Distance                                                   | 138 |
| Basic  | Functions That Require Setting before Operation                                          | 146 |
|        | Dverview                                                                                 |     |
|        | Anipulating SERVOPACK Parameters (Pn                                                     |     |
|        | Overview                                                                                 |     |
| 7.2.1  | Classifications of SERVOPACK Parameters                                                  |     |
| 7.2.3  | Notation for SERVOPACK Parameters                                                        |     |
| 7.2.3  |                                                                                          |     |
|        | Write Prohibition Setting for SERVOPACK Parameters                                       |     |
| 7.2.5  | -                                                                                        |     |
| -      | •                                                                                        |     |
|        | Power Supply Type Settings for the Main Circuit                                          | 157 |
|        |                                                                                          |     |
|        | Actor Direction Setting                                                                  | 159 |
|        | Setting the Linear Encoder Pitch                                                         |     |
|        | Vriting Linear Servomotor Parameters                                                     | 161 |
|        | Selecting the Phase Sequence for a Linear Servomotor                                     |     |
|        | Polarity Sensor Setting                                                                  | 170 |
|        | Polarity Detection                                                                       | 171 |
| 7.10.1 |                                                                                          | 171 |
| 7.10.2 |                                                                                          | 171 |
| 7.10.3 | Using the Servo ON Command (Enable Operation Command) to Per-<br>form Polarity Detection | 172 |
| 7 10 / |                                                                                          | 172 |
| 7.10.4 |                                                                                          | 172 |
|        | Overtravel and Related Settings                                                          |     |
| 7.11.1 |                                                                                          | 174 |
| 7.11.2 |                                                                                          | 175 |
| 7.11.3 | 5                                                                                        | 175 |
| 7.11.4 |                                                                                          | 176 |
| 7.11.5 | 0                                                                                        | 177 |
| 7.11.6 |                                                                                          | 179 |
| 7.11.7 |                                                                                          | 180 |
| 7.11.8 |                                                                                          | 181 |
|        | Holding Brake                                                                            | 181 |
| 7.12.1 |                                                                                          | 181 |
| 7.12.2 | Brake Operating Sequence                                                                 | 182 |
|        |                                                                                          |     |

7

8

| 7.12.3 /BK (Brake) Signal                                                  | 183 |
|----------------------------------------------------------------------------|-----|
| 7.12.4 Output Timing of /BK (Brake) Signal When the Servomotor Is Stopped. | 184 |
| 7.12.5 Output Timing of /BK (Brake) Signal When the Servomotor Is Oper-    |     |
| ating                                                                      | 185 |
| 7.12.6 Built-in Brake Relay Usage Selection                                | 186 |
| 7.13 Motor Stopping Methods for Servo OFF and Alarms                       | 187 |
| 7.13.1 Overview                                                            |     |
| 7.13.2 Stopping Method for Servo OFF                                       | 188 |
| 7.13.3 Servomotor Stopping Method for Alarms                               | 189 |
| 7.14 Motor Overload Detection Level                                        | 191 |
| 7.14.1 Overview                                                            | 191 |
| 7.14.2 Detection Timing for Overload Warnings (A.910)                      | 191 |
| 7.14.3 Detection Timing for Overload Alarms (A.720)                        | 191 |
| 7.15 Setting Unit Systems                                                  | 192 |
| 7.15.1 Overview                                                            | 192 |
| 7.15.2 Setting the Position Reference Unit                                 | 193 |
| 7.15.3 Setting the Speed Reference Unit                                    | 198 |
| 7.15.4 Setting the Acceleration Reference Unit                             | 199 |
| 7.16 Resetting the Absolute Encoder                                        | 200 |
| 7.16.1 Overview                                                            | 200 |
| 7.16.2 Precautions on Resetting                                            | 201 |
| 7.16.3 Preparations                                                        | 201 |
| 7.16.4 Applicable Tools                                                    | 201 |
| 7.16.5 Operating Procedure                                                 | 201 |
| 7.17 Setting the Origin of the Absolute Encoder                            | 204 |
| 7.17.1 Absolute Encoder Origin Offset                                      | 204 |
| 7.17.2 Setting the Origin of the Absolute Linear Encoder                   | 205 |
| 7.18 Setting the Regenerative Resistor Capacity                            | 208 |
| Application Functions                                                      | 210 |
| 8.1 Overview                                                               | 210 |
| 8.2 I/O Signal Allocations                                                 |     |
| 8.2.1 Overview                                                             |     |
| 8.2.2 Input Signal Allocations                                             |     |
| 8.2.3 Output Signal Allocations                                            |     |
| 8.2.4 ALM (Servo Alarm) Signal                                             |     |
| 8.2.5 /WARN (Warning) Signal                                               |     |
| 8.2.6 /TGON (Rotation Detection) Signal.                                   |     |
| 8.2.7 /S-RDY (Servo Ready) Signal                                          |     |
| 8.2.8 /V-CMP (Speed Coincidence Detection) Signal                          |     |
| 8.2.9 /COIN (Positioning Completion) Signal                                |     |
| 8.2.10 /NEAR (Near) Signal.                                                |     |
| 8.2.11 Speed Limit during Torque Control                                   |     |
| 8.3 Operation for Momentary Power Interruptions                            |     |
| 8.4 SEMI F47 Function                                                      |     |
| 8.5 Setting the Motor Maximum Speed                                        |     |
| 8.6 Encoder Divided Pulse Output                                           |     |
| 8.6.1 Overview                                                             |     |
| 8.6.2 Encoder Divided Pulse Output Signals                                 |     |
| 8.6.3 Setting for the Encoder Divided Pulse Output Signals                 |     |
| 8.7 Software Limits                                                        |     |
| U.I OULWAIG LIIIILU.                                                       | 200 |

| 8.8 Selecting Torque Limits                                                |     |
|----------------------------------------------------------------------------|-----|
| 8.8.1 Overview                                                             |     |
| 8.8.2 Internal Torque Limits                                               |     |
| 8.8.3 External Torque Limits                                               | 238 |
| 8.8.4 /CLT (Torque Limit Detection) Signal                                 | 242 |
| 8.9 Absolute Encoders                                                      | 242 |
| 8.9.1 Overview                                                             | 242 |
| 8.9.2 Connecting an Absolute Encoder                                       | 243 |
| 8.9.3 Structure of the Position Data of the Absolute Encoder               | 243 |
| 8.9.4 Output Ports for the Position Data from the Absolute Encoder         | 243 |
| 8.9.5 Reading the Position Data from the Absolute Encoder                  | 244 |
| 8.9.6 Transmission Specifications                                          | 246 |
| 8.9.7 Calculating the Current Position in Machine Coordinates              | 246 |
| 8.9.8 Multiturn Limit Setting                                              | 247 |
| 8.9.9 Multiturn Limit Disagreement Alarm (A.CC0)                           | 249 |
| 8.10 Absolute Linear Encoders.                                             |     |
| 8.10.1 Overview                                                            | 253 |
| 8.10.2 Connecting an Absolute Linear Encoder                               |     |
| 8.10.3 Structure of the Position Data of the Absolute Linear Encoder       |     |
| 8.10.4 Output Ports for the Position Data from the Absolute Linear Encoder |     |
| 8.10.5 Reading the Position Data from the Absolute Linear Encoder          |     |
| 8.10.6 Transmission Specifications                                         |     |
| 8.10.7 Calculating the Current Position in Machine Coordinates             |     |
| 8.11 Software Reset                                                        |     |
| 8.11.1 Overview                                                            |     |
| 8.11.2 Preparations                                                        |     |
| 8.11.3 Applicable Tools                                                    |     |
| 8.11.4 Operating Procedure                                                 |     |
| 8.12 Initializing the Vibration Detection Level                            |     |
| 8.12.1 Overview                                                            |     |
|                                                                            |     |
| 8.12.2 Preparations                                                        |     |
| 8.12.3 Applicable Tools                                                    |     |
| 8.12.4 Operating Procedure                                                 |     |
| 8.12.5 Related Parameters                                                  |     |
| 8.13 Adjusting the Motor Current Detection Signal Offset                   |     |
| 8.13.1 Overview                                                            |     |
| 8.13.2 Automatic Adjustment                                                |     |
| 8.13.3 Manual Adjustment                                                   |     |
| 8.14 Forcing the Motor to Stop                                             |     |
| 8.14.1 Overview                                                            |     |
| 8.14.2 FSTP (Forced Stop Input) Signal                                     |     |
| 8.14.3 Stopping Method Selection for Forced Stops                          |     |
| 8.14.4 Resetting Method for Forced Stops                                   |     |
| 8.15 Overheat Protection                                                   |     |
| 8.15.1 Overview                                                            |     |
| 8.15.2 Connecting the Overheat Protection Input (TH) Signal                |     |
| 8.15.3 Overheat Protection Selections                                      | 275 |
| Trial Operation and Actual Operation                                       | 277 |
| 9.1 Overview                                                               |     |
|                                                                            |     |

9

|    | 9.2 Flow of Trial Operation                                            | 277 |
|----|------------------------------------------------------------------------|-----|
|    | 9.2.1 Flow of Trial Operation for Rotary Servomotors                   | 277 |
|    | 9.2.2 Flow of Trial Operation for Linear Servomotors                   | 278 |
|    | 9.3 Inspections and Confirmations before Trial Operation               | 281 |
|    | 9.4 Trial Operation for the Servomotor without a Load                  | 282 |
|    | 9.4.1 Overview                                                         | 282 |
|    | 9.4.2 Preparations                                                     | 282 |
|    | 9.4.3 Applicable Tools                                                 | 283 |
|    | 9.4.4 Operating Procedure                                              | 283 |
|    | 9.5 Trial Operation with PROFINET Communications                       | 286 |
|    | 9.6 Trial Operation with the Servomotor Connected to the Machine       | 288 |
|    | 9.6.1 Overview                                                         | 288 |
|    | 9.6.2 Precautions                                                      | 288 |
|    | 9.6.3 Preparations                                                     | 289 |
|    | 9.6.4 Operating Procedure                                              |     |
|    | 9.7 Convenient Function to Use during Trial Operation                  | 291 |
|    | 9.7.1 Overview                                                         | 291 |
|    | 9.7.2 Program Jogging                                                  | 291 |
|    | 9.7.3 Origin Search                                                    | 298 |
|    | 9.7.4 Test without a Motor                                             | 302 |
| 10 | Tuning                                                                 | 309 |
|    | 10.1 Overview                                                          | 309 |
|    | 10.2 Overview and Flow of Tuning                                       | 309 |
|    | 10.2.1 Overview                                                        |     |
|    | 10.2.2 Tuning Functions                                                | 310 |
|    | 10.2.3 Diagnostic Tool                                                 | 312 |
|    | 10.3 Monitoring Methods                                                | 312 |
|    | 10.4 Precautions to Ensure Safe Tuning                                 | 313 |
|    | 10.4.1 Overview                                                        | 313 |
|    | 10.4.2 Overtravel Settings                                             | 313 |
|    | 10.4.3 Torque Limit Settings                                           | 314 |
|    | 10.4.4 Setting the Position Deviation Overflow Alarm Level             | 314 |
|    | 10.4.5 Vibration Detection Level Setting                               | 316 |
|    | 10.4.6 Setting the Position Deviation Overflow Alarm Level at Servo ON | 316 |
|    | 10.5 Tuning-less Function                                              | 317 |
|    | 10.5.1 Overview                                                        | 317 |
|    | 10.5.2 Application Restrictions                                        | 318 |
|    | 10.5.3 Operating Procedure                                             | 318 |
|    | 10.5.4 Troubleshooting Alarms                                          | 321 |
|    | 10.5.5 Parameters Disabled by Tuning-less Function                     | 321 |
|    | 10.5.6 Automatically Adjusted Function Setting                         |     |
|    | 10.5.7 Related Parameters                                              | 322 |
|    | 10.6 Estimating the Moment of Inertia                                  | 323 |
|    | 10.6.1 Overview                                                        | 323 |
|    | 10.6.2 Outline                                                         | 323 |
|    | 10.6.3 Restrictions                                                    | 323 |
|    | 10.6.4 Applicable Tools                                                | 324 |
|    | 10.6.5 Operating Procedure                                             | 324 |
|    | 10.7 Autotuning without Host Reference                                 | 336 |
|    |                                                                        |     |

| 10.7.1 Overview                                                              | 336 |
|------------------------------------------------------------------------------|-----|
| 10.7.2 Outline                                                               | 337 |
| 10.7.3 Restrictions                                                          | 338 |
| 10.7.4 Applicable Tools                                                      | 339 |
| 10.7.5 Operating Procedure                                                   | 339 |
| 10.7.6 Troubleshooting Problems in Autotuning without a Host Reference       | 348 |
| 10.7.7 Automatically Adjusted Function Settings                              | 349 |
| 10.7.8 Related Parameters                                                    | 352 |
| 10.8 Autotuning with a Host Reference                                        | 354 |
| 10.8.1 Overview                                                              | 354 |
| 10.8.2 Outline                                                               | 354 |
| 10.8.3 Restrictions                                                          | 354 |
| 10.8.4 Applicable Tools                                                      | 355 |
| 10.8.5 Operating Procedure                                                   | 355 |
| 10.8.6 Troubleshooting Problems in Autotuning with a Host Reference          | 363 |
| 10.8.7 Automatically Adjusted Function Settings                              | 364 |
| 10.8.8 Related Parameters                                                    | 364 |
| 10.9 Custom Tuning                                                           | 365 |
| 10.9.1 Overview                                                              |     |
| 10.9.2 Outline                                                               | 365 |
| 10.9.3 Preparations                                                          |     |
| 10.9.4 Applicable Tools                                                      |     |
| 10.9.5 Operating Procedure                                                   |     |
| 10.9.6 Automatically Adjusted Function Settings                              |     |
| 10.9.7 Tuning Example for Tuning Mode 2 or 3                                 | 378 |
| 10.9.8 Related Parameters                                                    |     |
| 10.10 Anti-Resonance Control Adjustment                                      | 380 |
| 10.10.1 Overview                                                             |     |
| 10.10.2 Outline                                                              |     |
| 10.10.3 Preparations                                                         |     |
| 10.10.4 Applicable Tools                                                     |     |
| 10.10.5 Operating Procedure                                                  | 381 |
| 10.10.6 Related Parameters                                                   |     |
| 10.10.7 Suppressing Different Vibration Frequencies with Anti-resonance Con- |     |
| trol.                                                                        | 387 |
| 10.11 Vibration Suppression                                                  | 389 |
| 10.11.1 Overview                                                             | 389 |
| 10.11.2 Outline                                                              | 389 |
| 10.11.3 Preparations                                                         | 390 |
| 10.11.4 Applicable Tools                                                     | 390 |
| 10.11.5 Operating Procedure                                                  | 390 |
| 10.11.6 Setting Combined Functions                                           | 394 |
| 10.11.7 Related Parameters                                                   |     |
| 10.12 Speed Ripple Compensation                                              | 395 |
| 10.12.1 Overview                                                             |     |
| 10.12.2 Outline                                                              |     |
| 10.12.3 Setting Up Speed Ripple Compensation                                 | 395 |
| 10.12.4 Setting Parameters                                                   |     |
| 10.13 Additional Adjustment Functions                                        | 403 |
| 10.13.1 Overview                                                             |     |
|                                                                              |     |

|    | 10.13.2 Gain Switching                                                                                            | 404 |
|----|----------------------------------------------------------------------------------------------------|-----|
|    | 10.13.3 Friction Compensation                                                                                     | 409 |
|    | 10.13.4 Gravity Compensation                                                                                      | 411 |
|    | 10.13.5 Current Control Mode Selection                                                                            | 413 |
|    | 10.13.6 Current Gain Level Setting                                                                                | 413 |
|    | 10.13.7 Speed Detection Method Selection                                                                          | 414 |
|    | 10.13.8 Speed Feedback Filter                                                                                     | 414 |
|    | 10.13.9 Backlash Compensation                                                                                     | 414 |
|    | 10.14 Manual Tuning                                                                                               | 420 |
|    | 10.14.1 Overview                                                                                                  | 420 |
|    | 10.14.2 Tuning the Servo Gains                                                                                    | 420 |
|    | 10.14.3 Compatible Adjustment Functions                                                                           |     |
|    | 10.15 Diagnostic Tools                                                                                            |     |
|    | 10.15.1 Mechanical Analysis                                                                                       |     |
|    | 10.15.2 Easy FFT                                                                                                  |     |
| 11 | Monitoring                                                                                                    |     |
| •• | 11.1 Overview                                                                                                    |     |
|    | 11.2 Monitoring Product Information                                                                               |     |
|    | 11.2.1 Items That Can Be Monitored                                                                                |     |
|    |                                                                                                    |     |
|    | 11.2.2 Operating Procedures                                                                                       |     |
|    | <ul><li>11.3 Monitoring SERVOPACK Status.</li><li>11.3.1 Servo Drive Status.</li></ul>                            |     |
|    | 11.3.2 Monitoring Status and Operations                                                                           |     |
|    |                                                                                                    |     |
|    | <ul><li>11.3.3 I/O Signal Monitor</li><li>11.4 Monitoring Machine Operation Status and Signal Waveforms</li></ul> |     |
|    | 11.4.1 Overview                                                                                                   |     |
|    | 11.4.2 Items That You Can Monitor                                                                                 |     |
|    |                                                                                                    |     |
|    | 11.4.3 Using the SigmaWin+                                                                                        |     |
|    | 11.4.4 Using the Analog Monitors                                                                                  |     |
|    | 11.5 Monitoring Product Life                                                                                      |     |
|    | 11.5.1 Items That You Can Monitor                                                                                 |     |
|    | 11.5.2 Operating Procedure                                                                                        | 465 |
|    | 11.5.3 Preventative Maintenance                                                                                   | 466 |
|    | 11.6 Alarm Tracing                                                                                                |     |
|    | 11.6.1 Overview                                                                                                   |     |
|    | 11.6.2 Data for Which Alarm Tracing Is Performed                                                                  | 467 |
|    | 11.6.3 Applicable Tools                                                                                           | 468 |
| 12 | Fully-Closed Loop Control                                                                                         | 469 |
|    | 12.1 Overview                                                                                                    |     |
|    | 12.2 Fully-Closed System                                                                                          | 469 |
|    | 12.3 SERVOPACK Commissioning Procedure                                                                            | 470 |
|    | 12.4 Parameter and Object Settings for Fully-closed Loop Control                                                  | 472 |
|    | 12.4.1 Overview                                                                                                   |     |
|    | 12.4.2 Control Block Diagram for Fully-Closed Loop Control                                                        | 473 |
|    | 12.4.3 Setting the Motor Direction and the Machine Movement Direction                                             | 474 |
|    | 12.4.4 Setting the Number of External Encoder Scale Pitches                                                       | 475 |
|    | 12.4.5 Setting the PAO, PBO, and PCO (Encoder Divided Pulse Output) Sig-                                          | 170 |
|    | nals                                                                                                    | 476 |
|    | 12.4.6 External Absolute Encoder Data Reception Sequence                                                          | 4// |

|    | 12.4.7 Setting Unit Systems                                   | 477 |
|----|---------------------------------------------------------------|-----|
|    | 12.4.8 Alarm Detection Settings                               | 477 |
|    | 12.4.9 Analog Monitor Signal Settings                         | 478 |
|    | 12.4.10 Setting to Use an External Encoder for Speed Feedback | 479 |
|    | 12.5 Monitoring an External Encoder                           |     |
|    | 12.5.1 Overview                                               | 479 |
|    | 12.5.2 Option Module Required for Monitoring                  | 479 |
|    | 12.5.3 Related Parameters                                     | 479 |
|    | 12.5.4 Block Diagrams                                         | 480 |
| 13 | Safety Functions                                              | 482 |
|    | 13.1 Overview                                                 | 482 |
|    | 13.2 Introduction to the Safety Functions                     | 482 |
|    | 13.2.1 Safety Functions                                       | 482 |
|    | 13.2.2 Precautions for Safety Functions                       | 483 |
|    | 13.3 Hard Wire Base Block (HWBB and SBB)                      | 483 |
|    | 13.3.1 Overview                                               | 483 |
|    | 13.3.2 Risk Assessment                                        | 484 |
|    | 13.3.3 Hard Wire Base Block (HWBB) State                      | 485 |
|    | 13.3.4 Resetting the HWBB State                               | 486 |
|    | 13.3.5 Recovery Method                                        | 486 |
|    | 13.3.6 Detecting Errors in HWBB Signal                        | 487 |
|    | 13.3.7 HWBB Input Signal Specifications                       | 487 |
|    | 13.3.8 Operation without a Host Controller                    | 488 |
|    | 13.3.9 /S-RDY (Servo Ready Output) Signal                     | 488 |
|    | 13.3.10 /BK (Brake Output) Signal                             | 489 |
|    | 13.3.11 Stopping Methods                                      | 489 |
|    | 13.3.12 ALM (Servo Alarm) Signal                              | 489 |
|    | 13.4 EDM1 (External Device Monitor)                           | 490 |
|    | 13.4.1 Overview                                               | 490 |
|    | 13.4.2 EDM1 Output Signal Specifications                      | 490 |
|    | 13.5 Applications Examples for Safety Functions               | 490 |
|    | 13.5.1 Overview                                               | 490 |
|    | 13.5.2 Connection Example                                     | 491 |
|    | 13.5.3 Failure Detection Method                               | 491 |
|    | 13.5.4 Procedure                                              | 492 |
|    | 13.6 Validating Safety Functions                              | 492 |
|    | 13.7 Connecting a Safety Function Device                      | 492 |
| 14 | PROFINET Communication                                        | 494 |
|    | 14.1 General                                                  | 494 |
|    | 14.2 PROFINET Slave Information                               | 494 |
|    | 14.3 Application and Communication Relationship (AR, CR)      | 495 |
|    | 14.4 Drive Units (DU) and Drive Objects (DO)                  | 495 |
|    | 14.5 Identification and Maintenance Function (I&M)            | 498 |
|    | 14.6 Telegrams                                                |     |
|    | 14.6.1 Supported Telegrams                                    | 500 |
|    | 14.6.2 Standard Speed Telegram (ST1)                          | 500 |
|    | 14.6.3 Standard Speed Telegram (ST2)                          |     |
|    | 14.6.4 Standard Position Telegram (ST7)                       | 502 |
|    | 14.6.5 Standard Position Telegram (ST9)                       | 502 |
|    |                                                               |     |

|    | 14.6.6 YASKAWA Telegram (Telegram 100)                                               | 503 |
|----|--------------------------------------------------------------------------------------|-----|
|    | 14.6.7 Free Configurable Telegram (Telegram 999)                                     | 505 |
|    | 14.7 IO Data Signals                                                                 |     |
| 15 | PROFIdrive Drive Profile                                                             | 509 |
|    | 15.1 Device Control                                                                  |     |
|    | 15.2 Modes of Operation                                                              |     |
|    | 15.3 PROFIdrive Position Mode                                                        |     |
|    | 15.3.1 Overview                                                                      |     |
|    | 15.3.2 MDI Submode                                                                   |     |
|    | 15.3.3 Program Submode                                                               |     |
|    | 15.3.4 Modulo Positioning                                                            |     |
|    | 15.4 Homing Function                                                                 |     |
|    | 15.5 PROFIdrive Velocity Mode                                                        |     |
|    | 15.6 Profile Torque Mode                                                             |     |
|    | 15.7 Torque Limits                                                                   |     |
|    | 15.8 Digital Inputs and Outputs                                                      |     |
|    | 15.9 Touch Probe Function                                                            |     |
|    | 15.10 Fully-closed Loop Control                                                      |     |
|    | 15.11 Get/Set SERVOPACK Parameter Functionality                                      |     |
| 16 | Object Dictionary                                                                    |     |
| 10 | 16.1 Overview                                                                        |     |
|    | 16.2 Object Dictionary List                                                          |     |
|    | 16.3 General Objects                                                                 |     |
|    | 16.4 Communication Objects                                                           |     |
|    | 16.5 Manufacturer Specific Objects                                                   |     |
|    | 16.6 Device Control                                                                  |     |
|    | 16.7 PROFIdrive Position Mode                                                        |     |
|    | 16.8 Homing Function                                                                 |     |
|    | 16.9 Position Control Function                                                       |     |
|    | 16.10 PROFIdrive Velocity Mode                                                       |     |
|    | 16.11 Profile Torque Mode                                                            |     |
|    | 16.12 Touch Probe Function                                                           |     |
|    | 16.13 Digital Inputs/Outputs                                                         |     |
| 47 |                                                                                      |     |
| 17 | Maintenance                                                                          |     |
|    | 17.1 Overview                                                                        |     |
|    | 17.2 Inspections and Part Replacement                                                |     |
|    | 17.2.1 Overview                                                                      |     |
|    | 17.2.2 Inspections                                                                   |     |
|    | 17.2.3 Guidelines for Part Replacement                                               |     |
|    | <ul><li>17.2.4 Replacing the Battery</li><li>17.3 PROFINET Alarm Mechanism</li></ul> |     |
|    |                                                                                      |     |
|    | 17.3.1 General<br>17.3.2 PROFINET Alarm Structure                                    |     |
|    | 17.3.2 PROFINE I Alarm Structure                                                     |     |
|    |                                                                                      |     |
|    | <ul><li>17.4 Alarm Displays</li><li>17.4.1 Overview</li></ul>                        |     |
|    |                                                                                      |     |
|    | 17.4.2 List of Alarms.                                                               |     |
|    | 17.4.3 Troubleshooting Alarms                                                        |     |
|    | 17.4.4 Resetting Alarms                                                              | 643 |

|    | 17.4.5 Displaying the Alarm History                                                                                                    | 644                                                                |
|----|----------------------------------------------------------------------------------------------------|--------------------------------------------------------------------|
|    | 17.4.6 Clearing the Alarm History                                                                                                    | 646                                                                |
|    | 17.4.7 Resetting Alarms Detected in Option Modules                                                                                                    | 647                                                                |
|    | 17.4.8 Resetting Motor Type Alarms                                                                                                    | 650                                                                |
|    | 17.5 Warning Displays                                                                                                    | 651                                                                |
|    | 17.5.1 General                                                                                                    | 651                                                                |
|    | 17.5.2 List of Warnings                                                                                                    | 652                                                                |
|    | 17.5.3 Troubleshooting Warnings                                                                                                    | 654                                                                |
|    | 17.6 Troubleshooting Based on the Operation and Conditions of the Servo-<br>motor                                                                                                    | 660                                                                |
| 18 | Parameter and Object Lists                                                                                                    | 674                                                                |
|    | 18.1 Overview                                                                                                    |                                                                    |
|    | 18.2 List of Parameters                                                                                                    | 674                                                                |
|    | 18.2.1 Interpreting the Parameter Lists                                                                                                    | 674                                                                |
|    | 18.2.2 List of Parameters                                                                                                    | 675                                                                |
|    | 18.3 Object List                                                                                                    | 747                                                                |
|    | 18.4 PROFINET Parameter Request Error Codes                                                                                                    | 766                                                                |
|    |                                                                                                    |                                                                    |
|    | 18.5 Parameter Recording Table                                                                                                    | 769                                                                |
| 19 | 18.5 Parameter Recording Table                                                                                                    |                                                                    |
| 19 | -                                                                                                    | 776                                                                |
| 19 | Appendices                                                                                                    | <b>776</b><br>776                                                  |
| 19 | Appendices                                                                                                    | <b>776</b><br>776<br>776                                           |
| 19 | Appendices.         19.1       Overview.         19.2       Interpreting Panel Displays.                                                                                                    | <b>776</b><br>776<br>776<br>776                                    |
| 19 | Appendices.         19.1 Overview.         19.2 Interpreting Panel Displays.         19.2.1 Overview.                                                                                                    | <b>776</b><br>776<br>776<br>776<br>776                             |
| 19 | Appendices.         19.1 Overview.         19.2 Interpreting Panel Displays.         19.2.1 Overview.         19.2.2 Interpreting Status Displays.                                                                                                    | <b>776</b><br>776<br>776<br>776<br>776<br>776<br>776               |
| 19 | Appendices.         19.1 Overview.         19.2 Interpreting Panel Displays.         19.2.1 Overview.         19.2.2 Interpreting Status Displays.         19.2.3 Alarm and Warning Displays.                                                                                                    | <b>776</b><br>776<br>776<br>776<br>776<br>776<br>776<br>776        |
| 19 | Appendices.         19.1 Overview.         19.2 Interpreting Panel Displays.         19.2.1 Overview.         19.2.2 Interpreting Status Displays.         19.2.3 Alarm and Warning Displays.         19.2.4 Hard Wire Base Block Active Display.                                                                                                    | 776<br>776<br>776<br>776<br>776<br>776<br>776<br>776<br>777        |
| 19 | Appendices.19.1 Overview.19.2 Interpreting Panel Displays.19.2.1 Overview.19.2.2 Interpreting Status Displays.19.2.3 Alarm and Warning Displays.19.2.4 Hard Wire Base Block Active Display.19.2.5 Overtravel Display.                                                                                                    | <b>776</b><br>776<br>776<br>776<br>776<br>776<br>776<br>777<br>777 |
| 19 | Appendices.19.1 Overview.19.2 Interpreting Panel Displays.19.2.1 Overview.19.2.2 Interpreting Status Displays.19.2.3 Alarm and Warning Displays.19.2.4 Hard Wire Base Block Active Display.19.2.5 Overtravel Display.19.2.6 Forced Stop Display.                                                                                                    | 776<br>776<br>776<br>776<br>776<br>776<br>776<br>777<br>777<br>777 |
| 19 | Appendices.19.1 Overview.19.2 Interpreting Panel Displays.19.2.1 Overview.19.2.2 Interpreting Status Displays.19.2.3 Alarm and Warning Displays.19.2.4 Hard Wire Base Block Active Display.19.2.5 Overtravel Display.19.2.6 Forced Stop Display.19.2.7 PROFINET Communications Indicators.                                                                                                    | 776<br>776<br>776<br>776<br>776<br>776<br>776<br>777<br>777<br>777 |
| 19 | Appendices.         19.1 Overview.         19.2 Interpreting Panel Displays.         19.2.1 Overview.         19.2.2 Interpreting Status Displays.         19.2.3 Alarm and Warning Displays.         19.2.4 Hard Wire Base Block Active Display.         19.2.5 Overtravel Display.         19.2.6 Forced Stop Display.         19.2.7 PROFINET Communications Indicators.         19.3 Corresponding SERVOPACK and SigmaWin+ Function Names.         19.3.1 Overview.         19.3.2 Corresponding SERVOPACK Utility Function Names.    | 776<br>776<br>776<br>776<br>776<br>776<br>776<br>777<br>777<br>777 |
| 19 | Appendices.         19.1       Overview.         19.2       Interpreting Panel Displays.         19.2.1       Overview.         19.2.2       Interpreting Status Displays.         19.2.3       Alarm and Warning Displays.         19.2.4       Hard Wire Base Block Active Display.         19.2.5       Overtravel Display.         19.2.6       Forced Stop Display.         19.2.7       PROFINET Communications Indicators.         19.3       Corresponding SERVOPACK and SigmaWin+ Function Names.         19.3.1       Overview. | 776<br>776<br>776<br>776<br>776<br>776<br>776<br>777<br>777<br>777 |

Outline of Manual

## 1 General

## 1.1 About this Manual

This manual provides information required to select  $\Sigma$ -7S SERVOPACKs with PROFINET Communications References for  $\Sigma$ -7-Series AC Servo Drives, and to design, perform trial operation of, tune, operate, and maintain the Servo Drives.

Read and understand this manual to ensure correct usage of the  $\Sigma\text{-}7\text{-}Series$  AC Servo Drives.

Keep this manual in a safe place so that it can be referred to whenever necessary.

#### 1.2 Outline of Manual

The contents of the chapters of this manual are described in the following table. Refer to these chapters as required.

| Chapter | Chapter Title                                               | Contents                                                                                                    |
|---------|-------------------------------------------------------------|----------------------------------------------------------------------------------------------------|
| 1       | Basic Information on SER-<br>VOPACKs                        | Provides information required to select SER-<br>VOPACKs, such as SERVOPACK models and<br>combinations with Servomotors.                                 |
| 2       | Selecting a SERVOPACK                                       | Provides information required to select SER-<br>VOPACKs, such as specifications, block dia-<br>grams, dimensional drawings, and connection<br>examples. |
| 3       | SERVOPACK Installation                                      | Provides information on installing SERVO-<br>PACKs in the required locations.                                                                           |
| 4       | Wiring and Connecting<br>SERVOPACKs                         | Provides information on wiring and connecting SERVOPACKs to power supplies and peripheral devices.                                                      |
| 5       | Wiring and Settings for the<br>Dynamic Brake                | Provides information about selecting the resistor, wiring, and parameter settings when using the dynamic brake.                                         |
| 6       | Basic Functions That<br>Require Setting before<br>Operation | Describes the basic functions that must be set<br>before you start Servo System operation. It<br>also describes the setting methods.                    |
| 7       | Application Functions                                       | Describes the application functions that you can set before you start Servo System operation. It also describes the setting methods.                    |
| 8       | Trial Operation and Actual<br>Operation                     | Provides information on the flow and proce-<br>dures for trial operation and convenient func-<br>tions to use during trial operation.                   |
| 9       | Tuning                                                      | Provides information on the flow of tuning,<br>details on tuning functions, and related oper-<br>ating procedures.                                      |
| 10      | Monitoring                                                  | Provides information on monitoring SERVO-<br>PACK product information and SERVOPACK status.                                                             |
| 11      | Fully-Closed Loop Control                                   | Provides detailed information on performing fully-closed loop control with the SERVOPACK.                                                               |

Outline of Manual

| Chapter | Chapter Title                | Contents                                                                                                    |
|---------|------------------------------|----------------------------------------------------------------------------------------------------|
| 12      | Safety Functions             | Provides detailed information on the safety functions of the SERVOPACK.                                                           |
| 13      | PROFINET Communica-<br>tions | Provides basic information on PROFINET com-<br>munications.                                                                       |
| 14      | PROFIdrive Drive Profile     | Provides detailed information on the PROFI-<br>drive drive profile.                                                               |
| 15      | Object Dictionary            | Provides an overview and details on the object dictionary.                                                                        |
| 16      | Maintenance                  | Provides information on the meaning of, causes of, and corrections for alarms and warnings.                                       |
| 17      | Parameter and Object Lists   | Provides information on parameters and objects.                                                                                   |
| 18      | Appendices                   | Provides information on interpreting panel dis-<br>plays and tables of corresponding SERVO-<br>PACK and SigmaWin+ function names. |

**Related Documents** 

#### 1.3 Related Documents

The relationships between the documents that are related to the Servo Drives are shown in the following figure. The numbers in the figure correspond to the numbers in the table on the following pages. Refer to these documents as required.

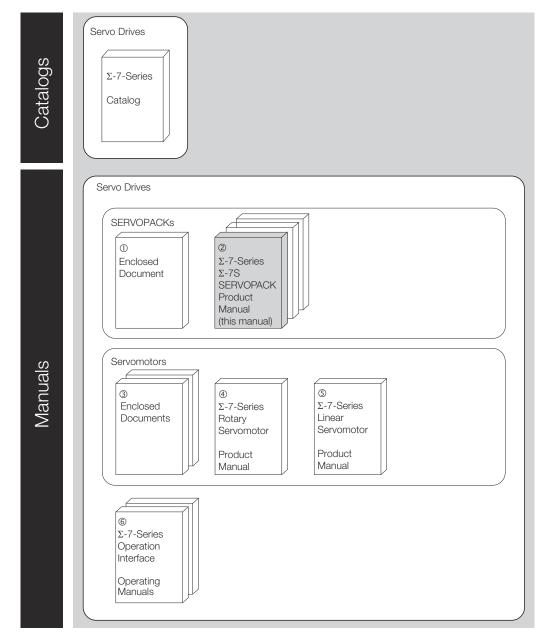

Fig. 1: Related Documents Sigma 7 Series

Related Documents

| Classification                                          | Document Name                                                                                                    | Document No.                     | Description                                                                                                    |  |
|---------------------------------------------------------|----------------------------------------------------------------------------------------------------|----------------------------------|----------------------------------------------------------------------------------------------------|--|
| 1<br>Enclosed Document                                  | Σ-7-Series AC Servo Drive Σ-7S<br>SERVOPACK with 400 V-Input<br>Power Safety Precautions                                            | TOMP C710828 02                  | Provides detailed information for the safe usage of $\Sigma$ -7-Series SER-VOPACKs.                                                                                                    |  |
| 2<br>Σ -7-Series Σ-7S<br>SERVOPACK Product<br>Manual    | Σ-7-Series AC Servo Drive Σ-7S<br>SERVOPACK with 400 V-Input<br>Power and PROFINET Communi-<br>cations References Product<br>Manual | This manual<br>(SIEP YEUOC7P 01) | Provides detailed information on selecting $\Sigma$ -7-Series SERVO-PACKs and information on installing, connecting, setting, performing trial operation for, tuning, monitoring, and maintaining the Servo Drives. |  |
| 3<br>Enclosed Documents                                 | AC Servo Drive Rotary Servo-<br>motor Safety Precautions                                                                            | TOBP C230260 00                  | Provides detailed information for the safe usage of $\Sigma$ -7-Series Rotary Servomotors and Direct Drive Servomotors.                                                                                             |  |
|                                                         | AC Servomotor Linear Σ Series<br>Safety Precautions                                                                                 | TOBP C230800 00                  | Provides detailed information for the safe usage of $\Sigma$ -7-Series Linear Servomotors.                                                                                                    |  |
| 4<br>Σ -7-Series Rotary<br>Servomotor Product<br>Manual | Σ-7-Series AC Servo Drive Rotary<br>Servomotor with 400 V-Input<br>Power Product Manual                                             | SIEP S800001 86                  | Provide detailed information on selecting, installing, and connecting the $\Sigma$ -7-Series Servomotors.                                                                                                    |  |
| 5<br>Σ -7-Series Linear<br>Servomotor Product<br>Manual | Σ-7-Series AC Servo Drive Linear<br>Servomotor with 400 V-Input<br>Power Product Manual                                             | SIEP S800001 81                  |                                                                                                    |  |
| 6<br>Σ -7-Series Operation<br>Interface Operating       | Σ-7-Series AC Servo Drive Digital<br>Operator Operating Manual                                                                      | SIEP S800001 33                  | Describes the operating proce-<br>dures for a Digital Operator for a $\Sigma$ -7-Series Servo System.                                                                                                    |  |
| Manuals                                                 | AC Servo Drive Engineering Tool<br>SigmaWin+ Operation Manual                                                                       | SIET S800001 34                  | Provides detailed operating proce-<br>dures for the SigmaWin+ Engi-<br>neering Tool for a $\Sigma$ -7-Series<br>Servo System.                                                                                       |  |

#### 1.4 Using This Manual

Technical Terms and Abbreviations Used in This Manual The following tables show the meaning of the terms and abbreviations used in this manual.

#### General SERVOPACK-related Terms

| Term                                                  | Meaning                                                                                                    |
|-------------------------------------------------------|----------------------------------------------------------------------------------------------------|
| Servomotor                                            | A Σ-7-Series Rotary Servomotor or Linear Servomotor.                                                                                                    |
| Rotary Servomotor                                     | A $\Sigma$ -7-Series Rotary Servomotor (SGM7J, SGM7A, or SGM7G).                                                                                                    |
| Linear Servomotor                                     | A Σ-7-Series Linear Servomotor (SGLF or SGLT).                                                                                                    |
| SERVOPACK                                             | A $\Sigma$ -7-Series $\Sigma$ -7S Servo Amplifier with PROFINET Communications References.                                                                                                    |
| Servo Drive                                           | The combination of a Servomotor and SERVOPACK.                                                                                                    |
| Servo System                                          | A servo control system that includes the combination of a Servo Drive with a host controller and peripheral devices.                                                                                                    |
| Servo ON                                              | Supplying power to the motor.                                                                                                    |
| Servo OFF                                             | Not supplying power to the motor.                                                                                                    |
| Servo ON command<br>(Enable Operation com-<br>mand)   | A command that is used to turn ON the servo (i.e., supply<br>power to the motor) when bit 3 of controlword (6040h) is<br>changed to 1 (ON) while the control power supply and main<br>circuit power supply are ON.         |
| Servo OFF command<br>(Disable Operation com-<br>mand) | A command that is used to turn OFF the servo (i.e., power<br>not supplied to the motor) when bit 3 of controlword (6040h)<br>is changed to 0 (OFF) while the control power supply and<br>main circuit power supply are ON. |
| Base block (BB)                                       | Shutting OFF the power supply to the motor by shutting OFF the base current to the power transistor in the SERVOPACK.                                                                                                    |
| Servo Lock                                            | A state in which the motor is stopped and is in a position loop with a position reference of 0.                                                                                                    |
| Main Circuit Cable                                    | One of the cables that connect to the main circuit terminals,<br>including the Main Circuit Power Supply Cable, Control<br>Power Supply Cable, and Servomotor Main Circuit Cable.                                          |
| SigmaWin+                                             | The Engineering Tool for setting up and tuning Servo Drives or a computer in which the Engineering Tool is installed.                                                                                                    |

#### **PROFINET-related Terms**

| Term                  | Description                                                                                                    |
|-----------------------|----------------------------------------------------------------------------------------------------|
| Acyclic communication | Communication in which messages are sent only once on request.                                                         |
| Array                 | Parameter consisting of data fields of equal data type.                                                                |
| Cyclic communication  | Communication in which parameter/process data objects are sent cyclically at pre-defined intervals.                    |
| DCP                   | Discovery Control Protocol. A protocol that allows the IO-<br>Controller to find every PROFINET IO-Device on a subnet. |

| Term             | Description                                                                                                    |
|------------------|----------------------------------------------------------------------------------------------------|
| Fault            | Event that leads to tripping of the device.                                                                                                    |
| GSDML file       | XML-based device description files in a specified form. Each different IO-Device type on the PROFINET IO network needs to have its own GSDML file. |
| Index            | Access reference for objects in PROFINET IO. 'PNU' is the PROFINET designation for index.                                                          |
| IO-Controller    | Control system with bus initiative. In PROFINET IO termi-<br>nology, IO-Controllers are also called master stations or<br>active stations.         |
| IO-Device        | Subordinated bus participant. In PROFINET IO terminology, IO-Devices are also called passive stations or nodes.                                    |
| Name             | Symbolic name of a parameter.                                                                                                    |
| Parameter        | Value that can be accessed as an object, eg, variable, constant, signal.                                                                           |
| Parameter number | Parameter address                                                                                                    |
| Process data     | Data that contains Control word and reference value or Status word and actual value. May also contain other (user-defined) control information.    |
| Warning          | Signal caused by an existing alarm which does not lead to tripping of the device.                                                                  |

#### **PROFINET-related Abbreviations**

| Abbreviation | Description                                 |
|--------------|---------------------------------------------|
| DAP          | Device access point                         |
| DO           | Drive Object                                |
| DU           | Drive Unit                                  |
| GSDML        | General Station Description Markup Language |
| IRT          | Isochronous Real-Time                       |
| MAP          | Module access point                         |
| PAP          | Parameter access point                      |
| PNU          | Parameter number                            |
| PZD          | Process data                                |
| PZDO         | Process data object                         |
| RT           | Real-Time                                   |
| RPZD         | Received Process data                       |
| STW          | Control word                                |
| TPZD         | Transmitted Process data                    |
| ZSW          | Status word                                 |

Differences in Terms for Rotary Servomotors and Linear Servomotors There are differences in the terms that are used for Rotary Servomotors and Linear Servomotors.

This manual primarily describes Rotary Servomotors. If you are using a Linear Servomotor, you need to interpret the terms as given in the following table.

| Rotary Servomotors                    | Linear Servomotors                    |
|---------------------------------------|---------------------------------------|
| torque                                | force                                 |
| moment of inertia                     | mass                                  |
| rotation                              | movement                              |
| forward rotation and reverse rotation | forward movement and reverse movement |
| CW and CCW pulse trains               | forward and reverse pulse trains      |
| rotary encoder                        | linear encoder                        |
| absolute rotary encoder               | absolute linear encoder               |
| incremental rotary encoder            | incremental linear encoder            |
| unit: min <sup>-1</sup>               | unit: mm/s                            |
| unit: Nm                              | unit: N                               |

Notation Used in this Manual

Notation for Reverse Signals

The names of reverse signals (i.e., ones that are valid when low) are written with a forward slash (/) before the signal abbreviation.

Notation Example: BK is written as /BK.

Notation for Parameters

The notation depends on whether the parameter requires a numeric setting (parameter for numeric setting) or requires the selection of a function (parameter for selecting functions).

#### **Parameters for Numeric Settings**

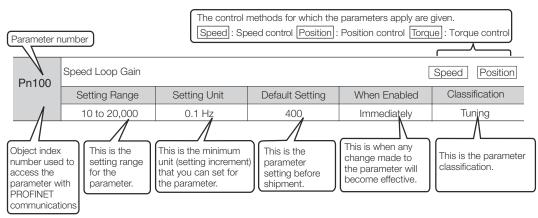

Fig. 2: Notation for Parameters - Numeric Settings

**Parameters for Selecting Functions** 

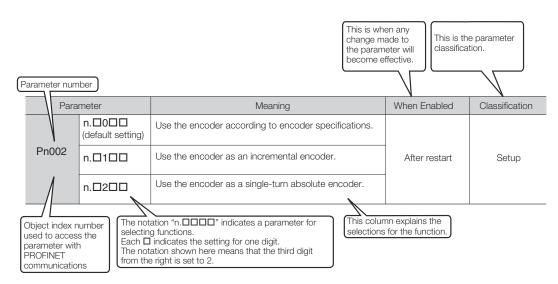

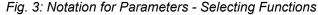

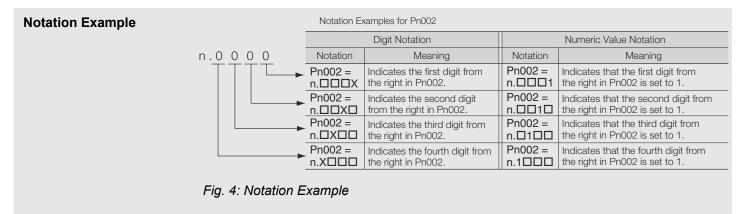

| Engineering Tools Used in<br>This Manual | This manual uses the interfaces of the SigmaWin+ for descriptions.                                                                                                    |  |
|------------------------------------------|----------------------------------------------------------------------------------------------------|--|
| Trademarks                               | <ul> <li>PROFINET is a registered trademark of PROFIBUS and PROFINET International (PI).</li> <li>QR code is a trademark of Denso Wave Inc.</li> <li>Other product names and company names are the trademarks or registered trademarks of the respective company. "TM" and the ® mark do not appear with product or company names in this manual.</li> </ul> |  |

#### 1.5 Safety Precautions

#### 1.5.1 Safety Information

To prevent personal injury and equipment damage in advance, the following signal words are used to indicate safety precautions in this document. The signal words are used to classify the hazards and the degree of damage or injury that may occur if a product is used incorrectly. Information marked as shown below is important for safety. Always read this information and heed the precautions that are provided.

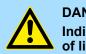

#### DANGER!

Indicates precautions that, if not heeded, are likely to result in loss of life, serious injury, or fire.

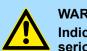

#### WARNING!

Indicates precautions that, if not heeded, could result in loss of life, serious injury, or fire.

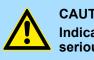

#### CAUTION!

Indicates precautions that, if not heeded, could result in relatively serious or minor injury, or in fire.

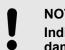

#### NOTICE!

Indicates precautions that, if not heeded, could result in property damage.

#### 1.5.2 Safety Precautions That Must Always Be Observed

#### **General Precautions**

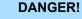

- Read and understand this manual to ensure the safe usage of the product.
- Keep this manual in a safe, convenient place so that it can be referred to whenever necessary. Make sure that it is delivered to the final user of the product.
- Do not remove covers, cables, connectors, or optional devices while power is being supplied to the SERVOPACK.

There is a risk of electric shock, operational failure of the product, or burning.

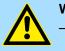

#### WARNING!

Use a power supply with specifications (number of phases, voltage, frequency, and AC/DC type) that are appropriate for the product.

There is a risk of burning, electric shock, or fire.

Connect the ground terminals on the SERVOPACK and Servomotor to ground poles according to local electrical codes (100  $\Omega$ or less for a SERVOPACK with a 100-VAC or 200-VAC power supply, and 10  $\Omega$  or less for a SERVOPACK with a 400-VAC power supply).

There is a risk of electric shock or fire.

Do not attempt to disassemble, repair, or modify the product. There is a risk of fire or failure. The warranty is void for the product if you disassemble, repair, or modify it.

#### **CAUTION!**

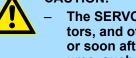

- The SERVOPACK heat sinks, Regenerative Resistors, Servomotors, and other components can be very hot while power is ON or soon after the power is turned OFF. Implement safety measures, such as installing covers, so that hands and parts such as cables do not come into contact with hot components. There is a risk of burn injury.
- For a 24-VDC power supply, use a power supply device with double insulation or reinforced insulation. There is a risk of electric shock.
- Do not damage, pull on, apply excessive force to, place heavy objects on, or pinch cables.
  - There is a risk of failure, damage, or electric shock.
- The person who designs the system that uses the hard wire base block safety function must have a complete knowledge of the related safety standards and a complete understanding of the instructions in this document.
  - There is a risk of injury, product damage, or machine damage.
- Do not use the product in an environment that is subject to water, corrosive gases, or flammable gases, or near flammable materials.

There is a risk of electric shock or fire.

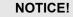

- Do not attempt to use a SERVOPACK or Servomotor that is damaged or that has missing parts.
- Install external emergency stop circuits that shut OFF the power supply and stops operation immediately when an error occurs.
- In locations with poor power supply conditions, install the necessary protective devices (such as AC Reactors) to ensure that the input power is supplied within the specified voltage range. There is a risk of damage to the SERVOPACK.
- Use a Noise Filter to minimize the effects of electromagnetic interference.

Electronic devices used near the SERVOPACK may be affected by electromagnetic interference.

- Always use a Servomotor and SERVOPACK in one of the specified combinations.
- **Do not touch a SERVOPACK or Servomotor with wet hands.** There is a risk of product failure.

#### **Storage Precautions**

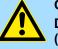

#### CAUTION!

Do not place an excessive load on the product during storage. (Follow all instructions on the packages.)

There is a risk of injury or damage.

#### NOTICE!

Do not install or store the product in any of the following locations.

- Locations that are subject to direct sunlight
- Locations that are subject to ambient temperatures that exceed product specifications
- Locations that are subject to relative humidities that exceed product specifications
- Locations that are subject to condensation as the result of extreme changes in temperature
- Locations that are subject to corrosive or flammable gases
- Locations that are near flammable materials
- Locations that are subject to dust, salts, or iron powder
- Locations that are subject to water, oil, or chemicals
- Locations that are subject to vibration or shock that exceeds product specifications
- Locations that are subject to radiation

If you store or install the product in any of the above locations, the product may fail or be damaged.

Transportation Precautions

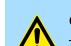

#### CAUTION!

- Transport the product in a way that is suitable to the mass of the product.
- Do not use the eyebolts on a SERVOPACK or Servomotor to move the machine.
  - There is a risk of damage or injury.
- When you handle a SERVOPACK or Servomotor, be careful of sharp parts, such as the corners.
  - There is a risk of injury.
- Do not place an excessive load on the product during transportation. (Follow all instructions on the packages.)
   There is a risk of injury or damage.

#### NOTICE!

- Do not hold onto the front cover or connectors when you move a SERVOPACK.
  - There is a risk of the SERVOPACK falling.
- A SERVOPACK or Servomotor is a precision device. Do not drop it or subject it to strong shock.
- There is a risk of failure or damage.
- Do not subject connectors to shock.
   There is a risk of faulty connections or damage.
- If disinfectants or insecticides must be used to treat packing materials such as wooden frames, plywood, or pallets, the packing materials must be treated before the product is packaged, and methods other than fumigation must be used.
   Example: Heat treatment, where materials are kiln-dried to a core temperature of 56°C for 30 minutes or more.
   If the electronic products, which include stand-alone products and products installed in machines, are packed with fumigated wooden materials, the electrical components may be greatly damaged by the gases or fumes resulting from the fumigation process. In particular, disinfectants containing halogen, which includes chlorine, fluorine, bromine, or iodine can contribute to the erosion of the capacitors.
   Do not overtighten the eyebolts on a SERVOPACK or Servomotor.

If you use a tool to overtighten the eyebolts, the tapped holes may be damaged.

#### Installation Precautions

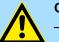

#### **CAUTION!**

- Install the Servomotor or SERVOPACK in a way that will support the mass given in technical documents.
  - Install SERVOPACKs, Servomotors, and Regenerative Resistors on nonflammable materials.

Installation directly onto or near flammable materials may result in fire.

- Provide the specified clearances between the SERVOPACK and the control panel as well as with other devices.
   There is a risk of fire or failure.
- Install the SERVOPACK in the specified orientation.
- There is a risk of fire or failure.
- Do not step on or place a heavy object on the product. There is a risk of failure, damage, or injury.
- Do not allow any foreign matter to enter the SERVOPACK or Servomotor.

There is a risk of failure or fire.

#### NOTICE!

- Do not install or store the product in any of the following locations.
  - Locations that are subject to direct sunlight
  - Locations that are subject to ambient temperatures that exceed product specifications
  - Locations that are subject to relative humidities that exceed product specifications
  - Locations that are subject to condensation as the result of extreme changes in temperature
  - Locations that are subject to corrosive or flammable gases
  - Locations that are near flammable materials
  - Locations that are subject to dust, salts, or iron powder
  - Locations that are subject to water, oil, or chemicals
  - Locations that are subject to vibration or shock that exceeds product specifications
  - Locations that are subject to radiation

If you store or install the product in any of the above locations, the product may fail or be damaged.

 Use the product in an environment that is appropriate for the product specifications.

If you use the product in an environment that exceeds product specifications, the product may fail or be damaged.

 A SERVOPACK or Servomotor is a precision device. Do not drop it or subject it to strong shock.

There is a risk of failure or damage.

- Always install a SERVOPACK in a control panel.
- Do not allow any foreign matter to enter a SERVOPACK or a Servomotor with a Cooling Fan and do not cover the outlet from the Servomotor's cooling fan.

There is a risk of failure.

#### Wiring Precautions

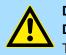

#### **DANGER!**

**Do not change any wiring while power is being supplied.** There is a risk of electric shock or injury.

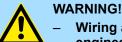

## Wiring and inspections must be performed only by qualified engineers.

There is a risk of electric shock or product failure.

- Check all wiring and power supplies carefully.

Incorrect wiring or incorrect voltage application to the output circuits may cause short-circuit failures. If a short-circuit failure occurs as a result of any of these causes, the holding brake will not work. This could damage the machine or cause an accident that may result in death or injury.

- Connect the AC and DC power supplies to the specified SERVO-PACK terminals.
  - Connect an AC power supply to the L1, L2, and L3 terminals on the SERVOPACK.
  - Connect a DC power supply to the B1 and 
     —2 terminals and the 24 V and 0 V terminals on the SERVOPACK.

There is a risk of failure or fire.

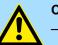

#### **CAUTION!**

Wait for six minutes after turning OFF the power supply and then make sure that the CHARGE indicator is not lit before starting wiring or inspection work. Do not touch the power supply terminals while the CHARGE lamp is lit after turning OFF the power supply because high voltage may still remain in the SERVO-PACK.

There is a risk of electric shock.

- Observe the precautions and instructions for wiring and trial operation precisely as described in this document.
   Failures caused by incorrect wiring or incorrect voltage application in the brake circuit may cause the SERVOPACK to fail, damage the equipment, or cause an accident resulting in death or injury.
- Check the wiring to be sure it has been performed correctly.
   Connectors and pin layouts are sometimes different for different models. Always confirm the pin layouts in technical documents for your model before operation.
  - There is a risk of failure or malfunction.
- Connect wires to power supply terminals and motor connection terminals securely with the specified methods and tightening torque.

Insufficient tightening may cause wires and terminal blocks to generate heat due to faulty contact, possibly resulting in fire.

- Use shielded twisted-pair cables or screened unshielded multitwisted-pair cables for I/O Signal Cables and Encoder Cables.
  - Observe the following precautions when wiring the SERVO-PACK's main circuit terminals.
    - Turn ON the power supply to the SERVOPACK only after all wiring, including the main circuit terminals, has been completed.
    - If a connector is used for the main circuit terminals, remove the main circuit connector from the SERVOPACK before you wire it.
    - Insert only one wire per insertion hole in the main circuit terminals.
    - When you insert a wire, make sure that the conductor wire (e.g., whiskers) does not come into contact with adjacent wires.
- Install molded-case circuit breakers and other safety measures to provide protection against short circuits in external wiring. There is a risk of fire or failure.

NOTICE!

Whenever possible, use the Cables specified by Yaskawa. If you use any other cables, confirm the rated current and application environment of your model and use the wiring materials specified by Yaskawa or equivalent materials. Securely tighten cable connector screws and lock mechanisms. Insufficient tightening may result in cable connectors falling off during operation. Do not bundle power lines (e.g., the Main Circuit Cable) and lowcurrent lines (e.g., the I/O Signal Cables or Encoder Cables) together or run them through the same duct. If you do not place power lines and low-current lines in separate ducts, separate them by at least 30 cm. If the cables are too close to each other, malfunctions may occur due to noise affecting the low-current lines. Install a battery at either the host controller or on the Encoder Cable. If you install batteries both at the host controller and on the Encoder Cable at the same time, you will create a loop circuit between the batteries, resulting in a risk of damage or burning. When connecting a battery, connect the polarity correctly. There is a risk of battery rupture or encoder failure. If you use an External Regenerative Resistor or External Dynamic Brake Resistor, use cable ties, clamps, or other means to secure the resistor so that the connectors or terminal blocks inside the SERVOPACK will not be affected even if the resistor is subjected to vibration or shock.

There is a risk of SERVOPACK damage.

#### **Operation Precautions**

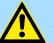

#### WARNING!

- Before starting operation with a machine connected, change the settings of the switches and parameters to match the machine.
  Unexpected machine operation, failure, or personal injury may occur if operation is started before appropriate settings are made.
- Do not radically change the settings of the parameters.
   There is a risk of unstable operation, machine damage, or injury.
- Install limit switches or stoppers at the ends of the moving parts of the machine to prevent unexpected accidents.
- There is a risk of machine damage or injury.
- For trial operation, securely mount the Servomotor and disconnect it from the machine.
  - There is a risk of injury.
- Forcing the motor to stop for overtravel is disabled when the Jog, Origin Search, or Easy FFT utility function is executed. Take necessary precautions.
  - There is a risk of machine damage or injury.
- When an alarm occurs, the motor will coast to a stop or stop with the dynamic brake according to a setting in the SERVO-PACK. The coasting distance will change with the moment of inertia of the load. Check the coasting distance during trial operation and implement suitable safety measures on the machine.
- **Do not enter the machine's range of motion during operation.** There is a risk of injury.
- Do not touch the moving parts of the Servomotor or machine during operation.
  - There is a risk of injury.

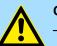

#### CAUTION!

Design the system to ensure safety even when problems, such as broken signal lines, occur. For example, the P-OT and N-OT signals are set in the default settings to operate on the safe side if a signal line breaks. Do not change the polarity of this type of signal.

- When overtravel occurs, the power supply to the motor is turned OFF and the brake is released. If you use the Servomotor to drive a vertical load, set the Servomotor to enter a zero-clamped state after the Servomotor stops. Also, install safety devices (such as an external brake or counterweight) to prevent the moving parts of the machine from falling.
- Always turn OFF the servo before you turn OFF the power supply. If you turn OFF the main circuit power supply or control power supply during operation before you turn OFF the servo, the Servomotor will stop as follows:
  - If you turn OFF the main circuit power supply during operation without turning OFF the servo, the Servomotor will stop abruptly with the dynamic brake or it will coast to a stop.
  - If you turn OFF the control power supply during operation without turning OFF the servo, the Servomotor will stop abruptly with the dynamic brake or it will coast to a stop. For details, refer to the manual for the SERVOPACK.
  - If you use an External Dynamic Brake Resistor, the Servomotor stopping method will be different from when the built-in dynamic brake resistor is used. For details, refer to the product manual for your SERVOPACK.
- Do not use the dynamic brake for any application other than an emergency stop.

There is a risk of failure due to rapid deterioration of elements in the SERVOPACK and the risk of unexpected operation, machine damage, burning, or injury.

#### NOTICE!

- When you adjust the gain during system commissioning, use a measuring instrument to monitor the torque waveform and speed waveform and confirm that there is no vibration.
   If a high gain causes vibration, the Servomotor will be damaged quickly.
  - Do not frequently turn the power supply ON and OFF. After you have started actual operation, allow at least one hour between turning the power supply ON and OFF (as a guideline).Do not use the product in applications that require the power supply to be turned ON and OFF frequently.

The elements in the SERVOPACK will deteriorate quickly.

 An alarm or warning may occur if communications are performed with the host controller while the SigmaWin+ or Digital Operator is operating.

If an alarm or warning occurs, it may interrupt the current process and stop the system.

 After you complete trial operation of the machine and facilities, use the SigmaWin+ to back up the settings of the SERVOPACK parameters. You can use them to reset the parameters after SER-VOPACK replacement.

If you do not copy backed up parameter settings, normal operation may not be possible after a faulty SERVOPACK is replaced, possibly resulting in machine or equipment damage.

#### Maintenance and Inspection Precautions

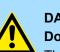

#### **DANGER!**

Do not change any wiring while power is being supplied. There is a risk of electric shock or injury.

### WARNING!

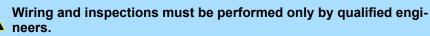

There is a risk of electric shock or product failure.

#### **CAUTION!**

Wait for six minutes after turning OFF the power supply and then make sure that the CHARGE indicator is not lit before starting wiring or inspection work. Do not touch the power supply terminals while the CHARGE lamp is lit after turning OFF the power supply because high voltage may still remain in the SERVO-PACK.

There is a risk of electric shock.

Before you replace a SERVOPACK, back up the settings of the SERVOPACK parameters. Copy the backed up parameter settings to the new SERVOPACK and confirm that they were copied correctly.

If you do not copy backed up parameter settings or if the copy operation is not completed normally, normal operation may not be possible, possibly resulting in machine or equipment damage.

#### NOTICE!

Discharge all static electricity from your body before you operate any of the buttons or switches inside the front cover of the SERVO-PACK.

There is a risk of equipment damage.

**Troubleshooting Precau**tions

#### **DANGER!**

If the safety device (molded-case circuit breaker or fuse) installed in the power supply line operates, remove the cause before you supply power to the SERVOPACK again. If necessary, repair or replace the SERVOPACK, check the wiring, and remove the factor that caused the safety device to operate.

There is a risk of fire, electric shock, or injury.

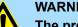

#### WARNING!

The product may suddenly start to operate when the power supply is recovered after a momentary power interruption. Design the machine to ensure human safety when operation restarts. There is a risk of injury.

|                      |   | <ul> <li>CAUTION!</li> <li>When an alarm occurs, remove the cause of the alarm and ensure safety. Then reset the alarm or turn the power supply OFF and ON again to restart operation.<br/>There is a risk of injury or machine damage.</li> <li>If the Servo ON signal is input to the SERVOPACK and an alarm is reset, the Servomotor may suddenly restart operation. Confirm that the servo is OFF and ensure safety before you reset an alarm.<br/>There is a risk of injury or machine damage.</li> <li>Always insert a Magnetic Contactor in the line between the main circuit power supply and the main circuit power supply terminals on the SERVOPACK so that the power supply can be shut OFF at the main circuit power supply.<br/>If a Magnetic Contactor is not connected when the SERVOPACK fails, a large current may flow, possibly resulting in fire.</li> <li>If an alarm occurs, shut OFF the main circuit power supply.<br/>There is a risk of fire due to a Regenerative Resistor overheating as the result of regenerative transistor failure.</li> <li>Install a ground fault detector against overloads and short-circuiting or install a molded-case circuit breaker combined with a ground fault detector.</li> <li>There is a risk of SERVOPACK failure or fire if a ground fault occurs.</li> <li>The holding brake on a Servomotor will not ensure safety if there is the possibility that an external force (including gravity) may move the current position and create a hazardous situation when power is interrupted or an error occurs. If an external force may cause movement, install an external braking mechanism that ensures safety.</li> </ul> |
|----------------------|---|----------------------------------------------------------------------------------------------------|
| Disposal Precautions | • | When disposing of the product, treat it as ordinary industrial waste. However, local ordinances and national laws must be observed. Implement all labeling and warnings as a final product as required.                                                                                                    |
| General Precautions  | - | Figures provided in this document are typical examples or conceptual repre-<br>sentations. There may be differences between them and actual wiring, circuits,<br>and products.<br>The products shown in illustrations in this document are sometimes shown<br>without covers or protective guards. Always replace all covers and protective<br>guards before you use the product.<br>If you need a new copy of this document because it has been lost or damaged,<br>contact your nearest Yaskawa representative or one of the offices listed on the<br>back of this document.<br>This document is subject to change without notice for product improvements,<br>specifications changes, and improvements to the manual itself.<br>We will update the document number of the document and issue revisions<br>when changes are made.<br>Any and all quality guarantees provided by Yaskawa are null and void if the<br>customer modifies the product in any way. Yaskawa disavows any responsi-<br>bility for damages or losses that are caused by modified products.                                                                                                    |

Warranty

#### 1.6 Warranty

**Details of Warranty** 

#### Warranty Period

The warranty period for a product that was purchased (hereinafter called the "delivered product") is one year from the time of delivery to the location specified by the customer or 18 months from the time of shipment from the Yaskawa factory, whichever is sooner.

Warranty Scope

Yaskawa shall replace or repair a defective product free of charge if a defect attributable to Yaskawa occurs during the above warranty period.

This warranty does not cover defects caused by the delivered product reaching the end of its service life and replacement of parts that require replacement or that have a limited service life.

This warranty does not cover failures that result from any of the following causes.

- Improper handling, abuse, or use in unsuitable conditions or in environments not described in product catalogs or manuals, or in any separately agreed-upon specifications
- Causes not attributable to the delivered product itself
- Modifications or repairs not performed by Yaskawa
- Use of the delivered product in a manner in which it was not originally intended
- Causes that were not foreseeable with the scientific and technological understanding at the time of shipment from Yaskawa
- Events for which Yaskawa is not responsible, such as natural or human-made disasters
- Limitations of Liability
  - Yaskawa shall in no event be responsible for any damage or loss of opportunity to the customer that arises due to failure of the delivered product.
  - Yaskawa shall not be responsible for any programs (including parameter settings) or the results of program execution of the programs provided by the user or by a third party for use with programmable Yaskawa products.
  - The information described in product catalogs or manuals is provided for the purpose of the customer purchasing the appropriate product for the intended application. The use thereof does not guarantee that there are no infringements of intellectual property rights or other proprietary rights of Yaskawa or third parties, nor does it construe a license.
  - Yaskawa shall not be responsible for any damage arising from infringements of intellectual property rights or other proprietary rights of third parties as a result of using the information described in catalogs or manuals.

- Suitability for Use
  - It is the customer's responsibility to confirm conformity with any standards, codes, or regulations that apply if the Yaskawa product is used in combination with any other products.
  - The customer must confirm that the Yaskawa product is suitable for the systems, machines, and equipment used by the customer.
  - Consult with Yaskawa to determine whether use in the following applications is acceptable. If use in the application is acceptable, use the product with extra allowance in ratings and specifications, and provide safety measures to minimize hazards in the event of failure.

- Outdoor use, use involving potential chemical contamination or electrical interference, or use in conditions or environments not described in product catalogs or manuals

- Nuclear energy control systems, combustion systems, railroad systems, aviation systems, vehicle systems, medical equipment, amusement machines, and installations subject to separate industry or government regulations

- Systems, machines, and equipment that may present a risk to life or property

 Systems that require a high degree of reliability, such as systems that supply gas, water, or electricity, or systems that operate continuously 24 hours a day
 Other systems that require a similar high degree of safety

- Never use the product for an application involving serious risk to life or property without first ensuring that the system is designed to secure the required level of safety with risk warnings and redundancy, and that the Yaskawa product is properly rated and installed.
- The circuit examples and other application examples described in product catalogs and manuals are for reference. Check the functionality and safety of the actual devices and equipment to be used before using the product.
- Read and understand all use prohibitions and precautions, and operate the Yaskawa product correctly to prevent accidental harm to third parties.
- Specifications Change

The names, specifications, appearance, and accessories of products in product catalogs and manuals may be changed at any time based on improvements and other reasons. The next editions of the revised catalogs or manuals will be published with updated code numbers. Consult with your Yaskawa representative to confirm the actual specifications before purchasing a product. Compliance with UL Standards, EU Directives, and Other Safety Standards

#### 1.7 Compliance with UL Standards, EU Directives, and Other Safety Standards

Certification marks for the standards for which the product has been certified by certification bodies are shown on nameplate. Products that do not have the marks are not certified for the standards.

North American Safety Standards (UL)

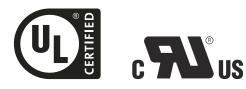

Fig. 5: UL certified and CSA logos

| Product            | Model                                                | UL Standards (UL File<br>No.)               |
|--------------------|------------------------------------------------------|---------------------------------------------|
| SERVOPACKs         | ■ SGD7S                                              | UL 61800-5-1 (E147823),<br>CSA C22.2 No.274 |
| Rotary Servomotors | <ul><li>SGM7A</li><li>SGM7J</li><li>SGM7G</li></ul>  | UL 1004-1<br>UL 1004-6<br>(E165827)         |
| Linear Servomotors | <ul><li>SGLFW</li><li>SGLFW2</li><li>SGLTW</li></ul> | UL 1004-1<br>UL 1004-6<br>(E165827)         |

Compliance with UL Standards, EU Directives, and Other Safety Standards

### **European Directives**

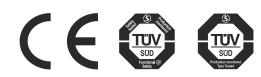

Fig. 6: CE, TÜV Süd Functional Safety and TÜV Süd Production monitored Type Tested logos

| Product            | Model                                               | EU Directive                                   | Harmonized Stand-<br>ards                            |  |  |
|--------------------|-----------------------------------------------------|------------------------------------------------|------------------------------------------------------|--|--|
| SERVOPACKs         | SGD7S                                               | Machinery Directive 2006/42/EC                 | EN ISO13849-1:<br>2015                               |  |  |
|                    |                                                     | EMC Directive<br>2014/30/EU                    | EN 55011 group 1, class A                            |  |  |
|                    |                                                     |                                                | EN 61000-6-2                                         |  |  |
|                    |                                                     |                                                | EN 61000-6-4                                         |  |  |
|                    |                                                     | EN 61800-3 (0<br>gory C2, Seco<br>environment) |                                                      |  |  |
|                    |                                                     | Low Voltage Direc-                             | EN 50178                                             |  |  |
|                    |                                                     | tive 2014/35/EU                                | EN 61800-5-1                                         |  |  |
|                    |                                                     | RoHS Directive<br>2011/65/EU                   | EN 50581                                             |  |  |
| Rotary Servomotors | <ul><li>SGM7J</li><li>SGM7A</li><li>SGM7G</li></ul> | EMC Directive<br>2014/30/EU                    | EN 55011 group 1, class A                            |  |  |
|                    |                                                     | SGM7G                                          | EN 61000-6-2                                         |  |  |
|                    |                                                     |                                                | EN 61000-6-4                                         |  |  |
|                    | Low Voltage<br>tive 2014/35                         |                                                | EN 61800-3 (Cate-<br>gory C2, Second<br>environment) |  |  |
|                    |                                                     | Low Voltage Direc-                             | EN 60034-1                                           |  |  |
|                    |                                                     | tive 2014/35/EU                                | EN 60034-5                                           |  |  |
|                    |                                                     | RoHS Directive<br>2011/65/EU                   | EN 50581                                             |  |  |
| Linear Servomotors | <ul><li>SGLF</li><li>SGLF□2</li></ul>               | EMC Directive<br>2014/30/EU                    | EN 55011 group 1, class A                            |  |  |
|                    | SGLT                                                |                                                | EN 61000-6-2                                         |  |  |
|                    |                                                     |                                                | EN 61000-6-4                                         |  |  |
|                    |                                                     |                                                | EN 61800-3 (Cate-<br>gory C2, Second<br>environment) |  |  |
|                    |                                                     | Low Voltage Direc-<br>tive 2014/35/EU          | EN 60034-1                                           |  |  |
|                    |                                                     | RoHS Directive<br>2011/65/EU                   | EN 50581                                             |  |  |

Compliance with UL Standards, EU Directives, and Other Safety Standards

We declared the CE Marking based on the harmonized standards in the above table.
 These products are for industrial use. In home environments, these

products may cause electromagnetic interference and additional noise reduction measures may be necessary.

### **Safety Standards**

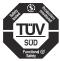

Fig. 7: TÜV Süd Functional Safety

| Product    | Model             | Safety Standards                                                                      | Standards     |  |  |  |
|------------|-------------------|---------------------------------------------------------------------------------------|---------------|--|--|--|
| SERVOPACKs | SGD7S             | Safety of MachineryEN ISO13849-1:<br>2015IEC 60204-1Functional SafetyIEC 61508 series |               |  |  |  |
|            |                   |                                                                                       | IEC 60204-1   |  |  |  |
|            | Functional Safety | IEC 61508 series                                                                      |               |  |  |  |
|            |                   |                                                                                       | IEC 62061     |  |  |  |
|            |                   |                                                                                       | IEC 61800-5-2 |  |  |  |
|            |                   | EMC                                                                                   | IEC 61326-3-1 |  |  |  |

### **Safety Parameters**

| Item                                                   | Standards              | Performance Level                                         |                                                           |
|--------------------------------------------------------|------------------------|-----------------------------------------------------------|-----------------------------------------------------------|
| Safety Integrity                                       | IEC 61508              | SIL3                                                      |                                                           |
| Level                                                  | IEC 62061              | SILCL3                                                    |                                                           |
| Mission Time                                           | IEC 61508              | 10 years                                                  | 20 years                                                  |
| Probability of Dan-<br>gerous Failure per<br>Hour      | IEC 61508<br>IEC 62061 | PFH = 4.60 × 10 <sup>-9</sup><br>[1/h]<br>(4.60% of SIL3) | PFH = 4.62 × 10 <sup>-9</sup><br>[1/h]<br>(4.62% of SIL3) |
| Performance Level                                      | EN ISO 13849-1         | PLe (Category 3)                                          |                                                           |
| Mean Time to Dan-<br>gerous Failure of<br>Each Channel | EN ISO 13849-1         | MTTFd: High                                               |                                                           |
| Average Diagnostic<br>Coverage                         | EN ISO 13849-1         | DCavg: Medium                                             |                                                           |
| Stop Category                                          | IEC 60204-1            | Stop category 0                                           |                                                           |
| Safety Function                                        | IEC 61800-5-2          | STO                                                       |                                                           |
| Hardware Fault Tol-<br>erance                          | IEC 61508              | HFT = 1                                                   |                                                           |
| Subsystem                                              | IEC 61508              | В                                                         |                                                           |

# 2 Basic Information on SERVOPACKs

## 2.1 Overview

This chapter provides information required to select SERVOPACKs, such as SERVO-PACK models and combinations with Servomotors.

## 2.2 The $\Sigma$ -7 Series

The  $\Sigma$ -7-series SERVOPACKs are designed for applications that require frequent highspeed and high-precision positioning. The SERVOPACK will make the most of machine performance in the shortest time possible, thus contributing to improving productivity.

## 2.3 Introduction to PROFINET

2.3.1 Overview

PROFINET (acronym for **PRO**cess **Fl**eld **NET**work) is an industry technical standard for data communication over Industrial Ethernet, designed for collecting data from, and controlling, equipment in industrial systems, with a particular strength in delivering data under tight time constraints (on the order of 1 ms or less). The standard is maintained and supported by *Profibus & Profinet International*, an umbrella organization headquartered in Karlsruhe, Germany.

The PROFINET Communications Reference SERVOPACKs implement the PROFIdrive drive profile for communications.

Basic position and speed control are supported along with synchronized position and speed. You can select the type of control to match your system from basic positioning to high-speed, high-precision path control.

You can also use PROFINET communications to control the high-level servo control performance, advanced turning functions and many actuators of the  $\Sigma$ -7 Series.

For more information on PROFINET and PROFINET communications, see & Chap. 14 'PROFINET Communication' page 494

**PROFINET Terminology** For information on PROFINET terms used in this manual, see  $\Leftrightarrow$  *Chap. 1.4 'Using This Manual' page 18* 

## 2.3.2 Data Types

The following table lists the data types and ranges that are used in this manual.

| Code  | Data Type               | Coding<br>(decimal) | Range                           |
|-------|-------------------------|---------------------|---------------------------------|
| В     | Boolean                 | 1                   | -                               |
| SINT  | Signed 8-bit integer    | 2                   | -128 to 127                     |
| INT   | Signed 16-bit integer   | 3                   | -32,768 to 32,767               |
| DINT  | Signed 32-bit integer   | 4                   | -2,147,483,648 to 2,147,483,627 |
| USINT | Unsigned 8-bit integer  | 5                   | 0 to 255                        |
| UINT  | Unsigned 16-bit integer | 6                   | 0 to 65,535                     |

Interpreting the Nameplate

| Code  | Data Type               | Coding<br>(decimal) | Range              |
|-------|-------------------------|---------------------|--------------------|
| UDINT | Unsigned 32-bit integer | 7                   | 0 to 4,294,967,295 |
| FP    | Floating Point          | 8                   | -                  |
| VS    | Visible String          | 9                   | -                  |
| OS    | Octet String            | 10                  | -                  |
| N2    | Normalised value 16 bit | 113                 | -                  |
| N4    | Normalised value 32 bit | 114                 | -                  |

### 2.3.3 Data Ranges

The following table lists the data units and notations that are used in this manual.

| Notation  | Description                                                                                        |
|-----------|----------------------------------------------------------------------------------------------------|
| Pos. unit | The user-defined position reference unit that is set in <i>position user unit</i> (2301h).         |
|           | 1 [Pos. unit] = 2301h 00 / 2301h 01 [inc]                                                          |
| Vel. unit | The user-defined speed reference unit that is set in <i>velocity user unit</i> (2302h).            |
|           | 1 [Vel. unit] = 2302h 00 / 2302h 01 [inc/ms]                                                       |
| Acc. unit | The user-defined acceleration reference unit that is set in <i>acceleration user unit</i> (2303h). |
|           | 1 [Acc. unit] = 2303h 00 / 2303h 01 x 10 <sup>4</sup> [inc/s <sup>2</sup> ]                        |
| inc       | This is the encoder pulse unit.                                                                    |
|           | For a 24-bit encoder, the resolution is 16,777,216 × Pn210/Pn20E [inc] per rotation.               |

# 2.4 Interpreting the Nameplate

### The following basic information is provided on the nameplate.

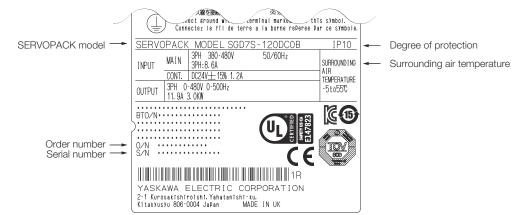

Fig. 8: Nameplate SGD7S-120D

Part Names

# 2.5 Part Names

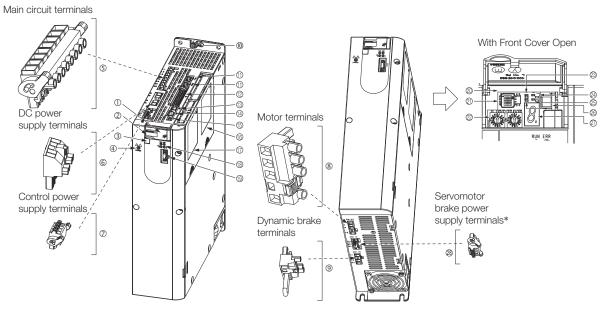

Fig. 9: Part Names SGD7S-1R9D

| No. | Name                                                        | Description                                                                                                    | Reference                                                           |
|-----|-------------------------------------------------------------|----------------------------------------------------------------------------------------------------|---------------------------------------------------------------------|
| 1   | Front Cover                                                 | -                                                                                                    | -                                                                   |
| 2   | Model                                                       | The model of the SERVOPACK.                                                                                                    | ♦ Chap. 2.6 'Model<br>Designations' page 43                         |
| 3   | QR Code                                                     | The QR code that is used by the Mechatro-<br>Cloud service.                                                                                                    | -                                                                   |
| 4   | CHARGE                                                      | Lit while the main circuit power is being sup-<br>plied.<br>Note: Even if you turn OFF the main circuit<br>power supply, this indicator will be lit as long<br>as the internal capacitor remains charged. Do | _                                                                   |
|     |                                                             | not touch the main circuit or motor terminals<br>while this indicator is lit. Doing so may result in<br>electric shock.                                                                                      |                                                                     |
| 5   | Main Circuit Terminals                                      | The terminals depend on the main circuit power supply input specifications of the SER-VOPACK.                                                                                                    | Schap. 5.4.2 'Terminal<br>Symbols and Terminal<br>Names' page 84    |
| 6   | DC Power Supply Terminals                                   | -                                                                                                    | Chap. 5.4.2 'Terminal<br>Symbols and Terminal<br>Names' page 84     |
| 7   | Control Power Supply Terminals                              | The connection terminals for the control power supply.                                                                                                    | Chap. 5.4.2 'Terminal<br>Symbols and Terminal<br>Names' page 84     |
| 8   | Servomotor Terminals (U, V, and W) and Ground Terminal (PE) | The connection terminals for the Servomotor Main Circuit Cable (power line).                                                                                                    | Chap. 5.5.1 'Terminal<br>Symbols and Terminal<br>Names' page 95     |
| 9   | Dynamic Brake Terminals                                     | The connection terminals for a Dynamic Brake Resistor.                                                                                                    | ♦ Chap. 6.3.4 'Con-<br>necting Dynamic Brake<br>Resistors' page 124 |

Part Names

| No. | Name                                                                   | Description                                                                                                    | Reference                                                                        |
|-----|------------------------------------------------------------------------|----------------------------------------------------------------------------------------------------|----------------------------------------------------------------------------------|
| 10  | Ground Terminal ()                                                     | The ground terminals to prevent electric shock. Always connect this terminal.                                                                                        | -                                                                                |
| 11  | PROFINET Communications Con-<br>nectors (Input: CN6A, Output:<br>CN6B) | Connect to PROFINET devices.                                                                                                    | ♦ Chap. 5.8.2<br>'PROFINET Connectors<br>(RJ45)' page 115                        |
| 12  | I/O Signal Connector (CN1)                                             | Connects to sequence I/O signals.                                                                                                    | ♦ Chap. 5.6.1 'I/O<br>Signal Connector (CN1)<br>Names and Functions'<br>page 104 |
| 13  | Safety Connector (CN8)                                                 | Connects to a safety function device.                                                                                                    | Chap. 5.7.2 'Pin<br>Arrangement of Safety<br>Function Signals (CN8)'<br>page 112 |
| 14  | Encoder Connector (CN2)                                                | <ul> <li>Rotary Servomotor: Connects to the encoder in the Servomotor.</li> <li>Linear Servomotor: Connects to a Serial Converter Unit or linear encoder.</li> </ul> | Chap. 5.5.2 'Pin<br>Arrangement of Encoder<br>Connector (CN2)'<br>page 95        |
| 15  | Computer Connector (CN7)                                               | A USB connector to connect a computer.                                                                                                    | ♦ Chap. 5.9.2 'Com-<br>puter Connector (CN7)'<br>page 116                        |
| 16  | Safety Option Module Connector                                         | Connects to a Safety Option Module.                                                                                                    | -                                                                                |
| 17  | Feedback Option Module Con-<br>nector                                  | Connects to a Feedback Option Module.                                                                                                    | -                                                                                |
| 18  | Communications Status Indicators                                       | Indicate the status of PROFINET communica-<br>tions.                                                                                                    | -                                                                                |
| 19  | Serial Communications Connector (CN3)                                  | Connects to the Digital Operator.                                                                                                    | Chap. 5.9.1 'Serial<br>Communications Con-<br>nector (CN3)' page 116             |
| 20  | Serial Number                                                          | -                                                                                                    | -                                                                                |
| 21  | DIP Switch (S3)                                                        | Not used.                                                                                                    | -                                                                                |
| 22  | Switches S1 and S2                                                     | Not used.                                                                                                    |                                                                                  |
| 23  | PWR                                                                    | Lights when the control power is being supplied.                                                                                                    | -                                                                                |
| 24  | CN                                                                     | Not used.                                                                                                    | -                                                                                |
| 25  | L1 and L2                                                              |                                                                                                    | -                                                                                |
| 26  | Analog Monitor Connector (CN5)                                         | You can use a special cable (peripheral device) to monitor the motor speed, torque reference, or other values.                                                       | ♦ Chap. 5.9.3 'Analog<br>Monitor Connector<br>(CN5)' page 117                    |
| 27  | Panel Display                                                          | Displays the servo status with a seven-seg-<br>ment display.                                                                                                    | -                                                                                |
| 28  | Servomotor Brake Power Supply<br>Terminals (CN117)*                    | Connect to the power supply for the Servo-<br>motor brake.                                                                                                    | -                                                                                |

\* SERVOPACKs without built-in Servomotor brake control do not have these terminals.

Model Designations > Interpreting Servomotor Model Numbers

## 2.6 Model Designations

## 2.6.1 Interpreting SERVOPACK Model Numbers

| SG                      | D7S             | - 1R9                                | D            | CO B                           | 026                    |                         |                       |
|-------------------------|-----------------|--------------------------------------|--------------|--------------------------------|------------------------|-------------------------|-----------------------|
| Σ-7-Se<br>Σ-7S<br>SERVO | eries<br>DPACKs | 1st+2nd+3rd<br>digits                | 4th<br>digit | 5th+6th<br>digits 7th<br>digit | 8th+9th+10th<br>digits |                         |                       |
| 1st+2nc                 | l+3rd dig       | Maximum Applicable<br>Motor Capacity | 4th dig      | it Voltage                     | 8th+9                  | Oth+10th digits Specifi | are Options<br>cation |
| Voltage                 | Code            | Specification                        | Code         | Specificatio                   | n Code                 | Specification           | Applicable            |
|                         | 1R9             | 0.5 kW                               | D            | 400 VAC                        |                        |                         | Models                |
|                         | 3R5             | 1.0 kW                               |              |                                | Blank                  | Without options         | All models            |
|                         | 5R4             | 1.5 kW                               | 5th+6t       | h digits Interface*1           | 026                    | Built-in Servomotor     | All models            |
|                         | 8R4             | 2.0 kW                               | Code         | Specification                  |                        | brake control           | 7 di modelo           |
| Three-                  | 120             | 3.0 kW                               | Code         | PROFINET                       |                        |                         |                       |
| Phase,<br>400 VAC       | 170             | 5.0 kW                               | CO           | communications ref             | erence                 |                         |                       |
|                         | 210             | 6.0 kW                               | L            |                                |                        |                         |                       |
| -                       | 260             | 7.5 kW                               | 7th dig      | it Design Revision C           | Irder                  |                         |                       |
|                         | 280             | 11.0 kW                              |              |                                |                        |                         |                       |
|                         | 370             | 15.0 kW                              | Code         | Specificatio                   | n                      |                         |                       |
|                         |                 |                                      | В            | Standard Model                 |                        |                         |                       |

Fig. 10: SGD7S SERVOPACK Model Numbers

# Depending on configuration choices made, the model code might end after the 7th or 10th digit.

\*1 The same SERVOPACKs are used for both Rotary Servomotors and Linear Servomotors.

### 2.6.2 Interpreting Servomotor Model Numbers

This section outlines the model numbers of  $\Sigma$ -7-series Servomotors. Refer to the relevant manual in the following list for details.

Ω Σ-7-Series Rotary Servomotor with 400 V-Input Power Product Manual (Manual No.: SIEP S800001 86)

 $\square$   $\Sigma$ -7-Series Linear Servomotor with 400 V-Input Power Product Manual (Manual No.: SIEP S800001 81)

#### **Rotary Servomotors**

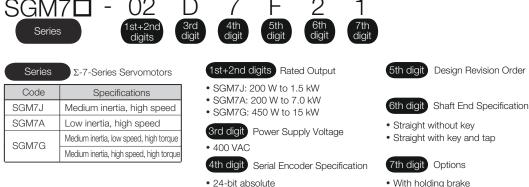

24-bit incremental

- With holding brake
  With dust seal
- With dust seal

Fig. 11: SGM7 Rotary Servomotor Model Numbers

Combinations of SERVOPACKs and Servomotors > Combinations of Rotary Servomotors and SERVOPACKs

### **Linear Servomotors**

| S          | GL 🛛               |              | - | 30 D        | 120             | ΑP        |
|------------|--------------------|--------------|---|-------------|-----------------|-----------|
| Sei        | ries 1st<br>digit  | 2nd<br>digit |   |             | 3rd digit on    |           |
| Series     | Σ-7-Series Serv    | romotors     |   | 2nd digit M | loving Coil/Mag | netic Way |
| A 1. 11 11 |                    |              |   | Code        | Specification   | ]         |
| 1st digit  | Servomotor Typ     | De           |   | W           | Moving Coil     | ]         |
| Code       | Specificat         | ion          |   | W2          |                 |           |
| F          | Models with F-type | e iron core  |   | M           | Magnetic Way    |           |
| Т          | Models with T-type | e iron core  |   | M2          | inagriotio way  | J         |
|            |                    |              |   | 3rd digit o | on              |           |

The specifications for the 3rd digit on depend on the Servomotor type.

Fig. 12: SGL Linear Servomotor Model Numbers

# 2.7 Combinations of SERVOPACKs and Servomotors

# 2.7.1 Combinations of Rotary Servomotors and SERVOPACKs

| Rotary Servomotor Model                                         |             | Capacity | SERVOPACK<br>Model |
|-----------------------------------------------------------------|-------------|----------|--------------------|
|                                                                 |             |          | SGD7S-             |
| SGM7J Models (Medium Inertia,                                   | SGM7J-02D□F | 200 W    | 1R9D               |
| High Speed), Rated motor speed: 3,000 min <sup>-1</sup>         | SGM7J-04D□F | 400 W    |                    |
|                                                                 | SGM7J-08D□F | 750 W    | 3R5D               |
|                                                                 | SGM7J-15D□F | 1.5 kW   | 5R4D               |
| SGM7A Models (Low Inertia,                                      | SGM7A-02D□F | 200 W    | 1R9D               |
| High Speed), Rated motor speed: 3,000 min <sup>-1</sup>         | SGM7A-04D□F | 400 W    |                    |
|                                                                 | SGM7A-08D□F | 750 W    | 3R5D               |
|                                                                 | SGM7A-10D□F | 1.0 kW   | 5R4D               |
|                                                                 | SGM7A-15D□F | 1.5 kW   |                    |
|                                                                 | SGM7A-20D□F | 2.0 kW   | 8R4D               |
|                                                                 | SGM7A-25D□F | 2.5 kW   | 120D               |
|                                                                 | SGM7A-30D□F | 3.0 kW   |                    |
|                                                                 | SGM7A-40D□F | 4.0 kW   | 170D               |
|                                                                 | SGM7A-50D□F | 5.0 kW   |                    |
|                                                                 | SGM7A-70D□F | 7.0 kW   | 260D               |
| SGM7G Models Standard Models                                    | SGM7G-05D□F | 450 W    | 1R9D               |
| (Medium Inertia, Low Speed,<br>High Torque), Rated motor speed: | SGM7G-09D□F | 850 W    | 3R5D               |
| 1,500 min <sup>-1</sup>                                         | SGM7G-13D□F | 1.3 kW   | 5R4D               |
|                                                                 | SGM7G-20D□F | 1.8 kW   | 8R4D               |
|                                                                 | SGM7G-30D□F | 2.9 kW   | 120D               |

Combinations of SERVOPACKs and Servomotors > Combinations of Linear Servomotors and SERVOPACKs

| Rotary Servomotor Model                                         |             | Capacity | SERVOPACK<br>Model |
|-----------------------------------------------------------------|-------------|----------|--------------------|
|                                                                 |             |          | SGD7S-             |
|                                                                 | SGM7G-44D□F | 4.4 kW   | 170D               |
|                                                                 | SGM7G-55D□F | 5.5 kW   | 210D               |
|                                                                 | SGM7G-75D□F | 7.5 kW   | 260D               |
|                                                                 | SGM7G-1AD□F | 11.0 kW  | 280D               |
|                                                                 | SGM7G-1ED□F | 15.0 kW  | 370D               |
| SGM7G Models High-speed                                         | SGM7G-05D□R | 450 W    | 3R5D               |
| Models (Medium Inertia, High<br>Speed, High Torque) Rated motor | SGM7G-09D□R | 850 W    | 5R4D               |
| speed: 1,500 min <sup>-1</sup>                                  | SGM7G-13D□R | 1.3 kW   | 8R4D               |
|                                                                 | SGM7G-20D□R | 1.8 kW   | 120D               |
|                                                                 | SGM7G-30D□R | 2.9 kW   | 170D               |
|                                                                 | SGM7G-44D□R | 4.4 kW   | 210D               |

# 2.7.2 Combinations of Linear Servomotors and SERVOPACKs

| Linear Servomotor Mod                    | Rated<br>Force [N] | Instanta-<br>neous<br>Maximum | SERVO-<br>PACK<br>Model |      |
|------------------------------------------|--------------------|-------------------------------|-------------------------|------|
|                                          |                    | Force [N]                     | SGD7S-                  |      |
| SGLF (Models with F-                     | SGLFW-35D120A      | 80                            | 220                     | 1R9D |
| type Iron Cores)                         | SGLFW-35D230A      | 160                           | 440                     | 1R9D |
|                                          | SGLFW-50D200B      | 280                           | 600                     | 3R5D |
|                                          | SGLFW-50D380B      | 560                           | 1200                    | 5R4D |
|                                          | SGLFW-1ZD200B      |                               |                         |      |
|                                          | SGLFW-1ZD380B      | 1120                          | 2400                    | 120D |
|                                          | SGLFW2-30D070A     | 45                            | 135                     | 1R9D |
|                                          | SGLFW2-30D120A     | 90                            | 270                     | 1R9D |
|                                          | SGLFW2-30D230A     | 180                           | 540                     | 1R9D |
|                                          | SGLFW2-45D200A     | 280                           | 840                     | 3R5D |
|                                          | SGLFW2-45D380A     | 560                           | 1680                    | 8R4D |
|                                          | SGLFW2-90D200A     |                               |                         | 5R4D |
|                                          | SGLFW2-90D380A     | 1120                          | 3360                    | 120D |
|                                          | SGLFW2-90D560A     | 1680                          | 5040                    | 170D |
|                                          | SGLFW2-1DD380A     | 1680                          | 5040                    | 170D |
|                                          | SGLFW2-1DD560A     | 2520                          | 7560                    | 260D |
| SGLT (Models with T-<br>type Iron Cores) | SGLTW-35D170H      | 300                           | 600                     | 3R5D |

|  |               | Rated<br>Force [N] | Instanta-<br>neous<br>Maximum<br>Force [N] | SERVO-<br>PACK<br>Model |
|--|---------------|--------------------|--------------------------------------------|-------------------------|
|  |               |                    | • •                                        | SGD7S-                  |
|  | SGLTW-35D320H | 600                | 1200                                       | 8R4D                    |
|  | SGLTW-40D400B | 670                | 2600                                       | 120D                    |
|  | SGLTW-40D600B | 1000               | 4000                                       | 170D                    |
|  | SGLTW-50D170H | 450                | 900                                        | 3R5D                    |
|  | SGLTW-50D320H | 900                | 1800                                       | 8R4D                    |
|  | SGLTW-80D400B | 1300               | 5000                                       | 170D                    |
|  | SGLTW-80D600B | 2000               | 7500                                       | 260D                    |

# 2.8 Functions

This section lists the functions provided by SERVOPACKs. Refer to the reference pages for details on the functions.

## **Functions Related to the Machine**

| Function                                                            | Reference                                                                         |
|---------------------------------------------------------------------|-----------------------------------------------------------------------------------|
| Power Supply Type Settings for the Main Circuit and Control Circuit | Chap. 7.3 'Power Supply Type<br>Settings for the Main Circuit'<br>page 157        |
| Automatic Detection of Connected Motor                              | Chap. 7.4 'Automatic Detection<br>of Connected Motor' page 158                    |
| Motor Direction Setting                                             | ♦ Chap. 7.5 'Motor Direction Setting' page 159                                    |
| Linear Encoder Pitch Setting                                        | ♦ Chap. 7.6 'Setting the Linear<br>Encoder Pitch' page 160                        |
| Writing Linear Servomotor Parameters                                | Chap. 7.7 'Writing Linear Servomotor Parameters' page 161                         |
| Selecting the Phase Sequence for a Linear Servo-<br>motor           | Chap. 7.8 'Selecting the Phase<br>Sequence for a Linear Servo-<br>motor' page 168 |
| Polarity Sensor Setting                                             | Chap. 7.9 'Polarity Sensor Setting' page 170                                      |
| Polarity Detection                                                  | Schap. 7.10 'Polarity Detection'<br>page 171                                      |
| Overtravel Function and Settings                                    | Chap. 7.11 'Overtravel and<br>Related Settings' page 174                          |
| Holding Brake                                                       | ♦ Chap. 7.12 'Holding Brake'<br>page 181                                          |
| Motor Stopping Methods for Servo OFF and Alarms                     | Chap. 7.13 'Motor Stopping<br>Methods for Servo OFF and<br>Alarms' page 187       |

| Function                                               | Reference                                                                           |
|--------------------------------------------------------|-------------------------------------------------------------------------------------|
| Resetting the Absolute Encoder                         | & Chap. 7.16 'Resetting the Absolute Encoder' page 200                              |
| Setting the Origin of the Absolute Encoder             | Chap. 7.17 'Setting the Origin<br>of the Absolute Encoder'<br>page 204              |
| Setting the Regenerative Resistor Capacity             | & Chap. 7.18 'Setting the Regenerative Resistor Capacity' page 208                  |
| Operation for Momentary Power Interruptions            | <sup>©</sup> Chap. 8.3 'Operation for<br>Momentary Power Interruptions'<br>page 224 |
| SEMI F47 Function                                      |                                                                                     |
| Setting the Motor Maximum Speed                        | Schap. 8.5 'Setting the Motor<br>Maximum Speed' page 227                            |
| Software Limits                                        |                                                                                     |
| Multiturn Limit Setting                                | & Chap. 8.9.8 'Multiturn Limit Setting' page 247                                    |
| Adjustment of Motor Current Detection Signal<br>Offset | Chap. 8.13 'Adjusting the<br>Motor Current Detection Signal<br>Offset' page 266     |
| Forcing the Motor to Stop                              | & Chap. 8.14 'Forcing the Motor to Stop' page 272                                   |
| Overheat Protection                                    |                                                                                     |
| Speed Ripple Compensation                              | & Chap. 10.12 'Speed Ripple Compensation' page 395                                  |
| Current Control Mode Selection                         | & Chap. 10.13.5 'Current Control Mode Selection' page 413                           |
| Current Gain Level Setting                             | ♦ Chap. 10.13.6 'Current Gain<br>Level Setting' page 413                            |
| Speed Detection Method Selection                       | & Chap. 10.13.7 'Speed Detec-<br>tion Method Selection' page 414                    |
| Fully-Closed Loop Control                              | & Chap. 12 'Fully-Closed Loop Control' page 469                                     |
| Safety Functions                                       | Schap. 13 'Safety Functions'<br>page 482                                            |
| Touch Probe                                            | & Chap. 15.9 'Touch Probe Func-<br>tion' page 527                                   |
|                                                        |                                                                                     |

### **Functions Related to the Host Controller**

| Function                                            | Reference                                                                             |
|-----------------------------------------------------|---------------------------------------------------------------------------------------|
| Electronic Gear Settings                            | ♦ Chap. 7.15.2 'Setting the Position Reference Unit' page 193                         |
| I/O Signal Allocations                              |                                                                                       |
| Servo Alarm (ALM) Signal                            | ö Chap. 8.2.4 'ALM (Servo)<br>Alarm) Signal' page 214                                 |
| Warning Output (/WARN) Signal                       |                                                                                       |
| Rotation Detection (/TGON) Signal                   | Schap. 8.2.6 '/TGON (Rotation<br>Detection) Signal' page 214                          |
| Servo Ready (/S-RDY) Signal                         | ♦ Chap. 8.2.7 '/S-RDY (Servo<br>Ready) Signal' page 216                               |
| Speed Coincidence Detection (/V-CMP) Signal         | <sup>6</sup> Chap. 8.2.8 '/V-CMP (Speed<br>Coincidence Detection) Signal'<br>page 216 |
| Positioning Completion (/COIN) Signal               | <sup>6</sup> Chap. 8.2.9 '/COIN (Posi-<br>tioning Completion) Signal'<br>page 218     |
| Near (/NEAR) Signal                                 | ♦ Chap. 8.2.10 '/NEAR (Near)<br>Signal' page 220                                      |
| Speed Limit during Torque Control                   | Schap. 8.2.11 'Speed Limit<br>during Torque Control' page 221                         |
| Speed Limit Detection (/VLT) Signal                 | ♦ '/VLT (Speed Limit Detection)<br>Signal' page 222                                   |
| Encoder Divided Pulse Output                        | ♦ Chap. 8.6 'Encoder Divided<br>Pulse Output' page 228                                |
| Selecting Torque Limits                             | Chap. 8.8 'Selecting Torque     Limits' page 236                                      |
| Vibration Detection Level Initialization            | Chap. 8.12 'Initializing the<br>Vibration Detection Level'<br>page 260                |
| Alarm Reset                                         | ♦ Chap. 17.4.4 'Resetting<br>Alarms' page 643                                         |
| Replacing the Battery                               | Chap. 17.2.4 'Replacing the<br>Battery' page 590                                      |
| Setting the Position Deviation Overflow Alarm Level | Chap. 10.4.4 'Setting the Position Deviation Overflow Alarm<br>Level' page 314        |

### **Functions to Achieve Optimum Motions**

| Function                                      | Reference                                                     |
|-----------------------------------------------|---------------------------------------------------------------|
| Tuning-less Function                          | Schap. 10.5 'Tuning-less Func-<br>tion' page 317              |
| Automatic Adjustment without a Host Reference | Schap. 10.7 'Autotuning without<br>Host Reference' page 336   |
| Automatic Adjustment with a Host Reference    | ♦ Chap. 10.8 'Autotuning with a<br>Host Reference' page 354   |
| Custom Adjustment                             | ♦ Chap. 10.9 'Custom Tuning'<br>page 365                      |
| Anti-Resonance Control Adjustment             | Chap. 10.10 'Anti-Resonance<br>Control Adjustment' page 380   |
| Vibration Suppression                         |                                                               |
| Gain Selection                                |                                                               |
| Friction Compensation                         |                                                               |
| Backlash Compensation                         | & Chap. 10.13.9 'Backlash Com-<br>pensation' page 414         |
| Model Following Control                       | & Chap. 10.14.2 'Tuning the Servo Gains' page 420             |
| Compatible Adjustment Functions               | & Chap. 10.14.3 'Compatible<br>Adjustment Functions' page 434 |
| Mechanical Analysis                           | & Chap. 10.15.1 'Mechanical<br>Analysis' page 439             |
| Easy FFT                                      | & Chap. 10.15.2 'Easy FFT'<br>page 441                        |

# Functions for Trial Operation during Setup

| Function                                                 | Reference                                                                            |
|----------------------------------------------------------|--------------------------------------------------------------------------------------|
| Software Reset                                           | ♦ Chap. 8.11 'Software Reset'<br>page 258                                            |
| Trial Operation of Servomotor without a Load             | Chap. 9.4 'Trial Operation for<br>the Servomotor without a Load'<br>page 282         |
| Program Jogging                                          | Chap. 9.7.2 'Program Jogging'     page 291                                           |
| Origin Search                                            | ♦ Chap. 9.7.3 'Origin Search'<br>page 298                                            |
| Test without a Motor                                     | ♦ Chap. 9.7.4 'Test without a<br>Motor' page 302                                     |
| Monitoring Machine Operation Status and Signal Waveforms | Chap. 11.4 'Monitoring<br>Machine Operation Status and<br>Signal Waveforms' page 453 |

### **Functions for Inspection and Maintenance**

| Function                                 | Reference                                                                        |
|------------------------------------------|----------------------------------------------------------------------------------|
| Write Prohibition Setting for Parameters | Chap. 7.2.5 Write Prohibition<br>Setting for SERVOPACK Parame-<br>ters' page 150 |
| Initializing Parameter Settings          | Chap. 7.2.6 'Initializing SER-<br>VOPACK Parameter Settings'<br>page 155         |
| Automatic Detection of Connected Motor   | Schap. 7.4 'Automatic Detection<br>of Connected Motor' page 158                  |
| Monitoring Product Information           | Schap. 11.2 'Monitoring Product Information' page 448                            |
| Monitoring Product Life                  | Chap. 11.2.1 'Items That Can<br>Be Monitored' page 448                           |
| Alarm History Display                    | Chap. 17.4.5 'Displaying the<br>Alarm History' page 644                          |
| Alarm Tracing                            | & Chap. 11.6 'Alarm Tracing' page 467                                            |

Ratings and Specifications > Ratings

# 3 Selecting a SERVOPACK

# 3.1 Overview

This chapter provides information required to select SERVOPACKs, such as specifications, block diagrams, dimensional drawings, and connection examples.

# 3.2 Ratings and Specifications

3.2.1 Ratings

This section gives the ratings and specifications of SERVOPACKs.

### Three-Phase, 400 VAC

| Model SG                   | 07S-                                     |                     | 1R9D    | 3R5D      | 5R4D     | 8R4D     | 120D    | 170D    | 210D       | 260D  | 280D   | 370D  |
|----------------------------|------------------------------------------|---------------------|---------|-----------|----------|----------|---------|---------|------------|-------|--------|-------|
|                            | laximum Applicable Motor<br>apacity [kW] |                     | 0.5     | 1         | 1.5      | 2        | 3       | 5       | 6          | 7.5   | 11     | 15    |
| Continuous                 | Output Cur                               | rent [Arms]         | 1.9     | 3.5       | 5.4      | 8.4      | 11.9    | 16      | 20.8       | 25.7  | 28.1   | 37.2  |
| Instantaneo<br>Current [Ar | ous Maximu<br>ms]                        | m Output            | 5.5     | 8.5       | 14       | 21       | 28      | 42      | 55         | 65    | 70     | 85    |
| Main Cir-                  | Power Sup                                | ply                 | Three-p | ohase, 38 | 30 VAC t | o 480 VA | C, -15% | to +10% | 5, 50 Hz/0 | 60 Hz |        |       |
| cuit                       | Input Curre                              | ent [Arms]*         | 1.4     | 2.9       | 4.3      | 5.8      | 8.6     | 14.5    | 17.4       | 21.7  | 31.8   | 43.4  |
| Control                    | Power Sup                                | ply                 | 24 VDC  | C±15%     |          |          |         |         |            |       |        |       |
| Power<br>Supply            | Input Curre                              | ent [Arms]*         | 1.2     |           |          |          |         |         | 1.4        |       | 1.7    |       |
| Power Sup                  | ply Capacity                             | ′ [kVA]*            | 1.1     | 2.3       | 3.5      | 4.5      | 7.1     | 11.7    | 12.4       | 14.4  | 21.9   | 30.6  |
| Power<br>Loss*             | Main Circu<br>Loss [W]                   | it Power            | 19.4    | 30.3      | 62.8     | 90.1     | 137.7   | 188.7   | 188.4      | 228.5 | 278.2  | 389.8 |
|                            | Control Cir<br>Loss [W]                  | cuit Power          | 21      | 21 22     |          |          | 22      | 28 32   |            | 32    |        |       |
|                            | Built-in Reg<br>Resistor Po<br>[W]       |                     | 14      | 14        | 28       | 28       | 28      | 36      | (180)*     |       | (240)* |       |
|                            | Total Powe                               | r Loss [W]          | 54.4    | 65.3      | 111.8    | 139.1    | 186.7   | 246.7   | 216.4      | 256.5 | 310.2  | 389.8 |
| Regener-<br>ative          | Built-In<br>Regener-                     | Resist-<br>ance [Ω] | 75      | 75        | 75       | 43       | 43      | 27      | -          |       |        |       |
| Resistor                   | ative<br>Resistor                        | Capacity<br>[W]     | 70      | 70        | 140      | 140      | 140     | 180     | -          |       |        |       |
|                            | Minimum A<br>External Re<br>[Ω]          |                     | 75      | 75        | 75       | 43       | 43      | 27      | 18         | 18    | 14.25  | 14.25 |
| Overvoltage                | e Category                               |                     | III     |           |          |          |         |         |            |       |        |       |

\* This is the net value at the rated load.

## 3.2.2 SERVOPACK Overload Protection Characteristics

The overload detection level is set for hot start conditions with a SERVOPACK surrounding air temperature of 55°C.

An overload alarm (A.710 or A.720) will occur if overload operation that exceeds the overload protection characteristics shown in the following diagram (i.e., operation on the right side of the applicable line) is performed.

The actual overload detection level will be the detection level of the connected SERVO-PACK or Servomotor that has the lower overload protection characteristics.

In most cases, that will be the overload protection characteristics of the Servomotor.

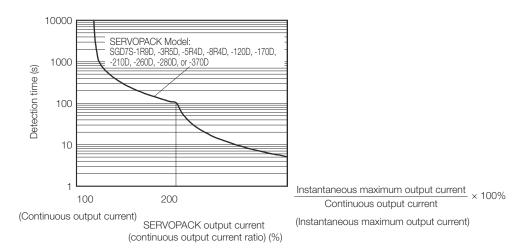

*Fig. 13: SERVOPACK Overload Protection Characteristics - SGD7S-1R9D, -3R5D, -5R4D, -8R4D, -120D, -170D, -210D, -260D, -280D, or -370D* 

The above overload protection characteristics do not mean that you can perform continuous duty operation with an output of 100% or higher.

For a Yaskawa-specified combination of SERVOPACK and Servomotor, maintain the effective torque within the continuous duty zone of the torque-motor speed characteristic of the Servomotor.

## 3.2.3 Specifications

| Item           |                        | Specification                                                                                                    |
|----------------|------------------------|----------------------------------------------------------------------------------------------------|
| Control Method |                        | IGBT-based PWM control, sine wave current drive                                                                                                    |
| Feedback       | With Rotary Servomotor | Serial encoder: 24 bits (incremental encoder/absolute encoder)                                                                                                    |
|                | With Linear Servomotor | <ul> <li>Absolute linear encoder (The signal resolution depends on the absolute linear encoder.)</li> <li>Incremental linear encoder (The signal resolution depends on the incremental linear encoder or Serial Converter Unit.)</li> </ul> |

| Item             |                                                | Specification                                                                                                    |
|------------------|------------------------------------------------|----------------------------------------------------------------------------------------------------|
| Environmental    | Surrounding Air Temperature <sup>*1</sup>      | -5°C to 55°C                                                                                                    |
| Conditions       |                                                | However, the range for the SGD7S-370D is -5°C to 40°C.                                                                                                    |
|                  |                                                | (With derating, usage is possible between $55^{\circ}$ C and $60^{\circ}$ C. For the SGD7S-370D, however, usage is possible between $40^{\circ}$ C to $60^{\circ}$ C.)           |
|                  |                                                | Refer to the following section for derating specifications.                                                                                                    |
|                  |                                                | Chap. 4.7 'Derating Specifications' page 74                                                                                                    |
|                  | Storage Temperature                            | -20°C to 85°C                                                                                                    |
|                  | Surrounding Air Humidity                       | 95% relative humidity max. (with no freezing or condensation)                                                                                                    |
|                  | Storage Humidity                               | 95% relative humidity max. (with no freezing or condensation)                                                                                                    |
|                  | Vibration Resistance                           | 4.9 m/s <sup>2</sup>                                                                                                    |
|                  | Shock Resistance                               | 19.6 m/s <sup>2</sup>                                                                                                    |
|                  | Degree of Protection                           | IP10                                                                                                    |
|                  | Pollution Degree                               | <ul> <li>2</li> <li>Must be no corrosive or flammable gases.</li> <li>Must be no exposure to water, oil, or chemicals.</li> <li>Must be no dust, salts, or iron dust.</li> </ul> |
|                  | Altitude                                       | 1,000 m or less.                                                                                                    |
|                  |                                                | (With derating, usage is possible between 1,000 m and 2,000 m.)                                                                                                    |
|                  |                                                | Refer to the following section for derating specifications.                                                                                                    |
|                  |                                                | Chap. 4.7 'Derating Specifications' page 74                                                                                                    |
|                  | Others                                         | Do not use the SERVOPACK in the following locations: Loca-<br>tions subject to static electricity noise, strong electromagnetic/<br>magnetic fields, or radioactivity            |
| Applicable Stand | ards                                           | Refer to the following section for details.                                                                                                    |
|                  |                                                | & Chap. 1.7 'Compliance with UL Standards, EU Directives, and Other Safety Standards' page 36                                                                                    |
| Mounting         |                                                | Base-mounted                                                                                                    |
| Performance      | Speed Control Range                            | 1:5000 (At the rated torque, the lower limit of the speed control range must not cause the Servomotor to stop.)                                                                  |
|                  | Coefficient of Speed Fluctuation <sup>*2</sup> | $\pm 0.01\%$ of rated speed max. (for a load fluctuation of 0% to 100%)                                                                                                    |
|                  |                                                | 0% of rated speed max. (for a voltage fluctuation of $\pm 10\%$ )                                                                                                    |
|                  |                                                | $\pm 0.1\%$ of rated speed max. (for a temperature fluctuation of 25°C $\pm 25^{\circ}\text{C})$                                                                                 |
|                  | Torque Control Precision (Repeat-<br>ability)  | ±1%                                                                                                    |
|                  | Soft Start Time Setting                        | 0 s to 10 s (Can be set separately for acceleration and deceleration.)                                                                                                    |
| I/O Signals      | Encoder Divided Pulse Output                   | Phase A, phase B, phase C: Line-driver output<br>Number of divided output pulses: Any setting is allowed.                                                                        |

| Item       |                           |                          | Specification                                                                                                    |
|------------|---------------------------|--------------------------|----------------------------------------------------------------------------------------------------|
|            | Linear Servomoto          |                          | Number of input points: 1                                                                                                    |
|            | tection Signal Inp        | ut                       | Input voltage range: 0 V to +5 V                                                                                                    |
|            | Sequence Input<br>Signals |                          | Allowable voltage range: 24 VDC ±20%                                                                                                    |
|            |                           | That Can Be<br>Allocated | Number of input points: 7                                                                                                    |
|            |                           |                          | (Input method: Sink inputs or source inputs)                                                                                                    |
|            |                           |                          | Input Signals                                                                                                    |
|            |                           |                          | <ul> <li>P-OT (Forward Drive Prohibit) and N-OT (Reverse Drive Prohibit) signals</li> <li>/EXT1 (Probe 1 Latch Input) signal</li> <li>/EXT2 (Probe 2 Latch Input) signal</li> <li>/DEC (Home Switch Input) signal</li> <li>/P-CL (Forward External Torque Limit) and /N-CL (Reverse External Torque Limit) signals</li> <li>/DBANS (Dynamic Brake Answer) signal*3</li> <li>/SI0 and /SI6 (General-Purpose Input) signals</li> <li>A signal can be allocated and the positive and negative logic can be changed.</li> </ul> |
|            | Sequence                  | Fixed Output             | Allowable voltage range: 5 VDC to 30 VDC                                                                                                    |
|            | Output Signals            |                          | Number of output points: 1                                                                                                    |
|            |                           |                          | (A photocoupler output (isolated) is used.)                                                                                                    |
|            |                           |                          | Output signal: ALM (Servo Alarm) signal                                                                                                    |
|            |                           | Output Signals           | Allowable voltage range: 5 VDC to 30 VDC                                                                                                    |
|            |                           | That Can Be<br>Allocated | Number of output points: 5                                                                                                    |
|            |                           |                          | (A photocoupler output (isolated) is used.)                                                                                                    |
|            |                           |                          | Output Signals<br>/COIN (Positioning Completion) signal<br>/V-CMP (Speed Coincidence Detection) signal<br>/TGON (Rotation Detection) signal<br>/S-RDY (Servo Ready) signal<br>/CLT (Torque Limit Detection) signal<br>/VLT (Speed Limit Detection) signal<br>/VLT (Speed Limit Detection) signal<br>/WARN (Warning) signal<br>/NEAR (Near) signal.<br>/DBON (Dynamic Brake Operation Request) signal <sup>*3*4</sup><br>A signal can be allocated and the positive and negative logic can be changed.                       |
| Communica- | RS-422A Com-              | Interfaces               | Digital Operator (JUSP-OP05A-1-E).                                                                                                    |
| tions      | cations                   | 1:N Communi-<br>cations  | Up to N = 15 stations possible for RS-422A port                                                                                                    |
|            |                           | Axis Address<br>Setting  | Set with parameters.                                                                                                    |

| ltem                   |                              |                              | Specification                                                                                                    |  |  |  |  |  |
|------------------------|------------------------------|------------------------------|----------------------------------------------------------------------------------------------------|--|--|--|--|--|
|                        | USB Communi-                 | Interface                    | Personal computer (with SigmaWin+)                                                                                                    |  |  |  |  |  |
|                        | cations (CN7)                |                              | The software version of the SigmaWin+ must be version 7.28 or higher.                                                                                                    |  |  |  |  |  |
|                        |                              | Communica-<br>tions Standard | Conforms to USB2.0 standard (12 Mbps).                                                                                                    |  |  |  |  |  |
| Displays/Indicate      | ors                          |                              | CHARGE, PWR, RUN, ERR, and L/A (A and B) indicators, and one-digit seven-segment display                                                                                                    |  |  |  |  |  |
| PROFINET<br>Communica- | Communication p              | profile                      | PROFINET IO RT/IRT Top (High Performance) Ver 2.3 (IRT is not supported)                                                                                                    |  |  |  |  |  |
| tions                  | Applicable Comm<br>Standards | nunications                  | IEC 61158 Type 12, IEC 61800-7 PROFIdrive Drive Profile                                                                                                    |  |  |  |  |  |
|                        | Physical Layer               |                              | 100BASE-TX (IEEE 802.3)                                                                                                    |  |  |  |  |  |
|                        | Communications               | Connectors                   | CN6A (RJ45): PROFINET signal input connector                                                                                                    |  |  |  |  |  |
|                        |                              |                              | CN6B (RJ45): PROFINET signal output connector                                                                                                    |  |  |  |  |  |
|                        |                              |                              | Full duplex , Auto-negotiation, Auto-crossover                                                                                                    |  |  |  |  |  |
|                        | Cable                        |                              | Category 5, 4 shielded twisted pairs                                                                                                    |  |  |  |  |  |
|                        |                              |                              | * The cable is automatically detected with AUTO MDIX.                                                                                                    |  |  |  |  |  |
|                        | Baud Rate Settin             | g                            | 100 MBit/s                                                                                                    |  |  |  |  |  |
|                        | Supported Protoc             | cols                         | <ul> <li>RTC – Real time Cyclic Protocol - RT Class 1 (unsynchron-<br/>ized)</li> <li>RTA – Real time Acyclic Protocol</li> <li>DCP – Discovery and Configuration Protocol</li> <li>CL-RPC – Connectionless Remote Procedure Call</li> <li>LLDP – Link Layer Discovery Protocol</li> <li>SNMP – Simple Network Management Protocol</li> </ul> |  |  |  |  |  |
|                        | Node Address Se              | etting                       | DCP                                                                                                    |  |  |  |  |  |
|                        | Identification & M<br>tions  | aintenance func-             | I&M0-3                                                                                                    |  |  |  |  |  |
|                        | Topology recogni             | tion                         | LLDP, SNMP V1, MIB2                                                                                                    |  |  |  |  |  |
|                        | LED indicator                |                              | Red (ERR), Green (RUN), 2x PROFINET (Link/Activity)                                                                                                    |  |  |  |  |  |
|                        | Node type                    |                              | IO-Device                                                                                                    |  |  |  |  |  |
|                        | Acyclic paramete             | r access                     | Base Mode Parameter Access (Read/Write Record)                                                                                                    |  |  |  |  |  |
|                        | Cyclic messaging             | )                            | Set of pre-defined Standard telegram: ST1, ST2, ST7, ST8, ST9                                                                                                    |  |  |  |  |  |
|                        |                              |                              | Manufacture telegram: Telegram number 100                                                                                                    |  |  |  |  |  |
|                        |                              |                              | Dynamic telegram mapping with max. 16 signal entries each (input, output): Telegram number 999                                                                                                    |  |  |  |  |  |
|                        | Alarm Notification           | n PDU                        | Optional                                                                                                    |  |  |  |  |  |
| Device Profile         | Standard                     |                              | IEC 61800-7-1/2/3                                                                                                    |  |  |  |  |  |
|                        | Motor type                   |                              | Servo                                                                                                    |  |  |  |  |  |
|                        | Axis Type                    |                              | Rotary, Linear                                                                                                    |  |  |  |  |  |

# Selecting a SERVOPACK

| Profile Services         Cyclic messaging<br>Acyclic parameter access mechanism.<br>Identification & Maintenance functions (I&MO)<br>Diagnostic and aiarm mechanism<br>Fault buffer mechanism           Application Classes         1.3           Drive Profile         PROFIdrive Profile Velocity mode<br>Motion Profile type: Linear           PROFIde Verofile Velocity mode<br>Motion Profile type: Linear         PROFIdrive Profile Position mode<br>Program submode (up to 64 positioning<br>Supported PROFIdrive position submodes:<br>• MDI submode           Profile Corgan submode (up to 64 positioning sets)<br>Motion Profile type: Linear         Profile Torque Mode<br>Motion Profile type: Linear           Profile Corgue Mode<br>Motion Profile type: Linear         Profile Torque Mode<br>Motion Profile type: Linear           Profile Torque Mode<br>Motion Profile type: Linear         Profile Torque Mode<br>Motion Profile type: Linear           Profile Torque Mode<br>Motion Profile type: Linear         Profile Torque Mode<br>Motion Profile type: Linear           Profile Torque Mode<br>Motion Profile type: Linear         Toruch Probe Function           Analog Monitor (CN5)         Number of points: 2           Number of points: 2         Output Voltage fange: ±10 VDC (effective linearity range: ±8 V)<br>Resolution: 16 bits<br>Accuracy: ±20 mV (Typ)<br>Maximum output current: ±10 mA<br>Setting time (±1%): 12 ms (Typ)           Dynamic Brake (DB)' <sup>3</sup> Activated When a servo alarm or overtravel (OT) occurs, or when<br>the power supply to the main circuit or servo is OFF.           Regenerative Processing<br>Protective Functions         Stopping with d                                                                                                    | Item                       |                     | Specification                                                                                                    |  |  |  |  |
|----------------------------------------------------------------------------------------------------|----------------------------|---------------------|----------------------------------------------------------------------------------------------------|--|--|--|--|
| Diagnostic and alarm mechanism<br>Fault buffer mechanism           Application Classes         1,3           Drive Profile <ul> <li>PROFIdrive Profile Velocity mode<br/>Motion Profile type: Linear</li> <li>PROFIdrive Profile Position mode<br/>Supported PROFIdrive position mode<br/>Profile type: Linear</li> <li>PROFIdrive position mode<br/>Supported PROFIdrive position mode<br/>Profile type: Linear</li> <li>Program submode (up to 64 positioning sets)<br/>Motion profile type: Linear</li> <li>Profile Torque Mode<br/>Profile Torque Mode<br/>Profile Torque Mode<br/>Homing on negative limit switch (with/without index pulse)<br/>+ Homing on positive limit switch (with/without index pulse)<br/>+ Homing on positive limit switch (with/without index pulse)<br/>+ Homing on index pulse<br/>+ Homing on positive home switch (with/without index pulse)<br/>+ Homing on index pulse<br/>+ Homing on index pulse</li> <li>Homing on positive home switch (with/without index pulse)<br/>+ Homing on index pulse<br/>+ Homing on index pulse</li> <li>Homing on current position<br/>Motion profile type: Linear</li> <li>Toruch Probe Function</li> </ul> Analog Monitor (CN5)         Number of points: 2<br>Output voltage range: ±10 VDC (effective linearity range: ±8 V)<br>Resolution: 16 bits<br>Accuracy: ±20 mV (Typ)<br>Maximum output current: ±10 mA<br>Setting time (±1%): 1.2 ms (Typ)           Dynamic Brake (DB) <sup>4</sup> Activated when a servo alarm or overtravel (OT) occurs, or when<br>the power supply to the main circuit or servo is OFF.           Regenerative Provention         Stopping with dynamic brake, deceleration to a stop, or coasting<br>to stop for the 2-OF (Forward Drive Prohibit) or N-OT (Reverse<br>Drive Prohibit) signal          Protective Function <td< td=""><td></td><td>Profile Services</td><td colspan="4">Acyclic parameter access mechanism.</td></td<> |                            | Profile Services    | Acyclic parameter access mechanism.                                                                                                    |  |  |  |  |
| Application Classes         1,3           Drive Profile <ul> <li>PROFIdrive Profile Velicity mode<br/>Motion Profile type: Linear</li> <li>PROFIdrive Position mode<br/>Absolute and relative positioning<br/>Supported PROFIdrive position submodes:<br/>• MDI submode<br/>• Program submode (up to 64 positioning sets)<br/>Motion profile type: Linear</li> <li>Pole detection mode</li> <li>Profile Torque Mode<br/>Motion profile type: Linear</li> <li>Pole detection mode</li> <li>Profile Torque Mode<br/>Motion profile type: Linear</li> <li>Pole detection mode</li> <li>Profile Torque Mode<br/>Motion Profile type: Linear</li> <li>Pole detection mode</li> <li>Profile Torque Mode<br/>Motion Profile type: Linear</li> <li>Homing on positive home switch (with/without index pulse)<br/>• Homing on positive home switch (with/without index pulse)<br/>• Homing on positive home switch (with/without index pulse)<br/>• Homing on positive home switch (with/without index pulse)<br/>• Homing on positive home switch (with/without index pulse)<br/>• Homing on index pulse</li> <li>Homing or profile type: Linear</li> <li>Torque Limit Function</li> <li>Motion Profile type: Linear</li> <li>Torque Limit Function</li> <li>Motery Probe Function</li> <li>Torque Limit Function</li> <li>Accuracy: ±20 mV (Typ)<br/>Maximum output current: ±10 mA<br/>Setting time (±1%): 1.2 ms (Typ)</li> <li>Dynamic Brake (DB)*</li></ul>                                                                                                    |                            |                     |                                                                                                    |  |  |  |  |
| Drive Profile       PROFIdrive Profile Velocity mode<br>Motion Profile type: Linear         PROFIdrive Profile Position mode<br>Absolute and relative positioning<br>Supported PROFIdrive position submodes:<br>• MDI submode<br>• Program submode (up to 64 positioning sets)<br>Motion profile type: Linear         Pole detection mode       Profile Torque Mode<br>Motion Profile type: Linear         Homing Function<br>• Homing on negative limit switch (with/without index pulse)<br>• Homing on positive limit switch (with/without index pulse)<br>• Homing on negative home switch (with/without index pulse)<br>• Homing on negative home switch (with/without index pulse)<br>• Homing on notice type: Linear         Analog Monitor (CN5)       Number of points: 2<br>Output voltage range: ±10 VDC (effective linearity range: ±8 V)<br>Resolution: 16 bits<br>Accuracy: ±20 mV (Typ)<br>Maximum output current: ±10 mA<br>Settling time (±1%): 1.2 ms (Typ)         Dynamic Brake (DB)*5       Activated when a servo alarm or overtravel (OT) occurs, or when<br>the power supply to the main circuit or servo is OFF.         Regenerative Processing       Built-in<br>Refer to the catalog for details.         Overtravel (OT) Prevention       Stopping with dynamic brake, deceleration to a stop, or coasting<br>Drive Prohibit) signal         Protective Functions       Overcurrent, overvoltage, low voltage, overload, regeneration<br>error, etc.         Utility Functions       Gain adjustment, alarm history, jogging, origin search, etc.                                                                                                    |                            |                     | Fault buffer mechanism                                                                                                    |  |  |  |  |
| Motion Profile type: LinearPROFIdive Profile Position mode<br>Absolute and relative positioning<br>Supported PROFIdive position submodes:<br>• MDI submode<br>Program submode (up to 64 positioning sets)<br>Motion profile type: Linear<br>Pole detection mode<br>Profile Torque Mode<br>Motion Profile type: Linear<br>Profile Torque Mode<br>Motion Profile type: Linear<br>Homing on negative limit switch (with/without index pulse)<br>• Homing on negative limit switch (with/without index pulse)<br>• Homing on negative limit switch (with/without index pulse)<br>• Homing on negative limit switch (with/without index pulse)<br>• Homing on negative limit switch (with/without index pulse)<br>• Homing on negative home switch (with/without index pulse)<br>• Homing on negative home switch (with/without index pulse)<br>• Homing on solitive home switch (with/without index pulse)<br>• Homing on solitive home switch (with/without index pulse)<br>• Homing on sucrent position<br>Motion profile type: Linear<br>■ Toruce Limit FunctionAnalog Monitor (CN5)Number of points: 2<br>Output voltage range: ±10 VDC (effective linearity range: ±8 V)<br>Resolution: 16 bits<br>Accuracy: ±20 mV (Typ)<br>Maximum output current: ±10 mA<br>Settling time (±1%): 1.2 ms (Typ)Dynamic Brake (DB)*5Activated when a servo alarm or overfravel (OT) occurs, or when<br>the power supply to the main circuit or servo is OFF.Regenerative ProcessingBuilt-in<br>Refer to the catalog for details.Overtravel (OT) PreventionStopping with dynamic brake, deceleration to a stop, or coasting<br>to a stop for the P-OT (Forward Drive Prohibit) or N-OT (Reverse<br>Drive Prohibit) signalProtective FunctionsOvercurrent, overvoltage, low voltage, overload, regeneration<br>error, etc.Utility FunctionsInputsActive FunctionsPower Modules </td <td></td> <td>Application Classes</td> <td>1, 3</td>                        |                            | Application Classes | 1, 3                                                                                                    |  |  |  |  |
| Output voltage range: ±10 VDC (effective linearity range: ±8 V)<br>Resolution: 16 bits<br>Accuracy: ±20 mV (Typ)<br>Maximum output current: ±10 mA<br>Settling time (±1%): 1.2 ms (Typ)Dynamic Brake (DB)'5Activated when a servo alarm or overtravel (OT) occurs, or when<br>the power supply to the main circuit or servo is OFF.Regenerative ProcessingBuilt-in<br>Refer to the catalog for details.Overtravel (OT) PreventionStopping with dynamic brake, deceleration to a stop, or coasting<br>to a stop for the P-OT (Forward Drive Prohibit) or N-OT (Reverse<br>Drive Prohibit) signalProtective FunctionsOvercurrent, overvoltage, low voltage, overload, regeneration<br>error, etc.Utility FunctionsGain adjustment, alarm history, jogging, origin search, etc.Safety Func-<br>tonsInputsInputsHWBB1 and /HWBB2: Base block signals for Power Modules                                                                                                    | Drive Profile              |                     | <ul> <li>Motion Profile type: Linear</li> <li>PROFIdrive Profile Position mode <ul> <li>Absolute and relative positioning</li> <li>Supported PROFIdrive position submodes:</li> <li>MDI submode</li> <li>Program submode (up to 64 positioning sets)</li> <li>Motion profile type: Linear</li> </ul> </li> <li>Pole detection mode <ul> <li>Profile Torque Mode</li> <li>Motion Profile type: Linear</li> </ul> </li> <li>Homing Function <ul> <li>Homing on negative limit switch (with/without index pulse)</li> <li>Homing on positive limit switch (with/without index pulse)</li> <li>Homing on positive home switch (with/without index pulse)</li> <li>Homing on index pulse</li> <li>Homing on current position</li> <li>Motion profile type: Linear</li> </ul> </li> </ul> |  |  |  |  |
| Regenerative Processing       Built-in         Refer to the catalog for details.       Refer to the catalog for details.         Overtravel (OT) Prevention       Stopping with dynamic brake, deceleration to a stop, or coasting to a stop for the P-OT (Forward Drive Prohibit) or N-OT (Reverse Drive Prohibit) signal         Protective Functions       Overcurrent, overvoltage, low voltage, overload, regeneration error, etc.         Utility Functions       Gain adjustment, alarm history, jogging, origin search, etc.         Safety Func-tions       Inputs         Protective Supprise       /HWBB1 and /HWBB2: Base block signals for Power Modules                                                                                                    | Analog Monitor (           | CN5)                | Output voltage range: ±10 VDC (effective linearity range: ±8 V)<br>Resolution: 16 bits<br>Accuracy: ±20 mV (Typ)<br>Maximum output current: ±10 mA                                                                                                    |  |  |  |  |
| Refer to the catalog for details.         Overtravel (OT) Prevention       Stopping with dynamic brake, deceleration to a stop, or coasting to a stop for the P-OT (Forward Drive Prohibit) or N-OT (Reverse Drive Prohibit) signal         Protective Functors       Overcurrent, overvoltage, low voltage, overload, regeneration error, etc.         Utility Functions       Gain adjustment, alarm history, jogging, origin search, etc.         Safety Func- tions       Inputs         HWBB1 and /HWBB2: Base block signals for Power Modules                                                                                                    | Dynamic Brake (DB)*5       |                     |                                                                                                    |  |  |  |  |
| to a stop for the P-OT (Forward Drive Prohibit) or N-OT (Reverse Drive Prohibit) signal         Protective Functions       Overcurrent, overvoltage, low voltage, overload, regeneration error, etc.         Utility Functions       Gain adjustment, alarm history, jogging, origin search, etc.         Safety Func-tions       Inputs         /HWBB1 and /HWBB2: Base block signals for Power Modules                                                                                                    | Regenerative Pro           | ocessing            |                                                                                                    |  |  |  |  |
| Utility Functions     Gain adjustment, alarm history, jogging, origin search, etc.       Safety Func-<br>tions     Inputs       /HWBB1 and /HWBB2: Base block signals for Power Modules                                                                                                    | Overtravel (OT) Prevention |                     | to a stop for the P-OT (Forward Drive Prohibit) or N-OT (Reverse                                                                                                    |  |  |  |  |
| Safety Func-<br>tions // WBB1 and /HWBB2: Base block signals for Power Modules                                                                                                    | Protective Functions       |                     |                                                                                                    |  |  |  |  |
| tions                                                                                                    | Utility Functions          |                     | Gain adjustment, alarm history, jogging, origin search, etc.                                                                                                    |  |  |  |  |
| tions         Output         EDM1: Monitors the status of built-in safety circuit (fixed output).                                                                                                    | -                          | Inputs              | /HWBB1 and /HWBB2: Base block signals for Power Modules                                                                                                    |  |  |  |  |
|                                                                                                    | uons                       | Output              | EDM1: Monitors the status of built-in safety circuit (fixed output).                                                                                                    |  |  |  |  |

| Item              |                                    | Specification                                                                                                   |  |  |  |
|-------------------|------------------------------------|----------------------------------------------------------------------------------------------------|--|--|--|
|                   | Applicable Standards <sup>*6</sup> | ISO13849-1 PLe (category 3), IEC61508 SIL3                                                                      |  |  |  |
| Applicable Option | n Modules                          | Fully-closed Modules SGDV-OFB01A SGDV-OFB03A SGDV-OFB04A SGDV-OFA01A Safety Modules Σ-7 400 V: SGDV-OSA01AFT900 |  |  |  |

\*1. If you combine a  $\Sigma$ -7-Series SERVOPACK with a  $\Sigma$ -V-Series Option Module, the surrounding air temperature specification of the  $\Sigma$ -V-Series SERVOPACKs must be used, i.e., 0°C to 55°C. Also, the applicable surrounding range cannot be increased by derating.

\*2. The coefficient of speed fluctuation for load fluctuation is defined as follows:

Coefficient of speed fluctuation =  $\frac{\text{No-load motor speed} - \text{Total-load motor speed}}{\text{Rated motor speed}} \times 100\%$ 

Fig. 14: Coefficient of speed fluctuation - Formula

\*3. Usable only with SGD7S-210D, -260D, -280D, -370D SERVOPACKs.

\*4. The /DBON signal can be used as positive logic.

\*5. The SGD7S-210D, -260D, -280D, and -370D do not have a dynamic brake (DB). If a dynamic brake is necessary, create an external dynamic brake circuit.

Refer to the following chapter for details on the dynamic brake.

& Chap. 6 'Wiring and Settings for the Dynamic Brake' page 118

\*6. Always perform risk assessment for the system and confirm that the safety requirements are met.

Block Diagrams > SERVOPACKs without Built-in Servomotor Brake Control

### 3.3 Block Diagrams

3.3.1 Overview

This section provides a block diagram of the interior of the SERVOPACKs.

### 3.3.2 SERVOPACKs without Built-in Servomotor Brake Control

SGD7S-1R9D, -3R5D, -5R4D, -8R4D, -120D, and -170D

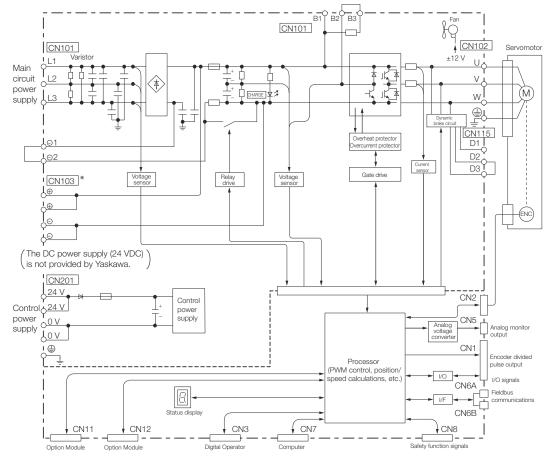

Fig. 15: Block Diagram - SGD7S-1R9D, -3R5D, -5R4D, -8R4D, -120D, and -170D without Built-in Servomotor Brake Control

Block Diagrams > SERVOPACKs without Built-in Servomotor Brake Control

### SGD7S-210D and -260D

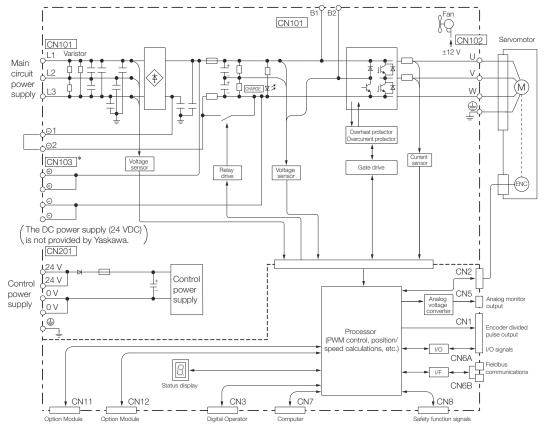

Fig. 16: Block Diagram - SGD7S-210D and -260D without Built-in Servomotor Brake Control

Block Diagrams > SERVOPACKs without Built-in Servomotor Brake Control

#### SGD7S-280D and -370D

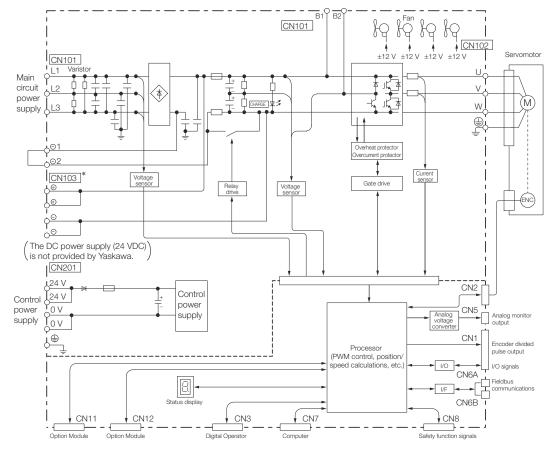

Fig. 17: Block Diagram - SGD7S-280D and -370D without Built-in Servomotor Brake Control

## 3.3.3 SERVOPACKs with Built-in Servomotor Brake Control

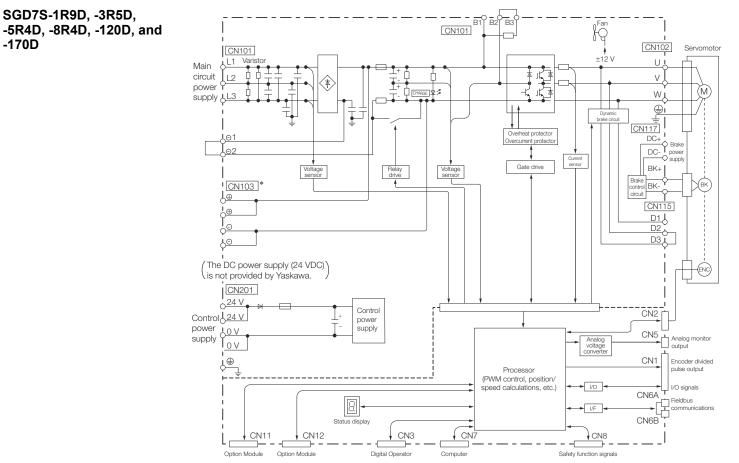

Fig. 18: Block Diagram - SGD7S-1R9D, -3R5D, -5R4D, -8R4D, -120D, and -170D with Built-in Servomotor Brake Control

Block Diagrams > SERVOPACKs with Built-in Servomotor Brake Control

### SGD7S-210D and -260D

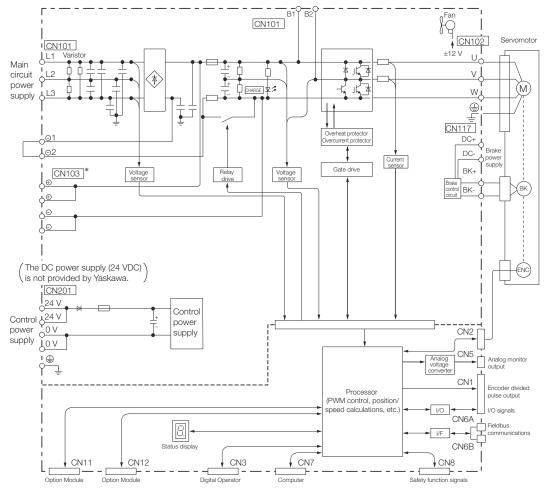

*Fig. 19: Block Diagram - SGD7S-210D and -260D with Built-in Servomotor Brake Control* \* If using these terminals, contact your YASKAWA representative.

Block Diagrams > SERVOPACKs with Built-in Servomotor Brake Control

#### SGD7S-280D and -370D

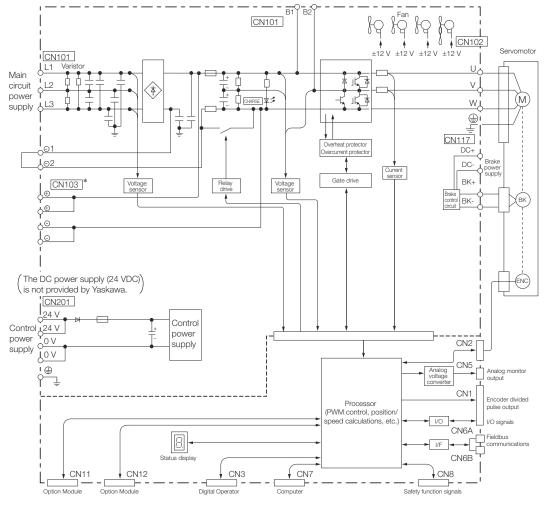

*Fig. 20: Block Diagram - SGD7S-280D and -370D with Built-in Servomotor Brake Control* \* If using these terminals, contact your YASKAWA representative.

External Dimensions > Front Cover Dimensions and Connector Specifications

## 3.4 External Dimensions

# 3.4.1 Front Cover Dimensions and Connector Specifications

The front cover dimensions and panel connector section are the same for all models. Refer to the following figures and table.

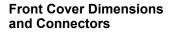

**Connector Specifications** 

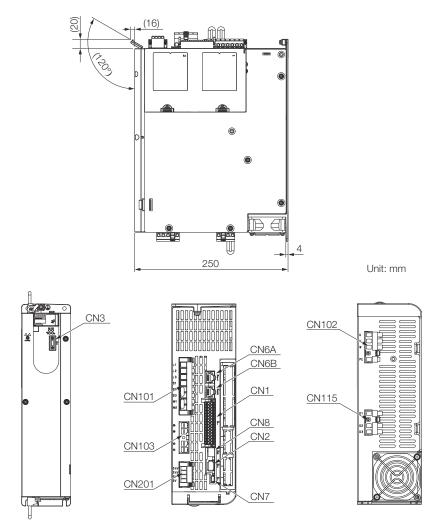

Fig. 21: External Dimensions SGD7S - Front Cover Dimensions and Connectors

| Connector<br>No. | Connector Model          | Number<br>of Pins | Manufacturer                        | SERVOPACK<br>Model |
|------------------|--------------------------|-------------------|-------------------------------------|--------------------|
| CN1              | DMC 1.5/15-G1F-3.5-LR-BK | 30                | Phoenix Con-<br>tact                | All models         |
| CN2              | 3E106-0220KV             | 6                 | 3M Japan<br>Limited                 | All models         |
| CN3              | HDR-EC14LFDTN-SLD+       | 14                | Honda Tsushin<br>Kogyo Co., Ltd.    | All models         |
| CN6A/B           | 1-1734579-4              | 8                 | Tyco Elec-<br>tronics Japan<br>G.K. | All models         |

External Dimensions > Front Cover Dimensions and Connector Specifications

| Connector<br>No. | Connector Model                       | Number<br>of Pins | Manufacturer                             | SERVOPACK<br>Model     |
|------------------|---------------------------------------|-------------------|------------------------------------------|------------------------|
| CN7              | 2172034-1                             | 5                 | Tyco Elec-<br>tronics Japan<br>G.K.      | All models             |
| CN8              | 1903815-1                             | 8                 | Tyco Elec-<br>tronics Japan<br>G.K.      | All models             |
| CN101            | BLZ 7.62HP/08/180LR SN<br>BK BX PRT   | 8                 | Weidmüller<br>Interface GmbH             | SGD7S-1R9D<br>to -170D |
|                  | BUZ 10.16HP/07/180F AG<br>BK BX LPR   |                   | & Co. KG                                 | SGD7S-210D<br>to -370D |
| CN102            | BLZ 7.62IT/04/180MF4 SN<br>BK BX PRT  | 4                 | Weidmüller<br>Interface GmbH             | SGD7S-1R9D<br>to -170D |
|                  | BUZ 10.16IT/04/180MF4 AG<br>BK BX LPR |                   | & Co. KG                                 | SGD7S-210D<br>to -370D |
| CN103*           | BVZ 7.62IT/04/180MF3 SN<br>BK BX PRT  | 4                 | Weidmüller<br>Interface GmbH             | SGD7S-1R9D<br>to -170D |
|                  | BUZ 10.16IT/04/180MF3 AG<br>BK BX LPR |                   | & Co. KG                                 | SGD7S-210D<br>to -370D |
| CN115            | BLZ 7.62IT/03/180MF2 SN<br>BK BX PRT  | 3                 | Weidmüller<br>Interface GmbH<br>& Co. KG | SGD7S-1R9D<br>to -170D |
|                  | None                                  | -                 | -                                        | SGD7S-210D<br>to -370D |
| CN201            | BLF 5.08HC/04/180LR SN<br>OR BX SO    | 4                 | Weidmüller<br>Interface GmbH<br>& Co. KG | All models             |

\* If using these terminals, contact your YASKAWA representative.

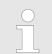

The above connectors or their equivalents are used for the SERVO-PACKs.

External Dimensions > SERVOPACK External Dimensions

## 3.4.2 SERVOPACK External Dimensions

### 3.4.2.1 Base-mounted SERVOPACKs

Three-Phase, 400 VAC: SGD7S-1R9D, -3R5D, -5R4D, -8R4D, and -120D

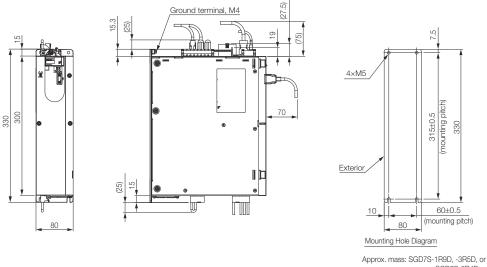

Approx. mass: SGD7S-1R9D, -3R5D, or -5R4D: 3.4 kg SGD7S-8R4D or -120D: 3.7 kg Unit: mm

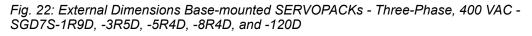

Three-Phase, 400 VAC: SGD7S-170D

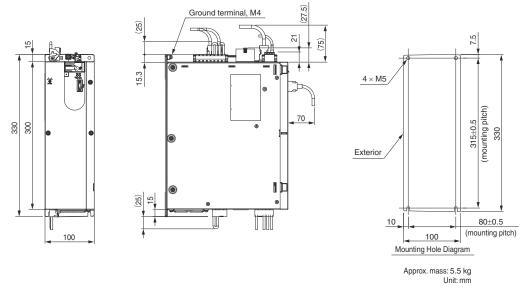

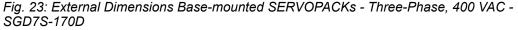

External Dimensions > SERVOPACK External Dimensions

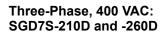

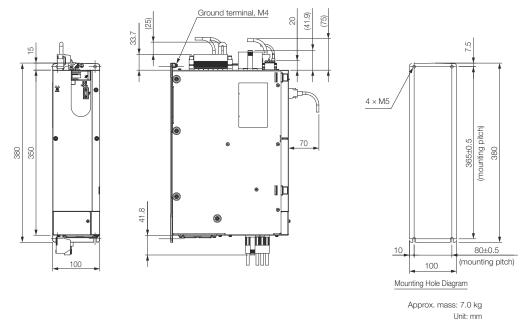

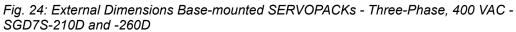

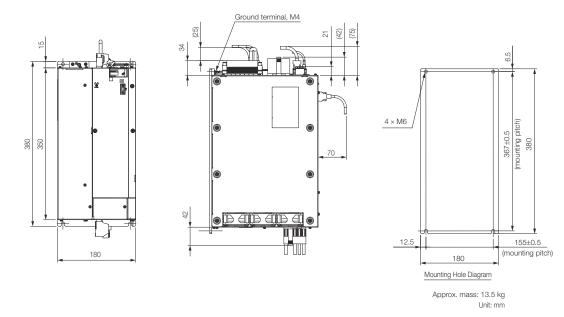

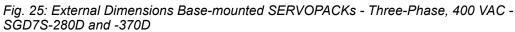

Three-Phase, 400 VAC: SGD7S-280D and -370D

**Rotary Servomotors** 

Examples of Standard Connections between SERVOPACKs and Peripheral Devices

3.5 Examples of Standard Connections between SERVOPACKs and Peripheral Devices

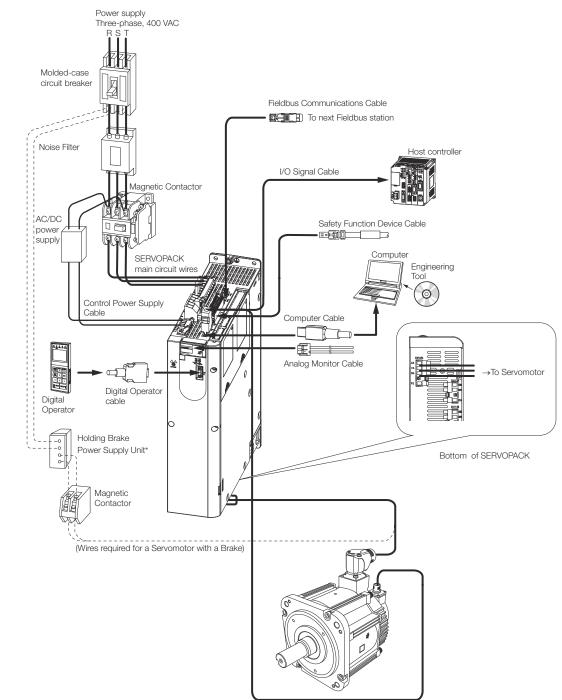

*Fig. 26: Examples of Standard Connections between SERVOPACKs and Peripheral Devices - SGD7S 400V - Rotary Servomotors* 

\* The power supply for the holding brake is not provided by Yaskawa. Select a power supply based on the holding brake specifications.

If you use a 24-V brake, install a separate power supply for the 24-VDC power supply from other power supplies, such as the one for the I/O signals of the CN1 connector.

If the power supply is shared, the I/O signals may malfunction.

Examples of Standard Connections between SERVOPACKs and Peripheral Devices

#### **Linear Servomotors**

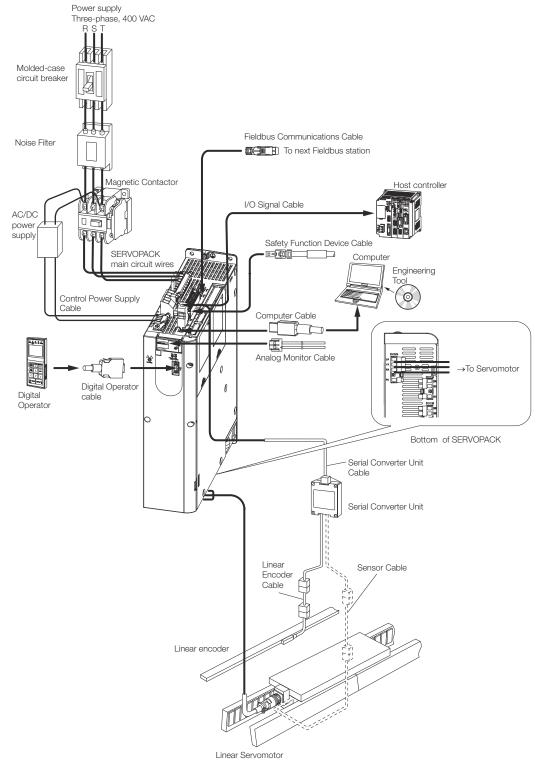

*Fig. 27: Examples of Standard Connections between SERVOPACKs and Peripheral Devices - SGD7S 400V - Linear Servomotors* 

Mounting Types and Orientation

# 4 SERVOPACK Installation

4.1 Overview

This chapter provides information on installing SERVOPACKs in the required locations.

# 4.2 Installation Precautions

Refer to the following section for the ambient installation conditions.

& Chap. 3.2.3 'Specifications' page 52

- Installation Near Sources of Heat Implement measures to prevent temperature increases caused by radiant or convection heat from heat sources so that the ambient temperature of the SERVOPACK meets the ambient conditions.
- Installation Near Sources of Vibration Install a vibration absorber on the installation surface of the SERVOPACK so that the SERVOPACK will not be subjected to vibration.
- Other Precautions Do not install the SERVOPACK in a location subject to high temperatures, high humidity, water drops, cutting oil, excessive dust, excessive dirt, excessive iron powder, corrosive gasses, or radioactivity.

# 4.3 Mounting Types and Orientation

The SERVOPACKs are based mounted. Mount the SERVOPACK vertically, as shown in the following figures.

Also, mount the SERVOPACK so that the front panel is facing toward the operator.

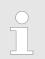

Prepare four mounting holes for the SERVOPACK and mount it securely in the mounting holes. (The number of mounting holes depends on the capacity of the SERVOPACK.)

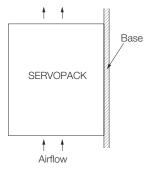

Fig. 28: Base Mounting of the SERVOPACK

# 4.4 Mounting Hole Dimensions

Use mounting holes to securely mount the SERVOPACK to the mounting surface.

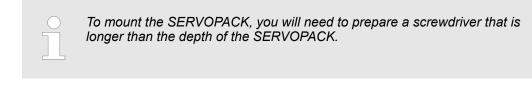

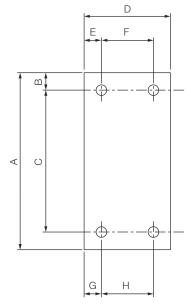

Fig. 29: Mounting Hole Dimensions of the SERVOPACK

Mounting Hole Dimensions

| SERVOPACK<br>Model |                                          |     |     |          |     |      |         |      | Screw   | Number |              |
|--------------------|------------------------------------------|-----|-----|----------|-----|------|---------|------|---------|--------|--------------|
|                    |                                          | Α   | В   | С        | D   | E    | F       | G    | Н       | Size   | of<br>Screws |
| SGD7S-             | 1R9D,<br>3R5D,<br>5R4D,<br>8R4D,<br>120D | 330 | 7.5 | 315 ±0.5 | 80  | 10   | 60 ±0.5 | 10   | 60 ±0.5 | M5     | 4            |
|                    | 170D                                     | 330 | 7.5 | 315 ±0.5 | 100 | 10   | 80 ±0.5 | 10   | 80 ±0.5 | M5     | 4            |
|                    | 210D,<br>260D                            | 380 | 7.5 | 365±0.5  | 100 | 10   | 80 ±0.5 | 10   | 80 ±0.5 | M5     | 4            |
|                    | 280D,<br>370D                            | 380 | 6.5 | 367±0.5  | 180 | 12.5 | 155±0.5 | 12.5 | 155±0.5 | M6     | 4            |

Mounting Interval > Installing More Than One SERVOPACK in a Control Panel

# 4.5 Mounting Interval

## 4.5.1 Installing One SERVOPACK in a Control Panel

Provide the following spaces around the SERVOPACK.

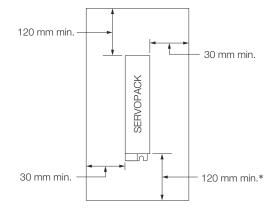

Fig. 30: Mounting Spaces around the SERVOPACK

\* For this dimension, ignore items protruding from the main body of the SERVOPACK.

## 4.5.2 Installing More Than One SERVOPACK in a Control Panel

Provide the following spaces around the SERVOPACK, and install a cooling fan in the control panel.

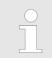

Install cooling fans above the SERVOPACKs so that hot spots do not occur around the SERVOPACKs.

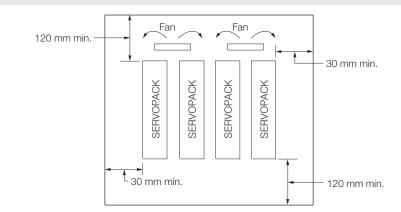

*Fig. 31: Mounting Spaces around the SERVOPACK when Installing More Than One SER-VOPACK in a Control Panel* 

| SERVOPACK model |                                                                  | Cooling Fan Installation Conditions |
|-----------------|------------------------------------------------------------------|-------------------------------------|
|                 |                                                                  | 10 mm above SERVOPACK's Top Surface |
| SGD7S-          | 1R9D, 3R5D, 5R4D, 8R4D,<br>120D, 170D, 210D, 260D,<br>280D, 370D | Air speed: 1.0 m/s min.             |

# 4.6 Monitoring the Installation Environment

You can use the SERVOPACK Installation Environment Monitor parameter to check the operating conditions of the SERVOPACK in the installation environment.

You can check the SERVOPACK installation environment monitor with either of the following methods.

- Using the SigmaWin+: Life Monitor Installation Environment Monitor SERVO-PACK
- Digital Operator: Un025 (Installation Environment Monitor [%])

Implement one or more of the following actions if the monitor value exceeds 100%.

- Lower the surrounding temperature.
- Decrease the load.

| $\bigcirc$ |  |
|------------|--|
|            |  |
|            |  |

The value of the SERVOPACK Installation Environment Monitor parameter will increase by about 10% for each 10°C increase in the ambient temperature.

| $\bigcirc$ |
|------------|
|            |
|            |

Always observe the surrounding air temperature given in the SERVO-PACK environment conditions. Even if the monitor value is 100% or lower, you cannot use a SERVOPACK in a location that exceeds the specified surrounding air temperature. **EMC Installation Conditions** 

SGD7S-1R9D, 3R5D,

210D, 260D, and 280D

5R4D, 8R4D, 120D, 170D,

# 4.7 Derating Specifications

If you use the SERVOPACK at a surrounding air temperature of 55°C to 60°C or at an altitude of 1,000 m to 2,000 m, you must apply the derating rates given in the following graphs.

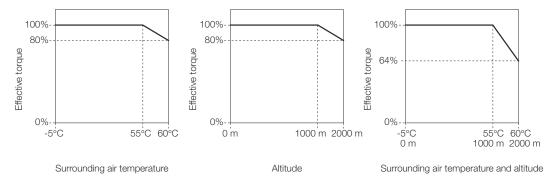

Fig. 32: Derating SGD7S-1R9D, 3R5D, 5R4D, 8R4D, 120D, 170D, 210D, 260D, and 280D

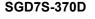

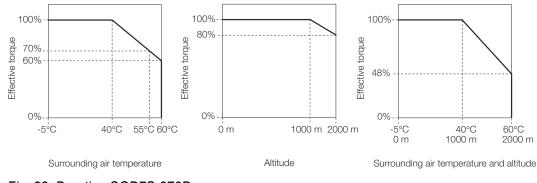

Fig. 33: Derating SGD7S-370D

# 4.8 EMC Installation Conditions

This section gives the installation conditions that were used for EMC certification testing.

The EMC installation conditions that are given here are the conditions that were used to pass testing criteria at Yaskawa. The EMC level may change under other conditions, such as the actual installation structure and wiring conditions. These Yaskawa products are designed to be built into equipment. Therefore, you must implement EMC measures and confirm compliance for the final equipment.

The applicable standards are EN 55011 group 1 class A, EN 61000-6-2, EN 61000-6-4, and EN 61800-3 (category C2, second environment).

## **SERVOPACK** Installation

**EMC Installation Conditions** 

#### Three-Phase, 400 VAC

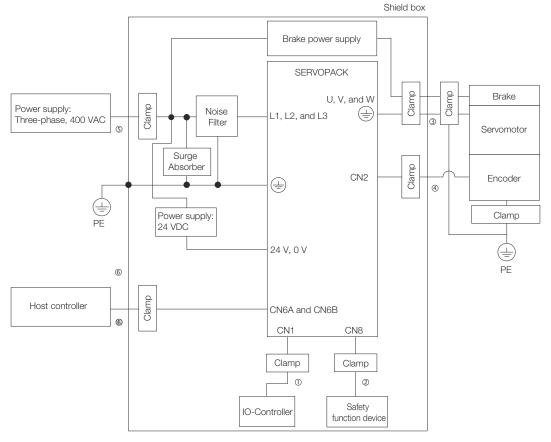

Fig. 34: EMC Installation Conditions - Three-Phase, 400 VAC

| Symbol | Cable Name                      | Specification  |
|--------|---------------------------------|----------------|
| 1      | I/O Signal Cable                | Shielded cable |
| 2      | Safety Function Device Cable    | Shielded cable |
| 3      | Servomotor Main Circuit Cable   | Shielded cable |
| 4      | Encoder Cable                   | Shielded cable |
| 5      | Main Circuit Power Supply Cable | Shielded cable |
| 6      | PROFINET Communications Cable   | Shielded cable |

Wiring and Connecting SERVOPACKs > General Precautions

# 5 Wiring and Connecting SERVOPACKs

# 5.1 Overview

This chapter provides information on wiring and connecting SERVOPACKs to power supplies and peripheral devices.

# 5.2 Wiring and Connecting SERVOPACKs

# 5.2.1 General Precautions

## Wiring Precautions

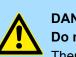

# DANGER!

**Do not change any wiring while power is being supplied.** There is a risk of electric shock or injury.

# WARNING!

Wiring and inspections must be performed only by qualified engineers.

There is a risk of electric shock or product failure.

- Check all wiring and power supplies carefully.

Incorrect wiring or incorrect voltage application to the output circuits may cause short-circuit failures. If a short-circuit failure occurs as a result of any of these causes, the holding brake will not work. This could damage the machine or cause an accident that may result in death or injury.

- Connect the AC and DC power supplies to the specified SERVO-PACK terminals.
  - Connect an AC power supply to the L1, L2, and L3 terminals on the SERVOPACK.
  - Connect a DC power supply to the B1 and ⊖2 terminals and the 24 V and 0 V terminals on the SERVOPACK.

There is a risk of failure or fire.

Wiring and Connecting SERVOPACKs > General Precautions

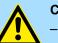

#### **CAUTION!**

Wait for six minutes after turning OFF the power supply and then make sure that the CHARGE indicator is not lit before starting wiring or inspection work. Do not touch the power supply terminals while the CHARGE lamp is lit after turning OFF the power supply because high voltage may still remain in the SERVO-PACK.

There is a risk of electric shock.

- Observe the precautions and instructions for wiring and trial operation precisely as described in this document.
   Failures caused by incorrect wiring or incorrect voltage application in the brake circuit may cause the SERVOPACK to fail, damage the equipment, or cause an accident resulting in death or injury.
- Check the wiring to be sure it has been performed correctly.
   Connectors and pin layouts are sometimes different for different models. Always confirm the pin layouts in technical documents for your model before operation.
  - There is a risk of failure or malfunction.
- Connect wires to power supply terminals and motor connection terminals securely with the specified methods and tightening torque.

Insufficient tightening may cause wires and terminal blocks to generate heat due to faulty contact, possibly resulting in fire.

- Use shielded twisted-pair cables or screened unshielded multitwisted-pair cables for I/O Signal Cables and Encoder Cables.
  - Observe the following precautions when wiring the SERVO-PACK's main circuit terminals.
    - Turn ON the power supply to the SERVOPACK only after all wiring, including the main circuit terminals, has been completed.
    - If a connector is used for the main circuit terminals, remove the main circuit connector from the SERVOPACK before you wire it.
    - Insert only one wire per insertion hole in the main circuit terminals.
    - When you insert a wire, make sure that the conductor wire (e.g., whiskers) does not come into contact with adjacent wires.
- Install molded-case circuit breakers and other safety measures to provide protection against short circuits in external wiring. There is a risk of fire or failure.

Wiring and Connecting SERVOPACKs > General Precautions

NOTICE!

- Whenever possible, use the Cables specified by Yaskawa. If you use any other cables, confirm the rated current and application environment of your model and use the wiring materials specified by Yaskawa or equivalent materials. Securely tighten cable connector screws and lock mechanisms. Insufficient tightening may result in cable connectors falling off during operation. Do not bundle power lines (e.g., the Main Circuit Cable) and lowcurrent lines (e.g., the I/O Signal Cables or Encoder Cables) together or run them through the same duct. If you do not place power lines and low-current lines in separate ducts, separate them by at least 30 cm. If the cables are too close to each other, malfunctions may occur due to noise affecting the low-current lines. Install a battery at either the host controller or on the Encoder Cable. If you install batteries both at the host controller and on the Encoder Cable at the same time, you will create a loop circuit between the batteries, resulting in a risk of damage or burning. When connecting a battery, connect the polarity correctly. There is a risk of battery rupture or encoder failure. If you use an External Regenerative Resistor or External Dynamic Brake Resistor, use cable ties, clamps, or other means to secure the resistor so that the connectors or terminal blocks inside the SERVOPACK will not be affected even if the resistor is
- Use a molded-case circuit breaker or fuse to protect the main circuit. The SERVOPACK connects directly to a commercial power supply; it is not isolated through a transformer or other device. Always use a molded-case circuit breaker or fuse to protect the Servo System from accidents involving different power system voltages or other accidents. Install an earth leakage breaker. The SERVOPACK does not have a built-in ground fault protective circuit. To configure a safer system, install a ground fault detector against overloads and short-circuiting, or install a ground fault detector combined with a molded-case circuit breaker. Do not turn the power supply ON and OFF more than necessary. Do not use the SERVOPACK for applications that require the power supply to turn ON and OFF frequently. Such applications will cause elements in the SERVOPACK to deteriorate. After you have started actual operation, allow at least one hour between turning the power supply ON and OFF (as a guideline).

**subjected to vibration or shock.** There is a risk of SERVOPACK damage.

To ensure safe, stable application of the Servo System, observe the following precautions when wiring.

- Use the Cables specified by Yaskawa. Design and arrange the system so that each cable is as short as possible.
  - Refer to the catalog for information on the specified cables.
- The signal cable conductors are as thin as 0.2 mm<sup>2</sup> or 0.3 mm<sup>2</sup>. Do not subject them to excessive bending stress or tension.

## 5.2.2 Countermeasures against Noise

|                                                                                      | The SERVOPACK is designed as an industrial device. It therefore pro-<br>vides no measures to prevent radio interference. The SERVOPACK uses<br>high-speed switching elements in the main circuit. Therefore peripheral<br>devices may be affected by switching noise.                                                                                                    |
|--------------------------------------------------------------------------------------|----------------------------------------------------------------------------------------------------|
|                                                                                      | If the equipment is to be used near private houses or if radio interference is a problem, take countermeasures against noise.                                                                                                    |
|                                                                                      | VOPACK uses microprocessors. Therefore, it may be affected by switching m peripheral devices.                                                                                                    |
|                                                                                      | nt the noise from the SERVOPACK or the peripheral devices from causing mal-<br>of any devices, take the following countermeasures against noise as required.                                                                                                    |
| Install possib                                                                       | II the input reference device and Noise Filter as close to the SERVOPACK as ble.                                                                                                    |
| <ul> <li>Do no separa</li> <li>– Ma</li> </ul>                                       | ys install a Surge Absorber for relays, solenoids, and Magnetic Contactor coils.<br>ot place the following cables in the same duct or bundle them together. Also,<br>rate the cables from each other by at least 30 cm.<br>Iain Circuit Cables and I/O Signal Cables<br>Iain Circuit Cables and Encoder Cables                                                                                                    |
| <ul> <li>Do no<br/>machi</li> <li>Filters</li> <li>Supply</li> <li>genera</li> </ul> | ot share the power supply with an electric welder or electrical discharge<br>nine. If the SERVOPACK is placed near a high-frequency generator, install Noise<br>s on the input side on the Main Circuit Power Supply Cable and Control Power<br>ly Cable even if the same power supply is not shared with the high-frequency<br>rator. Refer to the following section for information on connecting Noise Filters.<br><i>Dise Filters' page 79</i> |
| Impler<br>on gro                                                                     | ement suitable grounding measures. Refer to the following section for information ounding measures.<br>app. 5.2.3 'Grounding' page 82                                                                                                    |
|                                                                                      | t attach Noise Filters in appropriate places to protect the SERVOPACK from the                                                                                                    |

**Noise Filters** 

lverse effects of noise. The following is an example of wiring for countermeasures against noise.

Wiring and Connecting SERVOPACKs > Countermeasures against Noise

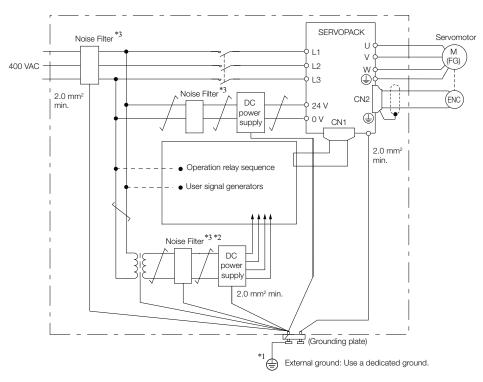

#### Fig. 35: Example for Noise Filter

\*1. For the ground wire, use a wire with a thickness of at least 2.0 mm<sup>2</sup> (preferably, flat braided copper wire).

\*2. Whenever possible, use twisted-pair wires to wire all connections marked with  $\neq$ .

\*3. Refer to the following section for precautions when using Noise Filters.

& 'Noise Filter Wiring and Connection Precautions' page 80

# Noise Filter Wiring and Connection Precautions

Always observe the following precautions when wiring or connecting Noise Filters.

Separate input lines from output lines. Do not place input lines and output lines in the same duct or bundle them together.

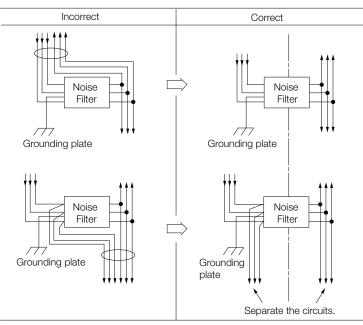

Fig. 36: Noise Filter Wiring - Separate input lines from output lines

Wiring and Connecting SERVOPACKs > Countermeasures against Noise

Separate the Noise Filter ground wire from the output lines. Do not place the Noise Filter ground wire, output lines, and other signal lines in the same duct or bundle them together.

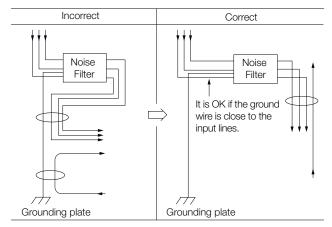

- Fig. 37: Noise Filter Wiring Separate the Noise Filter ground wire from the output lines
- Connect the Noise Filter ground wire directly to the grounding plate. Do not connect the Noise Filter ground wire to other ground wires.

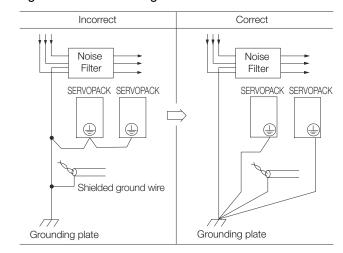

*Fig. 38: Noise Filter Wiring - Connect the Noise Filter ground wire directly to the grounding plate* 

If a Noise Filter is located inside a control panel, first connect the Noise Filter ground wire and the ground wires from other devices inside the control panel to the grounding plate for the control panel, then ground the plate. Wiring and Connecting SERVOPACKs > Grounding

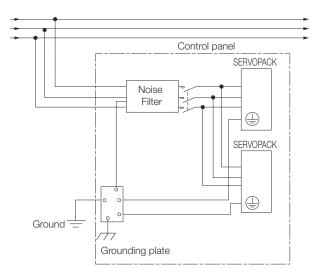

Fig. 39: Grounding Noise Filter

# 5.2.3 Grounding

Implement grounding measures as described in this section. Implementing suitable grounding measures will also help prevent malfunctions, which can be caused by noise.

Observe the following precautions when wiring the ground cable.

- Ground the SERVOPACK to a resistance of 10 Ω or less.
- Be sure to ground at one point only.
- Ground the Servomotor directly if the Servomotor is insulated from the machine.

ground the conduit and its junction box. For all grounding, ground at one point only.

| Motor Frame Ground or<br>Motor Ground | If you ground the Servomotor through the machine, switching noise current can flow from the main circuit of the SERVOPACK through the stray capacitance of the Servomotor. To prevent this, always connect the motor frame terminal (FG) or ground terminal (FG) of the Servomotor to the ground terminal $\bigoplus$ on the SERVOPACK. Also be sure to ground the ground terminal $\bigoplus$ . |  |
|---------------------------------------|----------------------------------------------------------------------------------------------------|--|
|                                       | Ground both the Moving Coil and Magnetic Way of a Linear Servomotor.                                                                                                    |  |
| Noise on I/O Signal Cables            | If noise enters the I/O Signal Cable, ground the shield of the I/O Signal Cable using a<br>clamp or other means. If the Servomotor Main Circuit Cable is placed in a metal conduit,                                                                                                    |  |

**Basic Wiring Diagrams** 

# 5.3 Basic Wiring Diagrams

This section provides the basic wiring diagrams. Refer to the reference sections given in the diagrams for details.

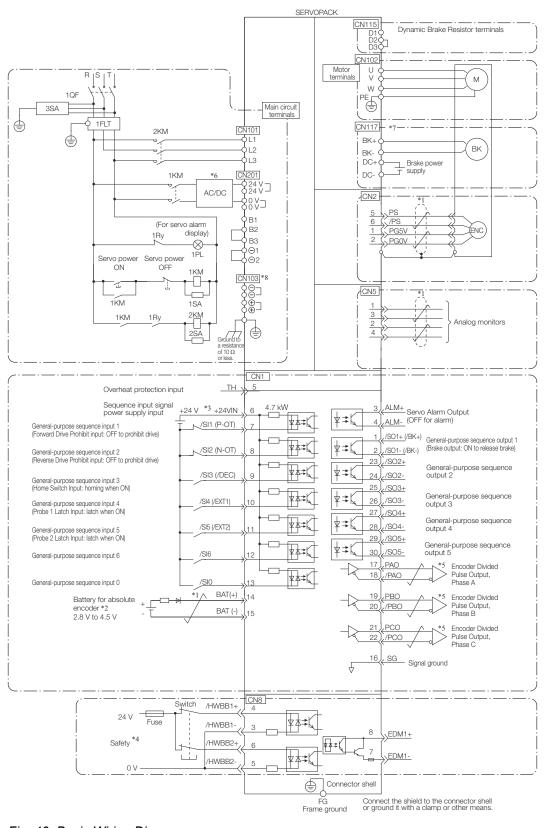

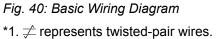

Wiring the Power Supply to the SERVOPACK > Terminal Symbols and Terminal Names

\*2. Connect these when using an absolute encoder. If the Encoder Cable with a Battery Case is connected, do not connect a backup battery.

\*3. The 24-VDC power supply is not provided by YASKAWA. Use a 24-VDC power supply with double insulation or reinforced insulation.

\*4. Refer to the following chapter if you use a safety function device.

& Chap. 13 'Safety Functions' page 482

If you do not use the safety function, insert the Safety Jumper Connector (provided as an accessory) into CN8 when you use the SERVOPACK.

\*5. Always use line receivers to receive the output signals.

\*6. Use an SELV-compliant power supply according to EN/IEC 60950-1 to input 24 VDC to the control power supply input terminals.

\*7. The CN117 connector is used for SERVOPACKs with built-in Servomotor brake control. SERVOPACKs without built-in Servomotor brake control do not have the CN117 connector.

\*8. If using these terminals, contact your YASKAWA representative.

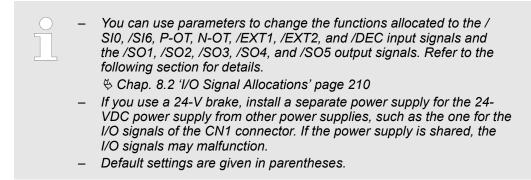

5.4 Wiring the Power Supply to the SERVOPACK

#### 5.4.1 Overview

Refer to the catalog for information on cables and peripheral devices.

#### 5.4.2 Terminal Symbols and Terminal Names

Use the main circuit connector on the SERVOPACK to wire the main circuit power supply and control circuit power supply to the SERVOPACK.

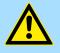

#### CAUTION!

Wire all connections correctly according to the following table and specified reference information.

There is a risk of SERVOPACK failure or fire if incorrect wiring is performed.

The SERVOPACKs have the following two types of main circuit power supply input specifications. Wiring the Power Supply to the SERVOPACK > Terminal Symbols and Terminal Names

| Three-Phase, | 400-VAC | Power | Supply | Input |
|--------------|---------|-------|--------|-------|
|--------------|---------|-------|--------|-------|

| Terminal Sym-<br>bols    | Terminal Name                                                             | Specifications and Reference                                                                                                    |  |
|--------------------------|---------------------------------------------------------------------------|----------------------------------------------------------------------------------------------------|--|
| L1, L2, L3               | Main circuit power<br>supply input terminals for<br>AC power supply input | Three-phase, 380 VAC to 480 VAC, -15% to +10%, 50 Hz/60 Hz                                                                                                    |  |
| 24 V                     | Control power supply                                                      | 24 VDC, -15% to +15%                                                                                                    |  |
| 0 V                      | terminals <sup>*1</sup>                                                   | 0 VDC                                                                                                    |  |
| B1, B2, B3 <sup>*2</sup> | Regenerative Resistor terminal                                            | Schap. 5.4.6 Wiring Regenerative Resistors' page 93                                                                                                    |  |
|                          |                                                                           | If the internal regenerative resistor is insuf-<br>ficient, remove the lead or short bar<br>between B2 and B3 and connect an<br>External Regenerative Resistor between<br>B1 and B2. |  |
|                          |                                                                           | The External Regenerative Resistor is not included. Obtain it separately.                                                                                                    |  |
| ⊝1, ⊝2                   | DC Reactor terminals for power supply harmonic                            | Chap. 5.4.7 'Wiring Reactors for Har-<br>monic Suppression' page 94                                                                                                    |  |
|                          | suppression                                                               | These terminals are used to connect a DC<br>Reactor for power supply harmonic sup-<br>pression or power factor improvement.                                                          |  |
| ⊝, ⊕                     | -                                                                         | None. (Do not connect anything to this ter-<br>minal.)                                                                                                    |  |
| U, V, W, PE              | Servomotor terminals                                                      | These are the $\Sigma$ -7S connection terminals for the Servomotor Main Circuit Cable (power line).                                                                                  |  |
|                          |                                                                           | Note: Do not connect the PE terminal to anything other than a ground terminal.                                                                                                    |  |
| D1, D2, D3 <sup>*3</sup> | Dynamic Brake Resistor<br>terminals                                       | In the following cases, remove the lead or<br>short bar between D2 and D3 and connect<br>a Dynamic Brake Resistor between D1<br>and D2.                                              |  |
|                          |                                                                           | <ul> <li>To specify the brake torque when stopping with the dynamic brake</li> <li>To use a larger load moment of inertia than in the standard specifications</li> </ul>             |  |
|                          |                                                                           | The Dynamic Brake Resistor is not included. Obtain it separately.                                                                                                    |  |
| DC+*5                    | Servomotor brake power                                                    | 24 VDC                                                                                                    |  |
| DC-*5                    | supply terminals <sup>*4</sup>                                            | 0 VDC                                                                                                    |  |
| BK+, BK-* <sup>5</sup>   | Servomotor brake termi-<br>nals                                           | Connect these terminals to the Servomo-<br>tor's holding brake terminals. The holding<br>brake terminals on the Servomotor do not<br>have any polarity.                              |  |
|                          | Ground terminal                                                           | This is the ground terminal to prevent elec-<br>tric shock. Always connect this terminal.                                                                                            |  |
|                          |                                                                           |                                                                                                    |  |

\*1. Use an SELV-compliant power supply according to EN/IEC 60950-1 to input 24 VDC to the control power supply input terminals.

Wiring the Power Supply to the SERVOPACK > Terminal Symbols and Terminal Names

\*2. With the SGD7S-210D, -260D, -280D, or -370D, connect a Regenerative Resistor Unit between B1 and B2.

\*3. The SGD7S-210D, -260D, -280D, and -370D do not have the D1, D2, and D3 terminals.

\*4. Make sure you check the brake specifications of the Servomotor for the 24-VDC power supply input to the Servomotor brake power supply terminals.

\*5. SERVOPACKs without built-in Servomotor brake control do not have these terminals.

#### **DC Power Supply Input**

| Terminal Sym-<br>bols           | Terminal Name                                    | Specifications and Reference                                                                                                    |
|---------------------------------|--------------------------------------------------|----------------------------------------------------------------------------------------------------|
| 24 V                            | Control power supply                             | 24 VDC, -15% to +15%                                                                                                    |
| 0 V                             | terminals <sup>*1</sup>                          | 0 VDC                                                                                                    |
| B1*2                            | Main circuit power                               | 513 VDC to 648 VDC, -15% to +10%                                                                                                    |
| <b>⊖</b> 2*2                    | supply input terminals for DC power supply input | 0 VDC                                                                                                    |
| L1, L2, L3, B2,<br>B3, ⊖1, ⊖, ⊕ | -                                                | None. (Do not connect anything to these terminals.)                                                                                                    |
| U, V, W, PE                     | Servomotor terminals                             | These are the $\Sigma$ -7S connection terminals for the Servomotor Main Circuit Cable (power line).                                                                      |
|                                 |                                                  | Note: Do not connect the PE terminal to anything other than a ground terminal.                                                                                           |
| D1, D2, D3 <sup>∗3</sup>        | Dynamic Brake Resistor terminals                 | In the following cases, remove the lead or<br>short bar between D2 and D3 and connect<br>a Dynamic Brake Resistor between D1<br>and D2.                                  |
|                                 |                                                  | <ul> <li>To specify the brake torque when stopping with the dynamic brake</li> <li>To use a larger load moment of inertia than in the standard specifications</li> </ul> |
|                                 |                                                  | The Dynamic Brake Resistor is not included. Obtain it separately.                                                                                                    |
| DC+*5                           | Servomotor brake power                           | 24 VDC                                                                                                    |
| DC-*5                           | supply terminals <sup>*4</sup>                   | 0 VDC                                                                                                    |
| BK+, BK- <sup>*5</sup>          | Servomotor brake termi-<br>nals                  | Connect these terminals to the Servomo-<br>tor's holding brake terminals. The holding<br>brake terminals on the Servomotor do not<br>have any polarity.                  |
|                                 | Ground terminal                                  | This is the ground terminal to prevent elec-<br>tric shock. Always connect this terminal.                                                                                |

\*1. Use an SELV-compliant power supply according to EN/IEC 60950-1 to input 24 VDC to the control power supply input terminals.

\*2. If using these terminals, contact your YASKAWA representative.

\*3. The SGD7S-210D, -260D, -280D, and -370D do not have the D1, D2, and D3 terminals.

\*4. Make sure you check the brake specifications of the Servomotor for the 24-VDC power supply input to the Servomotor brake power supply terminals.

Wiring the Power Supply to the SERVOPACK > Connector Wiring Procedure

\*5. SERVOPACKs without built-in Servomotor brake control do not have these terminals.

If you use a DC power supply input to the SERVOPACK, make sure to set parameter Pn001 to  $n.\Box 1 \Box \Box$  (DC power supply input supported) before inputting the power supply. Refer to the following section for details.

& Chap. 7.3 'Power Supply Type Settings for the Main Circuit' page 157

### 5.4.3 Connector Wiring Procedure

Required Items: Phillips or flat-blade screwdriver

| SERVOPACK<br>model SGD7S-  | Terminal Sym-<br>bols             | Screwdriver<br>Type        | Screwdriver<br>End Dimen-<br>sions Thick-<br>ness × Width<br>[mm] | Wire Stripping<br>Length [mm] |
|----------------------------|-----------------------------------|----------------------------|-------------------------------------------------------------------|-------------------------------|
| 1R9D, 3R5D,<br>5R4D, 8R4D, | L1, L2, L3, B1,<br>B2, B3, -1, -2 | Flat-blade                 | 0.6 × 3.5                                                         | 7                             |
| 120D, 170D                 | U, V, W, PE                       | Phillips or flat-<br>blade |                                                                   | 7                             |
|                            | 24 V, 0 V                         | Flat-blade                 |                                                                   | 10                            |
| 210D, 260D,<br>280D, 370D  | L1, L2, L3, B1,<br>B2, B3, -1, -2 | Phillips or flat-<br>blade | 1.0 × 5.5                                                         | 12                            |
|                            | U, V, W, PE                       | Phillips or flat-<br>blade |                                                                   | 12                            |
|                            | 24 V, 0 V                         | Flat-blade                 |                                                                   | 10                            |

**1.** Prepare the connector that was provided with the SERVOPACK.

2. Remove the sheath from the wire to connect.

| 777777777    |
|--------------|
| 8 mm to 9 mm |

Fig. 41: Removing the sheath from the wire

Wiring the Power Supply to the SERVOPACK > Power ON Sequence

3. Open the wire insertion hole on the terminal connector with the screwdriver.

| Main Circuit Terminals and Motor<br>Terminals                                                                             | Control Power Supply Terminals                                                                                                |
|----------------------------------------------------------------------------------------------------|----------------------------------------------------------------------------------------------------|
| Insert the conductor of the wire into the wire insertion hole, insert the screw-<br>driver into the screwdriver insertion | Press the lever with a screwdriver or<br>your fingertip and insert the conductor<br>of the wire into the wire insertion hole. |
| hole, and tighten the screw.                                                                                              | After you insert conductor, release the screwdriver or your fingertip.                                                        |

- **4.** Make all other connections in the same way.
- **5.** When you have completed wiring, attach the connector to the SERVOPACK.
- 6. Press the connector all the way to the back and lock it with the lock lever.

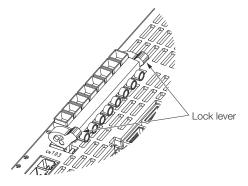

Fig. 42: Locking the Connector with the Lock Lever

#### 5.4.4 Power ON Sequence

Consider the following points when you design the power ON sequence.

The ALM (Servo Alarm) signal is output for up to five seconds when the control power supply is turned ON. Take this into consideration when you design the power ON sequence, and turn ON the main circuit power supply to the SERVOPACK when the ALM signal is OFF (alarm cleared). Wiring the Power Supply to the SERVOPACK > Power ON Sequence

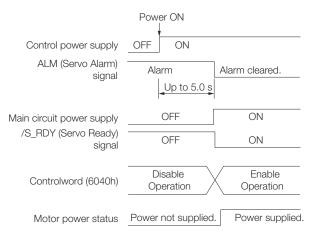

Fig. 43: Power ON Sequence

If the servo ON state cannot be achieved by inputting the Servo ON command (Enable Operation command), the /S\_RDY signal is not ON. Check the status of the /S\_RDY signal. Refer to the following section for details.

& Chap. 8.2.7 '/S-RDY (Servo Ready) Signal' page 216

- Design the power ON sequence so that main circuit power supply is turned OFF when an ALM (Servo Alarm) signal is output.
- Make sure that the power supply specifications of all parts are suitable for the input power supply.
- Allow at least 1 s after the power supply is turned OFF before you turn it ON again.

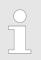

Turn ON the control power supply before the main circuit power supply, or turn ON the control power supply and the main circuit power supply at the same time.

When turning OFF the power supply, turn OFF the main circuit power supply first, and then turn OFF the control power supply.

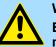

# WARNING!

Even after you turn OFF the power supply, a high residual voltage may still remain in the SERVOPACK. To prevent electric shock, do not touch the power supply terminals after you turn OFF the power. When the voltage is discharged, the CHARGE indicator will turn OFF. Make sure the CHARGE indicator is OFF before you start wiring or inspection work. Wiring the Power Supply to the SERVOPACK > Power Supply Wiring Diagrams

# 5.4.5 Power Supply Wiring Diagrams

5.4.5.1 Using Only One SERVOPACK

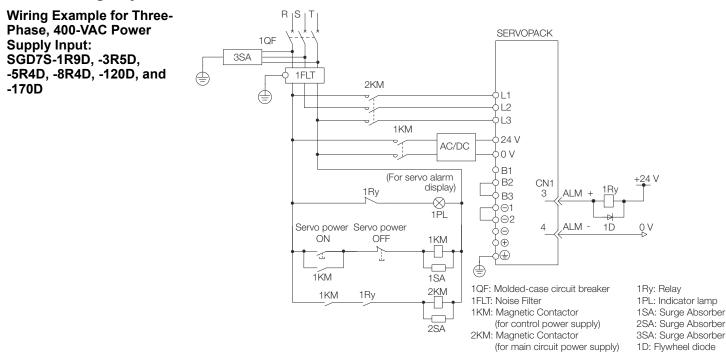

Fig. 44: Wiring Example for Three-Phase, 400-VAC Power Supply Input - 1

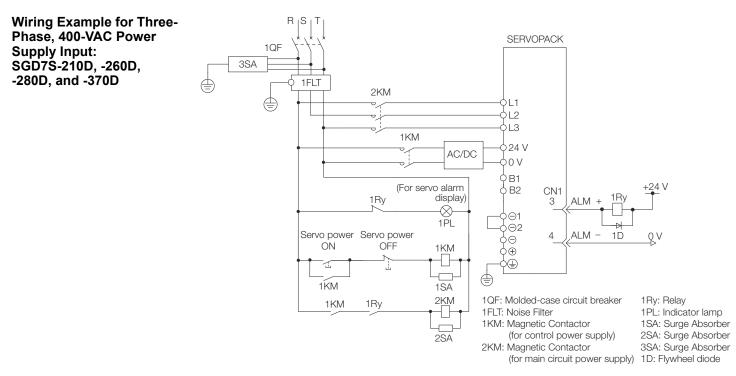

Fig. 45: Wiring Example for Three-Phase, 400-VAC Power Supply Input - 2

Wiring the Power Supply to the SERVOPACK > Power Supply Wiring Diagrams

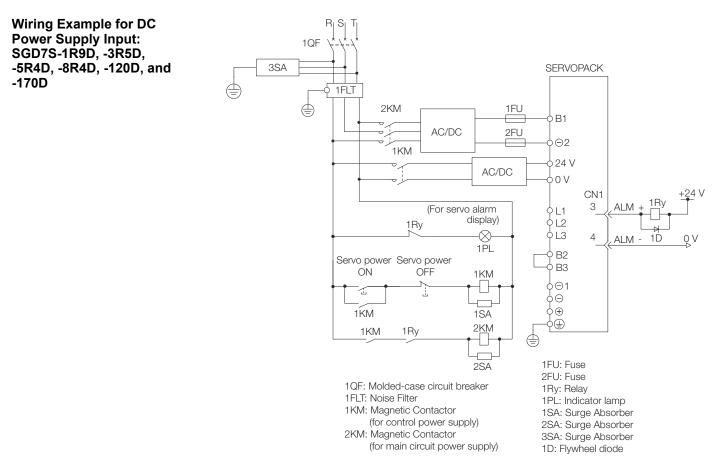

Fig. 46: Wiring Example for DC Power Supply Input - 1

Wiring the Power Supply to the SERVOPACK > Power Supply Wiring Diagrams

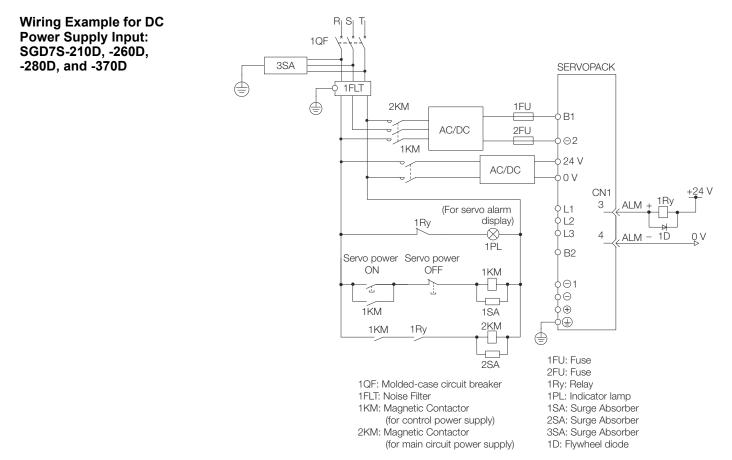

Fig. 47: Wiring Example for DC Power Supply Input - 2

#### 5.4.5.2 Using More Than One SERVOPACK

Connect the ALM (Servo Alarm) output for these SERVOPACKs in series to operate the alarm detection relay (1RY).

When a SERVOPACK alarm is activated, the ALM output signal transistor turns OFF.

The following diagram shows the wiring to stop all of the Servomotors when there is an alarm for any one SERVOPACK.

More than one SERVOPACK can share a single Noise Filter. However, always select a Noise Filter that has a large enough capacity to handle the total power supply capacity of all the SERVOPACKs. Be sure to consider the load conditions.

Wiring the Power Supply to the SERVOPACK > Wiring Regenerative Resistors

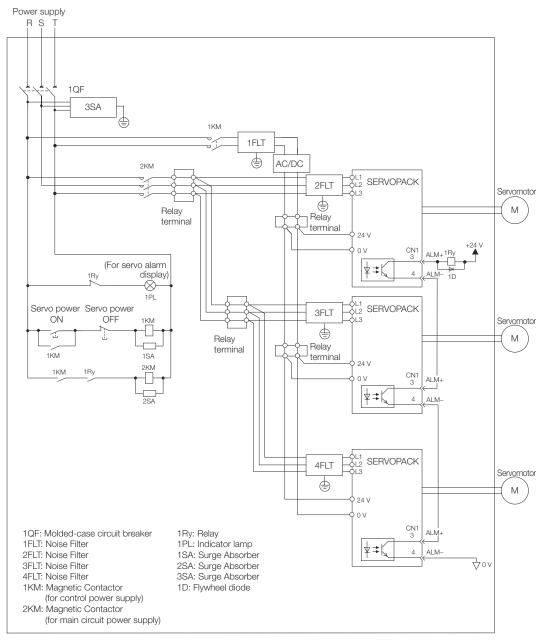

Fig. 48: Stopping all of the Servomotors when there is an alarm for any one SERVOPACK

To comply with UL/cUL standards, you must install a branch circuit protective device at the power supply input section to each SERVOPACK. Refer to the following document for details.

 $\square$   $\Sigma$ -7-Series  $\Sigma$ -7S SERVOPACK with 400 V-Input Power Safety Precautions (Manual No.: TOMP C710828 02)

# 5.4.6 Wiring Regenerative Resistors

This section describes how to connect External Regenerative Resistors. Refer to the catalog to select External Regenerative Resistors. Wiring the Power Supply to the SERVOPACK > Wiring Reactors for Harmonic Suppression

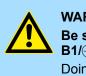

WARNING! Be sure to wire Regenerative Resistors correctly. Do not connect B1/⊕ and B2.

Doing so may result in fire or damage to the Regenerative Resistor or SERVOPACK.

Connecting Regenerative Resistors

**1.** Remove the wire connected between the B2 and B3 terminals.

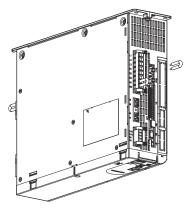

Fig. 49: Removing the wire connected between the B2 and B3 terminals

2. Connect the External Regenerative Resistor between the B1 and B2 terminals on the SERVOPACK.

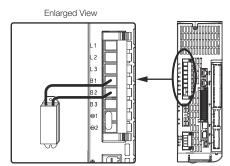

*Fig. 50: Connecting the External Regenerative Resistor between the B1 and B2 terminals on the SERVOPACK* 

 Set Pn600 (Regenerative Resistor Capacity) and Pn603 (Regenerative Resistor Resistance).

Refer to the following section for details on the settings.

Schap. 7.18 'Setting the Regenerative Resistor Capacity' page 208

# 5.4.7 Wiring Reactors for Harmonic Suppression

You can connect a reactor for harmonic suppression to the SERVOPACK when power supply harmonic suppression is required. Connection terminals  $\bigcirc 1$  and  $\bigcirc 2$  for a DC Reactor are connected when the SERVOPACK is shipped. Remove the lead wire and connect a DC Reactor as shown in the following diagram.

Wiring Servomotors > Pin Arrangement of Encoder Connector (CN2)

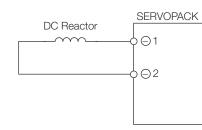

Fig. 51: Connect a Reactor for Harmonic Suppression to the SERVOPACK

# 5.5 Wiring Servomotors

# 5.5.1 Terminal Symbols and Terminal Names

The SERVOPACK terminals or connectors that are required to connect the SERVOPACK to a Servomotor are given below.

| Terminal/<br>Connector<br>Symbols | Terminal/Connector<br>Name | Remarks                                                                                                    |
|-----------------------------------|----------------------------|----------------------------------------------------------------------------------------------------|
| U, V, and W                       | Servomotor terminals       | Refer to the following section for the wiring procedure.<br>& Chap. 5.4.3 'Connector Wiring Proce-<br>dure' page 87 |
| PE                                | Ground terminal            | -                                                                                                    |
| CN2                               | Encoder connector          | -                                                                                                    |

# 5.5.2 Pin Arrangement of Encoder Connector (CN2)

When Using a Rotary Servomotor

| Pin No. | Signal   | Function                         |
|---------|----------|----------------------------------|
| 1       | PG5V     | Encoder power supply +5 V        |
| 2       | PG0V     | Encoder power supply 0 V         |
| 3       | BAT (+)* | Battery for absolute encoder (+) |
| 4       | BAT (-)* | Battery for absolute encoder (-) |
| 5       | PS       | Serial data (+)                  |
| 6       | /PS      | Serial data (-)                  |
| Shell   | Shield   | -                                |

\* You do not need to wire these pins for an incremental encoder.

When Using a Linear Servomotor

| Pin No. | Signal | Function                         |
|---------|--------|----------------------------------|
| 1       | PG5V   | Linear encoder power supply +5 V |
| 2       | PG0V   | Linear encoder power supply 0 V  |
| 3       | -      | – (Do not use.)                  |
| 4       | -      | – (Do not use.)                  |
| 5       | PS     | Serial data (+)                  |
| 6       | /PS    | Serial data (-)                  |
| Shell   | Shield | -                                |

# 5.5.3 Wiring the SERVOPACK to the Encoder

#### 5.5.3.1 When Using an Absolute Encoder

If you use an absolute encoder, use an Encoder Cable with a JUSP-BA01-E Battery Case or install a battery on the host controller.

Refer to the following section for the battery replacement procedure.

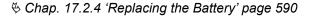

Wiring Example When Installing a Battery on the Host Controller

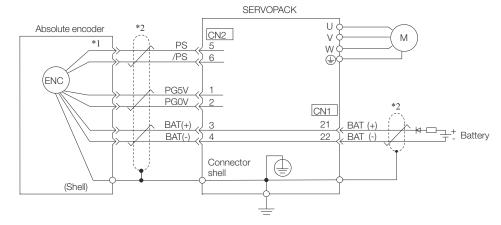

Fig. 52: Wiring Example When Installing a Battery on the Host Controller

- \*1 The absolute encoder pin numbers for wiring the connector depend on the Servomotor that you use.
- \*2 represents a shielded twisted-pair cable.

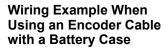

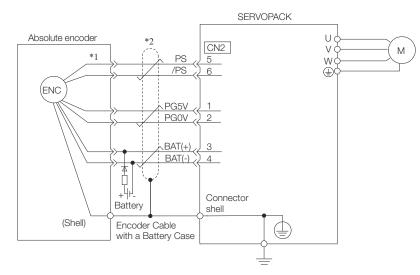

Fig. 53: Wiring Example When Using an Encoder Cable with a Battery Case

- \*1 The absolute encoder pin numbers for wiring the connector depend on the Servomotor that you use.
- \*2 # represents a shielded twisted-pair cable.

| $\bigcirc$ | - | When Installing a Battery on the Encoder Cable                                                                       |
|------------|---|----------------------------------------------------------------------------------------------------|
|            |   | Use the Encoder Cable with a Battery Case that is specified by Yas-<br>kawa. Refer to the catalog for details.       |
|            | - | When Installing a Battery on the Host Controller<br>Insert a diode near the battery to prevent reverse current flow. |

Battery

Fig. 54: Inserting a Diode Near the Battery on the Host Controller

**Required Component Specifications** 

 Schottky Diode Reverse Voltage: Vr ≥ 40 V Forward Voltage: Vf ≤ 0.37 V Reverse current: Ir ≤ 5 µA Junction temperature: Tj ≥ 125 °C
 Resistor Resistance: 22 Ω Tolerance: ±5% max. Rated power: 0.25 W min.

# 5.5.3.2 When Using an Incremental Encoder

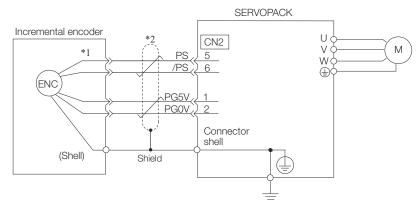

## Fig. 55: Wiring Example When Using an Incremental Encoder

- \*1 The incremental encoder pin numbers for wiring the connector depend on the Servomotor that you use.
- \*2 # represents a shielded twisted-pair cable.

#### 5.5.3.3 When Using an Absolute Linear Encoder

The wiring depends on the manufacturer of the linear encoder.

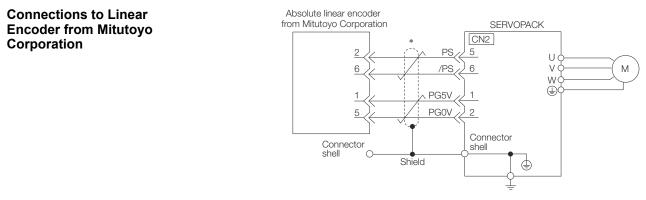

Fig. 56: Absolute Linear Encoder from Mitutoyo Corporation

represents a shielded twisted-pair cable.

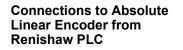

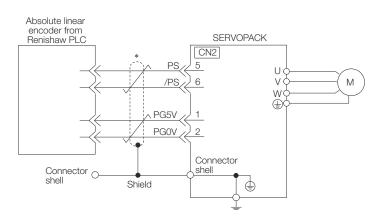

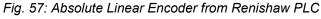

Connections to Absolute Linear Encoder from Magnescale Co., Ltd.

#### SR77, SR87, SQ47, and SQ57

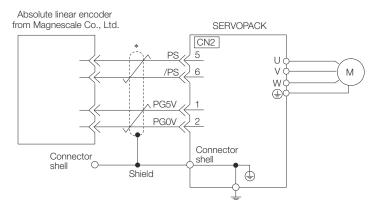

Fig. 58: Absolute Linear Encoder from Magnescale Co., Ltd

\* # represents a shielded twisted-pair cable.

#### 5.5.3.4 When Using an Incremental Linear Encoder

#### The wiring depends on the manufacturer of the linear encoder.

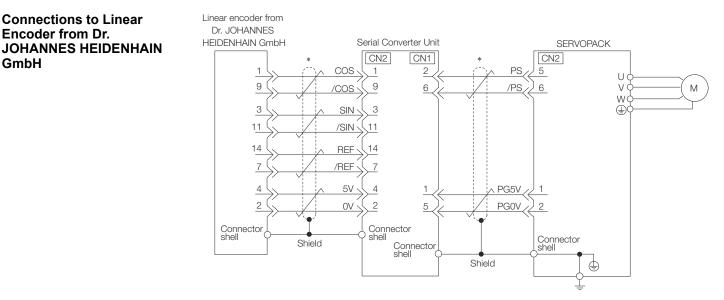

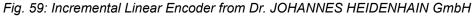

\* # represents a shielded twisted-pair cable.

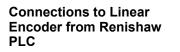

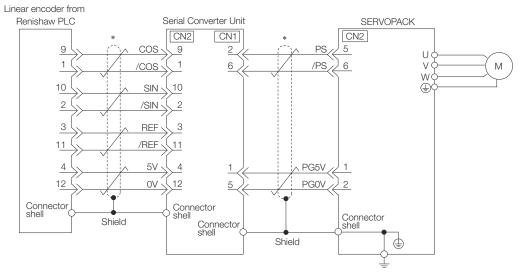

Fig. 60: Incremental Linear Encoder from Renishaw PLC

Connections to Linear Encoder from Magnescale Co., Ltd.

SR75 and SR85

If you use a linear encoder from Magnescale Co., Ltd., the wiring will depend on the model of the linear encoder.

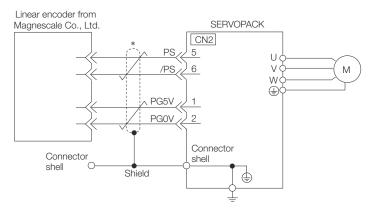

Fig. 61: Incremental Linear Encoder from Magnescale Co., Ltd - SR75 and SR85

\* 🕴 represents a shielded twisted-pair cable.

# SL700, SL710, SL720, SL730, and SQ10

#### PL101-RY, MQ10-FLA, or MQ10-GLA Interpolator

The following table gives the Linear Encoder and Interpolator combinations.

| Linear Encoder Model           | Interpolator Model     |
|--------------------------------|------------------------|
| SL700, SL710, SL720, and SL730 | PL101-RY*1             |
| SQ10                           | MQ10-FLA <sup>*2</sup> |
|                                | MQ10-GLA*2             |

\*1. This is the model of the Head with Interpolator.

\*2. This is the model of the Interpolator.

Wiring Servomotors > Wiring the SERVOPACK to the Holding Brake

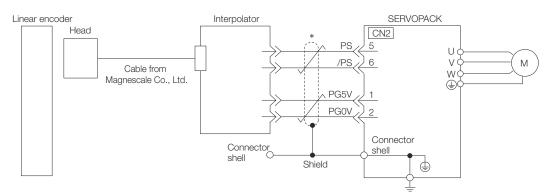

Fig. 62: Incremental Linear Encoder from Magnescale Co., Ltd - SL700, SL710, SL720, SL730, and SQ10

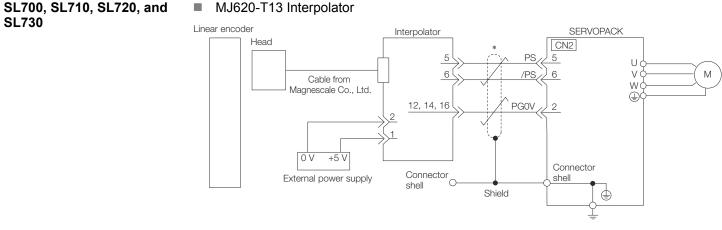

*Fig.* 63: Incremental Linear Encoder from Magnescale Co., Ltd - SL700, SL710, SL720, and SL730

\* # represents a shielded twisted-pair cable.

# 5.5.4 Wiring the SERVOPACK to the Holding Brake

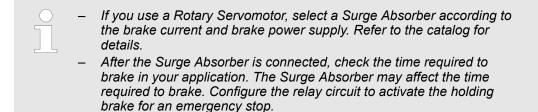

Wiring Servomotors > Wiring the SERVOPACK to the Holding Brake

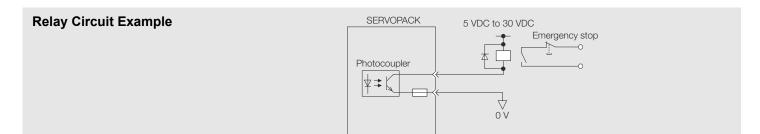

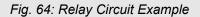

- You can change the output signal allocation of the /BK signal. Refer to the following section for details.
   Chap. 7.12.3 '/BK (Brake) Signal' page 183
  - If you use a 24-V brake, install a separate power supply for the 24-VDC power supply from other power supplies, such as the one for the I/O signals of the CN1 connector. If the power supply is shared, the I/O signals may malfunction.

#### SERVOPACKs without Built-in Servomotor Brake Control

A wiring example for SERVOPACKs without built-in Servomotor brake control is provided below.

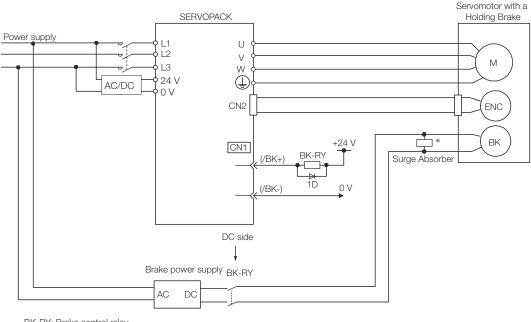

BK-RY: Brake control relay 1D: Flywheel diode

Fig. 65: Wiring example for SERVOPACKs without built-in Servomotor brake control

\* Install the Surge Absorber near the brake terminals on the Servomotor.

SERVOPACKs with Builtin Servomotor Brake Control SERVOPACKs with built-in brake control contain a brake relay.

The wiring is different because of the built-in brake relays. The following figure shows a wiring example.

Wiring Servomotors > Wiring the SERVOPACK to the Holding Brake

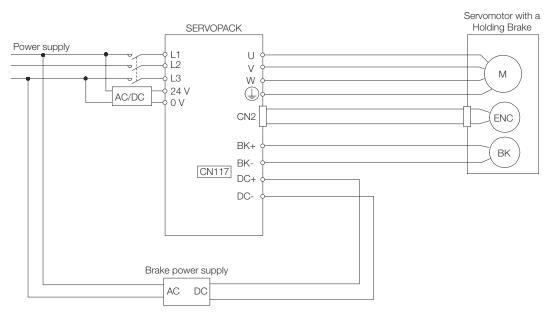

Fig. 66: Wiring example for SERVOPACKs with built-in Servomotor brake control

#### **Connector Specifications**

| Connector<br>No. | Model                              | Number of<br>Pins | Manufacturer                          |
|------------------|------------------------------------|-------------------|---------------------------------------|
| CN117            | BLF 5.08HC/04/180LR SN BK BX<br>SO | 4                 | Weidmüller Interface<br>GmbH & Co. KG |

# **Built-in Brake Relay Specifications**

The specifications of the built-in brake relay are as follows:

- Service life (number of operations): 30,000 operations
- Allowable number of operations: 30 operations per minute max.

Connecting I/O Signals > I/O Signal Connector (CN1) Names and Functions

# 5.6 Connecting I/O Signals

# 5.6.1 I/O Signal Connector (CN1) Names and Functions

The following table gives the pin numbers, names, and functions the I/O signal pins for the default settings.

# **Input Signals**

Default settings are given in parentheses.

| Signal           | Pin<br>No. | Name                                                                       | Function                                                                                                    | Reference                                               |  |
|------------------|------------|----------------------------------------------------------------------------|----------------------------------------------------------------------------------------------------|---------------------------------------------------------|--|
| /SI1*<br>(P-OT)  | 7          | General-purpose<br>Sequence Input 1<br>(Forward Drive Pro-<br>hibit Input) | You can allocate the input<br>signal to use with a param-<br>eter.<br>(Stops Servomotor drive (to                                                                 | ♦ Chap.<br>7.11.2 'Over-<br>travel Signals'<br>page 175 |  |
| /SI2*<br>(N-OT)  | 8          | General-purpose<br>Sequence Input 2<br>(Reverse Drive Pro-<br>hibit Input) | prevent overtravel) when the<br>moving part of the machine<br>exceeds the range of move-<br>ment.)                                                                |                                                         |  |
| /SI3*<br>(/DEC)  | 9          | General-purpose<br>Sequence Input 3<br>(Home Switch Input)                 | You can allocate the input<br>signal to use with parameters.<br>(Connect the switch that starts<br>homing.)                                                       | -                                                       |  |
| /SI4*<br>(/EXT1) | 10         | General-purpose<br>Sequence Input 4<br>(Probe 1 Latch<br>Input)            | You can allocate the input sig-<br>nals to use with parameters.<br>(Connect the external signals<br>that latch the current feedback                               | -                                                       |  |
| /SI5*<br>(/EXT2) | 11         | General-purpose<br>Sequence Input 5<br>(Probe 2 Latch<br>Input)            | pulse counter.)                                                                                                    |                                                         |  |
| /SI6*            | 12         | General-purpose<br>Sequence Input 6                                        | You can allocate the input<br>signal to use with parameters.<br>(Used for general-purpose<br>input.)                                                              |                                                         |  |
| /SI0*            | 13         | General-purpose<br>Sequence Input 0                                        | You can allocate the input<br>signal to use with a param-<br>eter.<br>(Used for general-purpose                                                                   | -                                                       |  |
| +24VIN           | 6          | Sequence Input<br>Signal Power<br>Supply Input                             | input.)<br>Inputs the sequence input<br>signal power supply.<br>Allowable voltage range: 24<br>VDC ±20% The 24-VDC<br>power supply is not provided<br>by Yaskawa. | -                                                       |  |
| BAT+             | 14         | Battery for Absolute<br>Encoder (+)                                        | These are the pins to connect<br>the absolute encoder backup<br>battery.<br>Do not connect these pins if<br>you use the Encoder Cable<br>with a Battery Case.     | -                                                       |  |

Connecting I/O Signals > I/O Signal Connector (CN1) Names and Functions

| Signal | Pin<br>No. | Name                                | Function                                                                                                    | Reference |
|--------|------------|-------------------------------------|----------------------------------------------------------------------------------------------------|-----------|
| BAT-   | 15         | Battery for Absolute<br>Encoder (-) |                                                                                                    |           |
| ТН     | 5          | Overheat Protection<br>Input        | Inputs the overheat protection<br>signal from a Linear Servo-<br>motor or from a sensor<br>attached to the machine. | -         |

\* You can change the allocations. Refer to the following section for details.

& Chap. 8.2.2 'Input Signal Allocations' page 210

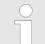

If forward drive prohibition or reverse drive prohibition is used, the SER-VOPACK is stopped by software controls. If the application does not satisfy the safety requirements, add external safety circuits as required.

# **Output Signals**

Default settings are given in parentheses.

| Signal           | Pin<br>No. | Name                                                   | Function                                                                             | Reference                                                                                 |  |
|------------------|------------|--------------------------------------------------------|--------------------------------------------------------------------------------------|-------------------------------------------------------------------------------------------|--|
| ALM+             | 3          | Servo Alarm Output                                     | Turns OFF (opens) when an                                                            | ♦ Chap. 8.2.4<br>'ALM (Servo<br>Alarm) Signal'<br>page 214                                |  |
| ALM-             | 4          |                                                        | error is detected.                                                                   |                                                                                           |  |
| /SO1+*<br>(/BK+) | 1          | General-purpose<br>Sequence Output 1<br>(Brake Output) | You can allocate the output signal to use with a parameter.                          | & Chap. 7.12<br>Holding                                                                   |  |
| /SO1-*<br>(/BK-) | 2          |                                                        | (Controls the brake. The<br>brake is released when the<br>signal turns ON (closes).) | Brake'<br>page 181                                                                        |  |
| /SO2+*           | 23         | General-purpose                                        | Used for general-purpose out-                                                        | <ul> <li>♦ Chap.</li> <li>16.13 'Digital<br/>Inputs/<br/>Outputs'<br/>page 587</li> </ul> |  |
| /SO2-*           | 24         | Sequence Output 2                                      | puts.<br>Set the parameters to allocate functions.                                   |                                                                                           |  |
| /SO3+*           | 25         | General-purpose                                        |                                                                                      |                                                                                           |  |
| /SO3-*           | 26         | Sequence Output 3                                      |                                                                                      |                                                                                           |  |
| /SO4+*           | 27         | General-purpose                                        |                                                                                      |                                                                                           |  |
| /SO4-*           | 28         | Sequence Output 4                                      |                                                                                      |                                                                                           |  |
| /SO5+*           | 29         | General-purpose                                        |                                                                                      |                                                                                           |  |
| /SO5-*           | 30         | Sequence Output 5                                      |                                                                                      |                                                                                           |  |
| PAO              | 17         | Encoder Divided                                        | Output the encoder divided                                                           | Chap. 8.9.2<br>Connecting<br>an Absolute<br>Encoder<br>page 243                           |  |
| /PAO             | 18         | Pulse Output,<br>Phase A                               | pulse output signals with a 90° phase differential.                                  |                                                                                           |  |
| PBO              | 19         | Encoder Divided                                        |                                                                                      |                                                                                           |  |
| /PBO             | 20         | Pulse Output,<br>Phase B                               |                                                                                      |                                                                                           |  |
| PCO              | 21         | Encoder Divided<br>Pulse Output,<br>Phase C            | Outputs the origin signal once every encoder rotation.                               |                                                                                           |  |

Connecting I/O Signals > I/O Signal Connector (CN1) Pin Arrangement

| Signal | Pin<br>No. | Name          | Function                                         | Reference                                                     |
|--------|------------|---------------|--------------------------------------------------|---------------------------------------------------------------|
| /PCO   | 22         |               |                                                  | Chap. 8.10.2 'Connecting an Absolute Linear Encoder' page 254 |
| SG     | 16         | Signal ground | This is the 0-V signal for the control circuits. | -                                                             |

\* You can change the allocations. Refer to the following section for details.

& Chap. 8.2.3 'Output Signal Allocations' page 212

# 5.6.2 I/O Signal Connector (CN1) Pin Arrangement

The following figure gives the pin arrangement of the of the I/O signal connector (CN1) for the default settings.

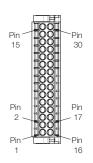

Fig. 67: Top View of I/O Signal Connector (CN1)

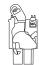

Fig. 68: Side View of I/O Signal Connector (CN1)

| No | Signal           | Specification                    | No | Signal | Specification                     |
|----|------------------|----------------------------------|----|--------|-----------------------------------|
| 15 | PG BAT-          | Battery for absolute encoder (-) | 30 | /SO5-  | General-purpose sequence output 5 |
| 14 | PG BAT+          | Battery for absolute encoder (+) | 29 | /SO5+  | General-purpose sequence output 5 |
| 13 | /SI0             | General-purpose sequence input 0 | 28 | /SO4-  | General-purpose sequence output 4 |
| 12 | /SI6             | General-purpose sequence input 6 | 27 | /SO4+  | General-purpose sequence output 4 |
| 11 | /SI5 (/<br>EXT2) | General-purpose sequence input 5 | 26 | /SO3-  | General-purpose sequence output 3 |
| 10 | /SI4 (/<br>EXT1) | General-purpose sequence input 4 | 25 | /SO3+  | General-purpose sequence output 3 |
| 9  | /SI3 (/DEC)      | General-purpose sequence input 3 | 24 | /SO2-  | General-purpose sequence output 2 |
| 8  | /SI2 (N-OT)      | General-purpose sequence input 2 | 23 | /SO2+  | General-purpose sequence output 2 |

| No | Signal           | Specification                                  | No | Signal | Specification                               |
|----|------------------|------------------------------------------------|----|--------|---------------------------------------------|
| 7  | /SI1 (P-OT)      | General-purpose<br>sequence input 1            | 22 | /PCO   | Encoder divided<br>pulse output, phase<br>C |
| 6  | +24VIN           | Sequence input<br>signal power supply<br>input | 21 | PCO    | Encoder divided<br>pulse output, phase<br>C |
| 5  | ТН               | Overheat protection input                      | 20 | /PBO   | Encoder divided<br>pulse output, phase<br>B |
| 4  | ALM-             | Servo alarm output                             | 19 | РВО    | Encoder divided<br>pulse output, phase<br>B |
| 3  | ALM+             | Servo alarm output                             | 18 | /PAO   | Encoder divided<br>pulse output, phase<br>A |
| 2  | /SO1- (/<br>BK-) | General-purpose<br>sequence output 1           | 17 | PAO    | Encoder divided<br>pulse output, phase<br>A |
| 1  | /SO1+ (/BK<br>+) | General-purpose sequence output 1              | 16 | SG     | Signal ground                               |

Connecting I/O Signals > I/O Signal Connector (CN1) Pin Arrangement

Connecting I/O Signals > I/O Signal Wiring Examples

# 5.6.3 I/O Signal Wiring Examples

#### Using a Rotary Servomotor

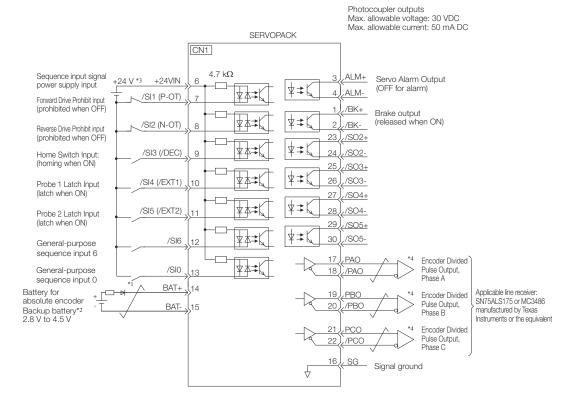

Fig. 69: I/O Signal Wiring Example - Rotary Servomotor

- \*1  $\neq$  represents twisted-pair wires.
- \*2 Connect these when using an absolute encoder. If the Encoder Cable with a Battery Case is connected, do not connect a backup battery.
- \*3 The 24-VDC power supply is not provided by YASKAWA. Use a 24-VDC power supply with double insulation or reinforced insulation.
- \*4 Always use line receivers to receive the output signals.

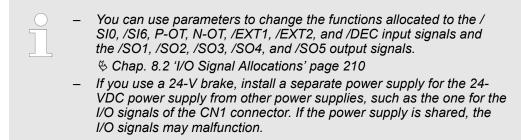

## Wiring and Connecting SERVOPACKs

## Connecting I/O Signals > I/O Signal Wiring Examples

#### Using a Linear Servomotor

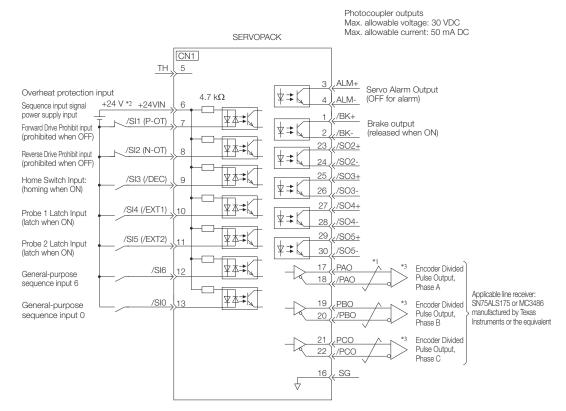

Fig. 70: I/O Signal Wiring Example - Linear Servomotor

- \*1  $\neq$  represents twisted-pair wires.
- \*2 The 24-VDC power supply is not provided by YASKAWA. Use a 24-VDC power supply with double insulation or reinforced insulation.
- \*3 Always use line receivers to receive the output signals.

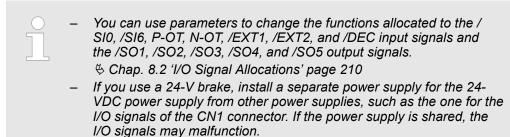

Connecting I/O Signals > I/O Circuits

# 5.6.4 I/O Circuits

Sequence Input Circuits

## Photocoupler Input Circuits

This section describes CN1 connector terminals 6 to 13.

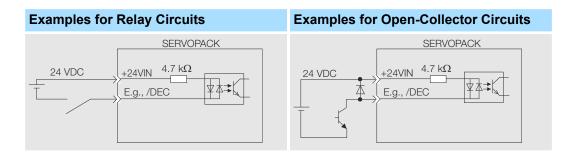

The 24-VDC external power supply capacity must be 50 mA minimum.

The SERVOPACK input circuits use bidirectional photocouplers. Select either a sink circuit or source circuit according to the specifications required by the machine.

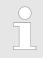

The connection examples in  $\Leftrightarrow$  Chap. 5.6.3 'I/O Signal Wiring Examples' page 108 are for sink circuit connections.

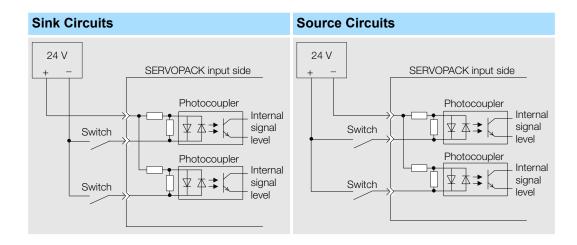

| Input Signal Polarity |                          | Input Signal Polarity |                          |  |
|-----------------------|--------------------------|-----------------------|--------------------------|--|
| Photocoupler          | Internal Signal<br>Level | Photocoupler          | Internal Signal<br>Level |  |
| ON                    | Low level                | ON                    | Low level                |  |
| OFF                   | High level               | OFF                   | High level               |  |

Connecting I/O Signals > I/O Circuits

### **Sequence Output Circuits**

Incorrect wiring or incorrect voltage application to the output circuits may cause short-circuit failures.

If a short-circuit failure occurs as a result of any of these causes, the holding brake will not work. This could damage the machine or cause an accident that may result in death or injury.

Photocoupler Output Circuits

Photocoupler output circuits are used for the ALM (Servo Alarm), /S-RDY (Servo Ready), and other sequence output signals. Connect a photocoupler output circuit to a relay or line-receiver circuit.

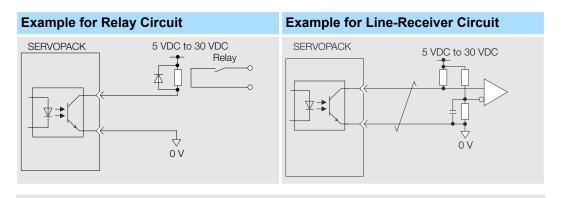

The maximum allowable voltage and current range for photocoupler output circuits are as follows:

- Maximum allowable voltage: 30 VDC
- Current range: 5 mA to 50 mA DC
- Line-Driver Output Circuits

This section describes CN1 connector terminals 17-18 (Phase-A Signal), 19-20 (Phase-B Signal), and 21-22 (Phase-C Signal).

The serial data from the encoder is converted to two-phase (phases A and B) pulses. The resulting output signals (PAO, /PAO and PBO, /PBO) and origin pulse signal (PCO and / PCO) are output with line-driver output circuits. Connect the line-driver output circuits to line-receiver circuits at the host controller.

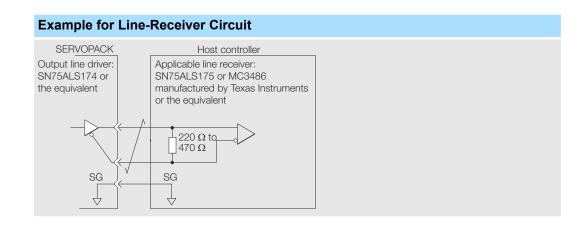

Connecting Safety Function Signals > I/O Circuits

# 5.7 Connecting Safety Function Signals

# 5.7.1 Overview

This section describes the wiring required to use a safety function.
Refer to the following chapter for details on the safety function. *© Chap. 13 'Safety Functions' page 482*

# 5.7.2 Pin Arrangement of Safety Function Signals (CN8)

| Pin No. | Signal  | Name                           | Function                                                                              |  |
|---------|---------|--------------------------------|---------------------------------------------------------------------------------------|--|
| 1       | -       | - (Do not use these pins becau | e they are connected to                                                               |  |
| 2       | -       | internal circuits.)            |                                                                                       |  |
| 3       | /HWBB1- | Hard Wire Base Block Input 1   | For a hard wire base block<br>input. The base block (motor<br>power turned OFF) is in |  |
| 4       | /HWBB1+ |                                |                                                                                       |  |
| 5       | /HWBB2- | Hard Wire Base Block Input 2   | effect when the signal is OFF.                                                        |  |
| 6       | /HWBB2+ |                                |                                                                                       |  |
| 7       | EDM1-   | External Device Monitor        | Turns ON when the /HWBB1                                                              |  |
| 8       | EDM1+   | Output                         | and the / HWBB2 signals are<br>input and the SERVOPACK<br>enters a base block state.  |  |

# 5.7.3 I/O Circuits

|  | For safety function signal connections, the input signal is the 0-V common and the output signal is a source output. This is opposite to other signals described in this manual.                                                                                                  |
|--|----------------------------------------------------------------------------------------------------|
|  | To avoid confusion, the ON and OFF status of signals for the safety func-<br>tion are defined as follows:                                                                                                    |
|  | <ul> <li>ON: The state in which the relay contacts are closed or the transistor<br/>is ON and current flows into the signal line.</li> <li>OFF: The state in which the relay contacts are open or the transistor<br/>is OFF and no current flows into the signal line.</li> </ul> |
|  |                                                                                                    |

# **Safety Input Circuits** Use a 0-V common to connect the safety function signals. You must connect redundant input signals.

## Connecting Safety Function Signals > I/O Circuits

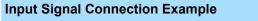

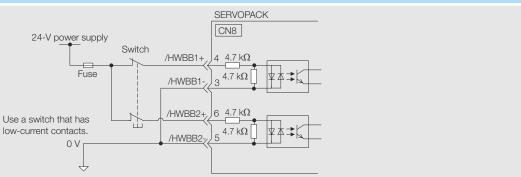

## Input (HWBB) Signal Specifications

| Туре   | Signal                | Connector<br>Pin No. | Status                                         | Meaning                                              |
|--------|-----------------------|----------------------|------------------------------------------------|------------------------------------------------------|
| Inputs | /HWBB1                | CN8-4<br>CN8-3       | ON (closed)                                    | Does not activate the HWBB (normal operation).       |
|        | Ū                     |                      | OFF (open)                                     | Activates the HWBB (motor current shut-OFF request). |
| /HW    | /HWBB2 CN8-6<br>CN8-5 | ON (closed)          | Does not activate the HWBB (normal operation). |                                                      |
|        |                       |                      | OFF (open)                                     | Activates the HWBB (motor current shut-OFF request). |

The input (HWBB) signals have the following electrical characteristics.

| Item                    | Characteristics | Remarks                                                                             |
|-------------------------|-----------------|-------------------------------------------------------------------------------------|
| Internal Impedance      | 4.7 kΩ          | -                                                                                   |
| Operating Voltage Range | +24 V ±20%      | -                                                                                   |
| Maximum Delay Time      | 8 ms            | Time from /HWBB1 and /<br>HWBB2 signals turning<br>OFF until HWBB is acti-<br>vated |

## **Diagnostic Output Circuits**

The EDM1 output signal uses a source circuit. The following figure shows a connection example.

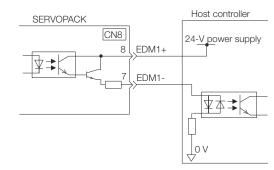

Fig. 71: Diagnostic Output Circuit - Connection Example

Connecting Safety Function Signals > I/O Circuits

## **EDM1 Output Signal Specifications**

| Туре                       | Signal | Pin No. | Output Status                                                     | Meaning                                                                 |
|----------------------------|--------|---------|-------------------------------------------------------------------|-------------------------------------------------------------------------|
| Output EDM1 CN8-8<br>CN8-7 |        | ON      | Both the /HWBB1 and /<br>HWBB2 signals are operating<br>normally. |                                                                         |
|                            |        |         | OFF                                                               | The /HWBB1 signal, the /<br>HWBB2 signal, or both are<br>not operating. |

The electrical characteristics of the EDM1 signal are as follows:

| Item                           | Characteristics | Remarks                                                              |
|--------------------------------|-----------------|----------------------------------------------------------------------|
| Maximum Allowable<br>Voltage   | 30 VDC          | -                                                                    |
| Maximum Allowable Cur-<br>rent | 50 mA DC        | -                                                                    |
| Maximum ON Voltage Drop        | 1.0 V           | Voltage between EDM1+<br>and EDM1- when current is<br>50 mA          |
| Maximum Delay Time             | 8 ms            | Time from a change in /<br>HWBB1 or /HWBB2 until a<br>change in EDM1 |

Connecting PROFINET Communications Cables > PROFINET Connectors (RJ45)

# 5.8 Connecting PROFINET Communications Cables

# 5.8.1 Overview

Connect the PROFINET Communications Cables to the CN6A and CN6B connectors.

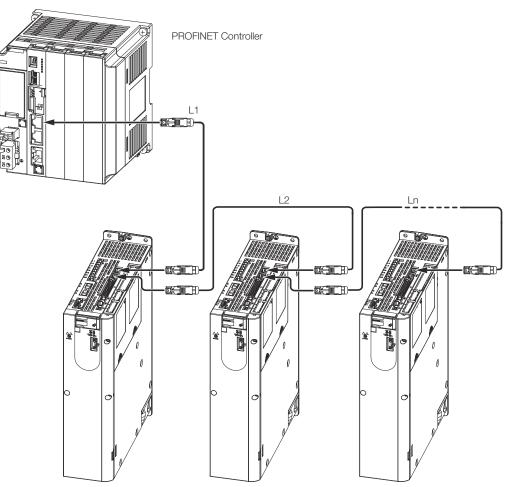

Fig. 72: Connecting PROFINET Communications Cables

The length of the cable between stations (L1, L2, ... Ln) must be 50 m or less.

# 5.8.2 PROFINET Connectors (RJ45)

| Connector | Description             |
|-----------|-------------------------|
| CN6A      | PROFINET input signals  |
| CN6B      | PROFINET output signals |

Connecting the Other Connectors > Computer Connector (CN7)

## **Connector Pin Assignments**

| Pin | Signal | Remarks      |
|-----|--------|--------------|
| 1   | TD+    | Send data    |
| 2   | TD-    |              |
| 3   | RD+    | Receive data |
| 4   | -      | N.C.*        |
| 5   | -      | N.C.*        |
| 6   | RD-    | Receive data |
| 7   | -      | N.C.*        |
| 8   | -      | N.C.*        |

\* These pins are not connected to any signals.

# 5.8.3 Ethernet Communications Cables

Use category 5e Ethernet communications cables to make the connections. Use cables with the following specifications.

Shielded: S/STP or S/UTP

Length: 50 m max. (between nodes)

# 5.9 Connecting the Other Connectors

# 5.9.1 Serial Communications Connector (CN3)

To use a Digital Operator or to connect a computer with an RS-422 cable, connect CN3 on the SERVOPACK.

Refer to the following manual for the operating procedures for the Digital Operator.

 $\square$   $\Sigma$ -7-Series Servo Drive Digital Operator Operating Manual (Manual No.: SIEP S800001 33)

# 5.9.2 Computer Connector (CN7)

To use the SigmaWin+ Engineering Tool, connect the computer on which the SigmaWin+ is installed to CN7 on the SERVOPACK.

Refer to the following manual for the operating procedures for the SigmaWin+.

AC Servo Drive Engineering Tool SigmaWin+ Operation Manual (Manual No.: SIET S800001 34)

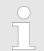

Use the YASKAWA-specified cables. Operation will not be dependable due to low noise resistance with any other cable.

Refer to the catalog for details on the Computer Cable.

Connecting the Other Connectors > Analog Monitor Connector (CN5)

# 5.9.3 Analog Monitor Connector (CN5)

To use an analog monitor, connect CN5 on the SERVOPACK.

Wiring Example

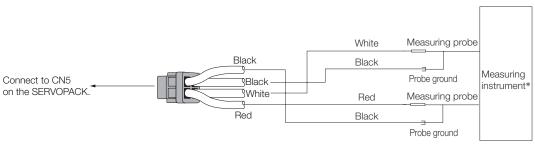

Fig. 73: Analog Monitor Connector (CN5) - Wiring Example

\* The measuring instrument is not provided by YASKAWA.

Refer to the following section for information on the monitoring methods for an analog monitor.

& Chap. 11.4 'Monitoring Machine Operation Status and Signal Waveforms' page 453

Introduction to the Dynamic Brake > SERVOPACK Models with a Built-In Dynamic Brake

# 6 Wiring and Settings for the Dynamic Brake

# 6.1 Overview

This chapter provides information on wiring and settings when using a dynamic brake with the SERVOPACK.

# 6.2 Introduction to the Dynamic Brake

## 6.2.1 Overview

Dynamic braking is a method in which the kinetic energy of the Servomotor is converted to electrical energy, and then this energy is consumed as thermal energy with a resistor to brake the motor.

The smaller the resistance of the Dynamic Brake Resistor, the faster the Servomotor can be stopped and the shorter the coasting distance will be. However, the larger the resistance of the Dynamic Brake Resistor, the more time will be required to stop the Servomotor and the longer the coasting distance will be.

Refer to the following section for details on the coasting distance.

& Chap. 6.5 'Coasting Distances for Dynamic Braking' page 137

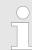

### Coasting Distance

During dynamic braking, the Servomotor rotates due to inertia until the electrical energy is consumed. The travel distance at this time is called the coasting distance.

Dynamic braking can be used when an alarm occurs, when the servo is turned OFF, during an emergency stop, and when overtravel occurs by setting Pn001 = n.  $\Box\Box\Box\Delta$  (Motor Stopping Method for Servo OFF and Group 1 Alarms) to 0 or 1.

| Parameter |                                | Meaning                                                                          | When Enabled  | Classification |
|-----------|--------------------------------|----------------------------------------------------------------------------------|---------------|----------------|
| Pn001     | n.□□□0<br>(default<br>setting) | Stop the motor by applying the dynamic brake.                                    |               |                |
|           | n.□□□1                         | Stop the motor by the applying dynamic brake and then release the dynamic brake. | After restart | Setup          |
|           | n.□□□2                         | Coast the motor to a stop without the dynamic brake.                             |               |                |

SERVOPACKs are available as models with a built-in dynamic brake (SGD7S-1R9D to 170D) and models without a built-in dynamic brake (SGD7S-210D to 370D).

# 6.2.2 SERVOPACK Models with a Built-In Dynamic Brake

SGD7S-1R9D to 170D SERVOPACKs are equipped with the built-in circuit required to use the dynamic brake. A Dynamic Brake Resistor is not required when operating the SERVOPACK within its rated range. However, an External Dynamic Brake Resistor must be connected to the SERVOPACK to operate the SERVOPACK in the following manner.

SERVOPACK Models with a Built-In Dynamic Brake > Using the Dynamic Brake

- When specifying the brake torque when stopping with the dynamic brake.
- When operating with a load moment of inertia that exceeds the rating.

Refer to the following section for how to connect the Dynamic Brake Resistor to the SER-VOPACK.

& Chap. 6.3.4 'Connecting Dynamic Brake Resistors' page 124

# 6.2.3 SERVOPACK Models without a Built-In Dynamic Brake

SGD7S-210D to 370D SERVOPACKs are not equipped with a built-in dynamic brake. To use dynamic braking, you must select the Resistor, create the circuit, and set the parameters.

Refer to the following section for details on the dynamic brake circuit.

& Chap. 6.4.4 'Wiring the Dynamic Brake Circuit' page 133

Refer to the following section for details on selecting the Dynamic Brake Resistor.

& Chap. 6.4.3 'Selecting the Devices Required for the Dynamic Brake Circuit' page 129 Refer to the following section for details on parameter settings for the dynamic brake.

& Chap. 6.4.5 'Parameter Settings for the Dynamic Brake Circuit' page 133

# 6.3 SERVOPACK Models with a Built-In Dynamic Brake

# 6.3.1 Overview

This section describes how to use the SERVOPACKs (SGD7S-1R9D to 170D) equipped with a built-in dynamic brake.

# 6.3.2 Using the Dynamic Brake

When using the SGD7S-1R9D to 170D, set up the SERVOPACK according to the following flowchart.

SERVOPACK Models with a Built-In Dynamic Brake > Using the Dynamic Brake

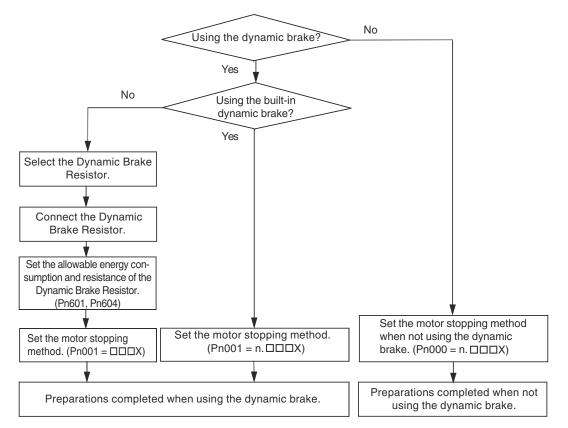

Fig. 74: Using the Dynamic Brake - Flow Chart

# Setting When Not Using Dynamic Braking

When not using dynamic braking, set  $Pn001 = n.\Box\Box\BoxX$  (Motor Stopping Method for Servo OFF and Group 1 Alarms) to 2.

| Parameter |                                | Meaning                                                                          | When Enabled  | Classification |
|-----------|--------------------------------|----------------------------------------------------------------------------------|---------------|----------------|
| Pn001     | n.□□□0<br>(default<br>setting) | Stop the motor by applying the dynamic brake.                                    |               |                |
|           | n.□□□1                         | Stop the motor by the applying dynamic brake and then release the dynamic brake. | After restart | Setup          |
|           | n.□□□2                         | Coast the motor to a stop without the dynamic brake.                             |               |                |

# Setting When Using Dynamic Braking

When using dynamic braking, set Pn001 =  $n.\Box\Box\BoxX$  (Motor Stopping Method for Servo OFF and Group 1 Alarms) to 0 or 1.

You must complete the following items to use the dynamic brake.

- Selecting the Dynamic Brake Resistor
   *Chap. 6.3.3 'Selecting the Dynamic Brake Resistor' page 121*
- Connecting the Dynamic Brake Resistor
   Chap. 6.3.4 'Connecting Dynamic Brake Resistors' page 124

SERVOPACK Models with a Built-In Dynamic Brake > Selecting the Dynamic Brake Resistor

|   | $\bigcirc$ |
|---|------------|
| [ |            |
| [ |            |

When using the dynamic brake built into the SERVOPACK, you do not need to connect a Dynamic Brake Resistor.

## 6.3.3 Selecting the Dynamic Brake Resistor

This section describes the selection of the Dynamic Brake Resistor.

To select the Dynamic Brake Resistor, you must calculate the resistance and energy consumption for the specifications of the machine.

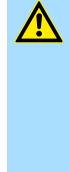

#### WARNING!

Do not use dynamic braking for any application other than an emergency stop.

There is a risk of failure due to rapid deterioration of elements in the SERVOPACK and the risk of unexpected operation, machine damage, burning, or injury.

Use a Dynamic Brake Resistor matched to the specifications of the machine.

There is a risk of unexpected operation, machine damage, burning, or injury.

When using dynamic braking, implement suitable safety measures on the machine.

There is a risk of unexpected operation, machine damage, burning, or injury.

In situation where the motor will be rotated from the machine after it has been stopped, set the SERVOPACK to coast to stop instead of using dynamic braking.

There is a risk of burning in the equipment, damage to the machine, or injury.

## Resistance

Based on the characteristic graphs of the Servomotor that will be used, you must determine the resistance that can satisfy the limit of instantaneous maximum brake torque.

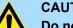

## CAUTION!

Do not select a resistor with resistance less than the minimum allowable resistance.

There is a risk of burning in the SERVOPACK or Servomotor, damage to the machine, or injury.

If it is not necessary to reduce the brake torque, select a Dynamic Brake Resistor with the following resistance.

| Model |              | Minimum Allowable<br>Resistance (±5%) |
|-------|--------------|---------------------------------------|
| SGD7S | -1R9D, -3R5D | 30 Ω                                  |
|       | -5R4D        | 20 Ω                                  |
|       | -8R4D, -120D | 7.8 Ω                                 |
|       | -170D        | 6.6 Ω                                 |

SERVOPACK Models with a Built-In Dynamic Brake > Selecting the Dynamic Brake Resistor

If it is necessary to reduce the brake torque, determine the resistance based on the characteristic graphs.

The following graphs show the relationship between the instantaneous maximum brake torque of the Servomotor and the resistance of the dynamic brake.

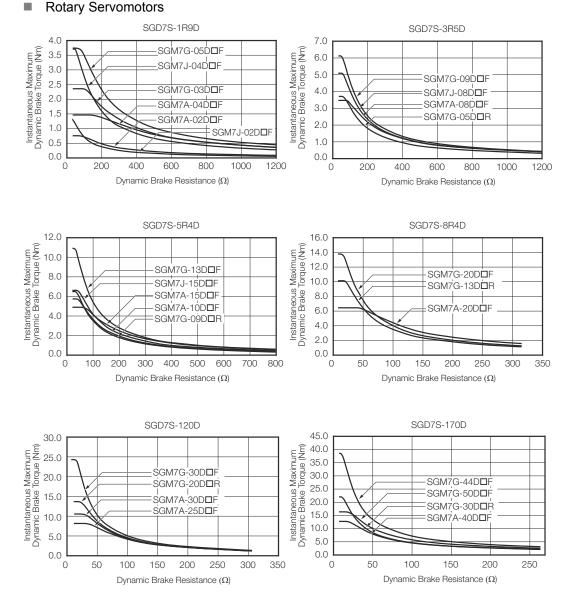

Fig. 75: Relationship between the instantaneous maximum brake torque of the Rotary Servomotor and the resistance of the dynamic brake - Graph

Linear Servomotors

SERVOPACK Models with a Built-In Dynamic Brake > Selecting the Dynamic Brake Resistor

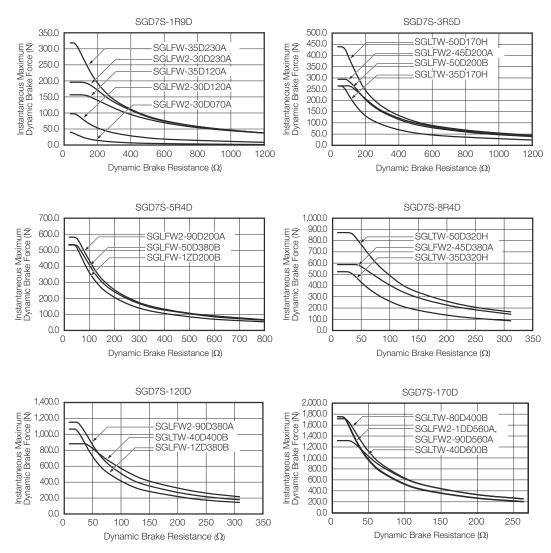

*Fig. 76: Relationship between the instantaneous maximum brake torque of the Linear Servomotor and the resistance of the dynamic brake - Graph* 

Energy Consumption of the Dynamic Brake Resistor

Calculate the energy consumption required to stop the Servomotor using the Dynamic Brake Resistor.

To simplify the calculation of energy consumption, assume that all kinetic energy until the Servomotor stops is consumed by the Dynamic Brake Resistor and calculate energy consumption with the following formula.

Calculate energy consumption at the maximum value of kinetic energy of the Servomotor out of all anticipated operation patterns.

### **Rotary Servomotors**

Energy consumption of Dynamic Brake Resistor: E<sub>DB</sub> [J]

Motor moment of inertia: J<sub>M</sub> [kgm<sup>2</sup>]

Load moment of inertia: J<sub>L</sub> [kgm<sup>2</sup>]

Motor speed before dynamic braking: N [min-1]

 $E_{DB} = 1/2 \times (J_M + J_L) \times (2\pi N/60)^2$ 

SERVOPACK Models with a Built-In Dynamic Brake > Connecting Dynamic Brake Resistors

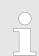

Refer to the catalog or product manual of the Servomotor for details on the motor moment of inertia.

## **Linear Servomotors**

Energy consumption of Dynamic Brake Resistor: E<sub>DB</sub> [J]

Moving Coil mass: M<sub>M</sub> [kg]

Load mass: M<sub>L</sub> [kg]

Movement speed before dynamic braking: V [m/s]

 $E_{DB} = 1/2 \times (M_{M} + M_{I}) \times V^{2}$ 

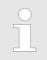

Refer to the catalog or product manual of the Servomotor for details on the Moving Coil mass.

### Specifications of the Dynamic Brake Resistor

Have the following specifications ready when purchasing the Dynamic Brake Resistor. In the blank cells of the table, write down the specifications of the Dynamic Brake Resistor that you are considering for purchase, and confirm these specifications with the manufacturer of the Resistor.

| Item                                                                                                    | Specification                                                |
|----------------------------------------------------------------------------------------------------|--------------------------------------------------------------|
| Resistance (Ω)                                                                                                    |                                                              |
| Energy consumption of resistor from dynamic braking (J)                                                                                                 |                                                              |
| Number of operations of the dynamic<br>brake (Number of times the dynamic brake<br>will be used in the service life of the<br>machine (reference data)) |                                                              |
| Wire size                                                                                                    | AWG14 (2.0 mm <sup>2</sup> ) to AWG18 (0.9 mm <sup>2</sup> ) |

# 6.3.4 Connecting Dynamic Brake Resistors

A connector or terminal block is used to wire a Dynamic Brake Resistor.

This section describes the connection of the Dynamic Brake Resistor to a SERVOPACK with a built-in dynamic brake (SGD7S-1R9D to 170D).

Terminal Symbols and Terminal Names

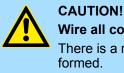

# Wire all connections correctly according to the following table. There is a risk of SERVOPACK failure or fire if incorrect wiring is per-

formed.

SERVOPACK Models with a Built-In Dynamic Brake > Connecting Dynamic Brake Resistors

| SERVOPACK<br>Model                                     | Terminal Symbols | Terminal Name                       | Specification                                                                 |
|--------------------------------------------------------|------------------|-------------------------------------|-------------------------------------------------------------------------------|
| SGD7S-1R9D,<br>-3R5D, -5R4D,<br>-8R4D, -120D,<br>-170D | D1, D2           | Dynamic Brake<br>Resistor terminals | These terminals are<br>connected to an<br>External Dynamic<br>Brake Resistor. |

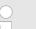

The SGD7S-210D to 370D are not equipped with a connection terminal for a Dynamic Brake Resistor.

Connecting a Dynamic Brake Resistor

# WARNING!

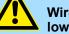

## Wire the Dynamic Brake Resistor correctly. Do not connect the following terminals directly to each other: D1 and D2.

There is a risk of burning in the SERVOPACK or Servomotor, damage to the machine, or injury.

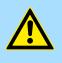

## CAUTION!

Mount Dynamic Brake Resistors only on nonflammable materials. Do not mount them on or near any flammable material. There is a risk of fire.

There is a fisk of

Required Items

| Required Item                      | Remarks                                                                                   |
|------------------------------------|-------------------------------------------------------------------------------------------|
| Phillips or flat-blade screwdriver | Commercially available screwdriver with a tip thickness of 0.6 mm and tip width of 3.5 mm |

**1.** Prepare the connector that is provided with the SERVOPACK.

**2.** Remove the lead wire from between D2 and D3.

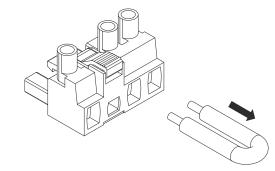

Fig. 77: Remove the lead wire from between D2 and D33. ▶ Remove the sheath from the wire to connect.

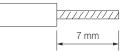

Fig. 78: Removing the sheath from the wire

SERVOPACK Models with a Built-In Dynamic Brake > Setting the Energy Consumption and Resistance of the Dynamic Brake Resistor

- **4.** Open the wire insertion hole on the terminal connector with the screwdriver.
- **5.** Insert the conductor of the wire into the wire insertion hole. After you insert the conductor, remove the screwdriver.

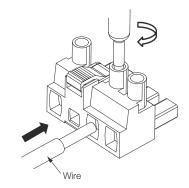

- Fig. 79: Inserting the conductor of the wire into the wire insertion hole
- **6.** Connect the Dynamic Brake Resistor to the D1 and D2 terminals on the SERVO-PACK.

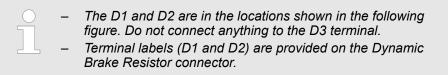

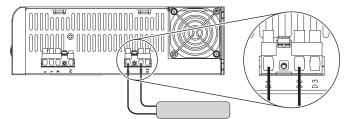

*Fig.* 80: Connecting the Dynamic Brake Resistor to the D1 and D2 terminals on the SER-VOPACK

**7.** Set Pn601 (Dynamic Brake Resistor Allowable Energy Consumption) and Pn604 (Dynamic Brake Resistance).

Refer to the following section for details on the settings.

Chap. 6.3.5 'Setting the Energy Consumption and Resistance of the Dynamic Brake Resistor' page 126

# 6.3.5 Setting the Energy Consumption and Resistance of the Dynamic Brake Resistor

If an External Dynamic Brake Resistor is connected, you must set Pn601 (Dynamic Brake Resistor Allowable Energy Consumption) and Pn604 (Dynamic Brake Resistance).

SERVOPACK Models without a Built-In Dynamic Brake > Overview

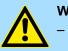

## WARNING!

# If you connect an External Dynamic Brake Resistor, set Pn601 and Pn604 to suitable values.

Failure to set these parameters will cause an A.730 alarm (Dynamic Brake Overload) to be detected incorrectly and can destroy the External Dynamic Brake Resistor, cause unintended operation during an emergency stop, cause damage to the machine, and cause burning or injury.

 When you select an External Dynamic Brake Resistor, make sure that it has a suitable energy consumption and resistance.
 There is a risk of personal injury or fire.

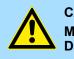

# CAUTION!

Mount Dynamic Brake Resistors only on nonflammable materials. Do not mount them on or near any flammable material. There is a risk of fire.

## Dynamic Brake Resistor Allowable Energy Consumption

|         | Setting<br>Range | Setting Unit | Default Set-<br>ting | When Ena-<br>bled | Classifica-<br>tion |
|---------|------------------|--------------|----------------------|-------------------|---------------------|
| Pn601*1 | 0 to 65,535      | 10 J         | 0                    | After restart     | Setup               |

(applies to Speed Control, Position Control and Torque Control)

## **Dynamic Brake Resistance**

|         | Setting<br>Range | Setting Unit | Default Set-<br>ting | When Ena-<br>bled | Classifica-<br>tion |
|---------|------------------|--------------|----------------------|-------------------|---------------------|
| Pn604*2 | 0 to 65,535      | 10 mΩ        | 0                    | After restart     | Setup               |

(applies to Speed Control, Position Control and Torque Control)

\*1. SGD7S-210D to 370D SERVOPACKs require three Dynamic Brake Resistors. For this parameter setting, enter the total value of resistor capacity of the three resistors.

\*2. SGD7S-210D to 370D SERVOPACKs require three Dynamic Brake Resistors. For this parameter setting, enter the resistance of one Dynamic Brake Resistor multiplied by  $\sqrt{3}$ .

Set Pn601 to the capacity of the Dynamic Brake Resistor that you calculated when selecting the connected External Dynamic Brake Resistor or the capacity of the Resistor as reported by the manufacturer.

Refer to the following section for details on the energy consumption of the Dynamic Brake Resistor.

& Chap. 6.3.3 'Selecting the Dynamic Brake Resistor' page 121

# 6.4 SERVOPACK Models without a Built-In Dynamic Brake

6.4.1 Overview

This section describes how to use the SERVOPACKs (SGD7S-210D to 370D) that are not equipped with a built-in dynamic brake.

SERVOPACK Models without a Built-In Dynamic Brake > Using the Dynamic Brake

## 6.4.2 Using the Dynamic Brake

The SGD7S-210D to 370D are not equipped with a built-in dynamic brake.

When using the SGD7S-210D to 370D, set up the SERVOPACK according to the following flowchart.

With the SGD7S-210D to 370D, A.042 (Parameter Combination Error) will always occur when the power supply is first turned ON. This alarm occurs because the settings for the dynamic brake have not been configured. After you set the parameters according to the following flowchart, the A.042 alarm will be reset when the power supply is turned OFF and ON again.

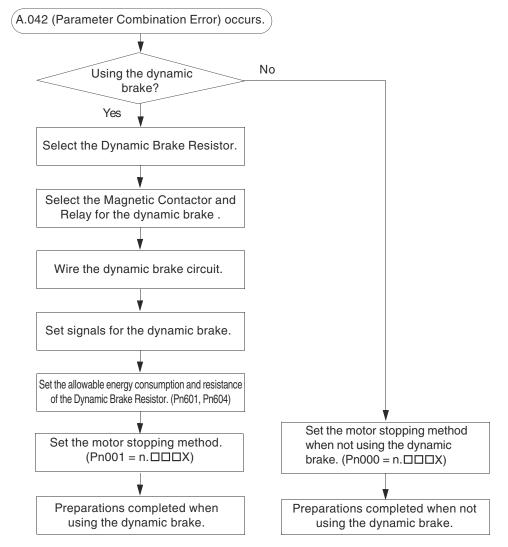

Fig. 81: Using the (External) Dynamic Brake - Flow Chart

# Setting When Not Using Dynamic Braking

When not using dynamic braking, set  $Pn001 = n.\Box\Box\BoxX$  (Motor Stopping Method for Servo OFF and Group 1 Alarms) to 2.

The A.042 (Parameter Combination Error) alarm will be reset when you set  $Pn001 = n.\Box\Box\Box2$  (Coast to a stop) and turn the power supply OFF and ON again.

| Parameter |                                | Meaning                                                                          | When Enabled  | Classification |
|-----------|--------------------------------|----------------------------------------------------------------------------------|---------------|----------------|
| Pn001     | n.□□□0<br>(default<br>setting) | Stop the motor by applying the dynamic brake.                                    |               |                |
|           | n.□□□1                         | Stop the motor by the applying dynamic brake and then release the dynamic brake. | After restart | Setup          |
|           | n.□□□2                         | Coast the motor to a stop without the dynamic brake.                             |               |                |

Setting When Using When using dynamic braking, set  $Pn001 = n.\Box\Box\BoxX$  (Motor Stopping Method for Servo OFF and Group 1 Alarms) to 0 or 1. **Dynamic Braking** You must also create the dynamic brake circuit in order to perform dynamic braking. The A.042 (Parameter Combination Error) alarm will be reset when you turn the power supply OFF and ON again after the parameters for the dynamic brake circuit and stopping the Servomotor have been set. You must complete the following items to use the dynamic brake. Selecting the Dynamic Brake Resistor & Chap. 6.4.3 'Selecting the Devices Required for the Dynamic Brake Circuit' page 129 Creating the Dynamic Brake Circuit & Chap. 6.4.4 'Wiring the Dynamic Brake Circuit' page 133 Parameter Settings for the Dynamic Brake & Chap. 6.4.5 'Parameter Settings for the Dynamic Brake Circuit' page 133 6.4.3 Selecting the Devices Required for the Dynamic Brake Circuit You must select the resistor, Magnetic Contactor, and relay to create the dynamic brake circuit.

Selecting the DynamicTo select the Dynamic Brake Resistor, you must calculate the resistance and energy con-<br/>sumption for the specifications of the machine.

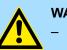

## WARNING!

Do not use dynamic braking for any application other than an emergency stop.

There is a risk of failure due to rapid deterioration of elements in the SERVOPACK and the risk of unexpected operation, machine damage, burning, or injury.

 Use a Dynamic Brake Resistor matched to the specifications of the machine.

There is a risk of unexpected operation, machine damage, burning, or injury.

When using dynamic braking, implement suitable safety measures on the machine.

There is a risk of unexpected operation, machine damage, burning, or injury.

 In situation where the motor will be rotated from the machine after it has been stopped, set the SERVOPACK to coast to stop instead of using dynamic braking.

There is a risk of burning in the equipment, damage to the machine, or injury.

### Resistance

Based on the characteristic graphs of the Servomotor that will be used, you must determine the resistance that can satisfy the limit of instantaneous maximum brake torque.

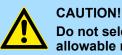

# Do not select a resistor with resistance less than the minimum allowable resistance.

There is a risk of burning in the SERVOPACK or Servomotor, damage to the machine, or injury.

If it is not necessary to reduce the brake torque, select a Dynamic Brake Resistor with the following resistance. SGD7S-210D to 370D SERVOPACKs differ from SGD7S-1R9D to 170D in that three Dynamic Brake Resistors are required. Use resistors with the same resistance and capacity for the three Dynamic Brake Resistors. The following table gives the resistance per resistor.

| Model |              | Minimum Allowable<br>Resistance (±5%) |
|-------|--------------|---------------------------------------|
| SGD7S | -210D, -260D | 1.1 Ω                                 |
|       | -280D, -370D | 0.95 Ω                                |

If it is necessary to reduce the brake torque, determine the resistance based on the characteristic graphs.

The following graphs show the relationship between the instantaneous maximum brake torque of the Servomotor and the resistance of the Dynamic Brake.

## **Rotary Servomotors**

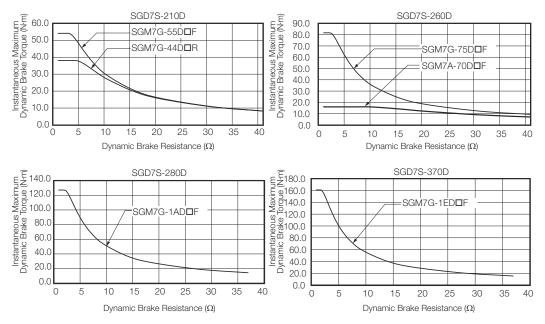

*Fig.* 82: Relationship between the instantaneous maximum brake torque of the Rotary Servomotor and the resistance of the (external) dynamic brake - Graph

## **Linear Servomotors**

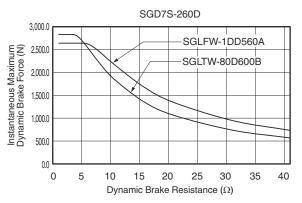

*Fig.* 83: Relationship between the instantaneous maximum brake torque of the Linear Servomotor and the resistance of the (external) dynamic brake - Graph

Energy Consumption of the Dynamic Brake Resistor

Calculate the energy consumption required to stop the Servomotor using the Dynamic Brake Resistor.

To simplify the calculation of energy consumption, assume that all kinetic energy until the Servomotor stops is consumed by the Dynamic Brake Resistor and calculate energy consumption with the following formula.

Calculate energy consumption at the maximum value of kinetic energy of the Servomotor out of all anticipated operation patterns.

#### **Rotary Servomotors**

Energy consumption of Dynamic Brake Resistor:  $E_{DB}$  [J]

Motor moment of inertia: J<sub>M</sub> [kgm<sup>2</sup>]

Load moment of inertia: J<sub>L</sub> [kgm<sup>2</sup>]

Motor speed before dynamic braking: N [min<sup>-1</sup>]

 $E_{DB} = 1/2 \times (J_M + J_L) \times (2\pi N/60)^2$ 

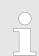

Refer to the catalog or product manual of the Servomotor for details on the motor moment of inertia.

### **Linear Servomotors**

Energy consumption of Dynamic Brake Resistor: E<sub>DB</sub> [J]

Moving Coil mass: M<sub>M</sub> [kg]

Load mass: M<sub>L</sub> [kg]

Movement speed before dynamic braking: V [m/s]

 $E_{DB} = 1/2 \times (M_{M} + M_{L}) \times V^{2}$ 

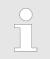

Refer to the catalog or product manual of the Servomotor for details on Moving Coil mass.

### Specifications of the Dynamic Brake Resistor

Have the following specifications ready when purchasing the Dynamic Brake Resistor. In the blank cells of the table, write down the specifications of the Dynamic Brake Resistor that you are considering for purchase, and confirm these specifications with the manufacturer of the Resistor.

| Item                                                                                                    | Specification                                                |
|----------------------------------------------------------------------------------------------------|--------------------------------------------------------------|
| Resistance (Ω)                                                                                                    |                                                              |
| Energy consumption of resistor from dynamic braking (J)*                                                                                                |                                                              |
| Number of operations of the dynamic<br>brake (Number of times the dynamic brake<br>will be used in the service life of the<br>machine (reference data)) |                                                              |
| Wire size                                                                                                    | AWG14 (2.0 mm <sup>2</sup> ) to AWG18 (0.9 mm <sup>2</sup> ) |

\* SGD7S-210D to 370D SERVOPACKs require three Dynamic Brake Resistors. Therefore, the energy consumption required for one resistor will be one-third of the electrical energy that was calculated from the kinetic energy of the Servomotor.

# Selecting the Magnetic Contactor and Relay

The following table gives the Magnetic Contactor and relay that must be used to create the dynamic brake circuit.

| SERVOPACK<br>Model SGD7S      | Part               | Manufacturer                       | Manufacturer<br>Model No. |
|-------------------------------|--------------------|------------------------------------|---------------------------|
| 210D, 260D, 280D,<br>and 370D | Magnetic Contactor | Mitsubishi Electric<br>Corporation | BD-N65 (24 VDC)           |
|                               | Relay              | OMRON Corpora-<br>tion             | G6B-4BND                  |

| SERVOPACK<br>Model SGD7S | Part           | Manufacturer                           | Manufacturer<br>Model No. |
|--------------------------|----------------|----------------------------------------|---------------------------|
|                          | Surge Absorber | Panasonic Corpora-<br>tion             | ERZV09D390                |
|                          |                | Okaya Electric<br>Industries Co., Ltd. | XEB01010                  |

# 6.4.4 Wiring the Dynamic Brake Circuit

This section shows how to wire the dynamic brake based on a wiring example that uses the recommended parts from the following section.

& Chap. 6.4.3 'Selecting the Devices Required for the Dynamic Brake Circuit' page 129

The /DBON (Dynamic Brake Operation Request Output) and /DBANS (Dynamic Brake Answer Input) signals must be allocated to sequence I/O signal terminals.

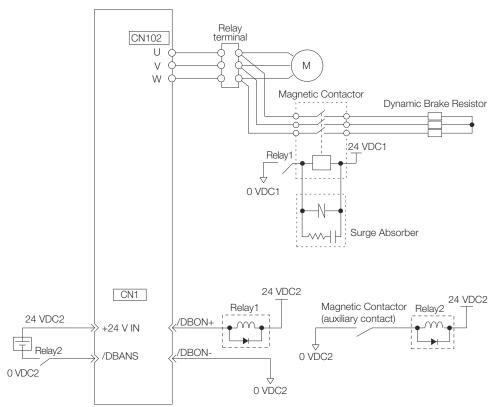

Fig. 84: Wiring the Dynamic Brake Circuit

Separate the 24-VDC power supply for the Magnetic Contactor from the power supply for the I/O signals (CN1). If the same power supply is used, the I/O signals may malfunction.
 The recommended relay (G6B-4BND) is a terminal relay equipped with four mini-relays. A single relay can be used for Relay1 and Relay2 in the above diagram.

# 6.4.5 Parameter Settings for the Dynamic Brake Circuit

You must set the following parameters to create the dynamic brake circuit.

| Item to Set                                                               | Parameter      | Reference                                                                     |
|---------------------------------------------------------------------------|----------------|-------------------------------------------------------------------------------|
| Allocation of /DBON<br>(Dynamic Brake Operation<br>Request Output) signal | Pn51A = n.□□X□ | Chap. 6.4.5 'Parameter<br>Settings for the Dynamic<br>Brake Circuit' page 133 |
| Allocation of /DBANS<br>(Dynamic Brake Answer<br>Input) signal            | Pn515 = n.□X□□ | Chap. 6.4.5 'Parameter<br>Settings for the Dynamic<br>Brake Circuit' page 133 |
| Selection of motor stopping method                                        | Pn001          | Chap. 6.2 'Introduction to<br>the Dynamic Brake'<br>page 118                  |
| Energy consumption of the<br>Dynamic Brake Resistor                       | Pn601          | Schap. 6.3.5 Setting the Energy Consumption and                               |
| Resistance of Dynamic<br>Brake Resistor                                   | Pn604          | Resistance of the Dynamic<br>Brake Resistor' page 126                         |

### /DBON (Dynamic Brake Operation Request Output) Signal

The /DBON signal is the trigger signal for executing dynamic braking.

Create the sequence so that the Magnetic Contactor in the dynamic brake circuit is excited when the /DBON signal is turned ON.

- If you allocate more than one signal to the same output connector pin, a logical OR of the signals is output. Set the /DBON signal so that it is not allocated to the same terminal as another output signal.
  - If the /DBON signal is allocated to the same terminal as another output signal, the A.F32 (Dynamic Brake Operation Request Output Signal Setting Error) alarm will occur to prevent unexpected operation.

The /DBON signal is required to execute dynamic braking on SGD7S-210D to 370D SERVOPACKs. On SERVOPACKs other than SGD7S-210D to 370D, the /DBON signal cannot be allocated.

| Туре   | Signal | Connector Pin<br>No.    | Signal Status | Meaning                               |
|--------|--------|-------------------------|---------------|---------------------------------------|
| Output | /DBON  | Must be allo-<br>cated. | ON (closed)   | Execute<br>dynamic<br>braking.        |
|        |        |                         | OFF (open)    | Do not execute<br>dynamic<br>braking. |

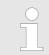

Use  $Pn51A = n. \Box \Box X \Box$  (/DBON (Dynamic Brake Operation Request Output) Signal Allocation) to allocate the /DBON signal to a connector pin. Refer to the following section for details.

& Chap. 8.2.3 'Output Signal Allocations' page 212

/DBANS (Dynamic Brake Answer Input) Signal The /DBANS signal is used to check the operating status of the Magnetic Contactor in the dynamic brake circuit.

| Туре         | Signal | Connector Pin<br>No.    | Signal Status                            | Meaning                                      |
|--------------|--------|-------------------------|------------------------------------------|----------------------------------------------|
| Input /DBANS | /DBANS | Must be allo-<br>cated. | ON (closed)                              | Dynamic<br>braking is not<br>being executed. |
|              |        | OFF (open)              | Dynamic<br>braking is being<br>executed. |                                              |

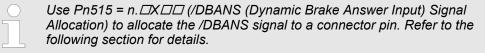

& Chap. 8.2.2 'Input Signal Allocations' page 210

Always configure the parameter settings for the /DBANS and /DBON signals when using the External Dynamic Brake Resistor.

Operating Time of the Dynamic Brake

The operating time of the dynamic brake is the total value of the operating times of the relay and Magnetic Contactor.

The operating times of the selected parts are given in the following table.

## **Operating Times of Selected Parts**

| Part          | Model  | Manufacturer                                                        | Operating<br>Time*                                                  | Symbol           |
|---------------|--------|---------------------------------------------------------------------|---------------------------------------------------------------------|------------------|
| Relay (DBRy1) | ration |                                                                     | Operating time:<br>10 ms or less<br>(actual value:<br>approx. 3 ms) | T <sub>R11</sub> |
|               |        | Operating time:<br>15 ms or less<br>(actual value:<br>approx. 4 ms) | T <sub>R12</sub>                                                    |                  |
| Relay (DBRy2) |        | Operating time:<br>10 ms or less<br>(actual value:<br>approx. 3 ms) | T <sub>R21</sub>                                                    |                  |
|               |        |                                                                     | Operating time:<br>15 ms or less<br>(actual value:<br>approx. 4 ms) | T <sub>R22</sub> |

| Part                           | Model                                                                                    | Manufacturer                         | Operating<br>Time* | Symbol          |
|--------------------------------|------------------------------------------------------------------------------------------|--------------------------------------|--------------------|-----------------|
| Magnetic Con-<br>tactor (DBKM) | BD-N65 (24<br>VDC)                                                                       | Mitsubishi Elec-<br>tric Corporation |                    | T <sub>C1</sub> |
|                                | Time from coil<br>OFF to main<br>contact (nor-<br>mally closed)<br>ON: 13 ms to<br>29 ms | T <sub>C2</sub>                      |                    |                 |

\* The operating time values are those listed in the manufacturers' catalogs. Refer to the materials from the manufacturers for details on the operating conditions.

## **Dynamic Brake Operating Time**

| Symbol          | Description                                                                                    | Operating Time              |
|-----------------|------------------------------------------------------------------------------------------------|-----------------------------|
| T <sub>D1</sub> | Time from when the /DBON<br>signal is turned ON to when<br>the Magnetic Contactor<br>operates. | $T_{D1} = T_{R11} + T_{C2}$ |
| T <sub>D2</sub> | Time from when the /DBON<br>signal is turned OFF to<br>when the Magnetic Con-<br>tactor opens. | $T_{D2} = T_{R12} + T_{C1}$ |
| T <sub>D3</sub> | Time from when the /DBON<br>signal is turned ON to when<br>the /DBANS signal turns<br>ON.      | $T_{D3} = T_{D1} + T_{R21}$ |
| T <sub>D4</sub> | Time from when the /DBON<br>signal is turned OFF to<br>when the /DBANS signal<br>turns OFF.    | $T_{D4} = T_{D2} + T_{R22}$ |

# **Timing Chart**

The SERVOPACK monitors the status of the /DBON and /DBANS signals. The A.F30 (Dynamic Brake Circuit Error) alarm will occur if a disagreement in the status of the / DBON and /DBANS signals occurs for 0.14 s or longer.

Coasting Distances for Dynamic Braking > Coasting Distance during Dynamic Braking

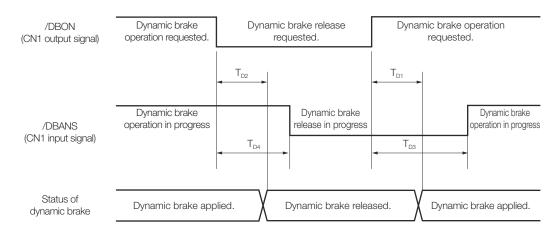

Fig. 85: Timing Chart of the Dynamic Brake

# 6.5 Coasting Distances for Dynamic Braking

## 6.5.1 Overview

During dynamic braking, the motor rotates due to inertia until the electrical energy is consumed. The travel distance at this time is called the coasting distance.

This section provides a method for calculating the coasting distance.

# 6.5.2 Coasting Distance during Dynamic Braking

|                    | CAUTION!<br>There will be a margin of error between the value calculated for the coasting distance and the actual distance. Therefore, evaluate the operation of the dynamic brake with the actual equipment or machine and confirm that the coasting distance is acceptable.<br>There is a risk of machine damage or injury. |  |  |  |  |
|--------------------|----------------------------------------------------------------------------------------------------|--|--|--|--|
|                    | The coasting distance must be checked with the actual equipment, but it can be approxi-<br>mated with the following formulas.                                                                                                    |  |  |  |  |
| Rotary Servomotors | The coasting distance can be calculated with the following formula.                                                                                                    |  |  |  |  |
|                    | $\theta = J{\alpha(R_D + Zm)Nm_0 + (\beta \times N^3m_0) / (R_D + Zm)} + (Nm_0/60) \times T_{D1} \times 360 \text{ [deg]}$                                                                                                    |  |  |  |  |
|                    | Calculate the coasting distance using the above formula based on the following condi-<br>tions.                                                                                                    |  |  |  |  |
|                    | θ [deg]: Coasting distance (mechanical angle)                                                                                                    |  |  |  |  |
|                    | <ul> <li>J [kgm<sup>2</sup>]: Moment of inertia (motor moment of inertia + load moment of inertia)</li> <li>R<sub>D</sub> [Ω]: Resistance of Dynamic Brake Resistor</li> </ul>                                                                                                    |  |  |  |  |
|                    | Nm0 [min <sup>-1</sup> ]: Motor speed before starting dynamic braking                                                                                                    |  |  |  |  |
|                    |                                                                                                    |  |  |  |  |
|                    | <ul> <li>Zm: Characteristic impedance<sup>*1</sup></li> <li>T<sub>D1</sub> [s]: Dynamic brake operating time<sup>*2</sup></li> </ul>                                                                                                    |  |  |  |  |
|                    | *1. Refer to the following section for details on the coasting distance coefficients and<br>characteristic impedance.                                                                                                    |  |  |  |  |
|                    | 🌣 Chap. 6.5.3 'Data for Calculating Coasting Distance' page 138                                                                                                    |  |  |  |  |
|                    |                                                                                                    |  |  |  |  |

\*2. Refer to the following section for details on the dynamic brake operating time.
 & Chap. 6.4.3 'Selecting the Devices Required for the Dynamic Brake Circuit' page 129

# **Linear Servomotors** The coasting distance can be calculated with the following formula.

 $Lm = M\{\alpha(R_{D} + Zm)Vm_{0} + (\beta \times V^{3}m_{0}) / (R_{D} + Zm)\} + Vm_{0} \times T_{D1}[m]$ 

Calculate the coasting distance using the above formula based on the following conditions.

- Lm [m]: Coasting distance
- M [kg]: Conveyed mass (Moving Coil mass + load mass)
- R<sub>D</sub> [Ω]: Resistance of Dynamic Brake Resistor
- Vm<sub>0</sub> [m/s]: Movement speed before starting dynamic braking
- α, β: Coasting distance coefficients<sup>\*1</sup>
- Zm: Characteristic impedance<sup>\*1</sup>
- T<sub>D1</sub> [s]: Dynamic brake operating time<sup>\*2</sup>

\*1. Refer to the following section for details on the coasting distance coefficients and characteristic impedance.

♦ Chap. 6.5.3 'Data for Calculating Coasting Distance' page 138

\*2. Refer to the following section for details on the dynamic brake operating time.

& Chap. 6.4.3 'Selecting the Devices Required for the Dynamic Brake Circuit' page 129

# 6.5.3 Data for Calculating Coasting Distance

This section provides the coasting distance coefficients and characteristic impedance required to calculate the coasting distance.

# Coasting Distance Coefficients

The following tables give the relationship between the Servomotor and coasting distance coefficients  $\alpha$  and  $\beta$ .

| Motor Type         | SERVOPACK<br>Model | Servomotor Model | Coasting Distance<br>Coefficients |           |
|--------------------|--------------------|------------------|-----------------------------------|-----------|
|                    |                    |                  | α                                 | β [×10⁻6] |
| Rotary Servomotors | SGD7-1R9D          | SGM7G-03D□F      | 4.31                              | 2027.37   |
|                    |                    | SGM7G-05D□F      | 3.56                              | 980.46    |
|                    |                    | SGM7J-02D□F      | 48.85                             | 588.19    |
|                    |                    | SGM7J-04D□F      | 11.15                             | 317.05    |
|                    |                    | SGM7A-02D□F      | 33.65                             | 2531.91   |
|                    |                    | SGM7A-04D□F      | 8.50                              | 2710.91   |
|                    | SGD7-3R5D          | SGM7G-09D□F      | 3.52                              | 366.36    |
|                    |                    | SGM7J-08D□F      | 7.61                              | 244.05    |
|                    |                    | SGM7A-08D□F      | 7.68                              | 520.12    |
|                    |                    | SGM7G-05D□R      | 8.12                              | 429.13    |
|                    | SGD7S-5R4D         | SGM7A-15D□F      | 6.85                              | 301.37    |

| Motor Type         | SERVOPACK<br>Model | Servomotor Model | Coasting D<br>Coefficients | Coasting Distance<br>Coefficients |  |
|--------------------|--------------------|------------------|----------------------------|-----------------------------------|--|
|                    |                    |                  | α                          | β [×10 <sup>-6</sup> ]            |  |
|                    |                    | SGM7G-13D□F      | 3.27                       | 133.17                            |  |
|                    |                    | SGM7A-10D□F      | 9.05                       | 168.32                            |  |
|                    |                    | SGM7J-15D□F      | 8.07                       | 143.11                            |  |
|                    |                    | SGM7G-09D⊡R      | 8.24                       | 146.05                            |  |
|                    | SGD7S-8R4D         | SGM7A-20D□F      | 7.46                       | 153.86                            |  |
|                    |                    | SGM7G-20D□F      | 4.65                       | 55.13                             |  |
|                    |                    | SGM7G-13D□R      | 8.72                       | 53.98                             |  |
|                    | SGD7S-120D         | SGM7A-25D□F      | 7.87                       | 92.05                             |  |
|                    |                    | SGM7A-30D□F      | 7.68                       | 56.19                             |  |
|                    |                    | SGM7G-30D□F      | 3.61                       | 23.52                             |  |
|                    |                    | SGM7G-20D□R      | 6.51                       | 40.29                             |  |
|                    | SGD7S-170D         | SGM7A-40D□F      | 9.25                       | 34.78                             |  |
|                    |                    | SGM7A-50D□F      | 7.11                       | 26.74                             |  |
|                    |                    | SGM7G-44D□F      | 2.80                       | 11.68                             |  |
|                    |                    | SGM7G-30D□R      | 6.91                       | 14.88                             |  |
|                    | SGD7S-210D         | SGM7G-55D□F      | 3.20                       | 5.21                              |  |
|                    |                    | SGM7G-44D□R      | 4.79                       | 7.04                              |  |
|                    | SGD7S-260D         | SGM7G-75D□F      | 2.83                       | 2.59                              |  |
|                    |                    | SGM7A-70D□F      | 7.11                       | 26.74                             |  |
|                    | SGD7S-280D         | SGM7G-1AD□F      | 1.36                       | 2.22                              |  |
|                    | SGD7S-370D         | SGM7G-1ED□F      | 1.27                       | 1.49                              |  |
| Linear Servomotors | SGD7-1R9D          | SGLFW-35D120A    | 0.94                       | 544.23                            |  |
|                    |                    | SGLFW-35D230A    | 0.94                       | 132.48                            |  |
|                    |                    | SGLFW2-30D070A   | 15.62                      | 487.67                            |  |
|                    |                    | SGLFW2-30D120A   | 4.16                       | 313.30                            |  |
|                    |                    | SGLFW2-30D230A   | 1.04                       | 313.30                            |  |
|                    | SGD7-3R5D          | SGLFW-50D200B    | 0.95                       | 183.90                            |  |
|                    |                    | SGLTW-35D170H    | 1.75                       | 100.60                            |  |
|                    |                    | SGLTW-50D170H    | 0.74                       | 87.00                             |  |
|                    | SGD7S-5R4D         | SGLFW-50D380B    | 0.95                       | 45.53                             |  |
|                    |                    | SGLFW-1ZD200B    | 1.15                       | 37.13                             |  |
|                    |                    | SGLFW2-90D200A   | 0.73                       | 49.83                             |  |
|                    | SGD7S-8R4D         | SGLFW2-45D380A   | 0.93                       | 38.73                             |  |
|                    |                    | SGLTW-35D320H    | 1.75                       | 25.57                             |  |

| Motor Type | SERVOPACK Servomotor Model<br>Model |                | Coasting Distance<br>Coefficients |           |
|------------|-------------------------------------|----------------|-----------------------------------|-----------|
|            |                                     |                | α                                 | β [×10⁻6] |
|            |                                     | SGLTW-50D320H  | 0.74                              | 22.18     |
|            | SGD7S-120D                          | SGLFW-1ZD380B  | 1.15                              | 9.28      |
|            |                                     | SGLFW2-90D380A | 0.73                              | 12.46     |
|            |                                     | SGLTW-40D400B  | 0.45                              | 34.53     |
|            | SGD7S-170D                          | SGLFW2-90D560A | 0.73                              | 5.52      |
|            |                                     | SGLFW2-1DD380A | 0.65                              | 6.18      |
|            |                                     | SGLTW-40D600B  | 0.45                              | 15.86     |
|            |                                     | SGLTW-80D400B  | 0.46                              | 9.17      |
|            | SGD7S-260D                          | SGLTW-80A600B  | 0.65                              | 2.72      |
|            |                                     | SGLFW2-1DD560A | 0.46                              | 4.20      |

#### **Characteristic Impedance** The following graphs give the relationship between the characteristic impedance and speed of the Servomotors.

**Rotary Servomotors** 

Refer to the graph of the Servomotor that will be used, and use characteristic impedance Zm from the speed before starting dynamic braking.

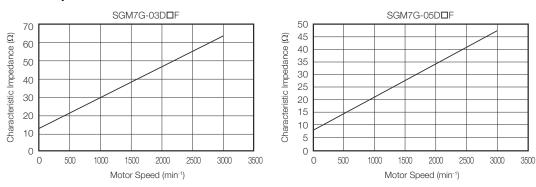

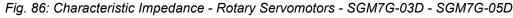

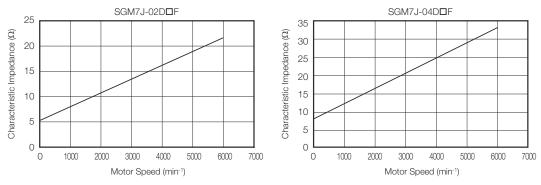

Fig. 87: Characteristic Impedance - Rotary Servomotors - SGM7J-02D - SGM7J-04D

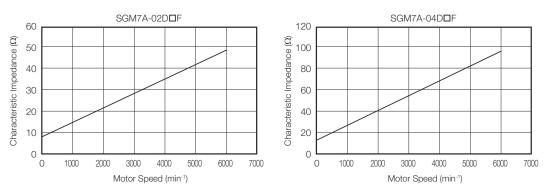

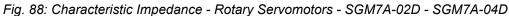

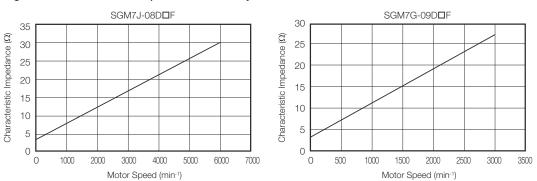

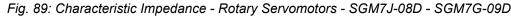

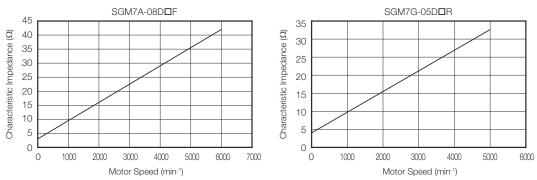

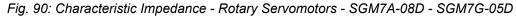

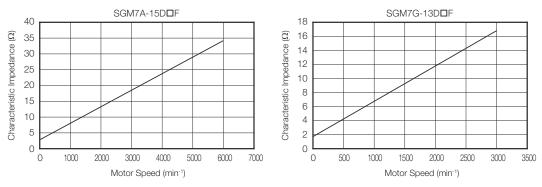

Fig. 91: Characteristic Impedance - Rotary Servomotors - SGM7A-15D - SGM7G-13D

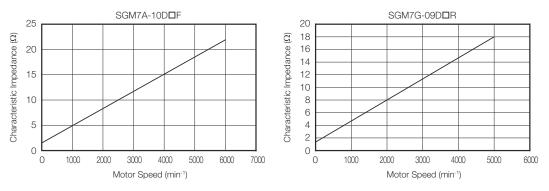

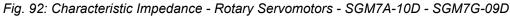

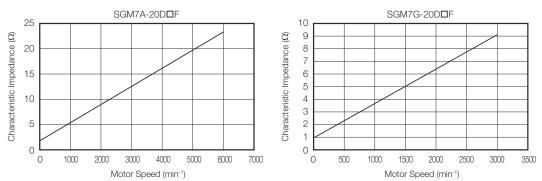

Fig. 93: Characteristic Impedance - Rotary Servomotors - SGM7A-20D - SGM7G-20D

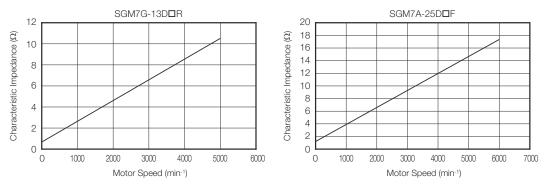

Fig. 94: Characteristic Impedance - Rotary Servomotors - SGM7G-13D - SGM7A-25D

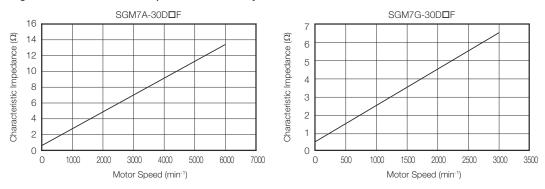

Fig. 95: Characteristic Impedance - Rotary Servomotors - SGM7A-30D - SGM7G-30D

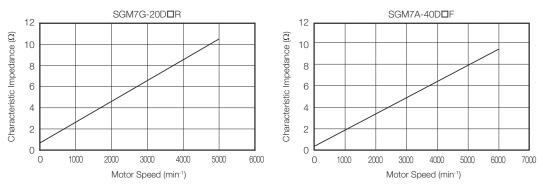

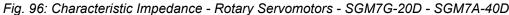

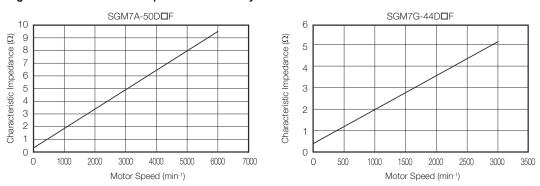

Fig. 97: Characteristic Impedance - Rotary Servomotors - SGM7A-50D - SGM7G-44D

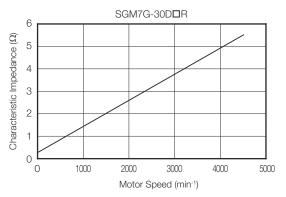

Fig. 98: Characteristic Impedance - Rotary Servomotors - SGM7G-30D

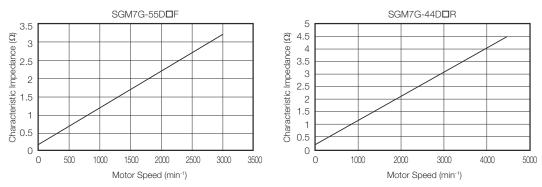

Fig. 99: Characteristic Impedance - Rotary Servomotors - SGM7G-55D - SGM7G-44D

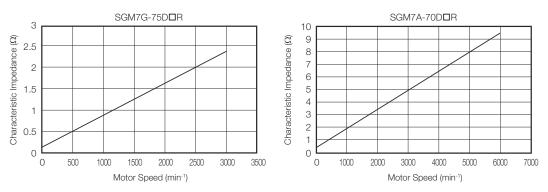

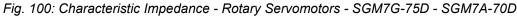

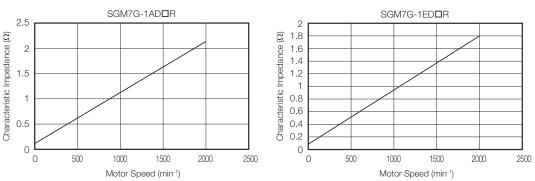

Fig. 101: Characteristic Impedance - Rotary Servomotors - SGM7G-1AD - SGM7G-1ED

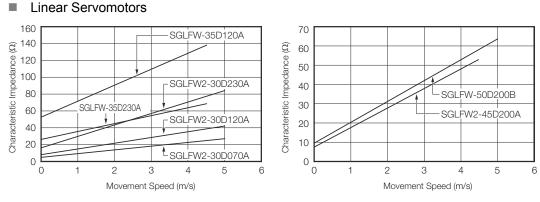

Fig. 102: Characteristic Impedance - Linear Servomotors - 1

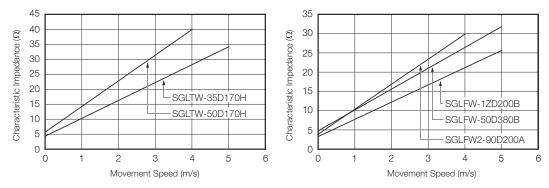

Fig. 103: Characteristic Impedance - Linear Servomotors - 2

Coasting Distances for Dynamic Braking > Data for Calculating Coasting Distance

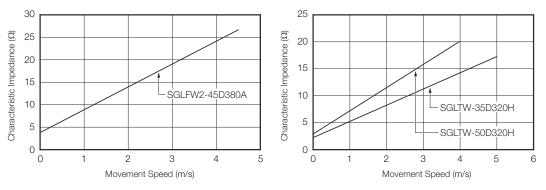

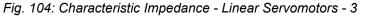

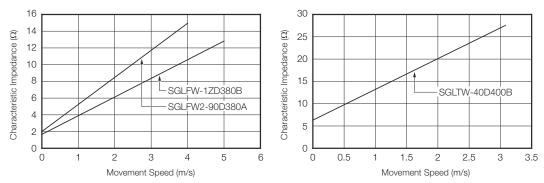

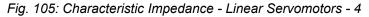

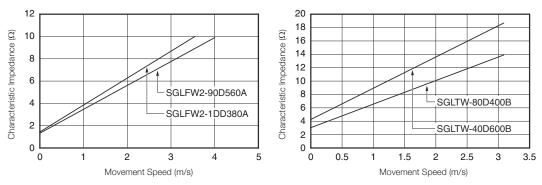

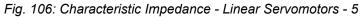

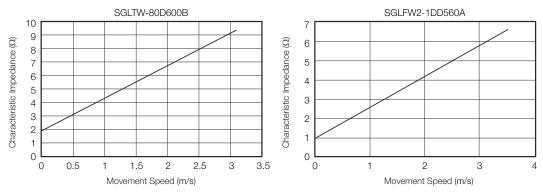

Fig. 107: Characteristic Impedance - Linear Servomotors - 6

Manipulating SERVOPACK Parameters (Pn DD) > Classifications of SERVOPACK Parameters

# 7 Basic Functions That Require Setting before Operation

# 7.1 Overview

This chapter describes the basic functions that must be set before you start servo system operation. It also describes the setting methods.

# 7.2 Manipulating SERVOPACK Parameters (Pn

#### 7.2.1 Overview

This section describes the classifications, notation, and setting methods for the SERVO-PACK parameters given in this manual.

#### 7.2.2 Classifications of SERVOPACK Parameters

There are the following two types of SERVOPACK parameters.

| Classification    | Meaning                                                                 |
|-------------------|-------------------------------------------------------------------------|
| Setup Parameters  | Parameters for the basic settings that are required for opera-<br>tion. |
| Tuning Parameters | Parameters that are used to adjust servo performance.                   |
| When you edit i   | parameters with the SigmaWin+_setup parameters and                      |

When you edit parameters with the SigmaWin+, setup parameters and tuning parameters are displayed.

When you edit parameters with a Digital Operator, only setup parameters are displayed by default. To edit tuning parameters, set Pn00B to n.  $\Box\Box\Box\Box$ 1 (Display all parameters).

| Parameter |                                | Meaning                           | When Enabled  | Classification |
|-----------|--------------------------------|-----------------------------------|---------------|----------------|
| Pn00B     | n.□□□0<br>(default<br>setting) | Display only setup<br>parameters. | After restart | Setup          |
|           | n.□□□1                         | Display all parameters.           |               |                |

The setting method for each type of parameter is described below.

#### **Setup Parameters**

You can use the Digital Operator, or SigmaWin+ to set the setup parameters individually.

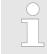

We recommend that you use the Setup Wizard of the SigmaWin+ to easily set the required setup parameters by setting the operating methods, machine specifications, and I/O signals according to on-screen Wizard instructions. Manipulating SERVOPACK Parameters ( $Pn\Box\Box\Box$ ) > Notation for SERVOPACK Parameters

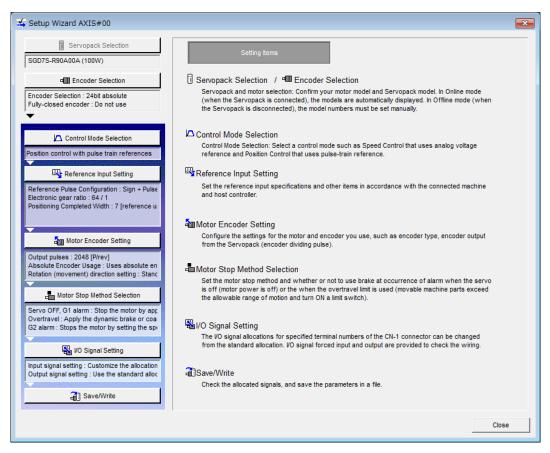

Fig. 108: Setup Wizard of the SigmaWin+

#### **Tuning Parameters**

Normally the user does not need to set the tuning parameters individually.

Use the various SigmaWin+ tuning functions to set the related tuning parameters to increase the response even further for the conditions of your machine. Refer to the following sections for details.

- Schap. 10.7 'Autotuning without Host Reference' page 336
- & Chap. 10.8 'Autotuning with a Host Reference' page 354
- & Chap. 10.9 'Custom Tuning' page 365

You can also set the tuning parameters individually to make adjustments. Refer to the following section for details.

🗞 Chap. 10.14 'Manual Tuning' page 420

# 7.2.3 Notation for SERVOPACK Parameters

There are two types of notation used for SERVOPACK parameters that depend on whether the parameter requires a numeric setting (parameter for numeric setting) or requires the selection of a function (parameter for selecting a function).

#### **Basic Functions That Require Setting before Operation**

Manipulating SERVOPACK Parameters ( $Pn\Box\Box\Box$ ) > Setting Methods for SERVOPACK Parameters

# Parameters for Numeric Settings

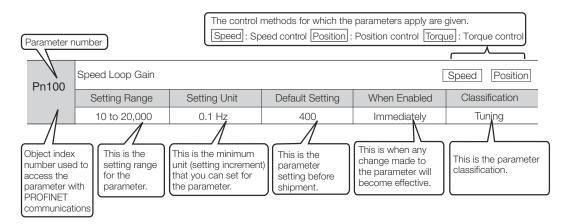

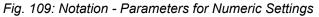

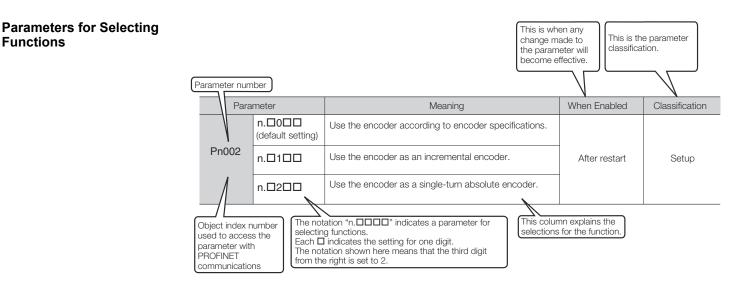

Fig. 110: Notation - Parameters for Selecting Functions

# 7.2.4 Setting Methods for SERVOPACK Parameters

You can use the SigmaWin+ or a Digital Operator to set the SERVOPACK parameters. A sample operating procedure is given below.

#### Setting SERVOPACK Parameters with the SigmaWin+

- **1.** Click the <u>I</u> Servo Drive Button in the workspace of the Main Window of the SigmaWin+.
- 2. Select Edit Parameters in the Menu Dialog Box.

The Parameter Editing Dialog Box will be displayed.

**3.** Click the cell of the parameter to edit.

If the parameter to edit is not displayed in the Parameter Editing Dialog Box, click the  $\blacktriangle$  or  $\blacktriangledown$  Button to display the parameter to edit.

Manipulating SERVOPACK Parameters (Pn□□□) > Setting Methods for SERVOPACK Parameters

| <b>a</b>                                                         |                                                                                                    |                                        | YASKAWA SigmaWin+ Ver.                           | 7        |                                                        | - # × |
|------------------------------------------------------------------|----------------------------------------------------------------------------------------------------|----------------------------------------|--------------------------------------------------|----------|--------------------------------------------------------|-------|
|                                                                  | Edit Parameters                                                                                                    |                                        |                                                  |          |                                                        | ≁ û × |
|                                                                  | Category                                                                                                    | SERVOPACK                              |                                                  |          |                                                        | ۵     |
| 001-SGD7S<br>-RS0A00A<br>HBB P-OT<br>HBB P-OT<br>ROWER ESTP N-OT | All constant number<br>Function Selection(Pn0xx-)<br>Gain(Pn1xx-)<br>Position(Pn2xx-)<br>Speed(Pn3xx-)<br>Torque(Pn4xx-) | Edited<br>Parameters Pa<br>Read from S | All Edited All<br>rameters Parameters Parameters | <u> </u> | port<br>Save to<br>Project Project<br>Project Function |       |
|                                                                  | Sequence(Pn5xx-)                                                                                                    |                                        |                                                  |          | ✓ 001-SGD7S-R90                                        | *     |
|                                                                  | I/O Sign                                                                                                    | No.                                    | Name                                             | Unit     | Axis A                                                 | =     |
|                                                                  | Display Settings                                                                                                    | Pn000.0                                | Direction Selection                              | -        | 0 : Use CCW as t···                                    |       |
|                                                                  | Hierarchy: ott                                                                                                    | Pn000.1                                | Control Method Selection                         | -        | 1 : Position contr···                                  |       |
|                                                                  | Descriptions: 0                                                                                                    | Pn000.2                                | Reserved parameter (Do not chang                 | -        | 0 : Reserved para…                                     |       |
|                                                                  | F                                                                                                    | Pn000.3                                | Rotary/Linear Startup Selection Wh               | -        | 0 : Start as a rota···                                 |       |
|                                                                  | F                                                                                                    | Pn001.0                                | Servo OFF or Alarm Group 1 Stoppi                | -        | 0 : Stop the moto···                                   |       |
|                                                                  |                                                                                                    | Pn001.1                                | Overtravel Stopping Method                       | -        | 0 : Apply the dyn…                                     |       |
|                                                                  | F                                                                                                    | Pn001.2                                | Main Circuit Power Supply AC/DC Ir               | -        | 0 : Input AC pow····                                   |       |
|                                                                  | 2 F                                                                                                    | Pn001.3                                | Warning Code Output Selection                    | -        | 0 : Output only al····                                 |       |
|                                                                  | F                                                                                                    | Pn002.0                                | Speed/Position Control Option (T-R               | -        | 0 : Do not use T-···                                   |       |
|                                                                  | F                                                                                                    | Pn002.1                                | Torque Control Option (V-REF Inpu                | -        | 0 : Do not use V-···                                   |       |
|                                                                  | F                                                                                                    | Pn002.2                                | Absolute Encoder Usage                           | -        | 2 : Uses absolute…                                     |       |
|                                                                  | F                                                                                                    | Pn002.3                                | External Encoder Usage                           | -        | 0 : Do not use an…                                     |       |
|                                                                  | F                                                                                                    | Pn006.0-1                              | Analog Monitor 1 Signal Selection                | -        | 02 : Torque refer…                                     |       |
|                                                                  | F                                                                                                    | Pn006.2                                | Reserved parameter (Do not chang                 | -        | 0 : Reserved para…                                     |       |
|                                                                  | F                                                                                                    | Pn006.3                                | Reserved parameter (Do not chang                 | -        | 0 : Reserved para…                                     |       |
|                                                                  | F                                                                                                    | Pn007.0-1                              | Analog Monitor 2 Signal Selection                | -        | 00 : Motor speed…                                      |       |
|                                                                  |                                                                                                    |                                        | Reserved parameter (Do not chang                 |          | 0 : Reserved para…                                     |       |
|                                                                  | F                                                                                                    | Pn007.3                                | Reserved parameter (Do not chang                 | -        | 0 : Reserved para…                                     |       |
|                                                                  | F                                                                                                    | Pn008.0                                | Low Battery Voltage Alarm/Warning                | -        | 0 : Output alarm…                                      |       |
|                                                                  |                                                                                                    |                                        | Function Selection for Undervoltage              | -        | 0 : Do not detect…                                     |       |
|                                                                  |                                                                                                    |                                        | Warning Detection Selection                      |          | 0 : Detect warnin…                                     |       |
|                                                                  |                                                                                                    |                                        | Reserved parameter (Do not chang                 |          | 0 : Reserved para…                                     |       |
| • <mark>,</mark> - ⊠,                                            | F                                                                                                    | Pn009.0                                | Reserved parameter (Do not chang                 | -        | 0 : Reserved para…                                     | *     |

Fig. 111: Select Edit Parameters in the Menu Dialog Box of SigmaWin+

**4.** Change the setting of the parameter.

| 0 - | _ | For a parameter for a numeric setting, input the numeric setting.                                                |
|-----|---|----------------------------------------------------------------------------------------------------|
| ] - |   | <i>If the parameter requires selection of a function, select the func-<br/>tion from the list of selections.</i> |

# 5. Press the Enter Key.

The background of the edited parameter cell will change to green.

**6.** Select Edited Parameters in the Write to Servo Group.

The edited parameters are written to the SERVOPACK and the backgrounds of the cells change to white.

| <b>A</b>                                             |                                                                                                    |                                      | YASKAWA SigmaWin+ Ver.               | 7    |                                       |                    | - 8 ×                                   |
|------------------------------------------------------|----------------------------------------------------------------------------------------------------|--------------------------------------|--------------------------------------|------|---------------------------------------|--------------------|-----------------------------------------|
|                                                      | Edit Parameters                                                                                                    |                                      |                                      |      |                                       |                    | - ů ×                                   |
|                                                      | Category                                                                                                    | SERVOPACK                            |                                      |      |                                       |                    | ۵                                       |
| 001-SGD7S<br>-R90A00A<br>HBB P-OT<br>POWER ESTP N-OT | All constant number<br>Function Selection(Pn0xx-)<br>Gain(Pn1xx-)<br>Position(Pn2xx-)<br>Speed(Pn3xx-)<br>Torque(Pn4xx-) | Edited<br>Parameters Pa<br>Read from | All Edited All Parameters Parameters |      | port<br>Save to<br>Project<br>Project | Initialize Compare | Remove<br>Servo from<br>List<br>Display |
|                                                      | Sequence(Pn5xx-)                                                                                                    |                                      |                                      |      | ✓ 001-SGD7S-R90                       |                    | · · · · · ·                             |
|                                                      | I/O Sign                                                                                                    | No.                                  | Name                                 | Unit | Axis A                                |                    | =                                       |
|                                                      | Display Settings                                                                                                    | Pn000.0                              | Direction Selection                  | -    | 0 : Use CCW as t…                     |                    |                                         |
|                                                      | Hierarchy: ot                                                                                                    | Pn000.1                              | Control Method Selection             | -    | 1 : Position contr···                 |                    |                                         |
|                                                      | Descriptions:                                                                                                    | Pn000.2                              | Reserved parameter (Do not chang     | -    | 0 : Reserved para…                    |                    |                                         |
|                                                      |                                                                                                    | Pn000.3                              | Rotary/Linear Startup Selection Wh   | -    | 0 : Start as a rota…                  |                    |                                         |
|                                                      |                                                                                                    | Pn001.0                              | Servo OFF or Alarm Group 1 Stoppi    | -    | 0 : Stop the moto…                    |                    |                                         |
|                                                      |                                                                                                    | Pn001.1                              | Overtravel Stopping Method           | -    | 0 : Apply the dyn…                    |                    |                                         |
|                                                      |                                                                                                    | Pn001.2                              | Main Circuit Power Supply AC/DC Ir   | -    | 0 : Input AC pow…                     |                    |                                         |
|                                                      | c c                                                                                                    | Pn001.3                              | Warning Code Output Selection        | -    | 0 : Output only al…                   |                    |                                         |
|                                                      | ì                                                                                                    | Pn002.0                              | Speed/Position Control Option (T-R   | -    | 0 : Do not use T-···                  |                    |                                         |
|                                                      |                                                                                                    | Pn002.1                              | Torque Control Option (V-REF Input   | -    | 0 : Do not use V-···                  |                    |                                         |
|                                                      |                                                                                                    | Pn002.2                              | Absolute Encoder Usage               | -    | 2 : Uses absolute…                    |                    |                                         |
|                                                      |                                                                                                    | Pn002.3                              | External Encoder Usage               | -    | 0 : Do not use an…                    |                    |                                         |
|                                                      |                                                                                                    | Pn006.0-1                            | Analog Monitor 1 Signal Selection    | -    | 02 : Torque refer…                    |                    |                                         |
|                                                      |                                                                                                    | Pn006.2                              | Reserved parameter (Do not chang     | -    | 0 : Reserved para…                    |                    |                                         |
|                                                      |                                                                                                    | Pn006.3                              | Reserved parameter (Do not chang     | -    | 0 : Reserved para…                    |                    |                                         |
|                                                      |                                                                                                    | Pn007.0-1                            | Analog Monitor 2 Signal Selection    | -    | 00 : Motor speed…                     |                    |                                         |
|                                                      |                                                                                                    | Pn007.2                              | Reserved parameter (Do not chang     | -    | 0 : Reserved para…                    |                    |                                         |
|                                                      |                                                                                                    | Pn007.3                              | Reserved parameter (Do not chang     | -    | 0 : Reserved para…                    |                    |                                         |
|                                                      |                                                                                                    | Pn008.0                              | Low Battery Voltage Alarm/Warning    | -    | 0 : Output alarm…                     |                    |                                         |
|                                                      |                                                                                                    | Pn008.1                              | Function Selection for Undervoltage  | -    | 0 : Do not detect…                    |                    |                                         |
|                                                      |                                                                                                    | Pn008.2                              | Warning Detection Selection          | -    | 0 : Detect warnin…                    |                    |                                         |
|                                                      |                                                                                                    | Pn008.3                              | Reserved parameter (Do not chang     | -    | 0 : Reserved para…                    |                    |                                         |
| •                                                    |                                                                                                    | Pn009.0                              | Reserved parameter (Do not chang     | -    | 0 : Reserved para…                    |                    | •                                       |

*Fig. 112: Select Edited Parameters in the Write to Servo Group of SigmaWin+* **7.** Click the OK Button.

Manipulating SERVOPACK Parameters (Pn DD) > Write Prohibition Setting for SERVOPACK Parameters

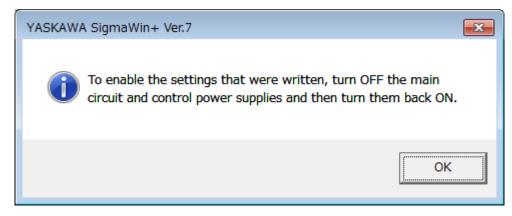

Fig. 113: Enable the Settings Message in SigmaWin+

**8.** To enable changes to the settings, turn the power supply to the SERVOPACK OFF and ON again.

This concludes the procedure to set the parameters.

**Setting SERVOPACK** Refer to the following manual for information on setting the SERVOPACK parameters with a Digital Operator.

| Name                                         | Manual number   |
|----------------------------------------------|-----------------|
| Σ-7-Series Digital Operator Operating Manual | SIEP S800001 33 |

Setting internal SERVO-PACK Parameters (Pn□□□) with PROFINET Communications

Operator

The following objects can be used to **set** the internal SERVOPACK parameters or to **get** them from the SERVOPACK:

- Get internal SERVOPACK Parameter with PROFINET Communications
  - 2100h: Get parameter Parameter Identify
  - 2101h: Get parameter Parameter Value
- Set internal SERVOPACK Parameter with PROFINET Communications
  - 2102h: Set parameter Parameter Identify
  - 2103h: Set parameter Parameter Value

Refer to the following section for further information on this functionality.

Schap. 15.11 'Get/Set SERVOPACK Parameter Functionality' page 530

# 7.2.5 Write Prohibition Setting for SERVOPACK Parameters

You can prohibit writing SERVOPACK parameters from a Digital Operator. Even if you do, you will still be able to change SERVOPACK parameter settings from the SigmaWin+ or with PROFINET communications.

**Preparations** No preparations are required.

Applicable Tools The following table lists the tools that you can use to change the write prohibition setting for SERVOPACK parameters and the applicable tool functions.

Manipulating SERVOPACK Parameters (Pn DD) > Write Prohibition Setting for SERVOPACK Parameters

| ΤοοΙ             | Function                            | Reference                                           |
|------------------|-------------------------------------|-----------------------------------------------------|
| Digital Operator | Fn010                               | Derating Manual<br>(Manual No.: SIEP<br>S800001 33) |
| SigmaWin+        | Setup - Write Prohibited<br>Setting | <sup>6</sup> 'Operating Procedure'<br>page 151      |

#### **Operating Procedure** Use the following procedure to prohibit or permit writing parameters.

- **1.** Click the <u>\_\_\_</u> Servo Drive Button in the workspace of the Main Window of the SigmaWin+.
- **2.** Select Write Prohibition Setting in the Menu Dialog Box.

The Write Prohibition Setting Dialog Box will be displayed.

- **3.**  $\blacktriangleright$  Press the  $\blacktriangle$  or  $\blacktriangledown$  for the rightmost digit and set one of the following.
  - 0000: Writing is permitted (default setting).

0001: Writing is prohibited.

| G Write Prohibition Setting AXIS#00 | × |
|-------------------------------------|---|
| Write Prohibition Setting is OFF.   |   |
|                                     |   |

Fig. 114: Writing is permitted SigmaWin+

**4.** Click the Setting Button.

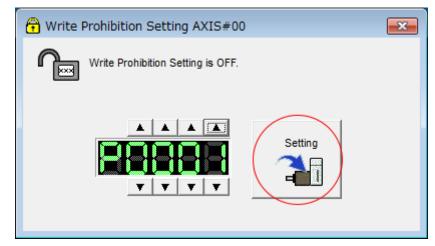

Fig. 115: Writing is prohibited SigmaWin+

5. Click the OK Button.

The setting will be written to the SERVOPACK.

Manipulating SERVOPACK Parameters (PnDDD) > Write Prohibition Setting for SERVOPACK Parameters

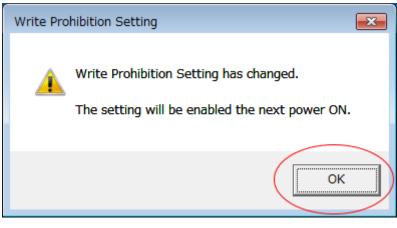

Fig. 116: Write Prohibition Setting - OK Button - SigmaWin+

6. To enable the new setting, turn the power supply to the SERVOPACK OFF and ON again.

This concludes the procedure to prohibit or permit writing parameter settings.

Restrictions If you prohibit writing parameter settings, you will no longer be able to execute some functions. Refer to the following table.

| SigmaWin+                                    |                                                        | Digital Opera | tor                                                            | When                     | Reference                                                      |
|----------------------------------------------|--------------------------------------------------------|---------------|----------------------------------------------------------------|--------------------------|----------------------------------------------------------------|
| Button in<br>Reference<br>Menu<br>Dialog Box | SigmaWin+<br>Function<br>Name                          | Fn No.        | Utility Func-<br>tion Name                                     | Writing Is<br>Prohibited |                                                                |
| Setup                                        | Origin<br>Search                                       | Fn003         | Origin<br>Search                                               | Cannot be executed.      | ♦ Chap.<br>9.7.3 'Origin<br>Search'<br>page 298                |
|                                              | Absolute<br>Encoder<br>Reset                           | Fn008         | Reset Abso-<br>lute Encoder                                    | Cannot be executed.      | Chap.<br>7.16.5 'Oper-<br>ating Proce-<br>dure'<br>page 201    |
|                                              | Adjusting the<br>Analog Mon-<br>itor Output            | Fn00C         | Adjust<br>Analog Mon-<br>itor Output<br>Offset                 | Cannot be executed.      | Chap.<br>11.4.4 'Using<br>the Analog<br>Monitors'              |
|                                              |                                                        | Fn00D         | Adjust<br>Analog Mon-<br>itor Output<br>Gain                   | Cannot be executed.      | page 456                                                       |
|                                              | Motor Cur-<br>rent Detec-<br>tion Offset<br>Adjustment | Fn00E         | Autotune<br>Motor Cur-<br>rent Detec-<br>tion Signal<br>Offset | Cannot be executed.      | ♦ Chap.<br>8.13.2 'Auto-<br>matic Adjust-<br>ment'<br>page 266 |

Manipulating SERVOPACK Parameters (Pn DD) > Write Prohibition Setting for SERVOPACK Parameters

| SigmaWin+                                    |                                                          | <b>Digital Opera</b> | tor                                                                                 | When                     | Reference                                                                                                    |
|----------------------------------------------|----------------------------------------------------------|----------------------|-------------------------------------------------------------------------------------|--------------------------|----------------------------------------------------------------------------------------------------|
| Button in<br>Reference<br>Menu<br>Dialog Box | SigmaWin+<br>Function<br>Name                            | Fn No.               | Utility Func-<br>tion Name                                                          | Writing Is<br>Prohibited |                                                                                                    |
|                                              |                                                          | Fn00F                | Manually<br>Adjust Motor<br>Current<br>Detection<br>Signal Offset                   | Cannot be<br>executed.   |                                                                                                    |
|                                              | Multiturn<br>Limit Setting                               | Fn013                | Multiturn<br>Limit Setting<br>after Multi-<br>turn Limit<br>Disagree-<br>ment Alarm | Cannot be<br>executed.   | Chap.<br>8.9.9 'Multi-<br>turn Limit<br>Disagree-<br>ment Alarm<br>(A.CC0)'<br>page 249                                                              |
|                                              | Reset Con-<br>figuration<br>Error of<br>Option<br>Module | Fn014                | Reset Option<br>Module Con-<br>figuration<br>Error                                  | Cannot be<br>executed.   | <ul> <li>Chap.</li> <li>T.4.7</li> <li>Resetting</li> <li>Alarms</li> <li>Detected in</li> <li>Option</li> <li>Modules'</li> <li>page 647</li> </ul> |
|                                              | Vibration<br>Detection<br>Level Initiali-<br>zation      | Fn01B                | Initialize<br>Vibration<br>Detection<br>Level                                       | Cannot be<br>executed.   | <ul> <li>Chap.</li> <li>12 'Initial-<br/>izing the<br/>Vibration<br/>Detection<br/>Level'<br/>page 260</li> </ul>                                    |
|                                              | Set Origin                                               | Fn020                | Set Absolute<br>Linear<br>Encoder<br>Origin                                         | Cannot be executed.      | Chap. 7.17 'Setting<br>the Origin of<br>the Absolute<br>Encoder'<br>page 204                                                                         |
|                                              | Software<br>Reset                                        | Fn030                | Software<br>Reset                                                                   | Cannot be executed.      | ♦ Chap.<br>8.11 'Soft-<br>ware Reset'<br>page 258                                                                                                    |
|                                              | Polarity<br>Detection                                    | Fn080                | Polarity<br>Detection                                                               | Cannot be<br>executed.   | Chap.<br>7.10.4 'Using<br>a Tool Func-<br>tion to Per-<br>form Polarity<br>Detection'<br>page 172                                                    |
|                                              | Tuning-less<br>Level Setting                             | Fn200                | Tuning-less<br>Level Setting                                                        | Cannot be<br>executed.   | ♦ Chap.<br>10.6 'Esti-<br>mating the<br>Moment of<br>Inertia'<br>page 323                                                                            |

Manipulating SERVOPACK Parameters (Pn DD) > Write Prohibition Setting for SERVOPACK Parameters

| SigmaWin+                                    |                                                  | <b>Digital Opera</b> | tor                                                | When                     | Reference                                                                                                |
|----------------------------------------------|--------------------------------------------------|----------------------|----------------------------------------------------|--------------------------|----------------------------------------------------------------------------------------------------|
| Button in<br>Reference<br>Menu<br>Dialog Box | SigmaWin+<br>Function<br>Name                    | Fn No.               | Utility Func-<br>tion Name                         | Writing Is<br>Prohibited |                                                                                                    |
|                                              | EasyFFT                                          | Fn206                | Easy FFT                                           | Cannot be executed.      | <ul> <li>♦ Chap.</li> <li>10.15.2</li> <li>'Easy FFT'</li> <li>page 441</li> </ul>                       |
| Parameters                                   | Initialize*                                      | Fn005                | Initialize<br>Parameters                           | Cannot be<br>executed.   | Chap.<br>7.2.6 'Initial-<br>izing SER-<br>VOPACK<br>Parameter<br>Settings'<br>page 155                   |
| Tuning                                       | Autotuning<br>without Ref-<br>erence Input       | Fn201                | Advanced<br>Autotuning<br>without Ref-<br>erence   | Cannot be<br>executed.   | Chap.<br>10.7 'Auto-<br>tuning<br>without Host<br>Reference'<br>page 336                                 |
|                                              | Autotuning<br>with Refer-<br>ence Input          | Fn202                | Advanced<br>Autotuning<br>with Refer-<br>ence      | Cannot be<br>executed.   | Chap.<br>10.8 'Auto-<br>tuning with a<br>Host Refer-<br>ence'<br>page 354                                |
|                                              | Custom<br>Tuning                                 | Fn203                | One-Param-<br>eter Tuning                          | Cannot be executed.      | <ul> <li>♦ Chap.</li> <li>10.9</li> <li><sup>6</sup>Custom</li> <li>Tuning'</li> <li>page 365</li> </ul> |
|                                              | Anti-Reso-<br>nance Con-<br>trol Adjust-<br>ment | Fn204                | Adjust Anti-<br>resonance<br>Control               | Cannot be<br>executed.   | <ul> <li>Chap.</li> <li>10.10 'Anti-<br/>Resonance<br/>Control<br/>Adjustment'<br/>page 380</li> </ul>   |
|                                              | Vibration<br>Suppression                         | Fn205                | Vibration<br>Suppression                           | Cannot be executed.      | ♦ Chap.<br>10.11 'Vibra-<br>tion Sup-<br>pression'<br>page 389                                           |
| Monitor                                      | Product<br>Information                           | Fn011                | Display Ser-<br>vomotor<br>Model                   | Can be exe-<br>cuted.    | ♦ Chap.<br>11.2 'Moni-<br>toring<br>Broduct                                                              |
|                                              |                                                  | Fn012                | Display Soft-<br>ware Version                      | Can be exe-<br>cuted.    | Product<br>Information'<br>page 448                                                                      |
|                                              |                                                  | Fn01E                | Display<br>SERVO-<br>PACK and<br>Servomotor<br>IDs | Can be exe-<br>cuted.    |                                                                                                    |

Manipulating SERVOPACK Parameters (Pn□□□) > Initializing SERVOPACK Parameter Settings

| SigmaWin+                                    |                               | Digital Opera | tor                                                               | When                     | Reference                                                                                                    |
|----------------------------------------------|-------------------------------|---------------|-------------------------------------------------------------------|--------------------------|----------------------------------------------------------------------------------------------------|
| Button in<br>Reference<br>Menu<br>Dialog Box | SigmaWin+<br>Function<br>Name | Fn No.        | Utility Func-<br>tion Name                                        | Writing Is<br>Prohibited |                                                                                                    |
|                                              |                               | Fn01F         | Display Ser-<br>vomotor ID<br>from Feed-<br>back Option<br>Module | Can be exe-<br>cuted.    |                                                                                                    |
| Test Opera-<br>tion                          | Jogging                       | Fn002         | Jog                                                               | Cannot be<br>executed.   | Chap. 9.4<br>'Trial Opera-<br>tion for the<br>Servomotor<br>without a<br>Load'<br>page 282                              |
|                                              | Program<br>Jogging            | Fn004         | Jog Program                                                       | Cannot be<br>executed.   | Chap. 9.7<br>Convenient<br>Function to<br>Use during<br>Trial Opera-<br>tion'<br>page 291                               |
| Alarm                                        | Display<br>Alarm              | Fn000         | Display<br>Alarm His-<br>tory                                     | Can be exe-<br>cuted.    | ♦ Chap.<br>17.4.5 'Dis-<br>playing the<br>Alarm His-<br>tory'<br>page 644                                               |
|                                              |                               | Fn006         | Clear Alarm<br>History                                            | Cannot be<br>executed.   | <ul> <li>♦ Chap.</li> <li>17.4.6</li> <li>*Clearing the</li> <li>Alarm His-</li> <li>tory'</li> <li>page 646</li> </ul> |
|                                              | Reset Motor<br>Type Alarm     | Fn021         | Reset Motor<br>Type Alarm                                         | Cannot be executed.      | Chap. 7.4<br>'Automatic<br>Detection of<br>Connected<br>Motor'<br>page 158                                              |

\* An Initialize Button is displayed in the Parameter Editing Dialog Box.

# 7.2.6 Initializing SERVOPACK Parameter Settings

You can return the SERVOPACK parameters to their default settings.

This function will not initialize the settings of the parameters that are adjusted for the Fn00C, Fn00D, Fn00E, and Fn00F utility functions.

Manipulating SERVOPACK Parameters (PnDDD) > Initializing SERVOPACK Parameter Settings

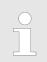

To enable the new settings, turn the power supply to the SERVOPACK OFF and ON again after you complete the operation.

#### Preparations

Check the following settings before you initialize the SERVOPACK parameter settings.

- The SERVOPACK parameters must not be write prohibited.
- The servo must be OFF.

Applicable ToolsThe following table lists the tools that you can use to initialize the SERVOPACK parameter settings and the applicable tool functions.

| ΤοοΙ             | Function                     | Reference                                        |
|------------------|------------------------------|--------------------------------------------------|
| Digital Operator | Fn005                        | Derating Manual (Manual No.:<br>SIEP S800001 33) |
| SigmaWin+        | Parameters - Edit Parameters | <sup>6</sup> 'Operating Procedure'<br>page 156   |

**Operating Procedure** 

Use the following procedure to initialize the parameter settings.

- **1.** Click the <u>A</u> Servo Drive Button in the workspace of the Main Window of the SigmaWin+.
- **2.** Select Edit Parameters in the Menu Dialog Box.

The Parameter Editing Dialog Box will be displayed.

- **3.** Select any parameter of the axis to initialize.
- **4.** Click the **Initialize** in the **Function** Group.

| <b>A</b>                                               | VASKAWA SigmaWin+ Ver.7                                                                                                    |                                                     |                                          |                               |
|--------------------------------------------------------|----------------------------------------------------------------------------------------------------|-----------------------------------------------------|------------------------------------------|-------------------------------|
|                                                        | Edit Parameters                                                                                                    |                                                     |                                          | ★ # ×                         |
|                                                        | Category SERVO                                                                                                    | PACK                                                |                                          | ۵                             |
| 0001-SV2<br>-020L2 U EE<br>H88 P-OT<br>POWER ESTP N-OT | Speed(Pn3xx-)                                                                                                    | All Edited All Parameters Parameters Write to Servo | mport Export File Proj                   | Read from<br>Project Function |
|                                                        | Sequence(Ph5xx-)<br>I/O Sign<br>Mechatrolink(Ph8xx-)                                                                                                    | Name                                                | Unit 0001-SV2-020L<br>Axis A             | 2                             |
|                                                        | Common Parameters(PnAxx-) Pn000.0                                                                                                    | Direction Selection                                 | <ul> <li>0 : Use CCW as t···</li> </ul>  |                               |
|                                                        | Display Settings Pn000.1                                                                                                    | Reserved parameter (Do not chang                    | - 0 : Reserved para-                     |                               |
|                                                        | Hierarchy: or Pn000.2                                                                                                    | Reserved parameter (Do not chang                    | - 0 : Reserved para-                     |                               |
|                                                        | Descriptions: Descriptions: De | Rotary/Linear Startup Selection Wh                  | <ul> <li>0 : Start as a rota-</li> </ul> |                               |
|                                                        | Pn001.0                                                                                                    | Servo OFF or Alarm Group 1 Stoppi                   | <ul> <li>0 : Stop the moto-</li> </ul>   |                               |
|                                                        | < Pn001.1                                                                                                    | Overtravel Stopping Method                          | - 1 : Decelerate the-                    |                               |
|                                                        | Pn001.2                                                                                                    | Main Circuit Power Supply AC/DC It                  | - 0 : Input AC pow-                      |                               |
|                                                        | Pn001.3                                                                                                    | Reserved parameter (Do not chang                    | - 0 : Reserved para-                     |                               |
|                                                        | Pn002.0                                                                                                    | MECHATROLINK Command Position                       | <ul> <li>1 : Use TLIM as to</li> </ul>   |                               |
|                                                        | Pn002.1                                                                                                    | Torque Control Option                               | - 1 : Use the speed-                     |                               |
|                                                        | Pn002.2                                                                                                    | Absolute Encoder Usage                              | <ul> <li>1 : Use the absolve</li> </ul>  |                               |
|                                                        | Pn002.3                                                                                                    | External Encoder Usage                              | - 0 : Do not use an                      |                               |
|                                                        | Pn006.0                                                                                                    | 1 Analog Monitor 1 Signal Selection                 | - 02 : Torque refer                      |                               |
|                                                        | Pn006.2                                                                                                    | Reserved parameter (Do not chang                    | - 0 : Reserved para-                     |                               |
|                                                        | Pn006.3                                                                                                    | Reserved parameter (Do not chang                    | - 0 : Reserved para-                     |                               |
|                                                        | Pn007.0                                                                                                    | 1 Analog Monitor 2 Signal Selection                 | - 00 : Motor speed                       |                               |
| -                                                      | Pn007.2                                                                                                    | Reserved parameter (Do not chang                    | - 0 : Reserved para-                     |                               |
| • ·                                                    | Pn007.3                                                                                                    | Reserved parameter (Do not chang                    | - 0 : Reserved para                      | •                             |

Fig. 117: Initializing SERVOPACK Parameter Settings - SigmaWin+

5. Click the OK Button.

Click the Cancel Button to cancel initialization. The Parameter Editing Dialog Box will return.

Power Supply Type Settings for the Main Circuit

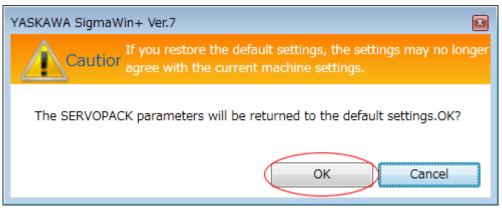

Fig. 118: Dialog box SigmaWin+ - The SERVOPACK parameters will be returned to the default settings.

6. Click the OK Button.

| YASKAWA SigmaWin+ Ver.7                                                                                 | × |
|----------------------------------------------------------------------------------------------------|---|
| Cautior                                                                                                 |   |
| Turn OFF the power supply. The settings will be applied the next time<br>the power supply is turned ON. | e |
| ОК                                                                                                    |   |

*Fig. 119: Dialog box SigmaWin+ - The settings will be applied the next time the power supply is turned ON.* 

**7.** Turn the power supply to the SERVOPACK OFF and ON again after the parameter settings have been initialized.

This concludes the procedure to initialize the parameter settings.

# 7.3 Power Supply Type Settings for the Main Circuit

A SERVOPACK can operate on either an AC power supply input or DC power supply input to the main circuits. This section describes the settings related to the power supply.

Set Pn001 =  $n.\Box X \Box \Box$  (Main Circuit Power Supply AC/DC Input Selection) to specify whether to use an AC or DC power supply input for the main circuit power supply to the SERVOPACK.

If the setting of Pn001 =  $n.\Box X \Box \Box$  does not agree with the actual power supply input, an A.330 alarm (Main Circuit Power Supply Wiring Error) will occur.

Example

Examples of When an A.330 Alarm (Main Circuit Power Supply Wiring Error) Occurs

- A DC power supply is connected between the B1 and ⊖2 terminals, but an AC power supply input is specified (Pn001 = n.□0□□).
- An AC power supply is input to the L1, L2, and L3 terminals, but a DC power supply is specified (Pn001 = n.□1□□).

Automatic Detection of Connected Motor

| Parameter |                                                                                                    | Meaning                                                                                                    | When Enabled                                                                                                    | Classification                                                                                                    |  |
|-----------|----------------------------------------------------------------------------------------------------|----------------------------------------------------------------------------------------------------|----------------------------------------------------------------------------------------------------|----------------------------------------------------------------------------------------------------|--|
| Pn001     | n.⊡0⊡⊡<br>(default<br>setting)                                                                                                    | Use an AC power supply After restart Setup input.                                                                                                    |                                                                                                    |                                                                                                    |  |
|           | n.□1□□                                                                                                    | Use a DC power supply input.                                                                                                    |                                                                                                    |                                                                                                    |  |
| ▲         | terminals.<br>- Connect<br>the SER<br>- Connect<br>24 V and<br>There is a ris<br>Always spec<br>you input DC<br>If you input DC<br>If you input DC<br>If you input DC<br>If you input DC<br>if you input DC<br>after the ma<br>may remain<br>OFF. Be car<br>Install fuses<br>The Servom<br>you use a S | AC or DC power supplies<br>an AC power supply to the<br>VOPACK.<br>a DC power supply to the<br>d 0 V terminals on the SER<br>sk of failure or fire.<br>cify a DC power supply input<br>power for the main circuit<br>DC power without specifyin<br>setting Pn001 to n. $\Box$ 1 $\Box$ $\Box$<br>ay burn and may cause fire<br>ower supply input, time is r<br>in power supply is turned C<br>in the SERVOPACK after t<br>eful not to get an electric sh<br>on the power supply line if<br>otor returns regenerative e<br>ERVOPACK with a DC pow<br>t processed. Process the re<br>y. | a L1, L2, and L3 te<br>B1 and ⊖2 termin<br>VOPACK.<br>It (Pn001 = n.□10<br>power supply.<br>g a DC power sup<br>), the SERVOPAC<br>or damage to the<br>equired to dischar<br>0FF. A high residua<br>he power supply is<br>nock.<br>you use DC powe<br>nergy to the powe<br>ver supply input, re | rminals on<br>als and the<br>ID) before<br>ply input<br>K's internal<br>equipment.<br>ge electricity<br>al voltage<br>s turned<br>r.<br>r supply. If<br>egenerative |  |

Refer to the following section for information on wiring the SERVOPACK.

& Chap. 5.4.5 'Power Supply Wiring Diagrams' page 90

# 7.4 Automatic Detection of Connected Motor

You can use a SERVOPACK to operate either a Rotary Servomotor or a Linear Servomotor.

If you connect the Servomotor encoder to the CN2 connector on the SERVOPACK, the SERVOPACK will automatically determine which type of Servomotor is connected. Therefore, you normally do not need to specify the Servomotor type.

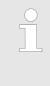

If an encoder is not connected, e.g., for a test without a motor, you can specify a Rotary Servomotor or a Linear Servomotor in  $Pn000 = n.X\square\square\square$  (Rotary/Linear Startup Selection When Encoder Is Not Connected). If you specify either a Rotary or Linear Servomotor, only the parameters, monitors, alarms, and functions for the specified motor type will be enabled.

Motor Direction Setting

| Parameter |                                | Meaning                                                                               | When Enabled  | Classification |
|-----------|--------------------------------|---------------------------------------------------------------------------------------|---------------|----------------|
| Pn000     | n.0□□□<br>(default<br>setting) | When an encoder is not connected, start as SER-<br>VOPACK for Rotary Ser-<br>vomotor. | After restart | Setup          |
|           | n.1□□□                         | When an encoder is not connected, start as SER-<br>VOPACK for Linear Ser-<br>vomotor. |               |                |

# 7.5 Motor Direction Setting

You can reverse the direction of Servomotor rotation by changing the setting of Pn000 =  $n.\Box\Box\BoxX$  (Direction Selection) without changing the polarity of the speed or position reference. This causes the rotation direction of the motor to change, but the polarity of the signals, such as encoder output pulses, output from the SERVOPACK do not change. Set the appropriate direction for your system.

Refer to the following section for details on the encoder divided pulse output.

& Chap. 8.6 'Encoder Divided Pulse Output' page 228

| Rotary Servomotors | The default setting for forward rotation is counterclockwise (CCW) as viewed from the |
|--------------------|---------------------------------------------------------------------------------------|
|                    | load end of the Servomotor.                                                           |

| Parameter |                                                                                 | Forward/<br>Reverse Refer-<br>ence | Motor Direction and<br>Outputs                | Encoder Divided Pulse                                    | Applicable<br>Overtravel<br>Signal (OT)    |
|-----------|---------------------------------------------------------------------------------|------------------------------------|-----------------------------------------------|----------------------------------------------------------|--------------------------------------------|
| Pn000     | n.□□□0 Use<br>CCW as the for-<br>ward direction.<br>(default setting)           | Forward refer-<br>ence             | CCW Torque reference<br>Time<br>Motor speed   | Encoder Divided Pulse Outputs<br>PAO<br>PBO Phase-B lead | P-OT (Forward<br>Drive Prohibit)<br>signal |
|           |                                                                                 | Reverse refer-<br>ence             | Torque reference<br>Time<br>CW<br>Motor speed | Encoder Divided Pulse Outputs<br>PAO Phase-A lead<br>PBO | N-OT (Reverse<br>Drive Prohibit)<br>signal |
|           | n.□□□1 Use<br>CW as the for-<br>ward direction.<br>(Reverse Rota-<br>tion Mode) | Forward refer-<br>ence             | Torque reference                              | Encoder Divided Pulse Outputs<br>PAO<br>PBO Phase-B lead | P-OT (Forward<br>Drive Prohibit)<br>signal |
|           | tion mode)                                                                      | Reverse refer-<br>ence             | CCW Torque reference                          | Encoder Divided Pulse Outputs<br>PAO Phase-A lead<br>PBO | N-OT (Reverse<br>Drive Prohibit)<br>signal |

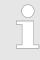

The trace waveforms of the SigmaWin+ are shown in the above table for the torque reference and motor speed diagrams. If you measure them on a measuring instrument, e.g., with an analog monitor, the polarity will be reversed. Setting the Linear Encoder Pitch

#### Linear Servomotors

Before you set this parameter, make sure that  $Pn080 = n.\Box\Box X\Box$  (Motor Phase Sequence Selection) is set correctly.

| Parameter                                              |                                                                                          | Forward/<br>Reverse Refer-<br>ence | Motor Moving Direction<br>Divided Pulse Outputs          |                                                          | Applicable<br>Overtravel<br>Signal (OT)    |
|--------------------------------------------------------|------------------------------------------------------------------------------------------|------------------------------------|----------------------------------------------------------|----------------------------------------------------------|--------------------------------------------|
| Pn000                                                  | 00 n.□□□0 Use<br>the direction in<br>which the linear<br>encoder counts                  | Forward refer-<br>ence             | Moves in the count-up direction.                         | Encoder Divided Pulse Outputs<br>PAO<br>PBO Phase-B lead | P-OT (Forward<br>Drive Prohibit)<br>signal |
| up as the for-<br>ward direction.<br>(default setting) | Reverse refer-<br>ence                                                                   | Moves in the count-down direction. | Encoder Divided Pulse Outputs<br>PAO Phase-A lead<br>PBO | N-OT (Reverse<br>Drive Prohibit)<br>signal               |                                            |
|                                                        | n.□□□1 Use<br>the direction in<br>which the linear<br>encoder counts<br>down as the for- | Forward refer-<br>ence             | Moves in the count-down direction.                       | Encoder Divided Pulse Outputs<br>PAO<br>PBO Phase-B lead | P-OT (Forward<br>Drive Prohibit)<br>signal |
|                                                        | ward direction.                                                                          | Reverse refer-<br>ence             | Moves in the count-up direction.                         | Encoder Divided Pulse Outputs<br>PAO Phase-A lead<br>PBO | N-OT (Reverse<br>Drive Prohibit)<br>signal |

The trace waveforms of the SigmaWin+ are shown in the above table for the force reference and motor speed diagrams. If you measure them on a measuring instrument, e.g., with an analog monitor, the polarity will be reversed.

# 7.6 Setting the Linear Encoder Pitch

If you connect a linear encoder to the SERVOPACK through a Serial Converter Unit, you must set the scale pitch of the linear encoder in Pn282.

If a Serial Converter Unit is not connected, you do not need to set Pn282.

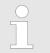

#### Serial Converter Unit

The Serial Converter Unit converts the signal from the linear encoder into a form that can be read by the SERVOPACK.

#### Scale Pitch

A linear encoder has a scale for measuring lengths (positions). The length of one division on this scale is the scale pitch.

#### **Linear Encoder Pitch**

|       | Setting<br>Range  | Setting Unit | Default Set-<br>ting | When Ena-<br>bled | Classifica-<br>tion |
|-------|-------------------|--------------|----------------------|-------------------|---------------------|
| Pn282 | 0 to<br>6,553,600 | 0.01 µm      | 0                    | After restart     | Setup               |

(applies to Speed Control, Position Control and Force Control)

You will not be able to control the Linear Servomotor if Pn282 is not set correctly. Check the above table and always set the correct value before you operate the Linear Servomotor.

| Type of Linear<br>Encoder | Manufacturer       | Model  | Serial Converter Unit<br>Model | Linear<br>Encoder<br>Pitch [µm] |
|---------------------------|--------------------|--------|--------------------------------|---------------------------------|
| Incremental               | Dr. JOHANNES       | LIDA48 | JZDP-H003-DDD-E                | 20                              |
|                           | HEIDENHAIN<br>GmbH |        | JZDP-J003-DDD-E                |                                 |
|                           |                    | LIF48  | JZDP-H003-DDD-E                | 4                               |
|                           |                    |        | JZDP-J003-DDD-E                |                                 |
|                           | Renishaw PLC       |        | JZDP-H005-DDD-E                | 20                              |
|                           |                    |        | JZDP-J005-DDD-E                |                                 |

The first time you supply power to the SERVOPACK, the panel display on the front of the Servomotor will display an A.080 alarm (Linear Encoder Pitch Setting Error). The A.080 alarm is displayed because the setting of Pn282 has not been changed. The A.080 alarm will be cleared when you change the setting of Pn282 and then turn the power supply OFF and ON again.

#### Linear Encoder Pitch

If you do not use a Serial Converter Unit, the linear encoder pitch is automatically set. It is not necessary to set Pn282. You can use the SigmaWin + to check the linear encoder pitch that was automatically set. Refer to the following section for details.

Schap. 11.2 'Monitoring Product Information' page 448

# 7.7 Writing Linear Servomotor Parameters

If you connect a linear encoder to the SERVOPACK without going through a Serial Converter Unit, you must use the SigmaWin+ to write the motor parameters to the linear encoder. The motor parameters contain the information that is required by the SERVO-PACK to operate the Linear Servomotor.

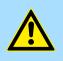

#### WARNING!

# Check the motor and linear encoder information before you write the motor parameters.

If you do not write the correct motor parameters, the motor may run out of control or burning may occur, possibly resulting in equipment damage or fire.

#### **Basic Functions That Require Setting before Operation**

Writing Linear Servomotor Parameters

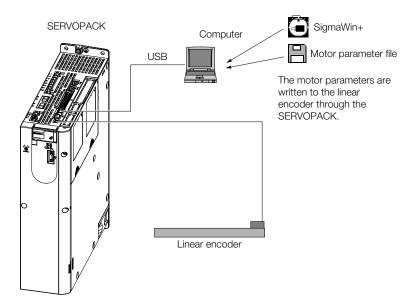

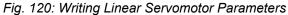

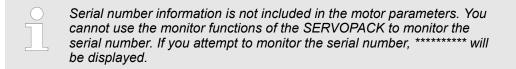

| Precautions | <ul> <li>If the encoder parameters are not written to the linear encoder, an A.CA0 a (Encoder Parameter Error) will occur. Consult the manufacturer of the linea</li> <li>If the motor parameters are not written to the linear encoder, an A.CA0 alar (Encoder Parameter Error) will not occur, but the following alarms will occur.</li> <li>A.040 (Parameter Setting Error)</li> <li>A.041 (Encoder Output Pulse Setting Error)</li> <li>A.050 (Combination Error)</li> <li>A.051 (Unsupported Device Alarm)</li> <li>A.550 (Maximum Speed Setting Error)</li> <li>A.710 (Instantaneous Overload)</li> <li>A.C90 (Encoder Communications Error)</li> </ul> |                                                                      |                                                |
|-------------|----------------------------------------------------------------------------------------------------|----------------------------------------------------------------------|------------------------------------------------|
| • •         | The following table lists the to<br>Servomotor and the applicable                                                                                                    | ols that you can use to write th<br>e tool functions.                | ne parameters to the Linear                    |
|             | Тооі                                                                                                    | Function                                                             | Reference                                      |
|             | Digital Operator                                                                                                    | You cannot write Linear Servomotor parameters from Digital Operator. |                                                |
|             | SigmaWin+                                                                                                    | Setup - Motor Parameter<br>Scale Write                               | <sup>6</sup> 'Operating Procedure'<br>page 162 |
|             |                                                                                                    |                                                                      |                                                |

**Operating Procedure** Use the following procedure to write the motor parameters to the linear encoder.

- **1.** Prepare the motor parameter file to write to the linear encoder.
- 2. Click the Asro Drive Button in the workspace of the Main Window of the SigmaWin+.
- 3. Select Motor Parameter Scale Write in the Menu Dialog Box.
  - ⇒ The Motor Parameter Scale Write Dialog Box will be displayed.
- **4.** Click the OK Button.

| Motor parameter scale write                                                                                                    |
|----------------------------------------------------------------------------------------------------|
|                                                                                                    |
| This function rewrites data in the scale.<br>If the data which does not suit the connected motor is rewritten, the motor<br>may not work normally, resulting in motor overrun, etc., and it is very<br>dangerous.<br>Be sure that the data written in the scale suits the connected motor. |
| OK Cacnel                                                                                                    |

- Fig. 121: Motor parameter scale write Warning
  - ⇒ Click the Cancel Button to cancel writing the motor parameters to the linear encoder. The Main Window will return.

If the write is completed normally, the Motor Parameter Scale Write - File Select Dialog Box will be displayed.

5. Click the Ref. Button.

| Motor parameter scale write - File Select | ×        |
|-------------------------------------------|----------|
| lotor Parameter File                      | $\frown$ |
|                                           | Ref.     |
| Motor parameter file information          |          |
| *****                                     |          |
| Outline                                   |          |

Fig. 122: Motor parameter scale write - File select

| Den Open        |                                   |                   |                      | x    |
|-----------------|-----------------------------------|-------------------|----------------------|------|
| 🔾 🗢 📕 🕨 mot     | tor parameter                     | ✓ 4 Search        | motor parameter      | ٩    |
| Organize 🔻 New  | folder                            |                   |                      | 0    |
| 🔶 Favorites     | Name                              | Date modified     | Туре                 | Size |
| 🧮 Desktop       | 014_SGLTW-35A170AP.mcf            | 5/13/2015 7:39 PM | MCF File             |      |
| 🗼 Downloads     |                                   |                   |                      |      |
| 🖳 Recent Places |                                   |                   |                      |      |
|                 | =                                 |                   |                      |      |
| 📜 Libraries     |                                   |                   |                      |      |
| Documents       |                                   |                   |                      |      |
| J Music         |                                   |                   |                      |      |
| E Pictures      |                                   |                   |                      |      |
| 🛃 Videos        |                                   |                   |                      |      |
|                 |                                   |                   |                      |      |
| 👰 Computer      |                                   |                   |                      |      |
| 🏭 Win7 ENG (C:) |                                   |                   |                      |      |
| 👝 Win7_JPN (D:) | ▼ • [ III                         |                   |                      | •    |
|                 | File name: 014_SGLTW-35A170AP.mcf | - Motor p         | arameter file(*.mcf) | •    |
|                 |                                   |                   |                      |      |
|                 |                                   |                   | en Cancel            |      |

**6.** Select the motor parameter file that you prepared and click the Open Button.

Fig. 123: Open motor parameter file

**7.** Confirm that the motor parameter file information that is displayed is suitable for your motor, and then click the Next Button.

| 🚠 Motor para                                                                                                    | ameter scale write - File Select                                                  |                                                                                              | ×                              |  |  |  |  |
|----------------------------------------------------------------------------------------------------|-----------------------------------------------------------------------------------|----------------------------------------------------------------------------------------------|--------------------------------|--|--|--|--|
| Motor Parameter File<br>C:\Users\admin\Desktop\motor parameter\014_SGLTW-35A170AP.mcf<br>Motor parameter file information<br>SGLTW-35A170AP                                                                                                    |                                                                                   |                                                                                              |                                |  |  |  |  |
| Contraction of the second second seco |                                                                                   | Outline<br>ContForce<br>220<br>ContCurrent<br>3.3<br>PeakForce<br>660<br>PeakCurrent<br>11.3 | [N]<br>[Arms]<br>[N]<br>[Arms] |  |  |  |  |
| <u>Т</u> уре:                                                                                                    | Iron-core ,sW<br>The Iron-core TW linear motors are com                           | posed                                                                                        | *                              |  |  |  |  |
| <u>A</u> spect:                                                                                                    | EYaskawa's unique construction princip<br>@the TW linear motors negate the effect |                                                                                              | *<br>*                         |  |  |  |  |
| <u>R</u> emarks:                                                                                                    |                                                                                   |                                                                                              | *                              |  |  |  |  |
|                                                                                                    |                                                                                   | Next >                                                                                       | Cancel                         |  |  |  |  |

Fig. 124: Confirm the motor parameter file information

⇒ Click the Cancel Button to cancel writing the motor parameters to the linear encoder. The Main Window will return.

**8.** Click the Write Button.

| 🚠 Motor pa                                                                                                    | rameter scale write - Scale write                                                 |                                 | ×      |  |  |  |  |
|----------------------------------------------------------------------------------------------------|-----------------------------------------------------------------------------------|---------------------------------|--------|--|--|--|--|
| The motor parameter is written in the scale.<br>Please confirm the motor which connects is corresponding to<br>the following information. |                                                                                   |                                 |        |  |  |  |  |
| - Motor par                                                                                                    | ameter file information                                                           |                                 |        |  |  |  |  |
| SGLT                                                                                                    | W-35A170AP                                                                        |                                 |        |  |  |  |  |
| CRAC.                                                                                                    | Outline<br>ContForce<br>220 [N]                                                   |                                 |        |  |  |  |  |
|                                                                                                    | and the second second                                                             | ContCurrent<br>3.3<br>PeakForce | [Arms] |  |  |  |  |
|                                                                                                    | CE TH                                                                             | 660                             | - [N]  |  |  |  |  |
|                                                                                                    |                                                                                   | PeakCurrent                     |        |  |  |  |  |
|                                                                                                    |                                                                                   | 11.3                            | [Arms] |  |  |  |  |
| <u>Т</u> уре:                                                                                                    | Type: Iron-core ,sW<br>The Iron-core TW linear motors are composed                |                                 |        |  |  |  |  |
| <u>A</u> spect:                                                                                                    | EYaskawa's unique construction princip<br>@the TW linear motors negate the effect |                                 | *<br>* |  |  |  |  |
| <u>R</u> emarks                                                                                                    |                                                                                   |                                 | *<br>* |  |  |  |  |
|                                                                                                    | < <u>B</u> ack                                                                    | Complete                        | Cancel |  |  |  |  |

Fig. 125: Motor parameter scale write - Scale write

9. Click the Yes Button.

| Scale write | The content of the set motor parameter file is written in the scale.<br>The motor does not work normally when wrong data is written.<br>Is writing executed? |
|-------------|----------------------------------------------------------------------------------------------------|
|             | <u>Y</u> es <u>N</u> o                                                                                                    |

- Fig. 126: Scale write The content of the set motor parameter file is written in the scale
  - ⇔ Click the **No** Button to cancel writing the motor parameters to the linear encoder.

If you click the Yes Button, writing the motor parameter scale will start.

**10.** Click the Complete Button.

| Motor parameter scale write - Scale write                                                                                                 |                                                                                                    |       |        |  |  |  |
|----------------------------------------------------------------------------------------------------|----------------------------------------------------------------------------------------------------|-------|--------|--|--|--|
| The motor parameter is written in the scale.<br>Please confirm the motor which connects is corresponding to<br>the following information. |                                                                                                    |       |        |  |  |  |
| - Motor parar                                                                                                    | meter file information                                                                                                    |       |        |  |  |  |
| SGLTW                                                                                                    | /-35A170AP                                                                                                    |       |        |  |  |  |
| CRARCE                                                                                                    | Outline         ContForce         220       [N]         ContCurrent         3.3       [Arms]         PeakForce         660       [N]         PeakCurrent       [1.3         11.3       [Arms] |       |        |  |  |  |
| <u>Т</u> уре:                                                                                                    | Iron-core ,sW<br>The Iron-core TW linear motors are comp                                                                                                    | posed | ^<br>• |  |  |  |
| <u>A</u> spect:                                                                                                    | Aspect: EYaskawa's unique construction principles of<br>@the TW linear motors negate the effects of                                                                                           |       |        |  |  |  |
| <u>R</u> emarks:                                                                                                    |                                                                                                    |       | 4<br>7 |  |  |  |
| < Back Cancel                                                                                                    |                                                                                                    |       |        |  |  |  |

Fig. 127: Motor parameter scale write - Scale write - Complete

#### **Basic Functions That Require Setting before Operation**

Selecting the Phase Sequence for a Linear Servomotor

#### 11. Click the OK Button.

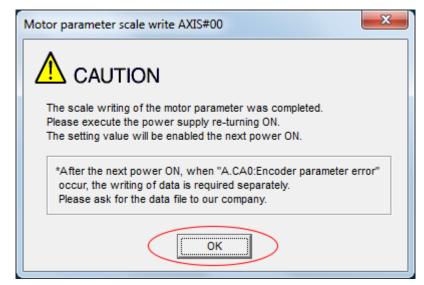

Fig. 128: Motor parameter scale write - Caution

**12.** Turn the power supply to the SERVOPACK OFF and ON again.

 $\Rightarrow$  This concludes the procedure to write the motor parameters.

Confirming If the Motor<br/>Parameters Have Been<br/>WrittenAfter you write the motor parameters, you can use a monitor function to confirm that the<br/>motor parameters are in the encoder.WrittenIf the motor parameters have not been written, no information on the Servomotor will be

If the motor parameters have not been written, no information on the Servomotor will be displayed.

& Chap. 11.2 'Monitoring Product Information' page 448

# 7.8 Selecting the Phase Sequence for a Linear Servomotor

You must select the phase sequence of the Linear Servomotor so that the forward direction of the Linear Servomotor is the same as the encoder's count-up direction.

Before you set the Linear Servomotor phase sequence (Pn080 =  $n.\Box\Box X\Box$ ), check the following items.

- Confirm that the signal from the linear encoder is being received normally.
- Make sure that the forward direction of the Linear Servomotor and the count-up direction of the linear encoder are in the same direction.

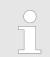

If you do not confirm the above items before you attempt to operate the Servomotor, the Servomotor may not operate or it may run out of control. Always confirm these items before you operate the motor.

# **Basic Functions That Require Setting before Operation**

Selecting the Phase Sequence for a Linear Servomotor

|                    | Selecting the Phase Sequence for a Linear Servolhotor                                                                                                    |                                                                                                    |                                                                                                    |                                                                                                    |                                                                                                    |
|--------------------|----------------------------------------------------------------------------------------------------|----------------------------------------------------------------------------------------------------|----------------------------------------------------------------------------------------------------|----------------------------------------------------------------------------------------------------|----------------------------------------------------------------------------------------------------|
| Related Parameters | Parameter                                                                                                    |                                                                                                    | Meaning                                                                                                    | When Enabled                                                                                                    | Classification                                                                                                    |
|                    | Pn080                                                                                                    | n.□□0□<br>(default<br>setting)                                                                                                    | Set a phase-A lead as a phase sequence of U, V, and W.                                                                                                    | After restart                                                                                                    | Setup                                                                                                    |
|                    |                                                                                                    | n.□□1□                                                                                                    | Set a phase-B lead as a phase sequence of U, V, and W.                                                                                                    |                                                                                                    |                                                                                                    |
| Setting Procedure  | <ol> <li>Set Prof<br/>This set</li> <li>Select I</li> <li>Select I</li> <li>The court</li> <li>To e (Fe</li> <li>Manual that only If the court</li> </ol> | 000 to n.□□□<br>tting is to make<br>Monitor in the<br>e Operation Paration Paration<br>inter.<br>check the feed<br>edback Pulse<br>ly move the N<br>by the correct<br>orrect number<br>eceived correct<br>If the correct<br>orrect number<br>eceived correct<br>If the correct<br>orrect number<br>eceived correct<br>If the correct<br>orrect number<br>eceived correct<br>If the correct<br>orrect number<br>eceived correct<br>If the correct<br>orrect number<br>eceived correct<br>If the correct<br>orrect number<br>eceived correct<br>If the correct<br>orrect number<br>eceived correct<br>If the correct<br>or the follow<br>any proble<br>– The ling<br>If the correct<br>or the follow<br>any proble<br>– The ling<br>If the correct<br>or the follow<br>actual<br>not be<br>encod<br>details<br>– Therect<br>the Second | Noving Coil from one end to<br>number of feedback pulses<br>and only the correct numb<br>ctly from the linear encoder<br>ect value is not displayed fo<br>ing conditions may exist. Cl<br>ems.<br>near encoder pitch is not co<br>scale pitch that is set in Phi<br>scale pitch, the expected r<br>e returned. Check the specie<br>near encoder is not adjuste<br>linear encoder is not adjuste<br>from the linear encoder will<br>s will not be counted. Check<br>ler. Contact the manufactur | a phase sequence<br>ork easier to under<br>at you can check th<br>e Digital Operator,<br>the other of the s<br>is returned.<br>er of pulses is returned.<br>er of pulses is returned.<br>( | e of U, V, and W).<br>rstand.<br>ne feedback pulse<br>, use Un00D<br>troke and confirm<br>urned, the signal is<br>ge 170).<br>Use counter,<br>and correct<br>e with the<br>ek pulses will<br>ear encoder.<br>Utput signal<br>ect number of<br>f the linear<br>coder for<br>encoder and |
|                    | the fee                                                                                                    | dback pulse c<br>ulses are cou                                                                                                    |                                                                                                    | ne to confirm that i<br>on of the Linear Se                                                                                                    | it is counting up.                                                                                                    |

Fig. 129: Selecting the Phase Sequence for a Linear Servomotor

⇒ If the feedback pulse counter counts up when you manually move the Moving Coil in the direction of the cable, you have completed the confirmation. Polarity Sensor Setting

- 5. If the feedback pulse counter counts down, set a phase-B lead as a phase sequence of U, V, and W (Pn080 = n.□□1□) and turn the power supply OFF and ON again.
- 6. ▶ If necessary, return Pn000 = n.□□□X (Direction Selection) to its original setting.
  - ⇒ This concludes the procedure to set the phase sequence of the Linear Servomotor.

 Example
 In this example, assume that a linear encoder with a scale pitch of 20 µm and a resolution of 256 is used. If you manually move the Moving Coil 1 cm in the count-up direction of the linear encoder, the number of feedback pulses would be as follows: 1 cm/(20 µm/256) = 128,000 pulses

 Fig. 130: Selecting the Phase Sequence for a Linear Servomotor

 If there are 128,000 pulses on the feedback pulse counter after you manually move the Moving Coil in the direction of the cable, you have completed the confirmation.

Note: The actual monitor display will be offset by the error in the travel distance. There is no problem as long as the above value is close to the calculated value.

# 7.9 Polarity Sensor Setting

The polarity sensor detects the polarity of the Servomotor. You must set a parameter to specify whether the Linear Servomotor that is connected to the SERVOPACK has a polarity sensor. Specify whether there is a polarity sensor in Pn080 =  $n.\Box\Box\BoxX$  (Polarity Sensor Selection).

If the Linear Servomotor has a polarity sensor, set Pn080 to  $n.\Box\Box\Box0$  (Use polarity sensor) (default setting).

If the Linear Servomotor does not have a polarity sensor, set Pn080 to n.  $\Box \Box \Box \Box$  (Do not use polarity sensor). Turn the power supply OFF and ON again to enable the new setting.

| Parameter |                                | Meaning                     | When Enabled  | Classification |
|-----------|--------------------------------|-----------------------------|---------------|----------------|
| Pn080     | n.□□□0<br>(default<br>setting) | Use polarity sensor.        | After restart | Setup          |
|           | n.□□□1                         | Do not use polarity sensor. |               |                |

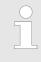

If you set Pn080 to n.  $\Box\Box\Box\Box$  (Use polarity sensor) and the Linear Servomotor that is connected to the SERVOPACK does not have a polarity sensor, an A.C21 alarm (Polarity Sensor Error) will occur when you turn the power supply OFF and ON again.

# 7.10 Polarity Detection

7.10.1 Overview

If you use a Linear Servomotor that does not have a polarity sensor, then you must detect the polarity.

Detecting the polarity means that the position of the electrical phase angle on the electrical angle coordinates of the Servomotor is detected. The SERVOPACK cannot control the Servomotor correctly unless it accurately knows the position of the electrical angle coordinate of the Servomotor.

The execution timing and execution method for polarity detection depend on the encoder specification as described in the following table.

| Encoder Specifi-<br>cation | Polarity Detection Execution<br>Timing                                                                                                    | Polarity Detection Execution<br>Method                                                                                                    |
|----------------------------|----------------------------------------------------------------------------------------------------|----------------------------------------------------------------------------------------------------|
| Incremental<br>encoder     | Each time the control power<br>supply to the SERVOPACK is<br>turned ON (Even after you exe-<br>cute polarity detection, the posi-<br>tion of the polarity will be lost the<br>next time the control power<br>supply to the SERVOPACK is<br>turned OFF.)                       | <ul> <li>Use the Servo ON command<br/>(Enable Operation com-<br/>mand).</li> <li>Use the polarity detection<br/>function of the SigmaWin+.</li> <li>Execute the Fn080 (Polarity<br/>Detection) utility function<br/>from the Digital Operator.</li> </ul> |
| Absolute encoder           | Only for initial setup, or after the<br>SERVOPACK, linear encoder, or<br>Servomotor has been replaced<br>(The results of polarity detection<br>is stored in the absolute encoder,<br>so the polarity position is not lost<br>when the control power supply is<br>turned OFF.) | <ul> <li>Use the polarity detection<br/>function of the SigmaWin+.</li> <li>Execute the Fn080 (Polarity<br/>Detection) utility function<br/>from the Digital Operator.</li> </ul>                                                                         |

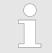

If you use a Linear Servomotor that does not have a polarity sensor, you will not be able to turn ON the servo until polarity detection has been completed.

#### 7.10.2 Restrictions

**Assumed Conditions** 

The Servomotor will move when you execute polarity detection. The following conditions must be met before you start.

- It must be OK to move the Moving Coil about 10 mm. (If polarity detection fails, the Moving Coil may move approximately 5 cm. The amount of movement depends on conditions.)
- The linear encoder pitch must be 100 µm or less. (We recommend a pitch of 40 µm or less for an incremental encoder.)
- As much as possible, the motor must not be subjected to an imbalanced external force. (We recommend 5% or less of the rated force.)
- The mass ratio must be 50x or less.
- The axis must be horizontal.
- There must be friction equivalent to a few percent of the rated force applied to the guides. (Air sliders cannot be used.)

Polarity Detection > Using a Tool Function to Perform Polarity Detection

#### Preparations

Check the following settings before you execute polarity detection.

- Not using a polarity sensor must be specified (Pn080 = n.□□□1).
- The servo must be OFF.
- The main circuit power supply must be ON.
- There must be no hard wire base block (HWBB).
- There must be no alarms except for an A.C22 alarm (Phase Information Disagreement).
- The parameters must not be write prohibited. (This item applies only when using the SigmaWin+ or Digital Operator.)
- The test without a motor function must be disabled (Pn00C = n.□□□0).
- There must be no overtravel.
- If the motor parameters have been written or the origin of the absolute linear encoder has been set, the power supply to the SERVOPACK must be turned OFF and ON again after completion of the writing or setting operation.

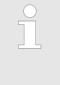

- Power is supplied to the Servomotor during polarity detection. Be careful not to get an electric shock. Also, the Moving Coil of the Linear Servomotor may greatly move during detection. Do not approach the moving parts of the Servomotor.
- Polarity detection is affected by many factors. For example, polarity detection may fail if the mass ratio or friction is too large or the cable tension is too strong.

# 7.10.3 Using the Servo ON Command (Enable Operation Command) to Perform Polarity Detection

You can use the Servo ON command (Enable Operation command) to perform polarity detection only with an incremental linear encoder.

Polarity detection will start simultaneously with execution of the Servo ON command (Enable Operation command). As soon as polarity detection is completed, the /S-RDY will turn ON and the servo will change to ON status (*statusword* = *operation enabled*).

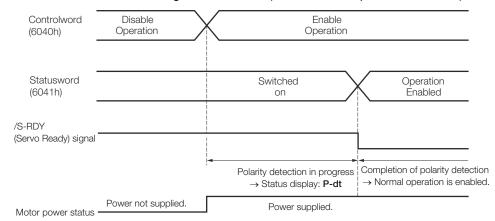

Fig. 131: Using the Servo ON Command (Enable Operation Command) to Perform Polarity Detection

# 7.10.4 Using a Tool Function to Perform Polarity Detection

#### **Applicable Tools**

The following table lists the tools that you can use to perform polarity detection and the applicable tool functions.

Polarity Detection > Using a Tool Function to Perform Polarity Detection

| ТооІ             | Function                   | Reference                                                                                 |
|------------------|----------------------------|-------------------------------------------------------------------------------------------|
| Digital Operator | Fn080                      | Derived States Digital Oper-<br>ator Operating Manual<br>(Manual No.: SIEP<br>S800001 33) |
| SigmaWin+        | Setup - Polarity Detection | Chap. 7.10.4 'Using a<br>Tool Function to Perform<br>Polarity Detection'<br>page 172      |

**Operating Procedure** 

Use the following procedure to perform polarity detection.

- **1.** Click the <u>I</u> Servo Drive Button in the workspace of the Main Window of the SigmaWin+.
- 2. Select Polarity Detection in the Menu Dialog Box.
  - $\Rightarrow$  The Polarity Detection Dialog Box will be displayed.
- **3.** Click the Continue Button.

| Polarity Detection                                                                                                    |
|----------------------------------------------------------------------------------------------------|
|                                                                                                    |
| During execution of this function, power will be supplied to the motor.<br>Take care to avoid electric shock.<br>The motor may move widely.<br>Do not approach the motor movable parts. |
| Do you want to continue the polarity detection?                                                                                                    |
| Continue Cancel                                                                                                    |

Fig. 132: Polarity Detection - Warning

⇒ Click the Cancel Button to cancel polarity detection. The Main Window will return.

#### **Basic Functions That Require Setting before Operation**

Overtravel and Related Settings > Overview

- 4. Click the Start Button.
  - ⇒ Polarity detection will be executed.

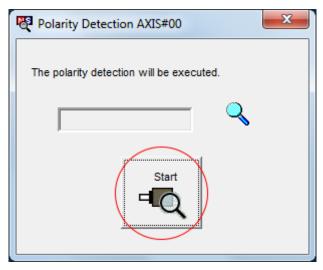

#### Fig. 133: Polarity Detection - Start

This concludes the polarity detection procedure.

# 7.11 Overtravel and Related Settings

## 7.11.1 Overview

Overtravel is a function of the SERVOPACK that forces the Servomotor to stop in response to a signal input from a limit switch that is activated when a moving part of the machine exceeds the safe range of movement.

The overtravel signals include the P-OT (Forward Drive Prohibit) and the N-OT (Reverse Drive Prohibit) signals.

You use the P-OT and N-OT signals to stop the machine by installing limit switches at the positions where you want to stop the machine that is operated by the Servomotor.

#### A SERVOPACK wiring example is provided below.

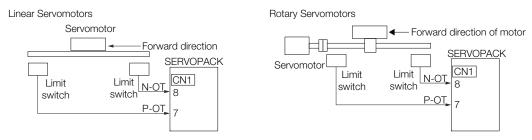

#### Fig. 134: Overtravel function - Wiring example

Using the overtravel function is not necessary for rotating applications such as rotary tables and conveyors. No wiring for overtravel input signals is required.

This section describes the parameters settings related to overtravel.

Overtravel and Related Settings > Setting to Enable/Disable Overtravel

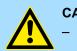

#### **CAUTION!**

To prevent accidents that may result from contact faults or disconnections, use normally closed limit switches. Do not change the default settings of the polarity of the overtravel signals (P-OT and N-OT).

If you use a Servomotor for a vertical axis, the /BK (Brake) signal will remain ON (i.e., the brake will be released) when overtravel occurs. This may result in the workpiece falling when overtravel occurs. To prevent the workpiece from falling, the PROFINET option sets Pn001 to n.□□1□ during power-up. This places the Servomotor in a zeroclamped state when it stops.

A base block state is entered after stopping for overtravel. This may cause the Servomotor to be pushed back by an external force on the load shaft. To prevent the Servomotor from being pushed back, the PROFINET option sets Pn001 to n.□□1□ during power-up. This places the Servomotor in a zero-clamped state when it stops.

## 7.11.2 Overtravel Signals

The overtravel signals include the P-OT (Forward Drive Prohibit) and the N-OT (Reverse Drive Prohibit) signals.

| Туре  | Signal | Connector Pin<br>No. | Signal Status | Meaning                                                        |
|-------|--------|----------------------|---------------|----------------------------------------------------------------|
| Input | P-OT   | CN1-7                | ON            | Forward drive is enabled (actual operation).                   |
|       |        |                      | OFF           | Forward drive is<br>prohibited (for-<br>ward over-<br>travel). |
|       | N-OT   | CN1-8                | ON            | Reverse drive is<br>enabled (actual<br>operation).             |
|       |        |                      | OFF           | Reverse drive is<br>prohibited<br>(reverse over-<br>travel).   |

You can operate the Servomotor in the opposite direction during overtravel by inputting a reference.

## 7.11.3 Setting to Enable/Disable Overtravel

You can use Pn50A =  $n.X\Box\Box\Box$  (P-OT (Forward Drive Prohibit) Signal Allocation) and Pn50B =  $n.\Box\Box\BoxX$  (N-OT (Reverse Drive Prohibit) Signal Allocation) to enable and disable the overtravel function.

You do not need to wire the overtravel input signals if you are not going to use the overtravel function.

#### **Basic Functions That Require Setting before Operation**

Overtravel and Related Settings > Motor Stopping Method for Overtravel

| Parameter |                                                                                                    | Meaning                                                                                                    | When Enabled  | Classification |
|-----------|----------------------------------------------------------------------------------------------------|----------------------------------------------------------------------------------------------------|---------------|----------------|
| Pn50A     | n.1□□□<br>(default<br>setting)                                                                                                    | The forward overtravel<br>function is enabled and<br>the P-OT (Forward Drive<br>Prohibit) signal is input<br>from CN1-7. | After restart | Setup          |
|           | n.8□□□                                                                                                    | The forward overtravel function is disabled. Forward drive is always enabled.                                            |               |                |
| Pn50B     | n.□□□2<br>(default<br>setting)<br>The reverse overtravel<br>function is enabled and<br>the N-OT (Reverse Drive<br>Prohibit) signal is input<br>from CN1-8. |                                                                                                    |               |                |
|           | n.□□□8                                                                                                    | The reverse overtravel<br>function is disabled.<br>Reverse drive is always<br>enabled.                                   |               |                |

You can allocate the P-OT and N-OT signals to other connector pins. Refer to the following section for details.

& Chap. 8.2.2 'Input Signal Allocations' page 210

#### 7.11.4 Motor Stopping Method for Overtravel

You can set the stopping method of the Servomotor when overtravel occurs in Pn001 =  $n.\Box\BoxXX$  (Motor Stopping Method for Servo OFF and Group 1 Alarms, Overtravel Stopping Method).

| Parameter |        | Motor Stopping                                   | Status after | When Ena-     | Classifica- |
|-----------|--------|--------------------------------------------------|--------------|---------------|-------------|
|           |        | Method*                                          | Stopping     | bled          | tion        |
| Pn001     | n.□□1□ | Deceleration<br>according to setting<br>of Pn406 | Zero clamp   | After restart | Setup       |

\* You cannot decelerate a Servomotor to a stop during torque control. For torque control, the Servomotor will be stopped with the dynamic braking or coast to a stop (according to the setting of Pn001 =  $n.\Box\Box\BoxX$  (Motor Stopping Method for Servo OFF and Group 1 Alarms)), and then the Servomotor will enter a coasting state.

Refer to the following section for information on stopping methods other than those for overtravel.

& Chap. 7.13.2 'Stopping Method for Servo OFF' page 188

 Stopping the Servomotor
 To stop the Servomotor by setting emergency stop torque, set Pn406 (Emergency Stop Torque).

 Stop Torque
 If Droot = n DDVD is set to 1 or 2, the Converse torque is a stor with the development of the set to 1 or 2.

If Pn001 =  $n.\Box\Box X\Box$  is set to 1 or 2, the Servomotor will be decelerated to a stop using the torque set in Pn406 as the maximum torque.

The default setting is 800%. This setting is large enough to allow you to operate the Servomotor at the maximum torque. However, the maximum emergency stop torque that you can actually use is the maximum torque of the Servomotor.

Overtravel and Related Settings > Overtravel Warnings

#### **Emergency Stop Torque**

|       | Setting<br>Range | Setting Unit | Default Set-<br>ting | When Ena-<br>bled | Classifica-<br>tion |
|-------|------------------|--------------|----------------------|-------------------|---------------------|
| Pn406 | 0 to 800         | 1%*          | 800                  | Immediately       | Setup               |

(applies to Speed Control and Position Control)

\* Set a percentage of the motor rated torque.

Stopping the Servomotor by Setting the Deceleration Time To specify the Servomotor deceleration time and use it to stop the Servomotor, set Pn30A (Deceleration Time for Servo OFF and Forced Stops).

#### **Deceleration Time for Servo OFF and Forced Stops**

|       | Setting<br>Range | Setting Unit | Default Set-<br>ting | When Ena-<br>bled | Classifica-<br>tion |
|-------|------------------|--------------|----------------------|-------------------|---------------------|
| Pn30A | 0 to 10,000      | 1 ms         | 0                    | Immediately       | Setup               |

(applies to Speed Control and Position Control)

If you set Pn30A to 0, the Servomotor will be stopped with a zero speed.

The deceleration time that you set in Pn30A is the time to decelerate the motor from the maximum motor speed.

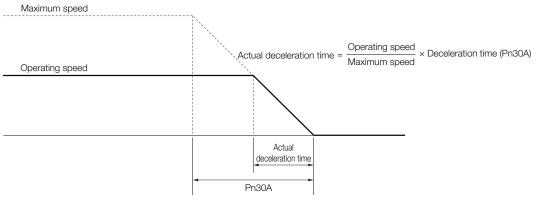

Fig. 135: Stopping the Servomotor by Setting the Deceleration Time

# 7.11.5 Overtravel Warnings

You can set the system to detect an A.9A0 warning (Overtravel) if overtravel occurs while the servo is ON. This allows the SERVOPACK to notify the host controller with a warning even when the overtravel signal is input only momentarily. An alarm occurs only if overtravel occurs while the servo is ON. An overtravel warning will not be detected when the servo is OFF, even if overtravel occurs. Overtravel and Related Settings > Overtravel Warnings

The occurrence of an A.9A0 warning will not stop the motor or have any effect on host controller motion operations. The next step (e.g., the next motion or command) can be executed even if an overtravel warning exists.
 However, depending on the processing specifications and programming for warnings in the host controller, operation may be affected when an overtravel warning occurs (e.g., motion may stop or not stop). Confirm the specifications and programming in the host controller.
 When overtravel occurs, the SERVOPACK will perform stop processing for overtravel. Therefore, when an A.9A0 warning occurs, the Servomotor may not reach the target position specified by the host controller. Check the feedback position to make sure that the axis is

The following parameter is set for this function.

stopped at a safe position.

| Parameter |                                | Meaning                            | When Enabled | Classification |
|-----------|--------------------------------|------------------------------------|--------------|----------------|
| Pn00D     | n.0□□□<br>(default<br>setting) | Do not detect overtravel warnings. | Immediately  | Setup          |
|           | n.1000                         | Detect overtravel warn-<br>ings.   |              |                |

A timing chart for warning detection is provided below.

| Command                                    | Motion or other command |            |              | Fault Reset command |               |
|--------------------------------------------|-------------------------|------------|--------------|---------------------|---------------|
| Servo ON/OFF status                        | OFF                     |            |              | ON                  |               |
| Overtravel signal<br>(P-OT or N-OT signal) | Disabled Enabled        | Disabled   | Enabled      | Disabled            |               |
| Overtravel warning (A.9A0)                 | Norm                    | nal status | <b>`</b> • \ | Varning status      | Normal status |
| A warning is n<br>because the se           |                         |            |              |                     |               |
| Fig. 136: Overtravel                       | Warnings                |            |              |                     |               |

Overtravel and Related Settings > Overtravel Release Method Selection

| - | Warnings are detected for overtravel in the same direction as the ref-<br>erence.                                                                                                    |
|---|----------------------------------------------------------------------------------------------------|
| - | Warnings are not detected for overtravel in the opposite direction<br>from the reference. Example: A warning will not be output for a for-<br>ward reference even if the N-OT signal turns ON. |
| - | A warning can be detected in either the forward or reverse direction if there is no reference.                                                                                                 |
| - | A warning will not be detected when the servo is turned ON even if overtravel status exists.                                                                                                   |
| - | You can use the ALM_CLR (Clear Alarms and Warnings) command<br>to clear the warning regardless of the servo ON/OFF status and over-<br>travel signal status.                                   |
| - | If you clear the warning with the Fault Reset command during over-<br>travel status, a warning will not be detected again until the overtravel<br>status is left                               |
| - | An overtravel warning will be detected even when the software limit has been detected.                                                                                                    |

# 7.11.6 Overtravel Release Method Selection

You can set  $Pn022 = n.\Box\Box\BoxX$  (Overtravel Release Method Selection) to release overtravel. *Internal limit active* (ZSW1 bit 11 in *PROFIdrive Position Mode*, ZSW1 bit 15 in all other cases) changes to 1 during overtravel. The motor will not be driven if there is overtravel in the same direction as the reference.

The PROFINET implementation corresponds to the described setting  $Pn022 = n.\Box\Box\Box1$ .

| Parameter |                                | Meaning                                                                                                    | When Enabled  | Classification |
|-----------|--------------------------------|----------------------------------------------------------------------------------------------------|---------------|----------------|
| Pn022     | n.□□□0<br>(default<br>setting) | Overtravel exists while<br>the P-OT or N-OT signal<br>is being input.                                                                                                    | After restart | Setup          |
|           | n.□□□1                         | Overtravel exists while<br>the P-OT or N-OT signal<br>is input and the current<br>position of the workpiece<br>is separated* from the P-<br>OT signal or N-OT<br>signal. |               |                |

\* Here, "separated" means a position that is further in the positive direction than the P-OT signal or a position that is further in the negative direction than the N-OT signal.

## **Basic Functions That Require Setting before Operation**

Overtravel and Related Settings > Overtravel Status

When Pn022 Is Set to

n.□□□0

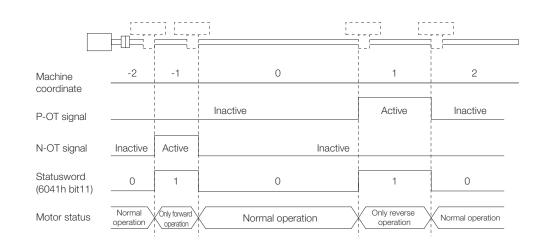

Fig. 137: Overtravel Release Method n.

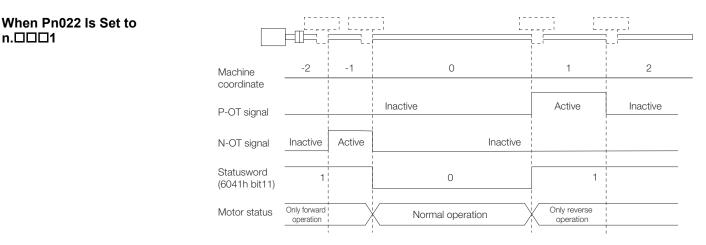

Fig. 138: Overtravel Release Method n. DDD1

#### 7.11.7 Overtravel Status

If an overtravel signal is input, *Internal limit active* in *statusword* (6041h) will change to 1 and the Servomotor will be stopped according to the overtravel stopping method set in Pn001. When the overtravel signal is reset, the status changes to 0.

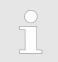

In PROFIdrive Position Mode, Internal limit active is ZSW1 bit 11. In all other cases it is ZSW1 bit 15.

Holding Brake > Overview

## 7.11.8 Overtravel Operation by Mode

| Operation Mode                        | Operation                                                                                                    |
|---------------------------------------|----------------------------------------------------------------------------------------------------|
| PROFIdrive Profile Posi-<br>tion mode | <ul> <li>If an overtravel signal is input, the positioning operation to the current target position will be canceled and, after the motor stops, <i>target reached</i> in <i>statusword</i> will be reset.</li> <li>A positioning operation (return operation) is started only when a movement reference to a target position in the opposite direction from the overtravel signal is specified in the current Position Actual Value (e.g., a negative movement reference if the P-OT signal is input).</li> </ul> |
| PROFIdrive Profile<br>Velocity mode   | During overtravel, the motor is operated only when a<br>speed in the direction opposite from the overtravel signal<br>is specified (e.g., a negative target speed when the P-OT<br>signal is input).                                                                                                    |
| Profile Torque Mode                   | During overtravel, torque is applied only when a torque in<br>the direction opposite from the overtravel signal is speci-<br>fied (e.g., a negative torque when the P-OT signal is<br>input).                                                                                                    |

## 7.12 Holding Brake

## 7.12.1 Overview

A holding brake is used to hold the position of the moving part of the machine when the SERVOPACK is turned OFF so that moving part does not move due to gravity or an external force. You can use the brake that is built into a Servomotor with a Brake, or you can provide one on the machine.

#### The holding brake is used in the following cases.

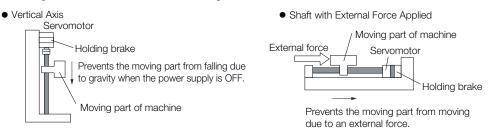

#### Fig. 139: Holding Brake - Use

The brake built into a Servomotor with a Brake is a de-energization brake. It is used only to hold the Servomotor and cannot be used for braking. Use the holding brake only to hold a Servomotor that is already stopped. Holding Brake > Brake Operating Sequence

## 7.12.2 Brake Operating Sequence

You must consider the brake release delay time and the brake operation delay time to determine the brake operation timing, as described below.

| The<br>brak<br>– <b>Bra</b><br>The | <b>ke Release Delay Time</b><br>time from when the /BK (Brake) signal is turned ON until the<br>te is actually released.<br><b>ke Operation Delay Time</b><br>time from when the /BK (Brake) signal is turned OFF until the<br>te actually operates. |
|------------------------------------|----------------------------------------------------------------------------------------------------|
| Controlwo<br>(6040h)               | Disable Operation Enable Operation Disable Operation                                                                                                    |
| Statuswor<br>(6041h)               | rd Switched on Operation Enabled Switched on                                                                                                    |
| Motor power sta                    | atus Power not supplied. Power supplied. Power not supplied.                                                                                                    |
| /BK (Brake) się                    | gnal OFF ON OFF                                                                                                    |
| Brake contact sec<br>(lin          | tion Brake applied. Brake released. Brake applied.                                                                                                    |
| Position/speed refere              |                                                                                                    |
| Motor sp                           | eed *2                                                                                                    |

#### Fig. 140: Brake Operating Sequence

\*1. Rotary Servomotors: The brake delay times for Servomotors with Holding Brakes are given in the following table. The operation delay times in the following table are examples for when the power supply is switched on the DC side. You must evaluate the actual brake delay times on the actual equipment before using the application.

| Model           | Voltage | Time Required to<br>Release Brake<br>[ms] | Time Required to<br>Brake [ms] |
|-----------------|---------|-------------------------------------------|--------------------------------|
| SGM7J-02, -04   | 24 VDC  | 60                                        | 100                            |
| SGM7J-08, -15   |         | 80                                        |                                |
| SGM7A-02, -04   |         | 60                                        |                                |
| SGM7A-08, -10   |         | 80                                        |                                |
| SGM7A-15 to -25 |         | 170                                       | 80                             |
| SGM7A-30 to -50 |         | 100                                       |                                |
| SGM7G-05 to -20 |         |                                           |                                |
| SGM7G-30, -44   |         | 170                                       | 100                            |

Linear Servomotors: The brake delay times depend on the brake that you use. Set the parameters related to /BK signal output timing according to the delay times for the brake that you will actually use.

Holding Brake > /BK (Brake) Signal

\*2. Before you output a reference from the host controller to the SERVOPACK, wait for at least 50 ms plus the time required to release the brake after you send the Servo ON command (Enable Operation command).

\*3. Use the following parameters to set the timing of when the brake will operate and when the servo will be turned OFF.

- Rotary Servomotors: Pn506 (Brake Reference-Servo OFF Delay Time), Pn507 (Brake Reference Output Speed Level), and Pn508 (Servo OFF-Brake Reference Waiting Time)
- Linear Servomotors: Pn506 (Brake Reference-Servo OFF Delay Time), Pn508 (Servo OFF-Brake Reference Waiting Time), and Pn583 (Brake Reference Output Speed Level)

The brake operation delay time on SERVOPACKs with built-in Servomotor brake control is somewhat longer than the time required on SER-VOPACKs without built-in Servomotor brake control. Consider the brake operation delay time when you design the system.

## Connection Examples Refer to the following section for information on brake wiring.

Schap. 5.5.4 Wiring the SERVOPACK to the Holding Brake' page 101

## 7.12.3 /BK (Brake) Signal

The following settings are for the output signal that controls the brake. You can change the connector pin that is allocated. For details, refer to  $\Leftrightarrow$  *'Allocating the /BK (Brake) Signal' page 183.* 

The /BK signal is turned OFF (to operate the brake) when the servo is turned OFF or when an alarm is detected. You can adjust the timing of brake operation (i.e., the timing of turning OFF the /BK signal) with the servo OFF delay time (Pn506).

| Туре   | Signal | Connector Pin<br>No. | Signal Status        | Meaning             |
|--------|--------|----------------------|----------------------|---------------------|
| Output | /BK    | CN1-1, CN1-2         | ON (closed)          | Releases the brake. |
|        |        | OFF (open)           | Activates the brake. |                     |

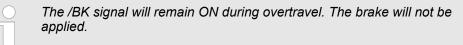

Allocating the /BK (Brake) Signal

Set the allocation for the /BK signal in Pn50F =  $n.\Box X\Box \Box$  (/BK (Brake Output) Signal Allocation).

Holding Brake > Output Timing of /BK (Brake) Signal When the Servomotor Is Stopped

| Paramete | )r                             | Connec<br>No. | tor Pin    | n Meaning When<br>Ena-<br>bled                   |         | Clas-<br>sifica-<br>tion |
|----------|--------------------------------|---------------|------------|--------------------------------------------------|---------|--------------------------|
|          |                                | + Pin         | - Pin      |                                                  | blea    | uon                      |
| Pn50F    | n.□0□□                         | -             | -          | The /BK signal is not used.                      | After   | Setup                    |
|          | n.□1□□<br>(default<br>setting) | CN1-1         | CN1-2      | The /BK signal is output from CN1-1 and CN1-2.   | restart |                          |
|          | n.□2□□                         | CN1-2<br>3    | CN1-2<br>4 | The /BK signal is output from CN1-23 and CN1-24. |         |                          |
|          | n.□3□□                         | CN1-2<br>5    | CN1-2<br>6 | The /BK signal is output from CN1-25 and CN1-26. |         |                          |

If you allocate more than one signal to the same output connector pin, a logical OR of the signals is output. Allocate the /BK signal to its own output connector pin, i.e., do not use the same output terminal for another signal.

For example, never allocate the /TGON (Rotation Detection) signal and /BK signal to the same output connector pin. If you did so, the / TGON signal would be turned ON by the falling speed on a vertical axis, and the brake would not operate.

## 7.12.4 Output Timing of /BK (Brake) Signal When the Servomotor Is Stopped

When the Servomotor is stopped, the /BK signal turns OFF as soon as the Servo OFF command (Disable Operation command) is received. Use the servo OFF delay time (Pn506) to change the timing to turn OFF power supply to the motor after the Servo OFF command (Disable Operation command) is input.

#### Brake Reference-Servo OFF Delay Time

|       | Setting<br>Range | Setting Unit | Default Set-<br>ting | When Ena-<br>bled | Classifica-<br>tion |
|-------|------------------|--------------|----------------------|-------------------|---------------------|
| Pn506 | 0 to 50          | 10 ms        | 0*                   | Immediately       | Setup               |

(applies to Speed Control, Position Control and Torque Control)

\* The default setting is 32 for a SERVOPACK with built-in Servomotor brake control.

- When the Servomotor is used to control a vertical axis, the machine moving part may move slightly due to gravity or an external force. You can eliminate this slight motion by setting the servo OFF delay time (Pn506) so that power supply to the motor is stopped after the brake is applied.
- This parameter sets the timing of stopping power supply to the Servomotor while the Servomotor is stopped.

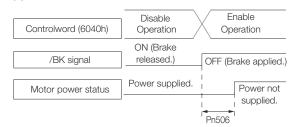

Fig. 141: Brake Reference-Servo OFF Delay Time

Holding Brake > Output Timing of /BK (Brake) Signal When the Servomotor Is Operating

| $\bigcirc$ |
|------------|
|            |
|            |
|            |

Power supply to the Servomotor will be stopped immediately when an alarm occurs, regardless of the setting of this parameter. The machine moving part may move due to gravity or an external force before the brake is applied.

## 7.12.5 Output Timing of /BK (Brake) Signal When the Servomotor Is Operating

If an alarm occurs while the Servomotor is operating, the Servomotor will start stopping and the /BK signal will be turned OFF. You can adjust the timing of /BK signal output by setting the brake reference output speed level (Rotary Servomotors: Pn507, Linear Servomotors: Pn583) and the servo OFF-brake reference waiting time (Pn508).

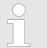

If zero-speed stopping is set as the stopping method for alarms, the setting of Pn506 (Brake Reference- Servo OFF Delay Time) is used after the motor stops.

#### **Rotary Servomotors**

#### **Brake Reference Output Speed Level**

|       | Setting<br>Range | Setting Unit        | Default Set-<br>ting | When Ena-<br>bled | Classifica-<br>tion |
|-------|------------------|---------------------|----------------------|-------------------|---------------------|
| Pn507 | 0 to 10,000      | 1 min <sup>-1</sup> | 100                  | Immediately       | Setup               |

(applies to Speed Control, Position Control and Torque Control)

#### Servo OFF-Brake Reference Waiting Time

|       | Setting<br>Range | Setting Unit | Default Set-<br>ting | When Ena-<br>bled | Classifica-<br>tion |
|-------|------------------|--------------|----------------------|-------------------|---------------------|
| Pn508 | 10 to 100        | 10 ms        | 50                   | Immediately       | Setup               |

(applies to Speed Control, Position Control and Torque Control)

#### Linear Servomotors

#### Brake Reference Output Speed Level

|       | Setting<br>Range | Setting Unit | Default Set-<br>ting | When Ena-<br>bled | Classifica-<br>tion |
|-------|------------------|--------------|----------------------|-------------------|---------------------|
| Pn583 | 0 to 10,000      | 1 mm/s       | 10                   | Immediately       | Setup               |

(applies to Speed Control, Position Control and Force Control)

#### Servo OFF-Brake Reference Waiting Time

|       | Setting<br>Range | Setting Unit | Default Set-<br>ting | When Ena-<br>bled | Classifica-<br>tion |
|-------|------------------|--------------|----------------------|-------------------|---------------------|
| Pn508 | 10 to 100        | 10 ms        | 50                   | Immediately       | Setup               |

(applies to Speed Control, Position Control and Force Control)

Holding Brake > Built-in Brake Relay Usage Selection

The brake operates when either of the following conditions is satisfied:

When the Motor Speed Goes below the Level Set in Pn507 for a Rotary Servomotor or in Pn583 for a Linear Servomotor after the Power Supply to the Motor Is Stopped

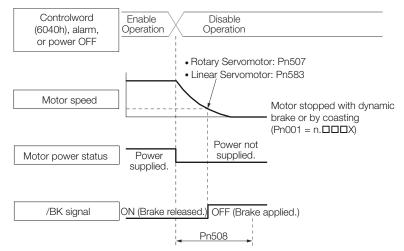

#### Fig. 142: Brake Reference Output Speed Level

When the Time Set In Pn508 Elapses after the Power Supply to the Motor Is Stopped

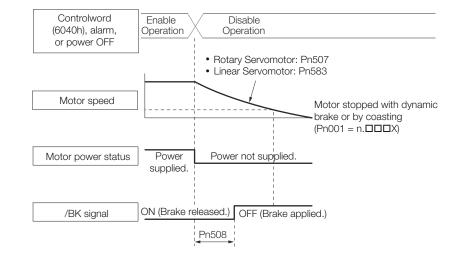

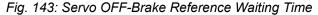

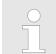

The Servomotor will be limited to its maximum speed even if the brake reference output speed level (Rotary Servomotor: Pn507, Linear Servomotor: Pn583) is higher than the maximum speed.

#### 7.12.6 Built-in Brake Relay Usage Selection

SERVOPACKs with built-in brake control contain a brake relay.

Set Pn023 =  $n.\Box\Box\BoxX$  (Built-in Brake Relay Usage Selection) to specify whether to use the built-in brake relays.

#### **Basic Functions That Require Setting before Operation**

Motor Stopping Methods for Servo OFF and Alarms > Overview

| Parameter |                                | Meaning                               | When Enabled  | Classification |
|-----------|--------------------------------|---------------------------------------|---------------|----------------|
| Pn023     | n.□□□0<br>(default<br>setting) | Use the built-in brake relays.        | After restart | Setup          |
|           | n.□□□1                         | Do not use the built-in brake relays. |               |                |

- 7.13 Motor Stopping Methods for Servo OFF and Alarms
- 7.13.1 Overview

You can use the following methods to stop the Servomotor when the servo is turned OFF or an alarm occurs.

There are the following four stopping methods.

| Motor Stopping Method                  | Meaning                                                                             |
|----------------------------------------|-------------------------------------------------------------------------------------|
| Stopping by Applying the Dynamic Brake | The electric circuits are internally con-<br>nected to stop the Servomotor quickly. |
| Coasting to a Stop                     | The motor stops naturally due to friction during operation.                         |
| Zero-speed Stopping                    | The speed reference is set to 0 to stop the Servomotor quickly.                     |
| Decelerating to a Stop                 | Emergency stop torque is used to decelerate the motor to a stop.                    |

There are the following three conditions after stopping.

| Status after Stopping | Meaning                                                                                                    |
|-----------------------|----------------------------------------------------------------------------------------------------|
| Dynamic Brake Applied | The electric circuits are internally con-<br>nected to hold the Servomotor.                                                                   |
| Coasting              | The SERVOPACK does not control the Servomotor. (The machine will move in response to a force from the load.)                                  |
| Zero Clamping         | A position loop is created and the Servo-<br>motor remains stopped at a position refer-<br>ence of 0. (The current stop position is<br>held.) |

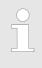

The dynamic brake is used for emergency stops. The dynamic brake circuit will operate frequently if the power supply is turned ON and OFF or the servo is turned ON and OFF while a reference input is applied to start and stop the Servomotor. This may result in deterioration of the internal elements in the SERVOPACK. Use speed input references or position references to start and stop the Servomotor.

 If you turn OFF the main circuit power supply or control power supply during operation before you turn OFF the servo, the Servomotor stopping method depends on the SERVOPACK model as shown in the following table. Motor Stopping Methods for Servo OFF and Alarms > Stopping Method for Servo OFF

#### **Servomotor Stopping Method**

| Condition                                                               | Servomotor Stopping Method                             |                                       |  |  |  |
|-------------------------------------------------------------------------|--------------------------------------------------------|---------------------------------------|--|--|--|
|                                                                         | SGD7S-1R9D, -3R5D,<br>-5R4D, -8R4D, -120D, or<br>-170D | SGD7S-210D, -260D,<br>-280D, or -370D |  |  |  |
| Main circuit power supply<br>turned OFF before turning<br>OFF the servo | Stopping with dynamic<br>brake                         | Coasting to a stop                    |  |  |  |
| Control power supply<br>turned OFF before turning<br>OFF the servo      |                                                        |                                       |  |  |  |

| $\bigcirc$ | The SGD7S-210D, -260D, -280D, and -370D do not have a built-in                                                                                                    |
|------------|----------------------------------------------------------------------------------------------------|
|            | dynamic brake. They will always coast to a stop. To perform dynamic<br>braking, you must create the dynamic brake circuit. Refer to the following<br>chapter for details on the dynamic brake circuit. |

& Chap. 6 'Wiring and Settings for the Dynamic Brake' page 118

To minimize the coasting distance of the Servomotor to come to a stop when an alarm occurs, zero-speed stopping is the default method for alarms to which it is applicable. However, depending on the application, stopping with the dynamic brake may be more suitable than zero-speed stopping.

For example, when coupling two shafts (twin-drive operation), machine damage may occur if a zero-speed stopping alarm occurs for one of the coupled shafts and the other shaft stops with a dynamic brake. In such cases, change the stopping method to the dynamic brake.

#### 7.13.2 Stopping Method for Servo OFF

Set the stopping method for when the servo is turned OFF in Pn001 =  $n.\Box\Box\BoxX$  (Servo OFF or Alarm Group 1 Stopping Method).

To use the dynamic brake to stop the motor, set Pn001 to  $n.\Box\Box\Box$  or  $n.\Box\Box\Box$ 1.

If you do not connect an external dynamic brake, set Pn001 to  $n.\Box\Box\Box$  (Coast the motor to a stop without the dynamic brake).

| Parameter |                                | Servomotor Stop-<br>ping Method | Status after<br>Servomotor<br>Stops | When Ena-<br>bled | Classifica-<br>tion |
|-----------|--------------------------------|---------------------------------|-------------------------------------|-------------------|---------------------|
| Pn001     | n.□□□0<br>(default<br>setting) | Dynamic brake *                 | Dynamic<br>brake *                  | After restart     | Setup               |
|           | n.□□□1                         |                                 | Coasting                            |                   |                     |
|           | n.□□□2                         | Coasting                        | Coasting                            |                   |                     |

\* The Servomotor will coast to a stop when the SERVOPACK is not equipped with a builtin Dynamic Brake Resistor or an External Dynamic Brake Resistor is not connected. Motor Stopping Methods for Servo OFF and Alarms > Servomotor Stopping Method for Alarms

If Pn001 is set to n.□□□0 (Stop the motor by applying the dynamic brake) and the Servomotor is stopped or operates at a low speed, braking force may not be generated, just like it is not generated for coasting to a stop.

When connecting an external dynamic brake circuit to SGD7S-210D, -260D, -280D, and -370D SERVOPACKs, set the /DBANS (Dynamic Brake Answer Input) and /DBON (Dynamic Brake Operation Request Output) signals regardless of the setting of Pn001 = n.  $\Box\Box\Box\BoxX$ . The A.F30 (Dynamic Brake Circuit Error) alarm will occur if the /DBANS and /DBON signals are not connected to I/O signal terminals.

## 7.13.3 Servomotor Stopping Method for Alarms

There are three types of alarms, group 1 (Gr. 1) alarms, group 2 (Gr. 2) alarms and "PROFINET module" alarms. A different parameter is used to set the stopping method for alarms for each alarm type.

Refer to the following section to see which alarms are in group 1 and which are in group 2.

& Chap. 17.4.2 'List of Alarms' page 596

Motor Stopping Method<br/>for Group 1 AlarmsWhen a group 1 alarm occurs, the Servomotor will stop according to the setting of Pn001<br/>=  $n.\Box\Box\BoxX$ . The default setting is to stop by applying the dynamic brake.

Refer to the following section for details.

Schap. 7.13.2 'Stopping Method for Servo OFF' page 188

Motor Stopping Method<br/>for Group 2 AlarmsWhen a group 2 alarm occurs, the Servomotor will stop according to the settings of the<br/>following three parameters. The default setting is for zero clamping.

- Pn001 = n.□□□X (Motor Stopping Method for Servo OFF and Group 1 Alarms)
- Pn00A = n.□□□X (Motor Stopping Method for Group 2 Alarms)
- Pn00B = n.□□X□ (Motor Stopping Method for Group 2 Alarms)

However, during torque control, the group 1 stopping method is always used. If you set Pn00B to n.  $\Box\Box1\Box$  (Apply the dynamic brake or coast the Servomotor to a stop), you can use the same stopping method as group 1. If you are coordinating a number of Servomotors, you can use this stopping method to prevent machine damage that may result because of differences in the stopping method.

The following table shows the combinations of the parameter settings and the resulting stopping methods.

|                             |       |                             | Servomotor Stop-    | Status after        | When             | Classifi- |
|-----------------------------|-------|-----------------------------|---------------------|---------------------|------------------|-----------|
| Pn00B                       | Pn00A | Pn001                       | ping Method         | Servomotor<br>Stops | Enabled          | cation    |
| n.□□0□<br>(default setting) | -     | n.□□□0<br>(default setting) | Zero-speed stopping | Dynamic brake       | After<br>restart | Setup     |
|                             |       | n.□□□1                      |                     | Coasting            |                  |           |
|                             |       | n.□□□2                      |                     |                     |                  |           |

#### **Basic Functions That Require Setting before Operation**

Motor Stopping Methods for Servo OFF and Alarms > Servomotor Stopping Method for Alarms

|        |                             |                             | Servomotor Stop-                                                                     | Status after        | When    | Classifi- |
|--------|-----------------------------|-----------------------------|--------------------------------------------------------------------------------------|---------------------|---------|-----------|
| Pn00B  | Pn00A                       | Pn001                       | ping Method                                                                          | Servomotor<br>Stops | Enabled | cation    |
| n.□□1□ | -                           | n.□□□0<br>(default setting) | Dynamic brake                                                                        | Dynamic brake       |         |           |
|        |                             | n.□□□1                      |                                                                                      | Coasting            |         |           |
|        |                             | n.□□□2                      | Coasting                                                                             |                     |         |           |
| n.□□2□ | n.□□□0<br>(default setting) | n.□□□0<br>(default setting) | Dynamic brake                                                                        | Dynamic brake       |         |           |
|        |                             | n.□□□1                      |                                                                                      | Coasting            |         |           |
|        |                             | n.□□□2                      | Coasting                                                                             |                     |         |           |
|        | n.□□□1                      | n.□□□0<br>(default setting) | Motor is decelerated<br>using the torque set in<br>Pn406 as the max-<br>imum torque. | Dynamic brake       |         |           |
|        |                             | n.□□□1                      |                                                                                      | Coasting            |         |           |
|        |                             | n.□□□2                      |                                                                                      |                     |         |           |
|        | n.□□□2                      | n.□□□0<br>(default setting) |                                                                                      | Coasting            |         |           |
|        |                             | n.□□□1                      |                                                                                      |                     |         |           |
|        |                             | n.□□□2                      |                                                                                      |                     |         |           |
|        | n.□□□3                      | n.□□□0<br>(default setting) | Motor is decelerated according to setting of                                         | Dynamic brake       |         |           |
|        |                             | n.□□□1                      | Pn30A.                                                                               | Coasting            |         |           |
|        |                             | n.□□□2                      |                                                                                      |                     |         |           |
|        | n.□□□4                      | n.□□□0<br>(default setting) |                                                                                      | Coasting            |         |           |
|        |                             | n.□□□1                      |                                                                                      |                     |         |           |
|        |                             | n.□□□2                      |                                                                                      |                     |         |           |

- The setting of Pn00A is ignored if Pn001 is set to n.□□0□ or n.□□1□.
  - The setting of Pn00A = n.□□□X is enabled for position control and speed control. During torque control, the setting of Pn00A = n.□□□X will be ignored and only the setting of Pn001 = n.□□□X will be used.
    - Refer to the following section for details on Pn406 (Emergency Stop Torque).
    - Schap. 7.11.4 'Motor Stopping Method for Overtravel' page 176
    - Refer to the following section for details on Pn30A (Deceleration Time for Servo OFF and Forced Stops).
      - Schap. 7.11.4 'Motor Stopping Method for Overtravel' page 176

Servomotor Stopping Method for PROFINET Alarms When a PROFINET alarm occurs, the Servomotor will stop according to the setting of object Fault Reaction Option Code (605Eh). The default setting is to 2, i.e. to slow down on quick stop ramp and turn the servo off. Refer to the following section for details.

🔄 'Fault Reaction Option Code' page 561

## 7.14 Motor Overload Detection Level

#### 7.14.1 Overview

The motor overload detection level is the threshold used to detect overload alarms and overload warnings when the Servomotor is subjected to a continuous load that exceeds the Servomotor ratings.

It is designed to prevent Servomotor overheating.

You can change the detection timing for A.910 warnings (Overload) and A.720 alarms (Continuous Overload). You cannot change the detection level for A.710 alarms (Instantaneous Overload).

## 7.14.2 Detection Timing for Overload Warnings (A.910)

With the default setting for overload warnings, an overload warning is detected in 20% of the time required to detect an overload alarm. You can change the time required to detect an overload warning by changing the setting of the overload warning level (Pn52B). You can increase safety by using overload warning detection as an overload protection function matched to the system.

The following graph shows an example of the detection of overload warnings when the overload warning level (Pn52B) is changed from 20% to 50%. An overload warning is detected in half of the time required to detect an overload alarm.

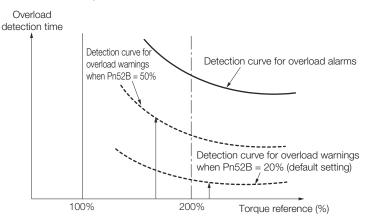

Fig. 144: Detection Timing for Overload Warnings (A.910)

#### **Overload Warning Level**

|       | Setting<br>Range | Setting Unit | Default Set-<br>ting | When Ena-<br>bled | Classifica-<br>tion |
|-------|------------------|--------------|----------------------|-------------------|---------------------|
| Pn52B | 1 to 100         | 1%           | 20                   | Immediately       | Setup               |

(applies to Speed Control, Position Control and Torque Control)

## 7.14.3 Detection Timing for Overload Alarms (A.720)

If Servomotor heat dissipation is insufficient (e.g., if the heat sink is too small), you can lower the overload alarm detection level to help prevent overheating.

To reduce the overload alarm detection level, change the setting of Pn52C (Base Current Derating at Motor Overload Detection).

Setting Unit Systems > Overview

#### **Base Current Derating at Motor Overload Detection**

|       | Setting<br>Range | Setting Unit | Default Set-<br>ting | When Ena-<br>bled | Classifica-<br>tion |
|-------|------------------|--------------|----------------------|-------------------|---------------------|
| Pn52C | 10 to 100        | 1%           | 100                  | After restart     | Setup               |

(applies to Speed Control, Position Control and Torque Control)

An A.720 alarm (Continuous Overload) can be detected earlier to protect the Servomotor from overloading.

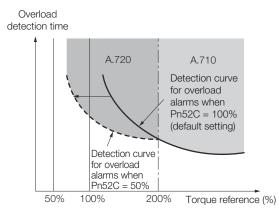

Fig. 145: Detection Timing for Overload Alarms (A.720)

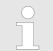

The gray areas in the above graph show where A.710 and A.720 alarms occur.

Refer to the relevant manual given below for a diagram that shows the relationships between the Servomotor heat dissipation conditions (heat sink size, surrounding air temperature, and derating). You can protect the Servomotor from overloads more effectively by setting this derating value in Pn52C.

| Name                                                               | Manual number   |
|--------------------------------------------------------------------|-----------------|
| Σ-7-Series Rotary Servomotor with 400 V-Input Power Product Manual | SIEP S800001 86 |
| Σ-7-Series Linear Servomotor with 400 V-Input Power Product Manual | SIEP S800001 81 |

## 7.15 Setting Unit Systems

## 7.15.1 Overview

You can set the SERVOPACK reference units with PROFINET communications. You can set the following three reference units with PROFINET communications.

- Position reference unit
- Speed reference unit
- Acceleration reference unit

The setting procedures are given below.

## 7.15.2 Setting the Position Reference Unit

Set the position reference unit in *Position User Unit* (2301h). The position reference unit setting will be used for the electronic gear ratio setting.

| $\bigcirc$ | _ | Set the position reference unit within the following range.         |
|------------|---|---------------------------------------------------------------------|
|            |   | 1/4,096 < Numerator/Denominator < 65,536                            |
|            |   | If the setting range is exceeded, an A.A20 alarm (Parameter Setting |
|            |   | Error) will occur.                                                  |

| Index | Sub-<br>index | Name             | Data<br>Type | Access | PDO<br>Map-<br>pings | Value                                                                                                    | Saving<br>to<br>EEPRO<br>M |
|-------|---------------|------------------|--------------|--------|----------------------|----------------------------------------------------------------------------------------------------|----------------------------|
| 2301h | 1             | Numer-<br>ator   | UDINT        | RW     | No                   | $1 \le$ Value<br>range $\le$<br>$2^{31}$ -1(def<br>ault: 1)                                                                 | Yes                        |
|       | 2             | Denomi-<br>nator | UDINT        | RW     | No                   | $\begin{array}{l} 1 \leq \text{Value} \\ \text{range} \leq \\ 2^{31} \text{-} 1(\text{def} \\ \text{ault: } 1) \end{array}$ | Yes                        |

Refer to the following section for information on Position User Unit (2301h).

& Chap. 16.5 'Manufacturer Specific Objects' page 547

The minimum unit of the position data that is used to move a load is called the reference unit. The reference unit is used to give travel amounts, not in pulses, but rather in distances or other physical units (such as  $\mu m$  or °) that are easier to understand.

The electronic gear is used to convert the travel distances that are specified in reference units to pulses, which are required for actual movements.

With the electronic gear, one reference unit is equal to the workpiece travel distance per reference pulse input to the SERVOPACK. In other words, if you use the SERVOPACK's electronic gear, pulses can be read as reference units.

The difference between using and not using the electronic gear is shown below.

#### **Rotary Servomotors**

In this example, the following machine configuration is used to move the workpiece 10 mm.

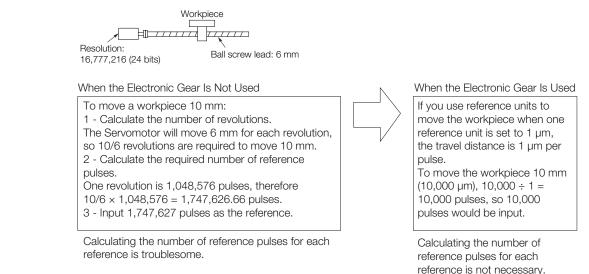

#### Fig. 146: Setting the Position Reference Unit - Rotary Servomotor Example

#### Linear Servomotors

In this example, the following machine configuration is used to move the load 10 mm. We'll assume that the resolution of the Serial Converter Unit is 256 and that the linear encoder pitch is 20  $\mu$ m.

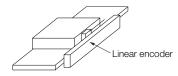

When the Electronic Gear Is Not Used

To move the load 10 mm:  $10 \times 1000 \div 20 \times 256 = 128,000$ pulses, so 128,000 pulses are input as the reference.

Calculating the number of reference pulses for each reference is troublesome.

When the Electronic Gear Is Used

To use reference units to move the load 10 mm: If we set the reference unit to 1  $\mu$ m, the travel distance is 1  $\mu$ m per pulse. To move the load 10 mm (10,000  $\mu$ m), 10,000/1 = 10,000 pulses, so 10,000 pulses would be input as the reference.

Calculating the number of reference pulses for each reference is not necessary.

Fig. 147: Setting the Position Reference Unit - Linear Servomotor Example

Calculating the Settings for the Electronic Gear Ratio

#### **Rotary Servomotors**

If the gear ratio between the Servomotor shaft and the load is given as n/m, where n is the number of load rotations for m Servomotor shaft rotations, the settings for the electronic gear ratio can be calculated as follows:

| Electropia goor ratio | В | Numerator   | Encoder resolution                                          |    |
|-----------------------|---|-------------|-------------------------------------------------------------|----|
| Electronic gear ratio | A | Denominator | Travel distance per load shaft revolution (reference units) | ×n |

Fig. 148: Calculating the Settings for the Electronic Gear Ratio - Rotary Servomotors Formula

#### **Encoder Resolution**

You can check the encoder resolution in the Servomotor model number.

SGM7J, SGM7A, or SGM7G -

| <br>Code | Specification                     | Encoder Resolution |
|----------|-----------------------------------|--------------------|
| 7        | 24-bit multiturn absolute encoder | 16,777,216         |
| F        | 24-bit incremental encoder        | 16,777,216         |

Fig. 149: Encoder Resolution in the Servomotor Model Number

#### **Linear Servomotors**

You can calculate the settings for the electronic gear ratio with the following equation:

When Not Using a Serial Converter Unit

Use the following formula if the linear encoder and SERVOPACK are connected directly or if a linear encoder that does not require a Serial Converter Unit is used.

```
Electronic gear ratio \frac{B}{A} = \frac{Numerator}{Denominator} = \frac{Travel distance per reference unit (reference units) × Linear encoder resolution Linear encoder pitch (the value from the following table)
```

*Fig. 150: Calculating the Settings for the Electronic Gear Ratio - Linear Servomotors Formula without Serial Converter Unit* 

When Using a Serial Converter Unit

Electronic gear ratio  $\frac{B}{A} = \frac{Numerator}{Denominator} = \frac{Travel distance per reference unit (reference units) × Resolution of the Serial Converter Unit Linear encoder pitch (setting of Pn282)$ 

*Fig. 151: Calculating the Settings for the Electronic Gear Ratio - Linear Servomotors Formula with Serial Converter Unit* 

#### Feedback Resolution of Linear Encoder

The linear encoder pitches and resolutions are given in the following table.

Calculate the electronic gear ratio using the values in the following table.

| Type of<br>Linear<br>Encoder | Manufacturer                              | Linear Encoder Model                        | Linear<br>Encoder<br>Pitch [µm] <sup>*1</sup> | Model of Serial Con-<br>verter Unit or Model<br>of Head with Interpo-<br>lator | Resolu-<br>tion | Resolution |
|------------------------------|-------------------------------------------|---------------------------------------------|-----------------------------------------------|--------------------------------------------------------------------------------|-----------------|------------|
| Incre-<br>mental             | Dr. JOHANNES<br>HEIDENHAIN                | LIDA48                                      | 20                                            | $JZDP-H003-\Box\Box\Box-E^{*2}$                                                | 256             | 0.078 µm   |
| mentai                       | GmbH                                      |                                             |                                               | JZDP-J003-00-E*2                                                               | 4,096           | 0.0049 µm  |
|                              |                                           | LIF48                                       | 4                                             | JZDP-H003-□□□-E <sup>*2</sup>                                                  | 256             | 0.016 µm   |
|                              |                                           |                                             |                                               | JZDP-J003-00-E*2                                                               | 4,096           | 0.00098 µm |
|                              | Renishaw PLC                              | RGH22B                                      | 20                                            | JZDP-H005-DDD-E <sup>*2</sup>                                                  | 256             | 0.078 µm   |
|                              |                                           |                                             |                                               | JZDP-J005-00-E*2                                                               | 4,096           | 0.0049 µm  |
|                              | Magnescale<br>Co., Ltd.                   | SR75-0000LF*5                               | 80                                            | -                                                                              | 8,192           | 0.0098 µm  |
|                              |                                           | SR75-DDDDDMF                                | 80                                            | -                                                                              | 1,024           | 0.078 µm   |
|                              |                                           | SR85-0000LF*5                               | 80                                            | -                                                                              | 8,192           | 0.0098 µm  |
|                              |                                           | SR85-DDDDDMF                                | 80                                            | -                                                                              | 1,024           | 0.078 µm   |
|                              |                                           | SL700 <sup>*5</sup> , SL710 <sup>*5</sup> , | 800                                           | PL101-RY*3                                                                     | 8,192           | 0.0977 µm  |
|                              | SL720 <sup>*5</sup> , SL730 <sup>*5</sup> |                                             | MJ620-T13 <sup>*4</sup>                       |                                                                                |                 |            |
|                              |                                           | SQ10                                        | 400                                           | MQ10-FLA <sup>*4</sup>                                                         | 8,192           | 0.0488 µm  |
|                              |                                           |                                             |                                               | MQ10-GLA <sup>*4</sup>                                                         |                 |            |

| Type of<br>Linear<br>Encoder                | Manufacturer    | Linear Encoder Model                                 | Linear<br>Encoder<br>Pitch [µm] <sup>*1</sup> | Model of Serial Con-<br>verter Unit or Model<br>of Head with Interpo-<br>lator | Resolu-<br>tion | Resolution |
|---------------------------------------------|-----------------|------------------------------------------------------|-----------------------------------------------|--------------------------------------------------------------------------------|-----------------|------------|
| Absolute Dr. JOHANNES<br>HEIDENHAIN<br>GmbH |                 | LIC4100 Series                                       | 20.48                                         | EIB3391Y <sup>*4</sup>                                                         | 4,096           | 0.005 µm   |
|                                             |                 | LIC2100 Series                                       | 204.8                                         | EIB3391Y <sup>*4</sup>                                                         | 4,096           | 0.05 µm    |
|                                             |                 | 409.6                                                | EIB3391Y <sup>*4</sup>                        | 4,096                                                                          | 0.1 µm          |            |
|                                             |                 | LC115                                                | 40.96                                         | EIB3391Y*4                                                                     | 4,096           | 0.01 µm    |
|                                             |                 | LC415                                                | 40.96                                         | EIB3391Y <sup>*4</sup>                                                         | 4,096           | 0.01 µm    |
|                                             | Mitutoyo Corpo- | ST781A/ST781AL                                       | 256                                           | -                                                                              | 512             | 0.5 µm     |
|                                             | ration          | ST782A/ST782AL                                       | 256                                           | -                                                                              | 512             | 0.5 µm     |
|                                             |                 | ST783/ST783AL                                        | 51.2                                          | -                                                                              | 512             | 0.1 µm     |
|                                             |                 | ST784/ST784AL                                        | 51.2                                          | -                                                                              | 512             | 0.1 µm     |
|                                             |                 | ST788A/ST788AL                                       | 51.2                                          | -                                                                              | 512             | 0.1 µm     |
|                                             |                 | ST789A/ST789AL                                       | 25.6                                          | -                                                                              | 512             | 0.05 µm    |
|                                             |                 | ST1381                                               | 5.12                                          | -                                                                              | 512             | 0.01 µm    |
|                                             |                 | ST1382                                               | 0.512                                         | -                                                                              | 512             | 0.001 µm   |
| Renishaw PLC                                | EL36Y-0050F000  | 12.8                                                 | -                                             | 256                                                                            | 0.05 µm         |            |
|                                             |                 | EL36Y-00100F000                                      | 25.6                                          | -                                                                              | 256             | 0.1 µm     |
|                                             |                 | EL36Y-00500F000                                      | 128                                           | -                                                                              | 256             | 0.5 µm     |
|                                             |                 | RL36Y-00500000                                       | 12.8                                          | -                                                                              | 256             | 0.05 µm    |
|                                             |                 | RL36Y-0001000                                        | 0.256                                         | -                                                                              | 256             | 0.001 µm   |
|                                             | Magnescale      | SR77-0000LF*5                                        | 80                                            | -                                                                              | 8,192           | 0.0098 µm  |
|                                             | Co., Ltd.       | SR77-DDDDDMF                                         | 80                                            | -                                                                              | 1,024           | 0.078 µm   |
|                                             |                 | SR87-0000LF*5                                        | 80                                            | -                                                                              | 8,192           | 0.0098 µm  |
|                                             |                 | SR87-DDDDDMF                                         | 80                                            | -                                                                              | 1,024           | 0.078 µm   |
|                                             |                 | SQ47/SQ57-<br>DDDDSDFDDD<br>SQ47/SQ57-<br>DDDDTDFDDD | 20.48                                         | _                                                                              | 4,096           | 0.005 μm   |
|                                             |                 | SQ47/SQ57-                                           | 40.96                                         | -                                                                              | 4,096           | 0.01 µm    |

\*1. These are reference values for setting SERVOPACK parameters. Contact the manufacturer for actual linear encoder scale pitches.

- \*2. This is the model of the Serial Converter Unit.
- \*3. This is the model of the Head with Interpolator.
- \*4. This is the model of the Interpolator.

\*5. If you use an encoder pulse output with this linear encoder, the setting range of the encoder output resolution (Pn281) is restricted. Refer to the following section for details on the encoder output resolution (Pn281).

#### & Chap. 8.6.3 'Setting for the Encoder Divided Pulse Output' page 233

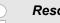

### Resolution

You can calculate the resolution that is used inside the SERVOPACK (i.e., the travel distance per feedback pulse) with the following formula.

Resolution (travel distance per feedback pulse) =

Linear encoder pitch Resolution of Serial Converter Unit or linear encoder

Fig. 152: Calculation of the Travel Distance per Feedback Pulse used inside the SERVO-PACK - Formula

The SERVOPACK uses feedback pulses as the unit to control a Servomotor.

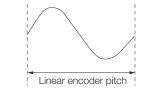

Linear encoder pitch = Distance for one cycle of the analog voltage feedback signal from the linear encoder

Fig. 153: Linear Encoder Pitch - Graphical Illustration

Electronic Gear Ratio Setting Examples Setting examples are provided in this section.

#### **Rotary Servomotors**

| Step | Description                                                                  | Machine Configurat                                                                                | tion                                                                                           |                                                                                                    |
|------|------------------------------------------------------------------------------|---------------------------------------------------------------------------------------------------|------------------------------------------------------------------------------------------------|----------------------------------------------------------------------------------------------------|
|      |                                                                              | Ball Screw                                                                                        | Rotary Table                                                                                   | Belt and Pulley                                                                                                |
|      |                                                                              | Reference unit: 0.001 mm<br>Load shaft<br>Load shaft<br>Encoder: Ball screw lead:<br>24 bits 6 mm | Reference unit: 0.01°<br>Gear ratio:<br>1/100<br>Load shaft<br>Encoder: 24 bits                | Reference unit: 0.005 mm<br>Load shaft<br>Gear ratio<br>1/50 Pulley diameter:<br>100 mm<br>Encoder: 24 bits    |
| 1    | Machine<br>Specifications                                                    | <ul> <li>Ball screw lead:<br/>6 mm</li> <li>Gear ratio: 1/1</li> </ul>                            | <ul> <li>Rotation angle<br/>per revolution:<br/>360°</li> <li>Gear ratio:<br/>1/100</li> </ul> | <ul> <li>Pulley dia.: 100<br/>mm (Pulley cir-<br/>cumference:<br/>314 mm)</li> <li>Gear ratio: 1/50</li> </ul> |
| 2    | Encoder Res-<br>olution                                                      | 16,777,216 (24<br>bits)                                                                           | 16,777,216 (24<br>bits)                                                                        | 16,777,216 (24<br>bits)                                                                                        |
| 3    | Reference<br>Unit                                                            | 0.001 mm (1 µm)                                                                                   | 0.01°                                                                                          | 0.005 mm (5 µm)                                                                                                |
| 4    | Travel Dis-<br>tance per<br>Load Shaft<br>Revolution<br>(Reference<br>Units) | 6 mm/0.001 mm =<br>6,000                                                                          | 360°/0.01° =<br>36,000                                                                         | 314 mm/0.005 mm<br>= 62,800                                                                                    |
| 5    | Electronic<br>Gear Ratio*                                                    | $\frac{B}{A} = \frac{16,777,216}{6,000} \times \frac{1}{1}$                                       | $\frac{B}{A} = \frac{16,777,216}{36,000} \times \frac{100}{1}$                                 | $\frac{B}{A} = \frac{16,777,216}{36,000} \times \frac{50}{1}$                                                  |

#### **Basic Functions That Require Setting before Operation**

Setting Unit Systems > Setting the Speed Reference Unit

| Step | Description                   | Machine Configuration    |                             |                           |  |  |
|------|-------------------------------|--------------------------|-----------------------------|---------------------------|--|--|
|      |                               | Ball Screw               | Rotary Table                | Belt and Pulley           |  |  |
| 6    | Position User<br>Unit (2301h) | Numerator:<br>16,777,216 | Numerator:<br>1,677,721,600 | Numerator:<br>838,860,800 |  |  |
|      |                               | Denominator:<br>6,000    | Denominator:<br>36,000      | Denominator:<br>62,800    |  |  |

## **Linear Servomotors**

A setting example for a Serial Converter Unit resolution of 256 is given below.

| Step | Description               | Machine Configuration                                           |
|------|---------------------------|-----------------------------------------------------------------|
|      |                           | Reference unit:<br>0.02 mm (20 μm)<br>Forward direction         |
| 1    | Linear<br>Encoder Pitch   | 0.02 mm (20 μm)                                                 |
| 2    | Reference<br>Unit         | 0.001 mm (1 µm)                                                 |
| 3    | Electronic<br>Gear Ratio* | $\frac{B}{A} = \frac{1 (\mu m)}{20 (\mu m)} \times \frac{1}{1}$ |
| 4    | Position User             | Numerator: 256                                                  |
|      | Unit (2301h)              | Denominator: 20                                                 |

## 7.15.3 Setting the Speed Reference Unit

Set the speed reference unit [Vel. Unit] in Velocity User Unit (2302h).

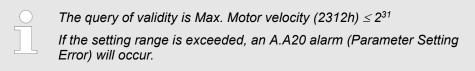

| Index | Sub-<br>index | Name             | Data<br>Type | Access | PDO<br>Map-<br>pings | Value                                                       | Saving<br>to<br>EEPRO<br>M |
|-------|---------------|------------------|--------------|--------|----------------------|-------------------------------------------------------------|----------------------------|
| 2302h | 1             | Numer-<br>ator   | UDINT        | RW     | No                   | $1 \le$ Value<br>range $\le$<br>$2^{31}$ -1(def<br>ault: 1) | Yes                        |
|       | 2             | Denomi-<br>nator | UDINT        | RW     | No                   | $1 \le$ Value<br>range $\le$<br>$2^{31}$ -1(def<br>ault: 1) | Yes                        |

Setting Unit Systems > Setting the Acceleration Reference Unit

Example Speed Reference Unit Setting Example (Electronic Gear Ratio Setting Example for a Ball Screw, Ball screw lead = 6 mm, Encoder resolution = 16,777,216 inc (24 bits)) & 'Electronic Gear Ratio Setting Examples' page 197 Velocity User Unit (2302h) Converting one user-defined velocity reference unit [0.1 mm/s] into [inc/ms]: 1 [Vel. unit] = 0.1 mm/s = 0.0001 [mm/ms] 6 [mm] = <u>16,777,216</u> [inc/ms] 60,000 Fig. 154: Speed Reference Unit Setting Example Therefore, the objects are set as follows: Object 2302h:01 (Numerator) = 16,777,216 Object 2302h:02 (Denominator) = 60,000

## 7.15.4 Setting the Acceleration Reference Unit

Set the acceleration reference unit [Acc. Unit] in Acceleration User Unit (2303h).

OThe query of validity is Max. Motor Acceleration  $(2313h) \le 2^{31}$ If the setting range is exceeded, an A.A20 alarm (Parameter Setting<br/>Error) will occur.

| Index | Sub-<br>index | Name             | Data<br>Type | Access | PDO<br>Map-<br>pings | Value                                                       | Saving<br>to<br>EEPRO<br>M |
|-------|---------------|------------------|--------------|--------|----------------------|-------------------------------------------------------------|----------------------------|
| 2303h | 1             | Numer-<br>ator   | UDINT        | RW     | No                   | $1 \le$ Value<br>range $\le$<br>$2^{31}$ -1(def<br>ault: 1) | Yes                        |
|       | 2             | Denomi-<br>nator | UDINT        | RW     | No                   | $1 \le$ Value<br>range $\le$<br>$2^{31}$ -1(def<br>ault: 1) | Yes                        |

#### **Basic Functions That Require Setting before Operation**

Resetting the Absolute Encoder > Overview

| Example | Acceleration Reference Unit Setting Example (Electronic Gear Ratio Setting Example for a Ball Screw, Ball screw lead = 6 mm, Encoder resolution = 16,777,216 inc (24 bits)) |
|---------|----------------------------------------------------------------------------------------------------|
|         | Acceleration User Unit (2303h)                                                                                                    |
|         | Converting one user-defined acceleration reference unit [0.1 mm/s <sup>2</sup> ] into [10 <sup>4</sup> inc/ s <sup>2</sup> ]:                                               |
|         | 1 [Acc unit]                                                                                                    |
|         | $= \frac{16,777,216 \text{ [inc]}}{6 \text{ [mm]}} \times 0.1 \text{ [mm/s2]} \times 10^{-4}$                                                                               |
|         | $=\frac{16,777,216}{6\times10^5} \ [10^4 \text{ inc/s}^2]$                                                                                                    |
|         | Fig. 155: Acceleration Reference Unit Setting Example                                                                                                    |
|         | Therefore, the objects are set as follows:                                                                                                    |
|         | Object 2303h:01 (Numerator) = 16,777,216                                                                                                    |
|         | Object 2303h:02 (Denominator) = 600,000                                                                                                    |
|         |                                                                                                    |

## 7.16 Resetting the Absolute Encoder

7.16.1 Overview

In a system that uses an absolute encoder, the multiturn data must be reset at startup. An alarm related to the absolute encoder (A.810 or A.820) will occur when the absolute encoder must be reset, such as when the power supply is turned ON.

When you reset the absolute encoder, the multiturn data is reset and any alarms related to the absolute encoder are cleared.

Reset the absolute encoder in the following cases:

- When an A.810 alarm (Encoder Backup Alarm) occurs
- When an A.820 alarm (Encoder Checksum Alarm) occurs
- When starting the system for the first time
- When you want to reset the multiturn data in the absolute encoder
  - When the Servomotor has been replaced

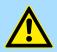

#### CAUTION!

The multiturn data will be reset to a value between -2 and +2 rotations when the absolute encoder is reset. The reference position of the machine system will change. Adjust the reference position in the host controller to the position that results from resetting the absolute encoder.

If the machine is started without adjusting the position in the host controller, unexpected operation may cause personal injury or damage to the machine.

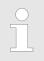

When the encoder is set to be used as a single-turn absolute encoder ( $Pn002 = n.\Box 2\Box\Box$ ), the multiturn data will always be zero. It is notApplicable Tools, 1, en\_GB necessary to reset the absolute encoder. Also, an alarm related to the absolute encoder (A.810 or A.820) will not occur.

#### 7.16.2 Precautions on Resetting

- You cannot use the Alarm/Warning Clear (Fault Reset) command from the SERVO-PACK to clear the A.810 alarm (Encoder Backup Alarm) or the A.820 alarm (Encoder Checksum Alarm). Always use the operation to reset the absolute encoder to clear these alarms.
- If an A.8 alarm (Internal Encoder Monitoring Alarm) occurs, turn OFF the power supply to reset the alarm.

#### 7.16.3 **Preparations**

Always check the following before you reset an absolute encoder.

- The parameters must not be write prohibited.
- The servo must be OFF.

#### 7.16.4 Applicable Tools

The following table lists the tools that you can use to reset the absolute encoder and the applicable tool functions.

| Tool             | Function                          | Reference                                                                        |
|------------------|-----------------------------------|----------------------------------------------------------------------------------|
| Digital Operator | Fn008                             | Σ-7-Series Digital Operator<br>Operating Manual (Manual<br>No.: SIEP S800001 33) |
| SigmaWin+        | Setup - Absolute Encoder<br>Reset | ♦ Chap. 7.16.5 'Operating<br>Procedure' page 201                                 |

#### 7.16.5 Operating Procedure

Use the following procedure to reset the absolute encoder.

- **1.** Confirm that the servo is OFF.
- 2. Click the Asro Drive Button in the workspace of the Main Window of the SigmaWin+.
- 3. Select Absolute Encoder Reset in the Menu Dialog Box.

The Absolute Encoder Reset Dialog Box will be displayed.

Resetting the Absolute Encoder > Operating Procedure

**4.** Click the Continue Button.

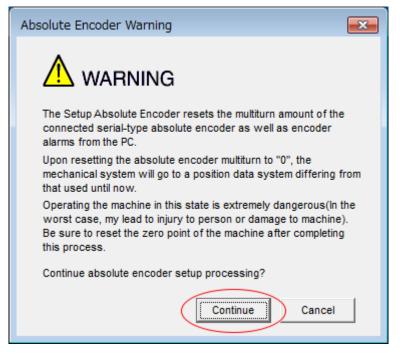

- Fig. 156: Absolute Encoder Warning
  - ⇒ Click the Cancel Button to cancel resetting the absolute encoder. The Main Window will return.
- 5. Click the Execute setting Button.

| Absolute encoder - Setup AXIS#00                                                                                                    | × |
|----------------------------------------------------------------------------------------------------|---|
| Perform absolute encoder setup under the following circumstances:<br>1. At first start-up of the machine<br>2. When an "encoder backup alarm" has been generated<br>3. After the Servopack power has been turned OFF and the encoder<br>cable removed |   |
| Absolute encoder setup can only be performed with the Restart power<br>after setup processing is complete.                                                                                                    |   |
|                                                                                                    |   |
| Alarm name A.810 : Encoder Backup Alarm                                                                                                    |   |
| Execute setting                                                                                                    |   |

- Fig. 157: Absolute Encoder Setup AXIS #00 Execute Setting
  - ⇒ The current alarm code and name will be displayed in the Alarm name Box.

Resetting the Absolute Encoder > Operating Procedure

**6.** Click the Continue Button.

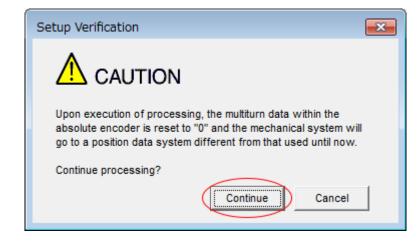

Fig. 158: Setup Verification - Continue processing

⇒ Click the Cancel Button to cancel resetting the absolute encoder. The previous dialog box will return.

Setting the Origin of the Absolute Encoder > Absolute Encoder Origin Offset

7. Click the OK Button.

The absolute encoder will be reset.

⇒ ■ When Resetting Fails

If you attempted to reset the absolute encoder when the servo was ON in the SERVOPACK, the following dialog box will be displayed and processing will be canceled.

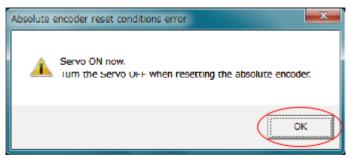

Fig. 159: Absolute encoder reset conditions error

Click the OK Button. The Main Window will return. Turn OFF the servo and repeat the procedure from step 1.

When Resetting Is Successful The following dialog box will be displayed when the absolute encoder has been reset.

| Completion Warning Message                                                                                                    |
|----------------------------------------------------------------------------------------------------|
|                                                                                                    |
| Absolute Encoder reset processing has been performed. The<br>Multiturn amount in the absolute encoder has been to "0".<br>Be sure to reset the mechanical system to "0" after restarting<br>power. |
| ОК                                                                                                    |

Fig. 160: Completion Warning Message

The Main Window will return.

**8.** To enable the change to the settings, turn the power supply to the SERVOPACK OFF and ON again.

This concludes the procedure to reset the absolute encoder.

## 7.17 Setting the Origin of the Absolute Encoder

## 7.17.1 Absolute Encoder Origin Offset

The origin offset of the absolute encoder is a correction that is used to set the origin of the machine coordinate system in addition to the origin of the absolute encoder. Set the offset between the absolute encoder origin and the machine coordinate system position in *Home Offset* (607Ch).

#### **Basic Functions That Require Setting before Operation**

Setting the Origin of the Absolute Encoder > Setting the Origin of the Absolute Linear Encoder

| Index | Sub-<br>index | Name           | Data<br>Type | Access | Data Ranges                      | Default<br>Value | Saving to<br>EEPROM |
|-------|---------------|----------------|--------------|--------|----------------------------------|------------------|---------------------|
| 607Ch | 0             | Home<br>Offset | DINT         | RW     | 80000000h to<br>7FFFFFF<br>resp. | 0                | Yes                 |
|       |               |                |              |        | -2.147.483.648 to 2.147.483.647  |                  |                     |

#### Example

If the encoder position (X) is at the origin (0), then home offset (607Ch) would be set to the value of -X.

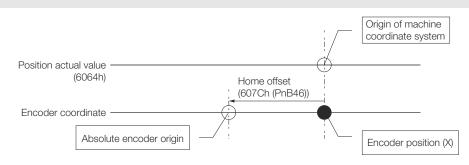

Fig. 161: Absolute Encoder Origin Offset

## 7.17.2 Setting the Origin of the Absolute Linear Encoder

You can set any position as the origin in the following linear encoders.

- From Mitutoyo Corporation ABS ST780A Series or ST1300 Series Models: ABS ST78□A/ST78□AL/ST13□□
- Renishaw PLC
   EVOLUTE Series
   Models: EL36Y-□□□□□□□□□
- Renishaw PLC RESOLUTE Series Models: RL36Y-DDDDDDDD

|                  | <ul> <li>After you set the origin, the /S-RDY (Servo Ready) signal will become inactive because the system position data was changed. Always turn the SERVOPACK power supply OFF and ON again.</li> <li>After you set the origin, the Servomotor phase data in the SERVO-PACK will be discarded. If you are using a Linear Servomotor without a Polarity Sensor, execute polarity detection again to save the Servomotor phase data in the SERVOPACK.</li> </ul> |
|------------------|----------------------------------------------------------------------------------------------------|
| Preparations     | <ul> <li>The following conditions must be met to set the origin of the absolute linear encoder.</li> <li>The parameters must not be write prohibited.</li> <li>The servo must be OFF.</li> </ul>                                                                                                    |
| Applicable Tools | The following table lists the tools that you can use to set the origin of the absolute linear encoder and the applicable tool functions.                                                                                                    |

#### **Basic Functions That Require Setting before Operation**

Setting the Origin of the Absolute Encoder > Setting the Origin of the Absolute Linear Encoder

| ΤοοΙ             | Function           | Reference                                           |
|------------------|--------------------|-----------------------------------------------------|
| Digital Operator | Fn020              | Derating Manual<br>(Manual No.: SIEP<br>S800001 33) |
| SigmaWin+        | Setup - Set Origin | <sup>6</sup> 'Operating Procedure'<br>page 206      |

#### **Operating Procedure**

Use the following procedure to set the origin of an absolute linear encoder.

- **1.** Click the <u>P</u> Servo Drive Button in the workspace of the Main Window of the SigmaWin+.
- **2.** Select Set Origin in the Menu Dialog Box.
  - ⇒ The Set Origin Dialog Box will be displayed.
- **3.** Click the Continue Button.

| Set Origin                                                                                                    |
|----------------------------------------------------------------------------------------------------|
|                                                                                                    |
| The set origin sets the current position to the connected absolute linear scale<br>as the zero-point position.<br>Always refer to the user's manual before executing this function.<br>Note the following points:                                                                                                    |
| 1.Always make the settings for the mechanical system again after the set origin.                                                                                                    |
| The absolute position of the connected absolute linear scale is cleared to 0 and the previously defined mechanical system will change to a different coordinate system. Operating the machine in this state is extremely dangerous. Failure to observe this warning may result in personal injury and/or damage to the machine. Be sure to reset the zero point for the mechanical system after the set origin. |
| 2.Satisfy the following conditions before executing this function:                                                                                                    |
| The following conditions must be satisfied to execute the set origin:<br>a. Servo OFF<br>b. The polarity detection has been completed.<br>Check the SERVOPACK status.                                                                                                    |
| 3.Always turn the SERVOPACK power OFF then ON again after the set origin.                                                                                                    |
| The set zero point position will be valid after turning OFF the power then ON again.<br>Always turn OFF the SERVOPACK power then ON again after the set origin.                                                                                                    |
| Do you want to continue the set origin?                                                                                                    |
| Continue Cancel                                                                                                    |

Fig. 162: Set Origin - Warning

Setting the Origin of the Absolute Encoder > Setting the Origin of the Absolute Linear Encoder

**4.** Click the Execute Button.

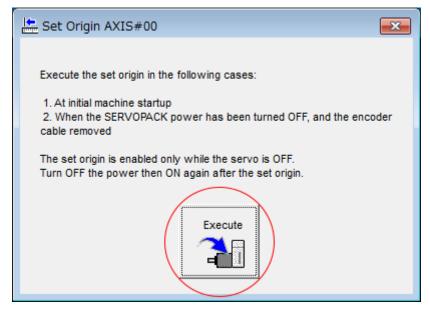

- Fig. 163: Set Origin AXIS#00
- **5.** Click the Continue Button.

| Set Origin                                                                                                    |                                     |
|----------------------------------------------------------------------------------------------------|-------------------------------------|
|                                                                                                    |                                     |
| Executing the set origin will clear the ab<br>absolute linear scale to 0 and the previo<br>change to a different coordinate system | usly defined mechanical system will |
| Do you want to continue the set origin?                                                                                            |                                     |
|                                                                                                    | Continue                            |

- Fig. 164: Set Origin Caution
  - ⇒ Click the Cancel Button to cancel setting the origin of the absolute linear encoder. The previous dialog box will return.

Setting the Regenerative Resistor Capacity

6. Click the OK Button.

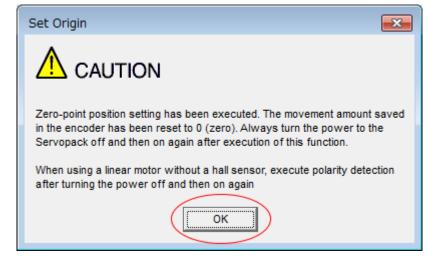

Fig. 165: Set Origin - Caution 2

- 7. Turn the power supply to the SERVOPACK OFF and ON again.
- **8.** If you use a Linear Servomotor that does not have a polarity sensor, perform polarity detection.

Refer to the following section for details on the polarity detection.

& Chap. 7.10 'Polarity Detection' page 171

This concludes the procedure to set the origin of the absolute linear encoder.

## 7.18 Setting the Regenerative Resistor Capacity

The regenerative resistor consumes regenerative energy that is generated by the Servomotor, e.g., when the Servomotor decelerates.

If an External Regenerative Resistor is connected, you must set Pn600 (Regenerative Resistor Capacity) and Pn603 (Regenerative Resistance).

Refer to the following manual to select the capacity of a Regenerative Resistor.

L Σ-7-Series Peripheral Device Selection Manual (Manual No.: SIEP S800001 32)

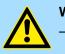

#### WARNING!

If you connect an External Regenerative Resistor, set Pn600 and Pn603 to suitable values.

If a suitable value is not set, A.320 alarms (Regenerative Overload) will not be detected correctly, and the External Regenerative Resistor may be damaged or personal injury or fire may result.

When you select an External Regenerative Resistor, make sure that it has a suitable capacity.

There is a risk of personal injury or fire.

Example

Setting the Regenerative Resistor Capacity

#### **Regenerative Resistor Capacity**

|       | Setting<br>Range                                                    | Setting Unit | Default Set-<br>ting | When Ena-<br>bled | Classifica-<br>tion |
|-------|---------------------------------------------------------------------|--------------|----------------------|-------------------|---------------------|
| Pn600 | 0 to SERVO-<br>PACK's<br>maximum<br>applicable<br>motor<br>capacity | 10 W         | 0                    | Immediately       | Setup               |

(applies to Speed Control, Position Control and Torque Control)

#### **Regenerative Resistor Resistance**

|       | Setting<br>Range | Setting Unit | Default Set-<br>ting | When Ena-<br>bled | Classifica-<br>tion |
|-------|------------------|--------------|----------------------|-------------------|---------------------|
| Pn603 | 0 to 65,535      | 10 mΩ        | 0                    | Immediately       | Setup               |

(applies to Speed Control, Position Control and Torque Control)

Set the Regenerative Resistor capacity to a value that is consistent with the allowable capacity of the External Regenerative Resistor. The setting depends on the cooling conditions of the External Regenerative Resistor.

- For self-cooling (natural convection cooling): Set the parameter to a maximum 20% of the capacity (W) of the actually installed Regenerative Resistor.
- For forced-air cooling: Set the parameter to a maximum 50% of the capacity (W) of the actually installed Regenerative Resistor.

For a self-cooling 100-W External Regenerative Resistor, set Pn600 to 2 (×10 W) (100 W × 20% = 20 W).

| <ul> <li>An A.320 alarm will be displayed if the setting is not suitable.</li> <li>The default setting of 0 specifies that the SERVOPACK's built-in regenerative resistor or Yaskawa's Regenerative Resistor Unit is being used.</li> </ul>                                                                                           |   |
|----------------------------------------------------------------------------------------------------|---|
| <ul> <li>When an External Regenerative Resistor is used at the normal rated load ratio, the resistor temperature increases to between 200°C and 300°C. Always apply derating. Consult the manufacturer for the resistor's load characteristics.</li> <li>For safety, use an External Regenerative Resistor with a thermos-</li> </ul> | 1 |

I/O Signal Allocations > Input Signal Allocations

## 8 Application Functions

8.1 Overview

This chapter describes the application functions that you can set before you start servo system operation. It also describes the setting methods.

## 8.2 I/O Signal Allocations

8.2.1 Overview

Functions are allocated to the pins on the I/O signal connector (CN1) in advance. You can change the allocations and the polarity for some of the connector pins. Function allocations and polarity settings are made with parameters.

This section describes the I/O signal allocations.

## 8.2.2 Input Signal Allocations

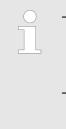

If you change the default polarity settings for the P-OT (Forward Drive Prohibit) or N-OT (Reverse Drive Prohibit) signal, the overtravel function will not operate if there are signal line disconnections or other problems. If you must change the polarity of one of these signals, verify operation and make sure that no safety problems will exist. If you allocate two or more signals to the same input circuit, a logical OR of the inputs will be used and all of the allocated signals will

operate accordingly. This may result in unexpected operation.

The input signals that you can allocate to the pins on the I/O signal connector (CN1) and the related parameters are given in the following table.

| Input Signal | Input Signal Name             | Parameter      |
|--------------|-------------------------------|----------------|
| P-OT         | Forward Drive Prohibit        | Pn50A = n.X□□□ |
| N-OT         | Reverse Drive Prohibit        | Pn50B = n.□□□X |
| /P-CL        | Forward External Torque Limit | Pn50B = n.□X□□ |
| /N-CL        | Reverse External Torque Limit | Pn50B = n.X□□□ |
| /EXT1        | Probe 1 Latch Input           | Pn511 = n.□□X□ |
| /EXT2        | Probe 2 Latch Input           | Pn511 = n.□X□□ |
| /DEC         | Home Switch Input             | Pn511 = n.□□□X |
| /DBANS       | Dynamic Brake Answer Input    | Pn515 = n.□X□□ |
| FSTP         | Forced Stop                   | Pn516 = n.□□□X |

Relationship between Parameter Settings, Allocated Pins, and Polarities The following table shows the relationship between the input signal parameter settings, the pins on the I/O signal connector (CN1), and polarities.

I/O Signal Allocations > Input Signal Allocations

|                                                 | Parameter<br>Setting                                                                                                    | Pin No.                                   | Description                                                                                                    |  |  |  |
|-------------------------------------------------|----------------------------------------------------------------------------------------------------|-------------------------------------------|----------------------------------------------------------------------------------------------------|--|--|--|
|                                                 | 0                                                                                                    | 13                                        | +24 V                                                                                                    |  |  |  |
|                                                 | 1                                                                                                    | 7                                         |                                                                                                    |  |  |  |
|                                                 | 2                                                                                                    | 8                                         | A reverse signal (a signal with "/" before the signal abbrevia-<br>tion, such as the / P-CL signal) is active when the contacts                                                           |  |  |  |
|                                                 | 3                                                                                                    | 9                                         | are ON (closed).                                                                                                    |  |  |  |
|                                                 | 4                                                                                                    | 10                                        | A signal that does not have "/" before the signal abbreviation                                                                                                    |  |  |  |
|                                                 | 5                                                                                                    | 11                                        | (such as the POT signal) is active when the contacts are OFF (open).                                                                                                    |  |  |  |
|                                                 | 6                                                                                                    | 12                                        |                                                                                                    |  |  |  |
|                                                 | 7                                                                                                    | -                                         | The input signal is not allocated to a connector pin and it is always active. If the signal is processed on a signal edge, then it is always inactive.                                    |  |  |  |
|                                                 | 8                                                                                                    | -                                         | The input signal is not allocated to a connector pin and it is always inactive. Set the parameter to 8 if the signal is not used.                                                         |  |  |  |
|                                                 | 9                                                                                                    | 13                                        | +24 V                                                                                                    |  |  |  |
|                                                 | A                                                                                                    | 7                                         |                                                                                                    |  |  |  |
|                                                 | В                                                                                                    | 8                                         | A reverse signal (a signal with "/" before the signal abbrevia-<br>tion, such as the / P-CL signal) is active when the contacts                                                           |  |  |  |
|                                                 | С                                                                                                    | 9                                         | are OFF (open).                                                                                                    |  |  |  |
|                                                 | D                                                                                                    | 10                                        | A signal that does not have "/" before the signal abbreviation (such as the POT signal) is active when the contacts are ON                                                                |  |  |  |
|                                                 | E                                                                                                    | 11                                        | (closed).                                                                                                    |  |  |  |
|                                                 | F                                                                                                    | 12                                        |                                                                                                    |  |  |  |
|                                                 | 0 -<br>] _                                                                                                    | 12 on the I/<br>Refer to the<br>settings. | ocate the /EXT1 and /EXT2 input signals only to pins 10 to<br>O signal connector (CN1).<br>following section for details on input signal parameter<br>2.2.2 'List of Parameters' page 675 |  |  |  |
| Example of Changing<br>Input Signal Allocations |                                                                                                    |                                           | ows reversing the P-OT (Forward Drive Prohibit) signal allo-<br>EC (Home Switch Input) signal allocated to CN1-9.                                                                         |  |  |  |
|                                                 | Pn50A                                                                                                    | = n.1□□□                                  | Pn511 = n.3□□□ Before change                                                                                                    |  |  |  |
|                                                 |                                                                                                    | $\downarrow$                              | $\downarrow$                                                                                                    |  |  |  |
|                                                 | Pn50A                                                                                                    | = n.3□□□                                  | Pn511 = n.1□□□ After change                                                                                                    |  |  |  |
|                                                 | Refer to the following section for the parameter setting procedure.                                                                                                    |                                           |                                                                                                    |  |  |  |
|                                                 | & Chap. 7.2.4 'Setting Methods for SERVOPACK Parameters' page 148                                                                                                    |                                           |                                                                                                    |  |  |  |
| Confirming Input Signals                        | You can confirm the status of input signals on the I/O signal monitor. Refer to the fol-<br>lowing section for information on the I/O signal monitor.<br><i>Chap. 11.3.3 'I/O Signal Monitor' page 452</i> |                                           |                                                                                                    |  |  |  |

I/O Signal Allocations > Output Signal Allocations

## 8.2.3 Output Signal Allocations

You can allocate the desired output signals to pins 1, 2, and 23 to 30 on the I/O signal connector (CN1). You set the allocations in the following parameters: Pn50E, Pn50F, Pn510, Pn514 and Pn51A.

- The signals that are not detected are considered to be OFF. For example, the /COIN (Positioning Completion) signal is considered to be OFF during speed control.
  - Reversing the polarity of the /BK (Brake) signal, i.e., changing it to positive logic, will prevent the holding brake from operating if its signal line is disconnected. If you must change the polarity of this signal, verify operation and make sure that no safety problems will exist.
  - If you allocate more than one signal to the same output circuit, a logical OR of the signals will be output.

Output signals are allocated as shown in the following table.

Refer to  $\mathcal{G}$  further information page 212 and change the allocations accordingly.

#### Interpreting the Output Signal Allocation Tables

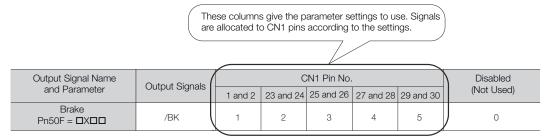

Fig. 166: Interpreting the Output Signal Allocation Tables - Header

| Output Signal Name                               | Output  | CN1 Pin No.   |                 |                 |                 |                 | Disabled                 |
|--------------------------------------------------|---------|---------------|-----------------|-----------------|-----------------|-----------------|--------------------------|
| and Parameter                                    | Signals | 1<br>and<br>2 | 23<br>and<br>24 | 25<br>and<br>26 | 27<br>and<br>28 | 29<br>and<br>30 | (Not Used)               |
| Positioning Completion<br>Pn50E = n.□□□X         | /COIN   | 1             | 2               | 3               | 4               | 5               | 0 (default set-<br>ting) |
| Speed Coincidence<br>Detection Pn50E =<br>n.□□X□ | /V-CMP  | 1             | 2               | 3               | 4               | 5               | 0 (default set-<br>ting) |
| Rotation Detection<br>Pn50E = n.□X□□             | /TGON   | 1             | 2               | 3               | 4               | 5               | 0 (default set-<br>ting) |
| Servo Ready Pn50E =<br>n.X□□□                    | /S-RDY  | 1             | 2               | 3               | 4               | 5               | 0 (default set-<br>ting) |
| Torque Limit Detection<br>Pn50F = n.□□□X         | /CLT    | 1             | 2               | 3               | 4               | 5               | 0 (default set-<br>ting) |
| Speed Limit Detection<br>Pn50F = n.□□X□          | /VLT    | 1             | 2               | 3               | 4               | 5               | 0 (default set-<br>ting) |

I/O Signal Allocations > Output Signal Allocations

|                                                  | Output Signal Name                                                                                 | Output                                        | Output CN1 Pin No                  |                 |                 |                 |                 | Disabled                                                        |
|--------------------------------------------------|----------------------------------------------------------------------------------------------------|-----------------------------------------------|------------------------------------|-----------------|-----------------|-----------------|-----------------|-----------------------------------------------------------------|
|                                                  | and Parameter                                                                                      | Signals                                       | 1<br>and<br>2                      | 23<br>and<br>24 | 25<br>and<br>26 | 27<br>and<br>28 | 29<br>and<br>30 | (Not Used)                                                      |
|                                                  | Brake Pn50F =<br>n.□X□□                                                                            | /BK                                           | 1<br>(defa<br>ult<br>set-<br>ting) | 2               | 3               | 4               | 5               | 0                                                               |
|                                                  | Warning Pn50F =<br>n.X□□□                                                                          | /WARN                                         | 1                                  | 2               | 3               | 4               | 5               | 0 (default set-<br>ting)                                        |
|                                                  | Near Pn510 = n.□□□X                                                                                | NEAR                                          | 1                                  | 2               | 3               | 4               | 5               | 0 (default set-<br>ting)                                        |
|                                                  | Preventative Mainte-<br>nance Pn514 =<br>n.⊡X⊡⊡                                                    | /PM                                           | 1                                  | 2               | 3               | 4               | 5               | 0 (default set-<br>ting)                                        |
|                                                  | Dynamic Brake Opera-<br>tion Request Output<br>Pn51A = n.□□X□                                      | /DBON                                         | 1                                  | 2               | 3               | 4               | 5               | 0 (default set-<br>ting)                                        |
|                                                  | Pn512 = n.□□□1                                                                                     | Reverse<br>polarity for<br>CN1-1 and<br>CN1-2 |                                    | 2               | 3               | 4               | 5               | 0 (default set-<br>ting) (The<br>polarity is not<br>reversed in |
|                                                  | Pn512 = n.□□1□                                                                                     | Reverse polarity for CN1-23 and CN1-24        |                                    |                 |                 |                 |                 | the default settings.)                                          |
|                                                  | Pn512 = n.□1□□                                                                                     | Reverse polarity for CN1-2 and CN1-26         |                                    | 1-25            | -25             |                 |                 |                                                                 |
|                                                  | Pn512 = n.1□□□                                                                                     | Reverse polarity for CN1-27 and CN1-28        |                                    |                 |                 |                 |                 |                                                                 |
|                                                  | Pn513 = n.□□□1                                                                                     | Reverse polarity for CN1-29 and CN1-30        |                                    |                 |                 |                 |                 |                                                                 |
| Example of Changing<br>Output Signal Allocations | The following example sho cated to CN1-25 and CN1-                                                 |                                               |                                    |                 |                 |                 |                 |                                                                 |
|                                                  | Pn50E = n.0I                                                                                       | □□3                                           |                                    | Before          | e chang         | e               |                 |                                                                 |
|                                                  |                                                                                                    |                                               |                                    |                 |                 |                 |                 |                                                                 |
|                                                  | Pn50E = n.3□□0 After change<br>Refer to the following section for the parameter setting procedure. |                                               |                                    |                 |                 |                 |                 |                                                                 |
|                                                  |                                                                                                    |                                               |                                    |                 |                 |                 |                 |                                                                 |
| Checking Output Signal<br>Status                 | You can confirm the status<br>lowing section for informati<br>& Chap. 11.3.3 'I/O Signal           | ion on the I                                  | /Ō sign                            | al moni         |                 | al moni         | itor. Ret       | fer to the fol-                                                 |

I/O Signal Allocations > /TGON (Rotation Detection) Signal

## 8.2.4 ALM (Servo Alarm) Signal

This signal is output when the SERVOPACK detects an error.

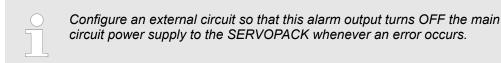

| Туре   | Signal              | Connector Pin<br>No. | Signal Status | Meaning                      |
|--------|---------------------|----------------------|---------------|------------------------------|
| Output | ALM CN1-3 and CN1-4 |                      | ON (closed)   | Normal SER-<br>VOPACK status |
|        |                     |                      | OFF (open)    | SERVOPACK alarm              |

# Alarm Reset Methods Refer to the following section for information on the alarm reset methods.

& Chap. 17.4.4 'Resetting Alarms' page 643

## 8.2.5 /WARN (Warning) Signal

Both alarms and warnings are generated by the SERVOPACK. Alarms indicate errors in the SERVOPACK for which operation must be stopped immediately. Warnings indicate situations that may results in alarms but for which stopping operation is not yet necessary.

The /WARN (Warning) signal indicates that a condition exists that may result in an alarm.

| Туре   | Signal | Connector Pin<br>No. | Signal Status | Meaning       |
|--------|--------|----------------------|---------------|---------------|
| Output | /WARN  | Must be allo-        | ON (closed)   | Warning       |
|        |        | cated.               | OFF (open)    | Normal status |
|        |        |                      |               |               |

 You must allocate the /WARN signal to use it. Use Pn50F = n.X□□□ (/ WARN (Warning Output) Signal Allocation) to allocate the signal to a connector pin. Refer to the following section for details.

Schap. 8.2.3 'Output Signal Allocations' page 212

## 8.2.6 /TGON (Rotation Detection) Signal

The /TGON signal indicates that the Servomotor is operating.

This signal is output when the shaft of the Servomotor rotates at the setting of Pn502 (Rotation Detection Level) or faster or the setting of Pn581 (Zero Speed Level) or faster.

|              | A.U           | TOON  |           | DILLI     | 0.1      |
|--------------|---------------|-------|-----------|-----------|----------|
| I/O Signal / | Allocations > | /IGON | (Rotation | Detection | ) Signal |

| Туре   | Signal                                                                                                    | Connector Pin<br>No.                  | Signal Status           | Servomotor                                                              | Meaning                                                                                         |  |  |  |
|--------|----------------------------------------------------------------------------------------------------|---------------------------------------|-------------------------|-------------------------------------------------------------------------|-------------------------------------------------------------------------------------------------|--|--|--|
| Output | /TGON Must be allo-<br>cated.                                                                                                    | · · · · · · · · · · · · · · · · · · · | Rotary Servo-<br>motors | The Servomotor<br>is operating at<br>the setting of<br>Pn502 or faster. |                                                                                                 |  |  |  |
|        |                                                                                                    |                                       |                         | Linear Servo-<br>motors                                                 | The Servomotor<br>is operating at<br>the setting of<br>Pn581 or faster.                         |  |  |  |
|        |                                                                                                    |                                       | OFF (open)              | Rotary Servo-<br>motors                                                 | The Servomotor<br>is operating at a<br>speed that is<br>slower than the<br>setting of<br>Pn502. |  |  |  |
|        |                                                                                                    |                                       |                         | Linear Servo-<br>motors                                                 | The Servomotor<br>is operating at a<br>speed that is<br>slower than the<br>setting of<br>Pn581. |  |  |  |
|        |                                                                                                    |                                       |                         |                                                                         |                                                                                                 |  |  |  |
|        | You must allocate the /TGON signal to use it. Use $Pn50E = n.\Box X \Box \Box$ (/<br>TGON (Rotation Detection Output) Signal Allocation) to allocate the<br>signal to a connector pin. Refer to the following section for details. |                                       |                         |                                                                         |                                                                                                 |  |  |  |

& Chap. 8.2.3 'Output Signal Allocations' page 212

# Setting the Rotation Detection Level

Use the following parameter to set the speed detection level at which to output the / TGON signal.

Rotary Servomotors

## **Rotation Detection Level**

|       | Setting<br>Range | Setting Unit        | Default Set-<br>ting | When Ena-<br>bled | Classifica-<br>tion |
|-------|------------------|---------------------|----------------------|-------------------|---------------------|
| Pn502 | 1 to 10,000      | 1 min <sup>-1</sup> | 20                   | Immediately       | Setup               |

(applies to Speed Control, Position Control and Torque Control)

Linear Servomotors

#### Zero Speed Level

|       | Setting<br>Range | Setting Unit | Default Set-<br>ting | When Ena-<br>bled | Classifica-<br>tion |
|-------|------------------|--------------|----------------------|-------------------|---------------------|
| Pn581 | 1 to 10,000      | 1 mm/s       | 20                   | Immediately       | Setup               |

(applies to Speed Control, Position Control and Torque Control)

I/O Signal Allocations > /V-CMP (Speed Coincidence Detection) Signal

## 8.2.7 /S-RDY (Servo Ready) Signal

The /S-RDY (Servo Ready) signal turns ON when the SERVOPACK is ready to accept the Servo ON command (Enable Operation command).

The /S-RDY signal is turned ON under the following conditions.

- Main circuit power supply is ON.
- There is no hard wire base block state.
- There are no alarms.
- If a Servomotor without a polarity sensor is used, polarity detection has been completed.\*

\* Do not include this condition if the Servo ON command (Enable Operation command) is input for the first time after the control power supply was turned ON. In that case, when the first Servo ON command (Enable Operation command) is input, polarity detection is started immediately and the /S-RDY signal turns ON at the completion of polarity detection.

| Туре                                                                                                    | Signal                         | Connector Pin<br>No. | Signal Status                                                               | Meaning                                                                         |  |
|----------------------------------------------------------------------------------------------------|--------------------------------|----------------------|-----------------------------------------------------------------------------|---------------------------------------------------------------------------------|--|
| Output                                                                                                    | /S-RDY Must be allo-<br>cated. | ON (closed)          | Ready to<br>receive Servo<br>ON command<br>(Enable Opera-<br>tion command). |                                                                                 |  |
|                                                                                                    |                                |                      | OFF (open)                                                                  | Not ready to<br>receive Servo<br>ON command<br>(Enable Opera-<br>tion command). |  |
| <ul> <li>You must allocate the /S-RDY signal to use it. Use Pn50E = n.X□□□</li> <li>(/S-RDY (Servo Ready) Signal Allocation) to allocate the signal to a</li> </ul> |                                |                      |                                                                             |                                                                                 |  |

connector pin. Refer to the following section for details.
 Chap. 8.2.3 'Output Signal Allocations' page 212
 Refer to the following section for information on the hard wire base block and the /S-RDY signal.

🖏 Chap. 13.3.9 '/S-RDY (Servo Ready Output) Signal' page 488

## 8.2.8 /V-CMP (Speed Coincidence Detection) Signal

The /V-CMP (Speed Coincidence Detection Output) signal is output when the Servomotor speed is the same as the reference speed. This signal is used, for example, to interlock the SERVOPACK and the host controller. You can use this output signal only during speed control.

The /V-CMP signal is described in the following table.

I/O Signal Allocations > /V-CMP (Speed Coincidence Detection) Signal

| Туре   | Signal                         | Connector Pin<br>No. | Signal Status                        | Meaning |
|--------|--------------------------------|----------------------|--------------------------------------|---------|
| Output | /V-CMP Must be allo-<br>cated. | ON (closed)          | The speed coincides.                 |         |
|        |                                | OFF (open)           | The speed<br>does not coin-<br>cide. |         |

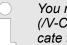

You must allocate the /V-CMP signal to use it. Use  $Pn50E = n.\Box\Box X\Box$ (/V-CMP (Speed Coincidence Detection Output) Signal Allocation) to allocate the signal to connector pins. Refer to the following section for details on allocations.

& Chap. 8.2.3 'Output Signal Allocations' page 212

You can set the speed detection width for the /V-CMP signal in Pn503 (Speed Coincidence Detection Signal Output Width) for a Rotary Servomotor or in Pn582 (Speed Coincidence Detection Signal Output Width) for a Linear Servomotor.

#### **Rotary Servomotors Speed Coincidence Signal Detection Width**

|       | Setting<br>Range | Setting Unit        | Default Set-<br>ting | When Ena-<br>bled | Classifica-<br>tion |
|-------|------------------|---------------------|----------------------|-------------------|---------------------|
| Pn503 | 0 to 100         | 1 min <sup>-1</sup> | 10                   | Immediately       | Setup               |

#### (applies to Speed Control)

The signal is output when the difference between the reference speed and motor speed is equal or less than the setting.

#### Example If Pn503 is set to 100 and the speed reference is 2,000 min<sup>-1</sup>, the signal would be output when the motor speed is between 1,900 and 2,100 min<sup>-1</sup>.

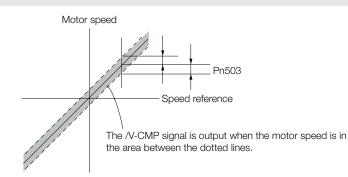

Fig. 167: V-CMP (Speed Coincidence Detection) Signal - Rotary Servomotors

**Linear Servomotors** 

# **Speed Coincidence Signal Detection Width**

|       | Setting<br>Range | Setting Unit | Default Set-<br>ting | When Ena-<br>bled | Classifica-<br>tion |
|-------|------------------|--------------|----------------------|-------------------|---------------------|
| Pn582 | 0 to 100         | 1 mm/s       | 10                   | Immediately       | Setup               |

#### (applies to Speed Control)

The signal is output when the difference between the reference speed and motor speed is equal or less than the setting.

I/O Signal Allocations > /COIN (Positioning Completion) Signal

Example

If Pn582 is set to 100 and the speed reference is 2,000 mm/s the signal would be output when the motor speed is between 1,900 and 2,100 mm/s.

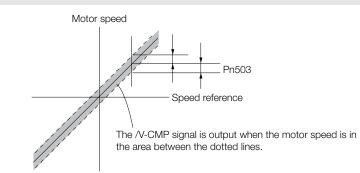

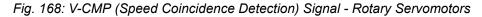

# 8.2.9 /COIN (Positioning Completion) Signal

The /COIN (Positioning Completion) signal indicates that Servomotor positioning has been completed during position control.

The /COIN signal is output when the difference between the reference position output by the host controller and the current position of the Servomotor (i.e., the position deviation as given by the value of the deviation counter) is equal to or less than the setting of the positioning completed width (Pn522).

Use this signal to check the completion of positioning from the host controller.

| Туре   | Signal                        | Connector Pin<br>No. | Signal Status                               | Meaning |
|--------|-------------------------------|----------------------|---------------------------------------------|---------|
| Output | /COIN Must be allo-<br>cated. | ON (closed)          | Positioning has been com-<br>pleted.        |         |
|        |                               | OFF (open)           | Positioning has<br>not been com-<br>pleted. |         |

You must allocate the /COIN signal to use it. Use  $Pn50E = n.\Box\Box\BoxX$  (/ COIN (Positioning Completion Output) Signal Allocation) to allocate the signal to connector pins. Refer to the following section for details on allocations.

Schap. 8.2.3 'Output Signal Allocations' page 212

# Setting the Positioning Completed Width

The /COIN signal is output when the difference between the reference position and the current position (i.e., the position deviation as given by the value of the deviation counter) is equal to or less than the setting of the positioning completed width (Pn522).

I/O Signal Allocations > /COIN (Positioning Completion) Signal

# **Positioning Completed Width**

|       | Setting<br>Range          | Setting Unit        | Default Set-<br>ting | When Ena-<br>bled | Classifica-<br>tion |
|-------|---------------------------|---------------------|----------------------|-------------------|---------------------|
| Pn522 | 0 to<br>1,073,741,82<br>4 | 1 reference<br>unit | 7                    | Immediately       | Setup               |

(applies to Position Control)

The setting of the positioning completed width has no effect on final positioning accuracy.

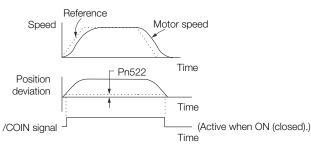

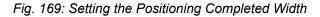

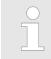

If the parameter is set to a value that is too large, the /COIN signal may be output when the position deviation is low during a low-speed operation. If that occurs, reduce the setting until the signal is no longer output.

#### Setting the Output Timing of the /COIN (Positioning Completion Output) Signal

You can add a reference input condition to the output conditions for the /COIN signal to change the signal output timing.

If the position deviation is always low and a narrow positioning completed width is used, change the setting of  $Pn207 = n.X \Box \Box \Box$  (/COIN (Positioning Completion Output) Signal Output Timing) to change output timing for the /COIN signal.

I/O Signal Allocations > /NEAR (Near) Signal

| Parameter |                                | Meaning                                                                                                    | When Enabled  | Classification |  |
|-----------|--------------------------------|----------------------------------------------------------------------------------------------------|---------------|----------------|--|
| Pn207     | n.0□□□<br>(default<br>setting) | Output the /COIN signal<br>when the absolute value<br>of the position deviation<br>is the same or less than<br>the setting of Pn522<br>(Positioning Completed<br>Width).                                                                    |               |                |  |
|           | n. 1□□□                        | Output the /COIN signal<br>when the absolute value<br>of the position deviation<br>is the same or less than<br>the setting of Pn522<br>(Positioning Completed<br>Width) and the reference<br>after the position refer-<br>ence filter is 0. | After restart | Setup          |  |
|           | n. 2000                        | Output the /COIN signal<br>when the absolute value<br>of the position deviation<br>is the same or less than<br>the setting of Pn522<br>(Positioning Completed<br>Width) and the reference<br>input is 0.                                    |               |                |  |

# 8.2.10 /NEAR (Near) Signal

The /NEAR (Near) signal indicates when positioning completion is being approached.

The host controller receives the NEAR signal before it receives the /COIN (Positioning Completion) signal, it can start preparations for the operating sequence to use after positioning has been completed. This allows you to reduce the time required for operation when positioning is completed.

The NEAR signal is generally used in combination with the /COIN signal.

| Туре   | Signal                          | Connector Pin<br>No. | Signal Status | Meaning                                                                                   |
|--------|---------------------------------|----------------------|---------------|-------------------------------------------------------------------------------------------|
| Output | t /NEAR Must be allo-<br>cated. |                      | ON (closed)   | The Servomotor<br>has reached a<br>point near to<br>positioning<br>completion.            |
|        |                                 |                      | OFF (open)    | The Servomotor<br>has not<br>reached a point<br>near to posi-<br>tioning comple-<br>tion. |

I/O Signal Allocations > Speed Limit during Torque Control

You must allocate the /NEAR signal to use it. Use  $Pn510 = n. \Box \Box \Box X$  (/ NEAR (Near) Signal Allocation) to allocate the signal to a connector pin. Refer to the following section for details.

& Chap. 8.2.3 'Output Signal Allocations' page 212

# /NEAR (Near) Signal Setting

You set the condition for outputting the /NEAR (Near) signal (i.e., the near signal width) in Pn524 (Near Signal Width). The /NEAR signal is output when the difference between the reference position and the current position (i.e., the position deviation as given by the value of the deviation counter) is equal to or less than the setting of the near signal width (Pn524).

# Near Signal Width

|       | Setting Range         | Setting<br>Unit     | Default Setting | When Ena-<br>bled | Classifica-<br>tion |
|-------|-----------------------|---------------------|-----------------|-------------------|---------------------|
| Pn524 | 1 to<br>1,073,741,824 | 1 reference<br>unit | 1,073,741,824   | Immediately       | Setup               |

# (applies to Position Control)

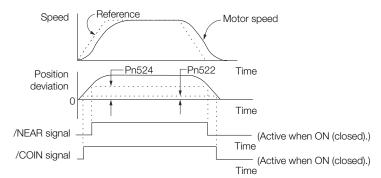

Fig. 170: NEAR (Near) Signal Setting

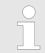

Normally, set Pn524 to a value that is larger than the setting of Pn522 (Positioning Completed Width).

# 8.2.11 Speed Limit during Torque Control

You can limit the speed of the Servomotor to protect the machine.

When you use a Servomotor for torque control, the Servomotor is controlled to output the specified torque, but the motor speed is not controlled. Therefore, if a reference torque is input that is larger than the machine torque, the speed of the Servomotor may increase greatly. If that may occur, use this function to limit the speed.

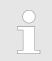

The actual limit of motor speed depends on the load conditions on the Servomotor.

I/O Signal Allocations > Speed Limit during Torque Control

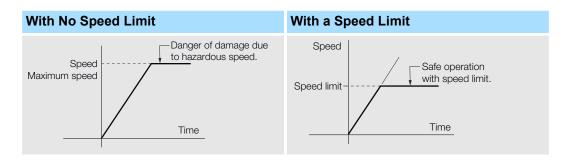

# /VLT (Speed Limit Detection) Signal

The signal that is output when the motor speed is being limited by the speed limit is described in the following table.

| Output /VLT Must be allo-<br>cated. | ON (closed) | The Servomotor speed is being              |
|-------------------------------------|-------------|--------------------------------------------|
|                                     |             | limited.                                   |
|                                     | OFF (open)  | The Servomotor speed is not being limited. |

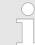

You must allocate the /VLT signal to use it. Use  $Pn50F = n.\Box\Box X\Box$  (/VLT (Speed Limit Detection) Signal Allocation) to allocate the signal to a connector pin. Refer to the following section for details.

& Chap. 8.2.3 'Output Signal Allocations' page 212

# **Selecting the Speed Limit** The speed limit to use is set to 0 by the PROFINET option during each power-up, i.e. $Pn002 = n.\Box\Box0\Box$ (Torque Control Option).

| Parameter |                                | Meaning                                                                                                    | When Enabled  | Classification |
|-----------|--------------------------------|----------------------------------------------------------------------------------------------------|---------------|----------------|
| Pn002     | n.□□0□<br>(default<br>setting) | Ignore the setting of the<br>speed limit for the VLIM<br>(Limit Speed for Torque<br>Control) command and<br>use the speed limit set in<br>Pn407 or Pn480. (Use<br>internal speed limiting.) | After restart | Setup          |

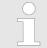

If you are using a Rotary Servomotor, set Pn407 (Speed Limit during Torque Control). If you are using a Linear Servomotor, set Pn480 (Speed Limit during Force Control).

#### I/O Signal Allocations > Speed Limit during Torque Control

#### Internal Speed Limiting

If you select internal speed limiting for the torque control option (Pn002 =  $n.\Box\Box X\Box$ ), set the speed limit for the motor in Pn407 (Speed Limit during Torque Control) or Pn480 (Speed Limit during Force Control). Also set Pn408 =  $n.\Box\Box X\Box$  (Speed Limit Selection) to specify using the maximum motor speed or the overspeed alarm detection speed as the speed limit. Select the overspeed alarm detection speed to limit the speed to the equivalent of the maximum motor speed.

| Parameter |                                | Meaning                                                                                                    | When Enabled  | Classification |
|-----------|--------------------------------|----------------------------------------------------------------------------------------------------|---------------|----------------|
| Pn408     | n.□□0□<br>(default<br>setting) | Use the smaller of the maximum motor speed and the setting of Pn407 or Pn480 as the speed limit.             | After restart | Setup          |
|           | n.□□1□                         | Use the smaller of the overspeed alarm detection speed and the setting of Pn407 or Pn480 as the speed limit. | And restart   | Setup          |

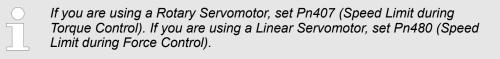

Rotary Servomotors

# **Speed Limit during Torque Control**

|       | Setting<br>Range | Setting Unit        | Default Set-<br>ting | When Ena-<br>bled | Classifica-<br>tion |
|-------|------------------|---------------------|----------------------|-------------------|---------------------|
| Pn407 | 0 to 10,000      | 1 min <sup>-1</sup> | 10000                | Immediately       | Setup               |

(applies to Torque Control)

Linear Servomotors

#### **Speed Limit during Force Control**

|       | Setting<br>Range | Setting Unit | Default Set-<br>ting | When Ena-<br>bled | Classifica-<br>tion |
|-------|------------------|--------------|----------------------|-------------------|---------------------|
| Pn480 | 0 to 10,000      | 1 mm/s       | 10000                | Immediately       | Setup               |

(applies to Force Control)

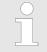

If the parameter setting exceeds the maximum speed of the Servomotor, the Servomotor's maximum speed or the overspeed alarm detection speed will be used. **Operation for Momentary Power Interruptions** 

# 8.3 Operation for Momentary Power Interruptions

Even if the main power supply to the SERVOPACK is interrupted momentarily, power supply to the motor (servo ON status) will be maintained for the time set in Pn509 (Momentary Power Interruption Hold Time).

#### **Momentary Power Interruption Hold Time**

|       | Setting<br>Range | Setting Unit | Default Set-<br>ting | When Ena-<br>bled | Classifica-<br>tion |
|-------|------------------|--------------|----------------------|-------------------|---------------------|
| Pn509 | 20 to 50,000     | 1 ms         | 20                   | Immediately       | Setup               |

(applies to Speed Control, Position Control and Torque Control)

If the momentary power interruption time is equal to or less than the setting of Pn509, power supply to the motor will be continued. If it is longer than the setting, power supply to the motor will be stopped. Power will be supplied to the motor again when the main circuit power supply recovers.

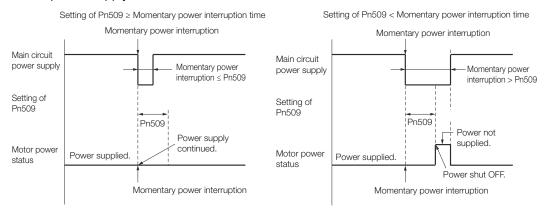

Fig. 171: Pn509 - Momentary Power Interruption Hold Time

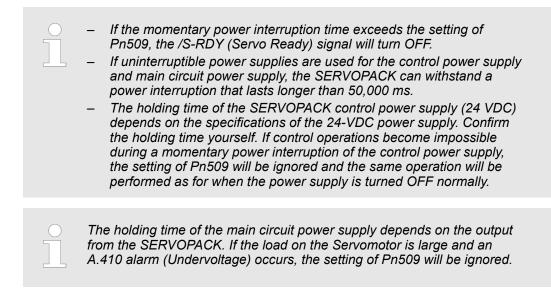

# 8.4 SEMI F47 Function

The SEMI F47 function detects an A.971 warning (Undervoltage) and limits the output current if the DC main circuit power supply voltage to the SERVOPACK drops to a specified value or lower because the power was momentarily interrupted or the main circuit power supply voltage was temporarily reduced.

This function complies with the SEMI F47 standards for semiconductor manufacturing equipment.

You can combine this function with the momentary power interruption hold time (Pn509) to allow the Servomotor to continue operating without stopping for an alarm or without recovery work even if the power supply voltage drops.

**Execution Sequence** This function can be executed either with the host controller or with the SERVOPACK. Use  $Pn008 = n.\Box\Box X\Box$  (Function Selection for Undervoltage) to specify whether the function is executed by the host controller or by the SERVOPACK.

■ Execution with the Host Controller (Pn008 = n.□□1□)

The host controller limits the torque in response to an A.971 warning (Undervoltage).

The host controller removes the torque limit after the Undervoltage warning is cleared.

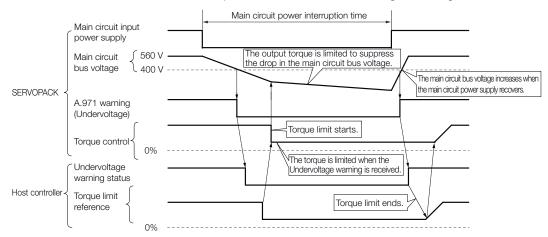

Fig. 172: SEMI F47 Function - Execution with the Host Controller

■ Execution with the SERVOPACK (Pn008 = n.□□2□)

The torque is limited in the SERVOPACK in response to an Undervoltage warning.

The SERVOPACK controls the torque limit for the set time after the Undervoltage warning is cleared.

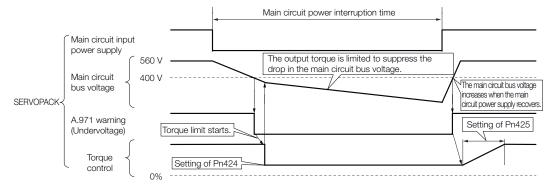

Fig. 173: SEMI F47 Function - Execution with the SERVOPACK

SEMI F47 Function

# Setting for A.971 Warnings (Undervoltage)

You can set whether or not to detect A.971 warnings (Undervoltage).

| Parameter                                                                  |        | Meaning                                                                                                    | When Enabled  | Classification |
|----------------------------------------------------------------------------|--------|----------------------------------------------------------------------------------------------------|---------------|----------------|
| Pn008 n.□□0□ Do not detect under-<br>(default voltage warning.<br>setting) |        |                                                                                                    |               |                |
|                                                                            | n.□□1□ | Detect undervoltage<br>warning and limit torque<br>at host controller.                                                                                                    |               |                |
|                                                                            | n.□□2□ | To detect undervoltage<br>warnings, use Pn424<br>(Torque Limit at Main<br>Circuit Voltage Drop)<br>and Pn425 (Release<br>Time for Torque Limit at<br>Main Circuit Voltage<br>Drop). (i.e., only in SER-<br>VOPACK). | After restart | Setup          |

# **Related Parameters** The following parameters are related to the SEMI F47 function.

# Torque Limit at Main Circuit Voltage Drop

|       | Setting<br>Range | Setting Unit | Default Set-<br>ting | When Ena-<br>bled | Classifica-<br>tion |
|-------|------------------|--------------|----------------------|-------------------|---------------------|
| Pn424 | 0 to 100         | 1%*          | 50                   | Immediately       | Setup               |

(applies to Speed Control, Position Control and Torque Control)

# Release Time for Torque Limit at Main Circuit Voltage Drop

|       | Setting<br>Range | Setting Unit | Default Set-<br>ting | When Ena-<br>bled | Classifica-<br>tion |
|-------|------------------|--------------|----------------------|-------------------|---------------------|
| Pn425 | 0 to 1,000       | 1 ms         | 100                  | Immediately       | Setup               |

(applies to Speed Control, Position Control and Torque Control)

#### **Momentary Power Interruption Hold Time**

|       | Setting<br>Range | Setting Unit | Default Set-<br>ting | When Ena-<br>bled | Classifica-<br>tion |
|-------|------------------|--------------|----------------------|-------------------|---------------------|
| Pn509 | 20 to 50,000     | 1 ms         | 20                   | Immediately       | Setup               |

(applies to Speed Control, Position Control and Torque Control)

\* Set a percentage of the motor rated torque.

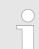

If you will use the SEMI F47 function, set the time to 1,000 ms.

| - | This function handles momentary power interruptions for the voltage<br>and time ranges stipulated in SEMI F47. An uninterruptible power<br>supply (UPS) is required as a backup for momentary power interrup-<br>tions that exceed these voltage and time ranges.<br>Set the host controller or SERVOPACK torque limit so that a torque<br>reference that exceeds the specified acceleration torque will not be<br>output when the power supply for the main circuit is restored. |
|---|----------------------------------------------------------------------------------------------------|
| _ | For a vertical axis, do not limit the torque to a value that is lower than                                                                                                    |
|   | the holding torque.                                                                                                    |
| - | This function limits torque within the range of the SERVOPACK's capability for power interruptions. It is not intended for use under all load and operating conditions. Set the parameters while monitoring operation on the actual machine.                                                                                                    |
| _ | You can set the momentary power interruption hold time to increase<br>the amount of time from when the power supply is turned OFF until<br>power supply to the motor is stopped. To stop the power supply to the<br>motor immediately, use the Servo OFF command (Disable Operation<br>command).                                                                                                    |

# 8.5 Setting the Motor Maximum Speed

You can set the maximum speed of the Servomotor with the following parameter.

Rotary Servomotors

#### Maximum Motor Speed

|       | Setting<br>Range | Setting Unit        | Default Set-<br>ting | When Ena-<br>bled | Classifica-<br>tion |
|-------|------------------|---------------------|----------------------|-------------------|---------------------|
| Pn316 | 0 to 65,535      | 1 min <sup>-1</sup> | 10,000               | After restart     | Setup               |

(applies to Speed Control, Position Control and Torque Control)

Linear Servomotors

#### **Maximum Motor Speed**

|       | Setting<br>Range | Setting Unit | Default Set-<br>ting | When Ena-<br>bled | Classifica-<br>tion |
|-------|------------------|--------------|----------------------|-------------------|---------------------|
| Pn385 | 1 to 100         | 100 mm/s     | 50                   | After restart     | Setup               |

(applies to Speed Control, Position Control and Force Control)

You can achieve the following by lowering the maximum speed of the Servomotor.

- If the Servomotor speed exceeds the setting, an A.510 alarm (Overspeed) will occur.
- With a Linear Servomotor, you can increase the upper limit for the setting of Pn281 (Encoder Output Resolution). Refer to the following section for details.
   *© Chap. 8.6 Encoder Divided Pulse Output' page 228*

Changing the setting of the parameter is effective in the following cases.

Encoder Divided Pulse Output > Encoder Divided Pulse Output Signals

- To protect the machine by stopping machine operation with an alarm when the set speed is reached or exceeded
- To limit the speed so that the load is not driven beyond the allowable moment of inertia Refer to relevant manual from the following list for the relationship between the speed and the allowable moment of inertia.

 $\square$   $\Sigma$ -7-Series Rotary Servomotor with 400 V-Input Power Product Manual (Manual No.: SIEP S800001 86)

Linear Servomotor with 400 V-Input Power Product Manual (Manual No.: SIEP S800001 81)

 To increase the encoder output resolution and increase the position resolution managed by the host controller (for a Linear Servomotor)

# 8.6 Encoder Divided Pulse Output

# 8.6.1 Overview

The encoder divided pulse output is a signal that is output from the encoder and processed inside the SERVOPACK. It is then output externally in the form of two phase pulse signals (phases A and B) with a 90° phase differential. At the host controller, it is used as the position feedback.

The following table describes the signals and output phase forms.

# 8.6.2 Encoder Divided Pulse Output Signals

| Туре   | Signal | Connector<br>Pin No. | Name                                           | Remarks                                                                                                    |
|--------|--------|----------------------|------------------------------------------------|----------------------------------------------------------------------------------------------------|
| Output | PAO    | CN1-17               | Encoder                                        | Rotary Servomotors                                                                                                    |
|        | /PAO   | CN1-18               | Divided Pulse<br>Output, Phase<br>A            | These encoder divided<br>pulse output pins output<br>the number of pulses per                                                                                                    |
|        | PBO    | CN1-19               | Encoder<br>Divided Pulse<br>Output, Phase<br>B | Servomotor resolution<br>that is set in Pn212                                                                                                    |
|        | /PBO   | CN1-20               |                                                | <ul> <li>(Number of Encoder<br/>Output Pulses). The<br/>phase difference<br/>between phase A and<br/>phase B is an electric<br/>angle of 90°.</li> <li>Linear Servomotors<br/>These encoder divided<br/>pulse output pins output<br/>pulses at the resolution<br/>that is set in Pn281<br/>(Encoder Output Resolu-<br/>tion). The phase differ-<br/>ence between phase A<br/>and phase B is an elec-<br/>tric angle of 90°.</li> </ul> |
|        | PCO    | CN1-21               | Encoder<br>Divided Dules                       | These pins output one pulse                                                                                                    |
|        | /PCO   | CN1-22               | Divided Pulse<br>Output, Phase<br>C*           | every motor rotation.                                                                                                    |

\* Refer to the following section for information on the origin within one encoder rotation.

Schap. 8.6.2 'Encoder Divided Pulse Output Signals' page 228

Encoder Divided Pulse Output > Encoder Divided Pulse Output Signals

Rotary Servomotor

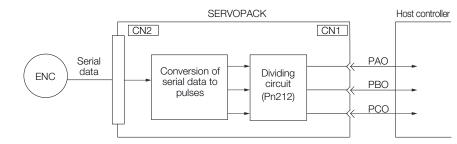

Fig. 174: Encoder Signal Output - Rotary Servomotor

Linear Servomotors

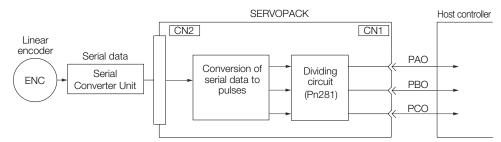

Fig. 175: Encoder Signal Output - Linear Servomotor

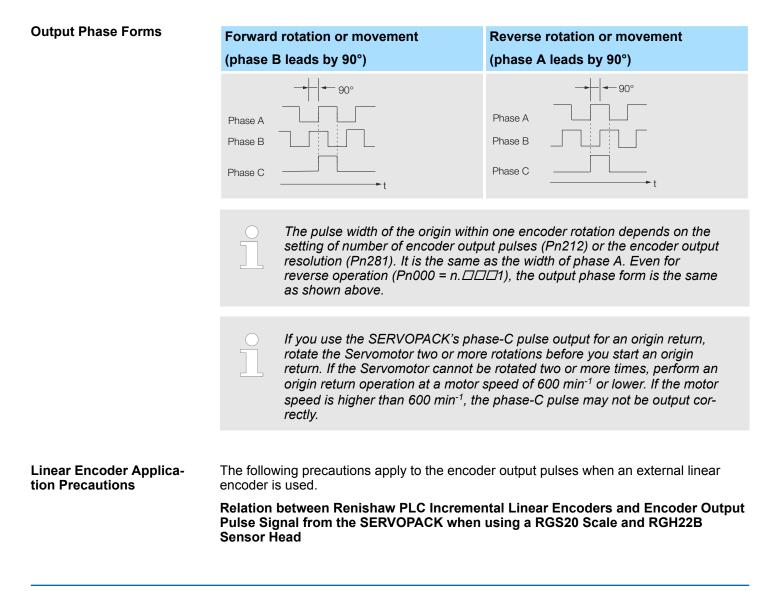

Encoder Divided Pulse Output > Encoder Divided Pulse Output Signals

The output position of the origin signal (Ref) will depend on the direction of movement for some models of incremental linear encoders from Renishaw PLC.

In that case, the phase-C pulse of the SERVOPACK is output at two positions.

For detailed specifications on the origin signal, refer to the manual for the Renishaw PLC incremental linear encoder.

When passing the first Origin signal (Ref) in the forward direction and returning after turning ON the power supply

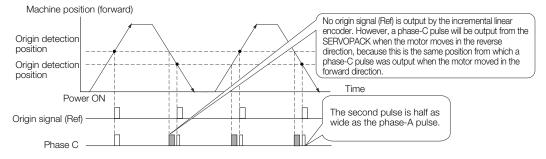

# *Fig.* 176: *Renishaw Incremental Linear Encoder - When passing the first Origin Signal (Ref) in the forward direction*

When passing the first Origin signal (Ref) in the reverse direction and returning after turning ON the power supply

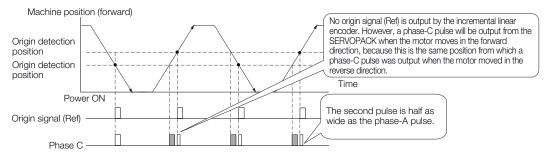

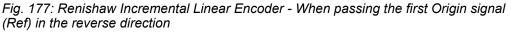

#### Precautions When Using a Linear Incremental Encoder from Magnescale Co., Ltd.

Encoder Divided Phase-C Pulse Output Selection

You can also output the encoder's phase-C pulse for reverse movement. To do so, set Pn081 to  $n.\Box\Box\Box$ 1.

| Parameter |                                | Meaning                                                                 | When Enabled  | Classification |
|-----------|--------------------------------|-------------------------------------------------------------------------|---------------|----------------|
| Pn081     | n.□□□0<br>(default<br>setting) | Output phase-C pulses only in the forward direction.                    | After restart | Setup          |
|           | n.□□□1                         | Output phase-C pulses<br>in both the forward and<br>reverse directions. |               | Selup          |

Precautions on Setting the Phase-C Pulse Output Selection (Pn081 = n.□□□□X)

- If you set Pn081 to n. DDD1 (Output phase-C pulses in both the forward and reverse directions), the width of the phase-C pulse output may be narrower than the width of the phase-A pulse.
- There is a difference of 1/8th of the scale pitch in the phase-C detection position for the encoder's phase-C pulse output position, origin return command, or phase-C latch between when Pn081 = n. □□□X is set to 0 (Output phase-C pulses only in the forward direction) and when it is set to 1 (Output phase-C pulses in both the forward and reverse directions).

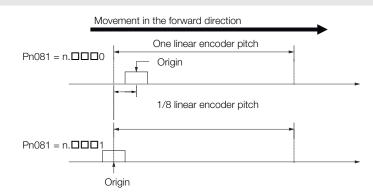

# Fig. 178: Pn081 - Phase-C Pulse Output Selection

Observe the following precaution if you set Pn081 to  $n.\Box\Box\Box0$  (Output phase-C pulses only in the forward direction).

When a linear incremental encoder from Magnescale Co., Ltd. is used, the count direction of the encoder determines how the phase-C pulse (CN1-21 and CN1-22) is output.

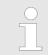

The count direction (up or down) of the linear encoder determines whether a phase-C pulse is output. The output of the pulse does not depend on the setting of the movement direction ( $Pn000 = n.\Box\Box\Box$ ).

| Encoder Model | Interpolator | Linear Encoder Pitch [µm] |
|---------------|--------------|---------------------------|
| SL710         | PL101-RY     | 800                       |
| SL720         | MJ620-T13    | 800                       |
| SL730         |              | 800                       |
| SR75          |              | 80                        |
| SR85          |              | 80                        |
| SQ10          | MQ10-FLA     | 400                       |
|               | MQ10-GLA     |                           |

When first passing the Origin signal in the forward direction and returning after turning ON the power supply

The encoder's phase-C pulse (CN1-21 and CN1-22) is output when the origin detection position is passed for the first time in the forward direction after the power supply is turned ON.

After that, the phase-C pulse is output whenever the origin detection position is passed in the forward or reverse direction.

## **Application Functions**

Encoder Divided Pulse Output > Encoder Divided Pulse Output Signals

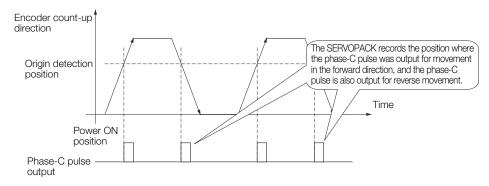

*Fig.* 179: Magnescale Linear Incremental Encoder - When First passing the Origin signal in the forward direction

When first passing the Origin signal in the reverse direction and returning after turning ON the power supply

The encoder's phase-C pulse (CN1-19 and CN1-20) is not output when the origin detection position is passed for the first time in the reverse direction after the power supply is turned ON.

However, after the origin detection position is passed in the forward direction and the encoder's phase-C pulse is output, it will then also be output when the origin detection point is passed in the reverse direction.

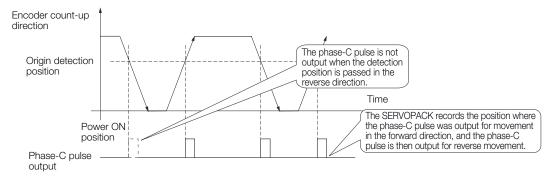

*Fig. 180: Magnescale Linear Incremental Encoder - When first passing the Origin signal in the reverse direction* 

When using a Linear encoder with multiple origins and first passing the Origin position in the forward direction and returning after turning ON the power supply

The encoder's phase-C pulse is output when the origin detection position is passed for the first time in the forward direction after the power supply is turned ON. After that, the phase-C pulse is output whenever the origin detection position is passed in the forward or reverse direction.

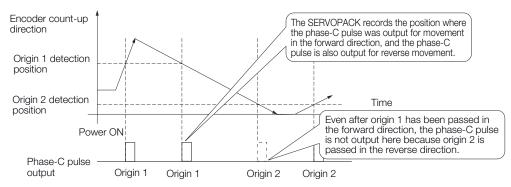

Fig. 181: Magnescale Linear Incremental Encoder - When using a Linear encoder with multiple origins and first passing the Origin position in the forward direction

When using a Linear encoder with multiple origins and first passing the Origin position in the reverse direction after turning ON the power supply Encoder Divided Pulse Output > Setting for the Encoder Divided Pulse Output

The encoder's phase-C pulse is not output when the origin detection position is passed for the first time in the reverse direction after the power supply is turned ON.

However, after the origin detection position is passed in the forward direction and the encoder's phase-C pulse it output, it will then also be output when the origin detection point is passed in the reverse direction.

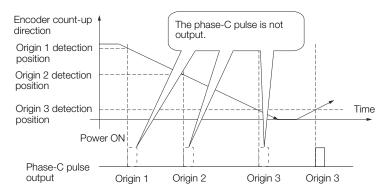

*Fig. 182: Magnescale Linear Incremental Encoder - When using a Linear encoder with multiple origins and first passing the Origin position in the reverse direction* 

# 8.6.3 Setting for the Encoder Divided Pulse Output

This section describes the setting for the encoder divided pulse output for a Rotary Servomotor or Linear Servomotor.

Encoder Divided Pulse Output When Using a Rotary Servomotor If you will use a Rotary Servomotor, set the number of encoder output pulses (Pn212).

#### Number of Encoder Output Pulses

|       | Setting<br>Range           | Setting Unit | Default Set-<br>ting | When Ena-<br>bled | Classifica-<br>tion |
|-------|----------------------------|--------------|----------------------|-------------------|---------------------|
| Pn212 | 16 to<br>1,073,741,82<br>4 | 1 P/Rev      | 2,048                | After restart     | Setup               |

(applies to Speed Control, Position Control and Torque Control)

The number of pulses from the encoder per rotation are processed inside the SERVO-PACK, divided by the setting of Pn212, and then output.

Set the number of encoder divided output pulses according to the system specifications of the machine or host controller.

The setting of the number of encoder output pulses is limited by the resolution of the encoder.

| Setting of the<br>Number of<br>Encoder Output | Setting Increment | Encoder Resolu-<br>tion        | Upper Limit of Ser-<br>vomotor Speed for<br>Set Number of<br>Encoder Output<br>Pulses [min <sup>-1</sup> ] |  |
|-----------------------------------------------|-------------------|--------------------------------|----------------------------------------------------------------------------------------------------|--|
| Pulses [P/Rev]                                |                   | 24 bits (16,777,216<br>pulses) |                                                                                                    |  |
| 16 to 16,384                                  | 1                 | 0                              | 6,000                                                                                                    |  |
| 16,386 to 32,768                              | 2                 | 0                              | 3,000                                                                                                    |  |
| 32,772 to 65,536                              | 4                 | 0                              | 1,500                                                                                                    |  |

Encoder Divided Pulse Output > Setting for the Encoder Divided Pulse Output

| Setting of the<br>Number of                                                                                                    | Setting Increment | Encoder Resolu-<br>tion        | Upper Limit of Ser-<br>vomotor Speed for                       |  |  |  |
|----------------------------------------------------------------------------------------------------|-------------------|--------------------------------|----------------------------------------------------------------|--|--|--|
| Encoder Output<br>Pulses [P/Rev]                                                                                                    |                   | 24 bits (16,777,216<br>pulses) | Set Number of<br>Encoder Output<br>Pulses [min <sup>-1</sup> ] |  |  |  |
| 65,544 to 131,072                                                                                                    | 8                 | 0                              | 750                                                            |  |  |  |
| 131,088 to 262,144                                                                                                    | 16                | 0                              | 375                                                            |  |  |  |
| 262,176 to 524,288                                                                                                    | 32                | 0                              | 187                                                            |  |  |  |
| 524,352 to<br>1,048,576                                                                                                    | 64                | 0                              | 93                                                             |  |  |  |
| 1,048,704 to<br>2,097,152                                                                                                    | 128               | 0                              | 46                                                             |  |  |  |
| 2,097,408 to<br>4,194,304                                                                                                    | 256               | 0                              | 23                                                             |  |  |  |
| <ul> <li>The setting range of the number of encoder output pulses (Pn212) depends on the resolution of the Servomotor encoder. An A.041 alarm (Encoder Output Pulse Setting Error) will occur if the above</li> </ul> |                   |                                |                                                                |  |  |  |

setting conditions are not met. Correct setting example: Pn212 can be set to 25,000 [P/Rev]. Incorrect setting example: Pn212 cannot be set to 25,001 (P/Rev) because the setting increment in the above table is not used.

The upper limit of the pulse frequency is approximately 1.6 Mpps (Million Pulses per Second). The Servomotor speed will be limited if the setting of the number of encoder output pulses is too high.
 An A.511 alarm (Encoder Output Pulse Overspeed) will occur if the upper limit of the motor speed is exceeded.

```
Output example
```

An output example is given below for the PAO (Encoder Pulse Output Phase A) signal and the PBO (Encoder Pulse Output Phase B) signal when Pn212 is set to 16 (16 pulses output per revolution).

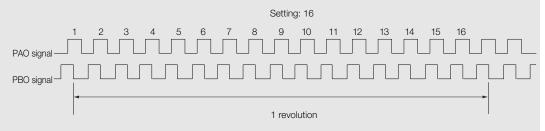

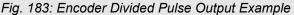

### Encoder Divided Pulse Output When Using a Linear Servomotor

If you will use a Linear Servomotor, set the encoder output resolution (Pn281).

#### **Encoder Output Resolution**

|       | Setting<br>Range | Setting Unit | Default Set-<br>ting | When Ena-<br>bled | Classifica-<br>tion |
|-------|------------------|--------------|----------------------|-------------------|---------------------|
| Pn281 | 1 to 4,096       | 1 edge/pitch | 20                   | After restart     | Setup               |

(applies to Speed Control, Position Control and Force Control)

Encoder Divided Pulse Output > Setting for the Encoder Divided Pulse Output

| $\bigcirc$ |
|------------|
| 57         |
|            |
|            |

The maximum setting for the encoder output resolution is 4,096. Pulse output at a linear encoder resolution of 4,096 or higher is not possible.

Set the encoder output resolution for the encoder pulse output signals (PAO, /PAO, PBO, and /PBO) from the SERVOPACK to the host controller.

The number of feedback pulses per linear encoder pitch is divided by the setting of Pn281 (after multiplication by 4) inside the SERVOPACK and then the resulting number of pulses is output. Set the parameter according to the system specifications of the machine or host controller.

The setting range depends on the Servomotor's maximum speed (Pn385) and the linear scale pitch (Pn282).\* You can calculate the upper limit of the setting of Pn281 with the following formula.

```
Upper limit of Pn281 = \frac{\text{Linear Encoder Pitch*/100}}{\text{Dn285}} \times 72
                                                Pn385
```

Fig. 184: Upper limit of the setting of Pn281 - Formula

\* The value depends on whether a Serial Converter Unit is used.

|                      | Using a Serial Converter Unit                                                                                                    | Setting of Pn282                                                                                                    |  |  |  |
|----------------------|----------------------------------------------------------------------------------------------------|----------------------------------------------------------------------------------------------------|--|--|--|
|                      | Not Using a Serial Converter Unit (when<br>the linear encoder and SERVOPACK are<br>connected directly or when a linear<br>encoder that does not require a Serial<br>Converter Unit is used)                                                                                                    | The linear encoder pitch is automatically<br>detected by the SERVOPACK, so the set-<br>ting of Pn282 is ignored. You can use the<br>monitor functions of the SigmaWin+ to<br>check the linear encoder pitch that was<br>automatically detected. |  |  |  |
|                      |                                                                                                    | μm, the maximum motor speed is<br>naximum response frequency of the                                                                                                    |  |  |  |
|                      | If the setting is out of range or does not satisfy the setting conditions, a A.041 alarm (Encoder Output Pulse Setting Error) will be output. If the motor speed exceeds the upper limit for the set encoder output resolution, an A.511 alarm (Encoder Output Pulse Overspeed) will be output. |                                                                                                    |  |  |  |
|                      | The upper limit of the encoder out<br>dividing specifications of the Seria                                                                                                    |                                                                                                    |  |  |  |
| Setting Example      | Correct setting for a linear encoder pitch of 20 $\mu$ m and a maximum motor speed of 5 m/s (Pn385 = 50): Pn281 = 28 (edges/pitch)                                                                                                    |                                                                                                    |  |  |  |
|                      | Incorrect setting: Pn281 = 29 (edges/pitch) (An A.041 alarm would be output.)                                                                                                    |                                                                                                    |  |  |  |
| Pulse Output Example | When Pn281 = 20 (20-edge output (5-pulse output) per linear encoder pitch) Phase A Phase B Phase B                                                                                                    |                                                                                                    |  |  |  |
|                      | Linea                                                                                                    | r encoder pitch                                                                                                    |  |  |  |
|                      | Fig. 185: Pulse Output Example - Pn281                                                                                                    |                                                                                                    |  |  |  |

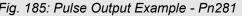

Selecting Torque Limits > Internal Torque Limits

# 8.7 Software Limits

You can set limits in the software for machine movement that do not use the overtravel signals (P-OT and N-OT). If a software limit is exceeded, an emergency stop will be executed in the same way as it is for overtravel.

Refer to the following section for details on this function.

& Chap. 16.7 'PROFIdrive Position Mode' page 565

# 8.8 Selecting Torque Limits

8.8.1 Overview

You can limit the torque that is output by the Servomotor.

There are four different ways to limit the torque. These are described in the following table.

| Limit Method                                                                                                 | Outline                                                                                          | Control Method                                             | Reference                                             |
|----------------------------------------------------------------------------------------------------|--------------------------------------------------------------------------------------------------|------------------------------------------------------------|-------------------------------------------------------|
| Internal Torque<br>Limits                                                                                    | The torque is<br>always limited with<br>the setting of a<br>parameter.                           | Speed control, posi-<br>tion control, or<br>torque control | ♦ Chap. 8.8.2<br>'Internal Torque<br>Limits' page 236 |
| External Torque<br>Limits                                                                                    | The torque is limited<br>with an input signal<br>from the host com-<br>puter.                    |                                                            | ♦ Chap. 8.8.3<br>'External Torque<br>Limits' page 238 |
| Limiting Torque with controlword (6040h)                                                                     | A command from<br>the Controller ena-<br>bles the torque limit<br>that is set in a<br>parameter. | Speed control or position control                          | ♦ Chap. 16.6<br>'Device Control'<br>page 553          |
| Limiting Torque with<br>positive torque limit<br>value (60E0h) and<br>negative torque limit<br>value (60E1h) | Torque is controlled<br>with torque limits<br>from the Controller.                               |                                                            | & Chap. 15.7<br>'Torque Limits'<br>page 525           |

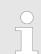

If you set a value that exceeds the maximum torque of the Servomotor, the torque will be limited to the maximum torque of the Servomotor.

# 8.8.2 Internal Torque Limits

If you use internal torque limits, the maximum output torque will always be limited to the specified Forward Torque Limit (Pn402) and Reverse Torque Limit (Pn403).

Selecting Torque Limits > Internal Torque Limits

### **Rotary Servomotors**

#### **Forward Torque Limit**

|       | Setting<br>Range | Setting Unit | Default Set-<br>ting | When Ena-<br>bled | Classifica-<br>tion |
|-------|------------------|--------------|----------------------|-------------------|---------------------|
| Pn402 | 0 to 800         | 1%*          | 800                  | Immediately       | Setup               |

(applies to Speed Control, Position Control and Torque Control)

#### **Reverse Torque Limit**

|       | Setting<br>Range | Setting Unit | Default Set-<br>ting | When Ena-<br>bled | Classifica-<br>tion |
|-------|------------------|--------------|----------------------|-------------------|---------------------|
| Pn403 | 0 to 800         | 1%*          | 800                  | Immediately       | Setup               |

(applies to Speed Control, Position Control and Torque Control)

\* Set a percentage of the rated motor torque.

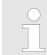

If the setting of Pn402 or Pn403 is too low, the torque may be insufficient for acceleration or deceleration of the Servomotor.

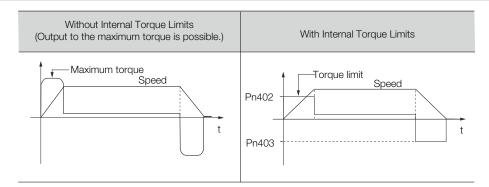

Fig. 186: Internal Torque Limits - Rotary Servomotors

#### **Linear Servomotors**

# Forward Force Limit

|       | Setting<br>Range | Setting Unit | Default Set-<br>ting | When Ena-<br>bled | Classifica-<br>tion |
|-------|------------------|--------------|----------------------|-------------------|---------------------|
| Pn483 | 0 to 800         | 1%*          | 30                   | Immediately       | Setup               |

(applies to Speed Control, Position Control and Force Control)

# **Reverse Force Limit**

|       | Setting<br>Range | Setting Unit | Default Set-<br>ting | When Ena-<br>bled | Classifica-<br>tion |
|-------|------------------|--------------|----------------------|-------------------|---------------------|
| Pn484 | 0 to 800         | 1%*          | 30                   | Immediately       | Setup               |

(applies to Speed Control, Position Control and Force Control)

\* Set a percentage of the rated motor force.

Selecting Torque Limits > External Torque Limits

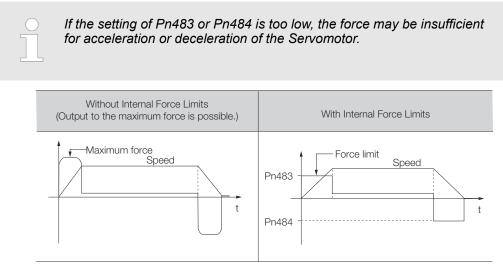

Fig. 187: Internal Force Limits - Linear Servomotors

# 8.8.3 External Torque Limits

You can limit the torque only when required by the operating conditions of the machine by turning a signal ON and OFF.

You can use this for applications such as stopping on physical contact, or holding a workpiece with a robot.

# External Torque Limit Reference Signals

The /P-CL (Forward External Torque Limit) and /N-CL (Reverse External Torque Limit) signals are used as the external torque limit reference signals. The /P-CL signal is used for the forward torque limit and the /N-CL signal is used for the reverse torque limit.

| Туре  | Signal | Connector Pin<br>No.    | Signal Status | Meaning                                                                                                    |
|-------|--------|-------------------------|---------------|----------------------------------------------------------------------------------------------------|
| Input | /P-CL  | Must be allo-<br>cated. | ON (closed)   | Applies the for-<br>ward external<br>torque limit. The<br>torque is limited<br>to the smaller of<br>the settings of<br>Pn402 <sup>*1</sup> and<br>Pn404. |
|       |        |                         | OFF (open)    | Cancels the for-<br>ward external<br>torque limit. The<br>torque is limited<br>to the setting of<br>Pn402 <sup>*1</sup> .                                |

Selecting Torque Limits > External Torque Limits

| Туре  | Signal                        | Connector Pin<br>No. | Signal Status                                                                                                    | Meaning                                                                                                    |
|-------|-------------------------------|----------------------|----------------------------------------------------------------------------------------------------|----------------------------------------------------------------------------------------------------|
| Input | /N-CL Must be allo-<br>cated. |                      | ON (closed)                                                                                                    | Applies the<br>reverse external<br>torque limit. The<br>torque is limited<br>to the smaller of<br>the settings of<br>Pn403 <sup>*2</sup> and<br>Pn405. |
|       |                               | OFF (open)           | Cancels the<br>reverse external<br>torque limit. The<br>torque is limited<br>to the setting of<br>Pn403 <sup>*2</sup> . |                                                                                                    |

\*1. Pn483 is used for a Linear Servomotor.

\*2. Pn484 is used for a Linear Servomotor.

|  | You must allocate the /P-CL and /N-CL signals to use them. You can use the following parameters to allocate the signal to a terminal.                                                                 |
|--|----------------------------------------------------------------------------------------------------|
|  | <ul> <li>Pn50B = n. \[\Delta X \[Delta \] (/P-CL (Forward External Torque Limit Input)<br/>Signal Allocation)</li> <li>Pn50B = n.X \[Delta \] (/N-CL (Reverse External Torque Limit Input)</li> </ul> |
|  | Signal Allocation)<br>Refer to the following section for details.                                                                                                    |
|  | & Chap. 8.2.2 'Input Signal Allocations' page 210                                                                                                    |
|  |                                                                                                    |

**Setting the Torque Limits** The parameters that are related to setting the torque limits are given below.

**Rotary Servomotors** If the setting of Pn402 (Forward Torque Limit), Pn403 (Reverse Torque Limit), Pn404 (Forward External Torque Limit), or Pn405 (Reverse External Torque Limit) is too low, the torque may be insufficient for acceleration or deceleration of the Servomotor.

# **Forward Torque Limit**

|       | Setting<br>Range | Setting Unit | Default Set-<br>ting | When Ena-<br>bled | Classifica-<br>tion |
|-------|------------------|--------------|----------------------|-------------------|---------------------|
| Pn402 | 0 to 800         | 1%*          | 800                  | Immediately       | Setup               |

(applies to Speed Control, Position Control and Torque Control)

#### **Reverse Torque Limit**

|       | Setting<br>Range | Setting Unit | Default Set-<br>ting | When Ena-<br>bled | Classifica-<br>tion |
|-------|------------------|--------------|----------------------|-------------------|---------------------|
| Pn403 | 0 to 800         | 1%*          | 800                  | Immediately       | Setup               |

(applies to Speed Control, Position Control and Torque Control)

Selecting Torque Limits > External Torque Limits

#### **Forward External Torque Limit**

|       | Setting<br>Range | Setting Unit | Default Set-<br>ting | When Ena-<br>bled | Classifica-<br>tion |
|-------|------------------|--------------|----------------------|-------------------|---------------------|
| Pn404 | 0 to 800         | 1%*          | 100                  | Immediately       | Setup               |

(applies to Speed Control, Position Control and Torque Control)

#### **Reverse External Torque Limit**

|       | Setting<br>Range | Setting Unit | Default Set-<br>ting | When Ena-<br>bled | Classifica-<br>tion |
|-------|------------------|--------------|----------------------|-------------------|---------------------|
| Pn405 | 0 to 800         | 1%*          | 100                  | Immediately       | Setup               |

(applies to Speed Control, Position Control and Torque Control)

\* Set a percentage of the rated motor torque.

Linear Servomotors If the setting of Pn483 (Forward Force Limit), Pn484 (Reverse Force Limit), Pn404 (Forward External Force Limit), or Pn405 (Reverse External Force Limit) is too low, the force may be insufficient for acceleration or deceleration of the Servomotor.

# **Forward Force Limit**

|       | Setting<br>Range | Setting Unit | Default Set-<br>ting | When Ena-<br>bled | Classifica-<br>tion |
|-------|------------------|--------------|----------------------|-------------------|---------------------|
| Pn483 | 0 to 800         | 1%*          | 30                   | Immediately       | Setup               |

(applies to Speed Control, Position Control and Force Control)

#### **Reverse Force Limit**

|       | Setting<br>Range | Setting Unit | Default Set-<br>ting | When Ena-<br>bled | Classifica-<br>tion |
|-------|------------------|--------------|----------------------|-------------------|---------------------|
| Pn484 | 0 to 800         | 1%*          | 30                   | Immediately       | Setup               |

(applies to Speed Control, Position Control and Force Control)

#### **Forward External Force Limit**

|       | Setting<br>Range | Setting Unit | Default Set-<br>ting | When Ena-<br>bled | Classifica-<br>tion |
|-------|------------------|--------------|----------------------|-------------------|---------------------|
| Pn404 | 0 to 800         | 1%*          | 100                  | Immediately       | Setup               |

(applies to Speed Control, Position Control and Force Control)

# **Reverse External Force Limit**

|       | Setting<br>Range | Setting Unit | Default Set-<br>ting | When Ena-<br>bled | Classifica-<br>tion |
|-------|------------------|--------------|----------------------|-------------------|---------------------|
| Pn405 | 0 to 800         | 1%*          | 100                  | Immediately       | Setup               |

(applies to Speed Control, Position Control and Force Control)

\* Set a percentage of the rated motor force.

Changes in the Output Torque for External Torque Limits The following table shows the changes in the output torque when the internal torque limit is set to 800%.

Rotary Servomotors

It is assumed that counterclockwise is set as the forward direction of motor rotation (Pn000 =  $n.\Box\Box\Box$ ).

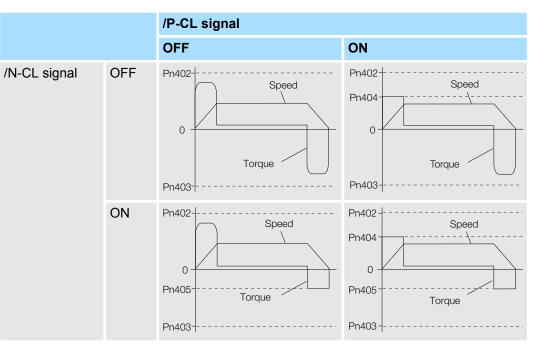

# Linear Servomotors

It is assumed that the linear encoder count-up direction is set as the forward direction of motor movement (Pn000 =  $n.\Box\Box\Box$ ).

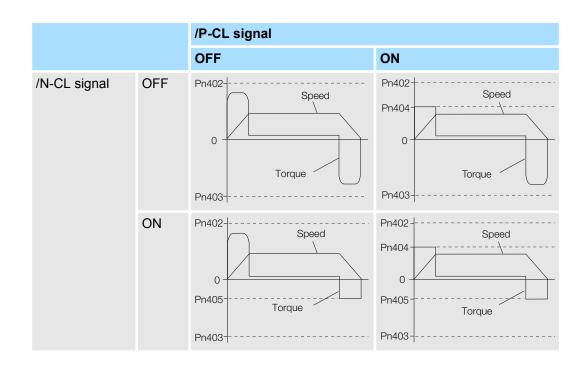

Absolute Encoders > Overview

# 8.8.4 /CLT (Torque Limit Detection) Signal

This section describes the /CLT signal, which indicates the status of limiting the motor output torque.

| Туре   | Signal | Connector Pin<br>No.    | Signal Status | Meaning                                                |
|--------|--------|-------------------------|---------------|--------------------------------------------------------|
| Output | /CLT   | Must be allo-<br>cated. | ON (closed)   | The motor<br>output torque is<br>being limited.        |
|        |        |                         | OFF (open)    | The motor<br>output torque is<br>not being<br>limited. |

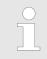

You must allocate the /CLT signal to use it. Use  $Pn50F = n.\square\square\squareX$  (/CLT (Torque Limit Detection) Signal Allocation) to allocate the signal to a connector pin. Refer to the following section for details.

& Chap. 8.2.3 'Output Signal Allocations' page 212

# 8.9 Absolute Encoders

8.9.1 Overview

The absolute encoder records the current position of the stop position even when the power supply is OFF.

With a system that uses an absolute encoder, the host controller can monitor the current position. Therefore, it is not necessary to perform an origin return operation when the power supply to the system is turned ON.

There are two types of encoders for Rotary Servomotors. The usage of the encoder is specified in Pn002 =  $n.\Box X \Box \Box$ .

Refer to the following section for encoder models.

& 'Calculating the Settings for the Electronic Gear Ratio' page 194

#### Parameter Settings When Using an Incremental Encoder

| Parameter         |                                | Meaning                                                               | When Enabled  | Classification |
|-------------------|--------------------------------|-----------------------------------------------------------------------|---------------|----------------|
| (defau<br>setting | n.□0□□<br>(default<br>setting) | Use the encoder as an incremental encoder. A battery is not required. | After restart | Cotur          |
|                   | n.□1□□                         | Use the encoder as an incremental encoder. A battery is not required. | Aller residit | Setup          |

P

Absolute Encoders > Output Ports for the Position Data from the Absolute Encoder

| Parameter |                                | Meaning                                                                       | When Enabled  | Classification |
|-----------|--------------------------------|-------------------------------------------------------------------------------|---------------|----------------|
| Pn002     | n.□0□□<br>(default<br>setting) | Use the encoder as a multiturn absolute encoder. A battery is required.       | After restart | Setup          |
|           | n.□1□□                         | Use the encoder as an incremental encoder. A battery is not required.         |               |                |
|           | n.□2□□                         | Use the encoder as a single-turn absolute encoder. A battery is not required. |               |                |

#### Parameter Settings When Using a Multiturn Absolute Encoder

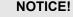

Install a battery at either the host controller or on the Encoder Cable.

If you install batteries both at the host controller and on the Encoder Cable at the same time, you will create a loop circuit between the batteries, resulting in a risk of damage or burning.

# 8.9.2 Connecting an Absolute Encoder

You can get the position data from the absolute encoder with PROFINET communications. Therefore, it is not necessary to wire the PAO, PBO, and PCO (Encoder Divided Pulse Output) signals.

If they need to be wired, refer to the following section.

- & Chap. 5.5.3 'Wiring the SERVOPACK to the Encoder' page 96
- & Chap. 5.6.3 'I/O Signal Wiring Examples' page 108

# 8.9.3 Structure of the Position Data of the Absolute Encoder

The position data of the absolute encoder is the position coordinate from the origin of the absolute encoder.

The position data from the absolute encoder contains the following two items.

- The number of rotations from the origin of the encoder coordinate system (called the multiturn data)
- The position (number of pulses) within one rotation

The position data of the absolute encoder is as follows:

Position data of absolute encoder = Multiturn data × Number of pulses within one encoder rotation (setting of Pn212) + Position (number of pulses) within one rotation.

For a single-turn absolute encoder, the multiturn data is 0.

# 8.9.4 Output Ports for the Position Data from the Absolute Encoder

You can read the position data of the absolute encoder from the PAO, PBO, and PCO (Encoder Divided Pulse Output) signals.

Absolute Encoders > Reading the Position Data from the Absolute Encoder

The output method and timing for the position data of the absolute encoder are different in each case.

A conceptual diagram of the connections of the PAO, PBO, and PCO (Encoder Divided Pulse Output) signals to the host controller is provided below.

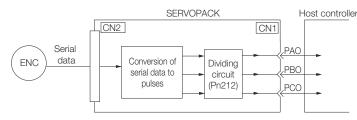

Fig. 188: Encoder Divided Pulse Output Signals to the Host Controller

| Signal | Status                  | Signal Contents                                           |
|--------|-------------------------|-----------------------------------------------------------|
|        |                         | When Using an Absolute Encoder                            |
| PAO    | First signal            | Multiturn data position within one rotation (pulse train) |
|        | During normal operation | Incremental pulses                                        |
| PBO    | First signal            | Position within one rotation (pulse train)                |
|        | During normal operation | Incremental pulses                                        |
| PCO    | Always                  | Origin pulse                                              |

The PAO (Encoder Divided Pulse Output) signal outputs the position data from the absolute encoder after the control power supply is turned ON.

The position data of the absolute encoder is the current stop position. The absolute encoder outputs the multiturn data with the specified protocol. The absolute encoder outputs the position within one rotation as a pulse train. It then outputs pulses as an incremental encoder (incremental operation status).

The host controller must have a reception circuit (e.g., UART) for the position data from the absolute encoder. The pulse counter at the host controller will not count pulses when the multiturn data (communications message) is input because only phase A is input. Counting starts from the position of the absolute encoder within one rotation.

The output circuits for the PAO, PBO, and PCO signals use line drivers. Refer to the following section for details on line drivers.

♦ Chap. 5.6.4 'I/O Circuits' page 110

# 8.9.5 Reading the Position Data from the Absolute Encoder

The sequence to read the position data from the absolute encoder of a Rotary Servomotor is given below.

The multiturn data is sent according to the transmission specifications.

The position of the absolute encoder within one rotation is output as a pulse train.

Absolute Encoders > Reading the Position Data from the Absolute Encoder

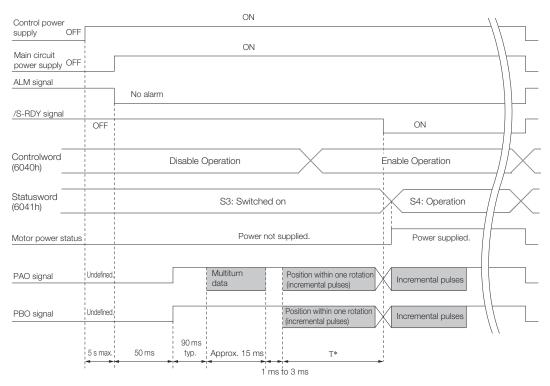

# Fig. 189: Sequence to read the position data from the absolute encoder

\* The pulse output time T for the position of the absolute encoder within one rotation depends on the setting of Pn212 (Number of Encoder Output Pulses). Refer to the following table.

| Setting of Pn212       | Calculation of the Pulse<br>Output Speed for the<br>Position of the Absolute<br>Encoder within One Rota-<br>tion | Calculation of the Pulse<br>Output Time T for the<br>Position of the Absolute<br>Encoder within One Rota-<br>tion |
|------------------------|----------------------------------------------------------------------------------------------------|----------------------------------------------------------------------------------------------------|
| 16 to 16,384           | 680 × Pn212/16,384 [kpps]                                                                                        | 25 ms max.                                                                                                    |
| 16,386 to 32,768       | 680 × Pn212/32,768 [kpps]                                                                                        | 50 ms max.                                                                                                    |
| 32,722 to 65,536       | 680 × Pn212/65,536 [kpps]                                                                                        | 100 ms max.                                                                                                    |
| 65,544 to 131,072      | 680 × Pn212/131,072<br>[kpps]                                                                                    | 200 ms max.                                                                                                    |
| 131,088 to 262,144     | 680 × Pn212/262,144<br>[kpps]                                                                                    | 400 ms max.                                                                                                    |
| 262,176 to 524,288     | 680 × Pn212/524,288<br>[kpps]                                                                                    | 800 ms max.                                                                                                    |
| 524,352 to 1,048,576   | 680 × Pn212/1,048,576<br>[kpps]                                                                                  | 1,600 ms max.                                                                                                    |
| 1,048,704 to 2,097,152 | 680 × Pn212/2,097,152<br>[kpps]                                                                                  | 3,200 ms max.                                                                                                    |
| 2,097,408 to 4,194,304 | 680 × Pn212/4,194,304<br>[kpps]                                                                                  | 6,400 ms max.                                                                                                    |

Absolute Encoders > Calculating the Current Position in Machine Coordinates

# 8.9.6 Transmission Specifications

The position data transmission specifications for the PAO (Encoder Divided Pulse Output) signal are given in the following table.

The PAO signal sends only the multiturn data.

Refer to the following section for the timing of sending the position data from the absolute encoder.

& Chap. 8.9.5 'Reading the Position Data from the Absolute Encoder' page 244

| Item                   | PAO signal                                            |
|------------------------|-------------------------------------------------------|
| Synchronization Method | Start-stop synchronization (ASYNC)                    |
| Baud Rate              | 9,600 bps                                             |
| Start Bits             | 1 bit                                                 |
| Stop Bits              | 1 bit                                                 |
| Parity                 | Even                                                  |
| Character Code         | ASCII, 7 bits                                         |
| Data Format            | Refer to Data Format of PAO Signal.                   |
| Data Output Period     | Only once after the control power supply is turned ON |

**Data Format of PAO Signal** As shown below, the message format consists of eight characters: "P," the sign, the 5-digit multiturn data, and "CR" (which indicates the end of the message).

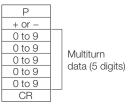

Fig. 190: Message Format of PAO Signal

# 8.9.7 Calculating the Current Position in Machine Coordinates

When you reset the absolute encoder, the reset position becomes the reference position.

The host controller reads the coordinate Ps from the origin of the encoder coordinate system. The host controller must record the value of coordinate Ps.

This section describes the reference position in the machine coordinate system.

The method to calculate the coordinate value of the present position from the origin of the machine coordinate system is given below.

Absolute Encoders > Multiturn Limit Setting

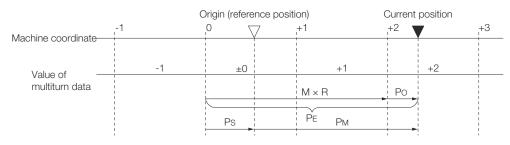

*Fig. 191: Calculating the Coordinate Value of the Present Position from the Origin of the Machine* 

The current position  $\mathsf{P}_{\mathsf{M}}$  in the machine coordinate system is calculated as follows:

 $P_{M} = P_{E} - P_{S}$  $P_{E} = M \times R + P_{O}$  $P_{S} = M_{S} \times R + P_{S}'$ 

| Symbol           | Meaning                                                                              |
|------------------|--------------------------------------------------------------------------------------|
| P <sub>E</sub>   | Position data for the current position of the absolute encoder                       |
| Μ                | Current position of the multiturn data of the absolute encoder                       |
| Po               | Position of the current position within one rotation                                 |
| Ps               | Position data of the absolute encoder when absolute encoder was reset                |
| M <sub>S</sub>   | Multiturn data of the absolute encoder when absolute encoder was reset               |
| P <sub>s</sub> ' | Position of the absolute encoder within one rotation when absolute encoder was reset |
| P <sub>M</sub>   | Current position in machine coordinate system                                        |
| R                | Pulses output per encoder rotation (value after dividing; setting of Pn212)          |

The following formulas apply in Reverse Rotation Mode (Pn000 = 
$$n.\Box\Box\Box\Box$$
).  
 $P_M = P_E - P_S$   
 $P_E = -M \times R + P_O$   
 $P_S = M_S \times R + P_S'$ 

 If you are using a Rotary Servomotor, you must reset the absolute encoder. Refer to the following section for information on resetting the absolute encoder.
 Chap. 7.16 'Resetting the Absolute Encoder' page 200

 You can set the origin to a different position from the reset position. Refer to the following section for information on the origin position offset.

♦ Chap. 7.17 'Setting the Origin of the Absolute Encoder' page 204

# 8.9.8 Multiturn Limit Setting

The multiturn limit is used in position control for a turntable or other rotating body.

Absolute Encoders > Multiturn Limit Setting

For example, consider a machine that moves the turntable shown in the following diagram in only one direction.

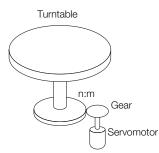

# Fig. 192: Turntable Application Example

Because the turntable moves in only one direction, the upper limit to the number of rotations that can be counted by an absolute encoder will eventually be exceeded.

The multiturn limit is used in cases like this to prevent fractions from being produced by the integral ratio of the number of Servomotor rotations and the number of turntable rotations.

For a machine with a ratio of n:m between the number of Servomotor rotations and the number of turntable rotations, as shown above, the value of m minus 1 will be the setting for the multiturn limit setting (Pn205).

Multiturn limit (Pn205) = m - 1

If m = 100 and n = 3 (i.e., the turntable rotates three times for each 100 Servomotor rotations), the relationship between the number of Servomotor rotations and the number of turntable rotations would be as shown below.

Set Pn205 to 99.

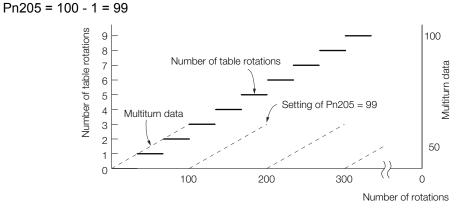

*Fig. 193: Relationship Between the Number of Turntable Revolutions and the Number of Motor Revolutions* 

#### Multiturn Limit

|       | Setting<br>Range | Setting Unit | Default Set-<br>ting | When Ena-<br>bled | Classifica-<br>tion |
|-------|------------------|--------------|----------------------|-------------------|---------------------|
| Pn205 | 0 to 65,535      | 1 Rev        | 65,535               | After restart     | Setup               |

(applies to Speed Control, Position Control and Torque Control)

This parameter is enabled when you use an absolute encoder.

The data will change as shown below when this parameter is set to anything other than the default setting.

- If the Servomotor operates in the reverse direction when the multiturn data is 0, the multiturn data will change to the value set in Pn205.
- If the motor operates in the forward direction when the multiturn data is at the value set in Pn205, the multiturn data will change to 0.

Set Pn205 to one less than the desired multiturn data.

If you change the multiturn limit in Pn205, an A.CC0 alarm (Multiturn Limit Disagreement) will be displayed because the setting disagrees with the value in the encoder. Refer to the following section for the procedure to change the multiturn limit settings in the encoder.

🗞 Chap. 8.9.9 'Multiturn Limit Disagreement Alarm (A.CC0)' page 249

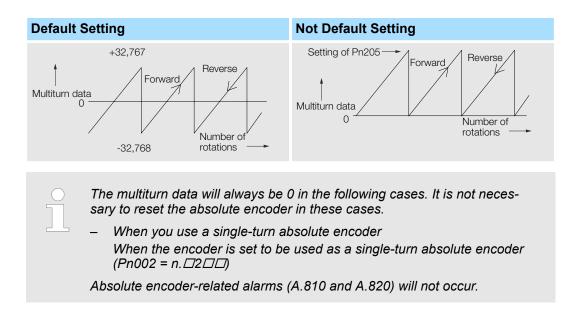

# 8.9.9 Multiturn Limit Disagreement Alarm (A.CC0)

If you change the multiturn limit in Pn205 (Multiturn Limit), an A.CC0 alarm (Multiturn Limit Disagreement) will be displayed because the setting disagrees with the value in the encoder.

| Display | Name                              | Meaning                                                          |
|---------|-----------------------------------|------------------------------------------------------------------|
| A.CC0   | Multiturn Limit Disagree-<br>ment | Different multiturn limits are set in the encoder and SERVOPACK. |

If this alarm is displayed, use the following procedure to change the multiturn limit in the encoder to the same value as the setting of Pn205.

#### **Applicable Tools**

The following table lists the tools that you can use to set the multiturn limit.

Absolute Encoders > Multiturn Limit Disagreement Alarm (A.CC0)

| ΤοοΙ             | Function                           | Operating Procedure Ref-<br>erence                                                    |
|------------------|------------------------------------|---------------------------------------------------------------------------------------|
| Digital Operator | Fn013                              | Σ-7-Series Digital Oper-<br>ator Operating Manual<br>(Manual No.: SIEP<br>S800001 33) |
| SigmaWin+        | Setup - Multiturn Limit<br>Setting | <sup>6</sup> 'Operating Procedure'<br>page 250                                        |

# **Operating Procedure**

Use the following procedure to adjust the multiturn limit setting.

- **1.** Click the <u>P</u> Servo Drive Button in the workspace of the Main Window of the SigmaWin+.
- 2. Select Multiturn Limit Setting in the Menu Dialog Box.
  - ⇒ The Multiturn Limit Setting Dialog Box will be displayed.
- **3.** Click the **Continue** Button.

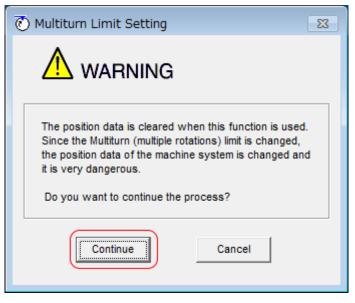

Fig. 194: Multiturn Limit Setting - Warning

⇒ Click the Cancel Button to cancel setting the multiturn limit. The Main Window will return.

Absolute Encoders > Multiturn Limit Disagreement Alarm (A.CC0)

4. Change the setting.

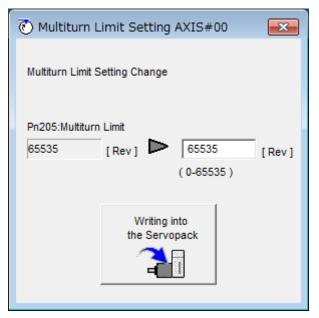

- Fig. 195: Multiturn Limit Setting Change
- 5. Click the Writing into the Servopack Button.
- 6. Click the OK Button.

| Multiturn Limit Setting                                                                                                    |  |  |  |  |
|----------------------------------------------------------------------------------------------------|--|--|--|--|
|                                                                                                    |  |  |  |  |
| Multiturn limit value was changed.<br>The following procedure is needed to operate with changing<br>the Multiturn limit.      |  |  |  |  |
| 1. Close this function program.                                                                                               |  |  |  |  |
| <ol> <li>"A.CC0.Multiturn Limit Disagreement" is occurred<br/>when the power of the Servopack (control) is cycled.</li> </ol> |  |  |  |  |
| 3. Select "Multiturn Limit Setting function" again.                                                                           |  |  |  |  |
| <ol> <li>Set the Multiturn limit setting value to the servomotor<br/>according to the instruction of the screen.</li> </ol>   |  |  |  |  |
| <ol> <li>Cycle power again Multiturn limit change is completed,<br/>through these procedures.</li> </ol>                      |  |  |  |  |
| OK                                                                                                    |  |  |  |  |

Fig. 196: Multiturn Limit Setting - Confirmation of Change Procedure

**7.** Turn the power supply to the SERVOPACK OFF and ON again.

An A.CC0 alarm (Multiturn Limit Disagreement) will occur because setting the multiturn limit in the Servomotor is not yet completed even though the setting has been changed in the SERVOPACK.

**8.** Display the Multiturn Limit Setting in the Menu Dialog Box.

Absolute Encoders > Multiturn Limit Disagreement Alarm (A.CC0)

**9.** Click the **Continue** Button.

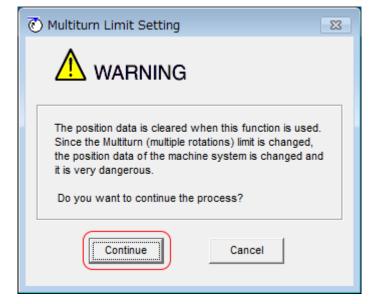

- Fig. 197: Multiturn Limit Setting Warning
- **10.** Click the Writing into the Motor Button.

| 🕐 Multiturn Limit Setting                        |           |           |  |  |
|--------------------------------------------------|-----------|-----------|--|--|
| Set the multiturn limit value to the servomotor. |           |           |  |  |
| Pn205:Multitu                                    | ırn Limit |           |  |  |
| 1555                                             | [Rev]     | Re-Change |  |  |
| Writing into<br>the servomotor                   |           |           |  |  |

- Fig. 198: Multiturn Limit Setting Writing into the Servomotor
  - $\Rightarrow$  Click the **Re-change** Button to change the setting.

Absolute Linear Encoders > Overview

**11.** Click the **OK** Button.

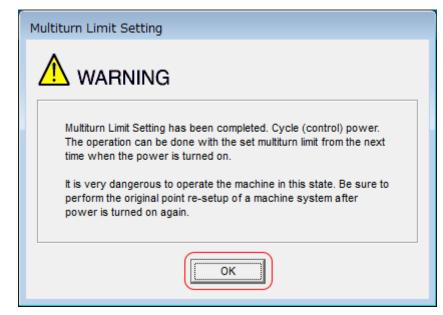

Fig. 199: Multiturn Limit Setting - Cycle Control Power Warning

This concludes the procedure to set the multiturn limit.

## 8.10 Absolute Linear Encoders

## 8.10.1 Overview

The absolute linear encoder records the current position of the stop position even when the power supply is OFF.

With a system that uses an absolute linear encoder, the host controller can monitor the current position. Therefore, it is not necessary to perform an origin return operation when the power supply to the system is turned ON.

There are two types of linear encoders for Linear Servomotors. The usage of the linear encoder is specified in Pn002 =  $n.\Box X \Box \Box$ .

Refer to the following section for linear encoder models.

♦ 'Calculating the Settings for the Electronic Gear Ratio' page 194

#### Parameter Settings When Using an Incremental Linear Encoder

| Parameter |                                | Meaning                                           | When Enabled  | Classification |
|-----------|--------------------------------|---------------------------------------------------|---------------|----------------|
| Pn002     | n.□0□□<br>(default<br>setting) | Use the encoder as an incremental linear encoder. | After restart | Catura         |
|           | n.□1□□                         | Use the encoder as an incremental linear encoder. | Aller restart | Setup          |

Absolute Linear Encoders > Output Ports for the Position Data from the Absolute Linear Encoder

|           | -                              |                                                   |               |                |
|-----------|--------------------------------|---------------------------------------------------|---------------|----------------|
| Parameter |                                | Meaning                                           | When Enabled  | Classification |
| Pn002     | n.□0□□<br>(default<br>setting) | Use the encoder as an absolute linear encoder.    | After restart | Cohun          |
|           | n.□1□□                         | Use the encoder as an incremental linear encoder. | Aller restart | Setup          |

## Parameter Settings When Using an Absolute Linear Encoder

#### **Connecting an Absolute Linear Encoder** 8.10.2

You can get the position data from the absolute linear encoder with PROFINET communications. Therefore, it is not necessary to wire the PAO, PBO, and PCO (Encoder Divided Pulse Output) signals.

If they need to be wired, refer to the following section.

& Chap. 5.5.3 'Wiring the SERVOPACK to the Encoder' page 96

& Chap. 5.6.3 'I/O Signal Wiring Examples' page 108

#### Structure of the Position Data of the Absolute Linear Encoder 8.10.3

The position data of the absolute linear encoder is the distance (number of pulses) from the origin of the absolute linear encoder.

The position data is signed 36-bit data.

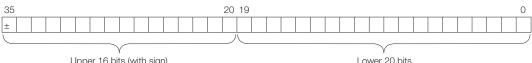

Upper 16 bits (with sign)

Fig. 200: Structure of the Position Data of the Absolute Linear Encoder

When the SERVOPACK sends the position data, it sends the upper 16-bit data (with sign) separately from the lower 20-bit data.

#### Output Ports for the Position Data from the Absolute Linear Encoder 8.10.4

You can read the position data of the absolute linear encoder from the PAO, PBO, and PCO (Encoder Divided Pulse Output) signals.

The output method and timing for the position data of the absolute linear encoder are different in each case.

A conceptual diagram of the connections of the PAO, PBO, and PCO (Encoder Divided Pulse Output) ports to the host controller is provided below.

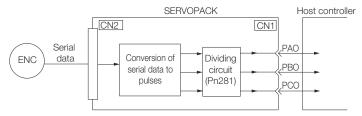

Fig. 201: Output Ports for the Position Data from the Absolute Linear Encoder

Absolute Linear Encoders > Reading the Position Data from the Absolute Linear Encoder

| Signal | Status                  | Signal Contents                          |  |
|--------|-------------------------|------------------------------------------|--|
|        |                         | When Using an Absolute Linear<br>Encoder |  |
| PAO    | First signal            | Upper 16-bit data (with sign)            |  |
|        |                         | Lower 20-bit data (pulse train)          |  |
|        | During normal operation | Incremental pulses                       |  |
| РВО    | First signal            | Lower 20-bit data (pulse train)          |  |
|        | During normal operation | Incremental pulses                       |  |
| PCO    | Always                  | Origin pulse                             |  |

The PAO (Encoder Divided Pulse Output) signal outputs the position data from the absolute linear encoder after the control power supply is turned ON.

The position data of the absolute linear encoder is the current stop position. The absolute linear encoder outputs the upper 16-bit data (with sign) according to the specified protocol. The absolute encoder outputs the lower 20-bit data as a pulse train. It then outputs pulses as an incremental linear encoder (incremental operation status).

The host controller must have a reception circuit (e.g., UART) for the position data from the absolute linear encoder. The pulse counter at the host controller will not count pulses when the upper 16-bit data (with sign) (communications message) is input because only phase A is input.

The output circuits for the PAO, PBO, and PCO signals use line drivers. Refer to the following section for details on line drivers.

♦ Chap. 5.6.4 'I/O Circuits' page 110

## 8.10.5 Reading the Position Data from the Absolute Linear Encoder

The sequence to read the position data from the absolute linear encoder of a Linear Servomotor is given below.

The upper 16-bit position data (with sign) are sent according to the transmission specifications.

The lower 20-bit data is output as a pulse train.

Absolute Linear Encoders > Transmission Specifications

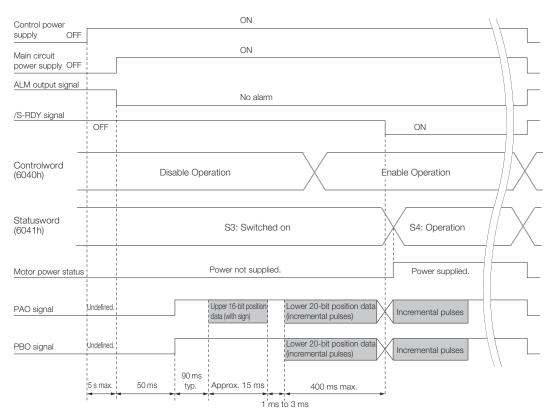

Fig. 202: Reading the Position Data from the Absolute Linear Encoder

#### 8.10.6 Transmission Specifications

The position data transmission specifications for the PAO (Encoder Divided Pulse Output) signal are given in the following table.

The PAO signal sends only the 16-bit data (with sign).

Refer to the following section for the timing of sending the position data from the absolute encoder.

& Chap. 8.10.5 'Reading the Position Data from the Absolute Linear Encoder' page 255

| Item                   | PAO signal                                            |
|------------------------|-------------------------------------------------------|
| Synchronization Method | Start-stop synchronization (ASYNC)                    |
| Baud Rate              | 9,600 bps                                             |
| Start Bits             | 1 bit                                                 |
| Stop Bits              | 1 bit                                                 |
| Parity                 | Even                                                  |
| Character Code         | ASCII, 7 bits                                         |
| Data Format            | Refer to Data Format of PAO Signal.                   |
| Data Output Period     | Only once after the control power supply is turned ON |

**Data Format of PAO Signal** As shown below, the message format consists of eight characters: "P," the sign, the 5digit upper 15- bit position data, and "CR" (which indicates the end of the message). Absolute Linear Encoders > Calculating the Current Position in Machine Coordinates

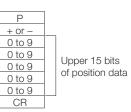

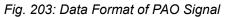

## 8.10.7 Calculating the Current Position in Machine Coordinates

With an absolute linear encoder, you must set the position of the origin (i.e., the origin of the machine coordinate system).

The host controller reads the coordinate from the origin of the encoder coordinate system. The host controller must record the value of this coordinate.

The method to calculate the coordinate value of the present position from the origin of the machine coordinate system is given below.

The position data from the absolute linear encoder is signed 36-bit data, but the upper 16 bits (with sign) and the lower 20 bits are output separately.

For the upper 16-bit data (with sign), the upper bits (16 bits, including the sign) of the current position after dividing by the setting of Pn281 are output with serial communications according to the transmission specifications.

For the lower 20-bit data, the lower bits (20 bits) of the current position after dividing by the setting of Pn281 are output as a pulse train.

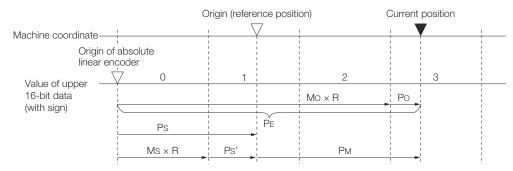

Fig. 204: Calculating the Current Position in Machine Coordinates

The current position  $P_M$  in the machine coordinate system is calculated as follows:

 $P_{M} = P_{E} - P_{S}$  $P_{E} = M_{O} \times R + P_{O}$  $P_{S} = M_{S} \times R + P_{S}'$ 

| Symbol         | Meaning                                                                                                |
|----------------|----------------------------------------------------------------------------------------------------|
| P <sub>E</sub> | Position data for the current position of the absolute linear encoder                                  |
| Mo             | Upper 16 bits (with sign) of the position data for the current position of the absolute linear encoder |
| Po             | Lower 20 bits of the position data for the current position of the absolute linear encoder             |
| P <sub>S</sub> | Position data of the origin                                                                            |
| M <sub>S</sub> | Upper 16 bits (with sign) of the position data of the origin                                           |

Software Reset > Applicable Tools

| Symbol           | Meaning                                          |
|------------------|--------------------------------------------------|
| P <sub>s</sub> ' | Lower 20 bits of the position data of the origin |
| P <sub>M</sub>   | Current position in machine coordinate system    |
| R                | 1048576 (=2 <sup>20</sup> )                      |

The above formulas also apply in reverse movement mode (Pn000 =  $n.\Box\Box\Box\Box$ 1).

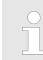

If you are using a Linear Servomotor, you do not need to reset the absolute linear encoder to define the origin. (Some absolute linear encoders also allow you to set any position as the origin.)

## 8.11 Software Reset

8.11.1 Overview

You can reset the SERVOPACK internally with the software. A software reset is used when resetting alarms and changing the settings of parameters that normally require turning the power supply to the SERVOPACK OFF and ON again. This can be used to change those parameters without turning the power supply to the SERVOPACK OFF and ON again.

| _ | Always confirm that the servo is OFF and that the Servomotor is<br>stopped before you start a software reset (the servo cannot be reset<br>when it is ON).<br>This function resets the SERVOPACK independently of the host con-<br>troller. The SERVOPACK carries out the same processing as when<br>the power supply is turned ON and outputs the ALM (Servo Alarm)<br>signal. The status of other output signals may be forcibly changed.<br>When you execute a software reset, the SERVOPACK will not<br>respond for approximately five seconds.<br>Before you execute a software reset, check the status of the SERVO-<br>PACK and Servemotor and make sure that no problems will occur. |
|---|----------------------------------------------------------------------------------------------------|
|   | PACK and Servomotor and make sure that no problems will occur.                                                                                                    |
|   |                                                                                                    |

## 8.11.2 **Preparations**

Confirm that the following conditions are met before you perform a software reset.

- The servo must be OFF.
- The motor must be stopped.

## 8.11.3 Applicable Tools

The following table lists the tools that you can use to perform a software reset.

Software Reset > Operating Procedure

| ТооІ             | Function                  | Operating Procedure Reference                                                  |
|------------------|---------------------------|--------------------------------------------------------------------------------|
| Digital Operator | Fn030                     | Derived States Digital Operator Operating Manual (Manual No.: SIEP S800001 33) |
| SigmaWin+        | Setup - Software<br>Reset | Schap. 8.11.4 'Operating Procedure'<br>page 259                                |

## 8.11.4 **Operating Procedure**

Use the following procedure to perform a software reset.

- **1.** Click the <u>I</u> Servo Drive Button in the workspace of the Main Window of the SigmaWin+.
- **2.** Select **Software Reset** in the Menu Dialog Box.
  - $\Rightarrow$  The Software Reset Dialog Box will be displayed.
- **3.** Click the **Execute** Button.

| Software Reset                                                                                                    |
|----------------------------------------------------------------------------------------------------|
|                                                                                                    |
| The software reset function resets the Servopack by using software<br>and re-calculates all settings including parameters.<br>Be sure to carefully read the SigmaWin+ Operation Manual before<br>executing this function. Special care must be taken for the following. |
| The Servopack will stop responding for approximately 5 seconds<br>after the execution begins.<br>Before executing this function, always check the Servopack and<br>motor status to ensure safety.                                                                       |
| Execute Cancel                                                                                                    |

Fig. 205: Software Reset - Caution

Initializing the Vibration Detection Level > Overview

4. Click the Execute Button.

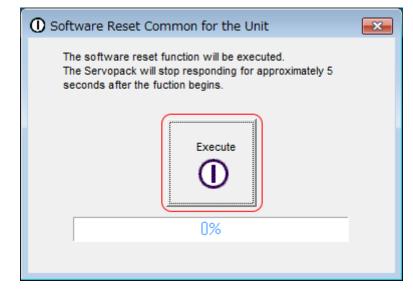

Fig. 206: Software Reset Common for the Unit

5. Click the **OK** Button to end the software reset operation.

All settings including parameters will have been re-calculated. When you finish this operation, disconnect the SigmaWin+ from the SERVOPACK, and then connect it again.

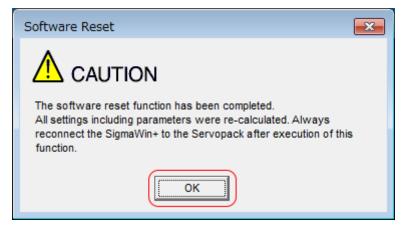

Fig. 207: Software Reset - Caution - All settings including parameters were re-calculated.

This concludes the procedure to reset the software.

8.12 Initializing the Vibration Detection Level

## 8.12.1 Overview

You can detect machine vibration during operation to automatically adjust the settings of Pn312 or Pn384 (Vibration Detection Level) to detect A.520 alarms (Vibration Alarm) and A.911 warnings (Vibration Warning) more precisely.

This function detects specific vibration components in the Servomotor speed.

Initializing the Vibration Detection Level > Preparations

| Parameter |                                | Meaning                                            | When Enabled | Classification |
|-----------|--------------------------------|----------------------------------------------------|--------------|----------------|
| Pn310     | n.□□□0<br>(default<br>setting) | Do not detect vibration.                           |              | Setup          |
|           | n.□□□1                         | Output a warning (A.911) if vibration is detected. | Immediately  |                |
|           | n.□□□2                         | Output an alarm (A.520) if vibration is detected.  |              |                |

If the vibration exceeds the detection level calculated with the following formula, an alarm or warning occurs according to Pn310 (Vibration Detection Selection).

#### Rotary Servomotors

Detection level = <u>Vibration detection level (Pn312 [min-1]) × Vibration detection sensitivity (Pn311 [%])</u> 100

Fig. 208: Calculation of Detection Level - Rotary Servomotors

Linear Servomotors

Detection level = <u>Vibration detection level (Pn384 [mm/s]) × Vibration detection sensitivity (Pn311 [%])</u> 100

#### Fig. 209: Calculation of Detection Level - Linear Servomotors

Use this function only if A.520 or A.911 alarms are not output at the correct times when vibration is detected with the default vibration detection level (Pn312 or Pn384).

There will be discrepancies in the detection sensitivity for vibration alarms and warnings depending on the condition of your machine. If there is a discrepancy, use the above formula to adjust Pn311 (Vibration Detection Sensitivity).

#### **Vibration Detection Sensitivity**

|       | Setting<br>Range | Setting Unit | Default Set-<br>ting | When Ena-<br>bled | Classifica-<br>tion |
|-------|------------------|--------------|----------------------|-------------------|---------------------|
| Pn311 | 50 to 500        | 1%           | 100                  | Immediately       | Tuning              |

(applies to Speed Control, Position Control and Torque Control)

Vibration may not be detected because of unsuitable servo gains.
 Also, not all kinds of vibrations can be detected.

- Set a suitable moment of inertia ratio (Pn103). An unsuitable setting may result in falsely detecting or not detecting vibration alarms or vibration warnings.
  - To use this function, you must input the actual references that will be used to operate your system.
  - Execute this function under the operating conditions for which you want to set the vibration detection level.
  - Execute this function while the Servomotor is operating at 10% of its maximum speed or faster.

## 8.12.2 Preparations

Check the following settings before you initialize the vibration detection level.

- The parameters must not be write prohibited.
- The test without a motor function must be disabled (Pn00C =  $n.\Box\Box\Box$ ).

Initializing the Vibration Detection Level > Operating Procedure

## 8.12.3 Applicable Tools

The following table lists the tools that you can use to initialize the vibration detection level and the applicable tool functions.

| ΤοοΙ             | Function                                           | Operating Procedure Reference                                                 |
|------------------|----------------------------------------------------|-------------------------------------------------------------------------------|
| Digital Operator | Fn01B                                              | Σ-7-Series Digital Operator Operating<br>Manual (Manual No.: SIEP S800001 33) |
| SigmaWin+        | Setup - Initialize<br>Vibration Detection<br>Level | & Chap. 8.12.4 'Operating Procedure'<br>page 262                              |

## 8.12.4 Operating Procedure

Use the following procedure to initialize the vibration detection level.

- 1. Click the Asrvo Drive Button in the workspace of the Main Window of the SigmaWin+.
- 2. Select Initialize Vibration Detection Level in the Menu Dialog Box.
  - ⇒ The Initialize Vibration Detection Level Dialog Box will be displayed.

Initializing the Vibration Detection Level > Operating Procedure

# 3. Select Pn311: Vibration Detection Sensitivity and Pn310: Vibration Detection Selections and then click the Detection Start Button.

A setting execution standby mode will be entered.

| Pn310 : Vibration Detection Selections<br>digit 0 Vibration Detection Selection<br>2 : Output an alarm (A.520) if vibration is detected. | Pn311 : Vibra    | ation Detection Sensitivity (50 - 500)    |
|----------------------------------------------------------------------------------------------------|------------------|-------------------------------------------|
| Detection Start                                                                                                    |                  |                                           |
| Setting Result Pn312 : Vibration Detection Level                                                                                         | 2 : Output ar    | n alarm (A.520) if vibration is detected. |
| Pn312 : Vibration Detection Level                                                                                                    |                  | Detection Start                           |
|                                                                                                    |                  |                                           |
| 50 [min-1]                                                                                                    | Setting Result - |                                           |
|                                                                                                    | -                | ation Detection Level                     |

Fig. 210: Initialize Vibration Detection Level AXIS#00 - Detection Start

Initializing the Vibration Detection Level > Operating Procedure

**4.** Click the **Execute** Button.

| Initialize Vibration Detection Level AXIS#00                                    |
|---------------------------------------------------------------------------------|
| Setting Condition                                                               |
| Pn311 : Vibration Detection Sensitivity (50 - 500)                              |
| 100 [%]                                                                         |
| Pn310 : Vibration Detection Selections<br>digit 0 Vibration Detection Selection |
| 2 : Output an alarm (A.520) if vibration is detected.                           |
| Execute                                                                         |
| Setting Result                                                                  |
| Pn312 : Vibration Detection Level                                               |
| 50 [min-1]                                                                      |
|                                                                                 |

Fig. 211: Initialize Vibration Detection Level AXIS#00 - Execute

Initializing the Vibration Detection Level > Related Parameters

⇒ The newly set vibration detection level will be displayed and the value will be saved in the SERVOPACK.

| Initialize Vibration Detection Level AXIS#00                                      |
|-----------------------------------------------------------------------------------|
| Setting Condition                                                                 |
| Pn311 : Vibration Detection Sensitivity (50 - 500)                                |
| 100 • [%]                                                                         |
| Pn310 : Vibration Detection Selections<br>digit 0 Vibration Detection Selection   |
| 2 : Output an alarm (A.520) if vibration is detected.                             |
| Detection Start                                                                   |
| Setting Result                                                                    |
| Pn312 : Vibration Detection Level                                                 |
| 50 [min-1] <b>&gt;</b> 50 [min-1]                                                 |
| When vibration exceeds a detection level 50 [min-1],<br>Alarm(A.520) is detected. |
|                                                                                   |

Fig. 212: Initialize Vibration Detection Level AXIS#00 - Setting Result

This concludes the procedure to initialize the vibration detection level.

## 8.12.5 Related Parameters

The following three items are given in the following table.

- Parameters Related to this Function These are the parameters that are used or referenced when this function is executed.
- Changes during Function Execution
   Not allowed: The parameter cannot be changed using the SigmaWin+ or other tool while this function is being executed.
   Allowed: The parameter can be changed using the SigmaWin+ or other tool while this function is being executed.
- Automatic Changes after Function Execution
   Yes: The parameter is automatically set or adjusted after execution of this function.
   No: The parameter is not automatically set or adjusted after execution of this function.

Adjusting the Motor Current Detection Signal Offset > Automatic Adjustment

| Parameter | Name                                 | Setting Changes | Automatic<br>Changes |
|-----------|--------------------------------------|-----------------|----------------------|
| Pn311     | Vibration Detection Sen-<br>sitivity | Allowed         | No                   |
| Pn312     | Vibration Detection Level            | Not allowed     | Yes                  |
| Pn384     | Vibration Detection Level            | Not allowed     | Yes                  |

8.13 Adjusting the Motor Current Detection Signal Offset

## 8.13.1 Overview

The motor current detection signal offset is used to reduce ripple in the torque. You can adjust the motor current detection signal offset either automatically or manually.

## 8.13.2 Automatic Adjustment

Perform this adjustment only if highly accurate adjustment is required to reduce torque ripple. It is normally not necessary to adjust this offset.

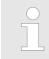

Execute the automatic offset adjustment if the torque ripple is too large when compared with other SERVOPACKs.

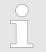

The offset does not use a parameter, so it will not change even if the parameter settings are initialized.

| Preparations     | Always check the following before you automatically adjust the motor current detection signal offset.                                        |                                                                            |                                                                                  |  |  |
|------------------|----------------------------------------------------------------------------------------------------|----------------------------------------------------------------------------|----------------------------------------------------------------------------------|--|--|
|                  | <ul> <li>The parameters must not be write prohibited.</li> <li>The servo must be in ready status.</li> <li>The servo must be OFF.</li> </ul> |                                                                            |                                                                                  |  |  |
| Applicable Tools | The following table lists the tools that you can use to automatically adjust the offset.                                                     |                                                                            |                                                                                  |  |  |
|                  | ΤοοΙ                                                                                                    | Function                                                                   | Operating Procedure Reference                                                    |  |  |
|                  | Digital Operator                                                                                                    | Fn00E                                                                      | L Σ-7-Series Digital Operator Operating<br>Manual (document No. SIEP S800001 33) |  |  |
|                  | SigmaWin+                                                                                                    | Setup - Adjust<br>Offset - Adjust the<br>Motor Current<br>Detection Offset | ♦ 'Operating Procedure' page 266                                                 |  |  |
|                  |                                                                                                    |                                                                            |                                                                                  |  |  |

## **Operating Procedure**

Use the following procedure to automatically adjust the motor current detection signal offset.

Adjusting the Motor Current Detection Signal Offset > Automatic Adjustment

- **1.** Click the <u>P</u> Servo Drive Button in the workspace of the Main Window of the SigmaWin+.
- 2. Select Adjust the Motor Current Detection Signal Offsets in the Menu Dialog Box.
  - ⇒ The Adjust the Motor Current Detection Signal Offsets Dialog Box will be displayed.
- **3.** Click the **Continue** Button.

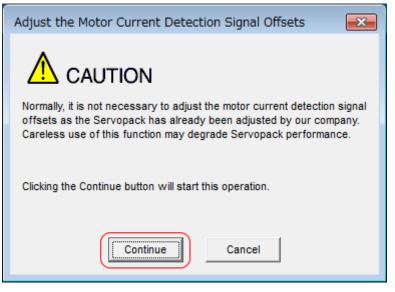

Fig. 213: Adjust the Motor Current Detection Signal Offsets - Caution

Adjusting the Motor Current Detection Signal Offset > Automatic Adjustment

**4.** Click the **Automatic Adjustment** Tab in the Adjust the Motor Current Detection Signal Offsets Dialog Box.

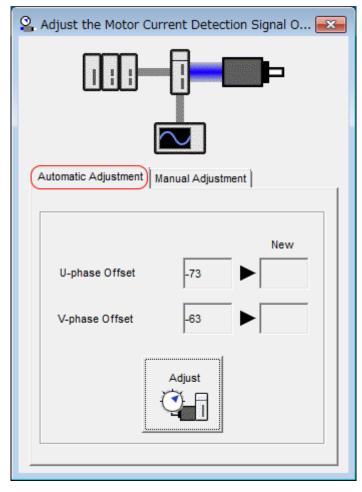

Fig. 214: Adjust the Motor Current Detection Signal Offsets - Automatic Adjustment

Adjusting the Motor Current Detection Signal Offset > Manual Adjustment

- 5. Click the Adjust Button.
  - ⇒ The values that result from automatic adjustment will be displayed in the New Boxes.

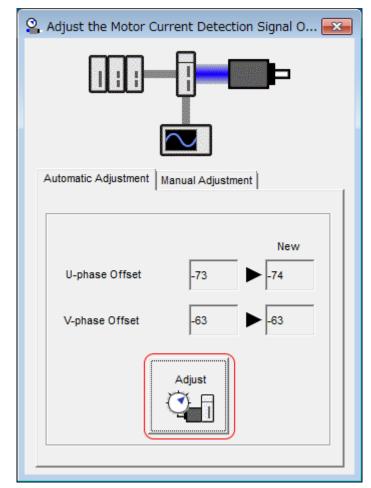

Fig. 215: Adjust the Motor Current Detection Signal Offsets - Adjust

This concludes the procedure to automatically adjust the motor current detection signal offset.

## 8.13.3 Manual Adjustment

You can use this function if you automatically adjust the motor current detection signal offset and the torque ripple is still too large.

If the offset is incorrectly adjusted with this function, the Servomotor characteristics may be adversely affected.

Observe the following precautions when you manually adjust the offset.

- Operate the Servomotor at a speed of approximately 100 min<sup>-1</sup>.
- Adjust the offset while monitoring the torque reference with the analog monitor until the ripple is minimized.
- Adjust the offsets for the phase-U current and phase-V current of the Servomotor so that they are balanced. Alternately adjust both offsets several times.

Adjusting the Motor Current Detection Signal Offset > Manual Adjustment

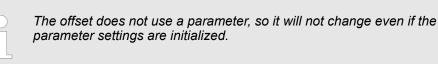

**Preparations** Always check the following before you manually adjust the motor current detection signal offset.

The parameters must not be write prohibited.

Applicable ToolsThe following table lists the tools that you can use to manually adjust the offset and the<br/>applicable tool functions.

| ΤοοΙ             | Function                                                                   | Operating Procedure Reference                                                                                                    |
|------------------|----------------------------------------------------------------------------|----------------------------------------------------------------------------------------------------|
| Digital Operator | Fn00F                                                                      | Derived Strain Strain |
| SigmaWin+        | Setup - Adjust<br>Offset - Adjust the<br>Motor Current<br>Detection Offset | ♦ 'Operating Procedure' page 270                                                                                                    |

**Operating Procedure** 

Use the following procedure to manually adjust the motor current detection signal offset.

- 1. Operate the Servomotor at approximately 100 min<sup>-1</sup>.
- 2. Click the Asrvo Drive Button in the workspace of the Main Window of the SigmaWin+.
- 3. Select Adjust the Motor Current Detection Signal Offsets in the Menu Dialog Box.
  - ⇒ The Adjust the Motor Current Detection Signal Offsets Dialog Box will be displayed.
- **4.** Click the **Continue** Button.

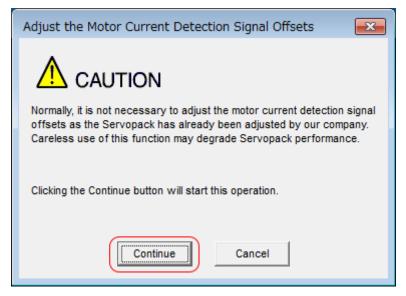

Fig. 216: Adjust the Motor Current Detection Signal Offsets - Caution

Adjusting the Motor Current Detection Signal Offset > Manual Adjustment

5. Click the **Manual Adjustment** Tab in the Adjust the Motor Current Detection Signal Offsets Dialog Box.

| Adjust the Motor Current Detection Signal O |
|---------------------------------------------|
|                                             |
|                                             |
| Automatic Adjustment Manual Adjustment      |
| Motor Current Detection Offset              |
| Channel U-phase 💌                           |
| Offset<br>-74 +1 ◯↑                         |
| -1 Qt                                       |
|                                             |

Fig. 217: Adjust the Motor Current Detection Signal Offsets - Manual Adjustment

- 6. Set the Channel Box in the Motor Current Detection Offset Area to U-phase.
- **7.** Use the **+1** and **-1** Buttons to adjust the offset for phase U.

Change the offset by about 10 in the direction that reduces the torque ripple. Adjustment range: -512 to +511

- 8. Set the Channel Box in the Motor Current Detection Offset Area to V-phase.
- 9. Use the +1 and -1 Buttons to adjust the offset for phase V.

Change the offset by about 10 in the direction that reduces the torque ripple.

- **10.** Repeat steps 6 to 9 until the torque ripple cannot be decreased any further regardless of whether you increase or decrease the offsets.
- **11.** Reduce the amount by which you change the offsets each time and repeat steps 6 to 9.

This concludes the procedure to manually adjust the motor current detection signal offset.

Forcing the Motor to Stop > Stopping Method Selection for Forced Stops

## 8.14 Forcing the Motor to Stop

## 8.14.1 Overview

You can force the Servomotor to stop for a signal from the host controller or an external device.

To force the motor to stop, you must allocate the FSTP (Forced Stop Input) signal in  $Pn516 = n.\Box\Box\BoxX$ . You can specify one of the following stopping methods: dynamic brake (DB), coasting to a stop, or decelerating to a stop.

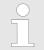

Forcing the motor to stop is not designed to comply with any safety standard. In this respect, it is different from the hard wire base block (HWBB).

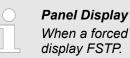

### Panel Display and Digital Operator Display

When a forced stop is performed, the panel and the Digital Operator will display FSTP.

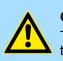

#### CAUTION!

To prevent accidents that may result from contact faults or disconnections, use a normally closed switch for the Forced Stop Input signal.

## 8.14.2 FSTP (Forced Stop Input) Signal

| Classification | Signal | Connector Pin<br>No.       | Signal Status | Description                               |
|----------------|--------|----------------------------|---------------|-------------------------------------------|
| Input          | FSTP   | TP Must be allo-<br>cated. | ON (closed)   | Drive is ena-<br>bled (normal operation). |
|                |        |                            | OFF (open)    | The motor is stopped.                     |
|                |        |                            |               |                                           |

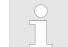

You must allocate the FSTP signal to use it. Use Pn516 =  $n.\Box\Box\BoxX$  (FSTP (Forced Stop Input) Signal Allocation) to allocate the FSTP signal to a connector pin. Refer to the following section for details.

🔄 Chap. 8.2.2 'Input Signal Allocations' page 210

## 8.14.3 Stopping Method Selection for Forced Stops

Use Pn00A =  $n.\Box\Box X\Box$  (Stopping Method for Forced Stops) to set the stopping method for forced stops.

Forcing the Motor to Stop > Stopping Method Selection for Forced Stops

| Parameter        |                                                                                                    | Meaning                                                                                                    | When Enabled  | Classification |
|------------------|----------------------------------------------------------------------------------------------------|----------------------------------------------------------------------------------------------------|---------------|----------------|
| Pn00A n.□□0□     | Apply the dynamic brake<br>or coast the motor to a<br>stop (use the stopping<br>method set in Pn001 =<br>$n.\Box\Box\BoxX$ ). |                                                                                                    |               |                |
|                  | n.□□1□<br>(default<br>setting)                                                                                                | Decelerate the motor to<br>a stop using the torque<br>set in Pn406 as the max-<br>imum torque. Use the<br>setting of Pn001 =<br>$n.\Box\Box\BoxX$ for the status<br>after stopping. |               |                |
| n.□□2□<br>n.□□3□ | n.□□2□                                                                                                    | Decelerate the motor to<br>a stop using the torque<br>set in Pn406 as the max-<br>imum torque and then let<br>the motor coast.                                                      | After restart | Setup          |
|                  | n.□□3□                                                                                                    | Decelerate the motor to<br>a stop using the deceler-<br>ation time set in Pn30A.<br>Use the setting of Pn001<br>= $n.\Box\Box\BoxX$ for the status<br>after stopping.               |               |                |
|                  | n.□□4□                                                                                                    | Decelerate the motor to<br>a stop using the deceler-<br>ation time set in Pn30A<br>and then let the motor<br>coast.                                                                 |               |                |

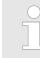

You cannot decelerate a Servomotor to a stop during torque control. For torque control, the Servomotor will be stopped with the dynamic braking or coast to a stop according to the setting of  $Pn001 = n.\Box\Box\BoxX$  (Motor Stopping Method for Servo OFF and Group 1 Alarms).

Stopping the Servomotor by Setting Emergency Stop Torque (Pn406) To stop the Servomotor by setting emergency stop torque, set Pn406 (Emergency Stop Torque).

The PROFINET module sets  $Pn001 = n.\Box\Box1\Box$  during power-up. The Servomotor will be decelerated to a stop using the torque set in Pn406 as the maximum torque and then servolock the motor.

The default setting is 800%. This setting is large enough to allow you to operate the Servomotor at the maximum torque. However, the maximum emergency stop torque that you can actually use is the maximum torque of the Servomotor.

## **Emergency Stop Torque**

|       | Setting<br>Range | Setting Unit | Default Set-<br>ting | When Ena-<br>bled | Classifica-<br>tion |
|-------|------------------|--------------|----------------------|-------------------|---------------------|
| Pn406 | 0 to 800         | 1%*          | 800                  | Immediately       | Setup               |

(applies to Speed Control and Position Control)

\* Set a percentage of the motor rated torque.

Forcing the Motor to Stop > Resetting Method for Forced Stops

Stopping the Servomotor by Setting the Deceleration Time for Servo OFF and Forced Stops (Pn30A) To specify the Servomotor deceleration time and use it to stop the Servomotor, set Pn30A (Deceleration Time for Servo OFF and Forced Stops).

## **Deceleration Time for Servo OFF and Forced Stops**

|       | Setting<br>Range | Setting Unit | Default Set-<br>ting | When Ena-<br>bled | Classifica-<br>tion |
|-------|------------------|--------------|----------------------|-------------------|---------------------|
| Pn30A | 0 to 10,000      | 1 ms         | 0                    | Immediately       | Setup               |

(applies to Speed Control and Position Control)

If you set Pn30A to 0, the Servomotor will be stopped with a zero speed.

The deceleration time that you set in Pn30A is the time to decelerate the Servomotor from the maximum motor speed.

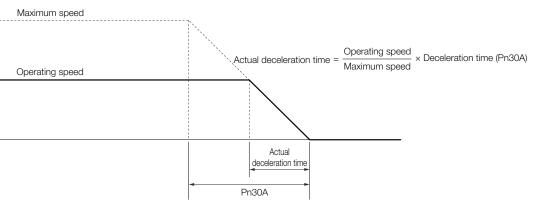

Fig. 218: Pn30A - Deceleration Time for Servo OFF and Forced Stops

## 8.14.4 Resetting Method for Forced Stops

This section describes the reset methods that can be used after stopping operation for an FSTP (Forced Stop Input) signal.

If the FSTP (Forced Stop Input) signal is OFF and the Servo ON command (Enable Operation command) is input, the forced stop state will be maintained even after the FSTP signal is turned ON.

Send the Servo OFF command (Disable Operation command) to place the SERVOPACK in the base block (BB) state and then send the Servo ON command (Enable Operation command).

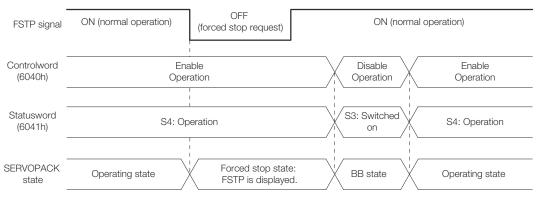

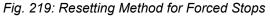

Overheat Protection > Overheat Protection Selections

## 8.15 **Overheat Protection**

## 8.15.1 Overview

Overheat protection detects an A.93B warning (Overheat Warning) and an A.862 alarm (Overheat Alarm) by monitoring the overheat protection input signal (TH) from a Yaskawa SGLFW2 Linear Servomotor or from a sensor attached to the machine.

SERVOPACKs with software version 0023 or higher support overheat protection.

When you use overheat protection, you must wire the overheat protection input (TH) signal and select overheat protection (Pn61A =  $n.\Box\Box\BoxX$ ).

## 8.15.2 Connecting the Overheat Protection Input (TH) Signal

To use overheat protection, you must connect an overheat protection input (TH) signal to the SERVOPACK. This section describes the connection methods for the overheat protection input (TH) signal.

| Using Overheat Protection<br>in the Linear Servomotor | <ul> <li>If you use a Serial Converter Unit, connect the connector for the polarity sensor and thermostat cable of the Linear Servomotor to the Serial Converter Unit.</li> <li>If you do not use a Serial Converter Unit, connect the thermostat cable of the Linear Servomotor to CN1-5.</li> </ul> |
|-------------------------------------------------------|----------------------------------------------------------------------------------------------------|
| Using Overheat Protection for the Machine             | To use overheat protection for the machine, connect the overheat protection input (an analog voltage input) from the sensor mounted to the machine to the CN1-5.                                                                                                    |

## 8.15.3 Overheat Protection Selections

The overheat protection function is selected with  $Pn61A = n.\Box\Box\BoxX$  (Overheat Protection Selections).

| Parameter |                                | Meaning                                                                                                    | When Enabled  | Classification |  |
|-----------|--------------------------------|----------------------------------------------------------------------------------------------------|---------------|----------------|--|
| Pn61A     | n.□□□0<br>(default<br>setting) | Disable overheat protec-<br>tion.                                                                                 |               |                |  |
|           | n.□□□1                         | Use overheat protection<br>in the YASKAWA Linear<br>Servomotor.*                                                  |               |                |  |
| n.□□□2    |                                | Monitor a negative<br>voltage input from a<br>sensor attached to the<br>machine and use over-<br>heat protection. | After restart | Setup          |  |
|           | n.□□□3                         | Monitor a positive<br>voltage input from a<br>sensor attached to the<br>machine and use over-<br>heat protection. |               |                |  |

\* The SGLFW2 is the only YASKAWA Linear Servomotor that supports this function.

Overheat Protection > Overheat Protection Selections

Using Overheat Protection<br/>in the YASKAWA Linear<br/>ServomotorTo use the overheat protection in a YASKAWA Linear Servomotor (SGLFW2), set Pn61A<br/>to n. III.An A.93B warning (Overheat Warning) will be detected if the overheat protection input<br/>(TH) signal from the YASKAWA SGLFW2 Linear Servomotor exceeds the warning tem-<br/>perature.

An A.862 alarm (Overheat Alarm) will be detected if the overheat protection input (TH) signal from the YASKAWA SGLFW2 Linear Servomotor exceeds the alarm temperature.

 If the overheat protection input signal line is disconnected or shortcircuited, an A.862 alarm will occur.

 If you set Pn61A to n. DDD1 (Use overheat protection in the YAS-KAWA Linear Servomotor), the parameters in the Servomotor are enabled and the following parameters are disabled.

- Overheat Alarm Level (Pn61B)
- Overheat Warning Level (Pn61C)
- Overheat Alarm Filter Time (Pn61D)

#### Monitoring the Machine's Temperature and Using Overheat Protection

Set Pn61A =  $n.\Box\Box\BoxX$  to 2 or 3 to use overheat protection for the machine. Set the following parameters as required.

### **Overheat Alarm Level**

|       | Setting<br>Range | Setting Unit | Default Set-<br>ting | When Ena-<br>bled | Classifica-<br>tion |
|-------|------------------|--------------|----------------------|-------------------|---------------------|
| Pn61B | 0 to 500         | 0.01 V       | 250                  | Immediately       | Setup               |

(applies to Speed Control, Position Control and Torque Control)

## **Overheat Warning Level**

|       | Setting<br>Range | Setting Unit | Default Set-<br>ting | When Ena-<br>bled | Classifica-<br>tion |
|-------|------------------|--------------|----------------------|-------------------|---------------------|
| Pn61C | 0 to 100         | 1%           | 100                  | Immediately       | Setup               |

(applies to Speed Control, Position Control and Torque Control)

#### **Overheat Alarm Filter Time**

|       | Setting<br>Range | Setting Unit | Default Set-<br>ting | When Ena-<br>bled | Classifica-<br>tion |
|-------|------------------|--------------|----------------------|-------------------|---------------------|
| Pn61D | 0 to 65,535      | 1 s          | 0                    | Immediately       | Setup               |

(applies to Speed Control, Position Control and Torque Control)

 When Pn61A is set to n. DDD2, an A.862 alarm will occur if the overheat protection input signal line is disconnected or short-circuited.

When Pn61A is set to n.□□□□3, an A.862 alarm will not occur if the overheat protection input signal line is disconnected or short-circuited. To ensure safety, we recommend that you connect the external circuits so that you can use a negative voltage input for the overheat protection input (an analog voltage input).

# 9 Trial Operation and Actual Operation

9.1 Overview

This chapter provides information on the flow and procedures for trial operation and convenient functions to use during trial operation.

## 9.2 Flow of Trial Operation

## 9.2.1 Flow of Trial Operation for Rotary Servomotors

The procedure for trial operation is given below.

#### Preparations for Trial Operation

1. Installation

Install the Servomotor and SERVOPACK according to the installation conditions. First, operation is checked with no load. Do not connect the Servomotor to the machine.

♦ Chap. 4 'SERVOPACK Installation' page 70

2. Wiring and Connections

Wire and connect the SERVOPACK. First, Servomotor operation is checked without a load. Do not connect the CN1 connector on the SERVOPACK.

& Chap. 5 'Wiring and Connecting SERVOPACKs' page 76

3. Confirmations before Trial Operation

& Chap. 9.3 'Inspections and Confirmations before Trial Operation' page 281

- 4. Power ON
- 5. Resetting the Absolute Encoder

This step is necessary only for a Servomotor with an Absolute Encoder.

♦ Chap. 7.16 'Resetting the Absolute Encoder' page 200

## **Trial Operation**

**1.** Trial Operation for the Servomotor without a Load

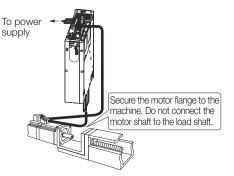

Fig. 220: Trial Operation for Rotary Servomotors - Step 1

⇔ & Chap. 9.4 'Trial Operation for the Servomotor without a Load' page 282

Flow of Trial Operation > Flow of Trial Operation for Linear Servomotors

### **2.** Trial Operation with PROFINET Communications

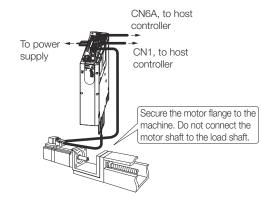

Fig. 221: Trial Operation for Rotary Servomotors - Step 2

⇒ ∜ Chap. 9.5 'Trial Operation with PROFINET Communications' page 286

### 3. Trial Operation with the Servomotor Connected to the Machine

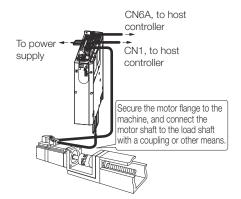

Fig. 222: Trial Operation for Rotary Servomotors - Step 3

⇒ Schap. 9.6 'Trial Operation with the Servomotor Connected to the Machine' page 288

## 9.2.2 Flow of Trial Operation for Linear Servomotors

The procedure for trial operation is given below.

# Preparations for Trial Operation

**1.** Installation

Install the Servomotor and SERVOPACK according to the installation conditions. First, operation is checked with no load. Do not connect the Servomotor to the machine.

ServoPACK Installation' page 70

**2.** Wiring and Connections

Wire and connect the SERVOPACK. First, Servomotor operation is checked without a load. Do not connect the CN1 connector on the SERVOPACK.

Schap. 5 'Wiring and Connecting SERVOPACKs' page 76

3. Confirmations before Trial Operation

& Chap. 9.3 'Inspections and Confirmations before Trial Operation' page 281

4. Power ON

Flow of Trial Operation > Flow of Trial Operation for Linear Servomotors

5. Setting Parameters in the SERVOPACK

| Step | No. of Param-<br>eter to Set               | Description                                              | Remarks                                                                                   | Reference                                                                                                    |
|------|--------------------------------------------|----------------------------------------------------------|-------------------------------------------------------------------------------------------|----------------------------------------------------------------------------------------------------|
| 5-1  | Pn282                                      | Linear<br>Encoder Pitch                                  | Set this parameter only<br>if you are using a<br>Serial Converter Unit.                   | ♦ Chap. 7.6<br>'Setting the<br>Linear<br>Encoder Pitch'<br>page 160                                                                           |
| 5-2  | -                                          | Writing Param-<br>eters to the<br>Linear Servo-<br>motor | Set this parameter only<br>if you are not using a<br>Serial Converter Unit.               | Chap. 7.7<br>'Writing Linear<br>Servomotor<br>Parameters'<br>page 161                                                                         |
| 5-3  | Pn080 =<br>n.□□X□                          | Motor Phase<br>Sequence<br>Selection                     | _                                                                                         | <ul> <li>Chap. 7.8</li> <li>Selecting the<br/>Phase</li> <li>Sequence for</li> <li>Linear Ser-</li> <li>vomotor'</li> <li>page 168</li> </ul> |
| 5-4  | Pn080 <b>=</b><br>n.□□□X                   | Polarity<br>Sensor Selec-<br>tion                        | -                                                                                         | ♦ Chap. 7.9<br>Polarity<br>Sensor Set-<br>ting' page 170                                                                                      |
| 5-5  | -                                          | Polarity Detec-<br>tion                                  | This step is necessary<br>only for a Linear Ser-<br>vomotor without a<br>Polarity Sensor. | <ul> <li>Chap. 7.10</li> <li>Polarity</li> <li>Detection'</li> <li>page 171</li> </ul>                                                        |
| 5-6  | Pn50A =<br>n.X□□□ and<br>Pn50B =<br>n.□□□X | Overtravel<br>Signal Alloca-<br>tions                    | -                                                                                         | Chap. 7.11<br>'Overtravel<br>and Related<br>Settings'<br>page 174                                                                             |
| 5-7  | Pn483, Pn484                               | Force Control                                            | -                                                                                         | ♦ Chap. 8.8<br>'Selecting<br>Torque Limits'<br>page 236                                                                                       |

### 6. Setting the Origin of the Absolute Linear Encoder

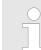

This step is necessary only for an Absolute Linear Servomotor from Mitutoyo Corporation.

& Chap. 7.17.2 'Setting the Origin of the Absolute Linear Encoder' page 205

Flow of Trial Operation > Flow of Trial Operation for Linear Servomotors

## **Trial Operation**

1. Trial Operation for the Servomotor without a Load

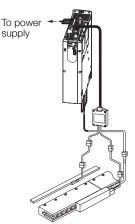

Fig. 223: Trial Operation for Linear Servomotors - Step 1

- ⇒ 🕏 Chap. 9.4 'Trial Operation for the Servomotor without a Load' page 282
- 2. Trial Operation with PROFINET Communications

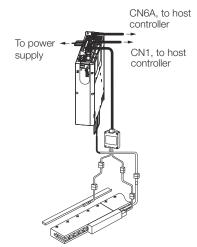

Fig. 224: Trial Operation for Linear Servomotors - Step 2

Inspections and Confirmations before Trial Operation

3. Trial Operation with the Servomotor Connected to the Machine

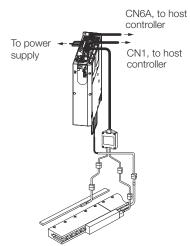

Fig. 225: Trial Operation for Linear Servomotors - Step 3

⇔ ∜ Chap. 9.6 'Trial Operation with the Servomotor Connected to the Machine' page 288

## 9.3 Inspections and Confirmations before Trial Operation

To ensure safe and correct trial operation, check the following items before you start trial operation.

- Make sure that the SERVOPACK and Servomotor are installed, wired, and connected correctly.
- Make sure that the correct power supply voltage is supplied to the SERVOPACK.
- Make sure that there are no loose parts in the Servomotor mounting.
- If you are using a Servomotor with an Oil Seal, make sure that the oil seal is not damaged. Also make sure that oil has been applied.
- If you are performing trial operation on a Servomotor that has been stored for a long period of time, make sure that all Servomotor inspection and maintenance procedures have been completed.

Refer to the manual for your Servomotor for Servomotor maintenance and inspection information.

If you are using a Servomotor with a Holding Brake, make sure that the brake is released in advance. To release the brake, you must apply the specified voltage of 24 VDC to the brake. A circuit example for trial operation is provided below.

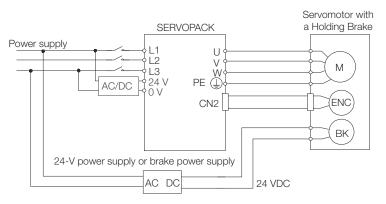

Fig. 226: Trial Operation - Releasing the Holding Brake

Trial Operation for the Servomotor without a Load > Preparations

## 9.4 Trial Operation for the Servomotor without a Load

## 9.4.1 Overview

You use jogging for trial operation of the Servomotor without a load.

Jogging is used to check the operation of the Servomotor without connecting the SERVO-PACK to the host controller. The Servomotor is moved at the preset jogging speed.

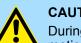

#### **CAUTION!**

During jogging, the overtravel function is disabled. Consider the range of motion of your machine when you jog the Servomotor.

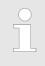

The tuning-less function is enabled as the default setting. When the tuning-less function is enabled, gain will increase and vibration may occur if the Servomotor is operated with no load. If vibration occurs, disable the tuning-less function ( $Pn170 = n.\Box\Box\Box$ ).

## 9.4.2 Preparations

Confirm the following conditions before you jog the Servomotor.

- The parameters must not be write prohibited.
- The main circuit power supply must be ON.
- There must be no alarms.
- There must be no hard wire base block (HWBB).
- The servo must be OFF.
- The jogging speed must be set considering the operating range of the machine. The jogging speed is set with the following parameters.

#### **Rotary Servomotors**

## **Jogging Speed**

|       | Setting<br>Range | Setting Unit        | Default Set-<br>ting | When Ena-<br>bled | Classifica-<br>tion |
|-------|------------------|---------------------|----------------------|-------------------|---------------------|
| Pn304 | 0 to 10,000      | 1 min <sup>-1</sup> | 500                  | Immediately       | Setup               |

(applies to Speed Control, Position Control and Torque Control)

#### Soft Start Acceleration Time

|       | Setting<br>Range | Setting Unit | Default Set-<br>ting | When Ena-<br>bled | Classifica-<br>tion |
|-------|------------------|--------------|----------------------|-------------------|---------------------|
| Pn305 | 0 to 10,000      | 1 ms         | 0                    | Immediately       | Setup               |

(applies to Speed Control)

#### Soft Start Deceleration Time

|       | Setting<br>Range | Setting Unit | Default Set-<br>ting | When Ena-<br>bled | Classifica-<br>tion |
|-------|------------------|--------------|----------------------|-------------------|---------------------|
| Pn306 | 0 to 10,000      | 1 ms         | 0                    | Immediately       | Setup               |

(applies to Speed Control)

Trial Operation for the Servomotor without a Load > Operating Procedure

#### **Linear Servomotors**

#### Jogging Speed

|       | Setting<br>Range | Setting Unit | Default Set-<br>ting | When Ena-<br>bled | Classifica-<br>tion |
|-------|------------------|--------------|----------------------|-------------------|---------------------|
| Pn383 | 0 to 10,000      | 1 mm/s       | 50                   | Immediately       | Setup               |

(applies to Speed Control, Position Control and Torque Control)

### **Soft Start Acceleration Time**

|       | Setting<br>Range | Setting Unit | Default Set-<br>ting | When Ena-<br>bled | Classifica-<br>tion |
|-------|------------------|--------------|----------------------|-------------------|---------------------|
| Pn305 | 0 to 10,000      | 1 ms         | 0                    | Immediately       | Setup               |

(applies to Speed Control)

## Soft Start Deceleration Time

|       | Setting<br>Range | Setting Unit | Default Set-<br>ting | When Ena-<br>bled | Classifica-<br>tion |
|-------|------------------|--------------|----------------------|-------------------|---------------------|
| Pn306 | 0 to 10,000      | 1 ms         | 0                    | Immediately       | Setup               |

(applies to Speed Control)

## 9.4.3 Applicable Tools

The following table lists the tools that you can use to perform jogging and the applicable tool functions.

| ΤοοΙ             | Function       | Operating Procedure Reference                                                                                                    |
|------------------|----------------|----------------------------------------------------------------------------------------------------|
| Digital Operator | Fn002          | Derived Strain Strain |
| SigmaWin+        | Test Run - Jog | Schap. 9.4.4 'Operating Procedure'<br>page 283                                                                                                    |

## 9.4.4 Operating Procedure

Use the following procedure to jog the motor.

- 1. Click the Asrvo Drive Button in the workspace of the Main Window of the SigmaWin+.
- **2.** Select JOG Operation in the Menu Dialog Box.
  - $\Rightarrow$  The Jog Operation Dialog Box will be displayed.

Trial Operation for the Servomotor without a Load > Operating Procedure

**3.** Read the warnings and then click the OK Button.

| JOG Operation                                                                                                    |  |  |  |
|----------------------------------------------------------------------------------------------------|--|--|--|
|                                                                                                    |  |  |  |
| It is dangerous to operate this function, because the servomotor will rotate.<br>Always be sure to check the user's manual before operating.                                                                                                    |  |  |  |
| Pay particular attention to the following points:                                                                                                    |  |  |  |
| 1. Perform safety checks around moving parts.<br>While the operation button is being depressed, the servomotor will run at<br>the JOG speed set. Execute after having confirmed that servomotor<br>operation will present no danger.                              |  |  |  |
| 2. [Forward Run Prohibit (P-OT)]/[Reverse Run Prohibit (N-OT)] is disabled.                                                                                                    |  |  |  |
| The Forward Run Prohibit (P-OT)/Reverse Run Prohibit (N-OT) signals are<br>disabled during JOG (the servomotor will not stop even if the P-OT/N-OT<br>signals are passed). When operating, carefully verify the action and position<br>of the servomotor/machine. |  |  |  |
| Clicking the OK button to start the JOG.                                                                                                    |  |  |  |

Fig. 227: JOG Operation - Warning

Trial Operation for the Servomotor without a Load > Operating Procedure

**4.** Check the jogging speed and then click the **Servo ON** Button.

| S JOG Operation AXIS#00 |
|-------------------------|
| JOG Speed Setting       |
| Pn304 : Jogging Speed   |
| 500 [min-1] Edit        |
| Operation               |
| Servo OFF               |
| Forward                 |

Fig. 228: JOG Operation - JOG Speed Setting

 $\Rightarrow$  The display in the **Operation** Area will change to **Servo ON**.

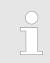

To change Information the speed, click the **Edit** Button and enter the new speed.

Trial Operation with PROFINET Communications

| 6 | JOG Operation AXIS#00 |
|---|-----------------------|
|   | JOG Speed Setting     |
|   | Pn304 : Jogging Speed |
|   | 500 [min-1] Edit      |
|   |                       |
|   | Operation             |
|   | Servo ON              |
|   | Forward               |

**5.** Click the **Forward** Button or the **Reverse** Button.

Fig. 229: JOG Operation - Forward - Reverse

- ⇒ Jogging will be performed only while you hold down the mouse button.
- **6.** After you finish jogging, turn the power supply to the SERVOPACK OFF and ON again.

This concludes the jogging procedure.

## 9.5 Trial Operation with PROFINET Communications

A trial operation example for PROFINET communications is given below.

In this example, operation in PROFIdrive Position Mode is described.

The default positioning mode is relative positioning. For PROFINET communication, the YASKAWA telegram 100 is used.

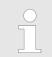

The configuration of the PLC is not part of the description below. The drive has to be configured with module "Telegram 100".

Trial Operation with PROFINET Communications

**1.** Confirm that the wiring is correct, and then connect the I/O signal connector (CN1) and PROFINET communications connector (CN6A).

Refer to the following chapter for details on wiring.

& Chap. 5 'Wiring and Connecting SERVOPACKs' page 76

**2.** Turn ON the power supplies to the SERVOPACK.

If power is being supplied correctly, the CHARGE indicator on the SERVOPACK will light.

- **3.** Assign the same Device Name as configured in the PLC.
- **4.** Set the PLC to RUN state.

Refer to the following chapter for details on the PROFINET communications status.

& Chap. 15.1 'Device Control' page 509

- 5. Set the Telegram Selection (PNU 922) to Telegram 100. The parameter is only accepted after a restart.
  - & Chap. 14.6.6 'YASKAWA Telegram (Telegram 100)' page 503
- **6.** Set the Modes of Operation (6060h) to PROFIdrive Position Mode.

Refer to the following section for details on modes of operation.

♦ 'Modes of Operation' page 562

Note that Modes of Operation is mapped into the cyclic data.

| $\bigcirc$ |
|------------|
|            |
|            |

Change the values of the objects in the cyclic data (PZDs). Parameter requests to objects mapped in cyclic data will not have the expected result because these are overwritten by the cyclic data (PZDs).

7. Change the Controlword (STW1) (6040h) to supply power to the motor.

♦ 'Controlword (STW1)' page 553

When the *Statusword (ZSW1) (6041h)* shows the Operation state, power is supplied to the motor.

♦ 'Statusword (ZSW1)' page 556

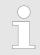

Change the values of the objects in the cyclic data (PZDs). Parameter requests to objects mapped in cyclic data will not have the expected result because these are overwritten by the cyclic data (PZDs).

8. Set Traversing Block Selection (2532h) to MDI submode.

♦ 'Traversing Block Selection (SATZANW)' page 566

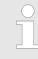

Change the values of the objects in the cyclic data (PZDs). Parameter requests to objects mapped in cyclic data will not have the expected result because these are overwritten by the cyclic data (PZDs). Trial Operation with the Servomotor Connected to the Machine > Precautions

**9.** Set *Target Position (607Ah), Profile Velocity (6081h), Profile Acceleration (6083h),* and *Profile Deceleration (6084h),* and then manipulate *Controlword (STW1) (6040h)* to start positioning.

Change the values of the objects in the cyclic data (PZDs). Parameter requests to objects mapped in cyclic data will not have the expected result because these are overwritten by the cyclic data (PZDs).

**10.** While operation is in progress for step 9, confirm the following items.

| Confirmation Item                                                                                                    | Reference                                                                                           |  |  |
|----------------------------------------------------------------------------------------------------|----------------------------------------------------------------------------------------------------|--|--|
| Confirm that the rotational direction of<br>the Servomotor agrees with the forward<br>or reverse reference. If they do not<br>agree, correct the rotation direction of<br>the Servomotor. | ∜ Chap. 7.5 'Motor Direction Setting'<br>page 159                                                   |  |  |
| Confirm that no abnormal vibration,<br>noise, or temperature rise occurs. If any<br>abnormalities are found, implement cor-<br>rections.                                                  | Chap. 17.6 'Troubleshooting Based<br>on the Operation and Conditions of the<br>Servomotor' page 660 |  |  |
| If the load machine is not sufficiently broken in before trial opera-<br>tion, the Servomotor may become overloaded.                                                                      |                                                                                                    |  |  |

9.6 Trial Operation with the Servomotor Connected to the Machine

## 9.6.1 Overview

This section provides the procedure for trial operation with both the machine and Servomotor.

## 9.6.2 Precautions

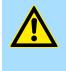

## WARNING!

Operating mistakes that occur after the Servomotor is connected to the machine may not only damage the machine, but they may also cause accidents resulting in personal injury.

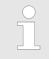

If you disabled the overtravel function for trial operation of the Servomotor without a load, enable the overtravel function (P-OT and N-OT signal) before you perform trial operation with the Servomotor connected to the machine in order to provide protection.

Trial Operation with the Servomotor Connected to the Machine > Operating Procedure

If you will use a holding brake, observe the following precautions during trial operation.

- Before you check the operation of the brake, implement measures to prevent the machine from falling due to gravity and to prevent vibration from being caused by an external force.
- First check the Servomotor operation and brake operation with the Servomotor uncoupled from the machine. If no problems are found, connect the Servomotor to the machine and perform trial operation again.

Control the operation of the brake with the /BK (Brake) signal output from the SERVO-PACK.

Refer to the following sections for information on wiring and the related parameter settings.

& Chap. 5.5.4 'Wiring the SERVOPACK to the Holding Brake' page 101

🗞 Chap. 7.12 'Holding Brake' page 181

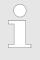

Failures caused by incorrect wiring or incorrect voltage application in the brake circuit may cause the SERVOPACK to fail, damage the SERVO-PACK, damage the equipment, or cause an accident resulting in death or injury.

Observe the precautions and instructions for wiring and trial operation precisely as described in this manual.

#### 9.6.3 Preparations

Confirm the following items before you perform the trial operation procedure for both the machine and Servomotor.

- Make sure that the procedure described in *S Chap.* 9.5 *Trial Operation with PROFINET Communications' page* 286 has been completed.
- Make sure that the SERVOPACK is connected correctly to both the host controller and the peripheral devices.
  - Safety Function Wiring
  - If you are not using the safety function, leave the Safety Jumper Connector (provided as an accessory with the SERVOPACK) connected to CN8. If you are using the safety function, remove the Safety Jumper Connector from CN8 and connect the safety function device.
  - Overtravel wiring
  - Brake wiring
  - Allocation of the /BK (Brake) signal to a pin on the I/O signal connector (CN1)
  - Emergency stop circuit wiring
  - Host controller wiring

#### 9.6.4 Operating Procedure

**1.** Enable the overtravel signals.

& Chap. 7.11.3 'Setting to Enable/Disable Overtravel' page 175

**2.** Make the settings for the protective functions, such as the safety function, overtravel, and the brake.

& Chap. 5.7 'Connecting Safety Function Signals' page 112

- & Chap. 7.11 'Overtravel and Related Settings' page 174
- 🔄 Chap. 7.12 'Holding Brake' page 181

Trial Operation with the Servomotor Connected to the Machine > Operating Procedure

- 3. Turn OFF the power supplies to the SERVOPACK.
  - ⇒ The control power supply and main circuit power supply will turn OFF.
- **4.** Couple the Servomotor to the machine.

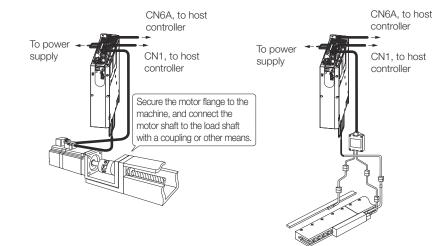

Fig. 230: Trial Operation - Coupling the Servomotor to the machine

- 5. Turn ON the power supplies to the machine and host controller and turn ON the control power supply and main circuit power supply to the SERVOPACK.
- **6.** Check the protective functions, such overtravel and the brake, to confirm that they operate correctly.

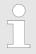

Enable activating an emergency stop so that the Servomotor can be stopped safely should an error occur during the remainder of the procedure.

- 7. Input the Enable Operation command from the host controller.
  - $\Rightarrow$  The servo will turn ON.
- 8. Perform trial operation according to  $\Leftrightarrow$  Chap. 9.5 'Trial Operation with PROFINET Communications' page 286 and confirm that the same results are obtained as when trial operation was performed on the Servomotor without a load.
- **9.** If necessary, adjust the servo gain to improve the Servomotor response characteristics.

The Servomotor and machine may not be broken in completely for the trial operation. Therefore, let the system run for a sufficient amount of time to ensure that it is properly broken in.

- **10.** For future maintenance, save the parameter settings with one of the following methods.
  - Use the SigmaWin+ to save the parameters as a file.
  - Use the Parameter Copy Mode of the Digital Operator.
  - Record the settings manually.

This concludes the procedure for trial operation with both the machine and Servomotor.

#### 9.7 Convenient Function to Use during Trial Operation

#### 9.7.1 Overview

This section describes some convenient operations that you can use during trial operation. Use them as required.

#### 9.7.2 Program Jogging

You can use program jogging to perform continuous operation with a preset operation pattern, travel distance, movement speed, acceleration/deceleration time, waiting time, and number of movements.

You can use this operation when you set up the system in the same way as for normal jogging to move the Servomotor without connecting it to the host controller in order to check Servomotor operation and execute simple positioning operations.

Preparations

Confirm the following conditions before you perform program jogging.

- The parameters must not be write prohibited.
- The main circuit power supply must be ON.
- There must be no alarms.
- There must be no hard wire base block (HWBB).
- The servo must be OFF.
- The range of machine motion and the safe movement speed of your machine must be considered when you set the travel distance and movement speed.
- There must be no overtravel.

Additional Information Vou can use the functions that are applicable to position control. However, functions for motions through PROFINET communications are disabled.

The overtravel function is enabled.

Program Jogging Opera-<br/>tion PatternAn example of a program jogging operation pattern is given below. In this example, the<br/>Servomotor direction is set to  $Pn000 = n.\Box\Box\Box0$  (Use CCW as the forward direction).

| Setting of<br>Pn530 | Setting                                                                     | Operation Pattern                                                                                                    |
|---------------------|-----------------------------------------------------------------------------|----------------------------------------------------------------------------------------------------|
| n.□□□0              | (Waiting time → For-<br>ward travel distance)<br>× Number of move-<br>ments | Number of movements (Pn536)<br>Movement speed<br>•Rotary Servomotor:<br>Pn533<br>•Linear Servomotor:<br>Pn585<br>Speed 0<br>Waiting time<br>(Pn531)<br>Waiting time<br>(Pn534)<br>Waiting time<br>(Pn535)<br>Waiting time<br>(Pn535)<br>Waiting time<br>(Pn535)<br>Waiting time<br>(Pn535)<br>Waiting time<br>(Pn535)<br>Waiting time<br>(Pn535)<br>Waiting time<br>(Pn535)<br>Waiting time<br>(Pn535)<br>Waiting time<br>(Pn535)<br>Waiting time<br>(Pn535)<br>Waiting time<br>(Pn535)<br>Waiting time<br>(Pn535)<br>Waiting time<br>(Pn535)<br>Waiting time<br>(Pn535) |

#### **Trial Operation and Actual Operation**

Convenient Function to Use during Trial Operation > Program Jogging

| Setting of<br>Pn530 | Setting                                                                                                    | Operation Pattern                                                                                                    |
|---------------------|----------------------------------------------------------------------------------------------------|----------------------------------------------------------------------------------------------------|
| n.□□□1              | (Waiting time →<br>Reverse by travel dis-<br>tance) × Number of<br>movements                                                                                                    | Number of movements (Pn536)<br>Movement speed<br>•Rotary Servomotor:<br>Pn533<br>•Linear Servomotor:<br>Pn585<br>Waiting time Acceleration/- Waiting time (Pn535)<br>time (Pn534)<br>Waiting time (Pn534)                                                                                                    |
| n.□□□2              | (Waiting time $\rightarrow$ Forward by travel distance) × Number of movements $\rightarrow$ (Waiting time $\rightarrow$ Reverse by travel distance) × Number of movements                            | Number of movements (Pn536)       Number of movements (Pn536)         Acceleration/-<br>deceleration       Movement speed         Waiting time<br>(Pn535)       (Pn531)         Speed 0       Acceleration/-<br>(Pn535)         Waiting time<br>(Pn535)       (Pn531)         Waiting time<br>(Pn535)       Travel<br>(Pn531)         Waiting time<br>(Pn535)       Travel<br>(Pn531)         Waiting time<br>(Pn535)       (Pn531)         Waiting time<br>(Pn535)       (Pn531)                                                                                                    |
| n.□□□3              | (Waiting time $\rightarrow$<br>Reverse by travel dis-<br>tance) × Number of<br>movements $\rightarrow$<br>(Waiting time $\rightarrow$ For-<br>ward by travel dis-<br>tance) × Number of<br>movements | Number of movements (Pn536)       Number of movements (Pn536)         Waiting time<br>(Pn533)       Acceleration/-<br>deceleration<br>(Pn535)       Movement speed         Speed 0       Travel<br>(Pn531)       Travel<br>(Pn531)       Travel<br>(Pn535)         Travel<br>distance<br>(Pn531)       Travel<br>(Pn535)       Movement speed         Movement speed       Number of movements (Pn536)       Number of movements (Pn536)         Speed 0       Travel<br>(Pn531)       Travel<br>(Pn531)       Travel<br>(Pn531)         Travel<br>distance<br>(Pn531)       Travel<br>(Pn531)       Movement speed         Notary Servomotor:<br>Pn533       Number of movements (Pn536)       Number of movements (Pn537) |
| n.□□□4              | (Waiting time $\rightarrow$ Forward by travel distance $\rightarrow$ Waiting time $\rightarrow$ Reverse by travel distance) × Number of movements                                                    | Speed 0<br>Waiting time<br>(Pn535)<br>Waiting time<br>(Pn535)<br>Number of movements (Pn536)<br>Movement speed<br>• Rotary Servomotor: Pn533<br>• Linear Servomotor: Pn533<br>• Linear Servomotor: Pn533<br>• Linear Servomotor: Pn533<br>• Linear Servomotor: Pn533<br>• Linear Servomotor: Pn533<br>• Linear Servomotor: Pn533<br>• Linear Servomotor: Pn533<br>• Linear Servomotor: Pn535                                                                                                    |
| n.□□□5              | (Waiting time →<br>Reverse by travel dis-<br>tance → Waiting time<br>→ Forward by travel<br>distance) × Number of<br>movements                                                                       | Acceleration/-         deceleration         Waiting time         (Pn535)         (Pn535)         (Pn535)         (Pn531)         Speed 0         Travel         distance         (Pn531)         Travel         distance         (Pn531)         Movement speed         • Rotary Servomotor: Pn533         • Linear Servomotor: Pn533         • Linear Servomotor: Pn533         • Linear Servomotor: Pn533                                                                                                    |

If Pn530 is set to n.  $\Box\Box\Box\Box$ , n.  $\Box\Box\Box\Box$ , n.  $\Box\Box\Box\Box$ , or n.  $\Box\Box\Box$ , you can set Pn536 (Program Jogging Number of Movements) to 0 to perform infinite time operation.

You cannot use infinite time operation if Pn530 is set to  $n.\Box\Box\Box$  or  $n.\Box\Box\Box$ 3.

If you perform infinite time operation from the Digital Operator, press the **JOG/SVON** Key to turn OFF the servo to end infinite time operation.

**Related Parameters** Use the following parameters to set the program jogging operation pattern. Do not change the settings while the program jogging operation is being executed.

Rotary Servomotors

#### **Program Jogging-Related Selections**

|       | Setting<br>Range | Setting Unit | Default Set-<br>ting | When Ena-<br>bled | Classifica-<br>tion |
|-------|------------------|--------------|----------------------|-------------------|---------------------|
| Pn530 | 0000 to 0005     | -            | 0000                 | Immediately       | Setup               |

(applies to Speed Control, Position Control and Torque Control)

#### **Program Jogging Travel Distance**

|       | Setting<br>Range          | Setting Unit        | Default Set-<br>ting | When Ena-<br>bled | Classifica-<br>tion |
|-------|---------------------------|---------------------|----------------------|-------------------|---------------------|
| Pn531 | 1 to<br>1,073,741,82<br>4 | 1 reference<br>unit | 32,768               | Immediately       | Setup               |

(applies to Speed Control, Position Control and Torque Control)

#### **Program Jogging Movement Speed**

|       | Setting<br>Range | Setting Unit        | Default Set-<br>ting | When Ena-<br>bled | Classifica-<br>tion |
|-------|------------------|---------------------|----------------------|-------------------|---------------------|
| Pn533 | 1 to 10,000      | 1 min <sup>-1</sup> | 500                  | Immediately       | Setup               |

(applies to Speed Control, Position Control and Torque Control)

#### **Program Jogging Acceleration/Deceleration Time**

|       | Setting<br>Range | Setting Unit | Default Set-<br>ting | When Ena-<br>bled | Classifica-<br>tion |
|-------|------------------|--------------|----------------------|-------------------|---------------------|
| Pn534 | 2 to 10,000      | 1 ms         | 100                  | Immediately       | Setup               |

(applies to Speed Control, Position Control and Torque Control)

#### **Program Jogging Waiting Time**

|       | Setting<br>Range | Setting Unit | Default Set-<br>ting | When Ena-<br>bled | Classifica-<br>tion |
|-------|------------------|--------------|----------------------|-------------------|---------------------|
| Pn535 | 0 to 10,000      | 1 ms         | 100                  | Immediately       | Setup               |

(applies to Speed Control, Position Control and Torque Control)

#### **Program Jogging Number of Movements**

|       | Setting<br>Range | Setting Unit | Default Set-<br>ting | When Ena-<br>bled | Classifica-<br>tion |
|-------|------------------|--------------|----------------------|-------------------|---------------------|
| Pn536 | 0 to 1,000       | 1            | 1                    | Immediately       | Setup               |

(applies to Speed Control, Position Control and Torque Control)

#### Linear Servomotors

#### **Program Jogging-Related Selections**

|       | Setting<br>Range | Setting Unit | Default Set-<br>ting | When Ena-<br>bled | Classifica-<br>tion |
|-------|------------------|--------------|----------------------|-------------------|---------------------|
| Pn530 | 0000 to 0005     | -            | 0000                 | Immediately       | Setup               |

(applies to Speed Control, Position Control and Force Control)

#### **Program Jogging Travel Distance**

|       | Setting<br>Range          | Setting Unit | Default Set-<br>ting | When Ena-<br>bled | Classifica-<br>tion |
|-------|---------------------------|--------------|----------------------|-------------------|---------------------|
| Pn531 | 1 to<br>1,073,741,82<br>4 |              | 32,768               | Immediately       | Setup               |

(applies to Speed Control, Position Control and Force Control)

#### **Program Jogging Movement Speed**

|       | Setting<br>Range | Setting Unit | Default Set-<br>ting | When Ena-<br>bled | Classifica-<br>tion |
|-------|------------------|--------------|----------------------|-------------------|---------------------|
| Pn585 | 1 to 10,000      | 1 mm/s       | 50                   | Immediately       | Setup               |

(applies to Speed Control, Position Control and Force Control)

#### Program Jogging Acceleration/Deceleration Time

|       | Setting<br>Range | Setting Unit | Default Set-<br>ting | When Ena-<br>bled | Classifica-<br>tion |
|-------|------------------|--------------|----------------------|-------------------|---------------------|
| Pn534 | 2 to 10,000      | 1 ms         | 100                  | Immediately       | Setup               |

(applies to Speed Control, Position Control and Force Control)

#### **Program Jogging Waiting Time**

|       | Setting<br>Range | Setting Unit | Default Set-<br>ting | When Ena-<br>bled | Classifica-<br>tion |
|-------|------------------|--------------|----------------------|-------------------|---------------------|
| Pn535 | 0 to 10,000      | 1 ms         | 100                  | Immediately       | Setup               |

(applies to Speed Control, Position Control and Force Control)

#### **Program Jogging Number of Movements**

|       | Setting<br>Range | Setting Unit | Default Set-<br>ting | When Ena-<br>bled | Classifica-<br>tion |
|-------|------------------|--------------|----------------------|-------------------|---------------------|
| Pn536 | 0 to 1,000       | 1            | 1                    | Immediately       | Setup               |

(applies to Speed Control, Position Control and Force Control)

# **Applicable Tools** The following table lists the tools that you can use to perform program jogging and the applicable tool functions.

| ΤοοΙ             | Function                            | Operating Procedure Reference                                                 |
|------------------|-------------------------------------|-------------------------------------------------------------------------------|
| Digital Operator | Fn004                               | Σ-7-Series Digital Operator Operating<br>Manual (Manual No.: SIEP S800001 33) |
| SigmaWin+        | SigmaWin+ Test<br>Run - Program JOG | 🌣 'Operating Procedure' page 295                                              |

#### **Operating Procedure**

Use the following procedure for a program jog operation.

- **1.** Click the <u>A</u> Servo Drive Button in the workspace of the Main Window of the SigmaWin+.
- **2.** Select **JOG Program** in the Menu Dialog Box.
  - $\Rightarrow$  The Jog Program Dialog Box will be displayed.

**3.** Read the warnings and then click the **OK** Button.

| Jog Program                                                                                                    | × |  |  |
|----------------------------------------------------------------------------------------------------|---|--|--|
|                                                                                                    |   |  |  |
| This function is a dangerous function accompanied by operation of a motor.<br>Be sure to confirm an operation manual before execution.<br>Be careful especially of the following points.                                                                                     |   |  |  |
| 1. Please check the safety near an operation part.                                                                                                    |   |  |  |
| A motor actually operates by the operation program set up when Jog<br>Program was executed.Please execute this function after fully checking<br>that there is no danger by operation of a motor.                                                                             |   |  |  |
| 2. Please check the position of a machine.                                                                                                    |   |  |  |
| Please carry out a starting position return etc. and be sure to re-set up a<br>position, before executing Jog Program.                                                                                                    |   |  |  |
| The cautions on use                                                                                                    |   |  |  |
| About an instruction waveform display                                                                                                    |   |  |  |
| The displayed instruction waveform is calculated from the Jog Program<br>parameter set up and presume. It may not be in agreement with an actual<br>instruction waveform.                                                                                                    |   |  |  |
| About the current position display under execution                                                                                                    |   |  |  |
| The cursor showing the current position displayed during execution may<br>express the progress time from an execution start, and may not be in<br>agreement with operation of a Servodrive.Please refer to this information<br>as a standard of a position during execution. |   |  |  |
| Jog Program is started. OK?                                                                                                    |   |  |  |

Fig. 231: JOG Program - Warning

**4.** Set the operating conditions, click the **Apply** Button, and then click the **Run** Button.

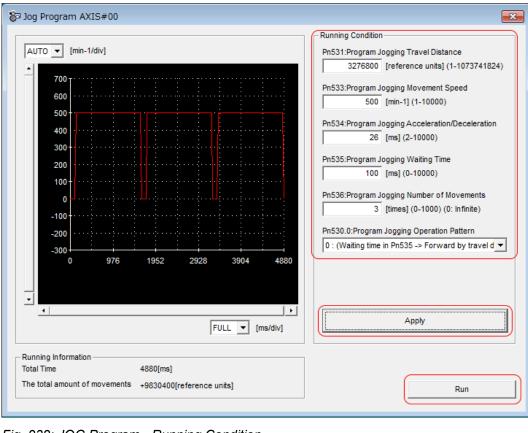

⇒ A graph of the operation pattern will be displayed.

Fig. 232: JOG Program - Running Condition

5. Sclick the Servo ON Button and then the Execute Button. The program jogging operation will be executed.

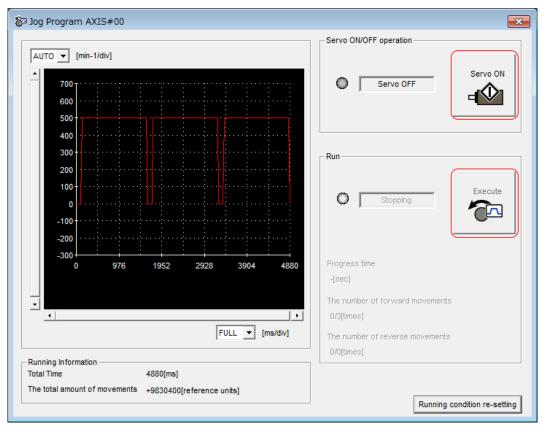

Fig. 233: JOG Program - Servo ON - Execute

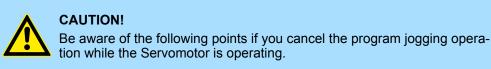

- If you cancel operation with the Servo OFF Button, the Servomotor will stop according to setting of the Servo OFF stopping method  $(Pn001 = n.\Box\Box\BoxX).$
- If you cancel operation with the Cancel Button, the Servomotor will decelerate to a stop and then enter a zero-clamped state.

This concludes the program jogging procedure.

#### 9.7.3 Origin Search

The origin search operation positions the motor to the origin within one rotation and then clamps it there.

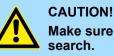

Make sure that the load is not coupled when you execute an origin

The Forward Drive Prohibit (P-OT) signal and Reverse Drive Prohibit (N-OT) signal are disabled during an origin search.

Use an origin search when it is necessary to align the origin within one rotation with the machine origin. The following speeds are used for origin searches.

- Rotary Servomotors: 60 min<sup>-1</sup>
- Linear Servomotors: 15 mm/s

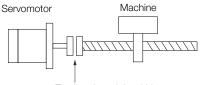

To align the origin within one rotation with the machine origin

Fig. 234: Origin Search Mode

Preparations

- Confirm the following conditions before you start an origin search.
  - The parameters must not be write prohibited.
  - The main circuit power supply must be ON.
  - There must be no alarms.
  - There must be no hard wire base block (HWBB).
  - The servo must be OFF.

Applicable Tools The following table lists the tools that you can use to perform an origin search and the applicable tool functions.

| ΤοοΙ             | Function                 | Operating Procedure Reference                                                                                                    |
|------------------|--------------------------|----------------------------------------------------------------------------------------------------|
| Digital Operator | Fn003                    | Derived Strain Strain |
| SigmaWin+        | Setup - Origin<br>Search | 🌣 'Operating Procedure' page 299                                                                                                    |

**Operating Procedure** 

Use the following procedure to perform an origin search.

1. Click the Asrvo Drive Button in the workspace of the Main Window of the SigmaWin+.

**2.** Select Search Origin in the Menu Dialog Box.

 $\Rightarrow$  The Origin Search Dialog Box will be displayed.

**3.** Read the warnings and then click the OK Button.

| Origin Search                                                                                                    |  |  |  |
|----------------------------------------------------------------------------------------------------|--|--|--|
|                                                                                                    |  |  |  |
| It is dangerous to operate this function, because the servomotor will rotate.<br>Always be sure to check the user's manual before operating.                                                                                                    |  |  |  |
| Pay particular attention to the following points:                                                                                                    |  |  |  |
| 1. Perform safety checks around moving parts.                                                                                                    |  |  |  |
| The servomotor will actually turn at approximately 60min-1 (6min-1 with DD motor) while clicking the FORWARD/REVERSE button. Perform this after thoroughly checking that there is no danger from servomotor operation.                                                      |  |  |  |
| 2. [Forward Run Prohibit (P-OT)]/[Reverse Run Prohibit (N-OT)] is disabled.                                                                                                    |  |  |  |
| The Forward Run Prohibit (P-OT)/Reverse Run Prohibit (N-OT) signals are<br>disabled during origin search (the servomotor will not stop even if the<br>P-OT/N-OT signals are passed). When operating, carefully verify the action<br>and position of the servomotor/machine. |  |  |  |
| Clicking the OK button to start the Origin Search.                                                                                                    |  |  |  |

Fig. 235: Origin Search - Warning

**4.** Click the **Servo ON** Button.

| 💍 Origin Search AXIS#00 💽            |  |
|--------------------------------------|--|
| Status<br>Origin Search Not Executed |  |
| Operation<br>Servo OFF               |  |
| Forward<br>Reverse                   |  |

Fig. 236: Origin Search - Servo ON

**5.** Click the **Forward** Button or the **Reverse** Button.

An origin search will be performed only while you hold down the mouse button. The motor will stop when the origin search has been completed.

| 🎳 Origin Search AXIS#00 💽 💌          |
|--------------------------------------|
| Status<br>Origin Search Not Executed |
| Operation<br>Servo OFF               |
| Forward                              |

Fig. 237: Origin Search - Forward - Reverse

This concludes the origin search procedure.

#### 9.7.4 Test without a Motor

A test without a motor is used to check the operation of the host controller and peripheral devices by simulating the operation of the Servomotor in the SERVOPACK, i.e., without actually operating a Servomotor. This test allows you to check wiring, debug the system, and verify parameters to shorten the time required for setup work and to prevent damage to the machine that may result from possible malfunctions. The operation of the Servomotor can be checked with this test regardless of whether the Servomotor is actually connected or not.

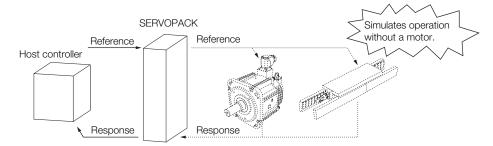

Fig. 238: Test without a Motor

Use  $PnOOC = n.\Box\Box\BoxX$  to enable or disable the test without a motor.

| Parameter                                                                    |                                | Meaning                        | When Enabled  | Classification |  |
|------------------------------------------------------------------------------|--------------------------------|--------------------------------|---------------|----------------|--|
| Pn00C                                                                        | n.□□□0<br>(default<br>setting) | Disable tests without a motor. | After restart | Setup          |  |
|                                                                              | n.□□□1                         | Enable tests without a motor.  |               |                |  |
| An asterisk is displayed on the status display of the Digital Operator while |                                |                                |               |                |  |

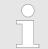

An asterisk is displayed on the status display of the Digital Operator while a test without a motor is being executed.

# Motor Information and Encoder Information

The motor and encoder information is used during tests without a motor. The source of the information depends on the device connection status.

#### **Rotary Servomotor**

| Motor Connec-<br>tion Status | Information That Is<br>Used                                                                   | Source of Information                                                                                                    |
|------------------------------|-----------------------------------------------------------------------------------------------|----------------------------------------------------------------------------------------------------|
| Connected                    | Motor information<br>Encoder information<br>Encoder resolution<br>Encoder type                | Information in the Servomotor that is con-<br>nected                                                                                                    |
| Not connected                | <ul> <li>Motor information</li> <li>Rated motor speed</li> <li>Maximum motor speed</li> </ul> | <ul> <li>Setting of Pn000 = n.X□□□ (Rotary/<br/>Linear Startup Selection When<br/>Encoder Is Not Connected)</li> <li>Rated motor speed and maximum<br/>motor speed The values previously<br/>saved in the SERVOPACK will be used<br/>for the rated motor speed and max-<br/>imum motor speed.</li> <li>Use the monitor displays (Un020:<br/>Rated Motor Speed and Un021: Max-<br/>imum Motor Speed) to check the<br/>values.</li> </ul> |
|                              | <ul><li>Encoder information</li><li>Encoder resolution</li><li>Encoder type</li></ul>         | <ul> <li>Encoder resolution: Setting of Pn00C = n.□□X□ (Encoder Resolution for Tests without a Motor)</li> <li>Encoder type: Setting of Pn00C = n.□X□□ (Encoder Type Selection for Tests without a Motor)</li> </ul>                                                                                                    |

If you use fully-closed loop control, the external encoder information is also used.

| External<br>Encoder Con-<br>nection Status | Information That Is<br>Used                       | Source of Information                                                       |
|--------------------------------------------|---------------------------------------------------|-----------------------------------------------------------------------------|
| Connected                                  | External encoder infor-<br>mation                 | Information in the external encoder that is connected                       |
| Not connected                              | <ul><li>Resolution</li><li>Encoder type</li></ul> | <ul><li>Resolution: 256</li><li>Encoder type: Incremental encoder</li></ul> |

#### **Linear Servomotors**

| Motor Connec-<br>tion Status | Information That Is<br>Used                                                    | Source of Information                                                                                                    |
|------------------------------|--------------------------------------------------------------------------------|----------------------------------------------------------------------------------------------------|
| Connected                    | Motor information                                                              | Information in the motor that is connected                                                                                                    |
|                              | Linear encoder informa-<br>tion                                                | Information in the linear encoder that is connected                                                                                                    |
|                              | <ul><li>Resolution</li><li>Encoder pitch</li><li>Encoder type</li></ul>        |                                                                                                    |
| Not connected                | Motor information                                                              | Setting of Pn000 = n.X□□□ (Rotary/<br>Linear Startup Selection When Encoder Is<br>Not Connected)                                                                                                    |
|                              | Linear encoder informa-<br>tion<br>Resolution<br>Encoder pitch<br>Encoder type | <ul> <li>Resolution: 256</li> <li>Encoder pitch: Setting of Pn282<br/>(Linear Encoder Pitch)</li> <li>Encoder type: Setting of Pn00C =<br/>n.□X□□ (Encoder Type Selection for<br/>Tests without a Motor)</li> </ul> |

#### **Related Parameters**

| Parameter |                                | Meaning                                                                               | When Enabled  | Classification |
|-----------|--------------------------------|---------------------------------------------------------------------------------------|---------------|----------------|
| Pn000     | n.0□□□<br>(default<br>setting) | When an encoder is not connected, start as SER-<br>VOPACK for Rotary Ser-<br>vomotor. | After restart | Setup          |
|           | n.1000                         | When an encoder is not connected, start as SER-<br>VOPACK for Linear Ser-<br>vomotor. | Aller restart | Setup          |

#### **Linear Encoder Pitch**

|       | Setting<br>Range  | Setting Unit | Default Set-<br>ting | When Ena-<br>bled | Classifica-<br>tion |
|-------|-------------------|--------------|----------------------|-------------------|---------------------|
| Pn282 | 0 to<br>6,553,600 | 0.01 µm      | 0                    | After restart     | Setup               |

(applies to Speed Control, Position Control and Force Control)

| Parameter |                                                                     | Meaning                                                      | When Enabled                | Classification |
|-----------|---------------------------------------------------------------------|--------------------------------------------------------------|-----------------------------|----------------|
| Pn00C     | n.□□0□<br>(default<br>setting)                                      | Use 13 bits as encoder resolution for tests without a motor. |                             |                |
|           | n.□□1□ Use 20 bits as encoder resolution for tests without a motor. |                                                              |                             |                |
|           | n.□□2□                                                              | Use 22 bits as encoder resolution for tests without a motor. | s<br>After restart<br>coder | Setup          |
|           | n.□□3□                                                              | Use 24 bits as encoder resolution for tests without a motor. |                             |                |
|           | n.□0□□<br>(default<br>setting)                                      | Use an incremental encoder for tests without a motor.        |                             |                |
|           | n.□1□□                                                              | Use an absolute encoder for tests without a motor.           |                             |                |

Motor Position and Speed<br/>ResponsesFor a test without a motor, the following responses are simulated for references from the<br/>host controller according to the gain settings for position or speed control.

- Servomotor position
- Motor speed
- External encoder position

The load model will be for a rigid system with the moment of inertia ratio that is set in Pn103.

#### Restrictions

The following functions cannot be used during the test without a motor.

- Regeneration and dynamic brake operation
- Brake output signal Refer to the following section for information on confirming the brake output signal.
   *<sup>(K)</sup>* Chap. 11.3.3 'I/O Signal Monitor' page 452
- Items marked with "x" in the following utility function table

| SigmaWin+                    |                                     | Digital Ope | Digital Operator                       |                             | €?                      | Reference                                                      |
|------------------------------|-------------------------------------|-------------|----------------------------------------|-----------------------------|-------------------------|----------------------------------------------------------------|
| Button in Menu<br>Dialog Box | SigmaWin+ Function<br>Name          | Fn No.      | Utility Function<br>Name               | Motor<br>Not Con-<br>nected | Motor<br>Con-<br>nected |                                                                |
| Setup                        | Origin Search                       | Fn003       | Origin Search                          | 0                           | 0                       | ♦ Chap. 9.7.3<br>'Origin Search'<br>page 298                   |
|                              | Absolute Encoder<br>Reset           | Fn008       | Reset Absolute<br>Encoder              | ×                           | 0                       | Chap. 7.16.5<br>Operating Pro-<br>cedure'<br>page 201          |
|                              | Analog Monitor<br>Output Adjustment | Fn00C       | Adjust Analog Monitor<br>Output Offset | 0                           | 0                       | ♦ Chap. 11.4.4<br>'Using the<br>Analog Moni-<br>tors' page 456 |

#### **Trial Operation and Actual Operation**

Convenient Function to Use during Trial Operation > Test without a Motor

| SigmaWin+                    |                                                  | Digital Ope | erator                                                                 | Executable                  | <del>)</del> ?          | Reference                                                                                                    |
|------------------------------|--------------------------------------------------|-------------|------------------------------------------------------------------------|-----------------------------|-------------------------|----------------------------------------------------------------------------------------------------|
| Button in Menu<br>Dialog Box | SigmaWin+ Function<br>Name                       | Fn No.      | Utility Function<br>Name                                               | Motor<br>Not Con-<br>nected | Motor<br>Con-<br>nected |                                                                                                    |
|                              |                                                  | Fn00D       | Adjust Analog Monitor<br>Output Gain                                   | 0                           | 0                       | ♦ Chap. 11.4.4<br>'Using the<br>Analog Moni-<br>tors' page 456                                                                      |
|                              | Motor Current Detec-<br>tion Offset Adjustment   | Fn00E       | Autotune Motor Cur-<br>rent Detection Signal<br>Offset                 | ×                           | 0                       | ♦ Chap. 8.13<br>Adjusting the<br>Motor Current                                                                                      |
|                              |                                                  | Fn00F       | Manually Adjust Motor<br>Current Detection<br>Signal Offset            | ×                           | 0                       | Detection Signal<br>Offset'<br>page 266                                                                                             |
|                              | Parameter Write Pro-<br>hibition Setting         | Fn010       | Write Prohibition Set-<br>ting                                         | 0                           | 0                       | Chap. 7.2.5<br>Write Prohibi-<br>tion Setting for<br>SERVOPACK<br>Parameters'<br>page 150                                           |
|                              | Multiturn Limit Setting                          | Fn013       | Multiturn Limit Setting<br>after Multiturn Limit<br>Disagreement Alarm | ×                           | 0                       | ♦ Chap. 8.9.9<br>'Multiturn Limit<br>Disagreement<br>Alarm (A.CC0)'<br>page 249                                                     |
|                              | Reset Configuration<br>Error of Option<br>Module | Fn014       | Reset Option Module<br>Configuration Error                             | 0                           | 0                       | <ul> <li>Chap. 17.4.7</li> <li>Resetting</li> <li>Alarms</li> <li>Detected in</li> <li>Option Modules'</li> <li>page 647</li> </ul> |
|                              | Initializing the Vibra-<br>tion Detection Level  | Fn01B       | Initialize Vibration<br>Detection Level                                | ×                           | ×                       | Chap. 8.12<br>Initializing the<br>Vibration Detec-<br>tion Level'<br>page 260                                                       |
|                              | Set Origin                                       | Fn020       | Set Absolute Linear<br>Encoder Origin                                  | ×                           | 0                       | Chap. 7.17<br>'Setting the<br>Origin of the<br>Absolute<br>Encoder'<br>page 204                                                     |
|                              | Reset Motor Type<br>Alarm                        | Fn021       | Reset Motor Type<br>Alarm                                              | 0                           | 0                       | -                                                                                                    |
|                              | Software Reset                                   | Fn030       | Software Reset                                                         | 0                           | 0                       | ♦ Chap. 8.11<br>'Software Reset'<br>page 258                                                                                        |
|                              | Polarity Detection                               | Fn080       | Polarity Detection                                                     | ×                           | ×                       | Chap. 7.10<br>'Polarity Detec-<br>tion' page 171                                                                                    |

| SigmaWin+                    |                                      | Digital Ope | erator                                                  | Executable                  | ə?                      | Reference                                                                                                    |
|------------------------------|--------------------------------------|-------------|---------------------------------------------------------|-----------------------------|-------------------------|----------------------------------------------------------------------------------------------------|
| Button in Menu<br>Dialog Box | SigmaWin+ Function<br>Name           | Fn No.      | Utility Function<br>Name                                | Motor<br>Not Con-<br>nected | Motor<br>Con-<br>nected |                                                                                                    |
|                              | Tuning-less Level Set-<br>ting       | Fn200       | Tuning-less Level Set-<br>ting                          | ×                           | ×                       | ♦ Chap. 10.6<br>Estimating the<br>Moment of<br>Inertia'<br>page 323                                               |
|                              | Easy FFT                             | Fn206       | Easy FFT                                                | ×                           | ×                       | & Chap.<br>10.15.2 'Easy<br>FFT' page 441                                                                         |
| Parameter                    | Initialize*                          | Fn005       | Initialize Parameters                                   | 0                           | 0                       | <ul> <li>Chap. 7.2.6</li> <li>Initializing SER-<br/>VOPACK</li> <li>Parameter Set-<br/>tings' page 155</li> </ul> |
| Tuning                       | Autotuning without<br>Host Reference | Fn201       | Advanced Autotuning<br>without Reference                | ×                           | ×                       | ♦ Chap. 10.7<br>'Autotuning<br>without Host<br>Reference'<br>page 336                                             |
|                              | Autotuning with Host<br>Reference    | Fn202       | Advanced Autotuning<br>with Reference                   | ×                           | ×                       | ♦ Chap. 10.8<br>Autotuning with<br>a Host Refer-<br>ence' page 354                                                |
|                              | Custom Tuning                        | Fn203       | One-Parameter<br>Tuning                                 | ×                           | ×                       | ♦ Chap. 10.9<br>'Custom Tuning'<br>page 365                                                                       |
|                              | Adjust Anti-resonance<br>Control     | Fn204       | Adjust Anti-resonance<br>Control                        | ×                           | ×                       | ♦ Chap. 10.10<br>Anti-Reso-<br>nance Control<br>Adjustment'<br>page 380                                           |
|                              | Vibration Suppression                | Fn205       | Vibration Suppression                                   | ×                           | ×                       | Chap. 10.11<br>Vibration Sup-<br>pression'<br>page 389                                                            |
| Monitoring                   | Product Information                  | Fn011       | Display Servomotor<br>Model                             | 0                           | 0                       | ♦ Chap. 11.2<br>Monitoring                                                                                        |
|                              |                                      | Fn012       | Display Software Ver-<br>sion                           | 0                           | 0                       | Product Infor-<br>mation'<br>page 448                                                                             |
|                              |                                      | Fn01E       | Display SERVOPACK<br>and Servomotor IDs                 | 0                           | 0                       | ♦ Chap. 11.2<br>Monitoring<br>Product Infor-<br>mation'<br>page 448                                               |
|                              |                                      | Fn01F       | Display Servomotor ID<br>from Feedback Option<br>Module | 0                           | 0                       | ♦ Chap. 11.2<br>'Monitoring<br>Product Infor-<br>mation'<br>page 448                                              |

| SigmaWin+                    |                            | Digital Ope | Digital Operator         |                             | <del>)</del> ?          | Reference                                                                                     |
|------------------------------|----------------------------|-------------|--------------------------|-----------------------------|-------------------------|-----------------------------------------------------------------------------------------------|
| Button in Menu<br>Dialog Box | SigmaWin+ Function<br>Name | Fn No.      | Utility Function<br>Name | Motor<br>Not Con-<br>nected | Motor<br>Con-<br>nected |                                                                                               |
| Test Operation               | Jogging                    | Fn002       | Jogging                  | 0                           | 0                       | Chap. 9.4<br>'Trial Operation<br>for the Servo-<br>motor without a<br>Load' page 282          |
|                              | Program Jogging            | Fn004       | Program Jogging          | 0                           | 0                       | ♦ Chap. 9.7.2<br>Program Jog-<br>ging' page 291                                               |
| Alarms                       | Display Alarm              | Fn000       | Display Alarm History    | 0                           | 0                       | Chap. 17.4.5<br>Displaying the<br>Alarm History'<br>page 644                                  |
|                              |                            | Fn006       | Clear Alarm History      | 0                           | 0                       | <ul> <li>♦ Chap. 17.4.6</li> <li>Clearing the<br/>Alarm History'</li> <li>page 646</li> </ul> |

\* An **Initialize** Button is displayed in the Parameter Editing Dialog Box.

### 10 Tuning

#### 10.1 Overview

This chapter provides information on the flow of tuning, details on tuning functions, and related operating procedures.

#### 10.2 Overview and Flow of Tuning

#### 10.2.1 Overview

Tuning is performed to optimize response by adjusting the servo gains in the SERVO-PACK.

The servo gains are set using a combination of parameters, such as parameters for the speed loop gain, position loop gain, filters, friction compensation, and moment of inertia ratio. These parameters influence each other, so you must consider the balance between them.

The servo gains are set to stable settings by default. Use the various tuning functions to increase the response even further for the conditions of your machine.

The basic tuning procedure is shown in the following flowchart. Make suitable adjustments considering the conditions and operating requirements of your machine. Overview and Flow of Tuning > Tuning Functions

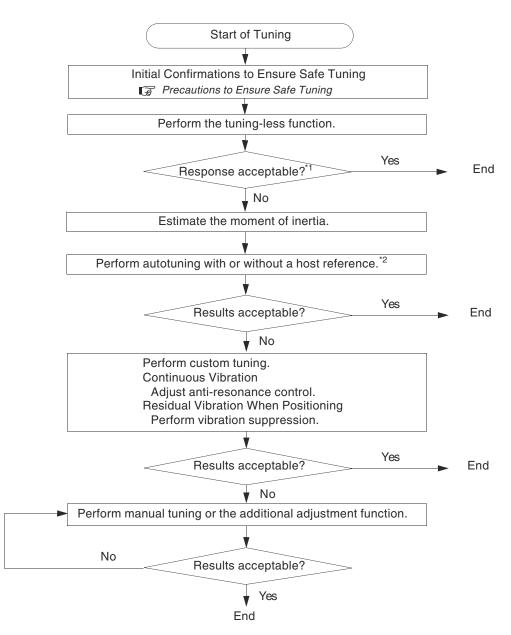

Fig. 239: Overview and Flow of Tuning

- \*1 If vibration is occurring, proceed to "No".
- \*2 If possible, perform autotuning with a host reference. If a host controller is not available, set an operation pattern that is as close as possible to the host reference and perform autotuning without a host reference. If an operation pattern that is close to the host reference is not possible, perform autotuning with a host reference while performing program jogging.

#### **10.2.2 Tuning Functions**

The following table provides an overview of the tuning functions.

Overview and Flow of Tuning > Tuning Functions

| Tuning Func-<br>tion                    | Outline                                                                                                    | Applicable<br>Control<br>Methods                              | Reference                                                             |
|-----------------------------------------|----------------------------------------------------------------------------------------------------|---------------------------------------------------------------|-----------------------------------------------------------------------|
| Tuning-less<br>Function                 | This automatic adjustment func-<br>tion is designed to enable stable<br>operation without servo tuning.<br>This function can be used to<br>obtain a stable response regard-<br>less of the type of machine or<br>changes in the load. You can use<br>it with the default settings.                                                                                                    | Speed control<br>or position con-<br>trol                     | ♦ Chap. 10.5<br>'Tuning-less<br>Function'<br>page 317                 |
| Moment of<br>Inertia Estima-<br>tion    | The moment of inertia ratio is cal-<br>culated by operating the Servo-<br>motor a few times.<br>The moment of inertia ratio that is<br>calculated here is used in other<br>tuning functions.                                                                                                    | Speed control,<br>position control,<br>or torque con-<br>trol | Chap. 10.6<br>'Estimating the<br>Moment of<br>Inertia'<br>page 323    |
| Autotuning<br>without Host<br>Reference | <ul> <li>The following parameters are automatically adjusted in the internal references in the SERVO-PACK during automatic operation.</li> <li>Gains (e.g., position loop gain and speed loop gain)</li> <li>Filters (torque reference filter and notch filters)</li> <li>Friction compensation</li> <li>Anti-resonance control</li> <li>Vibration suppression</li> </ul>                                                                                                    | Speed control<br>or position con-<br>trol                     | ♦ Chap. 10.7<br>'Autotuning<br>without Host<br>Reference'<br>page 336 |
| Autotuning with<br>Host Reference       | <ul> <li>The following parameters are automatically adjusted with the position reference input from the host controller while the machine is in operation.</li> <li>You can use this function for fine-tuning after you perform auto-tuning without a host reference.</li> <li>Gains (e.g., position loop gain and speed loop gain)</li> <li>Filters (torque reference filter and notch filters)</li> <li>Friction compensation</li> <li>Anti-resonance control</li> <li>Vibration suppression</li> </ul> | Position control                                              | ♦ Chap. 10.8<br>'Autotuning with<br>a Host Refer-<br>ence' page 354   |
| Custom Tuning                           | <ul> <li>The following parameters are adjusted with the position reference or speed reference input from the host controller while the machine is in operation.</li> <li>Gains (e.g., position loop gain and speed loop gain)</li> <li>Filters (torque reference filter and notch filters)</li> <li>Friction compensation</li> <li>Anti-resonance control</li> </ul>                                                                                                    | Speed control<br>or position con-<br>trol                     | ♦ Chap. 10.9<br>'Custom Tuning'<br>page 365                           |

Monitoring Methods

| Tuning Func-<br>tion                      | Outline                                                                                                    | Applicable<br>Control<br>Methods                              | Reference                                                                                                    |
|-------------------------------------------|----------------------------------------------------------------------------------------------------|---------------------------------------------------------------|----------------------------------------------------------------------------------------------------|
| Anti-resonance<br>Control Adjust-<br>ment | This function effectively sup-<br>presses continuous vibration.                                                | Speed control<br>or position con-<br>trol                     | Chap. 10.10<br>'Anti-Reso-<br>nance Control<br>Adjustment'<br>page 380                                         |
| Vibration Sup-<br>pression                | This function effectively sup-<br>presses residual vibration if it<br>occurs when positioning.                 | Position control                                              | Chap. 10.11<br>Vibration Sup-<br>pression'<br>page 389                                                         |
| Speed Ripple<br>Compensation              | This function reduces the ripple in the motor speed.                                                           | Speed control,<br>position control,<br>or torque con-<br>trol | Chap. 10.12<br>Speed Ripple<br>Compensation<br>page 395                                                        |
| Additional<br>Adjustment<br>Function      | This function combines auto-<br>tuning with custom tuning. You<br>can use it to improve adjustment<br>results. | Depends on the functions that you use.                        | <ul> <li>Chap. 10.13</li> <li>'Additional</li> <li>Adjustment</li> <li>Functions'</li> <li>page 403</li> </ul> |
| Manual Tuning                             | You can manually adjust the servo gains to adjust the response.                                                | Speed control,<br>position control,<br>or torque con-<br>trol | ♦ Chap. 10.14<br>'Manual Tuning'<br>page 420                                                                   |

#### 10.2.3 Diagnostic Tool

You can use the following tools to measure the frequency characteristics of the machine and set notch filters.

| Diagnostic<br>Tool     | Outline                                                                                                    | Applicable<br>Control<br>Methods                              | Reference                                                                                              |
|------------------------|----------------------------------------------------------------------------------------------------|---------------------------------------------------------------|----------------------------------------------------------------------------------------------------|
| Mechanical<br>Analysis | The machine is subjected to<br>vibration to detect resonance fre-<br>quencies. The measurement<br>results are displayed as wave-<br>forms or numeric data. | Speed control,<br>position control,<br>or torque con-<br>trol | <ul> <li>♦ Chap.</li> <li>10.15.1</li> <li>'Mechanical</li> <li>Analysis'</li> <li>page 439</li> </ul> |
| Mechanical<br>Analysis | The machine is subjected to<br>vibration to detect resonance fre-<br>quencies. The measurement<br>results are displayed only as<br>numeric data.           | Speed control,<br>position control,<br>or torque con-<br>trol | ଓ Chap.<br>10.15.2 'Easy<br>FFT' page 441                                                              |

#### **10.3 Monitoring Methods**

You can use the data tracing function of the SigmaWin+ or the analog monitor signals of the SERVOPACK for monitoring. If you perform custom tuning or manual tuning, always use the above functions to monitor the machine operating status and SERVOPACK signal waveform while you adjust the servo gains.

Precautions to Ensure Safe Tuning > Overtravel Settings

#### Check the adjustment results with the following response waveforms.

# Position Control Item Item Item Rotary Servomotor Linear Servomotor Torque reference % Feedback speed min<sup>-1</sup> mm/s Position reference speed min<sup>-1</sup> mm/s Position deviation Reference units

| Speed Control | Item             | Unit              |                   |
|---------------|------------------|-------------------|-------------------|
|               |                  | Rotary Servomotor | Linear Servomotor |
|               | Torque reference | %                 |                   |
|               | Feedback speed   | min <sup>-1</sup> | mm/s              |
|               | Reference speed  | min <sup>-1</sup> | mm/s              |
|               |                  |                   |                   |

#### **Torque Control**

| Item             | Unit              |                   |  |
|------------------|-------------------|-------------------|--|
|                  | Rotary Servomotor | Linear Servomotor |  |
| Torque reference | 9                 | 6                 |  |
| Feedback speed   | min <sup>-1</sup> | mm/s              |  |

#### 10.4 Precautions to Ensure Safe Tuning

#### 10.4.1 Overview

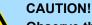

#### Observe the following precautions when you perform tuning.

- Do not touch the rotating parts of the motor when the servo is ON.
- Before starting the Servomotor, make sure that an emergency stop can be performed at any time.
- Make sure that trial operation has been successfully performed without any problems.
- Provide an appropriate stopping device on the machine to ensure safety.

Perform the following settings in a way that is suitable for tuning.

#### **10.4.2** Overtravel Settings

Overtravel settings are made to force the Servomotor to stop for a signal input from a limit switch when a moving part of the machine exceeds the safe movement range.

Refer to the following section for details.

Schap. 7.11 'Overtravel and Related Settings' page 174

Precautions to Ensure Safe Tuning > Setting the Position Deviation Overflow Alarm Level

#### 10.4.3 Torque Limit Settings

You can limit the torque that is output by the Servomotor based on calculations of the torque required for machine operation. You can use torque limits to reduce the amount of shock applied to the machine when problems occur, such as collisions or interference. If the torque limit is lower than the torque that is required for operation, overshooting or vibration may occur. Refer to the following section for details.

& Chap. 8.8 'Selecting Torque Limits' page 236

#### 10.4.4 Setting the Position Deviation Overflow Alarm Level

The position deviation overflow alarm is a protective function that is enabled when the SERVOPACK is used in position control.

If the alarm level is set to a suitable value, the SERVOPACK will detect excessive position deviation and will stop the Servomotor if the Servomotor operation does not agree with the reference.

The position deviation is the difference between the position reference value and the actual position.

You can calculate the position deviation from the position loop gain (Pn102) and the motor speed with the following formula.

| Rotary Servomotors | Position deviation [reference units] = $\frac{\text{Motor speed [min^{-1}]}}{60} \times \frac{\text{Encoder resolution}^{*1}}{\text{Pn102 [0.1/s]/10}^{*2,*3}} \times \frac{\text{Denominator}}{\text{Numerator}}$                    |  |  |  |  |
|--------------------|----------------------------------------------------------------------------------------------------|--|--|--|--|
|                    | Fig. 240: Position Deviation - Formula - Rotary Servomotors                                                                                                    |  |  |  |  |
| Linear Servomotors | Position deviation [reference units] = $\frac{\text{Motor speed [mm/s]}}{\text{Pn102 [0.1/s]/10}^{*2,*3}} \times \frac{\text{Resolution}}{\text{Linear encoder pitch [µm]/1,000}} \times \frac{\text{Denominator}}{\text{Numerator}}$ |  |  |  |  |
|                    | Fig. 241: Position Deviation - Formula - Linear Servomotors                                                                                                    |  |  |  |  |
|                    | Position Deviation Overflow Alarm Level (Pn520) [setting unit: reference units]                                                                                                    |  |  |  |  |
| Rotary Servomotors | $Pn520 > \frac{\text{Maximum motor speed [min-1]}}{60} \times \frac{\text{Encoder resolution}^{*1}}{Pn102 [0.1/s]/10^{*2, *3}} \times \frac{\text{Denominator}}{\text{Numerator}} \times (\underline{1.2 \text{ to } 2})^{*4}$        |  |  |  |  |
|                    | Fig. 242: Position Deviation Overflow Alarm Level - Formula - Rotary Servomotors                                                                                                    |  |  |  |  |
| Linear Servomotors | $Pn520 > \frac{Maximum motor speed [mm/s]}{Pn102 [0.1/s]/10^{*2,*3}} \times \frac{Resolution}{Linear encoder pitch [µm]/1,000} \times \frac{Denominator}{Numerator} \times (1.2 \text{ to } 2)^{*4}$                                  |  |  |  |  |
|                    | Fig. 243: Position Deviation Overflow Alarm Level - Formula - Linear Servomotors                                                                                                    |  |  |  |  |
|                    | *1. Refer to the following section for details.                                                                                                    |  |  |  |  |
|                    | Chap. 7.15 'Setting Unit Systems' page 192                                                                                                    |  |  |  |  |
|                    | *2. When model following control (Pn140 = $n.\Box\Box\Box$ 1) is enabled, use the setting of Pn141 (Model Following Control Gain) instead of the setting of Pn102 (Position Loop Gain).                                               |  |  |  |  |
|                    | *3. To check the setting of Pn102 on the Digital Operator, change the parameter display setting to display all parameters (Pn00B = $n.\Box\Box\Box\Box$ 1).                                                                           |  |  |  |  |

Precautions to Ensure Safe Tuning > Setting the Position Deviation Overflow Alarm Level

\*4. The underlined coefficient "× (1.2 to 2)" adds a margin to prevent an A.d00 alarm (Position Deviation Overflow) from occurring too frequently.

If you set a value that satisfies the formula, an A.d00 alarm (Position Deviation Overflow) should not occur during normal operation.

If the Servomotor operation does not agree with the reference, position deviation will occur, an error will be detected, and the Servomotor will stop.

The following calculation example uses a Rotary Servomotor with a maximum motor speed of 6,000 and an encoder resolution of 16,777,216 (24 bits). Pn102 is set to 400.

 $\frac{\text{Denominator}}{\text{Numerator}} = \frac{1}{16}$ 

*Fig. 244: Position Deviation Overflow Alarm Level - Rotary Servomotors - Calculation Example - Formula 1* 

$$Pn520 = \frac{6,000}{60} \times \frac{16,777,216}{400/10} \times \frac{1}{16} \times 2$$
$$= 2,621,440 \times 2$$

= 5,242,880 (default setting of Pn520)

Fig. 245: Position Deviation Overflow Alarm Level - Rotary Servomotors - Calculation Example - Formula 2

If the acceleration/deceleration rate required for the position reference exceeds the tracking capacity of the Servomotor, the tracking delay will increase and the position deviation will no longer satisfy the above formulas. If this occurs, lower the acceleration/deceleration rate so that the Servomotor can follow the position reference or increase the position deviation overflow alarm level.

#### **Related Parameters**

#### Position Deviation Overflow Alarm Level

|       | Setting<br>Range          | Setting Unit        | Default Set-<br>ting | When Ena-<br>bled | Classifica-<br>tion |
|-------|---------------------------|---------------------|----------------------|-------------------|---------------------|
| Pn520 | 1 to<br>1,073,741,82<br>3 | 1 reference<br>unit | 5,242,880            | Immediately       | Setup               |

(applies to Position Control)

#### **Position Deviation Overflow Warning Level**

|       | Setting<br>Range | Setting Unit | Default Set-<br>ting | When Ena-<br>bled | Classifica-<br>tion |
|-------|------------------|--------------|----------------------|-------------------|---------------------|
| Pn51E | 10 to 100        | 1%           | 100                  | Immediately       | Setup               |

(applies to Position Control)

#### **Related Alarms**

| Alarm Number | Alarm Name                       | Alarm Meaning                                                                                                    |
|--------------|----------------------------------|----------------------------------------------------------------------------------------------------|
| A.d00        | Position Devia-<br>tion Overflow | This alarm occurs if the position deviation exceeds<br>the setting of Pn520 (Position Deviation Overflow<br>Alarm Level). |

Precautions to Ensure Safe Tuning > Setting the Position Deviation Overflow Alarm Level at Servo ON

#### Related Warnings

| Warning<br>Number | Warning Name                     | Warning Meaning                                                                                      |
|-------------------|----------------------------------|----------------------------------------------------------------------------------------------------|
| A.900             | Position Devia-<br>tion Overflow | This warning occurs if the position deviation exceeds the specified percentage (Pn520 × Pn51E/ 100). |

#### 10.4.5 Vibration Detection Level Setting

You can set the vibration detection level (Pn312) to more accurately detect A.520 alarms (Vibration Alarm) and A.911 warnings (Vibration Warning) when vibration is detected during machine operation.

Set the initial vibration detection level to an appropriate value. Refer to the following section for details.

& Chap. 8.12 'Initializing the Vibration Detection Level' page 260

#### 10.4.6 Setting the Position Deviation Overflow Alarm Level at Servo ON

If the servo is turned ON when there is a large position deviation, the Servomotor will attempt to return to the original position to bring the position deviation to 0, which may create a hazardous situation. To prevent this, you can set a position deviation overflow alarm level at servo ON to restrict operation.

The related parameters and alarms are given in the following tables.

#### Related Parameters Position Deviation Overflow Alarm Level at Servo ON

|       | Setting<br>Range          | Setting Unit        | Default Set-<br>ting | When Ena-<br>bled | Classifica-<br>tion |
|-------|---------------------------|---------------------|----------------------|-------------------|---------------------|
| Pn526 | 1 to<br>1,073,741,82<br>3 | 1 reference<br>unit | 5,242,880            | Immediately       | Setup               |

(applies to Position Control)

#### Position Deviation Overflow Warning Level at Servo ON

|       | Setting<br>Range | Setting Unit | Default Set-<br>ting | When Ena-<br>bled | Classifica-<br>tion |
|-------|------------------|--------------|----------------------|-------------------|---------------------|
| Pn528 | 10 to 100        | 1%           | 100                  | Immediately       | Setup               |

(applies to Position Control)

#### **Rotary Servomotors**

#### Speed Limit Level at Servo ON

|       | Setting<br>Range | Setting Unit        | Default Set-<br>ting | When Ena-<br>bled | Classifica-<br>tion |
|-------|------------------|---------------------|----------------------|-------------------|---------------------|
| Pn529 | 0 to 10,000      | 1 min <sup>-1</sup> | 10,000               | Immediately       | Setup               |

(applies to Position Control)

#### Speed Limit Level at Servo ON

|       | Setting<br>Range | Setting Unit | Default Set-<br>ting | When Ena-<br>bled | Classifica-<br>tion |
|-------|------------------|--------------|----------------------|-------------------|---------------------|
| Pn584 | 0 to 10,000      | 1 mm/s       | 10,000               | Immediately       | Setup               |

(applies to Position Control)

#### **Related Alarms**

| Alarm Number | Alarm Name                                                                  | Alarm Meaning                                                                                                    |
|--------------|-----------------------------------------------------------------------------|----------------------------------------------------------------------------------------------------|
| A.d01        | Position Devia-<br>tion Overflow<br>Alarm at Servo<br>ON                    | This alarm occurs if Servo ON command (Enable<br>Operation command) is executed after the position<br>deviation exceeded the setting of Pn526 (Position<br>Deviation Overflow Alarm Level at Servo ON) while<br>the servo was OFF.                                                                                        |
| A.d02        | Position Devia-<br>tion Overflow<br>Alarm for<br>Speed Limit at<br>Servo ON | If position deviation remains in the deviation<br>counter, the setting of Pn529 or Pn584 (Speed Limit<br>Level at Servo ON) will limit the speed when the<br>servo is turned ON. This alarm occurs if a position<br>reference is input and the setting of Pn520 (Position<br>Deviation Overflow Alarm Level) is exceeded. |

Refer to the following section for information on troubleshooting alarms.

& Chap. 17.4.4 'Resetting Alarms' page 643

#### Related Warnings

| Warning<br>Number | Warning Name                                               | Warning Meaning                                                                                                    |
|-------------------|------------------------------------------------------------|----------------------------------------------------------------------------------------------------|
| A.901             | Position Devia-<br>tion Overflow<br>Warning at<br>Servo ON | This warning occurs if the servo is turned ON while<br>the position deviation exceeds the specified per-<br>centage (Pn526 × Pn528/100). |

#### **10.5** Tuning-less Function

#### 10.5.1 Overview

The tuning-less function performs autotuning to obtain a stable response regardless of the type of machine or changes in the load. Autotuning is started when the servo is turned ON.

#### CAUTION!

- The tuning-less function is disabled during torque control.
- The Servomotor may momentarily emit a sound the first time the servo is turned ON after the Servomotor is connected to the machine. This sound is caused by setting the automatic notch filter. It does not indicate a problem. The sound will not be emitted from the next time the servo is turned ON.
- The Servomotor may vibrate if it exceeds the allowable load moment of inertia. If that occurs, set the tuning-less load level to 2 (Pn170 = n.2□□□) or reduce the Tuningless Rigidity Level (Pn170 = n.□X□□).
- To ensure safety, make sure that you can perform an emergency stop at any time when you execute the tuning-less function.

Tuning-less Function > Overview

Tuning-less Function > Operating Procedure

#### 10.5.2 Application Restrictions

The following application restrictions apply to the tuning-less function.

| Function                                      | Executable*  | Remarks                                                                                                    |
|-----------------------------------------------|--------------|----------------------------------------------------------------------------------------------------|
| Vibration Detection Level Initiali-<br>zation | $\checkmark$ | -                                                                                                    |
| Moment of Inertia Estimation                  | ×            | Disable the tuning-less function (Pn170 = $n.\Box\Box\Box$ ) before you execute moment of inertia estimation.                                                    |
| Autotuning without Host Refer-<br>ence        | ×            | Disable the tuning-less function (Pn170 = $n.\Box\Box\Box$ ) before you execute autotuning without a host reference.                                             |
| Autotuning with Host Reference                | ×            | -                                                                                                    |
| Custom Tuning                                 | ×            | -                                                                                                    |
| Anti-Resonance Control Adjust-<br>ment        | ×            | -                                                                                                    |
| Vibration Suppression                         | ×            | -                                                                                                    |
| Easy FFT                                      | V            | The tuning-less function is disa-<br>bled while you execute Easy FFT<br>and then it is enabled when Easy<br>FFT has been completed.                              |
| Friction Compensation                         | ×            | -                                                                                                    |
| Gain Selection                                | ×            | -                                                                                                    |
| Mechanical Analysis                           | ✓            | The tuning-less function is disa-<br>bled while you execute mechan-<br>ical analysis and then it is ena-<br>bled when mechanical analysis<br>has been completed. |

\* √: Yes ×: No

#### **10.5.3 Operating Procedure**

The tuning-less function is enabled in the default settings. No specific procedure is required. You can use the following parameter to enable or disable the tuning-less function.

| Parameter    |                                | Meaning                            | When Enabled  | Classification |
|--------------|--------------------------------|------------------------------------|---------------|----------------|
| Pn170 n.□□□0 |                                | Disable tuning-less func-<br>tion. |               |                |
|              | n.□□□1<br>(default<br>setting) | Enable tuning-less func-<br>tion.  | After restart | Setup          |

Tuning-less Function > Operating Procedure

| Parameter |                                | Meaning                                                                   | When Enabled | Classification |
|-----------|--------------------------------|---------------------------------------------------------------------------|--------------|----------------|
| (defau    | n.□□0□<br>(default<br>setting) | Use for speed control.                                                    |              |                |
|           | n.□□1□                         | Use for speed control<br>and use host controller<br>for position control. |              |                |

When you enable the tuning-less function, you can select the tuning-less type. Normally, set Pn14F to  $n.\Box\Box2\Box$  (Use tuning-less type 3) (default setting). If compatibility with previous models is required, set Pn14F to  $n.\Box\Box0\Box$  (Use tuning-less type 1) or  $n.\Box\Box1\Box$  (Use tuning-less type 2).

| Parameter |                                 | Meaning                                                                                           | When Enabled  | Classification |
|-----------|---------------------------------|---------------------------------------------------------------------------------------------------|---------------|----------------|
|           | n.□□0□                          | Use tuning-less type 1.                                                                           | After restart | Tuning         |
|           | n.□□1□                          | Use tuning-less type 2.<br>(The noise level is<br>improved more than with<br>tuning-less type 1.) |               |                |
|           | n.□□2 □<br>(default<br>setting) | Use tuning-less type 3.                                                                           |               |                |

**Tuning-less Level Settings** If vibration or other problems occur, change the tuning-less levels. To change the tuning-less levels. To change the tuning-less levels, use the SigmaWin+.

#### Preparations

Check the following settings before you set the tuning-less levels.

- The tuning-less function must be enabled (Pn170 = n.□□□1).
- The test without a motor function must be disabled (Pn00C = n.□□□0).
- The Servomotor must be connected to the machine.

#### Procedure

Use the following procedure to set the tuning-less levels.

In addition to the following procedure, you can also set the parameters directly. Refer to *S 'Related Parameters' page 320* for the parameters to set.

**1.** Select **Setup - Response Level Setting** from the menu bar of the Main Window of the SigmaWin+.

⇒ The Response Level Setting Dialog Box will be displayed.

Tuning

- Tuning-less Function > Operating Procedure
  - 2. Click the ▲ or ▼ Button to adjust the response level setting. Increase the response level setting to increase the response. Decrease the response level setting to suppress vibration.

| Response Level Setting | Description             | Remarks                                                   |
|------------------------|-------------------------|-----------------------------------------------------------|
| 7                      | Response<br>level: High | You cannot select these levels if tuning-less type 1 or 2 |
| 6                      |                         | (Pn14F = n.□□0□ or                                        |
| 5                      |                         | n.□□1□) is used.                                          |
| 4 (default setting)    |                         |                                                           |
| 3                      |                         |                                                           |
| 2                      |                         | -                                                         |
| 1                      |                         |                                                           |
| 0                      | Response<br>level: Low  |                                                           |

- $\Rightarrow$  The default response level setting is 4.
- **3.** Click the Completed Button.
  - ⇒ The adjustment results will be saved in the SERVOPACK.

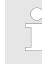

Reset the tuning-less level to the default setting when removing the Servomotor from the machine. The Servomotor may vibrate if the tuning-less level is not reset and the servo is turned ON when the Servomotor has been removed from the machine.

#### **Related Parameters**

#### **Tuning-less Rigidity Level**

If you use tuning-less type 1 or 2 (Pn14F =  $n.\square\square\square\square$  or  $n.\square\square1\square$ ), set the tuning-less level to between 0 and 4 (Pn170 =  $n.\square0\square\square$  to  $n.\square4\square\square$ ). Do not set the tuning-less level to between 5 and 7 (Pn170 =  $n.\square5\square\square$  to  $n.\square7\square\square$ ).

| Parameter |                                | Meaning                                        | When Enabled | Classification |
|-----------|--------------------------------|------------------------------------------------|--------------|----------------|
| Pn170     | n.□0□□                         | Tuning-less rigidity level<br>0 (low rigidity) | Immediately  | Setup          |
|           | n.□1□□                         | Tuning-less rigidity level<br>1                |              |                |
|           | n.□2□□                         | Tuning-less rigidity level<br>2                |              |                |
|           | n.□3□□                         | Tuning-less rigidity level 3                   |              |                |
|           | n.□4□□<br>(default<br>setting) | Tuning-less rigidity level<br>4                |              |                |
|           | n.□5□□                         | Tuning-less rigidity level 5                   |              |                |

Tuning-less Function > Parameters Disabled by Tuning-less Function

| Parameter |        | Meaning                                         | When Enabled | Classification |
|-----------|--------|-------------------------------------------------|--------------|----------------|
|           | n.□6□□ | Tuning-less rigidity level<br>6                 |              |                |
|           | n.0700 | Tuning-less rigidity level<br>7 (high rigidity) |              |                |

#### **Tuning-less Load Level**

| Parameter |                                | Meaning                  | When Enabled | Classification |
|-----------|--------------------------------|--------------------------|--------------|----------------|
| r<br>(    | n.0□□□                         | Tuning-less load level 0 | Immediately  | Setup          |
|           | n.1□□□<br>(default<br>setting) | Tuning-less load level 1 |              |                |
|           | n.2□□□                         | Tuning-less load level 2 |              |                |

#### 10.5.4 Troubleshooting Alarms

An A.521 alarm (Autotuning Alarm) will occur if a resonant sound occurs or if excessive vibration occurs during position control. If an alarm occurs, implement the following measures.

 Resonant Sound Decrease the setting of Pn170 = n.X□□□ or the setting of Pn170 = n.□X□□.
 Excessive Vibration during Position Control Increase the setting of Pn170 = n.X□□□ or decrease the setting of Pn170 = n.□X□□.

#### 10.5.5 Parameters Disabled by Tuning-less Function

When the tuning-less function is enabled (Pn170 =  $n.\Box\Box\Box1$ ) (default setting), the parameters in the following table are disabled.

| Item                                   | Parameter Name                                | Parameter Number |
|----------------------------------------|-----------------------------------------------|------------------|
| Gain-Related Parameters                | Speed Loop Gain                               | Pn100            |
|                                        | Second Speed Loop Gain                        | Pn104            |
|                                        | Speed Loop Integral Time Constant             | Pn101            |
|                                        | Second Speed Loop Inte-<br>gral Time Constant | Pn105            |
|                                        | Position Loop Gain                            | Pn102            |
|                                        | Second Position Loop Gain                     | Pn106            |
|                                        | Moment of Inertia Ratio                       | Pn103            |
| Advanced Control-Related<br>Parameters | Friction Compensation<br>Function Selection   | Pn408 = n.X□□□   |

Tuning-less Function > Related Parameters

| Item                                 | Parameter Name                   | Parameter Number |
|--------------------------------------|----------------------------------|------------------|
|                                      | Anti-Resonance Control Selection | Pn160 = n.□□□X   |
| Gain Selection-Related<br>Parameters | Gain Switching Selection         | Pn139 = n.□□□X   |

The tuning-less function is disabled during torque control, Easy FFT, and mechanical analysis for a vertical axis. The gain-related parameters in the above table are enabled for torque control, Easy FFT, and mechanical analysis. Of these, Pn100, Pn103, and Pn104 are enabled for torque control.

#### 10.5.6 Automatically Adjusted Function Setting

You can also automatically adjust notch filters.

Normally, set Pn460 to  $n.\Box 1 \Box \Box$  (Adjust automatically) (default setting). Vibration is automatically detected and a notch filter is set.

Set Pn460 to  $n.\Box 0\Box \Box$  (Do not adjust automatically) only if you do not change the setting of the notch filter before you execute the tuning-less function.

| Parameter |                                | Meaning                                                                                                    | When Enabled   | Classification |
|-----------|--------------------------------|----------------------------------------------------------------------------------------------------|----------------|----------------|
| Pn460     | n.□0□□                         | Do not adjust the second<br>stage notch filter auto-<br>matically when the<br>tuning-less function is<br>enabled or during execu-<br>tion of autotuning without<br>a host reference, auto-<br>tuning with a host refer-<br>ence, and custom<br>tuning. | Immediately Tu | Tuning         |
|           | n.⊡1⊡□<br>(default<br>setting) | Adjust the second stage<br>notch filter automatically<br>when the tuning-less<br>function is enabled or<br>during execution of auto-<br>tuning without a host ref-<br>erence, autotuning with<br>a host reference, and<br>custom tuning.               |                |                |

#### 10.5.7 Related Parameters

The following parameters are automatically adjusted when you execute the tuning-less function.

Do not manually change the settings of these parameters after you have enabled the tuningless function.

| Parameter | Name                                                    |
|-----------|---------------------------------------------------------|
| Pn401     | First Stage First Torque Reference Filter Time Constant |
| Pn40C     | Second Stage Notch Filter Frequency                     |
| Pn40D     | Second Stage Notch Filter Q Value                       |

#### **10.6 Estimating the Moment of Inertia**

#### 10.6.1 Overview

This section describes how the moment of inertia is calculated.

The moment of inertia ratio that is calculated here is used in other tuning functions. You can also estimate the moment of inertia during autotuning without a host reference. Refer to the following section for the procedure.

& Chap. 10.7.5 'Operating Procedure' page 339

#### 10.6.2 Outline

The moment of inertia during operation is automatically calculated by the SERVOPACK for round-trip (forward and reverse) operation. A reference from the host controller is not used.

The moment of inertia ratio (i.e., the ratio of the load moment of inertia to the motor moment of inertia) is a basic parameter for adjusting gains. It must be set as accurately as possible.

Although the load moment of inertia can be calculated from the weight and structure of the mechanisms, doing so is very troublesome and calculating it accurately can be very difficult with the complex mechanical structures that are used these days. With moment of inertia estimation, you can get an accurate load moment of inertia simply by operating the Servomotor in the actual system in forward and reverse a few times.

The Servomotor is operated with the following specifications.

- Maximum speed: ±1,000 min<sup>-1</sup> (can be changed)
- Acceleration rate: ±20,000 min<sup>-1</sup>/s (can be changed)
- Travel distance: ±2.5 rotations max. (can be changed)

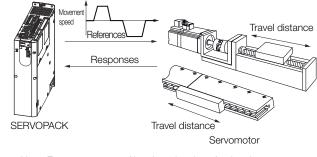

Note: Execute moment of inertia estimation after jogging to a position that ensures a suitable range of motion.

Fig. 246: Moment of Inertia Estimation

#### 10.6.3 Restrictions

The following restrictions apply to estimating the moment of inertia.

-

. . . \_

Estimating the Moment of Inertia > Operating Procedure

. . ..

| Systems for which Execu-  |    | When the machine system can move only in one direction                                                                                                    |
|---------------------------|----|----------------------------------------------------------------------------------------------------|
| tion Cannot Be Performed  |    | When the range of motion is 0.5 rotations or less                                                                                                    |
|                           |    |                                                                                                    |
| Systems for Which Adjust- |    | When a suitable range of motion is not possible                                                                                                    |
| ments Cannot Be Made      |    | When the moment of inertia changes within the set operating range                                                                                                    |
| Accurately                |    | When the machine has high dynamic friction                                                                                                    |
|                           |    | When the rigidity of the machine is low and vibration occurs when positioning is per-<br>formed                                                                                                    |
|                           |    | When the position integration function is used                                                                                                    |
|                           |    | When proportional control is used                                                                                                    |
|                           |    | When mode switching is used                                                                                                    |
|                           |    | Note: If you specify moment of inertia estimation, mode switching will be disabled and PI control will be used while the moment of inertia is being calculated. Mode switching will be enabled after moment of inertia estimation has been completed. |
|                           |    | When speed feedforward or torque feedforward is input                                                                                                    |
| Preparations              | Cł | neck the following settings before you execute moment of inertia estimation.                                                                                                    |
|                           |    | The main circuit power supply must be ON.                                                                                                    |
|                           |    | There must be no overtravel.                                                                                                    |
|                           |    | The servo must be OFF.                                                                                                    |
|                           |    | The control method must not be set to torque control.                                                                                                    |
|                           |    | The first gains must be selected.                                                                                                    |
|                           |    | The test without a motor function must be disabled (Pn00C = $n.\Box\Box\Box$ ).                                                                                                    |
|                           |    | There must be no alarms or warnings.                                                                                                    |
|                           |    | There must be no hard wire base block (HWBB).                                                                                                    |
|                           |    | The parameters must not be write prohibited.                                                                                                    |
|                           | _  |                                                                                                    |

. .

■ The tuning-less function must be disabled (Pn170 = n.□□□0).

#### 10.6.4 Applicable Tools

The following table lists the tools that you can use to estimate the moment of inertia and the applicable tool functions.

. .

.. ..

| ΤοοΙ             | Function                                                                  | Operating Procedure Reference                   |
|------------------|---------------------------------------------------------------------------|-------------------------------------------------|
| Digital Operator | You cannot estimate the moment of inertia from the Digital Oper-<br>ator. |                                                 |
| SigmaWin+        | Tuning - Tuning                                                           | Schap. 10.6.5 'Operating Procedure'<br>page 324 |

#### **10.6.5** Operating Procedure

Use the following procedure to set the moment of inertia ratio.

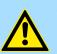

## WARNING!

Estimating the moment of inertia requires operating the Servomotor and therefore presents hazards. Observe the following precaution.

Confirm safety around moving parts. This function involves automatic operation with vibration. Make sure that you can perform an emergency stop (to turn OFF the power supply) at any time. There will be movement in both directions within the set range of movement. Check the range of movement and the directions and implement protective controls for safety, such as the overtravel functions.

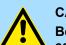

# CAUTION!

Be aware of the following points if you cancel the moment of inertia estimation while the Servomotor is operating.

- If you cancel operation with the Servo OFF Button, the Servomotor will stop according to setting of the Servo OFF stopping method (Pn001 = n.□□□X).
- If you cancel operation with the Cancel Button, the Servomotor will decelerate to a stop and then enter a zero-clamped state.
- **1.** Click the <u>I</u> Servo Drive Button in the workspace of the Main Window of the SigmaWin+.
- **2.** Select **Tuning** in the Menu Dialog Box.
  - ⇒ The Tuning Dialog Box will be displayed. Click the **Cancel** Button to cancel tuning.

3. Click the Execute Button.

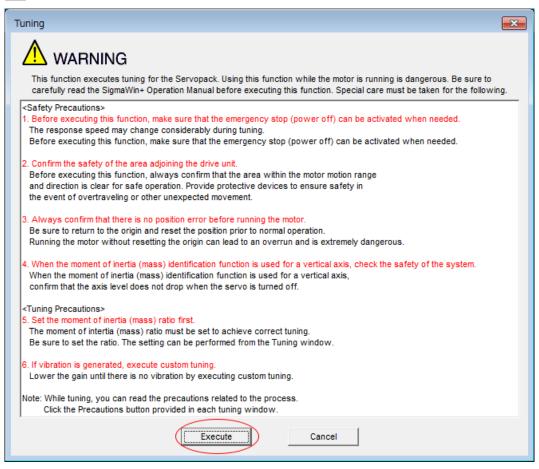

Fig. 247: Tuning - Warning

**4.** Click the Execute Button.

| Tuning AXIS#00                                                      | ×           |  |  |
|---------------------------------------------------------------------|-------------|--|--|
| Set the moment of inertia (mass) ratio before executing autotuning. | Precautions |  |  |
| Moment of inertia (mass) ratio identification                       |             |  |  |
| Pn103 : Moment of Inertia Ratio                                     |             |  |  |
| Execute.                                                            |             |  |  |
| 100 % <u>Edit</u>                                                   |             |  |  |
| Ļ                                                                   |             |  |  |
| Autotuning                                                          |             |  |  |
| Reference input from host controller                                |             |  |  |
| Position Reference Input                                            |             |  |  |
| Autotuning                                                          |             |  |  |
| C No Reference Input                                                |             |  |  |
| Advanced adjustment Finish                                          |             |  |  |

Fig. 248: Tuning - Execute Moment of Inertia Ratio Identification

## 5. Set the conditions as required.

| E Condition Setting AXIS#00                                                                                                    | 23                                                                          |
|----------------------------------------------------------------------------------------------------|-----------------------------------------------------------------------------|
| Condition Reference Operation /<br>Setting ™ Transmission ™ Measuremen                                                                                                    | nt III Write Results                                                        |
| Please set the following conditions for Moment of Inertia Identif<br>Speed Loop Setting<br>Pn100:Speed Loop Gain<br>[0.1Hz] Edit<br>Pn101:Speed Loop Integral Time Constant | 4 Help<br>Reference Selection<br>± 1000min-1(2.50 turns MAX)<br>← Confirm 6 |
| 2000         [0.01ms]           2         Identification start level           300         [X]           300         [X]                                                    | Acceleration           Acceleration           ( 5000.00 - 27076.48 )        |
| The Moment of Inertia Ratio can not be identified correctly under the following cases:                                                                                      | Speed         ?] 1000.00           ( 0.08 - 1100.00 )         [min-1]       |
| 1. When the torque limit is active<br>Please see the Setting Help in detail.                                                                                                | Moving distance<br>( 0.01 - 2.75 ) [rotation]                               |
| Execute the software reset function, or turn the power off<br>and then on after completion of execution.                                                                    | 8 9                                                                         |
|                                                                                                    | < Back Next > Cancel                                                        |

Fig. 249: Tuning - Condition Setting AXIS#00

## ⇒ 1 - Speed Loop Setting Area

Make the speed loop settings in this area.

If the speed loop response is too bad, it will not be possible to measure the moment of inertia ratio accurately.

The values for the speed loop response that are required for moment of inertia estimation are set for the default settings. It is normally not necessary to change these settings.

If the default speed loop gain is too high for the machine (i.e., if vibration occurs), lower the setting. It is not necessary to increase the setting any farther.

## 2 - Identification Start Level Group

This is the setting of the moment of inertia calculation starting level.

If the load is large or the machine has low rigidity, the torque limit may be applied, causing moment of inertia estimation to fail.

If that occurs, estimation may be possible if you double the setting of the start level.

## 3 - Edit Buttons

Click the button to display a dialog box to change the settings related to the speed loop or estimation start level.

## 4 - Help Button

Click this button to display guidelines for setting the reference conditions. Make the following settings as required.

- Operate the Servomotor to measure the load moment of inertia of the machine in comparison with the rotor moment of inertia.
- Set the operation mode, reference pattern (maximum acceleration rate, maximum speed, and maximum travel distance), and speed loop-related parameters.
- Correct measurement of the moment of inertia ratio may not be possible depending on the settings. Set suitable settings using the measurement results as reference.

## 5 - Reference Selection Area

Either select the reference pattern for estimation processing from the box, or set the values in the **Detailed Setting** Group. Generally speaking, the larger the maximum acceleration rate is, the more accurate the moment of inertia estimation will be.

Set the maximum acceleration range within the possible range of movement considering the gear ratio, e.g., the pulley diameters or ball screw pitch.

## 6 - Confirm Button

Click this button to display the Reference Confirmation Dialog Box.

| Reference confirmation |           | <b>—</b> |  |  |
|------------------------|-----------|----------|--|--|
| Moving distance 2.50 [ | rotation] |          |  |  |
| Driving pattern        |           |          |  |  |
|                        |           |          |  |  |
| V:Speed                | 1000.00   | [min-1]  |  |  |
| T1:Acceleration Time   | 50        | [ms]     |  |  |
| T2:Constant-speed time | 100       | [ms]     |  |  |
| Total operation time   | 400       | [ms]     |  |  |
| ΟΚ                     |           |          |  |  |

*Fig. 250: Tuning - Reference Transmission Dialog Box, 1, en\_GBTuning - Reference Confirmation Dialog Box* 

## 7 - Detailed Setting Area

You can change the settings by moving the bars or directly inputting the settings to create the required reference pattern.

8 - Next Button

Click this button to display the Reference Transmission Dialog Box.

9 - Cancel Button

Click this button to return to the Tuning Dialog Box.

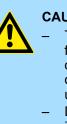

# CAUTION!

The travel distance is the distance for one operation in the forward or reverse direction. During multiple operations, the operation starting position may move in one direction or the other. Confirm the possible operating range for each measurement or operation.

 Depending on the parameter settings and the moment of inertia of the machine, overshooting and undershooting may occur and may cause the maximum speed setting to be exceeded temporarily. Allow sufficient leeway in the settings.

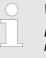

## When Measurement Is Not Correct

Estimating the moment of inertia ratio cannot be performed correctly if the torque limit is activated. Adjust the limits or reduce the acceleration rate in the reference selection so that the torque limit is not activated.

- 6. Click the Next Button.
  - ⇒ The Reference Transmission Dialog Box will be displayed.

23

Estimating the Moment of Inertia > Operating Procedure

| Reference            |              | 41/12 // 00             |                              |                     |            |             |  |
|----------------------|--------------|-------------------------|------------------------------|---------------------|------------|-------------|--|
| Condition<br>Setting |              | Reference               | Operation /<br>➡ Measurement | n <b>⊫)</b> Write F | Results    |             |  |
| _                    | ansferring F | Reference Conditions to |                              |                     | 1<br>Start | 2<br>Cancel |  |
|                      |              |                         |                              |                     | 2          |             |  |
|                      |              |                         |                              |                     |            |             |  |
|                      |              |                         | )                            |                     | 5          | )           |  |
|                      |              |                         | ······)                      |                     |            | )           |  |
|                      |              |                         |                              |                     |            | )           |  |
|                      |              |                         | ,                            |                     | 3          | 2           |  |

Fig. 251: Tuning - Reference Transmission Dialog Box

## ⇒ 1 - Start Button

The reference conditions will be transferred to the SERVOPACK. A progress bar will show the progress of the transfer.

## 2 - Cancel Button

The **Cancel** Button is enabled only while data is being transferred to the SER-VOPACK.

You cannot use it after the transfer has been completed.

## 3 - Back Button

This button returns you to the Condition Setting Dialog Box. It is disabled while data is being transferred.

## 4 - Next Button

This button is enabled only when the data has been transferred correctly. You cannot use it if an error occurs or if you cancel the transfer before it is completed.

Click the Next Button to display the Operation/Measurement Dialog Box.

## 5 - Cancel Button

This button cancels processing and returns you to the Tuning Dialog Box.

- 8. Click the Next Button.
  - ⇒ The Operation/Measurement Dialog Box will be displayed.

## 9. Click the Servo On Button.

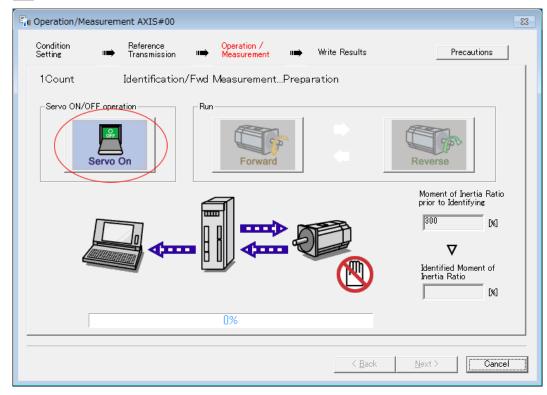

Fig. 252: Tuning - Operation/Measurement Dialog Box

**10.** Click the **Forward** Button.

The Servomotor shaft will rotate in the forward direction and the measurement will start. After the measurement and data transfer have been completed, the **Reverse** Button will be displayed in color.

| Geration/Mease       | urement AXIS#00           |                                    |                | ×                                                                                                    |
|----------------------|---------------------------|------------------------------------|----------------|----------------------------------------------------------------------------------------------------|
| Condition<br>Setting | Reference<br>Transmission | Operation /<br>⊪➡ Measurement ॥➡ V | Write Results  | Precautions                                                                                                    |
| 1Count               | Identification,           | /Rev. MeasurementPrep. C           | omplete        |                                                                                                    |
| Servo ON/OFF         | operation                 | Run-                               |                | Reverse                                                                                                    |
|                      |                           |                                    |                | Moment of Inertia Ratio<br>prior to Identifying<br>300 [X]<br><b>V</b><br>Identified Moment of<br>Inertia Ratio [X] |
|                      |                           | 100%                               |                |                                                                                                    |
|                      |                           |                                    | < <u>B</u> ack | Next > Cancel                                                                                                    |

## **11.** Click the **Reverse** Button.

Fig. 253: Tuning - Operation/Measurement Dialog Box - Reverse Button

⇒ The Servomotor shaft will rotate in the reverse direction and the measurement will start. After the measurement and data transfer have been completed, the **Forward** Button will be displayed in color.

| Operation/Measur       | ement AXIS#00               |                            |                 | X                                                                                                    |
|------------------------|-----------------------------|----------------------------|-----------------|----------------------------------------------------------------------------------------------------|
| Condition<br>Setting I | ➡ Reference<br>Transmission | Operation /<br>Measurement | 🖚 Write Results | Precautions                                                                                              |
| 2Count                 | Identification              | /Fwd MeasurementP          | rep. Complete   |                                                                                                    |
| Servo ON/OFF operation |                             |                            |                 |                                                                                                    |
|                        |                             |                            |                 | Moment of Inertia Ratio<br>prior to Identifying<br>300 (%)<br>V<br>Identified Moment of<br>Inertia Ratio |
|                        |                             | 100%                       |                 | ) <sup>39</sup> (M)                                                                                      |
|                        |                             |                            | < <u>B</u> ack  | Next > Cancel                                                                                            |

Fig. 254: Tuning - Operation/Measurement Dialog Box - Forward Button

12. Repeat steps 9 to 11 until the Next Button is enabled.

Measurements are performed from 2 to 7 times and then verified. The number of measurements is displayed in upper left corner of the dialog box. A progress bar at the bottom of the dialog box will show the progress of the transfer each time.

- **13.** When the measurements have been completed, click the **Servo On** Button to turn OFF the servo.
- **14.** Click the **Next** Button.

The Write Results Dialog Box will be displayed.

If you click the **Next** Button before you turn OFF the servo, the following Dialog Box will be displayed. Click the **OK** Button to turn OFF the servo.

| Moment of Inertia Identific | ation   |
|-----------------------------|---------|
| it turns the Serv           | vo OFF. |
| ОК                          | Cancel  |

Fig. 255: Tuning - Moment of Inertia Identification - It turns the Servo OFF Box

| <b>•</b> • • • •     |                           |                               |                               |        |
|----------------------|---------------------------|-------------------------------|-------------------------------|--------|
| ¶e Write Results A   | XIS#00                    |                               |                               | - 23   |
| Condition<br>Setting | Reference<br>Transmission | Operation /<br>₩➡ Measurement | w Write Results               |        |
| Write                | es the Identified         | Moment of Inertia             | a Ratio.                      |        |
|                      |                           |                               |                               |        |
|                      | Identified Mome           | ent of Inertia Ratio          |                               |        |
|                      |                           | 2                             | 4                             |        |
|                      |                           |                               | < <u>B</u> ack <u>F</u> inish | Cancel |

## **15.** Click the Writing Results Button.

Fig. 256: Tuning - Write Results AXIS#00

## ⇒ 1 - Identified Moment of Inertia Ratio Box

The moment of inertia ratio that was found with operation and measurements is displayed here.

## 2 - Writing Results Button

If you click this button, Pn103 (Moment of Inertia Ratio) in the SERVOPACK is set to the value that is displayed for the identified moment of inertia ratio.

## 3 - Pn103: Moment of Inertia Ratio Box

The value that is set for the parameter is displayed here.

After you click the **Writing Results** Button, the value that was found with operation and measurements will be displayed as the new setting.

## 4 - Back Button

This button is disabled.

## 5 - Cancel Button

This button will return you to the Tuning Dialog Box.

**16.** Confirm that the **Identified Moment of Inertia Ratio** Box and the **Pn103: Moment of Inertia Ratio** Box show the same value and then click the **Finish** Button.

Autotuning without Host Reference > Overview

## 17. Click the OK Button.

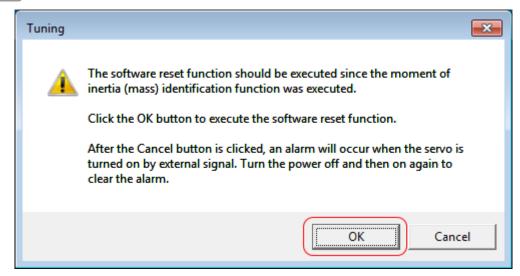

Fig. 257: Tuning - Software Reset Function Information

**18.** Click the **Execute** Button.

| O Software Reset Common for the Unit                                                                                                    | × |  |
|----------------------------------------------------------------------------------------------------|---|--|
| The software reset function will be executed.<br>The Servopack will stop responding for approximately 5<br>seconds after the fuction begins. |   |  |
| Execute                                                                                                    |   |  |
| 0%                                                                                                    |   |  |
|                                                                                                    |   |  |

Fig. 258: Tuning - Software Reset Common for the Unit - Execute Button

⇒ If the setting of the moment of inertia ratio (Pn103) was changed, the new value will be saved and the Tuning Dialog Box will be displayed again.

This concludes the procedure to estimate the moment of inertia ratio.

# 10.7 Autotuning without Host Reference

# 10.7.1 Overview

This section describes autotuning without a host reference.

| - | Autotuning without a host reference performs adjustments based on<br>the setting of the speed loop gain (Pn100). Therefore, precise adjust-<br>ments cannot be made if there is vibration when adjustments are<br>started. Make adjustments after lowering the speed loop gain (Pn100)<br>until vibration is eliminated. |
|---|----------------------------------------------------------------------------------------------------|
| _ | You cannot execute autotuning without a host reference if the tuning-                                                                                                    |

- You cannot execute autotuning without a nost reference if the tuningless function is enabled (Pn170 = n.□□□□1 (default setting)). Disable the tuning-less function (Pn170 = n.□□□□0) before you execute autotuning without a host reference.
- If you change the machine load conditions or drive system after you execute autotuning without a host reference and then you execute autotuning without a host reference with moment of inertia estimation specified, use the following parameter settings. If you execute autotuning without a host reference for any other conditions, the machine may vibrate and may be damaged.

 $Pn140 = n.\square\square\square$  (Do not use model following control.)  $Pn160 = n.\square\square\square$  (Do not use anti-resonance control.)

 $Pn408 = n.00\square0$  (Disable friction compensation, first stage notch filter, and second stage notch filter.)

Note: If you are using the Digital Operator and the above parameters are not displayed, change the parameter display setting to display all parameters (Pn00B =  $n.\square\square\square1$ ) and then turn the power supply OFF and ON again.

# 10.7.2 Outline

For autotuning without a host reference, operation is automatically performed by the SERVOPACK for round-trip (forward and reverse) operation to adjust for machine characteristics during operation. A reference from the host controller is not used.

The following items are adjusted automatically.

- Moment of inertia ratio
- Gains (e.g., speed loop gain and position loop gain)
- Filters (torque reference filter and notch filters)
- Friction compensation
- Anti-resonance control
- Vibration suppression (only for mode 2 or 3)

Refer to the following section for details on the parameters that are adjusted.

& Chap. 10.7.8 'Related Parameters' page 352

The Servomotor is operated with the following specifications.

| Maximum Speed       | Rated motor speed x 2/3                                                                                                    |
|---------------------|----------------------------------------------------------------------------------------------------|
| Acceleration Torque | Rated motor torque: Approx. 100%                                                                                                    |
|                     | Note: The acceleration torque depends on the setting of the influ-<br>ence of the moment of inertia ratio (Pn103), machine friction, and<br>external disturbance. |

Autotuning without Host Reference > Restrictions

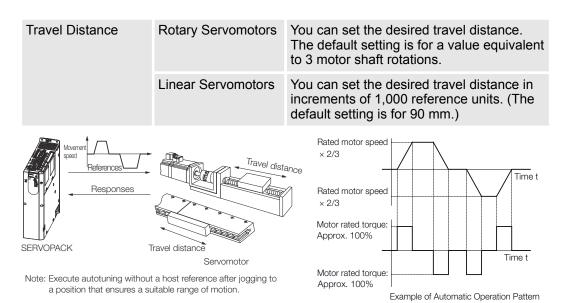

Fig. 259: Autotuning without Host Reference

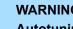

## WARNING!

Autotuning without a host reference requires operating the Servomotor and therefore presents hazards. Observe the following precaution.

Confirm safety around moving parts.

This function involves automatic operation with vibration. Make sure that you can perform an emergency stop (to turn OFF the power supply) at any time. There will be movement in both directions within the set range of movement. Check the range of movement and the directions and implement protective controls for safety, such as the overtravel functions.

#### 10.7.3 Restrictions

The following restrictions apply to autotuning without a host reference.

If you cannot use autotuning without a host reference because of these restrictions, use autotuning with a host reference or custom tuning. Refer to the following sections for details.

- Chap. 10.8 'Autotuning with a Host Reference' page 354
- & Chap. 10.9 'Custom Tuning' page 365

Systems for Which Execu-

When the machine system can move only in one direction 

tion Cannot Be Performed

When the range of motion is 0.5 rotations or less

Systems for Which Adjust-When a suitable range of motion is not possible ments Cannot Be Made When the moment of inertia changes within the set operating range Accurately When the machine has high friction

- When the rigidity of the machine is low and vibration occurs when positioning is per-formed
- When the position integration function is used

- When proportional control is used
- When mode switching is used Note: If you specify moment of inertia estimation, mode switching will be disabled and PI control will be used while the moment of inertia is being calculated. Mode switching will be enabled after moment of inertia estimation has been completed.
- When speed feedforward or torque feedforward is input
- When the positioning completed width (Pn522) is too narrow

## Preparations

Check the following settings before you execute autotuning without a host reference.

- The main circuit power supply must be ON.
- There must be no overtravel.
- The servo must be OFF.
- The control method must not be set to torque control.
- The first gains must be selected.
- The test without a motor function must be disabled (Pn00C =  $n.\Box\Box\Box$ ).
- There must be no alarms or warnings.
- There must be no hard wire base block (HWBB).
- The parameters must not be write prohibited.
- The tuning-less function must be disabled (Pn170 = n.□□□0), or the tuning-less function must be enabled (Pn170 = n.□□□1) and moment of inertia estimation must be specified.
- If you execute autotuning without a host reference during speed control, set the mode to 1.

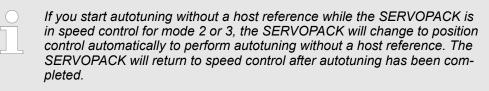

## 10.7.4 Applicable Tools

The following table lists the tools that you can use to perform autotuning without a host reference and the applicable tool functions.

| ΤοοΙ             | Function        | Operating Procedure Reference                                                 |
|------------------|-----------------|-------------------------------------------------------------------------------|
| Digital Operator | Fn201           | Σ-7-Series Digital Operator Operating<br>Manual (Manual No.: SIEP S800001 33) |
| SigmaWin+        | Tuning - Tuning | Schap. 10.7.5 'Operating Procedure'<br>page 339                               |

## **10.7.5** Operating Procedure

Use the following procedure to perform autotuning without a host reference.

Tuning

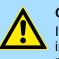

## CAUTION!

If you specify not estimating the moment of inertia, set the moment of inertia ratio (Pn103) correctly. If the setting greatly differs from the actual moment of inertia ratio, normal control of the machine may not be possible, and vibration may result.

- 1. Confirm that the moment of inertia ratio (Pn103) is set correctly.
- 2. Click the Asrvo Drive Button in the workspace of the Main Window of the SigmaWin+.
- 3. Select Tuning in the Menu Dialog Box.
  - ⇒ The Tuning Dialog Box will be displayed. Click the Cancel Button to cancel tuning.
- **4.** Click the **Execute** Button.

| Tuning                                                                                                    | x |
|----------------------------------------------------------------------------------------------------|---|
|                                                                                                    |   |
| This function executes tuning for the Servopack. Using this function while the motor is running is dangerous. Be sure to<br>carefully read the SigmaWin+ Operation Manual before executing this function. Special care must be taken for the following                                                                                         | ŀ |
| <safety precautions=""> <ol> <li>Before executing this function, make sure that the emergency stop (power off) can be activated when needed.<br/>The response speed may change considerably during tuning.<br/>Before executing this function, make sure that the emergency stop (power off) can be activated when needed.</li> </ol></safety> |   |
| 2. Confirm the safety of the area adjoining the drive unit.<br>Before executing this function, always confirm that the area within the motor motion range<br>and direction is clear for safe operation. Provide protective devices to ensure safety in<br>the event of overtraveling or other unexpected movement.                             |   |
| 3. Always confirm that there is no position error before running the motor.<br>Be sure to return to the origin and reset the position prior to normal operation.<br>Running the motor without resetting the origin can lead to an overrun and is extremely dangerous.                                                                          |   |
| 4. When the moment of inertia (mass) identification function is used for a vertical axis, check the safety of the system.<br>When the moment of inertia (mass) identification function is used for a vertical axis,<br>confirm that the axis level does not drop when the servo is turned off.                                                 |   |
| <tuning precautions=""><br/>5. Set the moment of inertia (mass) ratio first.<br/>The moment of intertia (mass) ratio must be set to achieve correct tuning.<br/>Be sure to set the ratio. The setting can be performed from the Tuning window.</tuning>                                                                                        |   |
| <ol> <li>If vibration is generated, execute custom tuning.</li> <li>Lower the gain until there is no vibration by executing custom tuning.</li> </ol>                                                                                                    |   |
| Note: While tuning, you can read the precautions related to the process.<br>Click the Precautions button provided in each tuning window.                                                                                                    |   |
| Execute Cancel                                                                                                    |   |

Fig. 260: Tuning - Warning

5. Select the **No Reference Input** Option in the **Autotuning** Area and then click the **Autotuning** Button.

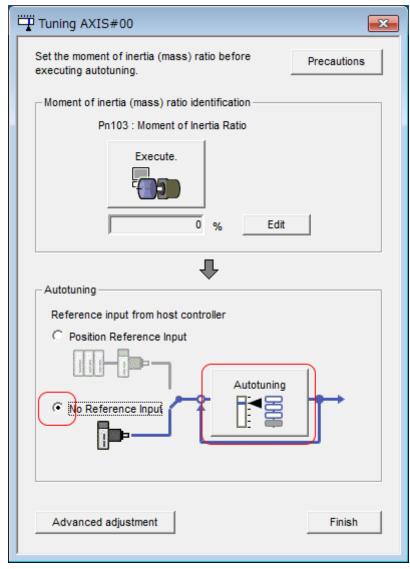

Fig. 261: Tuning AXIS#00 - Autotuning - No Reference Input

| $\cap$    |
|-----------|
| $\square$ |
|           |
|           |
|           |

⇒

When the following dialog box is displayed, click the **OK** Button and then verify and confirm that the correct moment of inertia ratio is set in Pn103 (Moment of Inertia Ratio).

| The moment of inertia (mass) ratio has never been changed from the default setting.<br>Set a correct moment of inertia (mass) ratio in the Moment of Inertia (Mass) Setting              |  |
|----------------------------------------------------------------------------------------------------|--|
| setting.                                                                                                    |  |
| window before starting tuning.<br>If an incorrect moment of inertia (mass) ratio is set, vibration may be generated<br>during tuning.<br>Do you want to continue tuning?<br>OK<br>Cancel |  |

*Fig.* 262: *Tuning - Warning - The Moment of Inertia Ratio has never been changed from the default setting* 

6. Set the conditions in the Switching the load moment of inertia (load mass) identification Box, the Mode selection Box, the Mechanism selection Box, and the Distance Box, and then click the Next Button.

| Autotuning - Setting Conditions /                                                                                                    |                                                                                   |                             |
|----------------------------------------------------------------------------------------------------|-----------------------------------------------------------------------------------|-----------------------------|
| Set conditions.                                                                                                    |                                                                                   |                             |
| Switching the load moment of intertia (lo                                                                                                    | oad mass) identifi                                                                | cation                      |
| 1:A moment of inertia is not presume                                                                                                    | d.                                                                                | •                           |
| Mode selection                                                                                                    |                                                                                   |                             |
| 2 2:For positioning                                                                                                    |                                                                                   | •                           |
| A gain adjustment specialized for pos<br>following automatic adjustments can l<br>filter, anti-resonance control, and vibr                                                                                  | be executed: Mod                                                                  | el following control, notch |
| Mechanism selection                                                                                                    |                                                                                   |                             |
|                                                                                                    |                                                                                   |                             |
| 2:Ball screw mechanism or linear mo<br>Executes adjustment suitable for relat                                                                                                    | ively high-rigidity                                                               |                             |
| Executes adjustment suitable for relat<br>screw or linear motor. Select this type<br>Distance                                                                                                    | ively high-rigidity<br>e if there is no app                                       |                             |
| Executes adjustment suitable for relat<br>screw or linear motor. Select this type                                                                                                    | ively high-rigidity<br>e if there is no app                                       |                             |
| Executes adjustment suitable for relat<br>screw or linear motor. Select this type<br>Distance<br>The moving range from the current va                                                                       | ively high-rigidity<br>e if there is no app<br>lue is specified.<br>786000        | olicable mechanism.         |
| Executes adjustment suitable for relat<br>screw or linear motor. Select this type<br>Distance<br>The moving range from the current va<br>786 X 1000 =                                                       | ively high-rigidity<br>e if there is no app<br>lue is specified.                  | olicable mechanism.         |
| Executes adjustment suitable for relat<br>screw or linear motor. Select this type<br>Distance<br>The moving range from the current va<br>786<br>(-99990 - 99990)                                            | ively high-rigidity<br>e if there is no app<br>lue is specified.<br>786000        | licable mechanism.          |
| Executes adjustment suitable for relative<br>screw or linear motor. Select this type<br>Distance<br>The moving range from the current va<br>786<br>(-99990 - 99990)<br>(Setting invalid range : -131 - 131) | ively high-rigidity<br>e if there is no app<br>lue is specified.<br>786000<br>3.0 | licable mechanism.          |

- Fig. 263: Autotuning Setting Conditions AXIS#00
  - ⇒ 1 Switching the load moment of inertia (load mass) identification Box

Specify whether to estimate the moment of inertia.

- 0: A moment of inertia is presumed. (default setting)
- 1: A moment of inertia is not presumed.
- 2 Mode selection Box

Set the mode.

- 1: Standard Standard gain adjustment is performed. In addition to gain adjustment, notch filters and anti-resonance control are automatically adjusted.
- 2: For positioning Tuning is performed for positioning applications. In addition to gain adjustment, model following control, notch filters, anti-resonance control, and vibration suppression are automatically adjusted.
- 3: For positioning especially to prevent overshooting Tuning is performed for positioning applications with emphasis on eliminating overshooting. In addition to gain adjustment, notch filters, antiresonance control, and vibration suppression are automatically adjusted.

## 3 - Mechanism selection Box

Select the type according to the machine element to drive.

If there is noise or if the gain does not increase, better results may be obtained by changing the rigidity type. Select the type according to the following guidelines.

- 1: Belt mechanism
- Tuning is performed for a mechanism with relatively low rigidity, e.g., a belt.
- 2: Ball screw mechanism or linear motor Tuning is performed for a mechanism with relatively high rigidity, e.g., a ball screw or Linear Servomotor. Use this setting if there is no other appropriate setting.
- 3: Rigid model

Tuning is performed for a mechanism with high rigidity, e.g., a rigid body system.

## 4 - Distance Box

Set the travel distance.

Movement range: -99,990,000 to +99,990,000 [reference units]

Minimum setting increment for travel distance: 1,000 [reference units]

Negative values are for reverse operation and positive values are for forward operation from the current position.

Default settings:

Rotary Servomotors: Approx. 3 rotations

Linear Servomotors: Approx 90 mm

Set the distance to the following values or higher. To ensure tuning precision, we recommend that you use approximately the default distance setting.

Rotary Servomotors: 0.5 rotations

Linear Servomotors: 5 mm

5 - Tuning parameters Box

Specify the parameters to use for tuning.

If you select the **Start tuning using the default settings** Check Box, the tuning parameters will be returned to the default settings before tuning is started.

6 - Next Button

| Autotuning - Automatic s                                  | setting AXIS#00                                                                                                    |
|-----------------------------------------------------------|----------------------------------------------------------------------------------------------------|
| Waiting for execution<br>Oscillation level<br>measurement | Servo ON/OFF operation<br>Servo OFF                                                                                         |
| Gain search<br>behaviour evaluation<br>Tuning completed   | Mode selection<br>2:For positioning                                                                                         |
|                                                           | Mechanism selection                                                                                                    |
| Notch filter<br>Anti-res Adj<br>Vib Suppress              | 2:Ball screw mechanism or linear motor         Distance         786000       [reference units]         3.0       [Rotation] |
| Precautions                                               | < Back Finish Cancel                                                                                                    |

7. Click the Servo ON Button.

Fig. 264: Autotuning - Automatic Setting AXIS#00 - Servo ON

8. Click the Start tuning Button.

| Autotuning - Automatic s      | etting AXIS#00                                                |
|-------------------------------|---------------------------------------------------------------|
| Waiting for execution         | Servo ON/OFF operation           Servo OFF           Servo ON |
| Gain search                   | Tuning Start tuning                                           |
| behaviour evaluation          |                                                               |
| Tuning completed              | Mode selection<br>2:For positioning                           |
|                               | Mechanism selection                                           |
|                               | 2:Ball screw mechanism or linear motor                        |
| Notch filter                  | Distance 786000 [reference units]                             |
| OAnti-res Adj<br>Vib Suppress | 3.0 [Rotation]                                                |
| Precautions                   | < Back Finish Cancel                                          |

Fig. 265: Autotuning - Automatic Setting AXIS#00 - Start tuning

9. Confirm safety around moving parts and click the Yes Button.

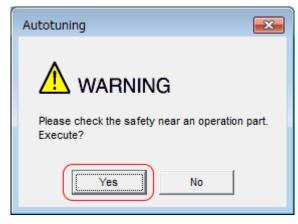

Fig. 266: Autotuning - Warning - Check safety

⇒ The Servomotor will start operating and tuning will be executed.

Vibration that occurs during tuning will be detected automatically and suitable settings will be made for that vibration. When the settings have been completed, the indicators for the functions that were used will light at the lower left of the dialog box.

| Autotuning - Automatic              | setting AXIS#00                                               | 83 |
|-------------------------------------|---------------------------------------------------------------|----|
| Waiting for execution               | Servo ON/OFF operation Servo OFF                              | 1  |
| Oscillation level<br>measurement    | Servo ON                                                      |    |
|                                     |                                                               | 1  |
| Gain search<br>behaviour evaluation | Cancel                                                        |    |
| Tuning completed                    | Mode selection<br>2:For positioning                           |    |
|                                     |                                                               |    |
|                                     | Mechanism selection<br>2:Ball screw mechanism or linear motor | -  |
|                                     | Distance                                                      |    |
| Notch filter                        | 786000 [reference units]                                      |    |
| Anti-res Adj<br>Vib Suppress        | 3.0 [Rotation]                                                |    |
| Precautions                         | < Back Finish Cance                                           |    |

Fig. 267: Autotuning - Execution in Progress

**10.** When tuning has been completed, click the **Finish** Button.

⇒ The results of tuning will be set in the parameters and you will return to the Tuning Dialog Box.

Autotuning without Host Reference > Troubleshooting Problems in Autotuning without a Host Reference

This concludes the procedure to perform autotuning without a host reference.

# 10.7.6 Troubleshooting Problems in Autotuning without a Host Reference

The following tables give the causes of and corrections for problems that may occur in autotuning without a host reference.

| Autotuning without a Host<br>Reference Was Not Per-<br>formed | Possible Cause                                             | Corrective Action                                                                                                    |
|---------------------------------------------------------------|------------------------------------------------------------|----------------------------------------------------------------------------------------------------|
|                                                               | Main circuit power supply is OFF.                          | Turn ON the main circuit power supply.                                                                                                    |
|                                                               | An alarm or warning occurred.                              | Remove the cause of the alarm or warning.                                                                                                    |
|                                                               | Overtraveling occurred.                                    | Remove the cause of overtraveling.                                                                                                    |
|                                                               | The second gains were selected with the gain selection.    | Disable automatic gain switching.                                                                                                    |
|                                                               | The HWBB was activated.                                    | Release the HWBB.                                                                                                    |
|                                                               | The setting of the travel distance is too small.           | Set the travel distance again in step 6 of the procedure.                                                                                                    |
|                                                               | The settings for the tuning-less function are not correct. | <ul> <li>Disable the tuning-less function (Pn170 = n.□□□0).</li> <li>Enable the tuning-less function (Pn170 = n.□□□1) and specify moment of inertia estimation.</li> </ul> |

When an Error Occurs during Execution of Autotuning without a Host Reference

| Error                                                                                                    | Possible Cause Corrective Action                                                                                |                                                                                                    |  |  |
|----------------------------------------------------------------------------------------------------|----------------------------------------------------------------------------------------------------|----------------------------------------------------------------------------------------------------|--|--|
| The gain adjustments were not successfully completed.                                                             | Machine vibration occurs or<br>the positioning completion<br>signal is not stable when<br>the Servomotor stops. | <ul> <li>Increase the setting of the positioning completed width (Pn522).</li> <li>Change the mode from 2 to 3.</li> <li>If machine vibration occurs, suppress the vibration with the antiresonance control adjustment and the vibration suppression function.</li> </ul> |  |  |
| An error occurred during calculation of the moment                                                                | Refer to the following section for troubleshooting information.                                                 |                                                                                                    |  |  |
| or inertia.                                                                                                    | of inertia.                                                                                                    |                                                                                                    |  |  |
| Positioning was not com-<br>pleted within approximately<br>10 seconds after position<br>adjustment was completed. | The positioning completed<br>width is too narrow or pro-<br>portional control is being<br>used.                 | Increase the setting of the positioning completed width (Pn522).                                                                                                    |  |  |

Autotuning without Host Reference > Automatically Adjusted Function Settings

| When an Error Occurs<br>during Calculation of        | Possible Cause                                                                                                    | Corrective Action                                                                                                    |  |  |
|------------------------------------------------------|----------------------------------------------------------------------------------------------------|----------------------------------------------------------------------------------------------------|--|--|
| Moment of Inertia                                    | The SERVOPACK started calculating the moment of inertia but the calculation was not completed.                                                                             | <ul> <li>Increase the setting of the speed loop gain (Pn100).</li> <li>Increase the stroke (travel distance).</li> </ul>                                             |  |  |
|                                                      | The moment of inertia fluctuated greatly and did not converge within 10 tries.                                                                                             | Set Pn103 (Moment of Inertia Ratio) from<br>the machine specifications and specify not<br>estimating the moment of inertia.                                          |  |  |
|                                                      | Low-frequency vibration was detected.                                                                                                    | Double the setting of moment of inertia cal-<br>culation starting level (Pn324).                                                                                     |  |  |
|                                                      | The torque limit was reached.                                                                                                    | <ul> <li>If you are using the torque limit, increase the torque limit.</li> <li>Double the setting of moment of inert calculation starting level (Pn324).</li> </ul> |  |  |
|                                                      | Speed control changed to proportional control during calculation of the moment of inertia.                                                                                 | Use PI control when calculating the moment of inertia.                                                                                                    |  |  |
| Adjustment Results Are<br>Not Satisfactory for Posi- | You may be able to improve the adjustment r tioning completed width (Pn522) and position                                                                                   |                                                                                                    |  |  |
| tion Control                                         | If satisfactory results are still not possible, adjust the overshoot detection level (Pn561).<br>That may improve the adjustment results.                                  |                                                                                                    |  |  |
|                                                      | <ul> <li>Pn561 = 100% (default setting)<br/>This will allow tuning with overshooting that is equivalent to the positioning completed width.</li> <li>Pn561 = 0%</li> </ul> |                                                                                                    |  |  |
|                                                      | This will allow tuning to be performed without overshooting within the positioning com-<br>pleted width, but the positioning completed width may be extended.              |                                                                                                    |  |  |

## **Overshoot Detection Level**

|       | Setting<br>Range | Setting Unit | Default Set-<br>ting | When Ena-<br>bled | Classifica-<br>tion |
|-------|------------------|--------------|----------------------|-------------------|---------------------|
| Pn561 | 0 to 100         | 1%           | 100                  | Immediately       | Setup               |

(applies to Speed Control, Position Control and Torque Control)

# 10.7.7 Automatically Adjusted Function Settings

You can specify whether to automatically adjust the following functions during autotuning.

Automatic Notch FiltersNormally, set Pn460 to  $n.\Box 1 \Box \Box$  (Adjust automatically) (default setting).Vibration will be detected device set to be in the filter set of the set of the set of t

Vibration will be detected during autotuning without a host reference and a notch filter will be adjusted.

Set Pn460 to  $n.\Box 0\Box \Box$  (Do not adjust automatically) only if you do not change the setting of the notch filter before you execute this function.

Autotuning without Host Reference > Automatically Adjusted Function Settings

| Parameter |                                | Meaning                                                                                                    | When Enabled | Classification |  |  |
|-----------|--------------------------------|----------------------------------------------------------------------------------------------------|--------------|----------------|--|--|
| Pn460     | n.□□□0                         | Do not adjust the first<br>stage notch filter auto-<br>matically during execu-<br>tion of autotuning without<br>a host reference, auto-<br>tuning with a host refer-<br>ence, and custom<br>tuning.                                                    | Immediately  |                |  |  |
|           | n.□□□1<br>(default<br>setting) | Adjust the first stage<br>notch filter automatically<br>during execution of auto-<br>tuning without a host ref-<br>erence, autotuning with<br>a host reference, and<br>custom tuning.                                                                  |              |                |  |  |
|           | n.□0□□                         | Do not adjust the second<br>stage notch filter auto-<br>matically when the<br>tuning-less function is<br>enabled or during execu-<br>tion of autotuning without<br>a host reference, auto-<br>tuning with a host refer-<br>ence, and custom<br>tuning. |              | Tuning         |  |  |
|           | n.□1□□<br>(default<br>setting) | Adjust the second stage<br>notch filter automatically<br>when the tuning-less<br>function is enabled or<br>during execution of auto-<br>tuning without a host ref-<br>erence, autotuning with<br>a host reference, and<br>custom tuning.               |              |                |  |  |

Anti-Resonance Control Adjustment This function reduces low vibration frequencies, for which the notch filters cannot be used.

Normally, set Pn160 to n. DD1D (Adjust automatically) (default setting).

Vibration will be detected during autotuning without a host reference and anti-resonance control will be automatically adjusted.

## Autotuning without Host Reference > Automatically Adjusted Function Settings

| Parameter |                                | Meaning                                                                                                    | When Enabled  | Classification |
|-----------|--------------------------------|----------------------------------------------------------------------------------------------------|---------------|----------------|
| Pn160     | n.□□0□                         | Do not adjust anti-reso-<br>nance control automati-<br>cally during execution of<br>autotuning without a host<br>reference, autotuning<br>with a host reference,<br>and custom tuning. | Immediately   | Tuning         |
|           | n.□□1□<br>(default<br>setting) | Adjust anti-resonance<br>control automatically<br>during execution of auto-<br>tuning without a host ref-<br>erence, autotuning with<br>a host reference, and<br>custom tuning.        | ininieulatery | Tuning         |

# **Vibration Suppression** You can use vibration suppression to suppress transitional vibration at a low frequency from 1 Hz to 100 Hz, which is generated mainly when the machine vibrates during positioning.

Normally, set Pn140 to n. 111 (Adjust automatically) (default setting).

Vibration will be detected during autotuning without a host reference and vibration suppression control will be automatically set.

Set  $Pn140 = n.\Box 0\Box \Box$  (Do not adjust automatically) only if you do not change the settings for vibration suppression before you execute autotuning without a host reference.

Note: Autotuning without a host reference uses model following control. Therefore, it can be executed only if the mode is set to 2 or 3.

| Parameter |                                | Meaning                                                                                                    | When Enabled | Classification |
|-----------|--------------------------------|----------------------------------------------------------------------------------------------------|--------------|----------------|
| Pn140     | n.□0□□                         | Do not adjust vibration<br>suppression automati-<br>cally during execution of<br>autotuning without a host<br>reference, autotuning<br>with a host reference,<br>and custom tuning. |              | Tuning         |
|           | n.□1□□<br>(default<br>setting) | Adjust vibration suppres-<br>sion automatically during<br>execution of autotuning<br>without a host reference,<br>autotuning with a host<br>reference, and custom<br>tuning.        | Immediately  | Turning        |

## **Friction Compensation**

Friction compensation compensates for changes in the following conditions.

- Changes in the viscous resistance of the lubricant, such as grease, on the sliding parts of the machine
- Changes in the friction resistance resulting from variations in the machine assembly
- Changes in the friction resistance due to aging

The conditions for applying friction compensation depend on the mode selection.

Autotuning without Host Reference > Related Parameters

| Mode Selection Settings                                 | Friction Compensation                                                                      |
|---------------------------------------------------------|--------------------------------------------------------------------------------------------|
| 1: Standard                                             | Based on the setting of Pn408 = n.X□□□<br>(Friction Compensation Function Selec-<br>tion)* |
| 2: For position control                                 | Adjusted with friction compensation.                                                       |
| 3: For position control (emphasis on over-<br>shooting) |                                                                                            |

| Parameter |                                 | Meaning                             | When Enabled | Classification |
|-----------|---------------------------------|-------------------------------------|--------------|----------------|
| Pn408     | n. 0□□□<br>(default<br>setting) | Disable friction compen-<br>sation. | Immediately  | Setup          |
|           | n. 1000                         | Enable friction compen-<br>sation.  |              |                |

\* Refer to the following section for details.

& Chap. 10.13.3 'Friction Compensation' page 409

## Feedforward

If Pn140 is set to n.0 [] [Do not use model following control and speed/torque feedforward together (default setting)) and tuning is performed with the mode selection set to 2 or 3, feedforward (Pn109), the speed feedforward input (VFF), and the torque feedforward input (TFF) will be disabled.

To use the speed feedforward input (VFF), the torque feedforward input (TFF), and model following control from the host controller in the system, set Pn140 to n.1 (Use model following control and speed/torque feedforward together).

| Parameter |                                | Meaning                                                                                           | When Enabled | Classification |
|-----------|--------------------------------|---------------------------------------------------------------------------------------------------|--------------|----------------|
| Pn140     | n.0□□□<br>(default<br>setting) | Do not use model fol-<br>owing control and<br>speed/torque feedfor-<br>ward together. Immediately |              | Tuning         |
|           | n.1000                         | Use model following control and speed/torque feedforward together.                                |              |                |

When model following control is used with the feedforward function, it is used to make optimum feedforward settings in the SERVOPACK. Therefore, model following control is not normally used together with either the speed feedforward input (VFF) or torque feedforward input (TFF) from the host controller. However, model following control can be used with the speed feedforward input (VFF) or torque feedforward input (TFF) if required. An unsuitable feedforward input may result in overshooting.

## 10.7.8 Related Parameters

The following parameters are automatically adjusted or used as reference when you execute autotuning without a host reference.

Do not change the settings while autotuning without a host reference is being executed.

Autotuning without Host Reference > Related Parameters

| Parameter | Name                                                        | Automatic<br>Changes |
|-----------|-------------------------------------------------------------|----------------------|
| Pn100     | Speed Loop Gain                                             | Yes                  |
| Pn101     | Speed Loop Integral Time Constant                           | Yes                  |
| Pn102     | Position Loop Gain                                          | Yes                  |
| Pn103     | Moment of Inertia Ratio                                     | Yes                  |
| Pn121     | Friction Compensation Gain                                  | Yes                  |
| Pn123     | Friction Compensation Coefficient                           | Yes                  |
| Pn124     | Friction Compensation Frequency Correction                  | No                   |
| Pn125     | Friction Compensation Gain Correction                       | Yes                  |
| Pn401     | First Stage First Torque Reference Filter Time Constant     | Yes                  |
| Pn408     | Torque-Related Function Selections                          | Yes                  |
| Pn409     | First Stage Notch Filter Frequency                          | Yes                  |
| Pn40A     | First Stage Notch Filter Q Value                            | Yes                  |
| Pn40C     | Second Stage Notch Filter Frequency                         | Yes                  |
| Pn40D     | Second Stage Notch Filter Q Value                           | Yes                  |
| Pn140     | Model Following Control-Related Selections                  | Yes                  |
| Pn141     | Model Following Control Gain                                | Yes                  |
| Pn142     | Model Following Control Gain Correction                     | Yes                  |
| Pn143     | Model Following Control Bias in the Forward Direction       | Yes                  |
| Pn144     | Model Following Control Bias in the Reverse Direction       | Yes                  |
| Pn145     | Vibration Suppression 1 Frequency A                         | Yes                  |
| Pn146     | Vibration Suppression 1 Frequency B                         | Yes                  |
| Pn147     | Model Following Control Speed Feedforward Compen-<br>sation | Yes                  |
| Pn160     | Anti-Resonance Control-Related Selections                   | Yes                  |
| Pn161     | Anti-Resonance Frequency                                    | Yes                  |
| Pn163     | Anti-Resonance Damping Gain                                 | Yes                  |
| Pn531     | Program Jogging Travel Distance                             | No                   |
| Pn533     | Program Jogging Movement Speed for Rotary Servo-<br>motor   | No                   |
| Pn585     | Program Jogging Movement Speed for Linear Servo-<br>motor   | No                   |
| Pn534     | Program Jogging Acceleration/Deceleration Time              | No                   |
| Pn535     | Program Jogging Waiting Time                                | No                   |
| Pn536     | Program Jogging Number of Movements                         | No                   |

Yes: The parameter is automatically set.

No: The parameter is not automatically set, but the setting is read during execution.

Autotuning with a Host Reference > Restrictions

# **10.8** Autotuning with a Host Reference

# 10.8.1 Overview

This section describes autotuning with a host reference.

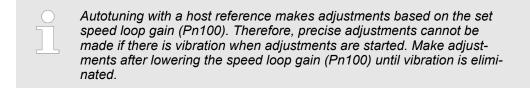

# 10.8.2 Outline

Autotuning with a host reference automatically makes optimum adjustments for operation references from the host controller.

The following items are adjusted automatically.

- Gains (e.g., speed loop gain and position loop gain)
- Filters (torque reference filter and notch filters)
- Friction compensation
- Anti-resonance control
- Vibration suppression

Refer to the following section for details on the parameters that are adjusted.

♦ Chap. 10.8.8 'Related Parameters' page 364

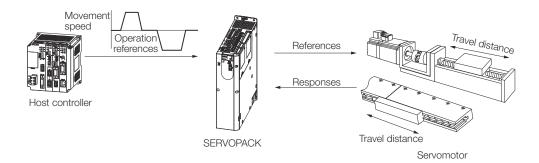

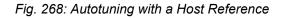

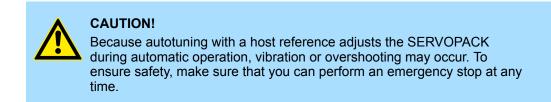

# 10.8.3 Restrictions

Systems for Which Adjustments Cannot Be Made Accurately Adjustments will not be made correctly for autotuning with a host reference in the following cases. Use custom tuning.

- When the travel distance for the reference from the host controller is equal to or lower than the setting of the positioning completed width (Pn522)
- Rotary Servomotors: When the movement speed for the reference from the host controller is equal to or lower than the setting of the rotation detection level (Pn502)
- Linear Servomotors: When the movement speed for the reference from the host controller is equal to or lower than the setting of the zero speed level (Pn581)
- When the time required to stop is 10 ms or less
- When the rigidity of the machine is low and vibration occurs when positioning is performed
- When the position integration function is used
- When proportional control is used
- When mode switching is used
- When the positioning completed width (Pn522) is too narrow

Refer to the following sections for details on custom tuning.

& Chap. 10.9 'Custom Tuning' page 365

## Preparations

- Check the following settings before you execute autotuning with a host reference.
- The servo must be in ready status.
- There must be no overtravel.
- The servo must be OFF.
- Position control must be selected if power is supplied to the motor (i.e., when the servo is ON).
- The first gains must be selected.
- The test without a motor function must be disabled (Pn00C =  $n.\Box\Box\Box$ ).
- There must be no warnings.
- The tuning-less function must be disabled (Pn170 =  $n.\Box\Box\Box$ ).
- The parameters must not be write prohibited.

## 10.8.4 Applicable Tools

The following table lists the tools that you can use to perform autotuning with a host reference and the applicable tool functions.

| ΤοοΙ             | Function        | Operating Procedure Reference                                                  |
|------------------|-----------------|--------------------------------------------------------------------------------|
| Digital Operator | Fn202           | Derived States Digital Operator Operating Manual (Manual No.: SIEP S800001 33) |
| SigmaWin+        | Tuning - Tuning | Chap. 10.8.5 'Operating Procedure'     page 355                                |

## 10.8.5 Operating Procedure

Use the following procedure to perform autotuning with a host reference.

- **1.** Confirm that the moment of inertia ratio (Pn103) is set correctly.
- 2. Click the Asro Drive Button in the workspace of the Main Window of the SigmaWin+.
- **3.** Select **Tuning** in the Menu Dialog Box.
  - ⇒ The Tuning Dialog Box will be displayed. Click the Cancel Button to cancel tuning.

4. Click the Execute Button.

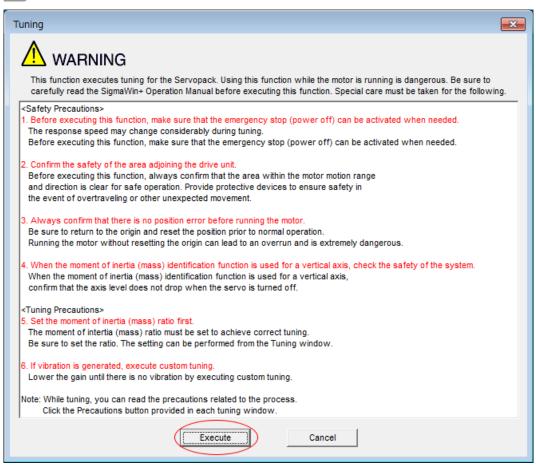

Fig. 269: Tuning - Warning

5. Select the **Position reference input** Option in the **Autotuning** Area and then click the **Autotuning** Button.

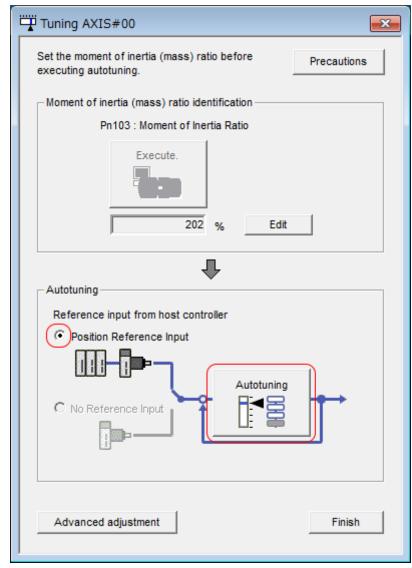

Fig. 270: Tuning AXIS#00 - Autotuning - Position Reference Input

| $\bigcirc$ |
|------------|
|            |
|            |

⇒

When the following dialog box is displayed, click the **OK** Button and then confirm that the correct moment of inertia ratio is set in Pn103 (Moment of Inertia Ratio).

| Tuning                                                                                                    | ×       |
|----------------------------------------------------------------------------------------------------|---------|
|                                                                                                    |         |
| The moment of inertia (mass) ratio has never been changed from the default<br>setting.<br>Set a correct moment of inertia (mass) ratio in the Moment of Inertia (Mass) is<br>window before starting tuning.<br>If an incorrect moment of inertia (mass) ratio is set, vibration may be general<br>during tuning.<br>Do you want to continue tuning? | Setting |

*Fig.* 271: *Tuning - Warning - The Moment of Inertia Ratio has never been changed from the default setting* 

**6.** Set the conditions in the **Mode selection** Box and the **Mechanism selection** Box, and then click the **Next** Button.

If you select the **Start tuning using the default settings** Check Box in the **Tuning parameters** Area, the tuning parameters will be returned to the default settings before tuning is started.

| Image: Setting Conditions AXIS#00       Image: Setting Conditions AXIS#00                                                                                                    |
|----------------------------------------------------------------------------------------------------|
| Set conditions.                                                                                                    |
| Mode selection                                                                                                    |
| 1 2:For positioning                                                                                                    |
| A gain adjustment specialized for positioning will be executed. In addition, the following automatic adjustments can be executed: Model following control, notch filter, anti-resonance control, and vibration suppression. |
| 2 2:Ball screw mechanism or linear motor                                                                                                    |
| Executes adjustment suitable for relatively high-rigidity mechanism, such as a ball screw or linear motor. Select this type if there is no applicable mechanism.                                                            |
| Tuning parameters                                                                                                    |
| 3 Start tuning using the default settings.                                                                                                    |
| 4 Cancel                                                                                                    |

Fig. 272: Autotuning with a Host Reference - Setting Conditions AXIS#00

## ⇒ 1 - Mode selection Box

Set the mode.

- 1: Standard Standard gain adjustment is performed. In addition to gain adjustment, notch filters and antiresonance control are automatically adjusted.
- 2: For positioning Tuning is performed for positioning applications. In addition to gain adjustment, model following control, notch filters, anti-resonance control, and vibration suppression are automatically adjusted.
- 3: For positioning especially to prevent overshooting Tuning is performed for positioning applications with emphasis on eliminating overshooting. In addition to gain adjustment, notch filters, antiresonance control, and vibration suppression are automatically adjusted.

## 2 - Mechanism selection Box

Select the type according to the machine element to drive.

If there is noise or if the gain does not increase, better results may be obtained by changing the rigidity type. Select the type according to the following guidelines.

1: Belt mechanism

Tuning is performed for a mechanism with relatively low rigidity, e.g., a belt.2: Ball screw mechanism or linear motor

- Tuning is performed for a mechanism with relatively high rigidity, e.g., a ball screw or Linear Servomotor. Use this setting if there is no other appropriate setting.
- 3: Rigid model

Tuning is performed for a mechanism with high rigidity, e.g., a rigid body system.

## 3 - Tuning parameters Box

Specify the parameters to use for tuning.

If you select the **Start tuning using the default settings** Check Box, the tuning parameters will be returned to the default settings before tuning is started.

- 4 Next Button
- 7. Click the Yes Button.

| Autotuning                                                                                                    |
|----------------------------------------------------------------------------------------------------|
|                                                                                                    |
| Tuning will be executed after resetting the tuning<br>parameters to their default values.<br>When tuning starts, the current tuning results will be<br>lost.<br>Do you want to execute tuning? |
| Yes No                                                                                                    |

Fig. 273: Autotuning - CAUTION

Autotuning with a Host Reference > Operating Procedure

**8.** Input the correct moment of inertia ratio and click the **Next** Button.

| f Autotuning - Moment of Inertia Ratio Setting AXI 💌                                          |
|-----------------------------------------------------------------------------------------------|
| CAUTION<br>If Moment of Inertia Ratio is not correctly set, vibration may be<br>generated.    |
| Is Moment of Inertia Ratio correctly set? Pn103 : Moment of Inertia Ratio (0 - 20000) 202 [%] |
| < <u>B</u> ack <u>N</u> ext > Cancel                                                          |

Fig. 274: Autotuning - Moment of Inertia Ratio Setting

**9.** First confirm safety around moving parts. Turn ON the servo, enter a reference from the host controller, and then click the **Start tuning** Button.

| Waiting for execution                                                                       | Tuning<br>Turn the servo on, input the reference from the host<br>controller, and then click the Start button. |  |
|---------------------------------------------------------------------------------------------|----------------------------------------------------------------------------------------------------|--|
| Oscillation level<br>measurement<br>Gain search<br>behaviour evaluation<br>Tuning completed | Mode selection                                                                                                 |  |
| Notch filter<br>Anti-res Adj<br>Vib Suppress                                                | 2:For positioning<br>Mechanism selection<br>2:Ball screw mechanism or linear motor                             |  |
| Precautions                                                                                 | < Back Finish Cancel                                                                                           |  |

Fig. 275: Autotuning - Automatic Setting AXIS#00

Autotuning with a Host Reference > Operating Procedure

**10.** Click the **Yes** Button.

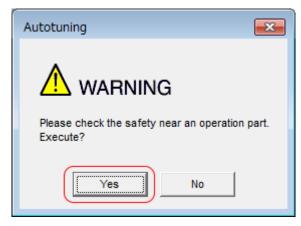

Fig. 276: Autotuning - Warning - Check safety

 $\Rightarrow$  Tuning will be executed.

Vibration that occurs during tuning will be detected automatically and suitable settings will be made for that vibration. When the settings have been completed, the indicators for the functions that were used will light at the lower left of the dialog box.

| Autotuning - Automatic se           | etting AXIS#00                                 | 83 |
|-------------------------------------|------------------------------------------------|----|
| Waiting for execution               | Tuning Executing tuning (Input the reference.) |    |
|                                     |                                                |    |
| Oscillation level<br>measurement    | Cancel                                         |    |
|                                     |                                                |    |
| Gain search<br>behaviour evaluation |                                                |    |
|                                     |                                                |    |
| Tuning completed                    |                                                |    |
|                                     | Mode selection                                 |    |
|                                     | 2:For positioning                              |    |
| Notch filter                        | Mechanism selection                            |    |
| Anti-res Adj                        | 2:Ball screw mechanism or linear motor         |    |
| Vib Suppress                        |                                                |    |
| Precautions                         | < <u>B</u> ack Finish Cancel                   |    |

Fig. 277: Autotuning with a Host Reference - Execution in Progress

- **<u>11.</u>** When tuning has been completed, click the **Finish** Button.
  - ⇒ The results of tuning will be set in the parameters and you will return to the Tuning Dialog Box.

Autotuning with a Host Reference > Troubleshooting Problems in Autotuning with a Host Reference

This concludes the procedure to perform autotuning with a host reference.

### 10.8.6 Troubleshooting Problems in Autotuning with a Host Reference

The following tables give the causes of and corrections for problems that may occur in autotuning with a host reference.

| Autotuning with a Host<br>Reference Was Not Per- | Possible Cause                                          | Corrective Action                         |
|--------------------------------------------------|---------------------------------------------------------|-------------------------------------------|
| formed                                           | Main circuit power supply is OFF.                       | Turn ON the main circuit power supply.    |
|                                                  | An alarm or warning occurred.                           | Remove the cause of the alarm or warning. |
|                                                  | Overtraveling occurred.                                 | Remove the cause of overtraveling.        |
|                                                  | The second gains were selected with the gain selection. | Disable automatic gain switching.         |
|                                                  | The HWBB was activated.                                 | Release the HWBB.                         |

| Troubleshooting Errors | Error                                                                                                    | Possible Cause                                                                                                  | Corrective Action                                                                                                    |
|------------------------|----------------------------------------------------------------------------------------------------|----------------------------------------------------------------------------------------------------|----------------------------------------------------------------------------------------------------|
|                        | The gain adjustments were not successfully completed.                                                             | Machine vibration occurs or<br>the positioning completion<br>signal is not stable when<br>the Servomotor stops. | <ul> <li>Increase the setting of<br/>Pn522 (Positioning<br/>Completed Width).</li> <li>Change the mode from<br/>2 to 3.</li> <li>If machine vibration<br/>occurs, suppress the<br/>vibration with the anti-<br/>resonance control<br/>adjustment and the<br/>vibration suppression<br/>function.</li> </ul> |
|                        | Positioning was not com-<br>pleted within approximately<br>10 seconds after position<br>adjustment was completed. | The positioning completed<br>width is too narrow or pro-<br>portional control is being<br>used.                 | Increase the setting of<br>Pn522 (Positioning Com-<br>pleted Width).                                                                                                    |

#### Adjustment Results Are Not Satisfactory for Position Control

You may be able to improve the adjustment results by changing the settings of the positioning completed width (Pn522) and position reference unit (*position user unit* (2301h)).

If satisfactory results are still not possible, adjust the overshoot detection level (Pn561). That may improve the adjustment results.

Pn561 = 100% (default setting)

This will allow tuning with overshooting that is equivalent to the positioning completed width.

Pn561 = 0% This will allow tuning to be performed without overshooting within the positioning completed width, but the positioning completed width may be extended.

Autotuning with a Host Reference > Related Parameters

#### **Overshoot Detection Level**

|       | Setting<br>Range | Setting Unit | Default Set-<br>ting | When Ena-<br>bled | Classifica-<br>tion |
|-------|------------------|--------------|----------------------|-------------------|---------------------|
| Pn561 | 0 to 100         | 1%           | 100                  | Immediately       | Setup               |

(applies to Speed Control, Position Control and Torque Control)

### 10.8.7 Automatically Adjusted Function Settings

These function settings are the same as for autotuning without a host reference. Refer to the following section.

& Chap. 10.7.7 'Automatically Adjusted Function Settings' page 349

## 10.8.8 Related Parameters

The following parameters are automatically adjusted or used as reference when you execute autotuning with a host reference.

Do not change the settings while autotuning with a host reference is being executed.

| Parameter | Name                                                    | Automatic<br>Changes |
|-----------|---------------------------------------------------------|----------------------|
| Pn100     | Speed Loop Gain                                         | Yes                  |
| Pn101     | Speed Loop Integral Time Constant                       | Yes                  |
| Pn102     | Position Loop Gain                                      | Yes                  |
| Pn103     | Moment of Inertia Ratio                                 | No                   |
| Pn121     | Friction Compensation Gain                              | Yes                  |
| Pn123     | Friction Compensation Coefficient                       | Yes                  |
| Pn124     | Friction Compensation Frequency Correction              | No                   |
| Pn125     | Friction Compensation Gain Correction                   | Yes                  |
| Pn401     | First Stage First Torque Reference Filter Time Constant | Yes                  |
| Pn408     | Torque-Related Function Selections                      | Yes                  |
| Pn409     | First Stage Notch Filter Frequency                      | Yes                  |
| Pn40A     | First Stage Notch Filter Q Value                        | Yes                  |
| Pn40C     | Second Stage Notch Filter Frequency                     | Yes                  |
| Pn40D     | Second Stage Notch Filter Q Value                       | Yes                  |
| Pn140     | Model Following Control-Related Selections              | Yes                  |
| Pn141     | Model Following Control Gain                            | Yes                  |
| Pn142     | Model Following Control Gain Correction                 | Yes                  |
| Pn143     | Model Following Control Bias in the Forward Direction   | Yes                  |
| Pn144     | Model Following Control Bias in the Reverse Direction   | Yes                  |
| Pn145     | Vibration Suppression 1 Frequency A                     | Yes                  |

### Tuning

Custom Tuning > Outline

| Parameter | Name                                                        | Automatic<br>Changes |
|-----------|-------------------------------------------------------------|----------------------|
| Pn146     | Vibration Suppression 1 Frequency B                         | Yes                  |
| Pn147     | Model Following Control Speed Feedforward Compen-<br>sation | Yes                  |
| Pn160     | Anti-Resonance Control-Related Selections                   | Yes                  |
| Pn161     | Anti-Resonance Frequency                                    | Yes                  |
| Pn163     | Anti-Resonance Damping Gain                                 | Yes                  |

Yes: The parameter is automatically set.

No: The parameter is not automatically set, but the setting is read during execution.

# 10.9 Custom Tuning

### 10.9.1 Overview

This section describes custom tuning.

## 10.9.2 Outline

You can use custom tuning to manually adjust the servo during operation using a speed or position reference input from the host controller. You can use it to fine-tune adjustments that were made with autotuning.

The following items are adjusted automatically.

- Gains (e.g., speed loop gain and position loop gain)
- Filters (torque reference filter and notch filters)
- Friction compensation
- Anti-resonance control

Refer to the following section for details on the parameters that are adjusted.

& Chap. 10.9.8 'Related Parameters' page 379

There are two adjustment methods that you can use for custom tuning.

Tuning Mode 0 (Setting Servo Gains Giving Priority to Stability) or 1 (Setting Servo Gains Giving Priority to Good Response)

These modes allow you to set stable control conditions for multiple servo gains by manipulating only one tuning level. Automatic setting of notch filters and anti-resonance control is provided if vibration is detected. Manual anti-resonance control adjustment is also possible during custom tuning.

Tuning Mode 2 (Setting Servo Gains Giving Priority to Position Control Applications) or 3 (Setting Servo Gains Giving Priority to Preventing Overshooting in Position Control Applications)

Two tuning levels are manipulated to reduce positioning time even further and set multiple servo gains.

Model following control is used to reduce the positioning time. If vibration is detected, notch filters and anti-resonance control are automatically adjusted, and friction compensation is automatically set. Manual anti-resonance control adjustment and vibration suppression are also possible during custom tuning.

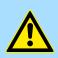

### CAUTION!

Vibration or overshooting may occur during custom tuning. To ensure safety, make sure that you can perform an emergency stop at any time.

### 10.9.3 Preparations

Check the following settings before you execute custom tuning.

- The test without a motor function must be disabled (Pn00C = n.□□□0).
- The tuning-less function must be disabled (Pn170 = n.□□□0).
- If speed control is used, tuning mode 0 or 1 must be set.
- The parameters must not be write prohibited.

### 10.9.4 Applicable Tools

The following table lists the tools that you can use to perform custom tuning and the applicable tool functions.

| ΤοοΙ             | Function        | Operating Procedure Reference                                                 |
|------------------|-----------------|-------------------------------------------------------------------------------|
| Digital Operator | Fn203           | Σ-7-Series Digital Operator Operating<br>Manual (Manual No.: SIEP S800001 33) |
| SigmaWin+        | Tuning - Tuning | Schap. 10.9.5 'Operating Procedure'<br>page 366                               |

## 10.9.5 Operating Procedure

Use the following procedure to perform custom tuning.

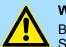

#### WARNING!

Before you execute custom tuning, check the information provided in the SigmaWin+ operating manual.

Observe the following precautions.

- Make sure that you can perform an emergency stop at any time.
   When custom tuning is started, several parameters will be overwritten with the recommended settings, which may greatly affect the response before and after execution. Make sure that you can perform an emergency stop at any time.
- Set the moment of inertia correctly before you execute custom tuning. If the setting greatly differs from the actual moment of inertia, vibration may occur.
- If you change the feedforward level, the new setting will not be used immediately. It will be used after positioning is completed.

1. Confirm that the moment of inertia ratio (Pn103) is set correctly.

2. Click the Astronomic Servo Drive Button in the workspace of the Main Window of the SigmaWin+.

- **3.** Select **Tuning** in the Menu Dialog Box.
  - ⇒ The Tuning Dialog Box will be displayed. Click the **Cancel** Button to cancel tuning.
- **4.** Click the **Execute** Button.

| Tuning                                                                                                    | × |
|----------------------------------------------------------------------------------------------------|---|
|                                                                                                    |   |
| This function executes tuning for the Servopack. Using this function while the motor is running is dangerous. Be sure to<br>carefully read the SigmaWin+ Operation Manual before executing this function. Special care must be taken for the following.                                                               |   |
| <safety precautions=""> 1. Before executing this function, make sure that the emergency stop (power off) can be activated when needed. The response speed may change considerably during tuning. Before executing this function, make sure that the emergency stop (power off) can be activated when needed.</safety> |   |
| 2. Confirm the safety of the area adjoining the drive unit.<br>Before executing this function, always confirm that the area within the motor motion range<br>and direction is clear for safe operation. Provide protective devices to ensure safety in<br>the event of overtraveling or other unexpected movement.    |   |
| <ol> <li>Always confirm that there is no position error before running the motor.</li> <li>Be sure to return to the origin and reset the position prior to normal operation.</li> <li>Running the motor without resetting the origin can lead to an overrun and is extremely dangerous.</li> </ol>                    |   |
| 4. When the moment of inertia (mass) identification function is used for a vertical axis, check the safety of the system.<br>When the moment of inertia (mass) identification function is used for a vertical axis,<br>confirm that the axis level does not drop when the servo is turned off.                        |   |
| <tuning precautions=""> 5. Set the moment of inertia (mass) ratio first. The moment of intertia (mass) ratio must be set to achieve correct tuning. Be sure to set the ratio. The setting can be performed from the Tuning window.</tuning>                                                                           |   |
| 6. If vibration is generated, execute custom tuning.<br>Lower the gain until there is no vibration by executing custom tuning.                                                                                                    |   |
| Note: While tuning, you can read the precautions related to the process.<br>Click the Precautions button provided in each tuning window.                                                                                                    |   |
| Execute Cancel                                                                                                    |   |

Fig. 278: Tuning - Warning

**5.** Click the **Advanced adjustment** Button.

| Tuning AXIS#00                                                         | ×           |
|------------------------------------------------------------------------|-------------|
| Set the moment of inertia (mass) ratio before<br>executing autotuning. | Precautions |
| Moment of inertia (mass) ratio identification                          |             |
| Pn103 : Moment of Inertia Ratio                                        |             |
| Execute.                                                               |             |
| 100 % Edit                                                             |             |
| Autotuning                                                             |             |
| Reference input from host controller                                   |             |
| Position Reference Input                                               |             |
| Autotuning                                                             |             |
| C No Reference Input                                                   |             |
| Advanced adjustment                                                    | Finish      |

Fig. 279: Tuning AXIS#00 - Autotuning - Position Reference Input

⇔

When the following dialog box is displayed, click the **OK** Button and then confirm that the correct moment of inertia ratio is set in Pn103 (Moment of Inertia Ratio).

| Tuning 🔀                                                                                                    |
|----------------------------------------------------------------------------------------------------|
|                                                                                                    |
| The moment of inertia (mass) ratio has never been changed from the default<br>setting.<br>Set a correct moment of inertia (mass) ratio in the Moment of Inertia (Mass) Setting<br>window before starting tuning.<br>If an incorrect moment of inertia (mass) ratio is set, vibration may be generated<br>during tuning.<br>Do you want to continue tuning? |
| Cancel                                                                                                    |

*Fig. 280: Tuning - Warning - The Moment of Inertia Ratio has never been changed from the default setting* 

6. Click the Custom tuning Button.

| Tuning                                              |          | <b>—X</b> —  |
|-----------------------------------------------------|----------|--------------|
| Click the button of the function to be executed.    |          |              |
| Manually adjust gain and vibration.                 |          | istom tuning |
| Suppress vibration by decreasing gain when stopped. | <b>I</b> | in switching |

Fig. 281: Custum Tuning - Custom tuning Button

Tuning

**7.** Set the **Tuning mode** Box and **Mechanism selection** Box, and then click the **Next** Button.

| 2:Set servo gains for                                                                                                    | positioning applica                      | ation                                                                   | •        |
|----------------------------------------------------------------------------------------------------|------------------------------------------|-------------------------------------------------------------------------|----------|
|                                                                                                    | ,,,,,,,,,,,,,,,,,,,,,,,,,,,,,,,,,,,,,,   |                                                                         | -        |
| 0:Set servo gains wit                                                                                                    |                                          | · ·                                                                     | -        |
|                                                                                                    |                                          | ty is given to stability. In addition<br>anti-resonance control (except | =        |
| for torque (force) cor                                                                                                   |                                          |                                                                         |          |
| 1:Set servo gains wit                                                                                                    | h priority given to                      | response.                                                               |          |
| -                                                                                                    |                                          | iven to responsiveness. In                                              |          |
|                                                                                                    |                                          |                                                                         |          |
|                                                                                                    |                                          | filter and anti-resonance control<br>be adjusted                        |          |
| addition to gain adjust<br>(except for torque (fo                                                                        |                                          |                                                                         |          |
|                                                                                                    |                                          |                                                                         | -        |
|                                                                                                    |                                          |                                                                         | -        |
| (except for torque (fo                                                                                                   | orce) control) can                       | be adjusted.                                                            | •        |
| (except for torque (for<br>Mechanism selection<br>2:Ball screw mechani                                                   | orce) control) can<br>sm or linear motor | be adjusted.                                                            | •        |
| (except for torque (for<br>Mechanism selection<br>2:Ball screw mechani<br>Executes adjustment                            | sm or linear motor                       | be adjusted.<br>ely high-rigidity mechanism, such                       | •<br>•   |
| (except for torque (for<br>Mechanism selection<br>2:Ball screw mechani<br>Executes adjustment                            | sm or linear motor                       | be adjusted.                                                            | -<br>-   |
| (except for torque (for<br>Mechanism selection<br>2:Ball screw mechani<br>Executes adjustment<br>as a ball screw or line | sm or linear motor                       | be adjusted.<br>ely high-rigidity mechanism, such                       |          |
| (except for torque (for<br>Mechanism selection<br>2:Ball screw mechani<br>Executes adjustment                            | sm or linear motor                       | be adjusted.<br>ely high-rigidity mechanism, such                       | <b>T</b> |

Fig. 282: Custom Tuning - Mode selection AXIS#00

- ⇒ **1 Tuning mode** Box
  - O: Set servo gains with priority given to stability.
     This setting gives priority to stability and preventing overshooting. In addition to gain adjustment, notch filters and anti-resonance control (except during torque control) are automatically adjusted.
  - 1: Set servo gains with priority given to response. Overshooting may occur because priority is given to response. In addition to gain adjustment, notch filters and antiresonance control (except during torque control) are automatically adjusted.
  - 2: Set servo gains for positioning application. Tuning is performed for positioning applications. In addition to gain adjustment, notch filters, anti-resonance control, and vibration suppression are adjusted.
  - 3: Set servo gains especially to prevent overshooting during positioning application.

Tuning is performed for positioning applications with emphasis on eliminating overshooting. In addition to gain adjustment, notch filters, anti-resonance control, and vibration suppression are adjusted.

#### 2 - Mechanism selection Box

Select the type according to the machine element to drive.

If there is noise or if the gain does not increase, better results may be obtained by changing the rigidity type. Select the type according to the following guidelines.

1: Belt mechanism

Tuning is performed for a mechanism with relatively low rigidity, e.g., a belt.2: Ball screw mechanism or Linear motor

- Tuning is performed for a mechanism with relatively high rigidity, e.g., a ball screw or Linear Servomotor. Use this setting if there is no other appropriate setting.
- 3: Rigid body system Tuning is performed for a mechanism with high rigidity, e.g., a rigid body system.

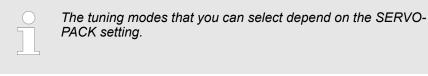

**8.** If the moment of inertia ratio is not set correctly, correct the setting and then click the **Next** Button.

| Custom Tuning - Moment of Inertia Ratio Setti 📧                                   |  |  |
|-----------------------------------------------------------------------------------|--|--|
|                                                                                   |  |  |
| When Moment of Inertia Ratio is not correctly set, vibration may be<br>generated. |  |  |
| Is Moment of Inertia Ratio correctly set?                                         |  |  |
| Pn103 : Moment of Inertia Ratio (0 - 20000)                                       |  |  |
| < <u>B</u> ack <u>N</u> ext > Cancel                                              |  |  |

Fig. 283: Custom Tuning - Moment of Inertia Ratio Setting

**9.** Turn ON the servo, enter a reference from the host controller, and then click the **Start tuning** Button.

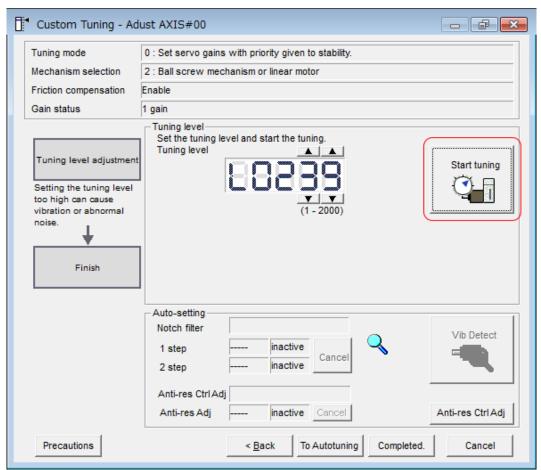

Fig. 284: Custom Tuning - Tuning Mode 0 or 1 - Start Tuning

| Custom Tuning - Ad       | ust AXIS#00                                                                           | - @ <u>×</u>      |  |
|--------------------------|---------------------------------------------------------------------------------------|-------------------|--|
| Tuning mode              | 2 : Set servo gains for positioning application.                                      |                   |  |
| Mechanism selection      | 2 : Ball screw mechanism or linear motor                                              |                   |  |
| Friction compensation    | Enable                                                                                |                   |  |
| Gain status              | 1 gain                                                                                |                   |  |
| FF level adjustment      | Tuning level<br>Set the tuning level and start the tuning.<br>Feed forward level (FF) | Start tuning      |  |
| FB level adjustment      | Feedback level (FB)                                                                   |                   |  |
| evershooting disappears. | Auto-setting<br>Notch filter<br>1 step inactive<br>2 step inactive                    | Vib Detect        |  |
| Yes                      | Anti-res Ctrl Adj<br>Anti-res Adj inactive Cancel<br>Vib Suppression                  | Anti-res Ctrl Adj |  |
| Finish                   | Frequency 1 inactive Cancel                                                           | Vib Suppress      |  |
| Precautions              | < Back To Autotuning Completed.                                                       | Cancel            |  |

Fig. 285: Custom Tuning - Tuning Mode 2 or 3 - Start Tuning

**Tuning** 

**10.** Use the  $\blacktriangle$  and  $\bigtriangledown$  Buttons to change the tuning level.

Click the **Back** Button during tuning to restore the setting to its original value. The tuning level will return to the value from before when custom tuning was started.

| Custom Tuning - Ad                                                                                           | ustom Tuning - Adust AXIS#00 💼 💼 💌                    |                                                                                                    |                   |
|----------------------------------------------------------------------------------------------------|-------------------------------------------------------|----------------------------------------------------------------------------------------------------|-------------------|
| Tuning mode                                                                                                  | 0 : Set servo gains with priority giv                 | en to stability.                                                                                    |                   |
| Mechanism selection                                                                                          | 2 : Ball screw mechanism or linear motor              |                                                                                                    |                   |
| Friction compensation                                                                                        | Enable                                                |                                                                                                    |                   |
| Gain status                                                                                                  | 1 gain                                                |                                                                                                    |                   |
| Tuning level adjustment<br>Setting the tuning level<br>too high can cause<br>vibration or abnormal<br>noise. | Tuning level<br>Set the tuning level.<br>Tuning level | ▲ ▲<br><b>1</b><br><b>1</b><br><b>1</b><br><b>1</b><br><b>1</b><br><b>1</b><br><b>1</b><br><b>1</b> | Back              |
|                                                                                                    | Auto-setting<br>Notch filter Vibration not d          | etected                                                                                             |                   |
|                                                                                                    | 1 step inact                                          |                                                                                                    | Vib Detect        |
|                                                                                                    | 2 step inact                                          | ive Cancel                                                                                          | -⊂                |
|                                                                                                    | Anti-res Ctrl Adj Vibration not d                     | etected                                                                                             |                   |
|                                                                                                    | Anti-res Adj inact                                    | Cancel                                                                                              | Anti-res Ctrl Adj |
| Precautions                                                                                                  | < <u>B</u> ack                                        | To Autotuning Completed                                                                             | . Cancel          |

- Fig. 286: Custom Tuning Tuning Mode 0 or 1 Changing the tuning level
  - $\Rightarrow$  Tuning Mode 0 or 1

| Custom Tuning - Ac       | lust AXIS#00                                                     |                   |
|--------------------------|------------------------------------------------------------------|-------------------|
| Tuning mode              | 2 : Set servo gains for positioning application.                 |                   |
| Mechanism selection      | 2 : Ball screw mechanism or linear motor                         |                   |
| Friction compensation    | Enable                                                           |                   |
| Gain status              | 1 gain                                                           |                   |
| FF level adjustment      | Tuning level<br>Set the tuning level.<br>Feed forward level (FF) | Back              |
| FB level adjustment      | Feedback level (FB)                                              |                   |
| overshooting disappears. | Auto-setting                                                     |                   |
| +                        | Notch filter Vibration not detected                              | Vib Detect        |
| $\sim$                   | 1 step inactive Cancel                                           |                   |
| Response level OK?       | 2 step inactive                                                  | $\sim$            |
| Yes                      | Anti-res Ctrl Adj Vibration not detected                         |                   |
| +                        | Anti-res Adj inactive Cancel                                     | Anti-res Ctrl Adj |
| Finish                   | Vib Suppression<br>Frequency 1 inactive Cancel                   | Vib Suppress      |
| Precautions              | < Back To Autotuning Com                                         | pleted. Cancel    |

Increase the tuning level until overshooting occurs.

Fig. 287: Custom Tuning - Tuning Mode 2 or 3 - Changing the tuning level

Tuning Mode 2 or 3

Increase the feedforward level until overshooting occurs and then increase the feedback level until overshooting is eliminated. Repeat these changes to make the adjustment.

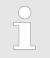

The new feedforward level will not be used until the positioning completed signal is output.

**11.** You can set the functions to suppress vibration (notch filters, automatic anti-resonance control setting, anti-resonance control adjustment, and autotuning with a host reference) as required.

Refer to the following section for details.

& 'Vibration Suppression Functions' page 376

Tuning

12. When tuning has been completed, click the **Completed** Button.

The values that were changed will be saved in the SERVOPACK and you will return to the Tuning Dialog Box.

| Custom Tuning - Ad                                                                                                    | ust AXIS#00                                                                                 |  |  |
|----------------------------------------------------------------------------------------------------|---------------------------------------------------------------------------------------------|--|--|
| Tuning mode                                                                                                    | 0 : Set servo gains with priority given to stability.                                       |  |  |
| Mechanism selection                                                                                                    | 2 : Ball screw mechanism or linear motor                                                    |  |  |
| Friction compensation                                                                                                  | Enable                                                                                      |  |  |
| Gain status                                                                                                    | 1 gain                                                                                      |  |  |
| Tuning level adjustment<br>Setting the tuning level<br>too high can cause<br>vibration or abnormal<br>noise.<br>Finish | Tuning level<br>Set the tuning level.<br>Tuning level<br>Back<br>Tuning level<br>(1 - 2000) |  |  |
|                                                                                                    | Auto-setting<br>Notch filter Vibration not detected Vib Detect                              |  |  |
|                                                                                                    | 1 step inactive                                                                             |  |  |
|                                                                                                    | 2 step inactive Cancel                                                                      |  |  |
|                                                                                                    | Anti-res Ctrl Adj Vibration not detected                                                    |  |  |
|                                                                                                    | Anti-res Adj inactive Cancel Anti-res Ctrl Adj                                              |  |  |
| Precautions                                                                                                    | < Back To Autotuning Completed. Cancel                                                      |  |  |

Fig. 288: Custom Tuning - Completed - Return to Autotuning

This concludes the procedure to set up custom tuning.

Vibration Suppression Functions Notch Filters and Automatic Anti-resonance Control Setting

If the vibration frequency that occurs when you increase the servo gains is at 1,000 Hz or higher, notch filters are effective to suppress vibration. If the vibration is between 100 Hz and 1,000 Hz, anti-resonance control is effective.

Automatic Setting To set vibration suppression automatically, use the parameters to enable notch filters and automatic anti-resonance control setting. The notch filter frequency (stage 1 or 2) or anti-resonance control frequency that is

effective for the vibration that was detected during tuning will be automatically set.

| Custom Tuning - Adu                        | Custom Tuning - Adust AXIS#00                                    |                   |  |
|--------------------------------------------|------------------------------------------------------------------|-------------------|--|
| Tuning mode                                | 2 : Set servo gains for positioning application.                 |                   |  |
| Mechanism selection                        | 2 : Ball screw mechanism or linear motor                         |                   |  |
| Friction compensation                      | Enable                                                           |                   |  |
| Gain status                                | 1 gain                                                           |                   |  |
| FF level adjustment                        | Tuning level<br>Set the tuning level.<br>Feed forward level (FF) | Back              |  |
| Increase until<br>overshooting disappears. | (1 - 2000)                                                       |                   |  |
| ↓                                          | Notch filter Failed to detect the peak va                        | Vib Detect        |  |
| Response level OK?                         | 1 step inactive<br>2 step 860Hz active Cancel                    | <b>=</b> Q        |  |
| No Yes                                     | Anti-res Ctrl Adj Vibration not detected                         |                   |  |
| ↓                                          | Anti-res Adj inactive Cancel                                     | Anti-res Ctrl Adj |  |
| Finish                                     | Vib Suppression<br>Frequency 1 inactive Cancel                   | Vib Suppress      |  |
| Precautions                                | < Back To Autotuning Completed.                                  | Cancel            |  |

Fig. 289: Custom Tuning - Automatic Setting

#### Auto-setting Cancel Buttons

The automatically set notch filter frequencies or the anti-resonance control frequencies may not always suppress vibration. Click the **Cancel** Button to reset the notch filter frequencies or the anti-resonance control frequencies to the values from just before these frequencies were set automatically.

When they are reset, vibration detection will start again.

#### Vib Detect Button

While the notch filter or automatic anti-resonance control setting function is enabled, you can click the **Vib Detect** Button to manually detect vibration. When you click the **Vib Detect** Button, the SERVOPACK will detect vibration at that time, and set the notch filter frequency (stage 1 or 2) or anti-resonance control frequency that is effective for the detected vibration. You can also perform manual vibration detection even when the SER-VOPACK does not detect vibration.

#### Anti-res Ctrl Adj Button

You can use the **Anti-res Ctrl Adj** Button to execute the anti-resonance control function if fine-tuning is required. Refer to the following section.

& Chap. 10.10 'Anti-Resonance Control Adjustment' page 380

#### Vib Suppress Button

Click the **Vib Suppress** Button to suppress low and transient vibration (oscillation) of approximately 1 Hz to 100 Hz that occurs during positioning. Refer to the following section.

Custom Tuning > Tuning Example for Tuning Mode 2 or 3

- ⇔ Chap. 10.11 'Vibration Suppression' page 389
- Autotuning with a Host Reference You can perform autotuning with a host reference. Refer to the following section for details.
   *© Chap. 10.8 'Autotuning with a Host Reference' page 354*

## 10.9.6 Automatically Adjusted Function Settings

You cannot use vibration suppression functions at the same time. Other automatic function settings are the same as for autotuning without a host reference. Refer to the following section.

& Chap. 10.7.7 'Automatically Adjusted Function Settings' page 349

## 10.9.7 Tuning Example for Tuning Mode 2 or 3

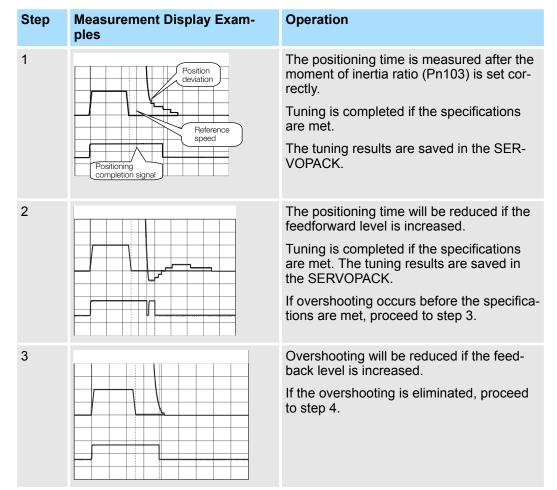

Custom Tuning > Related Parameters

| Step | Measurement Display Exam-<br>ples | Operation                                                                                                    |
|------|-----------------------------------|----------------------------------------------------------------------------------------------------|
| 4    |                                   | The graph shows overshooting that<br>occurred when the feedforward level was<br>increased even more after step 3. In this<br>state, overshooting occurs, but the posi-<br>tioning settling time is shorter. Tuning is<br>completed if the specifications are met.<br>The tuning results are saved in the SER-<br>VOPACK. If overshooting occurs before<br>the specifications are met, repeat steps 3<br>and 4.<br>If vibration occurs before the overshooting |
|      |                                   | is eliminated, the vibration is suppressed<br>with the notch filters and anti-resonance<br>control.                                                                                                    |
| 5    | -                                 | The tuning results are saved in the SER-<br>VOPACK.                                                                                                    |

# 10.9.8 Related Parameters

The following parameters are automatically adjusted or used as reference when you execute custom tuning.

Do not change the settings while custom tuning is being executed.

| Parameter | Name                                                    | Automatic<br>Changes |
|-----------|---------------------------------------------------------|----------------------|
| Pn100     | Speed Loop Gain                                         | Yes                  |
| Pn101     | Speed Loop Integral Time Constant                       | Yes                  |
| Pn102     | Position Loop Gain                                      | Yes                  |
| Pn103     | Moment of Inertia Ratio                                 | No                   |
| Pn121     | Friction Compensation Gain                              | Yes                  |
| Pn123     | Friction Compensation Coefficient                       | Yes                  |
| Pn124     | Friction Compensation Frequency Correction              | No                   |
| Pn125     | Friction Compensation Gain Correction                   | Yes                  |
| Pn401     | First Stage First Torque Reference Filter Time Constant | Yes                  |
| Pn408     | Torque-Related Function Selections                      | Yes                  |
| Pn409     | First Stage Notch Filter Frequency                      | Yes                  |
| Pn40A     | First Stage Notch Filter Q Value                        | Yes                  |
| Pn40C     | Second Stage Notch Filter Frequency                     | Yes                  |
| Pn40D     | Second Stage Notch Filter Q Value                       | Yes                  |
| Pn140     | Model Following Control-Related Selections              | Yes                  |
| Pn141     | Model Following Control Gain                            | Yes                  |
| Pn142     | Model Following Control Gain Correction                 | Yes                  |

Anti-Resonance Control Adjustment > Outline

| Parameter | Name                                                        | Automatic<br>Changes |
|-----------|-------------------------------------------------------------|----------------------|
| Pn143     | Model Following Control Bias in the Forward Direction       | Yes                  |
| Pn144     | Model Following Control Bias in the Reverse Direction       | Yes                  |
| Pn145     | Vibration Suppression 1 Frequency A                         | No                   |
| Pn146     | Vibration Suppression 1 Frequency B                         | No                   |
| Pn147     | Model Following Control Speed Feedforward Compen-<br>sation | Yes                  |
| Pn160     | Anti-Resonance Control-Related Selections                   | Yes                  |
| Pn161     | Anti-Resonance Frequency                                    | Yes                  |
| Pn163     | Anti-Resonance Damping Gain                                 | Yes                  |

Yes: The parameter is automatically set.

No: The parameter is not automatically set, but the setting is read during execution.

# 10.10 Anti-Resonance Control Adjustment

10.10.1 Overview

This section describes anti-resonance control.

### 10.10.2 Outline

Anti-resonance control increases the effectiveness of vibration suppression after custom tuning.

Anti-resonance control is effective for suppression of continuous vibration frequencies from 100 to 1,000 Hz that occur when the control gain is increased. Vibration can be eliminated by setting vibration frequencies through automatic detection or by manually setting them to adjust the damping gain. Input an operation reference and execute this anti-resonance control adjustment when there is vibration.

Anti-resonance control is automatically set by autotuning without a host reference or autotuning with a host reference. Use anti-resonance control adjustment only if fine-tuning is required or readjustment is required as a result of a failure to detect vibration.

Perform custom tuning if required to increase the response after performing anti-resonance control adjustment. If the control gain is increased, e.g., when custom tuning is performed, vibration may occur again. If that occurs, perform anti-resonance control adjustment again to fine-tune the parameters.

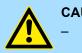

### CAUTION!

- Related parameters will be set automatically when anti-resonance control adjustment is executed. This may greatly affect the response before and after execution. Make sure that you can perform an emergency stop at any time.
- Before you execute anti-resonance control adjustment, set the correct moment of inertia ratio (Pn103). If the setting greatly differs from the actual moment of inertia ratio, normal control of the machine may not be possible, and vibration may occur.

#### Anti-Resonance Control Adjustment > Operating Procedure

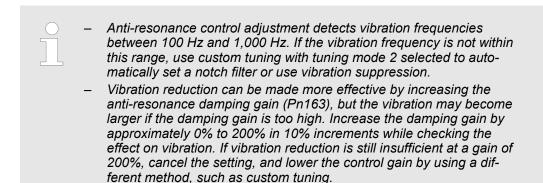

## 10.10.3 Preparations

Check the following settings before you execute anti-resonance control adjustment.

- The tuning-less function must be disabled (Pn170 = n.□□□0).
- The test without a motor function must be disabled (Pn00C = n.□□□0).
- The control method must not be set to torque control.
- The parameters must not be write prohibited.

### 10.10.4 Applicable Tools

The following table lists the tools that you can use to perform anti-resonance control adjustment and the applicable tool functions.

| ТооІ             | Function        | Operating Procedure Reference                                                                                                    |
|------------------|-----------------|----------------------------------------------------------------------------------------------------|
| Digital Operator | Fn204           | Derived Strain Strain |
| SigmaWin+        | Tuning - Tuning | Schap. 10.10.5 'Operating Procedure'<br>page 381                                                                                                    |

## 10.10.5 Operating Procedure

To execute anti-resonance control adjustment, an operation reference is input, and the adjustment is executed while vibration is occurring.

The following methods can be used to execute anti-resonance control adjustment.

- To automatically detect the vibration frequency
- To manually set the vibration frequency

Use the following procedure to perform anti-resonance control.

Anti-Resonance Control Adjustment > Operating Procedure

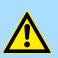

### CAUTION!

Before you execute anti-resonance control adjustment, check the information provided in the SigmaWin+ operating manual.

Observe the following precautions.

- Make sure that you can perform an emergency stop at any time.
   Parameters will be set automatically when anti-resonance control adjustment is executed. This may greatly affect the response before and after execution. Make sure that you can perform an emergency stop (to turn OFF the power supply) at any time.
- Set the moment of inertia correctly before you execute anti-resonance control adjustment.
   If the setting greatly differs from the actual moment of inertia, effective
- vibration reduction may not be possible.
   If you have already performed anti-resonance control adjustment and then you change the frequency, the current anti-resonance control effect may be lost. Caution is particularly required when automatically detecting the vibration frequency.
- If effective vibration reduction is not achieved even after you execute anti-resonance control adjustment, cancel the function and lower the control gain by using a different method, such as custom tuning.
- Perform custom tuning separately if required to increase the response after performing anti-resonance control adjustment.
   If the servo gain is increased, e.g., when custom tuning is performed, vibration may occur again.

If that occurs, perform anti-resonance control adjustment again to fine-tune the parameters.

**1.** Perform steps 1 to 8 of the procedure for custom tuning. Refer to the following section for details.

& Chap. 10.9.5 'Operating Procedure' page 366

### **2.** Click the **Anti-res Ctrl Adj** Button.

The rest of the procedure depends on whether you know the vibration frequency.

| Custom Tuning - Ad                                                                                                    | ust AXIS#00                                                                        |
|----------------------------------------------------------------------------------------------------|------------------------------------------------------------------------------------|
| Tuning mode                                                                                                    | 0 : Set servo gains with priority given to stability.                              |
| Mechanism selection                                                                                                    | 2 : Ball screw mechanism or linear motor                                           |
| Friction compensation                                                                                                  | Enable                                                                             |
| Gain status                                                                                                    | 1 gain                                                                             |
| Tuning level adjustment<br>Setting the tuning level<br>too high can cause<br>vibration or abnormal<br>noise.<br>Finish | Tuning level<br>Set the tuning level<br>Tuning level<br>Start tuning<br>(1 - 2000) |
|                                                                                                    | Auto-setting<br>Notch filter<br>1 step inactive                                    |
|                                                                                                    | 2 step 860Hz active Cancel                                                         |
|                                                                                                    | Anti-res Ctrl Adj                                                                  |
|                                                                                                    | Anti-res Adj inactive Cancel Anti-res Ctrl Adj                                     |
| Precautions                                                                                                    | < Back To Autotuning Completed. Cancel                                             |

Fig. 290: Custom Tuning - Adjust AXIS#00 - Anti-res Ctrl Adj

Anti-Resonance Control Adjustment > Operating Procedure

**3.** If you do not know the vibration frequency, click the **Auto Detect** Button. If you know the vibration frequency, click the **Manual Set** Button.

To Automatically Detect the Vibration Frequency

The frequency will be set.

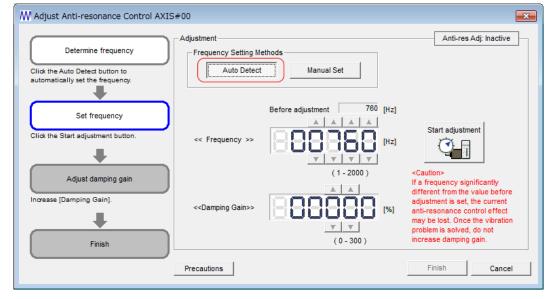

Fig. 291: Adjust Anti-resonance Control AXIS#00 - Auto Detect

⇒ To Manually Set the Vibration Frequency

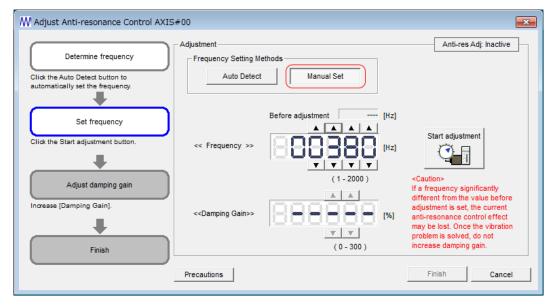

Fig. 292: Adjust Anti-resonance Control AXIS#00 - Manual Set

**<u>4.</u>** Click the **Start adjustment** Button.

Anti-Resonance Control Adjustment > Operating Procedure

**5.** Use the  $\blacktriangle$  and  $\bigtriangledown$  Buttons in the Adjustment Area to change the settings.

Click the **Reset** Button during tuning to restore the setting to its original value. The tuning level will return to the value from before when custom tuning was started.

To Automatically Detect the Vibration Frequency

Change the setting of the damping gain.

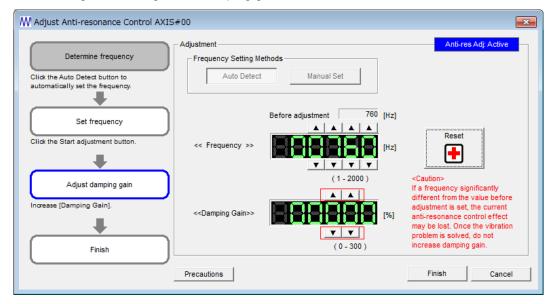

Fig. 293: Adjust Anti-resonance Control AXIS#00 - Change Damping Gain

⇒ To Manually Set the Vibration Frequency

Change the settings of the frequency and damping gain.

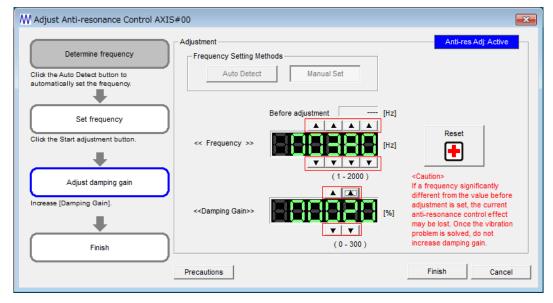

Fig. 294: Adjust Anti-resonance Control AXIS#00 - Change Frequency and Damping Gain

Anti-Resonance Control Adjustment > Related Parameters

6. When the adjustment has been completed, click the **Finish** Button.

The values that were changed will be saved in the SERVOPACK and you will return to the Tuning Dialog Box.

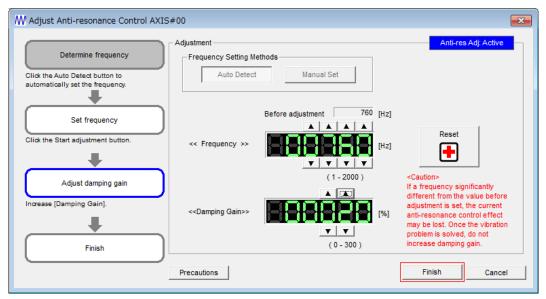

Fig. 295: Adjust Anti-resonance Control AXIS#00 - Finish

This concludes the procedure to set up anti-resonance control.

### 10.10.6 Related Parameters

The following parameters are automatically adjusted or used as reference when you execute anti-resonance control adjustment.

Do not change the settings while anti-resonance control adjustment is being executed.

| Parameter | Name                                             | Automatic<br>Changes |
|-----------|--------------------------------------------------|----------------------|
| Pn160     | Anti-Resonance Control-Related Selections        | Yes                  |
| Pn161     | Anti-Resonance Frequency                         | Yes                  |
| Pn162     | Anti-Resonance Gain Correction                   | No                   |
| Pn163     | Anti-Resonance Damping Gain                      | Yes                  |
| Pn164     | Anti-Resonance Filter Time Constant 1 Correction | No                   |
| Pn165     | Anti-Resonance Filter Time Constant 2 Correction | No                   |

Yes: The parameter is automatically set.

No: The parameter is not automatically set, but the setting is read during execution.

Anti-Resonance Control Adjustment > Suppressing Different Vibration Frequencies with Anti-resonance Control

## 10.10.7 Suppressing Different Vibration Frequencies with Anti-resonance Control

When you use anti-resonance control and increase the control gain, for some mechanism, vibration can occur at a higher frequency than the frequency for which vibration was suppressed. If this occurs, you can suppress vibration for more than one frequency by adjusting Pn166 (Anti-Resonance Damping Gain 2).

Guidelines for Vibration That Can Be Suppressed

Anti-resonance frequency (Pn161): fa [Hz], Another vibration frequency that occurs when the control gain is increased: fb [Hz]

- Vibration frequencies: 100 Hz to 1,000 Hz
- Range of different vibration frequencies:  $1 < (fb/fa) \le 3$  to 4

#### Required Parameter Settings

The following parameter settings are required to use anti-resonance control for more than one vibration frequency.

| Parameter |                                | Meaning                                 | When Enabled  | Classification |
|-----------|--------------------------------|-----------------------------------------|---------------|----------------|
| (<br>5    | n.□□□0<br>(default<br>setting) | Do not use anti-reso-<br>nance control. | After restart | Setup          |
|           | n.□□□1                         | Use anti-resonance con-<br>trol.        |               |                |

#### **Anti-Resonance Frequency**

|       | Setting<br>Range | Setting Unit | Default Set-<br>ting | When Ena-<br>bled | Classifica-<br>tion |
|-------|------------------|--------------|----------------------|-------------------|---------------------|
| Pn161 | 10 to 20,000     | 0.1 Hz       | 1000                 | Immediately       | Tuning              |

(applies to Speed Control, Position Control and Torque Control)

#### **Anti-Resonance Gain Correction**

|       | Setting<br>Range | Setting Unit | Default Set-<br>ting | When Ena-<br>bled | Classifica-<br>tion |
|-------|------------------|--------------|----------------------|-------------------|---------------------|
| Pn162 | 1 to 1,000       | 1%           | 100                  | Immediately       | Tuning              |

(applies to Speed Control, Position Control and Torque Control)

#### **Anti-Resonance Damping Gain**

|       | Setting<br>Range | Setting Unit | Default Set-<br>ting | When Ena-<br>bled | Classifica-<br>tion |
|-------|------------------|--------------|----------------------|-------------------|---------------------|
| Pn163 | 0 to 300         | 1%           | 0                    | Immediately       | Tuning              |

(applies to Speed Control, Position Control and Torque Control)

Anti-Resonance Control Adjustment > Suppressing Different Vibration Frequencies with Anti-resonance Control

#### Anti-Resonance Filter Time Constant 1 Correction

|       | Setting<br>Range   | Setting Unit | Default Set-<br>ting | When Ena-<br>bled | Classifica-<br>tion |
|-------|--------------------|--------------|----------------------|-------------------|---------------------|
| Pn164 | -1,000 to<br>1,000 | 0.01 ms      | 0                    | Immediately       | Tuning              |

(applies to Speed Control, Position Control and Torque Control)

### Anti-Resonance Filter Time Constant 2 Correction

|       | Setting<br>Range   | Setting Unit | Default Set-<br>ting | When Ena-<br>bled | Classifica-<br>tion |
|-------|--------------------|--------------|----------------------|-------------------|---------------------|
| Pn165 | -1,000 to<br>1,000 | 0.01 ms      | 0                    | Immediately       | Tuning              |

(applies to Speed Control, Position Control and Torque Control)

### **Anti-Resonance Damping Gain 2**

|       | Setting<br>Range | Setting Unit | Default Set-<br>ting | When Ena-<br>bled | Classifica-<br>tion |
|-------|------------------|--------------|----------------------|-------------------|---------------------|
| Pn166 | 0 to 1,000       | 1%           | 0                    | Immediately       | Tuning              |

(applies to Speed Control, Position Control and Torque Control)

Use the following procedure to make adjustments to suppress different vibration frequencies with anti-resonance control.

| Step | Operation                                                                                                    |
|------|----------------------------------------------------------------------------------------------------|
| 1    | Use the gain adjustment and anti-resonance control.                                                                                                    |
|      | Refer to the following section for details.                                                                                                    |
|      | 🌣 Chap. 10.10.5 'Operating Procedure' page 381                                                                                                    |
| 2    | If there is vibration at a higher frequency than the vibration suppressed with anti-resonance control in step 1, adjust Pn166 (Anti-Resonance Damping Gain 2).                                     |
| 3    | Adjust Pn166 (Anti-Resonance Damping Gain 2) while checking to see if vibration reduction is effective.                                                                                            |
|      | To adjust Pn166 (Anti-Resonance Damping Gain 2), increase the setting by 10% at a time starting from the value that resulted in Pn163 (Anti-Resonance Damping Gain) from the adjustment in step 1. |
| 4    | If the vibration disappears, the adjustment is completed.                                                                                                    |
|      | However, if the vibration does not disappear even when you adjust Pn166 (Anti-Resonance Damping Gain 2), reduce the tuning level or feedback level until vibration does not occur.                 |

Adjustment Procedure for Suppressing Different Vibration Frequencies with Anti-resonance Control

## **10.11** Vibration Suppression

10.11.1 Overview

This section describes vibration suppression.

## 10.11.2 Outline

You can use vibration suppression to suppress transient vibration at a low frequency from 1 Hz to 100 Hz, which is generated mainly when the machine vibrates during positioning. This is effective for vibration frequencies for which notch filters and anti-resonance control adjustment are not effective.

Vibration suppression is automatically set by autotuning without a host reference or autotuning with a host reference. Use vibration suppression only if fine-tuning is required or readjustment is required as a result of a failure to detect vibration. To execute vibration suppression, input an operation reference and execute the function when there is vibration.

Perform custom tuning if required to increase the response after performing vibration suppression.

|                                         | <ul> <li>CAUTION!         <ul> <li>Related parameters will be set automatically when vibration suppression is executed. This may greatly affect the response before and after execution. Make sure that you can perform an emergency stop at any time.</li> <li>Before you execute vibration suppression, set the correct moment of inertia ratio (Pn103) with autotuning without a host reference or another method. If the setting greatly differs from the actual moment of inertia ratio, normal control of the machine may not be possible, and vibration may occur.</li> </ul> </li> </ul>           |
|-----------------------------------------|----------------------------------------------------------------------------------------------------|
|                                         | <ul> <li>Vibration suppression detects vibration frequencies between 1 Hz and 100 Hz.</li> <li>Frequency detection will not be performed if there is no vibration in the position deviation or if the vibration frequency is outside the range of detectable frequencies. If that is a problem, use a device such as a displacement meter or vibration sensor to measure the vibration frequency.</li> <li>If an automatically detected vibration frequency is not suppressed, the actual frequency and the detected frequency may be different. Fine-tune the detected frequency if necessary.</li> </ul> |
| Items That Influence Per-<br>formance   | If continuous vibration occurs while the Servomotor is stopping, vibration suppression cannot be used to suppress the vibration effectively. In this case, use anti-resonance control adjustment or custom tuning.                                                                                                    |
| Detection of Vibration Fre-<br>quencies | Frequency detection may not be possible if vibration does not appear in the position devi-<br>ation or the vibration that results from the position deviation is too small. You can adjust<br>the detection sensitivity by changing the setting of the residual vibration detection width<br>(Pn560), which is set as a percentage of the positioning completed width (Pn522). Per-<br>form the detection of vibration frequencies again after adjusting the setting of Pn560.                                                                                                    |

Vibration Suppression > Operating Procedure

#### **Residual Vibration Detection Width**

|       | Setting<br>Range | Setting Unit | Default Set-<br>ting | When Ena-<br>bled | Classifica-<br>tion |
|-------|------------------|--------------|----------------------|-------------------|---------------------|
| Pn560 | 1 to 3,000       | 0.1%         | 400                  | Immediately       | Setup               |

(applies to Position Control)

As a guideline, change the setting 10% at a time. If the setting of this parameter is lowered, the detection sensitivity will be increased. Vibration may not be detected accurately if the setting is too small.

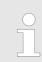

The vibration frequencies that are automatically detected may vary somewhat with each positioning operation. Perform positioning several times and make adjustments while checking the effect of vibration suppression.

## 10.11.3 Preparations

Check the following settings before you execute vibration suppression.

- Position control must be used.
- The tuning-less function must be disabled (Pn170 = n.□□□0).
- The test without a motor function must be disabled (Pn00C = n.□□□0).
- The parameters must not be write prohibited.

### 10.11.4 Applicable Tools

The following table lists the tools that you can use to perform vibration suppression and the applicable tool functions.

| ΤοοΙ             | Function        | Operating Procedure Reference                                                   |
|------------------|-----------------|---------------------------------------------------------------------------------|
| Digital Operator | Fn205           | Ω Σ-7-Series Digital Operator Operating<br>Manual (Manual No.: SIEP S800001 33) |
| SigmaWin+        | Tuning - Tuning | Schap. 10.11.5 'Operating Procedure'<br>page 390                                |

# 10.11.5 Operating Procedure

Use the following procedure to perform vibration suppression.

**1.** Perform steps 1 to 8 of the procedure for custom tuning. Refer to the following section for details.

& Chap. 10.9.5 'Operating Procedure' page 366

|                       | ust AXIS#00                                                                                                    |  |  |
|-----------------------|----------------------------------------------------------------------------------------------------|--|--|
| Tuning mode           | 2 : Set servo gains for positioning application.                                                                           |  |  |
| Mechanism selection   | 2 : Ball screw mechanism or linear motor                                                                                   |  |  |
| Friction compensation | Enable                                                                                                    |  |  |
| Gain status           | 1 gain                                                                                                    |  |  |
| FF level adjustment   | Tuning level<br>Set the tuning level and start the tuning.<br>Feed forward level (FF)<br>(1 - 2000)<br>Feedback level (FB) |  |  |
| FB level adjustment   | Auto-setting                                                                                                    |  |  |
| Response level OK?    | 1 step      inactive     Cancel     Vib Detect       2 step      inactive     Cancel                                       |  |  |
| Yes                   | Anti-res Ctrl Adj<br>Anti-res Adj inactive Cancel Anti-res Ctrl Adj                                                        |  |  |
| Finish                | Vib Suppression         Vib Suppress           Frequency 1          inactive         Cancel                                |  |  |
| Precautions           | < Back To Autotuning Completed. Cancel                                                                                     |  |  |

# **<u>2.</u>** Click the **Vib Suppress** Button.

Fig. 296: Custom Tuning - Adjust AXIS#00 - Vib Suppress

Vibration Suppression > Operating Procedure

3. Click the Import Button or click  $\blacktriangle$  and  $\blacktriangledown$  Button to manually adjust the set frequency.

When you click the **Import** Button, the residual vibration frequency in the Servomotor is read as the set frequency. (The frequency can be read only when the residual vibration frequency is between 1.0 and 100.0.)

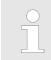

Frequency detection will not be performed if there is no vibration or if the vibration frequency is outside the range of detectable frequencies. If a vibration frequency is not detected, provide a means of measuring the vibration frequency.

| Vibration Suppression AXIS                                                                                                    | #00                                                                            | <b>•</b>                  |
|----------------------------------------------------------------------------------------------------|--------------------------------------------------------------------------------|---------------------------|
| Determine the frequency<br>for setting.<br>Click the Import button.<br>Manual setting is also possible.<br>Set the frequency.<br>Click the Set button.<br>If the vibration problem could not<br>be solved.<br>finely adjust the frequency and<br>then click the Set button again. | Adjustment<br>Residual Vibration Frequency<br>Set frequency<br>( 1.0 - 100.0 ) | Vib Suppression: Inactive |
|                                                                                                    | Precautions                                                                    | Finish Cancel             |

Fig. 297: Vibration Suppression AXIS#00 - Manual Adjustment of the Frequency

Tuning

#### **4.** Click the **Set** Button.

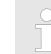

No settings related to vibration suppression are changed during operation.

If the Servomotor does not stop within approximately 10 seconds after changing the setting, an update timeout will occur. The setting will be automatically returned to the previous value.

| Vibration Suppression AXIS                                                                                                    | #00                                                                                                    | ×      |
|----------------------------------------------------------------------------------------------------|----------------------------------------------------------------------------------------------------|--------|
| Determine the frequency<br>for setting.<br>Click the Import button.<br>Manual setting is also possible.<br>Set the frequency.<br>Click the Set button.<br>If the vibration problem could not<br>be solved,<br>finely adjust the frequency and<br>then click the Set button again. | Adjustment Vib Suppres<br>Residual Vibration Frequency 9.0 [Hz]<br>Import<br>Set frequency [Hz]<br>( 1.0 - 100.0)<br>Current value: 9.0 Hz | Reset  |
|                                                                                                    | Precautions                                                                                                    | Cancel |

Fig. 298: Vibration Suppression AXIS#00 - Set Button

⇒ If the vibration is not eliminated, use the ▲ and ▼ Buttons for the set frequency to fine-tune the value and click the Set Button again.

| Determine the frequency<br>for setting.       Adjustment       Vib Suppression: Active         Click the Import button.       Manual setting is also possible.       9.0 [Hz]         Set the frequency.       Import         Click the Set button.       Import         If the vibration problem could not<br>be solved,       Set frequency and         Finish       Set frequency         Finish       Click the Set button. |
|----------------------------------------------------------------------------------------------------|

Fig. 299: Vibration Suppression AXIS#00 - Set frequency

Click the **Reset** Button during adjustment to restore the setting to its original value. The status from before when adjustment was started will be restored.

**5.** When the vibration has been eliminated, click the **Finish** Button.

The updated value will be saved in the SERVOPACK.

Vibration suppression will be enabled in step 5. The Servomotor response, however, will change when the Servomotor comes to a stop with no reference input.

Vibration Suppression > Related Parameters

This concludes the procedure to set up vibration suppression.

## 10.11.6 Setting Combined Functions

You can also use the feedforward function when you execute vibration suppression.

In the default settings, feedforward (Pn109), the speed feedforward input (VFF), and the torque feedforward input (TFF) are disabled.

To use the speed feedforward input (VFF), the torque feedforward input (TFF), and model following control from the host controller in the system, set Pn140 to  $n.1\square\square\square$  (Use model following control and speed/torque feedforward together).

| Parameter                                                                 |                                | Meaning                                                                                | When Enabled | Classification |
|---------------------------------------------------------------------------|--------------------------------|----------------------------------------------------------------------------------------|--------------|----------------|
| Pn140                                                                     | n.0□□□<br>(default<br>setting) | Do not use model fol-<br>lowing control and<br>speed/torque feedfor-<br>ward together. |              |                |
| n.                                                                        | n.1000                         | Use model following<br>control and speed/<br>torque feedforward<br>together.           | Immediately  | Tuning         |
|                                                                           |                                |                                                                                        |              |                |
| When model following control is used with the feedforward function, it is |                                |                                                                                        |              |                |

When model following control is used with the feedforward function, it is used to make optimum feedforward settings in the SERVOPACK. Therefore, model following control is not normally used together with either the speed feedforward input (VFF) or torque feedforward input (TFF) from the host controller. However, model following control can be used with the speed feedforward input (VFF) or torque feedforward input (TFF) if required. An unsuitable feedforward input may result in overshooting.

## 10.11.7 Related Parameters

The following parameters are automatically adjusted or used as reference when you execute vibration suppression.

Do not change the settings while vibration suppression is being executed.

| Parameter | Name                                                        | Automatic<br>Changes |
|-----------|-------------------------------------------------------------|----------------------|
| Pn140     | Model Following Control-Related Selections                  | Yes                  |
| Pn141     | Model Following Control Gain                                | Yes                  |
| Pn142     | Model Following Control Gain Correction                     | No                   |
| Pn143     | Model Following Control Bias in the Forward Direction       | No                   |
| Pn144     | Model Following Control Bias in the Reverse Direction       | No                   |
| Pn145     | Vibration Suppression 1 Frequency A                         | Yes                  |
| Pn146     | Vibration Suppression 1 Frequency B                         | Yes                  |
| Pn147     | Model Following Control Speed Feedforward Compen-<br>sation | No                   |

Speed Ripple Compensation > Setting Up Speed Ripple Compensation

| Parameter | Name                               | Automatic<br>Changes |
|-----------|------------------------------------|----------------------|
| Pn14A     | Vibration Suppression 2 Frequency  | No                   |
| Pn14B     | Vibration Suppression 2 Correction | No                   |

Yes: The parameter is automatically set.

No: The parameter is not automatically set, but the setting is read during execution.

# **10.12 Speed Ripple Compensation**

10.12.1 Overview

This section describes speed ripple compensation.

# 10.12.2 Outline

Speed ripple compensation reduces the amount of ripple in the motor speed due to torque ripple or cogging torque. You can enable speed ripple compensation to achieve smoother operation. To enable it, you must set up ripple compensation on the SigmaWin +.

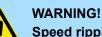

Speed ripple compensation requires operating the Servomotor and therefore presents hazards. Observe the following precaution. Confirm safety around moving parts.

This function involves automatic operation. Make sure that you can perform an emergency stop (to turn OFF the power supply) at any time.

Execute speed ripple compensation only after adjusting the gains.

- Reset speed ripple compensation after you replace the Servomotor or SERVOPACK.
- Execute speed ripple compensation after jogging to a position that ensures a suitable range of motion.

# 10.12.3 Setting Up Speed Ripple Compensation

## Restrictions

The following restrictions apply to the setup for speed ripple compensation.

- Systems for Which Execution Cannot Be Performed There are no restrictions.
- Systems for Which Adjustments Cannot Be Made Accurately Systems for which there is not a suitable range of motion
- Preparations
   Check the following items before you set up speed ripple compensation.
  - The main circuit power supply must be ON.
  - The servo must be OFF.
  - There must be no alarms or warnings.
  - There must be no hard wire base block (HWBB).
  - The parameters must not be write prohibited.

Speed Ripple Compensation > Setting Up Speed Ripple Compensation

### Applicable Tools

The following table lists the tools that you can use to set up speed ripple compensation and the applicable tool functions.

| Тооі             | Function                                                               | Operating Procedure Reference    |
|------------------|------------------------------------------------------------------------|----------------------------------|
| Digital Operator | You cannot set up speed ripple compensation from the Digital Operator. |                                  |
| SigmaWin+        | Solutions - Ripple<br>Compensation                                     | 🌣 'Operating Procedure' page 396 |

**Operating Procedure** Use the following procedure to set up speed ripple compensation.

- **1.** Click the <u>B</u> Servo Drive Button in the workspace of the Main Window of the SigmaWin+.
- **2.** Select Ripple Compensation in the Menu Dialog Box.
  - $\Rightarrow$  The Ripple Compensation Dialog Box will be displayed.

3. Click the OK Button.

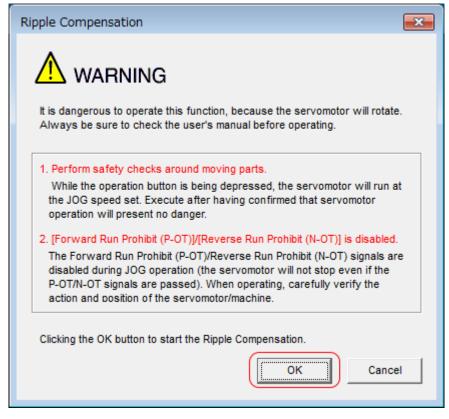

Fig. 300: Ripple Compensation - Warning

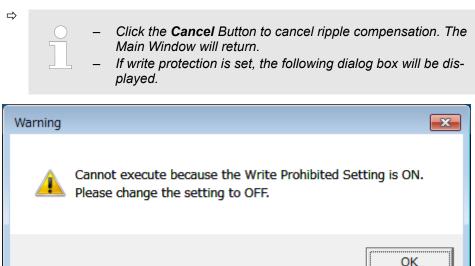

Fig. 301: Write Prohibited Setting - Warning

Click the **OK** Button to cancel write prohibition.

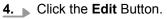

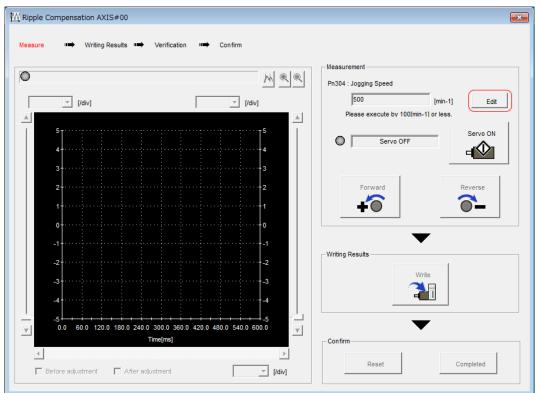

Fig. 302: Ripple Compensation AXIS#00 - Edit

5. \_> Enter the jogging speed in the Input Value Box and click the OK Button.

| Edit AXIS#00                            |           |
|-----------------------------------------|-----------|
| Pn304 Jogging Speed                     |           |
| Input value 500 imin-1<br>( 0 - 10000 ) |           |
|                                         | OK Cancel |

Fig. 303: Ripple Compensation AXIS#00 - Jogging Speed

# 6. Click the Servo ON Button.

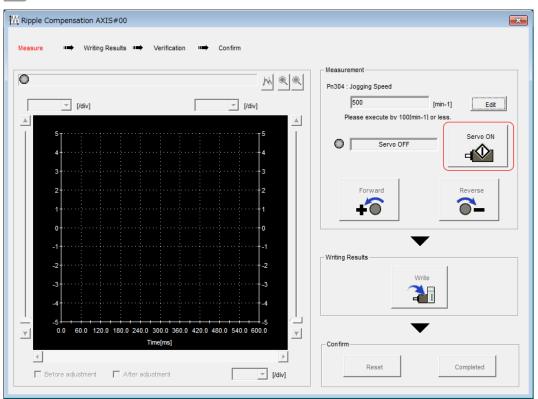

Fig. 304: Ripple Compensation AXIS#00 - Servo ON Button

⇔

### 7. Click the Forward Button or the Reverse Button.

Measurement operation is started.

The Servomotor shaft will rotate at the preset jogging speed while you hold down the **Forward** or **Reverse** Button and the speed ripple will be measured.

The feedback speed and torque reference graph will be displayed in the Ripple Compensation Dialog Box during jogging.

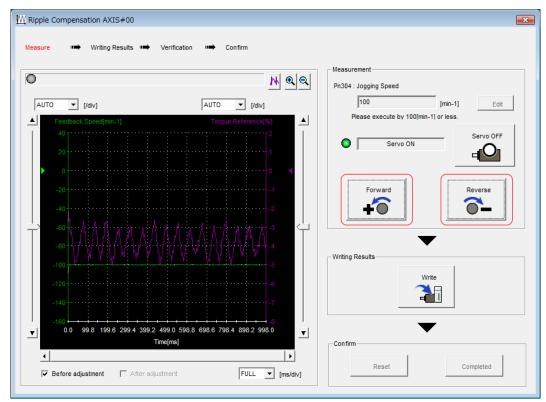

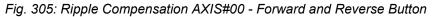

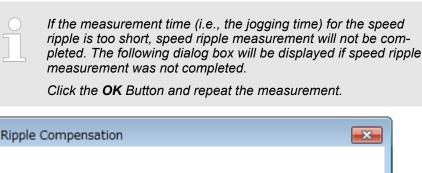

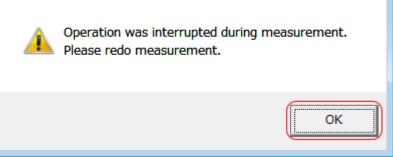

Fig. 306: Ripple Compensation - Operation was interrupted Dialog Box

8. After speed ripple measurement has been completed, click the Write Button.

⇒ The ripple compensation value will be written to the SERVOPACK.

**9.** After writing has been completed, click the **OK** Button.

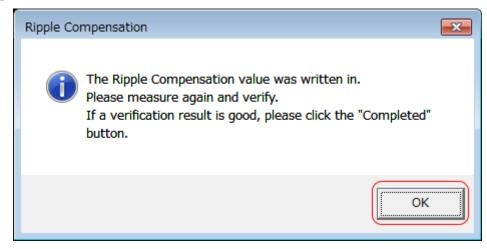

Fig. 307: Ripple Compensation - Writing completed Dialog Box

**10.** Click the **Forward** Button or the **Reverse** Button.

Verification operation is started.

The Servomotor shaft will rotate at the preset jogging speed while you hold down the **Forward** or **Reverse** Button.

The waveform with speed ripple compensation applied to it will be displayed.

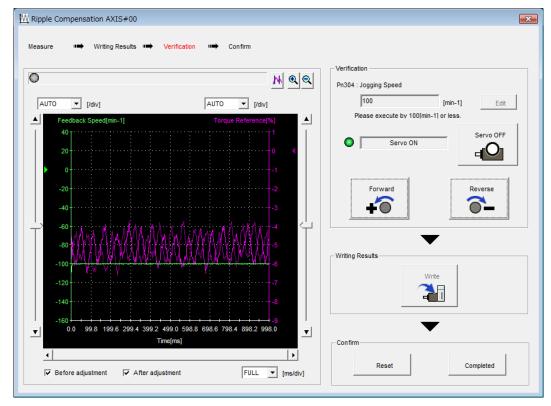

Fig. 308: Ripple Compensation - Verification Operation

**11.** If the verification results are OK, click the **Finish** Button.

To discard the setup results, click the **Reset** Button.

Speed Ripple Compensation > Setting Parameters

This concludes the setup for speed ripple compensation.

### 10.12.4 Setting Parameters

The function is enabled when you perform the operating procedure on  $\Leftrightarrow$  'Operating Procedure' page 396. To cancel speed ripple compensation, use Pn423 = n. $\Box\Box\Box\Box$  (Disable speed ripple compensation) to disable it.

| Parameter |                                                         | Meaning                           | When Enabled | Classification |
|-----------|---------------------------------------------------------|-----------------------------------|--------------|----------------|
| Pn423     | 423 n.□□□0 Disable speed ripple<br>(default<br>setting) |                                   | Immediately  | Setup          |
|           | n.□□□1                                                  | Enable speed ripple compensation. |              |                |

If you enable speed ripple compensation, a compensation reference will be applied to reduce ripple even when stopped at a 0 speed reference. In speed control mode, this may result in the Servomotor moving slightly. To prevent this, set  $Pn423 = n.\Box X \Box \Box$  (Speed Ripple Compensation Selections) and Pn427 or Pn49F (Speed Ripple Compensation Enable Speed).

| Parameter |                                | Meaning         | When Enabled  | Classification |
|-----------|--------------------------------|-----------------|---------------|----------------|
| Pn423     | n.□0□□<br>(default<br>setting) | Speed reference | After restart | Setup          |
|           | n.□1□□                         | Motor Speed     |               |                |

For Rotary Servomotors

#### Speed Ripple Compensation Enable Speed

|       | Setting<br>Range | Setting Unit        | Default Set-<br>ting | When Ena-<br>bled | Classifica-<br>tion |
|-------|------------------|---------------------|----------------------|-------------------|---------------------|
| Pn427 | 0 to 10,000      | 1 min <sup>-1</sup> | 0                    | Immediately       | Tuning              |

(applies to Speed Control, Position Control and Torque Control)

For Linear Servomotors

### Speed Ripple Compensation Enable Speed

|       | Setting<br>Range | Setting Unit | Default Set-<br>ting | When Ena-<br>bled | Classifica-<br>tion |
|-------|------------------|--------------|----------------------|-------------------|---------------------|
| Pn49F | 0 to 10,000      | 1 mm/s       | 0                    | Immediately       | Tuning              |

(applies to Speed Control, Position Control and Force Control)

Additional Adjustment Functions > Overview

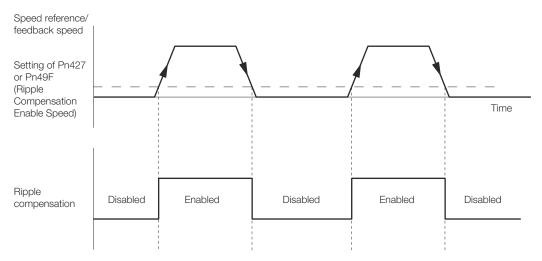

Fig. 309: Speed Ripple Compensation Enable Speed

#### Speed Ripple Compensation Warnings

The speed ripple compensation value is specific to each Servomotor. If you replace the Servomotor while speed ripple compensation is enabled, an A.942 warning (Speed Ripple Compensation Information Disagreement) will occur to warn you.

You can use any of the following methods to clear A.942.

- Reset the speed ripple compensation value on the SigmaWin+.
- Disable speed ripple compensation (Pn423 = n.□□□0).
- Disable detection of A.942 (Pn423 = n.□□1□).

| Parameter |                                | Meaning                     | When Enabled  | Classification |
|-----------|--------------------------------|-----------------------------|---------------|----------------|
| Pn423     | n.□□0□<br>(default<br>setting) | Detect A.942 alarms.        | After restart | Setup          |
|           | n.□□1□                         | Do not detect A.942 alarms. |               |                |

# **10.13 Additional Adjustment Functions**

# 10.13.1 Overview

This section describes the functions that you can use to make adjustments after you perform autotuning without a host reference, autotuning with a host reference, and custom tuning.

| Function              | Applicable Control Methods                          | Reference                                                                                     |
|-----------------------|-----------------------------------------------------|-----------------------------------------------------------------------------------------------|
| Gain Switching        | Position control, speed control, or torque control* | ♦ Chap.<br>10.13.2 'Gain<br>Switching'<br>page 404                                            |
| Friction Compensation | Position control or speed control                   | <ul> <li>Chap.</li> <li>10.13.3 'Friction</li> <li>Compensation'</li> <li>page 409</li> </ul> |

| Function                            | Applicable Control Methods                         | Reference                                                                                                  |
|-------------------------------------|----------------------------------------------------|----------------------------------------------------------------------------------------------------|
| Current Control Mode<br>Selection   | Position control, speed control, or torque control | ♦ Chap.<br>10.13.5 'Cur-<br>rent Control<br>Mode Selection'<br>page 413                                    |
| Current Gain Level Set-<br>ting     | Position control or speed control                  | ♦ Chap.<br>10.13.6 'Cur-<br>rent Gain Level<br>Setting'<br>page 413                                        |
| Speed Detection Method<br>Selection | Position control, speed control, or torque control | <ul> <li>♦ Chap.</li> <li>10.13.7 'Speed</li> <li>Detection</li> <li>Method Selection' page 414</li> </ul> |
| Backlash Compensation               | Position Control                                   | ♦ Chap.<br>10.13.9 'Back-<br>lash Compen-<br>sation'<br>page 414                                           |

\* Automatic gain switching is enabled only for position control.

# 10.13.2 Gain Switching

You can use gain switching to shorten the positioning time by increasing the gains during positioning and suppressing vibration by decreasing the gains while stopping.

| Parameter                            |        | Meaning                           | When Enabled | Classification |
|--------------------------------------|--------|-----------------------------------|--------------|----------------|
| Pn139 n.□□□0<br>(default<br>setting) |        | Disable automatic gain switching. | Immediately  | Tuning         |
|                                      | n.□□□2 | Enable automatic gain switching.  |              |                |

Note:  $Pn139 = n.\Box\Box\Box1$  is a reserved setting. Do not use this setting.

Refer to the following section for gain switching combinations.

♦ 'Gain Switching Combinations' page 405

Gain Switching Combinations

| Additional       | Adjustment | Functions | > Gain | Switching |
|------------------|------------|-----------|--------|-----------|
| / 10/01/01/01/01 |            |           |        | o         |

| Selected<br>Gains    | Speed Loop<br>Gain                      | Speed Loop<br>Integral<br>Time Con-<br>stant                 | Position<br>Loop Gain                      | Torque Ref-<br>erence<br>Filter                                                        | Friction<br>Compensa-<br>tion Gain                        |
|----------------------|-----------------------------------------|--------------------------------------------------------------|--------------------------------------------|----------------------------------------------------------------------------------------|-----------------------------------------------------------|
| Gain Set-<br>tings 1 | Speed Loop<br>Gain<br>(Pn100)           | Speed Loop<br>Integral Time<br>Constant<br>(Pn101)           | Position<br>Loop Gain<br>(Pn102)           | First Stage<br>First Torque<br>Reference<br>Filter Time<br>Constant<br>(Pn401)         | Friction<br>Compensa-<br>tion Gain<br>(Pn121)             |
| Gain Set-<br>tings 2 | Second<br>Speed Loop<br>Gain<br>(Pn104) | Second<br>Speed Loop<br>Integral Time<br>Constant<br>(Pn105) | Second<br>Position<br>Loop Gain<br>(Pn106) | First Stage<br>Second<br>Torque Ref-<br>erence Filter<br>Time Con-<br>stant<br>(Pn412) | Second Fric-<br>tion Com-<br>pensation<br>Gain<br>(Pn122) |

Note: Automatic gain switching is not supported for Model Following Control Gain and Model Following Control Correction.

**Automatic Gain Switching** Automatic gain switching is enabled only for position control. The switching conditions are specified by using the following settings.

| Paramete | r      | Switching<br>Condition    | Selected Gains                        | Switching<br>Waiting<br>Time                    | Switching<br>Time                    |
|----------|--------|---------------------------|---------------------------------------|-------------------------------------------------|--------------------------------------|
| Pn139    | n.□□□2 | Condition A satisfied     | Gain settings 1 to<br>gain settings 2 | Gain<br>Switching<br>Waiting Time<br>1<br>Pn135 | Gain<br>Switching<br>Time 1<br>Pn131 |
|          |        | Condition A not satisfied | Gain settings 2 to<br>gain settings 1 | Gain<br>Switching<br>Waiting Time<br>2<br>Pn136 | Gain<br>Switching<br>Time 2<br>Pn132 |

Select one of the following settings for switching condition A.

| Paramete | Parameter Position<br>Control<br>Gain<br>Switching<br>Condition A |                                                        | For Control<br>Methods Other<br>Than Position<br>Control (No<br>Switching) | When Ena-<br>bled | Classifica-<br>tion |
|----------|-------------------------------------------------------------------|--------------------------------------------------------|----------------------------------------------------------------------------|-------------------|---------------------|
| Pn139    | n.□□0□<br>(default<br>setting)                                    | /COIN (Posi-<br>tioning Com-<br>pletion)<br>signal ON  | Gain settings 1<br>used.                                                   |                   | <b>-</b> .          |
|          | n.□□1□                                                            | /COIN (Posi-<br>tioning Com-<br>pletion)<br>signal OFF | Gain settings 2<br>used.                                                   | Immediately       | Tuning              |

| Parameter |        | Position<br>Control<br>Gain<br>Switching<br>Condition A                                     | For Control<br>Methods Other<br>Than Position<br>Control (No<br>Switching) | When Ena-<br>bled | Classifica-<br>tion |
|-----------|--------|---------------------------------------------------------------------------------------------|----------------------------------------------------------------------------|-------------------|---------------------|
|           | n.□□2□ | /NEAR<br>(Near) signal<br>ON                                                                | Gain settings 1<br>used.                                                   |                   |                     |
|           | n.□□3□ | /NEAR<br>(Near) signal<br>OFF                                                               | Gain settings 2<br>used.                                                   |                   |                     |
|           | n.□□4□ | Position ref-<br>erence filter<br>output is 0<br>and position<br>reference<br>input is OFF. | Gain settings 1<br>used.                                                   |                   |                     |
|           | n.□□5□ | Position ref-<br>erence input<br>is ON.                                                     | Gain settings 2<br>used.                                                   |                   |                     |

Automatic Switching Pattern 1 (Pn139 =  $n.\Box\Box\Box$ 2)

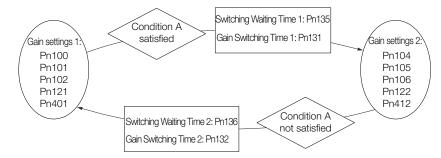

Fig. 310: Automatic Gain Switching

Relationship between the Waiting Times and Switching Times for Gain Switching

In this example, an ON /COIN (Positioning Completion) signal is set as condition A for automatic gain switching. The position loop gain is changed from the value in Pn102 (Position Loop Gain) to the value in Pn106 (Second Position Loop Gain). When the / COIN signal turns ON, the switching operation begins after the waiting time (Pn135). The switching operation changes the position loop gain linearly from the gain set in Pn102 to the gain set in Pn106 over the switching time (Pn131).

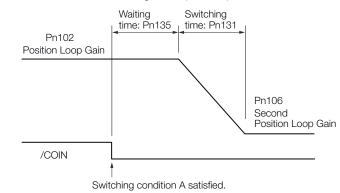

*Fig. 311: Relationship between the Waiting Times and Switching Times for Gain Switching* 

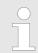

You can use gain switching for either PI control or I-P control (Pn10B =  $n.\Box\Box0\Box$  or  $\Box\Box1\Box$ ).

### **Related Parameters**

### **Speed Loop Gain**

|       | Setting<br>Range | Setting Unit | Default Set-<br>ting | When Ena-<br>bled | Classifica-<br>tion |
|-------|------------------|--------------|----------------------|-------------------|---------------------|
| Pn100 | 10 to 20,000     | 0.1 Hz       | 400                  | Immediately       | Tuning              |

(applies to Speed Control and Position Control)

### Speed Loop Integral Time Constant

|       | Setting<br>Range | Setting Unit | Default Set-<br>ting | When Ena-<br>bled | Classifica-<br>tion |
|-------|------------------|--------------|----------------------|-------------------|---------------------|
| Pn101 | 15 to 51,200     | 0.01 ms      | 2,000                | Immediately       | Tuning              |

(applies to Speed Control and Position Control)

### **Position Loop Gain**

|       | Setting<br>Range | Setting Unit | Default Set-<br>ting | When Ena-<br>bled | Classifica-<br>tion |
|-------|------------------|--------------|----------------------|-------------------|---------------------|
| Pn102 | 10 to 20,000     | 0.1/s        | 400                  | Immediately       | Tuning              |

(applies to Position Control)

### First Stage First Torque Reference Filter Time Constant

|       | Setting<br>Range | Setting Unit | Default Set-<br>ting | When Ena-<br>bled | Classifica-<br>tion |
|-------|------------------|--------------|----------------------|-------------------|---------------------|
| Pn401 | 0 to 65,535      | 0.01 ms      | 100                  | Immediately       | Tuning              |

(applies to Speed Control, Position Control and Torque Control)

# **Friction Compensation Gain**

|       | Setting<br>Range | Setting Unit | Default Set-<br>ting | When Ena-<br>bled | Classifica-<br>tion |
|-------|------------------|--------------|----------------------|-------------------|---------------------|
| Pn121 | 10 to 1,000      | 1%           | 100                  | Immediately       | Tuning              |

(applies to Speed Control and Position Control)

# Second Speed Loop Gain

|       | Setting<br>Range | Setting Unit | Default Set-<br>ting | When Ena-<br>bled | Classifica-<br>tion |
|-------|------------------|--------------|----------------------|-------------------|---------------------|
| Pn104 | 10 to 20,000     | 0.1 Hz       | 400                  | Immediately       | Tuning              |

(applies to Speed Control and Position Control)

### Second Speed Loop Integral Time Constant

|       | Setting<br>Range | Setting Unit | Default Set-<br>ting | When Ena-<br>bled | Classifica-<br>tion |
|-------|------------------|--------------|----------------------|-------------------|---------------------|
| Pn105 | 15 to 51,200     | 0.01 ms      | 2,000                | Immediately       | Tuning              |

(applies to Speed Control and Position Control)

### **Second Position Loop Gain**

|       | Setting<br>Range | Setting Unit | Default Set-<br>ting | When Ena-<br>bled | Classifica-<br>tion |
|-------|------------------|--------------|----------------------|-------------------|---------------------|
| Pn106 | 10 to 20,000     | 0.1/s        | 400                  | Immediately       | Tuning              |

(applies to Position Control)

### First Stage Second Torque Reference Filter Time Constant

|       | Setting<br>Range | Setting Unit | Default Set-<br>ting | When Ena-<br>bled | Classifica-<br>tion |
|-------|------------------|--------------|----------------------|-------------------|---------------------|
| Pn412 | 0 to 65,535      | 0.01 ms      | 100                  | Immediately       | Tuning              |

(applies to Speed Control, Position Control and Torque Control)

### **Second Friction Compensation Gain**

|       | Setting<br>Range | Setting Unit | Default Set-<br>ting | When Ena-<br>bled | Classifica-<br>tion |
|-------|------------------|--------------|----------------------|-------------------|---------------------|
| Pn122 | 10 to 1,000      | 1%           | 100                  | Immediately       | Tuning              |

(applies to Speed Control and Position Control)

#### Parameters Related to Automatic Gain Switching

### **Gain Switching Time 1**

|       | Setting<br>Range | Setting Unit | Default Set-<br>ting | When Ena-<br>bled | Classifica-<br>tion |
|-------|------------------|--------------|----------------------|-------------------|---------------------|
| Pn131 | 0 to 65,535      | 1 ms         | 0                    | Immediately       | Tuning              |

(applies to Position Control)

### **Gain Switching Time 2**

|       | Setting<br>Range | Setting Unit | Default Set-<br>ting | When Ena-<br>bled | Classifica-<br>tion |
|-------|------------------|--------------|----------------------|-------------------|---------------------|
| Pn132 | 0 to 65,535      | 1 ms         | 0                    | Immediately       | Tuning              |

(applies to Position Control)

Additional Adjustment Functions > Friction Compensation

### **Gain Switching Waiting Time 1**

|       | Setting<br>Range | Setting Unit | Default Set-<br>ting | When Ena-<br>bled | Classifica-<br>tion |
|-------|------------------|--------------|----------------------|-------------------|---------------------|
| Pn135 | 0 to 65,535      | 1 ms         | 0                    | Immediately       | Tuning              |

(applies to Position Control)

### **Gain Switching Waiting Time 2**

|       | Setting<br>Range | Setting Unit | Default Set-<br>ting | When Ena-<br>bled | Classifica-<br>tion |
|-------|------------------|--------------|----------------------|-------------------|---------------------|
| Pn136 | 0 to 65,535      | 1 ms         | 0                    | Immediately       | Tuning              |

(applies to Position Control)

### **Related Monitoring**

SigmaWin+

You can monitor gain switching with the status monitor or with tracing.

Analog Monitors

| Parameter | Analog<br>Monitor | Monitor Name        | Output Value | Description                  |
|-----------|-------------------|---------------------|--------------|------------------------------|
| Pn006     | n.□□0B            | Active Gain Monitor | 1 V          | Gain settings 1 are enabled. |
| Pn007     |                   |                     | 2 V          | Gain settings 2 are enabled. |

### **10.13.3** Friction Compensation

Friction compensation is used to compensate for viscous friction fluctuations and regular load fluctuations.

You can automatically adjust friction compensation with autotuning without a host reference, autotuning with a host reference, or custom tuning, or you can manually adjust it with the following procedure.

**Required Parameter Set-** The following parameter settings are required to use friction compensation.

#### tings

| Parameter |                                | Function                            | When Enabled | Classification |
|-----------|--------------------------------|-------------------------------------|--------------|----------------|
| Pn408     | n.0□□□<br>(default<br>setting) | Disable friction compen-<br>sation. | Immediately  | Setup          |
|           | n.1000                         | Enable friction compen-<br>sation.  |              |                |

Additional Adjustment Functions > Friction Compensation

### **Friction Compensation Gain**

|       | Setting<br>Range | Setting Unit | Default Set-<br>ting | When Ena-<br>bled | Classifica-<br>tion |
|-------|------------------|--------------|----------------------|-------------------|---------------------|
| Pn121 | 10 to 1,000      | 1%           | 100                  | Immediately       | Tuning              |

(applies to Speed Control and Position Control)

### **Second Friction Compensation Gain**

|       | Setting<br>Range | Setting Unit | Default Set-<br>ting | When Ena-<br>bled | Classifica-<br>tion |
|-------|------------------|--------------|----------------------|-------------------|---------------------|
| Pn122 | 10 to 1,000      | 1%           | 100                  | Immediately       | Tuning              |

(applies to Speed Control and Position Control)

### **Friction Compensation Coefficient**

|       | Setting<br>Range | Setting Unit | Default Set-<br>ting | When Ena-<br>bled | Classifica-<br>tion |
|-------|------------------|--------------|----------------------|-------------------|---------------------|
| Pn123 | 0 to 100         | 1%           | 100                  | Immediately       | Tuning              |

(applies to Speed Control and Position Control)

### **Friction Compensation Frequency Correction**

|       | Setting<br>Range     | Setting Unit | Default Set-<br>ting | When Ena-<br>bled | Classifica-<br>tion |
|-------|----------------------|--------------|----------------------|-------------------|---------------------|
| Pn124 | -10,000 to<br>10,000 | 0.1 Hz       | 0                    | Immediately       | Tuning              |

(applies to Speed Control and Position Control)

### **Friction Compensation Gain Correction**

|       | Setting<br>Range | Setting Unit | Default Set-<br>ting | When Ena-<br>bled | Classifica-<br>tion |
|-------|------------------|--------------|----------------------|-------------------|---------------------|
| Pn125 | 1 to 1,000       | 1%           | 100                  | Immediately       | Tuning              |

(applies to Speed Control and Position Control)

Use the following procedure to perform friction compensation.

#### Operating Procedure for Friction Compensation

# CAUTION!

Before you execute friction compensation, set the moment of inertia ratio (Pn103) as accurately as possible. If the setting greatly differs from the actual moment of inertia, vibration may occur.

Additional Adjustment Functions > Gravity Compensation

| Step | Operation                                                                                                    |
|------|----------------------------------------------------------------------------------------------------|
| 1    | Set the following parameters related to friction compensation to their default settings.                                                                                                    |
|      | Friction Compensation Gain (Pn121): 100                                                                                                    |
|      | Second Friction Compensation Gain (Pn122): 100                                                                                                    |
|      | Friction Compensation Coefficient (Pn123): 0                                                                                                    |
|      | Friction Compensation Frequency Correction (Pn124): 0                                                                                                    |
|      | Friction Compensation Gain Correction (Pn125): 100                                                                                                    |
|      | Note: Always use the default settings for the Friction Compensation Frequency Correction (Pn124) and Friction Compensation Gain Correction (Pn125).                                                                                                |
| 2    | Gradually increase the Friction Compensation Coefficient (Pn123) to check the effect of friction compensation.                                                                                                    |
|      | Note: Usually, set the Friction Compensation Coefficient (Pn123) to 95% or less.                                                                                                    |
|      | If the effect is insufficient, increase the Friction Compensation Gain (Pn121) b 10% increments until vibration stops.                                                                                                    |
|      | Effect of Adjusted Parameters                                                                                                    |
|      | Pn121: Friction Compensation Gain and Pn122: Second Friction Compensa-<br>tion Gain                                                                                                    |
|      | These parameters set the response to external disturbances. The higher the setting is, the better the response will be. If the machine has a resonance frequency, however, vibration may occur if the setting is too high.                         |
|      | Pn123: Friction Compensation Coefficient                                                                                                    |
|      | This parameter sets the effect of friction compensation. The higher the setting is, the more effective friction compensation will be. If the setting is too high, however, vibration will occur more easily. Usually, set the value to 95% or less |
| 3    | Effect of Adjustments                                                                                                    |
|      | The following graphs show the response with and without adjustment.                                                                                                    |
|      | Poor response<br>because of friction<br>Low friction<br>Position deviation<br>High friction<br>Position reference speed<br>Position reference speed<br>Position reference speed                                                                    |
|      | Before Friction Compensation After Friction Compensation                                                                                                    |

# 10.13.4 Gravity Compensation

When the Servomotor is used with a vertical axis, gravity compensation prevents the moving part from falling due to the machine's own weight when the brake is released. SERVOPACKs with software version 0023 or higher support gravity compensation.

Additional Adjustment Functions > Gravity Compensation

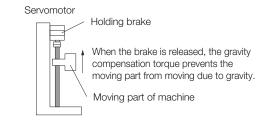

### Fig. 312: Gravity Compensation - Holding Brake Released

A timing chart for when the moving part is raised then lowered is provided below.

Refer to the following section for details on brake operation timing.

& Chap. 7.12.2 'Brake Operating Sequence' page 182

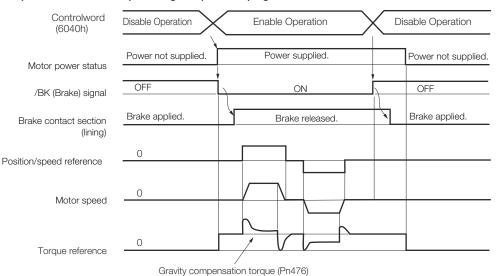

Fig. 313: Gravity Compensation - Timing Chart

Required Parameter Set- The follow tings

The following parameter settings are required to use gravity compensation.

| Parameter |                                | Function                           | When Enabled  | Classification |
|-----------|--------------------------------|------------------------------------|---------------|----------------|
| Pn475     | n.□□□0<br>(default<br>setting) | Disable gravity compen-<br>sation. | After restart | Setup          |
|           | n.□□□1                         | Enable gravity compen-<br>sation.  |               |                |

#### **Gravity Compensation Torque**

|       | Setting<br>Range   | Setting Unit | Default Set-<br>ting | When Ena-<br>bled | Classifica-<br>tion |
|-------|--------------------|--------------|----------------------|-------------------|---------------------|
| Pn476 | -1,000 to<br>1,000 | 0.1%         | 0                    | Immediately       | Tuning              |

(applies to Speed Control, Position Control and Torque Control)

Operating Procedure for Gravity Compensation

Use the following procedure to perform gravity compensation.

- **1.** Set Pn475 to n.  $\Box \Box \Box \Box$  (Enable gravity compensation).
- **2.** To enable changes to the settings, turn the power supply to the SERVOPACK OFF and ON again.
- **3.** Use SigmaWin+ or an analog monitor to find the torque reference value when the motor is stopped with the servo ON.
- **4.** Set the torque reference value found in step 3 in Pn476 (Gravity Compensation Torque).
- **5.** Turn the servo ON and OFF a few times and fine-tune Pn476 so that the moving part of the machine does not fall.

# 10.13.5 Current Control Mode Selection

Current control mode selection reduces high-frequency noise while the Servomotor is being stopped.

| Parameter |                                 | Function                                | When Enabled  | Classification |
|-----------|---------------------------------|-----------------------------------------|---------------|----------------|
| Pn009     | n.                              |                                         |               |                |
|           | n. □□1□<br>(default<br>setting) | Use current control mode 2 (low noise). | After restart | Tuning         |
|           | n. 🗆 🗆 2 🗆                      | Reserved settings (Do not use.)         |               |                |
|           |                                 |                                         |               |                |

If current control mode 2 is selected, the load ratio may increase while the Servomotor is being stopped.

# 10.13.6 Current Gain Level Setting

You can set the current gain level to reduce noise by adjusting the parameter for current control inside the SERVOPACK according to the speed loop gain (Pn100). The noise level can be reduced by decreasing the current gain level (Pn13D) from its default setting of 2,000% (disabled). However, if the setting is decreased, the level of noise will be lowered, but the response characteristic of the SERVOPACK will also be reduced. Adjust the current gain level within the range that maintains the SERVOPACK response characteristic.

#### **Current Gain Level**

|       | Setting<br>Range | Setting Unit | Default Set-<br>ting | When Ena-<br>bled | Classifica-<br>tion |
|-------|------------------|--------------|----------------------|-------------------|---------------------|
| Pn13D | 100 to 2,000     | 1%           | 2,000                | Immediately       | Tuning              |

(applies to Speed Control and Position Control)

| S | f the current gain level is changed, the response characteristic of the speed loop will also change. Servo tuning must therefore be performed again. |
|---|----------------------------------------------------------------------------------------------------|
|   |                                                                                                    |

# 10.13.7 Speed Detection Method Selection

You can use the speed detection method selection to ensure smooth Servomotor speed changes during operation. To ensure smooth motor speed changes during operation, set Pn009 to  $n.\Box 1\Box \Box$  (Use speed detection 2).

With a Linear Servomotor, you can reduce the noise level of the running motor when the linear encoder scale pitch is large.

| Parameter | •                               | Function                                                  | When Enabled  | Classification |
|-----------|---------------------------------|-----------------------------------------------------------|---------------|----------------|
| Pn009     | n. □0□□<br>(default<br>setting) | Use speed detection 1.                                    | After restart | Tuning         |
|           | n. □1□□                         | Use speed detection 2.                                    |               |                |
|           |                                 | ection method is changed,<br>will also change. Servo tuni |               |                |

### 10.13.8 Speed Feedback Filter

You can set a first order lag filter for the speed feedback in the speed loop. This ensures smooth changes in the feedback speed to reduce vibration. If a large value is set, it will increase the delay and make response slower.

#### **Speed Feedback Filter Time Constant**

|       | Setting<br>Range                         | Setting Unit | Default Set-<br>ting | When Ena-<br>bled | Classifica-<br>tion |
|-------|------------------------------------------|--------------|----------------------|-------------------|---------------------|
| Pn308 | 0 to 65,535<br>(0.00 ms to<br>655.35 ms) | 0.01 ms      | 0<br>(0.00 ms)       | Immediately       | Setup               |

(applies to Speed Control and Position Control)

### 10.13.9 Backlash Compensation

Outline

If you drive a machine that has backlash, there will be deviation between the travel distance in the position reference that is managed by the host controller and the travel distance of the actual machine. Use backlash compensation to add the backlash compensation value to the position reference and use the result to drive the Servomotor. This will ensure that the travel distance of the actual machine will be the same as the travel distance in the host controller.

Backlash compensation can be used only with a Rotary Servomotor.
 Backlash compensation can be used only for position control.

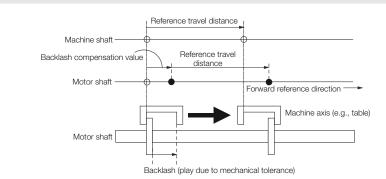

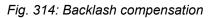

**Related Parameters** 

Set the following parameters to use backlash compensation.

Backlash Compensation Direction
 Set the direction in which to apply backlash compensation.

| Parameter |                                 | Function                       | When Enabled  | Classification |
|-----------|---------------------------------|--------------------------------|---------------|----------------|
| Pn230     | n. □□□0<br>(default<br>setting) | Compensate forward references. | After restart | Setup          |
|           | n. 🗆 🗆 🗆 1                      | Compensate reverse references. |               |                |
| Backlash  | Compensatio                     | n Value                        |               |                |

Set the amount of backlash compensation to add to the position reference. The amount is set in increments of 0.1 reference unit. However, when the amount is converted to encoder pulses, it is rounded off at the decimal point.

 Example
 When Pn231 = 6553.6 [reference units] and position reference unit (Numerator/Denominator) = 1/1:

 6,553.6 × 1 = 6,553.6 [pulses]

 ⇒ The backlash compensation will be 6,553 encoder pulses.

# **Backlash Compensation**

|       | Setting<br>Range       | Setting Unit             | Default Set-<br>ting | When Ena-<br>bled | Classifica-<br>tion |
|-------|------------------------|--------------------------|----------------------|-------------------|---------------------|
| Pn231 | -500,000 to<br>500,000 | 0.1 refer-<br>ence units | 0                    | Immediately       | Setup               |

(applies to Position Control)

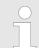

The backlash compensation value is restricted by the following formula. Backlash compensation is not performed if this condition is not met.

|           | $Pn231 \le \frac{Denominator}{Numerator} \times \frac{Pn210}{Pn20E} \times \frac{Maximum motor speed [min-1]}{60} \times Encoder resolution* \times 0.00025$                                                                                                    |
|-----------|----------------------------------------------------------------------------------------------------|
|           | Fig. 315: Backlash Compensation Value - Formula                                                                                                    |
|           | *Refer to the following section for the encoder resolution.                                                                                                    |
|           | 🄄 Chap. 7.15 'Setting Unit Systems' page 192                                                                                                    |
|           | With fully-closed loop control, substitute the number of external encoder pulses per motor rotation for the encoder resolution in the above formula.                                                                                                    |
| Example 1 | Denominator = 1, Numerator = 1, Maximum motor speed = 6,000 [min <sup>-1</sup> ], and Encoder resolution = 16,777,216 (24 bits)                                                                                                    |
|           | 1/1 × 1/16 × 6,000/60 × 16,777,216 × 0.00025 = 26,214.4 [reference units]                                                                                                    |
|           | $\Rightarrow$ The backlash compensation will be limited to 26,214.4 reference units.                                                                                                    |
| Example 2 | Dependent $= 1$ Numerator $= 1$ Maximum mater aread $= 6.000$ [min-1], number of                                                                                                    |
|           | Denominator = 1, Numerator = 1, Maximum motor speed = $6,000 \text{ [min}^{-1}\text{]}$ , number of external encoder pitches (Pn20A) = 500, and Use of the JZDP-H00 $\square$ -000 (signal resolution: 1/256): 1/4 × $6,000/60 \times (500 \times 256) \times 0.00025 = 800.0$ [reference units] |
|           | $\Rightarrow$ The backlash compensation will be limited to 800.0 reference units.                                                                                                    |
|           |                                                                                                    |
|           | Do not exceed the upper limit of the backlash compensation value. You can check the upper limit on the operation monitor of the SigmaWin+.                                                                                                    |
|           |                                                                                                    |
|           | <ul> <li>Backlash Compensation Time Constant</li> </ul>                                                                                                    |

#### **Backlash Compensation Time Constant**

|       | Setting<br>Range | Setting Unit | Default Set-<br>ting | When Ena-<br>bled | Classifica-<br>tion |
|-------|------------------|--------------|----------------------|-------------------|---------------------|
| Pn233 | 0 to 65,535      | 0.01 ms      | 0                    | Immediately       | Setup               |

(applies to Position Control)

Changes to the settings are applied when there is no reference pulse input and the Servomotor is stopped.

The current operation is not affected if the setting is changed during motor operation.

### **Related Monitoring**

You can monitor the following values on the operation monitor of the SigmaWin+.

| Displayed Value                           | Setting Unit        |
|-------------------------------------------|---------------------|
| Current Backlash Compensation Value       | 0.1 reference units |
| Backlash Compensation Value Setting Limit | 0.1 reference units |

#### **Compensation Operation**

This section describes the operation that is performed for backlash compensation.

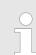

The following figures are for when backlash compensation is applied to references in the forward direction (Pn230 = n.  $\Box\Box\Box\Box$ ). The following monitor information is provided in the figures: Target Position (607Ah) (target position in the reference coordinate system), Position Demand Value (6062h) (reference position in the reference coordinate system), and Position Actual Value (6064h) (feedback position in the machine coordinate system). The monitor information includes the feedback position in machine coordinate system (position actual value) and other feedback information. The backlash compensation value is subtracted from the feedback positions in the monitor information, so it is not necessary for the host controller to consider the backlash compensation value.

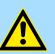

#### CAUTION!

The encoder divided pulse output will output the number of encoder pulses for which driving was actually performed, including the backlash compensation value. If you use the encoder output pulses for position feedback at the host controller, you must consider the backlash compensation value.

Operation When the Servo Is ON

The backlash compensation value (Pn231) is added in the backlash compensation direction when the servo is ON (i.e., while power is supplied to the motor) and a reference is input in the same direction as the backlash compensation direction (Pn230.0 =  $n.\Box\Box\BoxX$ ). When there is a reference input in the direction opposite to the backlash compensation direction, the backlash compensation value is not added (i.e., backlash compensation is not performed).

The relationship between *Position Actual Value* (6064h) and the motor shaft position is as follows:

- If a reference is input in the compensation direction: Position Actual Value (6064h)
   = Motor shaft position Pn231
- If a reference is input in the direction opposite to the compensation direction: Position Actual Value (6064h) = Motor shaft position

The following figure shows driving the Servomotor in the forward direction from Target Position 0 (Target Position: 607Ah) to Target Position 1 and then to Target Position 2, and then returning from Target Position 2 to Target Position 1 and then to Target Position 0.

Backlash compensation is applied when moving from Target Position 0 to Target Position 1, but not when moving from Target Position 2 to Target Position 1.

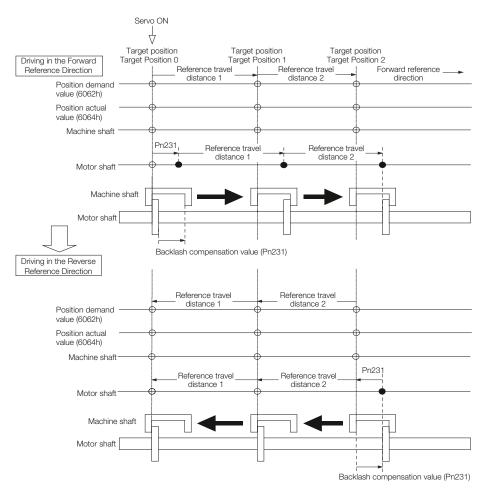

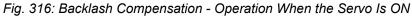

Operation When the Servo Is OFF

Backlash compensation is not applied when the servo is OFF (i.e., when power is not supplied to motor). Therefore, the reference position (Position Demand Value (6062h)) is moved by only the backlash compensation value.

The relationship between *Position Actual Value* (6064h) and the motor shaft position is as follows:

 When servo is OFF: Position Actual Value (6064h) = Servomotor shaft position The following figure shows what happens when the servo is turned OFF after driving the Servomotor in the forward direction from target position Target Position 0 to Target Position 1. Backlash compensation is not applied when the servo is OFF. (The SERVOPACK manages the position data so that *Position Actual Value* (6064h) and *Position Demand Value* (6062h) are the same.)

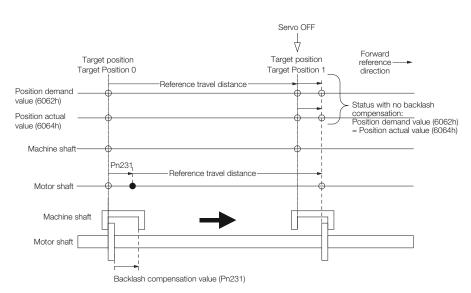

Fig. 317: Backlash Compensation - Operation When the Servo Is OFF

- Operation When There Is Overtravel When there is overtravel (i.e., when driving is prohibited due to an overtravel signal or software limit), the operation is the same as for when the servo is OFF (Fig. 317), i.e., backlash compensation is not applied.
- Operation When Control Is Changed Backlash compensation is performed only for position control. Backlash compensation is not applied when position control is changed to any other control method. Backlash compensation is applied in the same way as when the servo is ON (Fig. 316) if any other control method is changed to position control.

### Related Monitoring

You can monitor the following values on the operation monitor of the SigmaWin+.

| Displayed Value                        | Unit                        | Specification                                                                                          |
|----------------------------------------|-----------------------------|----------------------------------------------------------------------------------------------------|
| Input Reference Pulse<br>Speed         | min <sup>-1</sup>           | Displays the input reference<br>pulse speed before back-<br>lash compensation.                         |
| Position Deviation                     | Reference units             | Displays the position devia-<br>tion for the position refer-<br>ence after backlash com-<br>pensation. |
| Input Reference Pulse<br>Counter       | Reference units             | Displays the input reference<br>pulse counter before back-<br>lash compensation.                       |
| Feedback Pulse Counter                 | Encoder pulses              | Displays the number of<br>pulses from the actually<br>driven motor encoder.                            |
| Fully-Closed Feedback<br>Pulse Counter | External encoder resolution | Displays the number of pulses of the actually driven external encoder.                                 |
| Feedback Pulse Counter                 | Reference units             | Displays the number of<br>pulses from the actually<br>driven encoder in reference<br>units.            |

Tuning

- Related Monitoring Diagrams
  - The following symbols are used in the related monitoring diagrams.
  - [A]: Analog monitor
  - [P]: PROFINET monitor Information
  - [U]: Monitor mode (Un monitor)
  - [O]: Output signal
  - [T]: Trace data

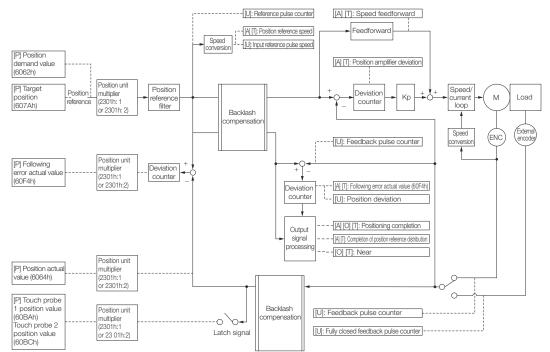

Fig. 318: Backlash Compensation - Related Monitoring Diagrams

# 10.14 Manual Tuning

10.14.1 Overview

This section describes manual tuning.

# 10.14.2 Tuning the Servo Gains

### Servo Gains

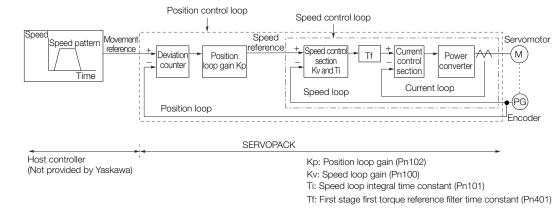

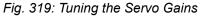

|                                                    | character<br>if you gro<br>check th<br>the outp<br>The SEF<br>rent loop<br>If this rel<br>will occur<br>A sufficie                                                                                                    | to manually tune the servo gains, you must understand the configuration and<br>eristic of the SERVOPACK and adjust the servo gains individually. In most cases,<br>eatly change any one parameter, you must adjust the other parameters again. To<br>e response characteristic, you must prepare a measuring instrument to monitor<br>ut waveforms from the analog monitor.<br>RVOPACK has three feedback systems (the position loop, speed loop, and cur-<br>o), and the response characteristic must be increased more with the inner loops.<br>ationship is not maintained, the response characteristic will suffer and vibration<br>in more easily. |  |  |  |  |  |
|----------------------------------------------------|----------------------------------------------------------------------------------------------------|----------------------------------------------------------------------------------------------------|--|--|--|--|--|
| Outline                                            | response                                                                                                    | use manual tuning to set the servo gains in the SERVOPACK to increase the e characteristic of the SERVOPACK. For example, you can reduce the posime for position control.                                                                                                    |  |  |  |  |  |
|                                                    | Use mar                                                                                                    | Jse manual tuning in the following cases.                                                                                                    |  |  |  |  |  |
|                                                    |                                                                                                    | When tuning with autotuning without a host reference or autotuning with a host reference does not achieve the desired results                                                                                                    |  |  |  |  |  |
|                                                    | auto                                                                                                    | When you want to increase the servo gains higher than the gains that resulted from autotuning without a host reference or autotuning with a host reference                                                                                                    |  |  |  |  |  |
|                                                    | When you want to determine the servo gains and moment of inertia ratio yourself<br>You start manual tuning either from the default parameter settings or from the gain set-                                                                        |                                                                                                    |  |  |  |  |  |
|                                                    |                                                                                                    | t resulted from autotuning without a host reference or autotuning with a host ref-                                                                                                    |  |  |  |  |  |
| Applicable Tools                                   | You can                                                                                                    | monitor the servo gains with the SigmaWin+ or with the analog monitor.                                                                                                    |  |  |  |  |  |
| Precautions                                        | enable v                                                                                                    | may occur while you are tuning the servo gains. We recommend that you ibration alarms (Pn310 = $n.\Box\Box\Box$ ) to detect vibration. Refer to the following secnotrmation on vibration detection.                                                                                                    |  |  |  |  |  |
|                                                    | 🏷 Chap.                                                                                                    | 8.12 'Initializing the Vibration Detection Level' page 260                                                                                                    |  |  |  |  |  |
|                                                    | Vibration alarms are not detected for all vibration. Also, an emergency stop method is necessary to stop the machine safely when an alarm occurs. You must provide an emergency stop device and activate it immediately whenever vibration occurs. |                                                                                                    |  |  |  |  |  |
| Tuning Procedure                                   | Step                                                                                                    | Description                                                                                                    |  |  |  |  |  |
| Example (for Position<br>Control or Speed Control) | 1                                                                                                    | Adjust the first stage first torque reference filter time constant (Pn401) so that vibration does not occur.                                                                                                    |  |  |  |  |  |
|                                                    | 2                                                                                                    | Increase the position loop gain (Pn100) and reduce the speed loop integral time constant (Pn101) as far as possible within the range that does not cause machine vibration.                                                                                                    |  |  |  |  |  |
|                                                    | 3                                                                                                    | Repeat steps 1 and 2 and return the settings about 10% to 20% from the values that you set.                                                                                                    |  |  |  |  |  |
|                                                    | 4                                                                                                    | For position control, increase the position loop gain (Pn102) within the range that does not cause vibration.                                                                                                    |  |  |  |  |  |
|                                                    |                                                                                                    |                                                                                                    |  |  |  |  |  |

| If you greatly change any one servo gain parameter, you must adjust the other parameters again. Do not increase the setting of just one parameter. As a guideline, adjust the settings of the servo gains by approximately 5% each. As a rule, change the servo parameters in the following order. |
|----------------------------------------------------------------------------------------------------|
| bider.                                                                                                    |

- To Increase the Response Speed
  - Reduce the torque reference filter time constant.
  - Increase the speed loop gain.
  - Decrease the speed loop integral time constant.
  - Increase the position loop gain.
- To Reduce Response Speed and to Stop Vibration and Overshooting
  - Reduce the position loop gain.
  - Increase the speed loop integral time constant.
  - Decrease the speed loop gain.
  - Increase the torque filter time constant.

**Adjusted Servo Gains** 

You can set the following gains to adjust the response characteristic of the SERVOPACK.

- Pn100: Speed Loop Gain
- Pn101: Speed Loop Integral Time Constant
- Pn102: Position Loop Gain
- Pn401: First Stage First Torque Reference Filter Time Constant
- Position Loop Gain

The position loop gain determines the response characteristic of the position loop in the SERVOPACK. If you can increase the setting of the position loop gain, the response characteristic will improve and the positioning time will be shortened. However, you normally cannot increase the position loop gain higher than the inherit vibration frequency of the machine system. Therefore, to increase the setting of the position loop gain, you must increase the rigidity of the machine to increase the inherit vibration frequency of the machine.

#### **Position Loop Gain**

|       | Setting<br>Range | Setting Unit | Default Set-<br>ting | When Ena-<br>bled | Classifica-<br>tion |
|-------|------------------|--------------|----------------------|-------------------|---------------------|
| Pn102 | 10 to 20,000     | 0.1/s        | 400                  | Immediately       | Tuning              |

(applies to Position Control)

For machines for which a high position loop gain (Pn102) cannot be set, overflow alarms can occur during high-speed operation. If that is the case, you can increase the setting of the following parameter to increase the level for alarm detection.

Use the following condition as a guideline for determining the setting.

 $\label{eq:Pn520} \mathsf{Pn520} \ \geq \ \frac{\mathsf{Maximum feed speed} \ [reference units/s]}{\mathsf{Pn102} \div 10 \ (1/s)} \times \ 2.0$ 

#### Fig. 320: Pn520 (Position Deviation Overflow Alarm Level) setting

If you use a position reference filter, transient deviation will increase due to the filter time constant. When you make the setting, consider deviation accumulation that may result from the filter.

### **Position Deviation Overflow Alarm Level**

|       | Setting<br>Range          | Setting Unit        | Default Set-<br>ting | When Ena-<br>bled | Classifica-<br>tion |
|-------|---------------------------|---------------------|----------------------|-------------------|---------------------|
| Pn520 | 1 to<br>1,073,741,82<br>3 | 1 reference<br>unit | 5,242,880            | Immediately       | Setup               |

(applies to Position Control)

Speed Loop Gain

This parameter determines the response characteristic of the speed loop. If the response characteristic of the speed loop is low, it becomes a delay factor for the position loop located outside of the speed loop. This will result in overshooting and vibration in the speed reference.

Therefore, setting the speed loop gain as high as possible within the range that will not cause the machine system to vibrate will produce a stable Servo System with a good response characteristic.

### Speed Loop Gain

|       | Setting<br>Range | Setting Unit | Default Set-<br>ting | When Ena-<br>bled | Classifica-<br>tion |
|-------|------------------|--------------|----------------------|-------------------|---------------------|
| Pn100 | 10 to 20,000     | 0.1 Hz       | 400                  | Immediately       | Tuning              |

(applies to Speed Control, Position Control and Torque Control)

Setting of Pn103 =  $\frac{\text{Load moment of inertia at motor shaft (J_L)}}{\text{Servomotor moment of inertia (L_M)}} \times 100(\%)$ 

### Fig. 321: Pn103 (Moment of Inertia Ratio) setting

The default setting of Pn103 (Moment of Inertia Ratio) is 100. Before you tune the servo, calculate the moment of inertia ratio with the above formula and set Pn103 to the calculation result.

### Moment of Inertia Ratio

|       | Setting<br>Range | Setting Unit | Default Set-<br>ting | When Ena-<br>bled | Classifica-<br>tion |
|-------|------------------|--------------|----------------------|-------------------|---------------------|
| Pn103 | 0 to 20,000      | 1%           | 100                  | Immediately       | Tuning              |

(applies to Speed Control, Position Control and Torque Control)

Speed Loop Integral Time Constant

To enable response to even small inputs, the speed loop has an integral element. The integral element becomes a delay factor in the Servo System. If the time constant is set too high, overshooting will occur, positioning settling time will increase, and the response characteristic will suffer.

### **Speed Loop Integral Time Constant**

|       | Setting<br>Range | Setting Unit | Default Set-<br>ting | When Ena-<br>bled | Classifica-<br>tion |
|-------|------------------|--------------|----------------------|-------------------|---------------------|
| Pn101 | 15 to 51,200     | 0.01 ms      | 2,000                | Immediately       | Tuning              |

(applies to Speed Control and Position Control)

Tuning

Torque Reference Filter

As shown in the following diagram, the torque reference filter contains a first order lag filter and notch filters arranged in series, and each filter operates independently. The notch filters can be enabled and disabled with Pn408 =  $n.\Box X \Box X$  and Pn416 =  $n.\Box X \Box X$ .

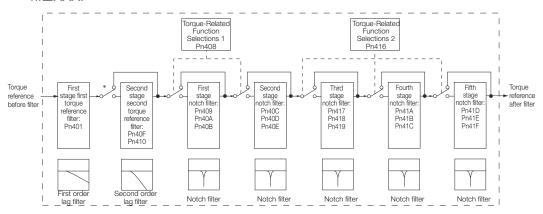

Fig. 322: Torque Reference Filter

\* The second stage second torque reference filter is disabled when Pn40F is set to 5,000 (default setting) and it is enabled when Pn40F is set to a value lower than 5,000.

Torque Reference Filter

If you suspect that machine vibration is being caused by the Servo Drive, try adjusting the torque reference filter time constant. This may stop the vibration. The lower the value, the better the control response characteristic will be, but there may be a limit depending on the machine conditions.

### First Stage First Torque Reference Filter Time Constant

|       | Setting<br>Range | Setting Unit | Default Set-<br>ting | When Ena-<br>bled | Classifica-<br>tion |
|-------|------------------|--------------|----------------------|-------------------|---------------------|
| Pn401 | 0 to 65,535      | 0.01 ms      | 100                  | Immediately       | Tuning              |

(applies to Speed Control, Position Control and Torque Control)

### Second Stage Second Torque Reference Filter Frequency

|       | Setting<br>Range | Setting Unit | Default Set-<br>ting | When Ena-<br>bled | Classifica-<br>tion |
|-------|------------------|--------------|----------------------|-------------------|---------------------|
| Pn40F | 100 to 5,000     | 1 Hz         | 5000*                | Immediately       | Tuning              |

(applies to Speed Control, Position Control and Torque Control)

### Second Stage Second Torque Reference Filter Q Value

|       | Setting<br>Range | Setting Unit | Default Set-<br>ting | When Ena-<br>bled | Classifica-<br>tion |
|-------|------------------|--------------|----------------------|-------------------|---------------------|
| Pn410 | 50 to 100        | 0.01         | 50                   | Immediately       | Tuning              |

(applies to Speed Control, Position Control and Torque Control)

\* The filter is disabled if you set the parameter to 5,000.

Notch Filters

The notch filter can eliminate specific frequency elements generated by the vibration of sources such as resonance of the shaft of a ball screw.

The notch filter puts a notch in the gain curve at the specific vibration frequency (called the notch frequency). The frequency components near the notch frequency can be reduced or removed with a notch filter.

Notch filters are set with three parameters for the notch filter frequency, notch filter Q value, and notch filter depth. This section describes the notch filter Q value and notch filter depth.

# Notch filter Q Value

The setting of the notch filter Q value determines the width of the frequencies that are filtered for the notch filter frequency. The width of the notch changes with the notch filter Q value. The larger the notch filter Q value is, the steeper the notch is and the narrower the width of frequencies that are filtered is.

The notch filter frequency characteristics for different notch filter Q values are shown below.

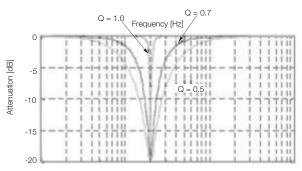

Fig. 323: Notch Filter Frequency Characteristics - Filter Q Values

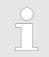

The above notch filter frequency characteristics are based on calculated values and may be different from actual characteristics.

### Notch Filter Depth

The setting of the notch filter depth determines the depth of the frequencies that are filtered for the notch filter frequency. The depth of the notch changes with the notch filter depth. The smaller the notch filter depth is, the deeper the notch is, increasing the effect of vibration suppression. However, if the value is too small, vibration can actually increase.

The notch filter is disabled if the notch filter depth, d, is set to 1.0 (i.e., if Pn419 is set to 1,000).

The notch filter frequency characteristics for different notch filter depths are shown below.

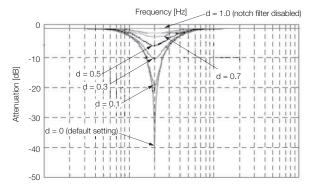

Fig. 324: Notch Filter Frequency Characteristics - Filter Depth

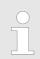

The above notch filter frequency characteristics are based on calculated values and may be different from actual characteristics.

You can enable or disable the notch filter with Pn408 and Pn416.

| Parameter |                                | Function                           | When Enabled | Classification |
|-----------|--------------------------------|------------------------------------|--------------|----------------|
| Pn408     | n.□□□0<br>(default<br>setting) | Disable first stage notch filter.  |              |                |
|           | n.□□□1                         | Enable first stage notch filter.   |              |                |
|           | n.□0□□<br>(default<br>setting) | Disable second stage notch filter. |              |                |
|           | n.□1□□                         | Enable second stage notch filter.  |              |                |
| Pn416     | n.□□□0<br>(default<br>setting) | Disable third stage notch filter.  | Immediately  | Setup          |
|           | n.□□□1                         | Enable third stage notch filter.   |              |                |
|           | n.□□0□<br>(default<br>setting) | Disable fourth stage notch filter. |              |                |
|           | n.□□1□                         | Enable fourth stage notch filter.  |              |                |
|           | n.□0□□<br>(default<br>setting) | Disable fifth stage notch filter.  |              |                |
|           | n.□1□□                         | Enable fifth stage notch filter.   |              |                |

Set the machine vibration frequencies in the notch filter parameters.

### First Stage Notch Filter Frequency

|       | Setting<br>Range | Setting Unit | Default Set-<br>ting | When Ena-<br>bled | Classifica-<br>tion |
|-------|------------------|--------------|----------------------|-------------------|---------------------|
| Pn409 | 50 to 5,000      | 1 Hz         | 5,000                | Immediately       | Tuning              |

(applies to Speed Control, Position Control and Torque Control)

# First Stage Notch Filter Q Value

|       | Setting<br>Range | Setting Unit | Default Set-<br>ting | When Ena-<br>bled | Classifica-<br>tion |
|-------|------------------|--------------|----------------------|-------------------|---------------------|
| Pn40A | 50 to 1,000      | 0.01         | 70                   | Immediately       | Tuning              |

(applies to Speed Control, Position Control and Torque Control)

### First Stage Notch Filter Depth

|       | Setting<br>Range | Setting Unit | Default Set-<br>ting | When Ena-<br>bled | Classifica-<br>tion |
|-------|------------------|--------------|----------------------|-------------------|---------------------|
| Pn40B | 0 to 1,000       | 0.001        | 0                    | Immediately       | Tuning              |

(applies to Speed Control, Position Control and Torque Control)

## Second Stage Notch Filter Frequency

|       | Setting<br>Range | Setting Unit | Default Set-<br>ting | When Ena-<br>bled | Classifica-<br>tion |
|-------|------------------|--------------|----------------------|-------------------|---------------------|
| Pn40C | 50 to 5,000      | 1 Hz         | 5,000                | Immediately       | Tuning              |

(applies to Speed Control, Position Control and Torque Control)

## Second Stage Notch Filter Q Value

|       | Setting<br>Range | Setting Unit | Default Set-<br>ting | When Ena-<br>bled | Classifica-<br>tion |
|-------|------------------|--------------|----------------------|-------------------|---------------------|
| Pn40D | 50 to 1,000      | 0.01         | 70                   | Immediately       | Tuning              |

(applies to Speed Control, Position Control and Torque Control)

### Second Stage Notch Filter Depth

|       | Setting<br>Range | Setting Unit | Default Set-<br>ting | When Ena-<br>bled | Classifica-<br>tion |
|-------|------------------|--------------|----------------------|-------------------|---------------------|
| Pn40E | 0 to 1,000       | 0.001        | 0                    | Immediately       | Tuning              |

(applies to Speed Control, Position Control and Torque Control)

# **Third Stage Notch Filter Frequency**

|       | Setting<br>Range | Setting Unit | Default Set-<br>ting | When Ena-<br>bled | Classifica-<br>tion |
|-------|------------------|--------------|----------------------|-------------------|---------------------|
| Pn417 | 50 to 5,000      | 1 Hz         | 5,000                | Immediately       | Tuning              |

(applies to Speed Control, Position Control and Torque Control)

### Third Stage Notch Filter Q Value

|       | Setting<br>Range | Setting Unit | Default Set-<br>ting | When Ena-<br>bled | Classifica-<br>tion |
|-------|------------------|--------------|----------------------|-------------------|---------------------|
| Pn418 | 50 to 1,000      | 0.01         | 70                   | Immediately       | Tuning              |

(applies to Speed Control, Position Control and Torque Control)

### **Third Stage Notch Filter Depth**

|       | Setting<br>Range | Setting Unit | Default Set-<br>ting | When Ena-<br>bled | Classifica-<br>tion |
|-------|------------------|--------------|----------------------|-------------------|---------------------|
| Pn419 | 0 to 1,000       | 0.001        | 0                    | Immediately       | Tuning              |

(applies to Speed Control, Position Control and Torque Control)

### Fourth Stage Notch Filter Frequency

|       | Setting<br>Range | Setting Unit | Default Set-<br>ting | When Ena-<br>bled | Classifica-<br>tion |
|-------|------------------|--------------|----------------------|-------------------|---------------------|
| Pn41A | 50 to 5,000      | 1 Hz         | 5,000                | Immediately       | Tuning              |

(applies to Speed Control, Position Control and Torque Control)

### Fourth Stage Notch Filter Q Value

|       | Setting<br>Range | Setting Unit | Default Set-<br>ting | When Ena-<br>bled | Classifica-<br>tion |
|-------|------------------|--------------|----------------------|-------------------|---------------------|
| Pn41B | 50 to 1,000      | 0.01         | 70                   | Immediately       | Tuning              |

(applies to Speed Control, Position Control and Torque Control)

### Fourth Stage Notch Filter Depth

|       | Setting<br>Range | Setting Unit | Default Set-<br>ting | When Ena-<br>bled | Classifica-<br>tion |
|-------|------------------|--------------|----------------------|-------------------|---------------------|
| Pn41C | 0 to 1,000       | 0.001        | 0                    | Immediately       | Tuning              |

(applies to Speed Control, Position Control and Torque Control)

### Fifth Stage Notch Filter Frequency

|       | Setting<br>Range | Setting Unit | Default Set-<br>ting | When Ena-<br>bled | Classifica-<br>tion |
|-------|------------------|--------------|----------------------|-------------------|---------------------|
| Pn41D | 50 to 5,000      | 1 Hz         | 5,000                | Immediately       | Tuning              |

(applies to Speed Control, Position Control and Torque Control)

### Fifth Stage Notch Filter Q Value

|       | Setting<br>Range | Setting Unit | Default Set-<br>ting | When Ena-<br>bled | Classifica-<br>tion |
|-------|------------------|--------------|----------------------|-------------------|---------------------|
| Pn41E | 50 to 1,000      | 0.01         | 70                   | Immediately       | Tuning              |

(applies to Speed Control, Position Control and Torque Control)

### Fifth Stage Notch Filter Depth

|       | Setting<br>Range | Setting Unit | Default Set-<br>ting | When Ena-<br>bled | Classifica-<br>tion |
|-------|------------------|--------------|----------------------|-------------------|---------------------|
| Pn41F | 0 to 1,000       | 0.001        | 0                    | Immediately       | Tuning              |

(applies to Speed Control, Position Control and Torque Control)

 Do not set notch filter frequencies (Pn409, Pn40C, Pn417, Pn41A, and Pn41D) that are close to the speed loop's response frequency. Set a frequency that is at least four times the speed loop gain (Pn100). (However, Pn103 (Moment of Inertia Ratio) must be set to an appropriate value.) If the setting is not correct, vibration may occur and the machine may be damaged.

 Change the notch filter frequencies (Pn409, Pn40C, Pn417, Pn41A, and Pn41D) only while the Servomotor is stopped. Vibration may occur if a notch filter frequency is changed during operation.

#### Guidelines for Manually Tuning Servo Gains

When you manually adjust the parameters, make sure that you completely understand the information in the product manual and use the following conditional expressions as guidelines.

The appropriate values of the parameter settings are influenced by the machine specifications, so they cannot be determined universally. When you adjust the parameters, actually operate the machine and use the SigmaWin+ or analog monitor to monitor operating conditions. Even if the status is stable while the Servomotor is stopped, an unstable condition may occur when an operation reference is input. Therefore, input operation references and adjust the servo gains as you operate the Servomotor.

Stable gain: Settings that provide a good balance between parameters.

However, if the load moment of inertia is large and the machine system contains elements prone to vibration, you must sometimes use a setting that is somewhat higher to prevent the machine from vibrating.

Critical gain: Settings for which the parameters affect each other

Depending on the machine conditions, overshooting and vibration may occur and operation may not be stable. If the critical gain condition expressions are not met, operation will become more unstable, and there is a risk of abnormal motor shaft vibration and roundtrip operation with a large amplitude. Always stay within the critical gain conditions.

If you use the torque reference filter, second torque reference filter, and notch filters together, the interference between the filters and the speed loop gain will be superimposed. Allow leeway in the adjustments.

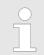

The following adjusted value guidelines require that the setting of Pn103 (Moment of Inertia Ratio) is correctly set for the actual machine.

When Pn10B = n.□□0□ (PI Control) Guidelines are given below for gain settings 1. The same guidelines apply to gain settings 2 (Pn104, Pn105, Pn106, and Pn412).
Speed Loop Gain (Pn100 [Hz]) and Position Loop Gain (Pn102 [/s]) Stable gain: Pn102 [/s] ≤ 2π × Pn100/4 [Hz] Critical gain: Pn102 [/s] ≤ 2π × Pn100 [Hz]
Speed Loop Gain (Pn100 [Hz]) and Speed Loop Integral Time Constant (Pn101 [ms]) Stable gain: Pn101 [ms] ≥ 4,000/(2π × Pn100 [Hz])

Critical gain: Pn101 [ms] > 1,000/(2π × Pn100 [Hz])

 Speed Loop Gain (Pn100 [Hz]) and First Stage First Torque Reference Filter Time Constant (Pn401 [ms])

Stable gain: Pn401 [ms]  $\leq$  1,000/(2 $\pi$  × Pn100 [Hz] × 4) Critical gain: Pn401 [ms]  $\leq$  1,000/(2 $\pi$  × Pn100 [Hz] × 1)

 Speed Loop Gain (Pn100 [Hz]) and Second Stage Second Torque Reference Filter Frequency (Pn40F [Hz])

Critical gain: Pn40F [Hz] > 4 × Pn100 [Hz]

Note: Set the second stage second torque reference filter Q value (Pn410) to 0.70.

- Speed Loop Gain (Pn100 [Hz]) and First Stage Notch Filter Frequency (Pn409 [Hz]) (or Second Stage Notch Filter Frequency (Pn40C [Hz]))
   Critical gain: Pn409 [Hz] > 4 × Pn100 [Hz]
- Speed Loop Gain (Pn100 [Hz]) and Speed Feedback Filter Time Constant (Pn308 [ms])

Stable gain: Pn308 [ms]  $\leq$  1,000/(2 $\pi$  × Pn100 [Hz] × 4)

Critical gain: Pn308 [ms]  $\leq$  1,000/(2 $\pi$  × Pn100 [Hz] × 1)

When Pn10B = n.□□1□ (I-P Control)

Guidelines are given below for gain settings 1.

The same guidelines apply to gain settings 2 (Pn104, Pn105, Pn106, and Pn412). For I-P control, the relationships between the speed loop integral time constant, speed loop gain, and position loop gain are different from the relationships for PI control. The relationship between other servo gains is the same as for PI control.

- Speed Loop Gain (Pn100 [Hz]) and Speed Loop Integral Time Constant (Pn101 [ms])
  - Stable gain: Pn100 [Hz] ≥ 320/Pn101 [ms]
- Position Loop Gain (Pn102 [/s]) and Speed Loop Integral Time Constant (Pn101 [ms])

Stable gain: Pn102 [/s] ≤ 320/Pn101 [ms]

| Selecting the Speed Loop Control Method (PI Control or I-P Control)          |
|------------------------------------------------------------------------------|
| Usually, I-P control is effective for high-speed positioning and high-speed, |
| high-precision processing applications With LP control you can use a         |

high-precision processing applications. With I-P control, you can use a lower position loop gain than for PI control to reduce the positioning time and reduce arc radius reduction. However, if you can use mode switching to change to proportional control to achieve the desired application, then using PI control would be the normal choice.

Decimal Points in Parameter Settings For the SGD7S SERVOPACKs, decimal places are given for the settings of parameters on the Digital Operator, Panel Operator, and in the manual. For example with Speed Loop Gain (Pn100), Pn100 = 40.0 is used to indicate a setting of 40.0 Hz. In the following adjusted value guidelines, the decimal places are also given.

| Example | Speed Loop Gain (Pn100 [Hz]) and Speed Loop Integral Time Constant (Pn101 [ms]) |
|---------|---------------------------------------------------------------------------------|
|         | Stable gain: Pn101 [ms] $\ge$ 4,000/(2 $\pi$ × Pn100 [Hz]), therefore           |
|         | If Pn100 = 40.0 [Hz], then Pn101 = 4,000/(2π × 40.0) ≈ 15.92 [ms].              |

**Model Following Control** You can use model following control to improve response characteristic and shorten positioning time. You can use model following control only with position control.

Normally, the parameters that are used for model following control are automatically set along with the servo gains by executing autotuning or custom tuning. However, you must adjust them manually in the following cases.

- When the tuning results for autotuning or custom tuning are not acceptable
- When you want to increase the response characteristic higher than that achieved by the tuning results for autotuning or custom tuning
- When you want to determine the servo gains and model following control parameters yourself

The block diagram for model following control is provided below.

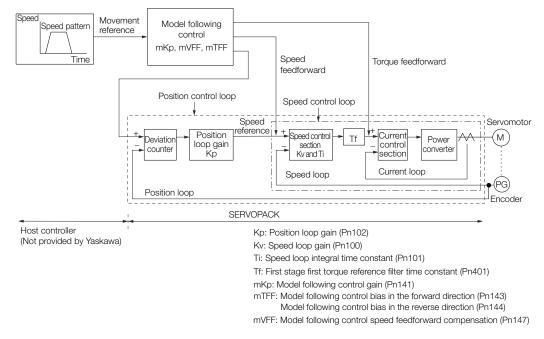

### Fig. 325: Model Following Control

Manual Tuning Procedure
 Use the following tuning procedure for using model following control.

| Step                                                                                                    | Description                                                                                                    |                            |                |                |  |
|----------------------------------------------------------------------------------------------------|----------------------------------------------------------------------------------------------------|----------------------------|----------------|----------------|--|
| 1                                                                                                    | Friction compensation must also be used. Set the friction compensation parameters. Refer to the following section for the setting procedure.                                                                                                    |                            |                |                |  |
|                                                                                                    | 🏷 Chap. 10.13.3                                                                                                    | 'Friction Compensation' pa | ge 409         |                |  |
| 2                                                                                                    | Adjust the servo gains. Refer to the following section for an example proce-<br>dure.                                                                                                    |                            |                |                |  |
|                                                                                                    | 🌣 'Adjusted Servo Gains' page 422                                                                                                    |                            |                |                |  |
|                                                                                                    | Note:                                                                                                    |                            |                |                |  |
|                                                                                                    | 1. Set the moment of inertia ratio (Pn103) as accurately as possible.                                                                                                    |                            |                |                |  |
|                                                                                                    | 2. Refer to the guidelines for manually tuning the servo gains and set a stable gain for the position loop gain (Pn102).                                                                                                    |                            |                |                |  |
|                                                                                                    | 'Guidelines for                                                                                                    | Manually Tuning Servo Ga   | iins' page 429 |                |  |
| 3                                                                                                    | Increase the model following control gain (Pn141) as much as possible within the range in which overshooting and vibration do not occur.                                                                                                    |                            |                |                |  |
| 4                                                                                                    | If overshooting occurs or if the response is different for forward and reverse operation, fine-tune model following control with the following settings: model following control bias in the forward direction (Pn143), model following control bias in the reverse direction (Pn144), and model following control speed feed-forward compensation (Pn147). |                            |                |                |  |
| <ul> <li>Related Parameters         Next we will describe the following parameters that are used for model following control.         Pn140 (Model Following Control-Related Selections)         Pn141 (Model Following Control Gain)         Pn143 (Model Following Control Bias in the Forward Direction)         Pn144 (Model Following Control Bias in the Reverse Direction)         Pn147 (Model Following Control Speed Feedforward Compensation)     </li> </ul>                                         |                                                                                                    |                            |                |                |  |
| <ul> <li>Model Following Control-Related Selections<br/>Set Pn140 = n. DDX to specify whether to use model following control.<br/>If you use model following control with vibration suppression, set Pn140 to n. DD1<br/>or Pn140 = n. DD2. When you also perform vibration suppression, adjust vibration<br/>suppression with custom tuning in advance.<br/>Note: If you use vibration suppression (Pn140 = n. DD1 or Pn140 = n. DD2),<br/>always set Pn140 to n. DD1 (Use model following control).</li> </ul> |                                                                                                    |                            |                |                |  |
| Parame                                                                                                    | ter                                                                                                    | Function                   | When Enabled   | Classification |  |
| D=140                                                                                                    |                                                                                                    | Do not upo model fel       |                |                |  |

| Parameter |                                | Function                                 | When Enabled | Classification |
|-----------|--------------------------------|------------------------------------------|--------------|----------------|
| Pn140     | n.□□□0<br>(default<br>setting) | Do not use model fol-<br>lowing control. |              | Tuning         |
|           | n.□□□1                         | Use model following control.             | Immediately  |                |
|           | n.□□0□<br>(default<br>setting) | Do not perform vibration suppression.    |              |                |

Manual Tuning > Tuning the Servo Gains

| Parameter |        | Function                                                            | When Enabled | Classification |
|-----------|--------|---------------------------------------------------------------------|--------------|----------------|
|           | n.□□1□ | Perform vibration sup-<br>pression for a specific<br>frequency.     |              |                |
|           | n.□□2□ | Perform vibration sup-<br>pression for two specific<br>frequencies. |              |                |

Model Following Control Gain

The model following control gain determines the response characteristic of the Servo System. If you increase the setting of the model following control gain, the response characteristic will improve and the positioning time will be shortened. The response characteristic of the Servo System is determined by this parameter, and not by Pn102 (Position Loop Gain).

#### **Model Following Control Gain**

|       | Setting<br>Range | Setting Unit | Default Set-<br>ting | When Ena-<br>bled | Classifica-<br>tion |
|-------|------------------|--------------|----------------------|-------------------|---------------------|
| Pn141 | 10 to 20,000     | 0.1/s        | 500                  | Immediately       | Tuning              |

(applies to Position Control)

For machines for which a high model following control gain cannot be set, the size of the position deviation in model following control will be determined by the setting of the model following control gain. For a machine with low rigidity, in which a high model following control gain cannot be set, position deviation overflow alarms may occur during high-speed operation. If that is the case, you can increase the setting of the following parameter to increase the level for alarm detection.

Use the following conditional expression for reference in determining the setting.

 $Pn \ 520 \geq \frac{Maximum \ feed \ speed \ [reference \ units/s]}{Pn \ 141/10 \ [1/s]} \times 2.0$ 

*Fig.* 326: *Pn520 (Position Deviation Overflow Alarm Level) setting (Model Following Control)* 

#### **Position Deviation Overflow Alarm Level**

|       | Setting<br>Range          | Setting Unit        | Default Set-<br>ting | When Ena-<br>bled | Classifica-<br>tion |
|-------|---------------------------|---------------------|----------------------|-------------------|---------------------|
| Pn520 | 1 to<br>1,073,741,82<br>3 | 1 reference<br>unit | 5,242,880            | Immediately       | Setup               |

(applies to Position Control)

Model Following Control Bias in the Forward Direction and Model Following Control Bias in the Reverse Direction

If the response is different for forward and reverse operation, use the following parameters for fine-tuning.

If you decrease the settings, the response characteristic will be lowered but overshooting will be less likely to occur.

### Model Following Control Bias in the Forward Direction

|       | Setting<br>Range | Setting Unit | Default Set-<br>ting | When Ena-<br>bled | Classifica-<br>tion |
|-------|------------------|--------------|----------------------|-------------------|---------------------|
| Pn143 | 0 to 10,000      | 0.1%         | 1,000                | Immediately       | Tuning              |

(applies to Position Control)

### Model Following Control Bias in the Reverse Direction

|       | Setting<br>Range | Setting Unit | Default Set-<br>ting | When Ena-<br>bled | Classifica-<br>tion |
|-------|------------------|--------------|----------------------|-------------------|---------------------|
| Pn144 | 0 to 10,000      | 0.1%         | 1,000                | Immediately       | Tuning              |

(applies to Position Control)

Model Following Control Speed Feedforward Compensation If overshooting occurs even after you adjust the model following control gain, model following control bias in the forward direction, and model following control bias in the reverse direction, you may be able to improve performance by setting the following parameter.

If you decrease the settings, the response characteristic will be lowered but overshooting will be less likely to occur.

# Model Following Control Speed Feedforward Compensation

|       | Setting<br>Range | Setting Unit | Default Set-<br>ting | When Ena-<br>bled | Classifica-<br>tion |
|-------|------------------|--------------|----------------------|-------------------|---------------------|
| Pn147 | 0 to 10,000      | 0.1%         | 1,000                | Immediately       | Tuning              |

(applies to Position Control)

Model Following Control Type Selection

When you enable model following control, you can select the model following control type. Normally, set Pn14F to n. DD1 (Use model following control type 2) (default setting). If compatibility with previous models is required, set Pn14F to n. DD0 (Use model following control type 1).

| Parameter |                                                              | Function                            | When Enabled  | Classification |
|-----------|--------------------------------------------------------------|-------------------------------------|---------------|----------------|
| Pn14F     | n.□□□0                                                       | Use model following control type 1. |               |                |
|           | n.□□□1<br>After<br>restart<br>Tuning<br>(default<br>setting) | Use model following control type 2. | After restart | Tuning         |

# 10.14.3 Compatible Adjustment Functions

The compatible adjustment functions are used together with manual tuning. You can use these functions to improve adjustment results. These functions allow you to use the same functions as for  $\Sigma$ -III-Series SERVOPACKs to adjust  $\Sigma$ -7-Series SERVOPACKs.

#### Feedforward

The feedforward function applies feedforward compensation to position control to shorten the positioning time.

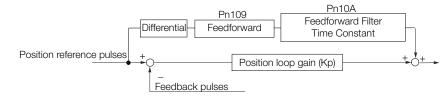

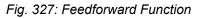

# Feedforward

|       | Setting<br>Range | Setting Unit | Default Set-<br>ting | When Ena-<br>bled | Classifica-<br>tion |
|-------|------------------|--------------|----------------------|-------------------|---------------------|
| Pn109 | 0 to 100         | 1%           | 0                    | Immediately       | Tuning              |

(applies to Position Control)

#### **Feedforward Filter Time Constant**

|       | Setting<br>Range | Setting Unit | Default Set-<br>ting | When Ena-<br>bled | Classifica-<br>tion |
|-------|------------------|--------------|----------------------|-------------------|---------------------|
| Pn10A | 0 to 6,400       | 0.01 ms      | 0                    | Immediately       | Tuning              |

(applies to Position Control)

Note: If you set the feedforward value too high, the machine may vibrate. As a guideline, use a setting of 80% or less.

#### Mode Switching (Changing between Proportional and PI Control)

You can use mode switching to automatically change between proportional control and PI control.

Overshooting caused by acceleration and deceleration can be suppressed and the settling time can be reduced by setting the switching condition and switching levels.

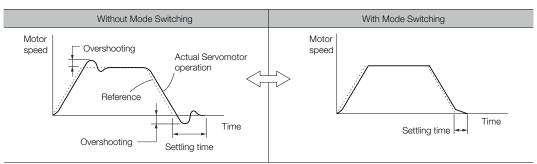

Fig. 328: Mode Switching

Related Parameters Select the switching condition for mode switching with Pn10B = n.□□□X.

| Parameter |                                    | Mode Switching<br>Selection                              | Parameter the Level       | Parameter That Sets the Level |                  | Classifi-<br>cation |
|-----------|------------------------------------|----------------------------------------------------------|---------------------------|-------------------------------|------------------|---------------------|
|           |                                    |                                                          | Rotary<br>Servo-<br>motor | Linear<br>Servo-<br>motor     |                  |                     |
| Pn10B     | n.□□<br>□0<br>(default<br>setting) | Use the internal torque reference as the condition.      | Pn10C                     |                               |                  |                     |
|           | n.□□<br>□1                         | Use the speed reference as the condition.                | Pn10D                     | Pn181                         |                  |                     |
|           | n.□□<br>□2                         | Use the acceler-<br>ation reference<br>as the condition. | Pn10E                     | Pn182                         | Immedi-<br>ately | Setup               |
|           | n.□□<br>□3                         | Use the position deviation as the condition.             | Pn10F                     |                               |                  |                     |
|           | n.□□<br>□4                         | Do not use mode switching.                               | -                         |                               |                  |                     |

### Parameters That Set the Switching Levels

Rotary Servomotors

# Mode Switching Level for Torque Reference

|       | Setting<br>Range | Setting Unit | Default Set-<br>ting | When Ena-<br>bled | Classifica-<br>tion |
|-------|------------------|--------------|----------------------|-------------------|---------------------|
| Pn10C | 0 to 800         | 1%           | 200                  | Immediately       | Tuning              |

(applies to Speed Control and Position Control)

# Mode Switching Level for Speed Reference

|       | Setting<br>Range | Setting Unit        | Default Set-<br>ting | When Ena-<br>bled | Classifica-<br>tion |
|-------|------------------|---------------------|----------------------|-------------------|---------------------|
| Pn10D | 0 to 10,000      | 1 min <sup>-1</sup> | 0                    | Immediately       | Tuning              |

(applies to Speed Control and Position Control)

# Mode Switching Level for Acceleration

|       | Setting<br>Range | Setting Unit           | Default Set-<br>ting | When Ena-<br>bled | Classifica-<br>tion |
|-------|------------------|------------------------|----------------------|-------------------|---------------------|
| Pn10E | 0 to 30,000      | 1 min <sup>-1</sup> /s | 0                    | Immediately       | Tuning              |

(applies to Speed Control and Position Control)

# Mode Switching Level for Position Deviation

|       | Setting<br>Range | Setting Unit        | Default Set-<br>ting | When Ena-<br>bled | Classifica-<br>tion |
|-------|------------------|---------------------|----------------------|-------------------|---------------------|
| Pn10F | 0 to 10,000      | 1 reference<br>unit | 0                    | Immediately       | Tuning              |

(applies to Position Control)

Linear Servomotors

# Mode Switching Level for Force Reference

|       | Setting<br>Range | Setting Unit | Default Set-<br>ting | When Ena-<br>bled | Classifica-<br>tion |
|-------|------------------|--------------|----------------------|-------------------|---------------------|
| Pn10C | 0 to 800         | 1%           | 200                  | Immediately       | Tuning              |

(applies to Speed Control and Position Control)

# Mode Switching Level for Speed Reference

|       | Setting<br>Range | Setting Unit | Default Set-<br>ting | When Ena-<br>bled | Classifica-<br>tion |
|-------|------------------|--------------|----------------------|-------------------|---------------------|
| Pn181 | 0 to 10,000      | 1 mm/s       | 0                    | Immediately       | Tuning              |

(applies to Speed Control and Position Control)

# Mode Switching Level for Acceleration

|       | Setting<br>Range | Setting Unit        | Default Set-<br>ting | When Ena-<br>bled | Classifica-<br>tion |
|-------|------------------|---------------------|----------------------|-------------------|---------------------|
| Pn182 | 0 to 30,000      | 1 mm/s <sup>2</sup> | 0                    | Immediately       | Tuning              |

(applies to Speed Control and Position Control)

# Mode Switching Level for Position Deviation

|       | Setting<br>Range | Setting Unit        | Default Set-<br>ting | When Ena-<br>bled | Classifica-<br>tion |
|-------|------------------|---------------------|----------------------|-------------------|---------------------|
| Pn10F | 0 to 10,000      | 1 reference<br>unit | 0                    | Immediately       | Tuning              |

(applies to Position Control)

# Using the Internal Torque Reference as the Mode Switching Condition (Default Setting)

When the Internal torque reference equals or exceeds the torque set for the mode switching level for torque reference (Pn10C), the speed loop is changed to P control.

The default setting for the torque reference level is 200%.

Tuning

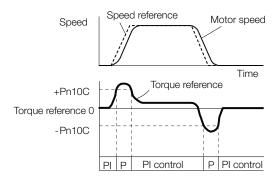

Fig. 329: Torque Reference as the Mode Switching Condition

# Using the Speed Reference as the Mode Switching Condition

Rotary Servomotors

When the speed reference equals or exceeds the speed set for the mode switching level for a speed reference (Pn10D), the speed loop is changed to P control.

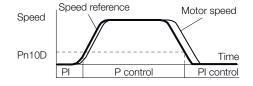

Fig. 330: Speed Reference as the Mode Switching Condition - Rotary

#### Linear Servomotors

When the speed reference equals or exceeds the speed set for the mode switching level for a speed reference (Pn181), the speed loop is changed to P control.

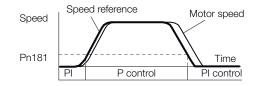

Fig. 331: Speed Reference as the Mode Switching Condition - Linear

# Using the Acceleration as the Mode Switching Condition

Rotary Servomotors

When the speed reference equals or exceeds the acceleration rate set for the mode switching level for acceleration (Pn10E), the speed loop is changed to P control.

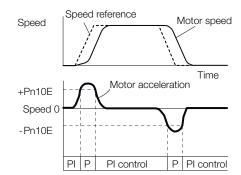

Fig. 332: Acceleration as the Mode Switching Condition - Rotary

Linear Servomotors

When the speed reference equals or exceeds the acceleration rate set for the mode switching level for acceleration (Pn182), the speed loop is changed to P control.

Diagnostic Tools > Mechanical Analysis

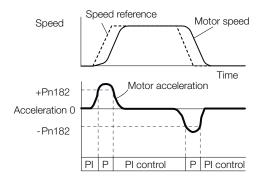

Fig. 333: Acceleration as the Mode Switching Condition - Linear

#### Using the Position Deviation as the Mode Switching Condition

When the position deviation equals or exceeds the value set for the mode switching level for position deviation (Pn10F), the speed loop is changed to P control.

This setting is enabled only for position control.

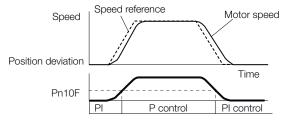

Fig. 334: Position Deviation as the Mode Switching Condition

**Position Integral** The position integral is the integral function of the position loop. This parameter is effective for electronic cams and electronic shafts.

# **Position Integral Time Constant**

|       | Setting<br>Range | Setting Unit | Default Set-<br>ting | When Ena-<br>bled | Classifica-<br>tion |
|-------|------------------|--------------|----------------------|-------------------|---------------------|
| Pn11F | 0 to 50,000      | 0.1 ms       | 0                    | Immediately       | Tuning              |

(applies to Position Control)

# 10.15 Diagnostic Tools

# 10.15.1 Mechanical Analysis

Overview

You can connect the SERVOPACK to a computer to measure the frequency characteristics of the machine. This allows you to measure the frequency characteristics of the machine without using a measuring instrument. Diagnostic Tools > Mechanical Analysis

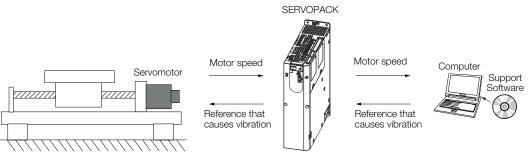

#### Fig. 335: Mechanical Analysis

The Servomotor is used to cause machine vibration and then the speed frequency characteristics for the motor torque are measured. The measured frequency characteristics can be used to determine the machine resonance.

You determine the machine resonance for use in servo tuning and as reference for considering changes to the machine. The performance of the servo cannot be completely utilized depending on the rigidity of the machine. You may need to consider making changes to the machine. The information can also be used as reference for servo tuning to help you adjust parameters, such as the servo rigidity and torque filter time constant.

You can also use the information to set parameters, such as the notch filters.

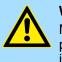

#### WARNING!

Mechanical analysis requires operating the Servomotor and therefore presents hazards. Before you execute mechanical analysis, check the information provided in the SigmaWin+ operating manual.

#### **Frequency Characteristics**

The Servomotor is used to cause the machine to vibrate and the frequency characteristics from the torque to the motor speed are measured to determine the machine characteristics. For a normal machine, the resonance frequencies are clear when the frequency characteristics are plotted on graphs with the gain and phase (Bode plots). The Bode plots show the size (gain) of the response of the machine to which the torque is applied, and the phase delay (phase) in the response for each frequency. Also, the machine resonance frequency can be determined from the maximum frequency of the valleys (anti-resonance) and peaks (resonance) of the gain and the phase delay.

For a Servomotor without a load or for a rigid mechanism, the gain and phase change gradually in the Bode plots.

Diagnostic Tools > Easy FFT

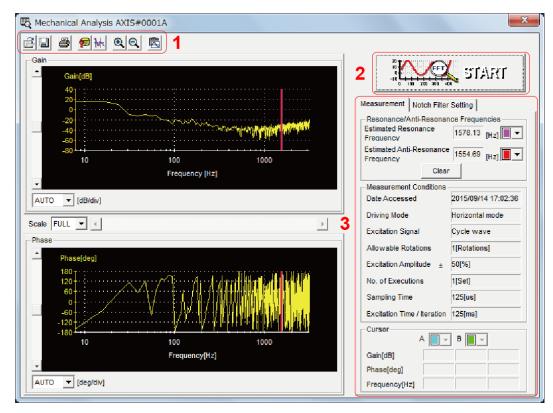

Fig. 336: Mechanical Analysis - Frequency Characteristics

1 - Toolbar

2 - START Button

Click the START Button to start analysis.

3 - Measurement and Notch Filter Setting Tab Pages

Measurement Tab Page: Displays detailed information on the results of analysis.

**Notch Filter Setting** Tab Page: Displays the notch filter frequencies. You can set these values in the parameters.

# 10.15.2 Easy FFT

The machine is made to vibrate and a resonance frequency is detected from the generated vibration to set notch filters according to the detected resonance frequencies. This is used to eliminate high-frequency vibration and noise.

During execution of Easy FFT, a frequency waveform reference is sent from the SERVO-PACK to the Servomotor to automatically cause the shaft to rotate multiple times within 1/4th of a rotation, thus causing the machine to vibrate.

Execute Easy FFT after the servo is turned OFF if operation of the SERVOPACK results in highfrequency noise and vibration.

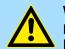

#### WARNING!

Never touch the Servomotor or machine during execution of Easy FFT. Doing so may result in injury.

Tuning

Diagnostic Tools > Easy FFT

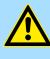

# CAUTION!

Use Easy FFT when the servo gain is low, such as in the initial stage of servo tuning. If you execute Easy FFT after you increase the gain, the machine may vibrate depending on the machine characteristics or gain balance.

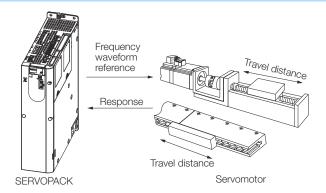

Fig. 337: Easy FFT - Frequency Waveform Reference

Easy FFT is built into the SERVOPACK for compatibility with previous products. Normally use autotuning without a host reference for tuning.

| Preparations        | Check the following settings before you execute Easy FFT.                                                                                                    |
|---------------------|----------------------------------------------------------------------------------------------------|
|                     | <ul> <li>The parameters must not be write prohibited.</li> <li>The main circuit power supply must be ON.</li> <li>The test without a motor function must be disabled (Pn00C = n.□□□0).</li> <li>There must be no alarms.</li> <li>There must be no hard wire base block (HWBB).</li> <li>The servo must be OFF.</li> <li>There must be no overtravel.</li> <li>An external reference must not be input.</li> </ul> |
| Operating Procedure | Use the following procedure for Easy FFT.                                                                                                    |
|                     | <ol> <li>Click the Servo Drive Button in the workspace of the Main Window of the SigmaWin+.</li> </ol>                                                                                                    |
|                     | 2. Select Easy FFT in the Menu Dialog Box.                                                                                                    |
|                     | ⇒ The Easy FFT Dialog Box will be displayed.                                                                                                    |

Click the Cancel Button to cancel Easy FFT. You will return to the main window.

**3.** Click the **OK** Button.

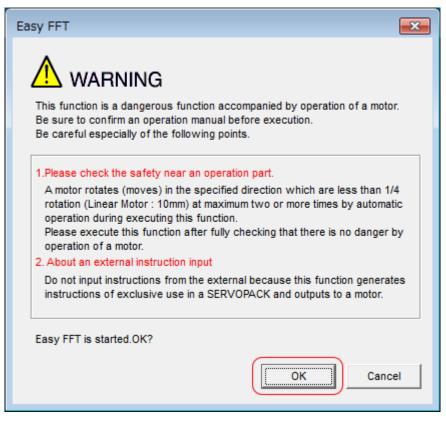

Fig. 338: Easy FFT - Warning

Diagnostic Tools > Easy FFT

**<u>4.</u>** Click the **Servo ON** Button.

| Easy FFT AXIS#00                       | <b>×</b>             |
|----------------------------------------|----------------------|
| Servo ON/OFF operation                 |                      |
| Servo OFF                              | Servo ON             |
| Measurement start / Stopping operation |                      |
| Measurement condition                  |                      |
| Stimulus signal Frequency              | Start                |
| Instruction amplitude [15 ] [%]        |                      |
| Rotation (moving) Forward              |                      |
| Measurement result                     |                      |
| Detected resonance frequency           | [Hz]                 |
| Optimal notch filter frequency         | [Hz]                 |
| Notch filter selection                 |                      |
|                                        | Measurement complete |

Fig. 339: Easy FFT - Servo ON

5. Select the instruction (reference) amplitude and the rotation direction in the **Measurement condition** Area, and then click the **Start** Button.

| Easy FFT AXIS#00                            |           |
|---------------------------------------------|-----------|
| Servo ON/OFF operation                      |           |
| Servo ON                                    | Servo OFF |
| leasurement start / Stopping operation      |           |
| Measurement condition                       |           |
| Stimulus signal Frequency                   | Start     |
| Instruction amplitude                       |           |
| (1 - 800)<br>Rotation (moving)<br>direction | ~         |
| leasurement result                          |           |
| Detected resonance frequency                | [Hz]      |
|                                             |           |
| Optimal notch filter frequency              | [Hz]      |

⇒ The Servomotor shaft will rotate and measurements will start.

Fig. 340: Easy FFT - Measurement start

When measurements have been completed, the measurement results will be displayed.

Tuning

Diagnostic Tools > Easy FFT

6. Check the results in the **Measurement result** Area and then click the **Measurement complete** Button.

| Easy FFT AXIS#00                                                                                                    |
|----------------------------------------------------------------------------------------------------|
| Servo ON/OFF operation           Servo OFF           Servo ON                                                                                                    |
| Measurement start / Stopping operation<br>Measurement condition<br>Stimulus signal Frequency<br>Instruction amplitude 15 (%)<br>(1 - 800)<br>Rotation (moving)<br>direction<br>Forward T                                |
| Measurement result         Detected resonance frequency       502       [Hz]         Optimal notch filter frequency       502       [Hz]         Notch filter selection       The 1st step         Measurement complete |

Fig. 341: Easy FFT - Measurement result

**7.** Click the **Result Writing** Button if you want to set the measurement results in the parameters.

| 🖏 Easy FFT AXIS#00                                                          | ×    |
|-----------------------------------------------------------------------------|------|
| Notch filter selection                                                      |      |
| Pn408:Torque-Related Function Selections digit 0 Notch Filter Selection 1   |      |
| 0:Disable first stage notch filter.                                         |      |
| -                                                                           |      |
| •                                                                           |      |
| 1:Enable first stage notch filter.                                          |      |
|                                                                             |      |
| Notch filter frequency                                                      |      |
| Pn409:First Stage Notch Filter Frequency                                    |      |
| 5000 [Hz] <b>5</b> 02 [Hz]                                                  |      |
|                                                                             |      |
|                                                                             |      |
|                                                                             |      |
| Please click a button, when you reflect a measurement result in User Parame | ter. |
|                                                                             |      |
| Result Writing                                                              |      |
|                                                                             |      |
|                                                                             |      |
|                                                                             |      |

Fig. 342: Easy FFT - Result writing

⇒ This concludes the procedure to set up Easy FFT.

# **Related Parameters**

The following parameters are automatically adjusted or used as reference when you execute Easy FFT. Do not change the settings of these parameters during execution of Easy FFT.

| Parameter | Name                                | Automatic Changes |
|-----------|-------------------------------------|-------------------|
| Pn408     | Torque-Related Function Selections  | Yes               |
| Pn409     | First Stage Notch Filter Frequency  | Yes               |
| Pn40A     | First Stage Notch Filter Q Value    | No                |
| Pn40C     | Second Stage Notch Filter Frequency | Yes               |
| Pn40D     | Second Stage Notch Filter Q Value   | No                |
| Pn456     | Sweep Torque Reference Amplitude    | No                |

Yes: The parameter is automatically set.

No: The parameter is not automatically set, but the setting is read during execution.

Monitoring Product Information > Operating Procedures

# 11 Monitoring

# 11.1 Overview

This chapter provides information on monitoring SERVOPACK product information and SERVOPACK status.

# **11.2 Monitoring Product Information**

# 11.2.1 Items That Can Be Monitored

| Monitor Items              |                                                                                                    |  |  |  |  |
|----------------------------|----------------------------------------------------------------------------------------------------|--|--|--|--|
| Information on SERVOPACKs  | <ul> <li>Model/Type</li> <li>Serial Number</li> <li>Manufacturing Date</li> <li>Software version (SW Ver.)</li> <li>Remarks</li> </ul> |  |  |  |  |
| Information on Servomotors | <ul> <li>Model/Type</li> <li>Serial Number</li> <li>Manufacturing Date</li> <li>Remarks</li> </ul>                                     |  |  |  |  |
| Information on Encoders    | <ul> <li>Model/Type</li> <li>Serial Number</li> <li>Manufacturing Date</li> <li>Software version (SW Ver.)</li> <li>Remarks</li> </ul> |  |  |  |  |

# 11.2.2 Operating Procedures

Use the following procedure to display the Servo Drive product information.

Select Read Product Information in the Menu Dialog Box of the SigmaWin+. The Read Product Information Window will be displayed.

| d Product Information |                                                       |                  |                    |         | -                                   |  |
|-----------------------|-------------------------------------------------------|------------------|--------------------|---------|-------------------------------------|--|
| roduct Information    | Export                                                |                  |                    |         |                                     |  |
| - 0001-SGD7W-1R6A20A  |                                                       |                  |                    |         |                                     |  |
| ERVOPACK              | Model/Type                                            | Serial Number    | Manufacturing Date | SW Ver. | Remarks                             |  |
| SERVOPACK             | SGD7W-1R6A20A<br>(MECHATROLINK-III interface multi a) | ,                | 2015.10            | F021    | [Specification] : Standard          |  |
| lotor                 | Model/Type                                            | Number           | Manufacturing Date | SW Ver. | Remarks                             |  |
| Motor                 | SGM7J-02A7A21                                         | 20131204         | 2013.12            |         | [Resolution] : 16777216 [Pulse/rev] |  |
| Encoder               | UTTAI-B24RH                                           |                  | 2013.12            | 0001    | [Encoder type] : absolute           |  |
| Motor                 | SGMAV-02A3A21                                         | R13092-361-DK500 | 2010.05            |         | [Resolution]: 1048576 [Pulse/rev]   |  |
| 2<br>Encoder          | UTTAH-B20DG                                           | K247-B0AF14J8    | 2010.04            | 0004    | [Encoder type] : absolute           |  |
|                       |                                                       |                  |                    |         |                                     |  |

Fig. 343: Read Product Information

Monitoring SERVOPACK Status > Servo Drive Status

| ( | $\bigcirc$ |
|---|------------|
|   |            |
|   |            |

With the Digital Operator, you can use Fn011, Fn012, and Fn01E to monitor this information. Refer to the following manual for the differences in the monitor items compared with the SigmaWin+.

 $\square$  Σ-7-Series Digital Operator Operating Manual (Manual No.: SIEP S800001 33)

# 11.3 Monitoring SERVOPACK Status

# 11.3.1 Servo Drive Status

Use the following procedure to display the Servo Drive status.

Start the SigmaWin+. The Servo Drive status will be automatically displayed when you go online with a SERVOPACK.

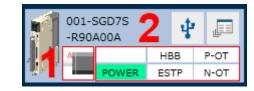

Fig. 344: Servo Drive Status

- 1 The Servomotor type is displayed.
- 2 The Servo Drive status is displayed.

Monitoring SERVOPACK Status > Monitoring Status and Operations

# 11.3.2 Monitoring Status and Operations

**Monitor Items** 

The items that can be monitored on the Status Monitor Window and Motion Monitor Window are listed below.

### **Status Monitor Window**

| Internal Status                                                                                                    | Input Signal Status                                                                                                    | Output Signal Status                                                                                                    |
|----------------------------------------------------------------------------------------------------|----------------------------------------------------------------------------------------------------|----------------------------------------------------------------------------------------------------|
| <ul> <li>Polarity Sensor Signal<br/>Monitor</li> <li>Active Gain Monitor</li> <li>Main Circuit</li> <li>Encoder (PGRDY)</li> <li>Motor Power (Request)</li> <li>Motor Power ON</li> <li>Dynamic Brake (DB)</li> <li>Rotation (Movement)</li> <li>Direction</li> <li>Mode Switch</li> <li>Speed Reference (V-<br/>Ref)</li> <li>Torque Reference (T-<br/>Ref)</li> <li>Position Reference<br/>(PULS)</li> <li>CLR (Position Deviation<br/>Clear Input Signal)</li> <li>Position Reference<br/>Direction</li> <li>Surge Current Limiting<br/>Resistor Short Relay</li> <li>Regenerative Transistor</li> <li>Regenerative Error<br/>Detection</li> <li>AC Power ON</li> <li>Overcurrent</li> <li>Origin Not Passed</li> <li>Moment of Inertia Iden-<br/>tification</li> <li>Polarity Detection in<br/>Progress</li> <li>Completion of Polarity<br/>Detection</li> <li>Ripple Compensation in<br/>Progress</li> </ul> | <ul> <li>/P-CON (Proportional<br/>Control Input Signal)</li> <li>P-OT (Forward Drive<br/>Prohibit Input Signal)</li> <li>N-OT (Reverse Drive<br/>Prohibit Input Signal)</li> <li>/P-CL (Forward<br/>External Torque Limit<br/>Signal)</li> <li>/N-CL (Reverse<br/>External Torque Limit<br/>Signal)</li> <li>/ALM-RST (Alarm<br/>Reset Input Signal)</li> <li>/EXT1 (Probe 1 Latch<br/>Input Signal)</li> <li>/EXT2 (Probe 2 Latch<br/>Input Signal)</li> <li>/DEC (Home Switch<br/>Input Signal)</li> <li>FSTP (Forced Stop<br/>Input Signal)</li> <li>/DBANS (Dynamic<br/>Brake Answer Input<br/>Signal)</li> </ul> | <ul> <li>ALM (Servo Alarm<br/>Output Signal)</li> <li>/COIN (Positioning<br/>Completion Output<br/>Signal)</li> <li>/V-CMP (Speed Coincidence Detection Output<br/>Signal)</li> <li>/TGON (Rotation Detection Output Signal)</li> <li>/S-RDY (Servo Ready<br/>Output Signal)</li> <li>/CLT (Torque Limit<br/>Detection Output<br/>Signal)</li> <li>/VLT (Speed Limit<br/>Detection Output<br/>Signal)</li> <li>/VLT (Speed Limit<br/>Detection Output<br/>Signal)</li> <li>/WARN (Warning<br/>Output Signal)</li> <li>/MEAR (Near Output<br/>Signal)</li> <li>/NEAR (Near Output<br/>Signal)</li> <li>/NEAR (Near Output<br/>Signal)</li> <li>PAO (Encoder Divided<br/>Pulse Output Phase A<br/>Signal)</li> <li>PBO (Encoder Divided<br/>Pulse Output Phase B<br/>Signal)</li> <li>PCO (Encoder Divided<br/>Pulse Output Phase C<br/>Signal)</li> <li>PCO (Encoder Divided<br/>Pulse Output Phase C<br/>Signal)</li> <li>PCO (Encoder Divided<br/>Pulse Output Phase C<br/>Signal)</li> <li>PCO (Encoder Divided<br/>Pulse Output Phase C<br/>Signal)</li> <li>PCO (Dynamic Brake<br/>Operation Request<br/>Output Signal)</li> </ul> |

#### **Motion Monitor Window**

#### **Monitor Items**

- Current Alarm State
- Motor Speed
- Speed Reference
- Internal Torque Reference
- Angle of Rotation 1 (number of encoder pulses from origin within one encoder rotation)
- Angle of Rotation 2 (angle from origin within one encoder rotation)
- Input Reference Pulse Speed
- Deviation Counter (Position Deviation)
- Cumulative Load
- Regenerative Load
- DB Resistor Consumption Power
- Absolute Encoder Multiturn Data
- Absolute Encoder Position within One Rotation
- Lower Bits of Absolute Encoder Position
- Upper Bits of Absolute Encoder Position
- Reference Pulse Counter
- Feedback Pulse Counter
- Fully Closed Feedback Pulse Counter
- Total Operating Time
- Current Backlash Compensation Value
- Backlash Compensation Value Setting Limit
- Position Amplifier Deviation
- Feedback Position (APOS)
- Current Reference Position (CPOS)
- Position Deviation (PERR)

- Target Position (TPOS)
- Latched Position 1 (LPOS1)
- Latched Position 2 (LPOS2)
- Latched Position 3 (LPOS3)
- Target Speed (TSPD)
- Feedback Speed (FSPD)
- Current Position Command Speed (CSPD)
- Torque Limit (TRQ\_LIM)
- Speed Limit (SPD\_LIM)
- 2312h: Max. Motor Speed
- 2313h: Max. Motor Acceleration
- 2314h: Max. Motor Torque
- 2401h: Target Position in Range
- 2402h: Actual Position in Range
- 2504h: Statusword 2 (ZSW2)
- 2506h: Speed Actual Value A (NIST\_A)
- 2508h: Speed Actual Value B (NIST\_B)
- 2533h: Actual Traversing Block (AKT-SATZ)
- 6041h: Statusword (ZSW1)
- 6061h: Modes of Operation Display
- 6062h: Position Demand Value
  - 6063h: Position Actual Internal Value
- 6064h: Position Actual Value
- 606Bh: Velocity Demand Value
- 606Ch: Velocity Actual Value
- 6074h: Torque Demand Value
- 60B9h: Touch Probe Status
- 60BAh: Touch Probe 1 Position Value
- 60BCh: Touch Probe 2 Position Value
- 60F4h: Following Error Actual Value
- 60FCh: Position Demand Internal Value

# Operating Procedure

Use the following procedure to display the Motion Monitor and Status Monitor for the SERVOPACK.

Select Monitor in the Menu Dialog Box of the SigmaWin+. The Operation Pane and Status Pane will be displayed in the Monitor Window.

.

Monitoring SERVOPACK Status > I/O Signal Monitor

|                              |                                                                               |                                                                    | YASK                                                                         | AWA SigmaWin                     | + Ver.7                                  | - |
|------------------------------|-------------------------------------------------------------------------------|--------------------------------------------------------------------|------------------------------------------------------------------------------|----------------------------------|------------------------------------------|---|
|                              | Monitor                                                                       |                                                                    |                                                                              |                                  |                                          | • |
|                              | Operation                                                                     |                                                                    |                                                                              |                                  |                                          |   |
| 0001-SV2                     | Control                                                                       | 1/F 🗸                                                              | Item 🗸                                                                       | Unit                             | 0001-SV2-<br>Axis A                      |   |
| 0001-SV2<br>-020L2 +D88 P-0T | POS SPOI TRQ                                                                  | Common                                                             | Mctor rotating speed                                                         | min-1                            | 0                                        |   |
| POWER ESTP N-OT              | 520                                                                           | Common                                                             | Speed reference                                                              | min-1                            | 0                                        |   |
|                              | POS SPO TRO                                                                   | Common                                                             | Input reference pulse speed                                                  | min-1                            | 0                                        |   |
|                              | POS SPO TRO                                                                   | Common                                                             | Position error amount                                                        | reference ur                     | 0                                        |   |
|                              | PDS SPD TRQ                                                                   | Common                                                             | Accumulated load ratio                                                       | %                                | 0                                        |   |
|                              | PDS SPD TRO                                                                   | Common                                                             | Regenerative load ratio                                                      | %                                | 0                                        |   |
|                              | POS SPO TRO                                                                   | Common                                                             | Power consumed by DB resi                                                    | 96                               | 0                                        |   |
|                              | POS SPO TEQ                                                                   | Common                                                             | Current Alarm State                                                          | -                                | Normal                                   |   |
|                              | Status 1/O                                                                    |                                                                    |                                                                              |                                  |                                          |   |
|                              | Status 1/O<br>Status                                                          |                                                                    |                                                                              |                                  |                                          |   |
|                              | Status                                                                        | I/F 🗸                                                              | Item                                                                         |                                  | 0001-SV2-                                |   |
|                              | Status<br>Control                                                             |                                                                    |                                                                              |                                  | Axis A                                   |   |
|                              | Status<br>Control                                                             | Common                                                             | Dynamic Brake (DB)                                                           | ON(ALL)                          | Axis A<br>ON                             |   |
|                              | Status<br>Control<br>PDS SP0 TEQ<br>PDS SP0 TEQ                               | Common<br>Common                                                   | Dynamic Brake (DB)<br>Origin not Passed                                      |                                  | Axis A<br>ON<br>OFF                      |   |
|                              | Status<br>Control<br>Pos SPO TRO<br>Pos SPO TRO<br>Pos                        | Common<br>Common<br>Common                                         | Dynamic Brake (DB)<br>Origin not Passed<br>/COIN                             |                                  | Axis A<br>ON<br>OFF<br>OFF               |   |
|                              | Status<br>Control<br>Pos SPO TEO<br>Pos SPO TEO<br>Pos SPO TEO<br>SPO         | Common<br>Common<br>Common<br>Common                               | Dynamic Brake (DB)<br>Origin not Passed<br>/COIN<br>/V-CMP                   | ON(ALL)<br>-                     | Axis A<br>ON<br>OFF<br>OFF<br>OFF        |   |
|                              | Status<br>Control<br>Pos SPO TEO<br>Pos SPO TEO<br>Pos<br>SPO<br>Pos SPO TEO  | Common<br>Common<br>Common<br>Common<br>Common                     | Dynamic Brake (DB)<br>Origin not Passed<br>/COIN<br>/V-CMP<br>/S-RDY         | ON(ALL)<br>-<br>-<br>-<br>-      | Axis A<br>ON<br>OFF<br>OFF<br>OFF<br>OFF |   |
|                              | Status<br>Control<br>Pos 500 110<br>Pos 500 110<br>Pos 500 110<br>Pos 500 110 | Common<br>Common<br>Common<br>Common<br>Common                     | Dynamic Brake (DB)<br>Origin not Passed<br>/COIN<br>/V-CMP<br>/S-RDY<br>/VLT | ON(ALL)<br>-<br>-<br>-<br>-<br>- | Axis A<br>ON<br>OFF<br>OFF<br>OFF<br>OFF |   |
|                              | Status<br>Control<br>Pos SPO TEO<br>Pos SPO TEO<br>Pos<br>SPO<br>Pos SPO TEO  | Common<br>Common<br>Common<br>Common<br>Common<br>Common<br>Common | Dynamic Brake (DB)<br>Origin not Passed<br>/COIN<br>/V-CMP<br>/S-RDY         | ON(ALL)<br>-<br>-<br>-<br>-      | Axis A<br>ON<br>OFF<br>OFF<br>OFF<br>OFF |   |

Fig. 345: Monitor

You can flexibly change the contents that are displayed in the Monitor Window. Refer to the following manual for details.

Department of the Internation Manual (Manual No.: SIET S800001 34)

# 11.3.3 I/O Signal Monitor

Use the following procedure to check I/O signals.

- **1.** Click the <u>A</u> Servo Drive Button in the workspace of the Main Window of the SigmaWin+.
- **2.** Select **Wiring Check** in the Menu Dialog Box.
  - $\Rightarrow$  The Wiring Check Dialog Box will be displayed.

Monitoring Machine Operation Status and Signal Waveforms > Items That You Can Monitor

### 3. Click the Monitor Mode Button.

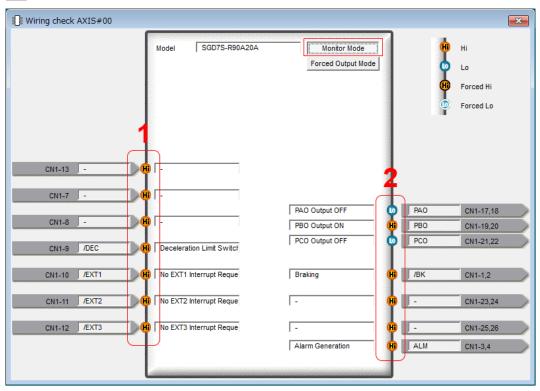

Fig. 346: Wiring Check AXIS#00

- 1 Input signal status
- 2 Output signal status

⇔

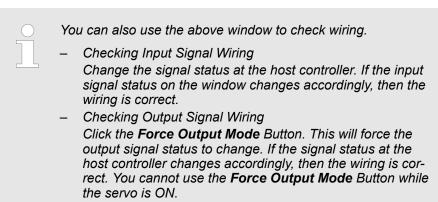

# **11.4** Monitoring Machine Operation Status and Signal Waveforms

# 11.4.1 Overview

To monitor waveforms, use the SigmaWin+ trace function or a measuring instrument, such as a memory recorder.

# 11.4.2 Items That You Can Monitor

You can use the SigmaWin+ or a measuring instrument to monitor the shaded items in the following block diagram.

Monitoring Machine Operation Status and Signal Waveforms > Using the SigmaWin+

#### **Rotary Servomotors**

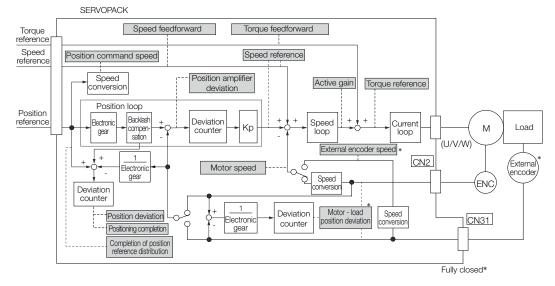

Fig. 347: Items That You Can Monitor - Rotary Servomotors

\* This speed is available when fully-closed loop control is being used.

#### **Linear Servomotors**

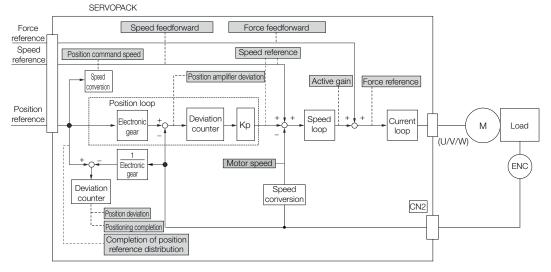

Fig. 348: Items That You Can Monitor - Linear Servomotors

# 11.4.3 Using the SigmaWin+

This section describes how to trace data and I/O with the SigmaWin+.

Refer to the following manual for detailed operating procedures for the SigmaWin+.

AC Servo Drive Engineering Tool SigmaWin+ Operation Manual (Manual No.: SIET S800001 34)

Monitoring Machine Operation Status and Signal Waveforms > Using the SigmaWin+

# **Operating Procedure**

- 1. Servo Drive Button in the workspace of the Main Window of the SigmaWin+.
- **2.** Select **Trace** in the Menu Dialog Box.
  - $\Rightarrow$  The Trace Dialog Box will be displayed.

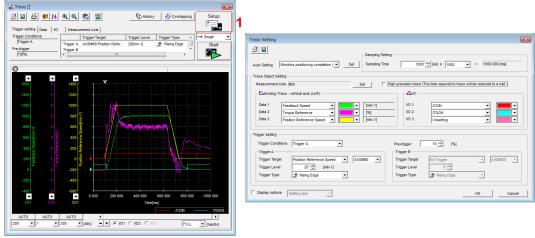

#### Fig. 349: Trace Setting

Click this button to display the Trace Setting Dialog Box shown below, and set the 1 data to trace and the trace conditions.

**Trace Objects** 

You can trace the following items.

### **Data Tracing**

# **Trace Objects**

- **Torque Reference**
- Feedback Speed
- **Reference Speed**
- Position Reference Speed
- Position Error (Deviation)
- Position Amplifier Error (Deviation)
- Motor Load Position Deviation
- н. Speed Feedforward
- **Torque Feedforward**
- Effective (Active) Gain
- Main Circuit DC Voltage

# I/O Tracing

| Trace Objects                                                                                                    |                                                                                                    |                                                                                                    |  |  |  |  |
|----------------------------------------------------------------------------------------------------|----------------------------------------------------------------------------------------------------|----------------------------------------------------------------------------------------------------|--|--|--|--|
| Input Signals                                                                                                    | Output Signals                                                                                                    | Internal Status                                                                                                    |  |  |  |  |
| <ul> <li>/P-CON (Proportional<br/>Control Input Signal)</li> <li>P-OT (Forward Drive<br/>Prohibit Input Signal)</li> <li>N-OT (Reverse Drive<br/>Prohibit Input Signal)</li> <li>/ALM-RST (Alarm<br/>Reset Input Signal)</li> <li>/P-CL (Forward<br/>External Torque/Force<br/>Limit Input Signal)</li> <li>/N-CL (Reverse<br/>External Torque/Force<br/>Limit Input Signal)</li> <li>/N-CL (Reverse<br/>External Torque/Force<br/>Limit Input Signal)</li> <li>/EXT1 (Probe 1 Latch<br/>Input Signal)</li> <li>/EXT2 (Probe 2 Latch<br/>Input Signal)</li> <li>/DEC (Home Switch<br/>Input Signal)</li> <li>FSTP (Forced Stop<br/>Input Signal)</li> <li>/HWBB1 (Hard Wire<br/>Base Block Input 1<br/>Signal)</li> <li>/HWBB2 (Hard Wire<br/>Base Block Input 2<br/>Signal)</li> <li>/DBANS (Dynamic<br/>Brake Answer Input<br/>Signal)</li> </ul> | <ul> <li>ALM (Servo Alarm<br/>Output Signal)</li> <li>/COIN (Positioning<br/>Completion Output<br/>Signal)</li> <li>/V-CMP (Speed Coincidence Detection Output<br/>Signal)</li> <li>/TGON (Rotation Detection Output Signal)</li> <li>/S-RDY (Servo Ready<br/>Output Signal)</li> <li>/CLT (Torque Limit<br/>Detection Output<br/>Signal)</li> <li>/VLT (Speed Limit<br/>Detection Output<br/>Signal)</li> <li>/VLT (Speed Limit<br/>Detection Output<br/>Signal)</li> <li>/WARN (Warning<br/>Output Signal)</li> <li>/WARN (Warning<br/>Output Signal)</li> <li>/NEAR (Near Output<br/>Signal)</li> <li>PAO (Encoder Divided<br/>Pulse Output Phase A<br/>Signal)</li> <li>PBO (Encoder Divided<br/>Pulse Output Phase B<br/>Signal)</li> <li>PCO (Encoder Divided<br/>Pulse Output Phase C<br/>Signal)</li> <li>PCO (Encoder Divided<br/>Pulse Output Phase C<br/>Signal)</li> <li>MBON (Dynamic Brake<br/>Operation Request<br/>Output Signal)</li> </ul> | <ul> <li>ACON (Main Circuit ON<br/>Signal)</li> <li>PDETCMP (Polarity<br/>Detection Completed<br/>Signal)</li> <li>DEN (Position Refer-<br/>ence Distribution Com-<br/>pleted Signal)</li> </ul> |  |  |  |  |

# 11.4.4 Using the Analog Monitors

Connect a measuring instrument, such as a memory recorder, to the analog monitor connector (CN5) on the SERVOPACK to monitor analog signal waveforms. The measuring instrument is not provided by Yaskawa.

Refer to the following section for details on the connection.

& Chap. 5.9.3 'Analog Monitor Connector (CN5)' page 117

**Setting the Monitor Object** Use Pn006 =  $n.\Box\BoxXX$  and Pn007 =  $n.\Box\BoxXX$  (Analog Monitor 1 and 2 Signal Selections) to set the items to monitor.

| Line Color      | Signal           | Parameter Setting |
|-----------------|------------------|-------------------|
| White           | Analog monitor 1 | Pn006 = n.□□XX    |
| Red             | Analog monitor 2 | Pn007 = n.□□XX    |
| Black (2 lines) | GND              | -                 |

| Parameter         |                                            | Description                        |                                                                                                    |                                                                    |
|-------------------|--------------------------------------------|------------------------------------|----------------------------------------------------------------------------------------------------|--------------------------------------------------------------------|
|                   |                                            | Monitor Signal                     | Output Unit                                                                                                    | Remarks                                                            |
| Pn006 or<br>Pn007 | n.□□00<br>(default<br>setting of<br>Pn007) | Motor Speed                        | <ul> <li>Rotary Servomotor: 1<br/>V/1,000<br/>min<sup>-1</sup></li> <li>Linear Servomotor: 1<br/>V/1,000<br/>mm/s</li> </ul> | -                                                                  |
|                   | n.□□01                                     | Speed Reference                    | <ul> <li>Rotary Servomotor: 1<br/>V/1,000<br/>min<sup>-1</sup></li> <li>Linear Servomotor: 1<br/>V/1,000<br/>mm/s</li> </ul> | -                                                                  |
|                   | n.□□02<br>(default<br>setting of<br>Pn006) | Torque Reference                   | 1 V/100% rated torque                                                                                                    | -                                                                  |
|                   | n.□□03                                     | Position Deviation                 | 0.05 V/Refer-<br>ence unit                                                                                                   | 0 V for speed or torque control                                    |
|                   | n.□□04                                     | Position Amplifier Devia-<br>tion  | 0.05 V/encoder<br>pulse unit                                                                                                 | Position devia-<br>tion after elec-<br>tronic gear con-<br>version |
|                   | n.□□05                                     | Position Reference<br>Speed        | <ul> <li>Rotary Servomotor: 1<br/>V/1,000<br/>min<sup>-1</sup></li> <li>Linear Servomotor: 1<br/>V/1,000<br/>mm/s</li> </ul> | _                                                                  |
|                   | n.□□06                                     | Reserved Setting (Do not change.)  | -                                                                                                    | -                                                                  |
|                   | n.□□07                                     | Load - Motor Position<br>Deviation | 0.01 V/Refer-<br>ence unit                                                                                                   | -                                                                  |
|                   | n.□□08                                     | Positioning Completion             | Positioning<br>completed: 5 V<br>Positioning not<br>completed: 0 V                                                           | Completion is indicated by the output voltage.                     |

Pa

| arameter |        | Description                                      |                                                                                                    |                                                                        |  |  |
|----------|--------|--------------------------------------------------|----------------------------------------------------------------------------------------------------|------------------------------------------------------------------------|--|--|
|          |        | Monitor Signal                                   | Output Unit                                                                                                    | Remarks                                                                |  |  |
|          | n.□□09 | Speed Feedforward                                | <ul> <li>Rotary Servomotor: 1<br/>V/1,000<br/>min<sup>-1</sup></li> <li>Linear Servomotor: 1<br/>V/1,000<br/>mm/s</li> </ul> | _                                                                      |  |  |
|          | n.□□0A | Torque Feedforward                               | 1 V/100% rated torque                                                                                                    | -                                                                      |  |  |
| n.□□0B   |        | Active Gain*                                     | 1st gain: 1 V<br>2nd gain: 2 V                                                                                               | The gain that is<br>active is indi-<br>cated by the<br>output voltage. |  |  |
|          | n.□□0C | Completion of Position<br>Reference Distribution | Distribution<br>completed: 5 V<br>Distribution not<br>completed: 0 V                                                         | Completion is indicated by the output voltage.                         |  |  |
|          | n.□□0D | External Encoder Speed                           | 1 V/1,000 min <sup>-1</sup>                                                                                                  | Value calcu-<br>lated at the<br>motor shaft                            |  |  |
|          | n.□□10 | Main Circuit DC Voltage                          | 1 V/100 V<br>(main circuit DC<br>voltage)                                                                                    | -                                                                      |  |  |

\* Refer to the following section for details.

& Chap. 10.13.2 'Gain Switching' page 404

Changing the MonitorYou can change the moFactor and Offset1 and analog monitor 2

You can change the monitor factors and offsets for the output voltages for analog monitor 1 and analog monitor 2. The relationships to the output voltages are as follows:

| Analog monitor 1                                  | Analog Monitor 1 Signal                            | Analog Monitor 1                                       | Analog Monitor 1                           |
|---------------------------------------------------|----------------------------------------------------|--------------------------------------------------------|--------------------------------------------|
| output voltage = (-1) × {                         | Selection (Pn006 = $n.\Box\BoxXX$ ) <sup>×</sup> N | /agnification (Pn552)                                  | Offset Voltage (Pn550)                     |
| Analog monitor 2 $=$ (-1) $\times$ output voltage |                                                    | Analog Monitor 2 <sub>+</sub><br>Magnification (Pn553) | Analog Monitor 2<br>Offset Voltage (Pn551) |

Fig. 350: Changing the Monitor Factor and Offset

The following parameters are set.

# Analog Monitor 1 Offset Voltage

|       | Setting<br>Range     | Setting Unit | Default Set-<br>ting | When Ena-<br>bled | Classifica-<br>tion |
|-------|----------------------|--------------|----------------------|-------------------|---------------------|
| Pn550 | -10,000 to<br>10,000 | 0.1 V        | 0                    | Immediately       | Setup               |

(applies to Speed Control, Position Control and Torque Control)

#### Analog Monitor 2 Offset Voltage

|       | Setting<br>Range     | Setting Unit | Default Set-<br>ting | When Ena-<br>bled | Classifica-<br>tion |
|-------|----------------------|--------------|----------------------|-------------------|---------------------|
| Pn551 | -10,000 to<br>10,000 | 0.1 V        | 0                    | Immediately       | Setup               |

(applies to Speed Control, Position Control and Torque Control)

#### **Analog Monitor 1 Magnification**

|       | Setting<br>Range     | Setting Unit | Default Set-<br>ting | When Ena-<br>bled | Classifica-<br>tion |
|-------|----------------------|--------------|----------------------|-------------------|---------------------|
| Pn552 | -10,000 to<br>10,000 | ×0.01        | 100                  | Immediately       | Setup               |

(applies to Speed Control, Position Control and Torque Control)

#### **Analog Monitor 2 Magnification**

|       | Setting<br>Range     | Setting Unit | Default Set-<br>ting | When Ena-<br>bled | Classifica-<br>tion |
|-------|----------------------|--------------|----------------------|-------------------|---------------------|
| Pn553 | -10,000 to<br>10,000 | ×0.01        | 100                  | Immediately       | Setup               |

(applies to Speed Control, Position Control and Torque Control)

#### Example

Example for Setting the Item to Monitor to the Motor Speed (Pn006 =  $n.\Box\Box00$ )

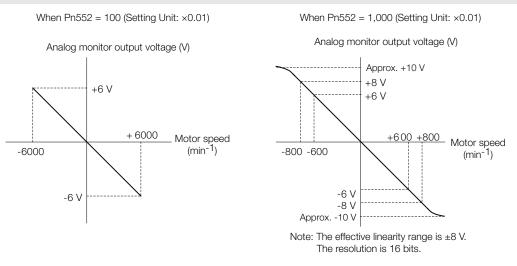

Fig. 351: Setting the Item to Monitor to the Motor Speed

Adjusting the Analog Monitor Output You can manually adjust the offset and gain for the analog monitor outputs for the torque reference monitor and motor speed monitor.

The offset is adjusted to compensate for offset in the zero point caused by output voltage drift or noise in the monitoring system.

The gain is adjusted to match the sensitivity of the measuring system.

The offset and gain are adjusted at the factory. You normally do not need to adjust them.

An example of adjusting the output of the motor speed monitor is provided below.

### Adjustment Example

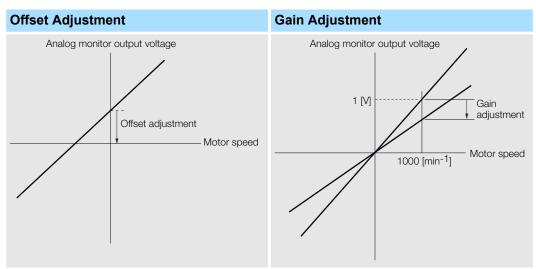

# **Offset Adjustment**

| Item                    | Specification   |
|-------------------------|-----------------|
| Offset Adjustment Range | -2.4 V to 2.4 V |
| Adjustment Unit         | 18.9 mV/LSB     |

#### **Gain Adjustment**

| Item                    | Specification |
|-------------------------|---------------|
| Offset Adjustment Range | 100 ±50%      |
| Adjustment Unit         | 0.4%/LSB      |

The gain adjustment range is made using a 100% output value (gain adjustment of 0) as the reference value with an adjustment range of 50% to 150%.

A setting example is given below.

- Setting the Adjustment Value to -125
   100 + (-125 × 0.4) = 50 [%]
   Therefore, the monitor output voltage goes to 50% of the original value.
- Setting the Adjustment Value to 125
   100 + (125 × 0.4) = 150 [%]
   Therefore, the monitor output voltage goes to 150% of the original w

Therefore, the monitor output voltage goes to 150% of the original value.

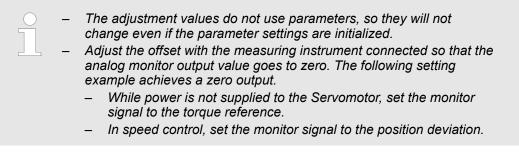

#### Preparations

Confirm the following condition before you adjust the analog monitor output: The parameters must not be write prohibited.

### **Applicable Tools**

You can use the following tools to adjust analog monitor outputs. The function that is used is given for each tool.

#### **Offset Adjustment**

| ΤοοΙ             | Function                                    | Operating Procedure Ref-<br>erence                                                    |
|------------------|---------------------------------------------|---------------------------------------------------------------------------------------|
| Digital Operator | Fn00C                                       | Σ-7-Series Digital Oper-<br>ator Operating Manual<br>(Manual No.: SIEP<br>S800001 33) |
| SigmaWin+        | Setup - Analog Monitor<br>Output Adjustment | ♦ Operating Procedure for<br>SigmaWin+, see below                                     |

#### **Gain Adjustment**

| ΤοοΙ             | Function                                    | Operating Procedure Ref-<br>erence                                                    |
|------------------|---------------------------------------------|---------------------------------------------------------------------------------------|
| Digital Operator | Fn00D                                       | Σ-7-Series Digital Oper-<br>ator Operating Manual<br>(Manual No.: SIEP<br>S800001 33) |
| SigmaWin+        | Setup - Analog Monitor<br>Output Adjustment | ✤ Operating Procedure for<br>SigmaWin+, see below                                     |

#### **Operating Procedure for SigmaWin+**

Use the following procedure to adjust the analog monitor output.

- **1.** Click the Asrvo Drive Button in the workspace of the Main Window of the SigmaWin+.
- **2.** Select **Adjust the Analog Monitor Output** in the Menu Dialog Box.
  - $\Rightarrow$  The Adjust the Analog Monitor Output Dialog Box will be displayed.

| Search Adjust the Analog Monitor Output AXIS#00    |
|----------------------------------------------------|
|                                                    |
| Zero Adjustment Gain Adjustment                    |
| Analog Monitor Output Offset                       |
| Channel CH1 🔽                                      |
| 0 Offset +1 ()↑                                    |
| -1 🐼 🖡                                             |
| Monitor Signal Torque reference (1 V/100% rated to |

3. Click the Zero Adjustment or Gain Adjustment Tab.

Fig. 352: Adjust the Analog Monitor Output AXIS#00

4. While watching the analog monitor, use the +1 and -1 Buttons to adjust the offset.

There are two channels: CH1 and CH2. If necessary, click the down arrow on the **Channel** Box and select the channel.

| Adjust the Analog Monitor Output AXIS#00           |
|----------------------------------------------------|
|                                                    |
| Zero Adjustment Gain Adjustment                    |
| Analog Monitor Output Offset                       |
| Channel CH1                                        |
| 0<br>0<br>-1 €                                     |
| Monitor Signal Torque reference (1 V/100% rated to |

Fig. 353: Adjust the Analog Monitor Output AXIS#00 - Analog Monitor Output Offset

This concludes adjusting the analog monitor output.

# 11.5 Monitoring Product Life

# 11.5.1 Items That You Can Monitor

| Monitor Item                        | Description                                                                                                    |
|-------------------------------------|----------------------------------------------------------------------------------------------------|
| SERVOPACK Installation Environment  | The operating status of the SERVOPACK in terms of the installation<br>environment is displayed. Implement one or more of the following<br>actions if the monitor value exceeds 100%.                                                                                       |
|                                     | <ul><li>Lower the surrounding temperature.</li><li>Decrease the load.</li></ul>                                                                                                    |
| Servomotor Installation Environment | <ul> <li>The operating status of the SERVOPACK in terms of the installation environment is displayed. Implement one or more of the following actions if the monitor value exceeds 100%.</li> <li>Lower the surrounding temperature.</li> <li>Decrease the load.</li> </ul> |

Monitoring Product Life > Items That You Can Monitor

| Monitor Item                                          | Description                                                                                                    |
|-------------------------------------------------------|----------------------------------------------------------------------------------------------------|
| Built-in Fan Service Life Prediction                  | The unused status of the SERVOPACK is treated as the 100% value.<br>The value decreases each time the main circuit power supply is turned<br>ON and each time the servo is turned OFF. Use a monitor value of 0%<br>as a guideline for the replacement period. Refer to the following section<br>for part replacement guidelines.<br>& Chap. 17.2.3 'Guidelines for Part Replacement' page 589 |
| Capacitor Service Life Prediction                     | The unused status of the SERVOPACK is treated as the 100% value.<br>The value decreases each time the main circuit power supply is turned<br>ON and each time the servo is turned OFF. Use a monitor value of 0%<br>as a guideline for the replacement period. Refer to the following section<br>for part replacement guidelines.<br>& Chap. 17.2.3 'Guidelines for Part Replacement' page 589 |
| Surge Prevention Circuit Service Life Predic-<br>tion | The unused status of the SERVOPACK is treated as the 100% value.<br>The value decreases each time the main circuit power supply is turned<br>ON and each time the servo is turned OFF. Use a monitor value of 0%<br>as a guideline for the replacement period. Refer to the following section<br>for part replacement guidelines.<br>& Chap. 17.2.3 'Guidelines for Part Replacement' page 589 |
| Dynamic Brake Circuit Service Life Prediction         | The unused status of the SERVOPACK is treated as the 100% value.<br>The value decreases each time the main circuit power supply is turned<br>ON and each time the servo is turned OFF. Use a monitor value of 0%<br>as a guideline for the replacement period. Refer to the following section<br>for part replacement guidelines.<br>& Chap. 17.2.3 'Guidelines for Part Replacement' page 589 |
| Built-in Brake Relay Service Life Prediction          | The unused status of the built-in brake relay is treated as the 100% value. The value decreases based on the number of operations of the built-in brake relay. Use a monitor value of 0% as a guideline for the replacement period. Refer to the following section for part replacement guidelines.<br><i>Solution Chap. 17.2.3 Guidelines for Part Replacement' page 589</i>                  |

# 11.5.2 Operating Procedure

Use the following procedure to display the installation environment and service life prediction monitor dialog boxes.

- **1.** Click the <u>I</u> Servo Drive Button in the workspace of the Main Window of the SigmaWin+.
- **2.** Select Life Monitor in the Menu Dialog Box.
  - ⇒ The Life Monitor Dialog Box will be displayed.

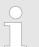

With the Digital Operator, you can use Un025 to Un02A to monitor this information.

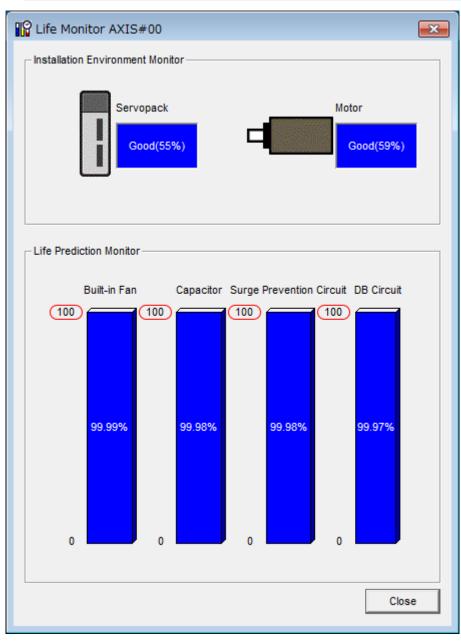

Fig. 354: Life Monitor AXIS#00

Monitoring Product Life > Preventative Maintenance

A value of 100% indicates that the SERVOPACK has not yet been used. The percentage decreases as the SERVOPACK is used and reaches 0% when it is time to replace the SERVOPACK.

#### 11.5.3 **Preventative Maintenance**

You can use the following functions for preventative maintenance.

- Preventative maintenance warnings
- /PM (Preventative Maintenance Output) signal

The SERVOPACK can notify the host controller when it is time to replace any of the main parts.

**Preventative Maintenance** An A.9b0 warning (Preventative Maintenance Warning) is detected when any of the fol-Warning lowing service life prediction values drops to 10% or less: SERVOPACK built-in fan life, capacitor life, inrush current limiting circuit life, dynamic brake circuit life, and built-in brake relay life. You can change the setting of Pn00F = n.  $\Box \Box \Box X$  to enable or disable these warnings.

| Parameter |                                | Description                                                | When Enabled  | Classification |
|-----------|--------------------------------|------------------------------------------------------------|---------------|----------------|
| Pn00F     | n.□□□0<br>(default<br>setting) | Do not detect preventa-<br>tive maintenance warn-<br>ings. | After restart | Setup          |
|           | n.□□□1                         | Detect preventative maintenance warnings.                  |               |                |

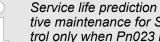

Service life prediction of the built-in brake relay is performed as preventative maintenance for SERVOPACKs with built-in Servomotor brake control only when Pn023 is set to  $n.\Box\Box\Box$ .

/PM (Preventative Maintenance Output) Signal

The /PM (Preventative Maintenance Output) signal is output when any of the following service life prediction values reaches 10% or less: SERVOPACK built-in fan life, capacitor life, inrush current limiting circuit life, dynamic brake circuit life, and built-in brake relay life. The /PM (Preventative Maintenance Output) signal must be allocated.

Even if detection of preventive maintenance warnings is disabled (Pn00F =  $n.\Box\Box\Box$ ), the /PM signal will still be output as long as it is allocated.

Alarm Tracing > Data for Which Alarm Tracing Is Performed

|        |     | Pin No.               | Status         |                                                                                                    |
|--------|-----|-----------------------|----------------|----------------------------------------------------------------------------------------------------|
| Output | /PM | Must be<br>allocated. | ON<br>(closed) | One of the following service life<br>prediction values reached 10% or<br>less: SERVOPACK built-in fan<br>life, capacitor life, inrush current<br>limiting circuit life, dynamic brake<br>circuit life, and built-in brake relay<br>life.  |
|        |     |                       | OFF (open)     | All of the following service life<br>prediction values are greater than<br>10%: SERVOPACK built-in fan<br>life, capacitor life, inrush current<br>limiting circuit life, dynamic brake<br>circuit life, and built-in brake relay<br>life. |

You must allocate the /PM signal to use it. Use  $Pn514 = n.\square\square\squareX$  (/PM (Preventative Maintenance Output) Signal Allocation) to allocate the signal to connector pins. Refer to the following section for details.

& Chap. 8.2.3 'Output Signal Allocations' page 212

# 11.6 Alarm Tracing

# 11.6.1 Overview

Alarm tracing records data in the SERVOPACK from before and after an alarm occurs. This data helps you to isolate the cause of the alarm.

You can display the data recorded in the SERVOPACK as a trace waveform on the SigmaWin+.

| 0 | _ | Alarms that occur when the power supply is turned ON are not       |
|---|---|--------------------------------------------------------------------|
| 1 |   | recorded.                                                          |
|   | _ | Alarms that occur during the recording of alarm trace data are not |

- Alarms that occur during the recording of alarm trace data are not recorded.
  - Alarms that occur while utility functions are being executed are not recorded.

# 11.6.2 Data for Which Alarm Tracing Is Performed

Two types of data are recorded for alarm tracing: numeric data and I/O signal ON/OFF data.

| Numeric Data             | ON/OFF Data                           |
|--------------------------|---------------------------------------|
| Torque reference         | ALM                                   |
| Feedback speed           | Servo ON command (/S-ON)              |
| Reference speed          | Proportional control command (/P-CON) |
| Position reference speed | Forward torque command (/P-CL)        |

Alarm Tracing > Applicable Tools

| Numeric Data                  | ON/OFF Data                    |
|-------------------------------|--------------------------------|
| Position deviation            | Reverse torque command (/N-CL) |
| Motor-load position deviation | G-SEL1 signal (/G-SEL1)        |
| Main circuit bus voltage      | ACON                           |

# 11.6.3 Applicable Tools

The following table lists the tools that you can use to perform alarm tracing and the applicable tool functions.

| ΤοοΙ             | Function                                                         | Operating Procedure Reference                                                |  |
|------------------|------------------------------------------------------------------|------------------------------------------------------------------------------|--|
| Digital Operator | You cannot display alarm tracing data from the Digital Operator. |                                                                              |  |
| SigmaWin+        | Alarm - Alarm<br>Tracing                                         | Engineering Tool SigmaWin+ Operation<br>Manual (Manual No.: SIET S800001 34) |  |

# 12 Fully-Closed Loop Control

## 12.1 Overview

This chapter provides detailed information on performing fully-closed loop control with the SERVOPACK.

## 12.2 Fully-Closed System

With a fully-closed system, an externally installed encoder is used to detect the position of the controlled machine and the machine's position information is fed back to the SER-VOPACK. High-precision positioning is possible because the actual machine position is fed back directly. With a fully-closed system, looseness or twisting of mechanical parts may cause vibration or oscillation, resulting in unstable positioning.

The following figure shows an example of the system configuration.

SERVOPACK Commissioning Procedure

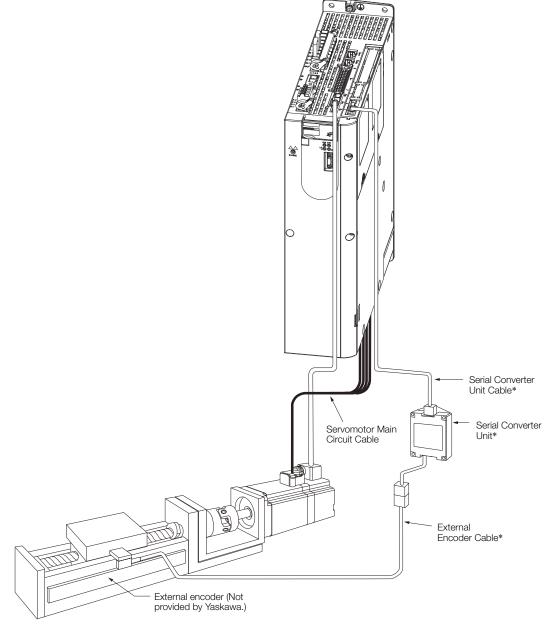

Fig. 355: Fully-Closed System - Rotary Servomotor

\* The connected devices and cables depend on the type of external linear encoder that is used.

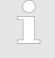

Refer to the following section for details on connections that are not shown above, such as connections to power supplies and peripheral devices.

 $\Leftrightarrow$  Chap. 3.5 'Examples of Standard Connections between SERVO-PACKs and Peripheral Devices' page 68

## 12.3 SERVOPACK Commissioning Procedure

First, confirm that the SERVOPACK operates correctly with semi-closed loop control, and then confirm that it operates correctly with fully-closed loop control.

The commissioning procedure for the SERVOPACK for fully-closed loop control is given below.

| Step | Description                                                                                                    | Operation                                                                                                    | Required Parameter and<br>Object Settings                                                                                                    | Controlling<br>Device                     |
|------|----------------------------------------------------------------------------------------------------|----------------------------------------------------------------------------------------------------|----------------------------------------------------------------------------------------------------|-------------------------------------------|
| 1    | <ul> <li>Check operation of the entire sequence with semi-closed loop control and without a load.</li> <li>Items to Check</li> <li>Power supply circuit wiring</li> <li>Servomotor wiring</li> <li>Encoder wiring</li> <li>Wiring of I/O signal lines from the host controller</li> <li>Servomotor rotation direction, motor speed, and multiturn data</li> <li>Operation of safety mechanisms, such as the brakes and the overtravel mechanisms</li> </ul> | <ul> <li>Set the parameters so that the SERVOPACK operates correctly in semi-closed loop control without a load and check the following points. Set Pn002 to n.0□□□ to specify semi-closed loop control.</li> <li>Are there any errors in the SERVOPACK?</li> <li>Does jogging function correctly when you operate the SERVOPACK without a load?</li> <li>Do the I/O signals turn ON and OFF correctly?</li> <li>Is power supplied to the Servomotor when the Servo ON command (Enable Operation command) is sent from the host controller?</li> <li>Does the Servomotor operate correctly when a position reference is input by the host controller?</li> </ul> | <ul> <li>Pn000 (Basic Function<br/>Selections 0)</li> <li>Pn001 (Application<br/>Function Selection 1)</li> <li>Pn002 = n.X□□□<br/>(External Encoder<br/>Usage)</li> <li>Position reference unit<br/>(<i>Position User Unit</i><br/>(2301h))</li> <li>Pn50A, Pn50B, Pn511,<br/>and Pn516 (Input Signal<br/>Selections)</li> <li>Pn50E, Pn50F, Pn510,<br/>and Pn514 (Output<br/>Signal Selections)</li> </ul> | SERVO-<br>PACK or<br>host con-<br>troller |
| 2    | <ul> <li>Check operation with the Servomotor connected to the machine with semi-closed loop control.</li> <li>Items to Check</li> <li>Initial response of the system connected to the machine</li> <li>Movement direction, travel distance, and movement speed as specified by the references from the host controller</li> </ul>                                                                                                    | Connect the Servomotor to the<br>machine. Set the moment of<br>inertia ratio in Pn103 using<br>autotuning without a host refer-<br>ence.<br>Check that the machine's move-<br>ment direction, travel distance,<br>and movement speed agree<br>with the references from the<br>host controller.                                                                                                    | Pn103 (Moment of Inertia<br>Ratio)                                                                                                    | Host con-<br>troller                      |

Parameter and Object Settings for Fully-closed Loop Control > Overview

| Step | Description                                                                                                    | Operation                                                                                                    | Required Parameter and<br>Object Settings                                                                                                    | Controlling<br>Device |
|------|----------------------------------------------------------------------------------------------------|----------------------------------------------------------------------------------------------------|----------------------------------------------------------------------------------------------------|-----------------------|
| 3    | Check the external encoder.<br>Items to Check <ul> <li>Is the signal from the external encoder received correctly?</li> </ul>                         | <ul> <li>Set the parameters related to fullyclosed loop control and move the machine with your hand without turning ON the power supply to the Servomotor. Check the following status with the Digital Operator or SigmaWin+.</li> <li>Does the fully-closed feedback pulse counter count up when the Servomotor moves in the forward direction?</li> <li>Is the travel distance of the machine visually about the same as the amount counted by the fully-closed feedback pulse counter?</li> <li>Note: The unit for the fully-closed feedback pulse counter is pulses, which is equivalent to the external encoder sine wave pitch.</li> </ul> | <ul> <li>Pn002 = n.X□□□<br/>(External Encoder<br/>Usage)</li> <li>Pn20A (Number of<br/>External Scale Pitches)</li> <li>Position reference unit<br/>(<i>Position User Unit</i><br/>(2301h))</li> <li>Pn281 (Encoder Output<br/>Resolution)</li> <li>Pn51B (Motor-Load<br/>Position Deviation Over-<br/>flow Detection Level)</li> <li>Pn522 (Positioning<br/>Completed Width)</li> <li>Pn52A (Multiplier per<br/>Fully-closed Rotation)</li> </ul> | _                     |
| 4    | Perform a program jogging<br>operation.<br>Items to Check<br>Does the fully-closed system<br>operate correctly for the SER-<br>VOPACK without a load? | Perform a program jogging<br>operation and confirm that the<br>travel distance is the same as<br>the reference value in Pn531.<br>When you perform program jog-<br>ging, start from a low speed and<br>gradually increase the speed.                                                                                                    | Pn530 to Pn536 (program jogging-related parameters)                                                                                                    | SERVO-<br>PACK        |
| 5    | Operate the SERVOPACK.<br>Items to Check<br>Does the fully-closed system<br>operate correctly, including the<br>host controller?                      | Input a position reference and<br>confirm that the SERVOPACK<br>operates correctly.<br>Start from a low speed and<br>gradually increase the speed.                                                                                                    | -                                                                                                    | Host con-<br>troller  |

## 12.4 Parameter and Object Settings for Fully-closed Loop Control

12.4.1 Overview

This section describes the parameter settings that are related to fully-closed loop control.

| Parameter and<br>Object to Set | Setting                       | Position<br>Control | Speed<br>Control | Torque<br>Control | Reference                                                              |
|--------------------------------|-------------------------------|---------------------|------------------|-------------------|------------------------------------------------------------------------|
| Pn000 = n.□□□X                 | Motor direction               | ✓                   | ✓                | ✓                 | & Chap. 12.4.3 'Setting                                                |
| Pn002 = n.X□□□                 | External encoder usage method | √                   | ✓                | ✓                 | the Motor Direction and<br>the Machine Movement<br>Direction' page 474 |

Parameter and Object Settings for Fully-closed Loop Control > Control Block Diagram for Fully-Closed Loop Control

| Parameter and<br>Object to Set | Setting                                                                             | Position<br>Control | Speed<br>Control | Torque<br>Control | Reference                                                                                             |
|--------------------------------|-------------------------------------------------------------------------------------|---------------------|------------------|-------------------|----------------------------------------------------------------------------------------------------|
| Pn20A                          | Number of external scale pitches                                                    | ✓                   | ✓                | ✓                 | ♦ Chap. 12.4.4 'Setting<br>the Number of External<br>Encoder Scale Pitches'<br>page 475               |
| Pn281                          | Encoder divided pulse output sig-<br>nals (PAO, PBO, and PCO) from<br>the SERVOPACK | ~                   | ✓                | ~                 | Chap. 12.4.5 'Setting<br>the PAO, PBO, and PCO<br>(Encoder Divided Pulse<br>Output) Signals' page 476 |
| -                              | External absolute encoder data reception sequence                                   | ✓                   | ✓                | ~                 | Chap. 8.10.5 'Reading<br>the Position Data from the<br>Absolute Linear Encoder'<br>page 255           |
| Position User Unit<br>(2301h)  | Electronic gear ratio                                                               | √                   | -                | -                 | Chap. 7.15.2 'Setting<br>the Position Reference<br>Unit' page 193                                     |
| Pn51B                          | Excessive deviation level between Servomotor and load positions                     | ✓                   | -                | -                 | ♦ Chap. 12.4.8 'Alarm<br>Detection Settings'                                                          |
| Pn52A                          | Multiplier for one fully-closed rota-<br>tion                                       | √                   | -                | -                 | page 477                                                                                              |
| Pn006/ Pn007                   | Analog monitor signal                                                               | $\checkmark$        | $\checkmark$     | √                 | ♦ Chap. 12.4.9 'Analog<br>Monitor Signal Settings'<br>page 478                                        |
| Pn22A = n.X□□□                 | Speed feedback method during fullyclosed loop control                               | ✓                   | -                | -                 | Chap. 12.4.10 'Setting<br>to Use an External<br>Encoder for Speed Feed-<br>back' page 479             |

## 12.4.2 Control Block Diagram for Fully-Closed Loop Control

The control block diagram for fully-closed loop control is provided below.

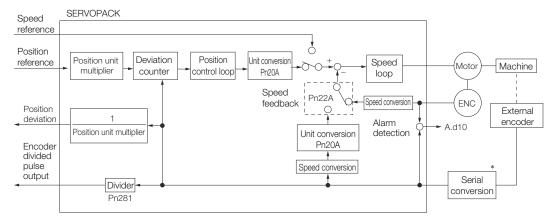

Fig. 356: Control Block Diagram for Fully-Closed Loop Control

The connected device depends on the type of external encoder.

Parameter and Object Settings for Fully-closed Loop Control > Setting the Motor Direction and the Machine Movement Direction

|   | $\bigcirc$ |
|---|------------|
| C |            |
| C |            |

You can use either an incremental or an absolute encoder. If you use an absolute encoder, set Pn002 to  $n.\Box 1 \Box \Box$  (Use the absolute encoder as an incremental encoder).

## **12.4.3** Setting the Motor Direction and the Machine Movement Direction

You must set the motor direction and the machine movement direction. To perform fullyclosed loop control, you must set both  $Pn000 = n.\Box\Box\BoxX$  (Rotation Direction Selection) and  $Pn002 = n.X\Box\Box\Box$  (External Encoder Usage).

| Parameter                            |        |                     | Pn002 = n.X□□□ (External Encoder Usage) |                      |                     |                      |  |
|--------------------------------------|--------|---------------------|-----------------------------------------|----------------------|---------------------|----------------------|--|
|                                      |        |                     | n.1000                                  |                      | n.3□□□              |                      |  |
| Pn000<br>=n.□□□X                     | n.□□□0 | Reference direction | Forward reference                       | Reverse<br>reference | Forward reference   | Reverse<br>reference |  |
| (Rotation<br>Direction<br>Selection) |        | Motor<br>direction  | CCW                                     | CW                   | CCW                 | CW                   |  |
|                                      |        | External encoder    | Forward movement                        | Reverse<br>movement  | Reverse<br>movement | Forward movement     |  |
|                                      | n.□□□1 | Reference direction | Forward reference                       | Reverse<br>reference | Forward reference   | Reverse<br>reference |  |
|                                      |        | Motor<br>direction  | CW                                      | CCW                  | CW                  | CCW                  |  |
|                                      |        | External encoder    | Reverse<br>movement                     | Forward movement     | Forward movement    | Reverse<br>movement  |  |

- Phase B leads in the divided pulses for a forward reference regardless of the setting of Pn000 = n. DDDX.
- Forward direction: The direction in which the pulses are counted up.
- Reverse direction: The direction in which the pulses are counted down.

#### **Related Parameters**

■ Pn000 = n.□□□X

Refer to the following section for details.

- & Chap. 7.5 'Motor Direction Setting' page 159
- Pn002 = n.X□□□

When you perform fully-closed loop control, set Pn002 to  $n.1\square\square\square$  or  $n.3\square\square\square$ .

| Paramete | r                              | Name                         | Description                                                                  | When Ena-<br>bled | Classifica-<br>tion |
|----------|--------------------------------|------------------------------|------------------------------------------------------------------------------|-------------------|---------------------|
| Pn002    | n.0□□□<br>(default<br>setting) | External<br>Encoder<br>Usage | Do not use an external encoder.                                              |                   |                     |
|          | n.1000                         |                              | External encoder<br>moves in forward<br>direction for CCW<br>motor rotation. | After restart     | Setup               |

Parameter and Object Settings for Fully-closed Loop Control > Setting the Number of External Encoder Scale Pitches

| Parameter                                                                                                    |        | Name | Description                                                                  | When Ena-<br>bled | Classifica-<br>tion |  |  |
|----------------------------------------------------------------------------------------------------|--------|------|------------------------------------------------------------------------------|-------------------|---------------------|--|--|
|                                                                                                    | n.2000 |      | Reserved parameter (Do not change.)                                          |                   |                     |  |  |
|                                                                                                    | n.3000 |      | External encoder<br>moves in reverse<br>direction for CCW<br>motor rotation. |                   |                     |  |  |
|                                                                                                    | n.4000 |      | Reserved parameter (Do not change.)                                          |                   |                     |  |  |
| <ul> <li>Determine the setting of Pn002 = n.X□□□ as described below.</li> <li>Set Pn000 to n.□□□□ (Use the direction in which the linear encoder counts up as the forward direction) and set Pn002 to n.1□□□ (The external encoder moves in the forward direction for CCW motor rota-</li> </ul> |        |      |                                                                              |                   |                     |  |  |

- tion). – Manually rotate the motor shaft counterclockwise.
- If the fully-closed feedback pulse counter counts up, do not change the setting of Pn002 (Pn002 =  $n.1\square\square\square$ ).
- If the fully-closed feedback pulse counter counts down, set Pn002 to n.3

## 12.4.4 Setting the Number of External Encoder Scale Pitches

Set the number of external encoder scale pitches per Servomotor rotation in Pn20A.

## Setting Example

#### Specifications

- External encoder scale pitch: 20 µm
- Ball screw lead: 30 mm

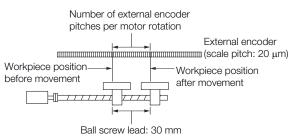

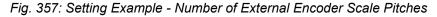

If the external encoder is connected directly to the Servomotor, the setting will be 1,500 (30 mm/0.02 mm = 1,500).

If there is a fraction, round off the digits below the decimal point.

 If the number of external encoder scale pitches per Servomotor rotation is not an integer, there will be deviation in the position loop gain (Kp), feedforward, and position reference speed monitor. This is not relevant for the position loop and it therefore does not interfere with the position accuracy. Parameter and Object Settings for Fully-closed Loop Control > Setting the PAO, PBO, and PCO (Encoder Divided Pulse Output) Signals

#### **Related Parameters**

#### Number of External Scale Pitches

|       | Setting<br>Range  | Setting Unit                 | Default Set-<br>ting | When Ena-<br>bled | Classifica-<br>tion |
|-------|-------------------|------------------------------|----------------------|-------------------|---------------------|
| Pn20A | 4 to<br>1,048,576 | 1 scale pitch/<br>revolution | 32,768               | After restart     | Setup               |

(applies to Position Control)

#### 12.4.5 Setting the PAO, PBO, and PCO (Encoder Divided Pulse Output) Signals

Set the position resolution in Pn281 (Encoder Output Resolution).

Enter the number of phase A and phase B edges for the setting.

**Setting Example** 

## Specifications

- External encoder scale pitch: 20 µm
- Ball screw lead: 30 mm
- Speed:1,600 mm/s

If a single pulse (multiplied by 4) is output for 1  $\mu$ m, the setting would be 20.

If a single pulse (multiplied by 4) is output for 0.5 µm, the setting would be 40.

The encoder divided pulse output would have the following waveform if the setting is 20.

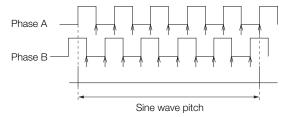

Fig. 358: Encoder Divided Pulse Output

"
^" indicates the edge positions. In this example, the set value is 20 and therefore the number of edges is 20.

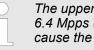

The upper limit of the encoder signal output frequency (multiplied by 4) is 6.4 Mpps (Million Pulses per Second). Do not set a value that would cause the output to exceed 6.4 Mpps.

If the output exceeds the upper limit, an A.511 alarm (Overspeed of Encoder Output Pulse Rate) will be output.

Example

If the setting is 20 and the speed is 1,600 mm/s, the output frequency would be 1.6 Mpps

> $\frac{1600 \text{ mm/s}}{1000 \text{ mm/s}} = 1,600,000 = 1.6 \text{ Mpps}$ 0.001 mm

Fig. 359: Setting Example Formula - Encoder Divided Pulse Output

Because 1.6 Mpps is less than 6.4 Mpps, this setting can be used.

Parameter and Object Settings for Fully-closed Loop Control > Alarm Detection Settings

## **Related Parameters**

#### **Encoder Output Resolution**

|       | Setting<br>Range | Setting Unit | Default Set-<br>ting | When Ena-<br>bled | Classifica-<br>tion |
|-------|------------------|--------------|----------------------|-------------------|---------------------|
| Pn281 | 1 to 4,096       | 1 edge/pitch | 20                   | After restart     | Setup               |

(applies to Position Control)

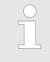

The maximum setting for the encoder output resolution is 4,096. If the resolution of the external encoder exceeds 4,096, pulse output will no longer be possible at the resolution given in  $\Leftrightarrow$  'Calculating the Settings for the Electronic Gear Ratio' page 194.

## 12.4.6 External Absolute Encoder Data Reception Sequence

Refer to the following section for details.

& Chap. 8.10.5 'Reading the Position Data from the Absolute Linear Encoder' page 255

With fully-closed loop control, the same sequence as for a Linear Servomotor is used.

## 12.4.7 Setting Unit Systems

Refer to the following section for details.

& Chap. 7.15 'Setting Unit Systems' page 192

With fully-closed loop control, the same setting as for a Linear Servomotor is used.

## 12.4.8 Alarm Detection Settings

This section describes the alarm detection settings (Pn51B and Pn52A).

Pn51B (Motor-Load Posi-<br/>tion Deviation Overflow<br/>Detection Level)This setting is used to detect the difference between the feedback position of the Servo-<br/>motor encoder and the feedback load position of the external encoder for fully-closed<br/>loop control. If the detected difference exceeds the setting, an A.d10 alarm (Motor-Load<br/>Position Error Overflow) will be output.

## Motor-Load Position Deviation Overflow Detection Level

|       | Setting<br>Range          | Setting Unit        | Default Set-<br>ting | When Ena-<br>bled | Classifica-<br>tion |
|-------|---------------------------|---------------------|----------------------|-------------------|---------------------|
| Pn51B | 0 to<br>1,073,741,82<br>3 | 1 reference<br>unit | 1000                 | Immediately       | Setup               |

(applies to Position Control)

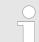

*If you set this parameter to 0, A.d10 alarms will not be output and the machine may be damaged.* 

Parameter and Object Settings for Fully-closed Loop Control > Analog Monitor Signal Settings

# Pn52A (Multiplier per One Fully-closed Rotation)

Set the coefficient of the deviation between the motor and the external encoder per motor rotation.

This setting can be used to prevent the motor from running out of control due to damage to the external encoder or to detect belt slippage.

- Setting Example
- Increase the value if the belt slips or is twisted excessively.
- If this parameter is set to 0, the external encoder value will be read as it is.
- If you use the default setting of 20, the second rotation will start with the deviation for the first motor rotation multiplied by 0.8.

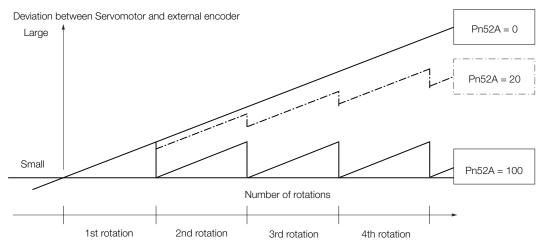

Fig. 360: Pn52A (Multiplier per One Fully-closed Rotation)

Related Parameters

## Multiplier per One Fully-closed Rotation

|       | Setting<br>Range | Setting Unit | Default Set-<br>ting | When Ena-<br>bled | Classifica-<br>tion |
|-------|------------------|--------------|----------------------|-------------------|---------------------|
| Pn52A | 0 to 100         | 1%           | 20                   | Immediately       | Setup               |

(applies to Position Control)

## 12.4.9 Analog Monitor Signal Settings

You can monitor the position deviation between the Servomotor and load with an analog monitor.

| Parameter |        | Name                                      | Description                                                                                 | When Ena-<br>bled | Classifica-<br>tion |
|-----------|--------|-------------------------------------------|---------------------------------------------------------------------------------------------|-------------------|---------------------|
| Pn006     | n.□□07 | Analog Mon-<br>itor 1 Signal<br>Selection | Position deviation<br>between motor and<br>load (output unit:<br>0.01 V/reference<br>unit). | Immediately       | Setup               |
| Pn007     | n.□□07 | Analog Mon-<br>itor 2 Signal<br>Selection | Position deviation<br>between motor and<br>load (output unit:<br>0.01 V/reference<br>unit). | mineulately       | Selup               |

## 12.4.10 Setting to Use an External Encoder for Speed Feedback

For fully-closed loop control, you normally set a parameter to specify using the motor encoder speed (Pn22A =  $n.0\square\square\square$ ).

If you will use a high-resolution external encoder, set the parameter to specify using the speed of the external encoder (Pn22A =  $n.1\square\square\square$ ).

| Parameter |                                | Meaning                     | When Enabled  | Classification |
|-----------|--------------------------------|-----------------------------|---------------|----------------|
| Pn22A     | n.0□□□<br>(default<br>setting) | Use motor encoder speed.    | After restart | Setup          |
|           | n.1000                         | Use external encoder speed. |               |                |

This parameter cannot be used if Pn002 is set to  $n.0\square\square\square$  (Do not use external encoder).

## 12.5 Monitoring an External Encoder

## 12.5.1 Overview

You can monitor the current value of an external encoder attached to a machine without creating a fully-closed loop.

A dual encoder system with an encoder in the Rotary Servomotor and an external encoder attached to the machine is used, but only the encoder in the Rotary Servomotor is used in the control loop.

The external encoder is used only to monitor the current position of the machine. You can also use a touch probe to latch the current position of an external encoder.

## 12.5.2 Option Module Required for Monitoring

A Fully-closed Module (SGDV-OFA01A) is required to use this function.

Refer to the following manual for detailed information on installation.

 $\label{eq:starge-capacity Models/$\Sigma$-7-Series Installation Guide Fully-closed Module (Manual No.: TOBP C720829 03)$ 

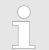

You cannot use a Safety Module (SGDV-OSA01A) if you install a Fullyclosed Module.

#### 12.5.3 Related Parameters

The parameter that is used to monitor the external encoder as the current value of the machine is given below.

Monitoring an External Encoder > Block Diagrams

| Parameter |                                | Meaning                                                  | When Enabled  | Classification |
|-----------|--------------------------------|----------------------------------------------------------|---------------|----------------|
| Pn00E     | n.0□□□<br>(default<br>setting) | Do not use the external encoder monitor.                 |               |                |
|           | n.1000                         | Use CCW as the forward direction.                        |               |                |
|           | n.2000                         | Reserved setting (Do not use.)                           | After startup | Setup          |
|           | n.3□□□                         | Use CW as the forward direction. (Reverse Rotation Mode) |               |                |
|           | n.4□□□                         | Reserved setting (Do not use.)                           |               |                |

Set Pn002 to n.0 [] (Do not use external encoder) if you will not use fully-closed loop control.

## 12.5.4 Block Diagrams

A simple block diagram is given below to provide an overall image of monitoring an external encoder.

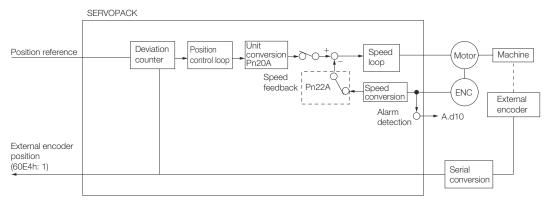

## Fig. 361: Monitoring an External Encoder

The following block diagram shows monitoring an external encoder in the Profile Position Mode.

Monitoring an External Encoder > Block Diagrams

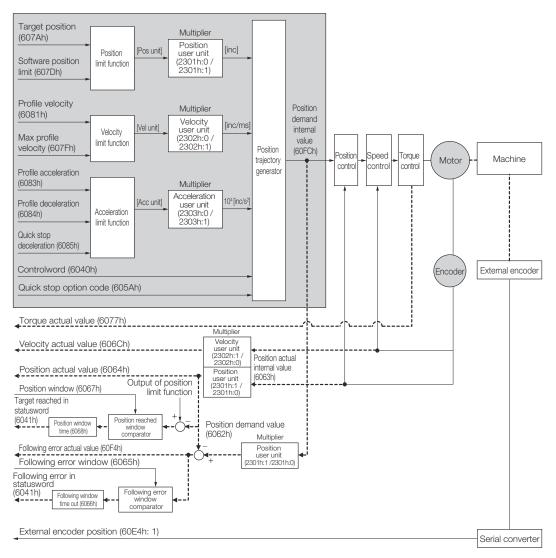

Fig. 362: Monitoring an External Encoder in the Profile Position Mode

Introduction to the Safety Functions > Safety Functions

## 13 Safety Functions

13.1 Overview

This chapter provides detailed information on the safety functions of the SERVOPACK.

## 13.2 Introduction to the Safety Functions

## 13.2.1 Safety Functions

Safety functions are built into the SERVOPACK to reduce the risks associated with using the machine by protecting workers from the hazards of moving machine parts and otherwise increasing the safety of machine operation.

Especially when working in hazardous areas inside guards, such as for machine maintenance, the safety function can be used to avoid hazardous moving machine parts.

You can implement the following four safety functions depending on the Safety Module that you use.

| Function                                                       | Description                                                                                                    | SERVO-<br>PACK       | Safety Module Func-<br>tion |                                          |
|----------------------------------------------------------------|----------------------------------------------------------------------------------------------------|----------------------|-----------------------------|------------------------------------------|
|                                                                |                                                                                                    | Built-in<br>Function |                             | Active<br>Mode<br>Function <sup>*1</sup> |
| Hard Wire Base<br>Block (HWBB and<br>SBB)                      | This safety function is<br>equivalent to the Safety<br>Torque OFF function<br>defined in IEC<br>61800-5-2.     | Yes<br>(HWBB)        | Yes<br>(SBB <sup>*2</sup> ) | -                                        |
| Safety Base Block<br>with Delay (SBB-<br>D) <sup>*2</sup>      | This safety function is<br>equivalent to the Safety<br>Stop 1 function defined<br>in IEC 61800-5-2.            | -                    | Yes                         | Yes                                      |
| Safe Position Mon-<br>itor with Delay<br>(SPM-D) <sup>*2</sup> | This safety function is<br>equivalent to the Safety<br>Stop 2 function defined<br>in IEC 61800-5-2.            | -                    | Yes                         | Yes                                      |
| Safe Speed Limit<br>with Delay (SLS-D) <sup>*2</sup>           | This safety function is<br>equivalent to the Safely-<br>Limited Speed function<br>defined in IEC<br>61800-5-2. | -                    | Yes                         | -                                        |

\*1. The Active Mode Function stops the motor according to the speed reference that is preset in a parameter in the SERVOPACK when the safety request input signal turns OFF during SBB-D or SPM-D. The Active Mode Function is not a safety function in the applicable standards. Keep this in mind when you design the system.

\*2. A Safety Module (optional) must be connected to use this function. Refer to the following manual for application procedures.

 $\square$  Σ-V-Series/Σ-V-Series for Large-Capacity Models/Σ-7-Series Installation Guide Safety Module (Manual No.: SIEP C720829 06)

Refer to the following section for information on the safety function and safety parameters.

Schap. 1.7 'Compliance with UL Standards, EU Directives, and Other Safety Standards' page 36

Hard Wire Base Block (HWBB and SBB) > Overview

| $\bigcirc$    |
|---------------|
| $\overline{}$ |
|               |

Products that display the TÜV mark on the nameplate have met the safety standards.

## 13.2.2 Precautions for Safety Functions

| <u>۸</u> ۱ | WARNING!                                                                                                    |
|------------|----------------------------------------------------------------------------------------------------|
|            | <ul> <li>To confirm that the HWBB function satisfies the safety requirements<br/>of the system, you must conduct a risk assessment of the system.</li> <li>Incorrect use of the safety function may cause injury.</li> </ul>                                                                           |
| -          | <ul> <li>The Servomotor will move if there is an external force (e.g., gravity on<br/>a vertical axis) even when the HWBB function is operating. Use a<br/>separate means, such as a mechanical brake, that satisfies the safety<br/>requirements.</li> </ul>                                          |
|            | Incorrect use of the safety function may cause injury.                                                                                                    |
| -          | <ul> <li>While the HWBB function is operating, the motor may move within an electric angle of 180° or less as a result of a SERVOPACK failure.</li> <li>Use the HWBB function for an application only after confirming that movement of the motor will not result in a hazardous condition.</li> </ul> |
|            | Incorrect use of the safety function may cause injury.                                                                                                    |
| -          | <ul> <li>The dynamic brake and the brake signal are not safety-related ele-<br/>ments. You must design the system so that SERVOPACK failures will<br/>not cause a hazardous condition while the HWBB function is oper-<br/>ating.</li> </ul>                                                           |
|            | Incorrect use of the safety function may cause injury.                                                                                                    |
| -          | <ul> <li>Connect devices that satisfy the safety standards for the signals for<br/>safety functions.</li> </ul>                                                                                                    |
|            | Incorrect use of the safety function may cause injury.                                                                                                    |
| -          | <ul> <li>The HWBB function does not shut OFF the power to the SERVO-<br/>PACK or electrically isolate it. Implement measures to shut OFF the<br/>power supply to the SERVOPACK before you perform maintenance<br/>on it.</li> </ul>                                                                    |
|            | There is a risk of electric shock.                                                                                                    |
| -          | <ul> <li>Use an SELV-compliant power supply according to EN/IEC 60950-1<br/>to input 24 VDC to the control power supply input terminals.</li> </ul>                                                                                                    |
|            | If you use a power supply that is not SELV compliant, safety functions may be lost if the power supply fails, which may result in machine damage or injury.                                                                                                    |

13.3 Hard Wire Base Block (HWBB and SBB)

## 13.3.1 Overview

A hard wire base block (abbreviated as HWBB) is a safety function that is designed to shut OFF the current to the motor with a hardwired circuit.

The drive signals to the Power Module that controls the motor current are controlled by the circuits that are independently connected to the two input signal channels to turn OFF the Power Module and shut OFF the motor current.

Hard Wire Base Block (HWBB and SBB) > Risk Assessment

For safety function signal connections, the input signal is the 0-V common and the output signal is a source output.

This is opposite to other signals described in this manual.

To avoid confusion, the ON and OFF status of signals for the safety function are defined as follows:

ON: The state in which the relay contacts are closed or the transistor is ON and current flows into the signal line.

OFF: The state in which the relay contacts are open or the transistor is OFF and no current flows into the signal line.

The input signal uses the 0-V common. The following figure shows a connection example.

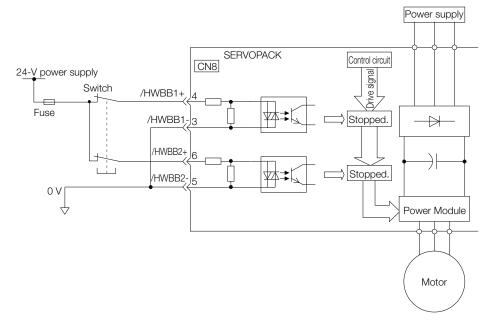

Fig. 363: Connection Example - Hard Wire Base Block

#### 13.3.2 Risk Assessment

When using the HWBB, you must perform a risk assessment of the servo system in advance to confirm that the safety level of the standards is satisfied. Refer to the following section for details on the standards.

Chap. 1.7 'Compliance with UL Standards, EU Directives, and Other Safety Standards' page 36

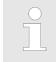

To meet performance level e (PLe) in EN ISO 13849-1 and SIL3 in IEC 61508, the EDM1 signal must be monitored by the host controller. If the EDM1 signal is not monitored by the host controller, the level will be safety performance level c (Plc) and SIL1.

The following hazards exist even when the HWBB is operating. These hazards must be included in the risk assessment.

Hard Wire Base Block (HWBB and SBB) > Hard Wire Base Block (HWBB) State

- The Servomotor will move if an external force is applied to it (for example, gravity on a vertical axis). Implement measures to hold the Servomotor, such as installing a separate mechanical brake.
- If a failure occurs such as a Power Module failure, the Servomotor may move within an electric angle of 180°. Ensure safety even if the Servomotor moves.

The rotational angle or travel distance depends on the type of Servomotor as follows:

- Rotary Servomotor: 1/6 rotation max. (rotational angle calculated at the motor shaft)
- Linear Servomotor: 50 mm max.
- The HWBB does not shut OFF the power to the SERVOPACK or electrically isolate it. Implement measures to shut OFF the power supply to the SERVOPACK before you perform maintenance on it.

## 13.3.3 Hard Wire Base Block (HWBB) State

The SERVOPACK will be in the following state if the HWBB operates. If the /HWBB1 or / HWBB2 signal turns OFF, the HWBB will operate and the SERVOPACK will enter a HWBB state.

• When HWBB Operates after Servo OFF (Power Not Supplied to Motor)

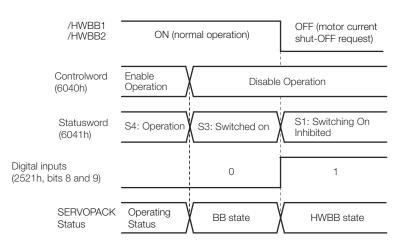

#### • When HWBB Operates While Power Is Supplied to Servomotor

| /HWBB1<br>/HWBB2              | ON (normal operation) | OFF (motor current shut-OFF request) |
|-------------------------------|-----------------------|--------------------------------------|
| Controlword<br>(6040h)        | E                     | nable Operation                      |
|                               |                       | 1                                    |
| Statusword<br>(6041h)         | S4: Operation         | S1: Switching On Inhibited           |
|                               |                       |                                      |
| Statusword<br>(6041h, bit 14) | 0                     | 1                                    |
|                               |                       |                                      |
| SERVOPACK<br>Status           | Operating Status      | HWBB state                           |

Fig. 364: Hard Wire Base Block (HWBB) State

Hard Wire Base Block (HWBB and SBB) > Recovery Method

#### Resetting the HWBB State 13.3.4

Normally, after the Shutdown command is received and power is no longer supplied to the Servomotor, the /HWBB1 and /HWBB2 signals will turn OFF and the SERVOPACK will enter the HWBB state. If you turn ON the HWBB1 and HWBB2 signals in this state, the SERVOPACK will enter a base block (BB) state and will be ready to acknowledge the Servo ON command (Enable Operation command).

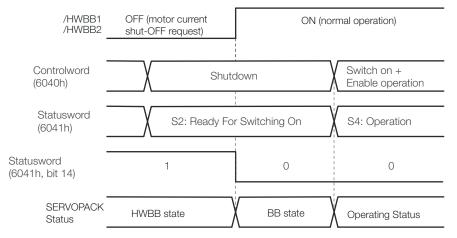

Fig. 365: Resetting the HWBB State - 1

If the /HWBB1 and /HWBB2 signals are OFF and the Servo ON command (Enable Operation command) is received, the HWBB state will be maintained even after the /HWBB1 and /HWBB2 signals are turned ON.

Send the Shutdown command to place the SERVOPACK in the BB state and then send the Servo ON command (Enable Operation command).

| /HWBB1<br>/HWBB2              | OFF (motor current shut-OFF request) | ON (normal operation)                    |
|-------------------------------|--------------------------------------|------------------------------------------|
| Controlword<br>(6040h)        | Enable<br>Operation                  | Shutdown Switch on +<br>Enable operation |
| Statusword<br>(6041h)         | S4: Operation                        | S2: Ready For S4: Operation              |
| Statusword<br>(6041h, bit 14) | 1                                    | 0                                        |
| SERVOPACK<br>Status           | HWBB state                           | BB state Operating Status                |

Fig. 366: Resetting the HWBB State - 2

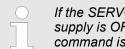

If the SERVOPACK is placed in the BB state while the main circuit power supply is OFF, the HWBB state will be maintained until the Shutdown command is received.

#### 13.3.5 **Recovery Method**

#### **Recovery Conditions**

All of the following conditions must be met.

- All safety request inputs are ON.
- The Servo ON command (Enable Operation command) was not sent.
- None of the following utility functions have been executed. (These functions execute the Servo ON command (Enable Operation command).)

Hard Wire Base Block (HWBB and SBB) > HWBB Input Signal Specifications

The following utility functions execute the Servo ON command (Enable Operation command).

| Utility Function No. | Function Name                                  |
|----------------------|------------------------------------------------|
| Fn002                | Jog                                            |
| Fn003                | Origin Search                                  |
| Fn004                | Jog Program                                    |
| Fn00E                | Autotune Motor Current Detection Signal Offset |
| Fn080                | Polarity Detection                             |
| Fn201                | Advanced Autotuning without Reference          |
| Fn206                | Easy FFT                                       |

If any of the above utility functions was executed, the utility function must be ended. Perform the operation to return to the Main Menu for the utility functions on the Digital Operator. Refer to the following manual for operating procedures.

Derived Strain Content of the second strain Content of the second strain and the second strain and the second strain and the second strain and the second strain and the second strain and strain and S800001 33)

## **Recovery Procedure**

- 1. Specify Shutdown in *controlword* (6040h, bits 0 to 3) to reset the Servo Drive.
- 2. Specify Switch ON and the Servo ON command (Enable Operation command) in controlword (6040h, bits 0 to 3).

Power will be supplied to the motor.

#### 13.3.6 **Detecting Errors in HWBB Signal**

If only the /HWBB1 or the /HWBB2 signal is input, an A.Eb1 alarm (Safety Function Signal Input Timing Error) will occur unless the other signal is input within 10 seconds. This makes it possible to detect failures, such as disconnection of an HWBB signal.

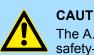

#### **CAUTION!**

The A.Eb1 alarm (Safety Function Signal Input Timing Error) is not a safety-related element. Keep this in mind when you design the system.

#### 13.3.7 **HWBB** Input Signal Specifications

If an HWBB is requested by turning OFF the two HWBB input signal channels (/HWBB1 and /HWBB2), the power supply to the Servomotor will be turned OFF within 8 ms.

Hard Wire Base Block (HWBB and SBB) > /S-RDY (Servo Ready Output) Signal

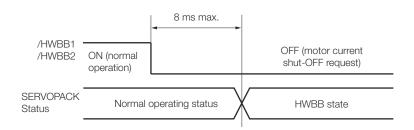

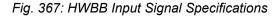

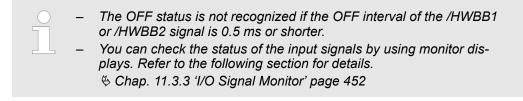

## 13.3.8 Operation without a Host Controller

The HWBB will operate even for operation without a host controller.

However, if the HWBB operates during execution of the following functions, leave the execution mode for the function and then enter it again to restart operation. Operation will not be restarted simply by turning OFF the /HWBB1 and /HWBB2 signals.

| Ap | plicable Functions                                                                            | Resettir                                | ing the HWBB State                                                                                                    |   |
|----|-----------------------------------------------------------------------------------------------|-----------------------------------------|----------------------------------------------------------------------------------------------------|---|
|    | Jogging<br>Origin search<br>Program jogging<br>Automatic adjustment without<br>host reference | Function<br>execution<br>status         | After you turn ON the /HWBB1 and<br>/HWBB2 signals, leave the execution mode<br>for the function and then enter it again. | _ |
| i  | Easy FFT<br>Adjustment of motor current<br>detection signal offset                            | /HWBB1<br>/HWBB2<br>SERVOPACK<br>Status | ON (normal<br>operation) shut-OFF<br>request) ON (normal<br>operation)                                                    | _ |

## 13.3.9 /S-RDY (Servo Ready Output) Signal

The Servo ON command (Enable Operation command) will not be acknowledged in the HWBB state. Therefore, the Servo Ready Output Signal will turn OFF. The Servo Ready Output Signal will turn ON if both the /HWBB1 and /HWBB2 signals are ON and the servo is turned OFF (BB state).

An example is provided below for when the main circuit power supply is ON when there is no servo alarm.

Hard Wire Base Block (HWBB and SBB) > ALM (Servo Alarm) Signal

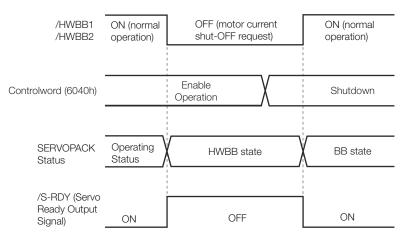

Fig. 368: Servo Ready Output Signal

## 13.3.10 /BK (Brake Output) Signal

If the HWBB operates when the /HWBB1 or /HWBB2 signal is OFF, the /BK (Brake) signal will turn OFF. At that time, the setting in Pn506 (Brake Reference - Servo OFF Delay Time) will be disabled. Therefore, the Servomotor may be moved by external force until the actual brake becomes effective after the /BK signal turns OFF.

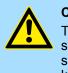

## **CAUTION!**

The brake signal is not a safety-related element. You must design the system so that a hazardous condition does not occur even if the brake signal fails in the HWBB state. Also, if a Servomotor with a Brake is used, keep in mind that the brake in the Servomotor is used only to prevent the moving part from being moved by gravity or an external force and it cannot be used to stop the Servomotor.

## 13.3.11 Stopping Methods

If the /HWBB1 or /HWBB2 signal turns OFF and the HWBB operates, the Servomotor will stop according to the stop mode that is set for stopping the Servomotor when the servo turns OFF (Pn001 =  $n.\Box\Box\BoxX$ ). However, if the dynamic brake is enabled (Pn001 =  $n.\Box\Box\Box0$  or  $n.\Box\Box\Box1$ ), observe the following precautions.

## CAUTION!

- The dynamic brake is not a safety-related element. You must design the system so that a hazardous condition does not occur even if the Servomotor coasts to a stop in the HWBB state. Normally, we recommend that you use a sequence that returns to the HWBB state after stopping for a reference.
- If the application frequently uses the HWBB, stopping with the dynamic brake may result in the deterioration of elements in the SER-VOPACK. To prevent internal elements from deteriorating, use a sequence in which the HWBB state is returned to after the Servomotor has come to a stop.

## 13.3.12 ALM (Servo Alarm) Signal

The ALM (Servo Alarm) signal is not output in the HWBB state.

Applications Examples for Safety Functions > Overview

## 13.4 EDM1 (External Device Monitor)

## 13.4.1 Overview

The EDM1 (External Device Monitor) signal is used to monitor failures in the HWBB. Connect the monitor signal as a feedback signal, e.g., to the Safety Unit.

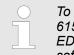

To meet performance level e (PLe) in EN ISO 13849-1 and SIL3 in IEC 61508, the EDM1 signal must be monitored by the host controller. If the EDM1 signal is not monitored by the host controller, the level will be safety performance level c (Plc) and SIL1.

Failure Detection SignalThe relationship between the EDM1, /HWBB1, and /HWBB2 signals is shown below.for EDM1 SignalDetection of failures in the EDM1 signal circuit can be achieved by using the status of

the /HWBB1, /HWBB2, and EDM1 signals in the following table. A failure can be detected by checking the failure status, e.g., when the power supply is turned ON.

| Signal | Logic |     |     |     |
|--------|-------|-----|-----|-----|
| /HWBB1 | ON    | ON  | OFF | OFF |
| /HWBB2 | ON    | OFF | ON  | OFF |
| EDM1   | OFF   | OFF | OFF | ON  |

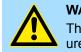

#### WARNING!

The EDM1 signal is not a safety output. Use it only for monitoring for failures

## 13.4.2 EDM1 Output Signal Specifications

If an HWBB is requested by turning OFF the two HWBB input signal channels (/HWBB1 and /HWBB2) when the safety function is operating normally, the EDM1 output signal will be turned ON within 8 ms.

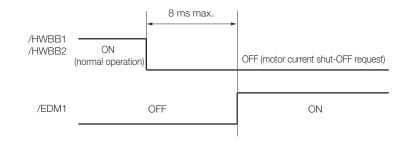

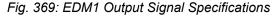

## 13.5 Applications Examples for Safety Functions

## 13.5.1 Overview

This section provides examples of using the safety functions.

## 13.5.2 Connection Example

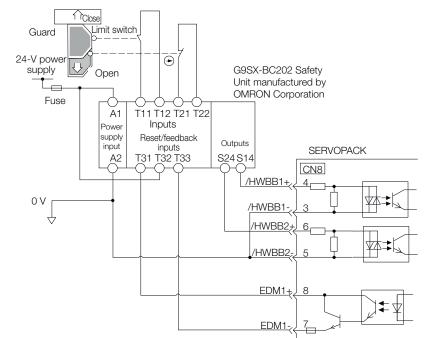

In the following example, a Safety Unit is used and the HWBB operates when the guard is opened.

#### Fig. 370: Safety Functions - Connection Example

When the guard is opened, both the /HWBB1 and the /HWBB2 signals turn OFF, and the EDM1 signal turns ON. Because the feedback circuit is ON while the guard is closed, the Safety Unit is reset, the /HWBB1 and the / HWBB2 signals turn ON, and the operation is enabled.

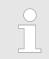

The EDM1 signal is used as a source output. Connect the EDM1 so that the current flows from EMD1+ to EMD1-.

## 13.5.3 Failure Detection Method

If a failure occurs (e.g., the /HWBB1 or the /HWBB2 signal remains ON), the Safety Unit is not reset when the guard is closed because the EDM1 signal remains OFF. Therefore starting is not possible and a failure is detected.

In this case the following must be considered: an error in the external device, disconnection of the external wiring, short-circuiting in the external wiring, or a failure in the SER-VOPACK. Find the cause and correct the problem. Connecting a Safety Function Device

## 13.5.4 Procedure

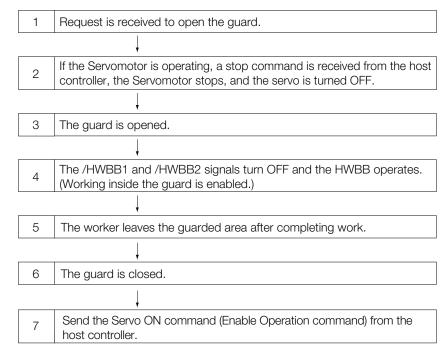

Fig. 371: Procedure - Safety Functions - Connection Example

## 13.6 Validating Safety Functions

When you commission the system or perform maintenance or SERVOPACK replacement, you must always perform the following validation test on the HWBB after completing the wiring. (It is recommended that you keep the confirmation results as a record.)

|   | When the /HWBB1 and /HWBB2 signals turn OFF, confirm that the<br>Digital Operator displays <b>Hbb</b> and that the Servomotor does not<br>operate.<br>Monitor the ON/OFF status of the /HWBB1 and /HWBB2 signals.<br>If the ON/OFF status of the signals do not coincide with the display,<br>the following must be considered: an error in the external device, dis-<br>connection of the external wiring, short-circuiting in the external<br>wiring, or a failure in the SERVOPACK. Find the cause and correct<br>the problem. |
|---|----------------------------------------------------------------------------------------------------|
|   | Refer to the following sections for details on the monitor.<br>& Chap. 11.3.3 'I/O Signal Monitor' page 452                                                                                                    |
| - | Confirm that the EDM1 signal is OFF while in normal operation by using the feedback circuit input display of the connected device.                                                                                                    |

## 13.7 Connecting a Safety Function Device

Use the following procedure to connect a safety function device.

Connecting a Safety Function Device

- **1.** Remove the Safety Jumper Connector from the connector for the safety function device (CN8).

## Fig. 372: Removing the Safety Jumper Connector CN8

2. Connect the safety function device to the connector for the safety function device (CN8).

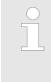

If you do not connect a safety function device, leave the Safety Jumper Connector connected to the connector for the safety function device (CN8). If the SERVOPACK is used without the Safety Jumper Connector connected to CN8, no current will be supplied to the Servomotor and no motor torque will be output. In this case, **Hbb** will be displayed on the Digital Operator. **PROFINET Slave Information** 

# 14 **PROFINET** Communication

14.1 General

PROFINET IO is a real time protocol based on Ethernet. It is used as high level network for industrial automation applications. PROFINET IO is very similar to PROFIbus and focuses on the data exchange for programmable controller.

A PROFINET IO network consists of the following devices:

- IO-Controller: This is typically the PLC, which controls the whole application.
- IO-Device: a decentralized IO-Device (e.g. drive, encoder, sensor), which is controlled by the IO-Controller.
- IO-Supervisor: HMI (human machine interface) or PC for diagnostic purposes or commissioning.

The real time channel (RT) is used for IO data and alarm mechanism. In PROFINET IO RT (conformance class A and B), the RT data is transferred via a prioritized Ethernet frame.

No special hardware is required. Due to this prioritization a cycle time of less than 10 ms can be achieved.

PROFINET IO IRT is used for more precise timing requirements. Cycle times of less than 1 ms are possible, but also special hardware for IO-Devices and switches is required.

All diagnostic and configuration data is transferred via the non real time channel (NRT).

For this purpose the common UDP protocol is used. Anyhow, no timing determinism can be guaranteed and typically the cycle times can be more than 100 ms.

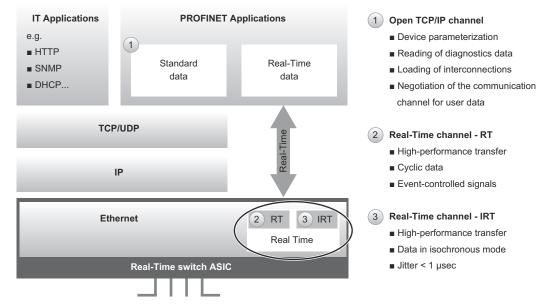

Fig. 373: PROFINET General Overview

## 14.2 **PROFINET Slave Information**

The PROFINET IO Slave Information file (GSDML-file, i.e. **G**eneral **S**tation **D**escription **M**arkup Language file) is available for configuring the PROFINET IO-Controller and IO-Supervisor. The XML-based file contains general information about PROFINET communication settings when setting up the SERVOPACK.

The GSDML-file consists of two files:

- GSDML-VD.DD-Yaskawa-SGD7S-DDDC0DDD-yyyymmdd.xml
- GSDML-0111-0252-Yaskawa-SGD7S-□□□DC0□□□□\_N.bmp

## 14.3 Application and Communication Relationship (AR, CR)

Every data exchange between an IO-Controller and an IO-Device is embedded into an application relationship (AR). These ARs are used to define communication relationships (CR) with different characteristics for the transfer of parameters, cyclic exchange of data and handling of alarms:

- Record Data CR for the acyclic parameter data exchanger
- IO Data CR for the cyclic process data exchange
- Alarm CR for the real-time transfer of alarm events

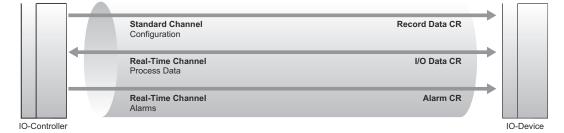

Fig. 374: Application and Communication Relationship

## 14.4 Drive Units (DU) and Drive Objects (DO)

**PROFIdrive Base Model** The PROFIdrive Base Model defines as basic elements the following three classes of communication devices:

Controller

The Controller is a controlling device which is associated with one or more drives (axes). Related to the automation system, the Controller is the host for the overall automation.

P-Device

The P-Device (peripheral device) is a field device and the host device for the drives (closed loop control, inverter). The P-Device typically is associated with one or more Controller devices.

Supervisor

The Supervisor typically is an engineering device which manages provisions of configuration data (parameter sets) and collections of diagnosis data from P-Devices and/or Controllers.

#### **Drive Units (DU) and Drive Objects (DO)** If we take a closer look at the P-Device type, we see that the Functional Objects inside the P-Device consist of one or more *Drive Units (DU)* which comprises one or more *Drive Objects (DO)*.

Drive Units (DU) and Drive Objects (DO)

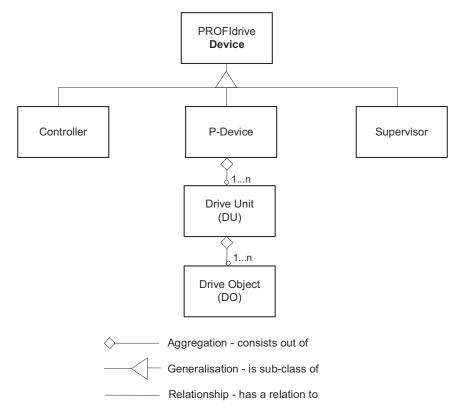

Fig. 375: Hierarchical order in the PROFIdrive Object Model

Clustering the Drive Objects in Drive Units may be used to define the affiliation of Drive Objects to one physical drive control unit (CPU) or physical cluster. The Drive Unit expresses definitely the area of validity of global parameters.

# Local parameter access versus Global parameter access

The understanding of this concept is crucial for parameter accesses in multi-axis P-Devices. This is because *global* and *local* accesses are distinguished. A *local access* refers to a special axis (DO), a *global access* refers to the device (DU).

The typical functionality of the Drive Object is the drive functionality itself, i.e. the motion task related parameters (motor, inverter stage, closed loop current and speed control, Input and output functionality). For example, one drive axis is related to a Drive Object.

Drive Units (DU) and Drive Objects (DO)

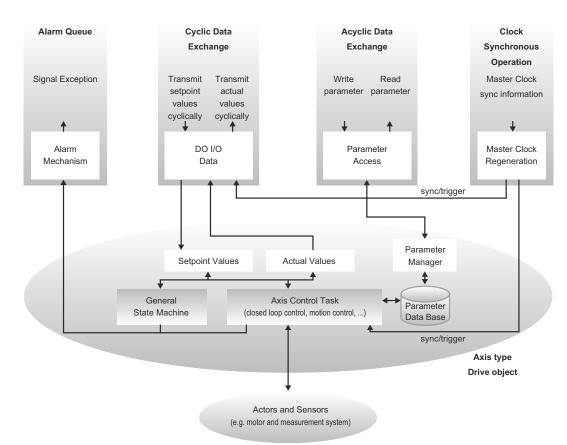

## Fig. 376: Drive Object

It contains the following items:

- General state machine
- Axis control task
- Parameter manager with parameter data base

Multiple communication channels are used for read/write data values over PROFINET IO.

The Drive Object can be accessed via:

- Cyclic data exchange
- Acyclic data exchange
- Alarm queue (optional)
- Clock synchronous operation (currently not supported)

The cyclic data exchange includes the transmission/reception of data values like set point values (e.g. Position set point, velocity set point or control word) and actual values (actual position value, actual velocity or status word) between the IO-Controller and the drive object. These values are called IO data and are transferred in real time.

The acyclic data is used for configuring the drive, which typically is not time critical. Each DO has an own parameter manager, which handles the access. PROFINET IO uses the non real time channel for this purpose.

The alarm queue is used for signalling an exceptional situation to the IO-Controller, which is generated through the state machine or the axis control task itself.

The clock synchronous operation requires PROFINET IRT (conformance class C), which is currently not supported.

Identification and Maintenance Function (I&M)

## 14.5 Identification and Maintenance Function (I&M)

The purpose of the I&M functions is to provide support for the customer during commissioning, parameterization and repair of the module.

The SERVOPACK supports I&M Record data 0 to 3, which can be accessed using the read request of the Record data object:

- I&M 0 Record Data index AFF0h (Read only)
   I&M 0 contains device identification (serial number, version number, order no., manufacturer etc.)
- I&M 1 Record Data index AFF1h (Read/Write)
   I&M 1 contains tag for function and location of the PROFINET device.
- I&M 2 Record Data index AFF2h (Read/Write)
   I&M 2 contains current date and time (installation date) of the PROFINET device.
- I&M 3 Record Data index AFF3h (Read/Write)
   I&M 3 contains a descriptor (description of the function) of the PROFINET device.

| Content                 | Size     | Description                                  | Comment                             |
|-------------------------|----------|----------------------------------------------|-------------------------------------|
| Header                  | 6 bytes  | -                                            | -                                   |
| Vendor ID               | 2 bytes  | PROFINET Vendor ID                           | YASKAWA (0111h)                     |
| Order ID                | 20 bytes | -                                            | -                                   |
| Serial number           | 16 bytes | Serial number of the<br>SERVOPACK            | SGD7S-DDDC0DD                       |
| Hardware revision       | 2 bytes  | Revision of the hard-<br>ware                | Example: 0001h                      |
| Software revision       | 4 bytes  | Revision of the soft-<br>ware                | V200                                |
| Revision counter        | 2 bytes  | Counts the changes of I&M 1 to I&M 4 objects | Example: 0000h                      |
| Profile ID              | 2 bytes  | Profile ID of item                           | PROFIdrive (3A00h)                  |
| Profile specific type   | 2 bytes  | Additional profile infor-<br>mation          | no profile specific type<br>(0000h) |
| I&M version             | 2 bytes  | Version of I&M data                          | Version 1.1 (0101h)                 |
| Supported I&M functions | 2 bytes  | Bitmask of supported<br>I&M objects          | I&M0-3: 000E                        |

## I&M 0 Data

The I&M 0 data structure is used to provide an IO-Controller with general information about the module or device.

Identification and Maintenance Function (I&M)

## I&M 1 Data

| Content  | Size     | Description                                                                                    |
|----------|----------|------------------------------------------------------------------------------------------------|
| Header   | 6 bytes  | -                                                                                              |
| Function | 32 bytes | Description of the function or purpose of the module or device (Example: "Pressure sensor 7"). |
|          |          | The string is padded to th maximum length.                                                     |
| Location | 22 bytes | Description of the location (Example: "Pro-<br>duction plant 3").                              |
|          |          | The string is padded to th maximum length.                                                     |

The I&M 1 data structure is used to inform an IO-Controller of the function and location of the module or device.

#### I&M 2 Data

| Content           | Size     | Description                                                                                                    |
|-------------------|----------|----------------------------------------------------------------------------------------------------|
| Header            | 6 bytes  | -                                                                                                    |
| Installation Date | 16 bytes | Installation date in the format YYYY-MM-DD<br>hh:mm (Example: "2018-11-14 10:02")<br>The string is padded to the maximum length. |
| Reserved          | 38 bytes |                                                                                                    |

The I&M 2 data structure is used to inform an IO-Controller of the installation date of the module or device.

#### I&M 3 Data

| Content    | Size     | Description                                                                                                    |
|------------|----------|----------------------------------------------------------------------------------------------------|
| Header     | 6 bytes  | -                                                                                                    |
| Descriptor | 54 bytes | Individual additional information about the<br>module or device (Example: "Replaced on<br>2018-11-14 10:06")<br>The string is padded to th maximum length. |

The I&M 3 data structure is used to inform an IO-Controller of individual additional information about the module or device. Telegrams > Standard Speed Telegram (ST1)

## 14.6 Telegrams

## 14.6.1 Supported Telegrams

The SERVOPACK supports PROFIdrive standard telegrams for speed mode and position mode. Further on, a YASKAWA manufacturer specific telegram can be selected. It is also possible to configure the cyclic communication. See the following table for details.

| Telegram                   | Telegram<br>number | Operation Modes  | Description     |
|----------------------------|--------------------|------------------|-----------------|
| ST1 (Standard Telegram 1)  | 1                  | Velocity Control | Default setting |
|                            |                    | Pole Detection   |                 |
| ST2 (Standard Telegram 2)  | 2                  | Velocity Control |                 |
|                            |                    | Pole Detection   |                 |
| ST7 (Standard Telegram 7)  | 7                  | Position Control |                 |
|                            |                    | Pole Detection   |                 |
| ST9 (Standard Telegram 9)  | 9                  | Position Control |                 |
|                            |                    | Pole Detection   |                 |
| YASKAWA telegram           | 100                | Position Control |                 |
|                            |                    | Velocity Control |                 |
|                            |                    | Torque Control   |                 |
|                            |                    | Pole Detection   |                 |
| Free configurable telegram | 999                | Position Control |                 |
|                            |                    | Velocity Control |                 |
|                            |                    | Torque Control   |                 |
|                            |                    | Pole Detection   |                 |

A change of the telegram configuration will be activated during the initialization phase of the SERVOPACK, i.e.:

- The settings have to be stored in non-volatile memory of the PROFINET module (PNU 977)
- The SERVOPACK has to be re-initialized by one of the following options:
  - Command drive reset (PNU 972)
  - Power cycle SERVOPACK

## 14.6.2 Standard Speed Telegram (ST1)

| Operating mode PNU 930            | <ul><li>0001h (PROFIdrive velocity mode)</li><li>80FFh (Pole detection mode)</li></ul> |
|-----------------------------------|----------------------------------------------------------------------------------------|
| Modes of Operation (6060h, 6061h) | <ul> <li>-3 (PROFIdrive velocity mode)</li> <li>-1 (Pole detection mode)</li> </ul>    |
| Telegram                          | 1                                                                                      |
| Application Class                 | 1                                                                                      |

Telegrams > Standard Speed Telegram (ST2)

| PZD 1 | Controlword 1 (STW1)          | Statusword 1 (ZSW1)           |
|-------|-------------------------------|-------------------------------|
| PZD 2 | Speed Setpoint A<br>(NSOLL_A) | Speed Actual Value A (NIST_A) |

## **Related objects**

| Object  | Index<br>(hex) | Pn No. | Units, Scaling               | Info                               |
|---------|----------------|--------|------------------------------|------------------------------------|
| STW1    | 6040h          | B11    | -                            | -                                  |
| ZSW1    | 6041h          | B12    | -                            | -                                  |
| NSOLL_A | 2505h          | BB2    | 4000h ⇔ 100% of<br>(607Fh/2) | Connected to 60FFh<br>(Vel. units) |
| NIST_A  | 2506h          | BB3    | 4000h ⇔ 100% of<br>(607Fh/2) | Connected to<br>606Ch (Vel. units) |

## 14.6.3 Standard Speed Telegram (ST2)

| Operating mode PNU 930               | <ul><li>0001h (PROFIdrive velocity mode)</li><li>80FFh (Pole detection mode)</li></ul> |                      |  |  |
|--------------------------------------|----------------------------------------------------------------------------------------|----------------------|--|--|
| Modes of Operation (6060h,<br>6061h) | <ul> <li>-3 (PROFIdrive velocity mode)</li> <li>-1 (Pole detection mode)</li> </ul>    |                      |  |  |
| Telegram                             | 2                                                                                      |                      |  |  |
| Application Class                    | 1                                                                                      |                      |  |  |
| PZD 1                                | Controlword 1 (STW1) Statusword 1 (ZSW1)                                               |                      |  |  |
| PZD 2                                | Speed Setpoint B                                                                       | Speed Actual Value B |  |  |
| PZD 3                                | (NSOLL_B)                                                                              | (NIST_B)             |  |  |
| PZD 4                                | Controlword 2 (STW2)                                                                   | Statusword 2 (ZSW2)  |  |  |

## **Related objects**

| Object  | Index<br>(hex) | Pn No. | Units, Scaling                   | Info                               |
|---------|----------------|--------|----------------------------------|------------------------------------|
| STW1    | 6040h          | B11    | -                                | -                                  |
| ZSW1    | 6041h          | B12    | -                                | -                                  |
| STW2    | 2503h          | BB0    | -                                | -                                  |
| ZSW2    | 2504h          | BB1    | -                                | -                                  |
| NSOLL_B | 2507h          | BB4    | 40000000h ⇔ 100%<br>of (607Fh/2) | Connected to 60FFh<br>(Vel. units) |
| NIST_B  | 2508h          | BB6    | 40000000h ⇔ 100%<br>of (607Fh/2) | Connected to<br>606Ch (Vel. units) |

Telegrams > Standard Position Telegram (ST9)

## 14.6.4 Standard Position Telegram (ST7)

| Operating mode PNU 930            | <ul> <li>0002h (PROFIdrive position mode) (Program submode)</li> <li>80FFh (Pole detection mode)</li> </ul> |  |  |
|-----------------------------------|----------------------------------------------------------------------------------------------------|--|--|
| Modes of Operation (6060h, 6061h) | <ul> <li>-2 (PROFIdrive position mode) (Program submode)</li> <li>-1 (Pole detection mode)</li> </ul>       |  |  |
| Telegram                          | 7                                                                                                    |  |  |
| Application Class                 | 3                                                                                                    |  |  |
| PZD 1                             | Controlword 1 (STW1) Statusword 1 (ZSW1)                                                                    |  |  |
| PZD 2                             | Traversing Block Selec-<br>tion (SATZANW) Actual Traversing Block<br>(AKTSATZ)                              |  |  |

## **Related objects**

| Object  | Index<br>(hex) | Pn No. | Units, Scaling | Info |
|---------|----------------|--------|----------------|------|
| STW1    | 6040h          | B11    | -              | -    |
| ZSW1    | 6041h          | B12    | -              | -    |
| SATZANW | 2532h          | BD0    | -              | -    |
| AKTSATZ | 2533h          | BD1    | -              | -    |

## 14.6.5 Standard Position Telegram (ST9)

| Operating mode PNU 930            | <ul> <li>0002h (PROFIdrive position mode) (MDI submode, Program submode)</li> <li>80FFh (Pole detection mode)</li> </ul> |                                      |  |
|-----------------------------------|----------------------------------------------------------------------------------------------------|--------------------------------------|--|
| Modes of Operation (6060h, 6061h) | <ul> <li>-2 (PROFIdrive position mode) (MDI submode,<br/>Program submode)</li> <li>-1 (Pole detection mode)</li> </ul>   |                                      |  |
| Telegram                          | 9                                                                                                    |                                      |  |
| Application Class                 | 3                                                                                                    |                                      |  |
| PZD 1                             | Controlword 1 (STW1)                                                                                                    | Statusword 1 (ZSW1)                  |  |
| PZD 2                             | Traversing Block Selec-<br>tion (SATZANW)                                                                                | Actual Traversing Block<br>(AKTSATZ) |  |
| PZD 3                             | Controlword 2 (STW2)                                                                                                    | Statusword 2 (ZSW2)                  |  |
| PZD 4                             | Target Position<br>(MDI_TARPOS)                                                                                          | Position Actual Value<br>(XIST_A)    |  |
| PZD 5                             |                                                                                                    |                                      |  |
| PZD 6                             | Profile Velocity                                                                                                    |                                      |  |
| PZD 7                             | (MDI_VELOCITY)                                                                                                    |                                      |  |
| PZD 8                             | MDI Acceleration<br>(MDI_ACC)                                                                                            |                                      |  |

Telegrams > YASKAWA Telegram (Telegram 100)

| PZD 9  | MDI Deceleration<br>(MDI_DEC) |  |
|--------|-------------------------------|--|
| PZD 10 | MDI Mode (MDI_MOD)            |  |

## **Related objects**

| Object           | Index<br>(hex) | Pn No. | Units, Scaling           | Info                              |
|------------------|----------------|--------|--------------------------|-----------------------------------|
| STW1             | 6040h          | B11    | -                        | -                                 |
| ZSW1             | 6041h          | B12    | -                        | -                                 |
| STW2             | 2503h          | BB0    | -                        | -                                 |
| ZSW2             | 2504h          | BB1    | -                        | -                                 |
| XIST_A           | 6064h          | B24    | Pos. unit                | -                                 |
| SATZANW          | 2532h          | BD0    | -                        | -                                 |
| AKTSATZ          | 2533h          | BD1    | -                        | -                                 |
| MDI_TARPOS       | 607Ah          | B40    | Pos. unit                | -                                 |
| MDI_VELOCIT<br>Y | 6081h          | B4E    | Vel. unit                | -                                 |
| MDI_ACC          | 2536h          | BD2    | FFFFh ⇔ 100% of<br>60C5h | Connected to 6083h<br>(Acc. unit) |
| MDI_DEC          | 2537h          | BD3    | FFFFh ⇔ 100% of<br>60C6h | Connected to 6084h<br>(Acc. unit) |
| MDI_MOD          | 2538h          | BD4    | -                        | -                                 |

## 14.6.6 YASKAWA Telegram (Telegram 100)

| Operating mode PNU 930               | <ul> <li>0001h (PROFIdrive velocity mode)</li> <li>0002h (PROFIdrive position mode) (MDI submode, Program submode)</li> <li>80FFh (Pole detection mode)</li> <li>8004h (Profile Torque Mode)</li> </ul> |                                   |  |
|--------------------------------------|----------------------------------------------------------------------------------------------------|-----------------------------------|--|
| Modes of Operation (6060h,<br>6061h) | <ul> <li>-3 (PROFIdrive velocity mode)</li> <li>-2 (PROFIdrive position mode) (MDI submode,<br/>Program submode)</li> <li>-1 (Pole detection mode)</li> <li>4 (Profile Torque Mode)</li> </ul>          |                                   |  |
| Telegram                             | 100                                                                                                    |                                   |  |
| Application Class                    | 1, 3                                                                                                    |                                   |  |
| PZD 1                                | Controlword 1 (STW1)                                                                                                    | Statusword 1 (ZSW1)               |  |
| PZD 2                                | Traversing Block Selec-<br>tion (SATZANW)                                                                                                    | Actual Traversing Block (AKTSATZ) |  |
| PZD 3                                | Controlword 2 (STW2)                                                                                                    | Statusword 2 (ZSW2)               |  |
|                                      |                                                                                                    |                                   |  |

Telegrams > YASKAWA Telegram (Telegram 100)

| PZD 4  | Modes of Operation   | Modes of Operation Dis-<br>play |  |
|--------|----------------------|---------------------------------|--|
| PZD 5  | Target Position      | Position Actual Value           |  |
| PZD 6  | (MDI_TARPOS)         | (XIST_A)                        |  |
| PZD 7  | Target Velocity      | Velocity Actual Value           |  |
| PZD 8  |                      |                                 |  |
| PZD 9  | Target Torque        | Torque Actual Value             |  |
| PZD 10 | Touch Probe Function | Touch Probe Status              |  |
| PZD 11 | Profile Acceleration | Touch Probe Value               |  |
| PZD 12 |                      |                                 |  |
| PZD 13 | Profile Deceleration | Following Error Actual          |  |
| PZD 14 |                      | Value                           |  |
| PZD 15 | Profile Velocity     |                                 |  |
| PZD 16 | (MDI_VELOCITY)       |                                 |  |

## **Related objects**

| Object                          | Index<br>(hex) | Pn No. | Units, Scaling                    | Info                                                    |
|---------------------------------|----------------|--------|-----------------------------------|---------------------------------------------------------|
| STW1                            | 6040h          | B11    | -                                 | -                                                       |
| ZSW1                            | 6041h          | B12    | -                                 | -                                                       |
| STW2                            | 2503h          | BB0    | -                                 | -                                                       |
| ZSW2                            | 2504h          | BB1    | -                                 | -                                                       |
| SATZANW                         | 2532h          | BD0    | -                                 | -                                                       |
| AKTSATZ                         | 2533h          | BD1    | -                                 | -                                                       |
| Modes of Oper-<br>ation         | 6060h          | B18    | -                                 | -                                                       |
| Modes of Oper-<br>ation Display | 6061h          | B19    | -                                 | -                                                       |
| Position Actual<br>Value        | 6064h          | B24    | Pos. unit                         | -                                                       |
| Target Position                 | 607Ah          | B40    | Pos. unit                         | -                                                       |
| Profile Velocity                | 6081h          | B4E    | Vel. unit                         | Used for PROFI-<br>drive position mode<br>(MDI submode) |
| Velocity Actual<br>Value        | 606Ch          | B30    | Vel. unit                         | -                                                       |
| Target Torque                   | 6071h          | B36    | Per thousand of<br>related torque | Used for Profile<br>Torque Mode                         |
| Torque Actual<br>Value          | 6077h          | B3E    | Per thousand of<br>related torque |                                                         |

Telegrams > Free Configurable Telegram (Telegram 999)

| Object                          | Index<br>(hex) | Pn No. | Units, Scaling | Info                                                                                       |
|---------------------------------|----------------|--------|----------------|--------------------------------------------------------------------------------------------|
| Profile Acceler-<br>ation       | 6083h          | B50    | Acc. unit      | Used for PROFI-<br>drive position mode<br>(MDI submode) and<br>PROFIdrive velocity<br>mode |
| Profile Deceler-<br>ation       | 6084h          | B52    | Acc. unit      | Used for PROFI-<br>drive position mode<br>(MDI submode) and<br>PROFIdrive velocity<br>mode |
| Following Error<br>Actual Value | 60F4h          | B84    | Pos. unit      | -                                                                                          |
| Target Velocity                 | 60FFh          | B8E    | Vel. unit      | Used for PROFI-<br>drive velocity mode                                                     |
| Touch Probe<br>Function         | 60B8h          | B64    | -              | -                                                                                          |
| Touch Probe<br>Status           | 60B9h          | B66    | -              | -                                                                                          |
| Touch Probe<br>Value            | 60BAh          | B68    | Pos. unit      | -                                                                                          |

#### 14.6.7 Free Configurable Telegram (Telegram 999)

The PZDs 2 to 16 can be freely selected. See  $\Leftrightarrow$  Chap. 14.7 'IO Data Signals' page 507 for parameters to be selected.

If this telegram is used, a PZD length in a range of 1 to 16 PZDs can be used.

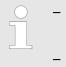

- If telegram 999 is active and the mapping is to be changed, the cyclic data are marked as invalid by writing telegram number 0.
- If telegram 999 was active, a change of the telegram mapping is active immediately after activation (PNU 922 = 999).

Telegrams > Free Configurable Telegram (Telegram 999)

| Example |   | Current telegram configuration: Standard telegram 1 (ST1)                                                                                                    |
|---------|---|----------------------------------------------------------------------------------------------------|
|         | ŝ | New telegram configuration: Free configurable telegram (with changed mapping)<br>Sequence to change telegram configuration and mapping of the free configurable<br>telegram:                                        |
|         |   | – Set PNU 922 to "999"                                                                                                    |
|         |   | <ul> <li>Store configuration in non-volatile memory</li> </ul>                                                                                                    |
|         |   | <ul> <li>Perform "drive reset" to re-initialize SERVOPACK</li> </ul>                                                                                                    |
|         |   | $\Rightarrow$ telegram 999 with last used telegram mapping is active (default: All PZDs "0").                                                                                                    |
|         |   | <ul> <li>Set PNU 922 to "0"</li> </ul>                                                                                                    |
|         |   | <ul> <li>Change mapping of set points/actual values with PNU 915 and PNU 916</li> <li>Example for Positioning Axis:</li> </ul>                                                                                      |
|         |   | Set PNU 915 0 to 6040h (Controlword 1) (Note: PZD1 is required to be Control-<br>word 1)                                                                                                    |
|         |   | Set PNU 915 1 to 2532h (Traversing Block Selection)                                                                                                    |
|         |   | Set PNU 915 2 to 2538h (MDI Mode)                                                                                                    |
|         |   | Set PNU 915 3 to 607Ah (Target Position)                                                                                                    |
|         |   | Set PNU 915 4 to 607Ah (Target Position)                                                                                                    |
|         |   | Set PNU 915 5 to 6081h (Profile Velocity)                                                                                                    |
|         |   | Set PNU 915 6 to 6081h (Profile Velocity)                                                                                                    |
|         |   | Set PNU 915 7 to 6083h (Profile Acceleration)                                                                                                    |
|         |   | Set PNU 915 8 to 6083h (Profile Acceleration)                                                                                                    |
|         |   | Set PNU 915 9 to 6084h (Profile Deceleration)                                                                                                    |
|         |   | Set PNU 915 A to 6084h (Profile Deceleration)                                                                                                    |
|         |   | Set PNU 916 0 to 6041h (Statusword 1) (Note: PZD1 is required to be Status-<br>word 1)                                                                                                    |
|         |   | Set PNU 916 1 to 2533h (Actual Traversing Block)                                                                                                    |
|         |   | Set PNU 916 2 to 6064h (Position Actual Value)                                                                                                    |
|         |   | Set PNU 916 3 to 6064h (Position Actual Value)                                                                                                    |
|         |   | Set PNU 916 4 to 606Ch (Velocity Actual Value)                                                                                                    |
|         |   | Set PNU 916 5 to 606Ch (Velocity Actual Value)                                                                                                    |
|         |   | Set PNU 916 6 to 6077h (Torque Actual Value)                                                                                                    |
|         |   | - Set PNU 922 to "999"                                                                                                    |
|         |   | $\Rightarrow$ First it is checked whether the configured mapping is valid, and if so, tele-<br>gram 999 is activated with the new mapping. Otherwise there is an error mes-<br>sage if PNU 922 is to be set to 999. |

| Operating mode PNU 930              | <ul> <li>0001h (PROFIdrive velocity mode)</li> <li>0002h (PROFIdrive position mode) (MDI submode, Program submode)</li> <li>80FFh (Pole detection mode)</li> <li>8004h (Profile Torque Mode)</li> </ul> |
|-------------------------------------|----------------------------------------------------------------------------------------------------|
| Mode of Operation (6060h,<br>6061h) | <ul> <li>-3 (PROFIdrive velocity mode)</li> <li>-2 (PROFIdrive position mode) (MDI submode,<br/>Program submode)</li> <li>-1 (Pole detection mode)</li> <li>4 (Profile Torque Mode)</li> </ul>          |
| Telegram                            | 999                                                                                                    |
| Application Class                   | 1, 3                                                                                                    |

IO Data Signals

| PZD 1           | Controlword 1 (STW1) | Statusword 1 (ZSW1) |
|-----------------|----------------------|---------------------|
| PZD 2 to PZD 16 | Freely selectable    | Freely selectable   |

## 14.7 IO Data Signals

The following table provides an overview of the values to be used for the free configurable telegram 999.

| Signal<br>No. | Significance                    | Abbreviation     | TPZD /<br>RPZD (**) | Data<br>Type (*) | Normalization            | Interconnec-<br>tion parameter<br>Normalized<br>(Not normal-<br>ized) |
|---------------|---------------------------------|------------------|---------------------|------------------|--------------------------|-----------------------------------------------------------------------|
| 1             | Controlword 1                   | STW1             | RPZD                | UINT             |                          | 6040h                                                                 |
| 2             | Statusword 1                    | ZSW1             | TPZD                | UINT             |                          | 6041h                                                                 |
| 3             | Controlword 2                   | STW2             | RPZD                | UINT             |                          | 2503h                                                                 |
| 4             | Statusword 2                    | ZSW2             | TPZD                | UINT             |                          | 2504h                                                                 |
| 5             | Speed Setpoint A                | NSOLL_A          | RPZD                | INT(N2)          | 4000h ⇔ 100% of          | 2505h (60FFh)                                                         |
| 6             | Speed Actual Value A            | NIST_A           | TPZD                | INT(N2)          | (607Fh/2)                | 2506h (606Ch)                                                         |
| 7             | Speed Setpoint B                | NSOLL_B          | RPZD                | DINT(N4)         | 4000000h ⇒ 100%          | 2507h (60FFh)                                                         |
| 8             | Speed Actual Value B            | NIST_B           | TPZD                | DINT(N4)         | of (607Fh/2)             | 2508h (606Ch)                                                         |
| 21            | Digital Input                   | E_DIGITAL        | TPZD                | UINT             |                          | 2521h                                                                 |
| 22            | Digital Output                  | A_DIGITAL        | RPZD                | UINT             |                          | 2522h                                                                 |
| 28            | Position Actual Value           | XIST_A           | TPZD                | DINT             |                          | 6064h                                                                 |
| 32            | Traversing Block Selec-<br>tion | SATZANW          | RPZD                | UINT             |                          | 2532h                                                                 |
| 33            | Actual Traversing Block         | AKTSATZ          | TPZD                | UINT             |                          | 2533h                                                                 |
| 34            | Target Position                 | MDI_TARPOS       | RPZD                | DINT             |                          | 607Ah                                                                 |
| 35            | Profile Velocity                | MDI_VELOCIT<br>Y | RPZD                | UDINT            |                          | 6081h                                                                 |
| 36            | MDI Acceleration                | MDI_ACC          | RPZD                | UINT(X2)         | FFFFh ⇔ 100% of<br>60C5h | 2536h (6083h)                                                         |
| 37            | MDI Deceleration                | MDI_DEC          | RPZD                | UINT(X2)         | FFFFh ⇔ 100% of<br>60C6h | 2537h (6084h)                                                         |
| 38            | MDI Mode                        | MDI_MOD          | RPZD                | UINT             |                          | 2538h                                                                 |
| 100           | Modes of Operation              |                  | RPZD                | INT              |                          | 6060h                                                                 |
| 101           | Modes of Operation Dis-<br>play |                  | TPZD                | INT              |                          | 6061h                                                                 |
| 102           | Position Demand Value           |                  | TPZD                | DINT             |                          | 6062h                                                                 |
| 103           | Position Actual Internal Value  |                  | TPZD                | DINT             |                          | 6063h                                                                 |
| 104           | Velocity Demand Value           |                  | TPZD                | DINT             |                          | 606Bh                                                                 |

#### **PROFINET** Communication

IO Data Signals

| Signal<br>No. | Significance                      | Abbreviation | TPZD /<br>RPZD (**) | Data<br>Type (*) | Normalization | Interconnec-<br>tion parameter<br>Normalized<br>(Not normal-<br>ized) |
|---------------|-----------------------------------|--------------|---------------------|------------------|---------------|-----------------------------------------------------------------------|
| 105           | Velocity Actual Value             |              | TPZD                | DINT             |               | 606Ch                                                                 |
| 106           | Target Torque                     |              | RPZD                | INT              |               | 6071h                                                                 |
| 107           | Torque Demand                     |              | TPZD                | INT              |               | 6074h                                                                 |
| 108           | Torque Actual Value               |              | TPZD                | INT              |               | 6077h                                                                 |
| 109           | Profile Acceleration              |              | RPZD                | UDINT            |               | 6083h                                                                 |
| 110           | Profile Deceleration              |              | RPZD                | UDINT            |               | 6084h                                                                 |
| 111           | Torque Slope                      |              | RPZD                | UDINT            |               | 6087h                                                                 |
| 112           | Touch Probe Function              |              | RPZD                | UINT             |               | 60B8h                                                                 |
| 113           | Touch Probe Status                |              | TPZD                | UINT             |               | 60B9h                                                                 |
| 114           | Touch Probe 1 Position<br>Value   |              | TPZD                | DINT             |               | 60BAh                                                                 |
| 115           | Touch Probe 2 Position<br>Value   |              | TPZD                | DINT             |               | 60BCh                                                                 |
| 116           | Positive Torque Limit<br>Value    |              | RPZD                | UINT             |               | 60E0h                                                                 |
| 117           | Negative Torque Limit<br>Value    |              | RPZD                | UINT             |               | 60E1h                                                                 |
| 118           | Following Error Actual Value      |              | TPZD                | DINT             |               | 60F4h                                                                 |
| 119           | Position Demand<br>Internal Value |              | TPZD                | DINT             |               | 60FCh                                                                 |
| 120           | Target Velocity                   |              | RPZD                | DINT             |               | 60FFh                                                                 |
| 121           | Target Position in Range          |              | TPZD                | DINT             |               | 2401h                                                                 |
| 122           | Actual Position in Range          |              | TPZD                | DINT             |               | 2402h                                                                 |
| 123           | Error Code                        |              | TPZD                | UINT             |               | 603Fh                                                                 |
| 124           | Safety Module Monitors            | Safety       | TPZD                | UDINT            |               | 2410h                                                                 |

(\*) N2,N4 - Data normalized according to PROFIdrive N2,N4 data normalization. This means e.g. NSOLL\_A (2505h) = 4000h is 100% of Max. Profile Velocity (607Fh) / 2.

X2 - Data normalized according to PROFIdrive X2 data normalization. X=16. This means e.g. MDI\_ACC (2536h) = FFFFh is 100% of Max. Acceleration (60C5h).

(\*\*) Standard PZD direction

**Device Control** 

## 15 **PROFIdrive Drive Profile**

#### **15.1 Device Control**

The device control of the SERVOPACK can be used to carry out all the motion functions in the corresponding modes. The state machine is controlled through the Controlword STW1 (6040h). The status of the state machine can be revealed by using the Statusword ZSW1 (6041h).

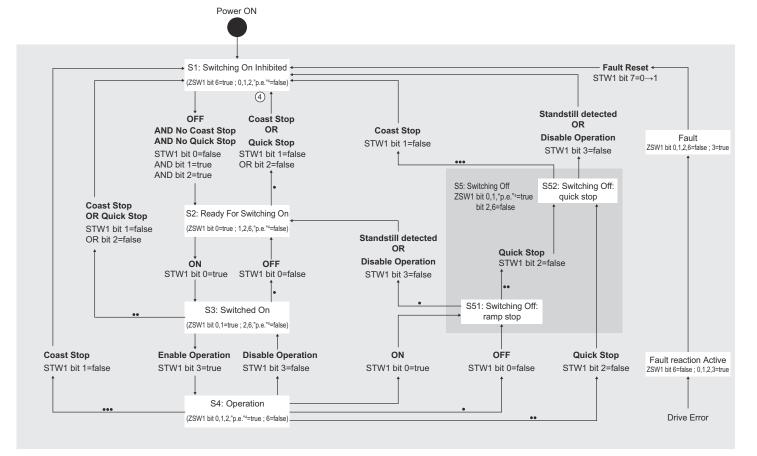

6

#### Fig. 377: PROFIdrive General State Machine

- 1 STW1 bit x,y means these Controlword bits shall be set by the controller
- 2 ZSW1 bit x,y means these Statusword bits indicate the actual state
- 3 "Standstill detected" is an internal result of a stop operation
- 4 "p.e." means "Pulses enabled" (not supported)
- 5 The more dots are on a line, the higher is the priority
  - The Fault reactions are performed according to the Fault Reaction Option Code (605Eh). Note: In case of a group 1 alarm or group 2 alarm the stopping method is based on Pn001.0 and Pn00B.1 parameter setting.

State Machine Control Commands & Chap. 16.6 'Device Control' page 553

Bits in PROFINET Status- & Chap. 16.6 'Device Control' page 553 word ZSW1 (6041h)

Device Control

#### **Related Objects**

| Index<br>(hex) | Sub | Pn No. | Name                       | Access | PDO Mapping | Default value                                           | Units | Type |
|----------------|-----|--------|----------------------------|--------|-------------|---------------------------------------------------------|-------|------|
| 6040h          | 0   | B11    | Controlword 1 (STW1)       | RW     | RPZD        | 0                                                       | _     | UINT |
| 6041h          | 0   | B12    | Statusword 1 (ZSW1)        | RO     | TPZD        | -                                                       | _     | UINT |
| 605Ah          | 0   | B13    | Quick Stop Option Code     | RW     | No          | 2 (Slow down on quick stop ramp)                        | -     | INT  |
| 605Dh          | 0   | B16    | Halt Option Code           | RW     | No          | 3 (Slow down on max. deceleration (60C6h))              | -     | INT  |
| 605Eh          | 0   | B17    | Fault Reaction Option Code | RW     | No          | 2 (Slow down on quick stop ramp and turn the servo off) | -     | INT  |
| 6060h          | 0   | B18    | Modes of Operation         | RW     | RPZD        | 0 (no operation mode)                                   | _     | INT  |
| 6061h          | 0   | B19    | Modes of Operation Display | RO     | TPZD        | -                                                       | -     | INT  |
| 2503h          | 0   | BB0    | Controlword 2 (STW2)       | RW     | RPZD        | 0                                                       | _     | UINT |
| 2504h          | 0   | BB1    | Statusword 2 (ZSW2)        | RO     | TPZD        | -                                                       | _     | UINT |

#### Unconfigurable PROFIdrive State Machine Stop Action

| Transitions           | Transitions<br>State | Action (*)                                                                                                    |
|-----------------------|----------------------|----------------------------------------------------------------------------------------------------|
| Ramp Stop             | $S4 \rightarrow S5$  | Slow down with the current Profile deceleration (6084h).                                                                                                    |
|                       |                      | Note:                                                                                                    |
|                       |                      | The deceleration in PROFIdrive Velocity Mode depends on STW1 bit 4:                                                                                                    |
|                       |                      | <ul> <li>STW1 bit 4=0: Profile deceleration is according to Parameter 605Dh (Default: 605Dh = Max. Deceleration)</li> <li>STW1 bit 4=1: Profile deceleration (6084h)</li> </ul> |
| Coast Stop            | $S4 \rightarrow S1$  | Servo off - Determined by Sigma-7 Pn001.0                                                                                                    |
| Disable operation     | $S4 \rightarrow S3$  | Servo off - Determined by Sigma-7 Pn001.0                                                                                                    |
| Fault reaction active | $S4 \rightarrow S1$  | The Fault reactions are performed according to the Fault Reaction Option Code (605Eh).                                                                                          |
|                       |                      | Note:                                                                                                    |
|                       |                      | In case of a group 1 alarm or group 2 alarm the stopping method is based on Pn001.0 and Pn00B.1 parameter setting.                                                              |

(\*) The Servo off stopping method is determined by SERVOPACK Pn001.0. The Sigma-7 factory default setting is Stop by dynamic brake (Pn001.0=0) and for PROFIdrive standard compliance the setting should be Pn001.0=2 Coast stop.

#### 15.2 Modes of Operation

The SERVOPACK supports the following modes of operation:

- PROFIdrive Profile Position mode
- PROFIdrive Profile Velocity mode
- Profile Torque Mode
- Pole Detection mode

#### **Related Objects**

| Index<br>(hex) | PNU (dec) | Sub | Pn No. | Name                            | Access | PDO Mapping | Default value         | Units | Type |
|----------------|-----------|-----|--------|---------------------------------|--------|-------------|-----------------------|-------|------|
| 6060h          |           | 0   | B18    | Modes of Operation              | RW     | RPZD        | 0 (no operation mode) | —     | INT  |
| 6061h          |           | 0   | B19    | Modes of Operation Dis-<br>play | RO     | TPZD        | -                     | -     | INT  |
|                | 930       | 0   | -      | PROFIdrive Operating<br>Mode    | RO     | No          | -                     | -     | UINT |

#### **Dynamic Mode Change**

The operation mode can be switched by writing the object 6060h. The master has the responsibility to update all operation mode specific process data objects together with the selection of the operation mode at the same time.

If the master selects a new operation mode, the SERVOPACK changes to the new operation mode immediately.

The following table shows the behavior when changing to a new operation mode from the other mode.

| New Operation Mode       | Behavior when Changing to a New Operation Mode                                                                                                    |
|--------------------------|----------------------------------------------------------------------------------------------------|
| PROFIdrive Position mode | Active operation mode: PROFIdrive velocity mode                                                                                                    |
|                          | Operation mode is changed, but motor will be<br>stopped with configured profile deceleration (6084h).<br>A new positioning can only be started when the<br>motor has come to a standstill. Then the positioning<br>can be started with rising edge of STW1 bit 6 (Acti-<br>vate Traversing Task). |
|                          | Active operation mode: Profile Torque Mode                                                                                                    |
|                          | Motor will decelerate with configured torque slope<br>(6087h). A new positioning can only be started when<br>the motor has come to a standstill. Then the posi-<br>tioning can be started with rising edge of STW1 bit 6<br>(Activate Traversing Task).                                           |
| PROFIdrive velocity mode | New operation mode will be started immediately.                                                                                                    |
| Profile Torque Mode      | New operation mode will be started immediately.                                                                                                    |

PROFIdrive Position Mode > Overview

### 15.3 **PROFIdrive Position Mode**

#### 15.3.1 Overview

The PROFIdrive position mode is used to start positioning to the target position with the profile velocity, the profile acceleration and the profile deceleration. The following figure shows the block diagram of the PROFIdrive position mode. Refer to the following chapters for details on both available position submodes:

- MDI submode
- Program submode

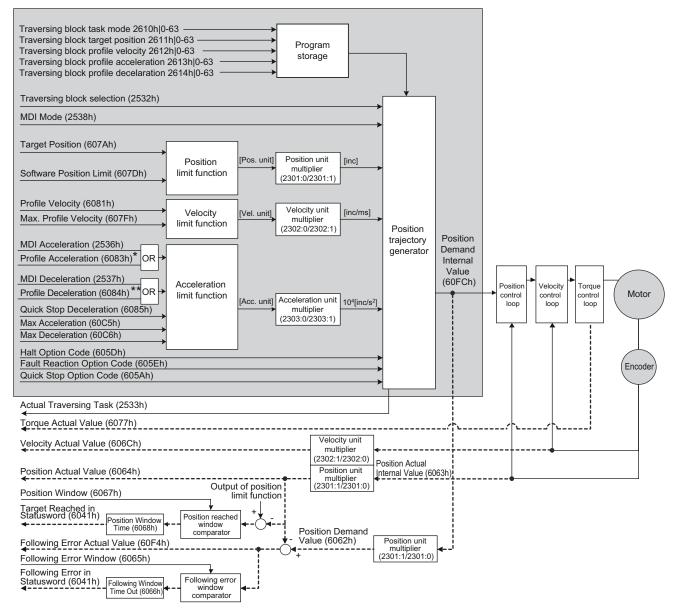

Fig. 378: PROFIdrive Position Mode

PROFIdrive Position Mode > Overview

# Extended State diagram of the Position Mode

The following figure shows the state diagram of the Profile Position mode. This state diagram is only valid in state "S4: Operation" of the General State Diagram.

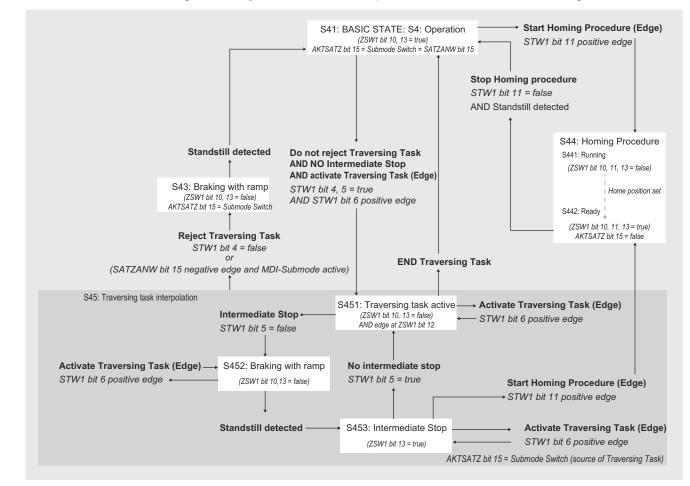

Fig. 379: PROFIdrive Position Mode Extended State Diagram

PROFIdrive Position Mode > MDI Submode

#### PROFIdrive Position Submodes "MDI" and "Program"

#### This SERVOPACK supports both submodes "Manual Data Input" (MDI) and "Program".

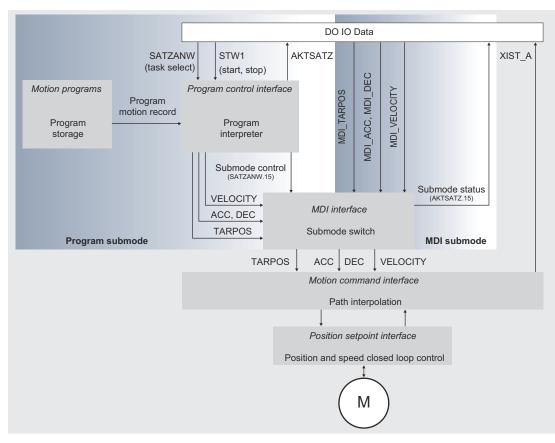

Fig. 380: Program Submode and MDI Submode

#### 15.3.2 MDI Submode

The motion controller for *Manual Data Input* (MDI) submode comprises in addition to the Program submode components also a submode switch which enables the direct access to the motion command interface from the DO IO Data <u>without</u> using the program interpreter. This results in the advantage of immediate control of the motion command interface by the controller via DO IO DATA.

## Activation / Deactivation of the MDI submode

Changeover from the program execution to the MDI interface and vice versa is controlled by Bit 15 of Traversing Block Selection (SATZANW) (2532h):

Bit 15 = 1

Activation of the MDI submode. If there is a program still running (extended state machine not in the Basic State), the positioning interface will change to MDI Submode only after the program ends or is terminated (STW1 bit 4).

Bit 15 = 0 Deactivation of the MDI submode. If there is a MDI motion command still executed the path interpolation shall stop and the MDI motion command shall be rejected.

If MDI submode is active, the input for the motion command interface of the path interpolator will be taken out of the signals *Target Position*, *Acceleration*, *Deceleration* and *Velocity*. These values get valid as input for the calculation of a new path from the actual axis position to the new target position with the rising edge of STW1 bit 6. Controlling of the motion process is done by the dedicated bits of STW1 out of the DO IO Data.

PROFIdrive Position Mode > MDI Submode

The signal *Acceleration* defines the acceleration of the motion at the beginning of the path, while the signal *Deceleration* defines the deceleration at the end of the path (independent of the absolute motion direction).

By using Controlword 2 (STW2) it is possible to control "relative" or "absolute" positioning without acyclic parameter access:

- STW2.0 (Absolute / Relative positioning mode)
- 0 = Relative positioning (from Actual Position)
- 1 = Absolute positioning
- STW2.10 (STW2 Control override)
  - 0 = STW2 control override is disabled (e.g. standard behavior Absolute / Relative motion is determined by MDI Mode (MDI\_MOD.0))
  - 1 = STW2 control override is enabled (e.g. Absolute / Relative motion is determined by Controlword 2 (STW2.0))

#### **Related Objects**

| Index<br>(hex) | Sub | Pn No. | Name                                      | Access | PDO Mapping | Default value    | Units      | Type  |
|----------------|-----|--------|-------------------------------------------|--------|-------------|------------------|------------|-------|
| 6040h          | 0   | B11    | Controlword 1(STW1)                       | RW     | RPZD        | 0                | -          | UINT  |
| 6041h          | 0   | B12    | Statusword 1 (ZSW1)                       | RO     | TPZD        | -                | -          | UINT  |
| 2503h          | 0   | BB0    | Controlword 2 (STW2)                      | RW     | RPZD        | 0                | -          | UINT  |
| 2504h          | 0   | BB1    | Statusword 2 (ZSW2)                       | RO     | TPZD        | -                | -          | UINT  |
| 2532h          | 0   | BD0    | Traversing Block Selec-<br>tion (SATZANW) | RW     | RPZD        | 0                | -          | UINT  |
| 2533h          | 0   | BD1    | Actual Traversing Block<br>(AKTSATZ)      | RO     | TPZD        | 0                | -          | UINT  |
| 2536h          | 0   | BD2    | MDI Acceleration<br>(MDI_ACC)             | RW     | RPZD        | 0                | N2         | UINT  |
| 2537h          | 0   | BD3    | MDI Deceleration<br>(MDI_DEC)             | RW     | RPZD        | 0                | N2         | UINT  |
| 2538h          | 0   | BD4    | MDI Mode (MDI_MOD)                        | RW     | RPZD        | 0                | -          | UINT  |
| 607Ah          | 0   | B40    | Target Position<br>(MDI_TARPOS)           | RW     | RPZD        | 0                | Pos. units | DINT  |
| 607Dh          | -   |        | Software Position Limit                   | -      | -           | -                | -          | -     |
|                | 0   | B48    | Min. Position Limit                       | RW     | No          | 8000000h         | Pos. units | DINT  |
|                | 1   | B4A    | Max. Position Limit                       | RW     | No          | 7FFFFFFh         | Pos. units | DINT  |
| 607Fh          | 0   | B4C    | Max. Profile Velocity                     | RW     | No          | Max. motor speed | Vel. units | UDINT |
| 6081h          | 0   | B4E    | Profile Velocity<br>(MDI_VELOCITY)        | RW     | RPZD        | 0                | Vel. units | UDINT |
| 6077h          | 0   | B3E    | Torque Actual Value                       | RO     | TPZD        | 0                | 0.1 %      | INT   |

PROFIdrive Position Mode > MDI Submode

| Index<br>(hex) | Sub | Pn No. | Name                                | Access | PDO Mapping | Default value                                            | Units      | Type  |
|----------------|-----|--------|-------------------------------------|--------|-------------|----------------------------------------------------------|------------|-------|
| 606Ch          | 0   | B30    | Velocity Actual Value               | RO     | TPZD        | 0                                                        | Vel. units | DINT  |
| 6063h          | 0   | B22    | Position Actual Internal Value      | RO     | TPZD        | -                                                        | Inc        | DINT  |
| 6064h          | 0   | B24    | Position Actual Value               | RO     | TPZD        | -                                                        | Pos. units | DINT  |
| 6062h          | 0   | B20    | Position Demand Value               | RO     | TPZD        | 0                                                        | Pos. units | DINT  |
| 6083h          | 0   | B50    | Profile Acceleration                | RW     | RPZD        | 0                                                        | Acc. units | UDINT |
| 6084h          | 0   | B52    | Profile Deceleration                | RW     | RPZD        | 0                                                        | Acc. units | UDINT |
| 6085h          | 0   | B54    | Quick Stop Deceleration             | RW     | RPZD        | Max. motor acceleration                                  | Acc. units | UDINT |
| 60C5h          | 0   | B7C    | Max. Acceleration                   | RW     | No          | Max. motor acceleration                                  | Acc. units | UDINT |
| 60C6h          | 0   | B7E    | Max. Deceleration                   | RW     | No          | Max. motor acceleration                                  | Acc. units | UDINT |
| 605Ah          | 0   | B13    | Quick Stop Option Code              | RW     | No          | 2 (Slow<br>down on<br>quick stop<br>ramp)                | -          | INT   |
| 605Dh          | 0   | B16    | Halt Option Code                    | RW     | No          | 3 (Slow<br>down on<br>Max. Decel-<br>eration<br>(60C6h)) | -          | INT   |
| 606Bh          | 0   | B2E    | Velocity Demand Value               | RO     | TPZD        | 0                                                        | Vel. units | DINT  |
| 6067h          | 0   | B2A    | Position Window                     | RW     | No          | 0                                                        | Pos. units | UINT  |
| 6068h          | 0   | B2C    | Position Window Time                | RW     | No          | 0                                                        | ms         | UINT  |
| 6065h          | 0   | B26    | Following Error Window              | RW     | No          | 0                                                        | Pos. units | UINT  |
| 6066h          | 0   | B28    | Following Window<br>Timeout         | RW     | No          | 0                                                        | ms         |       |
| 60F4h          | 0   | B84    | Following Error Actual<br>Value     | RO     | TPZD        | 0                                                        | Pos. units | DINT  |
| 60FCh          | 0   | B86    | Position Demand<br>Internal Value   | RO     | TPZD        | 0                                                        | Inc        | DINT  |
| 2400h*         | 0   | BA0    | Position Range Limit<br>Designation | RW     | No          | 0                                                        | -          | UINT  |
| 2401h          | 0   | BA2    | Target Position in Range            | RO     | TPZD        | 0                                                        | Pos. units | DINT  |
| 2402h          | 0   | BA4    | Actual Position in Range            | RO     | TPZD        | 0                                                        | Pos. units | DINT  |
| 607Bh*         | -   |        | Position Range Limit                | -      | -           | -                                                        | -          | -     |

PROFIdrive Position Mode > Program Submode

| Index<br>(hex) | Sub | Pn No. | Name                         | Access | PDO Mapping | Default value | Units      | Type |
|----------------|-----|--------|------------------------------|--------|-------------|---------------|------------|------|
|                | 0   | B42    | Min. Position Range<br>Limit | RW     | No          | 80000000h     | Pos. units | DINT |
|                | 1   | B44    | Max. Position Range<br>Limit | RW     | No          | 7FFFFFFh      | Pos. units | DINT |

#### 15.3.3 Program Submode

The motion controller for Program submode consists out of the position closed loop control, the path interpolation, the program interpreter and the program storage (see figure below). The path interpolation cyclically generates position setpoints for the position closed loop control of the axis. The input to the path interpolation is a motion command which consists out of the new target position (TARPOS), and the velocity, acceleration and deceleration for the calculation of the path from the actual axis position to the new target position. With the Program submode the motion command is provided by the program interpreter out of a motion program. One or several motion programs are stored by motion records in a device specific manner in the program storage. Controlling of the program interpreter is done by the dedicated bits of STW1 and the signal SATZANW out of the DO IO Data.

The start of a motion program or the change to a new program while a program is still running, is done by selecting the first motion record of the new program via SATZANW (while SATZANW bit 15 = 0) and a positive edge of STW1 bit 6. The motion program is than executed by the program interpreter motion record for motion record as long as there is no stop or terminate condition in a motion record and the program is not terminated by STW1 Bit 4 = 0 (reject traversing task). Also the motion of the axis may be stopped intermediately by STW1 bit 5 = 0 (intermediate stop).

| Index<br>(hex) | Sub        | Pn No. | Name                                      | Access | PDO Mapping | Default value | Units | Type  |
|----------------|------------|--------|-------------------------------------------|--------|-------------|---------------|-------|-------|
| 6040h          | 0          | B11    | Controlword 1(STW1)                       | RW     | RPZD        | 0             | -     | UINT  |
| 6041h          | 0          | B12    | Statusword 1 (ZSW1)                       | RO     | TPZD        | -             | -     | UINT  |
| 2503h          | 0          | BB0    | Controlword 2 (STW2)                      | RW     | RPZD        | 0             | -     | UINT  |
| 2504h          | 0          | BB1    | Statusword 2 (ZSW2)                       | RO     | TPZD        | -             | -     | UINT  |
| 2532h          | 0          | BD0    | Traversing Block Selec-<br>tion (SATZANW) | RW     | RPZD        | 0             | -     | UINT  |
| 2610h          | -          |        | Traversing Block Task<br>Mode             | -      | -           | -             | -     | -     |
|                | 0 to<br>63 | -      | Task Mode Value                           | RW     | No          | 0             | -     | UDINT |
| 2611h          | -          |        | Traversing Block Target<br>Position       | -      | -           | -             | -     | -     |

#### **Related Objects**

PROFIdrive Position Mode > Program Submode

| Index<br>(hex) | Sub        | Pn No. | Name                                     | Access | PDO Mapping | Default value                                            | Units      | Type  |
|----------------|------------|--------|------------------------------------------|--------|-------------|----------------------------------------------------------|------------|-------|
|                | 0 to<br>63 | -      | Target Position Value                    | RW     | No          | 0                                                        | Pos. units | UDINT |
| 2612h          | -          |        | Traversing Block Profile<br>Velocity     | -      | -           | -                                                        | -          | -     |
|                | 0 to<br>63 | -      | Profile Velocity Value                   | RW     | No          | 0                                                        | Vel. units | UDINT |
| 2613h          | -          |        | Traversing Block Profile<br>Acceleration | -      | -           | -                                                        | -          | -     |
|                | 0 to<br>63 | -      | Profile Acceleration<br>Value            | RW     | No          | 0                                                        | Acc. units | UDINT |
| 2614h          | -          |        | Traversing Block Profile<br>Deceleration | -      | -           | -                                                        | -          | -     |
|                | 0 to<br>63 | -      | Profile Deceleration<br>Value            | RW     | No          | 0                                                        | Acc. units | UDINT |
| 607Dh          | -          |        | Software Position Limit                  | -      | -           | -                                                        | -          | -     |
|                | 0          | B48    | Min. Position Limit                      | RW     | No          | 80000000h                                                | Pos. units | DINT  |
|                | 1          | B4A    | Max. Position Limit                      | RW     | No          | 7FFFFFFh                                                 | Pos. units | DINT  |
| 607Fh          | 0          | B4C    | Max. Profile Velocity                    | RW     | No          | Max. motor speed                                         | Vel. units | UDINT |
| 6077h          | 0          | B3E    | Torque Actual Value                      | RO     | TPZD        | 0                                                        | 0.1 %      | INT   |
| 606Ch          | 0          | B30    | Velocity Actual Value                    | RO     | TPZD        | 0                                                        | Vel. units | DINT  |
| 6063h          | 0          | B22    | Position Actual Internal Value           | RO     | TPZD        | -                                                        | Inc        | DINT  |
| 6064h          | 0          | B24    | Position Actual Value                    | RO     | TPZD        | -                                                        | Pos. units | DINT  |
| 6062h          | 0          | B20    | Position Demand Value                    | RO     | TPZD        | 0                                                        | Pos. units | DINT  |
| 6085h          | 0          | B54    | Quick Stop Deceleration                  | RW     | RPZD        | Max. motor acceleration                                  | Acc. units | UDINT |
| 60C5h          | 0          | B7C    | Max. Acceleration                        | RW     | No          | Max. motor acceleration                                  | Acc. units | UDINT |
| 60C6h          | 0          | B7E    | Max. Deceleration                        | RW     | No          | Max. motor acceleration                                  | Acc. units | UDINT |
| 605Ah          | 0          | B13    | Quick Stop Option Code                   | RW     | No          | 2 (Slow<br>down on<br>quick stop<br>ramp)                | -          | INT   |
| 605Dh          | 0          | B16    | Halt Option Code                         | RW     | No          | 3 (Slow<br>down on<br>Max. Decel-<br>eration<br>(60C6h)) | -          | INT   |
| 606Bh          | 0          | B2E    | Velocity Demand Value                    | RO     | TPZD        | 0                                                        | Vel. units | DINT  |

PROFIdrive Position Mode > Modulo Positioning

| Index<br>(hex) | Sub | Pn No. | Name                                | Access | PDO Mapping | Default value | Units      | Type |
|----------------|-----|--------|-------------------------------------|--------|-------------|---------------|------------|------|
| 6067h          | 0   | B2A    | Position Window                     | RW     | No          | 0             | Pos. units | UINT |
| 6068h          | 0   | B2C    | Position Window Time                | RW     | No          | 0             | ms         | UINT |
| 6065h          | 0   | B26    | Following Error Window              | RW     | No          | 0             | Pos. units | UINT |
| 6066h          | 0   | B28    | Following Window<br>Timeout         | RW     | No          | 0             | ms         |      |
| 60F4h          | 0   | B84    | Following Error Actual<br>Value     | RO     | TPZD        | 0             | Pos. units | DINT |
| 60FCh          | 0   | B86    | Position Demand<br>Internal Value   | RO     | TPZD        | 0             | Inc        | DINT |
| 2400h*         | 0   | BA0    | Position Range Limit<br>Designation | RW     | No          | 0             | -          | UINT |
| 2401h          | 0   | BA2    | Target Position in Range            | RO     | TPZD        | 0             | Pos. units | DINT |
| 2402h          | 0   | BA4    | Actual Position in Range            | RO     | TPZD        | 0             | Pos. units | DINT |
| 607Bh*         | -   |        | Position Range Limit                | -      | -           | -             | -          | -    |
|                | 0   | B42    | Min. Position Range<br>Limit        | RW     | No          | 80000000h     | Pos. units | DINT |
|                | 1   | B44    | Max. Position Range<br>Limit        | RW     | No          | 7FFFFFFh      | Pos. units | DINT |

#### 15.3.4 Modulo Positioning

In motion control, there are two types of positioning that can be used for linear or rotary axes:

relative positioning

Each position is based on a previous position (regardless of the actual position of the axis).

absolute positioning

Each position is referenced to a reference or zero point.

Absolute positioning with multiturn encoders is generally used for axes with very long strokes or for axes with "endless" positioning, such as rotary tables or conveyor belts. However, if the application exceeds the maximum number of encoder revolutions, there is also a risk of a significant positioning error for the axis with multiturn encoders.

PROFIdrive Position Mode > Modulo Positioning

|                                            | This is where modulo positioning comes into its own. The term "modulo" is borrowed from mathematics:                                                                                                    |
|--------------------------------------------|----------------------------------------------------------------------------------------------------|
|                                            | The modulo finds the rest after dividing two numbers. A simple example: (9 mod 4) is equal to 1, because if 9 is divided by 4, the remainder is 1.                                                                                                    |
| Fig. 381: R-250 1-station                  | Modulo positioning is an endless positioning in a circle and is used in applications where the motor position must be counted cyclically. The motor position is calculated with a complete mechanical rotation of the load. Depending on the application, the following modulo motion types are possible, which are defined in object Position Range Limit Designation (2400h) & <i>Chap. 16.7 'PROFIdrive Position Mode' page 565</i> :                 |
| positioner with a vertical rotary axis     | <ul> <li>optimized (shortest way)</li> <li>Rotation only in negative direction</li> <li>Rotation only in positive direction</li> </ul>                                                                                                    |
|                                            | Limit values (607Bh) & <i>Chap. 16.7 'PROFIdrive Position Mode' page 565</i> can be used to define the positions at which the position overflow occurs. If the maximum number of encoder rotations is exceeded, an overflow occurs and the encoder starts counting again from zero (depending on whether "0360" or "-18001800" has been defined). Modulo positioning stores this overflow and ensures that no position information is lost.              |
|                                            | Modulo positioning is possible regardless of the axis type, i.e. it can be used for both linear and rotary axes. A modulo axis has a consecutive absolute position in the range of $\pm \infty$ . The modulo position of the axis is merely additional information about the absolute axis position. Modulo positioning represents the desired target position in a different way than absolute positioning (where the user clearly defines the target). |
| Example                                    | Within a system, a rotary axis performs an operation. The starting position for each operation is 90° and with each cycle the axis must be positioned 360° in the positive direction.                                                                                                    |
|                                            | The position of the axis is reset to the initial value once the modulo length has been exceeded. For a rotary axis with a modulo length of 0° to 360°, the axis position starts at zero again when 359° is exceeded, i.e. position 0°=360°.                                                                                                    |
| Rotary Applications (e.g.<br>Rotary Table) | <ul> <li>Rotary Applications may e.g. be performed by Modulo Positioning functions:</li> <li>Shortest route (2400h 00 = 1)</li> <li>Always positive direction (2400h 00 = 2)</li> <li>Always negative direction (2400h 00 = 3)</li> </ul>                                                                                                    |
| Configuration example                      | Position Range: 1 Revolution                                                                                                    |
|                                            | <ul> <li>User Unit Configuration: 0.1 deg</li> <li>Disphie Software Desition Limits</li> </ul>                                                                                                    |
|                                            | <ul> <li>Disable Software Position Limits</li> <li>607Dh 00 Software Position Limit – Min: 8000 0000h</li> <li>607Dh 04 Q final Position Limit – Min: 8000 0000h</li> </ul>                                                                                                    |
|                                            | <ul> <li>607Dh 01 Software Position Limit – Max: 7FFF FFFFh</li> <li>Enable Position Range Limits</li> </ul>                                                                                                    |
|                                            | <ul> <li>607Bh 00 Position Range Limit – Min: 0</li> <li>607Bh 01 Position Range Limit – Max: 3600</li> </ul>                                                                                                    |
|                                            | 3. Enable Absolute Target Command In Positioning In Range Mode Execution                                                                                                    |
|                                            | 2538h 00 MDI_MOD - 1 (Absolute Target Command)                                                                                                    |
|                                            | Value range of corresponding target / actual values                                                                                                    |
|                                            | <ul> <li>Target Position (607Ah): 8000 0000h to 0 to 7FFF FFFFh</li> </ul>                                                                                                    |
|                                            | Position Actual Value (6064h): 8000 0000h to 0 to 7FFF FFFFh                                                                                                    |

Homing Function

- Target Position in Range (2401h): 0 to 3599 Actual Position in Range (2402h): 0 to 3599 Linear Applications (e.g. Linear Applications where movement is typically in one direction only may e.g. be per-**Conveyor Belts**) formed by Modulo Positioning functions: Always positive direction (2400h|00 = 2)Always negative direction (2400h|00 = 3)**Configuration example** Conveyor belt: 1 mm per motor revolution Position Range: endless (e.g. step 100 mm) User Unit Configuration: 0.1 mm Ш. 1. Disable Software Position Limits 607Dh|00 Software Position Limit - Min 8000 0000h 607Dh|01 Software Position Limit – Max 7FFF FFFFh 2. Enable Position Range Limits 607Bh|00 Position Range Limit - Min 0 607Bh|01 Position Range Limit – Max 1000 3. Enable Offset Target Command In Positioning In Range Mode Execution . 2538h|00 MDI\_MOD - 0 (Offset Target Command) Value range of corresponding target / actual values Target Position (607Ah): 8000 0000h to 0 to 7FFF FFFFh

  - Position Actual Value (6064h): 8000 0000h to 0 to 7FFF FFFFh
  - Target Position in Range (2401h): 0 to 999
  - Actual Position in Range (2402h): 0 to 999

#### 15.4 **Homing Function**

The following figure shows the defined input objects as well as the output objects. The user may specify the speeds, acceleration and the method of homing. There is a further object home offset, which allows the user to displace zero in the user's coordinate system from the home position.

| Controlword 1 (STW1) (6040h) |        |                               |
|------------------------------|--------|-------------------------------|
| Homing method (6098h)        |        | Statusword 1 (ZSW1) (6041h)   |
| Homing speeds (6099h)        | Homing |                               |
| Homing acceleration (609Ah)  | method | Position actual value (6064h) |
| Home offset (607Ch)          |        |                               |
|                              |        |                               |

Fig. 382: Relationship between the input objects and the output objects in the Homing Mode

Homing Function

#### **Related Objects**

| Index<br>(hex) | Sub | Pn No. | Name                           | Access | PDO Mapping | Default value | Units      | Type  |
|----------------|-----|--------|--------------------------------|--------|-------------|---------------|------------|-------|
| 6040h          | 0   | B11    | Controlword 1(STW1)            | RW     | RPZD        | 0             | -          | UINT  |
| 6041h          | 0   | B12    | Statusword 1 (ZSW1)            | RO     | TPZD        | 0             | -          | UINT  |
| 607Ch          | 0   | B46    | Home Offset                    | RW     | No          | 0             | Pos. units | DINT  |
| 6098h          | 0   | B58    | Homing Method                  | RW     | RPZD        | 0             | -          | SINT  |
| 6099h          | -   |        | Homing Speeds                  | -      | -           | -             | -          | -     |
|                | 0   | B5A    | Speed during search for switch | RW     | No          | 0             | Vel. units | UDINT |
|                | 1   | B5C    | Speed during search for zero   | RW     | No          | 0             | Vel. units | UDINT |
| 609Ah          | 0   | B5E    | Homing Acceleration            | RW     | No          | 0             | Acc. units | UDINT |
| 6064h          | 0   | B24    | Position Actual Value          | RO     | TPZD        | -             | Pos. units | DINT  |

Homing Method (6098h)

In the object dictionary you will find the data description of the homing method: & Chap. 16.8 'Homing Function' page 574

### 15.5 PROFIdrive Velocity Mode

In the PROFIdrive velocity mode, the speed is output in accordance with the profile acceleration and profile deceleration, until it reaches the target velocity.

The following figure shows the block diagram of the PROFIdrive velocity mode.

| NSOLL_A (2505h)         N2[0x4000 =           NSOLL_B (2507h)         N4[0x400000           Target velocity (60FFh)         Velocity | 000 = 607 Fh/2                                                 | /ms] Velocity              |                                |
|----------------------------------------------------------------------------------------------------|----------------------------------------------------------------|----------------------------|--------------------------------|
| Max profile velocity (607Fh)                                                                                                    |                                                                | generator                  | ocity Torque                   |
| Profile acceleration (6083h)<br>Profile deceleration (6084h)                                                                         | 7                                                              | - e→ con                   |                                |
| Quick stop dec (6085h)     Acc limit       Max acceleration (60C5h)     function       Max deceleration (60C6h)     Acc limit        | [Acc Acc unit multiplier [10 <sup>4 inc</sup> (2303:0/2303:1)] |                            |                                |
| Quick stop option code (605Ah)                                                                                                    |                                                                |                            | Enc.                           |
| Halt option code (605Dh)                                                                                                    |                                                                |                            |                                |
| Torque actual value (6077h)                                                                                                    |                                                                |                            |                                |
| Velocity demand value (606Bh)                                                                                                    | Vel unit                                                       |                            |                                |
| Velocity actual value (606Ch)                                                                                                    | multiplier<br>(2302:1/2302:0)                                  | -1                         |                                |
| NIST_A (2506h) N2[0x4000 =                                                                                                    |                                                                |                            | • •                            |
| NIST_B (2508h) N4[0x400000                                                                                                    | $100 = \frac{607 \text{Fh}}{2}$                                | _                          |                                |
| Velocity window (606Dh)                                                                                                    | Vel reached                                                    | •                          |                                |
| ZSW1, bit 8 Vel window<br>time (606Eh)                                                                                               | window<br>comparator ← Position                                | actual internal value (606 | 63h)                           |
|                                                                                                    | Position                                                       | actual value (6064h)       | Pos unit                       |
| Velocity threshold (606Fh)                                                                                                    |                                                                | gerror actual value (60F   | 4h) multiplier (2301:1/2301:0) |
| ZSW1, bit 10                                                                                                    | _ threshold<br>comparator                                      |                            | <u></u>                        |

Fig. 383: PROFIdrive Velocity Mode

#### **Related Objects**

| Index<br>(hex) | Sub | Pn No. | Name                  | Access | PDO Mapping | Default value | Units      | Type |
|----------------|-----|--------|-----------------------|--------|-------------|---------------|------------|------|
| 6040h          | 0   | B11    | Controlword 1(STW1)   | RW     | RPZD        | 0             | -          | UINT |
| 6041h          | 0   | B12    | Statusword 1 (ZSW1)   | RO     | TPZD        | 0             | -          | UINT |
| 2503h          | 0   | BB0    | Controlword 2 (STW2)  | RW     | RPZD        | 0             | -          | UINT |
| 2504h          | 0   | BB1    | Statusword 2 (ZSW2)   | RO     | TPZD        | -             | -          | UINT |
| 2505h          | 0   | BB2    | Speed Setpoint A      | RW     | RPZD        | 0             | N2         | INT  |
| 2507h          | 0   | BB4    | Speed Actual Value A  | RO     | TPZD        | 0             | N2         | INT  |
| 60FFh          | 0   | B8E    | Target Velocity       | RW     | RPZD        | 0             | Vel. units | DINT |
| 2506h          | 0   | BB3    | Speed Setpoint B      | RW     | RPZD        | 0             | N4         | DINT |
| 2508h          | 0   | BB6    | Speed Actual Value B  | RO     | TPZD        | 0             | N4         | DINT |
| 606Ch          | 0   | B30    | Velocity Actual Value | RO     | TPZD        | 0             | Vel. units | DINT |
| 6077h          | 0   | B3E    | Torque Actual Value   | RO     | TPZD        | 0             | 0.1 %      | INT  |

#### **PROFIdrive Drive Profile**

PROFIdrive Velocity Mode

| Index<br>(hex) | Sub | Pn No. | Name                           | Access | PDO Mapping | Default value                                            | Units      | Type  |
|----------------|-----|--------|--------------------------------|--------|-------------|----------------------------------------------------------|------------|-------|
| 6063h          | 0   | B22    | Position Actual Internal Value | RO     | TPZD        | -                                                        | Inc        | DINT  |
| 6064h          | 0   | B24    | Position Actual Value          | RO     | TPZD        | -                                                        | Pos. units | DINT  |
| 607Fh          | 0   | B4C    | Max. Profile Velocity          | RW     | No          | Max. motor speed                                         | Vel. units | UDINT |
| 6083h          | 0   | B50    | Profile Acceleration           | RW     | RPZD        | 0                                                        | Acc. units | UDINT |
| 6084h          | 0   | B52    | Profile Deceleration           | RW     | RPZD        | 0                                                        | Acc. units | UDINT |
| 6085h          | 0   | B54    | Quick Stop Deceleration        | RW     | RPZD        | Max. motor acceleration                                  | Acc. units | UDINT |
| 60C5h          | 0   | B7C    | Max. Acceleration              | RW     | No          | Max. motor acceleration                                  | Acc. units | UDINT |
| 60C6h          | 0   | B7E    | Max. Deceleration              | RW     | No          | Max. motor acceleration                                  | Acc. units | UDINT |
| 605Ah          | 0   | B13    | Quick Stop Option Code         | RW     | No          | 2 (Slow<br>down on<br>quick stop<br>ramp)                | -          | INT   |
| 605Dh          | 0   | B16    | Halt Option Code               | RW     | No          | 3 (Slow<br>down on<br>Max. Decel-<br>eration<br>(60C6h)) | -          | INT   |
| 606Bh          | 0   | B2E    | Velocity Demand Value          | RO     | TPZD        | 0                                                        | Vel. units | DINT  |
| 606Dh          | 0   | B32    | Velocity Window                | RW     | No          | 0                                                        | Vel. units | UINT  |
| 606Eh          | 0   | B34    | Velocity Window Time           | RW     | No          | 0                                                        | ms         | UINT  |
| 606Fh          | 0   | B35    | Velocity Threshold             | RW     | No          | 0                                                        | Vel. units | UINT  |
| 60F4h          | 0   | B84    | Following Error Actual Value   | RO     | TPZD        | 0                                                        | Pos. units | DINT  |

#### 15.6 Profile Torque Mode

In the Profile Torque Mode, the torque is output up to the *Target Torque* according to the *Torque Slope* setting.

The following figure shows the block diagram of the Profile Torque Mode.

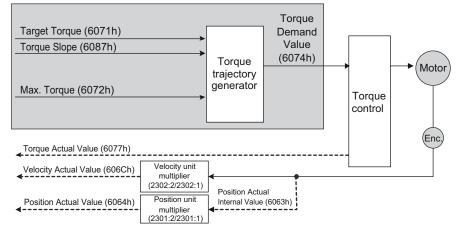

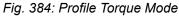

| Index<br>(hex) | Sub | Pn No. | Name                           | Access | PDO Mapping | Default value        | Units      | Type  |
|----------------|-----|--------|--------------------------------|--------|-------------|----------------------|------------|-------|
| 6063h          | 0   | B22    | Position Actual Internal Value | RO     | TPZD        | -                    | Inc        | DINT  |
| 6064h          | 0   | B24    | Position Actual Value          | RO     | TPZD        | -                    | Pos. units | DINT  |
| 606Ch          | 0   | B30    | Velocity Actual Value          | RO     | TPZD        | -                    | Inc        | DINT  |
| 6071h          | 0   | B36    | Target Torque                  | RW     | RPZD        | 0                    | 0.1%*      | INT   |
| 6072h          | 0   | B38    | Max. Torque                    | RW     | No          | Max. motor<br>torque | 0.1%*      | UINT  |
| 6074h          | 0   | B3A    | Torque Demand Value            | RO     | TPZD        | 0                    | 0.1%*      | INT   |
| 6077h          | 0   | B3E    | Torque Actual Value            | RO     | TPZD        | 0                    | 0.1%*      | INT   |
| 6087h          | 0   | B56    | Torque Slope                   | RW     | RPZD        | 0                    | 0.1%/s*    | UDINT |

**Related Objects** 

\* The rated motor torque is 100%.

#### **15.7 Torque Limits**

The following figure shows the block diagram for the torque limits. The torque is limited by the lowest limit value.

Digital Inputs and Outputs

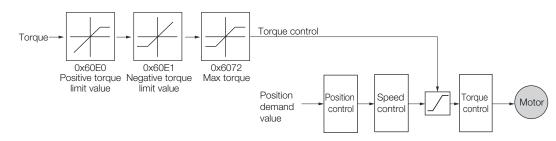

Fig. 385: Torque Limits

#### **Related Objects**

| Index<br>(hex) | Sub | Pn No. | Name                           | Access | PDO Mapping | Default value        | Units | Type |
|----------------|-----|--------|--------------------------------|--------|-------------|----------------------|-------|------|
| 6072h          | 0   | B38    | Max. Torque                    | RW     | No          | Max. motor<br>torque | 0.1%* | UINT |
| 60E0h          | 0   | B80    | Positive Torque Limit<br>Value | RW     | RPZD        | Max. motor torque    | 0.1%* | UINT |
| 60E1h          | 0   | B82    | Negative Torque Limit<br>Value | RW     | RPZD        | Max. motor<br>torque | 0.1%* | UINT |

\* The rated motor torque is 100%.

## **15.8 Digital Inputs and Outputs**

The *Digital Inputs* and *Digital Outputs* are used to control the I/O signals of the CN1 connector on the SERVOPACK.

| Index<br>(hex) | Sub | Pn No. | Name            | Access | PDO Mapping | Default value | Units | Type |
|----------------|-----|--------|-----------------|--------|-------------|---------------|-------|------|
| 2521h          | 0   | BC0    | Digital Inputs  | RO     | TPZD        | -             | -     | UINT |
| 2522h          | 0   | BC1    | Digital Outputs | RW     | RPZD        | 0             | -     | UINT |

#### **Related Objects**

#### 15.9 Touch Probe Function

The SERVOPACK provides two fast touch probe inputs. The Touch Probe function allows the user to record the actual position of the connected motor at the time of a digital trigger event (e.g. signal edge at the touch probe input) and makes this value *immediately* available to the controller. The actual position is then further processed by the controller, depending on the control system.

**Sample application: Feed-to-length** A feed-to-length application is one where a specific amount of material is to be fed a known distance and stopped, then followed by another process. There are no stipulations on the size and type of material, and no limitations on the following process once the material has been fed.

Materials range from fine gauge wire, to slabs of steel, to sheets of plastic. Post-feed processes include cutting, welding, scoring, and stamping, to name a few. Common methods of feeding material in a feed-to-length application include the use of conveyors or pinch rolls. The walking beam approach is also used, while another approach uses a gripper to pull the product to the desired length.

Applications which can benefit from the Touch Probe function are cut-to-length, vertical form fill and seal machines that do not require camming, paper cutting, wire cutting, stamping, and any other high speed application where moves are based on high speed registration.

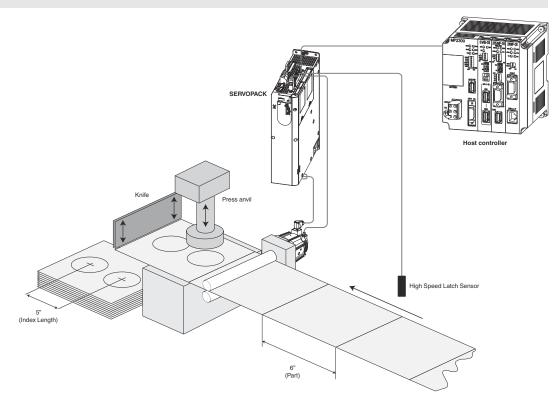

#### Fig. 386: Feed-to-length sample application - Stamping

You can latch the feedback position with the following trigger events.

- Trigger with touch probe 1 input (Probe 1 Latch Input (/EXT1) signal)
- Trigger with touch probe 2 input (Probe 2 Latch Input (/EXT2) signal)
- Trigger with encoder zero signal (phase C)

The following two touch probe latches can be used at the same time.

Touch Probe Function

- Touch Probe 1 Latch
  - Latch control object: 60B8h (bits 0 to 7)
  - Latch status object: 60B9h (bits 0 to 7)
  - The latched position is always stored in *Touch Probe 1 Position Value* (60BAh).
  - Trigger signal: Encoder zero signal or /EXT1 signal
- Touch Probe 2 Latch
  - Latch control object: 60B8h (bits 8 to 15)
  - Latch status object: 60B9h (bits 8 to 15)
  - The latched position is always stored in Touch Probe 2 Position Value (60BCh).
  - Trigger signal: /EXT2 signal

You can change the connector pin assignments and the /EXT1 and /EXT2 signal logic in the Probe 1 Latch Input Signal parameter (Pn511 =  $\Box$ X $\Box$ ) and the Probe 2 Latch Input Signal parameter (Pn511 =  $\Box$ X $\Box$ ).

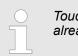

Touch probe 1 cannot be used during homing. If touch probe 1 was already active, it will be switched OFF.

| Index<br>(hex) | Sub | Pn No. | Name                            | Access | PDO Mapping | Default value | Units     | Type |
|----------------|-----|--------|---------------------------------|--------|-------------|---------------|-----------|------|
| 60B8h          | 0   | B64    | Touch Probe Function            | RW     | RPZD        | 0             | -         | UINT |
| 60B9h          | 0   | B66    | Touch Probe Status              | RO     | TPZD        | 0             | -         | UINT |
| 60BAh          | 0   | B68    | Touch Probe 1 Position<br>Value | RO     | TPZD        | -             | Pos. unit | DINT |
| 60BCh          | 0   | B6A    | Touch Probe 2 Position<br>Value | RO     | TPZD        | -             | Pos. unit | DINT |

#### **Example of Execution Procedure for a Touch Probe**

60B8h bit 2/10 cannot be changed after 60B8h bit 4/12 was set to 1.

Single Trigger Mode (60B8h bit 1 = 0 or bit 9 = 0)

#### **PROFIdrive Drive Profile**

Fully-closed Loop Control

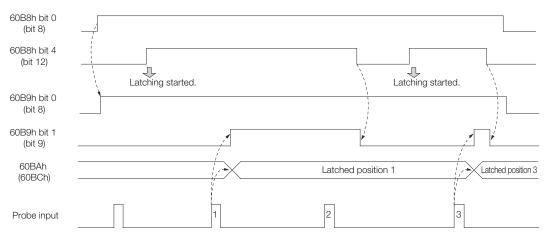

Fig. 387: Execution Procedure for a Touch Probe - Single Trigger Mode

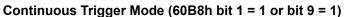

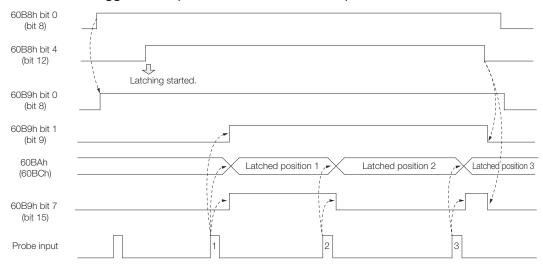

Fig. 388: Execution Procedure for a Touch Probe - Continuous Trigger Mode

### 15.10 Fully-closed Loop Control

The following figure shows the block diagram for the fully-closed loop control.

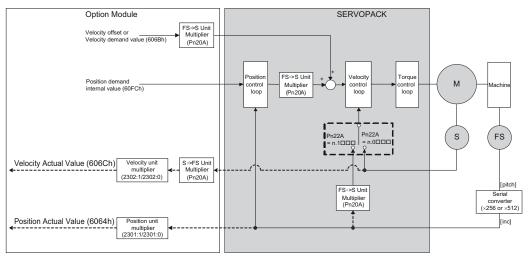

Fig. 389: Fully-closed Loop Control

Get/Set SERVOPACK Parameter Functionality

#### **Setting Parameters**

The basic setting procedure for the related parameters is given in the following table.

| Step | Description                                                                   | Parameter Setting                                                   |  |  |
|------|-------------------------------------------------------------------------------|---------------------------------------------------------------------|--|--|
| 1    | Set the speed feedback method to use during fully-closed loop control.        | Fully-closed Control Selections<br>(Pn22A)                          |  |  |
| 2    | Set the motor rotation direction.                                             | Rotation Direction Selection (Pn000 = $n.\Box\Box\BoxX$ )           |  |  |
|      |                                                                               | External Encoder Usage (Pn002 = n.X□□□)                             |  |  |
| 3    | Set the number of pitches (cycles) of the sine wave for the external encoder. | Number of External Scale Pitches<br>(Pn20A)                         |  |  |
| 4    | Set the position reference unit (elec-<br>tronic gear).                       | Position User Unit (2301h)                                          |  |  |
| 5    | Set the alarm detection level for the external encoder.                       | Motor-Load Position Deviation Over-<br>flow Detection Level (Pn51B) |  |  |
|      |                                                                               | Multiplier per Fully-closed Rotation (Pn52A)                        |  |  |

#### 15.11 Get/Set SERVOPACK Parameter Functionality

Internal SERVOPACK parameters (PnDDD) & *Chap. 18.2.2 'List of Parameters' page 675* can be read or written with PROFINET Communications.

| Get SERVOPACK Param- | Reading internal Servo parameter. In order to read SERVOPACK parameter do the fol- |
|----------------------|------------------------------------------------------------------------------------|
| eter                 | lowing:                                                                            |
|                      | Write parameter number to object "Get Parameter - Parameter Identify" (2100h)      |

Read the value from object "Get Parameter - Parameter Value" (2101h)

#### **Related Objects**

|   | idex<br>iex) | Sub | Pn No. | Иате                               | Access | PDO Mapping | Default value | Units | Туре |
|---|--------------|-----|--------|------------------------------------|--------|-------------|---------------|-------|------|
| 2 | 100h         | 0   |        | Get Parameter - Parameter Identify | RW     | No          | FFFFh         | -     | UINT |
| 2 | 101h         | 0   |        | Get Parameter - Parameter Value    | RO     | No          | 0             | -     | DINT |

Set SERVOPACK Parameter

Setting / Writing internal Servo parameter. In order to set Servo parameter do the following:

Write parameter number to object "Set Parameter - Parameter Identify" (2102h)

Write the value into object "Set Parameter - Parameter Value" (2103h)

Get/Set SERVOPACK Parameter Functionality

**Related Objects** 

| Index<br>(hex) | Sub | Pn No. | Name                               | Access | PDO Mapping | Default value | Units | Type |
|----------------|-----|--------|------------------------------------|--------|-------------|---------------|-------|------|
| 2102h          | 0   |        | Set Parameter - Parameter Identify | RW     | No          | FFFFh         | -     | UINT |
| 2103h          | 0   |        | Set Parameter - Parameter Value    | RW     | No          | 0             | -     | DINT |

**Object Dictionary List** 

## 16 Object Dictionary

## 16.1 Overview

This chapter provides tables of the objects that are supported by a PROFINET SERVO-PACK. Each object is described.

#### 16.2 Object Dictionary List

The following table lists the dictionary objects.

| Functional<br>Classification | Object Name                                          | Index<br>(hex) | Index<br>(dec) | PNU<br>(dec) | Refer to                                                             |
|------------------------------|------------------------------------------------------|----------------|----------------|--------------|----------------------------------------------------------------------|
| General Objects              | Drive Unit Identification                            |                |                | 964          |                                                                      |
|                              | Profile Identification Number                        |                |                | 965          |                                                                      |
|                              | Drive Reset                                          |                |                | 972          | 🌣 'Drive Reset' page 538                                             |
|                              | Base Mode Parameter Access<br>Service Identification |                |                | 974          |                                                                      |
|                              | DO Identification                                    |                |                | 975          | 🌣 'DO Identification' page 540                                       |
|                              | Load Device Parameter Set                            |                |                | 976          |                                                                      |
|                              | Transfer in Non-volatile Memory (global)             |                |                | 977          | ♦ 'Transfer in Non-volatile Memory<br>(global)' page 541             |
|                              | Name of Station                                      |                | 61000          |              |                                                                      |
|                              | IP of Station                                        |                | 61001          |              | ♦ 'Ip of Station' page 542                                           |
|                              | MAC of Station                                       |                | 61002          |              | & 'Mac of Station' page 542                                          |
|                              | Standard Gateway of Station                          |                | 61003          |              | Standard Gateway of Station'<br>page 542                             |
|                              | Subnet Mask of Station                               |                | 61004          |              | Subnet Mask of Station'<br>page 542                                  |
| Communication<br>Objects     | DO IO Data Configuring (Setpoint Telegram)           |                |                | 915          | <sup>(5)</sup> 'DO IO Data Configuring (Setpoint Telegram)' page 543 |
|                              | DO IO Data Configuring (Actual Value Telegram)       |                |                | 916          | ♦ 'DO IO Data Configuring (Actual<br>Value Telegram)' page 543       |
|                              | Telegram Selection                                   |                |                | 922          | 🌣 'Telegram Selection' page 543                                      |
|                              | List of all Parameters for Signals                   |                |                | 923          | <sup>(5)</sup> 'List of All Parameters for Sig-<br>nals' page 544    |
|                              | Sign-Of-Life Failures                                |                |                | 925          | 🌣 'Sign-Of-Life Failures' page 544                                   |
|                              | PROFIdrive Operating Mode                            |                |                | 930          |                                                                      |
|                              | Fault Message Counter                                |                |                | 944          |                                                                      |
|                              | Fault Number                                         |                |                | 947          | 🔄 'Fault Number' page 545                                            |

Object Dictionary List

| Functional<br>Classification     | Object Name                             | Index<br>(hex) | Index<br>(dec) | PNU<br>(dec)  | Refer to                                                      |
|----------------------------------|-----------------------------------------|----------------|----------------|---------------|---------------------------------------------------------------|
|                                  | Fault Situation Counter                 |                |                | 952           |                                                               |
|                                  | Number List of Defined Parameter        |                |                | 980 to<br>989 | <sup>(5)</sup> 'Number List of Defined Parameter' page 546    |
| Manufacturer<br>Specific Objects | Get Parameter - Parameter Iden-<br>tify | 2100h          |                |               | ☺ 'Get Parameter - Parameter<br>Identify' page 547            |
|                                  | Get Parameter - Parameter Value         | 2101h          |                |               | ∜ 'Get Parameter - Parameter<br>Value' page 547               |
|                                  | Set Parameter - Parameter Iden-<br>tify | 2102h          |                |               | Set Parameter - Parameter<br>Identify' page 548               |
|                                  | Set Parameter - Parameter Value         | 2103h          |                |               | ö 'Set Parameter - Parameter<br>Value' page 548               |
|                                  | User Parameter Configuration            | 2300h          |                |               | <sup>6</sup> 'User Parameter Configuration'<br>page 549       |
|                                  | Position User Unit                      | 2301h          |                |               | 🌣 'Position User Unit' page 550                               |
|                                  | Velocity User Unit                      | 2302h          |                |               | 🌣 'Velocity User Unit' page 550                               |
|                                  | Acceleration User Unit                  | 2303h          |                |               |                                                               |
|                                  | Max. Motor Speed                        | 2312h          |                |               | 🔄 'Max. Motor Speed' page 551                                 |
|                                  | Max. Motor Acceleration                 | 2313h          |                |               |                                                               |
|                                  | Max. Motor Torque                       | 2314h          |                |               | 🔄 'Max. Motor Torque' page 552                                |
| Device Control                   | Error Code                              | 603Fh          |                |               | 🄄 'Error Code' page 553                                       |
|                                  | Controlword (STW1)                      | 6040h          |                |               | & 'Controlword (STW1)' page 553                               |
|                                  | Statusword (ZSW1)                       | 6041h          |                |               | 🌣 'Statusword (ZSW1)' page 556                                |
|                                  | Quick Stop Option Code                  | 605Ah          |                |               | <sup>(4)</sup> 'Quick Stop Option Code'<br>page 560           |
|                                  | Halt Option Code                        | 605Dh          |                |               | 🔄 'Halt Option Code' page 561                                 |
|                                  | Fault Reaction Option Code              | 605Eh          |                |               |                                                               |
|                                  | Modes of Operation                      | 6060h          |                |               | $\ref{scalar}$ 'Modes of Operation' page 562                  |
|                                  | Modes of Operation Display              | 6061h          |                |               | <sup>6</sup> 'Modes of Operation Display'<br>page 563         |
|                                  | Controlword 2 (STW2)                    | 2503h          |                |               | ♦ 'Controlword 2 (STW2)'<br>page 563                          |
|                                  | Statusword 2 (ZSW2)                     | 2504h          |                |               | ♦ 'Statusword 2 (ZSW2)'<br>page 564                           |
| PROFIdrive<br>Position Mode      | Position Range Limit Designation        | 2400h          |                |               | <sup>6</sup> 'Position Range Limit Designa-<br>tion' page 565 |
|                                  | Target Position in Range                | 2401h          |                |               |                                                               |

Object Dictionary List

| Functional<br>Classification | Object Name                                | Index<br>(hex) | Index<br>(dec) | PNU<br>(dec) | Refer to                                                             |
|------------------------------|--------------------------------------------|----------------|----------------|--------------|----------------------------------------------------------------------|
|                              | Actual Position in Range                   | 2402h          |                |              |                                                                      |
|                              | Traversing Block Selection (SAT-<br>ZANW)  | 2532h          |                |              | ♦ 'Traversing Block Selection (SAT-<br>ZANW)' page 566               |
|                              | Actual Traversing Block (AKT-<br>SATZ)     | 2533h          |                |              | ♦ 'Actual Traversing Block (AKT-<br>SATZ)' page 566                  |
|                              | MDI Acceleration (MDI_ACC)                 | 2536h          |                |              | <sup>(5)</sup> 'MDI Acceleration (MDI_ACC)'<br>page 567              |
|                              | MDI Deceleration (MDI_DEC)                 | 2537h          |                |              |                                                                      |
|                              | MDI Mode (MDI_MOD)                         | 2538h          |                |              | <pre></pre>                                                          |
|                              | Traversing Block Task Mode                 | 2610h          |                |              |                                                                      |
|                              | Traversing Block Target Position           | 2611h          |                |              | <sup>(5)</sup> 'Traversing Block Target Position'<br>page 568        |
|                              | Traversing Block Profile Velocity          | 2612h          |                |              | <sup>6</sup> 'Traversing Block Profile Velocity'<br>page 568         |
|                              | Traversing Block Profile Accelera-<br>tion | 2613h          |                |              | <sup>6</sup> 'Traversing Block Profile Acceler-<br>ation' page 569   |
|                              | Traversing Block Profile Decelera-<br>tion | 2614h          |                |              | <sup>(5)</sup> 'Traversing Block Profile Deceler-<br>ation' page 569 |
|                              | Target Position (MDI_TARPOS)               | 607Ah          |                |              | 🔄 'Target Position' page 569                                         |
|                              | Position Range Limit                       | 607Bh          |                |              | 🄄 'Position Range Limit' page 570                                    |
|                              | Software Position Limit                    | 607Dh          |                |              | Software Position Limit'<br>page 571                                 |
|                              | Max. Profile Velocity                      | 607Fh          |                |              | 🔄 'Max. Profile Velocity' page 571                                   |
|                              | Profile Velocity (MDI_VELOCITY)            | 6081h          |                |              | 🄄 'Profile Velocity' page 572                                        |
|                              | Profile Acceleration                       | 6083h          |                |              | & 'Profile Acceleration' page 572                                    |
|                              | Profile Deceleration                       | 6084h          |                |              | & 'Profile Deceleration' page 572                                    |
|                              | Quick Stop Deceleration                    | 6085h          |                |              | <sup>6</sup> 'Quick Stop Deceleration'<br>page 572                   |
|                              | Max. Acceleration                          | 60C5h          |                |              | 🄄 'Max. Acceleration' page 573                                       |
|                              | Max. Deceleration                          | 60C6h          |                |              | 🌣 'Max. Deceleration' page 573                                       |
| Homing Func-                 | Home Offset                                | 607Ch          |                |              | 🄄 'Home Offset' page 574                                             |
| tion                         | Homing Method                              | 6098h          |                |              | 🌣 'Homing Method' page 574                                           |
|                              | Homing Speeds                              | 6099h          |                |              | 🏷 'Homing Speeds' page 576                                           |
|                              | Homing Acceleration                        | 609Ah          |                |              | ♦ 'Homing Acceleration' page 576                                     |
| Position Control<br>Function | Position Demand Value                      | 6062h          |                |              |                                                                      |
|                              | Position Actual Internal Value             | 6063h          |                |              |                                                                      |

### **Object Dictionary**

Object Dictionary List

| Functional<br>Classification | Object Name                    | Index<br>(hex) | Index<br>(dec) | PNU<br>(dec) | Refer to                                                                                                    |
|------------------------------|--------------------------------|----------------|----------------|--------------|----------------------------------------------------------------------------------------------------|
|                              | Position Actual Value          | 6064h          |                |              |                                                                                                    |
|                              | Following Error Window         | 6065h          |                |              | & 'Following Error Window' page 577                                                                                                    |
|                              | Following Error Time Out       | 6066h          |                |              |                                                                                                    |
|                              | Position Window                | 6067h          |                |              | 🄄 'Position Window' page 578                                                                                                    |
|                              | Position Window Time           | 6068h          |                |              |                                                                                                    |
|                              | Following Error Actual Value   | 60F4h          |                |              |                                                                                                    |
|                              | Position Demand Internal Value | 60FCh          |                |              |                                                                                                    |
| PROFIdrive<br>Velocity Mode  | Speed Setpoint A (NSOLL_A)     | 2505h          |                |              | ♦ 'Speed Setpoint A (NSOLL_A)'<br>page 579                                                                                                    |
|                              | Speed Actual Value A (NIST_A)  | 2506h          |                |              | Speed Actual Value A (NIST_A)'<br>page 579                                                                                                    |
|                              | Speed Setpoint B (NSOLL_B)     | 2507h          |                |              | Speed Setpoint B (NSOLL_B)'<br>page 579                                                                                                    |
|                              | Speed Actual Value B (NIST_B)  | 2508h          |                |              | Speed Actual Value B (NIST_B)'<br>page 579                                                                                                    |
|                              | Velocity Demand Value          | 606Bh          |                |              |                                                                                                    |
|                              | Velocity Actual Value          | 606Ch          |                |              |                                                                                                    |
|                              | Velocity Window                | 606Dh          |                |              | 🔄 'Velocity Window' page 580                                                                                                    |
|                              | Velocity Window Time           | 606Eh          |                |              |                                                                                                    |
|                              | Velocity Threshold             | 606Fh          |                |              | 🄄 'Velocity Threshold' page 580                                                                                                    |
|                              | Target Velocity                | 60FFh          |                |              | 🄄 'Target Velocity' page 581                                                                                                    |
| Profile Torque               | Target Torque                  | 6071h          |                |              | 🏷 'Target Torque' page 582                                                                                                    |
| Mode                         | Max. Torque                    | 6072h          |                |              | 🌣 'Max. Torque' page 582                                                                                                    |
|                              | Torque Demand Value            | 6074h          |                |              | Gerein Gereich (1998)     Gereich (1998)      Gereich (1998)     Gereich (1998)     Gereich (1998) |
|                              | Torque Actual Value            | 6077h          |                |              | 🄄 'Torque Actual Value' page 582                                                                                                    |
|                              | Torque Slope                   | 6087h          |                |              | 🄄 'Torque Slope' page 583                                                                                                    |
|                              | Positive Torque Limit Value    | 60E0h          |                |              |                                                                                                    |
|                              | Negative Torque Limit Value    | 60E1h          |                |              | % 'Negative Torque Limit Value'<br>page 583                                                                                                    |
| Touch Probe<br>Function      | Touch Probe Function           | 60B8h          |                |              | Schap. 16.12 'Touch Probe Func-<br>tion' page 584                                                                                                    |

### **Object Dictionary**

| Functional<br>Classification | Object Name                  | Index<br>(hex) | Index<br>(dec) | PNU<br>(dec) | Refer to                                   |
|------------------------------|------------------------------|----------------|----------------|--------------|--------------------------------------------|
|                              | Touch Probe Status           | 60B9h          |                |              | 🌣 'Touch Probe Status' page 585            |
|                              | Touch Probe 1 Position Value | 60BAh          |                |              |                                            |
|                              | Touch Probe 2 Position Value | 60BCh          |                |              | Gouch Probe 2 Position Value'     page 586 |
| Digital Inputs/<br>Outputs   | Digital Inputs               | 2521h          |                |              | 🄄 'Digital Inputs' page 587                |
|                              | Digital Outputs              | 2522h          |                |              | 🌣 'Digital Outputs' page 588               |

#### **General Objects** 16.3

**Drive Unit Identification** 

All data for Drive Unit identification is included under this parameter, and is made available to the identify service.

| PNU<br>(dec) | Name                      | Data Type     | Access | PDO Map-<br>ping | Value | Saving to<br>EEPROM |
|--------------|---------------------------|---------------|--------|------------------|-------|---------------------|
| 964          | Drive Unit Identification | Array UINT[5] | RO     | No               | -     | No                  |

#### **Data Description**

| Sub-<br>index | Contents                        | Value                                                      | Comments                                                     |
|---------------|---------------------------------|------------------------------------------------------------|--------------------------------------------------------------|
| 0             | Manufacturer                    | 0111h                                                      | YASKAWA Vendor ID                                            |
| 1             | Drive Unit type                 | 0251h<br>[Sigma-7<br>200 V]<br>0252h<br>[Sigma-7<br>400 V] | In this area, the type (ID) of the SERVO-<br>PACK is stored. |
| 2             | Version (Software)              |                                                            | xxyy (decimal) 0201 ⇔ Version 2.1                            |
| 3             | Firmware date<br>(year)         |                                                            | yyyy (decimal) 2019 ⇔ year 2019                              |
| 4             | Firmware date (day/<br>month)   |                                                            | ddmm (decimal) 1501 ⇔ 15th of January                        |
| 5             | Number of Drive<br>Objects (DO) | 0001h                                                      | -                                                            |

#### **Profile Identification** Number

Displays the PROFIdrive profile number and profile version.

| PNU<br>(dec) | Name                          | Data Type | Access | PDO Map-<br>ping | Value | Saving to<br>EEPROM |
|--------------|-------------------------------|-----------|--------|------------------|-------|---------------------|
| 965          | Profile Identification Number | OS[2]     | RO     | No               | 0329h | No                  |

#### **Data Description**

| Byte | Contents        | Value | Comments           |
|------|-----------------|-------|--------------------|
| 1    | Profile number  | 03h   | PROFIdrive profile |
| 2    | Profile version | 29h   | Version 4.1        |

#### **Object Dictionary**

General Objects

#### **Drive Reset**

Reset of whole drive unit.

| PNU<br>(dec) | Name        | Data Type | Access | PDO Map-<br>ping | Value                  | Saving to<br>EEPROM |
|--------------|-------------|-----------|--------|------------------|------------------------|---------------------|
| 972          | Drive Reset | UINT      | RW     | No               | 0 to 1<br>(default: 0) | No                  |

#### **Data Description**

| Parameter value | Meaning                                  |
|-----------------|------------------------------------------|
| 0               | Initial status (or status after a reset) |
| 1               | Power-on reset (initiation)              |

The reset is possible using the optional parameter PNU 972 in the following manner: The reset is initiated by write accessing PNU 972 = 1.

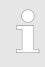

The write access to PNU 972 (with value 1) results in a drive reset and therefore from the perspective of the Controller in a Drive Unit failure. It cannot be guaranteed that the positive acknowledgement is still sent in time from the Drive Unit or received from the Controller.

## **Base Mode Parameter** Access Service Identifica-

Description of the features of the Base Mode Parameter Access service.

#### tion

| PNU<br>(dec) | Name                                                      | Data Type  | Access | PDO Map-<br>ping | Value | Saving to<br>EEPROM |
|--------------|-----------------------------------------------------------|------------|--------|------------------|-------|---------------------|
| 974          | Base Mode Parameter<br>Access Service Identifica-<br>tion | Array UINT | RO     | No               | -     | No                  |

#### **Data Description**

| Sub-<br>index | Contents                                                               | Value | Comments                                                                                                    |
|---------------|------------------------------------------------------------------------|-------|----------------------------------------------------------------------------------------------------|
| 0             | Max. block length                                                      | 240   | Maximum block length in byte, for the param-<br>eter request and response block, which is sup-<br>ported by the parameter manager                                                                                                 |
| 1             | Max. number of<br>parameter requests<br>per multi-parameter<br>request | 39    |                                                                                                    |
| 2             | Max. latency per<br>request (n x 10 ms)                                | 0     | Maximum latency time for the processing of a parameter request (time between request and response without time consumed on the communication line for a worst case scenario).                                                     |
|               |                                                                        |       | The latency time is calculated by multiplication of the value in this subindex with 10 ms.                                                                                                    |
|               |                                                                        |       | A value = 0 indicates that there is no specifica-<br>tion available. Note that the maximum latency<br>time per request also includes additional time<br>consumed for a multi-parameter request (of<br>max. number of parameters). |

General Objects

#### **DO Identification**

All data for DO identification is included under this parameter, and is made available to the identify service.

| PNU<br>(dec) | Name              | Data Type  | Access | PDO Map-<br>ping | Value | Saving to<br>EEPROM |
|--------------|-------------------|------------|--------|------------------|-------|---------------------|
| 975          | DO Identification | Array UINT | RO     | No               | -     | No                  |

#### **Data Description**

| Sub-<br>index | Contents                                     | Value | Comments                              |
|---------------|----------------------------------------------|-------|---------------------------------------|
| 0             | Manufacturer                                 | 0111h | YASKAWA Vendor ID                     |
| 1             | DO type                                      | 0000h |                                       |
| 2             | Version (Software)                           |       | xxyy (decimal) 0201> Version 2.1      |
| 3             | Firmware date<br>(year)                      |       | yyyy (decimal) 2019> Year 2019        |
| 4             | Firmware date (day/<br>month)                |       | ddmm (decimal) 1501> 15th of January  |
| 5             | PROFIdrive DO<br>type class (struc-<br>ture) | 0001h | Axis                                  |
| 6             | PROFIdrive DO sub<br>class 1                 | 0005h | Application Classes 1 and 3 supported |
| 7             | Drive object ID (DO-ID)                      | 0001h |                                       |

General Objects

Load Device Parameter Set

Set the whole DU parameter set to default values.

| PNU<br>(dec) | Name                      | Data Type | Access | PDO Map-<br>ping | Value                  | Saving to<br>EEPROM |
|--------------|---------------------------|-----------|--------|------------------|------------------------|---------------------|
| 976          | Load Device Parameter Set | UINT      | RW     | No               | 0 to 1<br>(default: 0) | No                  |

#### **Data Description**

| Parameter value | Meaning                                                                                                    |
|-----------------|----------------------------------------------------------------------------------------------------|
| 0               | Inactive                                                                                                    |
| 1               | Resetting the communication parameters $(2\square\square\squareh \text{ and } application parameters (6\square\square\squareh) to factory settings. After saving a data set parameter 976 is reset to 0.$ |

PNU 976 is used to reset the communication parameters (2001h) and application parameters  $(6\Box\Box\Boxh)$  to the factory setting.

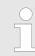

The default values are set as valid after the SGM7S SERVOPACK has been reset or power cycled.

#### Transfer in Non-volatile Memory (global)

Store the whole DU parameter set to a non volatile memory.

| PNU<br>(dec) | Name                                        | Data Type | Access | PDO Map-<br>ping | Value                  | Saving to<br>EEPROM |
|--------------|---------------------------------------------|-----------|--------|------------------|------------------------|---------------------|
| 977          | Transfer in Non-volatile<br>Memory (global) | UINT      | RW     | No               | 0 to 1<br>(default: 0) | No                  |

#### **Data Description**

| Value | Comments                                                                                                    |
|-------|----------------------------------------------------------------------------------------------------|
| 0     | Inactive                                                                                                    |
| 1     | Actual communication parameters $(2\square\square\squareh \text{ and application parameters})$ $(6\square\square\squareh)$ of the device are saved in non-volatile memory. |
|       | After saving a data set, parameter 977 is reset to 0.                                                                                                    |

All communication parameters (2001h and application parameters (6001h)., i.e. parameters of all axes and the global parameters are saved with this parameter.

General Objects

#### Name of Station

This read only parameter contains the Name of Station for the PROFINET IO Network Interface, which is related to this Drive Unit. This is an additional service parallel to the standard PROFINET IO mechanism, which makes the Name of Station also accessible via PROFIdrive Parameter Access.

| PNU<br>(dec) | Name            | Data Type | Access | PDO Map-<br>ping | Value | Saving to EEPROM |
|--------------|-----------------|-----------|--------|------------------|-------|------------------|
| 61000        | Name of Station | OS[240]   | RO     | No               | -     | Yes              |

#### **Ip of Station**

This read only parameter contains the IP Address of the Station for the PROFINET IO Network Interface, which is related to this Drive Unit. This is an additional service parallel to the standard PROFINET IO mechanism, which makes the IP Address of Station also accessible via PROFIdrive Parameter Access.

| PNU<br>(dec) | Name          | Data Type | Access | PDO Map-<br>ping | Value | Saving to<br>EEPROM |
|--------------|---------------|-----------|--------|------------------|-------|---------------------|
| 61001        | Ip of Station | OS[4]     | RO     | No               | -     | Yes                 |

#### **Mac of Station**

This read only parameter contains the MAC Address of the Station for the PROFINET IO Network Interface, which is related to this Drive Unit. This is an additional service parallel to the standard PROFINET IO mechanism, which makes the MAC Address of Station also accessible via PROFIdrive Parameter Access.

| PNU<br>(dec) | Name           | Data Type | Access | PDO Map-<br>ping | Value | Saving to<br>EEPROM |
|--------------|----------------|-----------|--------|------------------|-------|---------------------|
| 61002        | Mac of Station | OS[6]     | RO     | No               | -     | Yes                 |

Standard Gateway of Sta-<br/>tionThis read only parameter contains the Next Default Gateway for the Station for the<br/>PROFINET IO Network Interface, which is related to this Drive Unit. This is an additional<br/>service parallel to the standard PROFINET IO mechanism, which makes the Next Default<br/>Gateway of the Station also accessible via PROFIdrive Parameter Access.

| PNU<br>(dec) | Name                             | Data Type | Access | PDO Map-<br>ping | Value | Saving to<br>EEPROM |
|--------------|----------------------------------|-----------|--------|------------------|-------|---------------------|
| 61003        | Standard Gateway of Sta-<br>tion | OS[4]     | RO     | No               | -     | Yes                 |

#### Subnet Mask of Station

This read only parameter contains the Subnet Mask of the Station for the PROFINET IO Network Interface, which is related to this Drive Unit. This is an additional service parallel to the standard PROFINET IO mechanism, which makes the Subnet Mask of the PROFINET interface also accessible via PROFIdrive Parameter Access.

| PNU<br>(dec) | Name                   | Data Type | Access | PDO Map-<br>ping | Value | Saving to<br>EEPROM |
|--------------|------------------------|-----------|--------|------------------|-------|---------------------|
| 61004        | Subnet Mask of Station | OS[4]     | RO     | No               | -     | Yes                 |

#### 16.4 Communication Objects

DO IO Data Configuring (Setpoint Telegram)

The number n of array elements corresponds to the number of DO IO Data in the set point telegram.

| PNU<br>(dec) | Name                                          | Data Type      | Access | PDO Map-<br>ping | Value                | Saving to<br>EEPROM |
|--------------|-----------------------------------------------|----------------|--------|------------------|----------------------|---------------------|
| 915          | DO IO Data Configuring<br>(Setpoint Telegram) | Array UINT[16] | RW     | No               | UINT<br>(default: 0) | Yes                 |

DO IO Data Configuring (Actual Value Telegram) The number n of the array elements corresponds to the number of DO IO Data in the actual value telegram.

| PNU<br>(dec) | Name                                              | Data Type      | Access | PDO Map-<br>ping | Value                | Saving to<br>EEPROM |
|--------------|---------------------------------------------------|----------------|--------|------------------|----------------------|---------------------|
| 916          | DO IO Data Configuring<br>(Actual Value Telegram) | Array UINT[16] | RW     | No               | UINT<br>(default: 0) | Yes                 |

#### **Telegram Selection**

Sets the send and receive telegram.

| PNU<br>(dec) | Name               | Data Type | Access | PDO Map-<br>ping | Value                    | Saving to<br>EEPROM |
|--------------|--------------------|-----------|--------|------------------|--------------------------|---------------------|
| 922          | Telegram Selection | UINT      | RW     | No               | 0 to 999<br>(default: 1) | Yes                 |

The IO Data telegram can be determined by selecting pre-defined standard or manufacturer specific telegram number from the following table.

#### **Data Description**

| Value | Comments                                                              |
|-------|-----------------------------------------------------------------------|
| 0     | Telegram may be freely configured (P915[x], P916[x])                  |
| 1     | Standard telegram 1: Speed mode                                       |
| 2     | Standard telegram 2: Speed mode                                       |
| 7     | Standard telegram 7: positioning interface (program submode)          |
| 9     | Standard telegram 9: positioning interface (program plus MDI submode) |
| 100   | YASKAWA telegram 100                                                  |
| 999   | Free configurable telegram 999                                        |

If PNU 922 is changed to 0, the previous setting of P915[x], P916[x] is kept and the signals configuration is allowed by setting P915[x], P916[x] with the desired signals. Note that the previous setting of P915[x], P916[x] is "0" by default. Activating the telegram and validity check is done by setting PNU 922 = 999.

**Communication Objects** 

### List of All Parameters for Signals

Using parameter 923 [Signal number], an assignment is made between the signal numbers and the associated manufacturer-specific parameter numbers. The array index is the number of the signal. Array indices 1 to 99 consist of the standard signals defined in the profile array indices 100 to 65535 containing the device-specific signals if they are defined.

| PNU<br>(dec) | Name                               | Data Type     | Access | PDO Map-<br>ping | Value                                                 | Saving to<br>EEPROM |
|--------------|------------------------------------|---------------|--------|------------------|-------------------------------------------------------|---------------------|
| 923          | List of All Parameters for Signals | Array UINT[n] | RO     | No               | ♦ Chap.<br>14.7 'IO<br>Data Sig-<br>nals'<br>page 507 | No                  |

#### **Data Description**

| Value  | Comments                                                                                                    |
|--------|----------------------------------------------------------------------------------------------------|
| 923[y] | List of all the parameters for signals (y = signal number)                                                                                                    |
|        | The following is valid for parameter 923[y]:                                                                                                    |
|        | There is an entry for all standard signals which the device supports and for<br>the device- specific signals.                                                          |
|        | <ul><li>Standard signals which are not supported are identified with the entry 0.</li><li>Gaps between device-specific signal numbers are filled with zeros.</li></ul> |

Sign-Of-Life Failures Sets the number of tolerated consecutive sign-of-life errors of the clock-cycle synchronous master.

| PNU<br>(dec) | Name                  | Data Type | Access | PDO Map-<br>ping | Value                | Saving to<br>EEPROM |
|--------------|-----------------------|-----------|--------|------------------|----------------------|---------------------|
| 925          | Sign-Of-Life Failures | UINT      | RW     | No               | UINT<br>(default: 1) | Yes                 |

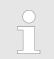

Optionally with value FFFFh the life sign monitoring may be switched off (for test purpose).

### PROFIdrive Operating Mode

This is used to designate the operating mode. Depending on the type of device this parameter is preset by the manufacturer. All numerical values with bit 15 (MSB) = 1 designate manufacturer-specific modes.

| PNU<br>(dec) | Name                      | Data Type | Access | PDO Map-<br>ping | Value                       | Saving to<br>EEPROM |
|--------------|---------------------------|-----------|--------|------------------|-----------------------------|---------------------|
| 930          | PROFIdrive Operating Mode | UINT      | RO     | No               | UINT<br>(default:<br>8000h) | No                  |

PROFIdrive Mode presentation of actual mode (index 6061h)

#### **Data Description**

| Value | Data description                 | Explanation                          |
|-------|----------------------------------|--------------------------------------|
| 0001h | PROFIdrive Profile Velocity mode |                                      |
| 0002h | PROFIdrive Profile Position mode |                                      |
| 80FFh | Pole detection mode              |                                      |
| 8000h | No mode change/no mode assigned  | No movement. Usually after power on. |
| 8004h | Profile Torque Mode              |                                      |

**Fault Message Counter** The fault message counter is incremented each time that the fault buffer changes. This means, that it may be guaranteed that the fault buffer may be consistently read-out. Without this parameter, it is not guaranteed that the fault buffer had not changed while reading-out.

| PNU<br>(dec) | Name                  | Data Type | Access | PDO Map-<br>ping | Value                | Saving to<br>EEPROM |
|--------------|-----------------------|-----------|--------|------------------|----------------------|---------------------|
| 944          | Fault Message Counter | UINT      | RO     | No               | UINT<br>(default: 0) | No                  |

#### **Fault Number**

The fault number is identical to the fault code.

| PNU<br>(dec) | Name         | Data Type | Access | PDO Map-<br>ping | Value | Saving to<br>EEPROM |
|--------------|--------------|-----------|--------|------------------|-------|---------------------|
| 947          | Fault Number | UINT      | RO     | No               | -     | No                  |

#### Data Description

Refer to fault code.

**Communication Objects** 

#### Fault Situation Counter

Sum of all of the fault situations since the last reset. If this parameter is set to 0 (write), the complete fault buffer is deleted.

| PNU<br>(dec) | Name                    | Data Type | Access | PDO Map-<br>ping | Value                | Saving to<br>EEPROM |
|--------------|-------------------------|-----------|--------|------------------|----------------------|---------------------|
| 952          | Fault Situation Counter | UINT      | RO     | No               | UINT<br>(default: 0) | No                  |

#### Number List of Defined Parameter

Displays the parameters that exist for this drive.

| PNU<br>(dec)  | Name                                | Data Type | Access | PDO Map-<br>ping | Value | Saving to<br>EEPROM |
|---------------|-------------------------------------|-----------|--------|------------------|-------|---------------------|
| 980 to<br>989 | Number List of Defined<br>Parameter | UINT[n]   | RO     | No               | -     | No                  |

#### **Data Description**

The number n of array elements is manufacturer-specific. All parameter numbers defined in a device are saved in parameters under the subindices (manufacturer-specific and profile parameters).

The arrays shall be assigned in increasing sequence and consecutively. If a subindex contains zero, the end of the list of defined parameters has been reached. If a subindex contains the parameter number of the next list parameter, then the list is continued there.

Therefore the PNU 980 to 989 are omitted from the Number list of defined parameter. The number list of defined parameter shall be implemented for every DO. Parameters of the number list which are empty may not be implemented.

#### 16.5 Manufacturer Specific Objects

Get Parameter - Parameter The parameter number for Get Parameter Procedure. Identify

| PNU<br>(hex) | Name                                  | Data Type | Access | PDO Map-<br>ping | Value                       | Saving to<br>EEPROM |
|--------------|---------------------------------------|-----------|--------|------------------|-----------------------------|---------------------|
| 2100h        | Get Parameter - Parameter<br>Identify | UINT      | RW     | No               | UINT<br>(default:<br>FFFFh) | No                  |

|   | ading Servo parameter. In order to read Servo parameter do the fol-<br>ving: |
|---|------------------------------------------------------------------------------|
| _ | Write parameter number to PNU 2100h                                          |

Write parameter number to PNU 2100h
 Read the value from PNU 2101h

| Example | <ul> <li>Write 2100h: 0002h (= Pn002)</li> <li>Read 2101h: 0000_0001h</li> </ul> |
|---------|----------------------------------------------------------------------------------|
|         | The lower 16 bits contain information of Pn002. Interpretation from LSB to MSB:  |
|         | ■ Pn002.0 = 1                                                                    |
|         | Pn002.1 = 0                                                                      |
|         | Pn002.2 = 0                                                                      |
|         | ■ Pn002.3 = 0                                                                    |
|         | In case of 32 bit parameters (e.g. Pn520) all 32 bits are relevant.              |

### Get Parameter - Parameter The parameter value for Get Parameter Procedure. Value

| PNU<br>(hex) | Name                               | Data Type | Access | PDO Map-<br>ping | Value        | Saving to<br>EEPROM |
|--------------|------------------------------------|-----------|--------|------------------|--------------|---------------------|
| 2101h        | Get Parameter - Parameter<br>Value | DINT      | RO     | No               | (default: 0) | No                  |

Reading Servo parameter, refer to PNU 2100h.

| Set Parameter - Parameter | The parameter number for Set Parameter Procedure. |
|---------------------------|---------------------------------------------------|
| Identify                  |                                                   |

| PNU<br>(hex) | Name                                                                                                    | Data Type                                                                                                    | Access | PDO Map-<br>ping | Value                       | Saving to<br>EEPROM |
|--------------|----------------------------------------------------------------------------------------------------|----------------------------------------------------------------------------------------------------|--------|------------------|-----------------------------|---------------------|
| 2102h        | Set Parameter - Parameter<br>Identify                                                                                   | UINT                                                                                                    | RW     | No               | UINT<br>(default:<br>FFFFh) | No                  |
|              |                                                                                                    | <ul> <li>Setting Servo parameter. In order to set Servo parameter do the following:</li> <li>Write parameter number to PNU 2102h</li> <li>Write the value to PNU 2103h</li> </ul>                                                                          |        |                  |                             |                     |
| Example      | <ul> <li>Write</li> <li>The lower</li> <li>Pn002</li> <li>Pn002</li> <li>Pn002</li> <li>Pn002</li> <li>Pn002</li> </ul> | <ul> <li>Write 2102h: 0002h (= Pn002)</li> <li>Write the value to PNU 2103h: 0000_0001h</li> <li>The lower 16 bits contain information of Pn002. Interpretation from LSB to MSB:</li> <li>Pn002.0 = 1</li> <li>Pn002.1 = 0</li> <li>Pn002.2 = 0</li> </ul> |        |                  |                             |                     |

Set Parameter - Parameter The parameter value for Set Parameter Procedure. Value

| PNU<br>(hex) | Name                               | Data Type | Access | PDO Map-<br>ping | Value        | Saving to<br>EEPROM |
|--------------|------------------------------------|-----------|--------|------------------|--------------|---------------------|
| 2103h        | Set Parameter - Parameter<br>Value | DINT      | RW     | No               | (default: 0) | No                  |

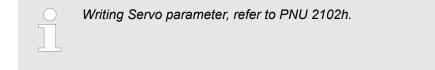

#### User Parameter Configuration

| PNU<br>(hex) | Name                              | Data Type | Access | PDO Map-<br>ping | Value                  | Saving to<br>EEPROM |
|--------------|-----------------------------------|-----------|--------|------------------|------------------------|---------------------|
| 2300h        | User Parameter Configura-<br>tion | UDINT     | RW     | No               | 0 to 1<br>(default: 1) | Yes                 |

#### **Data Description**

| Bit     | Description                                                                                                    | Value | Description                   |
|---------|----------------------------------------------------------------------------------------------------|-------|-------------------------------|
| 0       | User Unit Setting                                                                                                    |       | User Unit set-<br>ting enable |
|         | <ul><li>The procedure is as follows:</li><li>General state diagram must be PROFIdrive "S1:</li></ul>                                                                                         | 1     | Activate User                 |
|         | General state diagram must be PROFIdrive "S1:<br>Switching On Inhibited" or "S2: Ready For<br>Switching On".                                                                                 |       | Unit                          |
|         | <ul> <li>Set the bit to 0.</li> <li>Set the relevant liner linite chiests</li> </ul>                                                                                                    |       |                               |
|         | <ul> <li>Set the relevant User Units objects.</li> <li>Setting the bit to 1 to activate the "new" user units.</li> </ul>                                                                     |       |                               |
|         | <ul><li>Save user units to non-volatile memory.</li><li>Perform power cycle to update.</li></ul>                                                                                             |       |                               |
|         | After that procedure, the relevant object values will be automatically updated to the "new" units.                                                                                           |       |                               |
|         | It is important to notice that the set value in the all<br>writable Position User Unit objects will not be<br>changed, but these values are now in the context of<br>new position user unit. |       |                               |
| 1 to 31 | Reserved                                                                                                    |       |                               |

#### Position User Unit

Number of encoder counts for One user position unit. Position User Unit = (Numerator / Denominator) [inc]. (Default setting for Position User Unit: 1 [inc])

| PNU<br>(hex) | Name               | Data Type      | Access | PDO Map-<br>ping | Value | Saving to<br>EEPROM |
|--------------|--------------------|----------------|--------|------------------|-------|---------------------|
| 2301h        | Position User Unit | Array UDINT[2] | RW     | No               | -     | Yes                 |

#### **Data Description**

| Sub-<br>index | Description | Value Range                        | Default Value |
|---------------|-------------|------------------------------------|---------------|
| 0             | Numerator   | $1 \leq Value range \leq 2^{31}-1$ | 1             |
| 1             | Denominator | $1 \leq Value range \leq 2^{31}-1$ | 1             |

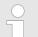

Position user unit ratio must be in the range of 1/4096 to 65536 for successful user unit group enable.

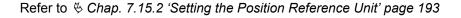

 Velocity User Unit
 Number of encoder counts per msec for One user velocity unit.

 Velocity User Unit = (Numerator / Denominator) [inc/ms].
 (Default setting for Velocity User Unit: 1 [inc/ms])

| PNU<br>(hex) | Name               | Data Type      | Access | PDO Map-<br>ping | Value | Saving to<br>EEPROM |
|--------------|--------------------|----------------|--------|------------------|-------|---------------------|
| 2302h        | Velocity User Unit | Array UDINT[2] | RW     | No               | -     | Yes                 |

#### **Data Description**

| Sub-<br>index | Description | Value Range                          | Default Value |
|---------------|-------------|--------------------------------------|---------------|
| 0             | Numerator   | $1 \leq Value range \leq 2^{31}-1$   | 1             |
| 1             | Denominator | $1 \leq Value \ range \leq 2^{31}-1$ | 1             |

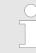

Velocity user unit ratio is only accepted, if max. motor speed will be in the range of 0 to  $2^{31}$  with new velocity user units.

Refer to & Chap. 7.15.3 'Setting the Speed Reference Unit' page 198

# Acceleration User UnitNumber of encoder counts increments per s² for One user acceleration unitAcceleration User Unit = (Numerator / Denominator) × 10,000 [inc/s²].(Default setting for Acceleration User Unit: 10,000 [inc/s²]).

| PNU<br>(hex) | Name                   | Data Type      | Access | PDO Map-<br>ping | Value | Saving to<br>EEPROM |
|--------------|------------------------|----------------|--------|------------------|-------|---------------------|
| 2303h        | Acceleration User Unit | Array UDINT[2] | RW     | No               | -     | Yes                 |

#### **Data Description**

| Sub-<br>index | Description | Value Range                        | Default Value |
|---------------|-------------|------------------------------------|---------------|
| 0             | Numerator   | $1 \leq Value range \leq 2^{31}-1$ | 1             |
| 1             | Denominator | $1 \leq Value range \leq 2^{31}-1$ | 1             |

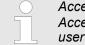

Acceleration user unit ratio is only accepted, if parameter Max. Motor Acceleration (60C5h) will be in the range of 0 to  $2^{31}$  with new acceleration user units.

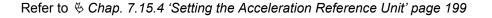

Max. Motor SpeedThis object specifies the maximum speed of the motor based on the value read from the<br/>driver during initialization.

| PNU<br>(hex) | Name                | Data Type | Access | PDO Mapping | Value | Saving to<br>EEPROM | Units      |
|--------------|---------------------|-----------|--------|-------------|-------|---------------------|------------|
| 2312h        | Max. Motor<br>Speed | UDINT     | RO     | No          | -     | -                   | Vel. units |

**Max. Motor Acceleration** This object specifies the maximum acceleration of the motor based on the value read from the driver during initialization.

| PNU<br>(hex) | Name                       | Data Type | Access | PDO Mapping | Value | Saving to<br>EEPROM | Units      |
|--------------|----------------------------|-----------|--------|-------------|-------|---------------------|------------|
| 2313h        | Max. Motor<br>Acceleration | UDINT     | RO     | No          | -     | -                   | Acc. units |

### Max. Motor TorqueThis object specifies the maximum torque of the motor based on the value read from the<br/>driver during initialization.

| PNU<br>(hex) | Name                 | Data Type | Access | PDO Mapping | Value | Saving to<br>EEPROM | Units |
|--------------|----------------------|-----------|--------|-------------|-------|---------------------|-------|
| 2314h        | Max. Motor<br>Torque | UINT      | RO     | No          | -     | -                   | 0.1%* |

\* The rated motor torque is 100%.

**Error Code** 

This object provides the alarm/warning code of the last error which occurred in device.

| PNU<br>(hex) | Name       | Data Type | Access | PDO Map-<br>ping | Value | Saving to<br>EEPROM |
|--------------|------------|-----------|--------|------------------|-------|---------------------|
| 603Fh        | Error Code | UINT      | RO     | Yes              | -     | No                  |

#### Controlword (STW1)

The controlword consists of bits for:

- the controlling of the state,
- the controlling of operating modes and
- manufacturer specific options.

| PNU<br>(hex) | Name               | Data Type | Access | PDO Map-<br>ping | Value                | Saving to<br>EEPROM |
|--------------|--------------------|-----------|--------|------------------|----------------------|---------------------|
| 6040h        | Controlword (STW1) | UINT      | RW     | RPZD             | UINT<br>(default: 0) | No                  |

#### **Data Description**

| Bit No | PROFIdrive Pro-            | Explanation                        |                                                                                                    |
|--------|----------------------------|------------------------------------|----------------------------------------------------------------------------------------------------|
|        | file Data Descrip-<br>tion | Status                             | Description                                                                                                    |
| 0      | OFF                        | 1 - ON                             | To be set to transition S2 $\Rightarrow$ S3                                                                                                    |
|        |                            | 0 - OFF                            | The drive is ramped down along config-<br>ured profile deceleration (6084h). When<br>the motor is stopped, the drive unit<br>returns to state "S2: Ready For Switching<br>on".                 |
|        |                            |                                    | This command is interruptible.                                                                                                    |
| 1      | Coast Stop                 | 1 - No Coast                       | To be set for transition S1 $\Rightarrow$ S2.                                                                                                    |
|        | (OFF2)                     | Stop (no OFF<br>2)                 | Note: Bit 0 must be reset (=0) for the transition S1 $\Rightarrow$ S2.                                                                                                    |
|        |                            | 0 - Coast<br>Stop (OFF 2)          | The ramp down phase is determined on<br>setting of Sigma-7 parameter Pn001.0.<br>When the motor is stopped, the drive unit<br>returns to state "S1: Switching On<br>Inhibited".                |
|        |                            |                                    | This command is not interruptible.                                                                                                    |
| 2      | Quick Stop<br>(OFF3)       | 1 - No Quick<br>Stop (no OFF<br>3) | To be set for transition S1 $\Rightarrow$ S2.                                                                                                    |
|        |                            | 0 - Quick Stop<br>(OFF 3)          | The ramp down phase is determined on<br>setting of parameter 605Ah (Quick Stop<br>Option Code). When the motor is<br>stopped, the drive unit returns to state<br>"S1: Switching On Inhibited". |
|        |                            |                                    | This command is not interruptible.                                                                                                    |

| Bit No      | PROFIdrive Pro-            | Explanation                                                                                                    |                                                                                                    |  |  |
|-------------|----------------------------|----------------------------------------------------------------------------------------------------|----------------------------------------------------------------------------------------------------|--|--|
|             | file Data Descrip-<br>tion | Status                                                                                                    | Description                                                                                                    |  |  |
| 3           | Enable Operation           | 1 - Enable<br>Operation                                                                                                    | To be set for transition S3 ⇔ S4. Change to servo drive state "SERVO_ON".                                                                                |  |  |
|             |                            | 0 - Disable<br>Operation                                                                                                    | The ramp down phase is determined on setting of Sigma-7 parameter Pn001.0. When the motor is stopped, the drive unit returns to state "S3: Switched On". |  |  |
|             |                            |                                                                                                    | This command is not interruptible.                                                                                                    |  |  |
| 4 to 6      | Operation mode specific    |                                                                                                    |                                                                                                    |  |  |
| 7           | Fault Ack (Reset)          | 0 ⇔ 1: Alarm/W                                                                                                    | /arning reset                                                                                                    |  |  |
| 8 to 9      | Operation mode specific    |                                                                                                    |                                                                                                    |  |  |
| 10          | Control by PLC             | 1: Accepts the controller's control words.                                                                                                    |                                                                                                    |  |  |
|             |                            |                                                                                                    | ept the controller's control words. Falling<br>peration Enable state will cause 'Abnormal<br>arm.                                                        |  |  |
| 11          | Operation mode specific    |                                                                                                    |                                                                                                    |  |  |
| 12          | Negative torque            | Torque limit ena                                                                                                    | able bit                                                                                                    |  |  |
|             | limit                      | 0: Disable                                                                                                    |                                                                                                    |  |  |
| 13          | Positive torque<br>limit   | 1: Enable                                                                                                    |                                                                                                    |  |  |
|             |                            | To use these torque limits, you have to set the foll<br>Servo Drive Parameters, using objects 2102h/210<br>♦ Chap. 15.11 'Get/Set SERVOPACK Parameter<br>tionality' page 530 before you set Enable. |                                                                                                    |  |  |
|             |                            | Pn404 Forward                                                                                                    | External Torque Limit                                                                                                    |  |  |
|             |                            | Pn405 Reverse                                                                                                    | e External Torque Limit                                                                                                    |  |  |
|             |                            | 🏷 Chap. 8.8.3                                                                                                    | 'External Torque Limits' page 238                                                                                                    |  |  |
| 14 to<br>15 | Not used                   | No effect                                                                                                    |                                                                                                    |  |  |

#### Bit 0 to 3 and 7, 10

#### PROFIdrive Profile

| Command                      | Bit of the PROFIdrive Profile Controlword (6040h) |       |       |       |       |       |  |
|------------------------------|---------------------------------------------------|-------|-------|-------|-------|-------|--|
|                              | Bit 10                                            | Bit 7 | Bit 3 | Bit 2 | Bit 1 | Bit 0 |  |
| Shutdown                     | 1                                                 | -     | -     | 1     | 1     | 0     |  |
| Switch On                    | 1                                                 | -     | 0     | 1     | 1     | 1     |  |
| Switch On + Enable Operation | 1                                                 | -     | 1     | 1     | 1     | 1     |  |
| Coast Stop                   | 1                                                 | -     | -     | -     | 0     | -     |  |
| Quick Stop                   | 1                                                 | -     | -     | 0     | 1     | -     |  |
| Ramp Stop                    | 1                                                 | -     | -     | 1     | 1     | 0     |  |

| Command                       | Bit of the PROFIdrive Profile Controlword (6040h) |       |       |       |       | Ł     |
|-------------------------------|---------------------------------------------------|-------|-------|-------|-------|-------|
|                               | Bit 10                                            | Bit 7 | Bit 3 | Bit 2 | Bit 1 | Bit 0 |
| Disable Operation             | 1                                                 | -     | 0     | 1     | 1     | 1     |
| Enable Operation              | 1                                                 | -     | 1     | 1     | 1     | 1     |
| Fault Acknowledgement (Reset) | 1                                                 | 0 ⇔ 1 | -     | -     | -     | -     |

#### Bit 4, 5, 6, 8, 9 and 11 PROFIdrive Profile position mode

| Bit No | Value | Definition                                                                                                    |
|--------|-------|----------------------------------------------------------------------------------------------------|
| 4      | 1     | Do not reject traversing task                                                                                                    |
|        | 0     | Reject traversing task. The axis stops according to Halt Option<br>Code (605Dh). For PROFIdrive standard compliance the setting<br>should be 3 (Slow down with Max. Deceleration 60C6h). |
| 5      | 1     | No intermediate stop                                                                                                    |
|        | 0     | Intermediate Stop. The axis stops according to the current profile deceleration.                                                                                                    |
| 6      | 0 ⇔ 1 | Activate traversing task                                                                                                    |
| 8      | 0     | Not supported (Always 0)                                                                                                    |
| 9      | 0     | Not supported (Always 0)                                                                                                    |
| 11     | 0 ⇔ 1 | Start homing procedure                                                                                                    |
|        | 1 ⇔ 0 | Stop homing Procedure. The axis stops according to Homing Acceleration (609Ah).                                                                                                    |

#### PROFIdrive Profile velocity mode

| Bit No | Value | Definition                                                                                                    |
|--------|-------|----------------------------------------------------------------------------------------------------|
| 4      | 1     | Enable ramp generator                                                                                                    |
|        | 0     | Reset ramp generator. The axis stops according to Halt Option<br>Code (605Dh). For PROFIdrive standard compliance the setting<br>should be 3 (Slow down with Max. Deceleration 60C6h). |
| 5      | 1     | Unfreeze ramp generator                                                                                                    |
|        | 0     | Freeze ramp generator                                                                                                    |
| 6      | 1     | Enable set point                                                                                                    |
|        | 0     | Disable set point. The axis stops according to Profile Decelera-<br>tion (6084h)                                                                                                    |
| 8      | 0     | Not supported (Always 0)                                                                                                    |
| 9      | 0     | Not supported (Always 0)                                                                                                    |
| 11     | 0     | Not supported (Always 0)                                                                                                    |

#### Profile Torque Mode

| Bit No | Value | Definition                                                      |
|--------|-------|-----------------------------------------------------------------|
| 4      | 0     | Reserved (Always 0)                                             |
| 5      | 0     | Reserved (Always 0)                                             |
| 6      | 0     | Reserved (Always 0)                                             |
| 8      | 0     | The motion shall be executed or continued                       |
|        | 1     | Axis shall be stopped according to the Halt Option Code (605Dh) |
| 9      | 0     | Not supported (Always 0)                                        |
| 11     | 0     | Not supported (Always 0)                                        |

#### Statusword (ZSW1)

The statusword indicates the current state of the drive. No bits are latched. The statusword consists of bits for:

- the current state of the drive,
- the operating state of the mode and
- manufacturer specific options.

| PNU<br>(hex) | Name              | Data Type | Access | PDO Map-<br>ping | Value | Saving to<br>EEPROM |
|--------------|-------------------|-----------|--------|------------------|-------|---------------------|
| 6041h        | Statusword (ZSW1) | UINT      | RO     | TPZD             | -     | No                  |

#### **Data Description**

| Bit No | PROFIdrive Profile<br>Data Description | Explanation                                                                                                    |
|--------|----------------------------------------|----------------------------------------------------------------------------------------------------|
| 0      | Ready to switch on                     | Refer to Notes below                                                                                                    |
| 1      | Ready to operate                       |                                                                                                    |
| 2      | Operation enabled                      |                                                                                                    |
| 3      | Fault                                  |                                                                                                    |
| 4      | Coast Stop (OFF2)                      | <ol> <li>Coast Stop not activated.</li> <li>Coast Stop activated by Controlword (STW1).</li> </ol>                                                         |
| 5      | Quick Stop (OFF3)                      | <ol> <li>Quick Stop not activated.</li> <li>Quick Stop activated by Controlword (STW1) or<br/>internally as a result of Safety requested event.</li> </ol> |
| 6      | Switching on inhibited                 | Refer to Notes below                                                                                                    |
| 7      | Warning                                |                                                                                                    |
| 8      | Operation mode specific                | Refer to Notes below                                                                                                    |
| 9      | Control Requested                      | Drive is ready and Controlword (6040h) is pro-<br>cessed                                                                                                   |
| 10     | Target reached                         | Refer to Notes below                                                                                                    |
|        |                                        | Even if a fault occurs or main power is turned off or<br>HWBB becomes active, it complies with the<br>description below.                                   |

| Bit No      | PROFIdrive Profile Data Description | Explanation                                                                                                    |
|-------------|-------------------------------------|----------------------------------------------------------------------------------------------------|
| 11 to<br>13 | Operation mode specific             | Refer to Notes below                                                                                                    |
| 14          | Safety Active                       | It becomes 1 (active) when a motor is stopped by<br>the hardwired base block function (HWBB) or<br>Safety function is active by Safety Option Card. |
|             |                                     | Safety State (without Safety Option Card):                                                                                                    |
|             |                                     | Bit 14 = HWBB                                                                                                    |
|             |                                     | Safety State (with Safety Option Card):                                                                                                    |
|             |                                     | Bit 14 = (PNU 2410h bit 8) or (PNU 2410h bit 9) or (PNU 2410h bit 10)                                                                               |
| 15          | Operation mode specific             | Refer to Notes below                                                                                                    |

#### Bit 0 to 3 and 6, 7

#### **PROFIdrive Profile**

| Transitions                     | Bit of th | Bit of the PROFINET Statusword ZSW1 (6041h) |       |       |       |       |  |
|---------------------------------|-----------|---------------------------------------------|-------|-------|-------|-------|--|
|                                 | Bit 7     | Bit 6                                       | Bit 3 | Bit 2 | Bit 1 | Bit 0 |  |
| Not Ready to Switch On          | -         | 0                                           | 0     | 0     | 0     | 0     |  |
| S1: Switching On Inhibited      | -         | 1                                           | -     | 0     | 0     | 0     |  |
| S2: Ready for Switching On      | -         | 0                                           | 0     | 0     | 0     | 1     |  |
| S3: Switched On                 | -         | 0                                           | 0     | 0     | 1     | 1     |  |
| S4: Operation                   | -         | 0                                           | 0     | 1     | 1     | 1     |  |
| S51: Switching off (ramp stop)  | -         | 0                                           | 0     | 0     | 1     | 1     |  |
| S52: Switching off (quick stop) | -         | 0                                           | 0     | 0     | 1     | 1     |  |
| Fault reaction Active           | -         | 0                                           | 1     | 1     | 1     | 1     |  |
| Fault                           | -         | 1                                           | 1     | 0     | 0     | 0     |  |
| Warning has occurred            | 1         | -                                           | -     | -     | -     | -     |  |

#### Note:

#### Internal limit active

If internal limit active of the Statusword 1 (ZSW1) is 1, this shall indicate that an internal limit is active. The internal limits are manufacturer-specific. The internal limit are active in the following cases:

- Software Position Limit (607Dh|00, 607Dh|01)
- N-OT, P-OT limit switch
- Torque Limit (PNU 60E0h, 60E1h, Rotatory: Pn402, Pn403, Pn404, Pn405; Linear: Pn483, Pn484, Pn404, Pn405).

The smallest value among the sets of data listed in the following table becomes the torque limit value:

| Positive torque limit | t value                          | Negative torque limit value |                                  |  |
|-----------------------|----------------------------------|-----------------------------|----------------------------------|--|
| STW1 bit 13 = 0       | STW1 bit 13 = 1                  | STW1 bit 12 = 0             | STW1 bit 12 = 1                  |  |
| Pn402 (Pn482)         | Pn402 (Pn482)                    | Pn403 (Pn483)               | Pn403 (Pn483)                    |  |
| Positive Torque       | Pn404                            | Negative Torque             | Pn405                            |  |
| Limit (60E0h)         | Positive Torque<br>Limit (60E0h) | Limit (60E1h)               | Negative Torque<br>Limit (60E1h) |  |

Safety Active mode function execution is in progress (PNU 2410h bit 16).
 *© Chap. 13.2.1 'Safety Functions' page 482*

In PROFIdrive Profile position mode the *Internal limit active* of Statusword 1 (ZSW1) is bit 15, in all other cases it is bit 11.

#### Bit 8, 10, 11, 12, 13, 15 PROFIdrive Profile position mode

| Bit No | Value | Definition                                                                                                    |
|--------|-------|----------------------------------------------------------------------------------------------------|
| 8      | 0     | Following error out of tolerance range                                                                                                    |
|        |       | Details:                                                                                                    |
|        |       | The "Position Actual Value" (6064h) is outside the allowed range of the "Following Error Window" (6065h) around a "Position Demand Value" for longer than the "Following Error Time Out" (6066h).                                                                                       |
|        | 1     | Following error within tolerance range                                                                                                    |
| 10     | 0     | Target position not reached                                                                                                    |
|        | 1     | Target position reached (The position actual value is located at the end of a traversing task in the positioning window)                                                                                                    |
| 11     | 0     | Home position not yet set - no valid home position available.                                                                                                    |
|        | 1     | Home position set - homing procedure was executed and home position is valid.                                                                                                    |
| 12     | 0 ⇔ 1 | Traversing task acknowledgment - it is acknowledged that a new traversing task or MDI setpoint was accepted.                                                                                                    |
|        | 1 ⇔ 0 | -                                                                                                    |
|        |       | Details:                                                                                                    |
|        |       | <ul> <li>Only acknowledgment of Controlword bit 6 negative edge.</li> <li>If the DO General State Machine is not in state "S4: Operation", ZSW1 bit 12 is set to "0". After change back to state "S4: Operation", rising edge of STW1 bit 6 needed to set ZSW1 bit 12 again.</li> </ul> |
| 13     | 0     | Drive moving - traversing task is executed. Speed is not equal 0.                                                                                                    |
|        | 1     | Drive stopped - signals that a traversing task has been completed or standstill for intermediate stop and stop.                                                                                                    |
| 15     | -     | Internal limit active (see above definition)                                                                                                    |

| PROFIdrive | Profile  | velocity | mode |
|------------|----------|----------|------|
|            | 1 101110 | volution | mode |

| Bit No  | Value | Definition                                                                                                    |
|---------|-------|----------------------------------------------------------------------------------------------------|
| 8       | 0     | Speed error out of tolerance range                                                                                                    |
|         | 1     | Speed error within tolerance range                                                                                                    |
|         |       | Details:                                                                                                    |
|         |       | The difference between the "Target Velocity" (60FFh) and the<br>"Velocity Actual Value" (606Ch) is within the "Velocity Window"<br>(606Dh) longer than the "Velocity Window Time" (606Eh). |
| 10      | 0     | f or n not reached                                                                                                    |
|         |       | Details:                                                                                                    |
|         |       | Velocity Actual value < 606Fh Velocity Threshold                                                                                                    |
|         | 1     | Velocity Actual value ≥ 606Fh Velocity Threshold                                                                                                    |
| 11      | -     | Internal limit active (see above definition)                                                                                                    |
| 12 - 13 | -     | Reserved                                                                                                    |
| 15      | -     | Reserved                                                                                                    |

#### Profile Torque Mode

| Bit No      | Value | Safety SSx-PD condition    | Definition                                                         |
|-------------|-------|----------------------------|--------------------------------------------------------------------|
| 10          | 0     | -                          | Halt (Bit 8 in Controlword) = 0: Target torque not reached         |
|             |       |                            | Halt (Bit 8 in Controlword) = 1: The axis is deceler-<br>ating.    |
|             |       | Safety SSx-PD<br>Requested | Safety axis decelerating (Halt Bit 8 in Controlword has no effect) |
|             | 1     | -                          | Halt (Bit 8 in Controlword) = 0: Target torque reached             |
|             |       | Safety SSx-PD<br>Requested | Halt (Bit 8 in Controlword) = 1: The axis is stopped.              |
| 11          | -     | Internal limit activ       | ve (see above definition)                                          |
| 12 to<br>13 | -     | Reserved                   |                                                                    |
| 15          | -     | Reserved                   |                                                                    |

#### Pole detection mode

| Bit 13 | Bit 12 | Bit 10 |                           |
|--------|--------|--------|---------------------------|
| 0      | 0      | -      | None                      |
| 0      | 1      | _      | Pole Detection Completed  |
| 1      | 0      | _      | Pole Detection In Process |
| 1      | 1      | -      | Reserved                  |

|| PROFINET Communications - SIEP YEUOC7P 01A Revision 1 | en |

#### Quick Stop Option Code

The parameter quick stop option code determines what action should be taken if the Quick Stop Function is executed by controlword 1 (STW1). It determines also the quick stop function in case of SS1 or SS2 Safety requested event, but this is not available in case of SERVOPACK Active Mode Function is enabled.

| PNU<br>(hex) | Name                   | Data Type | Access | PDO Map-<br>ping | Value                   | Saving to<br>EEPROM |
|--------------|------------------------|-----------|--------|------------------|-------------------------|---------------------|
| 605Ah        | Quick Stop Option Code | INT       | RW     | No               | -3 to 3<br>(default: 2) | Yes                 |

**Data Description** 

#### Value **Data description Explanation** -3(\*1) Slow down on Max. Not PROFIdrive and PROFIsafe -SS1/SS2 Deceleration (60C6h) by standard compliance (No internal Quick Stop Slow CW. QuickStop comdown). mand and SMMO in case of Safety Requested. -2(\*1) Slow down on quick stop Not PROFIdrive and PROFIsafe -SS1/SS2 ramp by CW. QuickStop standard compliance (No internal Quick Stop Slow command and SMMO in down). case of Safety Requested. Not PROFIdrive and PROFIsafe -SS1/SS2 Slow down on slow $-1(^{*1})$ down ramp by CW. standard compliance (No internal Quick Stop Slow QuickStop command down). and SMMO in case of Safety Requested. 0 Disable drive function The stopping methods are determined by Sigma-7 Pn001.0. 1 Slow down on slow down ramp 2 Slow down on quick stop PROFIdrive Profile standard compliance option. ramp

#### Notes:

3

In Profile Torque Mode, the torque demand value is down to zero in max. torque slope.

(\*1) Safety Monitoring Mode Only:

Slow down on max.

deceleration (60C6h)

In this option the driver will stay in the state S4: Operation without internally slowing down the motor in case of SS1 or SS2 Safety Requested event. It is not applicable in case Active Mode function is Enabled.

PROFIdrive Profile standard compliance option.

## Halt Option Code In PROFIdrive velocity mode the halt option code determines the action during reset ramp generator bit 4 in Controlword. In PROFIdrive position mode the halt option code determines the action during reject traversing task bit 4 in Controlword.

| PNU<br>(hex) | Name             | Data Type | Access | PDO Map-<br>ping | Value                  | Saving to<br>EEPROM |
|--------------|------------------|-----------|--------|------------------|------------------------|---------------------|
| 605Dh        | Halt Option Code | INT       | RW     | No               | 1 to 3<br>(default: 3) | Yes                 |

#### **Data Description**

| Value | Data description                           | Explanation |
|-------|--------------------------------------------|-------------|
| 1     | Slow down on slow down ramp (*)            | Supported   |
| 2     | Slow down on quick stop ramp (*)           | Supported   |
| 3     | Slow down on Max. Deceleration (60C6h) (*) | Supported   |

#### Notes

(\*) In Profile Torque Mode, the torque demand value is down to zero in max. torque slope

Fault Reaction OptionThis object defines the operation that is performed when an alarm is detected.Code

| PNU<br>(hex) | Name                       | Data Type | Access | PDO Map-<br>ping | Value                  | Saving to<br>EEPROM |
|--------------|----------------------------|-----------|--------|------------------|------------------------|---------------------|
| 605Eh        | Fault Reaction Option Code | INT       | RW     | No               | 0 to 3<br>(default: 2) | Yes                 |

#### **Data Description**

| Value | Data description                                                  |
|-------|-------------------------------------------------------------------|
| 0     | Disables the Servo Drive. (Turns OFF the servo.)                  |
| 1     | Slow down on slow down ramp and turn the servo off(*)             |
| 2     | Slow down on quick stop ramp and turn the servo off (*)           |
| 3     | Slow down on Max. Deceleration (60C6h) and turn the servo off (*) |

#### Notes

The stopping methods when servo is turned OFF are determined by Pn001.0

(\*) In Profile Torque Mode, the torque demand value is down to zero in max. torque slope. For more details refer to  $\Leftrightarrow$  *Chap. 15.1 'Device Control' page 509*.

#### **Modes of Operation**

The parameter modes of operation switches the actually chosen operation mode.

| PNU<br>(hex) | Name               | Data Type | Access | PDO Map-<br>ping | Value                   | Saving to<br>EEPROM |
|--------------|--------------------|-----------|--------|------------------|-------------------------|---------------------|
| 6060h        | Modes of Operation | INT       | RW     | Yes              | -3 to 4<br>(default: 0) | Yes                 |

#### **Data Description**

| Value | Data description                 | Explanation |
|-------|----------------------------------|-------------|
| -3    | PROFIdrive Profile Velocity mode | Supported   |
| -2    | PROFIdrive Profile Position mode | Supported   |
| -1    | Pole detection mode              | Supported   |
| 0     | No mode                          |             |
| 4     | Profile Torque Mode              | Supported   |

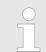

Reading the modes of operation only shows the value of modes of operation. The actual mode of the drive is reflected in the object modes of operation display. It may be changed by writing to modes of operation.

#### Appendix

Setting pole detection mode of operation enables the pole detection in which a magnetic pole of linear motor connected to Sigma-7 can be detected. When an incremental linear scale is used, the detected phase information will not be saved and thus, the mode of operation is required at every power-on.

When an absolute linear scale is used, detected information will be saved into both Sigma-7 and the scale connected to Sigma-7. In the following PROFIdrive General State Machine transition, the pole detection starts:

From S3: Switched On to S4: Operation.

Transition command to S1: Switching On Inhibited during the pole detection will not stop the pole detection immediately only after the pole detection completion. Then the driver will be servo off and in S1: Switching On Inhibited state.

Reset application should not be done during pole detection process.

Modes of Operation Display The Modes of Operation Display shows the current mode of operation. The meaning of the returned value corresponds to that of the Modes of Operation option code (6060h).

| PNU<br>(hex) | Name                       | Data Type | Access | PDO Map-<br>ping | Value | Saving to<br>EEPROM |
|--------------|----------------------------|-----------|--------|------------------|-------|---------------------|
| 6061h        | Modes of Operation Display | INT       | RO     | TPZD             | -     | No                  |

#### **Data Description**

Refer to data description of *Chap. 16.6 'Device Control' page 553.* 

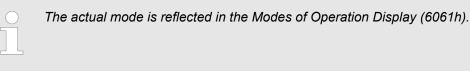

Controlword 2 (STW2)

The Controlword 2 consists of bits for:

- the controlling of the state,
- the controlling of operating modes and
- manufacturer specific options.

| PNU<br>(hex) | Name                 | Data Type | Access | PDO Map-<br>ping | Value | Saving to<br>EEPROM |
|--------------|----------------------|-----------|--------|------------------|-------|---------------------|
| 2503h        | Controlword 2 (STW2) | UINT      | RO     | RPZD             | -     | No                  |

#### **Data Description**

| Bit No      | Data description         | Explanation                                                                                                    |
|-------------|--------------------------|----------------------------------------------------------------------------------------------------|
| 0           | Absolute /Relative posi- | 0 - Relative positioning (from Actual Position).                                                                                                    |
|             | tioning mode             | 1 - Absolute positioning.                                                                                                    |
| 1 to 9      | Reserved                 |                                                                                                    |
| 10          | STW2 Control override    | 0 - STW2 control override is disabled (e.g. standard<br>behavior Absolute /Relative motion is determined<br>by MDI Mode (2538h) bit 0 and not by STW2<br>(2503h) bit 0)<br>1 - STW2 control override is enabled (e.g. Abso- |
|             |                          | lute /Relative motion is determined by STW2<br>(2503h) Bit 0 and MDI Mode (2538h) bit 0 is dis-<br>carded)                                                                                                    |
| 11          | Reserved                 |                                                                                                    |
| 12 to<br>15 | Controller Sign-Of-Life  |                                                                                                    |

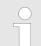

Sign-Of-Life supported only If a clock-cycle synchronous application exists.

#### Statusword 2 (ZSW2)

The Statusword 2 indicates the current state of the drive. No bits are latched. The Statusword 2 consists of bits for:

- the current state of the drive,
- the operating state of the mode and
- manufacturer specific options.

| PNU<br>(hex) | Name                | Data Type | Access | PDO Map-<br>ping | Value | Saving to<br>EEPROM |
|--------------|---------------------|-----------|--------|------------------|-------|---------------------|
| 2504h        | Statusword 2 (ZSW2) | UINT      | RO     | TPZD             | -     | No                  |

#### **Data Description**

| Bit No      | Data description                      | Explanation                                                   |
|-------------|---------------------------------------|---------------------------------------------------------------|
| 0           | Negative limit switch                 | N-OT:                                                         |
|             |                                       | 0 - Input N-OT Not Active                                     |
|             |                                       | 1 - Input N-OT Active                                         |
| 1           | Positive limit switch                 | P-OT:                                                         |
|             |                                       | 0 - Input P-OT Not Active                                     |
|             |                                       | 1 - Input P-OT Active                                         |
| 2           | Homing switch                         | /DEC:                                                         |
|             |                                       | 0 - Input /DEC Not Active                                     |
|             |                                       | 1 - Input /DEC Active                                         |
| 3           | Positive Software Posi-<br>tion Limit | 0 - Positive Software Position Limit (607Dh 01) Not<br>Active |
|             |                                       | 1 - Positive Software Position Limit (607Dh 01)<br>Active     |
| 4           | Negative Software Posi-<br>tion Limit | 0 - Negative Software Position Limit (607D 00) Not<br>Active  |
|             |                                       | 1 - Negative Software Position Limit (607D 00)<br>Active      |
| 5           | Torque Limit                          | 0: Torque limit is disabled.                                  |
|             |                                       | 1: Torque limit is enabled.                                   |
| 6 to 11     | reserved                              |                                                               |
| 12 to<br>15 | DO Sign-Of-Life                       |                                                               |

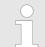

Sign-Of-Life supported only If a clock-cycle synchronous application exists

#### 16.7 **PROFIdrive Position Mode**

#### Position Range Limit Designation

| PNU<br>(hex) | Name                                  | Data Type | Access | PDO Map-<br>ping | Value                  | Saving to<br>EEPROM |
|--------------|---------------------------------------|-----------|--------|------------------|------------------------|---------------------|
| 2400h        | Position Range Limit Desig-<br>nation | UINT      | RW     | No               | 0 to 3<br>(default: 0) | Yes                 |

#### **Data Description**

| Value | Position Range limit designation for:  |
|-------|----------------------------------------|
| 0     | Off                                    |
| 1     | Shortest route                         |
| 2     | Fixed rotational direction, "positive" |
| 3     | Fixed rotational direction, "negative" |

When the mode "Shortest route" is selected, the drive always moves the physical shortest distance to the target and adjusts the sign of the running speed accordingly. For the modes "Fixed rotational direction..." the drive moves always in that direction, specified by the appropriate mode.

#### Target Position in Range

The warped target command value when Position range limit executed.

| PNU<br>(hex) | Name                     | Data Type | Access | PDO Map-<br>ping | Value | Saving to<br>EEPROM | Units      |
|--------------|--------------------------|-----------|--------|------------------|-------|---------------------|------------|
| 2401h        | Target Position in Range | DINT      | RO     | TPZD             | -     | No                  | Pos. units |

Actual Position in Range

The warped actual position value when Position range limit executed.

| PNU<br>(hex) | Name                     | Data Type | Access | PDO Map-<br>ping | Value | Saving to<br>EEPROM | Units      |
|--------------|--------------------------|-----------|--------|------------------|-------|---------------------|------------|
| 2402h        | Actual Position in Range | DINT      | RO     | TPZD             | -     | No                  | Pos. units |

### Traversing Block Selection (SATZANW)

Traversing block selection.

| PNU<br>(hex) | Name                                 | Data Type | Access | PDO Map-<br>ping | Value | Saving to<br>EEPROM |
|--------------|--------------------------------------|-----------|--------|------------------|-------|---------------------|
| 2532h        | Traversing Block Selection (SATZANW) | UINT      | RW     | RPZD             | -     | Yes                 |

#### **Data Description**

| Bits     | Description                                                                                                    |  |  |  |  |
|----------|----------------------------------------------------------------------------------------------------|--|--|--|--|
| 0 to 9   | Number of the motion record in the program storage intended to start (value range: 0 to 1023). A minimum number of 64 records (bits 0 to 5) shall be supported by the drive. Bits 0 to 9 are only relevant in Program submode.                     |  |  |  |  |
| 10 to 14 | Reserved for future use by PROFIdrive profile                                                                                                    |  |  |  |  |
| 15       | Mode switch for selection of submodes:                                                                                                    |  |  |  |  |
|          | 1 - Activation of the MDI submode. If there is a program still running<br>(extended state machine not in the Basic State), the positioning inter-<br>face will change to MDI Submode only after the program ends or is<br>terminated (STW1 bit 4). |  |  |  |  |
|          | 0 - Deactivation of the MDI submode. If there is a MDI motion com-<br>mand still executed the path interpolation shall stop and the MDI<br>motion command shall be rejected.                                                                       |  |  |  |  |

#### **Actual Traversing Block** (

Traversing block selected.

|  | ISA | <b>Z</b> ) |  |  |
|--|-----|------------|--|--|
|--|-----|------------|--|--|

| PNU<br>(hex) | Name                                 | Data Type | Access | PDO Map-<br>ping | Value | Saving to<br>EEPROM |
|--------------|--------------------------------------|-----------|--------|------------------|-------|---------------------|
| 2533h        | Actual Traversing Block<br>(AKTSATZ) | UINT      | RO     | TPZD             | -     | No                  |

#### **Data Description**

| Bits     | Description                                                                                                    |  |  |  |  |
|----------|----------------------------------------------------------------------------------------------------|--|--|--|--|
| 0 to 9   | Number of the motion record actually active (executed by the path interpo-<br>lation). 64 records (bits 0 to 5) are supported by the drive.                   |  |  |  |  |
|          | Bits 0 to 5 are only relevant in Program submode (in MDI submode and while no program is being executed the number should be 0).                              |  |  |  |  |
| 10 to 14 | Reserved for future use by PROFIdrive profile                                                                                                    |  |  |  |  |
| 15       | Status of Mode switch:                                                                                                    |  |  |  |  |
|          | 1 - MDI submode active. The input values for the motion record will be<br>taken out of the signals MDI_MOD, MDI_TARPOS, MDI_VELOCITY,<br>MDI_ACC and MDI_DEC. |  |  |  |  |
|          | 0 - Program submode active. The initial motion record for the start of<br>the motion task will be taken out of bits 0 to 5 of this signal.                    |  |  |  |  |

### MDI Acceleration (MDI\_ACC)

The MDI acceleration is the normalized value to parameter 6083h (Profile Acceleration). The interpretation of this value is: FFFFh => 100% of 60C5h (Max. Acceleration).

| PNU<br>(hex) | Name                            | Data Type | Access | PDO Map-<br>ping | Value                | Saving to<br>EEPROM | Units |
|--------------|---------------------------------|-----------|--------|------------------|----------------------|---------------------|-------|
| 2536h        | MDI Accelera-<br>tion (MDI_ACC) | UINT      | RW     | RPZD             | UINT<br>(default: 0) | Yes                 | N2*   |

\* FFFFh => 100% of 60C5h (max. acceleration)

MDI Deceleration (MDI\_DEC)

The MDI Deceleration is the normalized value to parameter 6084h (Profile Deceleration). The interpretation of this value is: FFFFh => 100% of 60C6h (Max. Deceleration).

| PNU<br>(hex) | Name                            | Data Type | Access | PDO Map-<br>ping | Value                | Saving to<br>EEPROM | Units |
|--------------|---------------------------------|-----------|--------|------------------|----------------------|---------------------|-------|
| 2537h        | MDI Decelera-<br>tion (MDI_DEC) | UINT      | RW     | RPZD             | UINT<br>(default: 0) | Yes                 | N2*   |

\* FFFFh => 100% of 60C5h (Max. Acceleration)

#### MDI Mode (MDI\_MOD)

Sets the mode of MDI traversing block.

| PNU<br>(hex) | Name               | Data Type | Access | PDO Map-<br>ping | Value                | Saving to<br>EEPROM |
|--------------|--------------------|-----------|--------|------------------|----------------------|---------------------|
| 2538h        | MDI Mode (MDI_MOD) | UINT      | RW     | RPZD             | UINT<br>(default: 0) | No                  |

#### **Data Description**

| Bits    | Description                                                                                                    |
|---------|----------------------------------------------------------------------------------------------------|
| 0       | Absolute / Relative positioning mode (PNU 2400h=0):                                                                                                    |
|         | <ul> <li>1 - Absolute positioning. The target position in the signal<br/>MDI_TARPOS defines the absolute target position for the motion.</li> <li>0 - Relative positioning. The target position in the signal<br/>MDI_TARPOS defines the relative target position for the motion<br/>related to the actual axis position.</li> <li>Absolute / Offset target command in Positioning in range mode execution<br/>(PNU 2400h!=0):</li> </ul> |
|         | <ul> <li>1 - Absolute Target command. The target position in the signal MDI_TARPOS is defined as absolute positioning in range target.</li> <li>0 - Offset Target command. The target position in the signal MDI_TARPOS is defined as offset from previous target positioning in range.</li> </ul>                                                                                                    |
| 1 to 15 | Reserved for future use by PROFIdrive profile                                                                                                    |

#### Traversing Block Task Mode

Sets the influence of the task for the traversing block.

| PNU<br>(hex) | Name                       | Data Type          | Access | PDO Map-<br>ping | Value                 | Saving to<br>EEPROM |
|--------------|----------------------------|--------------------|--------|------------------|-----------------------|---------------------|
| 2610h        | Traversing Block Task Mode | Array<br>UDINT[64] | RW     | No               | 0 to<br>1(default: 0) | Yes                 |

#### **Data Description**

| Bits     | Description                                                                                                    |
|----------|----------------------------------------------------------------------------------------------------|
| 0        | Absolute / Relative positioning mode:                                                                                                    |
|          | <ul> <li>1 - Absolute positioning. The Traversing Block Target Position is defined as absolute target position for the motion.</li> <li>0 - Relative positioning. The Traversing Block Target Position is defined as relative target position for the motion related to the actual axis position.</li> </ul> |
|          | Absolute / Offset target command in Positioning in range mode execution (PNU 2400h!=0):                                                                                                    |
|          | <ul> <li>1 - Absolute Target command. The Traversing Block Target Position is defined as absolute positioning in range target.</li> <li>0 - Offset Target command. The Traversing Block Target Position is defined as offset from previous target positioning in range.</li> </ul>                           |
| 1 to 15  | Reserved for future use by PROFIdrive profile                                                                                                    |
| 16 to 31 | Reserved                                                                                                    |

### Traversing Block Target Position

The target position is the position that the drive should move to in PROFIdrive position profile mode using the settings of motion Traversing Block parameters such as velocity, acceleration, deceleration.

| PNU<br>(hex) | Name                                   | Data Type      | Access | PDO Map-<br>ping | Value                | Saving to<br>EEPROM | Units      |
|--------------|----------------------------------------|----------------|--------|------------------|----------------------|---------------------|------------|
| 2611h        | Traversing<br>Block Target<br>Position | Array DINT[64] | RW     | No               | DINT<br>(default: 0) | Yes                 | Pos. units |

### Traversing Block Profile Velocity

The profile velocity is the velocity normally attained at the end of the acceleration ramp during a profiled move and is valid for both directions of motion. The profile velocity is given in user defined speed units.

| PNU<br>(hex) | Name                                    | Data Type          | Access | PDO Map-<br>ping | Value                                   | Saving to<br>EEPROM | Units      |
|--------------|-----------------------------------------|--------------------|--------|------------------|-----------------------------------------|---------------------|------------|
| 2612h        | Traversing<br>Block Profile<br>Velocity | Array<br>UDINT[64] | RW     | No               | 0 to 2 <sup>31</sup> -1<br>(default: 0) | Yes                 | Vel. units |

Traversing Block Profile Acceleration

The profile acceleration for the traversing block is given in user defined acceleration units.

| PNU<br>(hex) | Name                                        | Data Type          | Access | PDO Map-<br>ping | Value                                   | Saving to<br>EEPROM | Units      |
|--------------|---------------------------------------------|--------------------|--------|------------------|-----------------------------------------|---------------------|------------|
| 2613h        | Traversing<br>Block Profile<br>Acceleration | Array<br>UDINT[64] | RW     | No               | 0 to 2 <sup>31</sup> -1<br>(default: 0) | Yes                 | Acc. units |

Traversing Block ProfileThe profile deceleration for the traversing block is given in user defined accelerationDecelerationunits.

| PNU<br>(hex) | Name                                        | Data Type          | Access | PDO Map-<br>ping | Value                                   | Saving to<br>EEPROM | Units      |
|--------------|---------------------------------------------|--------------------|--------|------------------|-----------------------------------------|---------------------|------------|
| 2614h        | Traversing<br>Block Profile<br>Deceleration | Array<br>UDINT[64] | RW     | No               | 0 to 2 <sup>31</sup> -1<br>(default: 0) | Yes                 | Acc. units |

#### **Target Position**

The target position is the position that the drive should move to in position profile mode using the current settings of motion control parameters such as velocity, acceleration, deceleration, motion profile type etc.

| PNU<br>(hex) | Name            | Data Type | Access | PDO Map-<br>ping | Value                | Saving to<br>EEPROM | Units      |
|--------------|-----------------|-----------|--------|------------------|----------------------|---------------------|------------|
| 607Ah        | Target Position | DINT      | RW     | RPZD             | DINT<br>(default: 0) | -                   | Pos. units |

#### **Position Range Limit**

This object shall indicate the configured maximal and minimal position range limits. It shall limit the numerical range of the input value. On reaching or exceeding these limits, the input value shall wrap automatically to the other end of the range. Wrap-around of the input value may be prevented by setting software position limits as defined in Software Position Limit object (607Dh). The values shall be given in user-defined position units.

| PNU<br>(hex) | Name                    | Data Type     | Access | PDO Map-<br>ping | Value | Saving to<br>EEPROM | Units      |
|--------------|-------------------------|---------------|--------|------------------|-------|---------------------|------------|
| 607Bh        | Position Range<br>Limit | Array DINT[2] | RW     | No               | -     | Yes                 | Pos. units |

| Subindex | Name                         | Value Range                                  | Default Value      |
|----------|------------------------------|----------------------------------------------|--------------------|
| 0        | Min. Position Range<br>Limit | $\textbf{-2^{31}} \leq Value \ range \leq 0$ | -2 <sup>31</sup>   |
| 1        | Max. Position Range<br>Limit | $0 \le Value range \le 2^{31}-1$             | 2 <sup>31</sup> -1 |

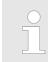

Please refer to parameter 2400h & Chap. 16.7 'PROFIdrive Position Mode' page 565.

# **Software Position Limit** Software Position Limit contains the sub-parameters 'Min. Position Limit' and 'Max. Position Limit'. These parameters define the absolute position limits for the position demand value and the position actual value. Every new target position must be checked against these limits. The limit positions are specified in position units (same as target position) and are always relative to the machine home position.

Software limit change is not allowed in Operation enable and Quick stop state.

Movement operation from out of limits condition is allowed only to the negative direction of the software limit. The setting of Min. Position Limit > Max. Position is not allowed.

Software limit disable in case of setting Max/Min DINT value correspondingly.

| PNU<br>(hex) | Name                         | Data Type     | Access | PDO Map-<br>ping | Value | Saving to<br>EEPROM | Units      |
|--------------|------------------------------|---------------|--------|------------------|-------|---------------------|------------|
| 607Dh        | Software Posi-<br>tion Limit | Array DINT[2] | RW     | No               | -     | Yes                 | Pos. units |

#### Data Description

| Subindex | Name                | Value Range | Default Value      |
|----------|---------------------|-------------|--------------------|
| 0        | Min. Position Limit | DINT        | -2 <sup>31</sup>   |
| 1        | Max. Position Limit | DINT        | 2 <sup>31</sup> -1 |

 For Incremental Encoder Software position limit values are activated once the homing is completed after power-up.
 For Absolute Encoder

When an absolute encoder is connected to the SERVOPACK, no homing has to be done, that the software position limits are activated.

### **Max. Profile Velocity** Max. Profile Velocity is the maximum allowed speed in either direction during a profiled move. It is given in the same units as Profile Velocity (6081h).

| PNU<br>(hex) | Name                     | Data Type | Access | PDO Map-<br>ping | Value                                                             | Saving to<br>EEPROM | Units      |
|--------------|--------------------------|-----------|--------|------------------|-------------------------------------------------------------------|---------------------|------------|
| 607Fh        | Max. Profile<br>Velocity | UDINT     | RW     | No               | 0 to Max.<br>Motor<br>Speed<br>(default:<br>Max. Motor<br>Speed*) | Yes                 | Vel. units |

\* Max. motor speed taken from the driver during initialization.

#### Profile Velocity

The profile velocity is the velocity normally attained at the end of the acceleration ramp during a profiled move and is valid for both directions of motion. The profile velocity is given in user defined speed units. It is converted to position increments per second using the velocity encoder factor.

| PNU<br>(hex) | Name             | Data Type | Access | PDO Map-<br>ping | Value                                            | Saving to<br>EEPROM | Units      |
|--------------|------------------|-----------|--------|------------------|--------------------------------------------------|---------------------|------------|
| 6081h        | Profile Velocity | UDINT     | RW     | RPZD             | 0 to Max.<br>Profile<br>Velocity<br>(default: 0) | Yes                 | Vel. units |

#### **Profile Acceleration**

The profile acceleration is given in user defined acceleration units.

| PNU<br>(hex) | Name                      | Data Type | Access | PDO Map-<br>ping | Value                                                | Saving to<br>EEPROM | Units      |
|--------------|---------------------------|-----------|--------|------------------|------------------------------------------------------|---------------------|------------|
| 6083h        | Profile Acceler-<br>ation | UDINT     | RW     | RPZD             | 0 to Max.<br>Acceleration<br>(60C5h)<br>(default: 0) | Yes                 | Acc. units |

#### **Profile Deceleration**

The profile deceleration is given in the same units as profile acceleration. If this parameter is not supported, then the profile acceleration value is also used for deceleration.

| PNU<br>(hex) | Name                      | Data Type | Access | PDO Map-<br>ping | Value                                                | Saving to<br>EEPROM | Units      |
|--------------|---------------------------|-----------|--------|------------------|------------------------------------------------------|---------------------|------------|
| 6084h        | Profile Deceler-<br>ation | UDINT     | RW     | RPZD             | 0 to Max.<br>Deceleration<br>(60C6h)<br>(default: 0) | Yes                 | Acc. units |

**Quick Stop Deceleration** The quick stop deceleration is the deceleration used to stop the motor if the 'Quick Stop' command is given and the Quick Stop Option Code (605Ah) (Quick Stop Option Code' page 560 is set to 2.

| PNU<br>(hex) | Name                       | Data Type | Access | PDO Map-<br>ping | Value                                                                                 | Saving to<br>EEPROM | Units      |
|--------------|----------------------------|-----------|--------|------------------|---------------------------------------------------------------------------------------|---------------------|------------|
| 6085h        | Quick Stop<br>Deceleration | UDINT     | RW     | RPZD             | 0 to Max.<br>Deceleration<br>(60C6h)<br>(default:<br>Max. Motor<br>Decelera-<br>tion) | Yes                 | Acc. units |

\* The deceleration calculated on the basis of taken value from the driver during initialization.

#### Max. Acceleration

This object indicates the configured maximal acceleration. It is used to limit the acceleration to an acceptable value in order to prevent the motor and the moved mechanics from being destroyed.

| PNU<br>(hex) | Name                   | Data Type | Access | PDO Map-<br>ping | Value                                                                                  | Saving to<br>EEPROM | Units      |
|--------------|------------------------|-----------|--------|------------------|----------------------------------------------------------------------------------------|---------------------|------------|
| 60C5h        | Max. Accelera-<br>tion | UDINT     | RW     | No               | 0 to Max.<br>Motor Accel-<br>eration*<br>(default:<br>Max. Motor<br>Accelera-<br>tion) | Yes                 | Acc. units |

\* Max. Motor Acceleration calculated on the basis of taken value from the driver during initialization.

Valid setting value condition is as follows: Max. Acceleration (60C5h)  $\geq$  Profile Acceleration (6083h)

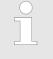

Max. Motor Deceleration is equal to Max. Motor Acceleration.

#### Max. Deceleration

This object indicates the configured maximal deceleration. It is used to limit the deceleration to an acceptable value in order to prevent the motor and the moved mechanics from being destroyed.

| PNU<br>(hex) | Name                   | Data Type | Access | PDO Map-<br>ping | Value                                                                                     | Saving to<br>EEPROM | Units      |
|--------------|------------------------|-----------|--------|------------------|-------------------------------------------------------------------------------------------|---------------------|------------|
| 60C6h        | Max. Decelera-<br>tion | UDINT     | RW     | No               | 0 to Max.<br>Motor<br>Decelera-<br>tion*<br>(default:<br>Max. Motor<br>Decelera-<br>tion) | Yes                 | Acc. units |

\* Max. Motor Deceleration calculated on the basis of taken value from the driver during initialization.

Valid setting value condition is as follows: Max. Deceleration (60C6h)  $\geq$  Profile Deceleration (6084h) and Max. Deceleration (60C6h)  $\geq$  Quick Stop Deceleration (6085h)

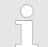

Max. Motor Deceleration is equal to Max. Motor Acceleration.

Homing Function

#### 16.8 Homing Function

Home Offset

The home offset object is the difference between the zero position for the application and the machine home position (found during homing), it is measured in position units.

| PNU<br>(hex) | Name        | Data Type | Access | PDO Map-<br>ping | Value                | Saving to<br>EEPROM | Units      |
|--------------|-------------|-----------|--------|------------------|----------------------|---------------------|------------|
| 607Ch        | Home Offset | DINT      | RW     | No               | DINT<br>(default: 0) | Yes                 | Pos. units |

For Incremental and Absolute Encoder

During homing the machine home position is found and once the homing is completed the zero position is offset from the home position by adding the home offset to the home position.

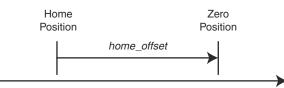

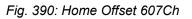

#### **Homing Method**

The homing method object determines the method that will be used during homing.

| PNU<br>(hex) | Name          | Data Type | Access | PDO Map-<br>ping | Value                   | Saving to<br>EEPROM |
|--------------|---------------|-----------|--------|------------------|-------------------------|---------------------|
| 6098h        | Homing Method | INT       | RW     | No               | 0 to 35<br>(default: 0) | Yes                 |

#### Data Description of Homing Method (6098h)

| Value | Definition                                                | Description                                    |
|-------|-----------------------------------------------------------|------------------------------------------------|
| 0     | No homing operation required                              | No homing (Default value)                      |
| 1     | Homing on the negative<br>limit switch and index<br>pulse | Index pulse                                    |
| 2     | Homing on the positive<br>limit switch and index<br>pulse | Index pulse<br>Positive limit switch<br>(P-OT) |

Homing Function

| Value       | Definition                                                                                            | Description                                  |
|-------------|----------------------------------------------------------------------------------------------------|----------------------------------------------|
| 3 to 4      | Homing on the positive<br>home switch and index<br>pulse                                              | +3<br>+3<br>+4<br>Index pulse<br>Home switch |
| 5 to 6      | Homing on the negative<br>home switch and index<br>pulse                                              | index pulse<br>Home switch                   |
| 7 to 16     | Other method (Skipped description)                                                                    | Not supported                                |
| 17          | Homing on the negative<br>limit switch<br>Same homing as method<br>1 (without an index<br>pulse)      | Refer to method 1                            |
| 18          | Homing on the positive<br>limit switch<br>Same homing as method<br>2 (without an index<br>pulse)      | Refer to method 2                            |
| 19 to<br>20 | Homing on the positive<br>home switch<br>Same homing as method<br>3 and 4 (without an<br>index pulse) | Home switch                                  |
| 21 to<br>22 | Homing on the negative<br>home switch<br>Same homing as method<br>5 and 6 (without an<br>index pulse) | Refer to method 5 and 6                      |
| 23 to<br>32 | Other method (Skipped description)                                                                    | Not supported                                |

Homing Function

| Value        | Definition                     | Description |
|--------------|--------------------------------|-------------|
| 33 to<br>34  | Homing on index pulse          |             |
| 35           | Homing on the current position | Supported   |
| 36 to<br>127 | Reserved                       | No effect   |

Note: The index pulse is recognized as the encoder zero signal (phase-C).

### **Homing Speeds** This entry in the object dictionary defines the speeds used during homing and is given in user velocity units.

| PNU<br>(hex) | Name          | Data Type | Access | PDO Map-<br>ping | Value | Saving to<br>EEPROM | Units      |
|--------------|---------------|-----------|--------|------------------|-------|---------------------|------------|
| 6099h        | Homing Speeds | UDINT[2]  | RW     | No               | -     | Yes                 | Vel. units |

#### **Data Description**

| Subindex | Name                           | Value Range              | Default Value |
|----------|--------------------------------|--------------------------|---------------|
| 0        | Speed during search for switch | 0 to Max. Motor<br>Speed | 0             |
| 1        | Speed during search for zero   | 0 to Max. Motor<br>Speed | 0             |

### **Homing Acceleration** The homing acceleration establishes the acceleration to be used for all accelerations and decelerations with the standard homing modes and is given in acceleration units.

| PNU<br>(hex) | Name                     | Data Type | Access | PDO Map-<br>ping | Value                                | Saving to<br>EEPROM | Units      |
|--------------|--------------------------|-----------|--------|------------------|--------------------------------------|---------------------|------------|
| 609Ah        | Homing Accel-<br>eration | UDINT     | RW     | RPZD             | 0 to Max.<br>Motor Accel-<br>eration | Yes                 | Acc. units |

## **16.9 Position Control Function**

Position Demand Value This object provides the demanded position value in user position units.

| PNU<br>(hex) | Name                     | Data Type | Access | PDO Map-<br>ping | Value | Saving to<br>EEPROM | Units      |
|--------------|--------------------------|-----------|--------|------------------|-------|---------------------|------------|
| 6062h        | Position<br>Demand Value | DINT      | RO     | TPZD             | -     | -                   | Pos. units |

Position Actual Internal Value

The actual value of the position measurement device is one of the two input values of the closed loop position control. The data unit is defined as increments.

| PNU<br>(hex) | Name                              | Data Type | Access | PDO Map-<br>ping | Value | Saving to<br>EEPROM | Units           |
|--------------|-----------------------------------|-----------|--------|------------------|-------|---------------------|-----------------|
| 6063h        | Position Actual<br>Internal Value | DINT      | RO     | TPZD             | -     | -                   | Incre-<br>ments |

**Position Actual Value** This object represents the actual value of the position measurement device in defined units.

| PNU<br>(hex) | Name                     | Data Type | Access | PDO Map-<br>ping | Value | Saving to<br>EEPROM | Units      |
|--------------|--------------------------|-----------|--------|------------------|-------|---------------------|------------|
| 6064h        | Position Actual<br>Value | DINT      | RO     | TPZD             | -     | -                   | Pos. units |

**Following Error Window** This parameter indicates the configured range of tolerated position values symmetrically to the position demand value. If the position actual value is out of the following error window, a following error occurs. A following error may occur when a drive is blocked, unreachable profile velocity occurs, or at wrong closed-loop coefficients.

| PNU<br>(hex) | Name                      | Data Type | Access | PDO Map-<br>ping | Value                                      | Saving to<br>EEPROM | Units      |
|--------------|---------------------------|-----------|--------|------------------|--------------------------------------------|---------------------|------------|
| 6065h        | Following Error<br>Window | UDINT     | RO     | No               | 0 to (2 <sup>31</sup> -1)<br>(default: 32) | Yes                 | Pos. units |

Following Error Time Out

A position actual value outside the allowed range of the following error window around a position demand value for longer than the following error time out will toggle the following error bit in the Statusword.

| PNU<br>(hex) | Name                        | Data Type | Access | PDO Map-<br>ping | Value                | Saving to<br>EEPROM | Units |
|--------------|-----------------------------|-----------|--------|------------------|----------------------|---------------------|-------|
| 6066h        | Following Error<br>Time Out | UINT      | RW     | No               | UINT<br>(default: 0) | Yes                 | ms    |

**Position Control Function** 

#### **Position Window**

The position window defines a symmetrical range of accepted positions relatively to the target position. If the actual value of the position encoder is within the position window, this target position is regarded as reached.

| PNU<br>(hex) | Name               | Data Type | Access | PDO Map-<br>ping | Value                                      | Saving to<br>EEPROM | Units      |
|--------------|--------------------|-----------|--------|------------------|--------------------------------------------|---------------------|------------|
| 6067h        | Position<br>Window | UDINT     | RW     | No               | 0 to (2 <sup>31</sup> -1)<br>(default: 32) | Yes                 | Pos. units |

**Position Window Time** When the actual position is within the position window during the defined position window time which is given in multiples of milliseconds, the corresponding bit 10 target reached in the Statusword will be set to one.

| PNU<br>(hex) | Name                    | Data Type | Access | PDO Map-<br>ping | Value                | Saving to<br>EEPROM | Units |
|--------------|-------------------------|-----------|--------|------------------|----------------------|---------------------|-------|
| 6068h        | Position<br>Window Time | UINT      | RW     | No               | UINT<br>(default: 0) | Yes                 | ms    |

Following Error Actual This of Value

This object provides the actual value of the following error.

| PNU<br>(hex) | Name                            | Data Type | Access | PDO Map-<br>ping | Value | Saving to<br>EEPROM | Units      |
|--------------|---------------------------------|-----------|--------|------------------|-------|---------------------|------------|
| 60F4h        | Following Error<br>Actual Value | DINT      | RO     | TPZD             | -     | -                   | Pos. units |

**Position Demand Internal** Value This output of the trajectory generator in profile position mode is an internal value using increments as unit what is expressed with a position demand value in increments. To save calculation time for some applications, this object is additionally introduced to the Position Demand Value (6062h).

| PNU<br>(hex) | Name                                 | Data Type | Access | PDO Map-<br>ping | Value | Saving to<br>EEPROM | Units           |
|--------------|--------------------------------------|-----------|--------|------------------|-------|---------------------|-----------------|
| 60FCh        | Position<br>Demand<br>Internal Value | DINT      | RO     | TPZD             | -     | -                   | Incre-<br>ments |

## 16.10 PROFIdrive Velocity Mode

**Speed Setpoint A** The speed setpoint A is the normalized value to parameter 60FFh (Target Velocity). (NSOLL\_A)

| PNU<br>(hex) | Name                          | Data Type | Access | PDO Map-<br>ping | Value               | Saving to<br>EEPROM | Units |
|--------------|-------------------------------|-----------|--------|------------------|---------------------|---------------------|-------|
| 2505h        | Speed Setpoint<br>A (NSOLL_A) | INT       | RW     | RPZD             | INT (default:<br>0) | Yes                 | N2 *  |

\* 4000h => 100% of Max. Profile Velocity (607Fh) / 2

For example, if Max. Profile Velocity (607Fh) contains 6000 rpm, then 4000h = 3000rpm.

Speed Actual Value AThe speed actual value A is the normalized value to parameter 606Ch (Velocity Actual<br/>Value).

| PNU<br>(hex) | Name                                | Data Type | Access | PDO Map-<br>ping | Value               | Saving to<br>EEPROM | Units |
|--------------|-------------------------------------|-----------|--------|------------------|---------------------|---------------------|-------|
| 2506h        | Speed Actual<br>Value A<br>(NIST_A) | INT       | RO     | TPZD             | INT (default:<br>0) | Yes                 | N2 *  |

\* 4000h => 100% of Max. Profile Velocity (607Fh) / 2

For example, if Max. Profile Velocity (607Fh) contains 6000 rpm, then 4000h = 3000rpm.

# Speed Setpoint BThe speed setpoint B is the normalized value to parameter 60FFh (Target Velocity).(NSOLL\_B)

| PNU<br>(hex) | Name                          | Data Type | Access | PDO Map-<br>ping | Value                | Saving to<br>EEPROM | Units |
|--------------|-------------------------------|-----------|--------|------------------|----------------------|---------------------|-------|
| 2507h        | Speed Setpoint<br>B (NSOLL_B) | DINT      | RW     | RPZD             | DINT<br>(default: 0) | Yes                 | N4 *  |

\* 40000000h => 100% of Max. Profile Velocity (607Fh) / 2

For example, if Max. Profile Velocity (607Fh) contains 6000 rpm, then 40000000h = 3000rpm.

Speed Actual Value BThe speed actual value B is the normalized value to parameter 606Ch (Velocity Actual<br/>Value).

| PNU<br>(hex) | Name                                | Data Type | Access | PDO Map-<br>ping | Value                | Saving to<br>EEPROM | Units |
|--------------|-------------------------------------|-----------|--------|------------------|----------------------|---------------------|-------|
| 2508h        | Speed Actual<br>Value B<br>(NIST_B) | DINT      | RO     | TPZD             | DINT<br>(default: 0) | Yes                 | N4 *  |

\* 40000000h => 100% of Max. Profile Velocity (607Fh) / 2

For example, if Max. Profile Velocity (607Fh) contains 6000 rpm, then 40000000h = 3000rpm.

PROFIdrive Velocity Mode

## Velocity Demand Value

The output value of the trajectory generator may be corrected by the output value of the position control function. It is then provided as a demand value for the velocity controller and given in the velocity units.

| PNU<br>(hex) | Name                     | Data Type | Access | PDO Map-<br>ping | Value | Saving to<br>EEPROM | Units      |
|--------------|--------------------------|-----------|--------|------------------|-------|---------------------|------------|
| 606Bh        | Velocity<br>Demand Value | DINT      | RO     | TPZD             | -     | -                   | Vel. units |

Velocity Actual Value The velocity actual value is also represented in velocity units and is coupled to the velocity used as input to the velocity controller.

| PNU<br>(hex) | Name                     | Data Type | Access | PDO Map-<br>ping | Value | Saving to<br>EEPROM | Units      |
|--------------|--------------------------|-----------|--------|------------------|-------|---------------------|------------|
| 606Ch        | Velocity Actual<br>Value | DINT      | RO     | TPZD             | -     | -                   | Vel. units |

**Velocity Window** The velocity window monitors whether the required process velocity has been achieved after an eventual acceleration or deceleration (braking) phase.

| PNU<br>(hex) | Name            | Data Type | Access | PDO Map-<br>ping | Value                | Saving to<br>EEPROM | Units      |
|--------------|-----------------|-----------|--------|------------------|----------------------|---------------------|------------|
| 606Dh        | Velocity Window | UINT      | RW     | No               | UINT<br>(default: 0) | Yes                 | Vel. units |

Velocity Window Time The corresponding bit 10 target reached is set in the Statusword when the difference between target velocity and the velocity actual value is within the velocity window longer than the velocity window time.

The value of the velocity window time is given in multiples of milliseconds.

| PNU<br>(hex) | Name                    | Data Type | Access | PDO Map-<br>ping | Value                | Saving to<br>EEPROM | Units |
|--------------|-------------------------|-----------|--------|------------------|----------------------|---------------------|-------|
| 606Eh        | Velocity Window<br>Time | UINT      | RW     | No               | UINT<br>(default: 0) | Yes                 | ms    |

## **Velocity Threshold**

This object shall indicate the configured velocity threshold that determines if velocity actual value is exceeded or reached to threshold value.

| PNU<br>(hex) | Name                  | Data Type | Access | PDO Map-<br>ping | Value                | Saving to<br>EEPROM | Units      |
|--------------|-----------------------|-----------|--------|------------------|----------------------|---------------------|------------|
| 606Fh        | Velocity<br>Threshold | UINT      | RW     | No               | UINT<br>(default: 0) | Yes                 | Vel. units |

## **Target Velocity**

The target velocity is the input for the trajectory generator and the value is given in velocity units.

| PNU<br>(hex) | Name            | Data Type | Access | PDO Map-<br>ping | Value                                                                                              | Saving to<br>EEPROM | Units      |
|--------------|-----------------|-----------|--------|------------------|----------------------------------------------------------------------------------------------------|---------------------|------------|
| 60FFh        | Target Velocity | DINT      | RW     | RPZD             | -(Max. Pro-<br>file Velocity<br>(607Fh)) to<br>Max. Profile<br>Velocity<br>(607Fh)<br>(default: 0) | -                   | Vel. units |

Profile Torque Mode

## 16.11 Profile Torque Mode

Target TorqueThis parameter is the input value for the torque controller in Profile Torque Mode.

| PNU<br>(hex) | Name          | Data Type | Access | PDO Map-<br>ping | Value                                                                      | Saving to<br>EEPROM | Units |
|--------------|---------------|-----------|--------|------------------|----------------------------------------------------------------------------|---------------------|-------|
| 6071h        | Target Torque | INT       | RW     | RPZD             | -( Max.<br>Torque<br>(6072h)) to<br>Max. Torque<br>(6072h)<br>(default: 0) | -                   | 0.1%* |

\* The rated motor torque is 100%.

## Max. Torque This value represents the maximum permissible torque in the motor.

| PNU<br>(hex) | Name        | Data Type | Access | PDO Map-<br>ping | Value                                                                            | Saving to<br>EEPROM | Units |
|--------------|-------------|-----------|--------|------------------|----------------------------------------------------------------------------------|---------------------|-------|
| 6072h        | Max. Torque | UINT      | RW     | No               | Max. Torque<br>≤ Max.<br>Motor<br>Torque<br>(default:<br>Max. Motor<br>Torque**) | Yes                 | 0.1%* |

\* The rated motor torque is 100%.

\*\* Max. Motor Torque taken from the driver during initialization.

Valid setting value condition is as follows: Max. Torque  $\geq$  ABS(Target Torque (6071h)) and Max. Torque  $\geq$  Pos. Torque Limit (60E0h) and Max. Torque  $\geq$  Neg. Torque Limit (60E1h)

# **Torque Demand Value** This parameter is the output value of the torque limit function (if the torque control and power-stage function are available).

| PNU<br>(hex) | Name                   | Data Type | Access | PDO Map-<br>ping | Value | Saving to<br>EEPROM | Units |
|--------------|------------------------|-----------|--------|------------------|-------|---------------------|-------|
| 6074h        | Torque Demand<br>Value | INT       | RO     | TPZD             | -     | -                   | 0.1%* |

\* The rated motor torque is 100%.

## **Torque Actual Value**

The torque actual value corresponds to the instantaneous torque in the drive motor.

| PNU<br>(hex) | Name                   | Data Type | Access | PDO Map-<br>ping | Value | Saving to<br>EEPROM | Units |
|--------------|------------------------|-----------|--------|------------------|-------|---------------------|-------|
| 6077h        | Torque Actual<br>Value | INT       | RO     | TPZD             | -     | -                   | 0.1%* |

\* The rated motor torque is 100%.

Profile Torque Mode

#### **Torque Slope**

This parameter describes the rate of change of torque.

| PNU<br>(hex) | Name         | Data Type | Access | PDO Map-<br>ping | Value                                     | Saving to<br>EEPROM | Units   |
|--------------|--------------|-----------|--------|------------------|-------------------------------------------|---------------------|---------|
| 6087h        | Torque Slope | UDINT     | RW     | RPZD             | 0 to (2 <sup>31</sup> –1)<br>(default: 0) | Yes                 | 0.1%/s* |

\* The rated motor torque is 100%.

Positive Torque LimitThis object sets the positive torque limit value. Set the value in units of 0.1% of the motor<br/>rated torque.

| PNU<br>(hex) | Name                           | Data Type | Access | PDO Map-<br>ping | Value                                                                              | Saving to<br>EEPROM | Units |
|--------------|--------------------------------|-----------|--------|------------------|------------------------------------------------------------------------------------|---------------------|-------|
| 60E0h        | Positive Torque<br>Limit Value | UINT      | RW     | Yes              | 0 to Max.<br>Torque<br>(6072h)<br>(default:<br>default:<br>Max. Motor<br>Torque**) | Yes                 | 0.1%* |

\* The rated motor torque is 100%.

\*\* Max. Motor Torque taken from the driver during initialization.

Negative Torque LimitThis object sets the negative torque limit value. Set the value in units of 0.1% of the motor<br/>rated torque.

| PNU<br>(hex) | Name                           | Data Type | Access | PDO Map-<br>ping | Value                                                                  | Saving to<br>EEPROM | Units |
|--------------|--------------------------------|-----------|--------|------------------|------------------------------------------------------------------------|---------------------|-------|
| 60E1h        | Negative Torque<br>Limit Value | UINT      | RW     | Yes              | 0 to Max.<br>Torque<br>(6072h)<br>(default:<br>Max. Motor<br>Torque**) | Yes                 | 0.1%* |

\* The rated motor torque is 100%.

\*\* Max. Motor Torque taken from the driver during initialization.

Touch Probe Function

## 16.12 Touch Probe Function

Touch Probe Function This object indicates the configured function of the touch probe.

| PNU<br>(hex) | Name                 | Data Type | Access | PDO Map-<br>ping | Value                | Saving to<br>EEPROM |
|--------------|----------------------|-----------|--------|------------------|----------------------|---------------------|
| 60B8h        | Touch Probe Function | UINT      | RW     | RPZD             | UINT<br>(default: 0) | -                   |

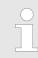

Bit 0 to 7 for touch probe 1, bit 8 to 15 for touch probe 2.

60B8h Bit2/10 cannot be changed after 60B8h Bit4/12 has been set to 1.

## Data Description

| Bit No | Value | Definition                                   |  |  |  |  |  |
|--------|-------|----------------------------------------------|--|--|--|--|--|
| 0      | 0     | Switch off touch probe 1                     |  |  |  |  |  |
| 1      |       | Enable touch probe 1                         |  |  |  |  |  |
| 1      | 0     | Trigger first event                          |  |  |  |  |  |
|        | 1     | Continuous                                   |  |  |  |  |  |
| 2      | 0     | Trigger with touch probe 1 input             |  |  |  |  |  |
|        | 1     | Trigger with zero signal of position encoder |  |  |  |  |  |
| 3      | -     | Reserved                                     |  |  |  |  |  |
| 4      | 0     | Switch off sampling at touch probe 1         |  |  |  |  |  |
|        | 1     | Enable sampling at touch probe 1             |  |  |  |  |  |
| 5      | -     | Not supported                                |  |  |  |  |  |
| 6, 7   | 0     | User-defined (not used)                      |  |  |  |  |  |
| 8      | 0     | Switch off touch probe 2                     |  |  |  |  |  |
|        | 1     | Enable touch probe 2                         |  |  |  |  |  |
| 9      | 0     | Trigger first event                          |  |  |  |  |  |
|        | 1     | Continuous                                   |  |  |  |  |  |
| 10     | 0     | Trigger with touch probe 2 input             |  |  |  |  |  |
|        | 1     | Trigger with zero signal of position encoder |  |  |  |  |  |
| 11     | 0     | Reserved                                     |  |  |  |  |  |
| 12     | 0     | Switch off sampling at touch probe 2         |  |  |  |  |  |
|        | 1     | Enable sampling at touch probe 2             |  |  |  |  |  |
| 13     | 0     | Not supported                                |  |  |  |  |  |
| 14, 15 | 0     | User-defined (not used)                      |  |  |  |  |  |

Touch Probe Function

#### **Touch Probe Status**

This object provides the status of the touch probe.

| PNU<br>(hex) | Name               | Data Type | Access | PDO Map-<br>ping | Value                | Saving to<br>EEPROM |
|--------------|--------------------|-----------|--------|------------------|----------------------|---------------------|
| 60B9h        | Touch Probe Status | UINT      | RW     | TPZD             | UINT<br>(default: 0) | -                   |

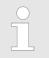

Bit 0 to 7 for touch probe 1, bit 8 to 15 for touch probe 2.

## **Data Description**

| Bit No      | Value | Definition                                                      |
|-------------|-------|-----------------------------------------------------------------|
| 0           | 0     | Touch probe 1 is switched off                                   |
|             | 1     | Touch probe 1 is enabled                                        |
| 1           | 0     | Touch probe 1 no value stored                                   |
|             | 1     | Touch probe 1 value stored                                      |
| 2           | 0     | Not supported                                                   |
| 3 to 6      | 0     | Reserved                                                        |
| 7           | 0, 1  | Shall toggle with every update of Touch probe 1 value stored *1 |
| 8           | 0     | Touch probe 2 is switched off                                   |
|             | 1     | Touch probe 2 is enabled                                        |
| 9           | 0     | Touch probe 2 no value stored                                   |
|             | 1     | Touch probe 2 value stored                                      |
| 10          | 0     | Not supported                                                   |
| 11 to<br>14 | 0     | Reserved                                                        |
| 15          | 0, 1  | Shall toggle with every update of Touch probe 2 value stored *1 |

 $^{*1}$  If the continuous latch is enabled (60B8h bit 1 = 1 or bit 9 = 1), bit 7 or bit 15 of 60B9h is toggled with every update of touch probe value stored.

Touch Probe Function

Touch Probe 1 PositionThis object provides the position value of the touch probe 1. The value is given in user-<br/>defined position units.

| 60BAh Touch Probe 1 DINT RO TPZD Pos. units Position Value | PNU<br>(hex) | Name | Data Type | Access | PDO Map-<br>ping | Value | Saving to<br>EEPROM | Units      |
|------------------------------------------------------------|--------------|------|-----------|--------|------------------|-------|---------------------|------------|
|                                                            | 60BAh        |      | DINT      | RO     | TPZD             | -     | -                   | Pos. units |

This value is in perspective of application position coordinate. It means that the value is only valid after Homing and Touch probe capturing execution.

## Touch Probe 2 Position Value

This object provides the position value of the touch probe 2. The value is given in userdefined position units.

| PNU<br>(hex) | Name                            | Data Type | Access | PDO Map-<br>ping | Value | Saving to<br>EEPROM | Units      |
|--------------|---------------------------------|-----------|--------|------------------|-------|---------------------|------------|
| 60BCh        | Touch Probe 2<br>Position Value | DINT      | RO     | TPZD             | -     | -                   | Pos. units |

| $\bigcirc$ | This  |
|------------|-------|
|            | that  |
|            | cutio |
|            |       |

This value is in perspective of application position coordinate. It means that the value is only valid after Homing and Touch probe capturing execution.

## 16.13 Digital Inputs/Outputs

**Digital Inputs** 

This index defines simple digital inputs for drives.

| PNU<br>(hex) | Name           | Data Type | Access | PDO Map-<br>ping | Value | Saving to<br>EEPROM |
|--------------|----------------|-----------|--------|------------------|-------|---------------------|
| 2521h        | Digital Inputs | UINT      | RO     | TPZD             | -     | -                   |

## Bits of Digital Inputs (2521h)

| Bits | Data Descrip-<br>tion | Explanation                                                                        |
|------|-----------------------|------------------------------------------------------------------------------------|
| 0    | SI0                   | SI0 port input                                                                     |
| 1    | SI1                   | SI1 port input                                                                     |
| 2    | SI2                   | SI2 port input                                                                     |
| 3    | SI3                   | SI3 port input                                                                     |
| 4    | SI4                   | SI4 port input                                                                     |
| 5    | SI5                   | SI5 port input                                                                     |
| 6    | SI6                   | SI6 port input                                                                     |
| 7    | Reserved              |                                                                                    |
| 8    | HWBB1                 | Hardwired base block signal input 1 - Not applicable if a safety card is connected |
| 9    | HWBB2                 | Hardwired base block signal input 2 - Not applicable if a safety card is connected |
| 10   | SRI_A1                | Input Signal - Only applicable if a safety card is connected                       |
| 11   | SRI_A2                | Input Signal - Only applicable if a safety card is connected                       |
| 12   | SRI_B1                | Input Signal - Only applicable if a safety card is connected                       |
| 13   | SRI_B2                | Input Signal - Only applicable if a safety card is connected                       |
| 14   | EDM_A                 | Output Signal - Only applicable if a safety card is connected                      |
| 15   | EDM_B                 | Output Signal - Only applicable if a safety card is connected                      |

Input signals SI0 – SI6, HWBBx, SRI\_Ax , SRI\_Bx:

- 0 Signal state is Low (Close)
- 1 Signal state is High (Open)
- Output EDM\_A and EDM\_B:
- 0 Signal state is High (Open)
- 1 Signal state is Low (Close)
- SI0 SI6 are user-defined by setting servo parameter.

## **Object Dictionary**

Digital Inputs/Outputs

## **Digital Outputs**

This index defines simple digital outputs for drives.

| PNU<br>(hex) | Name            | Data Type | Access | PDO Map-<br>ping | Value                | Saving to<br>EEPROM |
|--------------|-----------------|-----------|--------|------------------|----------------------|---------------------|
| 2522h        | Digital Outputs | UINT      | RW     | RPZD             | UINT<br>(default: 0) | -                   |

## Bits of Digital Outputs (2522h)

| Bits   | Data Descrip-<br>tion    | Explanation                     |
|--------|--------------------------|---------------------------------|
| 0      | SO1                      | SO1 port output                 |
| 1      | SO2                      | SO2 port output                 |
| 2      | SO3                      | SO3 port output                 |
| 3 - 7  | Reserved                 | Should not be used              |
| 8 - 15 | Manufacturer<br>specific | No signal reference (No effect) |

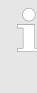

SOx are defined by the user by setting servo parameter.

0 – Switch off Command

1 – Switch on Command

To output these signals, set servo parameter Pn50E, Pn50F and Pn510 to 0.

Inspections and Part Replacement > Guidelines for Part Replacement

## 17 Maintenance

## 17.1 Overview

This chapter provides information on the meaning of, causes of, and corrections for alarms and warnings.

## 17.2 Inspections and Part Replacement

## 17.2.1 Overview

This section describes inspections and part replacement for SERVOPACKs.

## 17.2.2 Inspections

Perform the inspections given in the following table at least once every year for the SER-VOPACK. Daily inspections are not required.

| Item         | Frequency            | Inspection                                                                                   | Correction                                           |
|--------------|----------------------|----------------------------------------------------------------------------------------------|------------------------------------------------------|
| Exterior     | At least once a year | Check for dust, dirt,<br>and oil on the sur-<br>faces.                                       | Clean with com-<br>pressed air or a<br>cloth.        |
| Loose Screws |                      | Check for loose ter-<br>minal block and<br>connector screws<br>and for other loose<br>parts. | Tighten any loose<br>screws or other<br>loose parts. |

## 17.2.3 Guidelines for Part Replacement

The following electric or electronic parts are subject to mechanical wear or deterioration over time. Use one of the following methods to check the standard replacement period.

- Use the service life prediction function of the SERVOPACK.
   Refer to the following section for information on service life predictions.
   *& Chap. 11.5 'Monitoring Product Life' page 463*
- Use the following table.

| Part                   | Standard Replacement<br>Period | Remarks                                                                                                    |  |
|------------------------|--------------------------------|----------------------------------------------------------------------------------------------------|--|
| Cooling Fan            | 4 to 5 years                   | The standard replacement                                                                                                    |  |
| Electrolytic Capacitor | 10 years                       | periods given on the left are<br>for the following operating<br>conditions.                                                                       |  |
|                        |                                | <ul> <li>Surrounding air temperature: Annual average of 30°C</li> <li>Load factor: 80% max.</li> <li>Operation rate: 20 hours/day max.</li> </ul> |  |

Inspections and Part Replacement > Replacing the Battery

| Part                                       | Standard Replacement<br>Period      | Remarks                                                               |
|--------------------------------------------|-------------------------------------|-----------------------------------------------------------------------|
| Inrush Current Limiting Cir-<br>cuit Relay | 100,000 power ON opera-<br>tions    | Power ON frequency: Once an hour                                      |
| Battery                                    | 3 years without power sup-<br>plied | Surrounding temperature<br>without power supplied:<br>20°C            |
| Built-in Brake Relay*                      | 30,000 operations                   | Allowable number of opera-<br>tions: 30 operations per<br>minute max. |

\* Only SERVOPACKs with built-in Servomotor brake control have a built-in brake relay.

When any standard replacement period is close to expiring, contact your YASKAWA representative. After an examination of the part in question, we will determine whether the part should be replaced.

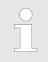

The parameters of any SERVOPACKs that are sent to YASKAWA for part replacement are reset to the factory settings before they are returned to you. Always keep a record of the parameter settings. And, always confirm that the parameters are properly set before starting operation.

## 17.2.4 Replacing the Battery

If the battery voltage drops to approximately 2.7 V or less, an A.830 alarm (Encoder Battery Alarm) or an A.930 warning (Encoder Battery Warning) will be displayed.

If this alarm or warning is displayed, the battery must be replaced.

Refer to the following section for the battery replacement procedure.

♦ Chap. 17.2.4 'Replacing the Battery' page 590

Battery Alarm/WarningWhether to display an alarm or a warning is determined by the setting of Pn008 =Selectionn.  $\Box \Box \Box X$  (Low Battery Voltage Alarm/Warning Selection).

| Parameter |                                | Meaning                                         | When Enabled  | Classification |
|-----------|--------------------------------|-------------------------------------------------|---------------|----------------|
| Pn008     | n.□□□0<br>(default<br>setting) | Output alarm (A.830) for low battery voltage.   | After restart | Setup          |
|           | n.□□□1                         | Output warning (A.930) for low battery voltage. |               |                |

■ Pn008 = n.□□□0

- The ALM (Servo Alarm) signal is output for up to five seconds when the control power supply is turned ON, and then the battery voltage is monitored for four seconds. No alarm will be displayed even if the battery voltage drops below the specified value after these four seconds.
- Pn008 = n.□□□1 The ALM (Servo Alarm) signal is output for up to five seconds when the control power supply is turned ON, and then the battery voltage is monitored continuously.

Inspections and Part Replacement > Replacing the Battery

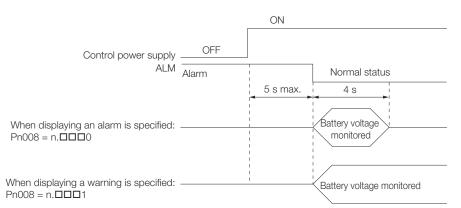

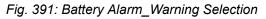

Battery Replacement Procedure

- When Installing a Battery on the Host Controller
- 1. Turn ON only the control power supply to the SERVOPACK.
- **2.** Remove the old battery and mount a new battery.
- **3.** Turn OFF the control power supply to the SERVOPACK to clear the A.830 alarm (Absolute Encoder Battery Error).
- **4.** Turn ON the control power supply to the SERVOPACK again.
- **5.** Make sure that the alarm has been cleared and that the SERVOPACK operates normally.
- When Using an Encoder Cable with a Battery Case
- 1. Turn ON only the control power supply to the SERVOPACK.

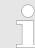

If you remove the battery or disconnect the Encoder Cable while the control power supply to the SERVOPACK is OFF, the absolute encoder data will be lost.

2. Den the cover of the Battery Case.

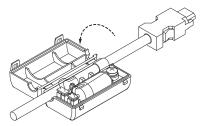

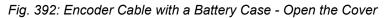

PROFINET Alarm Mechanism > PROFINET Alarm Structure

#### **3.** Remove the old battery and mount a new battery.

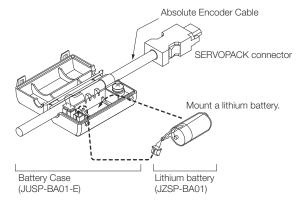

#### Fig. 393: Encoder Cable with a Battery Case - Mount a New Battery

4. Close the cover of the Battery Case.

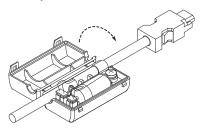

Fig. 394: Encoder Cable with a Battery Case - Close the Cover

- **5.** Turn OFF the power supply to the SERVOPACK to clear the A.830 alarm (Absolute Encoder Battery Error).
- 6. Turn ON the power supply to the SERVOPACK.
- **7.** Make sure that the alarm has been cleared and that the SERVOPACK operates normally.
- 17.3 **PROFINET Alarm Mechanism**
- 17.3.1 General

PROFINET devices accomplish 99.9% of their communication via the cyclic, real-time communications channel. Data is produced according to a pre-defined format, and it's sent on a schedule that doesn't care if the data changes.

Alarms are really useful for the 0.1% of communication needs that can't be handled in that pre-defined cyclic format. They're event-driven, so a PROFINET device will only send them if an event happens that the PROFINET controller needs to know about.

## 17.3.2 PROFINET Alarm Structure

PROFINET Alarm StructureAlarms can encode data in two different ways, as either a Diagnostic Alarm or a Process<br/>Alarm. We're going to focus on Diagnostic Alarms in this section.PROFINET defines diagnosis types of different detail to cover different use cases. The<br/>type of a diagnosis is associated with a 16 bit unsigned integer called User Structure<br/>Identifier. Here we consider diagnosis types with the USI 8000h (representing a Channel<br/>Diagnosis).

A Channel Diagnosis is made of a single 16 Bit Error Code called **Channel Error Type**. The Channel Error Type is characterizing the problem.

A PROFINET **Alarm Notification Protocol Data Unit (PDU)** is made of a generic diagnosis header followed by a variable number of diagnosis blocks. The header specifies the submodule associated with the diagnosis and the type of the diagnosis blocks.

When a fault or alarm situation occurs in the drive, the PROFINET communication interface will send an alarm notification (structure see table below), which the master station has to acknowledge.

## **Alarm Notification Structure**

| Attribute                     | Description                                                                                                    |
|-------------------------------|----------------------------------------------------------------------------------------------------|
| BlockHeader                   | -                                                                                                    |
| AlarmType                     | Diagnosis<br>appears<br>disappears<br>disappears but other remain                                                                                                    |
| API                           | 3A00h (PROFIdrive profile)                                                                                                    |
| SlotNumber                    | Slot number of the Drive Object (DO)                                                                                                    |
| SubslotNumber                 | Sub-slot number of the sub-slot to which the diag-<br>nosis object is related                                                                                                    |
| ModuleIdentNumber             | Module Ident number of the DO                                                                                                    |
| SubmoduleIdentNumber          | FFFFh                                                                                                    |
| AlarmSpecifier                | Diagnosis type                                                                                                    |
| UserStructureIdentifier       | 8000h (Channel Diagnosis Data)                                                                                                    |
| ChannelNumber                 | 8000h (Diagnosis refers to the Submodule itself)                                                                                                    |
| ChannelProperties.Type        | 0                                                                                                    |
| ChannelProperties.Reserved    | 0                                                                                                    |
| ChannelProperties.Maintenance | <ul> <li>Fault (PROFIdrive fault buffer) = Diagnosis</li> <li>MaintenanceDemanded = false</li> <li>MaintenanceRequired = false</li> <li>Warning (PROFIdrive warning mechanism) = Maintenance Demanded</li> <li>MaintenanceDemanded = true</li> <li>MaintenanceRequired = false</li> </ul> |
| ChannelProperties.Specifier   | 01h = appears<br>02h = disappears<br>03h = disappears but other remain                                                                                                    |
| ChannelProperties.Direction   | 0                                                                                                    |
| ChannelProperties.Type        | 0                                                                                                    |
| ChannelErrorType              | Error code of drive fault or drive warning,<br>♦ Chap. 17.4.2 'List of Alarms' page 596<br>♦ Chap. 17.5.2 'List of Warnings' page 652                                                                                                    |

PROFINET Alarm Mechanism > Fault Buffer Mechanism

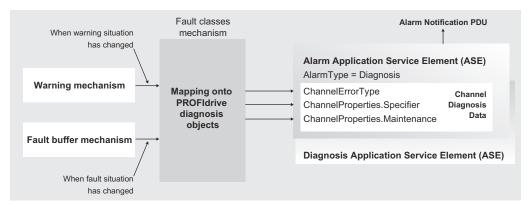

Fig. 395: Channel Diagnosis Data

| Fault buffer mech-<br>anism | Warning mecha-<br>nism | ChannelProper-<br>ties.Specifier | ChannelProper-<br>ties.Maintenance |
|-----------------------------|------------------------|----------------------------------|------------------------------------|
| Fault                       | Warning                |                                  |                                    |
| coming                      | -                      | appears (0x01)                   | Diagnosis                          |
| going                       | -                      | disappears (0x02)                | Diagnosis                          |
| 0                           | coming                 | appears (0x01)                   | MaintenanceDe-<br>manded           |
| 0                           | going                  | disappears (0x02)                | MaintenanceDe-<br>manded           |

## 17.3.3 Fault Buffer Mechanism

The PROFIdrive profile provides a fault buffer that can store eight fault situations to PRO-FIdrive parameters. A fault situation, which may be associated with one or several fault messages, generates a device-specific fault reaction.

The fault buffer contains the fault messages which have been generated during the fault situation; the fault number list contains explanations and assignments to the various fault messages defined in the device.

The fault messages are entered into the fault buffer in the sequence in which they are detected. This means that each line in the fault buffer represents a fault message; the fault number of a fault message may be addressed in the particular parameter using the same subindex.

The error must be acknowledged after eliminating the cause. After resetting an error, this error is moved from the actual situation memory (PNU 947 sub indices 0-7) to the "fault situation n-1". This allows subsequent tracking of the faults. The PNU 944 (fault message counter) increments each time the fault buffer changes.

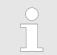

The PROFINET Fault Buffer (PNU 947) is volatile.

Alarm Displays > Overview

|                                   | PNU 947               |                                              |
|-----------------------------------|-----------------------|----------------------------------------------|
|                                   | Fault number          | Sub-<br>index                                |
| Actual<br>fault<br>situation<br>n | 1C90<br>1D00<br>xxxx  | 0<br>1<br>2<br>3<br>4<br>5<br>6<br>7         |
| Fault<br>situation<br>n - 1       | 1A20<br>1410<br>Ууууу | 8<br>9<br>10<br>11<br>12<br>13<br>14<br>15   |
|                                   |                       |                                              |
| Fault<br>situation<br>n - 7       |                       | 56<br>57<br>58<br>59<br>60<br>61<br>62<br>63 |

max. 8 x 8 entries, last unacknowledged fault situation = n

Fig. 396: Fault buffer mechanism

## 17.4 Alarm Displays

## 17.4.1 Overview

To check an alarm that occurs in the SERVOPACK, use one of the following methods.

| Panel display on SER-<br>VOPACK | If there is an alarm, the code will be displayed one character<br>at a time, as shown below.                                                                                                    |
|---------------------------------|----------------------------------------------------------------------------------------------------|
|                                 | Example: Alarm A.020                                                                                                    |
|                                 | $ \begin{array}{c} \text{Status} & \longrightarrow \text{Not lit.} \longrightarrow \ensuremath{\mathcal{R}}, \longrightarrow \text{Not lit.} \longrightarrow \ensuremath{\mathcal{Q}} \longrightarrow \text{Not lit.} \longrightarrow \ensuremath{\mathcal{Q}} \longrightarrow \ensuremath{\text{Not lit.}} \longrightarrow \ensuremath{\mathcal{R}} \longrightarrow \ensuremath{\text{Not lit.}} \longrightarrow \ensuremath{\mathcal{R}} \longrightarrow \ensuremath{\text{Not lit.}} \longrightarrow \ensuremath{\mathcal{R}} \longrightarrow \ensuremath{\text{Not lit.}} \longrightarrow \ensuremath{\mathcal{R}} \longrightarrow \ensuremath{\text{Not lit.}} \longrightarrow \ensuremath{\mathcal{R}} \longrightarrow \ensuremath{\text{Not lit.}} \longrightarrow \ensuremath{\mathcal{R}} \longrightarrow \ensuremath{\text{Not lit.}} \longrightarrow \ensuremath{\mathcal{R}} \longrightarrow \ensuremath{\text{Not lit.}} \longrightarrow \ensuremath{\mathcal{R}} \longrightarrow \ensuremath{\text{Not lit.}} \longrightarrow \ensuremath{\mathcal{R}} \longrightarrow \ensuremath{\text{Not lit.}} \longrightarrow \ensuremath{\mathcal{R}} \longrightarrow \ensuremath{\text{Not lit.}} \longrightarrow \ensuremath{\mathcal{R}} \longrightarrow \ensuremath{\mathcal{R}} \longrightarrow \ens$ |
| SigmaWin+ Servo Infor-          | The alarm code will be displayed.                                                                                                    |
| mation Display                  | Example: Alarm A.020                                                                                                    |
| Digital Operator                | The alarm code will be displayed.                                                                                                    |
|                                 | Example: Alarm A.020                                                                                                    |

| Statusword (6041h)                                                       | Bit 3 (fault) in the statusword will change to 1.                                |  |  |
|--------------------------------------------------------------------------|----------------------------------------------------------------------------------|--|--|
|                                                                          | (Bit 3 is 0 during normal operation.)                                            |  |  |
| Error Code (603Fh)                                                       | A current alarm code is stored in object error code (603Fh).                     |  |  |
|                                                                          | Example: 1A20h                                                                   |  |  |
| Emergency message                                                        | The IO-Controller is notified of any alarm that occurs.                          |  |  |
|                                                                          | (Notification may not be possible if PROFINET communica-<br>tions are unstable.) |  |  |
|                                                                          | Example: 1A20h                                                                   |  |  |
|                                                                          |                                                                                  |  |  |
| ○ However, if □□-□□ appears on the panel display, the display will indi- |                                                                                  |  |  |

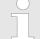

cate a SERVOPACK communications error. Replace the SERVOPACK.

The next section provides a list of the alarms that may occur and the causes of and corrections for those alarms.

#### 17.4.2 List of Alarms

17.4.2.1 Overview

The object Error Code (603Fh) provides the error code of the last alarm/warning which occurred in the drive device. The value of object Error Code (603Fh) is not reset until the alarm/warning has been acknowledged and no alarm or warning is present.
 PROFINET Fault Buffer (PNU 947) is volatile.

#### 17.4.2.2 List of the PROFINET Module Alarms

The following alarm table gives the alarm name, alarm meaning, alarm stopping method, and alarm reset possibility in order of the alarm codes.

| Servomotor Stopping<br>Method for PROFINET<br>Alarms | When a PROFINET alarm occurs, the Servomotor will stop according to the setting of object Fault Reaction Option Code (605Eh). The default setting is to 2, i.e. to slow down on quick stop ramp and turn the servo off. Refer to the following section for details. |  |
|------------------------------------------------------|----------------------------------------------------------------------------------------------------|--|
|                                                      | ♦ 'Fault Reaction Option Code' page 561                                                                                                    |  |
| Alarm Reset Possibility                              | Yes: You can use an alarm reset to clear the alarm. However, this assumes that the cause of the alarm has been removed.<br>No: You cannot clear the alarm.                                                                                                    |  |

| Alarm Code              | Alarm Name                                       | Alarm Meaning                                                                                                    | Servomotor Stop-<br>ping Method       | Alarm<br>Reset Pos-<br>sible? |
|-------------------------|--------------------------------------------------|----------------------------------------------------------------------------------------------------|---------------------------------------|-------------------------------|
| <b>A.A12</b><br>(1A12h) | Abnormal Communication<br>Transition             | Abnormal communication transition<br>to Link Down or Controller in Stop<br>mode during Operation Enable state.                                                                                                  | Fault Reaction<br>Option Code (6085h) | Yes                           |
| <b>A.A20</b><br>(1A20h) | Parameter Setting Error                          | The parameter setting is out of range.<br>In power up when non volatile parameter values exceed the current Motor Max values.                                                                                   | Fault Reaction<br>Option Code (6085h) | Yes                           |
| <b>A.A40</b><br>(1A40h) | System Initialization Error                      | The system initialization at power on sequence has failed.                                                                                                    | Fault Reaction<br>Option Code (6085h) | No                            |
| <b>A.A41</b><br>(1A41h) | Communications Device Ini-<br>tialization Error  | The communications initialization at power on sequence has failed.                                                                                                    | Fault Reaction<br>Option Code (6085h) | No                            |
| <b>A.A42</b><br>(1A42h) | System Runtime Error                             | Flash load/Store execution failed                                                                                                    | Fault Reaction<br>Option Code (6085h) | No                            |
| <b>A.A47</b><br>(1A47h) | Parameter Loading Error                          | The loading of SERVOPACK infor-<br>mation has failed                                                                                                    | Fault Reaction<br>Option Code (6085h) | No                            |
| <b>A.A48</b><br>(1A48h) | Read / Write EEPROM Error                        |                                                                                                    | Fault Reaction<br>Option Code (6085h) | No                            |
| <b>A.A4F</b><br>(1A4Fh) | PROFINET Fatal Error                             | Option card resource or configura-<br>tion problem                                                                                                    | Fault Reaction<br>Option Code (6085h) | No                            |
| <b>A.AA9</b><br>(1AA9h) | Abnormal Control State                           | <ul> <li>Main power is turned off during one of the following states:</li> <li>S4: Operation</li> <li>S3: Switched On</li> <li>S51: Switching Off: ramp stop</li> <li>S52: Switching Off: quick stop</li> </ul> | Dynamic Brake                         | Yes                           |
|                         |                                                  | STW1.10 (controlled by PLC) =<br>FALSE during Enable Operation<br>state                                                                                                    | Fault Reaction<br>Option Code (6085h) |                               |
| <b>A.AAB</b><br>(1AABh) | Impermissible Traversing<br>Block Data           | Impermissible traversing block data                                                                                                    | Fault Reaction<br>Option Code (6085h) | Yes                           |
| <b>A.AEF</b><br>(1AEFh) | Driver Reset Interruption                        | This alarm occurs on every com-<br>manded Drive Reset.                                                                                                    | Disables the drive                    | Yes                           |
| <b>A.EA0</b><br>(1EA0h) | Command-Option IF Servo<br>Unit Initial Error    | Communications could not be initial-<br>ized between the SERVOPACK and<br>PROFINET Network Module within<br>10 seconds.                                                                                         | Gr.1                                  | No                            |
| <b>A.EA1</b><br>(1EA1h) | Command-Option IF<br>Memory Check Error          | An error occurred in communications memory between the SERVOPACK and PROFINET Network Module.                                                                                                    | Gr.1                                  | No                            |
| <b>A.EA2</b><br>(1EA2h) | Command-Option IF Servo<br>Synchronization Error | An error occurred in communications memory between the SERVOPACK and PROFINET Network Module.                                                                                                    | Gr.1                                  | Yes                           |
| <b>A.EA3</b><br>(1EA3h) | Command-Option IF Servo<br>Data Error            | An error occurred in communications memory between the SERVOPACK and PROFINET Network Module.                                                                                                    | Gr.1                                  | Yes                           |

| 17.4.2.3                | List of the SER\ | /OPACK Alarms                                                                                                    |
|-------------------------|------------------|----------------------------------------------------------------------------------------------------|
|                         |                  | The following alarm table gives the alarm name, alarm meaning, alarm stopping method, and alarm reset possibility in order of the alarm codes. |
| Servomoto<br>Method for |                  | Refer to the following section for information on the stopping method for alarms.                                                              |
| Alarm Reso              | et Possibility   | Yes: You can use an alarm reset to clear the alarm. However, this assumes that the cause of the alarm has been removed.                        |
|                         |                  | No: You cannot clear the alarm.                                                                                                    |

List of Alarms

| Alarm Code              | Alarm Name                                                          | Alarm Meaning                                                                                                    | Servomotor Stop-<br>ping Method | Alarm<br>Reset Pos-<br>sible? |
|-------------------------|---------------------------------------------------------------------|----------------------------------------------------------------------------------------------------|---------------------------------|-------------------------------|
| <b>A.020</b><br>(1020h) | Parameter Checksum Error                                            | There is an error in the parameter data in the SERVOPACK.                                                                                                    | Gr.1                            | No                            |
| <b>A.021</b><br>(1021h) | Parameter Format Error                                              | There is an error in the parameter data format in the SERVOPACK.                                                                                                    | Gr.1                            | No                            |
| <b>A.022</b><br>(1022h) | System Checksum Error                                               | There is an error in the parameter data in the SERVOPACK.                                                                                                    | Gr.1                            | No                            |
| <b>A.024</b><br>(1024h) | System Alarm                                                        | An internal program error occurred in the SERVOPACK.                                                                                                    | Gr.1                            | No                            |
| <b>A.025</b><br>(1025h) | System Alarm                                                        | An internal program error occurred in the SERVOPACK.                                                                                                    | Gr.1                            | No                            |
| <b>A.030</b><br>(1030h) | Main Circuit Detector Error                                         | There is an error in the detection data for the main circuit.                                                                                                    | Gr.1                            | Yes                           |
| <b>A.040</b><br>(1040h) | Parameter Setting Error                                             | A parameter setting is outside of the setting range.                                                                                                    | Gr.1                            | No                            |
| <b>A.041</b><br>(1041h) | Encoder Output Pulse Set-<br>ting Error                             | The setting of Pn212 (Encoder<br>Output Pulses) or Pn281 (Encoder<br>Output Resolution) is outside of the<br>setting range or does not satisfy the<br>setting conditions.                      | Gr.1                            | No                            |
| <b>A.042</b> (1042h)    | Parameter Combination<br>Error                                      | <ul> <li>The value of the program jogging movement speed (Pn533 or Pn585) is below the setting range.</li> <li>The required parameters (Pn001, Pn601, and Pn604) have not been set.</li> </ul> | Gr.1                            | No                            |
| <b>A.044</b><br>(1044h) | Semi-Closed/Fully-Closed<br>Loop Control Parameter<br>Setting Error | The settings of the Option Module<br>and Pn002 = n.X□□□ (External<br>Encoder Usage) do not match.                                                                                              | Gr.1                            | No                            |
| <b>A.050</b><br>(1050h) | Combination Error                                                   | The capacities of the SERVOPACK and Servomotor do not match.                                                                                                    | Gr.1                            | Yes                           |
| <b>A.051</b><br>(1051h) | Unsupported Device Alarm                                            | An unsupported device was con-<br>nected.                                                                                                    | Gr.1                            | No                            |

| Alarm Code              | Alarm Name                                | Alarm Meaning                                                                                                    | Servomotor Stop-<br>ping Method | Alarm<br>Reset Pos-<br>sible? |
|-------------------------|-------------------------------------------|----------------------------------------------------------------------------------------------------|---------------------------------|-------------------------------|
| <b>A.070</b><br>(1070h) | Motor Type Change<br>Detected             | The connected motor is a different type of motor from the previously connected motor.                                                                                                    | Gr.1                            | No                            |
| <b>A.080</b><br>(1080h) | Linear Encoder Pitch Setting<br>Error     | The setting of Pn282 (Linear<br>Encoder Pitch) has not been<br>changed from the default setting.                                                                                                    | Gr.1                            | No                            |
| <b>A.0b0</b><br>(10b0h) | Invalid Servo ON Command<br>Alarm         | The Servo ON command (Enable<br>Operation command) was sent from<br>the host controller after a utility func-<br>tion that turns ON the Servomotor<br>was executed.                                                                                     | Gr.1                            | Yes                           |
| <b>A.100</b><br>(1100h) | Overcurrent Detected                      | An overcurrent flowed through the power transistor or the heat sink overheated.                                                                                                    | Gr.1                            | No                            |
| <b>A.101</b><br>(1101h) | Motor Overcurrent Detected                | The current to the motor exceeded the allowable current.                                                                                                    | Gr.1                            | No                            |
| <b>A.231</b> (1231h)    | Built-in Brake Relay Answer<br>Error      | The built-in brake relay malfunc-<br>tioned.                                                                                                    | Gr.1                            | No                            |
| <b>A.232</b><br>(1232h) | Built-in Brake Relay Life<br>Alarm        | The number of built-in brake relay operations exceeded the service life of the relay.                                                                                                    | Gr.1                            | No                            |
| <b>A.300</b><br>(1300h) | Regeneration Error                        | There is an error related to regeneration.                                                                                                    | Gr.1                            | Yes                           |
| <b>A.320</b> (1320h)    | Regenerative Overload                     | A regenerative overload occurred.                                                                                                    | Gr.2                            | Yes                           |
| <b>A.330</b><br>(1330h) | Main Circuit Power Supply<br>Wiring Error | <ul> <li>The AC power supply input setting or DC power supply input setting is not correct.</li> <li>The power supply wiring is not correct.</li> </ul>                                                                                                 | Gr.1                            | Yes                           |
| <b>A.400</b><br>(1400h) | Overvoltage                               | The main circuit DC voltage is too high.                                                                                                    | Gr.1                            | Yes                           |
| <b>A.410</b><br>(1410h) | Undervoltage                              | The main circuit DC voltage is too low.                                                                                                    | Gr.2                            | Yes                           |
| <b>A.450</b> (1450h)    | Main-Circuit Capacitor Over-<br>voltage   | The capacitor in the main circuit has deteriorated or is faulty.                                                                                                    | Gr.1                            | No                            |
| <b>A.510</b> (1510h)    | Overspeed                                 | The motor exceeded the maximum speed.                                                                                                    | Gr.1                            | Yes                           |
| <b>A.511</b><br>(1511h) | Encoder Output Pulse Over-<br>speed       | <ul> <li>Rotary Servomotor: The pulse output speed for the setting of Pn212 (Encoder Output Pulses) was exceeded.</li> <li>Linear Servomotor: The motor speed upper limit for the setting of Pn281 (Encoder Output Resolution) was exceeded.</li> </ul> | Gr.1                            | Yes                           |
| <b>A.520</b><br>(1520h) | Vibration Alarm                           | Abnormal oscillation was detected in the motor speed.                                                                                                    | Gr.1                            | Yes                           |

#### Maintenance

| Alarm Code                              | Alarm Name                                                                   | Alarm Meaning                                                                                                    | Servomotor Stop-<br>ping Method | Alarm<br>Reset Pos-<br>sible? |  |
|-----------------------------------------|------------------------------------------------------------------------------|----------------------------------------------------------------------------------------------------|---------------------------------|-------------------------------|--|
| <b>A.521</b><br>(1521h)                 | Autotuning Alarm                                                             | Vibration was detected during auto-<br>tuning for the tuning-less function.                                                           | Gr.1                            | Yes                           |  |
| <b>A.550</b><br>(1550h)                 | Maximum Speed Setting<br>Error                                               | The setting of Pn385 (Maximum<br>Motor Speed) is greater than the<br>maximum motor speed.                                             | Gr.1                            | Yes                           |  |
| <b>A.710</b><br>(1710h)                 | Instantaneous Overload                                                       | The Servomotor was operating for<br>several seconds to several tens of<br>seconds under a torque that largely<br>exceeded the rating. | Gr.2                            | Yes                           |  |
| <b>A.720</b><br>(1720h)                 | Continuous Overload                                                          | The Servomotor was operating con-<br>tinuously under a torque that<br>exceeded the rating.                                            | Gr.1                            | Yes                           |  |
| <b>A.730</b><br>(1730h)<br><b>A.731</b> | Dynamic Brake Overload                                                       | When the dynamic brake was<br>applied, the rotational or linear<br>kinetic energy exceeded the capacity                               | Gr.1                            | Yes                           |  |
| (1731h)                                 |                                                                              | of the Dynamic Brake Resistor.                                                                                                    |                                 |                               |  |
| <b>A.740</b><br>(1740h)                 | Inrush Current Limiting<br>Resistor Overload                                 | The main circuit power supply was frequently turned ON and OFF.                                                                       | Gr.2                            | Yes                           |  |
| <b>A.7A1</b><br>(17A1h)                 | Internal Temperature Error 1<br>(Control Board Temperature<br>Error)         | The surrounding temperature of the control PCB is abnormal.                                                                           | Gr.2                            | Yes                           |  |
| <b>A.7A2</b><br>(17A2h)                 | Internal Temperature Error 2<br>(Power Board Temperature<br>Error)           | The surrounding temperature of the power PCB is abnormal.                                                                             | Gr.2                            | Yes                           |  |
| <b>A.7A3</b><br>(17A3h)                 | Internal Temperature Sensor<br>Error                                         | An error occurred in the temperature sensor circuit.                                                                                  | Gr.2                            | No                            |  |
| <b>A.7A4</b><br>(17A4h)                 | Power Transistor Over-<br>heated (Abnormal power<br>transistor temperature.) | The temperature of the power tran-<br>sistor is abnormal.                                                                             | Gr.2                            | No                            |  |
| <b>A.7Ab</b><br>(17Abh)                 | SERVOPACK Built-in Fan<br>Stopped                                            | The fan inside the SERVOPACK stopped.                                                                                                 | Gr.1                            | Yes                           |  |
| <b>A.810</b><br>(1810h)                 | Encoder Backup Alarm                                                         | The power supplies to the encoder<br>all failed and the position data was<br>lost.                                                    | Gr.1                            | No                            |  |
| <b>A.820</b><br>(1820h)                 | Encoder Checksum Alarm                                                       | There is an error in the checksum results for encoder memory.                                                                         | Gr.1                            | No                            |  |
| <b>A.830</b><br>(1830h)                 | Encoder Battery Alarm                                                        | The battery voltage was lower than<br>the specified level after the control<br>power supply was turned ON.                            | Gr.1                            | Yes                           |  |
| <b>A.840</b><br>(1840h)                 | Encoder Data Alarm                                                           | There is an internal data error in the encoder.                                                                                       | Gr.1                            | No                            |  |
| <b>A.850</b><br>(1850h)                 | Encoder Overspeed                                                            | The encoder was operating at high speed when the power was turned ON.                                                                 | Gr.1                            | No                            |  |
| <b>A.860</b><br>(1860h)                 | Encoder Overheated                                                           | The internal temperature of encoder is too high.                                                                                      | Gr.1                            | No                            |  |

| Alarm Code                            | Alarm Name                                   | Alarm Meaning                                                                                                    | Servomotor Stop-<br>ping Method | Alarm<br>Reset Pos-<br>sible? |
|---------------------------------------|----------------------------------------------|----------------------------------------------------------------------------------------------------|---------------------------------|-------------------------------|
| <b>A.861</b><br>(1861h)               | Motor Overheated                             | The internal temperature of motor is too high.                                                                                               | Gr.1                            | No                            |
| <b>A.862</b><br>(1862h)               | Overheat Alarm                               | The input voltage (temperature) for<br>the overheat protection input (TH)<br>signal exceeded the setting of<br>Pn61B (Overheat Alarm Level). | Gr.1                            | Yes                           |
| <b>A.890</b><br>(1890h)               | Encoder Scale Error                          | A failure occurred in the linear encoder.                                                                                                    | Gr.1                            | No                            |
| <b>A.891</b><br>(1891h)               | Encoder Module Error                         | An error occurred in the linear encoder.                                                                                                    | Gr.1                            | No                            |
| <b>A.8A0</b> (18A0h) <sup>*1</sup>    | External Encoder Error                       | An error occurred in the external encoder.                                                                                                   | Gr.1                            | Yes                           |
| <b>A.8A1</b><br>(18A1h) <sup>*1</sup> | External Encoder Module<br>Error             | An error occurred in the Serial Converter Unit.                                                                                              | Gr.1                            | Yes                           |
| <b>A.8A2</b><br>(18A2h) <sup>*1</sup> | External Incremental<br>Encoder Sensor Error | An error occurred in the external encoder.                                                                                                   | Gr.1                            | Yes                           |
| <b>A.8A3</b><br>(18A3h) <sup>*1</sup> | External Absolute Encoder<br>Position Error  | An error occurred in the position data of the external encoder.                                                                              | Gr.1                            | Yes                           |
| <b>A.8A5</b><br>(18A5h) <sup>*1</sup> | External Encoder Over-<br>speed              | An overspeed error occurred in the external encoder.                                                                                         | Gr.1                            | Yes                           |
| <b>A.8A6</b><br>(18A6h) <sup>*1</sup> | External Encoder Over-<br>heated             | An overheating error occurred in the external encoder.                                                                                       | Gr.1                            | Yes                           |
| <b>A.b33</b><br>(1b33h)               | Current Detection Error 3                    | An error occurred in the current detection circuit.                                                                                          | Gr.1                            | No                            |
| <b>A.bF0</b><br>(1bF0h)               | System Alarm 0                               | Internal program error 0 occurred in the SERVOPACK.                                                                                          | Gr.1                            | No                            |
| <b>A.bF1</b><br>(1bF1h)               | System Alarm 1                               | Internal program error 1 occurred in the SERVOPACK.                                                                                          | Gr.1                            | No                            |
| <b>A.bF2</b><br>(1bF2h)               | System Alarm 2                               | Internal program error 2 occurred in the SERVOPACK.                                                                                          | Gr.1                            | No                            |
| <b>A.bF3</b><br>(1bF3h)               | System Alarm 3                               | Internal program error 3 occurred in the SERVOPACK.                                                                                          | Gr.1                            | No                            |
| <b>A.bF4</b><br>(1bF4h)               | System Alarm 4                               | Internal program error 4 occurred in the SERVOPACK.                                                                                          | Gr.1                            | No                            |
| <b>A.bF5</b><br>(1bF5h)               | System Alarm 5                               | Internal program error 5 occurred in the SERVOPACK.                                                                                          | Gr.1                            | No                            |
| <b>A.bF6</b><br>(1bF6h)               | System Alarm 6                               | Internal program error 6 occurred in the SERVOPACK.                                                                                          | Gr.1                            | No                            |
| <b>A.bF7</b><br>(1bF7h)               | System Alarm 7                               | Internal program error 7 occurred in the SERVOPACK.                                                                                          | Gr.1                            | No                            |
| <b>A.bF8</b><br>(1bF8h)               | System Alarm 8                               | Internal program error 8 occurred in the SERVOPACK.                                                                                          | Gr.1                            | No                            |
| <b>A.C10</b> (1C10h)                  | Servomotor Out of Control                    | The Servomotor ran out of control.                                                                                                    | Gr.1                            | Yes                           |

#### Maintenance

| Alarm Code                            | Alarm Name                                                            | Alarm Meaning                                                                                                    | Servomotor Stop-<br>ping Method | Alarm<br>Reset Pos-<br>sible? |
|---------------------------------------|-----------------------------------------------------------------------|----------------------------------------------------------------------------------------------------|---------------------------------|-------------------------------|
| <b>A.C20</b><br>(1C20h)               | Phase Detection Error                                                 | The detection of the phase is not correct.                                                                                              | Gr.1                            | No                            |
| <b>A.C21</b><br>(1C21h)               | Polarity Sensor Error                                                 | An error occurred in the polarity sensor.                                                                                               | Gr.1                            | No                            |
| <b>A.C22</b><br>(1C22h)               | Phase Information Disa-<br>greement                                   | The phase information does not match.                                                                                                   | Gr.1                            | No                            |
| <b>A.C50</b><br>(1C50h)               | Polarity Detection Failure                                            | The polarity detection failed.                                                                                                    | Gr.1                            | No                            |
| <b>A.C51</b><br>(1C51h)               | Overtravel Detected during<br>Polarity Detection                      | The overtravel signal was detected during polarity detection.                                                                           | Gr.1                            | Yes                           |
| <b>A.C52</b><br>(1C52h)               | Polarity Detection Not Com-<br>pleted                                 | The servo was turned ON before the polarity was detected.                                                                               | Gr.1                            | Yes                           |
| <b>A.C53</b><br>(1C53h)               | Out of Range of Motion for<br>Polarity Detection                      | The travel distance exceeded the setting of Pn48E (Polarity Detection Range).                                                           | Gr.1                            | No                            |
| <b>A.C54</b><br>(1C54h)               | Polarity Detection Failure 2                                          | The polarity detection failed.                                                                                                    | Gr.1                            | No                            |
| <b>A.C80</b><br>(1C80h)               | Encoder Clear Error or Mul-<br>titurn Limit Setting Error             | The multiturn data for the absolute encoder was not correctly cleared or set.                                                           | Gr.1                            | No                            |
| <b>A.C90</b><br>(1C90h)               | Encoder Communications<br>Error                                       | Communications between the encoder and SERVOPACK is not possible.                                                                       | Gr.1                            | No                            |
| <b>A.C91</b><br>(1C91h)               | Encoder Communications<br>Position Data Acceleration<br>Rate Error    | An error occurred in calculating the position data of the encoder.                                                                      | Gr.1                            | No                            |
| <b>A.C92</b><br>(1C92h)               | Encoder Communications<br>Timer Error                                 | An error occurred in the communica-<br>tions timer between the encoder and<br>SERVOPACK.                                                | Gr.1                            | No                            |
| <b>A.CA0</b><br>(1CA0h)               | Encoder Parameter Error                                               | The parameters in the encoder are corrupted.                                                                                            | Gr.1                            | No                            |
| <b>A.Cb0</b><br>(1Cb0h)               | Encoder Echoback Error                                                | The contents of communications with the encoder are incorrect.                                                                          | Gr.1                            | No                            |
| <b>A.CC0</b><br>(1CC0h)               | Multiturn Limit Disagree-<br>ment                                     | Different multiturn limits have been set in the encoder and the SERVO-PACK.                                                             | Gr.1                            | No                            |
| <b>A.CF1</b><br>(1CF1h) <sup>*1</sup> | Reception Failed Error in<br>Feedback Option Module<br>Communications | Receiving data from the Feedback Option Module failed.                                                                                  | Gr.1                            | No                            |
| <b>A.CF2</b> (1CF2h) <sup>*1</sup>    | Timer Stopped Error in<br>Feedback Option Module<br>Communications    | An error occurred in the timer for<br>communications with the Feedback<br>Option Module.                                                | Gr.1                            | No                            |
| <b>A.d00</b><br>(1d00h)               | Position Deviation Overflow                                           | The setting of Pn520 (Excessive<br>Position Deviation Alarm Level) was<br>exceeded by the position deviation<br>while the servo was ON. | Gr.1                            | Yes                           |

| Alarm Code                         | Alarm Name                                                          | Alarm Meaning                                                                                                    | Servomotor Stop-<br>ping Method | Alarm<br>Reset Pos-<br>sible? |
|------------------------------------|---------------------------------------------------------------------|----------------------------------------------------------------------------------------------------|---------------------------------|-------------------------------|
| <b>A.d01</b><br>(1d01h)            | Position Deviation Overflow<br>Alarm at Servo ON                    | The servo was turned ON after the position deviation exceeded the set-<br>ting of Pn526 (Excessive Position Deviation Alarm Level at Servo ON) while the servo was OFF.                                                                                                    | Gr.1                            | Yes                           |
| <b>A.d02</b><br>(1d02h)            | Position Deviation Overflow<br>Alarm for Speed Limit at<br>Servo ON | If position deviation remains in the<br>deviation counter, the setting of<br>Pn529 or Pn584 (Speed Limit Level<br>at Servo ON) limits the speed when<br>the servo is turned ON. This alarm<br>occurs if a position reference is input<br>and the setting of Pn520 (Excessive<br>Position Deviation Alarm Level) is<br>exceeded before the limit is cleared. | Gr.2                            | Yes                           |
| <b>A.d10</b> (1d10h) <sup>*1</sup> | Motor-Load Position Devia-<br>tion Overflow                         | There was too much position devia-<br>tion between the motor and load<br>during fully-closed loop control.                                                                                                    | Gr.2                            | Yes                           |
| <b>A.d30</b><br>(1d30h)            | Position Data Overflow                                              | The position feedback data exceeded ±1,879,048,192.                                                                                                    | Gr.1                            | No                            |
| <b>A.E00</b> (1E00h)               | PROFINET Module Inter-<br>face Initialization Timeout<br>Error      | Communications initialization failed between the SERVOPACK and the PROFINET Module.                                                                                                    | Gr.2                            | Yes                           |
| <b>A.E02</b> (1E02h)               | PROFINET Internal Syn-<br>chronization Error 1                      | A synchronization error occurred<br>during PROFINET communications<br>with the SERVOPACK.                                                                                                    | Gr.1                            | Yes                           |
| <b>A.E03</b> (1E03h)               | PROFINET Module Inter-<br>face Communications Data<br>Error         | There is an error in the communica-<br>tions data between the SERVO-<br>PACK and the PROFINET Module.                                                                                                    | Gr.1                            | Yes                           |
| <b>A.E71</b> (1E71h)               | Safety Option Module<br>Detection Failure                           | Detection of the Safety Option Module failed.                                                                                                    | Gr.1                            | No                            |
| <b>A.E72</b> (1E72h)               | Feedback Option Module<br>Detection Failure                         | Detection of the Feedback Option Module failed.                                                                                                    | Gr.1                            | No                            |
| <b>A.E74</b><br>(1E74h)            | Unsupported Safety Option<br>Module Alarm                           | An unsupported Safety Option<br>Module was connected.                                                                                                    | Gr.1                            | No                            |
| <b>A.E75</b> (1E75h) <sup>*1</sup> | Unsupported Feedback<br>Option Module Alarm                         | An unsupported Feedback Option Module was connected.                                                                                                    | Gr.1                            | No                            |
| <b>A.Eb1</b><br>(1Eb1h)            | Safety Function Signal Input<br>Timing Error                        | An error occurred in the input timing of the safety function signal.                                                                                                    | Gr.1                            | No                            |
| <b>A.EC8</b> (1EC8h)               | Gate Drive Error 1                                                  | An error occurred in the gate drive circuit.                                                                                                    | Gr.1                            | No                            |
| <b>A.EC9</b><br>(1EC9h)            | Gate Drive Error 2                                                  | An error occurred in the gate drive circuit.                                                                                                    | Gr.1                            | No                            |
| <b>A.Ed1</b><br>(1Ed1h)            | Command Execution<br>Timeout                                        | A timeout error occurred for a PROFINET command.                                                                                                    | Gr.2                            | Yes                           |
| <b>A.F10</b><br>(1F10h)            | Power Supply Line Open<br>Phase                                     | The voltage was low for more than<br>one second for phase R, S, or T<br>when the main power supply was<br>ON.                                                                                                    | Gr.2                            | Yes                           |

#### Maintenance

| Alarm Code              | Alarm Name                                                          | Alarm Meaning                                                                                                    | Servomotor Stop-<br>ping Method | Alarm<br>Reset Pos-<br>sible? |
|-------------------------|---------------------------------------------------------------------|----------------------------------------------------------------------------------------------------|---------------------------------|-------------------------------|
| <b>A.F30</b><br>(1F30h) | Dynamic Brake Circuit Error                                         | An error occurred in the dynamic brake circuit.                                                                                                    | Gr.2                            | Yes                           |
| <b>A.F32</b><br>(1F32h) | Dynamic Brake Operation<br>Request Output Signal Set-<br>ting Error | An error occurred in the settings<br>related to the Dynamic Brake Opera-<br>tion Request Output signal.                                                                                                    | Gr.1                            | No                            |
| <b>A.F50</b><br>(1F50h) | Servomotor Main Circuit<br>Cable Disconnection                      | The Servomotor did not operate or<br>power was not supplied to the Servo-<br>motor even though the Servo ON<br>command (Enable Operation com-<br>mand) was input when the Servo-<br>motor was ready to receive it. | Gr.1                            | Yes                           |
| FL-1*2                  | System Alarm                                                        | An internal program error occurred in the SERVOPACK.                                                                                                    | -                               | No                            |
| FL-2*2                  |                                                                     |                                                                                                    |                                 |                               |
| FL-3 <sup>*2</sup>      |                                                                     |                                                                                                    |                                 |                               |
| FL-4 <sup>*2</sup>      |                                                                     |                                                                                                    |                                 |                               |
| FL-5 <sup>*2</sup>      |                                                                     |                                                                                                    |                                 |                               |
| FL-6*2                  |                                                                     |                                                                                                    |                                 |                               |
| CPF00                   | Digital Operator Communi-<br>cations Error 1                        | Communications were not possible<br>between the Digital Operator (model:                                                                                                    | -                               | No                            |
| CPF01                   | Digital Operator Communi-<br>cations Error 2                        | JUSP-OP05A-1-E) and the SERVO-<br>PACK (e.g., a CPU error occurred).                                                                                                    |                                 |                               |

\*1. This alarm can occur when a Fully-closed Option Module is mounted.

\*2. These alarms are not stored in the alarm history. They are only displayed on the panel display.

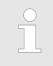

The Eb0h, Eb2h to Eb9h, and EC0h to EC2h alarms can occur when a Safety Module is connected. Refer to the following manual for details.

 $\square$  AC Servo Drive Σ-V-Series/Σ-V-Series for Large-Capacity Models/Σ-7-Series User's Manual Safety Module (Manual No.: SIEP C720829 06)

## 17.4.3 Troubleshooting Alarms

17.4.3.1 Overview

The causes of and corrections for the alarms are given in the following tables. Contact your YASKAWA representative if you cannot solve a problem with the correction given in the tables.

| Alarm Code              | Alarm Name                                           | Possible Cause                                                                                                    | Confirmation                                                                                       | Correction                                                                                                    |
|-------------------------|------------------------------------------------------|----------------------------------------------------------------------------------------------------|----------------------------------------------------------------------------------------------------|----------------------------------------------------------------------------------------------------|
| <b>A.A12</b><br>(1A12h) | Abnormal Com-<br>munication<br>Transition            | IO-Controller in STOP mode during PROFIdrive state "S4: Operation".                                                                                                 | Check the cause why<br>the IO-Controller<br>changed to STOP<br>mode.                               | Change IO-Controller<br>to RUN mode and send<br>command fault<br>acknowledge.                                       |
|                         |                                                      | PROFINET communication link<br>down during PROFIdrive state "S4:<br>Operation" as a results of cable or<br>wiring disconnection.                                    | Check the PROFINET cable and connector wiring.                                                     | Correct the wiring and send command fault acknowledge.                                                              |
|                         |                                                      | Application Relation (AR) with the<br>IO-Controller is aborted during<br>PROFIdrive state "S4: Operation"<br>(e.g. IO-Controller closed the con-<br>nection, etc.). | Check possible rea-<br>sons for Application<br>Relation (AR) abort.                                | Re-establish connec-<br>tion with IO-Controller<br>and send command<br>fault acknowledge.                           |
| <b>A.A20</b><br>(1A20h) | Parameter Set-<br>ting Error                         | The parameter settings are out of range during power-on.                                                                                                    | Check the parameter<br>settings. Verify that the<br>non-volatile parameter<br>values do not exceed | "Initialize the parameter<br>settings (load device<br>parameter set (PNU<br>976)) and cycle power."                 |
|                         |                                                      | values.                                                                                                    | the current Motor Max.<br>values.                                                                  | Correct the parameter<br>settings and store them<br>non-volatile (transfer in<br>non-volatile memory<br>(PNU 977)). |
|                         |                                                      |                                                                                                    | Check the wiring of the encoder.                                                                   | Turn power supply<br>OFF, correct the<br>encoder connection<br>and turn power supply<br>ON.                         |
| <b>A.A40</b><br>(1A40h) | System Initiali-<br>zation Error                     | The system initialization at power-<br>on sequence failed.                                                                                                    | -                                                                                                  | Replace the<br>PROFINET SERVO-<br>PACK module.                                                                      |
| <b>A.A41</b><br>(1A41h) | Communica-<br>tions Device Ini-<br>tialization Error | A failure occurred in the PROFINET SERVOPACK module.                                                                                                    | -                                                                                                  | Replace the<br>PROFINET SERVO-<br>PACK module.                                                                      |
| A.A42                   | System Run-                                          | The flash load/store execution                                                                                                    | -                                                                                                  | Cycle power.                                                                                                    |
| (1A42h)                 | time Error                                           | failed.                                                                                                    | -                                                                                                  | If after several power<br>cycles the problem still<br>exists, replace the<br>PROFINET SERVO-<br>PACK module.        |
| <b>A.A47</b><br>(1A47h) | Parameter<br>Loading Error                           | The loading of SERVOPACK infor-<br>mation failed.                                                                                                    | Check the parameter settings.                                                                      | Correct the parameter settings and cycle power.                                                                     |
|                         |                                                      | The power supply was turned ON while the encoder was not connected.                                                                                                 | Check the wiring of the encoder.                                                                   | Turn power supply<br>OFF, correct the<br>encoder connection<br>and turn power supply<br>ON.                         |
|                         |                                                      | A failure occurred in the PROFINET SERVOPACK module.                                                                                                    | -                                                                                                  | Replace the<br>PROFINET SERVO-<br>PACK module.                                                                      |

## 17.4.3.2 Troubleshooting of the PROFINET Module Alarms

| Alarm Code              | Alarm Name                                                               | Possible Cause                                                                                                    | Confirmation                                                                                                    | Correction                                                                                                    |
|-------------------------|--------------------------------------------------------------------------|----------------------------------------------------------------------------------------------------|----------------------------------------------------------------------------------------------------|----------------------------------------------------------------------------------------------------|
| <b>A.A48</b><br>(1A48h) | Read / Write<br>EEPROM Error                                             | The power supply was turned OFF while writing the parameter set-<br>tings.                                            | Check the timing of shutting OFF the power supply.                                                                                                    | Initialize the parameter<br>settings (load device<br>parameter set (PNU<br>976)) and then set the<br>parameters again.                                    |
|                         |                                                                          | The number of times that parame-<br>ters were written exceeded the<br>limit.                                          | -                                                                                                    | Replace the<br>PROFINET SERVO-<br>PACK module. Recon-<br>sider the method for<br>writing the parameters.                                                  |
|                         |                                                                          | The power supply voltage suddenly dropped.                                                                            | Measure the power supply voltage.                                                                                                    | "Set the power supply<br>voltage within the<br>specified range, and<br>initialize the parameter<br>settings (load device<br>parameter set (PNU<br>976))." |
|                         |                                                                          | A failure occurred in the PROFINET SERVOPACK module.                                                                  | -                                                                                                    | Replace the<br>PROFINET SERVO-<br>PACK module.                                                                                                    |
| <b>A.A4F</b><br>(1A4Fh) | PROFINET Option card resource or configura-<br>Fatal Error tion problem. | Check IO-Controller configuration.                                                                                    | Cycle power.                                                                                                    |                                                                                                    |
|                         |                                                                          |                                                                                                    | -                                                                                                    | If after several power<br>cycles the problem still<br>exists, replace the<br>PROFINET SERVO-<br>PACK module.                                              |
| <b>A.AA9</b><br>(1AA9h) | Abnormal Con-<br>trol State                                              | Main power turned off during PRO-<br>Fldrive states "S3: Switched On",<br>"S4: Operation", or "S5: Switching<br>Off". | Check if main power<br>was turned off while<br>drive was not in PRO-<br>Fldrive states "S1:<br>Switching On Inhibited"<br>or "S2: Ready For<br>Switching On".         | Supply main power and send command fault acknowledge.                                                                                                    |
|                         |                                                                          | Bit "Control By PLC" (STW1 bit 10)<br>not set during state "S4: Opera-<br>tion".                                      | Check bit "Control By<br>PLC" (STW1 bit 10)<br>was reset by applica-<br>tion / PLC during state<br>"S4: Operation".                                                   | Set bit "Control By<br>PLC" (STW1 bit 10)<br>and send command<br>fault acknowledge.                                                                       |
| A.AAB<br>(1AABh)        | Impermissible<br>Traversing<br>Block Data                                | Values of the Traversing Block pro-<br>file to activate are outside valid<br>range.                                   | Check if the Traversing<br>Block (TB) profile (Tra-<br>versing Block Task<br>Mode, TB Profile<br>Velocity, TB Profile<br>Acc., TB Profile Dec.)<br>is in valid range. | Correct the values of<br>Traversing Block pro-<br>file, send command<br>fault acknowledge and<br>activate Traversing<br>Block profile again.              |
| <b>A.AEF</b><br>(1AEFh) | Driver Reset<br>Interruption                                             | Drive Reset (PNU 972) command was sent.                                                                               | -                                                                                                    | -                                                                                                    |
| <b>A.EA0</b><br>(1EA0h) | Command-<br>Option IF Servo<br>Unit Initial Error                        | A failure occurred in the PROFINET SERVOPACK module.                                                                  | Check the SERVO-<br>PACK and its connec-<br>tions.                                                                                                    | Cycle power.                                                                                                    |

| Alarm Code              | Alarm Name                                     | Possible Cause                                                 | Confirmation                                       | Correction                                       |
|-------------------------|------------------------------------------------|----------------------------------------------------------------|----------------------------------------------------|--------------------------------------------------|
|                         |                                                |                                                                | -                                                  | Replace the<br>PROFINET SERVO-<br>PACK module.   |
| <b>A.EA1</b><br>(1EA1h) | Command-<br>Option IF<br>Memory Check          | A failure occurred in the PROFINET SERVOPACK module.           | Check the SERVO-<br>PACK and its connec-<br>tions. | Cycle power.                                     |
|                         | Error                                          |                                                                | -                                                  | Replace the<br>PROFINET SERVO-<br>PACK module.   |
| <b>A.EA2</b><br>(1EA2h) | Command-<br>Option IF Servo<br>Synchronization |                                                                | Check the SERVO-<br>PACK and its connec-<br>tions. | Cycle power.                                     |
|                         | Error                                          |                                                                | -                                                  | Replace the<br>PROFINET SERVO-<br>PACK module.   |
| <b>A.EA3</b><br>(1EA3h) | Command-<br>Option IF Servo<br>Data Error      | Noise caused an error in communi-<br>cations in the SERVOPACK. | -                                                  | Implement counter-<br>measures against<br>noise. |
|                         |                                                |                                                                | Check the SERVO-<br>PACK and its connec-<br>tions. | Cycle power.                                     |
|                         |                                                | A failure occurred in the PROFINET SERVOPACK module.           | -                                                  | Replace the<br>PROFINET SERVO-<br>PACK module.   |

## 17.4.3.3 Troubleshooting of the SERVOPACK Alarms

The causes of and corrections for the alarms are given in the following table. Contact your YASKAWA representative if you cannot solve a problem with the correction given in the table.

| Alarm Code              | Alarm Name                                                                    | Possible Cause                                                                | Confirmation                                                                                     | Correction                                                                                                    | Reference                                                                                                    |
|-------------------------|-------------------------------------------------------------------------------|-------------------------------------------------------------------------------|--------------------------------------------------------------------------------------------------|----------------------------------------------------------------------------------------------------|----------------------------------------------------------------------------------------------------|
| <b>A.020</b><br>(1020h) | Parameter<br>Checksum Error<br>(There is an<br>error in the<br>parameter data | The power supply voltage suddenly dropped.                                    | Measure the power supply voltage.                                                                | Set the power supply<br>voltage within the<br>specified range, and<br>initialize the param-<br>eter settings.             | <ul> <li>Chap. 7.2.6</li> <li>Initializing SER-<br/>VOPACK</li> <li>Parameter Set-<br/>tings' page 155</li> </ul> |
|                         | in the SERVO-<br>PACK.)                                                       | The power supply was shut OFF while writing parameter settings.               | Check the timing of shutting OFF the power supply.                                               | Initialize the param-<br>eter settings and<br>then set the parame-<br>ters again.                                         |                                                                                                    |
|                         |                                                                               | The number of times<br>that parameters were<br>written exceeded the<br>limit. | Check to see if the<br>parameters were fre-<br>quently changed<br>from the host con-<br>troller. | The SERVOPACK<br>may be faulty.<br>Replace the SERVO-<br>PACK.<br>Reconsider the<br>method for writing<br>the parameters. | _                                                                                                    |

| Alarm Code              | Alarm Name                                                                                                  | Possible Cause                                                                                                    | Confirmation                                                                                                    | Correction                                                                                                    | Reference                                                                                          |
|-------------------------|----------------------------------------------------------------------------------------------------|----------------------------------------------------------------------------------------------------|----------------------------------------------------------------------------------------------------|----------------------------------------------------------------------------------------------------|----------------------------------------------------------------------------------------------------|
|                         |                                                                                                    | A malfunction was<br>caused by noise from<br>the AC power supply,<br>ground, static elec-<br>tricity, or other source.                                   | Turn the power<br>supply to the SER-<br>VOPACK OFF and<br>ON again. If the<br>alarm still occurs,<br>noise may be the<br>cause.                         | Implement counter-<br>measures against<br>noise.                                                                                                    | ♦ Chap. 5.2.2<br>'Countermeas-<br>ures against<br>Noise' page 79                                   |
|                         |                                                                                                    | Gas, water drops, or<br>cutting oil entered the<br>SERVOPACK and<br>caused failure of the<br>internal components.                                        | Check the installa-<br>tion conditions.                                                                                                    | The SERVOPACK<br>may be faulty.<br>Replace the SERVO-<br>PACK.                                                                                                    | -                                                                                                  |
|                         |                                                                                                    | A failure occurred in the SERVOPACK.                                                                                                    | Turn the power<br>supply to the SER-<br>VOPACK OFF and<br>ON again. If the<br>alarm still occurs, the<br>SERVOPACK may<br>have failed.                  | The SERVOPACK<br>may be faulty.<br>Replace the SERVO-<br>PACK.                                                                                                    | -                                                                                                  |
| <b>A.021</b><br>(1021h) | Parameter<br>Format Error<br>(There is an<br>error in the<br>parameter data<br>format in the<br>SERVOPACK.) | The software version<br>of the SERVOPACK<br>that caused the alarm<br>is older than the soft-<br>ware version of the<br>parameters specified<br>to write. | Read the product<br>information to see if<br>the software versions<br>are the same. If they<br>are different, it could<br>be the cause of the<br>alarm. | Write the parameters<br>from another SER-<br>VOPACK with the<br>same model and the<br>same software ver-<br>sion, and then turn<br>the power OFF and<br>ON again. | <ul> <li>Chap. 11.2</li> <li>Monitoring</li> <li>Product Information'</li> <li>page 448</li> </ul> |
|                         |                                                                                                    | A failure occurred in the SERVOPACK.                                                                                                    | -                                                                                                    | The SERVOPACK<br>may be faulty.<br>Replace the SERVO-<br>PACK.                                                                                                    | -                                                                                                  |
| <b>A.022</b><br>(1022h) | System<br>Checksum Error<br>(There is an<br>error in the                                                    | The power supply voltage suddenly dropped.                                                                                                    | Measure the power supply voltage.                                                                                                    | The SERVOPACK<br>may be faulty.<br>Replace the SERVO-<br>PACK.                                                                                                    | -                                                                                                  |
|                         | parameter data<br>in the SERVO-<br>PACK.)                                                                   | The power supply was<br>shut OFF while setting<br>a utility function.                                                                                    | Check the timing of shutting OFF the power supply.                                                                                                    | The SERVOPACK<br>may be faulty.<br>Replace the SERVO-<br>PACK.                                                                                                    | -                                                                                                  |
|                         |                                                                                                    | A failure occurred in the SERVOPACK.                                                                                                    | Turn the power<br>supply to the SER-<br>VOPACK OFF and<br>ON again. If the<br>alarm still occurs, the<br>SERVOPACK may<br>have failed.                  | The SERVOPACK<br>may be faulty.<br>Replace the SERVO-<br>PACK.                                                                                                    | -                                                                                                  |
| <b>A.024</b><br>(1024h) | System Alarm<br>(An internal pro-<br>gram error<br>occurred in the<br>SERVOPACK.)                           | A failure occurred in the SERVOPACK.                                                                                                    | _                                                                                                    | The SERVOPACK<br>may be faulty.<br>Replace the SERVO-<br>PACK.                                                                                                    | -                                                                                                  |

| Alarm Code              | Alarm Name                                                                                        | Possible Cause                                                                                                    | Confirmation                                                                     | Correction                                                                         | Reference                                                                             |
|-------------------------|---------------------------------------------------------------------------------------------------|----------------------------------------------------------------------------------------------------|----------------------------------------------------------------------------------|------------------------------------------------------------------------------------|---------------------------------------------------------------------------------------|
| <b>A.025</b><br>(1025h) | System Alarm<br>(An internal pro-<br>gram error<br>occurred in the<br>SERVOPACK.)                 | A failure occurred in the SERVOPACK.                                                                                                    | -                                                                                | The SERVOPACK<br>may be faulty.<br>Replace the SERVO-<br>PACK.                     | -                                                                                     |
| <b>A.030</b><br>(1030h) | Main Circuit<br>Detector Error                                                                    | A failure occurred in the SERVOPACK.                                                                                                    | -                                                                                | The SERVOPACK<br>may be faulty.<br>Replace the SERVO-<br>PACK.                     | -                                                                                     |
| <b>A.040</b><br>(1040h) | Parameter Set-<br>ting Error (A<br>parameter set-<br>ting is outside of<br>the setting<br>range.) | The SERVOPACK<br>and Servomotor<br>capacities do not<br>match each other.                                                                                                    | Check the combina-<br>tion of the SERVO-<br>PACK and Servo-<br>motor capacities. | Select a proper com-<br>bination of SERVO-<br>PACK and Servo-<br>motor capacities. | Chap. 2.7<br>'Combinations<br>of SERVO-<br>PACKs and Ser-<br>vomotors'<br>page 44     |
|                         |                                                                                                   | A failure occurred in the SERVOPACK.                                                                                                    | -                                                                                | The SERVOPACK<br>may be faulty.<br>Replace the SERVO-<br>PACK.                     | -                                                                                     |
|                         |                                                                                                   | A parameter setting is outside of the setting range.                                                                                                    | Check the setting<br>ranges of the param-<br>eters that have been<br>changed.    | Set the parameters to values within the setting ranges.                            | -                                                                                     |
| <b>A.041</b><br>(1041h) | Encoder Output<br>Pulse Setting<br>Error                                                          | The setting of Pn212<br>(Encoder Output<br>Pulses) or Pn281<br>(Encoder Output Res-<br>olution) is outside of<br>the setting range or<br>does not satisfy the<br>setting conditions. | Check the setting of Pn212 or Pn281.                                             | Set Pn212 or Pn281<br>to an appropriate<br>value.                                  | ♦ Chap. 8.6.3<br>'Setting for the<br>Encoder<br>Divided Pulse<br>Output'<br>page 233  |
| <b>A.042</b><br>(1042h) | Parameter<br>Combination<br>Error                                                                 | The speed of program<br>jogging went below<br>the setting range<br>when Pn533 or Pn585<br>(Program Jogging<br>Speed) was changed.                                                    | Check to see if the detection condi-<br>tions <sup>*1</sup> are satisfied.       | Increase the setting of Pn533 or Pn585.                                            | Chap. 9.7<br>'Convenient<br>Function to Use<br>during Trial<br>Operation'<br>page 291 |

| Alarm Code              | Alarm Name                                                                                      | Possible Cause                                                                                                    | Confirmation                                                                                                    | Correction                                                                                                    | Reference                                                                                                    |
|-------------------------|-------------------------------------------------------------------------------------------------|----------------------------------------------------------------------------------------------------|----------------------------------------------------------------------------------------------------|----------------------------------------------------------------------------------------------------|----------------------------------------------------------------------------------------------------|
|                         |                                                                                                 | The combination of<br>Pn001 = n.<br>D<br>X (Motor Stopping<br>Method for Servo OFF<br>and Group 1 Alarms),<br>Pn601 (Dynamic<br>Brake Resistor Allow-<br>able Energy Con-<br>sumption), and PN604<br>(Dynamic Brake<br>Resistance) is wrong,<br>or the settings of<br>those parameters are<br>wrong. | Check Pn001 =<br>n.□□□X, Pn601,<br>and Pn604.                                                                                 | <ul> <li>When Not Using<br/>a Dynamic Brake         <ul> <li>Set Pn001 =<br/>n.□□□X to<br/>2 (Coast the<br/>motor to a<br/>stop without<br/>the dynamic<br/>brake).</li> <li>Set Pn601<br/>and Pn604 to<br/>0.</li> </ul> </li> <li>When Using a<br/>Dynamic Brake         <ul> <li>Set Pn001 =<br/>n.□□□X to<br/>0 (Stop the<br/>motor by<br/>applying the<br/>dynamic<br/>brake) or 1<br/>(Stop the<br/>motor by<br/>applying the<br/>dynamic<br/>brake and<br/>then release<br/>the dynamic<br/>brake.</li> <li>Set Pn601<br/>and Pn604<br/>according to<br/>the specifica-<br/>tions of the<br/>resistor.</li> </ul> </li> </ul> | Chap. 6.3.5<br>'Setting the<br>Energy Con-<br>sumption and<br>Resistance of<br>the Dynamic<br>Brake Resistor'<br>page 126                |
| <b>A.044</b><br>(1044h) | Semi-Closed/<br>Fully-Closed<br>Loop Control<br>Parameter Set-<br>ting Error                    | The setting of the Fully-closed Module does not match the setting of Pn002 = $n.X\Box\Box\Box$ (External Encoder Usage).                                                                                                    | Check the setting of<br>Pn002 = n.X□□□.                                                                                       | Make sure that the setting of the Fully-<br>closed Module agrees with the set-<br>ting of Pn002 = $n.X\Box\Box\Box$ .                                                                                                    | <ul> <li>Chap. 12.4.3</li> <li>Setting the<br/>Motor Direction<br/>and the<br/>Machine Move-<br/>ment Direction'<br/>page 474</li> </ul> |
| <b>A.050</b><br>(1050h) | Combination<br>Error (The<br>capacities of the<br>SERVOPACK<br>and Servomotor<br>do not match.) | The SERVOPACK<br>and Servomotor<br>capacities do not<br>match each other.                                                                                                    | Confirm that the fol-<br>lowing condition is<br>met: $1/4 \le ($ Servo-<br>motor capacity/<br>SERVOPACK<br>capacity $) \le 4$ | Select a proper com-<br>bination of the SER-<br>VOPACK and Servo-<br>motor capacities.                                                                                                    | Chap. 2.7<br>'Combinations<br>of SERVO-<br>PACKs and Ser-<br>vomotors'<br>page 44                                                        |
|                         |                                                                                                 | A failure occurred in the encoder.                                                                                                    | Replace the encoder<br>and check to see if<br>the alarm still occurs.                                                         | Replace the Servo-<br>motor or encoder.                                                                                                    | -                                                                                                    |
|                         |                                                                                                 | A failure occurred in the SERVOPACK.                                                                                                    | -                                                                                                    | The SERVOPACK<br>may be faulty.<br>Replace the SERVO-<br>PACK.                                                                                                    | -                                                                                                    |

| Alarm Code              | Alarm Name                                                                                                    | Possible Cause                                                                                                    | Confirmation                                                                                                    | Correction                                                                                                    | Reference                                                              |
|-------------------------|----------------------------------------------------------------------------------------------------|----------------------------------------------------------------------------------------------------|----------------------------------------------------------------------------------------------------|----------------------------------------------------------------------------------------------------|------------------------------------------------------------------------|
| <b>A.051</b><br>(1051h) | Unsupported<br>Device Alarm                                                                                                    | The motor parameter<br>file was not written to<br>the linear encoder.<br>(This applies only<br>when not using a<br>Serial Converter Unit.)                                     | Check to see if the<br>motor parameter file<br>was written to the<br>linear encoder.                                                            | Write the motor<br>parameter file to the<br>linear encoder.                                                                                                    | ♦ Chap. 7.7<br>Writing Linear<br>Servomotor<br>Parameters'<br>page 161 |
|                         |                                                                                                    | An unsupported Serial<br>Converter Unit or<br>encoder (e.g., an<br>external encoder) is<br>connected to the<br>SERVOPACK.                                                      | Check the product combination specifications.                                                                                                   | Change to a correct combination of models.                                                                                                    | _                                                                      |
| <b>A.070</b><br>(1070h) | Motor Type<br>Change<br>Detected (The<br>connected<br>motor is a dif-<br>ferent type of<br>motor from the<br>previously con-<br>nected motor.) | A Rotary Servomotor<br>was removed and a<br>Linear Servomotor<br>was connected.                                                                                                | _                                                                                                    | Set the parameters<br>for a Linear Servo-<br>motor and reset the<br>motor type alarm.<br>Then, turn the power<br>supply to the SER-<br>VOPACK OFF and<br>ON again. | ♦ Chap. 17.4.8<br>'Resetting Motor<br>Type Alarms'<br>page 650         |
|                         |                                                                                                    | A Linear Servomotor<br>was removed and a<br>Rotary Servomotor<br>was connected.                                                                                                | _                                                                                                    | Set the parameters<br>for a Rotary Servo-<br>motor and reset the<br>motor type alarm.<br>Then, turn the power<br>supply to the SER-<br>VOPACK OFF and<br>ON again. | ♦ Chap. 17.4.8<br>'Resetting Motor<br>Type Alarms'<br>page 650         |
| <b>A.080</b><br>(1080h) | Linear Encoder<br>Pitch Setting<br>Error                                                                                                    | The setting of Pn282<br>(Linear Encoder Pitch)<br>has not been changed<br>from the default set-<br>ting.                                                                       | Check the setting of Pn282.                                                                                                    | Correct the setting of Pn282.                                                                                                    | ♦ Chap. 7.6<br>'Setting the<br>Linear Encoder<br>Pitch' page 160       |
| <b>A.0b0</b><br>(10b0h) | Invalid Servo<br>ON Command<br>Alarm                                                                                                    | The Servo ON com-<br>mand (Enable Opera-<br>tion command) was<br>sent from the host<br>controller after a utility<br>function that turns ON<br>the Servomotor was<br>executed. | _                                                                                                    | Turn the power<br>supply to the SER-<br>VOPACK OFF and<br>ON again. Or, exe-<br>cute a software<br>reset.                                                          | ♦ Chap. 8.11<br>'Software Reset'<br>page 258                           |
| <b>A.100</b><br>(1100h) | Overcurrent<br>Detected (An<br>overcurrent<br>flowed through<br>the power trans-<br>former or the<br>heat sink over-<br>heated.)               | The Main Circuit<br>Cable is not wired cor-<br>rectly or there is faulty<br>contact.                                                                                           | Check the wiring.                                                                                                    | Correct the wiring.                                                                                                    | ♦ Chap. 5.5<br>'Wiring Servo-<br>motors' page 95                       |
|                         |                                                                                                    | There is a short-circuit<br>or ground fault in a<br>Main Circuit Cable.                                                                                                    | Check for short-cir-<br>cuits across Servo-<br>motor phases U, V,<br>and W, or between<br>the ground and Ser-<br>vomotor phases U,<br>V, and W. | The cable may be<br>shortcircuited.<br>Replace the cable.                                                                                                    |                                                                        |

| Alarm Code | Alarm Name | Possible Cause                                                                                                    | Confirmation                                                                                                    | Correction                                                                                                    | Reference                                                         |
|------------|------------|----------------------------------------------------------------------------------------------------|----------------------------------------------------------------------------------------------------|----------------------------------------------------------------------------------------------------|-------------------------------------------------------------------|
|            |            | There is a short-circuit<br>or ground fault inside<br>the Servomotor.                                                                           | Check for short-cir-<br>cuits across Servo-<br>motor phases U, V,<br>and W, or between<br>the ground and Ser-<br>vomotor phases U,<br>V, or W.                                                                | The Servomotor may<br>be faulty. Replace<br>the Servomotor.                                                                                              |                                                                   |
|            |            | There is a short-circuit<br>or ground fault inside<br>the SERVOPACK.                                                                            | Check for short-cir-<br>cuits across the Ser-<br>vomotor connection<br>terminals U, V, and<br>W on the SERVO-<br>PACK, or between<br>the ground and ter-<br>minals U, V, or W.                                | The SERVOPACK<br>may be faulty.<br>Replace the SERVO-<br>PACK.                                                                                           |                                                                   |
|            |            | The Regenerative<br>Resistor is not wired<br>correctly or there is<br>faulty contact.                                                           | Check the wiring.                                                                                                    | Correct the wiring.                                                                                                    | & Chap. 5.4.6<br>Wiring Regen-<br>erative Resis-<br>tors' page 93 |
|            |            | The dynamic brake<br>(DB, emergency stop<br>executed from the<br>SERVOPACK) was<br>frequently activated,<br>or a DB overload<br>alarm occurred. | Check the power<br>consumed by the DB<br>resistor to see how<br>frequently the DB is<br>being used. Or,<br>check the alarm dis-<br>play to see if a DB<br>overload alarm<br>(A.730 or A.731) has<br>occurred. | Change the SERVO-<br>PACK model, oper-<br>ating methods, or the<br>mechanisms so that<br>the dynamic brake<br>does not need to be<br>used so frequently. | -                                                                 |
|            |            | The regenerative pro-<br>cessing capacity was<br>exceeded.                                                                                      | Check the regenera-<br>tive load ratio in the<br>SigmaWin+ Motion<br>Monitor Tab Page to<br>see how frequently<br>the Regenerative<br>Resistor is being<br>used.                                              | Recheck the oper-<br>ating conditions and<br>load.                                                                                                    | *2                                                                |
|            |            | The SERVOPACK regenerative resist-<br>ance is too small.                                                                                        | Check the regenera-<br>tive load ratio in the<br>SigmaWin+ Motion<br>Monitor Tab Page to<br>see how frequently<br>the Regenerative<br>Resistor is being<br>used.                                              | Change the regener-<br>ative resistance to a<br>value larger than the<br>SERVOPACK min-<br>imum allowable<br>resistance.                                 | -                                                                 |
|            |            | A heavy load was<br>applied while the Ser-<br>vomotor was stopped<br>or running at a low<br>speed.                                              | Check to see if the operating conditions exceed Servo Drive specifications.                                                                                                    | Reduce the load<br>applied to the Servo-<br>motor. Or, increase<br>the operating speed.                                                                  | -                                                                 |

| Alarm Code              | Alarm Name                                                      | Possible Cause                                                                                     | Confirmation                                                                                                    | Correction                                                                                                    | Reference                                        |
|-------------------------|-----------------------------------------------------------------|----------------------------------------------------------------------------------------------------|----------------------------------------------------------------------------------------------------|----------------------------------------------------------------------------------------------------|--------------------------------------------------|
|                         |                                                                 | A malfunction was caused by noise.                                                                 | Improve the noise<br>environment, e.g. by<br>improving the wiring<br>or installation condi-<br>tions, and check to<br>see if the alarm still<br>occurs. | Implement counter-<br>measures against<br>noise, such as cor-<br>rect wiring of the FG.<br>Use an FG wire size<br>equivalent to the<br>SERVOPACK's main<br>circuit wire size. | _                                                |
|                         |                                                                 | A failure occurred in the SERVOPACK.                                                               | _                                                                                                    | Turn the power<br>supply to the SER-<br>VOPACK OFF and<br>ON again. If an<br>alarm still occurs, the<br>SERVOPACK may<br>be faulty. Replace<br>the SERVOPACK.                 | -                                                |
| <b>A.101</b><br>(1101h) | Motor Overcur-<br>rent Detected<br>(The current to<br>the motor | The Main Circuit<br>Cable is not wired cor-<br>rectly or there is faulty<br>contact.               | Check the wiring.                                                                                                    | Correct the wiring.                                                                                                    | ♦ Chap. 5.5<br>'Wiring Servo-<br>motors' page 95 |
|                         | exceeded the<br>allowable cur-<br>rent.)                        | There is a short-circuit<br>or ground fault in a<br>Main Circuit Cable.                            | Check for short-cir-<br>cuits across cable<br>phases U, V, and W,<br>or between the<br>ground and cable<br>phases U, V, and W.                          | The cable may be<br>shortcircuited.<br>Replace the cable.                                                                                                    |                                                  |
|                         |                                                                 | There is a short-circuit<br>or ground fault inside<br>the Servomotor.                              | Check for short-cir-<br>cuits across Servo-<br>motor phases U, V,<br>and W, or between<br>the ground and Ser-<br>vomotor phases U,<br>V, or W.          | The Servomotor may<br>be faulty. Replace<br>the Servomotor.                                                                                                    |                                                  |
|                         |                                                                 | There is a short-circuit<br>or ground fault inside<br>the SERVOPACK.                               |                                                                                                    | The SERVOPACK<br>may be faulty.<br>Replace the SERVO-<br>PACK.                                                                                                    |                                                  |
|                         |                                                                 | A heavy load was<br>applied while the Ser-<br>vomotor was stopped<br>or running at a low<br>speed. | Check to see if the<br>operating conditions<br>exceed Servo Drive<br>specifications.                                                                    | Reduce the load<br>applied to the Servo-<br>motor. Or, increase<br>the operating speed.                                                                                       | -                                                |
|                         |                                                                 | A malfunction was caused by noise.                                                                 | Improve the noise<br>environment, e.g. by<br>improving the wiring<br>or installation condi-<br>tions, and check to<br>see if the alarm still<br>occurs. | Implement counter-<br>measures against<br>noise, such as cor-<br>rect wiring of the FG.<br>Use an FG wire size<br>equivalent to the<br>SERVOPACK's main<br>circuit wire size. | -                                                |

| Alarm Code              | Alarm Name                              | Possible Cause                                                                                                    | Confirmation                                                                                                    | Correction                                                                                                    | Reference                                                          |
|-------------------------|-----------------------------------------|----------------------------------------------------------------------------------------------------|----------------------------------------------------------------------------------------------------|----------------------------------------------------------------------------------------------------|--------------------------------------------------------------------|
|                         |                                         | A failure occurred in the SERVOPACK.                                                                                                    | _                                                                                                    | Turn the power<br>supply to the SER-<br>VOPACK OFF and<br>ON again. If an<br>alarm still occurs, the<br>SERVOPACK may<br>be faulty. Replace<br>the SERVOPACK. | _                                                                  |
| <b>A.231</b><br>(1231h) | Built-in Brake<br>Relay Answer<br>Error | A malfunction was caused by noise.                                                                                                    | Turn the power<br>supply to the SER-<br>VOPACK OFF and<br>ON again. If the<br>alarm still occurs,<br>noise may be the<br>cause.                                                                                                    | Implement counter-<br>measures against<br>noise.                                                                                                    | _                                                                  |
|                         |                                         | The built-in brake relay failed.                                                                                                    | -                                                                                                    | Replace the part.<br>Contact your Yas-<br>kawa representative<br>for replacement.                                                                             | -                                                                  |
| <b>A.232</b><br>(1232h) | Built-in Brake<br>Relay Life<br>Alarm   | The service life of the built-in brake relay was exceeded.                                                                                                    | -                                                                                                    | Replace the part.<br>Contact your Yas-<br>kawa representative<br>for replacement.                                                                             | _                                                                  |
| <b>A.300</b><br>(1300h) | Regeneration<br>Error                   | The jumper between<br>the Regenerative<br>Resistor terminals (B2<br>and B3) was removed<br>from an SGD7S-<br>1R9D, -3R5D, -5R4D,<br>-8R4D, -120D, or<br>-170D SERVOPACK. | Check to see if the<br>jumper is connected<br>between power<br>supply terminals B2<br>and B3.<br>Note: The SERVO-<br>PACK will be dam-<br>aged if the External<br>Regenerative<br>Resistor is con-<br>nected while the<br>jumper connected<br>between B2 and B3. | Correctly connect a jumper.                                                                                                    | ♦ Chap. 5.4.6<br>'Wiring Regen-<br>erative Resis-<br>tors' page 93 |
|                         |                                         | The External Regen-<br>erative Resistor is not<br>wired correctly, or was<br>removed or discon-<br>nected.                                                               | Check the wiring of<br>the External Regen-<br>erative Resistor.<br>Note: The SERVO-<br>PACK will be dam-<br>aged if the External<br>Regenerative<br>Resistor is con-<br>nected while the<br>jumper connected<br>between B2 and B3.                               | Correct the wiring of<br>the External Regen-<br>erative Resistor.                                                                                             |                                                                    |

| Alarm Code              | Alarm Name               | Possible Cause                                                                                                    | Confirmation                                                                                       | Correction                                                                                                    | Reference                                                                                                    |
|-------------------------|--------------------------|----------------------------------------------------------------------------------------------------|----------------------------------------------------------------------------------------------------|----------------------------------------------------------------------------------------------------|----------------------------------------------------------------------------------------------------|
|                         |                          | A failure occurred in the SERVOPACK.                                                                                                    | _                                                                                                  | While the main cir-<br>cuit power supply is<br>OFF, turn the control<br>power supply to the<br>SERVOPACK OFF<br>and ON again. If an<br>alarm still occurs, the<br>SERVOPACK may<br>be faulty. Replace<br>the SERVOPACK. | -                                                                                                    |
| <b>A.320</b><br>(1320h) | Regenerative<br>Overload | The power supply voltage exceeded the specified range.                                                                                                    | Measure the power supply voltage.                                                                  | Set the power supply voltage within the specified range.                                                                                                    | -                                                                                                    |
|                         |                          | The external regener-<br>ative resistance value<br>or Regenerative<br>Resistor capacity is<br>too small, or there has<br>been a continuous<br>regeneration state. | Check the operating conditions or the capacity.                                                    | Change the regener-<br>ative resistance<br>value or capacity.<br>Reconsider the oper-<br>ating conditions.                                                                                                    | *2                                                                                                    |
|                         |                          | There was a contin-<br>uous regeneration<br>state because a nega-<br>tive load was continu-<br>ously applied.                                                     | Check the load<br>applied to the Servo-<br>motor during opera-<br>tion.                            | Reconsider the system including the servo, machine, and operating conditions.                                                                                                    | -                                                                                                    |
|                         |                          | The setting of Pn600<br>(Regenerative<br>Resistor Capacity) is<br>smaller than the<br>capacity of the<br>External Regenerative<br>Resistor.                       | Check to see if a<br>Regenerative<br>Resistor is con-<br>nected and check<br>the setting of Pn600. | Correct the setting of Pn600.                                                                                                    | ♦ Chap. 7.18<br>'Setting the<br>Regenerative<br>Resistor<br>Capacity'<br>page 208                                      |
|                         |                          | The setting of Pn603<br>(Regenerative Resist-<br>ance) is smaller than<br>the capacity of the<br>External Regenerative<br>Resistor.                               | Check to see if a<br>Regenerative<br>Resistor is con-<br>nected and check<br>the setting of Pn603. | Correct the setting of Pn603.                                                                                                    | <ul> <li>Chap. 7.18</li> <li>Setting the<br/>Regenerative<br/>Resistor</li> <li>Capacity'</li> <li>page 208</li> </ul> |
|                         |                          | The external regener-<br>ative resistance is too<br>high.                                                                                                    | Check the regenera-<br>tive resistance.                                                            | Change the regener-<br>ative resistance to a<br>correct value or use<br>an External Regen-<br>erative Resistor of an<br>appropriate capacity.                                                                           | *2                                                                                                    |
|                         |                          | A failure occurred in the SERVOPACK.                                                                                                    | -                                                                                                  | The SERVOPACK<br>may be faulty.<br>Replace the SERVO-<br>PACK.                                                                                                    | -                                                                                                    |

| Alarm Code              | Alarm Name                                                                                                    | Possible Cause                                                                                                | Confirmation                                                                                         | Correction                                                                                                    | Reference                                                                         |
|-------------------------|----------------------------------------------------------------------------------------------------|----------------------------------------------------------------------------------------------------|----------------------------------------------------------------------------------------------------|----------------------------------------------------------------------------------------------------|-----------------------------------------------------------------------------------|
| <b>A.330</b><br>(1330h) | Main Circuit<br>Power Supply<br>Wiring Error<br>(Detected when<br>the main circuit<br>power supply is<br>turned ON.) | The Regenerative<br>Resistor was discon-<br>nected when the<br>SERVOPACK power<br>supply voltage was<br>high. | Measure the resist-<br>ance of the Regener-<br>ative Resistor using<br>a measuring instru-<br>ment.  | If you are using the<br>Regenerative<br>Resistor built into the<br>SERVOPACK,<br>replace the SERVO-<br>PACK. If you are<br>using an External<br>Regenerative<br>Resistor, replace the<br>External Regenera-<br>tive Resistor.   | -                                                                                 |
|                         |                                                                                                    | DC power was sup-<br>plied when an AC<br>power supply input<br>was specified in the<br>settings.              | Check the power<br>supply to see if it is a<br>DC power supply.                                      | Correct the power<br>supply setting to<br>match the actual<br>power supply.                                                                                                    | Chap. 7.3<br>Power Supply<br>Type Settings<br>for the Main Cir-<br>cuit' page 157 |
|                         |                                                                                                    | AC power was sup-<br>plied when a DC<br>power supply input<br>was specified in the<br>settings.               | Check the power<br>supply to see if it is<br>an AC power supply.                                     | Correct the power<br>supply setting to<br>match the actual<br>power supply.                                                                                                    |                                                                                   |
|                         |                                                                                                    | A failure occurred in the SERVOPACK.                                                                          | -                                                                                                    | The SERVOPACK<br>may be faulty.<br>Replace the SERVO-<br>PACK.                                                                                                    | -                                                                                 |
| <b>A.400</b><br>(1400h) | Overvoltage<br>(Detected in the<br>main circuit<br>power supply<br>section of the<br>SERVOPACK.)                     | The power supply voltage exceeded the specified range.                                                        | Measure the power supply voltage.                                                                    | Set the AC/DC<br>power supply voltage<br>within the specified<br>range.                                                                                                    | -                                                                                 |
|                         |                                                                                                    | The power supply is<br>not stable or was influ-<br>enced by a lightning<br>surge.                             | Measure the power<br>supply voltage.                                                                 | Improve the power<br>supply conditions,<br>install a Surge<br>Absorber, and then<br>turn the power<br>supply OFF and ON<br>again. If an alarm still<br>occurs, the SERVO-<br>PACK may be faulty.<br>Replace the SERVO-<br>PACK. | _                                                                                 |
|                         |                                                                                                    | The voltage for AC<br>power supply was too<br>high during accelera-<br>tion or deceleration.                  | Check the power<br>supply voltage and<br>the speed and torque<br>during operation.                   | Set the AC power<br>supply voltage within<br>the specified range                                                                                                    | -                                                                                 |
|                         |                                                                                                    | The external regener-<br>ative resistance is too<br>high for the operating<br>conditions.                     | Check the operating conditions and the regenerative resistance.                                      | Select a regenerative<br>resistance value that<br>is appropriate for the<br>operating conditions<br>and load.                                                                                                    | *2                                                                                |
|                         |                                                                                                    | The moment of inertia<br>ratio or mass ratio<br>exceeded the allow-<br>able value.                            | Check to see if the<br>moment of inertia<br>ratio or mass ratio is<br>within the allowable<br>range. | Increase the deceler-<br>ation time, or reduce<br>the load.                                                                                                    | -                                                                                 |

| Alarm Code              | Alarm Name                                                                                                    | Possible Cause                                                                      | Confirmation                             | Correction                                                                                                    | Reference                                                                                                    |                                                                               |
|-------------------------|----------------------------------------------------------------------------------------------------|-------------------------------------------------------------------------------------|------------------------------------------|----------------------------------------------------------------------------------------------------|----------------------------------------------------------------------------------------------------|-------------------------------------------------------------------------------|
|                         |                                                                                                    | A failure occurred in the SERVOPACK.                                                | _                                        | While the main cir-<br>cuit power supply is<br>OFF, turn the control<br>power supply to the<br>SERVOPACK OFF<br>and ON again. If an<br>alarm still occurs, the<br>SERVOPACK may<br>be faulty. Replace<br>the SERVOPACK. | -                                                                                                    |                                                                               |
| <b>A.410</b><br>(1410h) | Undervoltage<br>(Detected in the<br>main circuit                                                                          | The power supply voltage went below the specified range.                            | Measure the power supply voltage.        | Set the power supply voltage within the specified range.                                                                                                    | -                                                                                                    |                                                                               |
|                         | power supply<br>section of the<br>SERVOPACK.)                                                                             | The power supply voltage dropped during operation.                                  | Measure the power supply voltage.        | Increase the power supply capacity.                                                                                                    | -                                                                                                    |                                                                               |
|                         |                                                                                                    |                                                                                     | A momentary power interruption occurred. | Measure the power supply voltage.                                                                                                    | If you have changed<br>the setting of Pn509<br>(Momentary Power<br>Interruption Hold<br>Time), decrease the<br>setting. | Chap. 8.3<br>Operation for<br>Momentary<br>Power Interrup-<br>tions' page 224 |
|                         |                                                                                                    | The SERVOPACK fuse is blown out.                                                    | -                                        | Replace the SERVO-<br>PACK and connect a<br>reactor to the DC<br>Reactor terminals<br>( $\bigcirc$ 1 and $\bigcirc$ 2) on the<br>SERVOPACK.                                                                             | -                                                                                                    |                                                                               |
|                         |                                                                                                    | A failure occurred in the SERVOPACK.                                                | -                                        | The SERVOPACK<br>may be faulty.<br>Replace the SERVO-<br>PACK.                                                                                                    | -                                                                                                    |                                                                               |
| <b>A.450</b><br>(1450h) | Main-Circuit<br>Capacitor Over-<br>voltage (The<br>capacitor in the<br>main circuit has<br>deteriorated or<br>is faulty.) | A failure occurred in the SERVOPACK.                                                | -                                        | Replace the SERVO-<br>PACK.                                                                                                    | -                                                                                                    |                                                                               |
| <b>A.510</b><br>(1510h) | Overspeed (The<br>motor exceeded<br>the maximum<br>speed.)                                                                | The order of phases<br>U, V, and W in the<br>motor wiring is not<br>correct.        | Check the wiring of the Servomotor.      | Make sure that the Servomotor is cor-<br>rectly wired.                                                                                                    | -                                                                                                    |                                                                               |
|                         |                                                                                                    | A reference value that<br>exceeded the over-<br>speed detection level<br>was input. | Check the input reference.               | Reduce the refer-<br>ence value. Or,<br>adjust the gain.                                                                                                    | -                                                                                                    |                                                                               |
|                         |                                                                                                    | The motor exceeded the maximum speed.                                               | Check the waveform of the motor speed.   | Reduce the speed<br>reference input gain<br>and adjust the servo<br>gain. Or, reconsider<br>the operating condi-<br>tions.                                                                                              |                                                                                                    |                                                                               |

| Alarm Code              | Alarm Name                                                                                                    | Possible Cause                                                                                                    | Confirmation                                                                                                    | Correction                                                                                                    | Reference                                                                                                    |
|-------------------------|----------------------------------------------------------------------------------------------------|----------------------------------------------------------------------------------------------------|----------------------------------------------------------------------------------------------------|----------------------------------------------------------------------------------------------------|----------------------------------------------------------------------------------------------------|
|                         |                                                                                                    | A failure occurred in the SERVOPACK.                                                                                               | -                                                                                                    | The SERVOPACK<br>may be faulty.<br>Replace the SERVO-<br>PACK.                                                                                                    | -                                                                                                    |
| <b>A.511</b><br>(1511h) | Encoder Output<br>Pulse Over-<br>speed                                                                                                    | The encoder output<br>pulse frequency<br>exceeded the limit.                                                                       | Check the encoder output pulse setting.                                                                                                    | Decrease the setting<br>of Pn212 (Encoder<br>Output Pulses) or<br>Pn281 (Encoder<br>Output Resolution).                                                                                                 | Chap. 8.6.3<br>'Setting for the<br>Encoder<br>Divided Pulse<br>Output'<br>page 233                                                          |
|                         |                                                                                                    | The encoder output<br>pulse frequency<br>exceeded the limit<br>because the motor<br>speed was too high.                            | Check the encoder<br>output pulse setting<br>and the motor speed.                                                                                | Reduce the motor speed.                                                                                                    | -                                                                                                    |
| <b>A.520</b><br>(1520h) | Vibration Alarm                                                                                                    | Abnormal oscillation was detected in the motor speed.                                                                              | Check for abnormal<br>motor noise, and<br>check the speed and<br>torque waveforms<br>during operation.                                           | Reduce the motor<br>speed. Or, reduce<br>the setting of Pn100<br>(Speed Loop Gain).                                                                                                    | ଓ Chap. 10.14<br>'Manual Tuning'<br>page 420                                                                                                |
|                         |                                                                                                    | The setting of Pn103<br>(Moment of Inertia<br>Ratio) is greater than<br>the actual moment of<br>inertia or was greatly<br>changed. | Check the moment<br>of inertia ratio or<br>mass ratio.                                                                                           | Correct the setting of Pn103.                                                                                                    | ♦ Chap. 10.6<br>'Estimating the<br>Moment of<br>Inertia'<br>page 323                                                                        |
|                         |                                                                                                    | The vibration detec-<br>tion level (Pn312 or<br>Pn384) is not suitable.                                                            | Check that the vibra-<br>tion detection level<br>(Pn312 or Pn384) is<br>suitable.                                                                | Set a suitable vibra-<br>tion detection level<br>(Pn312 or Pn384).                                                                                                    | Chap. 8.12<br>'Initializing the<br>Vibration Detec-<br>tion Level'<br>page 260                                                              |
| <b>A.521</b><br>(1521h) | Autotuning<br>Alarm (Vibration<br>was detected<br>while executing<br>the custom<br>tuning, Easy<br>FFT, or the<br>tuning-less<br>function.) | The Servomotor<br>vibrated considerably<br>while performing the<br>tuning-less function.                                           | Check the waveform of the motor speed.                                                                                                    | Reduce the load so<br>that the moment of<br>inertia ratio is within<br>the allowable value.<br>Or increase the load<br>level or reduce the<br>rigidity level in the<br>tuning-less level set-<br>tings. | <sup> </sup>                                                                                                    |
|                         |                                                                                                    | The Servomotor<br>vibrated considerably<br>while performing<br>custom tuning or Easy<br>FFT.                                       | Check the waveform of the motor speed.                                                                                                    | Check the operating<br>procedure of corre-<br>sponding function<br>and implement cor-<br>rections.                                                                                                    | <ul> <li>♦ Chap. 10.9</li> <li>'Custom Tuning'</li> <li>page 365,</li> <li>♦ Chap.</li> <li>10.15.2 'Easy</li> <li>FFT' page 441</li> </ul> |
| <b>A.550</b><br>(1550h) | Maximum<br>Speed Setting<br>Error                                                                                                    | The setting of Pn385<br>(Maximum Motor<br>Speed) is greater than<br>the maximum speed.                                             | Check the setting of<br>Pn385, and the<br>upper limits of the<br>maximum motor<br>speed setting and<br>the encoder output<br>resolution setting. | Set Pn385 to a value<br>that does not exceed<br>the maximum motor<br>speed.                                                                                                    | <ul> <li>Chap. 8.5</li> <li>Setting the</li> <li>Motor Maximum</li> <li>Speed'</li> <li>page 227</li> </ul>                                 |

| Alarm Code                                         | Alarm Name                                                                  | Possible Cause                                                                                                    | Confirmation                                                                                        | Correction                                                                                                    | Reference                                                                                                    |
|----------------------------------------------------|-----------------------------------------------------------------------------|----------------------------------------------------------------------------------------------------|----------------------------------------------------------------------------------------------------|----------------------------------------------------------------------------------------------------|----------------------------------------------------------------------------------------------------|
| <b>A.710</b><br>(1710h)<br><b>A.720</b><br>(1720h) | Instantaneous<br>Overload<br>Continuous<br>Overload                         | The wiring is not cor-<br>rect or there is a faulty<br>contact in the motor or<br>encoder wiring.                                                                         | Check the wiring.                                                                                   | Make sure that the<br>Servomotor and<br>encoder are correctly<br>wired.                                                                                                    | ♦ Chap. 5.5<br>Wiring Servo-<br>motors' page 95                                                                                   |
| · /                                                |                                                                             | Operation was per-<br>formed that exceeded<br>the overload protec-<br>tion characteristics.                                                                               | Check the motor<br>overload characteris-<br>tics and Run com-<br>mand.                              | Reconsider the load<br>and operating condi-<br>tions. Or, increase<br>the motor capacity.                                                                                                    | -                                                                                                    |
|                                                    |                                                                             | An excessive load<br>was applied during<br>operation because the<br>Servomotor was not<br>driven due to mechan-<br>ical problems.                                         | Check the operation reference and motor speed.                                                      | Correct the mechan-<br>ical problem.                                                                                                    | -                                                                                                    |
|                                                    |                                                                             | There is an error in<br>the setting of Pn282<br>(Linear Encoder<br>Pitch).                                                                                                | Check the setting of Pn282.                                                                         | Correct the setting of Pn282.                                                                                                    | <ul> <li>♦ Chap. 7.6</li> <li>'Setting the<br/>Linear Encoder</li> <li>Pitch' page 160</li> </ul>                                 |
|                                                    |                                                                             | There is an error in<br>the setting of Pn080 =<br>n.□□X□ (Motor<br>Phase Selection).                                                                                      | Check the setting of<br>Pn080 = n.□□X□.                                                             | Set Pn080 =<br>n.□□X□ to an<br>appropriate value.                                                                                                    | <ul> <li>Chap. 7.8</li> <li>Selecting the<br/>Phase</li> <li>Sequence for a</li> <li>Linear Servo-<br/>motor' page 168</li> </ul> |
|                                                    |                                                                             | A failure occurred in the SERVOPACK.                                                                                                    | -                                                                                                   | The SERVOPACK<br>may be faulty.<br>Replace the SERVO-<br>PACK.                                                                                                    | -                                                                                                    |
| <b>A.730</b><br>(1730h)<br>and<br><b>A.731</b>     | Dynamic Brake<br>Overload (An<br>excessive<br>power con-<br>sumption by the | The Servomotor was rotated by an external force.                                                                                                    | Check the operation status.                                                                         | Implement measures<br>to ensure that the<br>motor will not be<br>rotated by an<br>external force.                                                                                                    | -                                                                                                    |
| (1731h)                                            | dynamic brake<br>was detected.)                                             | When the Servomotor<br>was stopped with the<br>dynamic brake, the<br>rotational or linear<br>kinetic energy<br>exceeded the capacity<br>of the Dynamic Brake<br>Resistor. | Check the power<br>consumed by the DB<br>resistor to see how<br>frequently the DB is<br>being used. | <ul> <li>Reconsider the following:</li> <li>Reduce the Servomotor command speed.</li> <li>Decrease the moment of inertia ratio or mass ratio.</li> <li>Reduce the frequency of stopping with the dynamic brake.</li> </ul> | _                                                                                                    |
|                                                    |                                                                             | A failure occurred in the SERVOPACK.                                                                                                    | -                                                                                                   | The SERVOPACK<br>may be faulty.<br>Replace the SERVO-<br>PACK.                                                                                                    | -                                                                                                    |

| Alarm Code              | Alarm Name                                                                                                    | Possible Cause                                                                                                    | Confirmation                                                                                                    | Correction                                                                                                 | Reference                                                                                                    |
|-------------------------|----------------------------------------------------------------------------------------------------|----------------------------------------------------------------------------------------------------|----------------------------------------------------------------------------------------------------|----------------------------------------------------------------------------------------------------|----------------------------------------------------------------------------------------------------|
| <b>A.740</b><br>(1740h) | Inrush Current<br>Limiting<br>Resistor Over-<br>load (The main<br>circuit power<br>supply was fre-<br>quently turned<br>ON and OEE) | The allowable fre-<br>quency of the inrush<br>current limiting<br>resistor was exceeded<br>when the main circuit<br>power supply was<br>turned ON and OFF. | _                                                                                                    | Reduce the fre-<br>quency of turning the<br>main circuit power<br>supply ON and OFF.                       | -                                                                                                    |
|                         | ON and OFF.)                                                                                                    | A failure occurred in the SERVOPACK.                                                                                                    | -                                                                                                    | The SERVOPACK<br>may be faulty.<br>Replace the SERVO-<br>PACK.                                             | -                                                                                                    |
| <b>A.7A1</b><br>(17A1h) | Internal Temper-<br>ature Error 1<br>(Control Board<br>Temperature<br>Error)                                                        | The surrounding tem-<br>perature is too high.                                                                                                    | Check the sur-<br>rounding tempera-<br>ture using a thermo-<br>stat. Or, check the<br>operating status with<br>the SERVOPACK<br>installation environ-<br>ment monitor.         | Decrease the sur-<br>rounding tempera-<br>ture by improving the<br>SERVOPACK instal-<br>lation conditions. | Chap. 4.6<br>'Monitoring the<br>Installation<br>Environment'<br>page 73                                                                                |
|                         |                                                                                                    | An overload alarm<br>was reset by turning<br>OFF the power supply<br>too many times.                                                                       | Check the alarm dis-<br>play to see if there is<br>an overload alarm.                                                                                                    | Change the method for resetting the alarm.                                                                 | -                                                                                                    |
|                         |                                                                                                    | There was an exces-<br>sive load or operation<br>was performed that<br>exceeded the regen-<br>erative processing<br>capacity.                              | Use the accumulated<br>load ratio to check<br>the load during oper-<br>ation, and use the<br>regenerative load<br>ratio to check the<br>regenerative pro-<br>cessing capacity. | Reconsider the load<br>and operating condi-<br>tions.                                                      | -                                                                                                    |
|                         |                                                                                                    | The SERVOPACK<br>installation orientation<br>is not correct or there<br>is insufficient space<br>around the SERVO-<br>PACK.                                | Check the SERVO-<br>PACK installation<br>conditions.                                                                                                    | Install the SERVO-<br>PACK according to<br>specifications.                                                 | <ul> <li>Chap. 4.3</li> <li>Mounting Types<br/>and Orientation'<br/>page 70,</li> <li>Chap. 4.5</li> <li>Mounting<br/>Interval'<br/>page 72</li> </ul> |
|                         |                                                                                                    | A failure occurred in the SERVOPACK.                                                                                                    | -                                                                                                    | The SERVOPACK<br>may be faulty.<br>Replace the SERVO-<br>PACK.                                             | -                                                                                                    |
| <b>A.7A2</b><br>(17A2h) | Internal Temper-<br>ature Error 2<br>(Power Board<br>Temperature<br>Error)                                                          | The surrounding tem-<br>perature is too high.                                                                                                    | Check the sur-<br>rounding tempera-<br>ture using a thermo-<br>stat. Or, check the<br>operating status with<br>the SERVOPACK<br>installation environ-<br>ment monitor.         | Decrease the sur-<br>rounding tempera-<br>ture by improving the<br>SERVOPACK instal-<br>lation conditions. | ♦ Chap. 4.6<br>'Monitoring the<br>Installation<br>Environment'<br>page 73                                                                              |
|                         |                                                                                                    |                                                                                                    | An overload alarm<br>was reset by turning<br>OFF the power supply<br>too many times.                                                                                           | Check the alarm dis-<br>play to see if there is<br>an overload alarm.                                      | Change the method for resetting the alarm.                                                                                                    |

| Alarm Code              | Alarm Name                                                                                                | Possible Cause                                                                                                    | Confirmation                                                                                                    | Correction                                                                                                 | Reference                                                                                                    |
|-------------------------|----------------------------------------------------------------------------------------------------|----------------------------------------------------------------------------------------------------|----------------------------------------------------------------------------------------------------|----------------------------------------------------------------------------------------------------|----------------------------------------------------------------------------------------------------|
|                         |                                                                                                    | There was an exces-<br>sive load or operation<br>was performed that<br>exceeded the regen-<br>erative processing<br>capacity. | Use the accumulated<br>load ratio to check<br>the load during oper-<br>ation, and use the<br>regenerative load<br>ratio to check the<br>regenerative pro-<br>cessing capacity. | Reconsider the load<br>and operating condi-<br>tions.                                                      | -                                                                                                    |
|                         |                                                                                                    | The SERVOPACK<br>installation orientation<br>is not correct or there<br>is insufficient space<br>around the SERVO-<br>PACK.   | Check the SERVO-<br>PACK installation<br>conditions.                                                                                                    | Install the SERVO-<br>PACK according to<br>specifications.                                                 | <ul> <li>Chap. 4.3</li> <li>Mounting Types<br/>and Orientation'<br/>page 70,</li> <li>Chap. 4.5</li> <li>Mounting<br/>Interval'<br/>page 72</li> </ul> |
|                         |                                                                                                    | A failure occurred in the SERVOPACK.                                                                                          | -                                                                                                    | The SERVOPACK<br>may be faulty.<br>Replace the SERVO-<br>PACK.                                             | -                                                                                                    |
| <b>A.7A3</b><br>(17A3h) | Internal Temper-<br>ature Sensor<br>Error (An error<br>occurred in the<br>temperature<br>sensor circuit.) | A failure occurred in the SERVOPACK.                                                                                          | _                                                                                                    | The SERVOPACK<br>may be faulty.<br>Replace the SERVO-<br>PACK.                                             | -                                                                                                    |
| <b>A.7A4</b><br>(17A4h) | Power Tran-<br>sistor Over-<br>heated<br>(Abnormal<br>power transistor<br>temperature.)                   | The surrounding tem-<br>perature is too high.                                                                                 | Check the sur-<br>rounding tempera-<br>ture using a thermo-<br>stat. Or, check the<br>operating status with<br>the SERVOPACK<br>installation environ-<br>ment monitor.         | Decrease the sur-<br>rounding tempera-<br>ture by improving the<br>SERVOPACK instal-<br>lation conditions. | Chap. 4.6<br>'Monitoring the<br>Installation<br>Environment'<br>page 73                                                                                |
|                         |                                                                                                    | An overload alarm<br>was reset by turning<br>OFF the power supply<br>too many times.                                          | Check the alarm dis-<br>play to see if there is<br>an overload alarm.                                                                                                    | Change the method for resetting the alarm.                                                                 | -                                                                                                    |
|                         |                                                                                                    | There was an exces-<br>sive load or operation<br>was performed that<br>exceeded the regen-<br>erative processing<br>capacity. | Use the accumulated<br>load ratio to check<br>the load during oper-<br>ation, and use the<br>regenerative load<br>ratio to check the<br>regenerative pro-<br>cessing capacity. | Reconsider the load<br>and operating condi-<br>tions.                                                      | -                                                                                                    |
|                         |                                                                                                    | The SERVOPACK<br>installation orientation<br>is not correct or there<br>is insufficient space<br>around the SERVO-<br>PACK.   | Check the SERVO-<br>PACK installation<br>conditions.                                                                                                    | Install the SERVO-<br>PACK according to<br>specifications.                                                 | <ul> <li>Chap. 4.3</li> <li>Mounting Types<br/>and Orientation'<br/>page 70,</li> <li>Chap. 4.5</li> <li>Mounting<br/>Interval'<br/>page 72</li> </ul> |

| Alarm Code              | Alarm Name                                                                                                    | Possible Cause                                                                                                    | Confirmation                                                                | Correction                                                                                                    | Reference                                                                                               |
|-------------------------|----------------------------------------------------------------------------------------------------|----------------------------------------------------------------------------------------------------|-----------------------------------------------------------------------------|----------------------------------------------------------------------------------------------------|----------------------------------------------------------------------------------------------------|
|                         |                                                                                                    | A failure occurred in the SERVOPACK.                                                                                                    | -                                                                           | The SERVOPACK<br>may be faulty.<br>Replace the SERVO-<br>PACK.                                                                                | -                                                                                                    |
| <b>A.7Ab</b><br>(17Abh) | SERVOPACK<br>Built-in Fan<br>Stopped                                                                            | The fan inside the<br>SERVOPACK<br>stopped.                                                                                                  | Check for foreign<br>matter inside the<br>SERVOPACK.                        | Remove foreign<br>matter from the SER-<br>VOPACK. If an alarm<br>still occurs, the SER-<br>VOPACK may be<br>faulty. Replace the<br>SERVOPACK. | -                                                                                                    |
| <b>A.810</b><br>(1810h) | Encoder<br>Backup Alarm<br>(Detected at the<br>encoder, but<br>only when an<br>absolute<br>encoder is<br>used.) | The power to the absolute encoder was turned ON for the first time.                                                                          | Check to see if the<br>power supply was<br>turned ON for the<br>first time. | Set up the encoder.                                                                                                    | <ul> <li>Chap. 7.16</li> <li>'Resetting the<br/>Absolute</li> <li>Encoder'</li> <li>page 200</li> </ul> |
|                         |                                                                                                    | The Encoder Cable was disconnected and then connected again.                                                                                 | Check to see if the<br>power supply was<br>turned ON for the<br>first time. | Check the encoder connection and set up the encoder.                                                                                          |                                                                                                    |
|                         |                                                                                                    | Power is not being<br>supplied both from the<br>control power supply<br>(+5 V) from the SER-<br>VOPACK and from the<br>battery power supply. | Check the encoder<br>connector battery<br>and the connector<br>status.      | Replace the battery<br>or implement similar<br>measures to supply<br>power to the<br>encoder, and set up<br>the encoder.                      |                                                                                                    |
|                         |                                                                                                    | A failure occurred in the absolute encoder.                                                                                                  | _                                                                           | If the alarm still<br>occurs after setting<br>up the encoder<br>again, replace the<br>Servomotor.                                             | -                                                                                                    |
|                         |                                                                                                    | A failure occurred in the SERVOPACK.                                                                                                    | -                                                                           | The SERVOPACK<br>may be faulty.<br>Replace the SERVO-<br>PACK.                                                                                | -                                                                                                    |

| Alarm Code              | Alarm Name                                                                                                    | Possible Cause                                                            | Confirmation                  | Correction                                                                                                    | Reference                                                              |
|-------------------------|----------------------------------------------------------------------------------------------------|---------------------------------------------------------------------------|-------------------------------|----------------------------------------------------------------------------------------------------|------------------------------------------------------------------------|
| <b>A.820</b><br>(1820h) | Encoder<br>Checksum<br>Alarm (Detected<br>at the encoder.)                                                         | A failure occurred in<br>the encoder.                                     |                               | <ul> <li>When Using an Absolute Encoder</li> <li>Set up the encoder again. If the alarm still occurs, the Servomotor may be faulty. Replace the Servomotor.</li> <li>When Using a Singleturn Absolute Encoder or Incremental Encoder</li> <li>The Servomotor.</li> <li>The Servomotor.</li> <li>The Servomotor.</li> <li>The Inear encoder may be faulty. Replace the Servomotor.</li> </ul> | ♦ Chap. 7.16<br>'Resetting the<br>Absolute<br>Encoder'<br>page 200     |
|                         |                                                                                                    | A failure occurred in the SERVOPACK.                                      | -                             | The SERVOPACK<br>may be faulty.<br>Replace the SERVO-<br>PACK.                                                                                                    | -                                                                      |
| <b>A.830</b><br>(1830h) | Encoder Battery<br>Alarm (The<br>absolute<br>encoder battery<br>voltage was<br>lower than the<br>specified level.) | The battery connec-<br>tion is faulty or a bat-<br>tery is not connected. | Check the battery connection. | Correct the battery connection.                                                                                                    | ♦ Chap. 5.5.3<br>Wiring the<br>SERVOPACK to<br>the Encoder'<br>page 96 |
|                         |                                                                                                    | The battery voltage is lower than the specified value (2.7 V).            | Measure the battery voltage.  | Replace the battery.                                                                                                    | Chap. 17.2.4<br>'Replacing the<br>Battery'<br>page 590                 |
|                         |                                                                                                    | A failure occurred in the SERVOPACK.                                      | -                             | The SERVOPACK<br>may be faulty.<br>Replace the SERVO-<br>PACK.                                                                                                    | -                                                                      |
| <b>A.840</b><br>(1840h) | Encoder Data<br>Alarm (Detected<br>at the encoder.)                                                                | The encoder malfunc-<br>tioned.                                           | _                             | Turn the power<br>supply to the SER-<br>VOPACK OFF and<br>ON again. If an<br>alarm still occurs, the<br>Servomotor or linear<br>encoder may be<br>faulty. Replace the<br>Servomotor or linear<br>encoder.                                                                                                    | _                                                                      |

| Alarm Code              | Alarm Name                                                                                                  | Possible Cause                                                                                                    | Confirmation                                                       | Correction                                                                                                    | Reference |
|-------------------------|----------------------------------------------------------------------------------------------------|----------------------------------------------------------------------------------------------------|--------------------------------------------------------------------|----------------------------------------------------------------------------------------------------|-----------|
|                         |                                                                                                    | An error occurred in reading data from the linear encoder.                                                                              | -                                                                  | The linear encoder is<br>not mounted within<br>an appropriate toler-<br>ance. Correct the<br>mounting of the<br>linear encoder.                                                                           | _         |
|                         |                                                                                                    | Excessive speed occurred in the linear encoder.                                                                                         | _                                                                  | Control the motor<br>speed within the<br>range specified by<br>the linear encoder<br>manufacturer and<br>then turn ON the<br>control power supply.                                                        | _         |
|                         |                                                                                                    | The encoder malfunc-<br>tioned due to noise.                                                                                            | _                                                                  | Correct the wiring<br>around the encoder<br>by separating the<br>Encoder Cable from<br>the Servomotor Main<br>Circuit Cable or by<br>grounding the<br>encoder.                                            | _         |
|                         |                                                                                                    | The polarity sensor is not wired correctly.                                                                                             | Check the wiring of the polarity sensor.                           | Correct the wiring of the polarity sensor.                                                                                                    | -         |
|                         |                                                                                                    | The polarity sensor failed.                                                                                                    | -                                                                  | Replace the polarity sensor.                                                                                                    | -         |
| <b>A.850</b><br>(1850h) | Encoder Over-<br>speed<br>(Detected at the<br>encoder when<br>the control<br>power supply is<br>turned ON.) | Rotary Servomotor:<br>The Servomotor<br>speed was 200 min <sup>-1</sup><br>or higher when the<br>control power supply<br>was turned ON. | Check the motor<br>speed when the<br>power supply is<br>turned ON. | Reduce the Servo-<br>motor speed to a<br>value less than 200<br>min <sup>-1</sup> , and turn ON<br>the control power<br>supply.                                                                           | _         |
|                         |                                                                                                    | Linear Servomotor:<br>The Servomotor<br>exceeded the speci-<br>fied speed when the<br>control power supply<br>was turned ON.            |                                                                    | Control the motor<br>speed within the<br>range specified by<br>the linear encoder<br>manufacturer and<br>then turn ON the<br>control power supply.                                                        | -         |
|                         |                                                                                                    | A failure occurred in the encoder.                                                                                                    | -                                                                  | Turn the power<br>supply to the SER-<br>VOPACK OFF and<br>ON again. If an<br>alarm still occurs, the<br>Servomotor or linear<br>encoder may be<br>faulty. Replace the<br>Servomotor or linear<br>encoder. | _         |

| Alarm Code              | Alarm Name                                                                              | Possible Cause                                                              | Confirmation                                                                                                    | Correction                                                                                                    | Reference                                                                  |
|-------------------------|-----------------------------------------------------------------------------------------|-----------------------------------------------------------------------------|----------------------------------------------------------------------------------------------------|----------------------------------------------------------------------------------------------------|----------------------------------------------------------------------------|
|                         |                                                                                         | A failure occurred in the SERVOPACK.                                        | -                                                                                                    | Turn the power<br>supply to the SER-<br>VOPACK OFF and<br>ON again. If an<br>alarm still occurs, the<br>SERVOPACK may<br>be faulty. Replace<br>the SERVOPACK.                                                                      | -                                                                          |
| <b>A.860</b><br>(1860h) | Encoder Over-<br>heated<br>(Detected at the<br>encoder, but<br>only when an<br>absolute | The surrounding air<br>temperature around<br>the Servomotor is too<br>high. | Measure the sur-<br>rounding air temper-<br>ature around the<br>Servomotor.                                      | Reduce the sur-<br>rounding air temper-<br>ature of the Servo-<br>motor to 40°C or<br>less.                                                                                                    | -                                                                          |
|                         | encoder is<br>used.)                                                                    | The Servomotor load is greater than the rated load.                         | Use the accumulated load ratio to check the load.                                                                | Operate the Servo<br>Drive so that the<br>motor load remains<br>within the specified<br>range.                                                                                                    | <sup>6</sup> Chap. 11.3<br>'Monitoring<br>SERVOPACK<br>Status'<br>page 449 |
|                         |                                                                                         | A failure occurred in the encoder.                                          | _                                                                                                    | Turn the power<br>supply to the SER-<br>VOPACK OFF and<br>ON again. If an<br>alarm still occurs, the<br>Servomotor or abso-<br>lute linear encoder<br>may be faulty.<br>Replace the Servo-<br>motor or absolute<br>linear encoder. | -                                                                          |
|                         |                                                                                         | A failure occurred in the SERVOPACK.                                        | _                                                                                                    | Turn the power<br>supply to the SER-<br>VOPACK OFF and<br>ON again. If an<br>alarm still occurs, the<br>SERVOPACK may<br>be faulty. Replace<br>the SERVOPACK.                                                                      | -                                                                          |
| <b>A.861</b><br>(1861h) | Motor Over-<br>heated                                                                   | The surrounding tem-<br>perature around the<br>Servomotor is too<br>high.   | Measure the sur-<br>rounding tempera-<br>ture around the Ser-<br>vomotor.                                        | Reduce the sur-<br>rounding air temper-<br>ature of the Servo-<br>motor to 40°C or<br>less.                                                                                                    | -                                                                          |
|                         |                                                                                         | The motor load is greater than the rated load.                              | Check the load with<br>the accumulated<br>load ratio on the<br>Motion Monitor Tab<br>Page on the Sig-<br>maWin+. | Operate the Servo<br>Drive so that the<br>motor load remains<br>within the specified<br>range.                                                                                                    | ♦ Chap. 11.3<br>'Monitoring<br>SERVOPACK<br>Status'<br>page 449            |

| Alarm Code              | Alarm Name     | Possible Cause                                                                                                    | Confirmation                                                                                                    | Correction                                                                                                    | Reference |
|-------------------------|----------------|----------------------------------------------------------------------------------------------------|----------------------------------------------------------------------------------------------------|----------------------------------------------------------------------------------------------------|-----------|
|                         |                | A failure occurred in<br>the Serial Converter<br>Unit.                                                                               | _                                                                                                    | Turn the power<br>supply to the SER-<br>VOPACK OFF and<br>ON again. If an<br>alarm still occurs, the<br>Serial Converter Unit<br>may be faulty.<br>Replace the Serial<br>Converter Unit.                                                     | -         |
|                         |                | A failure occurred in the SERVOPACK.                                                                                                 | -                                                                                                    | Turn the power<br>supply to the SER-<br>VOPACK OFF and<br>ON again. If an<br>alarm still occurs, the<br>SERVOPACK may<br>be faulty. Replace<br>the SERVOPACK.                                                                                | -         |
| <b>A.862</b><br>(1862h) | Overheat Alarm | The surrounding tem-<br>perature is too high.                                                                                        | Check the sur-<br>rounding tempera-<br>ture using a thermo-<br>stat.                                                                        | Lower the sur-<br>rounding tempera-<br>ture by improving the<br>installation condi-<br>tions of the Linear<br>Servomotor or the<br>machine.                                                                                                  | _         |
|                         |                | The overheat protec-<br>tion input signal line is<br>disconnected or short-<br>circuited.                                            | Check the input<br>voltage with the<br>overheat protection<br>input information on<br>the Motion Monitor<br>Tab Page on the Sig-<br>maWin+. | Repair the line for<br>the overheat protec-<br>tion input signal.                                                                                                    | _         |
|                         |                | An overload alarm<br>was reset by turning<br>OFF the power supply<br>too many times.                                                 | Check the alarm dis-<br>play to see if there is<br>an overload alarm.                                                                       | Change the method for resetting the alarm.                                                                                                    | _         |
|                         |                | Operation was per-<br>formed under an<br>excessive load.                                                                             | Use the accumulated load ratio to check the load during operation.                                                                          | Reconsider the load and operating conditions.                                                                                                    | -         |
|                         |                | A failure occurred in the SERVOPACK.                                                                                                 | -                                                                                                    | The SERVOPACK<br>may be faulty.<br>Replace the SERVO-<br>PACK.                                                                                                    | _         |
|                         |                | The temperature<br>detection circuit in the<br>Linear Servomotor is<br>faulty or the sensor<br>attached to the<br>machine is faulty. | _                                                                                                    | The temperature<br>detection circuit in<br>the Linear Servo-<br>motor may be faulty<br>or the sensor<br>attached to the<br>machine may be<br>faulty. Replace the<br>Linear Servomotor or<br>repair the sensor<br>attached to the<br>machine. |           |

| Alarm Code              | Alarm Name                                        | Possible Cause                                                                                | Confirmation                                                                                                    | Correction                                                                                                    | Reference                                                                         |
|-------------------------|---------------------------------------------------|-----------------------------------------------------------------------------------------------|----------------------------------------------------------------------------------------------------|----------------------------------------------------------------------------------------------------|-----------------------------------------------------------------------------------|
| <b>A.890</b><br>(1890h) | Encoder Scale<br>Error                            | A failure occurred in the linear encoder.                                                     | -                                                                                                    | The linear encoder<br>may be faulty.<br>Replace the linear<br>encoder.                                                                                                  | -                                                                                 |
| <b>A.891</b><br>(1891h) | Encoder Module<br>Error                           | A failure occurred in the linear encoder.                                                     | _                                                                                                    | Turn the power<br>supply to the SER-<br>VOPACK OFF and<br>ON again. If an<br>alarm still occurs, the<br>linear encoder may<br>be faulty. Replace<br>the linear encoder. | _                                                                                 |
| <b>A.8A0</b><br>(18A0h) | External<br>Encoder Error                         | Setting the origin of<br>the absolute linear<br>encoder failed<br>because the motor<br>moved. | Before you set the<br>origin, use the fully-<br>closed feedback<br>pulse counter to con-<br>firm that the motor is<br>not moving. | The motor must be stopped while setting the origin position.                                                                                                    | ♦ Chap. 7.17<br>'Setting the<br>Origin of the<br>Absolute<br>Encoder'<br>page 204 |
|                         |                                                   | A failure occurred in the external encoder.                                                   | -                                                                                                    | Replace the external encoder.                                                                                                    | -                                                                                 |
| <b>A.8A1</b><br>(18A1h) | External<br>Encoder Module                        | A failure occurred in the external encoder.                                                   | -                                                                                                    | Replace the external encoder.                                                                                                    | -                                                                                 |
|                         | Error                                             | A failure occurred in the Serial Converter Unit.                                              | -                                                                                                    | Replace the Serial Converter Unit.                                                                                                    | -                                                                                 |
| <b>A.8A2</b><br>(18A2h) | External Incre-<br>mental Encoder<br>Sensor Error | A failure occurred in the external encoder.                                                   | -                                                                                                    | Replace the external encoder.                                                                                                    | -                                                                                 |
| <b>A.8A3</b><br>(18A3h) | External Abso-<br>lute Encoder<br>Position Error  | A failure occurred in the external absolute encoder.                                          | -                                                                                                    | The external abso-<br>lute encoder may be<br>faulty. Refer to the<br>encoder manufactur-<br>er's instruction<br>manual for correc-<br>tions.                            | _                                                                                 |
| <b>A.8A5</b><br>(18A5h) | External<br>Encoder Over-<br>speed                | An overspeed error was detected in the external encoder.                                      | Check the maximum speed of the external encoder.                                                                                  | Keep the external encoder below its maximum speed.                                                                                                    | -                                                                                 |
| <b>A.8A6</b><br>(18A6h) | External<br>Encoder Over-<br>heated               | An overheating error was detected in the external encoder.                                    | -                                                                                                    | Replace the external encoder.                                                                                                    | -                                                                                 |
| <b>A.b33</b><br>(1b33h) | Current Detec-<br>tion Error 3                    | A failure occurred in the current detection circuit.                                          | -                                                                                                    | Turn the power<br>supply to the SER-<br>VOPACK OFF and<br>ON again. If an<br>alarm still occurs, the<br>SERVOPACK may<br>be faulty. Replace<br>the SERVOPACK.           | -                                                                                 |

| Alarm Code              | Alarm Name     | Possible Cause                       | Confirmation | Correction                                                                                                    | Reference |
|-------------------------|----------------|--------------------------------------|--------------|----------------------------------------------------------------------------------------------------|-----------|
| <b>A.bF0</b><br>(1bF0h) | System Alarm 0 | A failure occurred in the SERVOPACK. | _            | Turn the power<br>supply to the SER-<br>VOPACK OFF and<br>ON again. If an<br>alarm still occurs, the<br>SERVOPACK may<br>be faulty. Replace<br>the SERVOPACK. | -         |
| <b>A.bF1</b><br>(1bF1h) | System Alarm 1 | A failure occurred in the SERVOPACK. | _            | Turn the power<br>supply to the SER-<br>VOPACK OFF and<br>ON again. If an<br>alarm still occurs, the<br>SERVOPACK may<br>be faulty. Replace<br>the SERVOPACK. | -         |
| <b>A.bF2</b><br>(1bF2h) | System Alarm 2 | A failure occurred in the SERVOPACK. | _            | Turn the power<br>supply to the SER-<br>VOPACK OFF and<br>ON again. If an<br>alarm still occurs, the<br>SERVOPACK may<br>be faulty. Replace<br>the SERVOPACK. | _         |
| <b>A.bF3</b><br>(1bF3h) | System Alarm 3 | A failure occurred in the SERVOPACK. | _            | Turn the power<br>supply to the SER-<br>VOPACK OFF and<br>ON again. If an<br>alarm still occurs, the<br>SERVOPACK may<br>be faulty. Replace<br>the SERVOPACK. | -         |
| <b>A.bF4</b><br>(1bF4h) | System Alarm 4 | A failure occurred in the SERVOPACK. | _            | Turn the power<br>supply to the SER-<br>VOPACK OFF and<br>ON again. If an<br>alarm still occurs, the<br>SERVOPACK may<br>be faulty. Replace<br>the SERVOPACK. | -         |
| <b>A.bF5</b><br>(1bF5h) | System Alarm 5 | A failure occurred in the SERVOPACK. | _            | Turn the power<br>supply to the SER-<br>VOPACK OFF and<br>ON again. If an<br>alarm still occurs, the<br>SERVOPACK may<br>be faulty. Replace<br>the SERVOPACK. | -         |
| <b>A.bF6</b><br>(1bF6h) | System Alarm 6 | A failure occurred in the SERVOPACK. | _            | Turn the power<br>supply to the SER-<br>VOPACK OFF and<br>ON again. If an<br>alarm still occurs, the<br>SERVOPACK may<br>be faulty. Replace<br>the SERVOPACK. | _         |

| Alarm Code              | Alarm Name                                                     | Possible Cause                                                               | Confirmation                                                                         | Correction                                                                                                    | Reference                                         |                                                                                                    |
|-------------------------|----------------------------------------------------------------|------------------------------------------------------------------------------|--------------------------------------------------------------------------------------|----------------------------------------------------------------------------------------------------|---------------------------------------------------|----------------------------------------------------------------------------------------------------|
| <b>A.bF7</b><br>(1bF7h) | System Alarm 7                                                 | A failure occurred in the SERVOPACK.                                         | -                                                                                    | Turn the power<br>supply to the SER-<br>VOPACK OFF and<br>ON again. If an<br>alarm still occurs, the<br>SERVOPACK may<br>be faulty. Replace<br>the SERVOPACK.                                                                       | -                                                 |                                                                                                    |
| <b>A.bF8</b><br>(1bF8h) | System Alarm 8                                                 | A failure occurred in the SERVOPACK.                                         | _                                                                                    | Turn the power<br>supply to the SER-<br>VOPACK OFF and<br>ON again. If an<br>alarm still occurs, the<br>SERVOPACK may<br>be faulty. Replace<br>the SERVOPACK.                                                                       | -                                                 |                                                                                                    |
| <b>A.C10</b><br>(1C10h) | Servomotor Out<br>of Control<br>(Detected when<br>the servo is | The order of phases<br>U, V, and W in the<br>motor wiring is not<br>correct. | Check the Servo-<br>motor wiring.                                                    | Make sure that the Servomotor is cor-<br>rectly wired.                                                                                                    | -                                                 |                                                                                                    |
|                         | turned ON.)                                                    | turned ON.)                                                                  | There is an error in<br>the setting of Pn080 =<br>n.□□X□ (Motor<br>Phase Selection). | Check the setting of<br>Pn080 = n.□□X□.                                                                                                    | Set Pn080 =<br>n.□□X□ to an<br>appropriate value. | <ul> <li>Chap. 7.8</li> <li>Selecting the<br/>Phase</li> <li>Sequence for a<br/>Linear Servo-<br/>motor' page 168</li> </ul> |
|                         |                                                                | A failure occurred in the encoder.                                           | _                                                                                    | If the motor wiring is<br>correct and an alarm<br>still occurs after<br>turning the power<br>supply OFF and ON<br>again, the Servo-<br>motor or linear<br>encoder may be<br>faulty. Replace the<br>Servomotor or linear<br>encoder. | -                                                 |                                                                                                    |
|                         |                                                                | A failure occurred in the SERVOPACK.                                         | _                                                                                    | Turn the power<br>supply to the SER-<br>VOPACK OFF and<br>ON again. If an<br>alarm still occurs, the<br>SERVOPACK may<br>be faulty. Replace<br>the SERVOPACK.                                                                       | -                                                 |                                                                                                    |
| <b>A.C20</b><br>(1C20h) | Phase Detec-<br>tion Error                                     | The linear encoder signal level is too low.                                  | Check the voltage of<br>the linear encoder<br>signal.                                | Fine-tune the<br>mounting of the<br>scale head. Or,<br>replace the linear<br>encoder.                                                                                                    | -                                                 |                                                                                                    |

| Alarm Code              | Alarm Name                               | Possible Cause                                                                                                    | Confirmation                                                                                                    | Correction                                                                                                    | Reference                                                                                                    |
|-------------------------|------------------------------------------|----------------------------------------------------------------------------------------------------|----------------------------------------------------------------------------------------------------|----------------------------------------------------------------------------------------------------|----------------------------------------------------------------------------------------------------|
|                         |                                          | The count-up direction<br>of the linear encoder<br>does not match the<br>forward direction of<br>the Moving Coil in the<br>motor. | Check the setting of<br>Pn080 = $n.\square\squareX\square$<br>(Motor Phase<br>Sequence Selec-<br>tion). Check the<br>installation orienta-<br>tion for the linear<br>encoder and Moving<br>Coil. | Change the setting<br>of Pn080 =<br>n.□□X□. Correctly<br>reinstall the linear<br>encoder or Moving<br>Coil.                                                                                         | Chap. 7.8<br>'Selecting the<br>Phase<br>Sequence for a<br>Linear Servo-<br>motor' page 168                                                                                                    |
|                         |                                          | The polarity sensor<br>signal is being<br>affected by noise.                                                                      | _                                                                                                    | Correct the FG<br>wiring. Implement<br>countermeasures<br>against noise for the<br>polarity sensor<br>wiring.                                                                                       | _                                                                                                    |
|                         |                                          | The setting of Pn282<br>(Linear Encoder Scale<br>Pitch) is not correct.                                                           | Check the setting of<br>Pn282 (Linear<br>Encoder Scale<br>Pitch).                                                                                                    | Check the specifica-<br>tions of the linear<br>encoder and set a<br>correct value.                                                                                                    | ♦ Chap. 7.6<br>'Setting the<br>Linear Encoder<br>Pitch' page 160                                                                                                    |
| <b>A.C21</b><br>(1C21h) | Polarity Sensor<br>Error                 | The polarity sensor is<br>protruding from the<br>Magnetic Way of the<br>motor.                                                    | Check the polarity sensor.                                                                                                    | Correctly reinstall the<br>Moving Coil or Mag-<br>netic Way of the<br>motor.                                                                                                    | -                                                                                                    |
|                         |                                          | The polarity sensor is not wired correctly.                                                                                       | Check the wiring of the polarity sensor.                                                                                                    | Correct the wiring of the polarity sensor.                                                                                                    | -                                                                                                    |
|                         |                                          | The polarity sensor failed.                                                                                                    | -                                                                                                    | Replace the polarity sensor.                                                                                                    | -                                                                                                    |
| <b>A.C22</b> (1C22h)    | Phase Informa-<br>tion Disagree-<br>ment | The SERVOPACK<br>phase information is<br>different from the<br>linear encoder phase<br>information.                               | -                                                                                                    | Perform polarity detection.                                                                                                    | <ul> <li>Chap. 7.10.4</li> <li>'Using a Tool</li> <li>Function to Perform Polarity</li> <li>Detection'</li> <li>page 172</li> </ul>                                                                                                   |
| <b>A.C50</b><br>(1C50h) | Polarity Detec-<br>tion Failure          | The parameter set-<br>tings are not correct.                                                                                      | Check the linear<br>encoder specifica-<br>tions and feedback<br>signal status.                                                                                                    | The settings of<br>Pn282 (Linear<br>Encoder Pitch) and<br>Pn080 = $n.\Box\Box X\Box$<br>(Motor Phase Selec-<br>tion) may not match<br>the installation. Set<br>the parameters to<br>correct values. | <ul> <li>Chap. 7.6</li> <li>Setting the</li> <li>Linear Encoder</li> <li>Pitch' page 160,</li> <li>Chap. 7.8</li> <li>Selecting the</li> <li>Phase</li> <li>Sequence for a</li> <li>Linear Servo-</li> <li>motor' page 168</li> </ul> |

| Alarm Code | Alarm Name | Possible Cause                                                       | Confirmation                                                                                                    | Correction                                                                                                    | Reference |
|------------|------------|----------------------------------------------------------------------|----------------------------------------------------------------------------------------------------|----------------------------------------------------------------------------------------------------|-----------|
|            |            | There is noise on the scale signal.                                  | Check to make sure<br>that the frame<br>grounds of the Serial<br>Converter Unit and<br>Servomotor are con-<br>nected to the FG ter-<br>minal on the SER-<br>VOPACK and that<br>the FG terminal on<br>the SERVOPACK is<br>connected to the<br>frame ground on the<br>power supply. And,<br>confirm that the<br>shield is properly<br>processed on the<br>Linear Encoder<br>Cable. Check to see<br>if the detection refer-<br>ence is repeatedly<br>output in one direc-<br>tion. | Implement appro-<br>priate countermeas-<br>ures against noise<br>for the Linear<br>Encoder Cable.                                                                                                    |           |
|            |            | An external force was<br>applied to the Moving<br>Coil of the motor. |                                                                                                    | The polarity cannot<br>be properly detected<br>if the detection refer-<br>ence is 0 and the<br>speed feedback is<br>not 0 because of an<br>external force, such<br>as cable tension,<br>applied to the<br>Moving Coil. Imple-<br>ment measures to<br>reduce the external<br>force so that the<br>speed feedback<br>goes to 0. If the<br>external force cannot<br>be reduced, increase<br>the setting of Pn481<br>(Polarity Detection<br>Speed Loop Gain). | _         |

| Alarm Code              | Alarm Name                                               | Possible Cause                                                                                                    | Confirmation                                                                 | Correction                                                                                                    | Reference                                                      |
|-------------------------|----------------------------------------------------------|----------------------------------------------------------------------------------------------------|------------------------------------------------------------------------------|----------------------------------------------------------------------------------------------------|----------------------------------------------------------------|
|                         |                                                          | The linear encoder resolution is too low.                                                                                                    | Check the linear<br>encoder scale pitch<br>to see if it is within<br>100 µm. | If the linear encoder<br>scale pitch is 100 µm<br>or higher, the SER-<br>VOPACK cannot<br>detect the correct<br>speed feedback. Use<br>a linear encoder<br>scale pitch with<br>higher resolution.<br>(We recommend a<br>pitch of 40 µm or<br>less.) Or, increase<br>the setting of Pn485<br>(Polarity Detection<br>Reference Speed).<br>However, increasing<br>the setting of Pn485<br>will increase the Ser-<br>vomotor movement<br>range that is required<br>for polarity detection. | _                                                              |
| <b>A.C51</b><br>(1C51h) | Overtravel<br>Detected during<br>Polarity Detec-<br>tion | The overtravel signal was detected during polarity detection.                                                                                                    | Check the overtravel position.                                               | Wire the overtravel<br>signals. Execute<br>polarity detection at<br>a position where an<br>overtravel signal<br>would not be<br>detected.                                                                                                    | ♦ Chap. 5.6.3<br>'I/O Signal<br>Wiring Exam-<br>ples' page 108 |
| <b>A.C52</b><br>(1C52h) | Polarity Detec-<br>tion Not Com-<br>pleted               | The servo was turned<br>ON when using an<br>absolute linear<br>encoder, Pn587 was<br>set to n. $\Box$ $\Box$ $\Box$ $\Box$ (Do<br>not detect polarity),<br>and the polarity had<br>not been detected. | _                                                                            | When using an abso-<br>lute linear encoder,<br>set Pn587 to<br>n.□□□1 (Detect<br>polarity)                                                                                                    | -                                                              |
| <b>A.C53</b><br>(1C53h) | Out of Range of<br>Motion for<br>Polarity Detec-<br>tion | The travel distance<br>exceeded the setting<br>of Pn48E (Polarity<br>Detection Range) in<br>the middle of detec-<br>tion.                                                                             | _                                                                            | Increase the setting<br>of Pn48E (Polarity<br>Detection Range).<br>Or, increase the set-<br>ting of Pn481<br>(Polarity Detection<br>Speed Loop Gain).                                                                                                    | -                                                              |
| <b>A.C54</b><br>(1C54h) | Polarity Detec-<br>tion Failure 2                        | An external force was<br>applied to the Servo-<br>motor.                                                                                                    | _                                                                            | Increase the setting<br>of Pn495 (Polarity<br>Detection Confirma-<br>tion Force Refer-<br>ence). Increase the<br>setting of Pn498<br>(Polarity Detection<br>Allowable Error<br>Range). Increasing<br>the allowable error<br>will also increase the<br>motor temperature.                                                                                                    | -                                                              |

| Alarm Code              | Alarm Name                                                        | Possible Cause                                                                                                    | Confirmation                                       | Correction                                                                                                    | Reference                                                        |
|-------------------------|-------------------------------------------------------------------|----------------------------------------------------------------------------------------------------|----------------------------------------------------|----------------------------------------------------------------------------------------------------|------------------------------------------------------------------|
| <b>A.C80</b><br>(1C80h) | Encoder Clear<br>Error or Multi-<br>turn Limit Set-<br>ting Error | A failure occurred in the encoder.                                                                                                    | _                                                  | Turn the power<br>supply to the SER-<br>VOPACK OFF and<br>ON again. If an<br>alarm still occurs, the<br>Servomotor or linear<br>encoder may be<br>faulty. Replace the<br>Servomotor or linear<br>encoder. | _                                                                |
|                         |                                                                   | A failure occurred in the SERVOPACK.                                                                                                    | _                                                  | Turn the power<br>supply to the SER-<br>VOPACK OFF and<br>ON again. If an<br>alarm still occurs, the<br>SERVOPACK may<br>be faulty. Replace<br>the SERVOPACK.                                             | -                                                                |
| <b>A.C90</b><br>(1C90h) | Encoder Com-<br>munications<br>Error                              | There is a faulty con-<br>tact in the connector<br>or the connector is not<br>wired correctly for the<br>encoder.                                                                                                    | Check the condition of the encoder con-<br>nector. | Reconnect the<br>encoder connector<br>and check the<br>encoder wiring.                                                                                                    | ♦ Chap. 5.5<br>'Wiring Servo-<br>motors' page 95                 |
|                         |                                                                   | There is a cable dis-<br>connection or shortcir-<br>cuit in the encoder.<br>Or, the cable impe-<br>dance is outside the<br>specified values.                                                                                                   | Check the condition<br>of the Encoder<br>Cable.    | Use the Encoder<br>Cable within the<br>specified specifica-<br>tions.                                                                                                    | -                                                                |
|                         |                                                                   | One of the following<br>has occurred: corro-<br>sion caused by<br>improper temperature,<br>humidity, or gas, a<br>short-circuit caused by<br>entry of water drops or<br>cutting oil, or faulty<br>contact in connector<br>caused by vibration. | Check the operating environment.                   | Improve the oper-<br>ating environmental,<br>and replace the<br>cable. If the alarm<br>still occurs, replace<br>the SERVOPACK.                                                                            | Chap. 4.3<br>'Mounting Types<br>and Orientation'<br>page 70      |
|                         |                                                                   | A malfunction was caused by noise.                                                                                                    | _                                                  | Correct the wiring<br>around the encoder<br>by separating the<br>Encoder Cable from<br>the Servomotor Main<br>Circuit Cable or by<br>grounding the<br>encoder.                                            | ♦ Chap. 5.2.2<br>'Countermeas-<br>ures against<br>Noise' page 79 |
|                         |                                                                   | A failure occurred in the SERVOPACK.                                                                                                    | -                                                  | Connect the Servo-<br>motor to another<br>SERVOPACK, and<br>turn ON the control<br>power supply. If no<br>alarm occurs, the<br>SERVOPACK may<br>be faulty. Replace<br>the SERVOPACK.                      | -                                                                |

| Alarm Code              | Alarm Name                                                                 | Possible Cause                                                                                                    | Confirmation                                                   | Correction                                                                                                    | Reference                                                        |
|-------------------------|----------------------------------------------------------------------------|----------------------------------------------------------------------------------------------------|----------------------------------------------------------------|----------------------------------------------------------------------------------------------------|------------------------------------------------------------------|
| <b>A.C91</b><br>(1C91h) | Encoder Com-<br>munications<br>Position Data<br>Acceleration<br>Rate Error | Noise entered on the signal lines because the Encoder Cable is bent or the sheath is damaged.                                          | Check the condition<br>of the Encoder Cable<br>and connectors. | Check the Encoder<br>Cable to see if it is<br>installed correctly.                                                                                                    | ♦ Chap. 5.2.3<br>'Grounding'<br>page 82                          |
|                         |                                                                            | The Encoder Cable is<br>bundled with a high-<br>current line or<br>installed near a high-<br>current line.                             | Check the installa-<br>tion condition of the<br>Encoder Cable. | Confirm that there is<br>no surge voltage on<br>the Encoder Cable.                                                                                                    | -                                                                |
|                         |                                                                            | There is variation in<br>the FG potential<br>because of the influ-<br>ence of machines on<br>the Servomotor side,<br>such as a welder. | Check the installa-<br>tion condition of the<br>Encoder Cable. | Properly ground the machine to separate it from the FG of the encoder.                                                                                                    | -                                                                |
| <b>A.C92</b><br>(1C92h) | Encoder Com-<br>munications<br>Timer Error                                 | Noise entered on the signal line from the encoder.                                                                                     | -                                                              | Implement counter-<br>measures against<br>noise for the encoder<br>wiring.                                                                                                    | ♦ Chap. 5.2.2<br>'Countermeas-<br>ures against<br>Noise' page 79 |
|                         |                                                                            | Excessive vibration or shock was applied to the encoder.                                                                               | Check the operating conditions.                                | Reduce machine<br>vibration. Correctly<br>install the Servo-<br>motor or linear<br>encoder.                                                                                                    | -                                                                |
|                         |                                                                            | A failure occurred in the encoder.                                                                                                    | _                                                              | Turn the power<br>supply to the SER-<br>VOPACK OFF and<br>ON again. If an<br>alarm still occurs, the<br>Servomotor or linear<br>encoder may be<br>faulty. Replace the<br>Servomotor or linear<br>encoder. | _                                                                |
|                         |                                                                            | A failure occurred in the SERVOPACK.                                                                                                   | -                                                              | Turn the power<br>supply to the SER-<br>VOPACK OFF and<br>ON again. If an<br>alarm still occurs, the<br>SERVOPACK may<br>be faulty. Replace<br>the SERVOPACK.                                             | -                                                                |
| <b>A.CA0</b><br>(1CA0h) | Encoder Param-<br>eter Error                                               | A failure occurred in the encoder.                                                                                                    | _                                                              | Turn the power<br>supply to the SER-<br>VOPACK OFF and<br>ON again. If an<br>alarm still occurs, the<br>Servomotor or linear<br>encoder may be<br>faulty. Replace the<br>Servomotor or linear<br>encoder. | -                                                                |

| Alarm Code              | Alarm Name                  | Possible Cause                                                                                                    | Confirmation                                                   | Correction                                                                                                    | Reference                                        |
|-------------------------|-----------------------------|----------------------------------------------------------------------------------------------------|----------------------------------------------------------------|----------------------------------------------------------------------------------------------------|--------------------------------------------------|
|                         |                             | A failure occurred in the SERVOPACK.                                                                                                   | -                                                              | Turn the power<br>supply to the SER-<br>VOPACK OFF and<br>ON again. If an<br>alarm still occurs, the<br>SERVOPACK may<br>be faulty. Replace<br>the SERVOPACK.                                             | _                                                |
| <b>A.Cb0</b><br>(1Cb0h) | Encoder Echo-<br>back Error | The encoder is wired incorrectly or there is faulty contact.                                                                           | Check the wiring of the encoder.                               | Make sure that the encoder is correctly wired.                                                                                                    | ♦ Chap. 5.5<br>'Wiring Servo-<br>motors' page 95 |
|                         |                             | The specifications of<br>the Encoder Cable<br>are not correct and<br>noise entered on it.                                              | -                                                              | Use a shielded<br>twisted-pair wire<br>cable or a screened<br>twisted-pair cable<br>with conductors of at<br>least 0.12 mm <sup>2</sup> .                                                                 | -                                                |
|                         |                             | The Encoder Cable is<br>too long and noise<br>entered on it.                                                                           | -                                                              | <ul> <li>Rotary Servomotors: The Encoder Cable wiring distance must be 50 m max.</li> <li>Linear Servomotors: The Encoder Cable wiring distance must be 20 m max.</li> </ul>                              | _                                                |
|                         |                             | There is variation in<br>the FG potential<br>because of the influ-<br>ence of machines on<br>the Servomotor side,<br>such as a welder. | Check the condition<br>of the Encoder Cable<br>and connectors. | Properly ground the machine to separate it from the FG of the encoder.                                                                                                    | _                                                |
|                         |                             | Excessive vibration or shock was applied to the encoder.                                                                               | Check the operating conditions.                                | Reduce machine<br>vibration. Correctly<br>install the Servo-<br>motor or linear<br>encoder.                                                                                                    | -                                                |
|                         |                             | A failure occurred in the encoder.                                                                                                    | _                                                              | Turn the power<br>supply to the SER-<br>VOPACK OFF and<br>ON again. If an<br>alarm still occurs, the<br>Servomotor or linear<br>encoder may be<br>faulty. Replace the<br>Servomotor or linear<br>encoder. | _                                                |

| Alarm Code              | Alarm Name                                                                       | Possible Cause                                                                                                    | Confirmation                                                                          | Correction                                                                                                    | Reference                                                                                                    |
|-------------------------|----------------------------------------------------------------------------------|----------------------------------------------------------------------------------------------------|---------------------------------------------------------------------------------------|----------------------------------------------------------------------------------------------------|----------------------------------------------------------------------------------------------------|
|                         |                                                                                  | A failure occurred in the SERVOPACK.                                                                                                    | _                                                                                     | Turn the power<br>supply to the SER-<br>VOPACK OFF and<br>ON again. If an<br>alarm still occurs, the<br>SERVOPACK may<br>be faulty. Replace<br>the SERVOPACK. | -                                                                                                    |
| <b>A.CC0</b><br>(1CC0h) | Multiturn Limit<br>Disagreement                                                  | The multiturn limit of<br>the encoder is dif-<br>ferent from that of the<br>SERVOPACK. Or, the<br>multiturn limit of the<br>SERVOPACK has<br>been changed. | Check the setting of<br>Pn205 (Multiturn<br>Limit).                                   | Change the setting if the alarm occurs.                                                                                                    | <sup>(5)</sup> Chap. 8.9.9<br><sup>(Multiturn Limit)</sup><br>Disagreement<br>Alarm (A.CC0) <sup>()</sup><br>page 249 |
|                         |                                                                                  | A failure occurred in the SERVOPACK.                                                                                                    | _                                                                                     | Turn the power<br>supply to the SER-<br>VOPACK OFF and<br>ON again. If an<br>alarm still occurs, the<br>SERVOPACK may<br>be faulty. Replace<br>the SERVOPACK. | -                                                                                                    |
| <b>A.CF1</b><br>(1CF1h) | Reception<br>Failed Error in<br>Feedback<br>Option Module<br>Communica-<br>tions | The cable between<br>the Serial Converter<br>Unit and SERVO-<br>PACK is not wired cor-<br>rectly or there is a<br>faulty contact.                          | Check the wiring of the external encoder.                                             | Correctly wire the cable between the Serial Converter Unit and SERVOPACK.                                                                                     | ♦ Chap. 5.5.3<br>Wiring the<br>SERVOPACK to<br>the Encoder'<br>page 96                                                |
|                         |                                                                                  | A specified cable is<br>not being used<br>between Serial Con-<br>verter Unit and SER-<br>VOPACK.                                                           | Check the wiring specifications of the external encoder.                              | Use a specified cable.                                                                                                    | -                                                                                                    |
|                         |                                                                                  | The cable between<br>the Serial Converter<br>Unit and SERVO-<br>PACK is too long.                                                                          | Measure the length<br>of the cable that con-<br>nects the Serial Con-<br>verter Unit. | The length of the cable between the Serial Converter Unit and SERVOPACK must be 20 m or less.                                                                 | -                                                                                                    |
|                         |                                                                                  | The sheath on cable<br>between the Serial<br>Converter Unit and<br>SERVOPACK is<br>broken.                                                                 | Check the cable that<br>connects the Serial<br>Converter Unit.                        | Replace the cable<br>between the Serial<br>Converter Unit and<br>SERVOPACK.                                                                                   | -                                                                                                    |
| <b>A.CF2</b><br>(1CF2h) | Timer Stopped<br>Error in Feed-<br>back Option<br>Module Com-<br>munications     | Noise entered the<br>cable between the<br>Serial Converter Unit<br>and SERVOPACK.                                                                          | _                                                                                     | Correct the wiring<br>around the Serial<br>Converter Unit, e.g.,<br>separate I/O signal<br>lines from the Main<br>Circuit Cables or<br>ground.                | -                                                                                                    |
|                         |                                                                                  | A failure occurred in the Serial Converter Unit.                                                                                                    | -                                                                                     | Replace the Serial<br>Converter Unit.                                                                                                    | -                                                                                                    |

| Alarm Code              | Alarm Name                                                                                           | Possible Cause                                                                                                    | Confirmation                                                                  | Correction                                                                                                    | Reference                                                                 |
|-------------------------|----------------------------------------------------------------------------------------------------|----------------------------------------------------------------------------------------------------|-------------------------------------------------------------------------------|----------------------------------------------------------------------------------------------------|---------------------------------------------------------------------------|
|                         |                                                                                                    | A failure occurred in the SERVOPACK.                                                                                                    | -                                                                             | Replace the SERVO-<br>PACK.                                                                                                    | -                                                                         |
| <b>A.d00</b><br>(1d00h) | Position Devia-<br>tion Overflow<br>(The setting of<br>Pn520 (Exces-<br>sive Position<br>Error Alarm | The Servomotor U, V,<br>and W wiring is not<br>correct.                                                                                                    | Check the wiring of<br>the Servomotor's<br>Main Circuit Cables.               | Make sure that there<br>are no faulty con-<br>tacts in the wiring for<br>the Servomotor and<br>encoder.                                                       | -                                                                         |
|                         | Level) was<br>exceeded by<br>the position<br>deviation while<br>the servo was<br>ON.)                | The position com-<br>mand speed is too<br>fast.                                                                                                    | Reduce the position<br>command speed and<br>try operating the<br>SERVOPACK.   | Reduce the position<br>reference speed or<br>the reference accel-<br>eration rate, or<br>reconsider the elec-<br>tronic gear ratio.                           | Chap. 7.15.2<br>'Setting the<br>Position Refer-<br>ence Unit'<br>page 193 |
|                         |                                                                                                    | The acceleration of the position reference is too high.                                                                                                    | Reduce the refer-<br>ence acceleration<br>and try operating the<br>SERVOPACK. | Reduce the acceler-<br>ation of the position<br>reference using a<br>PROFINET com-<br>mand.                                                                   | -                                                                         |
|                         |                                                                                                    | The setting of Pn520<br>(Excessive Position<br>Deviation Alarm<br>Level) is too low for<br>the operating condi-<br>tions.                                                                                                    | Check the setting of<br>Pn520 to see if it is<br>appropriate.                 | Optimize the setting of Pn520.                                                                                                    | ♦ Chap. 10.4<br>Precautions to<br>Ensure Safe<br>Tuning'<br>page 313      |
|                         |                                                                                                    | A failure occurred in the SERVOPACK.                                                                                                    | _                                                                             | Turn the power<br>supply to the SER-<br>VOPACK OFF and<br>ON again. If an<br>alarm still occurs, the<br>SERVOPACK may<br>be faulty. Replace<br>the SERVOPACK. | -                                                                         |
| <b>A.d01</b><br>(1d01h) | Position Devia-<br>tion Overflow<br>Alarm at Servo<br>ON                                             | The servo was turned<br>ON after the position<br>deviation exceeded<br>the setting of Pn526<br>(Excessive Position<br>Deviation Alarm Level<br>at Servo ON) while<br>the servo was OFF.                                                                                                    | Check the position<br>deviation while the<br>servo is OFF.                    | Optimize the setting of Pn526.                                                                                                    | ♦ Chap. 10.4<br>Precautions to<br>Ensure Safe<br>Tuning'<br>page 313      |
| <b>A.d02</b><br>(1d02h) | Position Devia-<br>tion Overflow<br>Alarm for Speed<br>Limit at Servo<br>ON                          | If position deviation<br>remains in the devia-<br>tion counter, the set-<br>ting of Pn529 or<br>Pn584 (Speed Limit<br>Level at Servo ON)<br>limits the speed when<br>the servo is turned<br>ON. This alarm occurs<br>if a position reference<br>is input and the set-<br>ting of Pn520 (Exces-<br>sive Position Devia-<br>tion Alarm Level) is<br>exceeded. | _                                                                             | Optimize the setting<br>of Pn520. Or, set<br>Pn529 or Pn584 to<br>an appropriate value.                                                                       |                                                                           |

| Alarm Code              | Alarm Name                                                             | Possible Cause                                                                                                    | Confirmation                                                                               | Correction                                                                                                    | Reference                                                                                                    |
|-------------------------|------------------------------------------------------------------------|----------------------------------------------------------------------------------------------------|--------------------------------------------------------------------------------------------|----------------------------------------------------------------------------------------------------|----------------------------------------------------------------------------------------------------|
| <b>A.d10</b><br>(1d10h) | Motor-Load<br>Position Devia-<br>tion Overflow                         | The motor direction<br>and external encoder<br>installation orientation<br>are backward.                           | Check the motor<br>direction and the<br>external encoder<br>installation orienta-<br>tion. | Install the external<br>encoder in the oppo-<br>site direction, or<br>change the setting of<br>$Pn002 = n.X\Box\Box\Box$<br>(External Encoder<br>Usage) to reverse<br>the direction. | <ul> <li>Chap. 12.4.3</li> <li>Setting the<br/>Motor Direction<br/>and the<br/>Machine Move-<br/>ment Direction'<br/>page 474</li> </ul> |
|                         |                                                                        | There is an error in<br>the connection<br>between the load<br>(e.g., stage) and<br>external encoder cou-<br>pling. | Check the coupling<br>of the external<br>encoder.                                          | Check the mechan-<br>ical coupling.                                                                                                    | -                                                                                                    |
| <b>A.d30</b><br>(1d30h) | Position Data<br>Overflow                                              | The position data<br>exceeded<br>±1,879,048,192.                                                                   | Check the input ref-<br>erence pulse<br>counter.                                           | Reconsider the oper-<br>ating specifications.                                                                                                    | -                                                                                                    |
| <b>A.E00</b><br>(1E00h) | PROFINET<br>Module Inter-<br>face Initializa-<br>tion Timeout<br>Error | A failure occurred in the SERVOPACK.                                                                               | -                                                                                          | Replace the SERVO-<br>PACK.                                                                                                    | -                                                                                                    |
| <b>A.E02</b><br>(1E02h) | PROFINET<br>Internal Syn-<br>chronization<br>Error 1                   | The PROFINET trans-<br>mission cycle fluctu-<br>ated.                                                              | -                                                                                          | Remove the cause of transmission cycle fluctuation at the host controller.                                                                                                    | -                                                                                                    |
|                         |                                                                        | A failure occurred in the SERVOPACK.                                                                               | _                                                                                          | Turn the power<br>supply to the SER-<br>VOPACK OFF and<br>ON again. If an<br>alarm still occurs, the<br>SERVOPACK may<br>be faulty. Replace<br>the SERVOPACK.                        | _                                                                                                    |
| <b>A.E03</b><br>(1E03h) | PROFINET<br>Module Inter-<br>face Communi-<br>cations Data<br>Error    | Noise caused an error<br>in communications<br>between the SERVO-<br>PACK and PROFINET<br>Network Module.           | -                                                                                          | Implement counter-<br>measures against<br>noise.                                                                                                    | -                                                                                                    |
|                         |                                                                        | A failure occurred in the SERVOPACK.                                                                               | -                                                                                          | Replace the SERVO-<br>PACK.                                                                                                    |                                                                                                    |
| <b>A.E71</b><br>(1E71h) | Safety Option<br>Module Detec-<br>tion Failure                         | There is a faulty con-<br>nection between the<br>SERVOPACK and the<br>Safety Option Module.                        | Check the connec-<br>tion between the<br>SERVOPACK and<br>the Safety Option<br>Module.     | Correctly connect the<br>Safety Option<br>Module.                                                                                                    | -                                                                                                    |

| Alarm Code              | Alarm Name                                        | Possible Cause                                                                                   | Confirmation                                                                                         | Correction                                                                                                    | Reference                                                                                                    |
|-------------------------|---------------------------------------------------|--------------------------------------------------------------------------------------------------|----------------------------------------------------------------------------------------------------|----------------------------------------------------------------------------------------------------|----------------------------------------------------------------------------------------------------|
|                         |                                                   | The Safety Option<br>Module was discon-<br>nected.                                               | _                                                                                                    | Execute Fn014<br>(Reset Option<br>Module Configura-<br>tion Error) from the<br>Digital Operator or<br>SigmaWin+ and then<br>turn the power<br>supply OFF and ON<br>again. | <ul> <li>Chap. 17.4.7</li> <li>'Resetting<br/>Alarms<br/>Detected in<br/>Option Modules'<br/>page 647</li> </ul>                    |
|                         |                                                   | A failure occurred in the Safety Option Module.                                                  | -                                                                                                    | Replace the Safety<br>Option Module.                                                                                                    | -                                                                                                    |
|                         |                                                   | A failure occurred in the SERVOPACK.                                                             | -                                                                                                    | Replace the SERVO-<br>PACK.                                                                                                    | -                                                                                                    |
| <b>A.E72</b><br>(1E72h) | Feedback<br>Option Module<br>Detection<br>Failure | There is a faulty con-<br>nection between the<br>SERVOPACK and the<br>Feedback Option<br>Module. | Check the connec-<br>tion between the<br>SERVOPACK and<br>the Feedback Option<br>Module.             | Correctly connect the<br>Feedback Option<br>Module.                                                                                                    | -                                                                                                    |
|                         |                                                   | The Feedback Option<br>Module was discon-<br>nected.                                             | _                                                                                                    | Reset the Option<br>Module configuration<br>error and turn the<br>power supply to the<br>SERVOPACK OFF<br>and ON again.                                                   | <ul> <li>Chap. 17.4.7</li> <li>Resetting</li> <li>Alarms</li> <li>Detected in</li> <li>Option Modules'</li> <li>page 647</li> </ul> |
|                         |                                                   | A failure occurred in the Feedback Option Module.                                                | -                                                                                                    | Replace the Feed-<br>back Option Module.                                                                                                    | -                                                                                                    |
|                         |                                                   | A failure occurred in the SERVOPACK.                                                             | -                                                                                                    | Replace the SERVO-<br>PACK.                                                                                                    | -                                                                                                    |
| <b>A.E74</b><br>(1E74h) | Unsupported<br>Safety Option<br>Module Alarm      | A failure occurred in the Safety Option Module.                                                  | -                                                                                                    | Replace the Safety<br>Option Module.                                                                                                    | -                                                                                                    |
|                         |                                                   | An unsupported<br>Safety Option Module<br>was connected.                                         | Refer to the manual<br>for the connected<br>Safety Option<br>Module.                                 | Connect a supported<br>Safety Option<br>Module.                                                                                                    | -                                                                                                    |
| <b>A.E75</b><br>(1E75h) | Unsupported<br>Feedback<br>Option Module          | A failure occurred in the Feedback Option Module.                                                | -                                                                                                    | Replace the Safety<br>Option Module.                                                                                                    | -                                                                                                    |
|                         | Alarm                                             | An unsupported Feed-<br>back Option Module<br>was connected.                                     | Refer to the catalog<br>for the connected<br>Feedback Option<br>Module or the SER-<br>VOPACK manual. | Connect a supported<br>Feedback Option<br>Module.                                                                                                    | -                                                                                                    |

| Alarm Code              | Alarm Name                                                                      | Possible Cause                                                                                                    | Confirmation                                                                 | Correction                                                                                                    | Reference                                                                                                    |
|-------------------------|---------------------------------------------------------------------------------|----------------------------------------------------------------------------------------------------|------------------------------------------------------------------------------|----------------------------------------------------------------------------------------------------|----------------------------------------------------------------------------------------------------|
| <b>A.Eb1</b><br>(1Eb1h) | Safety Function<br>Signal Input<br>Timing Error                                 | The delay between<br>activation of the /<br>HWBB1 and /HWBB2<br>input signals for the<br>HWBB was ten<br>second or longer. | Measure the time<br>delay between the /<br>HWBB1 and /<br>HWBB2 signals.     | The output signal cir-<br>cuits or devices for /<br>HWBB1 and /<br>HWBB2 or the SER-<br>VOPACK input signal<br>circuits may be<br>faulty. Alternatively,<br>the input signal<br>cables may be dis-<br>connected. Check to<br>see if any of these<br>items are faulty or<br>have been discon-<br>nected. | _                                                                                                    |
|                         |                                                                                 | A failure occurred in the SERVOPACK.                                                                                       | -                                                                            | Replace the SERVO-<br>PACK.                                                                                                    | -                                                                                                    |
| <b>A.EC8</b><br>(1EC8h) | Gate Drive Error<br>1 (An error<br>occurred in the<br>gate drive cir-<br>cuit.) | A failure occurred in the SERVOPACK.                                                                                       | -                                                                            | Turn the power<br>supply to the SER-<br>VOPACK OFF and<br>ON again. If an<br>alarm still occurs, the                                                                                                    | -                                                                                                    |
| <b>A.EC9</b><br>(1EC9h) | Gate Drive Error<br>2 (An error<br>occurred in the<br>gate drive cir-<br>cuit.) |                                                                                                    |                                                                              | SERVOPACK may<br>be faulty. Replace<br>the SERVOPACK.                                                                                                    |                                                                                                    |
| <b>A.Ed1</b><br>(1Ed1h) | Command Exe-<br>cution Timeout                                                  | A timeout error<br>occurred for a<br>PROFINET command.                                                                     | Check the motor<br>status when the<br>command is exe-<br>cuted.              | Execute the Servo<br>ON command<br>(Enable Operation<br>command) only<br>when the motor is<br>not operating.                                                                                                    | -                                                                                                    |
| <b>A.F10</b><br>(1F10h) | Power Supply<br>Line Open<br>Phase (The<br>voltage was low<br>for more than     | The three-phase<br>power supply wiring is<br>not correct.                                                                  | Check the power supply wiring.                                               | Make sure that the power supply is cor-<br>rectly wired.                                                                                                    | <ul> <li>♦ Chap. 5.4</li> <li>Wiring the</li> <li>Power Supply to</li> <li>the SERVO-</li> <li>PACK' page 84</li> </ul> |
|                         | one second for<br>phase R, S, or T<br>when the main<br>power supply<br>was ON.) | The three-phase<br>power supply is unbal-<br>anced.                                                                        | Measure the voltage<br>for each phase of the<br>three-phase power<br>supply. | Balance the power supply by changing phases.                                                                                                    | -                                                                                                    |
|                         |                                                                                 | A failure occurred in the SERVOPACK.                                                                                       | -                                                                            | Turn the power<br>supply to the SER-<br>VOPACK OFF and<br>ON again. If an<br>alarm still occurs, the<br>SERVOPACK may<br>be faulty. Replace<br>the SERVOPACK.                                                                                                    | -                                                                                                    |

| Alarm Code              | Alarm Name                                                                                                    | Possible Cause                                                                                                    | Confirmation                                                                                                    | Correction                                                                                                    | Reference |
|-------------------------|----------------------------------------------------------------------------------------------------|----------------------------------------------------------------------------------------------------|----------------------------------------------------------------------------------------------------|----------------------------------------------------------------------------------------------------|-----------|
| <b>A.F30</b><br>(1F30h) | Dynamic Brake<br>Circuit Error (An<br>error occurred<br>in the dynamic<br>brake circuit.)                                                                                                   | The relay or Magnetic<br>Contactor used in the<br>dynamic brake circuit<br>failed.                                                                                    | <ul> <li>Check to see if<br/>the relay works.</li> <li>Check to see if<br/>the contacts in<br/>the Magnetic<br/>Contactor have<br/>welded together.</li> </ul>                               | The relay or Mag-<br>netic Contactor may<br>be faulty. Replace<br>the relay or Magnetic<br>Contactor.                                                                                                    | -         |
|                         |                                                                                                    | The operating time of<br>the relay or Magnetic<br>Contactor used in the<br>dynamic brake circuit<br>was excessive.                                                    | Check to see if the<br>operating time of the<br>relay and Magnetic<br>Contactor contacts<br>(open to closed,<br>closed to open) is<br>less than 140 ms.                                      | Replace the relay or<br>Magnetic Contactor<br>with a component<br>that has an operating<br>time less than 140<br>ms. (Recommended:<br>Less than 130 ms)                                                                                        | -         |
|                         |                                                                                                    | The cable used in the dynamic brake circuit is broken.                                                                                                    | Check to see if the cable used in the dynamic brake circuit is broken.                                                                                                    | Replace the broken cable.                                                                                                    | -         |
|                         |                                                                                                    | Dynamic brake circuit<br>wiring is not correct.                                                                                                    | Check the wiring of<br>the relay and Mag-<br>netic Contactor used<br>in the dynamic brake<br>circuit.                                                                                        | Wire the relay and<br>Magnetic Contactor<br>correctly.                                                                                                    | -         |
|                         |                                                                                                    | There is a mistake in<br>the allocation setting<br>for the /DBANS<br>(Dynamic Brake<br>Answer Input) signal.                                                          | Check the terminal<br>that was allocated<br>the / DBANS signal<br>and the setting of<br>Pn515 = n. $\Box$ X $\Box$ $\Box$ (/<br>DBANS (Dynamic<br>Brake Answer Input)<br>Signal Allocation). | <ul> <li>Wire the terminal that was allocated the / DBANS signal correctly.</li> <li>Set Pn515 = n. \Box X \Box B correctly.</li> </ul>                                                                                                    | -         |
|                         |                                                                                                    |                                                                                                    | Check the operation<br>of the Magnetic Con-<br>tactor's auxiliary con-<br>tacts and the logic of<br>the / DBANS signal.                                                                      | Correct the operation<br>of the magnetic con-<br>tactor's auxiliary con-<br>tacts and the logic of<br>the /DBANS signal to<br>be consistent.                                                                                                   | -         |
|                         |                                                                                                    | A failure occurred in the SERVOPACK.                                                                                                    | _                                                                                                    | Turn the power<br>supply to the SER-<br>VOPACK OFF and<br>ON again. If the<br>alarm still occurs, the<br>SERVOPACK may<br>be faulty. Replace<br>the SERVOPACK.                                                                                 | -         |
| <b>A.F32</b><br>(1F32h) | Dynamic Brake<br>Operation<br>Request Output<br>Signal Setting<br>Error (An error<br>occurred in the<br>settings related<br>to the Dynamic<br>Brake Operation<br>Request Output<br>signal.) | The /DBON (Dynamic<br>Brake Operation<br>Request Output)<br>signal and another<br>output signal are both<br>allocated to the same<br>CN1 output signal ter-<br>minal. | Check the parame-<br>ters related to output<br>signals (Pn50E to<br>Pn510, Pn514,<br>Pn53C, and Pn53D).                                                                                      | Set the parameters<br>related to output sig-<br>nals (Pn50E to<br>Pn510, Pn514,<br>Pn53C, and Pn53D)<br>correctly so that the /<br>DBON signal and<br>another output signal<br>are not allocated to<br>the same CN1 output<br>signal terminal. | -         |

| Alarm Code              | Alarm Name                                                                                                    | Possible Cause                                                                                                    | Confirmation                                                                                             | Correction                                                                                                    | Reference |
|-------------------------|----------------------------------------------------------------------------------------------------|----------------------------------------------------------------------------------------------------|----------------------------------------------------------------------------------------------------|----------------------------------------------------------------------------------------------------|-----------|
|                         |                                                                                                    | The /DBON (Dynamic<br>Brake Operation<br>Request Output)<br>signal is being used<br>with the polarity<br>reversed.                                 | Check the related<br>parameters (Pn512<br>and Pn513) that<br>change the polarity<br>of the /DBON signal. | Set Digital Outputs<br>(60FEh) so that the<br>signal of the terminal<br>that was allocated<br>the /DBON signal will<br>not be output. | -         |
|                         |                                                                                                    | Digital Outputs<br>(60FEh) is set to the<br>terminal that was allo-<br>cated the /DBON<br>(Dynamic Brake Oper-<br>ation Request Output)<br>signal. | Check the Digital<br>Outputs (60FEh) set-<br>tings.                                                      | The SERVOPACK<br>may be faulty.<br>Replace the SERVO-<br>PACK.                                                                        | -         |
| <b>A.F50</b><br>(1F50h) | Servomotor<br>Main Circuit<br>Cable Discon-<br>nection (The                                                                                                    | A failure occurred in the SERVOPACK.                                                                                                    | -                                                                                                    | The SERVOPACK<br>may be faulty.<br>Replace the SERVO-<br>PACK.                                                                        | -         |
|                         | Servomotor did<br>not operate or<br>power was not<br>supplied to the<br>Servomotor<br>even though the<br>Servo ON com-<br>mand (Enable<br>Operation com-<br>mand) was<br>input when the<br>Servomotor was<br>ready to receive<br>it.) | The wiring is not cor-<br>rect or there is a faulty<br>contact in the motor<br>wiring.                                                             | Check the wiring.                                                                                        | Make sure that the<br>Servomotor is cor-<br>rectly wired.                                                                             |           |
| FL-1*3                  | System Alarm                                                                                                    | A failure occurred in the SERVOPACK.                                                                                                    | -                                                                                                    | Turn the power supply to the SER-                                                                                                    | -         |
| FL-2 <sup>*3</sup>      | System Alarm                                                                                                    | THE SERVER ACK.                                                                                                    |                                                                                                    | VOPACK OFF and                                                                                                    |           |
| FL-3 <sup>*3</sup>      | System Alarm                                                                                                    |                                                                                                    | a                                                                                                    | ON again. If an alarm still occurs, the                                                                                               |           |
| FL-4 <sup>*3</sup>      | System Alarm                                                                                                    |                                                                                                    |                                                                                                    | SERVOPACK may<br>be faulty. Replace                                                                                                   |           |
| FL-5 <sup>*3</sup>      | System Alarm                                                                                                    |                                                                                                    |                                                                                                    | the SERVOPACK.                                                                                                    |           |
| FL-6 <sup>*3</sup>      | System Alarm                                                                                                    |                                                                                                    |                                                                                                    |                                                                                                    |           |
| CPF00                   | Digital Operator<br>Communica-<br>tions Error 1                                                                                                    | There is a faulty con-<br>tact between the Dig-<br>ital Operator and the<br>SERVOPACK.                                                             | Check the connector contact.                                                                             | Disconnect the con-<br>nector and insert it<br>again. Or, replace<br>the cable.                                                       | -         |
|                         |                                                                                                    | A malfunction was caused by noise.                                                                                                    | -                                                                                                    | Keep the Digital<br>Operator or the cable<br>away from sources<br>of noise.                                                           | -         |
|                         |                                                                                                    |                                                                                                    |                                                                                                    |                                                                                                    |           |

Alarm Displays > Resetting Alarms

| Alarm Code | Alarm Name                                      | Possible Cause                              | Confirmation | Correction                                                                                                    | Reference |
|------------|-------------------------------------------------|---------------------------------------------|--------------|----------------------------------------------------------------------------------------------------|-----------|
| CPF01      | Digital Operator<br>Communica-<br>tions Error 2 | A failure occurred in the Digital Operator. | _            | Disconnect the Dig-<br>ital Operator and<br>then connect it<br>again. If an alarm still<br>occurs, the Digital<br>Operator may be<br>faulty. Replace the<br>Digital Operator. | -         |
|            |                                                 | A failure occurred in the SERVOPACK.        | _            | Turn the power<br>supply to the SER-<br>VOPACK OFF and<br>ON again. If an<br>alarm still occurs, the<br>SERVOPACK may<br>be faulty. Replace<br>the SERVOPACK.                 | -         |

\*1. Detection Conditions

Rotary Servomotor If either of the following conditions is detected, an alarm will occur.

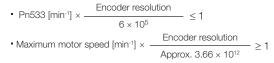

Fig. 397: Formulae Detection conditions - Rotary Servomotor

## Linear Servomotor

If either of the following conditions is detected, an alarm will occur.

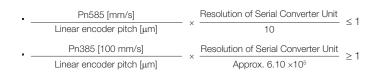

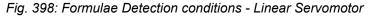

\*2. Refer to the catalog for details.

\*3. These alarms are not stored in the alarm history. They are only displayed on the panel display.

#### 17.4.4 **Resetting Alarms**

If there is an ALM (Servo Alarm) signal, use one of the following methods to reset the alarm after eliminating the cause of the alarm.

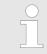

Be sure to eliminate the cause of an alarm before you reset the alarm.

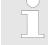

If you reset the alarm and continue operation without eliminating the cause of the alarm, it may result in damage to the equipment or fire.

**Clearing Alarms and** Warnings with the Fault **Reset Command** 

Execute the Fault Reset command to clear alarms or warnings. Refer to the following section for details on the Fault Reset command. Schap. 16.6 'Device Control' page 553

Alarm Displays > Displaying the Alarm History

| Resetting Alarms Using the Digital Operator | Press the <b>ALARM RESET</b> Key on the Digital Operator. Refer to the following manual for details on resetting alarms. |
|---------------------------------------------|----------------------------------------------------------------------------------------------------|
|                                             | Ω Σ-7-Series Digital Operator Operating Manual (Manual No.: SIEP S800001 33)                                             |

# 17.4.5 Displaying the Alarm History

The alarm history displays up to the last ten alarms that have occurred in the SERVO-PACK.

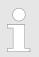

The following alarms are not displayed in the alarm history: FL-1 to FL-6.

#### Preparations

No preparations are required.

**Applicable Tools** 

The following table lists the tools that you can use to display the alarm history and the applicable tool functions.

| Tool             | Function              | Reference                                                                                        |
|------------------|-----------------------|--------------------------------------------------------------------------------------------------|
| Digital Operator | Fn000                 | Derived States States Digital Oper-<br>ator Operating Manual<br>(Manual No.: SIEP<br>S800001 33) |
| SigmaWin+        | Alarm – Display Alarm | <sup>6</sup> 'Operating Procedure'<br>page 644                                                   |

# **Operating Procedure**

Use the following procedure to display the alarm history.

- **1.** Click the <u>I</u> Servo Drive Button in the workspace of the Main Window of the SigmaWin+.
- **2.** Select Display Alarm in the Menu Dialog Box.

The Alarm Display Dialog Box will be displayed.

## **3.** Click the Alarm History Tab.

The following display will appear and you can check the alarms that occurred in the past.

| larm Dis   | play      |                                                      |                |       |
|------------|-----------|------------------------------------------------------|----------------|-------|
|            |           | 🂋 Reset axes.                                        | View Trace Way | /efor |
|            |           |                                                      | e I            |       |
|            | AXTS#00:  | Axis Alarm 3<br>SGD7S-R90A00A Normal                 | Frace Wave     |       |
|            |           |                                                      |                |       |
|            |           |                                                      |                |       |
|            |           |                                                      |                |       |
| arm diagno | sis Ala   | rm History                                           |                |       |
| AXIS#00    | ) : SGD7S | -R90A00A View Trace Wavefor                          | m 🔀 Clear      |       |
| No.        | Name      |                                                      | Accumulated o  | *     |
| 01         | A.CC0     | : Multiturn Limit Disagreement                       | 58:05:29.8     |       |
| 02         |           | : Multiturn Limit Disagreement                       | 56:13:55.3     |       |
| 03         |           | Encoder Clear Error or Multiturn Limit Setting Error | 55:52:55.1     |       |
| 04         |           | Encoder Backup Alarm                                 | 55:48:10.1     | Ξ     |
| 05         |           | Encoder Clear Error or Multiturn Limit Setting Error | 55:47:08.6     |       |
| 06         |           | Encoder Battery Alarm                                | 55:45:19.1     |       |
| 07         |           | Encoder Backup Alarm                                 | 55:45:18.9     |       |
| 08         |           | Encoder Communications Error                         | 55:44:37.2     |       |
| 09         | A.F10     |                                                      | 55:34:04.2     | Ŧ     |
| 11         | 2         | III                                                  | 3 1            |       |
|            |           |                                                      |                |       |

Fig. 399: Alarm Display - Alarm History Tab

- 1 Alarms in order of occurrence (older alarms have higher numbers.)
- 2 Alarm number: Alarm name
- 3 Accumulated operation time

Total operation time to the point at which the alarm occurred is displayed in increments of 100 ms from when the control power supply and main circuit power supply turned ON.

For 24-hour, 365-day operation, measurements are possible for approximately 13 years.

This concludes the procedure to display the alarm history.

Alarm Displays > Clearing the Alarm History

# 17.4.6 Clearing the Alarm History

You can clear the alarm history that is recorded in the SERVOPACK.

The alarm history is not cleared when alarms are reset or when the SERVOPACK main circuit power is turned OFF. You must perform the following procedure.

## **Preparations** Always check the following before you clear the alarm history.

The parameters must not be write prohibited.

Applicable Tools The following table lists the tools that you can use to clear the alarm history and the applicable tool functions.

| ΤοοΙ             | Function              | Reference                                                                                        |
|------------------|-----------------------|--------------------------------------------------------------------------------------------------|
| Digital Operator | Fn006                 | Derived States States Digital Oper-<br>ator Operating Manual<br>(Manual No.: SIEP<br>S800001 33) |
| SigmaWin+        | Alarm – Display Alarm | <sup>6</sup> 'Operating Procedure'<br>page 646                                                   |

**Operating Procedure** 

Use the following procedure to reset the alarm history.

- **1.** Click the <u>A</u> Servo Drive Button in the workspace of the Main Window of the SigmaWin+.
- **2.** Select Display Alarm in the Menu Dialog Box.

The Alarm Display Dialog Box will be displayed.

**3.** Click the Alarm History Tab.

Alarm Displays > Resetting Alarms Detected in Option Modules

**4.** Click the Clear Button.

| Axis       Alarm Trace Wave         Im diagnosis       Alarm History         AXIS#00 : SGD7S-R90A00A       Normal         Mom diagnosis       Alarm History         AXIS#00 : SGD7S-R90A00A       View Trace Wave form         View Trace Wave form       Clear         No.       Name         ACC0 : Multiturn Limit Disagreement       58:05:29.8         02       A.CC0 : Multiturn Limit Disagreement       56:13:55.3         03       A.C80 : Encoder Clear Error or Multiturn Limit Setting Error       55:52:55.1         04       A.810 : Encoder Backup Alarm       55:48:10.1         05       A.C80 : Encoder Clear Error or Multiturn Limit Setting Error       55:45:19.1         06       A.830 : Encoder Backup Alarm       55:45:19.1         07       A.810 : Encoder Backup Alarm       55:45:18.9         08       A.C90 : Encoder Communications Error       55:34:04.2         1       11       11       11 |         |                                           |
|----------------------------------------------------------------------------------------------------|---------|-------------------------------------------|
| M diagnosis       Alarm History         AXIS#00 : SGD7S-R90A00A       View Trace Waveform       X Clear         No.       Name       Accumulated o          01       A.CC0 : Multiturn Limit Disagreement       58:05:29.8         02       A.CC0 : Multiturn Limit Disagreement       56:13:55.3         03       A.C80 : Encoder Clear Error or Multiturn Limit Setting Error       55:52:55.1         04       A.810 : Encoder Backup Alarm       55:48:10.1       E         05       A.C80 : Encoder Clear Error or Multiturn Limit Setting Error       55:47:08.6       6         06       A.830 : Encoder Backup Alarm       55:45:19.1       7         07       A.810 : Encoder Backup Alarm       55:45:18.9       9         08       A.C90 : Encoder Communications Error       55:34:04.2       9                                                                                                    | 9       | SGD7S-R90A00A Normal                      |
| AXIS#00 : SGD7S-R90A00AView Trace WaveformClearNo.NameAccumulated oAccumulated o01A.CC0 : Multiturn Limit Disagreement58:05:29.802A.CC0 : Multiturn Limit Disagreement56:13:55.303A.C80 : Encoder Clear Error or Multiturn Limit Setting Error55:52:55.104A.810 : Encoder Backup Alarm55:48:10.105A.C80 : Encoder Clear Error or Multiturn Limit Setting Error55:45:19.106A.830 : Encoder Battery Alarm55:45:19.107A.810 : Encoder Backup Alarm55:45:18.908A.C90 : Encoder Communications Error55:34:04.209A.F10 : Power Supply Line Open Phase55:34:04.2                                                                                                    |         |                                           |
| AXIS#00 : SGD7S-R90A00AView Trace WaveformClearNo.NameAccumulated oAccumulated o01A.CC0 : Multiturn Limit Disagreement58:05:29.802A.CC0 : Multiturn Limit Disagreement56:13:55.303A.C80 : Encoder Clear Error or Multiturn Limit Setting Error55:52:55.104A.810 : Encoder Backup Alarm55:48:10.105A.C80 : Encoder Clear Error or Multiturn Limit Setting Error55:45:19.106A.830 : Encoder Battery Alarm55:45:19.107A.810 : Encoder Backup Alarm55:45:18.908A.C90 : Encoder Communications Error55:34:04.209A.F10 : Power Supply Line Open Phase55:34:04.2                                                                                                    |         |                                           |
| AXIS#00 : SGD7S-R90A00AView Trace WaveformClearNo.NameAccumulated oAccumulated o01A.CC0 : Multiturn Limit Disagreement58:05:29.802A.CC0 : Multiturn Limit Disagreement56:13:55.303A.C80 : Encoder Clear Error or Multiturn Limit Setting Error55:52:55.104A.810 : Encoder Backup Alarm55:48:10.105A.C80 : Encoder Clear Error or Multiturn Limit Setting Error55:45:19.106A.830 : Encoder Battery Alarm55:45:19.107A.810 : Encoder Backup Alarm55:45:18.908A.C90 : Encoder Communications Error55:34:04.209A.F10 : Power Supply Line Open Phase55:34:04.2                                                                                                    |         |                                           |
| AXIS#00 : SGD7S-R90A00AView Trace WaveformClearNo.NameAccumulated oAccumulated o01A.CC0 : Multiturn Limit Disagreement58:05:29.802A.CC0 : Multiturn Limit Disagreement56:13:55.303A.C80 : Encoder Clear Error or Multiturn Limit Setting Error55:52:55.104A.810 : Encoder Backup Alarm55:48:10.105A.C80 : Encoder Clear Error or Multiturn Limit Setting Error55:45:19.106A.830 : Encoder Battery Alarm55:45:19.107A.810 : Encoder Backup Alarm55:45:18.908A.C90 : Encoder Communications Error55:34:04.209A.F10 : Power Supply Line Open Phase55:34:04.2                                                                                                    | rm diag | n History                                 |
| No.NameAccumulated o01A.CC0 : Multiturn Limit Disagreement58:05:29.802A.CC0 : Multiturn Limit Disagreement56:13:55.303A.C80 : Encoder Clear Error or Multiturn Limit Setting Error55:52:55.104A.810 : Encoder Backup Alarm55:48:10.105A.C80 : Encoder Clear Error or Multiturn Limit Setting Error55:45:19.106A.830 : Encoder Battery Alarm55:45:19.107A.810 : Encoder Backup Alarm55:45:18.908A.C90 : Encoder Communications Error55:34:04.2                                                                                                    |         |                                           |
| 01A.CC0 : Multiturn Limit Disagreement58:05:29.802A.CC0 : Multiturn Limit Disagreement56:13:55.303A.C80 : Encoder Clear Error or Multiturn Limit Setting Error55:52:55.104A.810 : Encoder Backup Alarm55:48:10.105A.C80 : Encoder Clear Error or Multiturn Limit Setting Error55:47:08.606A.830 : Encoder Battery Alarm55:45:19.107A.810 : Encoder Backup Alarm55:45:18.908A.C90 : Encoder Communications Error55:44:37.209A.F10 : Power Supply Line Open Phase55:34:04.2                                                                                                    | AXIS#   | R90A00A View Trace Waveform 🔀 Clear       |
| 01A.CC0 : Multiturn Limit Disagreement58:05:29.802A.CC0 : Multiturn Limit Disagreement56:13:55.303A.C80 : Encoder Clear Error or Multiturn Limit Setting Error55:52:55.104A.810 : Encoder Backup Alarm55:48:10.105A.C80 : Encoder Clear Error or Multiturn Limit Setting Error55:47:08.606A.830 : Encoder Battery Alarm55:45:19.107A.810 : Encoder Backup Alarm55:45:18.908A.C90 : Encoder Communications Error55:44:37.209A.F10 : Power Supply Line Open Phase55:34:04.2                                                                                                    | No      |                                           |
| 02A.CC0 : Multiturn Limit Disagreement56:13:55.303A.C80 : Encoder Clear Error or Multiturn Limit Setting Error55:52:55.104A.810 : Encoder Backup Alarm55:48:10.105A.C80 : Encoder Clear Error or Multiturn Limit Setting Error55:47:08.606A.830 : Encoder Battery Alarm55:45:19.107A.810 : Encoder Backup Alarm55:45:18.908A.C90 : Encoder Communications Error55:44:37.209A.F10 : Power Supply Line Open Phase55:34:04.2                                                                                                    |         |                                           |
| 03       A.C80 : Encoder Clear Error or Multiturn Limit Setting Error       55:52:55.1         04       A.810 : Encoder Backup Alarm       55:48:10.1         05       A.C80 : Encoder Clear Error or Multiturn Limit Setting Error       55:47:08.6         06       A.830 : Encoder Battery Alarm       55:45:19.1         07       A.810 : Encoder Backup Alarm       55:45:18.9         08       A.C90 : Encoder Communications Error       55:44:37.2         09       A.F10 : Power Supply Line Open Phase       55:34:04.2                                                                                                    |         | _                                         |
| 04         A.810 : Encoder Backup Alarm         55:48:10.1         E           05         A.C80 : Encoder Clear Error or Multiturn Limit Setting Error         55:47:08.6         E           06         A.830 : Encoder Battery Alarm         55:45:19.1         E           07         A.810 : Encoder Backup Alarm         55:45:18.9         E           08         A.C90 : Encoder Communications Error         55:44:37.2         E           09         A.F10 : Power Supply Line Open Phase         55:34:04.2         E                                                                                                    |         | _                                         |
| 05A.C80 : Encoder Clear Error or Multiturn Limit Setting Error55:47:08.606A.830 : Encoder Battery Alarm55:45:19.107A.810 : Encoder Backup Alarm55:45:18.908A.C90 : Encoder Communications Error55:44:37.209A.F10 : Power Supply Line Open Phase55:34:04.2                                                                                                    |         | -                                         |
| 06         A.830 : Encoder Battery Alarm         55:45:19.1           07         A.810 : Encoder Backup Alarm         55:45:18.9           08         A.C90 : Encoder Communications Error         55:44:37.2           09         A.F10 : Power Supply Line Open Phase         55:34:04.2                                                                                                    |         |                                           |
| 07         A.810 : Encoder Backup Alarm         55:45:18.9           08         A.C90 : Encoder Communications Error         55:44:37.2           09         A.F10 : Power Supply Line Open Phase         55:34:04.2                                                                                                    |         | _                                         |
| 08         A.C90 : Encoder Communications Error         55:44:37.2           09         A.F10 : Power Supply Line Open Phase         55:34:04.2                                                                                                    |         |                                           |
|                                                                                                    | 08      |                                           |
| 4 III >>>>>>>>>>>>>>>>>>>>>>>>>>>>>>>>>                                                                                                    | 09      | Power Supply Line Open Phase 55:34:04.2 🔻 |
|                                                                                                    | •       | 4                                         |
|                                                                                                    |         |                                           |

Fig. 400: Alarm Display - Clear Alarm History

 $\Rightarrow$  The alarm history will be cleared.

This concludes the procedure to reset the alarm history.

# 17.4.7 Resetting Alarms Detected in Option Modules

If any Option Modules are attached to the SERVOPACK, the SERVOPACK detects the presence and models of the connected Option Modules. If it finds any errors, it outputs alarms.

You can delete those alarms with this operation.

|  | _ | This operation is the only way to reset alarms for Option Modules.<br>The alarms are not reset when you reset other alarms or when you<br>turn OFF the power supply to the SERVOPACK. |
|--|---|----------------------------------------------------------------------------------------------------|
|  |   |                                                                                                    |
|  | — | Always remove the cause of an alarm before you reset the alarm.                                                                                                    |

Preparations

Always check the following before you clear an alarm detected in an Option Module.

The parameters must not be write prohibited.

Applicable ToolsThe following table lists the tools that you can use to reset Option Module configuration<br/>errors and the applicable tool functions.

| ΤοοΙ             | Function                                                | Reference                                                                                                    |
|------------------|---------------------------------------------------------|----------------------------------------------------------------------------------------------------|
| Digital Operator | Fn014                                                   | <ul> <li>Σ-7-Series Digital Oper-<br/>ator Operating Manual<br/>(Manual No.: SIEP<br/>S800001 33)</li> </ul> |
| SigmaWin+        | Setup – Reset Configura-<br>tion Error of Option Module | <sup>6</sup> 'Operating Procedure'<br>page 648                                                               |

**Operating Procedure** 

Use the following procedure to reset alarms detected in Option Modules.

**1.** Click the <u>Main</u> Servo Drive Button in the workspace of the Main Window of the SigmaWin+.

**2.** Select Reset Option Module Configuration Error in the Menu Dialog Box.

The Reset Option Module Configuration Error Dialog Box will be displayed.

Alarm Displays > Resetting Alarms Detected in Option Modules

3. Select the Clear Check Box for the Option Modules from which to clear alarms and then click the Execute Button.

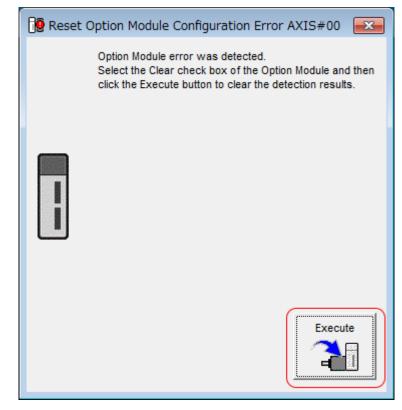

Fig. 401: Reset Option Module Configuration Error AXIS#00

4. Click the OK Button.

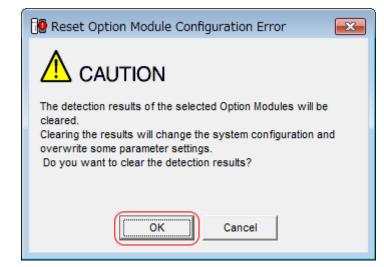

*Fig.* 402: Reset Option Module Configuration Error - Caution - Clearing Detection Results - OK Button

Alarm Displays > Resetting Motor Type Alarms

5. Click the OK Button.

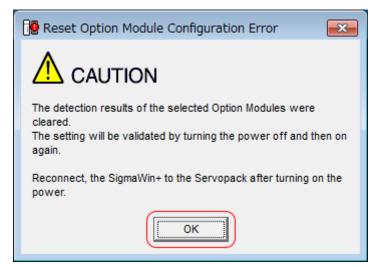

*Fig. 403: Reset Option Module Configuration Error - Caution - Clearing Detection Results - OK Button Step 2* 

**6.** Turn the power supply to the SERVOPACK OFF and ON again.

This concludes the procedure to reset alarms detected in Option Modules.

### 17.4.8 Resetting Motor Type Alarms

The SERVOPACK automatically determines the type of Servomotor that is connected to it. If the type of Servomotor that is connected is changed, an A.070 alarm (Motor Type Change Detected) will occur the next time the SERVOPACK is started. If an A.070 alarm occurs, you must set the parameters to match the new type of Servomotor.

An A.070 alarm is reset by executing the Reset Motor Type Alarm utility function.

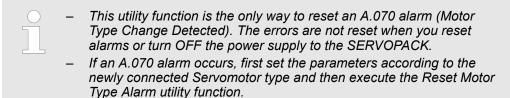

Preparations Always check the following before you clear a motor type alarm.

The parameters must not be write prohibited.

**Applicable Tools** 

The following table lists the tools that you can use to clear the motor type alarm and the applicable tool functions.

Warning Displays > General

| Тооі             | Function                          | Reference                                                                                                    |
|------------------|-----------------------------------|----------------------------------------------------------------------------------------------------|
| Digital Operator | Fn021                             | <ul> <li>Σ-7-Series Digital Oper-<br/>ator Operating Manual<br/>(Manual No.: SIEP<br/>S800001 33)</li> </ul> |
| SigmaWin+        | Alarm – Reset Motor Type<br>Alarm | <sup>6</sup> 'Operating Procedure'<br>page 651                                                               |

## **Operating Procedure** Use the following procedure to reset Motor Type alarm.

- **1.** Click the <u>I</u> Servo Drive Button in the workspace of the Main Window of the SigmaWin+.
- **2.** Select Reset Motor Type Alarm in the Menu Dialog Box.
  - ⇒ The Reset Motor Type Alarm Dialog Box will be displayed.
- **3.** Click the Clear Button.
  - $\Rightarrow$  The alarm will be cleared.

This concludes the procedure to reset Motor Type alarms.

# 17.5 Warning Displays

# 17.5.1 General

To check a warning that occurs in the SERVOPACK, use one of the following methods. Warnings are displayed to warn you before an alarm occurs.

| Panel display on SER-<br>VOPACK          | If there is a warning, the code will be displayed one character at a time, as shown below.<br>Example: A.910<br>$\xrightarrow{\text{Status}} \rightarrow \text{Not lit.} \rightarrow \ensuremath{\mathcal{R}}, \rightarrow \text{Not lit.} \rightarrow \ensuremath{\mathcal{I}} \rightarrow \text{Not lit.} \rightarrow \ensuremath{\mathcal{I}} \rightarrow \ensuremath{Not lit.} \rightarrow \ensuremath{Not lit.} \rightarrow \ensuremath{I} \rightarrow \ensuremath{Not lit.} \rightarrow \ensuremath{I} \rightarrow \ensuremath{Not lit.} \rightarrow \ensuremath{I} \rightarrow \ensuremath{Not lit.} \rightarrow \ensuremath{I} \rightarrow \ensuremath{Not lit.} \rightarrow \ensuremath{I} \rightarrow \ensuremath{Not lit.} \rightarrow \ensuremath{Not lit.} \rightarrow \ensuremath{I} \rightarrow \ensuremath{Not lit.} \rightarrow \ensuremath{I} \rightarrow \ensuremath{I} \rightarrow \ensuremath{I} \rightarrow \ensure$ |
|------------------------------------------|----------------------------------------------------------------------------------------------------|
| SigmaWin+ Servo Infor-<br>mation Display | The warning code will be displayed.<br>Example: A.910                                                                                                    |
| Digital Operator                         | The warning code is displayed.<br>Example: A.910                                                                                                    |
| Statusword (6041h)                       | Bit 7 (warning) in the statusword will change to 1.<br>(Bit 7 is 0 during normal operation.)                                                                                                    |
| Error Code (603Fh)                       | A current warning code is stored in error code (603Fh).<br>Example: 1910h                                                                                                    |
| Emergency message                        | The IO-Controller is notified of any warning that occurs.<br>(Notification may not be possible if PROFINET communica-<br>tions are unstable.)<br>Example: 1910h                                                                                                    |

Warning Displays > List of Warnings

The next section provides a list of warnings and the causes of and corrections for warnings.

## 17.5.2 List of Warnings

#### 17.5.2.1 Overview

| $\bigcirc$ |  |
|------------|--|
|            |  |
|            |  |

The object Error Code (603Fh) provides the error code of the last alarm/ warning which occurred in the drive device. The value of object Error Code (603Fh) is not reset until the alarm/warning has been acknowledged and no alarm or warning is present.

#### 17.5.2.2 List of the PROFINET Module Warnings

The following warning table gives the warning name and warning meaning in order of the warning codes.

| Warning Code         | Warning Name        | Meaning                                           |
|----------------------|---------------------|---------------------------------------------------|
| <b>A.A91</b> (1A91h) | Invalid Cyclic Data | Wrong Value Received from IO-Controller Via PZDO. |

#### 17.5.2.3 List of the SERVOPACK Warnings

The following warning table gives the warning name and warning meaning in order of the warning codes.

| Warning Code         | Warning Name                                                           | Meaning                                                                                                    |
|----------------------|------------------------------------------------------------------------|----------------------------------------------------------------------------------------------------|
| <b>A.900</b> (1900h) | Position Deviation Overflow                                            | The position deviation exceeded the percentage set with the following formula:                                                                                                    |
|                      |                                                                        | (Pn520 × Pn51E/100)                                                                                                    |
| <b>A.901</b> (1901h) | Position Deviation Overflow<br>Alarm at Servo ON                       | The position deviation when the servo was turned ON exceeded the percentage set with the following formula:                                                                                      |
|                      |                                                                        | (Pn526 × Pn528/100)                                                                                                    |
| <b>A.910</b> (1910h) | Overload                                                               | This warning occurs before an overload alarm (A.710 or A.720) occurs. If the warning is ignored and operation is continued, an alarm may occur.                                                  |
| <b>A.911</b> (1911h) | Vibration                                                              | Abnormal vibration was detected during motor operation. The detection level is the same as A.520. Set whether to output an alarm or a warning by setting Pn310 (Vibration Detection Selections). |
| <b>A.912</b> (1912h) | Internal Temperature<br>Warning 1 (Control Board<br>Temperature Error) | The surrounding temperature of the control PCB is abnormal.                                                                                                    |
| <b>A.913</b> (1913h) | Internal Temperature<br>Warning 2 (Power Board<br>Temperature Error)   | The surrounding temperature of the power PCB is abnormal.                                                                                                    |

Warning Displays > List of Warnings

| Warning Code         | Warning Name                                                 | Meaning                                                                                                    |
|----------------------|--------------------------------------------------------------|----------------------------------------------------------------------------------------------------|
| <b>A.920</b> (1920h) | Regenerative Overload                                        | This warning occurs before an A.320 alarm (Regenerative Overload) occurs. If the warning is ignored and operation is continued, an alarm may occur.          |
| <b>A.921</b> (1921h) | Dynamic Brake Overload                                       | This warning occurs before an A.731 alarm (Dynamic Brake Overload) occurs. If the warning is ignored and operation is continued, an alarm may occur.         |
| <b>A.923</b> (1923h) | SERVOPACK Built-in Fan Stopped                               | The fan inside the SERVOPACK stopped.                                                                                                    |
| <b>A.930</b> (1930h) | Absolute Encoder Battery<br>Error                            | This warning occurs when the voltage of absolute encoder's battery is low.                                                                                   |
| <b>A.93B</b> (193Bh) | Overheat Warning                                             | The input voltage (temperature) for the overheat protection input (TH) signal exceeded the setting of Pn61C (Overheat Warning Level).                        |
| <b>A.942</b> (1942h) | Speed Ripple Compensa-<br>tion Information Disagree-<br>ment | The speed ripple compensation information stored in the encoder does<br>not agree with the speed ripple compensation information stored in the<br>SERVOPACK. |
| <b>A.971</b> (1971h) | Undervoltage                                                 | This warning occurs before an A.410 alarm (Undervoltage) occurs. If the warning is ignored and operation is continued, an alarm may occur.                   |
| <b>A.9A0</b> (19A0h) | Overtravel                                                   | Overtravel was detected while the servo was ON.                                                                                                    |
| A.9b0 (19b0h)        | Preventative Maintenance<br>Warning                          | One of the consumable parts has reached the end of its service life.                                                                                         |

Use Pn008 = n.  $\Box X \Box \Box$  (Warning Detection Selection) to control warning detection.

However, the following warnings are not affected by the setting of Pn008 =  $n.\Box X \Box \Box$ .

| Warning Code         | Parameters That Must Be Set to Select Warning Detection | Reference                                        |
|----------------------|---------------------------------------------------------|--------------------------------------------------|
| <b>A.971</b> (1971h) | Pn008 = n.□□X□ (Function Selection for Undervoltage)    | Schap. 8.4 'SEMI F47 Function'<br>page 225       |
| <b>A.9A0</b> (19A0h) | Pn00D = n.X□□□ (Overtravel Warning Detection Selection) | Chap. 7.11.5 'Overtravel Warn-<br>ings' page 177 |

In addition to  $Pn008 = n.\Box X \Box \Box$ , the following parameters must also be set.

| Warning Code         | Parameters That Must Be Set to Select Warning Detection      | Reference                                                                |
|----------------------|--------------------------------------------------------------|--------------------------------------------------------------------------|
| <b>A.911</b> (1911h) | Pn310 = n.□□□X (Vibration Detection Selections)              | & Chap. 8.12 'Initializing the<br>Vibration Detection Level'<br>page 260 |
| <b>A.930</b> (1930h) | Pn008 = n.□□□X (Low Battery Voltage Alarm/Warning Selection) |                                                                          |
| <b>A.942</b> (1942h) | Pn423 = n.<br>Disagreement Warning Detection Selection)      |                                                                          |
| <b>A.9b0</b> (19b0h) | Pn00F = n.□□□X (Preventative Maintenance Warning Selection)  |                                                                          |

# 17.5.3 Troubleshooting Warnings

17.5.3.1 Overview

The causes of and corrections for the warnings are given in the following table. Contact your YASKAWA representative if you cannot solve a problem with the correction given in the table.

#### 17.5.3.2 Troubleshooting of the PROFINET Module Warnings

| Warning<br>Code         | Warning Name           | Possible Cause                                                        | Confirmation                                             | Correction                                                                                            | Reference |
|-------------------------|------------------------|-----------------------------------------------------------------------|----------------------------------------------------------|----------------------------------------------------------------------------------------------------|-----------|
| <b>A.A91</b><br>(1A91h) | Invalid Cyclic<br>Data | The process data sent<br>from IO-Controller<br>contains invalid data. | Check the process<br>data sent by the IO-<br>Controller. | Correct cyclic set-<br>point data and send<br>command fault<br>acknowledge to<br>release the warning. | -         |

### 17.5.3.3 Troubleshooting of the SERVOPACK Warnings

| Warning<br>Code | Warning Name                     | Possible Cause                                                                                                    | Confirmation                                                                                                    | Correction                                                                                                    | Reference                                                            |
|-----------------|----------------------------------|----------------------------------------------------------------------------------------------------|----------------------------------------------------------------------------------------------------|----------------------------------------------------------------------------------------------------|----------------------------------------------------------------------|
|                 | Position Devia-<br>tion Overflow | The Servomotor U, V,<br>and W wiring is not<br>correct.                                                                  | Check the wiring of<br>the Servomotor's<br>Main Circuit Cables.                                                                  | Make sure that there<br>are no faulty connec-<br>tions in the wiring for<br>the Servomotor and<br>encoder.                                                    | -                                                                    |
|                 |                                  | A SERVOPACK gain is too low.                                                                                             | Check the SERVO-<br>PACK gains.                                                                                                  | Increase the servo<br>gain, e.g., by using<br>autotuning without a<br>host reference.                                                                         | Chap. 10.7<br>'Autotuning<br>without Host<br>Reference'<br>page 336  |
|                 |                                  | The acceleration of the position reference is too high.                                                                  | Reduce the refer-<br>ence acceleration<br>and try operating the<br>SERVOPACK.                                                    | Reduce the acceler-<br>ation of the position<br>reference using a<br>PROFINET com-<br>mand.                                                                   | -                                                                    |
|                 |                                  | The excessive posi-<br>tion deviation alarm<br>level (Pn520 × Pn51E/<br>100) is too low for the<br>operating conditions. | Check excessive<br>position deviation<br>alarm level (Pn520 ×<br>Pn51E/100) to see if<br>it is set to an appro-<br>priate value. | Optimize the settings<br>of Pn520 and<br>Pn51E.                                                                                                    | ♦ Chap. 10.4<br>Precautions to<br>Ensure Safe<br>Tuning'<br>page 313 |
|                 |                                  | A failure occurred in the SERVOPACK.                                                                                     | -                                                                                                    | Turn the power<br>supply to the SER-<br>VOPACK OFF and<br>ON again. If an<br>alarm still occurs, the<br>SERVOPACK may<br>be faulty. Replace<br>the SERVOPACK. | _                                                                    |

| Warning<br>Code         | Warning Name                                                         | Possible Cause                                                                                                    | Confirmation                                                                                           | Correction                                                                                         | Reference                                                                        |
|-------------------------|----------------------------------------------------------------------|----------------------------------------------------------------------------------------------------|----------------------------------------------------------------------------------------------------|----------------------------------------------------------------------------------------------------|----------------------------------------------------------------------------------|
| <b>A.901</b><br>(1901h) | Position Devia-<br>tion Overflow<br>Alarm at Servo<br>ON             | The position deviation<br>when the servo was<br>turned ON exceeded<br>the percentage set<br>with the following for-<br>mula: (Pn526 ×<br>Pn528/100) | _                                                                                                    | Optimize the setting<br>of Pn528 (Position<br>Deviation Overflow<br>Warning Level at<br>Servo ON). | -                                                                                |
| <b>A.910</b><br>(1910h) | Overload<br>(warning before<br>an A.710 or<br>A.720 alarm<br>occurs) | The wiring is not cor-<br>rect or there is a faulty<br>connection in the<br>motor or encoder<br>wiring.                                             | Check the wiring.                                                                                      | Make sure that the<br>Servomotor and<br>encoder are correctly<br>wired.                            | -                                                                                |
|                         |                                                                      | Operation was per-<br>formed that exceeded<br>the overload protec-<br>tion characteristics.                                                         | Check the motor<br>overload characteris-<br>tics and Run com-<br>mand.                                 | Reconsider the load<br>and operating condi-<br>tions. Or, increase<br>the motor capacity.          | -                                                                                |
|                         |                                                                      | An excessive load<br>was applied during<br>operation because the<br>Servomotor was not<br>driven because of<br>mechanical problems.                 | Check the operation reference and motor speed.                                                         | Remove the mechanical problem.                                                                     | -                                                                                |
|                         |                                                                      | The overload warning<br>level (Pn52B) is not<br>suitable.                                                                                           | Check that the over-<br>load warning level<br>(Pn52B) is suitable.                                     | Set a suitable over-<br>load warning level<br>(Pn52B).                                             | Chap. 7.14<br>'Motor Overload<br>Detection Level'<br>page 191                    |
|                         |                                                                      | A failure occurred in the SERVOPACK.                                                                                                    | -                                                                                                    | The SERVOPACK<br>may be faulty.<br>Replace the SERVO-<br>PACK.                                     | -                                                                                |
| <b>A.911</b><br>(1911h) | Vibration                                                            | Abnormal vibration<br>was detected during<br>motor operation.                                                                                       | Check for abnormal<br>motor noise, and<br>check the speed and<br>torque waveforms<br>during operation. | Reduce the motor<br>speed. Or, reduce<br>the servo gain with<br>custom tuning.                     | ♦ Chap. 10.9<br>'Custom Tuning'<br>page 365                                      |
|                         |                                                                      | The setting of Pn103<br>(Moment of Inertia<br>Ratio) is greater than<br>the actual moment of<br>inertia or was greatly<br>changed.                  | Check the moment<br>of inertia ratio or<br>mass ratio.                                                 | Correct the setting of Pn103.                                                                      | ♦ Chap. 10.6<br>'Estimating the<br>Moment of<br>Inertia'<br>page 323             |
|                         |                                                                      | The vibration detec-<br>tion level (Pn312 or<br>Pn384) is not suitable.                                                                             | Check that the vibra-<br>tion detection level<br>(Pn312 or Pn384) is<br>suitable.                      | Set a suitable vibra-<br>tion detection level<br>(Pn312 or Pn384).                                 | ♦ Chap. 8.12<br>'Initializing the<br>Vibration Detec-<br>tion Level'<br>page 260 |

| Warning<br>Code         | Warning Name                                                                   | Possible Cause                                                                                                    | Confirmation                                                                                                    | Correction                                                                                                 | Reference                                                                                                    |
|-------------------------|--------------------------------------------------------------------------------|----------------------------------------------------------------------------------------------------|----------------------------------------------------------------------------------------------------|----------------------------------------------------------------------------------------------------|----------------------------------------------------------------------------------------------------|
| <b>A.912</b><br>(1912h) | Internal Temper-<br>ature Warning 1<br>(Control Board<br>Temperature<br>Error) | The surrounding tem-<br>perature is too high.                                                                                 | Check the sur-<br>rounding tempera-<br>ture using a ther-<br>mometer. Or, check<br>the operating status<br>with the SERVO-<br>PACK installation<br>environment monitor.        | Decrease the sur-<br>rounding tempera-<br>ture by improving the<br>SERVOPACK instal-<br>lation conditions. | ♦ Chap. 4.6<br>'Monitoring the<br>Installation<br>Environment'<br>page 73                                                                              |
|                         |                                                                                | An overload alarm<br>was reset by turning<br>OFF the power supply<br>too many times.                                          | Check the alarm dis-<br>play to see if there is<br>an overload alarm.                                                                                                    | Change the method for resetting the alarm.                                                                 | -                                                                                                    |
|                         |                                                                                | There was an exces-<br>sive load or operation<br>was performed that<br>exceeded the regen-<br>erative processing<br>capacity. | Use the accumulated<br>load ratio to check<br>the load during oper-<br>ation, and use the<br>regenerative load<br>ratio to check the<br>regenerative pro-<br>cessing capacity. | Reconsider the load<br>and operating condi-<br>tions.                                                      | -                                                                                                    |
|                         |                                                                                | The SERVOPACK<br>installation orientation<br>is not correct or there<br>is insufficient space<br>around the SERVO-<br>PACK.   | Check the SERVO-<br>PACK installation<br>conditions.                                                                                                    | Install the SERVO-<br>PACK according to<br>specifications.                                                 | <ul> <li>Chap. 4.3</li> <li>Mounting Types<br/>and Orientation'<br/>page 70,</li> <li>Chap. 4.5</li> <li>Mounting<br/>Interval'<br/>page 72</li> </ul> |
|                         |                                                                                | A failure occurred in the SERVOPACK.                                                                                          | -                                                                                                    | The SERVOPACK<br>may be faulty.<br>Replace the SERVO-<br>PACK.                                             | -                                                                                                    |
| <b>A.913</b><br>(1913h) | Internal Temper-<br>ature Warning 2<br>(Power Board<br>Temperature<br>Error)   | The surrounding tem-<br>perature is too high.                                                                                 | Check the sur-<br>rounding tempera-<br>ture using a ther-<br>mometer. Or, check<br>the operating status<br>with the SERVO-<br>PACK installation<br>environment monitor.        | Decrease the sur-<br>rounding tempera-<br>ture by improving the<br>SERVOPACK instal-<br>lation conditions. | Chap. 4.6<br>'Monitoring the<br>Installation<br>Environment'<br>page 73                                                                                |
|                         |                                                                                | An overload alarm<br>was reset by turning<br>OFF the power supply<br>too many times.                                          | Check the alarm dis-<br>play to see if there is<br>an overload alarm.                                                                                                    | Change the method for resetting the alarm.                                                                 | -                                                                                                    |
|                         |                                                                                | There was an exces-<br>sive load or operation<br>was performed that<br>exceeded the regen-<br>erative processing<br>capacity. | Use the accumulated<br>load ratio to check<br>the load during oper-<br>ation, and use the<br>regenerative load<br>ratio to check the<br>regenerative pro-<br>cessing capacity. | Reconsider the load<br>and operating condi-<br>tions.                                                      | -                                                                                                    |

| Warning<br>Code         | Warning Name                                                              | Possible Cause                                                                                                    | Confirmation                                                                                        | Correction                                                                                                    | Reference                                                                                                    |
|-------------------------|---------------------------------------------------------------------------|----------------------------------------------------------------------------------------------------|----------------------------------------------------------------------------------------------------|----------------------------------------------------------------------------------------------------|----------------------------------------------------------------------------------------------------|
|                         |                                                                           | The SERVOPACK<br>installation orientation<br>is not correct or there<br>is insufficient space<br>around the SERVO-<br>PACK.                                                              | Check the SERVO-<br>PACK installation<br>conditions.                                                | Install the SERVO-<br>PACK according to<br>specifications.                                                                                                    | <ul> <li>Chap. 4.3</li> <li>Mounting Types<br/>and Orientation'<br/>page 70,</li> <li>Chap. 4.5</li> <li>Mounting<br/>Interval'<br/>page 72</li> </ul> |
|                         |                                                                           | A failure occurred in the SERVOPACK.                                                                                                    | -                                                                                                   | The SERVOPACK<br>may be faulty.<br>Replace the SERVO-<br>PACK.                                                                                                    | -                                                                                                    |
| <b>A.920</b><br>(1920h) | Regenerative<br>Overload<br>(warning before<br>an A.320 alarm<br>occurs)  | The power supply voltage exceeded the specified range.                                                                                                    | Measure the power supply voltage.                                                                   | Set the power supply voltage within the specified range.                                                                                                    | -                                                                                                    |
|                         |                                                                           | There is insufficient<br>external regenerative<br>resistance, regenera-<br>tive resistor capacity,<br>or SERVOPACK<br>capacity, or there has<br>been a continuous<br>regeneration state. | Check the operating conditions and capacity again.                                                  | Change the regener-<br>ative resistance<br>value, regenerative<br>resistance capacity,<br>or SERVOPACK<br>capacity. Recheck<br>the operating condi-<br>tions.                                                  | -                                                                                                    |
|                         |                                                                           | There was a contin-<br>uous regeneration<br>state because a nega-<br>tive load was continu-<br>ously applied.                                                                            | Check the load<br>applied to the Servo-<br>motor during opera-<br>tion.                             | Reconsider the system including the servo, machine, and operating conditions.                                                                                                    | -                                                                                                    |
| <b>A.921</b><br>(1921h) | Dynamic Brake<br>Overload<br>(warning before<br>an A.731 alarm<br>occurs) | The Servomotor was rotated by an external force.                                                                                                    | Check the operation status.                                                                         | Implement measures<br>to ensure that the<br>motor will not be<br>rotated by an<br>external force.                                                                                                    | -                                                                                                    |
|                         |                                                                           | When the Servomotor<br>was stopped with the<br>dynamic brake, the<br>rotational or linear<br>kinetic energy<br>exceeded the capacity<br>of the dynamic brake<br>resistor.                | Check the power<br>consumed by the DB<br>resistor to see how<br>frequently the DB is<br>being used. | <ul> <li>Reconsider the following:</li> <li>Reduce the Servomotor command speed.</li> <li>Decrease the moment of inertia or mass.</li> <li>Reduce the frequency of stopping with the dynamic brake.</li> </ul> | -                                                                                                    |
|                         |                                                                           | A failure occurred in the SERVOPACK.                                                                                                    | -                                                                                                   | The SERVOPACK<br>may be faulty.<br>Replace the SERVO-<br>PACK.                                                                                                    | -                                                                                                    |

| Warning<br>Code         | Warning Name                                                                          | Possible Cause                                                                                                    | Confirmation                                                          | Correction                                                                                                    | Reference                                                                                         |  |  |                                      |   |                                                                |   |  |                                                          |                                                                    |                                                    |   |
|-------------------------|---------------------------------------------------------------------------------------|----------------------------------------------------------------------------------------------------|-----------------------------------------------------------------------|----------------------------------------------------------------------------------------------------|---------------------------------------------------------------------------------------------------|--|--|--------------------------------------|---|----------------------------------------------------------------|---|--|----------------------------------------------------------|--------------------------------------------------------------------|----------------------------------------------------|---|
| <b>A.923</b><br>(1923h) | SERVOPACK<br>Built-in Fan<br>Stopped                                                  | The fan inside the<br>SERVOPACK<br>stopped.                                                                                                    | Check for foreign matter inside the SERVOPACK.                        | Remove foreign<br>matter from the SER-<br>VOPACK. If the<br>alarm still occurs, the<br>SERVOPACK may<br>be faulty. Replace<br>the SERVOPACK.                                                                                                 | -                                                                                                 |  |  |                                      |   |                                                                |   |  |                                                          |                                                                    |                                                    |   |
| <b>A.930</b><br>(1930h) | Absolute<br>Encoder Battery<br>Error (The<br>absolute<br>encoder battery              | The battery connec-<br>tion is faulty or a bat-<br>tery is not connected.                                                                                                    | Check the battery connection.                                         | Correct the battery connection.                                                                                                    | <ul> <li>Chap. 5.5.3</li> <li>Wiring the<br/>SERVOPACK to<br/>the Encoder'<br/>page 96</li> </ul> |  |  |                                      |   |                                                                |   |  |                                                          |                                                                    |                                                    |   |
|                         | voltage was<br>lower than the<br>specified level.)<br>(Detected only<br>when an abso- | The battery voltage is lower than the specified value (2.7 V).                                                                                                    | Measure the battery voltage.                                          | Replace the battery.                                                                                                    | <ul> <li>♦ Chap. 17.2.4</li> <li>'Replacing the Battery'</li> <li>page 590</li> </ul>             |  |  |                                      |   |                                                                |   |  |                                                          |                                                                    |                                                    |   |
|                         | lute encoder is connected.)                                                           | A failure occurred in the SERVOPACK.                                                                                                    | -                                                                     | The SERVOPACK<br>may be faulty.<br>Replace the SERVO-<br>PACK.                                                                                                    | -                                                                                                 |  |  |                                      |   |                                                                |   |  |                                                          |                                                                    |                                                    |   |
| <b>A.93B</b><br>(193Bh) | Overheat<br>Warning                                                                   | The surrounding tem-<br>perature is too high.                                                                                                    | Check the sur-<br>rounding tempera-<br>ture using a ther-<br>mometer. | Lower the sur-<br>rounding tempera-<br>ture by improving the<br>installation condi-<br>tions of the Linear<br>Servomotor or the<br>machine.                                                                                                  | -                                                                                                 |  |  |                                      |   |                                                                |   |  |                                                          |                                                                    |                                                    |   |
|                         |                                                                                       |                                                                                                    |                                                                       |                                                                                                    |                                                                                                   |  |  |                                      |   |                                                                |   |  | Operation was per-<br>formed under an<br>excessive load. | Use the accumulated load ratio to check the load during operation. | Reconsider the load and operating condi-<br>tions. | - |
|                         |                                                                                       |                                                                                                    |                                                                       |                                                                                                    |                                                                                                   |  |  | A failure occurred in the SERVOPACK. | - | The SERVOPACK<br>may be faulty.<br>Replace the SERVO-<br>PACK. | - |  |                                                          |                                                                    |                                                    |   |
|                         |                                                                                       | The temperature<br>detection circuit in the<br>Linear Servomotor is<br>faulty or the sensor<br>attached to the<br>machine is faulty.                                              | _                                                                     | The temperature<br>detection circuit in<br>the Linear Servo-<br>motor may be faulty<br>or the sensor<br>attached to the<br>machine may be<br>faulty. Replace the<br>Linear Servomotor or<br>repair the sensor<br>attached to the<br>machine. | _                                                                                                 |  |  |                                      |   |                                                                |   |  |                                                          |                                                                    |                                                    |   |
| <b>A.942</b><br>(1942h) | Speed Ripple<br>Compensation<br>Information Dis-<br>agreement                         | The speed ripple com-<br>pensation information<br>stored in the encoder<br>does not agree with<br>the speed ripple com-<br>pensation information<br>stored in the SERVO-<br>PACK. | _                                                                     | Reset the speed<br>ripple compensation<br>value on the Sig-<br>maWin+.                                                                                                    | ♦ Chap. 10.12<br>'Speed Ripple<br>Compensation'<br>page 395                                       |  |  |                                      |   |                                                                |   |  |                                                          |                                                                    |                                                    |   |

| Warning<br>Code         | Warning Name                                                                       | Possible Cause                                                                     | Confirmation                                                                                                    | Correction                                                                                                    | Reference                                                                       |
|-------------------------|------------------------------------------------------------------------------------|------------------------------------------------------------------------------------|----------------------------------------------------------------------------------------------------|----------------------------------------------------------------------------------------------------|---------------------------------------------------------------------------------|
|                         |                                                                                    |                                                                                    | -                                                                                                    | Set Pn423 to<br>n.□□1□ (Do not<br>detect A.942<br>alarms). However,<br>changing the setting<br>may increase the<br>speed ripple.                             | ♦ Chap. 10.12<br>'Speed Ripple<br>Compensation'<br>page 395                     |
|                         |                                                                                    |                                                                                    | _                                                                                                    | Set Pn423 to<br>n. $\Box$ $\Box$ $\Box$ 0 (Disable<br>speed ripple com-<br>pensation). However,<br>changing the setting<br>may increase the<br>speed ripple. | ♦ Chap. 10.12<br>'Speed Ripple<br>Compensation'<br>page 395                     |
| <b>A.971</b><br>(1971h) |                                                                                    | For a 400-V SERVO-<br>PACK, the AC power<br>supply voltage<br>dropped below 280 V. | Measure the power supply voltage.                                                                                       | Set the power supply voltage within the specified range.                                                                                                    | -                                                                               |
|                         |                                                                                    | The power supply voltage dropped during operation.                                 | Measure the power supply voltage.                                                                                       | Increase the power supply capacity.                                                                                                    | -                                                                               |
|                         | A momentary power<br>interruption occurred.<br>The SERVOPACK<br>fuse is blown out. | Measure the power supply voltage.                                                  | If you have changed<br>the setting of Pn509<br>(Momentary Power<br>Interruption Hold<br>Time), decrease the<br>setting. | Chap. 8.3<br>'Operation for<br>Momentary<br>Power Interrup-<br>tions' page 224                                                                               |                                                                                 |
|                         |                                                                                    |                                                                                    | -                                                                                                    | Replace the SERVO-<br>PACK and connect a reactor.                                                                                                    | Chap. 5.4.7<br>Wiring Reac-<br>tors for Har-<br>monic Suppres-<br>sion' page 94 |
|                         |                                                                                    | A failure occurred in the SERVOPACK.                                               | -                                                                                                    | The SERVOPACK<br>may be faulty.<br>Replace the SERVO-<br>PACK.                                                                                               | -                                                                               |

| Warning<br>Code         | Warning Name                                          | Possible Cause                                                                  | Confirmation                                                                     | Correction                                                                                                    | Reference                                              |
|-------------------------|-------------------------------------------------------|---------------------------------------------------------------------------------|----------------------------------------------------------------------------------|----------------------------------------------------------------------------------------------------|--------------------------------------------------------|
| <b>A.9A0</b><br>(19A0h) | Overtravel<br>(Overtravel<br>status was<br>detected.) | Overtravel was<br>detected while the<br>servo was ON.                           | Check the status of<br>the overtravel signals<br>on the input signal<br>monitor. | <ul> <li>Even if an overtravel signal is not shown by the input signal monitor, momentary overtravel may have been detected. Take the following precautions.</li> <li>Do not specify movements that would cause overtravel from the host controller.</li> <li>Check the wiring of the overtravel signals.</li> <li>Implement countermeasures against noise.</li> </ul> | ♦ Chap. 7.11.5<br>'Overtravel<br>Warnings'<br>page 177 |
| <b>A.9b0</b><br>(19b0h) | Preventative<br>Maintenance<br>Warning                | One of the consum-<br>able parts has<br>reached the end of its<br>service life. | -                                                                                | Replace the part.<br>Contact your YAS-<br>KAWA representa-<br>tive for replacement.                                                                                                    | Chap. 11.5.2<br>Operating Pro-<br>cedure'<br>page 465  |

# 17.6 Troubleshooting Based on the Operation and Conditions of the Servomotor

This section provides troubleshooting based on the operation and conditions of the Servomotor, including causes and corrections.

| Problem                      | Possible Cause                                                                              | Confirmation                                                                                                    | Correction                                                                                                    | Reference                                                                                                    |
|------------------------------|---------------------------------------------------------------------------------------------|----------------------------------------------------------------------------------------------------|----------------------------------------------------------------------------------------------------|----------------------------------------------------------------------------------------------------|
| Servomotor Does Not<br>Start | The control power<br>supply is not turned<br>ON.                                            | Measure the voltage<br>between control<br>power supply termi-<br>nals.                                                           | Turn OFF the power<br>supply to the servo<br>system. Correct the<br>wiring so that the con-<br>trol power supply is<br>turned ON.    | _                                                                                                    |
|                              | The main circuit<br>power supply is not<br>turned ON.                                       | Measure the voltage across the main circuit power input terminals.                                                               | Turn OFF the power<br>supply to the servo<br>system. Correct the<br>wiring so that the main<br>circuit power supply is<br>turned ON. | _                                                                                                    |
|                              | The I/O signal con-<br>nector (CN1) pins are<br>not wired correctly or<br>are disconnected. | Turn OFF the power<br>supply to the servo<br>system. Check the<br>wiring condition of the<br>I/O signal connector<br>(CN1) pins. | Correct the wiring of<br>the I/O signal con-<br>nector (CN1) pins.                                                                   | <ul> <li>♦ Chap. 5.6 'Con-<br/>necting I/O Signals'</li> <li>page 104, ♦ Chap.</li> <li>11.3.3 'I/O Signal</li> <li>Monitor' page 452</li> </ul> |

| Problem | Possible Cause                                                                                                    | Confirmation                                                                                       | Correction                                                                                                    | Reference                                                                                                    |
|---------|----------------------------------------------------------------------------------------------------|----------------------------------------------------------------------------------------------------|----------------------------------------------------------------------------------------------------|----------------------------------------------------------------------------------------------------|
|         | The wiring for the Ser-<br>vomotor Main Circuit<br>Cables or Encoder<br>Cable is discon-<br>nected.                                      | Check the wiring con-<br>ditions.                                                                  | Turn OFF the power<br>supply to the servo<br>system. Wire the<br>cable correctly.                                                                    | -                                                                                                    |
|         | There is an overload on the Servomotor.                                                                                                  | Operate the Servo-<br>motor with no load<br>and check the load<br>status.                          | Turn OFF the power<br>supply to the servo<br>system. Reduce the<br>load or replace the<br>Servomotor with a<br>Servomotor with a<br>larger capacity. | -                                                                                                    |
|         | The type of encoder<br>that is being used<br>does not agree with<br>the setting of $Pn002 =$<br>$n.\Box X \Box \Box$ (Encoder<br>Usage). | Check the type of the encoder that is being used and the setting of Pn002 = $n.\Box X \Box \Box$ . | Set Pn002 = $n.\Box X \Box \Box$<br>according to the type<br>of the encoder that is<br>being used.                                                   | ♦ Chap. 8.9 'Absolute<br>Encoders' page 242                                                                                                    |
|         | There is a mistake in<br>the input signal alloca-<br>tions (Pn50A, Pn50B,<br>Pn511, and Pn516).                                          | Check the input signal<br>allocations (Pn50A,<br>Pn50B, Pn511,<br>Pn516).                          | Correctly allocate the<br>input signals (Pn50A,<br>Pn50B, Pn511,<br>Pn516).                                                                          | <ul> <li>♦ Chap. 8.2 'I/O</li> <li>Signal Allocations'</li> <li>page 210, </li> <li>♦ Chap.</li> <li>11.3.3 'I/O Signal</li> <li>Monitor' page 452</li> </ul> |
|         | The Servo ON com-<br>mand (Enable Opera-<br>tion command) was<br>not sent.                                                               | Make sure the Servo<br>ON command (Enable<br>Operation command)<br>is set to Operation<br>Enabled. | Set the correct value<br>for the Servo ON com-<br>mand (Enable Opera-<br>tion command).                                                              | -                                                                                                    |
|         | The torque limit refer-<br>ence is too small.                                                                                            | Check the torque limit reference.                                                                  | Increase the torque limit reference.                                                                                                    | -                                                                                                    |
|         | The operation mode is not set.                                                                                                    | Check to see if <i>Modes</i><br>of <i>Operation</i> (6060h)<br>is set.                             | Set <i>Modes of Opera-</i><br><i>tion</i> (6060h) correctly.                                                                                         | -                                                                                                    |
|         | A software limit is active.                                                                                                    | Check to see if the<br>target position<br>exceeds a software<br>limit.                             | Specify a target posi-<br>tion that is within the<br>software limits.                                                                                | -                                                                                                    |
|         | PROFINET communi-<br>cations are not estab-<br>lished.                                                                                   | Check to see if the<br>PROFINET indicator<br>shows that the IO-<br>Controller is in RUN<br>mode.   | Place the IO-Con-<br>troller in RUN mode.                                                                                                    | -                                                                                                    |
|         | The P-OT (Forward<br>Drive Prohibit) or N-<br>OT (Reverse Drive<br>Prohibit) signal is still<br>OFF.                                     | Check the P-OT and N-OT signals.                                                                   | Turn ON the P-OT and N-OT signals.                                                                                                    | ♦ Chap. 11.3.3 'I/O<br>Signal Monitor'<br>page 452                                                                                                    |

| Problem                                                | Possible Cause                                                                     | Confirmation                                                                      | Correction                                                                                                    | Reference                                                     |
|--------------------------------------------------------|------------------------------------------------------------------------------------|-----------------------------------------------------------------------------------|----------------------------------------------------------------------------------------------------|---------------------------------------------------------------|
|                                                        | The safety input sig-<br>nals (/HWBB1 or /<br>HWBB2) were not<br>turned ON.        | Check the /HWBB1<br>and /HWBB2 input<br>signals.                                  | Turn ON the /HWBB1<br>and /HWBB2 input<br>signals. If you are not<br>using the safety func-<br>tion, connect the<br>Safety Jumper Con-<br>nector (provided as an<br>accessory) to CN8.                                               | & Chap. 11.3.3 'I/O<br>Signal Monitor'<br>page 452            |
|                                                        | The FSTP (Forced<br>Stop Input) signal is<br>still OFF.                            | Check the FSTP<br>signal.                                                         | <ul> <li>Turn ON the FSTP signal.</li> <li>If you will not use the function to force the motor to stop, set Pn516 = n.□□□X (FSTP (Forced Stop Input) Signal Allocation) to disable the signal.</li> </ul>                            | & Chap. 11.3.3 'I/O<br>Signal Monitor'<br>page 452            |
|                                                        | A failure occurred in the SERVOPACK.                                               | _                                                                                 | Turn OFF the power<br>supply to the servo<br>system. Replace the<br>SERVOPACK.                                                                                                    | -                                                             |
|                                                        | The polarity detection was not executed.                                           | Check the setting of<br>Pn080 = n.                                                | Correct the parameter setting.                                                                                                    | ♦ Chap. 7.9 'Polarity<br>Sensor Setting'<br>page 170          |
|                                                        |                                                                                    | Check the inputs to<br>the Servo ON com-<br>mand (Enable Opera-<br>tion command). | <ul> <li>If you are using an incremental linear encoder, send the Servo ON command (Enable Operation command) from the host controller.</li> <li>If you are using an absolute linear encoder, execute polarity detection.</li> </ul> |                                                               |
| Servomotor Moves<br>Instantaneously, and<br>Then Stops | There is a mistake in the Servomotor wiring.                                       | Turn OFF the power<br>supply to the servo<br>system. Check the<br>wiring.         | Wire the Servomotor correctly.                                                                                                    | -                                                             |
|                                                        | There is a mistake in<br>the wiring of the<br>encoder or Serial<br>Converter Unit. | Turn OFF the power<br>supply to the servo<br>system. Check the<br>wiring.         | Wire the Serial Con-<br>verter Unit correctly.                                                                                                    | -                                                             |
|                                                        | There is a mistake in the linear encoder wiring.                                   | Turn OFF the power<br>supply to the servo<br>system. Check the<br>wiring.         | Wire the cable cor-<br>rectly.                                                                                                    | -                                                             |
|                                                        | The setting of Pn282<br>(Linear Encoder Pitch)<br>is not correct.                  | Check the setting of Pn282.                                                       | Correct the setting of Pn282.                                                                                                    | ♦ Chap. 7.6 'Setting<br>the Linear Encoder<br>Pitch' page 160 |

| Problem                                          | Possible Cause                                                                                                    | Confirmation                                                                                                    | Correction                                                                                                    | Reference                                                                          |
|--------------------------------------------------|----------------------------------------------------------------------------------------------------|----------------------------------------------------------------------------------------------------|----------------------------------------------------------------------------------------------------|------------------------------------------------------------------------------------|
|                                                  | The count-up direction<br>of the linear encoder<br>does not match the<br>forward direction of<br>the Moving Coil in the<br>motor.                                 | Check the directions.                                                                                                    | Change the setting of<br>Pn080 = $n.\Box\Box X\Box$<br>(Motor Phase Selec-<br>tion). Match the linear<br>encoder direction and<br>motor direction.      | Chap. 7.8<br>'Selecting the Phase<br>Sequence for a Linear<br>Servomotor' page 168 |
|                                                  | Polarity detection was<br>not performed cor-<br>rectly.                                                                                                    | Check to see if elec-<br>trical angle 2 (elec-<br>trical angle from<br>polarity origin) at any<br>position is between<br>±10°.                                                                                            | Correct the settings<br>for the polarity detec-<br>tion-related parame-<br>ters.                                                                        | -                                                                                  |
| Servomotor Speed Is<br>Unstable                  | There is a faulty con-<br>nection in the Servo-<br>motor wiring.                                                                                                  | The connector con-<br>nections for the power<br>line (U, V, and W<br>phases) and the<br>encoder or Serial<br>Converter Unit may be<br>unstable. Turn OFF<br>the power supply to<br>the servo system.<br>Check the wiring. | Tighten any loose ter-<br>minals or connectors<br>and correct the wiring.                                                                               | -                                                                                  |
| Servomotor Moves<br>without a Reference<br>Input | A failure occurred in the SERVOPACK.                                                                                                    | -                                                                                                    | Turn OFF the power<br>supply to the servo<br>system. Replace the<br>SERVOPACK.                                                                          | -                                                                                  |
|                                                  | The count-up direction<br>of the linear encoder<br>does not match the<br>forward direction of<br>the Moving Coil in the<br>motor.                                 | Check the directions.                                                                                                    | Change the setting of<br>Pn080 = $n.\Box\Box X\Box$<br>(Motor Phase Selec-<br>tion). Match the linear<br>encoder direction and<br>Servomotor direction. | Chap. 7.8<br>'Selecting the Phase<br>Sequence for a Linear<br>Servomotor' page 168 |
|                                                  | Polarity detection was<br>not performed cor-<br>rectly.                                                                                                    | Check to see if elec-<br>trical angle 2 (elec-<br>trical angle from<br>polarity origin) at any<br>position is between<br>±10°.                                                                                            | Correct the settings<br>for the polarity detec-<br>tion-related parame-<br>ters.                                                                        | -                                                                                  |
| Dynamic Brake Does<br>Not Operate                | The setting of Pn001<br>= n. $\Box$ $\Box$ X (Motor<br>Stopping Method for<br>Servo OFF and Group<br>1 Alarms, Overtravel<br>Stopping Method) is<br>not suitable. | Check the setting of<br>Pn001 = n.□□□X.                                                                                                    | Set Pn001 = n.□□□X<br>correctly.                                                                                                    | -                                                                                  |

| Problem                           | Possible Cause                                                                                                    | Confirmation                                                                                                    | Correction                                                                                                    | Reference                                           |
|-----------------------------------|----------------------------------------------------------------------------------------------------|----------------------------------------------------------------------------------------------------|----------------------------------------------------------------------------------------------------|-----------------------------------------------------|
|                                   | The dynamic brake<br>resistor is discon-<br>nected.                                                                        | Check the moment of<br>inertia, motor speed,<br>and dynamic brake<br>frequency of use. If<br>the moment of inertia,<br>motor speed, or<br>dynamic brake fre-<br>quency of use is<br>excessive, the<br>dynamic brake resist-<br>ance may be discon-<br>nected. | Turn OFF the power<br>supply to the servo<br>system. Replace the<br>SERVOPACK. To pre-<br>vent disconnection,<br>reduce the load.                                                                                                    | -                                                   |
|                                   | There was a failure in<br>the dynamic brake<br>drive circuit.                                                              | _                                                                                                    | There is a defective<br>component in the<br>dynamic brake circuit.<br>Turn OFF the power<br>supply to the servo<br>system. Replace the<br>SERVOPACK.                                                                                                    | -                                                   |
| Abnormal Noise from<br>Servomotor | The Servomotor<br>vibrated considerably<br>while performing the<br>tuning-less function<br>with the default set-<br>tings. | Check the waveform<br>of the motor speed.                                                                                                    | Reduce the load so<br>that the moment of<br>inertia ratio or mass<br>ratio is within the<br>allowable value, or<br>increase the load level<br>or reduce the rigidity<br>level in the tuning-less<br>level settings.<br>If the situation is not<br>improved, disable the<br>tuning-less function<br>(i.e., set Pn170 to<br>$n.\Box\Box\Box0$ ) and exe-<br>cute autotuning either<br>with or without a host<br>reference. | ♦ Chap. 10.5 'Tuning-<br>less Function'<br>page 317 |
|                                   | The machine<br>mounting is not<br>secure.                                                                                  | Turn OFF the power<br>supply to the servo<br>system. Check to see<br>if there are any loose<br>mounting screws.                                                                                                    | Tighten the mounting screws.                                                                                                    | -                                                   |
|                                   | The machine<br>mounting is not<br>secure.                                                                                  | Turn OFF the power<br>supply to the servo<br>system. Check to see<br>if there is misalign-<br>ment in the coupling.                                                                                                    | Align the coupling.                                                                                                    | _                                                   |
|                                   |                                                                                                    | Turn OFF the power<br>supply to the servo<br>system. Check to see<br>if the coupling is bal-<br>anced.                                                                                                    | Balance the coupling.                                                                                                    |                                                     |
|                                   | The bearings are defective.                                                                                                | Turn OFF the power<br>supply to the servo<br>system. Check for<br>noise and vibration<br>around the bearings.                                                                                                    | Replace the Servo-<br>motor.                                                                                                    | -                                                   |

| Problem | Possible Cause                                                                             | Confirmation                                                                                                    | Correction                                                                                                    | Reference |
|---------|--------------------------------------------------------------------------------------------|----------------------------------------------------------------------------------------------------|----------------------------------------------------------------------------------------------------|-----------|
|         | There is a vibration source at the driven machine.                                         | Turn OFF the power<br>supply to the servo<br>system. Check for any<br>foreign matter,<br>damage, or deforma-<br>tion in the machine's<br>moving parts.                                                                                                    | Consult with the machine manufac-<br>turer.                                                                                                    | -         |
|         | Noise interference<br>occurred because of<br>incorrect I/O Signal<br>Cable specifications. | Turn OFF the power<br>supply to the servo<br>system. Check the I/O<br>signal cables to see if<br>they satisfy specifica-<br>tions. Use shielded<br>twisted-pair wire<br>cables or screened<br>twisted-pair cables<br>with conductors of at<br>least 0.12 mm <sup>2</sup> .                        | Use cables that satisfy the specifications.                                                                                                    | _         |
|         | Noise interference<br>occurred because an<br>I/O Signal Cable is too<br>long.              | Turn OFF the power<br>supply to the servo<br>system. Check the<br>lengths of the I/O<br>signal cables.                                                                                                    | The I/O signal cables<br>must be no longer<br>than 3 m.                                                                                                    | -         |
|         | Noise interference<br>occurred because of<br>incorrect Encoder<br>Cable specifications.    | Turn OFF the power<br>supply to the servo<br>system. Make sure<br>that the rotary or<br>Linear Encoder Cable<br>satisfies the specifica-<br>tions. Use a shielded<br>twisted-pair wire cable<br>or a screened twisted-<br>pair cable with a con-<br>ductors of at least<br>0.12 mm <sup>2</sup> . | Use cables that satisfy the specifications.                                                                                                    |           |
|         | Noise interference<br>occurred because the<br>Encoder Cable is too<br>long.                | Turn OFF the power<br>supply to the servo<br>system. Check the<br>length of the Encoder<br>Cable.                                                                                                    | <ul> <li>Rotary Servomotors: The Encoder<br/>Cable length must<br/>be 50 m max.</li> <li>Linear Servomotors: Make sure<br/>that the Serial<br/>Converter Unit<br/>cable is no longer<br/>than 20 m and<br/>that the Linear<br/>Encoder Cable<br/>and the Sensor<br/>Cable are no<br/>longer than 15 m<br/>each.</li> </ul> | -         |
|         | Noise interference<br>occurred because the<br>Encoder Cable is<br>damaged.                 | Turn OFF the power<br>supply to the servo<br>system. Check the<br>Encoder Cable to see<br>if it is pinched or the<br>sheath is damaged.                                                                                                    | Replace the Encoder<br>Cable and correct the<br>cable installation envi-<br>ronment.                                                                                                    | -         |

| Problem                                                      | Possible Cause                                                                                                    | Confirmation                                                                                                    | Correction                                                                                                    | Reference                                                         |
|--------------------------------------------------------------|----------------------------------------------------------------------------------------------------|----------------------------------------------------------------------------------------------------|----------------------------------------------------------------------------------------------------|-------------------------------------------------------------------|
|                                                              | The Encoder Cable<br>was subjected to<br>excessive noise inter-<br>ference.                                                            | Turn OFF the power<br>supply to the servo<br>system. Check to see<br>if the Encoder Cable<br>is bundled with a high-<br>current line or<br>installed near a high-<br>current line.                                                                                                    | Correct the cable<br>layout so that no<br>surge is applied by<br>high-current lines.                                          | _                                                                 |
|                                                              | There is variation in<br>the FG potential<br>because of the influ-<br>ence of machines on<br>the Servomotor side,<br>such as a welder. | Turn OFF the power<br>supply to the servo<br>system. Check to see<br>if the machines are<br>correctly grounded.                                                                                                    | Properly ground the machines to separate them from the FG of the encoder.                                                     | _                                                                 |
|                                                              | There is a SERVO-<br>PACK pulse counting error due to noise.                                                                           | Check to see if there<br>is noise interference<br>on the signal line from<br>the encoder.                                                                                                    | Turn OFF the power<br>supply to the servo<br>system. Implement<br>countermeasures<br>against noise for the<br>encoder wiring. | _                                                                 |
|                                                              | The encoder was sub-<br>jected to excessive<br>vibration or shock.                                                                     | Turn OFF the power<br>supply to the servo<br>system. Check to see<br>if vibration from the<br>machine occurred.<br>Check the Servomotor<br>installation (mounting<br>surface precision,<br>securing state, and<br>alignment). Check the<br>linear encoder instal-<br>lation (mounting sur-<br>face precision and<br>securing method). | Reduce machine<br>vibration. Improve the<br>mounting state of the<br>Servomotor or linear<br>encoder.                         | _                                                                 |
|                                                              | A failure occurred in the encoder.                                                                                                    | -                                                                                                    | Turn OFF the power<br>supply to the servo<br>system. Replace the<br>Servomotor.                                               | -                                                                 |
|                                                              | A failure occurred in<br>the Serial Converter<br>Unit.                                                                                 | -                                                                                                    | Turn OFF the power<br>supply to the servo<br>system. Replace the<br>Serial Converter Unit.                                    | -                                                                 |
|                                                              | A failure occurred in the linear encoder.                                                                                              | -                                                                                                    | Turn OFF the power<br>supply to the servo<br>system. Replace the<br>linear encoder.                                           | -                                                                 |
| Servomotor Vibrates<br>at Frequency of<br>Approx. 200 to 400 | The servo gains are not balanced.                                                                                                    | Check to see if the servo gains have been correctly tuned.                                                                                                    | Perform autotuning without a host reference.                                                                                  | ♦ Chap. 10.7 'Auto-<br>tuning without Host<br>Reference' page 336 |
| Hz.                                                          | The setting of Pn100<br>(Speed Loop Gain) is<br>too high.                                                                              | Check the setting of<br>Pn100. The default<br>setting is Kv = 40.0<br>Hz.                                                                                                    | Set Pn100 to an appropriate value.                                                                                            | -                                                                 |

| Problem                                                                                                    | Possible Cause                                                                            | Confirmation                                                                                                    | Correction                                   | Reference                                                       |
|----------------------------------------------------------------------------------------------------|-------------------------------------------------------------------------------------------|----------------------------------------------------------------------------------------------------|----------------------------------------------|-----------------------------------------------------------------|
|                                                                                                    | The setting of Pn102<br>(Position Loop Gain)<br>is too high.                              | Check the setting of<br>Pn102. The default<br>setting is Kp = 40.0/s.                                                                                                    | Set Pn102 to an appropriate value.           | -                                                               |
|                                                                                                    | The setting of Pn101<br>(Speed Loop Integral<br>Time Constant) is not<br>appropriate.     | Check the setting of<br>Pn101. The default<br>setting is Ti = 20.0 ms.                                                                                                    | Set Pn101 to an appropriate value.           | -                                                               |
|                                                                                                    | The setting of Pn103<br>(Moment of Inertia<br>Ratio or Mass Ratio)<br>is not appropriate. | Check the setting of Pn103.                                                                                                    | Set Pn103 to an appropriate value.           | -                                                               |
| Large Motor Speed<br>Overshoot on Starting<br>and Stopping                                                                                                    | The servo gains are not balanced.                                                         | Check to see if the servo gains have been correctly tuned.                                                                                                    | Perform autotuning without a host reference. | Chap. 10.7 'Auto-<br>tuning without Host<br>Reference' page 336 |
|                                                                                                    | The setting of Pn100<br>(Speed Loop Gain) is<br>too high.                                 | Check the setting of<br>Pn100. The default<br>setting is Kv = 40.0<br>Hz.                                                                                                    | Set Pn100 to an appropriate value.           | -                                                               |
|                                                                                                    | The setting of Pn102<br>(Position Loop Gain)<br>is too high.                              | Check the setting of<br>Pn102. The default<br>setting is Kp = 40.0/s.                                                                                                    | Set Pn102 to an appropriate value.           | -                                                               |
|                                                                                                    | The setting of Pn101<br>(Speed Loop Integral<br>Time Constant) is not<br>appropriate.     | Check the setting of<br>Pn101. The default<br>setting is Ti = 20.0 ms.                                                                                                    | Set Pn101 to an appropriate value.           | -                                                               |
|                                                                                                    | The setting of Pn103<br>(Moment of Inertia<br>Ratio or Mass Ratio)<br>is not appropriate. | Check the setting of Pn103.                                                                                                    | Set Pn103 to an appropriate value.           | -                                                               |
|                                                                                                    | The torque reference is saturated.                                                        | Check the waveform of the torque reference.                                                                                                    | Use the mode switch.                         | -                                                               |
|                                                                                                    | The force limits<br>(Pn483 and Pn484)<br>are set to the default<br>values.                | The default values of<br>the force limits are<br>Pn483 = 30% and<br>Pn484 = 30%.                                                                                                    | Set Pn483 and Pn484 to appropriate values.   | ♦ Chap. 8.8.2<br>'Internal Torque<br>Limits' page 236           |
| Absolute Encoder<br>Position Deviation<br>Error (The position<br>that was saved in the<br>host controller when<br>the power was turned<br>OFF is different from<br>the position when the<br>power was next<br>turned ON.) | Noise interference<br>occurred because of<br>incorrect Encoder<br>Cable specifications.   | Turn OFF the power<br>supply to the servo<br>system. Check the<br>Encoder Cable to see<br>if it satisfies specifica-<br>tions. Use a shielded<br>twisted-pair cables or<br>a screened twisted-<br>pair cable with con-<br>ductors of at least<br>0.12 mm <sup>2</sup> . | Use cables that satisfy the specifications.  | _                                                               |

Ρ

| Problem | Possible Cause                                                                                                    | Confirmation                                                                                                    | Correction                                                                                                    | Reference |
|---------|----------------------------------------------------------------------------------------------------|----------------------------------------------------------------------------------------------------|----------------------------------------------------------------------------------------------------|-----------|
|         | Noise interference<br>occurred because the<br>Encoder Cable is too<br>long.                                                            | Turn OFF the power<br>supply to the servo<br>system. Check the<br>length of the Encoder<br>Cable.                                                                                   | <ul> <li>Rotary Servomotors: The Encoder<br/>Cable length must<br/>be 50 m max.</li> <li>Linear Servomotors: Make sure<br/>that the Serial<br/>Converter Unit<br/>Cable is no longer<br/>than 20 m and<br/>that the Linear<br/>Encoder Cable<br/>and the Sensor<br/>Cable are no<br/>longer than 15 m<br/>each.</li> </ul> | _         |
|         | Noise interference<br>occurred because the<br>Encoder Cable is<br>damaged.                                                             | Turn OFF the power<br>supply to the servo<br>system. Check the<br>Encoder Cable to see<br>if it is pinched or the<br>sheath is damaged.                                             | Replace the Encoder<br>Cable and correct the<br>cable installation envi-<br>ronment.                                                                                                    | -         |
|         | The Encoder Cable<br>was subjected to<br>excessive noise inter-<br>ference.                                                            | Turn OFF the power<br>supply to the servo<br>system. Check to see<br>if the Encoder Cable<br>is bundled with a high-<br>current line or<br>installed near a high-<br>current line.  | Correct the cable<br>layout so that no<br>surge is applied by<br>high-current lines.                                                                                                    | _         |
|         | There is variation in<br>the FG potential<br>because of the influ-<br>ence of machines on<br>the Servomotor side,<br>such as a welder. | Turn OFF the power<br>supply to the servo<br>system. Check to see<br>if the machines are<br>correctly grounded.                                                                     | Properly ground the machines to separate them from the FG of the encoder.                                                                                                    | _         |
|         | There is a SERVO-<br>PACK pulse counting error due to noise.                                                                           | Turn OFF the power<br>supply to the servo<br>system. Check to see<br>if there is noise inter-<br>ference on the I/O<br>signal line from the<br>encoder or Serial<br>Converter Unit. | Implement counter-<br>measures against<br>noise for the encoder<br>or Serial Converter<br>Unit wiring.                                                                                                    | _         |

| Problem             | Possible Cause                                                                                  | Confirmation                                                                                                    | Correction                                                                                                    | Reference                                                     |
|---------------------|-------------------------------------------------------------------------------------------------|----------------------------------------------------------------------------------------------------|----------------------------------------------------------------------------------------------------|---------------------------------------------------------------|
|                     | The encoder was sub-<br>jected to excessive<br>vibration or shock.                              | Turn OFF the power<br>supply to the servo<br>system. Check to see<br>if vibration from the<br>machine occurred.<br>Check the Servomotor<br>installation (mounting<br>surface precision,<br>securing state, and<br>alignment). Check the<br>linear encoder instal-<br>lation (mounting sur-<br>face precision and<br>securing method). | Reduce machine<br>vibration. Improve the<br>mounting state of the<br>Servomotor or linear<br>encoder.                                                        | _                                                             |
|                     | A failure occurred in the encoder.                                                              | _                                                                                                    | Turn OFF the power<br>supply to the servo<br>system. Replace the<br>Servomotor or linear<br>encoder.                                                         | _                                                             |
|                     | A failure occurred in the SERVOPACK.                                                            | -                                                                                                    | Turn OFF the power<br>supply to the servo<br>system. Replace the<br>SERVOPACK.                                                                               | _                                                             |
|                     | Host Controller Multi-<br>turn Data or Absolute<br>Encoder Position Data<br>Reading Error       | Check the error detec-<br>tion section of the<br>host controller.                                                                                                    | Correct the error<br>detection section of<br>the host controller.                                                                                            | -                                                             |
|                     |                                                                                                 | Check to see if the<br>host controller is exe-<br>cuting data parity<br>checks.                                                                                                    | Perform parity checks<br>for the multiturn data<br>or absolute encoder<br>position data.                                                                     | -                                                             |
|                     |                                                                                                 | Check for noise inter-<br>ference in the cable<br>between the SERVO-<br>PACK and the host<br>controller.                                                                                                    | Implement counter-<br>measures against<br>noise and then per-<br>form parity checks<br>again for the multiturn<br>data or absolute<br>encoder position data. | _                                                             |
| Overtravel Occurred | The P-OT/N-OT (For-<br>ward Drive Prohibit or<br>Reverse Drive Pro-<br>hibit) signal was input. | Check the external<br>power supply (+24 V)<br>voltage for the input<br>signals.                                                                                                    | Correct the external<br>power supply (+24 V)<br>voltage for the input<br>signals.                                                                            | -                                                             |
|                     |                                                                                                 | Check the operating condition of the over-<br>travel limit switches.                                                                                                    | Make sure that the<br>overtravel limit<br>switches operate cor-<br>rectly.                                                                                   | -                                                             |
|                     |                                                                                                 | Check the wiring of the overtravel limit switches.                                                                                                    | Correct the wiring of the overtravel limit switches.                                                                                                    | Chap. 7.11 'Over-<br>travel and Related<br>Settings' page 174 |
|                     |                                                                                                 | Check the settings of<br>the overtravel input<br>signal allocations<br>(Pn50A/ Pn50B).                                                                                                    | Set the parameters to correct values.                                                                                                    | Chap. 7.11 'Over-<br>travel and Related<br>Settings' page 174 |

| Problem                                                   | Possible Cause                                                                                           | Confirmation                                                                                                    | Correction                                                                                              | Reference                                                          |
|-----------------------------------------------------------|----------------------------------------------------------------------------------------------------|----------------------------------------------------------------------------------------------------|----------------------------------------------------------------------------------------------------|--------------------------------------------------------------------|
|                                                           | The P-OT/N-OT (For-<br>ward Drive Prohibit or<br>Reverse Drive Pro-<br>hibit) signal malfunc-<br>tioned. | Check for fluctuation<br>in the external power<br>supply (+24 V) voltage<br>for the input signals.                                                                                                    | Eliminate fluctuation<br>from the external<br>power supply (+24 V)<br>voltage for the input<br>signals. | -                                                                  |
|                                                           |                                                                                                    | Check to see if the operation of the over-<br>travel limit switches is unstable.                                                                                                    | Stabilize the operating condition of the over-<br>travel limit switches.                                | -                                                                  |
|                                                           |                                                                                                    | Check the wiring of<br>the overtravel limit<br>switches (e.g., check<br>for cable damage and<br>loose screws).                                                                                                    | Correct the wiring of the overtravel limit switches.                                                    | -                                                                  |
|                                                           | There is a mistake in<br>the allocation of the P-<br>OT or N-OT (Forward<br>Drive Prohibit or            | Check to see if the P-<br>OT signal is allocated<br>in Pn50A = $n.X\Box\Box\Box$ .                                                                                                    | If another signal is<br>allocated in Pn50A =<br>n.X□□□, allocate the<br>P-OT signal instead.            | Chap. 7.11 'Over-<br>travel and Related<br>Settings' page 174      |
|                                                           | Reverse Drive Pro-<br>hibit) signal in Pn50A<br>= n.X□□□ or Pn50B<br>= n.□□□X.                           | Check to see if the N-<br>OT signal is allocated<br>in Pn50B = $n.\Box\Box\BoxX$ .                                                                                                    | If another signal is<br>allocated in Pn50B =<br>n.□□□X, allocate the<br>N-OT signal instead.            |                                                                    |
|                                                           | The selection of the<br>Servomotor stopping<br>method is not correct.                                    | Check the servo OFF stopping method set in Pn001 = $n.\Box\Box\BoxX$ or Pn001 = $n.\Box\BoxX\Box$ .                                                                                                    | Select a Servomotor<br>stopping method other<br>than coasting to a<br>stop.                             | Chap. 7.11.4 'Motor<br>Stopping Method for<br>Overtravel' page 176 |
|                                                           |                                                                                                    | Check the torque con-<br>trol stopping method<br>set in Pn001 =<br>$n.\Box\Box\BoxX$ or Pn001 =<br>$n.\Box\BoxX\Box$ .                                                                                                    | Select a Servomotor<br>stopping method other<br>than coasting to a<br>stop.                             |                                                                    |
| Improper Stop Posi-<br>tion for Overtravel<br>(OT) Signal | The limit switch posi-<br>tion and dog length<br>are not appropriate.                                    | -                                                                                                    | Install the limit switch<br>at the appropriate<br>position.                                             | -                                                                  |
|                                                           | The overtravel limit<br>switch position is too<br>close for the coasting<br>distance.                    | -                                                                                                    | Install the overtravel<br>limit switch at the<br>appropriate position.                                  | -                                                                  |
| Position Deviation<br>(without Alarm)                     | Noise interference<br>occurred because of<br>incorrect Encoder<br>Cable specifications.                  | Turn OFF the power<br>supply to the servo<br>system. Check the<br>Encoder Cable to see<br>if it satisfies specifica-<br>tions. Use a shielded<br>twisted-pair wire cable<br>or a screened twisted-<br>pair cable with con-<br>ductors of at least<br>0.12 mm <sup>2</sup> . | Use cables that satisfy the specifications.                                                             | _                                                                  |

| Problem | Possible Cause                                                                                                    | Confirmation                                                                                                    | Correction                                                                                                    | Reference |
|---------|----------------------------------------------------------------------------------------------------|----------------------------------------------------------------------------------------------------|----------------------------------------------------------------------------------------------------|-----------|
|         | Noise interference<br>occurred because the<br>Encoder Cable is too<br>long.                                                            | Turn OFF the power<br>supply to the servo<br>system. Check the<br>length of the Encoder<br>Cable.                                                                                   | <ul> <li>Rotary Servomotors: The Encoder<br/>Cable length must<br/>be 50 m max.</li> <li>Linear Servomotors: Make sure<br/>that the Serial<br/>Converter Unit<br/>Cable is no longer<br/>than 20 m and<br/>that the Linear<br/>Encoder Cable<br/>and the Sensor<br/>Cable are no<br/>longer than 15 m<br/>each.</li> </ul> |           |
|         | Noise interference<br>occurred because the<br>Encoder Cable is<br>damaged.                                                             | Turn OFF the power<br>supply to the servo<br>system. Check the<br>Encoder Cable to see<br>if it is pinched or the<br>sheath is damaged.                                             | Replace the Encoder<br>Cable and correct the<br>cable installation envi-<br>ronment.                                                                                                    | -         |
|         | The Encoder Cable<br>was subjected to<br>excessive noise inter-<br>ference.                                                            | Turn OFF the power<br>supply to the servo<br>system. Check to see<br>if the Encoder Cable<br>is bundled with a high-<br>current line or<br>installed near a high-<br>current line.  | Correct the cable<br>layout so that no<br>surge is applied by<br>high-current lines.                                                                                                    | -         |
|         | There is variation in<br>the FG potential<br>because of the influ-<br>ence of machines on<br>the Servomotor side,<br>such as a welder. | Turn OFF the power<br>supply to the servo<br>system. Check to see<br>if the machines are<br>correctly grounded.                                                                     | Properly ground the machines to separate them from the FG of the encoder.                                                                                                    | -         |
|         | There is a SERVO-<br>PACK pulse counting error due to noise.                                                                           | Turn OFF the power<br>supply to the servo<br>system. Check to see<br>if there is noise inter-<br>ference on the I/O<br>signal line from the<br>encoder or Serial<br>Converter Unit. | Implement counter-<br>measures against<br>noise for the encoder<br>wiring or Serial Con-<br>verter Unit wiring.                                                                                                    | -         |

| Problem                    | Possible Cause                                                                             | Confirmation                                                                                                    | Correction                                                                                            | Reference |
|----------------------------|--------------------------------------------------------------------------------------------|----------------------------------------------------------------------------------------------------|----------------------------------------------------------------------------------------------------|-----------|
|                            | The encoder was sub-<br>jected to excessive<br>vibration or shock.                         | Turn OFF the power<br>supply to the servo<br>system. Check to see<br>if vibration from the<br>machine occurred.<br>Check the Servomotor<br>installation (mounting<br>surface precision,<br>securing state, and<br>alignment). Check the<br>linear encoder instal-<br>lation (mounting sur-<br>face precision and<br>securing method). | Reduce machine<br>vibration. Improve the<br>mounting state of the<br>Servomotor or linear<br>encoder. | _         |
|                            | The coupling between<br>the machine and Ser-<br>vomotor is not suit-<br>able.              | Turn OFF the power<br>supply to the servo<br>system. Check to see<br>if position offset<br>occurs at the coupling<br>between machine and<br>Servomotor.                                                                                                    | Correctly secure the coupling between the machine and Servo-<br>motor.                                | -         |
|                            | Noise interference<br>occurred because of<br>incorrect I/O signal<br>cable specifications. | Turn OFF the power<br>supply to the servo<br>system. Check the I/O<br>Signal Cables to see if<br>they satisfy specifica-<br>tions. Use a shielded<br>twisted-pair cables or<br>a screened twisted-<br>pair cable with con-<br>ductors of at least<br>0.12 mm <sup>2</sup> .                                                           | Use cables that satisfy the specifications.                                                           | _         |
|                            | Noise interference<br>occurred because an<br>I/O Signal Cable is too<br>long.              | Turn OFF the power<br>supply to the servo<br>system. Check the<br>lengths of the I/O<br>Signal Cables.                                                                                                    | The I/O Signal Cables<br>must be no longer<br>than 3 m.                                               | -         |
|                            | An encoder fault<br>occurred. (The pulse<br>count does not<br>change.)                     | _                                                                                                    | Turn OFF the power<br>supply to the servo<br>system. Replace the<br>Servomotor or linear<br>encoder.  | _         |
|                            | A failure occurred in the SERVOPACK.                                                       | -                                                                                                    | Turn OFF the power<br>supply to the servo<br>system. Replace the<br>SERVOPACK.                        | -         |
| Servomotor Over-<br>heated | The surrounding air temperature is too high.                                               | Measure the sur-<br>rounding air tempera-<br>ture around the Ser-<br>vomotor.                                                                                                    | Reduce the sur-<br>rounding air tempera-<br>ture to 40°C or less.                                     | -         |
|                            | The surface of the Servomotor is dirty.                                                    | Turn OFF the power<br>supply to the servo<br>system. Visually<br>check the surface for<br>dirt.                                                                                                    | Clean dirt, dust, and oil from the surface.                                                           | -         |

| Problem | Possible Cause                                          | Confirmation                                                                                                    | Correction                                                                                                    | Reference |
|---------|---------------------------------------------------------|----------------------------------------------------------------------------------------------------|----------------------------------------------------------------------------------------------------|-----------|
|         | There is an overload on the Servomotor.                 | Check the load status with a monitor.                                                                                          | If the Servomotor is<br>overloaded, reduce<br>the load or replace the<br>Servo Drive with a<br>SERVOPACK and<br>Servomotor with<br>larger capacities. | -         |
|         | Polarity detection was<br>not performed cor-<br>rectly. | Check to see if elec-<br>trical angle 2 (elec-<br>trical angle from<br>polarity origin) at any<br>position is between<br>±10°. | Correct the settings<br>for the polarity detec-<br>tion-related parame-<br>ters.                                                                      | -         |

List of Parameters > Interpreting the Parameter Lists

# 18 Parameter and Object Lists

18.1 Overview

This chapter provides information on parameters and objects.

# 18.2 List of Parameters

# 18.2.1 Interpreting the Parameter Lists

| Param-<br>eter No. | Size | Name                                  | Setting<br>Range  | Setting<br>Unit | Default<br>Setting | Appli-<br>cable<br>Motors <sup>*1</sup> | When<br>Enabled<br>*2 | Classifi-<br>cation <sup>*3</sup> | Refer-<br>ence |
|--------------------|------|---------------------------------------|-------------------|-----------------|--------------------|-----------------------------------------|-----------------------|-----------------------------------|----------------|
| Pn000              | 2    | Basic Func-<br>tion Selec-<br>tions 0 | 0000h to<br>10B1h | -               | 0000h              | All                                     | After<br>restart      | Setup                             | -              |

#### \*1 (Applicable Motors)

The types of Servomotors to which the parameter applies.

- All: The parameter is used for both Rotary Servomotors and Linear Servomotors.
- Rotary: The parameter is used for only Rotary Servomotors.
- Linear: The parameter is used for only Linear Servomotors.

Rotary Servomotor terms are used for parameters that are applicable to all Servomotors. If you are using a Linear Servomotor, you need to interpret the terms accordingly. Refer to the following section for details.

- & Chap. 1.4 'Using This Manual' page 18
- \*2 (When Enabled)

Indicates when a change to the parameter will be effective.

\*3 (Classification)

There are the following two classifications.

- Setup
- Tuning

Refer to the following section for details.

& Chap. 7.2.2 'Classifications of SERVOPACK Parameters' page 146

| n.🗆 🗆 🗆 X | Rota | tion Direction Selection                                                                                    | Reference                                |  |
|-----------|------|----------------------------------------------------------------------------------------------------|------------------------------------------|--|
|           | Move | ement Direction Selection                                                                                   |                                          |  |
|           | 0    | Use CCW as the forward direction.                                                                           | & Chap. 7.5                              |  |
|           |      | Use the direction in which the linear encoder counts up as the forward direction.                           | 'Motor Direction<br>Setting'<br>page 159 |  |
|           | 1    | Use CW as the forward direction. (Reverse Rotation Mode)                                                    |                                          |  |
|           |      | Use the direction in which the linear encoder counts down as the forward direction. (Reverse Movement Mode) |                                          |  |

 If there are differences in the parameters for Rotary Servomotor and Linear Servomotor, information is provided for both.
 Top row: For Rotary Servomotors

- Bottom row: For Linear Servomotors

n. DXD Reserved parameter (Do not change.)

n. IXII Reserved parameter (Do not change.)

| n.X□□□ |   | ry/Linear Servomotor Startup Selection When<br>oder Is Not Connected             | Reference                                       |
|--------|---|----------------------------------------------------------------------------------|-------------------------------------------------|
|        | 0 | When an encoder is not connected, start as SER-<br>VOPACK for Rotary Servomotor. | ♦ Chap. 7.4<br>Automatic                        |
|        | 1 | When an encoder is not connected, start as SER-<br>VOPACK for Linear Servomotor. | Detection of<br>Connected<br>Motor'<br>page 158 |

### 18.2.2 List of Parameters

The following table lists the parameters.

Do not change the following parameters from their default settings.
 Reserved parameters
 Parameters not given in this manual
 Parameters that are not valid for the Servomotor that you are using, as given in the parameter table

| Param-<br>eter No. | Size | Name                                  | Setting<br>Range  | Setting<br>Unit | Default<br>Setting | Appli-<br>cable<br>Motors | When<br>Enabled  | Classifi-<br>cation | Refer-<br>ence |
|--------------------|------|---------------------------------------|-------------------|-----------------|--------------------|---------------------------|------------------|---------------------|----------------|
| Pn000              | 2    | Basic Func-<br>tion Selec-<br>tions 0 | 0000h to<br>10B1h | -               | 0000h              | All                       | After<br>restart | Setup               | -              |

| n.□□□X | Rota | tion Direction Selection                                                          | Reference                                |  |
|--------|------|-----------------------------------------------------------------------------------|------------------------------------------|--|
|        | Move | ement Direction Selection                                                         |                                          |  |
|        | 0    | Use CCW as the forward direction.                                                 | & Chap. 7.5                              |  |
|        |      | Use the direction in which the linear encoder counts up as the forward direction. | 'Motor Direction<br>Setting'<br>page 159 |  |

| n.□□□X | Rota | tion Direction Selection                                                                                    | Reference |  |
|--------|------|----------------------------------------------------------------------------------------------------|-----------|--|
|        | Move | ement Direction Selection                                                                                   |           |  |
|        | 1    | Use CW as the forward direction. (Reverse Rotation Mode)                                                    |           |  |
|        |      | Use the direction in which the linear encoder counts down as the forward direction. (Reverse Movement Mode) |           |  |

- n. DIX Reserved parameter (Do not change.)
- n. IXII Reserved parameter (Do not change.)

| n.X□□□ |   | ry/Linear Servomotor Startup Selection When<br>der Is Not Connected              | Reference                                       |
|--------|---|----------------------------------------------------------------------------------|-------------------------------------------------|
|        | 0 | When an encoder is not connected, start as SER-<br>VOPACK for Rotary Servomotor. | ♦ Chap. 7.4<br>Automatic                        |
|        | 1 | When an encoder is not connected, start as SER-<br>VOPACK for Linear Servomotor. | Detection of<br>Connected<br>Motor'<br>page 158 |

| Param-<br>eter No. | Size | Name                                    | Setting<br>Range  | Setting<br>Unit | Default<br>Setting | Appli-<br>cable<br>Motors | When<br>Enabled  | Classifi-<br>cation | Refer-<br>ence |
|--------------------|------|-----------------------------------------|-------------------|-----------------|--------------------|---------------------------|------------------|---------------------|----------------|
| Pn001              | 2    | Application<br>Function<br>Selections 1 | 0010h to<br>0112h | -               | 0010h              | All                       | After<br>restart | Setup               | -              |

| n.□□□X | Moto<br>Alarr | r Stopping Method for Servo OFF and Group 1<br>ns                                | Reference                                       |
|--------|---------------|----------------------------------------------------------------------------------|-------------------------------------------------|
|        | 0             | Stop the motor by applying the dynamic brake.                                    | & Chap. 7.13                                    |
|        | 1             | Stop the motor by applying the dynamic brake and then release the dynamic brake. | 'Motor Stopping<br>Methods for<br>Servo OFF and |
|        | 2             | Coast the motor to a stop without the dynamic brake.                             | Alarms'<br>page 187                             |

| n.□□ <b>X</b> □ | Over | travel Stopping Method <sup>*4</sup>                                                                                                    | Reference                                                                |
|-----------------|------|----------------------------------------------------------------------------------------------------|--------------------------------------------------------------------------|
|                 | 1    | Decelerate the motor to a stop using the torque set<br>in Pn406 as the maximum torque and then servo-<br>lock the motor.<br>(Automatically set by the PROFINET Module.) | Chap. 7.11.4<br>'Motor Stopping<br>Method for<br>Overtravel'<br>page 176 |

| n.□X□□ | Main | Circuit Power Supply AC/DC Input Selection                                                                                                   | Reference                                                                                              |  |
|--------|------|----------------------------------------------------------------------------------------------------|----------------------------------------------------------------------------------------------------|--|
|        | 0    | Input AC power as the main circuit power supply using the L1, L2, and L3 terminals (do not use shared converter).                            | <ul> <li>Chap. 7.3</li> <li>'Power Supply</li> <li>Type Settings</li> <li>for the Main Cir-</li> </ul> |  |
|        | 1    | Input DC power as the main circuit power supply using the B1 and $\bigcirc$ 2 terminals (use an external converter or the shared converter). | cuit' page 157                                                                                         |  |

# n.X□□□ Reserved parameter (Do not change.)

| Param-<br>eter No. | Size | Name                                    | Setting<br>Range  | Setting<br>Unit | Default<br>Setting | Appli-<br>cable<br>Motors | When<br>Enabled  | Classifi-<br>cation | Refer-<br>ence |
|--------------------|------|-----------------------------------------|-------------------|-----------------|--------------------|---------------------------|------------------|---------------------|----------------|
| Pn002              | 2    | Application<br>Function<br>Selections 2 | 0001h to<br>4201h | -               | 0001h              | -                         | After<br>restart | Setup               | -              |

| n.□□□X |   | FINET Module Torque Limit Com-<br>d Usage Selection <sup>*4</sup>                             | Applicable<br>Motors | Reference |
|--------|---|-----------------------------------------------------------------------------------------------|----------------------|-----------|
|        | 1 | Enable torque limit commands from<br>PROFINET. (Automatically set by the<br>PROFINET Module.) |                      |           |

| n.□□X[ |   | DFINET Module Speed Limit Com-<br>Id Usage Selection* <sup>4</sup>                                                     | Applicable<br>Motors | Reference |
|--------|---|----------------------------------------------------------------------------------------------------|----------------------|-----------|
|        | 0 | Disable speed limit commands from<br>PROFINET during torque control.<br>(Automatically set by the PROFINET<br>Module.) | All                  | -         |

| n.□X□□ | Enco | oder Usage                                           | Applicable<br>Motors | Reference               |
|--------|------|------------------------------------------------------|----------------------|-------------------------|
|        | 0    | Use the encoder according to encoder specifications. | All                  | ♦ Chap. 8.9<br>Absolute |
|        | 1    | Use the encoder as an incremental encoder.           |                      | Encoders'<br>page 242   |
|        | 2    | Use the encoder as a single-turn absolute encoder.   | Rotary               |                         |

| n.X000 | Exte | rnal Encoder Usage                                                          | Applicable<br>Motors | Reference                                                   |  |
|--------|------|-----------------------------------------------------------------------------|----------------------|-------------------------------------------------------------|--|
|        | 0    | Do not use an external encoder.                                             | Rotary               | & Chap. 12.4.3                                              |  |
|        | 1    | The external encoder moves in the forward direction for CCW motor rotation. |                      | 'Setting the<br>Motor Direction<br>and the<br>Machine Move- |  |
|        | 2    | Reserved setting (Do not use.)                                              |                      | ment Direction' page 474                                    |  |
|        | 3    | The external encoder moves in the reverse direction for CCW motor rotation. |                      |                                                             |  |
|        | 4    | Reserved setting (Do not use.)                                              |                      |                                                             |  |

| Param-<br>eter No. | Size | Name                                    | Setting<br>Range  | Setting<br>Unit | Default<br>Setting | Appli-<br>cable<br>Motors | When<br>Enabled  | Classifi-<br>cation | Refer-<br>ence                                                                                      |
|--------------------|------|-----------------------------------------|-------------------|-----------------|--------------------|---------------------------|------------------|---------------------|----------------------------------------------------------------------------------------------------|
| Pn006              | 2    | Application<br>Function<br>Selections 6 | 0000h to<br>105Fh | -               | 0002h              | All                       | Immedi-<br>ately | Setup               | <ul> <li>Chap.</li> <li>11.4.4</li> <li>'Using the<br/>Analog<br/>Monitors'<br/>page 456</li> </ul> |

| n.□□XX | Anal | Analog Monitor 1 Signal Selection                                                       |  |  |  |  |  |
|--------|------|-----------------------------------------------------------------------------------------|--|--|--|--|--|
|        | 00   | Motor speed (1 V/1,000 min <sup>-1</sup> )                                              |  |  |  |  |  |
|        |      | Motor speed (1 V/1,000 mm/s)                                                            |  |  |  |  |  |
|        | 01   | Speed reference (1 V/1,000 min <sup>-1</sup> )                                          |  |  |  |  |  |
|        |      | Speed reference (1 V/1,000 mm/s)                                                        |  |  |  |  |  |
|        | 02   | Torque reference (1 V/100% rated torque)                                                |  |  |  |  |  |
|        |      | Force reference (1 V/100% rated force)                                                  |  |  |  |  |  |
|        | 03   | Position deviation (0.05 V/reference unit)                                              |  |  |  |  |  |
|        | 04   | Position amplifier deviation (after electronic gear) (0.05 V/encoder pulse unit)        |  |  |  |  |  |
|        |      | Position amplifier deviation (after electronic gear) (0.05 V/linear encoder pulse unit) |  |  |  |  |  |
|        | 05   | Position reference speed (1 V/1,000 min <sup>-1</sup> )                                 |  |  |  |  |  |
|        |      | Position reference speed (1 V/1,000 mm/s)                                               |  |  |  |  |  |
|        | 06   | Reserved setting (Do not use.)                                                          |  |  |  |  |  |
|        | 07   | Load-motor position deviation (0.01 V/reference unit)                                   |  |  |  |  |  |
|        | 08   | Positioning completion (positioning completed: 5 V, positioning not completed: 0 V)     |  |  |  |  |  |
|        | 09   | Speed feedforward (1 V/1,000 min <sup>-1</sup> )                                        |  |  |  |  |  |
|        |      | Speed feedforward (1 V/1,000 mm/s)                                                      |  |  |  |  |  |

List of Parameters > List of Parameters

| n.□□XX | Analo           | Analog Monitor 1 Signal Selection                                                  |  |  |  |  |  |
|--------|-----------------|------------------------------------------------------------------------------------|--|--|--|--|--|
|        | 0A              | Torque feedforward (1 V/100% rated torque)                                         |  |  |  |  |  |
|        |                 | Force feedforward (1 V/100% rated force)                                           |  |  |  |  |  |
|        | 0B              | Active gain (1st gain: 1 V, 2nd gain: 2 V)                                         |  |  |  |  |  |
|        | 0C              | Completion of position reference distribution (completed: 5 V, not completed: 0 V) |  |  |  |  |  |
|        | 0D              | External encoder speed (1 V/1,000 min <sup>-1</sup> : value at the motor shaft)    |  |  |  |  |  |
|        | 0E              | Reserved setting (Do not use.)                                                     |  |  |  |  |  |
|        | 0F              | Reserved setting (Do not use.)                                                     |  |  |  |  |  |
|        | 10              | Main circuit DC voltage                                                            |  |  |  |  |  |
|        | 11<br>to<br>15F | Reserved settings (Do not use.)                                                    |  |  |  |  |  |

# n. IXII Reserved parameter (Do not change.)

# n.X□□□ Reserved parameter (Do not change.)

| Param-<br>eter No. | Size | Name                                    | Setting<br>Range  | Setting<br>Unit | Default<br>Setting | Appli-<br>cable<br>Motors | When<br>Enabled  | Classifi-<br>cation | Refer-<br>ence                                                                                      |
|--------------------|------|-----------------------------------------|-------------------|-----------------|--------------------|---------------------------|------------------|---------------------|----------------------------------------------------------------------------------------------------|
| Pn007              | 2    | Application<br>Function<br>Selections 7 | 0000h to<br>105Fh | -               | 0000h              | All                       | Immedi-<br>ately | Setup               | <ul> <li>Chap.</li> <li>11.4.4</li> <li>'Using the<br/>Analog<br/>Monitors'<br/>page 456</li> </ul> |

| n.□□XX | Anal | Analog Monitor 2 Signal Selection                                                       |  |  |  |
|--------|------|-----------------------------------------------------------------------------------------|--|--|--|
|        | 00   | Motor speed (1 V/1,000 min <sup>-1</sup> )                                              |  |  |  |
|        |      | Motor speed (1 V/1,000 mm/s)                                                            |  |  |  |
|        | 01   | Speed reference (1 V/1,000 min <sup>-1</sup> )                                          |  |  |  |
|        |      | Speed reference (1 V/1,000 mm/s)                                                        |  |  |  |
|        | 02   | Torque reference (1 V/100% rated torque)                                                |  |  |  |
|        |      | Force reference (1 V/100% rated force)                                                  |  |  |  |
|        | 03   | Position deviation (0.05 V/reference unit)                                              |  |  |  |
|        | 04   | Position amplifier deviation (after electronic gear) (0.05 V/encoder pulse unit)        |  |  |  |
|        |      | Position amplifier deviation (after electronic gear) (0.05 V/linear encoder pulse unit) |  |  |  |
|        | 05   | Position reference speed (1 V/1,000 min <sup>-1</sup> )                                 |  |  |  |
|        |      |                                                                                         |  |  |  |

| n.□□XX | Anal            | Analog Monitor 2 Signal Selection                                                   |  |  |  |  |  |  |
|--------|-----------------|-------------------------------------------------------------------------------------|--|--|--|--|--|--|
|        |                 | Position reference speed (1 V/1,000 mm/s)                                           |  |  |  |  |  |  |
|        | 06              | Reserved setting (Do not use.)                                                      |  |  |  |  |  |  |
|        | 07              | Load-motor position deviation (0.01 V/reference unit)                               |  |  |  |  |  |  |
|        | 08              | Positioning completion (positioning completed: 5 V, positioning not completed: 0 V) |  |  |  |  |  |  |
|        | 09              | Speed feedforward (1 V/1,000 min <sup>-1</sup> )                                    |  |  |  |  |  |  |
|        |                 | Speed feedforward (1 V/1,000 mm/s)                                                  |  |  |  |  |  |  |
|        | 0A              | Torque feedforward (1 V/100% rated torque)                                          |  |  |  |  |  |  |
|        |                 | Force feedforward (1 V/100% rated force)                                            |  |  |  |  |  |  |
|        | 0B              | Active gain (1st gain: 1 V, 2nd gain: 2 V)                                          |  |  |  |  |  |  |
|        | 0C              | Completion of position reference distribution (completed: 5 V, not completed: 0 V)  |  |  |  |  |  |  |
|        | 0D              | External encoder speed (1 V/1,000 min <sup>-1</sup> : value at the motor shaft)     |  |  |  |  |  |  |
|        | 0E              | Reserved setting (Do not use.)                                                      |  |  |  |  |  |  |
|        | 0F              | Reserved setting (Do not use.)                                                      |  |  |  |  |  |  |
|        | 10              | Main circuit DC voltage                                                             |  |  |  |  |  |  |
|        | 11<br>to<br>15F | Reserved settings (Do not use.)                                                     |  |  |  |  |  |  |

n. DXDD Reserved parameter (Do not change.)

# n.X□□□ Reserved parameter (Do not change.)

| Param-<br>eter No. | Size | Name                                    | Setting<br>Range  | Setting<br>Unit | Default<br>Setting | Appli-<br>cable<br>Motors | When<br>Enabled  | Classifi-<br>cation | Refer-<br>ence |
|--------------------|------|-----------------------------------------|-------------------|-----------------|--------------------|---------------------------|------------------|---------------------|----------------|
| Pn008              | 2    | Application<br>Function<br>Selections 8 | 0000h to<br>7121h | -               | 4000h              | Rotary                    | After<br>restart | Setup               | -              |

| n.□□□X | Low | Battery Voltage Alarm/Warning Selection         | Reference                              |
|--------|-----|-------------------------------------------------|----------------------------------------|
|        | 0   | Output alarm (A.830) for low battery voltage.   | & Chap. 17.2.4                         |
|        | 1   | Output warning (A.930) for low battery voltage. | 'Replacing the<br>Battery'<br>page 590 |

| n.□□X□ | Fund | tion Selection for Undervoltage                                                                  | Reference                          |  |  |
|--------|------|--------------------------------------------------------------------------------------------------|------------------------------------|--|--|
|        | 0    | Do not detect undervoltage.                                                                      | & Chap. 8.4                        |  |  |
|        | 1    | Detect undervoltage warning and limit torque at host controller.                                 | 'SEMI F47<br>Function'<br>page 225 |  |  |
|        | 2    | Detect undervoltage warning and limit torque with Pn424 and Pn425 (i.e., only in the SERVOPACK). |                                    |  |  |

| n.□X□□ | Warr | ning Detection Selection                 | Reference                        |
|--------|------|------------------------------------------|----------------------------------|
|        | 0    | Detect warnings.                         | & Chap. 17.5                     |
|        | 1    | Do not detect warnings except for A.971. | 'Warning Dis-<br>plays' page 651 |

## n.XDDD Reserved parameter (Do not change.)

| Param-<br>eter No. | Size | Name                                    | Setting<br>Range  | Setting<br>Unit | Default<br>Setting | Appli-<br>cable<br>Motors | When<br>Enabled  | Classifi-<br>cation | Refer-<br>ence |
|--------------------|------|-----------------------------------------|-------------------|-----------------|--------------------|---------------------------|------------------|---------------------|----------------|
| Pn009              | 2    | Application<br>Function<br>Selections 9 | 0000h to<br>0121h | -               | 0010h              | All                       | After<br>restart | Tuning              | -              |

## n. DDX Reserved parameter (Do not change.)

| n.□□X□ | Curre | ent Control Mode Selection     | Reference                     |
|--------|-------|--------------------------------|-------------------------------|
|        | 0     | Use current control mode 1.    | & Chap.                       |
|        | 1     | Use current control mode 2.    | 10.13.5 'Cur-<br>rent Control |
|        | 2     | Reserved setting (Do not use.) | Mode Selection' page 413      |

| n.□X□□ | Spee | ed Detection Method Selection | Reference                                                      |
|--------|------|-------------------------------|----------------------------------------------------------------|
|        | 0    | Use speed detection 1.        | & Chap.                                                        |
|        | 1    | Use speed detection 2.        | 10.13.7 'Speed<br>Detection<br>Method Selec-<br>tion' page 414 |

n.XDDD

Reserved parameter (Do not change.)

# Parameter and Object Lists

List of Parameters > List of Parameters

| Param-<br>eter No. | Size | Name                                    | Setting<br>Range  | Setting<br>Unit | Default<br>Setting | Appli-<br>cable<br>Motors | When<br>Enabled  | Classifi-<br>cation | Refer-<br>ence |
|--------------------|------|-----------------------------------------|-------------------|-----------------|--------------------|---------------------------|------------------|---------------------|----------------|
| Pn00A              | 2    | Application<br>Function<br>Selections A | 0000h to<br>0044h | -               | 0001h              | All                       | After<br>restart | Setup               | -              |

| n.□□□X | Moto | r Stopping Method for Group 2 Alarms                                                                                                    | Reference                                                                                  |
|--------|------|----------------------------------------------------------------------------------------------------|--------------------------------------------------------------------------------------------|
|        | 0    | Apply the dynamic brake or coast the motor to a stop (use the stopping method set in Pn001 = $n.\Box\Box\BoxX$ ).                                                     | <ul> <li>Chap. 7.13.2</li> <li>Stopping</li> <li>Method for</li> <li>Serve 0552</li> </ul> |
|        | 1    | Decelerate the motor to a stop using the torque set<br>in Pn406 as the maximum torque. Use the setting<br>of Pn001 = $n.\Box\Box\BoxX$ for the status after stopping. | Servo OFF'<br>page 188                                                                     |
|        | 2    | Decelerate the motor to a stop using the torque set<br>in Pn406 as the maximum torque and then let the<br>motor coast.                                                |                                                                                            |
|        | 3    | Decelerate the motor to a stop using the deceleration time set in Pn30A. Use the setting of Pn001 = $n.\Box\Box\BoxX$ for the status after stopping.                  |                                                                                            |
|        | 4    | Decelerate the motor to a stop using the decelera-<br>tion time set in Pn30A and then let the motor<br>coast.                                                         |                                                                                            |

| n.□□X□ | Stop | ping Method for Forced Stops                                                                                                    | Reference                                                                    |
|--------|------|----------------------------------------------------------------------------------------------------|------------------------------------------------------------------------------|
|        | 0    | Apply the dynamic brake or coast the motor to a stop (use the stopping method set in Pn001 = $n.\Box\Box\BoxX$ ).                                                     | <ul> <li>Chap. 8.14.3</li> <li>Stopping</li> <li>Method Selection</li> </ul> |
|        | 1    | Decelerate the motor to a stop using the torque set<br>in Pn406 as the maximum torque. Use the setting<br>of Pn001 = $n.\Box\Box\BoxX$ for the status after stopping. | tion for Forced<br>Stops'<br>page 272                                        |
|        | 2    | Decelerate the motor to a stop using the torque set<br>in Pn406 as the maximum torque and then let the<br>motor coast.                                                |                                                                              |
|        | 3    | Decelerate the motor to a stop using the deceleration time set in Pn30A. Use the setting of Pn001 = $n.\Box\Box\BoxX$ for the status after stopping.                  |                                                                              |
|        | 4    | Decelerate the motor to a stop using the decelera-<br>tion time set in Pn30A and then let the motor<br>coast.                                                         |                                                                              |

n. XII Reserved

Reserved parameter (Do not change.)

n.XDDD

Reserved parameter (Do not change.)

| Param-<br>eter No. | Size | Name                                    | Setting<br>Range  | Setting<br>Unit | Default<br>Setting | Appli-<br>cable<br>Motors | When<br>Enabled  | Classifi-<br>cation | Refer-<br>ence |
|--------------------|------|-----------------------------------------|-------------------|-----------------|--------------------|---------------------------|------------------|---------------------|----------------|
| Pn00B              | 2    | Application<br>Function<br>Selections B | 0000h to<br>1121h | -               | 0000h              | All                       | After<br>restart | Setup               | -              |

| $n.\Box\Box\BoxX$ ( | Opera | ator Parameter Display Selection | Reference                                                       |
|---------------------|-------|----------------------------------|-----------------------------------------------------------------|
| (                   | 0     | Display only setup parameters.   | & Chap. 7.2.2                                                   |
|                     | 1     | Display all parameters.          | 'Classifications<br>of SERVO-<br>PACK Parame-<br>ters' page 146 |

| n.□□X□ | Moto | or Stopping Method for Group 2 Alarms                                                                             | Reference                                         |
|--------|------|----------------------------------------------------------------------------------------------------|---------------------------------------------------|
|        | 0    | Stop the motor by setting the speed reference to 0.                                                               | & Chap. 7.13.2                                    |
|        | 1    | Apply the dynamic brake or coast the motor to a stop (use the stopping method set in Pn001 = $n.\Box\Box\BoxX$ ). | 'Stopping<br>Method for<br>Servo OFF'<br>page 188 |
|        | 2    | Set the stopping method with Pn00A = $n.\Box\Box\BoxX$ .                                                          |                                                   |

n. **XD** Reserved parameter (Do not change.)

# n.X□□□ Reserved parameter (Do not change.)

| Param-<br>eter No. | Size | Name                                    | Setting<br>Range  | Setting<br>Unit | Default<br>Setting | Appli-<br>cable<br>Motors | When<br>Enabled  | Classifi-<br>cation | Refer-<br>ence                                                                         |
|--------------------|------|-----------------------------------------|-------------------|-----------------|--------------------|---------------------------|------------------|---------------------|----------------------------------------------------------------------------------------|
| Pn00C              | 2    | Application<br>Function<br>Selections C | 0000h to<br>0131h | -               | 0000h              | -                         | After<br>restart | Setup               | <ul> <li>♦ Chap.</li> <li>9.7.4 'Test<br/>without a<br/>Motor'<br/>page 302</li> </ul> |

| n.□□□X | Fund | ction Selection for Test without a Motor | Applicable<br>Motors |
|--------|------|------------------------------------------|----------------------|
|        | 0    | Disable tests without a motor.           | All                  |
|        | 1    | Enable tests without a motor.            |                      |

| n.□□X□ | Enco | oder Resolution for Tests without a Motor | Applicable<br>Motors |
|--------|------|-------------------------------------------|----------------------|
|        | 0    | Use 13 bits.                              | Rotary               |
|        | 1    | Use 20 bits.                              |                      |
|        | 2    | Use 22 bits.                              |                      |
|        | 3    | Use 24 bits.                              |                      |

| n.□X□□ | Enco | oder Type Selection for Tests without a Motor | Applicable<br>Motors |
|--------|------|-----------------------------------------------|----------------------|
|        | 0    | Use an incremental encoder.                   | All                  |
|        | 1    | Use an absolute encoder.                      |                      |

## n.X□□□ Reserved parameter (Do not change.)

| Param-<br>eter No. | Size | Name                                    | Setting<br>Range  | Setting<br>Unit | Default<br>Setting | Appli-<br>cable<br>Motors | When<br>Enabled  | Classifi-<br>cation | Refer-<br>ence                                                                                            |
|--------------------|------|-----------------------------------------|-------------------|-----------------|--------------------|---------------------------|------------------|---------------------|----------------------------------------------------------------------------------------------------|
| Pn00D              | 2    | Application<br>Function<br>Selections D | 0000h to<br>1001h | -               | 0000h              | All                       | After<br>restart | Setup               | <ul> <li>Chap.</li> <li>7.11.5</li> <li>'Over-<br/>travel</li> <li>Warnings'</li> <li>page 177</li> </ul> |

| n.□□□X | Reserved | parameter ( | (Do not | change.) |
|--------|----------|-------------|---------|----------|
|        |          | Para        | (       | •        |

- n. DXD Reserved parameter (Do not change.)
- n. IXII Reserved parameter (Do not change.)

| n.X000 | Over | Overtravel Warning Detection Selection |  |  |  |
|--------|------|----------------------------------------|--|--|--|
|        | 0    | Do not detect overtravel warnings.     |  |  |  |
|        | 1    | Detect overtravel warnings.            |  |  |  |

| Param-<br>eter No. | Size | Name                                         | Setting<br>Range | Setting<br>Unit | Default<br>Setting | Appli-<br>cable<br>Motors | When<br>Enabled | Classifi-<br>cation | Refer-<br>ence |
|--------------------|------|----------------------------------------------|------------------|-----------------|--------------------|---------------------------|-----------------|---------------------|----------------|
| Pn00E              | 2    | Reserved<br>parameter<br>(Do not<br>change.) | -                | -               | 0000h              | All                       | -               | -                   | -              |

| Param-<br>eter No. | Size | Name                                    | Setting<br>Range  | Setting<br>Unit | Default<br>Setting | Appli-<br>cable<br>Motors | When<br>Enabled  | Classifi-<br>cation | Refer-<br>ence |
|--------------------|------|-----------------------------------------|-------------------|-----------------|--------------------|---------------------------|------------------|---------------------|----------------|
| Pn00F              | 2    | Application<br>Function<br>Selections F | 0000h to<br>2011h | -               | 0000h              | All                       | After<br>restart | Setup               | -              |

| n.□□□X | Preve | entative Maintenance Warning Selection           | Reference                                 |
|--------|-------|--------------------------------------------------|-------------------------------------------|
|        | 0     | Do not detect preventative maintenance warnings. | & Chap. 11.5.3                            |
|        | 1     | Detect preventative maintenance warnings.        | 'Preventative<br>Maintenance'<br>page 466 |

n. IXIII Reserved parameter (Do not change.)

# n.X□□□ Reserved parameter (Do not change.)

| Param-<br>eter No. | Size | Name                                         | Setting<br>Range | Setting<br>Unit | Default<br>Setting | Appli-<br>cable<br>Motors | When<br>Enabled | Classifi-<br>cation | Refer-<br>ence |
|--------------------|------|----------------------------------------------|------------------|-----------------|--------------------|---------------------------|-----------------|---------------------|----------------|
| Pn021              | 2    | Reserved<br>parameter<br>(Do not<br>change.) | -                | -               | 0000h              | All                       | -               | -                   | -              |

| Param-<br>eter No. | Size | Name                                     | Setting<br>Range  | Setting<br>Unit | Default<br>Setting | Appli-<br>cable<br>Motors | When<br>Enabled  | Classifi-<br>cation | Refer-<br>ence |
|--------------------|------|------------------------------------------|-------------------|-----------------|--------------------|---------------------------|------------------|---------------------|----------------|
| Pn022              | 2    | Application<br>Function<br>Selections 22 | 0000h to<br>0011h | -               | 0000h              | All                       | After<br>restart | Setup               | -              |

| n.□□□X | Over | travel Release Method Selection                                                                                                    | Reference                                  |
|--------|------|----------------------------------------------------------------------------------------------------|--------------------------------------------|
|        | 0    | Overtravel exists while the P-OT or N-OT signal is being input.                                                                                      | ♦ Chap. 7.11.6<br>Overtravel               |
|        | 1    | Overtravel exists while the P-OT or N-OT signal is input and the current position of the workpiece is separated from the P-OT signal or N-OT signal. | Release<br>Method Selec-<br>tion' page 179 |

n. DXD Reserved parameter (Do not change.)

- n. IXII Reserved parameter (Do not change.)
- n.XDDD Reserved parameter (Do not change.)

| Param-<br>eter No. | Size | Name                                     | Setting<br>Range  | Setting<br>Unit | Default<br>Setting | Appli-<br>cable<br>Motors | When<br>Enabled  | Classifi-<br>cation | Refer-<br>ence |
|--------------------|------|------------------------------------------|-------------------|-----------------|--------------------|---------------------------|------------------|---------------------|----------------|
| Pn023              | 2    | Application<br>Function<br>Selections 23 | 0000h to<br>0001h | -               | 0000h              | All                       | After<br>restart | Setup               | -              |

| n.□□□X | Built | -in Brake Relay Usage Selection      | Reference                                                 |
|--------|-------|--------------------------------------|-----------------------------------------------------------|
|        | 0     | Use the built-in brake relay.        | & Chap. 7.11.6                                            |
|        | 1     | Do not use the built-in brake relay. | 'Overtravel<br>Release<br>Method Selec-<br>tion' page 179 |

n. DXD Reserved parameter (Do not change.)

n. IXII Reserved parameter (Do not change.)

### n.X□□□ Reserved parameter (Do not change.)

| Param-<br>eter No. | Size | Name                                         | Setting<br>Range  | Setting<br>Unit | Default<br>Setting | Appli-<br>cable<br>Motors | When<br>Enabled | Classifi-<br>cation | Refer-<br>ence |
|--------------------|------|----------------------------------------------|-------------------|-----------------|--------------------|---------------------------|-----------------|---------------------|----------------|
| Pn040              | 2    | Reserved<br>parameter<br>(Do not<br>change.) | 0000h to<br>2111h | -               | 0000h              | -                         | -               | -                   | -              |

| Param-<br>eter No. | Size | Name                                     | Setting<br>Range  | Setting<br>Unit | Default<br>Setting | Appli-<br>cable<br>Motors | When<br>Enabled  | Classifi-<br>cation | Refer-<br>ence |
|--------------------|------|------------------------------------------|-------------------|-----------------|--------------------|---------------------------|------------------|---------------------|----------------|
| Pn080              | 2    | Application<br>Function<br>Selections 80 | 0000h to<br>1111h | -               | 0000h              | Linear                    | After<br>restart | Setup               | -              |

| n.□□□X | Polar | ity Sensor Selection        | Reference                                |
|--------|-------|-----------------------------|------------------------------------------|
|        | 0     | Use polarity sensor.        | & Chap. 7.9                              |
|        | 1     | Do not use polarity sensor. | 'Polarity Sensor<br>Setting'<br>page 170 |

| n.□□X□ | Moto | r Phase Sequence Selection                             | Reference                                                      |
|--------|------|--------------------------------------------------------|----------------------------------------------------------------|
|        | 0    | Set a phase-A lead as a phase sequence of U, V, and W. | Chap. 7.8<br>Selecting the<br>Selecting the                    |
|        | 1    | Set a phase-B lead as a phase sequence of U, V, and W. | Phase<br>Sequence for a<br>Linear Servo-<br>motor'<br>page 168 |

n. **XD** Reserved parameter (Do not change.)

| n.X000 |   | ulation Method for Maximum Speed or Encoder<br>ut Pulses              | Reference                                                      |
|--------|---|-----------------------------------------------------------------------|----------------------------------------------------------------|
|        | 0 | Calculate the encoder output pulse setting for a fixed maximum speed. | Schap. 19.3.3<br>Corresponding                                 |
|        | 1 | Calculate the maximum speed for a fixed encoder output pulse setting. | SERVOPACK<br>Monitor Display<br>Function<br>Names'<br>page 780 |

| Param-<br>eter No. | Size | Name                                     | Setting<br>Range  | Setting<br>Unit | Default<br>Setting | Appli-<br>cable<br>Motors | When<br>Enabled  | Classifi-<br>cation | Refer-<br>ence                                                                                                    |
|--------------------|------|------------------------------------------|-------------------|-----------------|--------------------|---------------------------|------------------|---------------------|----------------------------------------------------------------------------------------------------|
| Pn081              | 2    | Application<br>Function<br>Selections 81 | 0000h to<br>1111h | -               | 0000h              | All                       | After<br>restart | Setup               | <ul> <li>Chap.</li> <li>6</li> <li>'Encoder</li> <li>Divided</li> <li>Pulse</li> <li>Output'</li> <li>page 228</li> </ul> |

Parameter and Object Lists

List of Parameters > List of Parameters

| n.□□□X | Phas | e-C Pulse Output Selection                                        |
|--------|------|-------------------------------------------------------------------|
|        | 0    | Output phase-C pulses only in the forward direction.              |
|        | 1    | Output phase-C pulses in both the forward and reverse directions. |

n. 
 Reserved parameter (Do not change.)

n. IXII Reserved parameter (Do not change.)

n.X□□□ Reserved parameter (Do not change.)

| Param-<br>eter No. | Size | Name               | Setting<br>Range | Setting<br>Unit | Default<br>Setting | Appli-<br>cable<br>Motors | When<br>Enabled  | Classifi-<br>cation | Refer-<br>ence                                                                                |
|--------------------|------|--------------------|------------------|-----------------|--------------------|---------------------------|------------------|---------------------|-----------------------------------------------------------------------------------------------|
| Pn100              | 2    | Speed Loop<br>Gain | 10 to<br>20,000  | 0.1 Hz          | 400                | All                       | Immedi-<br>ately | Tuning              | <ul> <li>♦ Chap.</li> <li>10.14</li> <li>Manual</li> <li>Tuning'</li> <li>page 420</li> </ul> |

| Param-<br>eter No. | Size | Name                                    | Setting<br>Range | Setting<br>Unit | Default<br>Setting | Appli-<br>cable<br>Motors | When<br>Enabled  | Classifi-<br>cation | Refer-<br>ence                                                                                |
|--------------------|------|-----------------------------------------|------------------|-----------------|--------------------|---------------------------|------------------|---------------------|-----------------------------------------------------------------------------------------------|
| Pn101              | 2    | Speed Loop<br>Integral Time<br>Constant | 15 to<br>51,200  | 0.01 ms         | 2000               | All                       | Immedi-<br>ately | Tuning              | <ul> <li>♦ Chap.</li> <li>10.14</li> <li>Manual</li> <li>Tuning'</li> <li>page 420</li> </ul> |

| Param-<br>eter No. | Size | Name                  | Setting<br>Range | Setting<br>Unit | Default<br>Setting | Appli-<br>cable<br>Motors | When<br>Enabled  | Classifi-<br>cation | Refer-<br>ence                                                                                |
|--------------------|------|-----------------------|------------------|-----------------|--------------------|---------------------------|------------------|---------------------|-----------------------------------------------------------------------------------------------|
| Pn102              | 2    | Position Loop<br>Gain | 10 to<br>20,000  | 0.1/s           | 400                | All                       | Immedi-<br>ately | Tuning              | <ul> <li>♦ Chap.</li> <li>10.14</li> <li>Manual</li> <li>Tuning'</li> <li>page 420</li> </ul> |

| Param-<br>eter No. | Size | Name                       | Setting<br>Range | Setting<br>Unit | Default<br>Setting | Appli-<br>cable<br>Motors | When<br>Enabled  | Classifi-<br>cation | Refer-<br>ence                                                                                |
|--------------------|------|----------------------------|------------------|-----------------|--------------------|---------------------------|------------------|---------------------|-----------------------------------------------------------------------------------------------|
| Pn103              | 2    | Moment of<br>Inertia Ratio | 0 to<br>20,000   | 1%              | 100                | All                       | Immedi-<br>ately | Tuning              | <ul> <li>♦ Chap.</li> <li>10.14</li> <li>Manual</li> <li>Tuning'</li> <li>page 420</li> </ul> |

| Param-<br>eter No. | Size | Name                         | Setting<br>Range | Setting<br>Unit | Default<br>Setting | Appli-<br>cable<br>Motors | When<br>Enabled  | Classifi-<br>cation | Refer-<br>ence                                                                                    |
|--------------------|------|------------------------------|------------------|-----------------|--------------------|---------------------------|------------------|---------------------|---------------------------------------------------------------------------------------------------|
| Pn104              | 2    | Second<br>Speed Loop<br>Gain | 10 to<br>20,000  | 0.1 Hz          | 400                | All                       | Immedi-<br>ately | Tuning              | <ul> <li>♦ Chap.</li> <li>10.13.2</li> <li>'Gain</li> <li>Switching'</li> <li>page 404</li> </ul> |

| Param-<br>eter No. | Size | Name                                              | Setting<br>Range | Setting<br>Unit | Default<br>Setting | Appli-<br>cable<br>Motors | When<br>Enabled  | Classifi-<br>cation | Refer-<br>ence                                                                                   |
|--------------------|------|---------------------------------------------------|------------------|-----------------|--------------------|---------------------------|------------------|---------------------|--------------------------------------------------------------------------------------------------|
| Pn105              | 2    | Second<br>Speed Loop<br>Integral Time<br>Constant | 15 to<br>51,200  | 0.01 ms         | 2000               | All                       | Immedi-<br>ately | Tuning              | <ul> <li>♦ Chap.</li> <li>10.13.2</li> <li>Gain</li> <li>Switching'</li> <li>page 404</li> </ul> |

| Param-<br>eter No. | Size | Name                              | Setting<br>Range | Setting<br>Unit | Default<br>Setting | Appli-<br>cable<br>Motors | When<br>Enabled  | Classifi-<br>cation | Refer-<br>ence                                                                                    |
|--------------------|------|-----------------------------------|------------------|-----------------|--------------------|---------------------------|------------------|---------------------|---------------------------------------------------------------------------------------------------|
| Pn106              | 2    | Second Posi-<br>tion Loop<br>Gain | 10 to<br>20,000  | 0.1/s           | 400                | All                       | Immedi-<br>ately | Tuning              | <ul> <li>♦ Chap.</li> <li>10.13.2</li> <li>'Gain</li> <li>Switching'</li> <li>page 404</li> </ul> |

| Param-<br>eter No. | Size | Name        | Setting<br>Range | Setting<br>Unit | Default<br>Setting | Appli-<br>cable<br>Motors | When<br>Enabled  | Classifi-<br>cation | Refer-<br>ence                                                                                                    |
|--------------------|------|-------------|------------------|-----------------|--------------------|---------------------------|------------------|---------------------|----------------------------------------------------------------------------------------------------|
| Pn109              | 2    | Feedforward | 0 to 100         | 1%              | 0                  | All                       | Immedi-<br>ately | Tuning              | <ul> <li>Chap.</li> <li>10.14.3</li> <li>Compatible</li> <li>Adjust-ment</li> <li>Functions'</li> <li>page 434</li> </ul> |

| Param-<br>eter No. | Size | Name                                   | Setting<br>Range | Setting<br>Unit | Default<br>Setting | Appli-<br>cable<br>Motors | When<br>Enabled  | Classifi-<br>cation | Refer-<br>ence                                                                                                    |
|--------------------|------|----------------------------------------|------------------|-----------------|--------------------|---------------------------|------------------|---------------------|----------------------------------------------------------------------------------------------------|
| Pn10A              | 2    | Feedforward<br>Filter Time<br>Constant | 0 to 6,400       | 0.01 ms         | 0                  | All                       | Immedi-<br>ately | Tuning              | <ul> <li>Chap.</li> <li>10.14.3</li> <li>Compatible</li> <li>Adjust-ment</li> <li>Functions'</li> <li>page 434</li> </ul> |

| Param-<br>eter No. | Size | Name                                  | Setting<br>Range  | Setting<br>Unit | Default<br>Setting | Appli-<br>cable<br>Motors | When<br>Enabled | Classifi-<br>cation | Refer-<br>ence |
|--------------------|------|---------------------------------------|-------------------|-----------------|--------------------|---------------------------|-----------------|---------------------|----------------|
| Pn10B              | 2    | Gain Applica-<br>tion Selec-<br>tions | 0000h to<br>5334h | -               | 0000h              | All                       | -               | Tuning              | -              |

| n.□□□X | Mode                         | Switching Selection                                                        | When Ena-<br>bled | Reference                                      |
|--------|------------------------------|----------------------------------------------------------------------------|-------------------|------------------------------------------------|
|        | 0                            | Use the internal torque reference as the condition (level setting: Pn10C). | Immedi-<br>ately  | Chap.<br>10.14.3 'Com-<br>patible Adjust       |
|        | 1                            | Use the speed reference as the con-<br>dition (level setting: Pn10D).      |                   | patible Adjust-<br>ment Functions'<br>page 434 |
|        |                              | Use the speed reference as the con-<br>dition (level setting: Pn181).      |                   |                                                |
|        | 2                            | Use the acceleration reference as the condition (level setting: Pn10E).    |                   |                                                |
|        |                              | Use the acceleration reference as the condition (level setting: Pn182).    |                   |                                                |
|        | 3                            | Use the position deviation as the condition (level setting: Pn10F).        |                   |                                                |
|        | 4 Do not use mode switching. |                                                                            |                   |                                                |

| n.□□X□ | Spee          | d Loop Control Method           | When Ena-<br>bled | Reference                                  |
|--------|---------------|---------------------------------|-------------------|--------------------------------------------|
|        | 0<br>1        | PI control<br>I-P control       | After<br>Restart  | Chap. 10.14<br>'Manual Tuning'<br>page 420 |
|        | 2<br>and<br>3 | Reserved settings (Do not use.) |                   |                                            |

n. DXDD Reserved parameter (Do not change.)

n.XDDD Reserved parameter (Do not change.)

| Param-<br>eter No. | Size | Name                                                    | Setting<br>Range | Setting<br>Unit | Default<br>Setting | Appli-<br>cable<br>Motors | When<br>Enabled  | Classifi-<br>cation | Refer-<br>ence                                                                                                    |
|--------------------|------|---------------------------------------------------------|------------------|-----------------|--------------------|---------------------------|------------------|---------------------|----------------------------------------------------------------------------------------------------|
| Pn10C              | 2    | Mode<br>Switching<br>Level for<br>Torque Refer-<br>ence | 0 to 800         | 1%              | 200                | All                       | Immedi-<br>ately | Tuning              | <ul> <li>Chap.</li> <li>10.14.3</li> <li>Compatible</li> <li>Adjust-</li> <li>ment</li> <li>Functions'</li> <li>page 434</li> </ul> |

| Param-<br>eter No. | Size | Name                                                   | Setting<br>Range | Setting<br>Unit     | Default<br>Setting | Appli-<br>cable<br>Motors | When<br>Enabled  | Classifi-<br>cation | Refer-<br>ence                                                                                                    |
|--------------------|------|--------------------------------------------------------|------------------|---------------------|--------------------|---------------------------|------------------|---------------------|----------------------------------------------------------------------------------------------------|
| Pn10D              | 2    | Mode<br>Switching<br>Level for<br>Speed Refer-<br>ence | 0 to<br>10,000   | 1 min <sup>-1</sup> | 0                  | Rotary                    | Immedi-<br>ately | Tuning              | <ul> <li>Chap.</li> <li>10.14.3</li> <li>Compatible</li> <li>Adjust-</li> <li>ment</li> <li>Functions'</li> <li>page 434</li> </ul> |

| Param-<br>eter No. | Size | Name                                           | Setting<br>Range | Setting<br>Unit         | Default<br>Setting | Appli-<br>cable<br>Motors | When<br>Enabled  | Classifi-<br>cation | Refer-<br>ence                                                                                                    |
|--------------------|------|------------------------------------------------|------------------|-------------------------|--------------------|---------------------------|------------------|---------------------|----------------------------------------------------------------------------------------------------|
| Pn10E              | 2    | Mode<br>Switching<br>Level for<br>Acceleration | 0 to<br>30,000   | 1 min <sup>-1</sup> / s | 0                  | Rotary                    | Immedi-<br>ately | Tuning              | <ul> <li>Chap.</li> <li>10.14.3</li> <li>Compatible</li> <li>Adjust-ment</li> <li>Functions'</li> <li>page 434</li> </ul> |

| Param-<br>eter No. | Size | Name                                                      | Setting<br>Range | Setting<br>Unit       | Default<br>Setting | Appli-<br>cable<br>Motors | When<br>Enabled  | Classifi-<br>cation | Refer-<br>ence                                                                                                    |
|--------------------|------|-----------------------------------------------------------|------------------|-----------------------|--------------------|---------------------------|------------------|---------------------|----------------------------------------------------------------------------------------------------|
| Pn10F              | 2    | Mode<br>Switching<br>Level for<br>Position Devi-<br>ation | 0 to<br>10,000   | 1 refer-<br>ence unit | 0                  | All                       | Immedi-<br>ately | Tuning              | <ul> <li>Chap.</li> <li>10.14.3</li> <li>Compatible</li> <li>Adjust-ment</li> <li>Functions'</li> <li>page 434</li> </ul> |

| Param-<br>eter No. | Size | Name                                    | Setting<br>Range | Setting<br>Unit | Default<br>Setting | Appli-<br>cable<br>Motors | When<br>Enabled  | Classifi-<br>cation | Refer-<br>ence                                                                                                    |
|--------------------|------|-----------------------------------------|------------------|-----------------|--------------------|---------------------------|------------------|---------------------|----------------------------------------------------------------------------------------------------|
| Pn11F              | 2    | Position Inte-<br>gral Time<br>Constant | 0 to<br>50,000   | 0.1 ms          | 0                  | All                       | Immedi-<br>ately | Tuning              | <ul> <li>Chap.</li> <li>10.14.3</li> <li>Compatible</li> <li>Adjust-</li> <li>ment</li> <li>Functions'</li> <li>page 434</li> </ul> |

| Param-<br>eter No. | Size | Name                               | Setting<br>Range | Setting<br>Unit | Default<br>Setting | Appli-<br>cable<br>Motors | When<br>Enabled  | Classifi-<br>cation | Refer-<br>ence                                                                                                    |
|--------------------|------|------------------------------------|------------------|-----------------|--------------------|---------------------------|------------------|---------------------|----------------------------------------------------------------------------------------------------|
| Pn121              | 2    | Friction Com-<br>pensation<br>Gain | 10 to<br>1,000   | 1%              | 100                | All                       | Immedi-<br>ately | Tuning              | <ul> <li>Chap.</li> <li>10.13.2</li> <li>Gain</li> <li>Switching'</li> <li>page 404,</li> <li>Chap.</li> <li>10.13.3</li> <li>Friction</li> <li>Compensation'</li> <li>page 409</li> </ul> |

| Param-<br>eter No. | Size | Name                                        | Setting<br>Range | Setting<br>Unit | Default<br>Setting | Appli-<br>cable<br>Motors | When<br>Enabled  | Classifi-<br>cation | Refer-<br>ence                                                                                                    |
|--------------------|------|---------------------------------------------|------------------|-----------------|--------------------|---------------------------|------------------|---------------------|----------------------------------------------------------------------------------------------------|
| Pn122              | 2    | Second Fric-<br>tion Compen-<br>sation Gain | 10 to<br>1,000   | 1%              | 100                | All                       | Immedi-<br>ately | Tuning              | <ul> <li>Chap.</li> <li>10.13.2</li> <li>Gain</li> <li>Switching'</li> <li>page 404,</li> <li>Chap.</li> <li>10.13.3</li> <li>Friction</li> <li>Compensation'</li> <li>page 409</li> </ul> |

| Param-<br>eter No. | Size | Name                                      | Setting<br>Range | Setting<br>Unit | Default<br>Setting | Appli-<br>cable<br>Motors | When<br>Enabled  | Classifi-<br>cation | Refer-<br>ence                                                                                         |
|--------------------|------|-------------------------------------------|------------------|-----------------|--------------------|---------------------------|------------------|---------------------|----------------------------------------------------------------------------------------------------|
| Pn123              | 2    | Friction Com-<br>pensation<br>Coefficient | 0 to 100         | 1%              | 0                  | All                       | Immedi-<br>ately | Tuning              | <ul> <li>Chap.</li> <li>10.13.3</li> <li>'Friction</li> <li>Compensation'</li> <li>page 409</li> </ul> |

| Param-<br>eter No. | Size | Name                                                  | Setting<br>Range     | Setting<br>Unit | Default<br>Setting | Appli-<br>cable<br>Motors | When<br>Enabled  | Classifi-<br>cation | Refer-<br>ence                                                                                         |
|--------------------|------|-------------------------------------------------------|----------------------|-----------------|--------------------|---------------------------|------------------|---------------------|----------------------------------------------------------------------------------------------------|
| Pn124              | 2    | Friction Com-<br>pensation<br>Frequency<br>Correction | -10,000 to<br>10,000 | 0.1 Hz          | 0                  | All                       | Immedi-<br>ately | Tuning              | <ul> <li>Chap.</li> <li>10.13.3</li> <li>'Friction</li> <li>Compensation'</li> <li>page 409</li> </ul> |

| Param-<br>eter No. | Size | Name                                               | Setting<br>Range | Setting<br>Unit | Default<br>Setting | Appli-<br>cable<br>Motors | When<br>Enabled  | Classifi-<br>cation | Refer-<br>ence                                                                                         |
|--------------------|------|----------------------------------------------------|------------------|-----------------|--------------------|---------------------------|------------------|---------------------|----------------------------------------------------------------------------------------------------|
| Pn125              | 2    | Friction Com-<br>pensation<br>Gain Correc-<br>tion | 1 to 1,000       | 1%              | 100                | All                       | Immedi-<br>ately | Tuning              | <ul> <li>Chap.</li> <li>10.13.3</li> <li>'Friction</li> <li>Compensation'</li> <li>page 409</li> </ul> |

| Param-<br>eter No. | Size | Name                        | Setting<br>Range | Setting<br>Unit | Default<br>Setting | Appli-<br>cable<br>Motors | When<br>Enabled  | Classifi-<br>cation | Refer-<br>ence                                                                                    |
|--------------------|------|-----------------------------|------------------|-----------------|--------------------|---------------------------|------------------|---------------------|---------------------------------------------------------------------------------------------------|
| Pn131              | 2    | Gain<br>Switching<br>Time 1 | 0 to<br>65,535   | 1 ms            | 0                  | All                       | Immedi-<br>ately | Tuning              | <ul> <li>♦ Chap.</li> <li>10.13.2</li> <li>'Gain</li> <li>Switching'</li> <li>page 404</li> </ul> |

| Param-<br>eter No. | Size | Name                        | Setting<br>Range | Setting<br>Unit | Default<br>Setting | Appli-<br>cable<br>Motors | When<br>Enabled  | Classifi-<br>cation | Refer-<br>ence                                                                                    |
|--------------------|------|-----------------------------|------------------|-----------------|--------------------|---------------------------|------------------|---------------------|---------------------------------------------------------------------------------------------------|
| Pn132              | 2    | Gain<br>Switching<br>Time 2 | 0 to<br>65,535   | 1 ms            | 0                  | All                       | Immedi-<br>ately | Tuning              | <ul> <li>♦ Chap.</li> <li>10.13.2</li> <li>'Gain</li> <li>Switching'</li> <li>page 404</li> </ul> |

| Param-<br>eter No. | Size | Name                                   | Setting<br>Range | Setting<br>Unit | Default<br>Setting | Appli-<br>cable<br>Motors | When<br>Enabled  | Classifi-<br>cation | Refer-<br>ence                                                                                    |
|--------------------|------|----------------------------------------|------------------|-----------------|--------------------|---------------------------|------------------|---------------------|---------------------------------------------------------------------------------------------------|
| Pn135              | 2    | Gain<br>Switching<br>Waiting Time<br>1 | 0 to<br>65,535   | 1 ms            | 0                  | All                       | Immedi-<br>ately | Tuning              | <ul> <li>♦ Chap.</li> <li>10.13.2</li> <li>'Gain</li> <li>Switching'</li> <li>page 404</li> </ul> |

| Param-<br>eter No. | Size | Name                                   | Setting<br>Range | Setting<br>Unit | Default<br>Setting | Appli-<br>cable<br>Motors | When<br>Enabled  | Classifi-<br>cation | Refer-<br>ence                                                                                    |
|--------------------|------|----------------------------------------|------------------|-----------------|--------------------|---------------------------|------------------|---------------------|---------------------------------------------------------------------------------------------------|
| Pn136              | 2    | Gain<br>Switching<br>Waiting Time<br>2 | 0 to<br>65,535   | 1 ms            | 0                  | All                       | Immedi-<br>ately | Tuning              | <ul> <li>♦ Chap.</li> <li>10.13.2</li> <li>'Gain</li> <li>Switching'</li> <li>page 404</li> </ul> |

| Param-<br>eter No. | Size | Name                                           | Setting<br>Range  | Setting<br>Unit | Default<br>Setting | Appli-<br>cable<br>Motors | When<br>Enabled  | Classifi-<br>cation | Refer-<br>ence                                                                                    |
|--------------------|------|------------------------------------------------|-------------------|-----------------|--------------------|---------------------------|------------------|---------------------|---------------------------------------------------------------------------------------------------|
| Pn139              | 2    | Automatic<br>Gain<br>Switching<br>Selections 1 | 0000h to<br>0052h | -               | 0000h              | All                       | Immedi-<br>ately | Tuning              | <ul> <li>♦ Chap.</li> <li>10.13.2</li> <li>'Gain</li> <li>Switching'</li> <li>page 404</li> </ul> |

| n.□□□X | Gain | Switching Selection                                                                                                    |
|--------|------|----------------------------------------------------------------------------------------------------|
|        | 0    | Disable automatic gain switching.                                                                                                    |
|        | 1    | Reserved setting (Do not use.)                                                                                                    |
|        | 2    | Use automatic gain switching pattern 1.                                                                                                    |
|        |      | The gain is switched automatically from the first gain to the second gain when switching condition A is satisfied. The gain is switched automatically from the second gain to the first gain when switching condition A is not satisfied. |

| n.□□X□ | Gain | Switching Condition A                                                      |
|--------|------|----------------------------------------------------------------------------|
|        | 0    | /COIN (Positioning Completion Output) signal turns ON.                     |
|        | 1    | /COIN (Positioning Completion Output) signal turns OFF.                    |
|        | 2    | /NEAR (Near Output) signal turns ON.                                       |
|        | 3    | /NEAR (Near Output) signal turns OFF.                                      |
|        | 4    | Position reference filter output is 0 and position reference input is OFF. |
|        | 5    | Position reference input is ON.                                            |

n. IXII Reserved parameter (Do not change.)

n.XDDD Reserved parameter (Do not change.)

| Param-<br>eter No. | Size | Name                  | Setting<br>Range | Setting<br>Unit | Default<br>Setting | Appli-<br>cable<br>Motors | When<br>Enabled  | Classifi-<br>cation | Refer-<br>ence                                                                                                    |
|--------------------|------|-----------------------|------------------|-----------------|--------------------|---------------------------|------------------|---------------------|----------------------------------------------------------------------------------------------------|
| Pn13D              | 2    | Current Gain<br>Level | 100 to<br>2,000  | 1%              | 2000               | All                       | Immedi-<br>ately | Tuning              | <ul> <li>Chap.</li> <li>10.13.6</li> <li>Current</li> <li>Gain</li> <li>Level Set-</li> <li>ting'</li> <li>page 413</li> </ul> |

| Param-<br>eter No. | Size | Name                                                     | Setting<br>Range  | Setting<br>Unit | Default<br>Setting | Appli-<br>cable<br>Motors | When<br>Enabled  | Classifi-<br>cation | Refer-<br>ence |
|--------------------|------|----------------------------------------------------------|-------------------|-----------------|--------------------|---------------------------|------------------|---------------------|----------------|
| Pn140              | 2    | Model Fol-<br>lowing Con-<br>trol- Related<br>Selections | 0000h to<br>1121h | -               | 0100h              | All                       | Immedi-<br>ately | Tuning              | -              |

| n.□□□X | Mode | el Following Control Selection      | Reference                   |
|--------|------|-------------------------------------|-----------------------------|
|        | 0    | Do not use model following control. | & Chap. 10.14               |
|        | 1    | Use model following control.        | 'Manual Tuning'<br>page 420 |

| n.□□X□ | Vibra | tion Suppression Selection                                       | Reference                   |  |
|--------|-------|------------------------------------------------------------------|-----------------------------|--|
|        | 0     | Do not perform vibration suppression.                            | & Chap. 10.14               |  |
|        | 1     | Perform vibration suppression for a specific fre-<br>quency.     | 'Manual Tuning'<br>page 420 |  |
|        | 2     | Perform vibration suppression for two specific fre-<br>quencies. |                             |  |

| n.□X□□ | Vibra | tion Suppression Adjustment Selection                                                                                                    | Reference                                                   |
|--------|-------|----------------------------------------------------------------------------------------------------|-------------------------------------------------------------|
|        | 0     | Do not adjust vibration suppression automatically<br>during execution of autotuning without a host refer-<br>ence, autotuning with a host reference, and<br>custom tuning. | Chap. 10.7.6<br>Trouble-<br>shooting Prob-<br>lems in Auto- |
|        | 1     | Adjust vibration suppression automatically during execution of autotuning without a host reference, autotuning with a host reference, and custom tuning.                   | tuning without a<br>Host Reference'<br>page 348             |

| n.X□□□ |   | ed Feedforward (VFF)/Torque Feedforward (TFF)<br>ction                        | Reference                                                                          |
|--------|---|-------------------------------------------------------------------------------|------------------------------------------------------------------------------------|
|        | 0 | Do not use model following control and speed/<br>torque feedforward together. | ♦ Chap. 10.7.6<br>'Trouble-<br>chaoting: Brack                                     |
|        | 1 | Use model following control and speed/torque feedforward together.            | shooting Prob-<br>lems in Auto-<br>tuning without a<br>Host Reference'<br>page 348 |

| Param-<br>eter No. | Size | Name                                   | Setting<br>Range | Setting<br>Unit | Default<br>Setting | Appli-<br>cable<br>Motors | When<br>Enabled  | Classifi-<br>cation | Refer-<br>ence                                                                                |
|--------------------|------|----------------------------------------|------------------|-----------------|--------------------|---------------------------|------------------|---------------------|-----------------------------------------------------------------------------------------------|
| Pn141              | 2    | Model Fol-<br>lowing Con-<br>trol Gain | 10 to<br>20,000  | 0.1/s           | 500                | All                       | Immedi-<br>ately | Tuning              | <ul> <li>♦ Chap.</li> <li>10.14</li> <li>Manual</li> <li>Tuning'</li> <li>page 420</li> </ul> |

| Param-<br>eter No. | Size | Name                                                   | Setting<br>Range | Setting<br>Unit | Default<br>Setting | Appli-<br>cable<br>Motors | When<br>Enabled  | Classifi-<br>cation | Refer-<br>ence                                                                                   |
|--------------------|------|--------------------------------------------------------|------------------|-----------------|--------------------|---------------------------|------------------|---------------------|--------------------------------------------------------------------------------------------------|
| Pn142              | 2    | Model Fol-<br>lowing Con-<br>trol Gain Cor-<br>rection | 500 to<br>2,000  | 0.1%            | 1000               | All                       | Immedi-<br>ately | Tuning              | <ul> <li>♦ Chap.</li> <li>10.13.2</li> <li>Gain</li> <li>Switching'</li> <li>page 404</li> </ul> |

| Param-<br>eter No. | Size | Name                                                                  | Setting<br>Range | Setting<br>Unit | Default<br>Setting | Appli-<br>cable<br>Motors | When<br>Enabled  | Classifi-<br>cation | Refer-<br>ence                                                                                |
|--------------------|------|-----------------------------------------------------------------------|------------------|-----------------|--------------------|---------------------------|------------------|---------------------|-----------------------------------------------------------------------------------------------|
| Pn143              | 2    | Model Fol-<br>lowing Con-<br>trol Bias in<br>the Forward<br>Direction | 0 to<br>10,000   | 0.1%            | 1000               | All                       | Immedi-<br>ately | Tuning              | <ul> <li>♦ Chap.</li> <li>10.14</li> <li>Manual</li> <li>Tuning'</li> <li>page 420</li> </ul> |

| Param-<br>eter No. | Size | Name                                                                  | Setting<br>Range | Setting<br>Unit | Default<br>Setting | Appli-<br>cable<br>Motors | When<br>Enabled  | Classifi-<br>cation | Refer-<br>ence                                                                                |
|--------------------|------|-----------------------------------------------------------------------|------------------|-----------------|--------------------|---------------------------|------------------|---------------------|-----------------------------------------------------------------------------------------------|
| Pn144              | 2    | Model Fol-<br>lowing Con-<br>trol Bias in<br>the Reverse<br>Direction | 0 to<br>10,000   | 0.1%            | 1000               | All                       | Immedi-<br>ately | Tuning              | <ul> <li>♦ Chap.</li> <li>10.14</li> <li>Manual</li> <li>Tuning'</li> <li>page 420</li> </ul> |

| Param-<br>eter No. | Size | Name                                         | Setting<br>Range | Setting<br>Unit | Default<br>Setting | Appli-<br>cable<br>Motors | When<br>Enabled  | Classifi-<br>cation | Refer-<br>ence                                                                                      |
|--------------------|------|----------------------------------------------|------------------|-----------------|--------------------|---------------------------|------------------|---------------------|----------------------------------------------------------------------------------------------------|
| Pn145              | 2    | Vibration<br>Suppression<br>1 Frequency<br>A | 10 to<br>2,500   | 0.1 Hz          | 500                | All                       | Immedi-<br>ately | Tuning              | <ul> <li>Chap.</li> <li>10.11</li> <li>Vibration</li> <li>Suppression'</li> <li>page 389</li> </ul> |

| Param-<br>eter No. | Size | Name                                         | Setting<br>Range | Setting<br>Unit | Default<br>Setting | Appli-<br>cable<br>Motors | When<br>Enabled  | Classifi-<br>cation | Refer-<br>ence                                                                                         |
|--------------------|------|----------------------------------------------|------------------|-----------------|--------------------|---------------------------|------------------|---------------------|----------------------------------------------------------------------------------------------------|
| Pn146              | 2    | Vibration<br>Suppression<br>1 Frequency<br>B | 10 to<br>2,500   | 0.1 Hz          | 700                | All                       | Immedi-<br>ately | Tuning              | <ul> <li>♦ Chap.</li> <li>10.11</li> <li>'Vibration</li> <li>Suppression'</li> <li>page 389</li> </ul> |

| Param-<br>eter No. | Size | Name                                                                        | Setting<br>Range | Setting<br>Unit | Default<br>Setting | Appli-<br>cable<br>Motors | When<br>Enabled  | Classifi-<br>cation | Refer-<br>ence                                                                                |
|--------------------|------|-----------------------------------------------------------------------------|------------------|-----------------|--------------------|---------------------------|------------------|---------------------|-----------------------------------------------------------------------------------------------|
| Pn147              | 2    | Model Fol-<br>lowing Con-<br>trol Speed<br>Feedforward<br>Compensa-<br>tion | 0 to<br>10,000   | 0.1%            | 1000               | All                       | Immedi-<br>ately | Tuning              | <ul> <li>♦ Chap.</li> <li>10.14</li> <li>Manual</li> <li>Tuning'</li> <li>page 420</li> </ul> |

| Param-<br>eter No. | Size | Name                                             | Setting<br>Range | Setting<br>Unit | Default<br>Setting | Appli-<br>cable<br>Motors | When<br>Enabled  | Classifi-<br>cation | Refer-<br>ence                                                                                |
|--------------------|------|--------------------------------------------------|------------------|-----------------|--------------------|---------------------------|------------------|---------------------|-----------------------------------------------------------------------------------------------|
| Pn148              | 2    | Second<br>Model Fol-<br>lowing Con-<br>trol Gain | 10 to<br>20,000  | 0.1/s           | 500                | All                       | Immedi-<br>ately | Tuning              | <ul> <li>♦ Chap.</li> <li>10.14</li> <li>Manual</li> <li>Tuning'</li> <li>page 420</li> </ul> |

| Param-<br>eter No. | Size | Name                                                             | Setting<br>Range | Setting<br>Unit | Default<br>Setting | Appli-<br>cable<br>Motors | When<br>Enabled  | Classifi-<br>cation | Refer-<br>ence                                                                                |
|--------------------|------|------------------------------------------------------------------|------------------|-----------------|--------------------|---------------------------|------------------|---------------------|-----------------------------------------------------------------------------------------------|
| Pn149              | 2    | Second<br>Model Fol-<br>lowing Con-<br>trol Gain Cor-<br>rection | 500 to<br>2,000  | 0.1%            | 1000               | All                       | Immedi-<br>ately | Tuning              | <ul> <li>♦ Chap.</li> <li>10.14</li> <li>Manual</li> <li>Tuning'</li> <li>page 420</li> </ul> |

| Param-<br>eter No. | Size | Name                                    | Setting<br>Range | Setting<br>Unit | Default<br>Setting | Appli-<br>cable<br>Motors | When<br>Enabled  | Classifi-<br>cation | Refer-<br>ence                                                                                      |
|--------------------|------|-----------------------------------------|------------------|-----------------|--------------------|---------------------------|------------------|---------------------|----------------------------------------------------------------------------------------------------|
| Pn14A              | 2    | Vibration<br>Suppression<br>2 Frequency | 10 to<br>2,000   | 0.1 Hz          | 800                | All                       | Immedi-<br>ately | Tuning              | <ul> <li>Chap.</li> <li>10.11</li> <li>Vibration</li> <li>Suppression'</li> <li>page 389</li> </ul> |

| Param-<br>eter No. | Size | Name                                     | Setting<br>Range | Setting<br>Unit | Default<br>Setting | Appli-<br>cable<br>Motors | When<br>Enabled  | Classifi-<br>cation | Refer-<br>ence                                                                                      |
|--------------------|------|------------------------------------------|------------------|-----------------|--------------------|---------------------------|------------------|---------------------|----------------------------------------------------------------------------------------------------|
| Pn14B              | 2    | Vibration<br>Suppression<br>2 Correction | 10 to<br>1,000   | 1%              | 100                | All                       | Immedi-<br>ately | Tuning              | <ul> <li>Chap.</li> <li>10.11</li> <li>Vibration</li> <li>Suppression'</li> <li>page 389</li> </ul> |

| Param-<br>eter No. | Size | Name                              | Setting<br>Range  | Setting<br>Unit | Default<br>Setting | Appli-<br>cable<br>Motors | When<br>Enabled  | Classifi-<br>cation | Refer-<br>ence |
|--------------------|------|-----------------------------------|-------------------|-----------------|--------------------|---------------------------|------------------|---------------------|----------------|
| Pn14F              | 2    | Control-<br>Related<br>Selections | 0000h to<br>0021h | -               | 0021h              | All                       | After<br>restart | Tuning              | -              |

| n.□□□X | Mode | el Following Control Type Selection | Reference                                          |
|--------|------|-------------------------------------|----------------------------------------------------|
|        | 0    | Use model following control type 1. | & Chap.                                            |
|        | 1    | Use model following control type 2. | 10.14.2 'Tuning<br>the Servo<br>Gains'<br>page 420 |

| n.□□X□ | Tunii | ng-less Type Selection  | Reference                  |
|--------|-------|-------------------------|----------------------------|
|        | 0     | Use tuning-less type 1. | & Chap. 10.5.3             |
|        | 1     | Use tuning-less type 2. | 'Operating Pro-<br>cedure' |
|        | 2     | Use tuning-less type 3. | page 318                   |

n. IXII Reserved parameter (Do not change.)

n.XDDD

Reserved parameter (Do not change.)

#### **Parameter and Object Lists**

List of Parameters > List of Parameters

| Param-<br>eter No. | Size | Name                                                    | Setting<br>Range  | Setting<br>Unit | Default<br>Setting | Appli-<br>cable<br>Motors | When<br>Enabled  | Classifi-<br>cation | Refer-<br>ence |
|--------------------|------|---------------------------------------------------------|-------------------|-----------------|--------------------|---------------------------|------------------|---------------------|----------------|
| Pn160              | 2    | Anti-Reso-<br>nance Con-<br>trol- Related<br>Selections | 0000h to<br>0011h | -               | 0010h              | All                       | Immedi-<br>ately | Tuning              | -              |

| n.□□□X | Anti- | Resonance Control Selection        | Reference                                               |
|--------|-------|------------------------------------|---------------------------------------------------------|
|        | 0     | Do not use anti-resonance control. | & Chap. 10.10                                           |
|        | 1     | Use anti-resonance control.        | 'Anti-Reso-<br>nance Control<br>Adjustment'<br>page 380 |

| 0Do not adjust anti-resonance control automatically<br>during execution of autotuning without a host refer-<br>ence, autotuning.& Chap. 10.7.6<br>Trouble-<br>shooting Prob-<br>lems in Auto-<br>tuning without a host reference, auto-<br>tuning without a host reference, autotuning with a host reference, autotuning with a host reference, autotuning with a host reference, and custom<br>tuning.& Chap. 10.7.6<br>Trouble-<br>shooting Prob-<br>lems in Auto-<br>tuning without a<br>Host Reference'<br>page 348 | n.□□X□ | Anti- | Resonance Control Adjustment Selection                                                         | Reference                                                 |  |  |
|----------------------------------------------------------------------------------------------------|--------|-------|------------------------------------------------------------------------------------------------|-----------------------------------------------------------|--|--|
| 1 Adjust anti-resonance control automatically during<br>execution of autotuning without a host reference,<br>autotuning with a host reference, and custom<br>Adjust anti-resonance control automatically during<br>execution of autotuning without a host reference,<br>autotuning with a host reference, and custom                                                                                                    |        | 0     | during execution of autotuning without a host reference, autotuning with a host reference, and | 'Troub <sup>i</sup> e-<br>shooting Prob-<br>lems in Auto- |  |  |
|                                                                                                    |        | 1     | execution of autotuning without a host reference, autotuning with a host reference, and custom | Host Reference'                                           |  |  |

### n. IXII Reserved parameter (Do not change.)

# n.X□□□ Reserved parameter (Do not change.)

| Param-<br>eter No. | Size | Name                               | Setting<br>Range | Setting<br>Unit | Default<br>Setting | Appli-<br>cable<br>Motors | When<br>Enabled  | Classifi-<br>cation | Refer-<br>ence                                                                                                    |
|--------------------|------|------------------------------------|------------------|-----------------|--------------------|---------------------------|------------------|---------------------|----------------------------------------------------------------------------------------------------|
| Pn161              | 2    | Anti-Reso-<br>nance Fre-<br>quency | 10 to<br>20,000  | 0.1 Hz          | 1000               | All                       | Immedi-<br>ately | Tuning              | <ul> <li>Chap.</li> <li>10.10</li> <li>Anti-Resonance</li> <li>Control</li> <li>Adjust-ment'</li> <li>page 380</li> </ul> |

| Param-<br>eter No. | Size | Name                                   | Setting<br>Range | Setting<br>Unit | Default<br>Setting | Appli-<br>cable<br>Motors | When<br>Enabled  | Classifi-<br>cation | Refer-<br>ence                                                                                                    |
|--------------------|------|----------------------------------------|------------------|-----------------|--------------------|---------------------------|------------------|---------------------|----------------------------------------------------------------------------------------------------|
| Pn162              | 2    | Anti-Reso-<br>nance Gain<br>Correction | 1 to 1,000       | 1%              | 100                | All                       | Immedi-<br>ately | Tuning              | <ul> <li>Chap.</li> <li>10.10</li> <li>Anti-Resonance</li> <li>Control</li> <li>Adjust-ment'</li> <li>page 380</li> </ul> |

| Param-<br>eter No. | Size | Name                                   | Setting<br>Range | Setting<br>Unit | Default<br>Setting | Appli-<br>cable<br>Motors | When<br>Enabled  | Classifi-<br>cation | Refer-<br>ence                                                                                                    |
|--------------------|------|----------------------------------------|------------------|-----------------|--------------------|---------------------------|------------------|---------------------|----------------------------------------------------------------------------------------------------|
| Pn163              | 2    | Anti-Reso-<br>nance<br>Damping<br>Gain | 0 to 300         | 1%              | 0                  | All                       | Immedi-<br>ately | Tuning              | <ul> <li>Chap.</li> <li>10.10</li> <li>Anti-Resonance</li> <li>Control</li> <li>Adjust-ment'</li> <li>page 380</li> </ul> |

| Param-<br>eter No. | Size | Name                                                               | Setting<br>Range   | Setting<br>Unit | Default<br>Setting | Appli-<br>cable<br>Motors | When<br>Enabled  | Classifi-<br>cation | Refer-<br>ence                                                                                                    |
|--------------------|------|--------------------------------------------------------------------|--------------------|-----------------|--------------------|---------------------------|------------------|---------------------|----------------------------------------------------------------------------------------------------|
| Pn164              | 2    | Anti-Reso-<br>nance Filter<br>Time Con-<br>stant 1 Cor-<br>rection | -1,000 to<br>1,000 | 0.01 ms         | 0                  | All                       | Immedi-<br>ately | Tuning              | <ul> <li>Chap.</li> <li>10.10</li> <li>Anti-Resonance</li> <li>Control</li> <li>Adjust-</li> <li>ment'</li> <li>page 380</li> </ul> |

| Param-<br>eter No. | Size | Name                                                               | Setting<br>Range   | Setting<br>Unit | Default<br>Setting | Appli-<br>cable<br>Motors | When<br>Enabled  | Classifi-<br>cation | Refer-<br>ence                                                                                                    |
|--------------------|------|--------------------------------------------------------------------|--------------------|-----------------|--------------------|---------------------------|------------------|---------------------|----------------------------------------------------------------------------------------------------|
| Pn165              | 2    | Anti-Reso-<br>nance Filter<br>Time Con-<br>stant 2 Cor-<br>rection | -1,000 to<br>1,000 | 0.01 ms         | 0                  | All                       | Immedi-<br>ately | Tuning              | <ul> <li>Chap.</li> <li>10.10</li> <li>Anti-Res-<br/>onance</li> <li>Control</li> <li>Adjust-<br/>ment'</li> <li>page 380</li> </ul> |

| Param-<br>eter No. | Size | Name                                     | Setting<br>Range | Setting<br>Unit | Default<br>Setting | Appli-<br>cable<br>Motors | When<br>Enabled  | Classifi-<br>cation | Refer-<br>ence                                                                                                    |
|--------------------|------|------------------------------------------|------------------|-----------------|--------------------|---------------------------|------------------|---------------------|----------------------------------------------------------------------------------------------------|
| Pn166              | 2    | Anti-Reso-<br>nance<br>Damping<br>Gain 2 | 0 to 1,000       | 1%              | 0                  | All                       | Immedi-<br>ately | Tuning              | <ul> <li>Chap.</li> <li>10.10</li> <li>Anti-Resonance</li> <li>Control</li> <li>Adjust-ment'</li> <li>page 380</li> </ul> |

| Param-<br>eter No. | Size | Name                                              | Setting<br>Range  | Setting<br>Unit | Default<br>Setting | Appli-<br>cable<br>Motors | When<br>Enabled | Classifi-<br>cation | Refer-<br>ence                                                                                                   |
|--------------------|------|---------------------------------------------------|-------------------|-----------------|--------------------|---------------------------|-----------------|---------------------|----------------------------------------------------------------------------------------------------|
| Pn170              | 2    | Tuning-less<br>Function-<br>Related<br>Selections | 0000h to<br>2711h | -               | 1401h              | All                       | -               | Setup               | <ul> <li>♦ Chap.</li> <li>10.5</li> <li>'Tuning-</li> <li>less Func-</li> <li>tion'</li> <li>page 317</li> </ul> |

| n.□□□X | Tuni | ng-less Selection             | When Enabled  |
|--------|------|-------------------------------|---------------|
|        | 0    | Disable tuning-less function. | After Restart |
|        | 1    | Enable tuning-less function.  |               |

| n.□□X□ | Spee | d Control Method                                                    | When Enabled  |
|--------|------|---------------------------------------------------------------------|---------------|
|        | 0    | Use for speed control.                                              | After Restart |
|        | 1    | Use for speed control and use host controller for position control. |               |

| n.□X□□ | Rigio     | dity Level              | When Enabled |
|--------|-----------|-------------------------|--------------|
|        | 0 to<br>7 | Set the rigidity level. | Immediately  |

| n.X000 | Tuni      | ng-less Load Level                               | When Enabled |
|--------|-----------|--------------------------------------------------|--------------|
|        | 0 to<br>2 | Set the load level for the tuning-less function. | Immediately  |

| Param-<br>eter No. | Size | Name                                                   | Setting<br>Range | Setting<br>Unit | Default<br>Setting | Appli-<br>cable<br>Motors | When<br>Enabled  | Classifi-<br>cation | Refer-<br>ence                                                                                                    |
|--------------------|------|--------------------------------------------------------|------------------|-----------------|--------------------|---------------------------|------------------|---------------------|----------------------------------------------------------------------------------------------------|
| Pn181              | 2    | Mode<br>Switching<br>Level for<br>Speed Refer-<br>ence | 0 to<br>10,000   | 1 mm/s          | 0                  | Linear                    | Immedi-<br>ately | Tuning              | <ul> <li>Chap.</li> <li>10.14.3</li> <li>Compatible</li> <li>Adjust-</li> <li>ment</li> <li>Functions'</li> <li>page 434</li> </ul> |

| Param-<br>eter No. | Size | Name                                           | Setting<br>Range | Setting<br>Unit | Default<br>Setting | Appli-<br>cable<br>Motors | When<br>Enabled  | Classifi-<br>cation | Refer-<br>ence                                                                                                    |
|--------------------|------|------------------------------------------------|------------------|-----------------|--------------------|---------------------------|------------------|---------------------|----------------------------------------------------------------------------------------------------|
| Pn182              | 2    | Mode<br>Switching<br>Level for<br>Acceleration | 0 to<br>30,000   | 1 mm/ s²        | 0                  | Linear                    | Immedi-<br>ately | Tuning              | <ul> <li>Chap.</li> <li>10.14.3</li> <li>Compatible</li> <li>Adjust-</li> <li>ment</li> <li>Functions'</li> <li>page 434</li> </ul> |

| Param-<br>eter No. | Size | Name            | Setting<br>Range | Setting<br>Unit | Default<br>Setting | Appli-<br>cable<br>Motors | When<br>Enabled  | Classifi-<br>cation | Refer-<br>ence                                                                                              |
|--------------------|------|-----------------|------------------|-----------------|--------------------|---------------------------|------------------|---------------------|----------------------------------------------------------------------------------------------------|
| Pn205              | 2    | Multiturn Limit | 0 to<br>65,535   | 1 rev           | 65535              | Rotary                    | After<br>restart | Setup               | <ul> <li>Chap.</li> <li>8.9.8</li> <li>Multiturn</li> <li>Limit Set-<br/>ting'</li> <li>page 247</li> </ul> |

| Param-<br>eter No. | Size | Name                                         | Setting<br>Range  | Setting<br>Unit | Default<br>Setting | Appli-<br>cable<br>Motors | When<br>Enabled  | Classifi-<br>cation | Refer-<br>ence |
|--------------------|------|----------------------------------------------|-------------------|-----------------|--------------------|---------------------------|------------------|---------------------|----------------|
| Pn207              | 2    | Position Con-<br>trol Function<br>Selections | 0000h to<br>2210h | -               | 0010h              | All                       | After<br>restart | Setup               | -              |

n.□□□X Reserved parameter (Do not change.)

n.□□X□

Reserved parameter (Do not change.)

n.□X□□ Reserved parameter (Do not change.)

| n.X000 | /COII<br>Timii | N (Positioning Completion Output) Signal Output                                                                                                    | Reference                 |
|--------|----------------|----------------------------------------------------------------------------------------------------|---------------------------|
|        | 0              | Chap. 8.2.9 //<br>COIN (Posi-<br>tioning Comple-<br>tion) Pierce line                                                                                                    |                           |
|        | 1              | Output when the absolute value of the position<br>error is the same or less than the setting of Pn522<br>(Positioning Completed Width) and the reference<br>after the position reference filter is 0. | tion) Signal'<br>page 218 |
|        | 2              | Output when the absolute value of the position<br>error is the same or less than the setting of Pn522<br>(Positioning Completed Width) and the reference<br>input is 0.                               |                           |

| Param-<br>eter No. | Size | Name                                              | Setting<br>Range  | Setting<br>Unit                   | Default<br>Setting | Appli-<br>cable<br>Motors | When<br>Enabled  | Classifi-<br>cation | Refer-<br>ence                                                                                                    |
|--------------------|------|---------------------------------------------------|-------------------|-----------------------------------|--------------------|---------------------------|------------------|---------------------|----------------------------------------------------------------------------------------------------|
| Pn20A              | 4    | Number of<br>External<br>Encoder<br>Scale Pitches | 4 to<br>1,048,576 | 1 scale<br>pitch/ rev-<br>olution | 32768              | Rotary                    | After<br>restart | Setup               | <ul> <li>Chap.</li> <li>12.4.4</li> <li>'Setting<br/>the</li> <li>Number<br/>of</li> <li>External</li> <li>Encoder</li> <li>Scale</li> <li>Pitches'</li> <li>page 475</li> </ul> |

| Param-<br>eter No. | Size | Name                                                  | Setting<br>Range          | Setting<br>Unit | Default<br>Setting | Appli-<br>cable<br>Motors | When<br>Enabled  | Classifi-<br>cation | Refer-<br>ence                                                                                    |
|--------------------|------|-------------------------------------------------------|---------------------------|-----------------|--------------------|---------------------------|------------------|---------------------|---------------------------------------------------------------------------------------------------|
| Pn20E              | 4    | Electronic<br>Gear Ratio<br>(Numerator) <sup>*4</sup> | 1 to<br>1,073,741<br>,824 | 1               | 1                  | All                       | After<br>restart | Setup               | <ul> <li>♦ Chap.</li> <li>7.15 'Set-<br/>ting Unit</li> <li>Systems'</li> <li>page 192</li> </ul> |

| Param-<br>eter No. | Size | Name                                                         | Setting<br>Range          | Setting<br>Unit | Default<br>Setting | Appli-<br>cable<br>Motors | When<br>Enabled  | Classifi-<br>cation | Refer-<br>ence                                                                                    |
|--------------------|------|--------------------------------------------------------------|---------------------------|-----------------|--------------------|---------------------------|------------------|---------------------|---------------------------------------------------------------------------------------------------|
| Pn210              | 4    | Electronic<br>Gear Ratio<br>(Denomi-<br>nator) <sup>*4</sup> | 1 to<br>1,073,741<br>,824 | 1               | 1                  | All                       | After<br>restart | Setup               | <ul> <li>♦ Chap.</li> <li>7.15 'Set-<br/>ting Unit</li> <li>Systems'</li> <li>page 192</li> </ul> |

| Param-<br>eter No. | Size | Name                                     | Setting<br>Range           | Setting<br>Unit | Default<br>Setting | Appli-<br>cable<br>Motors | When<br>Enabled  | Classifi-<br>cation | Refer-<br>ence                                                                                                    |
|--------------------|------|------------------------------------------|----------------------------|-----------------|--------------------|---------------------------|------------------|---------------------|----------------------------------------------------------------------------------------------------|
| Pn212              | 4    | Number of<br>Encoder<br>Output<br>Pulses | 16 to<br>1,073,741<br>,824 | 1 P/Rev         | 2048               | Rotary                    | After<br>restart | Setup               | <ul> <li>Chap.</li> <li>6.3 'Set-<br/>ting for<br/>the<br/>Encoder<br/>Divided<br/>Pulse<br/>Output'<br/>page 233</li> </ul> |

| Param-<br>eter No. | Size | Name                                  | Setting<br>Range  | Setting<br>Unit | Default<br>Setting | Appli-<br>cable<br>Motors | When<br>Enabled  | Classifi-<br>cation | Refer-<br>ence                                                                                                    |
|--------------------|------|---------------------------------------|-------------------|-----------------|--------------------|---------------------------|------------------|---------------------|----------------------------------------------------------------------------------------------------|
| Pn22A              | 2    | Fully-closed<br>Control<br>Selections | 0000h to<br>1003h | _               | 0000h              | Rotary                    | After<br>restart | Setup               | <ul> <li>Chap.</li> <li>12.4.10</li> <li>Setting to</li> <li>Use an</li> <li>External</li> <li>Encoder</li> <li>for Speed</li> <li>Feedback'</li> <li>page 479</li> </ul> |

n. DDX Reserved parameter (Do not change.)

n. DIX Reserved parameter (Do not change.)

n. IXII Reserved parameter (Do not change.)

| n.X□□□ | Fully | -closed Control Speed Feedback Selection |
|--------|-------|------------------------------------------|
|        | 0     | Use motor encoder speed.                 |
|        | 1     | Use external encoder speed.              |

| Param-<br>eter No. | Size | Name                                                        | Setting<br>Range  | Setting<br>Unit | Default<br>Setting | Appli-<br>cable<br>Motors | When<br>Enabled  | Classifi-<br>cation | Refer-<br>ence                                                                                        |
|--------------------|------|-------------------------------------------------------------|-------------------|-----------------|--------------------|---------------------------|------------------|---------------------|----------------------------------------------------------------------------------------------------|
| Pn230              | 2    | Position Con-<br>trol Expan-<br>sion Function<br>Selections | 0000h to<br>0001h | -               | 0000h              | All                       | After<br>restart | Setup               | <ul> <li>Chap.</li> <li>10.13.9</li> <li>Backlash</li> <li>Compensation'</li> <li>page 414</li> </ul> |

| n.□□□X | Back | acklash Compensation Direction |  |  |  |  |  |  |  |
|--------|------|--------------------------------|--|--|--|--|--|--|--|
|        | 0    | Compensate forward references. |  |  |  |  |  |  |  |
|        | 1    | Compensate reverse references. |  |  |  |  |  |  |  |

n. DXD Reserved parameter (Do not change.)

n. IXII Reserved parameter (Do not change.)

n.X□□□ Reserved parameter (Do not change.)

| Param-<br>eter No. | Size | Name                          | Setting<br>Range          | Setting<br>Unit          | Default<br>Setting | Appli-<br>cable<br>Motors | When<br>Enabled  | Classifi-<br>cation | Refer-<br>ence                                                                                        |
|--------------------|------|-------------------------------|---------------------------|--------------------------|--------------------|---------------------------|------------------|---------------------|----------------------------------------------------------------------------------------------------|
| Pn231              | 4    | Backlash<br>Compensa-<br>tion | -500,000<br>to<br>500,000 | 0.1 refer-<br>ence units | 0                  | All                       | Immedi-<br>ately | Setup               | <ul> <li>Chap.</li> <li>10.13.9</li> <li>Backlash</li> <li>Compensation'</li> <li>page 414</li> </ul> |

| Param-<br>eter No. | Size | Name                                           | Setting<br>Range | Setting<br>Unit | Default<br>Setting | Appli-<br>cable<br>Motors | When<br>Enabled  | Classifi-<br>cation | Refer-<br>ence                                                                                          |
|--------------------|------|------------------------------------------------|------------------|-----------------|--------------------|---------------------------|------------------|---------------------|----------------------------------------------------------------------------------------------------|
| Pn233              | 2    | Backlash<br>Compensa-<br>tion Time<br>Constant | 0 to<br>65,535   | 0.01 ms         | 0                  | All                       | Immedi-<br>ately | Setup               | <ul> <li>♦ Chap.</li> <li>10.13.9</li> <li>Backlash</li> <li>Compensation'</li> <li>page 414</li> </ul> |

| Param-<br>eter No. | Size | Name                              | Setting<br>Range | Setting<br>Unit  | Default<br>Setting | Appli-<br>cable<br>Motors | When<br>Enabled  | Classifi-<br>cation | Refer-<br>ence                                                                                                    |
|--------------------|------|-----------------------------------|------------------|------------------|--------------------|---------------------------|------------------|---------------------|----------------------------------------------------------------------------------------------------|
| Pn281              | 2    | Encoder<br>Output Reso-<br>lution | 1 to 4,096       | 1 edge/<br>pitch | 20                 | All                       | After<br>restart | Setup               | <ul> <li>Chap.</li> <li>6.3 'Set-<br/>ting for<br/>the</li> <li>Encoder</li> <li>Divided</li> <li>Pulse</li> <li>Output'</li> <li>page 233</li> </ul> |

| Param-<br>eter No. | Size | Name                             | Setting<br>Range  | Setting<br>Unit | Default<br>Setting | Appli-<br>cable<br>Motors | When<br>Enabled  | Classifi-<br>cation | Refer-<br>ence                                                                                                    |
|--------------------|------|----------------------------------|-------------------|-----------------|--------------------|---------------------------|------------------|---------------------|----------------------------------------------------------------------------------------------------|
| Pn282              | 2    | Linear<br>Encoder<br>Scale Pitch | 0 to<br>6,553,600 | 0.01 µm         | 0                  | Linear                    | After<br>restart | Setup               | <ul> <li>Chap.</li> <li>7.6 'Set-<br/>ting the<br/>Linear</li> <li>Encoder</li> <li>Pitch'</li> <li>page 160</li> </ul> |

| Param-<br>eter No. | Size | Name             | Setting<br>Range | Setting<br>Unit     | Default<br>Setting | Appli-<br>cable<br>Motors | When<br>Enabled  | Classifi-<br>cation | Refer-<br>ence                                                                                   |
|--------------------|------|------------------|------------------|---------------------|--------------------|---------------------------|------------------|---------------------|--------------------------------------------------------------------------------------------------|
| Pn304              | 2    | Jogging<br>Speed | 0 to<br>10,000   | 1 min <sup>-1</sup> | 500                | Rotary                    | Immedi-<br>ately | Setup               | <ul> <li>♦ Chap.</li> <li>9.4.2</li> <li><sup>(</sup>Preparations')</li> <li>page 282</li> </ul> |

| Param-<br>eter No. | Size | Name                               | Setting<br>Range | Setting<br>Unit | Default<br>Setting | Appli-<br>cable<br>Motors | When<br>Enabled  | Classifi-<br>cation | Refer-<br>ence |
|--------------------|------|------------------------------------|------------------|-----------------|--------------------|---------------------------|------------------|---------------------|----------------|
| Pn305              | 2    | Soft Start<br>Acceleration<br>Time | 0 to<br>10,000   | 1 ms            | 0                  | All                       | Immedi-<br>ately | Setup               | *1             |

| Param-<br>eter No. | Size | Name                               | Setting<br>Range | Setting<br>Unit | Default<br>Setting | Appli-<br>cable<br>Motors | When<br>Enabled  | Classifi-<br>cation | Refer-<br>ence |
|--------------------|------|------------------------------------|------------------|-----------------|--------------------|---------------------------|------------------|---------------------|----------------|
| Pn306              | 2    | Soft Start<br>Deceleration<br>Time | 0 to<br>10,000   | 1 ms            | 0                  | All                       | Immedi-<br>ately | Setup               | *1             |

| Param-<br>eter No. | Size | Name                                             | Setting<br>Range | Setting<br>Unit | Default<br>Setting | Appli-<br>cable<br>Motors | When<br>Enabled  | Classifi-<br>cation | Refer-<br>ence                                                                                         |
|--------------------|------|--------------------------------------------------|------------------|-----------------|--------------------|---------------------------|------------------|---------------------|----------------------------------------------------------------------------------------------------|
| Pn308              | 2    | Speed Feed-<br>back Filter<br>Time Con-<br>stant | 0 to<br>65,535   | 0.01 ms         | 0                  | All                       | Immedi-<br>ately | Setup               | <ul> <li>Chap.</li> <li>10.14.2</li> <li>'Tuning<br/>the Servo<br/>Gains'</li> <li>page 420</li> </ul> |

| Param-<br>eter No. | Size | Name                                                         | Setting<br>Range | Setting<br>Unit | Default<br>Setting | Appli-<br>cable<br>Motors | When<br>Enabled  | Classifi-<br>cation | Refer-<br>ence                                                                                                    |
|--------------------|------|--------------------------------------------------------------|------------------|-----------------|--------------------|---------------------------|------------------|---------------------|----------------------------------------------------------------------------------------------------|
| Pn30A              | 2    | Deceleration<br>Time for<br>Servo OFF<br>and Forced<br>Stops | 0 to<br>10,000   | 1 ms            | 0                  | All                       | Immedi-<br>ately | Setup               | <ul> <li>Chap.</li> <li>7.11.4</li> <li>'Motor</li> <li>Stopping</li> <li>Method</li> <li>for Over-<br/>travel'</li> <li>page 176</li> </ul> |

| Param-<br>eter No. | Size | Name                                                  | Setting<br>Range | Setting<br>Unit | Default<br>Setting | Appli-<br>cable<br>Motors | When<br>Enabled  | Classifi-<br>cation | Refer-<br>ence                                                                                                    |
|--------------------|------|-------------------------------------------------------|------------------|-----------------|--------------------|---------------------------|------------------|---------------------|----------------------------------------------------------------------------------------------------|
| Pn30C              | 2    | Speed Feed-<br>forward<br>Average<br>Movement<br>Time | 0 to 5,100       | 0.1 ms          | 0                  | All                       | Immedi-<br>ately | Setup               | <ul> <li>Chap.</li> <li>10.14.3</li> <li>Compatible</li> <li>Adjust-ment</li> <li>Functions'</li> <li>page 434</li> </ul> |

| Param-<br>eter No. | Size | Name                                 | Setting<br>Range  | Setting<br>Unit | Default<br>Setting | Appli-<br>cable<br>Motors | When<br>Enabled  | Classifi-<br>cation | Refer-<br>ence                                                                                      |
|--------------------|------|--------------------------------------|-------------------|-----------------|--------------------|---------------------------|------------------|---------------------|----------------------------------------------------------------------------------------------------|
| Pn310              | 2    | Vibration<br>Detection<br>Selections | 0000h to<br>0002h | _               | 0000h              | All                       | Immedi-<br>ately | Setup               | <ul> <li>Chap.</li> <li>2 'Initializing the Vibration Detection Level'</li> <li>page 260</li> </ul> |

| n.□□□X | Vibra | tion Detection Selection                           |
|--------|-------|----------------------------------------------------|
|        | 0     | Do not detect vibration.                           |
|        | 1     | Output a warning (A.911) if vibration is detected. |
|        | 2     | Output an alarm (A.520) if vibration is detected.  |
|        |       |                                                    |

n. 
 Reserved parameter (Do not change.)

n. DXDD Reserved parameter (Do not change.)

n.XDDD Reserved parameter (Do not change.)

| Param-<br>eter No. | Size | Name                                  | Setting<br>Range | Setting<br>Unit | Default<br>Setting | Appli-<br>cable<br>Motors | When<br>Enabled  | Classifi-<br>cation | Refer-<br>ence                                                                                      |
|--------------------|------|---------------------------------------|------------------|-----------------|--------------------|---------------------------|------------------|---------------------|----------------------------------------------------------------------------------------------------|
| Pn311              | 2    | Vibration<br>Detection<br>Sensitivity | 50 to 500        | 1%              | 100                | All                       | Immedi-<br>ately | Tuning              | <ul> <li>Chap.</li> <li>2 'Initializing the Vibration Detection Level'</li> <li>page 260</li> </ul> |

| Param-<br>eter No. | Size | Name                            | Setting<br>Range | Setting<br>Unit     | Default<br>Setting | Appli-<br>cable<br>Motors | When<br>Enabled  | Classifi-<br>cation | Refer-<br>ence                                                                                       |
|--------------------|------|---------------------------------|------------------|---------------------|--------------------|---------------------------|------------------|---------------------|----------------------------------------------------------------------------------------------------|
| Pn312              | 2    | Vibration<br>Detection<br>Level | 0 to 5,000       | 1 min <sup>-1</sup> | 50                 | Rotary                    | Immedi-<br>ately | Tuning              | <ul> <li>Chap.</li> <li>12 'Initializing the Vibration Detection Level'</li> <li>page 260</li> </ul> |

| Param-<br>eter No. | Size | Name                   | Setting<br>Range | Setting<br>Unit     | Default<br>Setting | Appli-<br>cable<br>Motors | When<br>Enabled  | Classifi-<br>cation | Refer-<br>ence                                                                                        |
|--------------------|------|------------------------|------------------|---------------------|--------------------|---------------------------|------------------|---------------------|----------------------------------------------------------------------------------------------------|
| Pn316              | 2    | Maximum<br>Motor Speed | 0 to<br>65,535   | 1 min <sup>-1</sup> | 10000              | Rotary                    | After<br>restart | Setup               | <ul> <li>Chap.</li> <li>5 'Set-<br/>ting the<br/>Motor<br/>Maximum<br/>Speed'<br/>page 227</li> </ul> |

| Param-<br>eter No. | Size | Name                                                    | Setting<br>Range | Setting<br>Unit | Default<br>Setting | Appli-<br>cable<br>Motors | When<br>Enabled  | Classifi-<br>cation | Refer-<br>ence                                                                                                    |
|--------------------|------|---------------------------------------------------------|------------------|-----------------|--------------------|---------------------------|------------------|---------------------|----------------------------------------------------------------------------------------------------|
| Pn324              | 2    | Moment of<br>Inertia Calcu-<br>lation Starting<br>Level | 0 to<br>20,000   | 1%              | 300                | All                       | Immedi-<br>ately | Setup               | Chap.<br>10.7.6<br>'Trouble-<br>shooting<br>Problems<br>in Auto-<br>tuning<br>without a<br>Host Ref-<br>erence'<br>page 348 |

| Param-<br>eter No. | Size | Name             | Setting<br>Range | Setting<br>Unit | Default<br>Setting | Appli-<br>cable<br>Motors | When<br>Enabled  | Classifi-<br>cation | Refer-<br>ence                                                                                                    |
|--------------------|------|------------------|------------------|-----------------|--------------------|---------------------------|------------------|---------------------|----------------------------------------------------------------------------------------------------|
| Pn383              | 2    | Jogging<br>Speed | 0 to<br>10,000   | 1 mm/s          | 50                 | Linear                    | Immedi-<br>ately | Setup               | <ul> <li>Chap.</li> <li>4 'Trial</li> <li>Operation</li> <li>for the</li> <li>Servo-</li> <li>motor</li> <li>without a</li> <li>Load'</li> <li>page 282</li> </ul> |

| Param-<br>eter No. | Size | Name                            | Setting<br>Range | Setting<br>Unit | Default<br>Setting | Appli-<br>cable<br>Motors | When<br>Enabled  | Classifi-<br>cation | Refer-<br>ence                                                                                      |
|--------------------|------|---------------------------------|------------------|-----------------|--------------------|---------------------------|------------------|---------------------|----------------------------------------------------------------------------------------------------|
| Pn384              | 2    | Vibration<br>Detection<br>Level | 0 to 5,000       | 1 mm/s          | 10                 | Linear                    | Immedi-<br>ately | Tuning              | <ul> <li>Chap.</li> <li>2 'Initializing the Vibration Detection Level'</li> <li>page 260</li> </ul> |

| Param-<br>eter No. | Size | Name                   | Setting<br>Range | Setting<br>Unit | Default<br>Setting | Appli-<br>cable<br>Motors | When<br>Enabled  | Classifi-<br>cation | Refer-<br>ence                                                                                        |
|--------------------|------|------------------------|------------------|-----------------|--------------------|---------------------------|------------------|---------------------|----------------------------------------------------------------------------------------------------|
| Pn385              | 2    | Maximum<br>Motor Speed | 1 to 100         | 100 mm/s        | 50                 | Linear                    | After<br>restart | Setup               | <ul> <li>Chap.</li> <li>5 'Set-<br/>ting the<br/>Motor<br/>Maximum<br/>Speed'<br/>page 227</li> </ul> |

| Param-<br>eter No. | Size | Name                                                                | Setting<br>Range | Setting<br>Unit | Default<br>Setting | Appli-<br>cable<br>Motors | When<br>Enabled  | Classifi-<br>cation | Refer-<br>ence                                                                                    |
|--------------------|------|---------------------------------------------------------------------|------------------|-----------------|--------------------|---------------------------|------------------|---------------------|---------------------------------------------------------------------------------------------------|
| Pn401              | 2    | First Stage<br>First Torque<br>Reference<br>Filter Time<br>Constant | 0 to<br>65,535   | 0.01 ms         | 100                | All                       | Immedi-<br>ately | Tuning              | <ul> <li>Chap.</li> <li>10.14.2</li> <li>'Tuning<br/>the Servo<br/>Gains'<br/>page 420</li> </ul> |

| Param-<br>eter No. | Size | Name                    | Setting<br>Range | Setting<br>Unit | Default<br>Setting | Appli-<br>cable<br>Motors | When<br>Enabled  | Classifi-<br>cation | Refer-<br>ence                                                                                              |
|--------------------|------|-------------------------|------------------|-----------------|--------------------|---------------------------|------------------|---------------------|----------------------------------------------------------------------------------------------------|
| Pn402              | 2    | Forward<br>Torque Limit | 0 to 800         | 1%*1            | 800                | Rotary                    | Immedi-<br>ately | Setup               | <ul> <li>♦ Chap.</li> <li>8.8.2</li> <li>'Internal<br/>Torque</li> <li>Limits'</li> <li>page 236</li> </ul> |

| Param-<br>eter No. | Size | Name                    | Setting<br>Range | Setting<br>Unit | Default<br>Setting | Appli-<br>cable<br>Motors | When<br>Enabled  | Classifi-<br>cation | Refer-<br>ence                                                                                         |
|--------------------|------|-------------------------|------------------|-----------------|--------------------|---------------------------|------------------|---------------------|----------------------------------------------------------------------------------------------------|
| Pn403              | 2    | Reverse<br>Torque Limit | 0 to 800         | 1%*1            | 800                | Rotary                    | Immedi-<br>ately | Setup               | <ul> <li>♦ Chap.</li> <li>8.8.2</li> <li>'Internal<br/>Torque<br/>Limits'</li> <li>page 236</li> </ul> |

| Param-<br>eter No. | Size | Name                                | Setting<br>Range | Setting<br>Unit | Default<br>Setting | Appli-<br>cable<br>Motors | When<br>Enabled  | Classifi-<br>cation | Refer-<br>ence                                                                                                    |
|--------------------|------|-------------------------------------|------------------|-----------------|--------------------|---------------------------|------------------|---------------------|----------------------------------------------------------------------------------------------------|
| Pn404              | 2    | Forward<br>External<br>Torque Limit | 0 to 800         | 1%*1            | 100                | All                       | Immedi-<br>ately | Setup               | <ul> <li>♦ Chap.</li> <li>8.8.3</li> <li><sup>6</sup>External</li> <li>Torque</li> <li>Limits'</li> <li>page 238</li> </ul> |

| Param-<br>eter No. | Size | Name                                | Setting<br>Range | Setting<br>Unit | Default<br>Setting | Appli-<br>cable<br>Motors | When<br>Enabled  | Classifi-<br>cation | Refer-<br>ence                                                                                                    |
|--------------------|------|-------------------------------------|------------------|-----------------|--------------------|---------------------------|------------------|---------------------|----------------------------------------------------------------------------------------------------|
| Pn405              | 2    | Reverse<br>External<br>Torque Limit | 0 to 800         | 1%*1            | 100                | All                       | Immedi-<br>ately | Setup               | <ul> <li>♦ Chap.</li> <li>8.8.3</li> <li><sup>6</sup>External</li> <li>Torque</li> <li>Limits'</li> <li>page 238</li> </ul> |

| Param-<br>eter No. | Size | Name                     | Setting<br>Range | Setting<br>Unit | Default<br>Setting | Appli-<br>cable<br>Motors | When<br>Enabled  | Classifi-<br>cation | Refer-<br>ence                                                                                                    |
|--------------------|------|--------------------------|------------------|-----------------|--------------------|---------------------------|------------------|---------------------|----------------------------------------------------------------------------------------------------|
| Pn406              | 2    | Emergency<br>Stop Torque | 0 to 800         | 1%*1            | 800                | All                       | Immedi-<br>ately | Setup               | <ul> <li>Chap.</li> <li>7.11.4</li> <li>Motor</li> <li>Stopping</li> <li>Method</li> <li>for Over-<br/>travel'</li> <li>page 176</li> </ul> |

| Param-<br>eter No. | Size | Name                                    | Setting<br>Range | Setting<br>Unit     | Default<br>Setting | Appli-<br>cable<br>Motors | When<br>Enabled  | Classifi-<br>cation | Refer-<br>ence                                                                                                    |
|--------------------|------|-----------------------------------------|------------------|---------------------|--------------------|---------------------------|------------------|---------------------|----------------------------------------------------------------------------------------------------|
| Pn407              | 2    | Speed Limit<br>during Torque<br>Control | 0 to<br>10,000   | 1 min <sup>-1</sup> | 10000              | Rotary                    | Immedi-<br>ately | Setup               | <ul> <li>Chap.</li> <li>2.11</li> <li>Speed</li> <li>Limit</li> <li>during</li> <li>Torque</li> <li>Control'</li> <li>page 221</li> </ul> |

| Param-<br>eter No. | Size | Name                                         | Setting<br>Range  | Setting<br>Unit | Default<br>Setting | Appli-<br>cable<br>Motors | When<br>Enabled | Classifi-<br>cation | Refer-<br>ence |
|--------------------|------|----------------------------------------------|-------------------|-----------------|--------------------|---------------------------|-----------------|---------------------|----------------|
| Pn408              | 2    | Torque-<br>Related<br>Function<br>Selections | 0000h to<br>1111h | -               | 0000h              | All                       | -               | Setup               | -              |

| n.□□□X | Notc | h Filter Selection 1              | When Ena-<br>bled | Reference                                          |
|--------|------|-----------------------------------|-------------------|----------------------------------------------------|
|        | 0    | Disable first stage notch filter. | Immedi-           | & Chap.                                            |
|        | 1    | Enable first stage notch filter.  | ately             | 10.14.2 'Tuning<br>the Servo<br>Gains'<br>page 420 |

| n.□□X□ | Spee | d Limit Selection                                                                                         | When Ena-<br>bled | Reference                              |
|--------|------|----------------------------------------------------------------------------------------------------|-------------------|----------------------------------------|
|        | 0    | Use the smaller of the maximum motor speed and the setting of Pn407 as the speed limit.                   | After<br>restart  | Chap. 8.2.11 Speed Limit during Torque |
|        |      | Use the smaller of the maximum motor speed and the setting of Pn480 as the speed limit.                   |                   | Control'<br>page 221                   |
|        | 1    | Use the smaller of the overspeed alarm detection speed and the setting of Pn407 as the speed limit.       |                   |                                        |
|        |      | Use the smaller of the overspeed<br>alarm detection speed and the setting<br>of Pn480 as the speed limit. |                   |                                        |

| n.□X□□ | Notc | h Filter Selection 2               | When Ena-<br>bled | Reference                                          |
|--------|------|------------------------------------|-------------------|----------------------------------------------------|
|        | 0    | Disable second stage notch filter. | Immedi-           | & Chap.                                            |
|        | 1    | Enable second stage notch filter.  | ately             | 10.14.2 'Tuning<br>the Servo<br>Gains'<br>page 420 |

| n.X000 | Frictition | on Compensation Function Selec- | When Ena-<br>bled | Reference                                      |
|--------|------------|---------------------------------|-------------------|------------------------------------------------|
|        | 0          | Disable friction compensation.  | Immedi-           | & Chap.                                        |
|        | 1          | Enable friction compensation.   | ately             | 10.13.3 'Friction<br>Compensation'<br>page 409 |

| Param-<br>eter No. | Size | Name                                     | Setting<br>Range | Setting<br>Unit | Default<br>Setting | Appli-<br>cable<br>Motors | When<br>Enabled  | Classifi-<br>cation | Refer-<br>ence                                                                                    |
|--------------------|------|------------------------------------------|------------------|-----------------|--------------------|---------------------------|------------------|---------------------|---------------------------------------------------------------------------------------------------|
| Pn409              | 2    | First Stage<br>Notch Filter<br>Frequency | 50 to<br>5,000   | 1 Hz            | 5000               | All                       | Immedi-<br>ately | Tuning              | <ul> <li>Chap.</li> <li>10.14.2</li> <li>'Tuning<br/>the Servo<br/>Gains'<br/>page 420</li> </ul> |

| Param-<br>eter No. | Size | Name                                   | Setting<br>Range | Setting<br>Unit | Default<br>Setting | Appli-<br>cable<br>Motors | When<br>Enabled  | Classifi-<br>cation | Refer-<br>ence                                                                                                   |
|--------------------|------|----------------------------------------|------------------|-----------------|--------------------|---------------------------|------------------|---------------------|----------------------------------------------------------------------------------------------------|
| Pn40A              | 2    | First Stage<br>Notch Filter Q<br>Value | 50 to<br>1,000   | 0.01            | 70                 | All                       | Immedi-<br>ately | Tuning              | <ul> <li>Chap.</li> <li>10.14.2</li> <li>'Tuning</li> <li>the Servo</li> <li>Gains'</li> <li>page 420</li> </ul> |

| Param-<br>eter No. | Size | Name                                 | Setting<br>Range | Setting<br>Unit | Default<br>Setting | Appli-<br>cable<br>Motors | When<br>Enabled  | Classifi-<br>cation | Refer-<br>ence                                                                                    |
|--------------------|------|--------------------------------------|------------------|-----------------|--------------------|---------------------------|------------------|---------------------|---------------------------------------------------------------------------------------------------|
| Pn40B              | 2    | First Stage<br>Notch Filter<br>Depth | 0 to 1,000       | 0.001           | 0                  | All                       | Immedi-<br>ately | Tuning              | <ul> <li>Chap.</li> <li>10.14.2</li> <li>'Tuning<br/>the Servo<br/>Gains'<br/>page 420</li> </ul> |

| Param-<br>eter No. | Size | Name                                           | Setting<br>Range | Setting<br>Unit | Default<br>Setting | Appli-<br>cable<br>Motors | When<br>Enabled  | Classifi-<br>cation | Refer-<br>ence                                                                                    |
|--------------------|------|------------------------------------------------|------------------|-----------------|--------------------|---------------------------|------------------|---------------------|---------------------------------------------------------------------------------------------------|
| Pn40C              | 2    | Second<br>Stage Notch<br>Filter Fre-<br>quency | 50 to<br>5,000   | 1 Hz            | 5000               | All                       | Immedi-<br>ately | Tuning              | <ul> <li>Chap.</li> <li>10.14.2</li> <li>'Tuning<br/>the Servo<br/>Gains'<br/>page 420</li> </ul> |

| Param-<br>eter No. | Size | Name                                    | Setting<br>Range | Setting<br>Unit | Default<br>Setting | Appli-<br>cable<br>Motors | When<br>Enabled  | Classifi-<br>cation | Refer-<br>ence                                                                                    |
|--------------------|------|-----------------------------------------|------------------|-----------------|--------------------|---------------------------|------------------|---------------------|---------------------------------------------------------------------------------------------------|
| Pn40D              | 2    | Second<br>Stage Notch<br>Filter Q Value | 50 to<br>1,000   | 0.01            | 70                 | All                       | Immedi-<br>ately | Tuning              | <ul> <li>Chap.</li> <li>10.14.2</li> <li>'Tuning<br/>the Servo<br/>Gains'<br/>page 420</li> </ul> |

| Param-<br>eter No. | Size | Name                                  | Setting<br>Range | Setting<br>Unit | Default<br>Setting | Appli-<br>cable<br>Motors | When<br>Enabled  | Classifi-<br>cation | Refer-<br>ence                                                                                    |
|--------------------|------|---------------------------------------|------------------|-----------------|--------------------|---------------------------|------------------|---------------------|---------------------------------------------------------------------------------------------------|
| Pn40E              | 2    | Second<br>Stage Notch<br>Filter Depth | 0 to 1,000       | 0.001           | 0                  | All                       | Immedi-<br>ately | Tuning              | <ul> <li>Chap.</li> <li>10.14.2</li> <li>'Tuning<br/>the Servo<br/>Gains'<br/>page 420</li> </ul> |

| Param-<br>eter No. | Size | Name                                                                   | Setting<br>Range | Setting<br>Unit | Default<br>Setting | Appli-<br>cable<br>Motors | When<br>Enabled  | Classifi-<br>cation | Refer-<br>ence                                                                                                    |
|--------------------|------|------------------------------------------------------------------------|------------------|-----------------|--------------------|---------------------------|------------------|---------------------|----------------------------------------------------------------------------------------------------|
| Pn40F              | 2    | Second<br>Stage<br>Second<br>Torque Refer-<br>ence Filter<br>Frequency | 100 to<br>5,000  | 1 Hz            | 5000               | All                       | Immedi-<br>ately | Tuning              | <ul> <li>♦ Chap.</li> <li>10.14.2</li> <li>'Tuning</li> <li>the Servo</li> <li>Gains'</li> <li>page 420</li> </ul> |

| Param-<br>eter No. | Size | Name                                                                 | Setting<br>Range | Setting<br>Unit | Default<br>Setting | Appli-<br>cable<br>Motors | When<br>Enabled  | Classifi-<br>cation | Refer-<br>ence                                                                                      |
|--------------------|------|----------------------------------------------------------------------|------------------|-----------------|--------------------|---------------------------|------------------|---------------------|----------------------------------------------------------------------------------------------------|
| Pn410              | 2    | Second<br>Stage<br>Second<br>Torque Refer-<br>ence Filter Q<br>Value | 50 to 100        | 0.01            | 50                 | All                       | Immedi-<br>ately | Tuning              | <ul> <li>♦ Chap.</li> <li>10.14.2</li> <li>'Tuning<br/>the Servo<br/>Gains'<br/>page 420</li> </ul> |

| Param-<br>eter No. | Size | Name                                                                        | Setting<br>Range | Setting<br>Unit | Default<br>Setting | Appli-<br>cable<br>Motors | When<br>Enabled  | Classifi-<br>cation | Refer-<br>ence                                                                                    |
|--------------------|------|-----------------------------------------------------------------------------|------------------|-----------------|--------------------|---------------------------|------------------|---------------------|---------------------------------------------------------------------------------------------------|
| Pn412              | 2    | First Stage<br>Second<br>Torque Refer-<br>ence Filter<br>Time Con-<br>stant | 0 to<br>65,535   | 0.01 ms         | 100                | All                       | Immedi-<br>ately | Tuning              | <ul> <li>♦ Chap.</li> <li>10.13.2</li> <li>'Gain</li> <li>Switching'</li> <li>page 404</li> </ul> |

| Param-<br>eter No. | Size | Name                                           | Setting<br>Range  | Setting<br>Unit | Default<br>Setting | Appli-<br>cable<br>Motors | When<br>Enabled  | Classifi-<br>cation | Refer-<br>ence                                                                                                    |
|--------------------|------|------------------------------------------------|-------------------|-----------------|--------------------|---------------------------|------------------|---------------------|----------------------------------------------------------------------------------------------------|
| Pn416              | 2    | Torque-<br>Related<br>Function<br>Selections 2 | 0000h to<br>1111h | -               | 0000h              | All                       | Immedi-<br>ately | Tuning              | <ul> <li>♦ Chap.</li> <li>10.14.2</li> <li>'Tuning</li> <li>the Servo</li> <li>Gains'</li> <li>page 420</li> </ul> |

| n.□□□X | Notc | h Filter Selection 3              |
|--------|------|-----------------------------------|
|        | 0    | Disable third stage notch filter. |
|        | 1    | Enable third stage notch filter.  |

| n.□□X□ | Notc | h Filter Selection 4               |
|--------|------|------------------------------------|
|        | 0    | Disable fourth stage notch filter. |
|        | 1    | Enable fourth stage notch filter.  |

| n.□X□□ | Notc | h Filter Selection 5              |
|--------|------|-----------------------------------|
|        | 0    | Disable fifth stage notch filter. |
|        | 1    | Enable fifth stage notch filter.  |

## n.X□□□ Reserved parameter (Do not change.)

| Param-<br>eter No. | Size | Name                                     | Setting<br>Range | Setting<br>Unit | Default<br>Setting | Appli-<br>cable<br>Motors | When<br>Enabled  | Classifi-<br>cation | Refer-<br>ence                                                                                    |
|--------------------|------|------------------------------------------|------------------|-----------------|--------------------|---------------------------|------------------|---------------------|---------------------------------------------------------------------------------------------------|
| Pn417              | 2    | Third Stage<br>Notch Filter<br>Frequency | 50 to<br>5,000   | 1 Hz            | 5000               | All                       | Immedi-<br>ately | Tuning              | <ul> <li>Chap.</li> <li>10.14.2</li> <li>'Tuning<br/>the Servo<br/>Gains'<br/>page 420</li> </ul> |

| Param-<br>eter No. | Size | Name                                   | Setting<br>Range | Setting<br>Unit | Default<br>Setting | Appli-<br>cable<br>Motors | When<br>Enabled  | Classifi-<br>cation | Refer-<br>ence                                                                                                    |
|--------------------|------|----------------------------------------|------------------|-----------------|--------------------|---------------------------|------------------|---------------------|----------------------------------------------------------------------------------------------------|
| Pn418              | 2    | Third Stage<br>Notch Filter Q<br>Value | 50 to<br>1,000   | 0.01            | 70                 | All                       | Immedi-<br>ately | Tuning              | <ul> <li>♦ Chap.</li> <li>10.14.2</li> <li>'Tuning</li> <li>the Servo</li> <li>Gains'</li> <li>page 420</li> </ul> |

| Param-<br>eter No. | Size | Name                                 | Setting<br>Range | Setting<br>Unit | Default<br>Setting | Appli-<br>cable<br>Motors | When<br>Enabled  | Classifi-<br>cation | Refer-<br>ence                                                                                           |
|--------------------|------|--------------------------------------|------------------|-----------------|--------------------|---------------------------|------------------|---------------------|----------------------------------------------------------------------------------------------------|
| Pn419              | 2    | Third Stage<br>Notch Filter<br>Depth | 0 to 1,000       | 0.001           | 0                  | All                       | Immedi-<br>ately | Tuning              | <ul> <li>♦ Chap.</li> <li>10.14.2</li> <li>'Tuning<br/>the Servo<br/>Gains'</li> <li>page 420</li> </ul> |

| Param-<br>eter No. | Size | Name                                      | Setting<br>Range | Setting<br>Unit | Default<br>Setting | Appli-<br>cable<br>Motors | When<br>Enabled  | Classifi-<br>cation | Refer-<br>ence                                                                                    |
|--------------------|------|-------------------------------------------|------------------|-----------------|--------------------|---------------------------|------------------|---------------------|---------------------------------------------------------------------------------------------------|
| Pn41A              | 2    | Fourth Stage<br>Notch Filter<br>Frequency | 50 to<br>5,000   | 1 Hz            | 5000               | All                       | Immedi-<br>ately | Tuning              | <ul> <li>Chap.</li> <li>10.14.2</li> <li>'Tuning<br/>the Servo<br/>Gains'<br/>page 420</li> </ul> |

| Param-<br>eter No. | Size | Name                                    | Setting<br>Range | Setting<br>Unit | Default<br>Setting | Appli-<br>cable<br>Motors | When<br>Enabled  | Classifi-<br>cation | Refer-<br>ence                                                                                    |
|--------------------|------|-----------------------------------------|------------------|-----------------|--------------------|---------------------------|------------------|---------------------|---------------------------------------------------------------------------------------------------|
| Pn41B              | 2    | Fourth Stage<br>Notch Filter Q<br>Value | 50 to<br>1,000   | 0.01            | 70                 | All                       | Immedi-<br>ately | Tuning              | <ul> <li>Chap.</li> <li>10.14.2</li> <li>'Tuning<br/>the Servo<br/>Gains'<br/>page 420</li> </ul> |

| Param-<br>eter No. | Size | Name                                  | Setting<br>Range | Setting<br>Unit | Default<br>Setting | Appli-<br>cable<br>Motors | When<br>Enabled  | Classifi-<br>cation | Refer-<br>ence                                                                                    |
|--------------------|------|---------------------------------------|------------------|-----------------|--------------------|---------------------------|------------------|---------------------|---------------------------------------------------------------------------------------------------|
| Pn41C              | 2    | Fourth Stage<br>Notch Filter<br>Depth | 0 to 1,000       | 0.001           | 0                  | All                       | Immedi-<br>ately | Tuning              | <ul> <li>Chap.</li> <li>10.14.2</li> <li>'Tuning<br/>the Servo<br/>Gains'<br/>page 420</li> </ul> |

| Param-<br>eter No. | Size | Name                                     | Setting<br>Range | Setting<br>Unit | Default<br>Setting | Appli-<br>cable<br>Motors | When<br>Enabled  | Classifi-<br>cation | Refer-<br>ence                                                                                    |
|--------------------|------|------------------------------------------|------------------|-----------------|--------------------|---------------------------|------------------|---------------------|---------------------------------------------------------------------------------------------------|
| Pn41D              | 2    | Fifth Stage<br>Notch Filter<br>Frequency | 50 to<br>5,000   | 1 Hz            | 5000               | All                       | Immedi-<br>ately | Tuning              | <ul> <li>Chap.</li> <li>10.14.2</li> <li>'Tuning<br/>the Servo<br/>Gains'<br/>page 420</li> </ul> |

| Param-<br>eter No. | Size | Name                                   | Setting<br>Range | Setting<br>Unit | Default<br>Setting | Appli-<br>cable<br>Motors | When<br>Enabled  | Classifi-<br>cation | Refer-<br>ence                                                                                           |
|--------------------|------|----------------------------------------|------------------|-----------------|--------------------|---------------------------|------------------|---------------------|----------------------------------------------------------------------------------------------------|
| Pn41E              | 2    | Fifth Stage<br>Notch Filter Q<br>Value | 50 to<br>1,000   | 0.01            | 70                 | All                       | Immedi-<br>ately | Tuning              | <ul> <li>♦ Chap.</li> <li>10.14.2</li> <li>'Tuning<br/>the Servo<br/>Gains'</li> <li>page 420</li> </ul> |

| Param-<br>eter No. | Size | Name                                 | Setting<br>Range | Setting<br>Unit | Default<br>Setting | Appli-<br>cable<br>Motors | When<br>Enabled  | Classifi-<br>cation | Refer-<br>ence                                                                                    |
|--------------------|------|--------------------------------------|------------------|-----------------|--------------------|---------------------------|------------------|---------------------|---------------------------------------------------------------------------------------------------|
| Pn41F              | 2    | Fifth Stage<br>Notch Filter<br>Depth | 0 to 1,000       | 0.001           | 0                  | All                       | Immedi-<br>ately | Tuning              | <ul> <li>Chap.</li> <li>10.14.2</li> <li>'Tuning<br/>the Servo<br/>Gains'<br/>page 420</li> </ul> |

| Param-<br>eter No. | Size | Name                                              | Setting<br>Range  | Setting<br>Unit | Default<br>Setting | Appli-<br>cable<br>Motors | When<br>Enabled | Classifi-<br>cation | Refer-<br>ence                                                                                                    |
|--------------------|------|---------------------------------------------------|-------------------|-----------------|--------------------|---------------------------|-----------------|---------------------|----------------------------------------------------------------------------------------------------|
| Pn423              | 2    | Speed Ripple<br>Compensa-<br>tion Selec-<br>tions | 0000h to<br>1111h | -               | 0000h              | Rotary                    | -               | Setup               | <ul> <li>Chap.</li> <li>10.12.3</li> <li>Setting</li> <li>Up Speed</li> <li>Ripple</li> <li>Compensation'</li> <li>page 395</li> </ul> |

| n.🗆 🗆 🗆 X | Spee | d Ripple Compensation Function Selection | When Enabled |
|-----------|------|------------------------------------------|--------------|
|           | 0    | Disable speed ripple compensation.       | Immediately  |
|           | 1    | Enable speed ripple compensation.        |              |

| n.□□X□ |   | d Ripple Compensation Information Disagree-<br>Warning Detection Selection | When Enabled  |
|--------|---|----------------------------------------------------------------------------|---------------|
|        | 0 | Detect A.942 alarms.                                                       | After restart |
|        | 1 | Do not detect A.942 alarms.                                                |               |

| n.□X□□ | Spee<br>tion | d Ripple Compensation Enable Condition Selec- | When Enabled  |
|--------|--------------|-----------------------------------------------|---------------|
|        | 0            | Speed reference                               | After restart |
|        | 1            | Motor speed                                   |               |

### n.XDDD Reserved parameter (Do not change.)

| Param-<br>eter No. | Size | Name                                                 | Setting<br>Range | Setting<br>Unit | Default<br>Setting | Appli-<br>cable<br>Motors | When<br>Enabled  | Classifi-<br>cation | Refer-<br>ence                                                                                |
|--------------------|------|------------------------------------------------------|------------------|-----------------|--------------------|---------------------------|------------------|---------------------|-----------------------------------------------------------------------------------------------|
| Pn424              | 2    | Torque Limit<br>at Main Cir-<br>cuit Voltage<br>Drop | 0 to 100         | 1%*1            | 50                 | All                       | Immedi-<br>ately | Setup               | <ul> <li>♦ Chap.</li> <li>8.4 'SEMI</li> <li>F47 Func-<br/>tion'</li> <li>page 225</li> </ul> |

| Param-<br>eter No. | Size | Name                                                                   | Setting<br>Range | Setting<br>Unit | Default<br>Setting | Appli-<br>cable<br>Motors | When<br>Enabled  | Classifi-<br>cation | Refer-<br>ence                                                                                |
|--------------------|------|------------------------------------------------------------------------|------------------|-----------------|--------------------|---------------------------|------------------|---------------------|-----------------------------------------------------------------------------------------------|
| Pn425              | 2    | Release Time<br>for Torque<br>Limit at Main<br>Circuit<br>Voltage Drop | 0 to 1,000       | 1 ms            | 100                | All                       | Immedi-<br>ately | Setup               | <ul> <li>♦ Chap.</li> <li>8.4 'SEMI</li> <li>F47 Func-<br/>tion'</li> <li>page 225</li> </ul> |

| Param-<br>eter No. | Size | Name                                                   | Setting<br>Range | Setting<br>Unit | Default<br>Setting | Appli-<br>cable<br>Motors | When<br>Enabled  | Classifi-<br>cation | Refer-<br>ence                                                                                                    |
|--------------------|------|--------------------------------------------------------|------------------|-----------------|--------------------|---------------------------|------------------|---------------------|----------------------------------------------------------------------------------------------------|
| Pn426              | 2    | Torque Feed-<br>forward<br>Average<br>Movement<br>Time | 0 to 5,100       | 0.1 ms          | 0                  | All                       | Immedi-<br>ately | Setup               | <ul> <li>Chap.</li> <li>10.14.3</li> <li>Compatible</li> <li>Adjust-</li> <li>ment</li> <li>Functions'</li> <li>page 434</li> </ul> |

| Param-<br>eter No. | Size | Name                                              | Setting<br>Range | Setting<br>Unit     | Default<br>Setting | Appli-<br>cable<br>Motors | When<br>Enabled  | Classifi-<br>cation | Refer-<br>ence                                                                                                    |
|--------------------|------|---------------------------------------------------|------------------|---------------------|--------------------|---------------------------|------------------|---------------------|----------------------------------------------------------------------------------------------------|
| Pn427              | 2    | Speed Ripple<br>Compensa-<br>tion Enable<br>Speed | 0 to<br>10,000   | 1 min <sup>-1</sup> | 0                  | Rotary                    | Immedi-<br>ately | Tuning              | <ul> <li>Chap.</li> <li>10.12.3</li> <li>Setting</li> <li>Up Speed</li> <li>Ripple</li> <li>Compensation'</li> <li>page 395</li> </ul> |

| Param-<br>eter No. | Size | Name                                          | Setting<br>Range | Setting<br>Unit | Default<br>Setting | Appli-<br>cable<br>Motors | When<br>Enabled  | Classifi-<br>cation | Refer-<br>ence                                  |
|--------------------|------|-----------------------------------------------|------------------|-----------------|--------------------|---------------------------|------------------|---------------------|-------------------------------------------------|
| Pn456              | 2    | Sweep<br>Torque Refer-<br>ence Ampli-<br>tude | 1 to 800         | 1%              | 15                 | All                       | Immedi-<br>ately | Tuning              | & Chap.<br>10.15.2<br>'Easy<br>FFT'<br>page 441 |

| Param-<br>eter No. | Size | Name                                       | Setting<br>Range  | Setting<br>Unit | Default<br>Setting | Appli-<br>cable<br>Motors | When<br>Enabled  | Classifi-<br>cation | Refer-<br>ence                                                                                                    |
|--------------------|------|--------------------------------------------|-------------------|-----------------|--------------------|---------------------------|------------------|---------------------|----------------------------------------------------------------------------------------------------|
| Pn460              | 2    | Notch Filter<br>Adjustment<br>Selections 1 | 0000h to<br>0101h | -               | 0101h              | All                       | Immedi-<br>ately | Tuning              | <ul> <li>Chap.</li> <li>10.5</li> <li>Tuning-<br/>less Func-<br/>tion'</li> <li>page 317,</li> <li>Chap.</li> <li>10.7</li> <li>Auto-<br/>tuning</li> <li>without</li> <li>Host Ref-<br/>erence'</li> <li>page 336,</li> <li>Chap.</li> <li>10.9</li> <li>Custom</li> <li>Tuning'</li> <li>page 365</li> </ul> |

| n.□□□X | Notc | h Filter Adjustment Selection 1                                                                                                    |
|--------|------|----------------------------------------------------------------------------------------------------|
|        | 0    | Do not adjust the first stage notch filter automatically during execu-<br>tion of autotuning without a host reference, autotuning with a host<br>reference, and custom tuning. |
|        | 1    | Adjust the first stage notch filter automatically during execution of autotuning without a host reference, autotuning with a host reference, and custom tuning.                |

# n. Reserved parameter (Do not change.)

| n.□X□□ | Notc | h Filter Adjustment Selection 2                                                                                                    |
|--------|------|----------------------------------------------------------------------------------------------------|
|        | 0    | Do not adjust the second stage notch filter automatically when the tuning-less function is enabled or during execution of autotuning without a host reference, autotuning with a host reference, and custom tuning. |
|        | 1    | Adjust the second stage notch filter automatically when the tuning-<br>less function is enabled or during execution of autotuning without a<br>host reference, autotuning with a host reference, and custom tuning. |

### n.XDDD Reserved parameter (Do not change.)

| Param-<br>eter No. | Size | Name                                                | Setting<br>Range  | Setting<br>Unit | Default<br>Setting | Appli-<br>cable<br>Motors | When<br>Enabled  | Classifi-<br>cation | Refer-<br>ence                                                                                        |
|--------------------|------|-----------------------------------------------------|-------------------|-----------------|--------------------|---------------------------|------------------|---------------------|----------------------------------------------------------------------------------------------------|
| Pn475              | 2    | Gravity Com-<br>pensation-<br>Related<br>Selections | 0000h to<br>0001h | -               | 0000h              | All                       | After<br>restart | Setup               | <ul> <li>Chap.</li> <li>10.13.4</li> <li>'Gravity</li> <li>Compensation'</li> <li>page 411</li> </ul> |

| n.□□□X | Grav | ity Compensation Selection    |  |  |  |  |  |  |
|--------|------|-------------------------------|--|--|--|--|--|--|
|        | 0    | Disable gravity compensation. |  |  |  |  |  |  |
|        | 1    | Enable gravity compensation.  |  |  |  |  |  |  |

n. DXD Reserved parameter (Do not change.)

n. IXII Reserved parameter (Do not change.)

n.X□□□ Reserved parameter (Do not change.)

| Param-<br>eter No. | Size | Name                                | Setting<br>Range   | Setting<br>Unit | Default<br>Setting | Appli-<br>cable<br>Motors | When<br>Enabled  | Classifi-<br>cation | Refer-<br>ence                                                                                          |
|--------------------|------|-------------------------------------|--------------------|-----------------|--------------------|---------------------------|------------------|---------------------|----------------------------------------------------------------------------------------------------|
| Pn476              | 2    | Gravity Com-<br>pensation<br>Torque | -1,000 to<br>1,000 | 0.1%            | 0000h              | All                       | Immedi-<br>ately | Tuning              | <ul> <li>♦ Chap.</li> <li>10.13.4</li> <li>'Gravity</li> <li>Compensation'</li> <li>page 411</li> </ul> |

| Param-<br>eter No. | Size | Name                                   | Setting<br>Range | Setting<br>Unit | Default<br>Setting | Appli-<br>cable<br>Motors | When<br>Enabled  | Classifi-<br>cation | Refer-<br>ence                                                                                                    |
|--------------------|------|----------------------------------------|------------------|-----------------|--------------------|---------------------------|------------------|---------------------|----------------------------------------------------------------------------------------------------|
| Pn480              | 2    | Speed Limit<br>during Force<br>Control | 0 to<br>10,000   | 1 mm/s          | 10000              | Linear                    | Immedi-<br>ately | Setup               | <ul> <li>Chap.</li> <li>2.11</li> <li>Speed</li> <li>Limit</li> <li>during</li> <li>Torque</li> <li>Control'</li> <li>page 221</li> </ul> |

| Param-<br>eter No. | Size | Name                                        | Setting<br>Range | Setting<br>Unit | Default<br>Setting | Appli-<br>cable<br>Motors | When<br>Enabled  | Classifi-<br>cation | Refer-<br>ence |
|--------------------|------|---------------------------------------------|------------------|-----------------|--------------------|---------------------------|------------------|---------------------|----------------|
| Pn481              | 2    | Polarity<br>Detection<br>Speed Loop<br>Gain | 10 to<br>20,000  | 0.1 Hz          | 400                | Linear                    | Immedi-<br>ately | Tuning              | -              |

| Param-<br>eter No. | Size | Name                                                             | Setting<br>Range | Setting<br>Unit | Default<br>Setting | Appli-<br>cable<br>Motors | When<br>Enabled  | Classifi-<br>cation | Refer-<br>ence |
|--------------------|------|------------------------------------------------------------------|------------------|-----------------|--------------------|---------------------------|------------------|---------------------|----------------|
| Pn482              | 2    | Polarity<br>Detection<br>Speed Loop<br>Integral Time<br>Constant | 15 to<br>51,200  | 0.01 ms         | 3000               | Linear                    | Immedi-<br>ately | Tuning              | -              |

| Param-<br>eter No. | Size | Name                   | Setting<br>Range | Setting<br>Unit | Default<br>Setting | Appli-<br>cable<br>Motors | When<br>Enabled  | Classifi-<br>cation | Refer-<br>ence                                                                                              |
|--------------------|------|------------------------|------------------|-----------------|--------------------|---------------------------|------------------|---------------------|----------------------------------------------------------------------------------------------------|
| Pn483              | 2    | Forward<br>Force Limit | 0 to 800         | 1%*1            | 30                 | Linear                    | Immedi-<br>ately | Setup               | <ul> <li>♦ Chap.</li> <li>8.8.2</li> <li>'Internal<br/>Torque</li> <li>Limits'</li> <li>page 236</li> </ul> |

| Param-<br>eter No. | Size | Name                   | Setting<br>Range | Setting<br>Unit | Default<br>Setting | Appli-<br>cable<br>Motors | When<br>Enabled  | Classifi-<br>cation | Refer-<br>ence                                                                                       |
|--------------------|------|------------------------|------------------|-----------------|--------------------|---------------------------|------------------|---------------------|----------------------------------------------------------------------------------------------------|
| Pn484              | 2    | Reverse<br>Force Limit | 0 to 800         | 1%*1            | 30                 | Linear                    | Immedi-<br>ately | Setup               | <ul> <li>Chap.</li> <li>8.8.2</li> <li>'Internal<br/>Torque<br/>Limits'</li> <li>page 236</li> </ul> |

| Param-<br>eter No. | Size | Name                                        | Setting<br>Range | Setting<br>Unit | Default<br>Setting | Appli-<br>cable<br>Motors | When<br>Enabled  | Classifi-<br>cation | Refer-<br>ence |
|--------------------|------|---------------------------------------------|------------------|-----------------|--------------------|---------------------------|------------------|---------------------|----------------|
| Pn485              | 2    | Polarity<br>Detection<br>Reference<br>Speed | 0 to 100         | 1 mm/s          | 20                 | Linear                    | Immedi-<br>ately | Tuning              | -              |

| Param-<br>eter No. | Size | Name                                                                        | Setting<br>Range | Setting<br>Unit | Default<br>Setting | Appli-<br>cable<br>Motors | When<br>Enabled  | Classifi-<br>cation | Refer-<br>ence |
|--------------------|------|-----------------------------------------------------------------------------|------------------|-----------------|--------------------|---------------------------|------------------|---------------------|----------------|
| Pn486              | 2    | Polarity<br>Detection<br>Reference<br>Acceleration/<br>Deceleration<br>Time | 0 to 100         | 1 ms            | 25                 | Linear                    | Immedi-<br>ately | Tuning              | -              |

| Param-<br>eter No. | Size | Name                                            | Setting<br>Range | Setting<br>Unit | Default<br>Setting | Appli-<br>cable<br>Motors | When<br>Enabled  | Classifi-<br>cation | Refer-<br>ence |
|--------------------|------|-------------------------------------------------|------------------|-----------------|--------------------|---------------------------|------------------|---------------------|----------------|
| Pn487              | 2    | Polarity<br>Detection<br>Constant<br>Speed Time | 0 to 300         | 1 ms            | 0                  | Linear                    | Immedi-<br>ately | Tuning              | -              |

| Param-<br>eter No. | Size | Name                                               | Setting<br>Range | Setting<br>Unit | Default<br>Setting | Appli-<br>cable<br>Motors | When<br>Enabled  | Classifi-<br>cation | Refer-<br>ence |
|--------------------|------|----------------------------------------------------|------------------|-----------------|--------------------|---------------------------|------------------|---------------------|----------------|
| Pn488              | 2    | Polarity<br>Detection<br>Reference<br>Waiting Time | 50 to 500        | 1 ms            | 100                | Linear                    | Immedi-<br>ately | Tuning              | -              |

| Param-<br>eter No. | Size | Name                           | Setting<br>Range | Setting<br>Unit | Default<br>Setting | Appli-<br>cable<br>Motors | When<br>Enabled  | Classifi-<br>cation | Refer-<br>ence |
|--------------------|------|--------------------------------|------------------|-----------------|--------------------|---------------------------|------------------|---------------------|----------------|
| Pn48E              | 2    | Polarity<br>Detection<br>Range | 1 to<br>65,535   | 1 mm            | 10                 | Linear                    | Immedi-<br>ately | Tuning              | -              |

| Param-<br>eter No. | Size | Name                                | Setting<br>Range | Setting<br>Unit | Default<br>Setting | Appli-<br>cable<br>Motors | When<br>Enabled  | Classifi-<br>cation | Refer-<br>ence |
|--------------------|------|-------------------------------------|------------------|-----------------|--------------------|---------------------------|------------------|---------------------|----------------|
| Pn490              | 2    | Polarity<br>Detection<br>Load Level | 0 to<br>20,000   | 1%              | 100                | Linear                    | Immedi-<br>ately | Tuning              | -              |

| Param-<br>eter No. | Size | Name                                                          | Setting<br>Range | Setting<br>Unit | Default<br>Setting | Appli-<br>cable<br>Motors | When<br>Enabled  | Classifi-<br>cation | Refer-<br>ence |
|--------------------|------|---------------------------------------------------------------|------------------|-----------------|--------------------|---------------------------|------------------|---------------------|----------------|
| Pn495              | 2    | Polarity<br>Detection<br>Confirmation<br>Force Refer-<br>ence | 0 to 200         | 1%              | 100                | Linear                    | Immedi-<br>ately | Tuning              | -              |

| Param-<br>eter No. | Size | Name                                              | Setting<br>Range | Setting<br>Unit | Default<br>Setting | Appli-<br>cable<br>Motors | When<br>Enabled  | Classifi-<br>cation | Refer-<br>ence |
|--------------------|------|---------------------------------------------------|------------------|-----------------|--------------------|---------------------------|------------------|---------------------|----------------|
| Pn498              | 2    | Polarity<br>Detection<br>Allowable<br>Error Range | 0 to 30          | 1 deg           | 10                 | Linear                    | Immedi-<br>ately | Tuning              | -              |

| Param-<br>eter No. | Size | Name                                              | Setting<br>Range | Setting<br>Unit | Default<br>Setting | Appli-<br>cable<br>Motors | When<br>Enabled  | Classifi-<br>cation | Refer-<br>ence                                                                                                   |
|--------------------|------|---------------------------------------------------|------------------|-----------------|--------------------|---------------------------|------------------|---------------------|----------------------------------------------------------------------------------------------------|
| Pn49F              | 2    | Speed Ripple<br>Compensa-<br>tion Enable<br>Speed | 0 to<br>10,000   | 1 mm/s          | 0                  | Linear                    | Immedi-<br>ately | Tuning              | <ul> <li>Chap.</li> <li>10.12</li> <li>Speed</li> <li>Ripple</li> <li>Compensation'</li> <li>page 395</li> </ul> |

| Param-<br>eter No. | Size | Name                           | Setting<br>Range | Setting<br>Unit     | Default<br>Setting | Appli-<br>cable<br>Motors | When<br>Enabled  | Classifi-<br>cation | Refer-<br>ence                                                                                                    |
|--------------------|------|--------------------------------|------------------|---------------------|--------------------|---------------------------|------------------|---------------------|----------------------------------------------------------------------------------------------------|
| Pn502              | 2    | Rotation<br>Detection<br>Level | 1 to<br>10,000   | 1 min <sup>-1</sup> | 20                 | Rotary                    | Immedi-<br>ately | Setup               | <ul> <li>Chap.</li> <li>2.6 %</li> <li>TGON</li> <li>(Rotation</li> <li>Detection)</li> <li>Signal'</li> <li>page 214</li> </ul> |

| Param-<br>eter No. | Size | Name                                                          | Setting<br>Range | Setting<br>Unit     | Default<br>Setting | Appli-<br>cable<br>Motors | When<br>Enabled  | Classifi-<br>cation | Refer-<br>ence                                                                                                    |
|--------------------|------|---------------------------------------------------------------|------------------|---------------------|--------------------|---------------------------|------------------|---------------------|----------------------------------------------------------------------------------------------------|
| Pn503              | 2    | Speed Coin-<br>cidence<br>Detection<br>Signal Output<br>Width | 0 to 100         | 1 min <sup>-1</sup> | 10                 | Rotary                    | Immedi-<br>ately | Setup               | <ul> <li>Chap.</li> <li>2.8 '/V-</li> <li>CMP</li> <li>(Speed</li> <li>Coinci-</li> <li>dence</li> <li>Detection)</li> <li>Signal'</li> <li>page 216</li> </ul> |

| Param-<br>eter No. | Size | Name                                            | Setting<br>Range | Setting<br>Unit | Default<br>Setting | Appli-<br>cable<br>Motors | When<br>Enabled  | Classifi-<br>cation | Refer-<br>ence                                                                                                  |
|--------------------|------|-------------------------------------------------|------------------|-----------------|--------------------|---------------------------|------------------|---------------------|----------------------------------------------------------------------------------------------------|
| Pn506              | 2    | Brake Refer-<br>ence-Servo<br>OFF Delay<br>Time | 0 to 50          | 10 ms           | 0*5                | All                       | Immedi-<br>ately | Setup               | <ul> <li>Chap.</li> <li>7.12.2</li> <li>Brake</li> <li>Operating</li> <li>Sequence</li> <li>page 182</li> </ul> |

| Param-<br>eter No. | Size | Name                                       | Setting<br>Range | Setting<br>Unit     | Default<br>Setting | Appli-<br>cable<br>Motors | When<br>Enabled  | Classifi-<br>cation | Refer-<br>ence                                                                                                  |
|--------------------|------|--------------------------------------------|------------------|---------------------|--------------------|---------------------------|------------------|---------------------|----------------------------------------------------------------------------------------------------|
| Pn507              | 2    | Brake Refer-<br>ence Output<br>Speed Level | 0 to<br>10,000   | 1 min <sup>-1</sup> | 100                | Rotary                    | Immedi-<br>ately | Setup               | <ul> <li>Chap.</li> <li>7.12.2</li> <li>Brake</li> <li>Operating</li> <li>Sequence</li> <li>page 182</li> </ul> |

| Param-<br>eter No. | Size | Name                                             | Setting<br>Range | Setting<br>Unit | Default<br>Setting | Appli-<br>cable<br>Motors | When<br>Enabled  | Classifi-<br>cation | Refer-<br>ence                                                                                                  |
|--------------------|------|--------------------------------------------------|------------------|-----------------|--------------------|---------------------------|------------------|---------------------|----------------------------------------------------------------------------------------------------|
| Pn508              | 2    | Servo OFF-<br>Brake Com-<br>mand Waiting<br>Time | 10 to 100        | 10 ms           | 50                 | All                       | Immedi-<br>ately | Setup               | <ul> <li>Chap.</li> <li>7.12.2</li> <li>Brake</li> <li>Operating</li> <li>Sequence</li> <li>page 182</li> </ul> |

| Param-<br>eter No. | Size | Name                                              | Setting<br>Range | Setting<br>Unit | Default<br>Setting | Appli-<br>cable<br>Motors | When<br>Enabled  | Classifi-<br>cation | Refer-<br>ence                                                                                                    |
|--------------------|------|---------------------------------------------------|------------------|-----------------|--------------------|---------------------------|------------------|---------------------|----------------------------------------------------------------------------------------------------|
| Pn509              | 2    | Momentary<br>Power Inter-<br>ruption Hold<br>Time | 20 to<br>50,000  | 1 ms            | 20                 | All                       | Immedi-<br>ately | Setup               | <ul> <li>Chap.</li> <li>3 'Oper-<br/>ation for<br/>Momen-<br/>tary</li> <li>Power</li> <li>Interrup-<br/>tions'</li> <li>page 224</li> </ul> |

| Param-<br>eter No. | Size | Name                         | Setting<br>Range  | Setting<br>Unit | Default<br>Setting | Appli-<br>cable<br>Motors | When<br>Enabled  | Classifi-<br>cation | Refer-<br>ence |
|--------------------|------|------------------------------|-------------------|-----------------|--------------------|---------------------------|------------------|---------------------|----------------|
| Pn50A              | 2    | Input Signal<br>Selections 1 | 0000h to<br>FFF2h | -               | 1881h              | All                       | After<br>restart | Setup               | -              |

| n.□□□X | Rese | Reserved parameter (Do not change.)                           |                                   |  |  |  |  |  |
|--------|------|---------------------------------------------------------------|-----------------------------------|--|--|--|--|--|
|        |      |                                                               |                                   |  |  |  |  |  |
| n.□□X□ | Rese | rved parameter (Do not change.)                               |                                   |  |  |  |  |  |
|        |      |                                                               |                                   |  |  |  |  |  |
| n.□X□□ | Rese | rved parameter (Do not change.)                               |                                   |  |  |  |  |  |
|        |      |                                                               |                                   |  |  |  |  |  |
| n.X000 | P-OT | (Forward Drive Prohibit) Signal Allocation                    | Reference                         |  |  |  |  |  |
|        | 0    | Enable forward drive when CN1-13 input signal is ON (closed). | & Chap. 7.11.2<br>Overtravel Sig- |  |  |  |  |  |
|        | 1    | Enable forward drive when CN1-7 input signal is ON (closed).  | nals' page 175                    |  |  |  |  |  |
|        | 2    | Enable forward drive when CN1-8 input signal is ON (closed).  |                                   |  |  |  |  |  |
|        | 3    | Enable forward drive when CN1-9 input signal is ON (closed).  |                                   |  |  |  |  |  |
|        | 4    | Enable forward drive when CN1-10 input signal is ON (closed). |                                   |  |  |  |  |  |
|        | 5    | Enable forward drive when CN1-11 input signal is ON (closed). |                                   |  |  |  |  |  |
|        | 6    | Enable forward drive when CN1-12 input signal is ON (closed). |                                   |  |  |  |  |  |
|        | 7    | Set the signal to always prohibit forward drive.              |                                   |  |  |  |  |  |
|        | 8    | Set the signal to always enable forward drive.                |                                   |  |  |  |  |  |
|        | 9    | Enable forward drive when CN1-13 input signal is OFF (open).  |                                   |  |  |  |  |  |
|        | A    | Enable forward drive when CN1-7 input signal is OFF (open).   |                                   |  |  |  |  |  |
|        | В    | Enable forward drive when CN1-8 input signal is OFF (open).   |                                   |  |  |  |  |  |
|        | С    | Enable forward drive when CN1-9 input signal is OFF (open).   |                                   |  |  |  |  |  |
|        | D    | Enable forward drive when CN1-10 input signal is OFF (open).  |                                   |  |  |  |  |  |
|        | E    | Enable forward drive when CN1-11 input signal is OFF (open).  |                                   |  |  |  |  |  |
|        | F    | Enable forward drive when CN1-12 input signal is OFF (open).  |                                   |  |  |  |  |  |
|        |      |                                                               |                                   |  |  |  |  |  |

| Param-<br>eter No. | Size | Name                         | Setting<br>Range  | Setting<br>Unit | Default<br>Setting | Appli-<br>cable<br>Motors | When<br>Enabled  | Classifi-<br>cation | Refer-<br>ence |
|--------------------|------|------------------------------|-------------------|-----------------|--------------------|---------------------------|------------------|---------------------|----------------|
| Pn50B              | 2    | Input Signal<br>Selections 2 | 0000h to<br>FFFFh | -               | 8882h              | All                       | After<br>restart | Setup               | -              |

| n.□□□X | N-OT | (Reverse Drive Prohibit) Signal Allocation                    | Reference                          |
|--------|------|---------------------------------------------------------------|------------------------------------|
|        | 0    | Enable reverse drive when CN1-13 input signal is ON (closed). | & Chap. 7.11.2<br>'Overtravel Sig- |
|        | 1    | Enable reverse drive when CN1-7 input signal is ON (closed).  | nals' page 175                     |
|        | 2    | Enable reverse drive when CN1-8 input signal is ON (closed).  |                                    |
|        | 3    | Enable reverse drive when CN1-9 input signal is ON (closed).  |                                    |
|        | 4    | Enable reverse drive when CN1-10 input signal is ON (closed). |                                    |
|        | 5    | Enable reverse drive when CN1-11 input signal is ON (closed). |                                    |
|        | 6    | Enable reverse drive when CN1-12 input signal is ON (closed). |                                    |
|        | 7    | Set the signal to always prohibit reverse drive.              |                                    |
|        | 8    | Set the signal to always enable reverse drive.                |                                    |
|        | 9    | Enable reverse drive when CN1-13 input signal is OFF (open).  |                                    |
|        | A    | Enable reverse drive when CN1-7 input signal is OFF (open).   |                                    |
|        | В    | Enable reverse drive when CN1-8 input signal is OFF (open).   |                                    |
|        | С    | Enable reverse drive when CN1-9 input signal is OFF (open).   |                                    |
|        | D    | Enable reverse drive when CN1-10 input signal is OFF (open).  |                                    |
|        | E    | Enable reverse drive when CN1-11 input signal is OFF (open).  |                                    |
|        | F    | Enable reverse drive when CN1-12 input signal is OFF (open).  |                                    |

### n. DXD Reserved parameter (Do not change.)

| n.□X□□ |   | - (Forward External Torque Limit Input) Signal<br>sation | Reference                   |  |  |
|--------|---|----------------------------------------------------------|-----------------------------|--|--|
|        | 0 | Active when CN1-13 input signal is ON (closed).          | & Chap. 8.8.3               |  |  |
|        | 1 | Active when CN1-7 input signal is ON (closed).           | 'External<br>Torque Limits' |  |  |
|        | 2 | Active when CN1-8 input signal is ON (closed).           | page 238                    |  |  |
|        | 3 | Active when CN1-9 input signal is ON (closed).           |                             |  |  |
|        | 4 | Active when CN1-10 input signal is ON (closed).          |                             |  |  |
|        | 5 | Active when CN1-11 input signal is ON (closed).          |                             |  |  |
|        | 6 | Active when CN1-12 input signal is ON (closed).          |                             |  |  |

| n.□X□□ |   | L (Forward External Torque Limit Input) Signal<br>cation | Reference |
|--------|---|----------------------------------------------------------|-----------|
|        | 7 | The signal is always active.                             |           |
|        | 8 | The signal is always inactive.                           |           |
|        | 9 | Active when CN1-13 input signal is OFF (open).           |           |
|        | А | Active when CN1-7 input signal is OFF (open).            |           |
|        | В | Active when CN1-8 input signal is OFF (open).            |           |
|        | С | Active when CN1-9 input signal is OFF (open).            |           |
|        | D | Active when CN1-10 input signal is OFF (open).           |           |
|        | Е | Active when CN1-11 input signal is OFF (open).           |           |
|        | F | Active when CN1-12 input signal is OFF (open).           |           |

| n.X000 |           | L (Reverse External Torque Limit Input) Signal<br>cation                                                      | Reference                                               |
|--------|-----------|----------------------------------------------------------------------------------------------------|---------------------------------------------------------|
|        | 0 to<br>F | The allocations are the same as the /P-CL (For-<br>ward External Torque Limit Input) signal alloca-<br>tions. | ♦ Chap. 8.8.3<br>External<br>Torque Limits'<br>page 238 |

| Param-<br>eter No. | Size | Name                       | Setting<br>Range  | Setting<br>Unit | Default<br>Setting | Appli-<br>cable<br>Motors | When<br>Enabled  | Classifi-<br>cation | Refer-<br>ence |
|--------------------|------|----------------------------|-------------------|-----------------|--------------------|---------------------------|------------------|---------------------|----------------|
| Pn50E              | 2    | Output Signal Selections 1 | 0000h to<br>6666h | _               | 0000h              | All                       | After<br>restart | Setup               | -              |

| n.□□□X | /COII<br>tion | N (Positioning Completion Output) Signal Alloca-             | Reference                                       |  |  |
|--------|---------------|--------------------------------------------------------------|-------------------------------------------------|--|--|
|        | 0             | Disabled (the above signal output is not used).              | & Chap. 8.2.9 1/                                |  |  |
|        | 1             | Output the signal from the CN1-1 or CN1-2 output terminal.   | COIN (Posi-<br>tioning Comple-<br>tion) Signal' |  |  |
|        | 2             | Output the signal from the CN1-23 or CN1-24 output terminal. | page 218                                        |  |  |
|        | 3             | Output the signal from the CN1-25 or CN1-26 output terminal. |                                                 |  |  |
|        | 4             | Output the signal from the CN1-27 or CN1-28 output terminal. |                                                 |  |  |
|        | 5             | Output the signal from the CN1-29 or CN1-30 output terminal. |                                                 |  |  |
|        | 6             | Reserved setting (Do not use.)                               |                                                 |  |  |

| n.□ <b>□X</b> □ |           | MP (Speed Coincidence Detection Output) Signal<br>sation                                    | Reference                                                                                                    |
|-----------------|-----------|---------------------------------------------------------------------------------------------|----------------------------------------------------------------------------------------------------|
|                 | 0 to<br>6 | The allocations are the same as the /COIN (Posi-<br>tioning Completion) signal allocations. | <ul> <li>Chap. 8.2.8</li> <li>V-CMP</li> <li>(Speed Coincidence Detection) Signal'</li> <li>page 216</li> </ul> |

| n.□X□□ | /TGO      | N (Rotation Detection Output) Signal Allocation                                             | Reference                                                               |
|--------|-----------|---------------------------------------------------------------------------------------------|-------------------------------------------------------------------------|
|        | 0 to<br>6 | The allocations are the same as the /COIN (Posi-<br>tioning Completion) signal allocations. | Chap. 8.2.6 '/<br>TGON (Rota-<br>tion Detection)<br>Signal'<br>page 214 |

| n.X□□□ | /S-RI     | DY (Servo Ready) Signal Allocation                                                          | Reference                                                               |
|--------|-----------|---------------------------------------------------------------------------------------------|-------------------------------------------------------------------------|
|        | 0 to<br>6 | The allocations are the same as the /COIN (Posi-<br>tioning Completion) signal allocations. | Chap. 8.2.6 '/<br>TGON (Rota-<br>tion Detection)<br>Signal'<br>page 214 |

| Param-<br>eter No. | Size | Name                          | Setting<br>Range  | Setting<br>Unit | Default<br>Setting | Appli-<br>cable<br>Motors | When<br>Enabled  | Classifi-<br>cation | Refer-<br>ence |
|--------------------|------|-------------------------------|-------------------|-----------------|--------------------|---------------------------|------------------|---------------------|----------------|
| Pn50F              | 2    | Output Signal<br>Selections 2 | 0000h to<br>6666h | -               | 0100h              | All                       | After<br>restart | Setup               | -              |

| n.□□□X | /CLT<br>tion | (Torque Limit Detection Output) Signal Alloca-               | Reference                                    |
|--------|--------------|--------------------------------------------------------------|----------------------------------------------|
|        | 0            | Disabled (the above signal output is not used).              | & Chap. 8.8.4                                |
|        | 1            | Output the signal from the CN1-1 or CN1-2 output terminal.   | '/CLT (Torque<br>Limit Detection)<br>Signal' |
|        | 2            | Output the signal from the CN1-23 or CN1-24 output terminal. | page 242                                     |
|        | 3            | Output the signal from the CN1-25 or CN1-26 output terminal. |                                              |
|        | 4            | Output the signal from the CN1-27 or CN1-28 output terminal. |                                              |
|        | 5            | Output the signal from the CN1-29 or CN1-30 output terminal. |                                              |
|        | 6            | Reserved setting (Do not use.)                               |                                              |

| n.□□X□ | /VLT      | (Speed Limit Detection) Signal Allocation                                                    | Reference                                                 |
|--------|-----------|----------------------------------------------------------------------------------------------|-----------------------------------------------------------|
|        | 0 to<br>6 | The allocations are the same as the /CLT (Torque Limit Detection Output) signal allocations. | ♦ '/VLT (Speed<br>Limit Detection)<br>Signal'<br>page 222 |

| n.□X□□ | /BK       | (Brake Output) Signal Allocation                                                             | Reference                                   |
|--------|-----------|----------------------------------------------------------------------------------------------|---------------------------------------------|
|        | 0 to<br>6 | The allocations are the same as the /CLT (Torque Limit Detection Output) signal allocations. | ♦ Chap. 7.12<br>'Holding Brake'<br>page 181 |

| n.X□□□ | /WAF      | RN (Warning Output) Signal Allocation                                                        | Reference                                                                                                |
|--------|-----------|----------------------------------------------------------------------------------------------|----------------------------------------------------------------------------------------------------|
|        | 0 to<br>6 | The allocations are the same as the /CLT (Torque Limit Detection Output) signal allocations. | <ul> <li>♦ Chap. 8.2.5 '/</li> <li>WARN</li> <li>(Warning)</li> <li>Signal'</li> <li>page 214</li> </ul> |

| Param-<br>eter No. | Size | Name                       | Setting<br>Range  | Setting<br>Unit | Default<br>Setting | Appli-<br>cable<br>Motors | When<br>Enabled  | Classifi-<br>cation | Refer-<br>ence |
|--------------------|------|----------------------------|-------------------|-----------------|--------------------|---------------------------|------------------|---------------------|----------------|
| Pn510              | 2    | Output Signal Selections 3 | 0000h to<br>0666h | -               | 0000h              | All                       | After<br>restart | Setup               | -              |

| n.□□□X | /NEA | R (Near Output) Signal Allocation                            | Reference                            |  |  |  |  |
|--------|------|--------------------------------------------------------------|--------------------------------------|--|--|--|--|
|        | 0    | Disabled (the above signal output is not used).              | ♦ Chap. 8.2.10                       |  |  |  |  |
|        | 1    | Output the signal from the CN1-1 or CN1-2 output terminal.   | '/NEAR (Near)<br>Signal'<br>page 220 |  |  |  |  |
|        | 2    | Output the signal from the CN1-23 or CN1-24 output terminal. |                                      |  |  |  |  |
|        | 3    | Output the signal from the CN1-25 or CN1-26 output terminal. |                                      |  |  |  |  |
|        | 4    | Output the signal from the CN1-27 or CN1-28 output terminal. |                                      |  |  |  |  |
|        | 5    | Output the signal from the CN1-29 or CN1-30 output terminal. |                                      |  |  |  |  |
|        | 6    | Reserved setting (Do not use.)                               |                                      |  |  |  |  |

n.□□X□

Reserved parameter (Do not change.)

n.□X□□

Reserved parameter (Do not change.)

## n.XDDD Reserved parameter (Do not change.)

| Param-<br>eter No. | Size | Name                         | Setting<br>Range  | Setting<br>Unit | Default<br>Setting | Appli-<br>cable<br>Motors | When<br>Enabled  | Classifi-<br>cation | Refer-<br>ence                                                                                                    |
|--------------------|------|------------------------------|-------------------|-----------------|--------------------|---------------------------|------------------|---------------------|----------------------------------------------------------------------------------------------------|
| Pn511              | 2    | Input Signal<br>Selections 5 | 0000h to<br>FFFFh | -               | 8543h              | All                       | After<br>restart | Setup               | <ul> <li>Chap.</li> <li>2.2</li> <li>'Input</li> <li>Signal</li> <li>Alloca-</li> <li>tions'</li> <li>page 210</li> </ul> |

| n.□□□X | /DEC | (Home Switch Input) Signal Allocation           |
|--------|------|-------------------------------------------------|
|        | 0    | Active when CN1-13 input signal is ON (closed). |
|        | 1    | Active when CN1-7 input signal is ON (closed).  |
|        | 2    | Active when CN1-8 input signal is ON (closed).  |
|        | 3    | Active when CN1-9 input signal is ON (closed).  |
|        | 4    | Active when CN1-10 input signal is ON (closed). |
|        | 5    | Active when CN1-11 input signal is ON (closed). |
|        | 6    | Active when CN1-12 input signal is ON (closed). |
|        | 7    | The signal is always active.                    |
|        | 8    | The signal is always inactive.                  |
|        | 9    | Active when CN1-13 input signal is OFF (open).  |
|        | А    | Active when CN1-7 input signal is OFF (open).   |
|        | В    | Active when CN1-8 input signal is OFF (open).   |
|        | С    | Active when CN1-9 input signal is OFF (open).   |
|        | D    | Active when CN1-10 input signal is OFF (open).  |
|        | Е    | Active when CN1-11 input signal is OFF (open).  |
|        | F    | Active when CN1-12 input signal is OFF (open).  |

| n.□□X□ | /EXT | 1 (Probe 1 Latch Input) Signal Allocation       |
|--------|------|-------------------------------------------------|
|        | 0    | The signal is always inactive.                  |
|        | 1    | The signal is always inactive.                  |
|        | 2    | The signal is always inactive.                  |
|        | 3    | The signal is always inactive.                  |
|        | 4    | Active when CN1-10 input signal is ON (closed). |
|        | 5    | Active when CN1-11 input signal is ON (closed). |
|        | 6    | Active when CN1-12 input signal is ON (closed). |

| n.□□X□ | /EXT | EXT1 (Probe 1 Latch Input) Signal Allocation   |  |  |  |  |  |
|--------|------|------------------------------------------------|--|--|--|--|--|
|        | 7    | The signal is always inactive.                 |  |  |  |  |  |
|        | 8    | The signal is always inactive.                 |  |  |  |  |  |
|        | 9    | The signal is always inactive.                 |  |  |  |  |  |
|        | А    | The signal is always inactive.                 |  |  |  |  |  |
|        | В    | The signal is always inactive.                 |  |  |  |  |  |
|        | С    | The signal is always inactive.                 |  |  |  |  |  |
|        | D    | Active when CN1-10 input signal is OFF (open). |  |  |  |  |  |
|        | E    | Active when CN1-11 input signal is OFF (open). |  |  |  |  |  |
|        | F    | Active when CN1-12 input signal is OFF (open). |  |  |  |  |  |

| n.□X□□ | /EXT      | 2 (Probe 2 Latch Input) Signal Allocation                                           |
|--------|-----------|-------------------------------------------------------------------------------------|
|        | 0 to<br>F | The allocations are the same as the /EXT1 (Probe 1 Latch Input) signal allocations. |

| n.X000 | Rese | Reserved parameter (Do not change.) <sup>*4</sup> |  |  |  |  |
|--------|------|---------------------------------------------------|--|--|--|--|
|        | 8    | Reserved parameter (Do not change.)               |  |  |  |  |
|        |      | (Automatically set by the PROFINET Module.)       |  |  |  |  |

| Param-<br>eter No. | Size | Name                                     | Setting<br>Range  | Setting<br>Unit | Default<br>Setting | Appli-<br>cable<br>Motors | When<br>Enabled  | Classifi-<br>cation | Refer-<br>ence                                                                                                    |
|--------------------|------|------------------------------------------|-------------------|-----------------|--------------------|---------------------------|------------------|---------------------|----------------------------------------------------------------------------------------------------|
| Pn512              | 2    | Output Signal<br>Inverse Set-<br>tings 1 | 0000h to<br>1111h | -               | 0000h              | All                       | After<br>restart | Setup               | <ul> <li>Chap.</li> <li>8.2.3</li> <li>Output</li> <li>Signal</li> <li>Alloca-</li> <li>tions'</li> <li>page 212</li> </ul> |

| n.□□□X | Outp | ut Signal Inversion for CN1-1 and CN1-2 Terminals |
|--------|------|---------------------------------------------------|
|        | 0    | The signal is not inverted.                       |
|        | 1    | The signal is inverted.                           |

| n.□□X□ | Outp | ut Signal Inversion for CN1-23 and CN1-24 Terminals |
|--------|------|-----------------------------------------------------|
|        | 0    | The signal is not inverted.                         |
|        | 1    | The signal is inverted.                             |

| n.□X□□ | Outp | Output Signal Inversion for CN1-25 and CN1-26 Terminals |  |  |  |  |  |
|--------|------|---------------------------------------------------------|--|--|--|--|--|
|        | 0    | The signal is not inverted.                             |  |  |  |  |  |
|        | 1    | The signal is inverted.                                 |  |  |  |  |  |

| n.XDDD | Outp | out Signal Inversion for CN1-27 and CN1-28 Terminals |
|--------|------|------------------------------------------------------|
|        | 0    | The signal is not inverted.                          |

The signal is inverted.

1

| Param-<br>eter No. | Size | Name                                     | Setting<br>Range  | Setting<br>Unit | Default<br>Setting | Appli-<br>cable<br>Motors | When<br>Enabled  | Classifi-<br>cation | Refer-<br>ence                                                                                                    |
|--------------------|------|------------------------------------------|-------------------|-----------------|--------------------|---------------------------|------------------|---------------------|----------------------------------------------------------------------------------------------------|
| Pn513              | 2    | Output Signal<br>Inverse Set-<br>tings 2 | 0000h to<br>0011h | -               | 0000h              | All                       | After<br>restart | Setup               | <ul> <li>Chap.</li> <li>2.3</li> <li>Output</li> <li>Signal</li> <li>Alloca-</li> <li>tions'</li> <li>page 212</li> </ul> |

| n.□□□X | Outp<br>mina | ut Signal Inversion for CN1-29 and CN1-30 Ter-<br>Is | Reference                          |
|--------|--------------|------------------------------------------------------|------------------------------------|
|        | 0            | The signal is not inverted.                          | & Chap. 7.10                       |
|        | 1            | The signal is inverted.                              | 'Polarity Detec-<br>tion' page 171 |

n. DXD Reserved parameter (Do not change.)

n. IXII Reserved parameter (Do not change.)

n.X□□□ Reserved parameter (Do not change.)

| Param-<br>eter No. | Size | Name                       | Setting<br>Range  | Setting<br>Unit | Default<br>Setting | Appli-<br>cable<br>Motors | When<br>Enabled  | Classifi-<br>cation | Refer-<br>ence |
|--------------------|------|----------------------------|-------------------|-----------------|--------------------|---------------------------|------------------|---------------------|----------------|
| Pn514              | 2    | Output Signal Selections 4 | 0000h to<br>0666h | -               | 0000h              | All                       | After<br>restart | Setup               | -              |

n.

Reserved parameter (Do not change.)

n. DXD Reserved parameter (Do not change.)

| n.□X□□ | /PM (<br>catio | (Preventative Maintenance Output) Signal Allo-<br>n          | Reference                                          |  |  |  |
|--------|----------------|--------------------------------------------------------------|----------------------------------------------------|--|--|--|
|        | 0              | Disabled (the above signal output is not used).              | & Chap. 11.5.3                                     |  |  |  |
|        | 1              | Output the signal from the CN1-1 or CN1-2 output terminal.   | <i>'Preventative<br/>Maintenance'<br/>page 466</i> |  |  |  |
|        | 2              | Output the signal from the CN1-23 or CN1-24 output terminal. |                                                    |  |  |  |
|        | 3              | Output the signal from the CN1-25 or CN1-26 output terminal. |                                                    |  |  |  |
|        | 4              | Output the signal from the CN1-27 or CN1-28 output terminal. |                                                    |  |  |  |
|        | 5              | Output the signal from the CN1-29 or CN1-30 output terminal. |                                                    |  |  |  |
|        | 6              | Reserved setting (Do not use.)                               |                                                    |  |  |  |

### n.XDDD Reserved parameter (Do not change.)

| Param-<br>eter No. | Size | Name                         | Setting<br>Range  | Setting<br>Unit | Default<br>Setting | Appli-<br>cable<br>Motors | When<br>Enabled  | Classifi-<br>cation | Refer-<br>ence |
|--------------------|------|------------------------------|-------------------|-----------------|--------------------|---------------------------|------------------|---------------------|----------------|
| Pn515              | 2    | Input Signal<br>Selections 6 | 0000h to<br>FFFFh | -               | 8888h              | All                       | After<br>restart | Setup               | -              |

### n. DDX Reserved parameter (Do not change.)

### n. Reserved parameter (Do not change.)

| n.□X□□ | /DBA | NS (Dynamic Brake Answer Input) Signal Allocation                                         |
|--------|------|-------------------------------------------------------------------------------------------|
|        | 0    | Detect DB circuit error when CN1-13 input signal is ON (closed) while /DBON signal is ON. |
|        | 1    | Detect DB circuit error when CN1-7 input signal is ON (closed) while /DBON signal is ON.  |
|        | 2    | Detect DB circuit error when CN1-8 input signal is ON (closed) while /DBON signal is ON.  |
|        | 3    | Detect DB circuit error when CN1-9 input signal is ON (closed) while /DBON signal is ON.  |
|        | 4    | Detect DB circuit error when CN1-10 input signal is ON (closed) while /DBON signal is ON. |
|        | 5    | Detect DB circuit error when CN1-11 input signal is ON (closed) while /DBON signal is ON. |
|        | 6    | Detect DB circuit error when CN1-12 input signal is ON (closed) while /DBON signal is ON. |
|        |      |                                                                                           |

| n.□X□□ | /DBA | NS (Dynamic Brake Answer Input) Signal Allocation                                        |
|--------|------|------------------------------------------------------------------------------------------|
|        | 7    | Disable DB circuit error detection using the /DBANS signal.                              |
|        | 8    | Disable DB circuit error detection using the /DBANS signal.                              |
|        | 9    | Detect DB circuit error when CN1-13 input signal is OFF (open) while /DBON signal is ON. |
|        | A    | Detect DB circuit error when CN1-7 input signal is OFF (open) while / DBON signal is ON. |
|        | В    | Detect DB circuit error when CN1-8 input signal is OFF (open) while / DBON signal is ON. |
|        | С    | Detect DB circuit error when CN1-9 input signal is OFF (open) while / DBON signal is ON. |
|        | D    | Detect DB circuit error when CN1-10 input signal is OFF (open) while /DBON signal is ON. |
|        | E    | Detect DB circuit error when CN1-11 input signal is OFF (open) while /DBON signal is ON. |
|        | F    | Detect DB circuit error when CN1-12 input signal is OFF (open) while /DBON signal is ON. |

### n.X□□□ Reserved parameter (Do not change.)

| Param-<br>eter No. | Size | Name                         | Setting<br>Range  | Setting<br>Unit | Default<br>Setting | Appli-<br>cable<br>Motors | When<br>Enabled  | Classifi-<br>cation | Refer-<br>ence |
|--------------------|------|------------------------------|-------------------|-----------------|--------------------|---------------------------|------------------|---------------------|----------------|
| Pn516              | 2    | Input Signal<br>Selections 7 | 0000h to<br>FFFFh | -               | 8888h              | All                       | After<br>restart | Setup               | -              |

| n.□□□X | FSTF | P (Forced Stop Input) Signal Allocation                                   | Reference                                    |
|--------|------|---------------------------------------------------------------------------|----------------------------------------------|
|        | 0    | Enable drive when CN1-13 input signal is ON (closed).                     | ♦ Chap. 8.14<br>Forcing the<br>Materia Stard |
|        | 1    | Enable drive when CN1-7 input signal is ON (closed).                      | Motor to Stop'<br>page 272                   |
|        | 2    | Enable drive when CN1-8 input signal is ON (closed).                      |                                              |
|        | 3    | Enable drive when CN1-9 input signal is ON (closed).                      |                                              |
|        | 4    | Enable drive when CN1-10 input signal is ON (closed).                     |                                              |
|        | 5    | Enable drive when CN1-11 input signal is ON (closed).                     |                                              |
|        | 6    | Enable drive when CN1-12 input signal is ON (closed).                     |                                              |
|        | 7    | Set the signal to always prohibit drive (always force the motor to stop). |                                              |

| n.□□□X | FSTP | (Forced Stop Input) Signal Allocation                                                  | Reference |
|--------|------|----------------------------------------------------------------------------------------|-----------|
|        | 8    | Set the signal to always enable drive (always dis-<br>able forcing the motor to stop). |           |
|        | 9    | Enable drive when CN1-13 input signal is OFF (open).                                   |           |
|        | A    | Enable drive when CN1-7 input signal is OFF (open).                                    |           |
|        | В    | Enable drive when CN1-8 input signal is OFF (open).                                    |           |
|        | С    | Enable drive when CN1-9 input signal is OFF (open).                                    |           |
|        | D    | Enable drive when CN1-10 input signal is OFF (open).                                   |           |
|        | E    | Enable drive when CN1-11 input signal is OFF (open).                                   |           |
|        | F    | Enable drive when CN1-12 input signal is OFF (open).                                   |           |

n. DXD Reserved parameter (Do not change.)

n. IXII Reserved parameter (Do not change.)

n.X□□□ Reserved parameter (Do not change.)

| Param-<br>eter No. | Size | Name                       | Setting<br>Range  | Setting<br>Unit | Default<br>Setting | Appli-<br>cable<br>Motors | When<br>Enabled  | Classifi-<br>cation | Refer-<br>ence |
|--------------------|------|----------------------------|-------------------|-----------------|--------------------|---------------------------|------------------|---------------------|----------------|
| Pn51A              | 2    | Output Signal Selections 8 | 0000h to<br>0060h | -               | 0000h              | All                       | After<br>restart | Setup               | -              |

n. **DDX** Reserved parameter (Do not change.)

| n.□□X□ | /DBC | DBON (Dynamic Brake Operation Request Output) Signal Allocation |  |  |  |  |  |  |  |
|--------|------|-----------------------------------------------------------------|--|--|--|--|--|--|--|
|        | 0    | Disabled (the above signal output is not used).                 |  |  |  |  |  |  |  |
|        | 1    | Output the signal from the CN1-1 or CN1-2 output terminal.      |  |  |  |  |  |  |  |
|        | 2    | Output the signal from the CN1-23 or CN1-24 output terminal.    |  |  |  |  |  |  |  |
|        | 3    | Output the signal from the CN1-25 or CN1-26 output terminal.    |  |  |  |  |  |  |  |
|        | 4    | Output the signal from the CN1-27 or CN1-28 output terminal.    |  |  |  |  |  |  |  |
|        | 5    | Output the signal from the CN1-29 or CN1-30 output terminal.    |  |  |  |  |  |  |  |
|        | 6    | Reserved setting (Do not use.)                                  |  |  |  |  |  |  |  |

n.□X□□

Reserved parameter (Do not change.)

### n.XDDD Reserved parameter (Do not change.)

| Param-<br>eter No. | Size | Name                                                                     | Setting<br>Range          | Setting<br>Unit       | Default<br>Setting | Appli-<br>cable<br>Motors | When<br>Enabled  | Classifi-<br>cation | Refer-<br>ence                                                                                                    |
|--------------------|------|--------------------------------------------------------------------------|---------------------------|-----------------------|--------------------|---------------------------|------------------|---------------------|----------------------------------------------------------------------------------------------------|
| Pn51B              | 4    | Motor-Load<br>Position Devi-<br>ation Over-<br>flow Detec-<br>tion Level | 0 to<br>1,073,741<br>,823 | 1 refer-<br>ence unit | 1000               | Rotary                    | Immedi-<br>ately | Setup               | <ul> <li>Chap.</li> <li>12.4.8</li> <li>'Alarm</li> <li>Detection</li> <li>Settings'</li> <li>page 477</li> </ul> |

| Param-<br>eter No. | Size | Name                                                   | Setting<br>Range | Setting<br>Unit | Default<br>Setting | Appli-<br>cable<br>Motors | When<br>Enabled  | Classifi-<br>cation | Refer-<br>ence                                                                                                    |
|--------------------|------|--------------------------------------------------------|------------------|-----------------|--------------------|---------------------------|------------------|---------------------|----------------------------------------------------------------------------------------------------|
| Pn51E              | 2    | Position Devi-<br>ation Over-<br>flow Warning<br>Level | 10 to 100        | 1%              | 100                | All                       | Immedi-<br>ately | Setup               | <ul> <li>♦ Chap.</li> <li>17.5.2.3</li> <li>'List of the<br/>SERVO-<br/>PACK</li> <li>Warnings'</li> <li>page 652</li> </ul> |

| Param-<br>eter No. | Size | Name                                                 | Setting<br>Range          | Setting<br>Unit       | Default<br>Setting | Appli-<br>cable<br>Motors | When<br>Enabled  | Classifi-<br>cation | Refer-<br>ence                                                                                                    |
|--------------------|------|------------------------------------------------------|---------------------------|-----------------------|--------------------|---------------------------|------------------|---------------------|----------------------------------------------------------------------------------------------------|
| Pn520              | 4    | Position Devi-<br>ation Over-<br>flow Alarm<br>Level | 1 to<br>1,073,741<br>,823 | 1 refer-<br>ence unit | 5242880            | All                       | Immedi-<br>ately | Setup               | <ul> <li>Chap.</li> <li>10.4.4</li> <li>Setting</li> <li>the Position Deviation</li> <li>Overflow</li> <li>Alarm</li> <li>Level'</li> <li>page 314,</li> <li>Chap.</li> <li>17.4.2</li> <li>List of</li> <li>Alarms'</li> <li>page 596</li> </ul> |

| Param-<br>eter No. | Size | Name                              | Setting<br>Range          | Setting<br>Unit       | Default<br>Setting | Appli-<br>cable<br>Motors | When<br>Enabled  | Classifi-<br>cation | Refer-<br>ence                                                                                                    |
|--------------------|------|-----------------------------------|---------------------------|-----------------------|--------------------|---------------------------|------------------|---------------------|----------------------------------------------------------------------------------------------------|
| Pn522              | 4    | Positioning<br>Completed<br>Width | 0 to<br>1,073,741<br>,824 | 1 refer-<br>ence unit | 7                  | All                       | Immedi-<br>ately | Setup               | <ul> <li>Chap.</li> <li>2.9 '/</li> <li>COIN</li> <li>(Posi-<br/>tioning</li> <li>Comple-<br/>tion)</li> <li>Signal'</li> <li>page 218</li> </ul> |

| Param-<br>eter No. | Size | Name                 | Setting<br>Range          | Setting<br>Unit       | Default<br>Setting | Appli-<br>cable<br>Motors | When<br>Enabled  | Classifi-<br>cation | Refer-<br>ence                                                                                                    |
|--------------------|------|----------------------|---------------------------|-----------------------|--------------------|---------------------------|------------------|---------------------|----------------------------------------------------------------------------------------------------|
| Pn524              | 4    | Near Signal<br>Width | 1 to<br>1,073,741<br>,824 | 1 refer-<br>ence unit | 10737418<br>24     | All                       | Immedi-<br>ately | Setup               | <ul> <li>♦ Chap.</li> <li>8.2.10 <sup>'</sup>/</li> <li>NEAR</li> <li>(Near)</li> <li>Signal'</li> <li>page 220</li> </ul> |

| Param-<br>eter No. | Size | Name                                                                | Setting<br>Range          | Setting<br>Unit       | Default<br>Setting | Appli-<br>cable<br>Motors | When<br>Enabled  | Classifi-<br>cation | Refer-<br>ence                                                                                                    |
|--------------------|------|---------------------------------------------------------------------|---------------------------|-----------------------|--------------------|---------------------------|------------------|---------------------|----------------------------------------------------------------------------------------------------|
| Pn526              | 4    | Position Devi-<br>ation Over-<br>flow Alarm<br>Level at<br>Servo ON | 1 to<br>1,073,741<br>,823 | 1 refer-<br>ence unit | 5242880            | All                       | Immedi-<br>ately | Setup               | <ul> <li>Chap.</li> <li>10.4.6</li> <li>'Setting<br/>the Posi-<br/>tion Devi-<br/>ation</li> <li>Overflow</li> <li>Alarm</li> <li>Level at</li> <li>Servo ON'</li> <li>page 316</li> </ul> |

| Param-<br>eter No. | Size | Name                                                                  | Setting<br>Range | Setting<br>Unit | Default<br>Setting | Appli-<br>cable<br>Motors | When<br>Enabled  | Classifi-<br>cation | Refer-<br>ence                                                                                                    |
|--------------------|------|-----------------------------------------------------------------------|------------------|-----------------|--------------------|---------------------------|------------------|---------------------|----------------------------------------------------------------------------------------------------|
| Pn528              | 2    | Position Devi-<br>ation Over-<br>flow Warning<br>Level at<br>Servo ON | 10 to 100        | 1%              | 100                | All                       | Immedi-<br>ately | Setup               | <ul> <li>Chap.</li> <li>10.4.6</li> <li>'Setting<br/>the Posi-<br/>tion Devi-<br/>ation</li> <li>Overflow</li> <li>Alarm</li> <li>Level at</li> <li>Servo ON'</li> <li>page 316</li> </ul> |

| Param-<br>eter No. | Size | Name                                | Setting<br>Range | Setting<br>Unit     | Default<br>Setting | Appli-<br>cable<br>Motors | When<br>Enabled  | Classifi-<br>cation | Refer-<br>ence                                                                                                    |
|--------------------|------|-------------------------------------|------------------|---------------------|--------------------|---------------------------|------------------|---------------------|----------------------------------------------------------------------------------------------------|
| Pn529              | 2    | Speed Limit<br>Level at<br>Servo ON | 0 to<br>10,000   | 1 min <sup>-1</sup> | 10000              | Rotary                    | Immedi-<br>ately | Setup               | <ul> <li>Chap.</li> <li>10.4.6</li> <li>'Setting<br/>the Posi-<br/>tion Devi-<br/>ation</li> <li>Overflow</li> <li>Alarm</li> <li>Level at</li> <li>Servo ON'</li> <li>page 316</li> </ul> |

| Param-<br>eter No. | Size | Name                                       | Setting<br>Range | Setting<br>Unit | Default<br>Setting | Appli-<br>cable<br>Motors | When<br>Enabled  | Classifi-<br>cation | Refer-<br>ence                                                                                                    |
|--------------------|------|--------------------------------------------|------------------|-----------------|--------------------|---------------------------|------------------|---------------------|----------------------------------------------------------------------------------------------------|
| Pn52A              | 2    | Multiplier per<br>Fully-closed<br>Rotation | 0 to 100         | 1%              | 20                 | Rotary                    | Immedi-<br>ately | Setup               | <ul> <li>Chap.</li> <li>12.4.8</li> <li>'Alarm</li> <li>Detection</li> <li>Settings'</li> <li>page 477</li> </ul> |

| Param-<br>eter No. | Size | Name                         | Setting<br>Range | Setting<br>Unit | Default<br>Setting | Appli-<br>cable<br>Motors | When<br>Enabled  | Classifi-<br>cation | Refer-<br>ence                                                                                                    |
|--------------------|------|------------------------------|------------------|-----------------|--------------------|---------------------------|------------------|---------------------|----------------------------------------------------------------------------------------------------|
| Pn52B              | 2    | Overload<br>Warning<br>Level | 1 to 100         | 1%              | 20                 | All                       | Immedi-<br>ately | Setup               | <ul> <li>Chap.</li> <li>7.14.2</li> <li>Detection</li> <li>Timing for</li> <li>Overload</li> <li>Warnings</li> <li>(A.910)'</li> <li>page 191</li> </ul> |

| Param-<br>eter No. | Size | Name                                                              | Setting<br>Range | Setting<br>Unit | Default<br>Setting | Appli-<br>cable<br>Motors | When<br>Enabled  | Classifi-<br>cation | Refer-<br>ence                                                                                                    |
|--------------------|------|-------------------------------------------------------------------|------------------|-----------------|--------------------|---------------------------|------------------|---------------------|----------------------------------------------------------------------------------------------------|
| Pn52C              | 2    | Base Current<br>Derating at<br>Motor Over-<br>load Detec-<br>tion | 10 to 100        | 1%              | 100                | All                       | After<br>restart | Setup               | <ul> <li>Chap.</li> <li>7.14.2</li> <li>Detection</li> <li>Timing for</li> <li>Overload</li> <li>Warnings</li> <li>(A.910)'</li> <li>page 191</li> </ul> |

| Param-<br>eter No. | Size | Name                                        | Setting<br>Range  | Setting<br>Unit | Default<br>Setting | Appli-<br>cable<br>Motors | When<br>Enabled  | Classifi-<br>cation | Refer-<br>ence                                                                             |
|--------------------|------|---------------------------------------------|-------------------|-----------------|--------------------|---------------------------|------------------|---------------------|--------------------------------------------------------------------------------------------|
| Pn530              | 2    | Program Jog-<br>ging- Related<br>Selections | 0000h to<br>0005h | -               | 0000h              | All                       | Immedi-<br>ately | Setup               | <ul> <li>♦ Chap.</li> <li>9.7.2 'Pro-<br/>gram Jog-<br/>ging'</li> <li>page 291</li> </ul> |

| n.□□□X | Prog | ram Jogging Operation Pattern                                                                                                    |
|--------|------|----------------------------------------------------------------------------------------------------|
|        | 0    | (Waiting time in Pn535 $\rightarrow$ Forward by travel distance in Pn531) × Number of movements in Pn536                                                                                       |
|        | 1    | (Waiting time in Pn535 $\rightarrow$ Reverse by travel distance in Pn531) × Number of movements in Pn536                                                                                       |
|        | 2    | (Waiting time in Pn535 $\rightarrow$ Forward by travel distance in Pn531) × Number of movements in Pn536                                                                                       |
|        |      | (Waiting time in Pn535 $\rightarrow$ Reverse by travel distance in Pn531) × Number of movements in Pn536                                                                                       |
|        | 3    | (Waiting time in Pn535 $\rightarrow$ Reverse by travel distance in Pn531) × Number of movements in Pn536                                                                                       |
|        |      | (Waiting time in Pn535 $\rightarrow$ Forward by travel distance in Pn531) × Number of movements in Pn536                                                                                       |
|        | 4    | (Waiting time in Pn535 $\rightarrow$ Forward by travel distance in Pn531 $\rightarrow$ Waiting time in Pn535 $\rightarrow$ Reverse by travel distance in Pn531) × Number of movements in Pn536 |
|        | 5    | (Waiting time in Pn535 $\rightarrow$ Reverse by travel distance in Pn531 $\rightarrow$ Waiting time in Pn535 $\rightarrow$ Forward by travel distance in Pn531) × Number of movements in Pn536 |
|        |      |                                                                                                    |

n. DXD Reserved parameter (Do not change.)

n. IXII Reserved parameter (Do not change.)

# n.X□□□ Reserved parameter (Do not change.)

| Param-<br>eter No. | Size | Name                                    | Setting<br>Range          | Setting<br>Unit       | Default<br>Setting | Appli-<br>cable<br>Motors | When<br>Enabled  | Classifi-<br>cation | Refer-<br>ence                                           |
|--------------------|------|-----------------------------------------|---------------------------|-----------------------|--------------------|---------------------------|------------------|---------------------|----------------------------------------------------------|
| Pn531              | 4    | Program Jog-<br>ging Travel<br>Distance | 1 to<br>1,073,741<br>,824 | 1 refer-<br>ence unit | 32768              | All                       | Immedi-<br>ately | Setup               | ♦ Chap.<br>9.7.2 'Pro-<br>gram Jog-<br>ging'<br>page 291 |

| Param-<br>eter No. | Size | Name                                     | Setting<br>Range | Setting<br>Unit     | Default<br>Setting | Appli-<br>cable<br>Motors | When<br>Enabled  | Classifi-<br>cation | Refer-<br>ence                                                                             |
|--------------------|------|------------------------------------------|------------------|---------------------|--------------------|---------------------------|------------------|---------------------|--------------------------------------------------------------------------------------------|
| Pn533              | 2    | Program Jog-<br>ging Move-<br>ment Speed | 1 to<br>10,000   | 1 min <sup>-1</sup> | 500                | Rotary                    | Immedi-<br>ately | Setup               | <ul> <li>♦ Chap.</li> <li>9.7.2 'Pro-<br/>gram Jog-<br/>ging'</li> <li>page 291</li> </ul> |

| Param-<br>eter No. | Size | Name                                                           | Setting<br>Range | Setting<br>Unit | Default<br>Setting | Appli-<br>cable<br>Motors | When<br>Enabled  | Classifi-<br>cation | Refer-<br>ence                                           |
|--------------------|------|----------------------------------------------------------------|------------------|-----------------|--------------------|---------------------------|------------------|---------------------|----------------------------------------------------------|
| Pn534              | 2    | Program Jog-<br>ging Acceler-<br>ation/ Decel-<br>eration Time | 2 to<br>10,000   | 1 ms            | 100                | All                       | Immedi-<br>ately | Setup               | ♦ Chap.<br>9.7.2 'Pro-<br>gram Jog-<br>ging'<br>page 291 |

| Param-<br>eter No. | Size | Name                                 | Setting<br>Range | Setting<br>Unit | Default<br>Setting | Appli-<br>cable<br>Motors | When<br>Enabled  | Classifi-<br>cation | Refer-<br>ence                                                                             |
|--------------------|------|--------------------------------------|------------------|-----------------|--------------------|---------------------------|------------------|---------------------|--------------------------------------------------------------------------------------------|
| Pn535              | 2    | Program Jog-<br>ging Waiting<br>Time | 0 to<br>10,000   | 1 ms            | 100                | All                       | Immedi-<br>ately | Setup               | <ul> <li>♦ Chap.</li> <li>9.7.2 'Pro-<br/>gram Jog-<br/>ging'</li> <li>page 291</li> </ul> |

| Param-<br>eter No. | Size | Name                                             | Setting<br>Range | Setting<br>Unit | Default<br>Setting | Appli-<br>cable<br>Motors | When<br>Enabled  | Classifi-<br>cation | Refer-<br>ence                                                                             |
|--------------------|------|--------------------------------------------------|------------------|-----------------|--------------------|---------------------------|------------------|---------------------|--------------------------------------------------------------------------------------------|
| Pn536              | 2    | Program Jog-<br>ging Number<br>of Move-<br>ments | 0 to 1,000       | 1 time          | 1                  | All                       | Immedi-<br>ately | Setup               | <ul> <li>♦ Chap.</li> <li>9.7.2 'Pro-<br/>gram Jog-<br/>ging'</li> <li>page 291</li> </ul> |

| Param-<br>eter No. | Size | Name                                    | Setting<br>Range     | Setting<br>Unit | Default<br>Setting | Appli-<br>cable<br>Motors | When<br>Enabled  | Classifi-<br>cation | Refer-<br>ence                                                                                                    |
|--------------------|------|-----------------------------------------|----------------------|-----------------|--------------------|---------------------------|------------------|---------------------|----------------------------------------------------------------------------------------------------|
| Pn550              | 2    | Analog Mon-<br>itor 1 Offset<br>Voltage | -10,000 to<br>10,000 | 0.1 V           | 0                  | All                       | Immedi-<br>ately | Setup               | <ul> <li>Chap.</li> <li>11.4</li> <li>Moni-<br/>toring</li> <li>Machine</li> <li>Operation</li> <li>Status</li> <li>and</li> <li>Signal</li> <li>Wave-<br/>forms'</li> <li>page 453</li> </ul> |

| Param-<br>eter No. | Size | Name                                    | Setting<br>Range     | Setting<br>Unit | Default<br>Setting | Appli-<br>cable<br>Motors | When<br>Enabled  | Classifi-<br>cation | Refer-<br>ence                                                                                                    |
|--------------------|------|-----------------------------------------|----------------------|-----------------|--------------------|---------------------------|------------------|---------------------|----------------------------------------------------------------------------------------------------|
| Pn551              | 2    | Analog Mon-<br>itor 2 Offset<br>Voltage | -10,000 to<br>10,000 | 0.1 V           | 0                  | All                       | Immedi-<br>ately | Setup               | <ul> <li>Chap.</li> <li>11.4</li> <li>Moni-<br/>toring</li> <li>Machine</li> <li>Operation</li> <li>Status</li> <li>and</li> <li>Signal</li> <li>Wave-<br/>forms'</li> <li>page 453</li> </ul> |

| Param-<br>eter No. | Size | Name                                     | Setting<br>Range     | Setting<br>Unit | Default<br>Setting | Appli-<br>cable<br>Motors | When<br>Enabled  | Classifi-<br>cation | Refer-<br>ence                                                                                                    |
|--------------------|------|------------------------------------------|----------------------|-----------------|--------------------|---------------------------|------------------|---------------------|----------------------------------------------------------------------------------------------------|
| Pn552              | 2    | Analog Mon-<br>itor 1 Magnifi-<br>cation | -10,000 to<br>10,000 | × 0.01          | 100                | All                       | Immedi-<br>ately | Setup               | <ul> <li>Chap.</li> <li>11.4</li> <li>Moni-<br/>toring</li> <li>Machine</li> <li>Operation</li> <li>Status</li> <li>and</li> <li>Signal</li> <li>Wave-<br/>forms'</li> <li>page 453</li> </ul> |

| Param-<br>eter No. | Size | Name                                     | Setting<br>Range     | Setting<br>Unit | Default<br>Setting | Appli-<br>cable<br>Motors | When<br>Enabled  | Classifi-<br>cation | Refer-<br>ence                                                                                                    |
|--------------------|------|------------------------------------------|----------------------|-----------------|--------------------|---------------------------|------------------|---------------------|----------------------------------------------------------------------------------------------------|
| Pn553              | 2    | Analog Mon-<br>itor 2 Magnifi-<br>cation | -10,000 to<br>10,000 | × 0.01          | 100                | All                       | Immedi-<br>ately | Setup               | <ul> <li>Chap.</li> <li>11.4</li> <li>Moni-<br/>toring</li> <li>Machine</li> <li>Operation</li> <li>Status</li> <li>and</li> <li>Signal</li> <li>Wave-<br/>forms'</li> <li>page 453</li> </ul> |

| Param-<br>eter No. | Size | Name                                           | Setting<br>Range | Setting<br>Unit | Default<br>Setting | Appli-<br>cable<br>Motors | When<br>Enabled  | Classifi-<br>cation | Refer-<br>ence |
|--------------------|------|------------------------------------------------|------------------|-----------------|--------------------|---------------------------|------------------|---------------------|----------------|
| Pn55A              | 2    | Power Con-<br>sumption<br>Monitor Unit<br>Time | 1 to 1,440       | 1 min           | 1                  | All                       | Immedi-<br>ately | Setup               | -              |

| Param-<br>eter No. | Size | Name                                        | Setting<br>Range | Setting<br>Unit | Default<br>Setting | Appli-<br>cable<br>Motors | When<br>Enabled  | Classifi-<br>cation | Refer-<br>ence                                                                                                   |
|--------------------|------|---------------------------------------------|------------------|-----------------|--------------------|---------------------------|------------------|---------------------|----------------------------------------------------------------------------------------------------|
| Pn560              | 2    | Residual<br>Vibration<br>Detection<br>Width | 1 to 3,000       | 0.1%            | 400                | All                       | Immedi-<br>ately | Setup               | <ul> <li>♦ Chap.</li> <li>10.11</li> <li>∀ibration</li> <li>Suppres-</li> <li>sion'</li> <li>page 389</li> </ul> |

| Param-<br>eter No. | Size | Name                            | Setting<br>Range | Setting<br>Unit | Default<br>Setting | Appli-<br>cable<br>Motors | When<br>Enabled  | Classifi-<br>cation | Refer-<br>ence                                                                                                    |
|--------------------|------|---------------------------------|------------------|-----------------|--------------------|---------------------------|------------------|---------------------|----------------------------------------------------------------------------------------------------|
| Pn561              | 2    | Overshoot<br>Detection<br>Level | 0 to 100         | 1%              | 100                | All                       | Immedi-<br>ately | Setup               | <ul> <li>Chap.</li> <li>7</li> <li>Auto-</li> <li>tuning</li> <li>without</li> <li>Host Reference'</li> <li>page 336,</li> <li>Chap.</li> <li>10.8</li> <li>Auto-</li> <li>tuning</li> <li>with a</li> <li>Host Reference'</li> <li>page 354</li> </ul> |

| Param-<br>eter No. | Size | Name                | Setting<br>Range | Setting<br>Unit | Default<br>Setting | Appli-<br>cable<br>Motors | When<br>Enabled  | Classifi-<br>cation | Refer-<br>ence                                                                                                    |
|--------------------|------|---------------------|------------------|-----------------|--------------------|---------------------------|------------------|---------------------|----------------------------------------------------------------------------------------------------|
| Pn581              | 2    | Zero Speed<br>Level | 1 to<br>10,000   | 1 mm/s          | 20                 | Linear                    | Immedi-<br>ately | Setup               | <ul> <li>Chap.</li> <li>2.6 %</li> <li>TGON</li> <li>(Rotation</li> <li>Detection)</li> <li>Signal'</li> <li>page 214</li> </ul> |

| Param-<br>eter No. | Size | Name                                                          | Setting<br>Range | Setting<br>Unit | Default<br>Setting | Appli-<br>cable<br>Motors | When<br>Enabled  | Classifi-<br>cation | Refer-<br>ence                                                                                                    |
|--------------------|------|---------------------------------------------------------------|------------------|-----------------|--------------------|---------------------------|------------------|---------------------|----------------------------------------------------------------------------------------------------|
| Pn582              | 2    | Speed Coin-<br>cidence<br>Detection<br>Signal Output<br>Width | 0 to 100         | 1 mm/s          | 10                 | Linear                    | Immedi-<br>ately | Setup               | <ul> <li>Chap.</li> <li>8.2.8 '/V-</li> <li>CMP</li> <li>(Speed</li> <li>Coinci-</li> <li>dence</li> <li>Detection)</li> <li>Signal'</li> <li>page 216</li> </ul> |

| Param-<br>eter No. | Size | Name                                       | Setting<br>Range | Setting<br>Unit | Default<br>Setting | Appli-<br>cable<br>Motors | When<br>Enabled  | Classifi-<br>cation | Refer-<br>ence                                                                           |
|--------------------|------|--------------------------------------------|------------------|-----------------|--------------------|---------------------------|------------------|---------------------|------------------------------------------------------------------------------------------|
| Pn583              | 2    | Brake Refer-<br>ence Output<br>Speed Level | 0 to<br>10,000   | 1 mm/s          | 10                 | Linear                    | Immedi-<br>ately | Setup               | <ul> <li>♦ Chap.</li> <li>7.12</li> <li>'Holding<br/>Brake'</li> <li>page 181</li> </ul> |

| Param-<br>eter No. | Size | Name                                | Setting<br>Range | Setting<br>Unit | Default<br>Setting | Appli-<br>cable<br>Motors | When<br>Enabled  | Classifi-<br>cation | Refer-<br>ence                                                                                                    |
|--------------------|------|-------------------------------------|------------------|-----------------|--------------------|---------------------------|------------------|---------------------|----------------------------------------------------------------------------------------------------|
| Pn584              | 2    | Speed Limit<br>Level at<br>Servo ON | 0 to<br>10,000   | 1 mm/s          | 10000              | Linear                    | Immedi-<br>ately | Setup               | <ul> <li>Chap.</li> <li>10.4.6</li> <li>'Setting<br/>the Posi-<br/>tion Devi-<br/>ation</li> <li>Overflow</li> <li>Alarm</li> <li>Level at</li> <li>Servo ON'</li> <li>page 316</li> </ul> |

| Param-<br>eter No. | Size | Name                                     | Setting<br>Range | Setting<br>Unit | Default<br>Setting | Appli-<br>cable<br>Motors | When<br>Enabled  | Classifi-<br>cation | Refer-<br>ence                                           |
|--------------------|------|------------------------------------------|------------------|-----------------|--------------------|---------------------------|------------------|---------------------|----------------------------------------------------------|
| Pn585              | 2    | Program Jog-<br>ging Move-<br>ment Speed | 1 to<br>10,000   | 1 mm/s          | 50                 | Linear                    | Immedi-<br>ately | Setup               | ♦ Chap.<br>9.7.2 'Pro-<br>gram Jog-<br>ging'<br>page 291 |

| Param-<br>eter No. | Size | Name                                | Setting<br>Range | Setting<br>Unit   | Default<br>Setting | Appli-<br>cable<br>Motors | When<br>Enabled  | Classifi-<br>cation | Refer-<br>ence |
|--------------------|------|-------------------------------------|------------------|-------------------|--------------------|---------------------------|------------------|---------------------|----------------|
| Pn586              | 2    | Motor Run-<br>ning Cooling<br>Ratio | 0 to 100         | 1%/ Max.<br>speed | 0                  | Linear                    | Immedi-<br>ately | Setup               | -              |

| Param-<br>eter No. | Size | Name                                                                                 | Setting<br>Range  | Setting<br>Unit | Default<br>Setting | Appli-<br>cable<br>Motors | When<br>Enabled  | Classifi-<br>cation | Refer-<br>ence |
|--------------------|------|--------------------------------------------------------------------------------------|-------------------|-----------------|--------------------|---------------------------|------------------|---------------------|----------------|
| Pn587              | 2    | Polarity<br>Detection<br>Execution<br>Selection for<br>Absolute<br>Linear<br>Encoder | 0000h to<br>0001h | _               | 0000h              | Linear                    | Immedi-<br>ately | Setup               | -              |

| n.□□□X | Pola<br>Enco | rity Detection Selection for Absolute Linear oder | Reference                          |
|--------|--------------|---------------------------------------------------|------------------------------------|
|        | 0            | Do not detect polarity.                           | & Chap. 7.10                       |
|        | 1            | Detect polarity.                                  | 'Polarity Detec-<br>tion' page 171 |

- n. D X Reserved parameter (Do not change.)
- n. **X** Reserved parameter (Do not change.)

### n.XDDD Reserved parameter (Do not change.)

| Param-<br>eter No.  | Size | Name                                               | Setting<br>Range                      | Setting<br>Unit | Default<br>Setting | Appli-<br>cable<br>Motors | When<br>Enabled  | Classifi-<br>cation | Refer-<br>ence                                                                                                    |
|---------------------|------|----------------------------------------------------|---------------------------------------|-----------------|--------------------|---------------------------|------------------|---------------------|----------------------------------------------------------------------------------------------------|
| Pn600 <sup>*6</sup> | 2    | Regenerative<br>Resistor<br>Capacity <sup>*2</sup> | Depends<br>on<br>model. <sup>*3</sup> | 10 W            | 0                  | All                       | Immedi-<br>ately | Setup               | <ul> <li>Chap.</li> <li>7.18 'Set-<br/>ting the<br/>Regener-<br/>ative<br/>Resistor<br/>Capacity'<br/>page 208</li> </ul> |

| Param-<br>eter No. | Size | Name                                                                 | Setting<br>Range | Setting<br>Unit | Default<br>Setting | Appli-<br>cable<br>Motors | When<br>Enabled  | Classifi-<br>cation | Refer-<br>ence                                                                                                    |
|--------------------|------|----------------------------------------------------------------------|------------------|-----------------|--------------------|---------------------------|------------------|---------------------|----------------------------------------------------------------------------------------------------|
| Pn601              | 2    | Dynamic<br>Brake<br>Resistor<br>Allowable<br>Energy Con-<br>sumption | 0 to<br>65,535   | 10 J            | 0                  | All                       | After<br>restart | Setup               | Chap.<br>6.3.5 'Set-<br>ting the<br>Energy<br>Consump-<br>tion and<br>Resist-<br>ance of<br>the<br>Dynamic<br>Brake<br>Resistor'<br>page 126 |

| Param-<br>eter No. | Size | Name                       | Setting<br>Range | Setting<br>Unit | Default<br>Setting | Appli-<br>cable<br>Motors | When<br>Enabled  | Classifi-<br>cation | Refer-<br>ence                                                                                                    |
|--------------------|------|----------------------------|------------------|-----------------|--------------------|---------------------------|------------------|---------------------|----------------------------------------------------------------------------------------------------|
| Pn603              | 2    | Regenerative<br>Resistance | 0 to<br>65,535   | 10 mΩ           | 0                  | All                       | Immedi-<br>ately | Setup               | <ul> <li>Chap.</li> <li>7.18 'Set-<br/>ting the<br/>Regener-<br/>ative<br/>Resistor<br/>Capacity'<br/>page 208</li> </ul> |

| Param-<br>eter No. | Size | Name                             | Setting<br>Range | Setting<br>Unit | Default<br>Setting | Appli-<br>cable<br>Motors | When<br>Enabled  | Classifi-<br>cation | Refer-<br>ence                                                                                                    |
|--------------------|------|----------------------------------|------------------|-----------------|--------------------|---------------------------|------------------|---------------------|----------------------------------------------------------------------------------------------------|
| Pn604*7            | 2    | Dynamic<br>Brake Resist-<br>ance | 0 to<br>65,535   | 10 mΩ           | 0                  | All                       | After<br>restart | Setup               | <ul> <li>Chap.</li> <li>Set-<br/>ting the<br/>Energy</li> <li>Consump-<br/>tion and<br/>Resist-<br/>ance of<br/>the</li> <li>Dynamic</li> <li>Brake</li> <li>Resistor'</li> <li>page 126</li> </ul> |

| Param-<br>eter No. | Size | Name                                 | Setting<br>Range  | Setting<br>Unit | Default<br>Setting | Appli-<br>cable<br>Motors | When<br>Enabled  | Classifi-<br>cation | Refer-<br>ence                                                                                              |
|--------------------|------|--------------------------------------|-------------------|-----------------|--------------------|---------------------------|------------------|---------------------|----------------------------------------------------------------------------------------------------|
| Pn61A              | 2    | Overheat<br>Protection<br>Selections | 0000h to<br>0003h | -               | 0000h              | Linear                    | After<br>restart | Setup               | <ul> <li>Chap.</li> <li>8.15</li> <li>Overheat</li> <li>Protec-</li> <li>tion'</li> <li>page 275</li> </ul> |

| n.□□□X | Over | heat Protection Selections                                                                          |
|--------|------|----------------------------------------------------------------------------------------------------|
|        | 0    | Disable overheat protection.                                                                        |
|        | 1    | Use overheat protection in the YASKAWA Linear Servomotor.*8                                         |
|        | 2    | Monitor a negative voltage input from a sensor attached to the machine and use overheat protection. |
|        | 3    | Monitor a positive voltage input from a sensor attached to the machine and use overheat protection. |
|        |      |                                                                                                    |

n. 
 Reserved parameter (Do not change.)

n. IXII Reserved parameter (Do not change.)

### n.XDDD Reserved parameter (Do not change.)

| Param-<br>eter No. | Size | Name                    | Setting<br>Range | Setting<br>Unit | Default<br>Setting | Appli-<br>cable<br>Motors | When<br>Enabled  | Classifi-<br>cation | Refer-<br>ence                                                                                                    |
|--------------------|------|-------------------------|------------------|-----------------|--------------------|---------------------------|------------------|---------------------|----------------------------------------------------------------------------------------------------|
| Pn61B *9           | 2    | Overheat<br>Alarm Level | 0 to 500         | 0.01 V          | 250                | All                       | Immedi-<br>ately | Setup               | <ul> <li>Chap.</li> <li>15.3</li> <li>Overheat</li> <li>Protection</li> <li>Selec-</li> <li>tions'</li> <li>page 275</li> </ul> |

| Param-<br>eter No. | Size | Name                         | Setting<br>Range | Setting<br>Unit | Default<br>Setting | Appli-<br>cable<br>Motors | When<br>Enabled  | Classifi-<br>cation | Refer-<br>ence                                                                                                    |
|--------------------|------|------------------------------|------------------|-----------------|--------------------|---------------------------|------------------|---------------------|----------------------------------------------------------------------------------------------------|
| Pn61C *9           | 2    | Overheat<br>Warning<br>Level | 0 to 100         | 1%              | 100                | All                       | Immedi-<br>ately | Setup               | <ul> <li>Chap.</li> <li>8.15.3</li> <li>Overheat</li> <li>Protection</li> <li>Selec-</li> <li>tions'</li> <li>page 275</li> </ul> |

#### **Parameter and Object Lists**

List of Parameters > List of Parameters

| Param-<br>eter No. | Size | Name                             | Setting<br>Range | Setting<br>Unit | Default<br>Setting | Appli-<br>cable<br>Motors | When<br>Enabled  | Classifi-<br>cation | Refer-<br>ence                                                                                                    |
|--------------------|------|----------------------------------|------------------|-----------------|--------------------|---------------------------|------------------|---------------------|----------------------------------------------------------------------------------------------------|
| Pn61D *9           | 2    | Overheat<br>Alarm Filter<br>Time | 0 to<br>65,535   | 1 s             | 0                  | All                       | Immedi-<br>ately | Setup               | <ul> <li>Chap.</li> <li>15.3</li> <li>Overheat</li> <li>Protection</li> <li>Selec-</li> <li>tions'</li> <li>page 275</li> </ul> |

\*1. Set a percentage of the motor rated torque.

\*2. Normally set this parameter to 0. If you use an External Regenerative Resistor, set the capacity (W) of the External Regenerative Resistor.

\*3. The upper limit is the maximum output capacity (W) of the SERVOPACK.

\*4. With PROFINET, this is automatically set during initialization when the power supply is turned ON.

\*5. The default setting is 32 for a SERVOPACK with built-in Servomotor brake control.

\*6. SGD7S-210D to 370D SERVOPACKs require three Dynamic Brake Resistors. For this parameter setting, enter the total value of resistor capacity of the three resistors.

\*7. SGD7S-210D to 370D SERVOPACKs require three Dynamic Brake Resistors. For this parameter setting, enter the resistance of one Dynamic Brake Resistor multiplied by  $\sqrt{3}$ .

\*8. The SGLFW2 is the only YASKAWA Linear Servomotor that supports this function.

\*9. Enabled only when Pn61A is set to  $n.\Box\Box\Box$  or  $n.\Box\Box\Box$ 3.

# 18.3 Object List

- VOR = Valid On Reset
- Access:
  - RO = Read Only
  - RW = Read and Write
- PZDO mapping:
  - No = Cannot be mapped
  - RPZD = May be mapped into PNU 915 and PNU 916
  - TPZD = May be mapped into PNU 916 only

| PNU<br>(dec) | Sub-<br>index | Name               | Data<br>Type | Access      | PDO<br>Map-<br>ping | Saving to<br>EEPROM<br>*1 | Default<br>Value | Lower<br>Limit | Upper<br>Limit | Param-<br>eter No. |
|--------------|---------------|--------------------|--------------|-------------|---------------------|---------------------------|------------------|----------------|----------------|--------------------|
| 915          |               | DO IO Data Configu | uring (Set   | point Teleg | gram)               |                           |                  |                |                |                    |
|              | 0             | Setpoint PZD 1     |              |             |                     |                           | 6040h            |                |                | C00                |
|              | 1             | Setpoint PZD 2     |              |             |                     |                           | 2505h            |                |                | C01                |
|              | 2             | Setpoint PZD 3     |              |             |                     |                           | 0                |                |                | C02                |
|              | 3             | Setpoint PZD 4     |              |             |                     |                           | 0                |                |                | C03                |
|              | 4             | Setpoint PZD 5     | UINT RW      |             | Yes                 | 0                         |                  |                | C04            |                    |
|              | 5             | Setpoint PZD 6     |              |             |                     | 0                         |                  | FFFFh          | C05            |                    |
|              | 6             | Setpoint PZD 7     |              | No          |                     | 0                         | 0                |                | C06            |                    |
|              | 7             | Setpoint PZD 8     |              |             |                     | 0                         |                  |                | C07            |                    |
|              | 8             | Setpoint PZD 9     | UINI         | 1           | NO                  | 163                       | 0                | 0              | FFFFN          | C08                |
|              | 9             | Setpoint PZD 10    |              |             |                     |                           | 0                |                |                | C09                |
|              | 10            | Setpoint PZD 11    |              |             |                     |                           | 0                |                |                | COA                |
|              | 11            | Setpoint PZD 12    |              |             |                     |                           | 0                |                |                | C0B                |
|              | 12            | Setpoint PZD 13    |              |             |                     |                           | 0                |                |                | COC                |
|              | 13            | Setpoint PZD 14    |              |             |                     | 0                         |                  |                | COD            |                    |
|              | 14            | Setpoint PZD 15    |              |             |                     | 0                         |                  |                | C0E            |                    |
|              | 15            | Setpoint PZD 16    |              |             |                     |                           | 0                |                |                | C0F                |

| PNU<br>(dec) | Sub-<br>index | Name                  | Data<br>Type | Access    | PDO<br>Map-<br>ping | Saving to<br>EEPROM<br>*1 | Default<br>Value | Lower<br>Limit | Upper<br>Limit | Param-<br>eter No.<br>*2 |
|--------------|---------------|-----------------------|--------------|-----------|---------------------|---------------------------|------------------|----------------|----------------|--------------------------|
| 916          |               | DO IO Data Configurir | ng (Actual   | Value Tel | egram)              |                           |                  |                |                |                          |
|              | 0             | Actual value PZD 1    |              |           |                     |                           | 6041h            |                |                | C10                      |
|              | 1             | Actual value PZD 2    |              |           | No                  | Yes                       | 2506h            |                |                | C11                      |
|              | 2             | Actual value PZD 3    |              |           |                     |                           | 0                | •              |                | C12                      |
|              | 3             | Actual value PZD 4    | UINT         | RW        |                     |                           | 0                | 0              | FFFFh          | C13                      |
|              | 4             | Actual value PZD 5    |              |           |                     |                           | 0                |                |                | C14                      |
|              | 5             | Actual value PZD 6    |              |           |                     |                           | 0                |                |                | C15                      |

| PNU<br>(dec) | Sub-<br>index | Name                | Data<br>Type | Access | PDO<br>Map-<br>ping | Saving to<br>EEPROM<br>*1 | Default<br>Value | Lower<br>Limit | Upper<br>Limit | Param-<br>eter No. |
|--------------|---------------|---------------------|--------------|--------|---------------------|---------------------------|------------------|----------------|----------------|--------------------|
|              | 6             | Actual value PZD 7  |              |        |                     |                           | 0                |                |                | C16                |
|              | 7             | Actual value PZD 8  |              |        |                     |                           | 0                |                |                | C17                |
|              | 8             | Actual value PZD 9  |              |        |                     |                           | 0                |                |                | C18                |
|              | 9             | Actual value PZD 10 |              |        |                     |                           | 0                |                |                | C19                |
|              | 10            | Actual value PZD 11 |              |        |                     |                           | 0                |                |                | C1A                |
|              | 11            | Actual value PZD 12 |              |        |                     |                           | 0                |                |                | C1B                |
|              | 12            | Actual value PZD 13 |              |        |                     |                           | 0                |                |                | C1C                |
|              | 13            | Actual value PZD 14 |              |        |                     |                           | 0                |                |                | C1D                |
|              | 14            | Actual value PZD 15 |              |        |                     |                           | 0                |                |                | C1E                |
|              | 15            | Actual value PZD 16 |              |        |                     |                           | 0                |                |                | C1F                |

| PNU<br>(dec) | Sub-<br>index | Name               | Data<br>Type | Access | PDO<br>Map-<br>ping | Saving to<br>EEPROM<br>*1 | Default<br>Value | Lower<br>Limit | Upper<br>Limit | Param-<br>eter No.<br>*2 |
|--------------|---------------|--------------------|--------------|--------|---------------------|---------------------------|------------------|----------------|----------------|--------------------------|
| 922          | 0             | Telegram selection | UINT         | RW     | No                  | Yes                       | 1                | 0              | 999            | C20                      |

| PNU<br>(dec) | Subindex | Name                                 | Data<br>Type | Access | PDO<br>Map-<br>ping | Saving to<br>EEPROM<br>*1 | Default<br>Value |
|--------------|----------|--------------------------------------|--------------|--------|---------------------|---------------------------|------------------|
| 923          |          | List of all Parameters for Signals   |              |        |                     |                           |                  |
|              | 0        | Empty                                |              |        |                     |                           | 0                |
|              | 1        | Controlword 1 (STW1)                 |              |        |                     |                           | 6040h            |
|              | 2        | Statusword 1 (ZSW1)                  |              |        |                     |                           | 6041h            |
|              | 3        | Controlword 2 (STW2)                 |              |        |                     |                           | 2503h            |
|              | 4        | Statusword 2 (ZSW2)                  |              |        |                     |                           | 2504h            |
|              | 5        | Speed Setpoint A (NSOLL_A)           |              |        |                     |                           | 2505h            |
|              | 6        | Speed Actual Value A (NIST_A)        |              |        |                     |                           | 2506h            |
|              | 7        | Speed Setpoint B (NSOLL_B)           |              | DO     | N I -               | N1-                       | 2507h            |
|              | 8        | Speed Actual Value B (NIST_B)        | UINT         | RO     | No                  | No                        | 2508h            |
|              | 9 to 20  | Reserved                             |              |        |                     |                           | 0                |
|              | 21       | Input (digital) (E_DIGITAL)          |              |        |                     |                           | 2521h            |
|              | 22       | Output (digital) (A_DIGITAL)         |              |        |                     |                           | 2522h            |
|              | 23 to 27 | Reserved                             |              |        |                     |                           | 0                |
|              | 28       | Position Actual Value A (XIST_A)     |              |        |                     |                           | 6064h            |
|              | 29 to 31 | Reserved                             |              |        |                     |                           | 0                |
|              | 32       | Traversing Block Selection (SATZANW) |              |        |                     |                           | 2532h            |

| PNU<br>(dec) | Subindex | Name                              | Data<br>Type | Access | PDO<br>Map-<br>ping | Saving to<br>EEPROM<br>*1 | Default<br>Value |
|--------------|----------|-----------------------------------|--------------|--------|---------------------|---------------------------|------------------|
|              | 33       | Actual Traversing Block (AKTSATZ) |              |        |                     |                           | 2533h            |
|              | 34       | Target Position (MDI_TARPOS)      |              |        |                     |                           | 607Ah            |
|              | 35       | Profile Velocity (MDI_VELOCITY)   |              |        |                     |                           | 6081h            |
|              | 36       | MDI Acceleration (MDI_ACC)        |              |        |                     |                           | 2536h            |
|              | 37       | MDI Deceleration (MDI_DEC)        |              |        |                     |                           | 2537h            |
|              | 38       | MDI Mode (MDI_MOD)                |              |        |                     |                           | 2538h            |
|              | 39 to 99 | Reserved                          |              |        |                     |                           | 0                |
|              | 100      | Modes of Operation                |              |        |                     |                           | 6060h            |
|              | 101      | Modes of Operation Display        |              |        |                     |                           | 6061h            |
|              | 102      | Position Demand Value             |              |        |                     |                           | 6062h            |
|              | 103      | Position Actual Internal Value    |              |        |                     |                           | 6063h            |
|              | 104      | Velocity Demand Value             |              |        |                     |                           | 606Bh            |
|              | 105      | Velocity Actual Value             |              |        |                     |                           | 606Ch            |
|              | 106      | Target Torque                     |              |        |                     |                           | 6071h            |
|              | 107      | Torque Demand                     |              |        |                     |                           | 6074h            |
|              | 108      | Torque Actual Value               |              |        |                     |                           | 6077h            |
|              | 109      | Profile Acceleration              |              |        |                     |                           | 6083h            |
|              | 110      | Profile Deceleration              |              |        |                     |                           | 6084h            |
|              | 111      | Torque Slope                      |              |        |                     |                           | 6087h            |
|              | 112      | Touch Probe Function              |              |        |                     |                           | 60B8h            |
|              | 113      | Touch Probe Status                |              |        |                     |                           | 60B9h            |
|              | 114      | Touch Probe 1 Position Value      |              |        |                     |                           | 60BAh            |
|              | 115      | Touch Probe 2 Position Value      |              |        |                     |                           | 60BCh            |
|              | 116      | Following Error Actual Value      |              |        |                     |                           | 60F4h            |
|              | 117      | Position Demand Internal Value    |              |        |                     |                           | 60FCh            |
|              | 118      | Target Velocity                   |              |        |                     |                           | 60FFh            |
|              | 119      | Target Position in Range          |              |        |                     |                           | 2401h            |
|              | 120      | Actual Position in Range          |              |        |                     |                           | 2402h            |

| PNU<br>(dec) | Sub-<br>index | Name                       | Data<br>Type | Access | PDO<br>Map-<br>ping | Saving to<br>EEPROM<br>*1 | Default<br>Value | Lower<br>Limit | Upper<br>Limit | Param-<br>eter No.<br>*2 |
|--------------|---------------|----------------------------|--------------|--------|---------------------|---------------------------|------------------|----------------|----------------|--------------------------|
| 925          | 0             | Sign-Of-Life Fail-<br>ures | UINT         | RW     | No                  | Yes                       | 1                | 0              | 65535          | C21                      |

# Parameter and Object Lists

| PNU<br>(dec) | Subindex | Name                      | Data<br>Type | Access | PDO<br>Map-<br>ping | Saving to<br>EEPROM<br>*1 | Default<br>Value |
|--------------|----------|---------------------------|--------------|--------|---------------------|---------------------------|------------------|
| 930          | 0        | PROFIdrive Operating Mode | UINT         | RO     | No                  | No                        | 8000h            |

| PNU<br>(dec) | Subindex | Name                  | Data<br>Type | Access | PDO<br>Map-<br>ping | Saving to<br>EEPROM<br>*1 | Default<br>Value |
|--------------|----------|-----------------------|--------------|--------|---------------------|---------------------------|------------------|
| 944          | 0        | Fault Message Counter | UINT         | RO     | No                  | No                        | 0                |

| PNU<br>(dec) | Subindex | Name                     | Data<br>Type | Access | PDO<br>Map-<br>ping | Saving to<br>EEPROM<br>*1 | Default<br>Value |
|--------------|----------|--------------------------|--------------|--------|---------------------|---------------------------|------------------|
| 947          |          | Fault Number             |              |        |                     |                           |                  |
|              | 0 to 7   | Actual fault situation n |              |        |                     |                           |                  |
|              | 8 to 15  | Fault situation (n-1)    |              |        |                     |                           |                  |
|              | 16 to 23 | Fault situation (n-2)    |              | RO     |                     | No                        | 0                |
|              | 24 to 31 | Fault situation (n-3)    | UINT         |        | No                  |                           |                  |
|              | 32 to 39 | Fault situation (n-4)    | UINT         | RU     | NU                  | NO                        | 0                |
|              | 40 to 47 | Fault situation (n-5)    |              |        |                     |                           |                  |
|              | 48 to 55 | Fault situation (n-6)    |              |        |                     |                           |                  |
|              | 56 to 63 | Fault situation (n-7)    |              |        |                     |                           |                  |

| PNU<br>(dec) | Subindex | Name                    | Data<br>Type | Access | PDO<br>Map-<br>ping | Saving to<br>EEPROM<br>*1 | Default<br>Value | Lower<br>Limit | Upper<br>Limit |
|--------------|----------|-------------------------|--------------|--------|---------------------|---------------------------|------------------|----------------|----------------|
| 952          |          | Fault Situation Counter | UINT         | RW     | No                  | No                        | 0                | -              | -              |

| PNU<br>(dec) | Subindex | Name                         | Data<br>Type | Access | PDO<br>Map-<br>ping | Saving to<br>EEPROM<br>*1 | Default<br>Value |
|--------------|----------|------------------------------|--------------|--------|---------------------|---------------------------|------------------|
| 964          |          | Drive Unit Identification    |              |        |                     |                           |                  |
|              | 0        | Manufacturer                 |              |        |                     |                           | 0111h            |
|              | 1        | Drive unit type              |              | RO     | No                  | No                        | 0250h            |
|              | 2        | Version (software)           | UINT         |        |                     |                           | -                |
|              | 3        | Firmware date (year)         | UINT         |        |                     | NO                        | -                |
|              | 4        | Firmware date (day/month)    |              |        |                     |                           | -                |
|              | 5        | Number of drive objects (DO) |              |        |                     |                           | 0001h            |

# Sigma-7 Series SERVOPACKs

| PNU<br>(dec) | Subindex | Name                          | Data<br>Type | Access | PDO<br>Map-<br>ping | Saving to<br>EEPROM<br>*1 | Default<br>Value |
|--------------|----------|-------------------------------|--------------|--------|---------------------|---------------------------|------------------|
| 965          |          | Profile Identification Number |              |        |                     |                           |                  |
|              | 0        | Profile number                | OS[1]        | RO     | No                  | No                        | 03h              |
|              | 1        | Profile version               | OS[1]        | ΝU     | NU                  | NU                        | 29h              |

| PNU<br>(dec) | Subindex | Name        | Data<br>Type | Access | PDO<br>Map-<br>ping | Saving to<br>EEPROM<br>*1 | Default<br>Value | Lower<br>Limit | Upper<br>Limit |
|--------------|----------|-------------|--------------|--------|---------------------|---------------------------|------------------|----------------|----------------|
| 972          |          | Drive Reset | UINT         | RW     | No                  | No                        | 0                | 0              | 1              |

| PNU<br>(dec) | Subindex | Name                                                              | Data<br>Type | Access | PDO<br>Map-<br>ping | Saving to<br>EEPROM<br>*1 | Default<br>Value |
|--------------|----------|-------------------------------------------------------------------|--------------|--------|---------------------|---------------------------|------------------|
| 974          |          | Base Mode Parameter Access Service Identification                 | on           |        |                     |                           |                  |
|              | 0        | Max. block length                                                 |              |        | No                  | No                        | 240              |
|              | 1        | Max. number of parameter requests per multi-<br>parameter request | UINT         | RO     |                     |                           | 39               |
|              | 2        | Max. latency per request                                          |              |        |                     |                           | 0                |

| PNU<br>(dec) | Subindex | Name                                 | Data<br>Type | Access | PDO<br>Map-<br>ping | Saving to<br>EEPROM<br>*1 | Default<br>Value |
|--------------|----------|--------------------------------------|--------------|--------|---------------------|---------------------------|------------------|
| 975          |          | DO Identification                    |              |        |                     |                           |                  |
|              | 0        | Manufacturer                         |              |        |                     |                           | 0111h            |
|              | 1        | DO type                              |              |        |                     |                           | 0000h            |
|              | 2        | Version (software)                   |              |        |                     |                           | -                |
|              | 3        | Firmware date (year)                 | UINT         | RO     | No                  | No                        | -                |
|              | 4        | Firmware date (day/month)            | OINT         |        |                     |                           | -                |
|              | 5        | PROFIdrive DO type class (structure) |              |        |                     |                           | 0001h            |
|              | 6        | PROFIdrive DO sub class 1            |              |        |                     |                           | 0015h            |
|              | 7        | Drive object ID (DO-ID)              |              |        |                     |                           | 0001h            |

| PNU<br>(dec) | Sub-<br>index | Name                         | Data<br>Type | Access | PDO<br>Map-<br>ping | Saving to<br>EEPROM<br>*1 | Default<br>Value | Lower<br>Limit | Upper<br>Limit | Param-<br>eter No.<br>*2 |
|--------------|---------------|------------------------------|--------------|--------|---------------------|---------------------------|------------------|----------------|----------------|--------------------------|
| 976          | 0             | Load Device<br>Parameter Set | UINT         | RW     | No                  | No                        | 0                | 0              | 1              | C22                      |

| PNU<br>(dec) | Sub-<br>index | Name                                            | Data<br>Type | Access | PDO<br>Map-<br>ping | Saving to<br>EEPROM<br>*1 | Default<br>Value | Lower<br>Limit | Upper<br>Limit | Param-<br>eter No.<br>*2 |
|--------------|---------------|-------------------------------------------------|--------------|--------|---------------------|---------------------------|------------------|----------------|----------------|--------------------------|
| 977          | 0             | Transfer in Non-<br>volatile Memory<br>(global) | UINT         | RW     | No                  | No                        | 0                | 0              | 1              | C23                      |

| PNU<br>(dec)     | Sub-<br>index | Name                             | Data<br>Type | Access | PDO<br>Map-<br>ping | Saving to<br>EEPROM<br>*1 | Default<br>Value |
|------------------|---------------|----------------------------------|--------------|--------|---------------------|---------------------------|------------------|
| 980<br>to<br>989 |               | Number List of Defined Parameter | UINT         | RO     | No                  | No                        | -                |

| Index<br>(hex) | Sub-<br>index | Name                                  | Data<br>Type | Access | PDO<br>Map-<br>ping | Saving to<br>EEPROM<br>*1 | Default<br>Value | Lower<br>Limit | Upper<br>Limit |
|----------------|---------------|---------------------------------------|--------------|--------|---------------------|---------------------------|------------------|----------------|----------------|
| 2100h          | 0             | Get Parameter - Parameter<br>Identify | UINT         | RW     | No                  | No                        | FFFFh            | 0              | FFFFh          |

| Index<br>(hex) | Sub-<br>index | Name                            | Data<br>Type | Access | PDO<br>Map-<br>ping | Saving to<br>EEPROM<br>*1 | Default<br>Value |
|----------------|---------------|---------------------------------|--------------|--------|---------------------|---------------------------|------------------|
| 2101h          | 0             | Get Parameter - Parameter Value | DINT         | RO     | No                  | No                        | 0                |

| Index<br>(hex) | Sub-<br>index | Name                                  | Data<br>Type | Access | PDO<br>Map-<br>ping | Saving to<br>EEPROM<br>*1 | Default<br>Value | Lower<br>Limit | Upper<br>Limit |
|----------------|---------------|---------------------------------------|--------------|--------|---------------------|---------------------------|------------------|----------------|----------------|
| 2102h          | 0             | Set Parameter - Parameter<br>Identify | UINT         | RW     | No                  | No                        | FFFFh            | 0              | FFFFh          |

| Index<br>(hex) | Sub-<br>index | Name                               | Data<br>Type | Access | PDO<br>Map-<br>ping | Saving to<br>EEPROM<br>*1 | Default<br>Value | Lower<br>Limit | Upper<br>Limit |
|----------------|---------------|------------------------------------|--------------|--------|---------------------|---------------------------|------------------|----------------|----------------|
| 2103h          | 0             | Set Parameter - Parameter<br>Value | DINT         | RW     | No                  | No                        | 0                | 8000<br>0000h  | 7FFF<br>FFFFh  |

| Index<br>(hex) | Sub-<br>index | Name                            | Data<br>Type | Access | PDO<br>Map-<br>ping | Saving to<br>EEPROM<br>*1 | Default<br>Value | Lower<br>Limit | Upper<br>Limit | Param-<br>eter No.<br>*2 |
|----------------|---------------|---------------------------------|--------------|--------|---------------------|---------------------------|------------------|----------------|----------------|--------------------------|
| 2300h          | -             | User Parameter<br>Configuration | UDINT        | RW     | No                  | Yes                       | 1                | 0              | 1              | B00                      |

| Index<br>(hex) | Sub-<br>index | Name               | Data<br>Type | Access | PDO<br>Map-<br>ping | Saving to<br>EEPROM<br>*1 | Default<br>Value | Lower<br>Limit | Upper<br>Limit | Param-<br>eter No. |
|----------------|---------------|--------------------|--------------|--------|---------------------|---------------------------|------------------|----------------|----------------|--------------------|
| 2301h          |               | Position User Unit |              |        |                     |                           |                  |                |                |                    |
|                | 0             | Numerator          | UDINT        | RW     | No                  | Yes                       | 1                | 1              | 7FFF<br>FFFFh  | B02                |
|                | 1             | Denominator        | UDINT        | RW     | No                  | Yes                       | 1                | 1              | 7FFF<br>FFFFh  | B04                |

| Index<br>(hex) | Sub-<br>index | Name               | Data<br>Type | Access | PDO<br>Map-<br>ping | Saving to<br>EEPROM<br>*1 | Default<br>Value | Lower<br>Limit | Upper<br>Limit | Param-<br>eter No.<br>*2 |
|----------------|---------------|--------------------|--------------|--------|---------------------|---------------------------|------------------|----------------|----------------|--------------------------|
| 2302h          |               | Velocity User Unit |              |        |                     |                           |                  |                |                |                          |
|                | 0             | Numerator          | UDINT        | RW     | No                  | Yes                       | 1                | 1              | 7FFF<br>FFFFh  | B06                      |
|                | 1             | Denominator        | UDINT        | RW     | No                  | Yes                       | 1                | 1              | 7FFF<br>FFFFh  | B08                      |

| Index<br>(hex) | Sub-<br>index | Name                | Data<br>Type | Access | PDO<br>Map-<br>ping | Saving to<br>EEPROM<br>*1 | Default<br>Value | Lower<br>Limit | Upper<br>Limit | Param-<br>eter No.<br>*2 |
|----------------|---------------|---------------------|--------------|--------|---------------------|---------------------------|------------------|----------------|----------------|--------------------------|
| 2303h          |               | Acceleration User U | nit          |        |                     |                           |                  |                |                |                          |
|                | 0             | Numerator           | UDINT        | RW     | No                  | Yes                       | 1                | 1              | 7FFF<br>FFFFh  | B0A                      |
|                | 1             | Denominator         | UDINT        | RW     | No                  | Yes                       | 1                | 1              | 7FFF<br>FFFFh  | B0C                      |

| Index<br>(hex) | Sub-<br>index | Name                                | Data<br>Type | Access | PDO<br>Map-<br>ping | Saving to<br>EEPROM<br>*1 | Default<br>Value | Lower<br>Limit | Upper<br>Limit | Param-<br>eter No.<br>*2 |
|----------------|---------------|-------------------------------------|--------------|--------|---------------------|---------------------------|------------------|----------------|----------------|--------------------------|
| 2400h          | 0             | Position Range<br>Limit Designation | UINT         | RW     | No                  | Yes                       | 0                | 0              | 3              | BA0                      |

| Index<br>(hex) | Sub-<br>index | Name                     | Data<br>Type | Access | PDO<br>Map-<br>ping | Saving to<br>EEPROM<br>*1 | Default<br>Value | Unit         | Param-<br>eter No.<br>*2 |
|----------------|---------------|--------------------------|--------------|--------|---------------------|---------------------------|------------------|--------------|--------------------------|
| 2401h          | 0             | Target Position in Range | DINT         | RO     | TPZD                | No                        | -                | Pos.<br>unit | BA2                      |

| Index<br>(hex) | Sub-<br>index | Name                     | Data<br>Type | Access | PDO<br>Map-<br>ping | Saving to<br>EEPROM<br>*1 | Default<br>Value |              | Param-<br>eter No.<br>*2 |
|----------------|---------------|--------------------------|--------------|--------|---------------------|---------------------------|------------------|--------------|--------------------------|
| 2402h          | 0             | Actual Position in Range | DINT         | RO     | TPZD                | No                        | -                | Pos.<br>unit | BA4                      |

| Index<br>(hex) | Sub-<br>index | Name                    | Data<br>Type | Access | PDO<br>Map-<br>ping | Saving to<br>EEPROM<br>*1 | Default<br>Value | Lower<br>Limit | Upper<br>Limit | Param-<br>eter No.<br>*2 |
|----------------|---------------|-------------------------|--------------|--------|---------------------|---------------------------|------------------|----------------|----------------|--------------------------|
| 2503h          | 0             | Controlword 2<br>(STW2) | UINT         | RW     | RPZD                | No                        | 0                | 0              | FFFFh          | BB0                      |

| Index<br>(hex) | Sub-<br>index | Name                | Data<br>Type | Access | PDO<br>Map-<br>ping | Saving to<br>EEPROM<br>*1 |   | Param-<br>eter No.<br>*2 |
|----------------|---------------|---------------------|--------------|--------|---------------------|---------------------------|---|--------------------------|
| 2504h          | 0             | Statusword 2 (ZSW2) | UINT         | RO     | TPZD                | No                        | 0 | BB1                      |

| Index<br>(hex) | Sub-<br>index | Name                               | Data<br>Type | Access | PDO<br>Map-<br>ping | Saving to<br>EEPROM<br>*1 | Default<br>Value | Lower<br>Limit | Upper<br>Limit | Unit            | Param-<br>eter No.<br>*2 |
|----------------|---------------|------------------------------------|--------------|--------|---------------------|---------------------------|------------------|----------------|----------------|-----------------|--------------------------|
| 2505h          | 0             | Speed Set-<br>point A<br>(NSOLL_A) | INT          | RW     | RPZD                | No                        | 0                | 8000h          | 7FFFh          | N2 Vel.<br>unit | BB2                      |

| Index<br>(hex) | Sub-<br>index | Name                             | Data<br>Type | Access | PDO<br>Map-<br>ping | Saving to<br>EEPROM<br>*1 | Default<br>Value | Unit            | Param-<br>eter No.<br>*2 |
|----------------|---------------|----------------------------------|--------------|--------|---------------------|---------------------------|------------------|-----------------|--------------------------|
| 2506h          | 0             | Speed Actual Value A<br>(NIST_A) | INT          | RO     | TPZD                | No                        | -                | N2 Vel.<br>unit | BB3                      |

| Index<br>(hex) | Sub-<br>index | Name                               | Data<br>Type | Access | PDO<br>Map-<br>ping | Saving to<br>EEPROM<br>*1 | Default<br>Value | Lower<br>Limit | Upper<br>Limit | Unit            | Param-<br>eter No.<br>*2 |
|----------------|---------------|------------------------------------|--------------|--------|---------------------|---------------------------|------------------|----------------|----------------|-----------------|--------------------------|
| 2507h          | 0             | Speed Set-<br>point B<br>(NSOLL_B) | DINT         | RW     | RPZD                | No                        | 0                | 8000<br>0000h  | 7FFF<br>FFFFh  | N4 Vel.<br>unit | BB4                      |

| Index<br>(hex) | Sub-<br>index | Name                             | Data<br>Type | Access | PDO<br>Map-<br>ping | Saving to<br>EEPROM<br>*1 | Default<br>Value | Unit            | Param-<br>eter No.<br>*2 |
|----------------|---------------|----------------------------------|--------------|--------|---------------------|---------------------------|------------------|-----------------|--------------------------|
| 2508h          | 0             | Speed Actual Value B<br>(NIST_B) | DINT         | RO     | TPZD                | No                        | -                | N4 Vel.<br>unit | BB6                      |

| Index<br>(hex) | Sub-<br>index | Name                       | Data<br>Type | Access | PDO<br>Map-<br>ping | Saving to<br>EEPROM<br>*1 | Default<br>Value | Param-<br>eter No.<br>*2 |
|----------------|---------------|----------------------------|--------------|--------|---------------------|---------------------------|------------------|--------------------------|
| 2521h          | 0             | Digital Inputs (E_DIGITAL) | UINT         | RO     | TPZD                | No                        | -                | BC0                      |

| Index<br>(hex) | Sub-<br>index | Name                           | Data<br>Type | Access | PDO<br>Map-<br>ping | Saving to<br>EEPROM<br>*1 | Default<br>Value | Lower<br>Limit | Upper<br>Limit | Param-<br>eter No.<br>*2 |
|----------------|---------------|--------------------------------|--------------|--------|---------------------|---------------------------|------------------|----------------|----------------|--------------------------|
| 2522h          | 0             | Digital Outputs<br>(A_DIGITAL) | UINT         | RW     | RPZD                | No                        | 0                | 0              | FFFFh          | BC1                      |

| Index<br>(hex) | Sub-<br>index | Name                                       | Data<br>Type | Access | PDO<br>Map-<br>ping | Saving to<br>EEPROM<br>*1 | Default<br>Value | Lower<br>Limit | Upper<br>Limit | Param-<br>eter No.<br>*2 |
|----------------|---------------|--------------------------------------------|--------------|--------|---------------------|---------------------------|------------------|----------------|----------------|--------------------------|
| 2532h          | 0             | Traversing Block<br>Selection<br>(SATZANW) | UINT         | RW     | RPZD                | No                        | 0                | 0              | 65535          | BD0                      |

| Index<br>(hex) | Sub-<br>index | Name                              | Data<br>Type | Access | PDO<br>Map-<br>ping | Saving to<br>EEPROM<br>*1 |   | Param-<br>eter No.<br>*2 |
|----------------|---------------|-----------------------------------|--------------|--------|---------------------|---------------------------|---|--------------------------|
| 2533h          | 0             | Actual Traversing Block (AKTSATZ) | UINT         | RO     | TPZD                | No                        | 0 | BD1                      |

| Index<br>(hex) | Sub-<br>index | Name                               | Data<br>Type | Access | PDO<br>Map-<br>ping | Saving to<br>EEPROM<br>*1 | Default<br>Value | Lower<br>Limit | Upper<br>Limit | Unit                    | Param-<br>eter No. |
|----------------|---------------|------------------------------------|--------------|--------|---------------------|---------------------------|------------------|----------------|----------------|-------------------------|--------------------|
| 2536h          | 0             | MDI Accel-<br>eration<br>(MDI_ACC) | UINT         | RW     | RPZD                | No                        | 0                | 0              | 65535          | Max.<br>Acc. /<br>FFFFh | BD2                |

| Index<br>(hex) | Sub-<br>index | Name                               | Data<br>Type | Access | PDO<br>Map-<br>ping | Saving to<br>EEPROM<br>*1 | Default<br>Value | Lower<br>Limit | Upper<br>Limit | Unit                    | Param-<br>eter No. |
|----------------|---------------|------------------------------------|--------------|--------|---------------------|---------------------------|------------------|----------------|----------------|-------------------------|--------------------|
| 2537h          | 0             | MDI Decel-<br>eration<br>(MDI_DEC) | UINT         | RW     | RPZD                | No                        | 0                | 0              | 65535          | Max.<br>Dec. /<br>FFFFh | BD3                |

| Index<br>(hex) | Sub-<br>index | Name                  | Data<br>Type | Access | PDO<br>Map-<br>ping | Saving to<br>EEPROM<br>*1 | Default<br>Value | Lower<br>Limit | Upper<br>Limit | Unit                    | Param-<br>eter No.<br>*2 |
|----------------|---------------|-----------------------|--------------|--------|---------------------|---------------------------|------------------|----------------|----------------|-------------------------|--------------------------|
| 2538h          | 0             | MDI Mode<br>(MDI_MOD) | UINT         | RW     | RPZD                | No                        | 0                | 0              | FFFFh          | Max.<br>Dec. /<br>FFFFh | BD4                      |

| Index<br>(hex) | Sub-<br>index | Name                | Data<br>Type | Access | PDO<br>Map-<br>ping | Saving to<br>EEPROM<br>*1 | Default<br>Value | Lower<br>Limit | Upper<br>Limit | Param-<br>eter No.<br>*2 |
|----------------|---------------|---------------------|--------------|--------|---------------------|---------------------------|------------------|----------------|----------------|--------------------------|
| 2610h          |               | Actual Traversing B | lock (AKT    | SATZ)  |                     |                           |                  |                |                |                          |
|                | 0 to<br>63    | Task mode value     | UDINT        | RW     | No                  | Yes                       | 0                | 0              | FFFF<br>FFFFh  | 8200 to<br>827E          |

| Index<br>(hex) | Sub-<br>index | Name                        | Data<br>Type | Access      | PDO<br>Map-<br>ping | Saving to<br>EEPROM<br>*1 | Default<br>Value | Lower<br>Limit | Upper<br>Limit | Unit         | Param-<br>eter No.<br>*2 |
|----------------|---------------|-----------------------------|--------------|-------------|---------------------|---------------------------|------------------|----------------|----------------|--------------|--------------------------|
| 2611h          |               | Traversing E                | Block Targe  | et Positior | ı                   |                           |                  |                |                |              |                          |
|                | 0 to<br>63    | Target<br>position<br>value | DINT         | RW          | No                  | Yes                       | 0                | 8000<br>0000h  | 7FFF<br>FFFFh  | Pos.<br>unit | 8280 to<br>82FE          |

| Index<br>(hex) | Sub-<br>index | Name                         | Data<br>Type                      | Access | PDO<br>Map-<br>ping | Saving to<br>EEPROM<br>*1 | Default<br>Value | Lower<br>Limit | Upper<br>Limit | Unit         | Param-<br>eter No.<br>*2 |
|----------------|---------------|------------------------------|-----------------------------------|--------|---------------------|---------------------------|------------------|----------------|----------------|--------------|--------------------------|
| 2612h          |               | Traversing B                 | Traversing Block Profile Velocity |        |                     |                           |                  |                |                |              |                          |
|                | 0 to<br>63    | Profile<br>velocity<br>value | UDINT                             | RW     | No                  | Yes                       | 0                | 0              | 7FFF<br>FFFFh  | Vel.<br>unit | 8300 to<br>837E          |

| Inde<br>(hex |            | Name                               | Data<br>Type                          | Access | PDO<br>Map-<br>ping | Saving to<br>EEPROM<br>*1 | Default<br>Value | Lower<br>Limit | Upper<br>Limit | Unit         | Param-<br>eter No.<br>*2 |
|--------------|------------|------------------------------------|---------------------------------------|--------|---------------------|---------------------------|------------------|----------------|----------------|--------------|--------------------------|
| 2613         | h          | Traversing E                       | Traversing Block Profile Acceleration |        |                     |                           |                  |                |                |              |                          |
|              | 0 to<br>63 | Profile<br>accelera-<br>tion value | UDINT                                 | RW     | No                  | Yes                       | 0                | 0              | 7FFF<br>FFFFh  | Acc.<br>unit | 8380 to<br>83FE          |

| Index<br>(hex) | Sub-<br>index | Name                               | Data<br>Type                          | Access | PDO<br>Map-<br>ping | Saving to<br>EEPROM<br>*1 | Default<br>Value | Lower<br>Limit | Upper<br>Limit | Unit         | Param-<br>eter No.<br>*2 |
|----------------|---------------|------------------------------------|---------------------------------------|--------|---------------------|---------------------------|------------------|----------------|----------------|--------------|--------------------------|
| 2614h          |               | Traversing E                       | Traversing Block Profile Deceleration |        |                     |                           |                  |                |                |              |                          |
|                | 0 to<br>63    | Profile<br>decelera-<br>tion value | UDINT                                 | RW     | No                  | Yes                       | 0                | 0              | 7FFF<br>FFFFh  | Acc.<br>unit | 8400 to<br>847E          |

| Index<br>(hex) | Sub-<br>index | Name       | Data<br>Type | Access | PDO<br>Map-<br>ping | Saving to<br>EEPROM<br>*1 | Default<br>Value | Param-<br>eter No.<br>*2 |
|----------------|---------------|------------|--------------|--------|---------------------|---------------------------|------------------|--------------------------|
| 603Fh          | 0             | Error Code | UINT         | RO     | RPZD                | No                        | -                | B10                      |

| Index<br>(hex) | Sub-<br>index | Name                  | Data<br>Type | Access | PDO<br>Map-<br>ping | Saving to<br>EEPROM<br>*1 | Default<br>Value | Lower<br>Limit | Upper<br>Limit | Param-<br>eter No.<br>*2 |
|----------------|---------------|-----------------------|--------------|--------|---------------------|---------------------------|------------------|----------------|----------------|--------------------------|
| 6040h          | 0             | Controlword<br>(STW1) | UINT         | RW     | RPZD                | No                        | 0                | 0              | FFFFh          | B11                      |

| Index<br>(hex) | Sub-<br>index | Name              | Data<br>Type | Access | PDO<br>Map-<br>ping | Saving to<br>EEPROM<br>*1 |   | Param-<br>eter No.<br>*2 |
|----------------|---------------|-------------------|--------------|--------|---------------------|---------------------------|---|--------------------------|
| 6041h          | 0             | Statusword (ZSW1) | UINT         | RO     | TPZD                | No                        | 0 | B12                      |

| Index<br>(hex) | Sub-<br>index | Name                   | Data<br>Type | Access | PDO<br>Map-<br>ping | Saving to<br>EEPROM<br>*1 | Default<br>Value | Lower<br>Limit | Upper<br>Limit | Param-<br>eter No.<br>*2 |
|----------------|---------------|------------------------|--------------|--------|---------------------|---------------------------|------------------|----------------|----------------|--------------------------|
| 605Ah          | 0             | Quick Stop Option Code | INT          | RW     | No                  | Yes                       | 2                | 0              | 3              | B13                      |

| Index<br>(hex) | Sub-<br>index | Name             | Data<br>Type | Access | PDO<br>Map-<br>ping | Saving to<br>EEPROM<br>*1 | Default<br>Value | Lower<br>Limit | Upper<br>Limit | Param-<br>eter No.<br>*2 |
|----------------|---------------|------------------|--------------|--------|---------------------|---------------------------|------------------|----------------|----------------|--------------------------|
| 605Dh          | 0             | Halt Option Code | INT          | RW     | No                  | Yes                       | 3                | 1              | 3              | B16                      |

| Index<br>(hex) | Sub-<br>index | Name                          | Data<br>Type | Access | PDO<br>Map-<br>ping | Saving to<br>EEPROM<br>*1 | Default<br>Value | Lower<br>Limit | Upper<br>Limit | Param-<br>eter No. |
|----------------|---------------|-------------------------------|--------------|--------|---------------------|---------------------------|------------------|----------------|----------------|--------------------|
| 605Eh          | 0             | Fault Reaction<br>Option Code | INT          | RW     | No                  | Yes                       | 2                | 0              | 3              | B17                |

| Index<br>(hex) | Sub-<br>index | Name                    | Data<br>Type | Access | PDO<br>Map-<br>ping | Saving to<br>EEPROM<br>*1 | Default<br>Value | Lower<br>Limit | Upper<br>Limit | Param-<br>eter No.<br>*2 |
|----------------|---------------|-------------------------|--------------|--------|---------------------|---------------------------|------------------|----------------|----------------|--------------------------|
| 6060h          | 0             | Modes of Opera-<br>tion | INT          | RW     | RPZD                | Yes                       | 0                | -3             | 7              | B18                      |

| Index<br>(hex) | Sub-<br>index | Name                       | Data<br>Type | Access | PDO<br>Map-<br>ping | Saving to<br>EEPROM<br>*1 | Default<br>Value | Param-<br>eter No.<br>*2 |
|----------------|---------------|----------------------------|--------------|--------|---------------------|---------------------------|------------------|--------------------------|
| 6061h          | 0             | Modes of Operation Display | INT          | RO     | TPZD                | No                        | 0                | B19                      |

| Index<br>(hex) | Sub-<br>index | Name                  | Data<br>Type | Access | PDO<br>Map-<br>ping | Saving to<br>EEPROM<br>*1 | Default<br>Value | Unit         | Param-<br>eter No. |
|----------------|---------------|-----------------------|--------------|--------|---------------------|---------------------------|------------------|--------------|--------------------|
| 6062h          | 0             | Position Demand Value | DINT         | RO     | TPZD                | No                        | -                | Pos.<br>unit | B20                |

# Parameter and Object Lists

| Index<br>(hex) | Sub-<br>index | Name                           | Data<br>Type | Access | PDO<br>Map-<br>ping | Saving to<br>EEPROM<br>*1 | Default<br>Value | Unit           | Param-<br>eter No.<br>*2 |
|----------------|---------------|--------------------------------|--------------|--------|---------------------|---------------------------|------------------|----------------|--------------------------|
| 6063h          | 0             | Position Actual Internal Value | DINT         | RO     | TPZD                | No                        | -                | Incre-<br>ment | B22                      |

| Index<br>(hex) | Sub-<br>index | Name                           | Data<br>Type | Access | PDO<br>Map-<br>ping | Saving to<br>EEPROM<br>*1 | Default<br>Value |              | Param-<br>eter No.<br>*2 |
|----------------|---------------|--------------------------------|--------------|--------|---------------------|---------------------------|------------------|--------------|--------------------------|
| 6064h          | 0             | Position Actual Value (XIST_A) | DINT         | RO     | TPZD                | No                        | -                | Pos.<br>unit | B24                      |

| Index<br>(hex) | Sub-<br>index | Name                         | Data<br>Type | Access | PDO<br>Map-<br>ping | Saving to<br>EEPROM<br>*1 | Default<br>Value | Lower<br>Limit | Upper<br>Limit | Unit         | Param-<br>eter No.<br>*2 |
|----------------|---------------|------------------------------|--------------|--------|---------------------|---------------------------|------------------|----------------|----------------|--------------|--------------------------|
| 6065h          | 0             | Following<br>Error<br>Window | UDINT        | RW     | No                  | Yes                       | 20h              | 0              | 7FFF<br>FFFFh  | Pos.<br>unit | B26                      |

| Index<br>(hex) | Sub-<br>index | Name                           | Data<br>Type | Access | PDO<br>Map-<br>ping | Saving to<br>EEPROM<br>*1 | Default<br>Value | Lower<br>Limit | Upper<br>Limit | Unit | Param-<br>eter No. |
|----------------|---------------|--------------------------------|--------------|--------|---------------------|---------------------------|------------------|----------------|----------------|------|--------------------|
| 6066h          | 0             | Following<br>Error Time<br>Out | UINT         | RW     | No                  | Yes                       | 0                | 0              | FFFFh          | ms   | B28                |

| Index<br>(hex) | Sub-<br>index | Name               | Data<br>Type | Access | PDO<br>Map-<br>ping | Saving to<br>EEPROM<br>*1 | Default<br>Value | Lower<br>Limit | Upper<br>Limit | Unit         | Param-<br>eter No.<br>*2 |
|----------------|---------------|--------------------|--------------|--------|---------------------|---------------------------|------------------|----------------|----------------|--------------|--------------------------|
| 6067h          | 0             | Position<br>Window | UDINT        | RW     | No                  | Yes                       | 20h              | 0              | 7FFF<br>FFFFh  | Pos.<br>unit | B2A                      |

| Index<br>(hex) | Sub-<br>index | Name                       | Data<br>Type | Access | PDO<br>Map-<br>ping | Saving to<br>EEPROM<br>*1 | Default<br>Value | Lower<br>Limit | Upper<br>Limit | Unit | Param-<br>eter No.<br>*2 |
|----------------|---------------|----------------------------|--------------|--------|---------------------|---------------------------|------------------|----------------|----------------|------|--------------------------|
| 6068h          | 0             | Position<br>Window<br>Time | UINT         | RW     | No                  | Yes                       | 0                | 0              | FFFFh          | ms   | B2C                      |

| Index<br>(hex) | Sub-<br>index | Name                  | Data<br>Type | Access | PDO<br>Map-<br>ping | Saving to<br>EEPROM<br>*1 | Default<br>Value |              | Param-<br>eter No.<br>*2 |
|----------------|---------------|-----------------------|--------------|--------|---------------------|---------------------------|------------------|--------------|--------------------------|
| 606Bh          | 0             | Velocity Demand Value | DINT         | RO     | TPZD                | No                        | -                | Pos.<br>unit | B2E                      |

| Index<br>(hex) | Sub-<br>index | Name                  | Data<br>Type | Access | PDO<br>Map-<br>ping | Saving to<br>EEPROM<br>*1 | Default<br>Value | Unit         | Param-<br>eter No. |
|----------------|---------------|-----------------------|--------------|--------|---------------------|---------------------------|------------------|--------------|--------------------|
| 606Ch          | 0             | Velocity Actual Value | DINT         | RO     | TPZD                | No                        | -                | Pos.<br>unit | B30                |

| Index<br>(hex) | Sub-<br>index | Name               | Data<br>Type | Access | PDO<br>Map-<br>ping | Saving to<br>EEPROM<br>*1 | Default<br>Value | Lower<br>Limit | Upper<br>Limit | Unit         | Param-<br>eter No.<br>*2 |
|----------------|---------------|--------------------|--------------|--------|---------------------|---------------------------|------------------|----------------|----------------|--------------|--------------------------|
| 606Dh          | 0             | Velocity<br>Window | UINT         | RW     | No                  | No                        | 0                | 0              | FFFFh          | Vel.<br>unit | B32                      |

| Index<br>(hex) | Sub-<br>index | Name                       | Data<br>Type | Access | PDO<br>Map-<br>ping | Saving to<br>EEPROM<br>*1 | Default<br>Value | Lower<br>Limit | Upper<br>Limit | Unit | Param-<br>eter No.<br>*2 |
|----------------|---------------|----------------------------|--------------|--------|---------------------|---------------------------|------------------|----------------|----------------|------|--------------------------|
| 606Eh          | 0             | Velocity<br>Window<br>Time | UINT         | RW     | No                  | Yes                       | 0                | 0              | FFFFh          | ms   | B34                      |

| Index<br>(hex) | Sub-<br>index | Name                  | Data<br>Type | Access | PDO<br>Map-<br>ping | Saving to<br>EEPROM<br>*1 | Default<br>Value | Lower<br>Limit | Upper<br>Limit | Unit         | Param-<br>eter No.<br>*2 |
|----------------|---------------|-----------------------|--------------|--------|---------------------|---------------------------|------------------|----------------|----------------|--------------|--------------------------|
| 606Fh          | 0             | Velocity<br>Threshold | UINT         | RW     | No                  | Yes                       | 0                | 0              | FFFFh          | Vel.<br>unit | B35                      |

| Index<br>(hex) | Sub-<br>index | Name             | Data<br>Type | Access | PDO<br>Map-<br>ping | Saving to<br>EEPROM<br>*1 | Default<br>Value | Lower<br>Limit | Upper<br>Limit | Unit               | Param-<br>eter No.<br>*2 |
|----------------|---------------|------------------|--------------|--------|---------------------|---------------------------|------------------|----------------|----------------|--------------------|--------------------------|
| 6071h          | 0             | Target<br>Torque | INT          | RW     | RPZD                | No                        | 0                | 8000h          | 7FFFh          | 0.1% <sup>*3</sup> | B36                      |

| Index<br>(hex) | Sub-<br>index | Name           | Data<br>Type | Access | PDO<br>Map-<br>ping | Saving to<br>EEPROM<br>*1 | Default<br>Value                       | Lower<br>Limit | Upper<br>Limit                         | Unit               | Param-<br>eter No.<br>*2 |
|----------------|---------------|----------------|--------------|--------|---------------------|---------------------------|----------------------------------------|----------------|----------------------------------------|--------------------|--------------------------|
| 6072h          | 0             | Max.<br>Torque | UINT         | RW     | No                  | Yes                       | Max.<br>Motor<br>Torque<br>(Pn<br>BF4) | 0              | Max.<br>Motor<br>Torque<br>(Pn<br>BF4) | 0.1% <sup>*3</sup> | B38                      |

| Index<br>(hex) | Sub-<br>index | Name                | Data<br>Type | Access | PDO<br>Map-<br>ping | Saving to<br>EEPROM<br>*1 | Default<br>Value | Unit    | Param-<br>eter No. |
|----------------|---------------|---------------------|--------------|--------|---------------------|---------------------------|------------------|---------|--------------------|
| 6074h          | 0             | Torque Demand Value | INT          | RO     | TPZD                | No                        | 0                | 0.1% *3 | B3A                |

# Parameter and Object Lists

| Index<br>(hex) | Sub-<br>index | Name                | Data<br>Type | Access | PDO<br>Map-<br>ping | Saving to<br>EEPROM<br>*1 | Default<br>Value | Unit    | Param-<br>eter No.<br>*2 |
|----------------|---------------|---------------------|--------------|--------|---------------------|---------------------------|------------------|---------|--------------------------|
| 6077h          | 0             | Torque Actual Value | INT          | RO     | TPZD                | No                        | 0                | 0.1% *3 | B3E                      |

| Index<br>(hex) | Sub-<br>index | Name                                   | Data<br>Type | Access | PDO<br>Map-<br>ping | Saving to<br>EEPROM<br>*1 | Default<br>Value | Lower<br>Limit | Upper<br>Limit | Unit         | Param-<br>eter No.<br>*2 |
|----------------|---------------|----------------------------------------|--------------|--------|---------------------|---------------------------|------------------|----------------|----------------|--------------|--------------------------|
| 607Ah          | 0             | Target<br>Position<br>(MDI_TAR<br>POS) | DINT         | RW     | RPZD                | No                        | 0                | 8000<br>0000h  | 7FFF<br>FFFFh  | Pos.<br>unit | B40                      |

| Index<br>(hex) | Sub-<br>index | Name                              | Data<br>Type | Access | PDO<br>Map-<br>ping | Saving to<br>EEPROM<br>*1 | Default<br>Value | Lower<br>Limit | Upper<br>Limit | Unit         | Param-<br>eter No.<br>*2 |
|----------------|---------------|-----------------------------------|--------------|--------|---------------------|---------------------------|------------------|----------------|----------------|--------------|--------------------------|
| 607Bh          |               | Position Rar                      | nge Limit    |        |                     |                           |                  |                |                |              |                          |
|                | 0             | Min. posi-<br>tion range<br>limit | DINT         | RW     | No                  | Yes                       | 8000<br>0000h    | 8000<br>0000h  | 0              | Pos.<br>unit | B42                      |
|                | 1             | Max. posi-<br>tion range<br>limit | DINT         | RW     | No                  | Yes                       | 7FFF<br>FFFFh    | 0              | 7FFF<br>FFFFh  | Pos.<br>unit | B44                      |

| Index<br>(hex) | Sub-<br>index | Name           | Data<br>Type | Access | PDO<br>Map-<br>ping | Saving to<br>EEPROM<br>*1 | Default<br>Value | Lower<br>Limit | Upper<br>Limit | Unit         | Param-<br>eter No.<br>*2 |
|----------------|---------------|----------------|--------------|--------|---------------------|---------------------------|------------------|----------------|----------------|--------------|--------------------------|
| 607Ch          | 0             | Home<br>Offset | DINT         | RW     | No                  | Yes                       | 0                | 8000<br>0000h  | 7FFF<br>FFFFh  | Pos.<br>unit | B46                      |

| Index<br>(hex) | Sub-<br>index | Name                     | Data<br>Type | Access | PDO<br>Map-<br>ping | Saving to<br>EEPROM<br>*1 | Default<br>Value | Lower<br>Limit | Upper<br>Limit | Unit         | Param-<br>eter No.<br>*2 |
|----------------|---------------|--------------------------|--------------|--------|---------------------|---------------------------|------------------|----------------|----------------|--------------|--------------------------|
| 607Dh          |               | Software Po              | sition Limi  | t      |                     |                           |                  |                |                |              |                          |
|                | 0             | Min. posi-<br>tion limit | DINT         | RW     | No                  | Yes                       | 8000<br>0000h    | 8000<br>0000h  | 7FFF<br>FFFFh  | Pos.<br>unit | B48                      |
|                | 1             | Max. posi-<br>tion limit | DINT         | RW     | No                  | Yes                       | 7FFF<br>FFFFh    | 8000<br>0000h  | 7FFF<br>FFFFh  | Pos.<br>unit | B4A                      |

| Index<br>(hex) | Sub-<br>index | Name                       | Data<br>Type | Access | PDO<br>Map-<br>ping | Saving to<br>EEPROM<br>*1 | Default<br>Value                      | Lower<br>Limit | Upper<br>Limit                        | Unit         | Param-<br>eter No. |
|----------------|---------------|----------------------------|--------------|--------|---------------------|---------------------------|---------------------------------------|----------------|---------------------------------------|--------------|--------------------|
| 607Fh          | 0             | Max. Pro-<br>file Velocity | UDINT        | RW     | No                  | Yes                       | Max.<br>Motor<br>Speed<br>(Pn<br>BF0) | 0              | Max.<br>Motor<br>Speed<br>(Pn<br>BF0) | Vel.<br>unit | B4C                |

| Index<br>(hex) | Sub-<br>index | Name                                      | Data<br>Type | Access | PDO<br>Map-<br>ping | Saving to<br>EEPROM<br>*1 | Default<br>Value | Lower<br>Limit | Upper<br>Limit                             | Unit         | Param-<br>eter No.<br>*2 |
|----------------|---------------|-------------------------------------------|--------------|--------|---------------------|---------------------------|------------------|----------------|--------------------------------------------|--------------|--------------------------|
| 6081h          | 0             | Profile<br>Velocity<br>(MDI_VEL<br>OCITY) | UDINT        | RW     | RPZD                | Yes                       | 0                | 0              | Max.<br>Profile<br>Velocity<br>(Pn<br>B4C) | Vel.<br>unit | B4E                      |

| Index<br>(hex) | Sub-<br>index | Name                         | Data<br>Type | Access | PDO<br>Map-<br>ping | Saving to<br>EEPROM<br>*1 | Default<br>Value | Lower<br>Limit | Upper<br>Limit                           | Unit         | Param-<br>eter No.<br>*2 |
|----------------|---------------|------------------------------|--------------|--------|---------------------|---------------------------|------------------|----------------|------------------------------------------|--------------|--------------------------|
| 6083h          | 0             | Profile<br>Accelera-<br>tion | UDINT        | RW     | RPZD                | Yes                       | 0                | 0              | Max.<br>Accel-<br>eration<br>(Pn<br>B7C) | Acc.<br>unit | B50                      |

| Index<br>(hex) | Sub-<br>index | Name                         | Data<br>Type | Access | PDO<br>Map-<br>ping | Saving to<br>EEPROM<br>*1 | Default<br>Value | Lower<br>Limit | Upper<br>Limit                           | Unit         | Param-<br>eter No.<br>*2 |
|----------------|---------------|------------------------------|--------------|--------|---------------------|---------------------------|------------------|----------------|------------------------------------------|--------------|--------------------------|
| 6084h          | 0             | Profile<br>Decelera-<br>tion | UDINT        | RW     | RPZD                | Yes                       | 0                | 0              | Max.<br>Decel-<br>eration<br>(Pn<br>B7E) | Acc.<br>unit | B52                      |

| Index<br>(hex) | Sub-<br>index | Name                            | Data<br>Type | Access | PDO<br>Map-<br>ping | Saving to<br>EEPROM<br>*1 | Default<br>Value                     | Lower<br>Limit | Upper<br>Limit                           | Unit         | Param-<br>eter No.<br>*2 |
|----------------|---------------|---------------------------------|--------------|--------|---------------------|---------------------------|--------------------------------------|----------------|------------------------------------------|--------------|--------------------------|
| 6085h          | 0             | Quick Stop<br>Decelera-<br>tion | UDINT        | RW     | No                  | Yes                       | Max.<br>Motor<br>Acc.<br>(Pn<br>BF2) | 0              | Max.<br>Decel-<br>eration<br>(Pn<br>B7E) | Acc.<br>unit | B54                      |

| Index<br>(hex) | Sub-<br>index | Name            | Data<br>Type | Access | PDO<br>Map-<br>ping | Saving to<br>EEPROM<br>*1 | Default<br>Value | Lower<br>Limit | Upper<br>Limit | Unit         | Param-<br>eter No.<br>*2 |
|----------------|---------------|-----------------|--------------|--------|---------------------|---------------------------|------------------|----------------|----------------|--------------|--------------------------|
| 6087h          | 0             | Torque<br>Slope | UDINT        | RW     | RPZD                | Yes                       | 0                | 0              | 7FFF<br>FFFFh  | 0.1%/s<br>*3 | B56                      |

| Index<br>(hex) | Sub-<br>index | Name          | Data<br>Type | Access | PDO<br>Map-<br>ping | Saving to<br>EEPROM<br>*1 | Default<br>Value | Lower<br>Limit | Upper<br>Limit | Param-<br>eter No.<br>*2 |  |
|----------------|---------------|---------------|--------------|--------|---------------------|---------------------------|------------------|----------------|----------------|--------------------------|--|
| 6098h          | 0             | Homing Method | INT          | RW     | No                  | Yes                       | 0                | 0              | 35             | B58                      |  |

| Index<br>(hex) | Sub-<br>index | Name                                    | Data<br>Type | Access | PDO<br>Map-<br>ping | Saving to<br>EEPROM<br>*1 | Default<br>Value | Lower<br>Limit | Upper<br>Limit                        | Unit         | Param-<br>eter No.<br>*2 |
|----------------|---------------|-----------------------------------------|--------------|--------|---------------------|---------------------------|------------------|----------------|---------------------------------------|--------------|--------------------------|
| 6099h          |               | Homing Spe                              | eds          |        |                     |                           |                  |                |                                       |              |                          |
|                | 0             | Speed<br>during<br>search for<br>switch | DINT         | RW     | No                  | Yes                       | 0                | 0              | Max.<br>Motor<br>Speed<br>(Pn<br>BF0) | Vel.<br>unit | B5A                      |
|                | 1             | Speed<br>during<br>search for<br>zero   | DINT         | RW     | No                  | Yes                       | 0                | 0              | Max.<br>Motor<br>Speed<br>(Pn<br>BF0) | Vel.<br>unit | B5C                      |

| Index<br>(hex) | Sub-<br>index | Name                        | Data<br>Type | Access | PDO<br>Map-<br>ping | Saving to<br>EEPROM<br>*1 | Default<br>Value | Lower<br>Limit | Upper<br>Limit                       | Unit         | Param-<br>eter No.<br>*2 |
|----------------|---------------|-----------------------------|--------------|--------|---------------------|---------------------------|------------------|----------------|--------------------------------------|--------------|--------------------------|
| 609Ah          |               | Homing<br>Accelera-<br>tion | DINT         | RW     | No                  | Yes                       | 0                | 0              | Max.<br>Motor<br>Acc.<br>(Pn<br>BF2) | Acc.<br>unit | B5E                      |

| Index<br>(hex) | Sub-<br>index | Name                    | Data<br>Type | Access | PDO<br>Map-<br>ping | Saving to<br>EEPROM<br>*1 | Default<br>Value | Lower<br>Limit | Upper<br>Limit | Param-<br>eter No.<br>*2 |
|----------------|---------------|-------------------------|--------------|--------|---------------------|---------------------------|------------------|----------------|----------------|--------------------------|
| 60B8           | 0             | Touch Probe<br>Function | INT          | RW     | RPZD                | No                        | 0                | 0              | FFFFh          | B64                      |

| Index<br>(hex) | Sub-<br>index | Name               | Data<br>Type | Access | PDO<br>Map-<br>ping | Saving to<br>EEPROM<br>*1 |   | Param-<br>eter No.<br>*2 |
|----------------|---------------|--------------------|--------------|--------|---------------------|---------------------------|---|--------------------------|
| 60B9h          | 0             | Touch Probe Status | UINT         | RO     | TPZD                | No                        | 0 | B66                      |

| Index<br>(hex) | Sub-<br>index | Name                         | Data<br>Type | Access | PDO<br>Map-<br>ping | Saving to<br>EEPROM<br>*1 | Default<br>Value | Unit         | Param-<br>eter No.<br>*2 |
|----------------|---------------|------------------------------|--------------|--------|---------------------|---------------------------|------------------|--------------|--------------------------|
| 60BAh          | 0             | Touch Probe 1 Position Value | DINT         | RO     | TPZD                | No                        | -                | Pos.<br>unit | B68                      |

| Index<br>(hex) | Sub-<br>index | Name                         | Data<br>Type | Access | PDO<br>Map-<br>ping | Saving to<br>EEPROM<br>*1 | Default<br>Value | Unit         | Param-<br>eter No.<br>*2 |
|----------------|---------------|------------------------------|--------------|--------|---------------------|---------------------------|------------------|--------------|--------------------------|
| 60BCh          | 0             | Touch Probe 2 Position Value | DINT         | RO     | TPZD                | No                        | -                | Pos.<br>unit | B6A                      |

| Index<br>(hex) | Sub-<br>index | Name                        | Data<br>Type | Access | PDO<br>Map-<br>ping | Saving to<br>EEPROM<br>*1 | Default<br>Value | Lower<br>Limit | Upper<br>Limit | Param-<br>eter No.<br>*2 |
|----------------|---------------|-----------------------------|--------------|--------|---------------------|---------------------------|------------------|----------------|----------------|--------------------------|
| 60C1           | 0             | Interpolation Set-<br>point | DINT         | RW     | RPZD                | No                        | 0                | -              | -              | B70                      |

| Index<br>(hex) | Sub-<br>index | Name                     | Data<br>Type | Access | PDO<br>Map-<br>ping | Saving to<br>EEPROM<br>*1 | Default<br>Value | Lower<br>Limit | Upper<br>Limit | Param-<br>eter No.<br>*2 |
|----------------|---------------|--------------------------|--------------|--------|---------------------|---------------------------|------------------|----------------|----------------|--------------------------|
| 60C2h          |               | Interpolation Time P     | eriod        |        |                     |                           |                  |                |                |                          |
|                | 0             | Interpolation time unit  | INT          | RW     | No                  | Yes                       | 1                | -              | -              | B6E                      |
|                | 1             | Interpolation time index | INT          | RW     | No                  | Yes                       | -3               | -              | -              | B6F                      |

| Index<br>(hex) | Sub-<br>index | Name                      | Data<br>Type | Access | PDO<br>Map-<br>ping | Saving to<br>EEPROM<br>*1 | Default<br>Value                     | Lower<br>Limit | Upper<br>Limit                       | Unit         | Param-<br>eter No.<br>*2 |
|----------------|---------------|---------------------------|--------------|--------|---------------------|---------------------------|--------------------------------------|----------------|--------------------------------------|--------------|--------------------------|
| 60C5h          | 0             | Max.<br>Accelera-<br>tion | DINT         | RW     | No                  | Yes                       | Max.<br>Motor<br>Acc.<br>(Pn<br>BF2) | 0              | Max.<br>Motor<br>Acc.<br>(Pn<br>BF2) | Acc.<br>unit | B7C                      |

| Index<br>(hex) | Sub-<br>index | Name                      | Data<br>Type | Access | PDO<br>Map-<br>ping | Saving to<br>EEPROM<br>*1 | Default<br>Value                     | Lower<br>Limit | Upper<br>Limit                       | Unit         | Param-<br>eter No. |
|----------------|---------------|---------------------------|--------------|--------|---------------------|---------------------------|--------------------------------------|----------------|--------------------------------------|--------------|--------------------|
| 60C6h          | 0             | Max.<br>Decelera-<br>tion | DINT         | RW     | No                  | Yes                       | Max.<br>Motor<br>Acc.<br>(Pn<br>BF2) | 0              | Max.<br>Motor<br>Acc.<br>(Pn<br>BF2) | Acc.<br>unit | B7E                |

| Index<br>(hex) | Sub-<br>index | Name                              | Data<br>Type | Access | PDO<br>Map-<br>ping | Saving to<br>EEPROM<br>*1 | Default<br>Value                       | Lower<br>Limit | Upper<br>Limit                         | Unit               | Param-<br>eter No.<br>*2 |
|----------------|---------------|-----------------------------------|--------------|--------|---------------------|---------------------------|----------------------------------------|----------------|----------------------------------------|--------------------|--------------------------|
| 60E0h          | 0             | Positive<br>Torque<br>Limit Value | INT          | RW     | RPZD                | Yes                       | Max.<br>Motor<br>Torque<br>(Pn<br>BF4) | 0              | Max.<br>Motor<br>Torque<br>(Pn<br>BF4) | 0.1% <sup>*3</sup> | B80                      |

| Index<br>(hex) | Sub-<br>index | Name                              | Data<br>Type | Access | PDO<br>Map-<br>ping | Saving to<br>EEPROM<br>*1 | Default<br>Value                       | Lower<br>Limit | Upper<br>Limit                         | Unit    | Param-<br>eter No.<br>*2 |
|----------------|---------------|-----------------------------------|--------------|--------|---------------------|---------------------------|----------------------------------------|----------------|----------------------------------------|---------|--------------------------|
| 60E1h          | 0             | Negative<br>Torque<br>Limit Value | INT          | RW     | RPZD                | Yes                       | Max.<br>Motor<br>Torque<br>(Pn<br>BF4) | 0              | Max.<br>Motor<br>Torque<br>(Pn<br>BF4) | 0.1% *3 | B82                      |

| Index<br>(hex) | Sub-<br>index | Name                         | Data<br>Type | Access | PDO<br>Map-<br>ping | Saving to<br>EEPROM<br>*1 | Default<br>Value | Unit         | Param-<br>eter No.<br>*2 |
|----------------|---------------|------------------------------|--------------|--------|---------------------|---------------------------|------------------|--------------|--------------------------|
| 60F4h          | 0             | Following Error Actual Value | DINT         | RO     | TPZD                | No                        | -                | Pos.<br>unit | B84                      |

| Index<br>(hex) | Sub-<br>index | Name                           | Data<br>Type | Access | PDO<br>Map-<br>ping | Saving to<br>EEPROM<br>*1 | Default<br>Value | Unit           | Param-<br>eter No.<br>*2 |
|----------------|---------------|--------------------------------|--------------|--------|---------------------|---------------------------|------------------|----------------|--------------------------|
| 60FCh          | 0             | Position Demand Internal Value | DINT         | RO     | TPZD                | No                        | -                | Incre-<br>ment | B86                      |

| Index<br>(hex) | Sub-<br>index | Name               | Data<br>Type | Access | PDO<br>Map-<br>ping | Saving to<br>EEPROM<br>*1 | Default<br>Value | Lower<br>Limit                                | Upper<br>Limit                             | Unit         | Param-<br>eter No.<br>*2 |
|----------------|---------------|--------------------|--------------|--------|---------------------|---------------------------|------------------|-----------------------------------------------|--------------------------------------------|--------------|--------------------------|
| 60FFh          | 0             | Target<br>Velocity | DINT         | RW     | RPZD                | No                        | 0                | - Max.<br>Profile<br>Velocity<br>(-Pn<br>B4C) | Max.<br>Profile<br>Velocity<br>(Pn<br>B4C) | Vel.<br>unit | B8E                      |

| Index<br>(dec) | Sub-<br>index | Name          | Data<br>Type | Access | PDO<br>Map-<br>ping | Saving to<br>EEPROM<br>*1 | Default Value |
|----------------|---------------|---------------|--------------|--------|---------------------|---------------------------|---------------|
| 61000          | 0 to 239      | IP of Station | OS[240]      | RO     | No                  | (Yes)                     | -             |

| Index<br>(dec) | Sub-<br>index | Name            | Data<br>Type | Access | PDO<br>Map-<br>ping | Saving to<br>EEPROM<br>*1 | Default Value |
|----------------|---------------|-----------------|--------------|--------|---------------------|---------------------------|---------------|
| 61001          | 0 to 3        | Name of Station | OS[4]        | RO     | No                  | (Yes)                     | 0.0.00        |

| Index<br>(dec) | Sub-<br>index | Name           | Data<br>Type | Access | PDO<br>Map-<br>ping | Saving to<br>EEPROM<br>*1 | Default Value     |
|----------------|---------------|----------------|--------------|--------|---------------------|---------------------------|-------------------|
| 61002          | 0 to 5        | MAC of Station | OS[6]        | RO     | No                  | (Yes)                     | 00-20-B5-00-00-01 |

| Index<br>(dec) | Sub-<br>index | Name                        | Data<br>Type | Access | PDO<br>Map-<br>ping | Saving to<br>EEPROM<br>*1 | Default Value |
|----------------|---------------|-----------------------------|--------------|--------|---------------------|---------------------------|---------------|
| 61003          | 0 to 3        | Standard Gateway of Station | OS[4]        | RO     | No                  | (Yes)                     | 0.0.0.0       |

| Index<br>(dec) | Sub-<br>index | Name                   | Data<br>Type | Access | PDO<br>Map-<br>ping | Saving to<br>EEPROM<br>*1 | Default Value |
|----------------|---------------|------------------------|--------------|--------|---------------------|---------------------------|---------------|
| 61004          | 0 to 3        | Subnet Mask of Station | OS[4]        | RO     | No                  | (Yes)                     | 0.0.00        |

| Index<br>(hex) | Sub-<br>index | Name             | Data<br>Type | Access | PDO<br>Map-<br>ping | Saving to<br>EEPROM<br>*1 | Default<br>Value | Unit         | Param-<br>eter No.<br>*2 |
|----------------|---------------|------------------|--------------|--------|---------------------|---------------------------|------------------|--------------|--------------------------|
| 2312h          | 0             | Max. Motor Speed | UDINT        | RO     | No                  | No                        | -                | Vel.<br>unit | BF0                      |

| Index<br>(hex) | Sub-<br>index | Name                    | Data<br>Type | Access | PDO<br>Map-<br>ping | Saving to<br>EEPROM<br>*1 | Default<br>Value | Unit         | Param-<br>eter No. |
|----------------|---------------|-------------------------|--------------|--------|---------------------|---------------------------|------------------|--------------|--------------------|
| 2313h          | 0             | Max. Motor Acceleration | UDINT        | RO     | No                  | No                        | -                | Acc.<br>unit | BF2                |

| Index<br>(hex) | Sub-<br>index | Name              | Data<br>Type | Access | PDO<br>Map-<br>ping | Saving to<br>EEPROM<br>*1 | Default<br>Value | Unit    | Param-<br>eter No.<br>*2 |
|----------------|---------------|-------------------|--------------|--------|---------------------|---------------------------|------------------|---------|--------------------------|
| 2314h          | 0             | Max. Motor Torque | UINT         | RO     | No                  | No                        | -                | 0.1% *3 | BF4                      |

<sup>\*1</sup> Write "Save" to object 1010h to save all current parameter data as a batch in the EEPROM. If the objects are modified by the Digital Operator or SigmaWin+, the data will be directly stored in the EEPROM.

<sup>\*2</sup> The parameter numbers given in the table are the parameter numbers that are used with the Digital Operator and SigmaWin+.

\*<sup>3</sup> The rated motor torque is 100%.

PROFINET Parameter Request Error Codes

# 18.4 **PROFINET Parameter Request Error Codes**

The following table shows the PROFIdrive parameter request error codes.

| Error | Meaning                                           | Used at                                                                     |
|-------|---------------------------------------------------|-----------------------------------------------------------------------------|
| 00h   | Impermissible<br>parameter number                 | Access to unavailable parameter                                             |
| 01h   | Parameter value<br>cannot be changed              | Change access to a parameter value that cannot be changed                   |
| 02h   | Low or high limit exceeded                        | Change access with value outside the limits                                 |
| 03h   | Invalid subindex                                  | Access to unavailable subindex                                              |
| 04h   | No array                                          | Access with subindex to non-indexed parameter                               |
| 05h   | Incorrect data type                               | Change access with value that does not match the data type of the parameter |
| 06h   | Setting not per-<br>mitted (can only be<br>reset) | Change access with value unequal to 0 when this is not permitted            |
| 07h   | Description element<br>cannot be changed          | Change access to a description element that cannot be changed               |
| 09h   | No description data available                     | Access to unavailable description (parameter value is available)            |
| 0Bh   | No operation priority                             | Change access rights without rights to change parameters                    |
| 0Fh   | No text array avail-<br>able                      | Access to text array that is not available (parameter value is available)   |

#### PROFINET Parameter Request Error Codes

| Error | Meaning                            | Used at                                                                                                    |  |  |                                                                                                    |
|-------|------------------------------------|----------------------------------------------------------------------------------------------------|--|--|----------------------------------------------------------------------------------------------------|
| 11h   | Request cannot be executed because | Access is temporarily not possible for reasons that are not specified in detail Error cause:                                                                                                    |  |  |                                                                                                    |
|       | of operating mode                  | Attempt to implement mapping when the map-<br>ping is not enabled.                                                                                                    |  |  |                                                                                                    |
|       |                                    | Wrong Machine state for setting User Unit Set-<br>ting Enable (2300h). It is only allowed in state<br>S1: Switching On Inhibited or S2: Ready For<br>Switching On.                                 |  |  |                                                                                                    |
|       |                                    | Attempt to set Software position limit in Machine<br>state S4: Operation, S5: Switching Off (sub-<br>states S51: Switching Off: ramp stop and S52:<br>Switching Off: quick stop).                  |  |  |                                                                                                    |
|       |                                    |                                                                                                    |  |  | Attempt to set Position range limit in Machine<br>state S4: Operation, S5: Switching Off (sub-<br>states S51: Switching Off: ramp stop and S52:<br>Switching Off: quick stop). |
|       |                                    | Attempt to set S3: Switched On or S4: Opera-<br>tion in case of main power is off                                                                                                    |  |  |                                                                                                    |
|       |                                    | Attempt to set pole detection mode in the states except Servo Off.                                                                                                    |  |  |                                                                                                    |
|       |                                    | Attempt to change operation mode from pole<br>detection mode to other modes before pole<br>detection completion.                                                                                   |  |  |                                                                                                    |
|       |                                    | Attempt to store parameters (PNU 977 = 1)<br>when User Unit Setting Enable (2300h) is ena-<br>bled (2300h = 0).                                                                                    |  |  |                                                                                                    |
|       |                                    | Attempt to store parameters (PNU 977 = 1) or<br>Load (restore) parameter (PNU 976 = 1) when<br>the Machine state is different from S1:<br>Switching On Inhibited or S2: Ready For<br>Switching On. |  |  |                                                                                                    |
|       |                                    | Attempt to change PNU 922 when the Machine<br>state is different from S1: Switching On Inhibited<br>or S2: Ready For Switching On.                                                                 |  |  |                                                                                                    |
|       |                                    | Attempt to change operation mode to pole detection mode in Servo On states                                                                                                    |  |  |                                                                                                    |

PROFINET Parameter Request Error Codes

| Error | Meaning                                          | Used at                                                                                                    |
|-------|--------------------------------------------------|----------------------------------------------------------------------------------------------------|
| 14h   | Value impermissible                              | Change access with a value that is within limits but<br>is not permissible for other long- term reasons<br>(parameter with defined single values)                                                                                                    |
|       |                                                  | Error cause:                                                                                                    |
|       |                                                  | <ul> <li>The command in the controlword is not allowed.</li> <li>Attempt to write not supported mode to Mode of Operation (6060h).</li> <li>The commanded Homing Method (6098h) is not supported.</li> <li>PZD communication parameter wrong setting.</li> <li>In the objects Get Parameter - Parameter Identify (2100h) and Set Parameter - Parameter Identify (2102h) attempts to read/write value from/to not existing parameter number.</li> <li>User Unit Setting Enable (2300h) - If after attempting to enable the user unit the Max motor Acceleration/Velocity in user unit is greater than 2<sup>31</sup> or the Position user unit ratio is greater than 65536 or less than 1/4096.</li> <li>Attempt to write value to any object from device profile in case of User Unit Setting Enable (2300h) bit 0 not equal to 1.</li> <li>Absolute Target Torque is greater than Max. Torque (6072h).</li> <li>Absolute Target Velocity is greater than Max. Profile Velocity (607Fh).</li> </ul> |
| 15h   | Response too long                                | The length of the current response exceeds the maximum transmittable length                                                                                                    |
| 16h   | Parameter address impermissible                  | Illegal value or value that is not supported for the attribute, number of elements, parameter number or sub-index, or a combination                                                                                                    |
| 17h   | Illegal format                                   | Write request: Illegal format or format of parameter data that is not supported                                                                                                    |
| 18h   | Number of values inconsistent                    | Write request: Number of values of parameter data does not match number of elements at the parameter address                                                                                                    |
| 19h   | DO non-existent                                  | Request to DO, which does not exist                                                                                                    |
| 20h   | Parameter text ele-<br>ment cannot be<br>changed | Change access to a parameter text element that cannot be changed                                                                                                    |
| 21h   | Illegal Request ID                               | Service not supported                                                                                                    |
| 22h   | Too much parame-<br>ters requests                | Permissible number of requested parameter is reached or actually exists                                                                                                    |
| 78h   | PZD map failure                                  | Parameter cannot be mapped to PZD (size mis-<br>match or non-existent)                                                                                                    |
| 79h   | PZD memory failure                               | Parameter cannot be mapped to PZD (out of memory)                                                                                                    |
|       |                                                  |                                                                                                    |

Use the following table to record the settings of the parameters.

| Param-<br>eter No. | Default<br>Setting | Name                                           | When Ena-<br>bled |
|--------------------|--------------------|------------------------------------------------|-------------------|
| Pn000              | 0000h              | Basic Function Selections 0                    | After restart     |
| Pn001              | 0010h              | Application Function Selections 1              | After restart     |
| Pn002              | 0001h              | Application Function Selections 2              | After restart     |
| Pn006              | 0002h              | Application Function Selections 6              | Immediately       |
| Pn007              | 0000h              | Application Function Selections 7              | Immediately       |
| Pn008              | 4000h              | Application Function Selections 8              | After restart     |
| Pn009              | 0010h              | Application Function Selections 9              | After restart     |
| Pn00A              | 0001h              | Application Function Selections A              | After restart     |
| Pn00B              | 0000h              | Application Function Selections B              | After restart     |
| Pn00C              | 0000h              | Application Function Selections C              | After restart     |
| Pn00D              | 0000h              | Application Function Selections D              | After restart     |
| Pn00F              | 0000h              | Application Function Selections F              | After restart     |
| Pn022              | 0000h              | Application Function Selection 22              | After restart     |
| Pn023              | 0000h              | Application Function Selection 23              | After restart     |
| Pn080              | 0000h              | Application Function Selections 80             | After restart     |
| Pn100              | 400                | Speed Loop Gain                                | Immediately       |
| Pn101              | 2000               | Speed Loop Integral Time Constant              | Immediately       |
| Pn102              | 400                | Position Loop Gain                             | Immediately       |
| Pn103              | 100                | Moment of Inertia Ratio                        | Immediately       |
| Pn104              | 400                | Second Speed Loop Gain                         | Immediately       |
| Pn105              | 2000               | Second Speed Loop Integral Time<br>Constant    | Immediately       |
| Pn106              | 400                | Second Position Loop Gain                      | Immediately       |
| Pn109              | 0                  | Feedforward                                    | Immediately       |
| Pn10A              | 0                  | Feedforward Filter Time Constant               | Immediately       |
| Pn10B              | 0000h              | Gain Application Selections                    | *                 |
| Pn10C              | 200                | Mode Switching Level for Torque<br>Reference   | Immediately       |
| Pn10D              | 0                  | Mode Switching Level for Speed<br>Reference    | Immediately       |
| Pn10E              | 0                  | Mode Switching Level for Accelera-<br>tion     | Immediately       |
| Pn10F              | 0                  | Mode Switching Level for Position<br>Deviation | Immediately       |
| Pn11F              | 0                  | Position Integral Time Constant                | Immediately       |

| Param-<br>eter No. | Default<br>Setting |  | Name                                                      | When Ena-<br>bled |
|--------------------|--------------------|--|-----------------------------------------------------------|-------------------|
| Pn121              | 100                |  | Friction Compensation Gain                                | Immediately       |
| Pn122              | 100                |  | Second Friction Compensation Gain                         | Immediately       |
| Pn123              | 0                  |  | Friction Compensation Coefficient                         | Immediately       |
| Pn124              | 0                  |  | Friction Compensation Frequency<br>Correction             | Immediately       |
| Pn125              | 100                |  | Friction Compensation Gain Cor-<br>rection                | Immediately       |
| Pn131              | 0                  |  | Gain Switching Time 1                                     | Immediately       |
| Pn132              | 0                  |  | Gain Switching Time 2                                     | Immediately       |
| Pn135              | 0                  |  | Gain Switching Waiting Time 1                             | Immediately       |
| Pn136              | 0                  |  | Gain Switching Waiting Time 2                             | Immediately       |
| Pn139              | 0000h              |  | Automatic Gain Switching Selec-<br>tions 1                | Immediately       |
| Pn13D              | 2000               |  | Current Gain Level                                        | Immediately       |
| Pn140              | 0100h              |  | Model Following Control- Related<br>Selections            | Immediately       |
| Pn141              | 500                |  | Model Following Control Gain                              | Immediately       |
| Pn142              | 1000               |  | Model Following Control Gain Cor-<br>rection              | Immediately       |
| Pn143              | 1000               |  | Model Following Control Bias in the Forward Direction     | Immediately       |
| Pn144              | 1000               |  | Model Following Control Bias in the Reverse Direction     | Immediately       |
| Pn145              | 500                |  | Vibration Suppression 1 Frequency A                       | Immediately       |
| Pn146              | 700                |  | Vibration Suppression 1 Frequency<br>B                    | Immediately       |
| Pn147              | 1000               |  | Model Following Control Speed<br>Feedforward Compensation | Immediately       |
| Pn148              | 500                |  | Second Model Following Control Gain                       | Immediately       |
| Pn149              | 1000               |  | Second Model Following Gain Con-<br>trol Correction       | Immediately       |
| Pn14A              | 800                |  | Vibration Suppression 2 Frequency                         | Immediately       |
| Pn14B              | 100                |  | Vibration Suppression 2 Correction                        | Immediately       |
| Pn14F              | 0021h              |  | Control-Related Selections                                | After restart     |
| Pn160              | 0010h              |  | Anti-Resonance Control- Related Selections                | Immediately       |
| Pn161              | 1000               |  | Anti-Resonance Frequency                                  | Immediately       |
| Pn162              | 100                |  | Anti-Resonance Gain Correction                            | Immediately       |

| Param-<br>eter No. | Default<br>Setting | Name                                                  | When Ena-<br>bled |
|--------------------|--------------------|-------------------------------------------------------|-------------------|
| Pn163              | 0                  | Anti-Resonance Damping Gain                           | Immediately       |
| Pn164              | 0                  | Anti-Resonance Filter Time Con-<br>stant 1 Correction | Immediately       |
| Pn165              | 0                  | Anti-Resonance Filter Time Con-<br>stant 2 Correction | Immediately       |
| Pn166              | 0                  | Anti-Resonance Damping Gain 2                         | Immediately       |
| Pn170              | 1401h              | Tuning-less Function- Related<br>Selections           | *                 |
| Pn181              | 0                  | Mode Switching Level for Speed<br>Reference           | Immediately       |
| Pn182              | 0                  | Mode Switching Level for Accelera-<br>tion            | Immediately       |
| Pn205              | 65535              | Multiturn Limit                                       | After restart     |
| Pn207              | 0010h              | Position Control Function Selec-<br>tions             | After restart     |
| Pn20A              | 32768              | Number of External Scale Pitches                      | After restart     |
| Pn20E              | 1                  | Electronic Gear Ratio (Numerator)                     | After restart     |
| Pn210              | 1                  | Electronic Gear Ratio (Denomi-<br>nator)              | After restart     |
| Pn212              | 2048               | Number of Encoder Output Pulses                       | After restart     |
| Pn22A              | 0000h              | Fully-closed Control Selections                       | After restart     |
| Pn230              | 0000h              | Position Control Expansion Func-<br>tion Selections   | After restart     |
| Pn231              | 0                  | Backlash Compensation                                 | Immediately       |
| Pn233              | 0                  | Backlash Compensation Time Con-<br>stant              | Immediately       |
| Pn281              | 20                 | Encoder Output Resolution                             | After restart     |
| Pn282              | 0                  | Linear Encoder Pitch                                  | After restart     |
| Pn304              | 500                | Jogging Speed                                         | Immediately       |
| Pn305              | 0                  | Soft Start Acceleration Time                          | Immediately       |
| Pn306              | 0                  | Soft Start Deceleration Time                          | Immediately       |
| Pn308              | 0                  | Speed Feedback Filter Time Con-<br>stant              | Immediately       |
| Pn30A              | 0                  | Deceleration Time for Servo OFF and Forced Stops      | Immediately       |
| Pn30C              | 0                  | Speed Feedforward Average Move-<br>ment Time          | Immediately       |
| Pn310              | 0000h              | Vibration Detection Selections                        | Immediately       |
| Pn311              | 100                | Vibration Detection Sensitivity                       | Immediately       |
| Pn312              | 50                 | Vibration Detection Level                             | Immediately       |

| Param-<br>eter No. | Default<br>Setting |  |  | Name                                                       | When Ena-<br>bled |
|--------------------|--------------------|--|--|------------------------------------------------------------|-------------------|
| Pn316              | 10000              |  |  | Maximum Motor Speed                                        | After restart     |
| Pn324              | 300                |  |  | Moment of Inertia Calculation<br>Starting Level            | Immediately       |
| Pn383              | 50                 |  |  | Jogging Speed                                              | Immediately       |
| Pn384              | 10                 |  |  | Vibration Detection Level                                  | Immediately       |
| Pn385              | 50                 |  |  | Maximum Motor Speed                                        | After restart     |
| Pn401              | 100                |  |  | First Stage First Torque Reference<br>Filter Time Constant | Immediately       |
| Pn402              | 800                |  |  | Forward Torque Limit                                       | Immediately       |
| Pn403              | 800                |  |  | Reverse Torque Limit                                       | Immediately       |
| Pn404              | 100                |  |  | Forward External Torque Limit                              | Immediately       |
| Pn405              | 100                |  |  | Reverse External Torque Limit                              | Immediately       |
| Pn406              | 800                |  |  | Emergency Stop Torque                                      | Immediately       |
| Pn407              | 10000              |  |  | Speed Limit during Torque Control                          | Immediately       |
| Pn408              | 0000h              |  |  | Torque-Related Function Selections                         | *                 |
| Pn409              | 5000               |  |  | First Stage Notch Filter Frequency                         | Immediately       |
| Pn40A              | 70                 |  |  | First Stage Notch Filter Q Value                           | Immediately       |
| Pn40B              | 0                  |  |  | First Stage Notch Filter Depth                             | Immediately       |
| Pn40C              | 5000               |  |  | Second Stage Notch Filter Fre-<br>quency                   | Immediately       |
| Pn40D              | 70                 |  |  | Second Stage Notch Filter Q Value                          | Immediately       |
| Pn40E              | 0                  |  |  | Second Stage Notch Filter Depth                            | Immediately       |
| Pn40F              | 5000               |  |  | Second Stage Second Torque Reference Filter Frequency      | Immediately       |
| Pn410              | 50                 |  |  | Second Stage Second Torque Reference Filter Q Value        | Immediately       |
| Pn412              | 100                |  |  | First Stage Second Torque Reference Filter Time Constant   | Immediately       |
| Pn416              | 0000h              |  |  | Torque-Related Function Selections 2                       | Immediately       |
| Pn417              | 5000               |  |  | Third Stage Notch Filter Frequency                         | Immediately       |
| Pn418              | 70                 |  |  | Third Stage Notch Filter Q Value                           | Immediately       |
| Pn419              | 0                  |  |  | Third Stage Notch Filter Depth                             | Immediately       |
| Pn41A              | 5000               |  |  | Fourth Stage Notch Filter Fre-<br>quency                   | Immediately       |
| Pn41B              | 70                 |  |  | Fourth Stage Notch Filter Q Value                          | Immediately       |
| Pn41C              | 0                  |  |  | Fourth Stage Notch Filter Depth                            | Immediately       |
| Pn41D              | 5000               |  |  | Fifth Stage Notch Filter Frequency                         | Immediately       |
| Pn41E              | 70                 |  |  | Fifth Stage Notch Filter Q Value                           | Immediately       |

| Param-<br>eter No. | Default<br>Setting |  | Name                                                             | When Ena-<br>bled |
|--------------------|--------------------|--|------------------------------------------------------------------|-------------------|
| Pn41F              | 0                  |  | Fifth Stage Notch Filter Depth                                   | Immediately       |
| Pn423              | 0000h              |  | Speed Ripple Compensation Selections                             | *                 |
| Pn424              | 50                 |  | Torque Limit at Main Circuit Voltage<br>Drop                     | Immediately       |
| Pn425              | 100                |  | Release Time for Torque Limit at<br>Main Circuit Voltage Drop    | Immediately       |
| Pn426              | 0                  |  | Torque Feedforward Average<br>Movement Time                      | Immediately       |
| Pn427              | 0                  |  | Speed Ripple Compensation<br>Enable Speed                        | Immediately       |
| Pn456              | 15                 |  | Sweep Torque Reference Ampli-<br>tude                            | Immediately       |
| Pn460              | 0101h              |  | Notch Filter Adjustment Selections 1                             | Immediately       |
| Pn475              | 0000h              |  | Gravity Compensation- Related<br>Selections                      | After restart     |
| Pn476              | 0                  |  | Gravity Compensation Torque                                      | Immediately       |
| Pn480              | 10000              |  | Speed Limit during Force Control                                 | Immediately       |
| Pn481              | 400                |  | Polarity Detection Speed Loop Gain                               | Immediately       |
| Pn482              | 3000               |  | Polarity Detection Speed Loop Inte-<br>gral Time Constant        | Immediately       |
| Pn483              | 30                 |  | Forward Force Limit                                              | Immediately       |
| Pn484              | 30                 |  | Reverse Force Limit                                              | Immediately       |
| Pn485              | 20                 |  | Polarity Detection Reference Speed                               | Immediately       |
| Pn486              | 25                 |  | Polarity Detection Reference Accel-<br>eration/Deceleration Time | Immediately       |
| Pn487              | 0                  |  | Polarity Detection Constant Speed<br>Time                        | Immediately       |
| Pn488              | 100                |  | Polarity Detection Reference<br>Waiting Time                     | Immediately       |
| Pn48E              | 10                 |  | Polarity Detection Range                                         | Immediately       |
| Pn490              | 100                |  | Polarity Detection Load Level                                    | Immediately       |
| Pn495              | 100                |  | Polarity Detection Confirmation<br>Force Reference               | Immediately       |
| Pn498              | 10                 |  | Polarity Detection Allowable Error<br>Range                      | Immediately       |
| Pn49F              | 0                  |  | Speed Ripple Compensation<br>Enable Speed                        | Immediately       |
| Pn502              | 20                 |  | Rotation Detection Level                                         | Immediately       |
| Pn503              | 10                 |  | Speed Coincidence Detection<br>Signal Output Width               | Immediately       |

| Param-<br>eter No. | Default<br>Setting |  |  | Name                                                      | When Ena-<br>bled |
|--------------------|--------------------|--|--|-----------------------------------------------------------|-------------------|
| Pn506              | 0                  |  |  | Brake Reference-Servo OFF Delay<br>Time                   | Immediately       |
| Pn507              | 100                |  |  | Brake Reference Output Speed<br>Level                     | Immediately       |
| Pn508              | 50                 |  |  | Servo OFF-Brake Command<br>Waiting Time                   | Immediately       |
| Pn509              | 20                 |  |  | Momentary Power Interruption Hold Time                    | Immediately       |
| Pn50A              | 1881h              |  |  | Input Signal Selections 1                                 | After restart     |
| Pn50B              | 8882h              |  |  | Input Signal Selections 2                                 | After restart     |
| Pn50E              | 0000h              |  |  | Output Signal Selections 1                                | After restart     |
| Pn50F              | 0100h              |  |  | Output Signal Selections 2                                | After restart     |
| Pn510              | 0000h              |  |  | Output Signal Selections 3                                | After restart     |
| Pn511              | 8543h              |  |  | Input Signal Selections 5                                 | After restart     |
| Pn512              | 0000h              |  |  | Output Signal Inverse Settings 1                          | After restart     |
| Pn513              | 0000h              |  |  | Output Signal Inverse Settings 2                          | After restart     |
| Pn514              | 0000h              |  |  | Output Signal Selections 4                                | After restart     |
| Pn515              | 8888h              |  |  | Input Signal Selections 6                                 | After restart     |
| Pn516              | 8888h              |  |  | Input Signal Selections 7                                 | After restart     |
| Pn51A              | 0000h              |  |  | Output Signal Selections 8                                | After restart     |
| Pn51B              | 1000               |  |  | Motor-Load Position Deviation<br>Overflow Detection Level | Immediately       |
| Pn51E              | 100                |  |  | Position Deviation Overflow<br>Warning Level              | Immediately       |
| Pn520              | 524288<br>0        |  |  | Position Deviation Overflow Alarm Level                   | Immediately       |
| Pn522              | 7                  |  |  | Positioning Completed Width                               | Immediately       |
| Pn524              | 107374<br>1824     |  |  | Near Signal Width                                         | Immediately       |
| Pn526              | 524288<br>0        |  |  | Position Deviation Overflow Alarm<br>Level at Servo ON    | Immediately       |
| Pn528              | 100                |  |  | Position Deviation Overflow<br>Warning Level at Servo ON  | Immediately       |
| Pn529              | 10000              |  |  | Speed Limit Level at Servo ON                             | Immediately       |
| Pn52A              | 20                 |  |  | Multiplier per Fully-closed Rotation                      | Immediately       |
| Pn52B              | 20                 |  |  | Overload Warning Level                                    | Immediately       |
| Pn52C              | 100                |  |  | Base Current Derating at Motor<br>Overload Detection      | After restart     |
| Pn530              | 0000h              |  |  | Program Jogging-Related Selec-<br>tions                   | Immediately       |

| Param-<br>eter No. | Default<br>Setting |  |  | Name                                                                    | When Ena-<br>bled |
|--------------------|--------------------|--|--|-------------------------------------------------------------------------|-------------------|
| Pn531              | 32768              |  |  | Program Jogging Travel Distance                                         | Immediately       |
| Pn533              | 500                |  |  | Program Jogging Movement Speed                                          | Immediately       |
| Pn534              | 100                |  |  | Program Jogging Acceleration/<br>Deceleration Time                      | Immediately       |
| Pn535              | 100                |  |  | Program Jogging Waiting Time                                            | Immediately       |
| Pn536              | 1                  |  |  | Program Jogging Number of Move-<br>ments                                | Immediately       |
| Pn550              | 0                  |  |  | Analog Monitor 1 Offset Voltage                                         | Immediately       |
| Pn551              | 0                  |  |  | Analog Monitor 2 Offset Voltage                                         | Immediately       |
| Pn552              | 100                |  |  | Analog Monitor 1 Magnification                                          | Immediately       |
| Pn553              | 100                |  |  | Analog Monitor 2 Magnification                                          | Immediately       |
| Pn55A              | 1                  |  |  | Power Consumption Monitor Unit Time                                     | Immediately       |
| Pn560              | 400                |  |  | Residual Vibration Detection Width                                      | Immediately       |
| Pn561              | 100                |  |  | Overshoot Detection Level                                               | Immediately       |
| Pn581              | 20                 |  |  | Zero Speed Level                                                        | Immediately       |
| Pn582              | 10                 |  |  | Speed Coincidence Detection<br>Signal Output Width                      | Immediately       |
| Pn583              | 10                 |  |  | Brake Reference Output Speed<br>Level                                   | Immediately       |
| Pn584              | 10000              |  |  | Speed Limit Level at Servo ON                                           | Immediately       |
| Pn585              | 50                 |  |  | Program Jogging Movement Speed                                          | Immediately       |
| Pn586              | 0                  |  |  | Motor Running Cooling Ratio                                             | Immediately       |
| Pn587              | 0000h              |  |  | Polarity Detection Execution Selec-<br>tion for Absolute Linear Encoder | Immediately       |
| Pn600              | 0                  |  |  | Regenerative Resistor Capacity                                          | Immediately       |
| Pn601              | 0                  |  |  | Dynamic Brake Resistor Allowable<br>Energy Consumption                  | Immediately       |
| Pn603              | 0                  |  |  | Regenerative Resistance                                                 | Immediately       |
| Pn604              | 0                  |  |  | Dynamic Brake Resistance                                                | Immediately       |
| Pn61A              | 0000h              |  |  | Overheat Protection Selections                                          | After restart     |
| Pn61B              | 250                |  |  | Overheat Alarm Level                                                    | Immediately       |
| Pn61C              | 100                |  |  | Overheat Warning Level                                                  | Immediately       |
| Pn61D              | 0                  |  |  | Overheat Alarm Filter Time                                              | Immediately       |

\* The enable timing depends on the digit that is changed. Refer to the following sections for details.

♦ Chap. 18.2.2 'List of Parameters' page 675

Interpreting Panel Displays > Hard Wire Base Block Active Display

# 19 Appendices

# 19.1 Overview

The appendix provides information on interpreting panel displays, and tables of corresponding SERVOPACK and SigmaWin+ function names.

#### 19.2 Interpreting Panel Displays

#### 19.2.1 Overview

You can check the Servo Drive status on the panel display of the SERVOPACK. Also, if an alarm or warning occurs, the alarm or warning number will be displayed.

#### 19.2.2 Interpreting Status Displays

The status is displayed as described below.

| Display | Meaning                                                                                                    |
|---------|----------------------------------------------------------------------------------------------------|
| 8       | /TGON (Rotation Detection) Signal Display Lit if the Servomotor speed is higher than the setting of Pn502 or Pn581 and not lit if the speed is lower than the setting. (The default setting is 20 min <sup>-1</sup> or 20 mm/s.) |
| 8       | Base Block Display<br>Lit during the base block state (servo OFF). Not lit while the servo is ON.                                                                                                    |
| 8       | Reference Input Display<br>Lit while a reference is being input.                                                                                                    |
| 8,      | Connected Display<br>Lit while there is a connection.                                                                                                    |

# 19.2.3 Alarm and Warning Displays

If there is an alarm or warning, the code will be displayed one character at a time, as shown below.

#### Example: Alarm A.E60

 $\checkmark$ Status Display $\longrightarrow$  Not lit.  $\longrightarrow$   $\blacksquare$ ,  $\longrightarrow$  Not lit.  $\longrightarrow$   $\blacksquare$   $\longrightarrow$  Not lit.  $\longrightarrow$   $\blacksquare$   $\longrightarrow$  Not lit.  $\longrightarrow$   $\blacksquare$   $\longrightarrow$  Not lit.  $\longrightarrow$ 

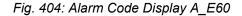

#### **19.2.4 Hard Wire Base Block Active Display**

If a hard wire base block (HWBB) is active, the display will change in the following order.

Interpreting Panel Displays > PROFINET Communications Indicators

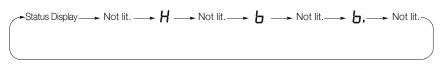

Fig. 405: Hard Wire Base Block Active Display

## 19.2.5 Overtravel Display

If overtravel has occurred, the display will change in the following order.

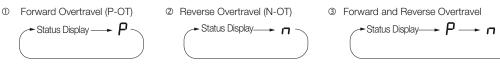

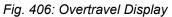

# 19.2.6 Forced Stop Display

During a forced stop, the following display will appear.

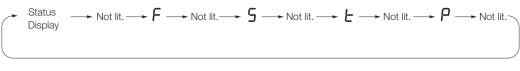

Fig. 407: Forced Stop Display

# 19.2.7 PROFINET Communications Indicators

#### Green LED (RUN) states

| Green LED<br>(RUN) | State                                                             | Flash rates                                                                                                    |
|--------------------|-------------------------------------------------------------------|----------------------------------------------------------------------------------------------------|
| LED off            | There is no connection to the IO-Controller.                      | Never lit.                                                                                                    |
| LED on             | Connection established with IO-Controller and in RUN mode.        | Always lit.                                                                                                    |
| LED blinking       | Connection established with<br>IO-Controller and in STOP<br>mode. | Equal on and off times with a fre-<br>quency of approximately 2,5 Hz: on<br>for approximately 200 ms followed by<br>off for approximately 200 ms. |
| LED Flash<br>Once  | DCP Flash signal                                                  | Flash Once means to flash the LED<br>with a duration of 3 sec with a fre-<br>quency of 1 Hz (500 ms on, 500 ms<br>off).                           |
|                    |                                                                   | On<br>Off 500 ms                                                                                                    |

#### Red LED (BF) states

| Red LED (BF) | State    | Description                                                                                                   |
|--------------|----------|----------------------------------------------------------------------------------------------------|
| Off          | No error | The device is ready to communicate                                                                            |
| On           | Error    | Communication error occurs, Run mode cyclic communication has been interrupted and no connection established. |

# Green LED Link/Activity status

The Link/Activity indicators show whether Communications Cables are connected to the CN6A and CN6B connectors and whether communications are active.

| Green LED<br>state | Link | Activity                                                                              |
|--------------------|------|---------------------------------------------------------------------------------------|
| On                 | Yes  | A Communications Cable is connected, but data communications are not being performed. |
| Flickering         | Yes  | Data communications are in progress.                                                  |
| Off                | No   | A Communications Cable is not connected and the PROFINET controller is not running.   |

# **19.3 Corresponding SERVOPACK and SigmaWin+ Function Names**

#### 19.3.1 Overview

This section gives the names and numbers of the utility functions and monitor display functions used by the SERVOPACKs and the names used by the SigmaWin+.

#### 19.3.2 Corresponding SERVOPACK Utility Function Names

| SigmaWin+                       | SigmaWin+                                            |        | SERVOPACK                                                |  |  |
|---------------------------------|------------------------------------------------------|--------|----------------------------------------------------------|--|--|
| Menu<br>Dialog<br>Box<br>Button | Function Name                                        | Fn No. | Function Name                                            |  |  |
| Setup                           | Origin Search                                        | Fn003  | Origin Search                                            |  |  |
|                                 | Absolute Encoder Reset                               | Fn008  | Reset Absolute Encoder                                   |  |  |
|                                 | Adjust the Analog Monitor<br>Output                  | Fn00C  | Adjust Analog Monitor Output<br>Offset                   |  |  |
|                                 |                                                      | Fn00D  | Adjust Analog Monitor Output<br>Gain                     |  |  |
|                                 | Adjust the Motor Current<br>Detection Signal Offsets | Fn00E  | Autotune Motor Current Detection<br>Signal Offset        |  |  |
|                                 |                                                      | Fn00F  | Manually Adjust Motor Current<br>Detection Signal Offset |  |  |

| SigmaWin+                       |                                              | SERVO  | PACK                                                                  |
|---------------------------------|----------------------------------------------|--------|-----------------------------------------------------------------------|
| Menu<br>Dialog<br>Box<br>Button | Function Name                                | Fn No. | Function Name                                                         |
|                                 | Multiturn Limit Setting                      | Fn013  | Multiturn Limit Setting after Multi-<br>turn Limit Disagreement Alarm |
|                                 | Reset Option Module Config-<br>uration Error | Fn014  | Reset Option Module Configura-<br>tion Error                          |
|                                 | Initialize Vibration Detection<br>Level      | Fn01B  | Initialize Vibration Detection Level                                  |
|                                 | Set Origin                                   | Fn020  | Set Absolute Linear Encoder<br>Origin                                 |
|                                 | Reset Motor Type Alarm                       | Fn021  | Reset Motor Type Alarm                                                |
|                                 | Software Reset                               | Fn030  | Software Reset                                                        |
|                                 | Polarity Detection                           | Fn080  | Polarity Detection                                                    |
|                                 | Tuning-less Level Setting                    | Fn200  | Tuning-less Level Setting                                             |
|                                 | Easy FFT                                     | Fn206  | Easy FFT                                                              |
| Parameters                      | Initialize                                   | Fn005  | Initializing Parameters                                               |
|                                 | Write Prohibition Setting                    | Fn010  | Write Prohibition Setting                                             |
|                                 | Setup Wizard                                 | -      | -                                                                     |
| Tuning                          | Autotuning without Host Reference            | Fn201  | Advanced Autotuning without Reference                                 |
|                                 | Autotuning with Host Reference               | Fn202  | Advanced Autotuning with Reference                                    |
|                                 | Custom Tuning                                | Fn203  | One-Parameter Tuning                                                  |
|                                 | Adjust Anti-resonance Con-<br>trol           | Fn204  | Adjust Anti-resonance Control                                         |
|                                 | Vibration Suppression                        | Fn205  | Vibration Suppression                                                 |
|                                 | Moment of Inertia Estimation                 | -      | -                                                                     |
| Monitoring                      | Product Information                          | Fn011  | Display Servomotor Model                                              |
|                                 |                                              | Fn012  | Display Software Version                                              |
|                                 |                                              | Fn01E  | Display SERVOPACK and Servo-<br>motor IDs                             |
|                                 |                                              | Fn01F  | Display Servomotor ID from<br>Feedback Option Module                  |
| Test Oper-                      | Jog                                          | Fn002  | Jog                                                                   |
| ation                           | Jog Program                                  | Fn004  | Jog Program                                                           |
| Alarms                          | Alarm Display                                | Fn000  | Display Alarm History                                                 |
|                                 |                                              | Fn006  | Clear Alarm History                                                   |
| Solutions                       | Mechanical Analysis                          | -      | -                                                                     |

# 19.3.3 Corresponding SERVOPACK Monitor Display Function Names

| SigmaWin+                          |                                                                                                    | SERVOPACK |                                                                                                    |  |
|------------------------------------|----------------------------------------------------------------------------------------------------|-----------|----------------------------------------------------------------------------------------------------|--|
| Button in<br>Menu<br>Dialog<br>Box | Name [Unit]                                                                                                    | Un<br>No. | Name [Unit]                                                                                                    |  |
| Motion<br>Monitor                  | Motor Speed [min-1]                                                                                                    | Un000     | Motor Speed [min <sup>-1</sup> ]                                                                                                    |  |
|                                    | Speed Reference [min-1]                                                                                                    | Un001     | Speed Reference [min <sup>-1</sup> ]                                                                                                    |  |
|                                    | Torque Reference [%]                                                                                                    | Un002     | Torque Reference [%] (per-<br>centage of rated torque)                                                                                                    |  |
|                                    | <ul> <li>Rotary Servomotors:<br/>Rotational Angle 1<br/>[encoder pulses]<br/>(number of encoder<br/>pulses from origin within<br/>one encoder rotation)</li> <li>Linear Servomotors:<br/>Electrical Angle 1 [linear<br/>encoder pulses]<br/>(linear encoder pulses<br/>from the polarity origin)</li> </ul> | Un003     | <ul> <li>Rotary Servomotors:<br/>Rotational Angle 1 [encoder<br/>pulses]<br/>(number of encoder pulses<br/>from origin within one encoder<br/>rotation displayed in decimal)</li> <li>Linear Servomotors:<br/>Electrical Angle 1 [linear<br/>encoder pulses]<br/>(linear encoder pulses from<br/>the polarity origin displayed in<br/>decimal)</li> </ul> |  |
|                                    | <ul> <li>Rotary Servomotors:<br/>Rotational Angle 2 [deg]<br/>(electrical angle from<br/>origin within one encoder<br/>rotation)</li> <li>Linear Servomotors:<br/>Electrical Angle 2 [deg]<br/>(electrical angle from<br/>polarity origin)</li> </ul>                                                       | Un004     | <ul> <li>Rotary Servomotors:<br/>Rotational Angle 2 [deg]<br/>(electrical angle from polarity<br/>origin)</li> <li>Linear Servomotors:<br/>Electrical Angle 2 [deg]<br/>(electrical angle from polarity<br/>origin)</li> </ul>                                                                                                    |  |
|                                    | Input Reference Pulse Speed<br>[min <sup>-1</sup> ]                                                                                                    | Un007     | Input Reference Pulse Speed<br>[min <sup>-1</sup> ]<br>(displayed only during position<br>control)                                                                                                    |  |
|                                    | Position Deviation [reference<br>units]                                                                                                    | Un008     | Position Error Amount [reference<br>units]<br>(displayed only during position<br>control)                                                                                                    |  |
|                                    | Accumulated Load Ratio [%]                                                                                                    | Un009     | Accumulated Load Ratio [%]<br>(percentage of rated torque:<br>effective torque in cycles of 10<br>seconds)                                                                                                    |  |
|                                    | Regenerative Load Ratio [%]                                                                                                    | Un00A     | Regenerative Load Ratio [%]<br>(percentage of processable<br>regenerative power: regenerative<br>power consumption in cycles of<br>10 seconds)                                                                                                    |  |
|                                    | Input Reference Pulse<br>Counter [reference units]                                                                                                    | Un00C     | Input Reference Pulse Counter<br>[reference units]                                                                                                    |  |

| SigmaWin+                          |                                                                                                    | SERVOPACK   |                                                                                                    |
|------------------------------------|----------------------------------------------------------------------------------------------------|-------------|----------------------------------------------------------------------------------------------------|
| Button in<br>Menu<br>Dialog<br>Box | Name [Unit]                                                                                          | Un<br>No.   | Name [Unit]                                                                                                    |
|                                    | Feedback Pulse Counter<br>[encoder pulses]                                                           | Un00D       | Feedback Pulse Counter<br>[encoder pulses]                                                                            |
|                                    | Fully-closed Loop Feedback<br>Pulse Counter [external<br>encoder resolution]                         | Un00E       | Fully-closed Loop Feedback<br>Pulse Counter [external encoder<br>resolution]                                          |
|                                    | Upper Limit Setting of Motor<br>Maximum Speed/Upper Limit<br>Setting of Encoder Output<br>Resolution | Un010<br>*1 | Upper Limit Setting of Motor Max-<br>imum Speed/ Upper Limit Setting<br>of Encoder Output Resolution                  |
|                                    | Total Operation Time [100 ms]                                                                        | Un012       | Total Operation Time [100 ms]                                                                                         |
|                                    | Feedback Pulse Counter [ref-<br>erence units]                                                        | Un013       | Feedback Pulse Counter [refer-<br>ence units]                                                                         |
|                                    | Overheat Protection Input<br>[0.01 V]                                                                | Un02F       | Overheat Protection Input [0.01<br>V]                                                                                 |
|                                    | Current Backlash Compensa-<br>tion Value [0.1 reference<br>units]                                    | Un030       | Current Backlash Compensation<br>Value [0.1 reference units]                                                          |
|                                    | Backlash Compensation<br>Value Setting Limit [0.1 refer-<br>ence units]                              | Un031       | Backlash Compensation Value<br>Setting Limit [0.1 reference units]                                                    |
|                                    | Power Consumption [W]                                                                                | Un032       | Power Consumption [W]                                                                                                 |
|                                    | Consumed Power [0.001 Wh]                                                                            | Un033       | Consumed Power [0.001 Wh]                                                                                             |
|                                    | Cumulative Power Consump-<br>tion [Wh]                                                               | Un034       | Cumulative Power Consumption [Wh]                                                                                     |
|                                    | Energy Consumption of the Dynamic Brake Resistor [%]                                                 | Un03B       | Energy Consumption of the<br>Dynamic Brake Resistor [%]                                                               |
|                                    |                                                                                                    |             | (The percentage of the setting of<br>Pn601 (Dynamic Brake Resistor<br>Allowable Energy Consumption)<br>is displayed.) |
|                                    | Absolute Encoder Multiturn<br>Data                                                                   | Un040       | Absolute Encoder Multiturn Data                                                                                       |
|                                    | Position within One Rotation<br>of Absolute Encoder<br>[encoder pulses]                              | Un041       | Position within One Rotation of<br>Absolute Encoder [encoder<br>pulses]                                               |
|                                    | Lower Bits of Absolute<br>Encoder Position [encoder<br>pulses]                                       | Un042       | Lower Bits of Absolute Encoder<br>Position [encoder pulses]                                                           |
|                                    | Upper Bits of Absolute<br>Encoder Position [encoder<br>pulses]                                       | Un043       | Upper Bits of Absolute Encoder<br>Position [encoder pulses]                                                           |
| Status<br>Monitor                  | Polarity Sensor Signal Mon-<br>itor                                                                  | Un011       | Polarity Sensor Signal Monitor                                                                                        |

| SigmaWin+                          |                                                                            | SERVOPACK   |                                                                                      |
|------------------------------------|----------------------------------------------------------------------------|-------------|--------------------------------------------------------------------------------------|
| Button in<br>Menu<br>Dialog<br>Box | Name [Unit]                                                                | Un<br>No.   | Name [Unit]                                                                          |
|                                    | Active Gain Monitor                                                        | Un014       | Effective Gain Monitor (gain set-<br>tings 1 = 1, gain settings 2 = 2)               |
| Input<br>Signal<br>Monitor         | Input Signal Monitor                                                       | Un005       | Input Signal Monitor                                                                 |
| Output<br>Signal<br>Monitor        | Output Signal Monitor Un006 Output Signal Monitor                          |             | Output Signal Monitor                                                                |
| Service<br>Life Mon-<br>itor       | Installation Environment<br>Monitor – SERVOPACK                            | Un025       | SERVOPACK Installation Envi-<br>ronment Monitor [%]                                  |
|                                    | Installation Environment<br>Monitor – Servomotor* <sup>2</sup>             | Un026<br>*2 | Servomotor Installation Environ-<br>ment Monitor [%]                                 |
|                                    | Service Life Prediction Mon-<br>itor – Built-in Fan                        | Un027       | Built-in Fan Remaining Life Ratio<br>[%]                                             |
|                                    | Service Life Prediction Mon-<br>itor – Capacitor                           | Un028       | Capacitor Remaining Life Ratio [%]                                                   |
|                                    | Service Life Prediction Mon-<br>itor – Surge Prevention Cir-<br>cuit       | Un029       | Surge Prevention Circuit<br>Remaining Life Ratio [%]                                 |
|                                    | Service Life Prediction Mon-<br>itor – Dynamic Brake Circuit <sup>*3</sup> | Un02A<br>*3 | Dynamic Brake Circuit Remaining<br>Life Ratio [%]                                    |
|                                    | Service Life Prediction Mon-<br>itor – Built-in Brake Relay                | Un036       | Built-in Brake Relay Remaining<br>Life Ratio [%]                                     |
| Product<br>Information             | Motor – Resolution                                                         | Un084       | Linear Encoder Pitch (Scale pitch<br>= Un084 × 10 <sup>Un085</sup> [pm])             |
|                                    |                                                                            | Un085       | Linear Encoder Pitch Exponent<br>(Scale pitch = Un084 × 10 <sup>Un085</sup><br>[pm]) |
| -                                  | -                                                                          | Un020       | Rated Motor Speed [min-1]                                                            |
|                                    | -                                                                          | Un021       | Maximum Motor Speed [min-1]                                                          |

\*1.

You can use Un010 to monitor the upper limit setting for the maximum motor speed or the upper limit setting for the encoder output resolution.

You can monitor the upper limit of the encoder output resolution setting (Pn281) for the current maximum motor speed setting (Pn385), or you can monitor the upper limit of the maximum motor speed setting for the current encoder output resolution setting.

Select which signal to monitor with  $Pn080 = n.X \Box \Box \Box$  (Calculation Method for Maximum Speed or Divided Output Pulses).

- If Pn080 = n.0□□□, the encoder output resolution (Pn281) that can be set is displayed.
- If Pn080 = n.1□□□, the maximum motor speed (Pn385) that can be set is displayed in mm/s.

\*2.

This applies to the following motors. The display will show 0 for all other models.

SGM7J, SGM7A, SGM7P, SGM7G, and SGMCV

\*3.

With SGD7S-210D, -260D, -280D, and -370D SERVOPACKs, you cannot check the remaining life ratio with the Service Life Prediction Monitor and Un02A because these SERVOPACKs are not equipped with a built-in dynamic brake circuit.

# 20 Revision history

The revision dates and numbers of the revised manuals are given on the bottom of the back cover.

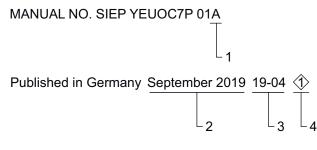

- 1 Manual version
- 2 Date of publication
- 3 Date of original publication
- 4 Revision number

| Date of publication | Rev. no. | Section                | Revised content                              |
|---------------------|----------|------------------------|----------------------------------------------|
| April 2019          | -        | -                      | First edition                                |
| September 2019      | 1        | 2.6 Model Designations | The SERVOPACK model code has been corrected. |

# **PROFINET** Communications

sigma-7 servopack sgd7s-ооооооооо, 400 v Technical Manual

#### YASKAWA EUROPE GmbH

Hauptstraße 185 65760 Eschborn Germany +49 6196 569-500 www.yaskawa.eu.com

#### VIPA GmbH

Ohmstraße 4 91074 Herzogenaurach Germany +49 9132 744-0 www.vipa.de

#### YASKAWA AMERICA, Inc.

2121 Norman Drive South Waukegan, IL 60085 USA 1-800-YASKAWA (927-5292) www.yaskawa.com

#### YASKAWA ELÉTRICO DO BRASIL, Ltda.

Avenida Piraporinha 777, Diadema, São Paulo 09950-000, Brasil +55-11-3585-1100 www.yaskawa.com.br

#### **DRIVE CENTER** (Inverter Plant)

13-1 Nishimiyaichi 2 Chome, Yukuhashi, Fukuoka 824-8511 Japan +81-930-23-1401 www.yaskawa.co.jp

#### IRUMA BUSINESS CENTER (Solution Center)

480, Kamifujisawa, Iruma, Saitama, 358-8555 Japan +81-4-2962-5151 www.yaskawa.co.jp

In the event that the end user of this product is to be the military and said product is to be employed in any weapons systems or the manufacture thereof, the export will fall under the relevant regulations as stipulated in the Foreign Exchange and Foreign Trade Regulations. Therefore, be sure to follow all procedures and submit all relevant documentation according to any and all rules, regulations and laws that may apply. Specifications are subject to change without notice for ongoing product modifications and improvements. © 2010-2019 YASKAWA ELECTRIC CORPORATION

YASKAWA EUROPE GmbH

SIEP YEUOC7P 01A Revision 1 September 2019 Published in Germany Original Instructions

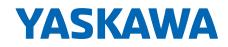